**Programmer Manual**

# Tektronix

**RSA6100A Series Real-Time Spectrum Analyzers**

**071-1913-01**

This document applies to firmware version 1.1 and above.

**www.tektronix.com**

Copyright © Tektronix. All rights reserved. Licensed software products are owned by Tektronix or its subsidiaries or suppliers, and are protected by national copyright laws and international treaty provisions.

Tektronix products are covered by U.S. and foreign patents, issued and pending. Information in this publication supercedes that in all previously published material. Specifications and price change privileges reserved.

TEKTRONIX and TEK are registered trademarks of Tektronix, Inc.

#### **Contacting Tektronix**

Tektronix, Inc. 14200 SW Karl Braun Drive P.O. Box 500 Beaverton, OR 97077 USA

For product information, sales, service, and technical support:

- $\blacksquare$  In North America, call 1-800-833-9200.
- Worldwide, visit www.tektronix.com to find contacts in your area.

# **Table of Contents**

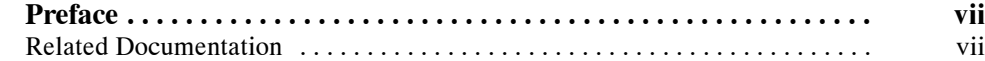

# **Getting Started**

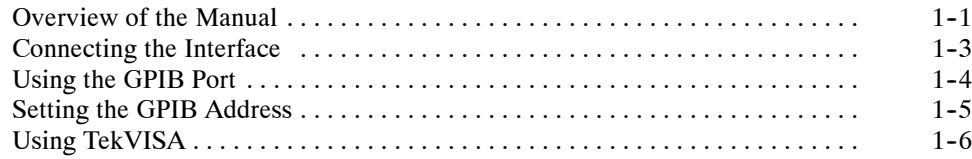

# **Syntax and Commands**

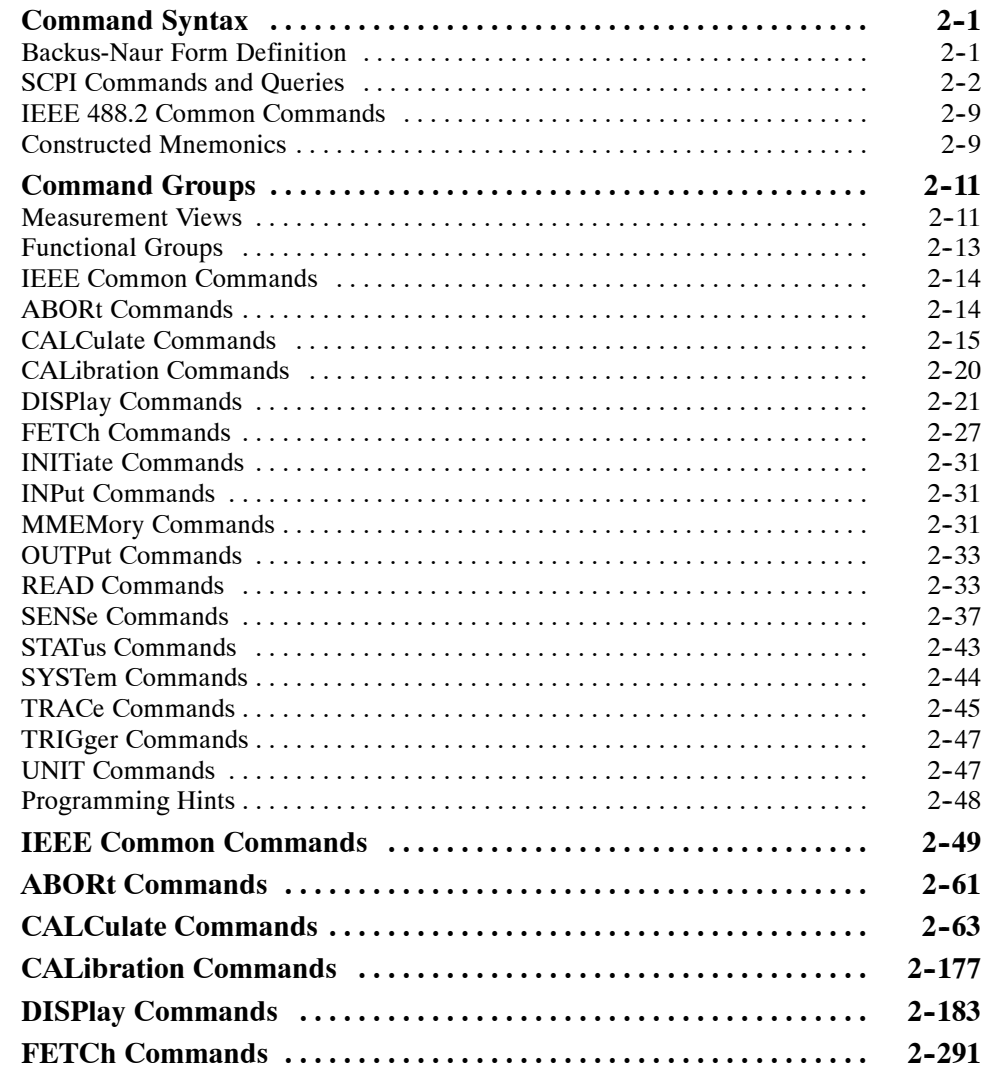

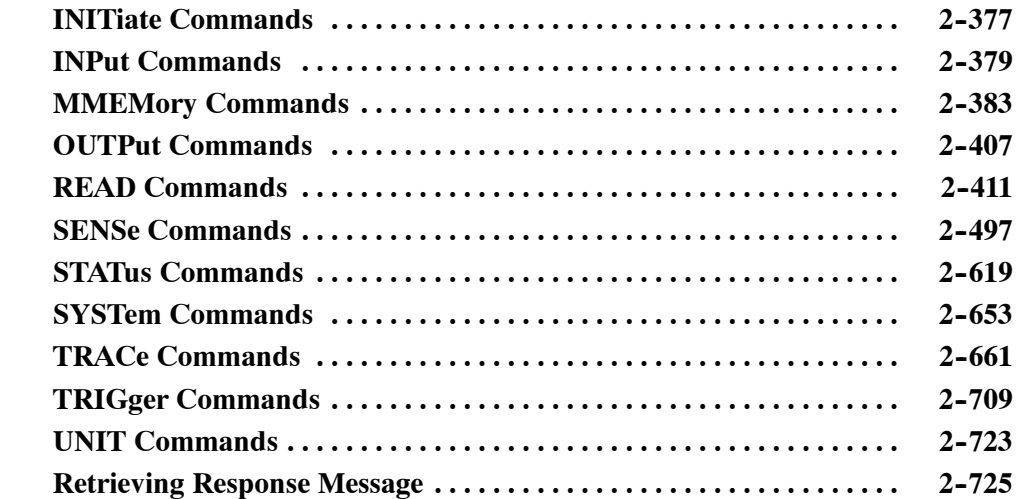

# **Status and Events**

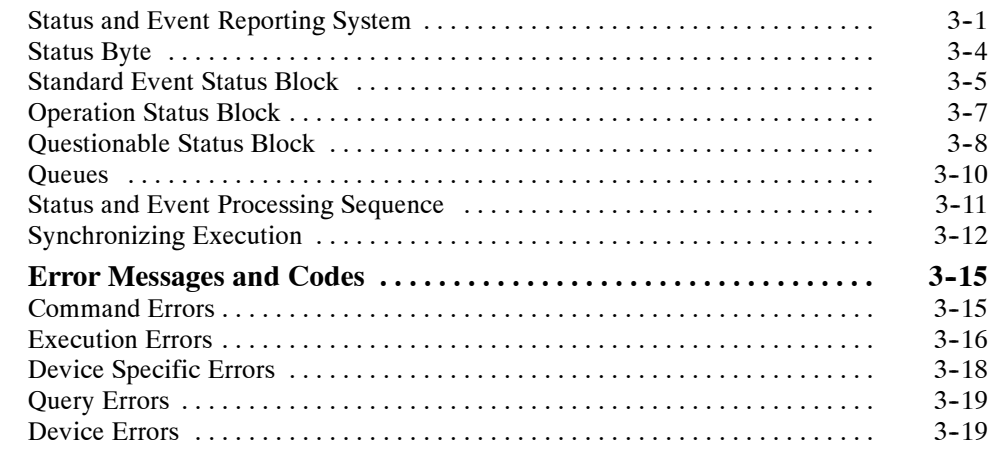

# **Appendices**

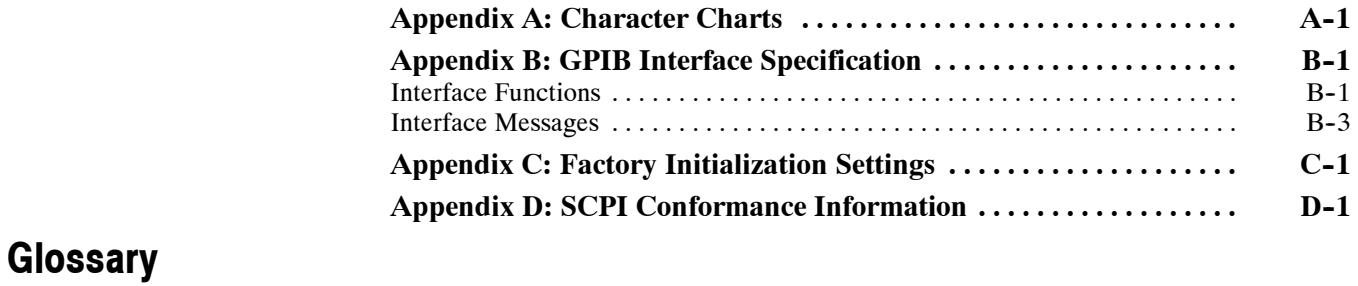

## **Index**

# **List of Figures**

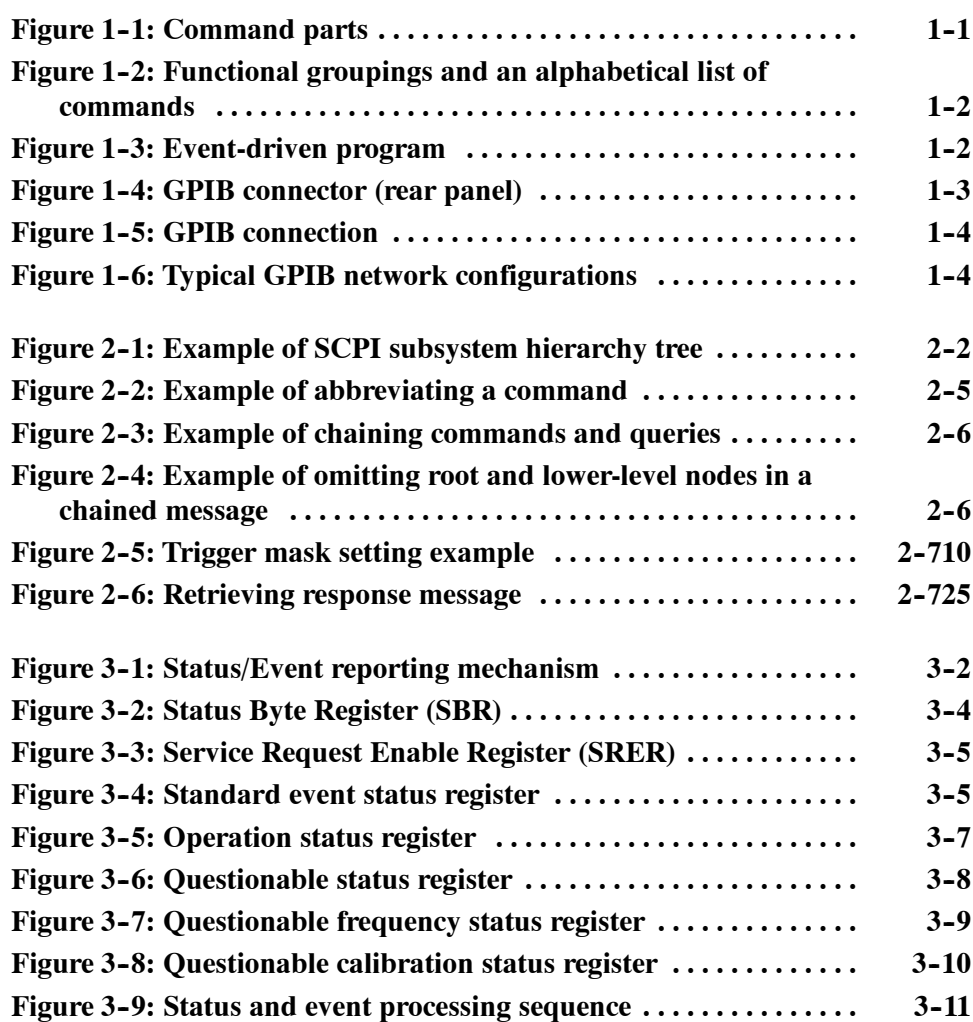

# **List of Tables**

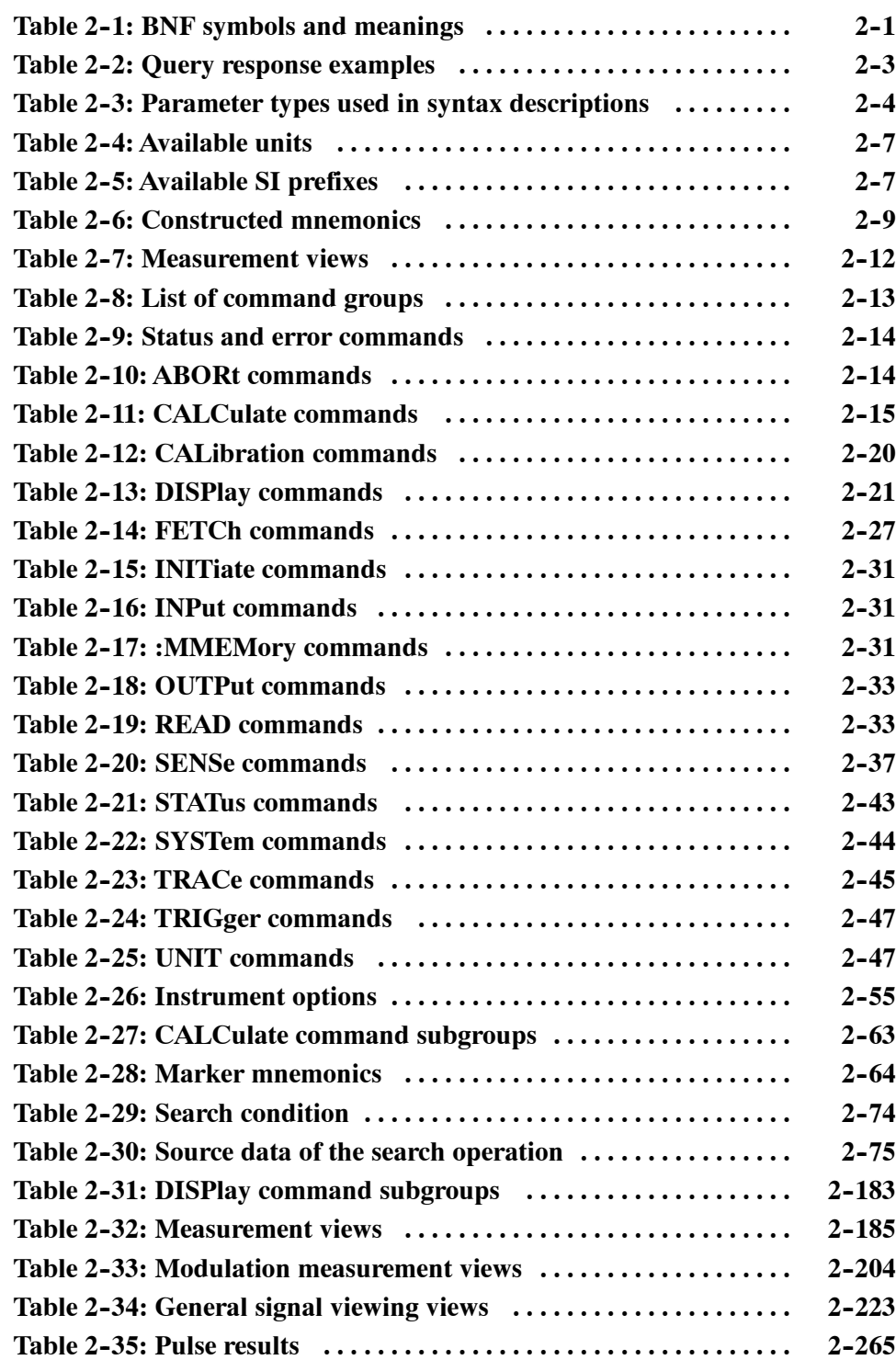

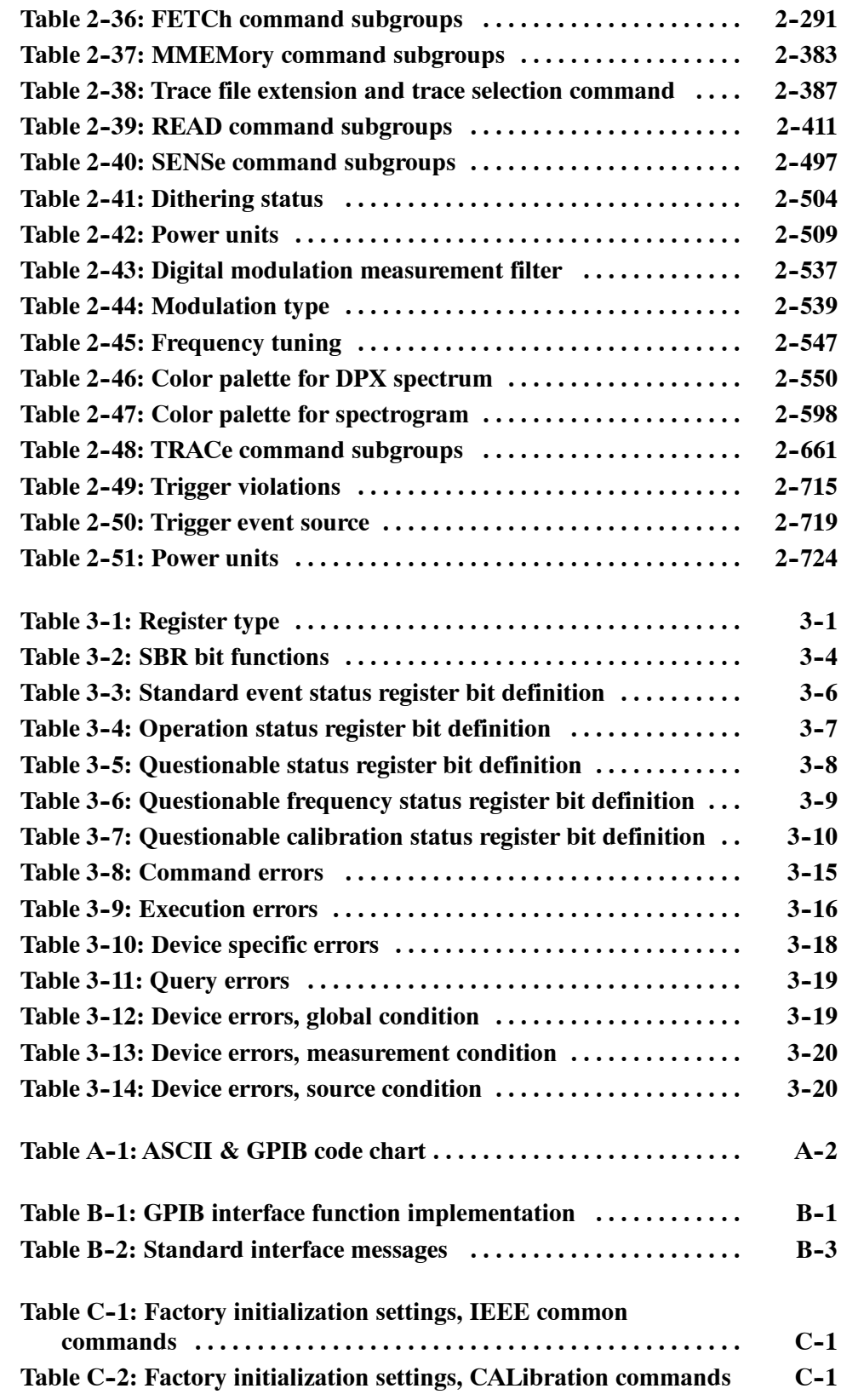

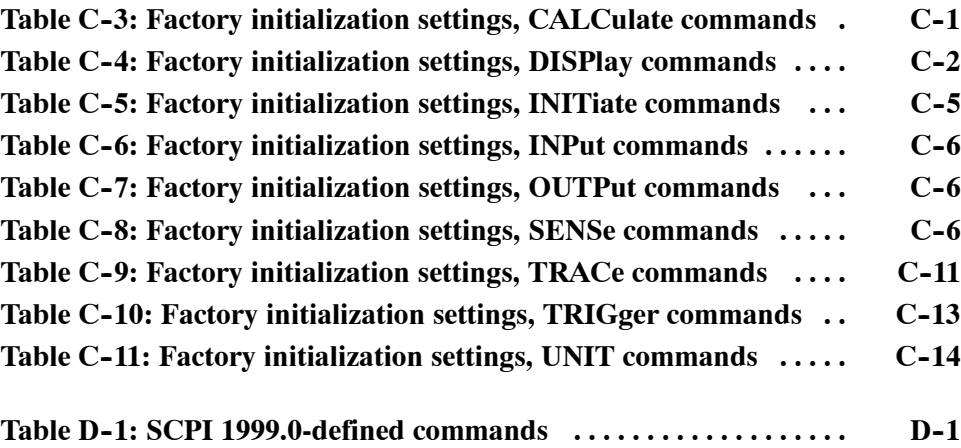

# **Preface**

This programmer manual covers the RSA6100A Series Real-Time Spectrum Analyzers. It provides information on operating your analyzer using the General Purpose Interface Bus (GPIB).

This manual is composed of the following sections:

- Getting Started outlines how to use the GPIB interface.
- *Syntax and Commands* defines the syntax used in command descriptions, presents a list of all command subsystems, and presents detailed descriptions of all programming commands.
- *Status and Events* describes how the status and Events Reporting system operates and presents a list of all system errors.
- **Appendices provides additional information including character charts, GPIB** interface specification, and factory initialization settings.

#### **Related Documentation**

- *RSA6100A Series Quick Start User Manual* (Tektronix part number 071-1909-XX) This manual contains general information about how to put your instrument into service, guides to user interface controls, and application examples.
- *RSA6100A Series Online Help* The online help contains detailed information about how to operate the instrument.
- *TekVISA Programmer Manual* (Tektronix part number 071-1101-XX) This manual is available as a printable PDF file on the Tektronix web site (www.tektronix.com). The manual describes TekVISA, the Tektronix implementation of the VISA Application Programming Interface (API). TekVISA is industry-compliant software for writing interoperable instrument drivers in a variety of Application Development Environments (ADEs).

Preface

# **Getting Started**

# **Getting Started**

You can write computer programs that remotely set the analyzer front panel controls or that take measurements and read those measurements for further analysis or storage. To help you get started with programming the analyzer, this section includes the following subsections:

- *Overview of the Manual* Summarizes each major section of this manual.
- *Connecting the Interface* Describes how to physically connect the analyzer to a controller.
- *Using GPIB Ports* Describes how to use the GPIB port.
- *Setting the GPIB Address* Describes how to set the GPIB parameters from the front panel.
- *Using TekVISA* Describes how to use the TekVISA communication protocol.

### **Overview of the Manual**

The information contained in each major section of this manual is described below.

Section 2, *Syntax and Commands*, describes the structure and content of the messages your program sends to the analyzer. Figure 1-1 shows command parts as described in the *Command Syntax* subsection. **Syntax and Commands**

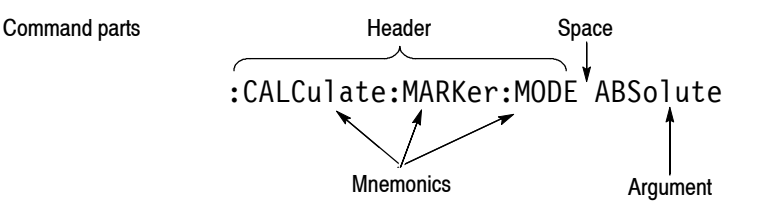

**Figure 1- 1: Command parts**

Section 2 also describes the effect of each command and provides examples of how you might use it. The *Command Groups* subsection provides lists by functional areas. The *IEEE Common Commands* and the subsequent subsections arrange commands alphabetically (Figure 1-2).

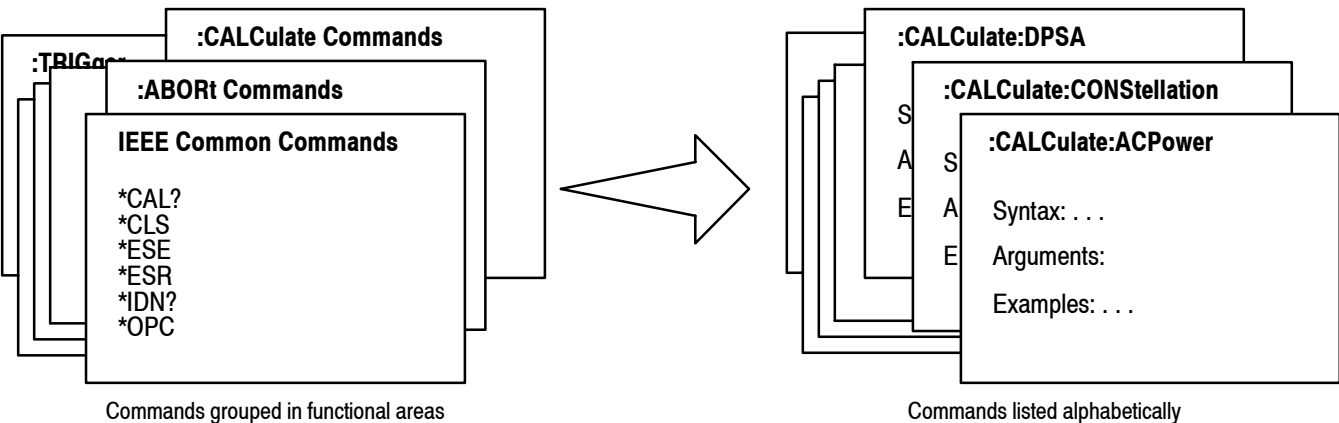

#### **Figure 1- 2: Functional groupings and an alphabetical list of commands**

#### **Status and Events**

The program may request information from the instrument. The instrument provides information in the form of status and error messages. Figure 1-3 illustrates the basic operation of this system. Section 3, *Status and Events*, describes how to get status or event information from the program and details the event and error messages.

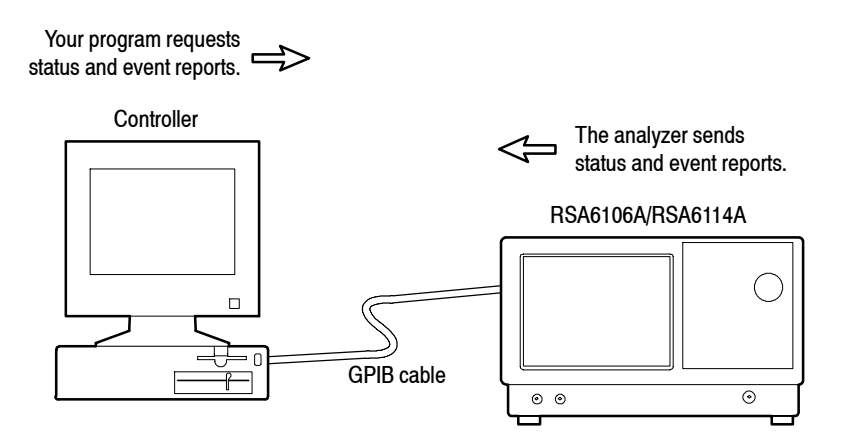

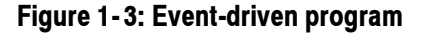

## **Connecting the Interface**

The instrument has a 24-pin GPIB connector on its rear panel, as shown in Figure 1-4. This connector has a D-type shell and conforms to IEEE Std 488.1-1987. Attach an IEEE Std 488.1-1987 GPIB cable (Tektronix part number 012-0991-00) to this connector.

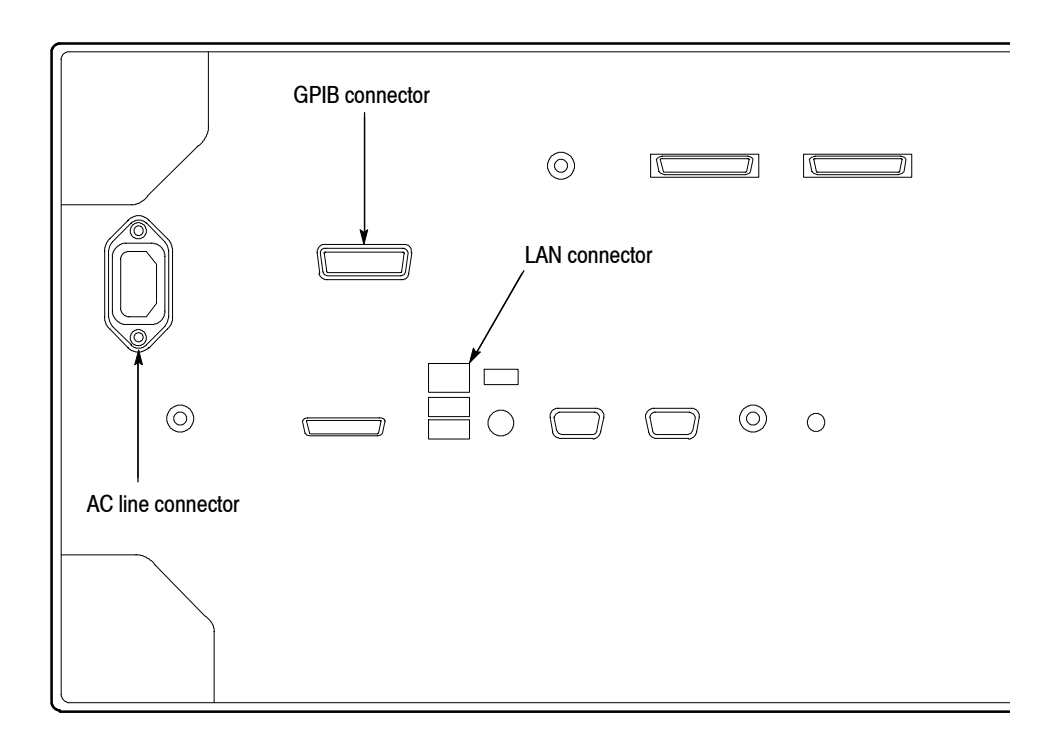

**Figure 1- 4: GPIB connector (rear panel)**

*Appendix B: GPIB Interface Specifications* gives more information on the GPIB configuration of the analyzer. For the other interfaces, refer to the *RSA6100A Series Quick Start User Manual*.

## **Using the GPIB Port**

The analyzer has Talker/Listener functions through which it can communicate with other devices, as well as the external controller, located on the bus.

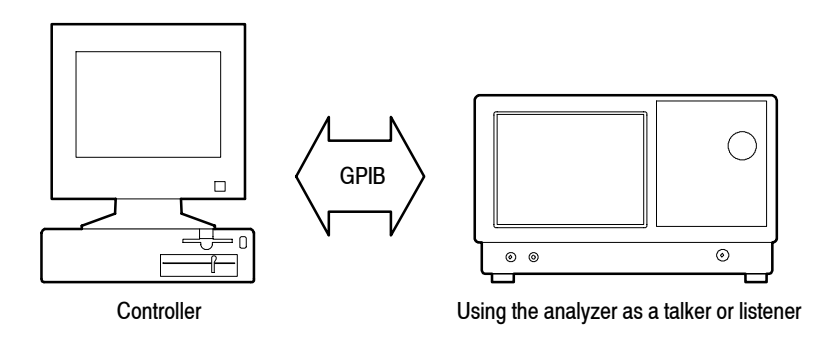

**Figure 1- 5: GPIB connection**

Observe the following rules when you use your analyzer with a GPIB network: **GPIB Requirements**

- Assign a unique device address to each device on the bus. No two devices can share the same device address.
- Do not connect more than 15 devices to any one bus.
- $\blacksquare$  Connect one device for every 2 m (6 ft) of cable used.
- $\Box$  Do not use more than 20 m (65 ft) of cable to connect devices to a bus.
- $\blacksquare$  Turn on at least 2/3 of the devices on the network while using the network.
- $\blacksquare$  Connect the devices on the network in a star or linear configuration, as shown in Figure 1-6. Do not use loop or parallel configurations.

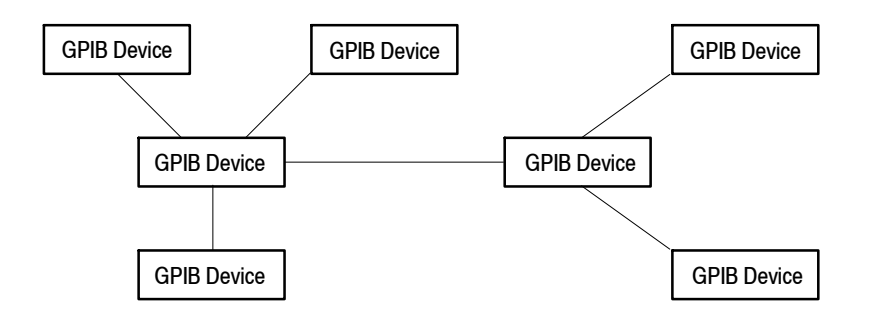

**Figure 1- 6: Typical GPIB network configurations**

## **Setting the GPIB Address**

When you use the GPIB port to communicate with an external controller, follow these steps to set the address of the analyzer.

**1.** From the **Tools** menu, select **Options** to open the Options control panel.

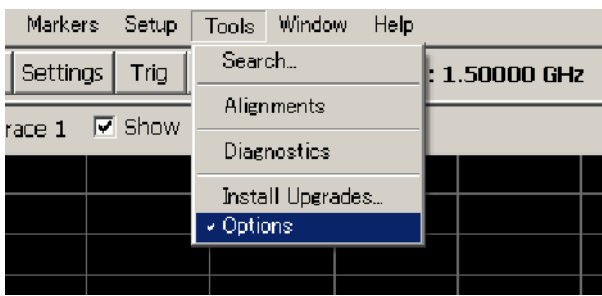

**2.** Click the **GPIB** tab and set the primary address. Range: 0 to 30 (default: 1)

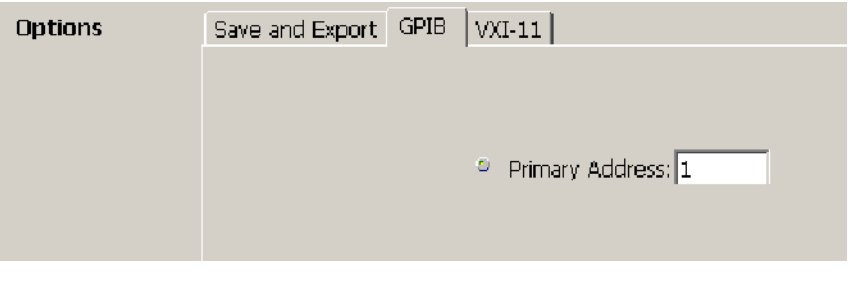

*NOTE. The GPIB address cannot be initialized by the \*RST command.*

# **Using TekVISA**

TekVISA is Tektronix implementation of VISA (Virtual Instrument Software Architecture), an industry-standard communication protocol. VISA provides a common standard for software developers so that software from multiple vendors, such as instrument drivers, can run on the same platform. TekVISA is industry-compliant software, available with selected Tektronix instruments. You can use this software to write (or draw) interoperable instrument drivers in a variety of Application Development Environments (ADEs). It implements a subset of Version 2.2 of the VISA specification for controlling GPIB and serial (RS-232) instrument interfaces locally or remotely via an Ethernet LAN connection.

Use an internet browser to access the Tektronix web site (www.tektronix.com) and download the current TekVISA to your PC. Unzip the downloaded file in a temporary directory of your choice and run *Setup.exe*. **Installation**

> *NOTE. The details on TekVISA concepts and operations are explained in the* TekVISA Programmer Manual *that can be also found on the Tektronix web site.*

# **Syntax and Commands**

# **Command Syntax**

This section contains information on the Standard Commands for Programmable Instruments (SCPI) and IEEE 488.2 Common Commands you can use to program your RSA6106A/RSA6114A analyzer. The information is organized in the following subsections:

- Backus-Naur Form Definition
- SCPI Commands and Queries
- $\blacksquare$  IEEE 488.2 Common Commands
- $\blacksquare$  Constructed Mnemonics

## **Backus-Naur Form Definition**

This manual may describe commands and queries using the Backus-Naur Form (BNF) notation. Table 2-1 defines the standard BNF symbols.

| <b>Symbol</b> | <b>Meaning</b>                      |
|---------------|-------------------------------------|
| - >           | Defined element                     |
|               | Is defined as                       |
|               | <b>Exclusive OR</b>                 |
|               | Group; one element is required      |
|               | Optional; can be omitted            |
|               | Previous element(s) may be repeated |
|               | Comment                             |

**Table 2- 1: BNF symbols and meanings**

## **SCPI Commands and Queries**

SCPI is a standard created by a consortium that provides guidelines for remote programming of instruments. These guidelines provide a consistent programming environment for instrument control and data transfer. This environment uses defined programming messages, instrument responses, and data format across all SCPI instruments, regardless of manufacturer. The analyzer uses a command language based on the SCPI standard.

The SCPI language is based on a hierarchical or tree structure (see Figure 2-1) that represents a subsystem. The top level of the tree is the root node; it is followed by one or more lower-level nodes.

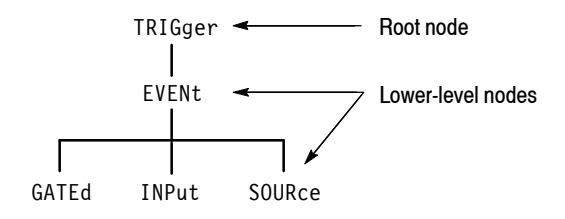

#### **Figure 2- 1: Example of SCPI subsystem hierarchy tree**

You can create commands and queries from these subsystem hierarchy trees. Commands specify actions for the instrument to perform. Queries return measurement data and information about parameter settings.

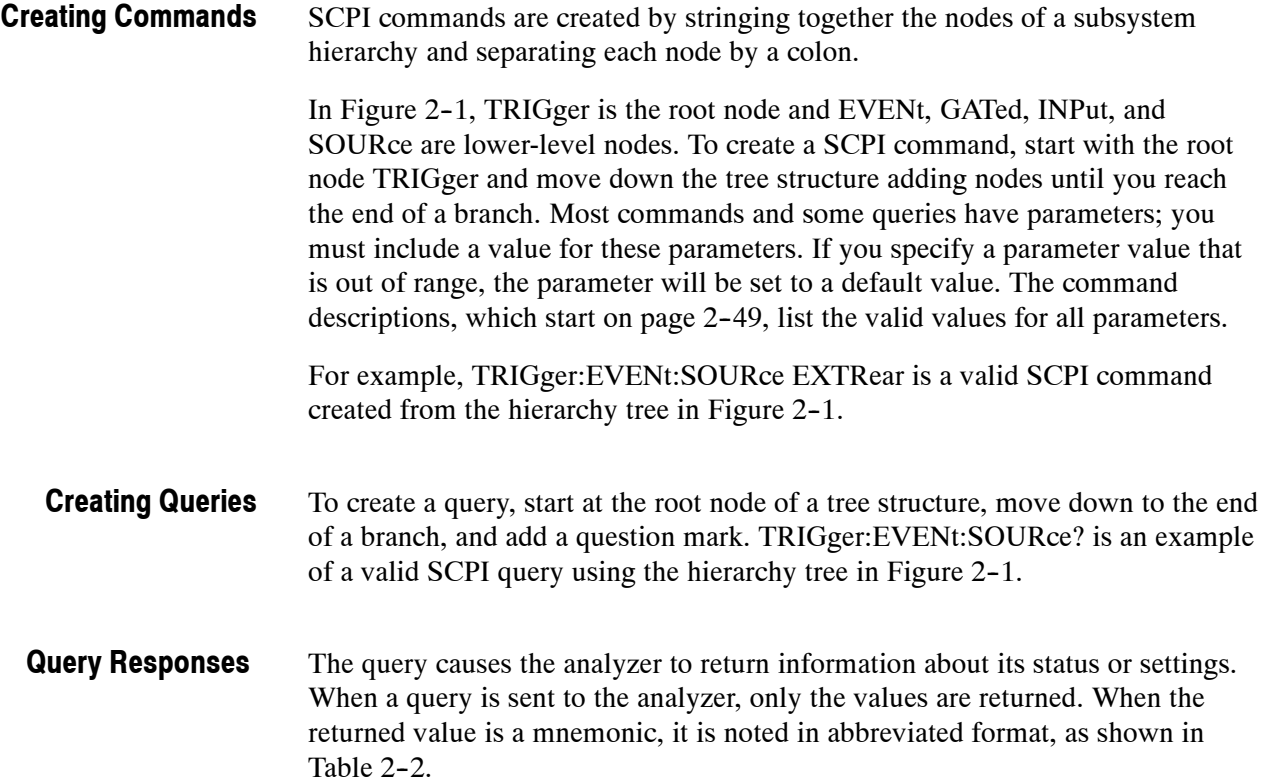

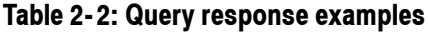

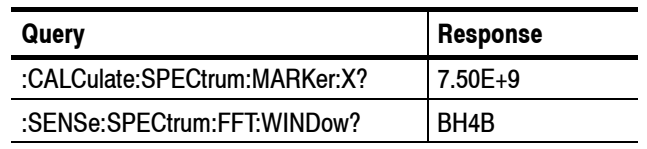

A few queries also initiate an operation action before returning information. For example, the \*CAL? query runs a calibration.

#### Every parameter in the command and query descriptions is of a specified type. The parameters are enclosed in brackets, such as <value>. The parameter type is listed after the parameter and is enclosed in parentheses, for example, (boolean). Some parameter types are defined specifically for the RSA6100A Series command set and some are defined by ANSI/IEEE 488.2-1987 (refer to Table  $2-3$ ). **Parameter Types**

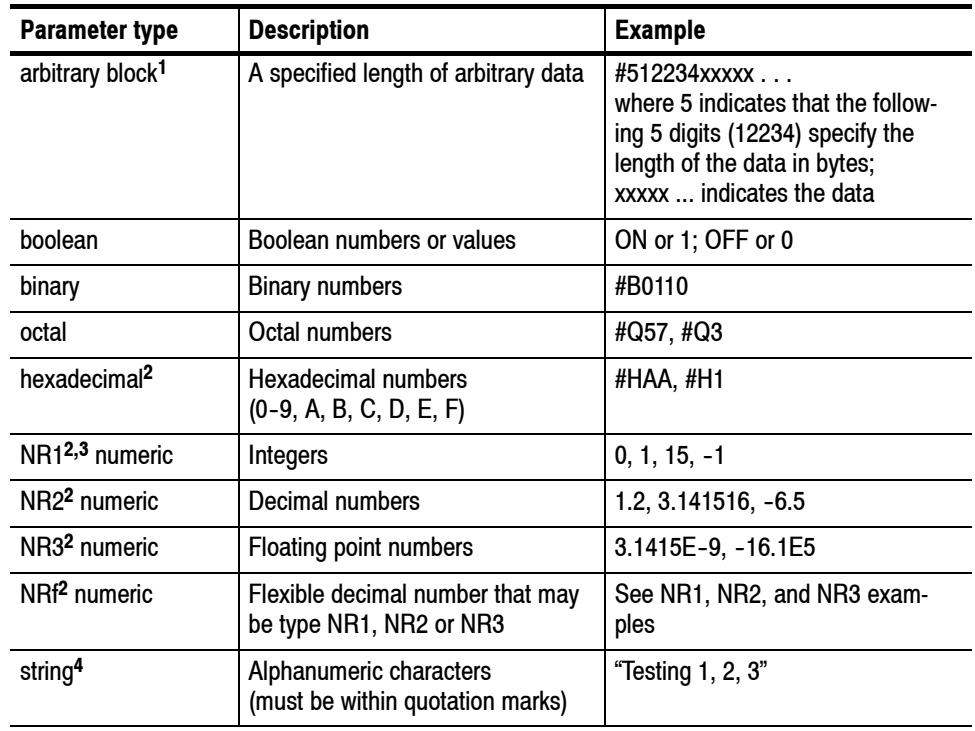

#### **Table 2- 3: Parameter types used in syntax descriptions**

**<sup>1</sup> Defined in ANSI/IEEE 488.2 as "Definite Length Arbitrary Block Response Data."**

- **<sup>2</sup> An ANSI/IEEE 488.2- 1992-defined parameter type.**
- **<sup>3</sup> Some commands and queries will accept an octal or hexadecimal value even though the parameter type is defined as NR1.**
- **<sup>4</sup> Defined in ANSI/IEEE 488.2 as "String Response Data."**

The Line Feed (LF) character (ASCII 10), and all characters in the range of ASCII 127-255 are defined as special characters. These characters are used in arbitrary block arguments only; using these characters in other parts of any command yields unpredictable results. **Special Characters**

You can abbreviate most SCPI commands, queries, and parameters to an accepted short form. This manual shows these short forms as a combination of upper and lower case letters. The upper case letters indicate the accepted short form of a command. As shown in Figure 2-2, you can create a short form by using only the upper case letters. The accepted short form and the long form are equivalent and request the same action of the instrument. **Abbreviating Commands, Queries, and Parameters**

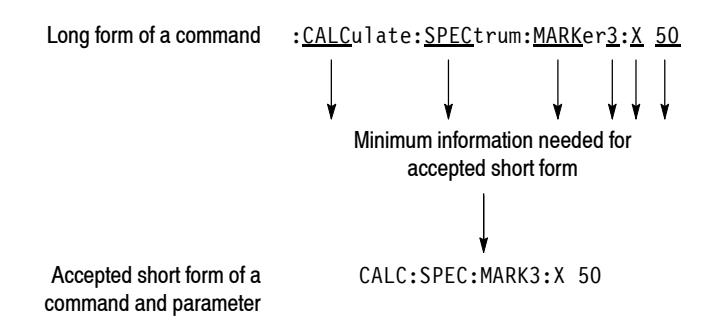

**Figure 2- 2: Example of abbreviating a command**

*NOTE. The numeric suffix of a command or query may be included in either the long form or short form; the analyzer will default to "1" if no suffix is used. In Figure 2-2, the "3" of "MARKer3" indicates that the command is directed to Marker 3.*

#### **Chaining Commands and Queries**

You can chain several commands or queries together into a single message. To create a chained message, first create a command or query, add a semicolon (;), and then add more commands or queries and semicolons until the message is complete. If the command following a semicolon is a root node, precede it with a colon (:). Figure 2-3 illustrates a chained message consisting of several commands and queries. The single chained message should end in a command or query, not a semicolon. Responses to any queries in your message are separated by semicolons.

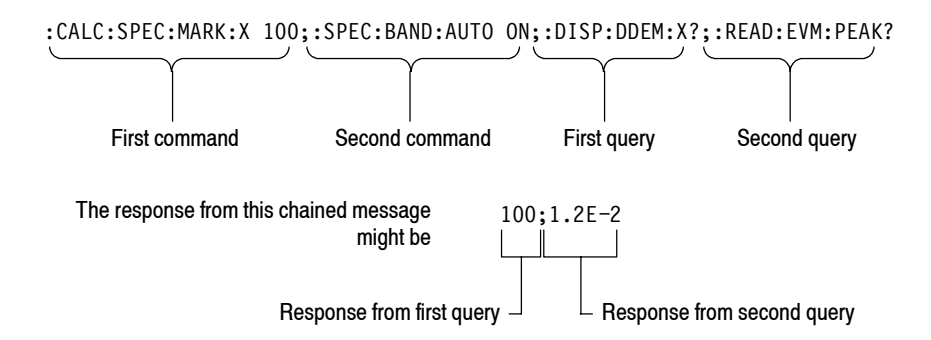

#### **Figure 2- 3: Example of chaining commands and queries**

If a command or query has the same root and lower-level nodes as the previous command or query, you can omit these nodes. In Figure 2-4, the second command has the same root node (TRIGger:EVENt) as the first command, so these nodes can be omitted.

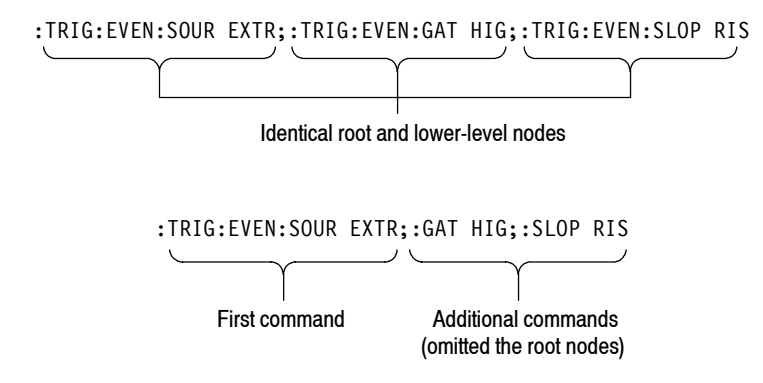

**Figure 2- 4: Example of omitting root and lower-level nodes in a chained message**

If the decimal numeric argument refers to amplitude, frequency, or time, you can express it using SI units instead of using the scaled explicit point input value format <NR3>. (SI units are units that conform to the Systeme International d'Unites standard.) For example, you can use the input format 200 mV or 1.0 MHz instead of 200.0E-3 or 1.0E+6, respectively, to specify voltage or frequency. **Unit and SI Prefix**

Table 2-4 lists the available units.

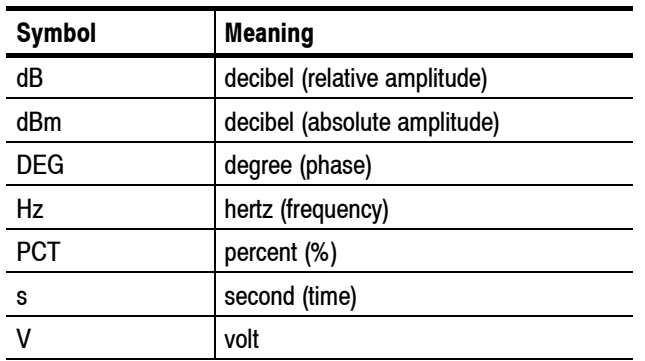

#### **Table 2- 4: Available units**

The available SI prefixes are shown in Table 2-5 below.

#### **Table 2- 5: Available SI prefixes**

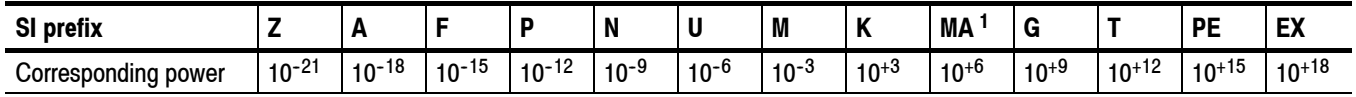

**<sup>1</sup> When the unit is "Hz", "M" may be used instead of "MA" so that the frequency can be represented by "MHz".**

You can omit a unit in a command, but you must include the unit when using a SI prefix. For example, frequency of 15 MHz can be described as follows:

15.0E6, 1.5E7Hz, 15000000, 15000000Hz, 15MHz, etc. ("15M" is not allowed.)

Note that you can use either lower or upper case units and prefixes. The following examples have the same result, respectively.

170mhz, 170mHz, 170MHz, etc. 250mv, 250mV, 250MV, etc.

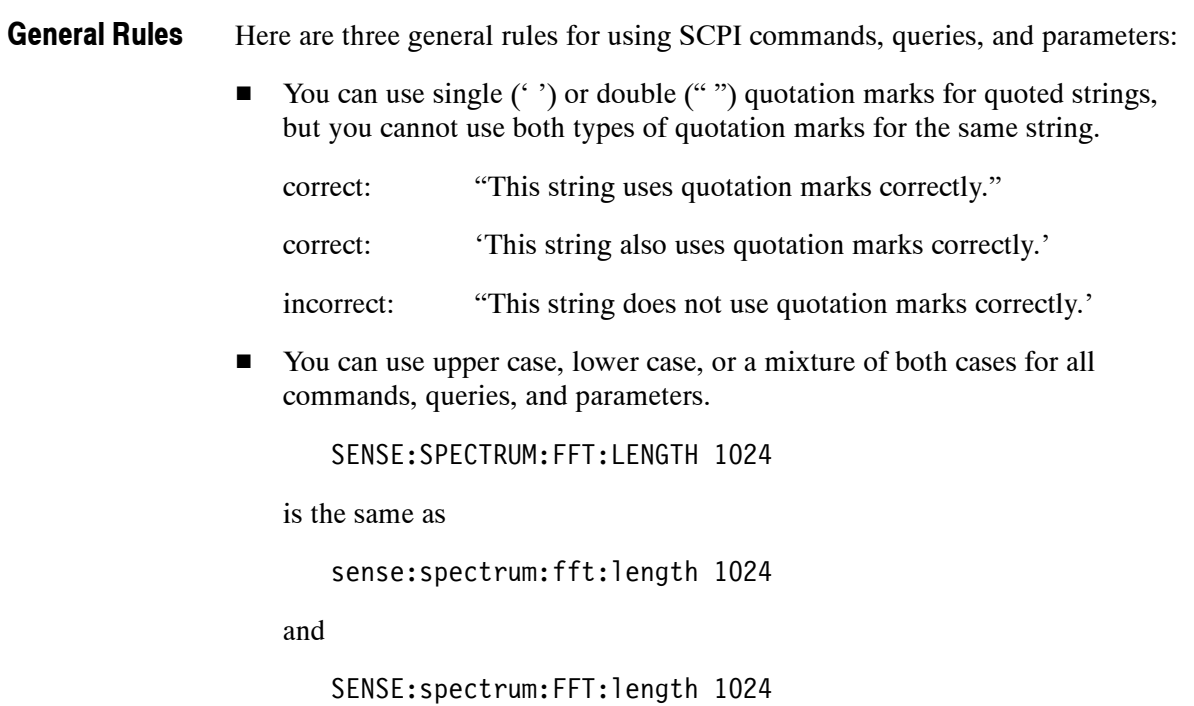

*NOTE. Literal strings (quoted) are case sensitive, for example, file names.*

 $\blacksquare$  No embedded spaces are allowed between or within nodes.

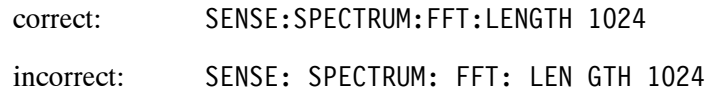

## **IEEE 488.2 Common Commands**

ANSI/IEEE Standard 488.2 defines the codes, formats, protocols, and usage of common commands and queries used on the interface between the controller and the instruments. The analyzer complies with this standard. **Description**

The syntax for an IEEE 488.2 common command is an asterisk (\*) followed by a command and, optionally, a space and parameter value. The syntax for an IEEE 488.2 common query is an asterisk (\*) followed by a query and a question mark. All of the common commands and queries are listed in the last part of the *Syntax and Commands* section. The following are examples of common commands: **Command and Query Structure**

- $*$ ESE 16
- $\blacksquare$  \*CLS

The following are examples of common queries:

- $*ESR?$
- $*$ IDN?

## **Constructed Mnemonics**

Some header mnemonics specify one of a range of mnemonics. For example, a channel mnemonic can be either TRACe1, TRACe2, TRACe3, or TRACe4. You use these mnemonics in the command just as you do any other mnemonic. For example, there is a :TRACe1:SPECtrum:FUNCtion command, and there is also a :TRACe2:SPECtrum:FUNCtion command. In the command descriptions, this list of choices is abbreviated as TRACe<x>. The value of <x> is the upper range of valid suffixes. If the numeric suffix is omitted, the analyzer uses the default value of "1".

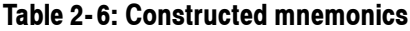

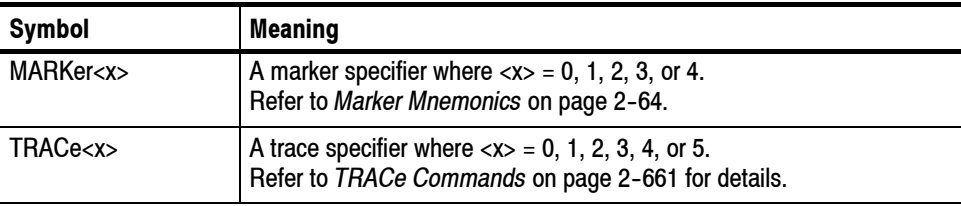

# **Command Groups**

This section lists the RSA6100A Series analyzer commands in two ways. It first presents them by functional groups. It then lists them alphabetically. The functional group list starts below. The alphabetical list provides more detail on each command and starts on page 2-49.

The RSA6100A Series analyzers conform to the Standard Commands for Programmable Instruments (SCPI) 1999.0 and IEEE Std 488.2-1987 except where noted.

Items followed by question marks are queries; items without question marks are commands. Some items in this section have a question mark in parentheses (?) in the command header section; this indicates that the item can be both a command and a query.

For the conventions of notation in this manual, refer to *Command Syntax* on page 2-1 and following pages.

#### **Measurement Views**

The measurement views in the RSA6100A Series analyzers are categorized into the following four groups:

- General signal viewing
- General purpose digital modulation (Option 21 only)
- $\blacksquare$  RF measurements
- $\blacksquare$  Pulsed RF (Option 20 only)

Each group contains the measurement views as shown in Table 2-7. Each command works in particular measurement view(s) which are specified in the **Measurement Views** item in the command descriptions.

*NOTE. If you send a command for the measurement view that is not displayed on screen, an execution error will occur.*

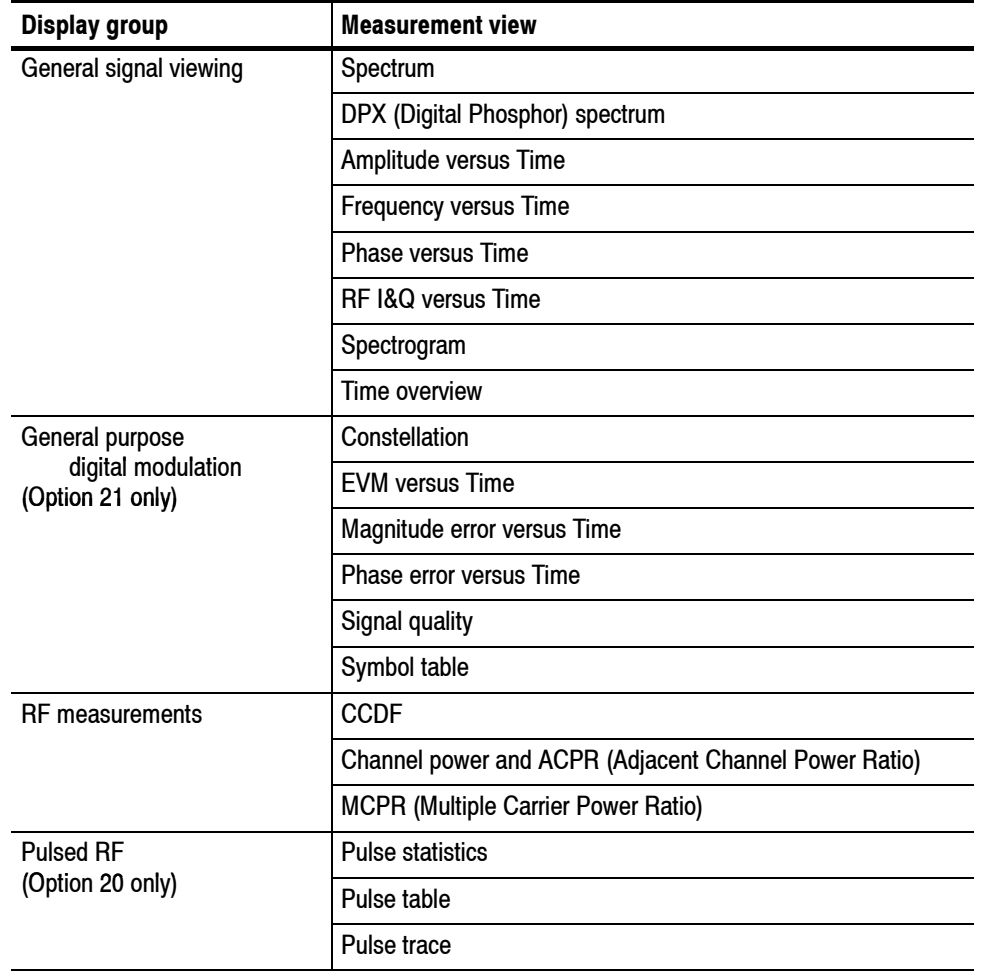

#### **Table 2- 7: Measurement views**

# **Functional Groups**

All commands are divided into groups as show in Table 2-8.

| <b>Command group</b> | <b>Function</b>                                            |
|----------------------|------------------------------------------------------------|
| <b>IEEE</b> common   | Conforms to the IEEE Std 488.2.                            |
| <b>ABORt</b>         | Resets the trigger system and stops measurements.          |
| <b>CALCulate</b>     | Controls the markers and the search operations.            |
| CALibration          | Controls the external correction.                          |
| <b>DISPlay</b>       | Controls the display of measurement results and waveforms. |
| <b>FETCh</b>         | Retrieves the measurements from the last acquired data.    |
| <b>INITiate</b>      | Controls data acquisition.                                 |
| <b>INPut</b>         | Controls the characteristics of the signal input.          |
| <b>MMEMory</b>       | Provides mass storage capabilities for the analyzer.       |
| <b>OUTPut</b>        | Controls the characteristics of the signal output.         |
| <b>READ</b>          | Obtains the measurement results with acquiring data.       |
| <b>SENSe</b>         | Sets up detailed conditions for each measurement.          |
| <b>STATus</b>        | Controls the status and event registers.                   |
| <b>SYSTem</b>        | Sets or queries system parameters for operation.           |
| TRACe                | Controls trace activation and math operations.             |
| TRIGger              | Controls triggering.                                       |
| UNIT                 | Specifies fundamental units for measurement.               |

**Table 2- 8: List of command groups**

The following sections list the commands by group.

## **IEEE Common Commands**

The IEEE 488.2 common commands have a "\*" prefix.

| <b>Header</b> | <b>Description</b>                                       |
|---------------|----------------------------------------------------------|
| *CAL          | Performs an internal self-calibration.                   |
| *CLS          | Clears status.                                           |
| *ESE(?)       | Sets or queries the bits in the ESER register.           |
| *ESR?         | Returns the contents of the SESR register.               |
| *IDN?         | Returns the instrument identification code.              |
| $*OPC(?)$     | Synchronizes commands.                                   |
| *OPT?         | Returns a list of options installed in your analyzer.    |
| *RST          | Returns the instrument settings to the factory defaults. |
| $*SRE(?)$     | Sets or queries the bits in the SRER register.           |
| *STB?         | Returns the contents of the SBR using the MSS bit.       |
| *TRG          | Generates a trigger.                                     |
| *WAI          | Prevents the analyzer from executing further commands.   |

**Table 2- 9: Status and error commands**

## **ABORt Commands**

Use the ABORt commands to reset the trigger system and to stop measurements.

#### **Table 2- 10: ABORt commands**

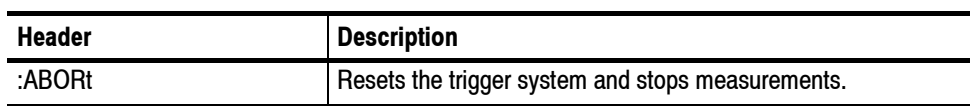

# **CALCulate Commands**

Use the CALCulate commands to control the markers and the search operations.

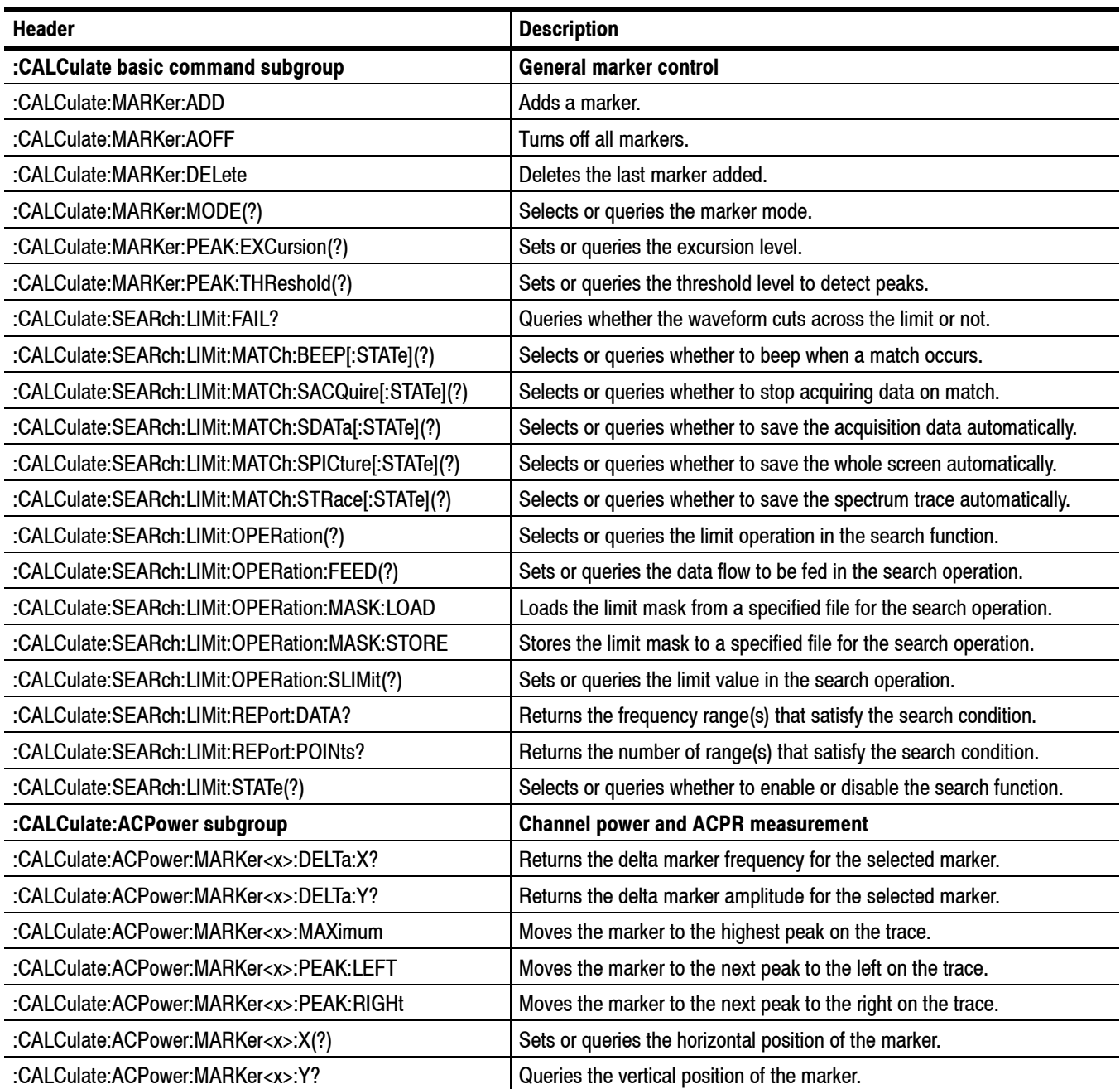

#### **Table 2- 11: CALCulate commands**

#### **Table 2- 11: CALCulate commands (Cont.)**

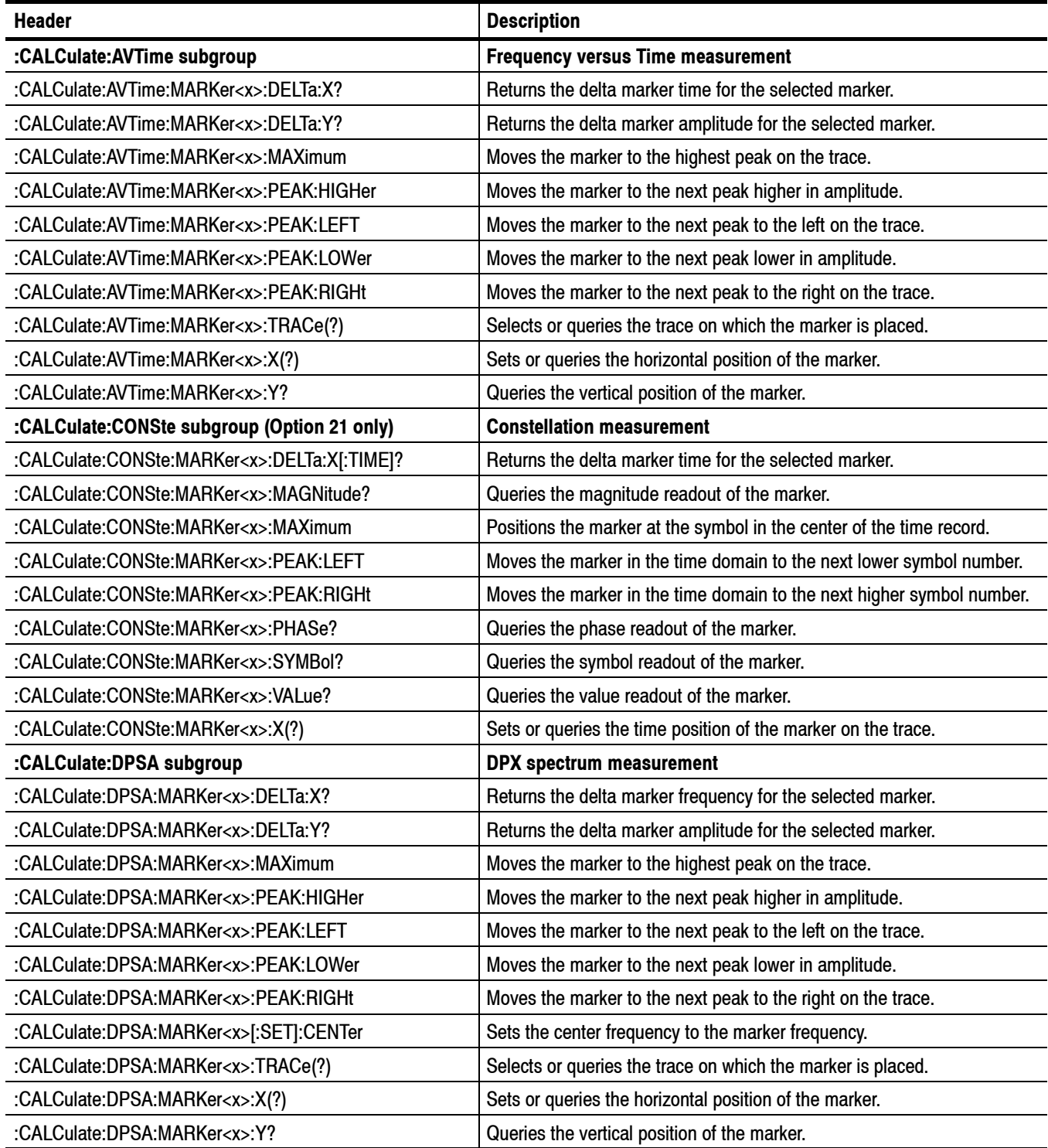
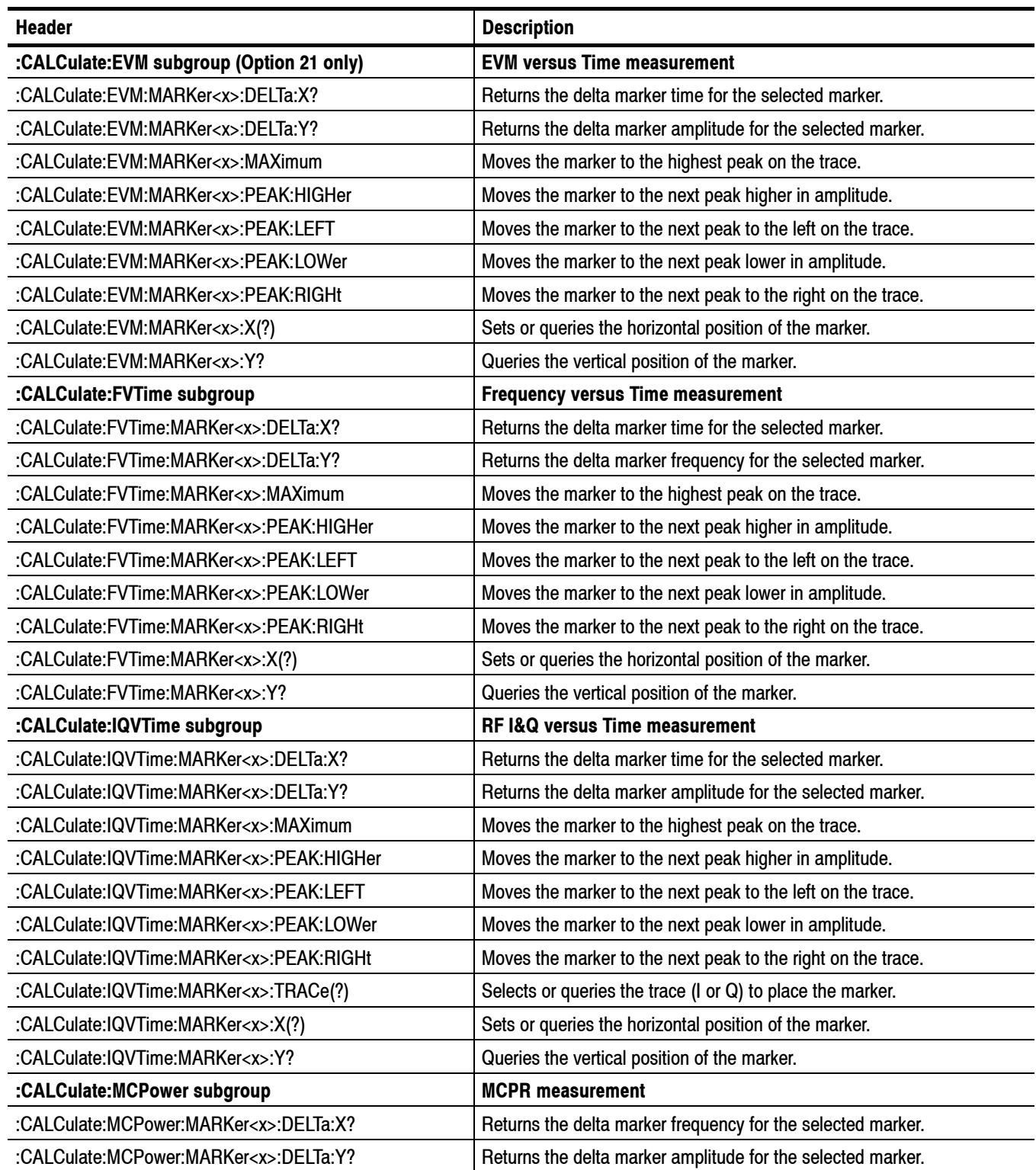

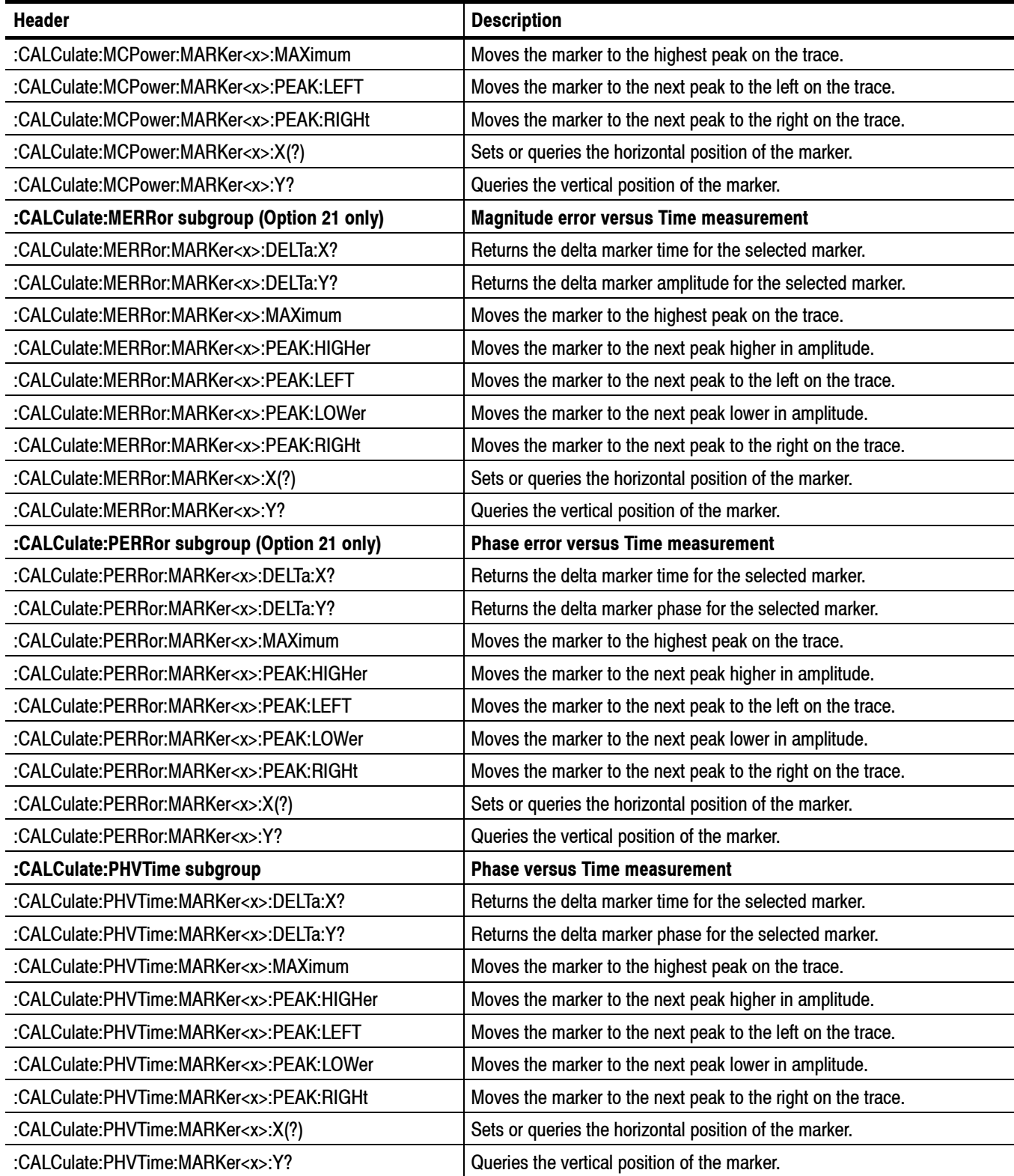

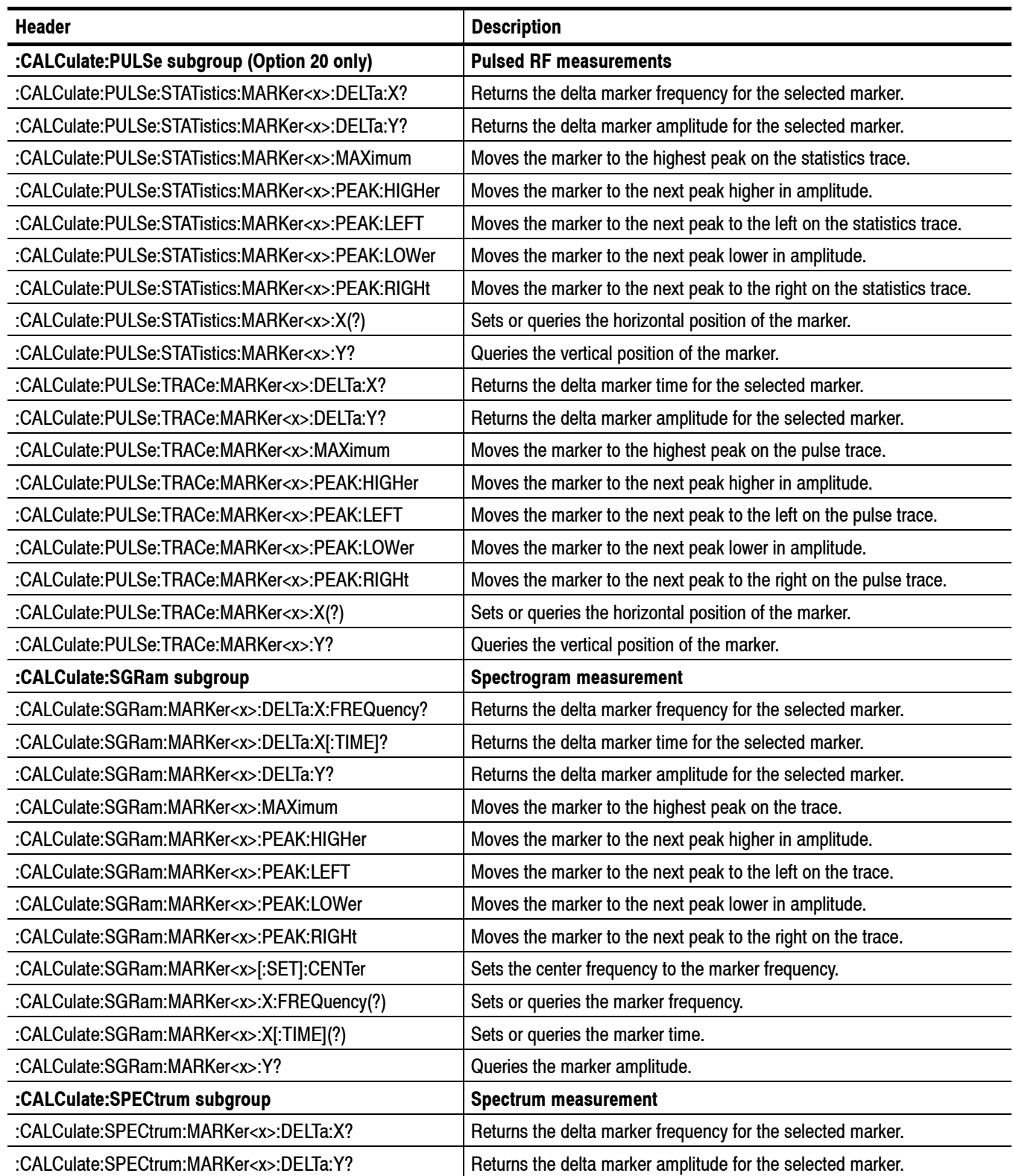

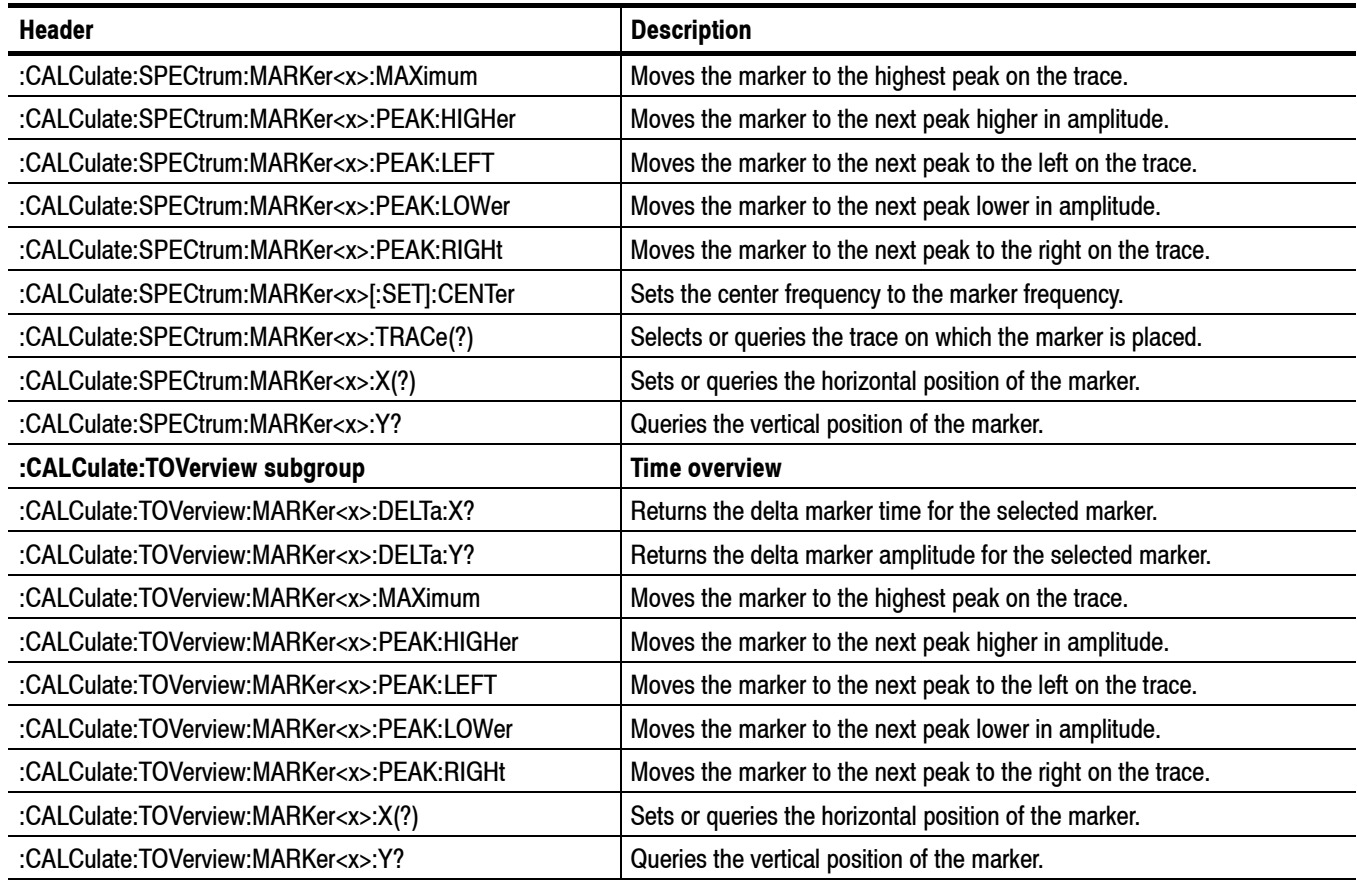

## **CALibration Commands**

Use the CALibration commands to control the external correction.

#### **Table 2- 12: CALibration commands**

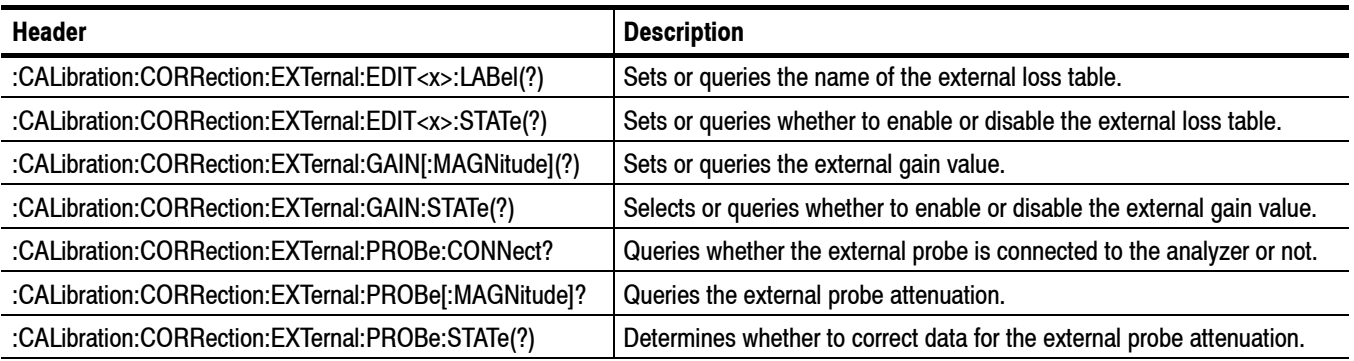

# **DISPlay Commands**

Use the DISPlay commands to control the display of measurement waveforms and results on the screen.

**Table 2- 13: DISPlay commands**

| Header                                                    | <b>Description</b>                                                 |
|-----------------------------------------------------------|--------------------------------------------------------------------|
| :DISPlay basic command subgroup                           | <b>General window control</b>                                      |
| :DISPlay:WINDow:ACTive:MEASurement?                       | Queries the active measurement views.                              |
| :DISPlay:WINDow:OPTimized:MEASurement?                    | Queries the measurement views that are optimized.                  |
| :DISPlay:ACPower subgroup                                 | <b>Channel power and ACPR measurement</b>                          |
| :DISPlay:ACPower:MARKer:SHOW:STATe(?)                     | Determines whether to show the readout for the selected marker.    |
| :DISPlay:ACPower:PLEVel:SHOW:STATe(?)                     | Determines whether to show the power levels.                       |
| :DISPlay:ACPower:RESet:SCALe                              | Resets the horizontal and vertical scale to the default values.    |
| :DISPlay:ACPower:WINDow:TRACe:GRATicule:GRID<br>:STATe(?) | Determines whether to show the graticule grid on screen.           |
| :DISPlay:ACPower:X[:SCALe](?)                             | Sets or queries the horizontal range.                              |
| :DISPlay:ACPower:X[:SCALe]:AUTO                           | Rescales the horizontal axis automatically.                        |
| :DISPlay:ACPower:X[:SCALe]:OFFSet(?)                      | Sets or queries the minimum horizontal value (left edge).          |
| :DISPlay:ACPower:Y[:SCALe](?)                             | Sets or queries the vertical range.                                |
| :DISPlay:ACPower:Y[:SCALe]:AUTO                           | Rescales the vertical axis automatically.                          |
| :DISPlay:ACPower:Y[:SCALe]:OFFSet(?)                      | Sets or queries the vertical offset.                               |
| :DISPlay:AVTime subgroup                                  | Amplitude versus Time measurement                                  |
| :DISPlay:AVTime:MARKer:SHOW:STATe(?)                      | Determines whether to show the readout for the selected marker.    |
| :DISPlay:AVTime:RESet                                     | Resets the horizontal and vertical scale to the default values.    |
| :DISPlay:AVTime:TRIGger:LEVel:STATe(?)                    | Determines whether to show the power trigger level line on screen. |
| :DISPlay:AVTime:WINDow:TRACe:GRATicule:GRID<br>:STATe(?)  | Determines whether to show the graticule grid on screen.           |
| :DISPlay:AVTime:X:RSCale                                  | Rescales the horizontal axis automatically.                        |
| :DISPlay:AVTime:X[:SCALe]:FULL(?)                         | Sets or queries the horizontal scale.                              |
| :DISPlay:AVTime:X[:SCALe]:MAXimum?                        | Queries the upper limit of the horizontal scale setting range.     |
| :DISPlay:AVTime:X[:SCALe]:MINimum?                        | Queries the lower limit of the horizontal scale setting range.     |
| :DISPlay:AVTime:X[:SCALe]:OFFSet(?)                       | Sets or queries the minimum horizontal value (left edge).          |
| :DISPlay:AVTime:X[:SCALe]:OFFSet:MAXimum?                 | Queries the upper limit of the horizontal offset setting range.    |
| :DISPlay:AVTime:X[:SCALe]:OFFSet:MINimum?                 | Queries the lower limit of the horizontal offset setting range.    |
| :DISPlay:AVTime:Y:RSCale                                  | Rescales the vertical axis automatically.                          |
| :DISPlay:AVTime:Y[:SCALe]:FULL(?)                         | Sets or queries the vertical scale.                                |
| :DISPlay:AVTime:Y[:SCALe]:OFFSet(?)                       | Sets or queries the vertical offset.                               |

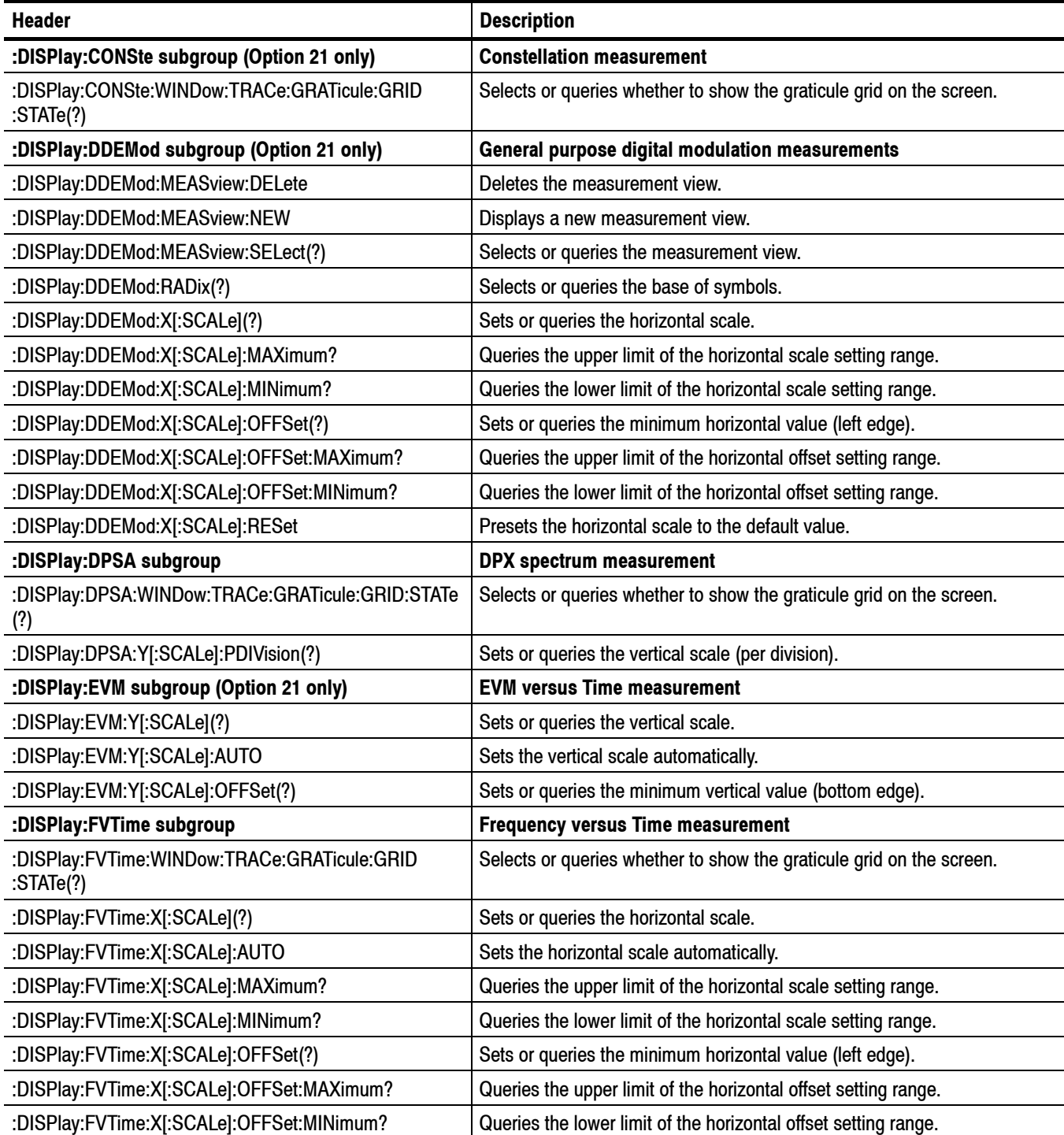

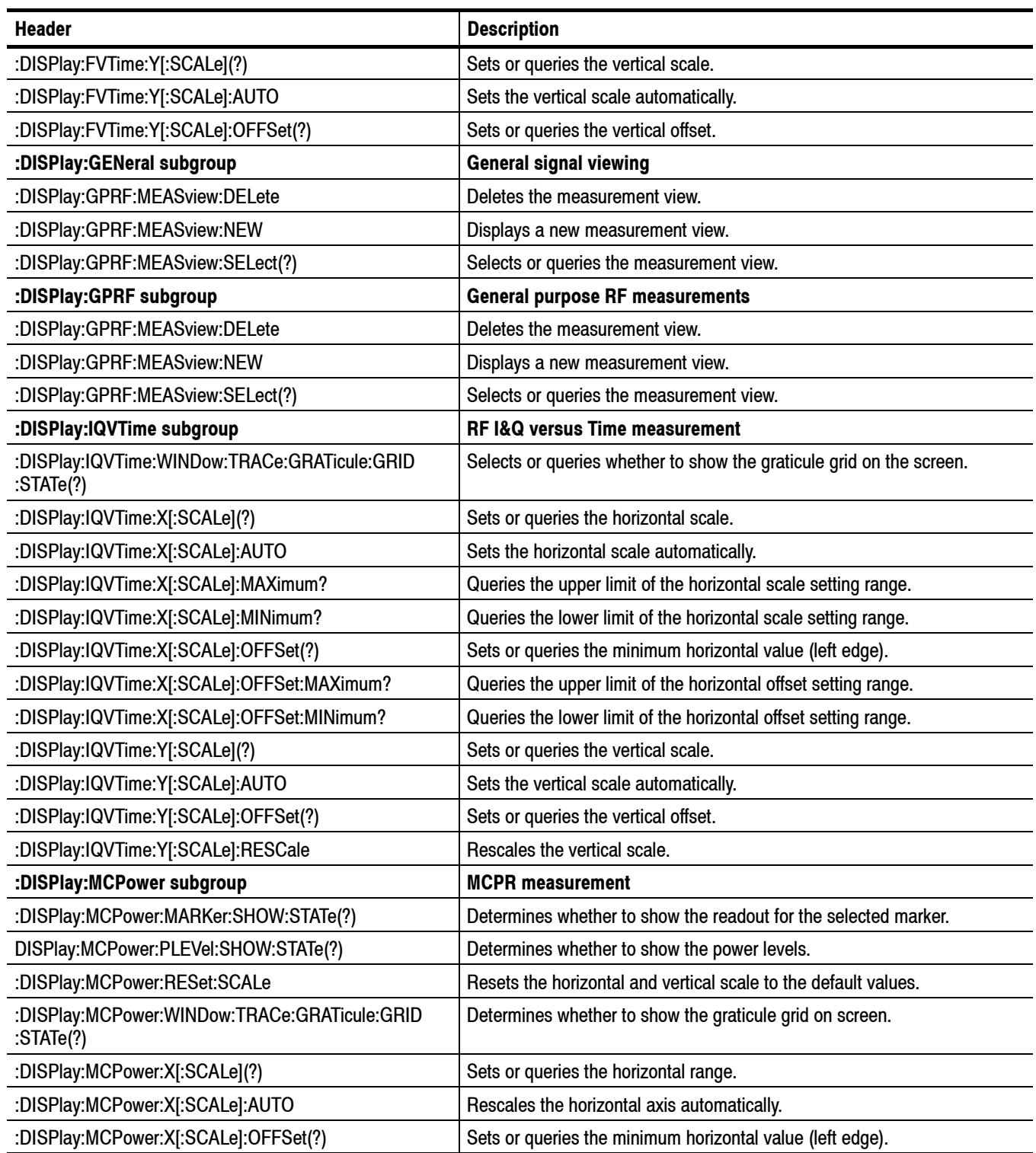

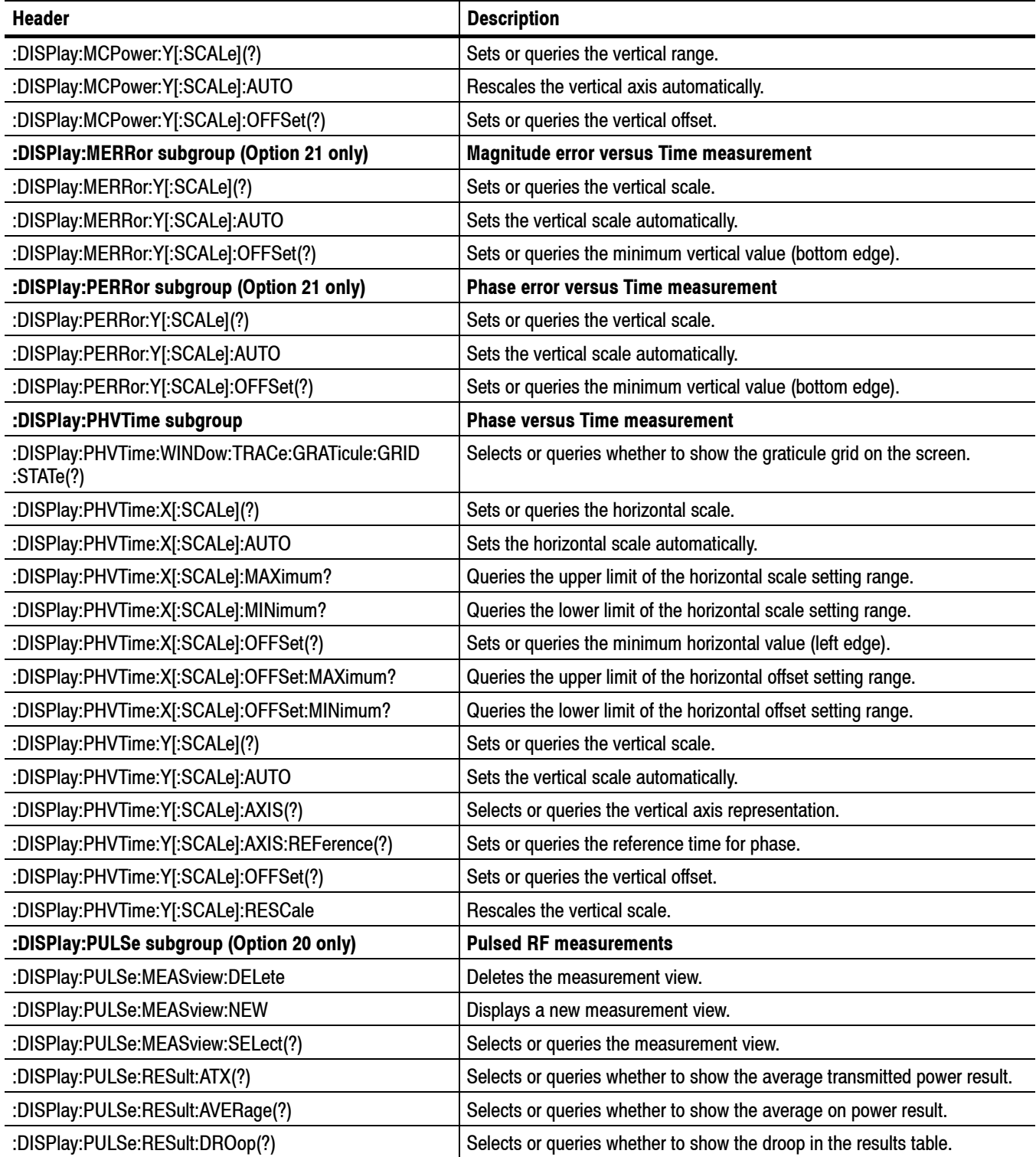

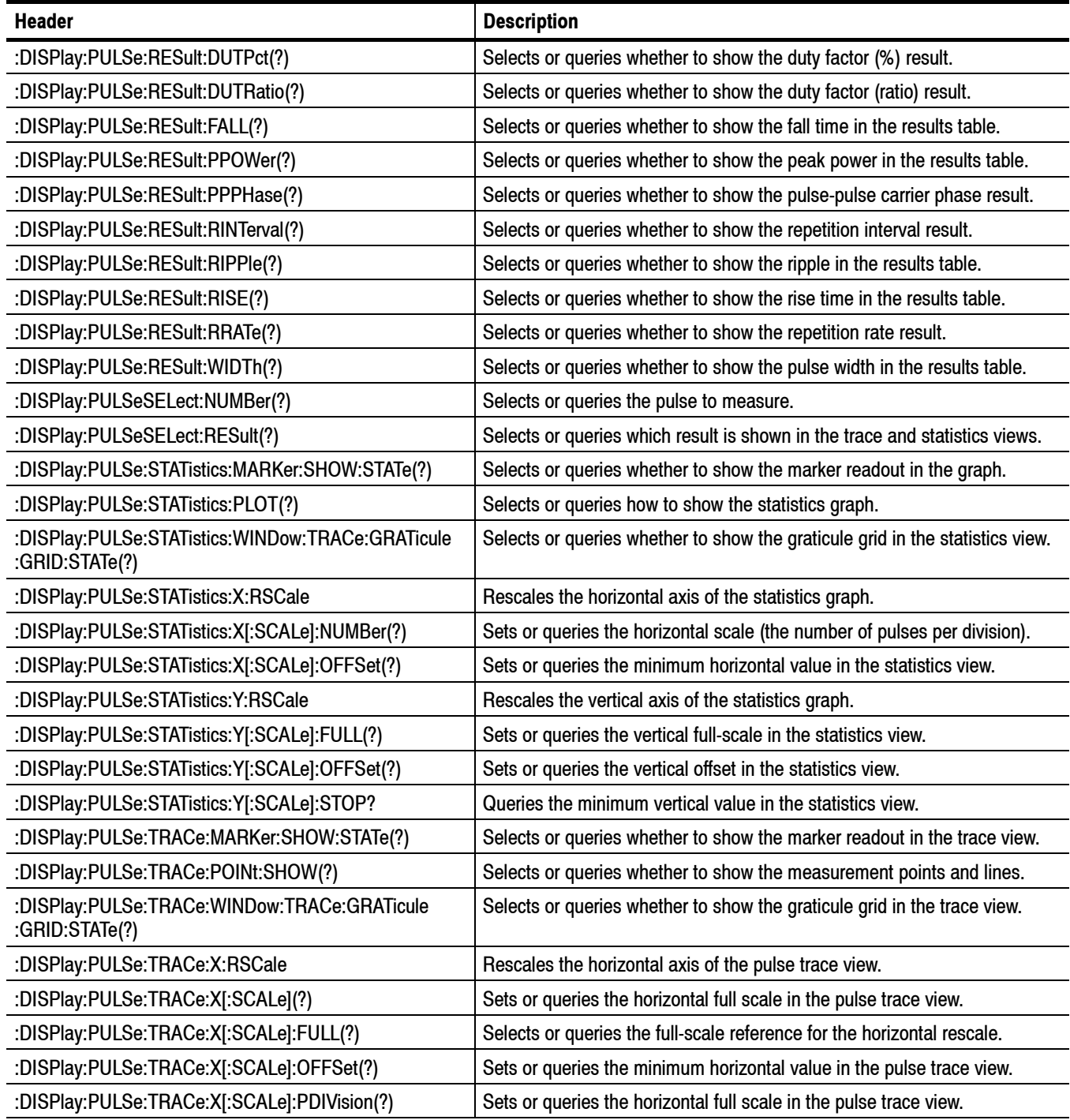

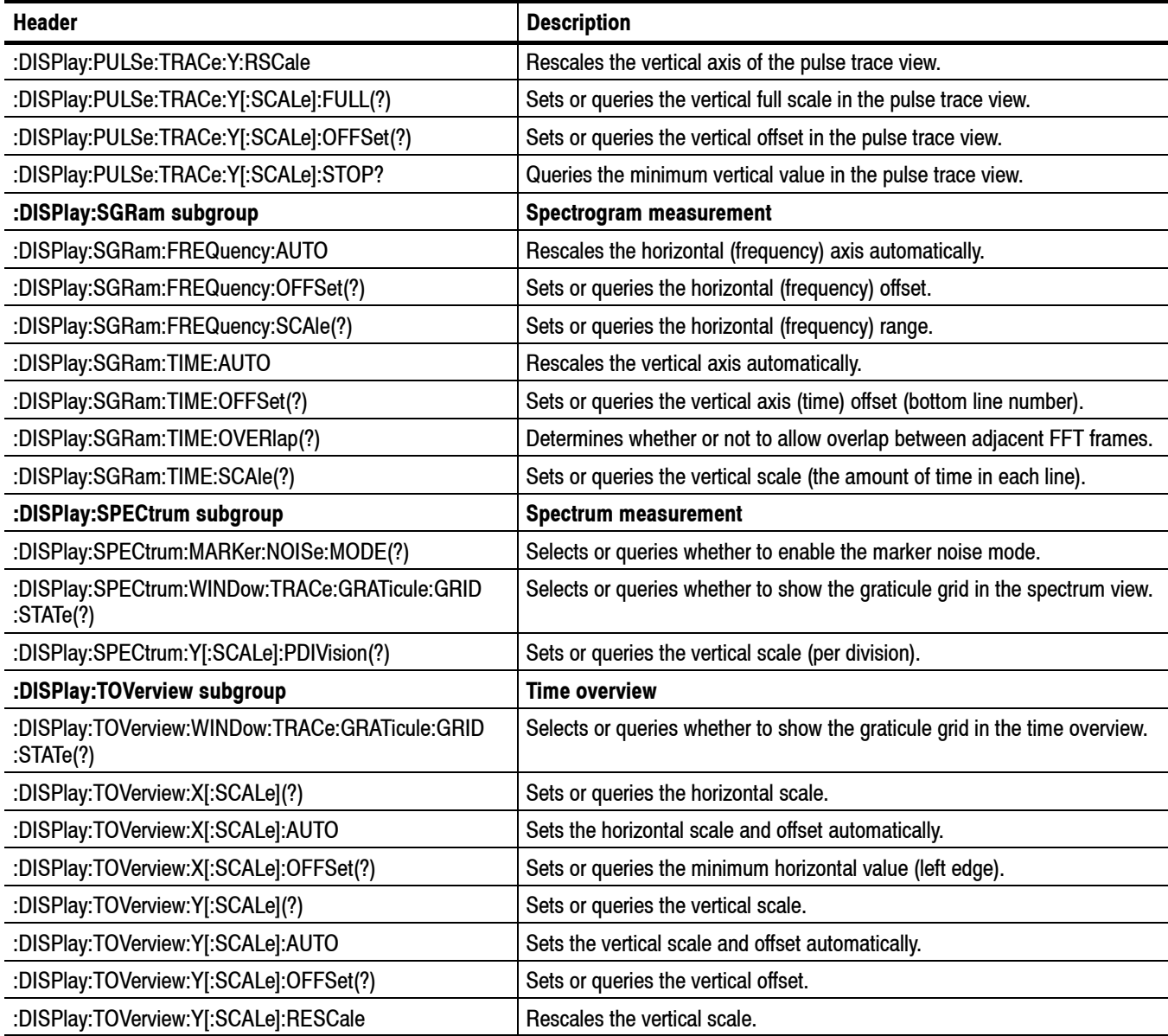

## **FETCh Commands**

The FETCh commands retrieve the measurements from the data taken by the latest INITiate command.

To perform a FETCh operation on fresh data, use the READ commands, which acquire a new input signal and fetch the measurement results from that data.

**Table 2- 14: FETCh commands**

| <b>Header</b>                               | <b>Description</b>                                   |
|---------------------------------------------|------------------------------------------------------|
| :FETCh:ACPower subgroup                     | <b>Channel power and ACPR measurement</b>            |
| :FETCh:ACPower?                             | Returns the ACPR measurement results.                |
| :FETCh:ACPower:CHANnel:POWer?               | Returns the average power of the main channel.       |
| :FETCh:ACPower:SPECtrum?                    | Returns spectrum trace data of the ACPR measurement. |
| :FETCh:AVTime subgroup                      | <b>Amplitude versus Time measurement</b>             |
| :FETCh:AVTime:AVERage?                      | Returns the RMS value.                               |
| :FETCh:AVTime:FIRSt :SECond :THIRd :FOURth? | Returns the trace data.                              |
| :FETCh:AVTime:MAXimum?                      | Returns the maximum value.                           |
| :FETCh:AVTime:MAXLocation?                  | Returns the time at the maximum.                     |
| :FETCh:AVTime:MINimum?                      | Returns the minimum value.                           |
| :FETCh:AVTime:MINLocation?                  | Returns the time at the minimum.                     |
| :FETCh:AVTime:RESult?                       | Returns the measurement results.                     |
| :FETCh:CCDF subgroup                        | <b>CCDF measurement</b>                              |
| :FETCh:CCDF?                                | Returns the CCDF measurement results.                |
| :FETCh:CCDF:FIRSt :SECond :THIRd?           | Returns waveform data of the specified trace.        |
| :FETCh:CONSte subgroup (Option 21 only)     | <b>Constellation measurement</b>                     |
| :FETCh:CONSte:RESults?                      | Returns the constellation measurement results.       |
| :FETCh:CONSte:TRACe?                        | Returns the constellation trace data.                |
| :FETCh:DDEMod subgroup (Option 21 only)     | General purpose digital modulation measurements      |
| :FETCh:DDEMod:STABle?                       | Returns the symbol table data.                       |
| :FETCh:DPSA subgroup                        | <b>DPX</b> spectrum measurement                      |
| :FETCh:DPSA:TRACe:AVERage?                  | Returns waveform data of the average trace.          |
| :FETCh:DPSA:TRACe:MATH?                     | Returns waveform data of the math trace.             |
| :FETCh:DPSA:TRACe:MAXimum?                  | Returns waveform data of the maximum trace.          |
| :FETCh:DPSA:TRACe:MINimum?                  | Returns waveform data of the minimum trace.          |

#### **Table 2- 14: FETCh commands (Cont.)**

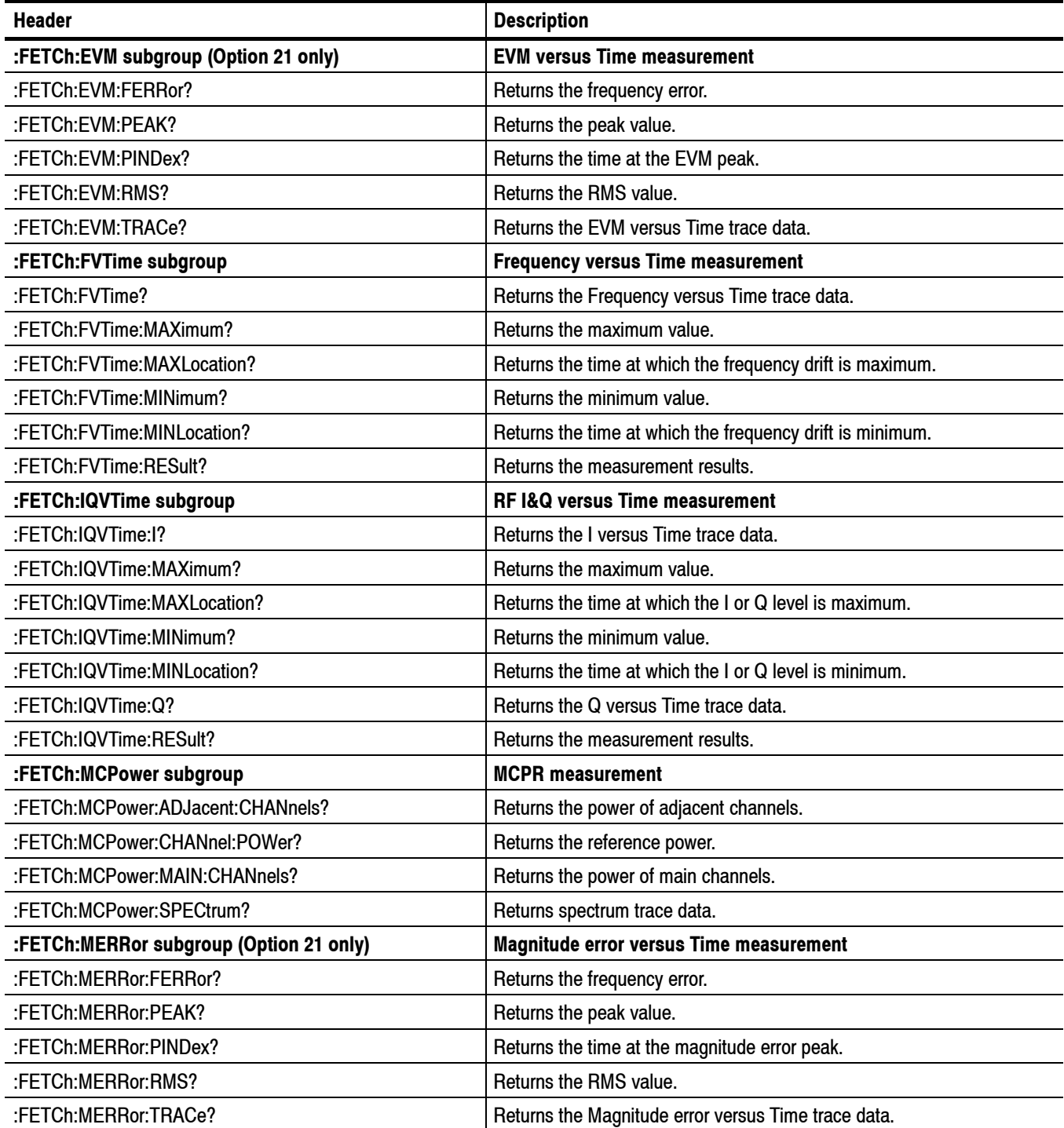

#### **Table 2- 14: FETCh commands (Cont.)**

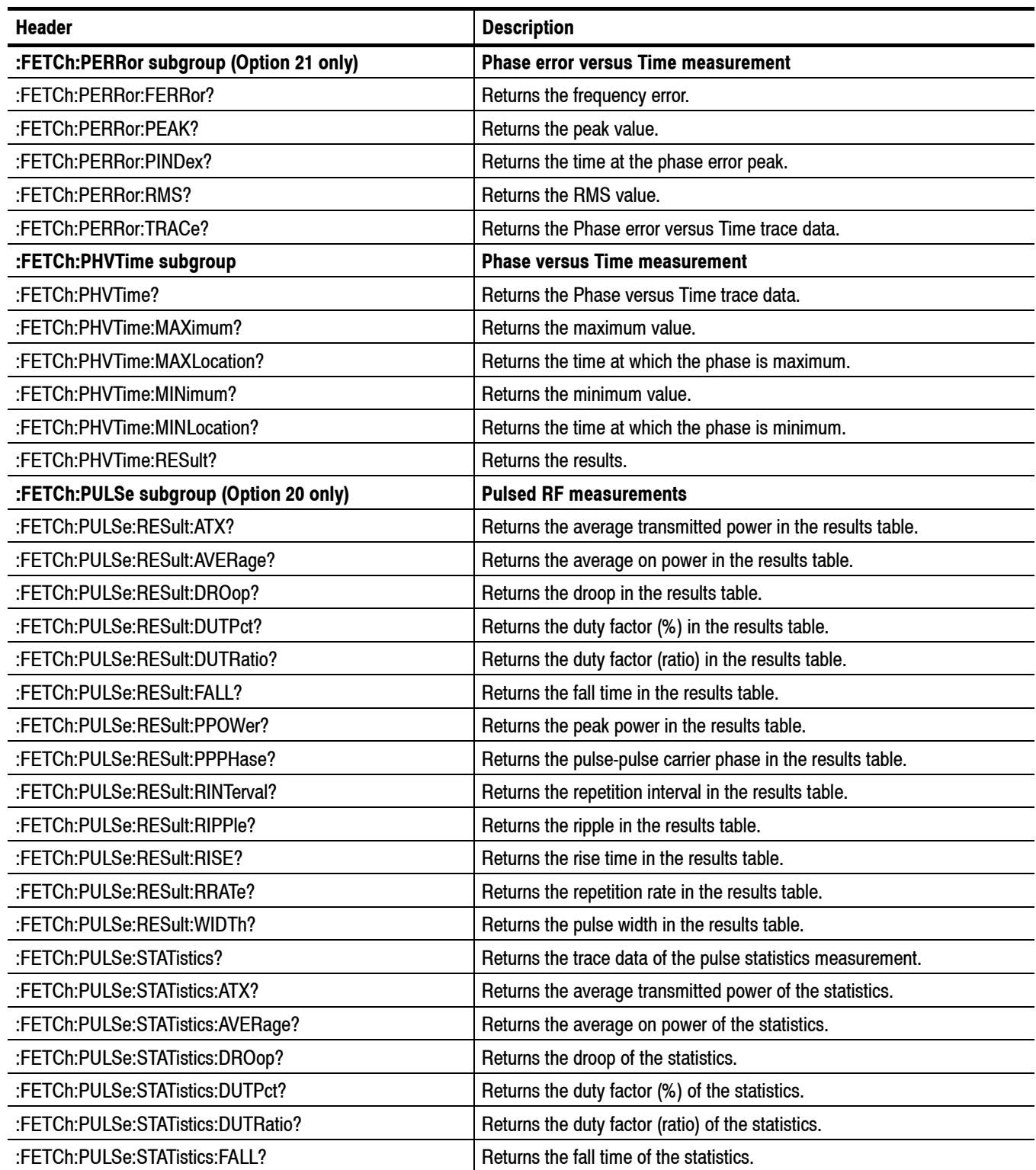

#### **Table 2- 14: FETCh commands (Cont.)**

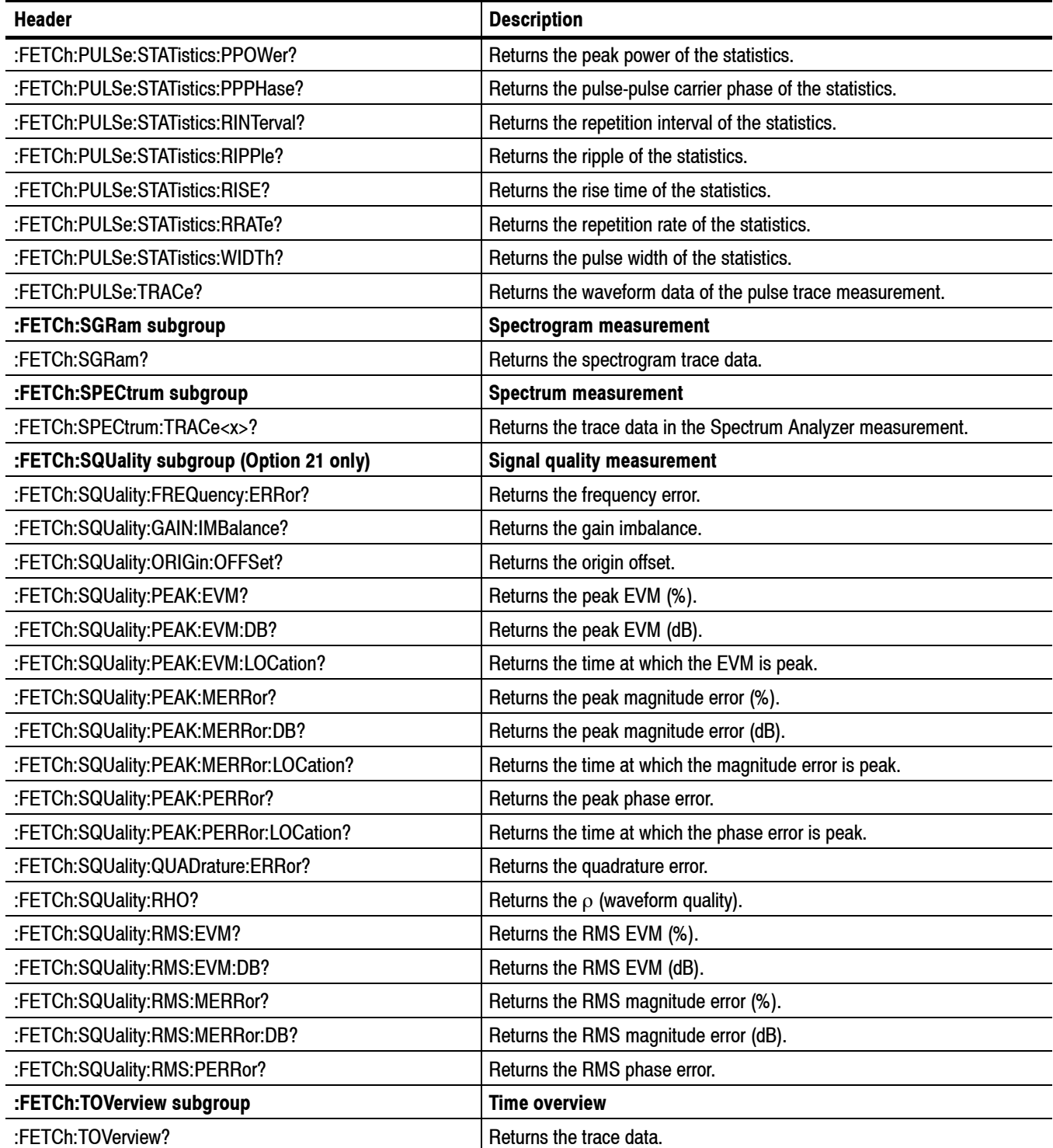

## **INITiate Commands**

Use the INITiate commands to control the acquisition of data.

#### **Table 2- 15: INITiate commands**

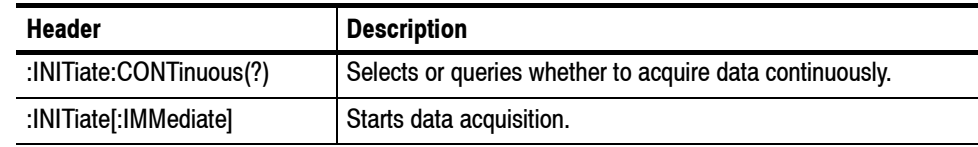

## **INPut Commands**

Use the INPut commands to control the characteristics of the signal input.

#### **Table 2- 16: INPut commands**

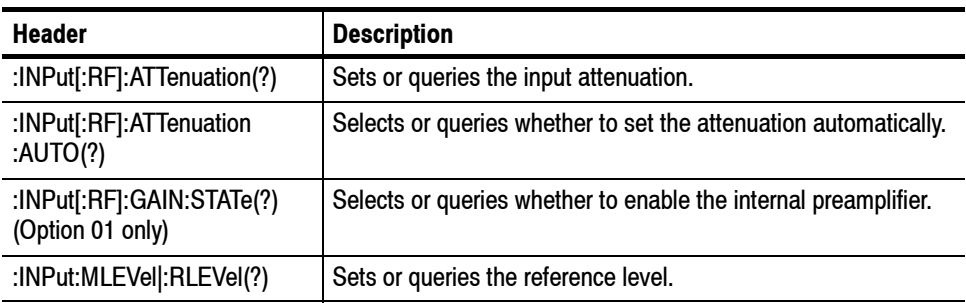

## **MMEMory Commands**

Use the MMEMory commands to manipulate files on the mass memory devices.

#### **Table 2- 17: :MMEMory commands**

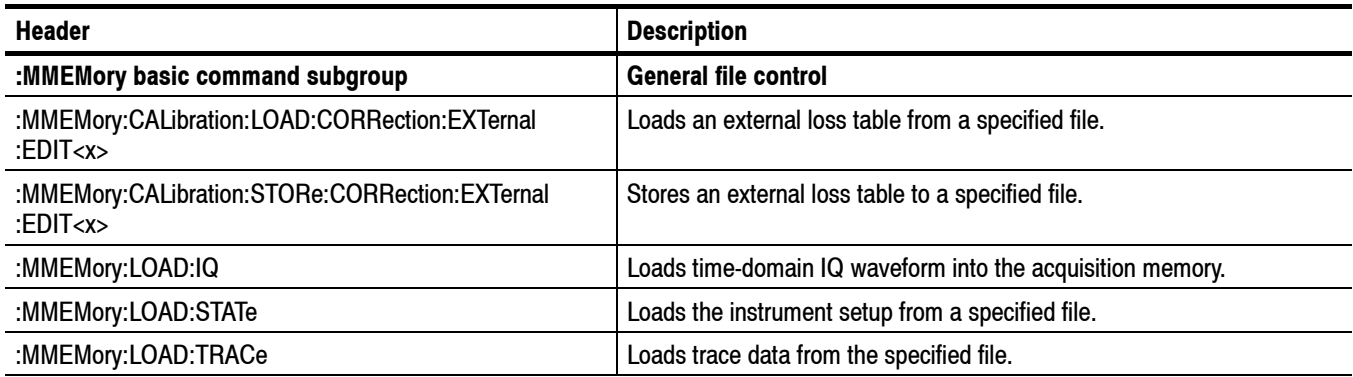

#### **Table 2- 17: :MMEMory commands (Cont.)**

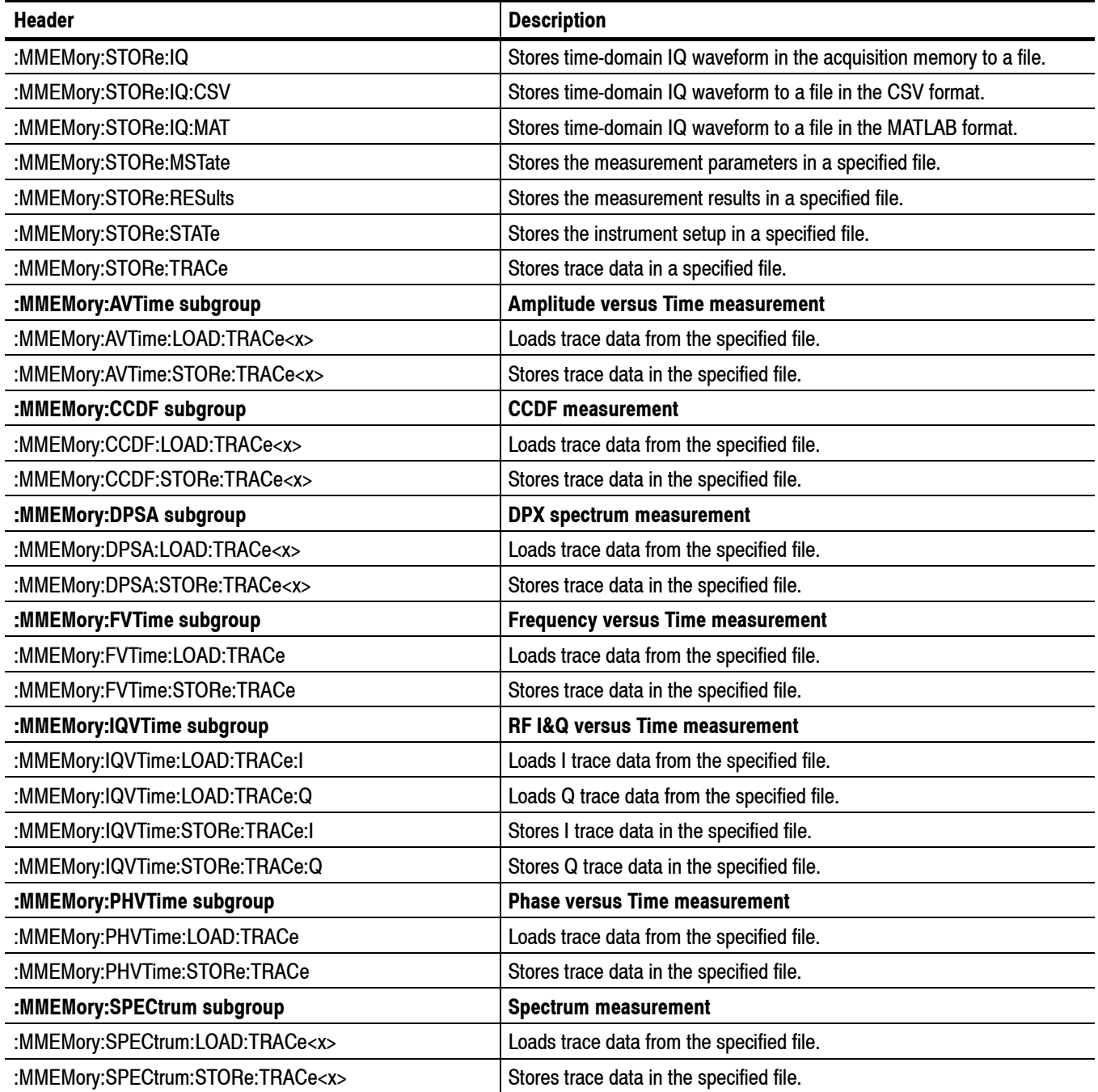

## **OUTPut Commands**

Use the OUTPut commands to control the characteristics of the signal output.

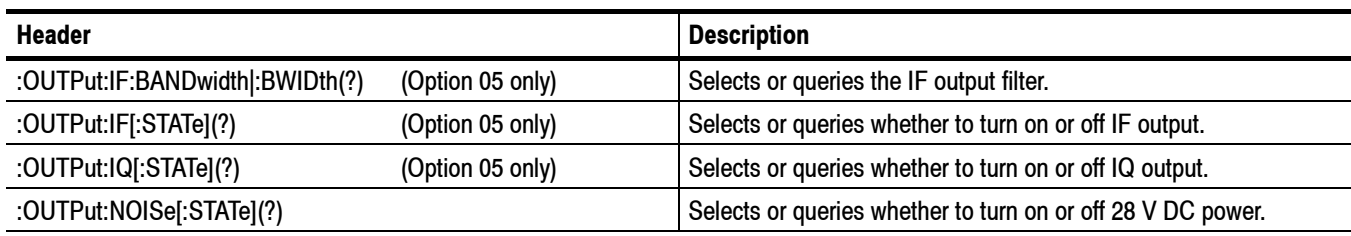

#### **Table 2- 18: OUTPut commands**

## **READ Commands**

The READ commands acquire an input signal once in the single mode and obtain the measurement results from that data.

To fetch the measurement results from the data currently residing in the memory without acquiring the input signal, use the FETCh commands.

#### **Table 2- 19: READ commands**

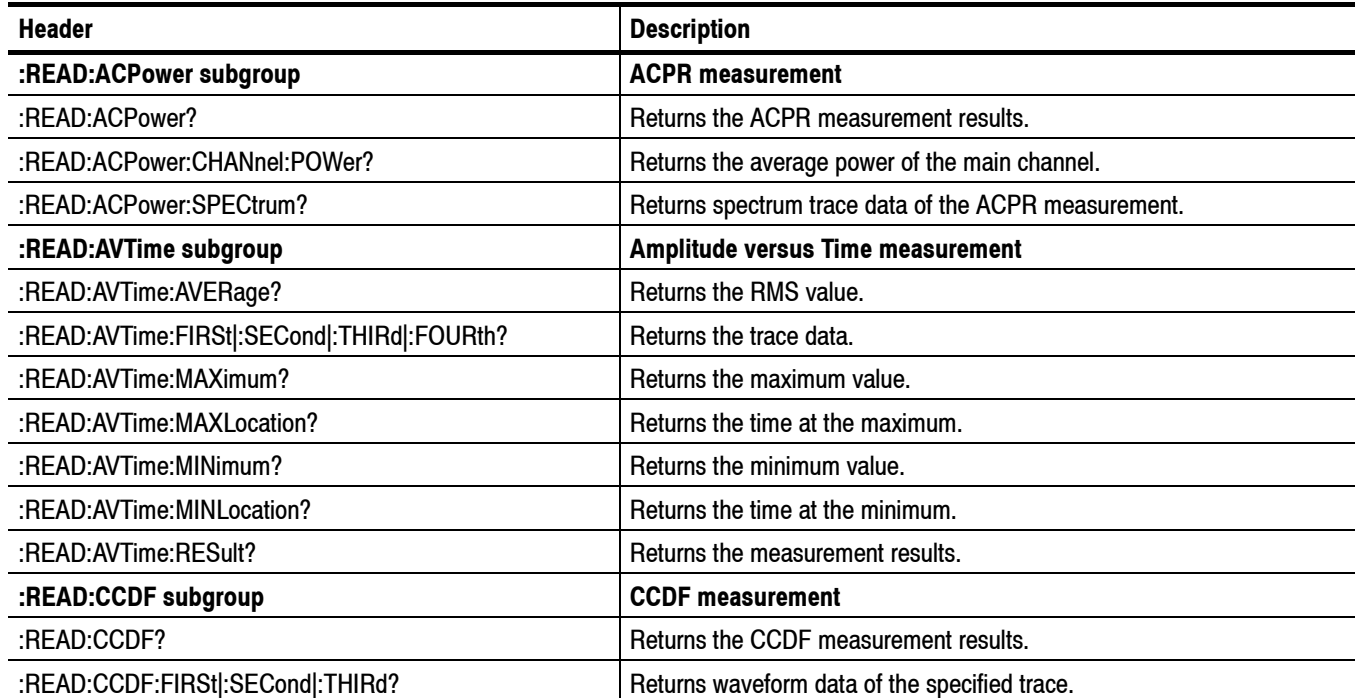

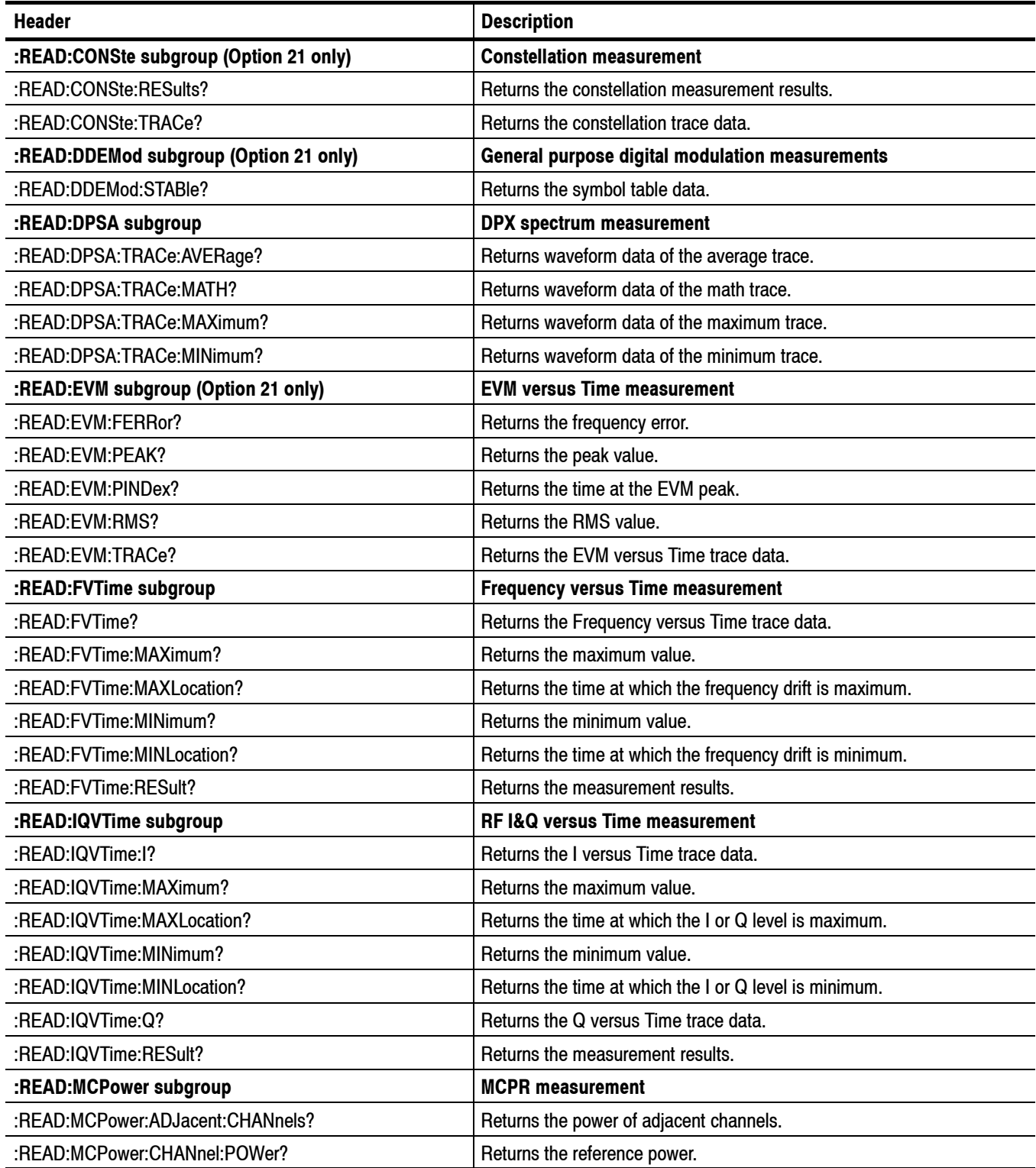

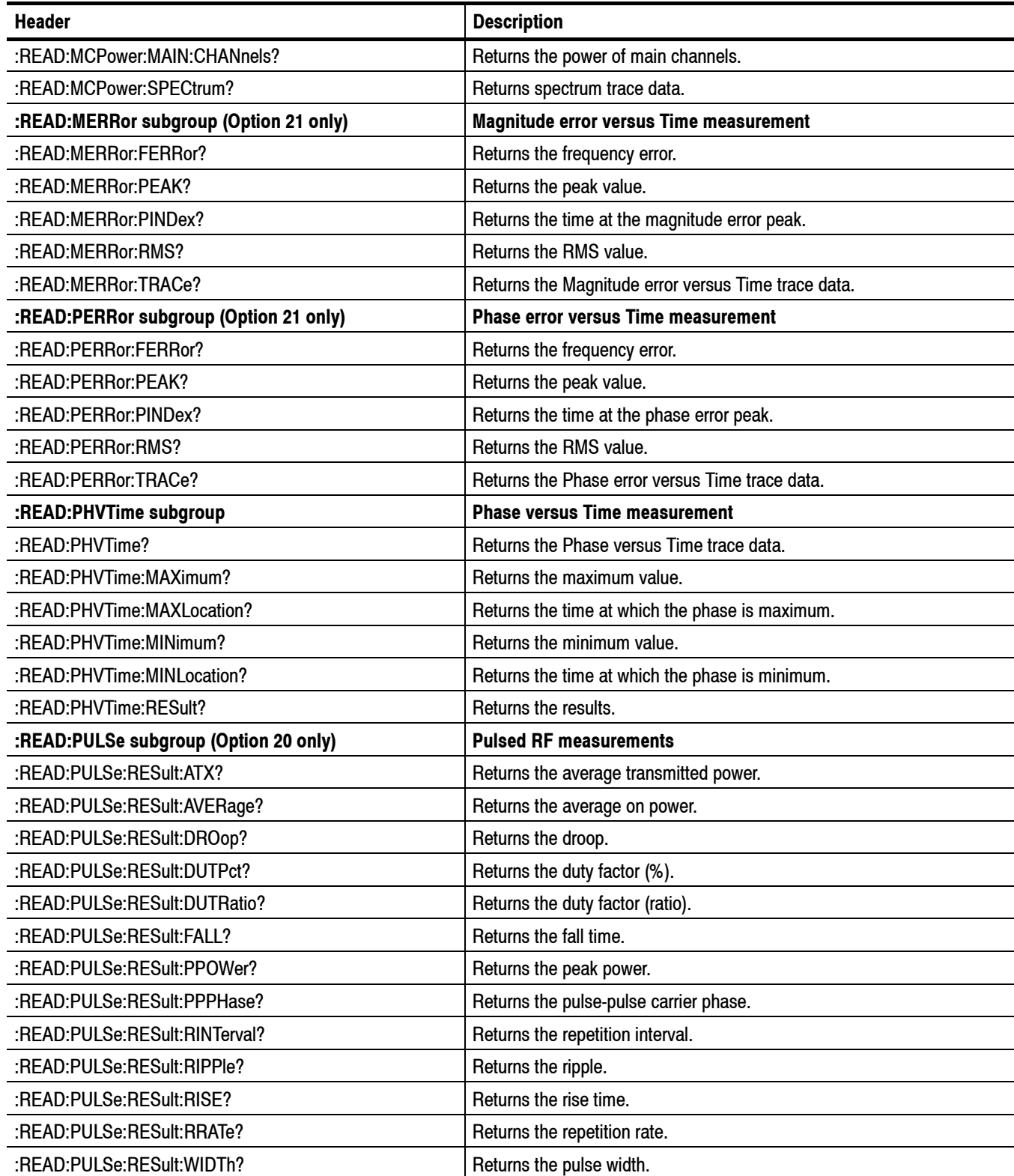

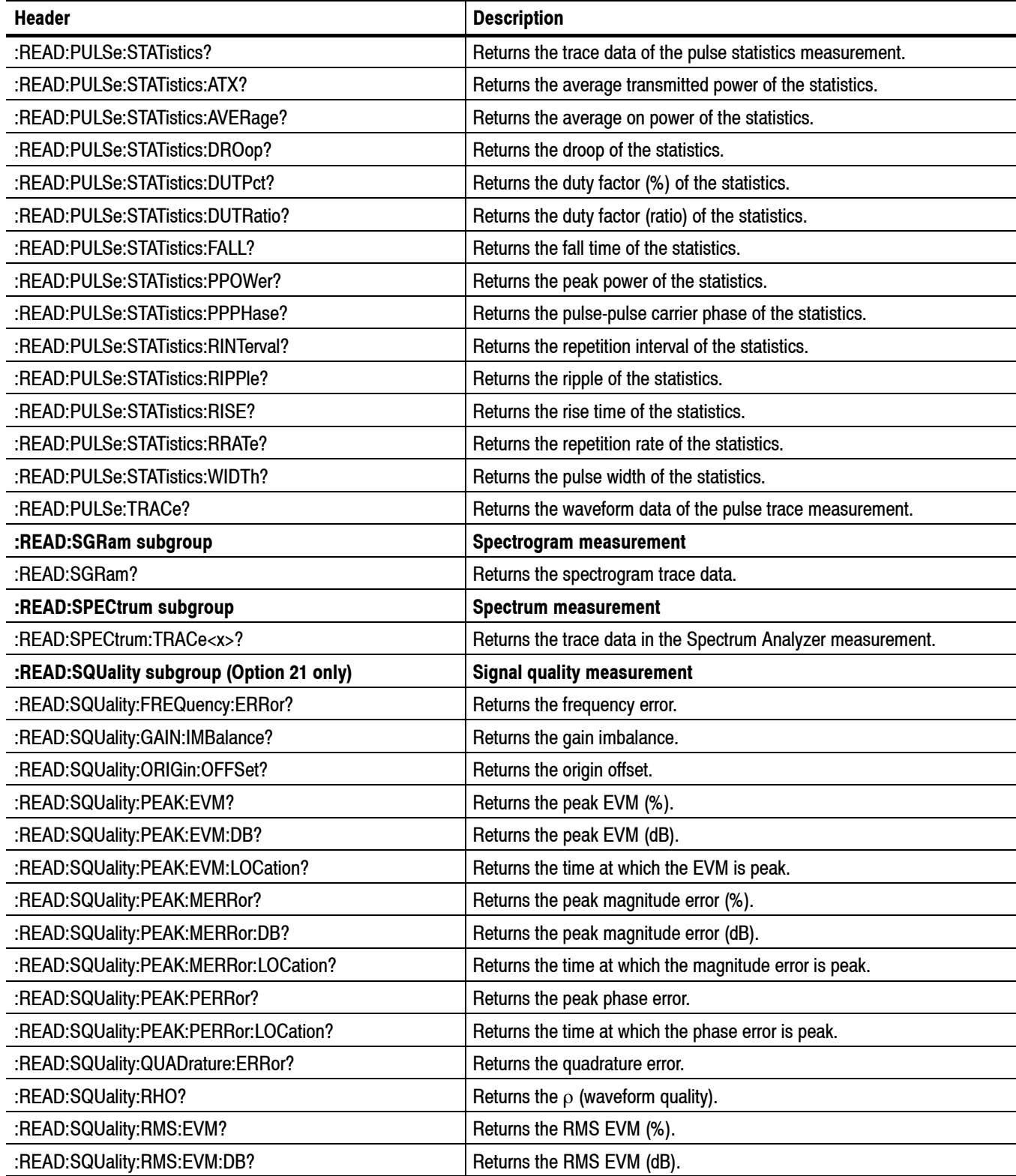

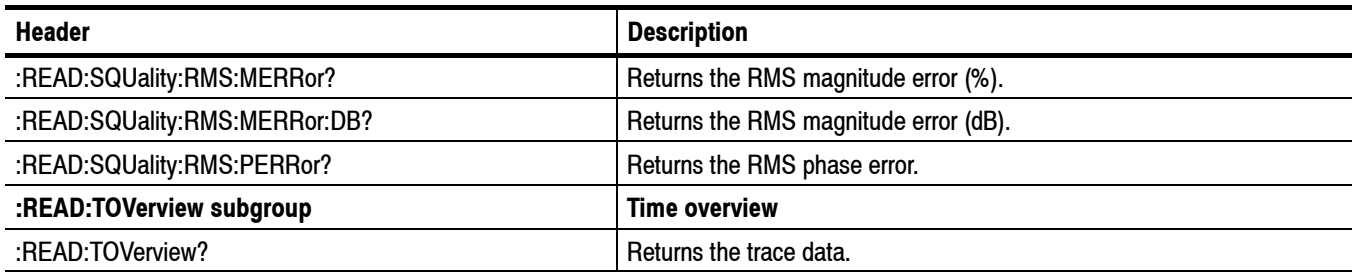

# **SENSe Commands**

Use the SENSe commands to set up detailed measurement conditions.

#### **Table 2- 20: SENSe commands**

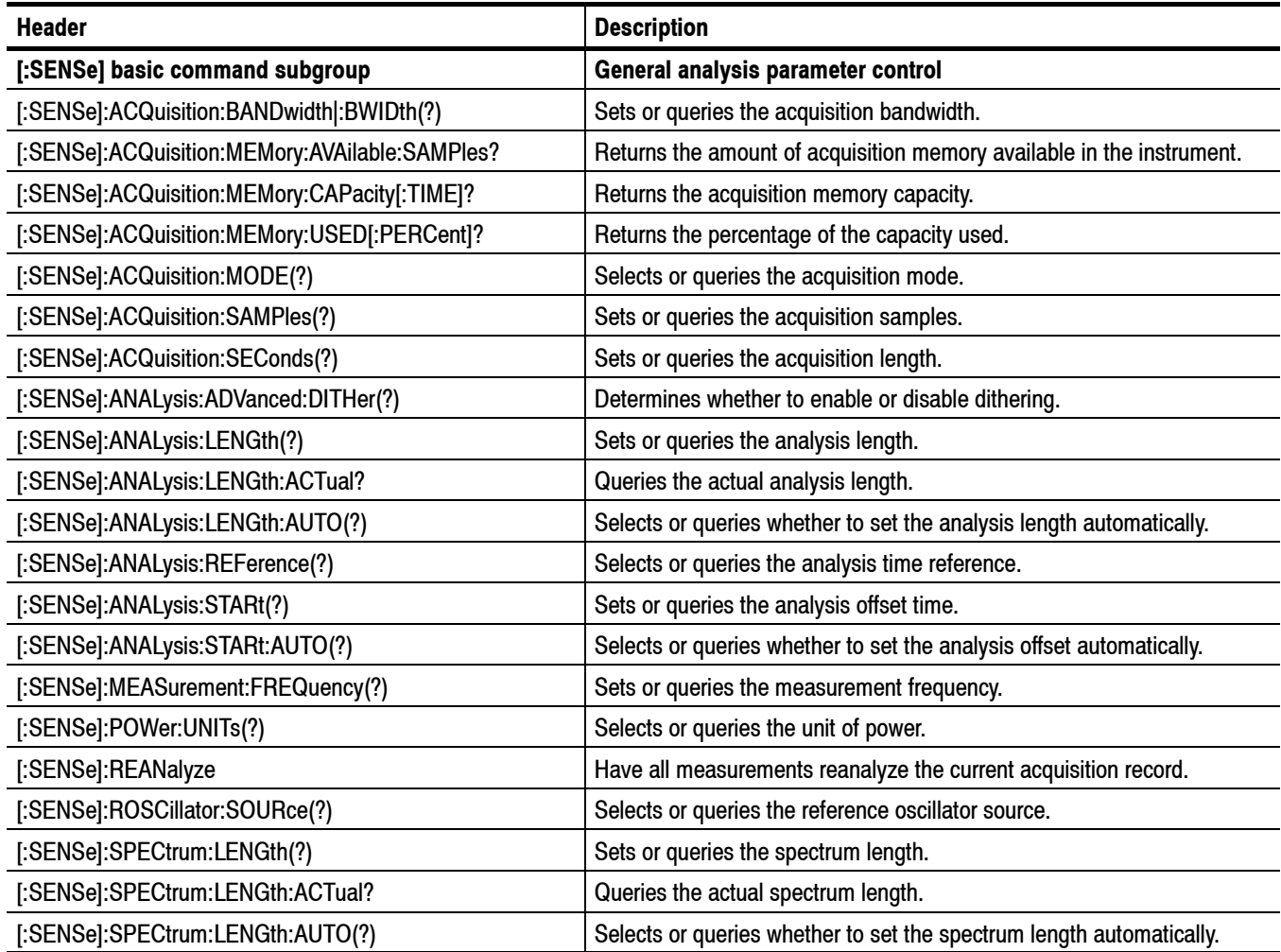

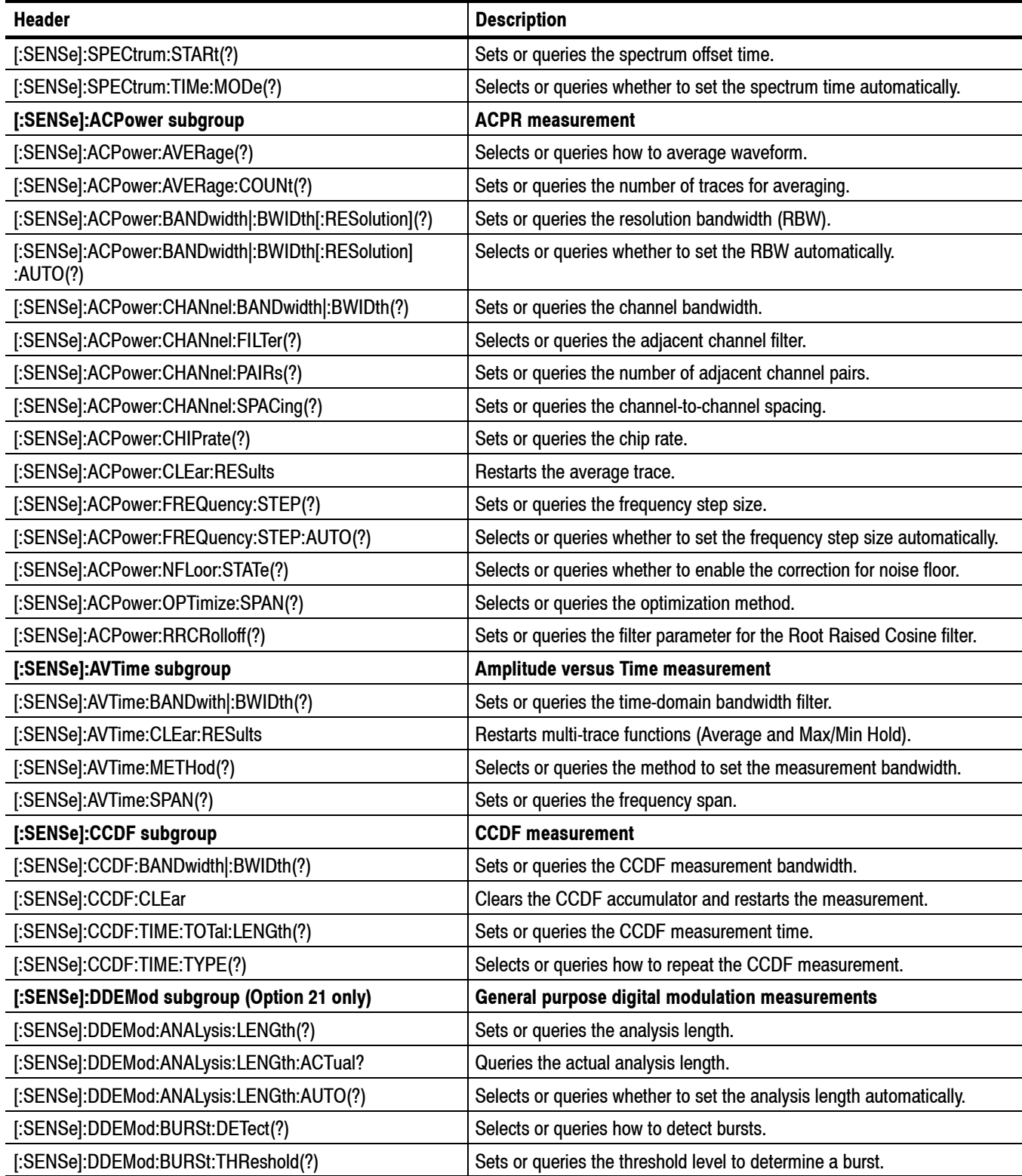

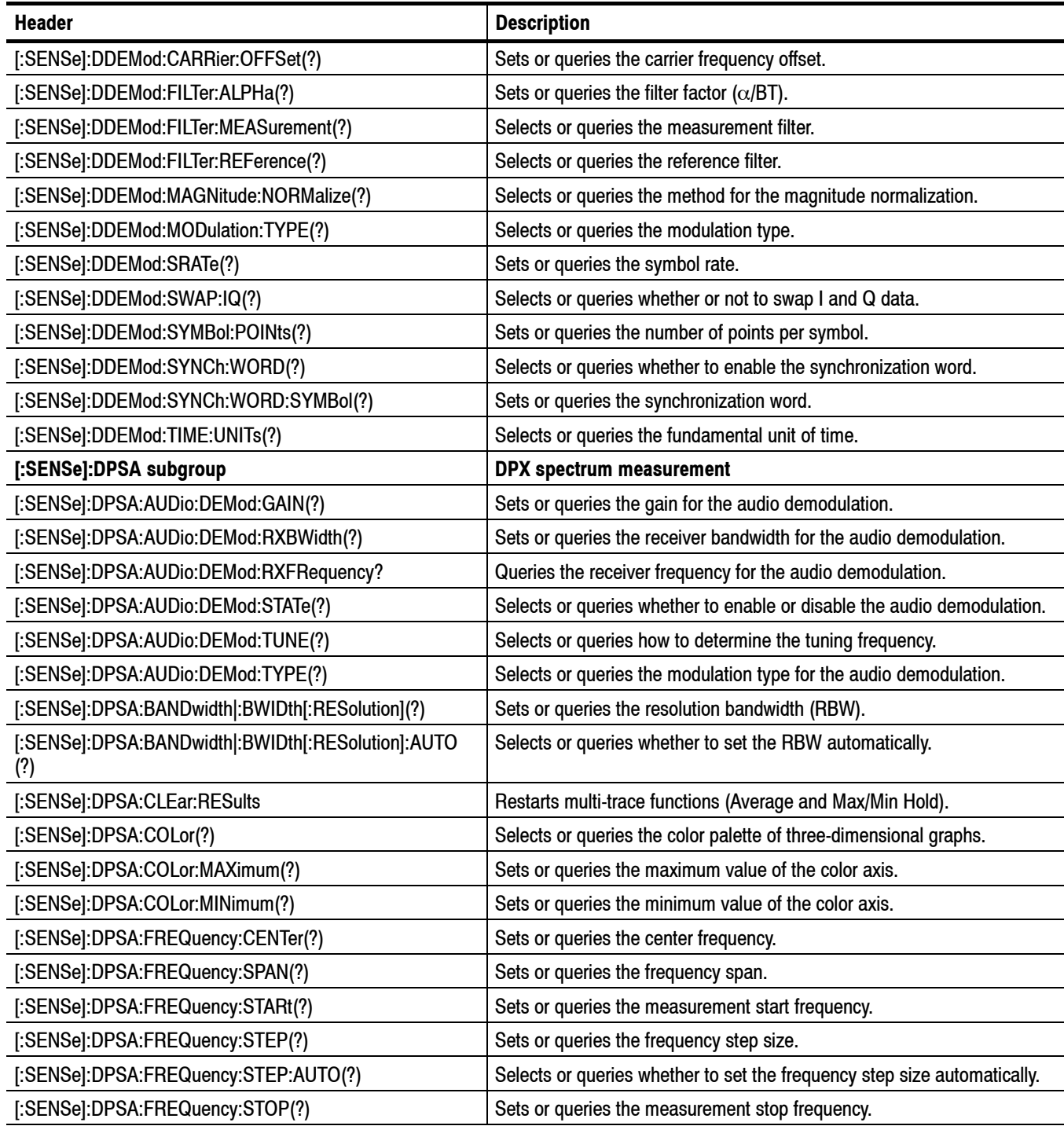

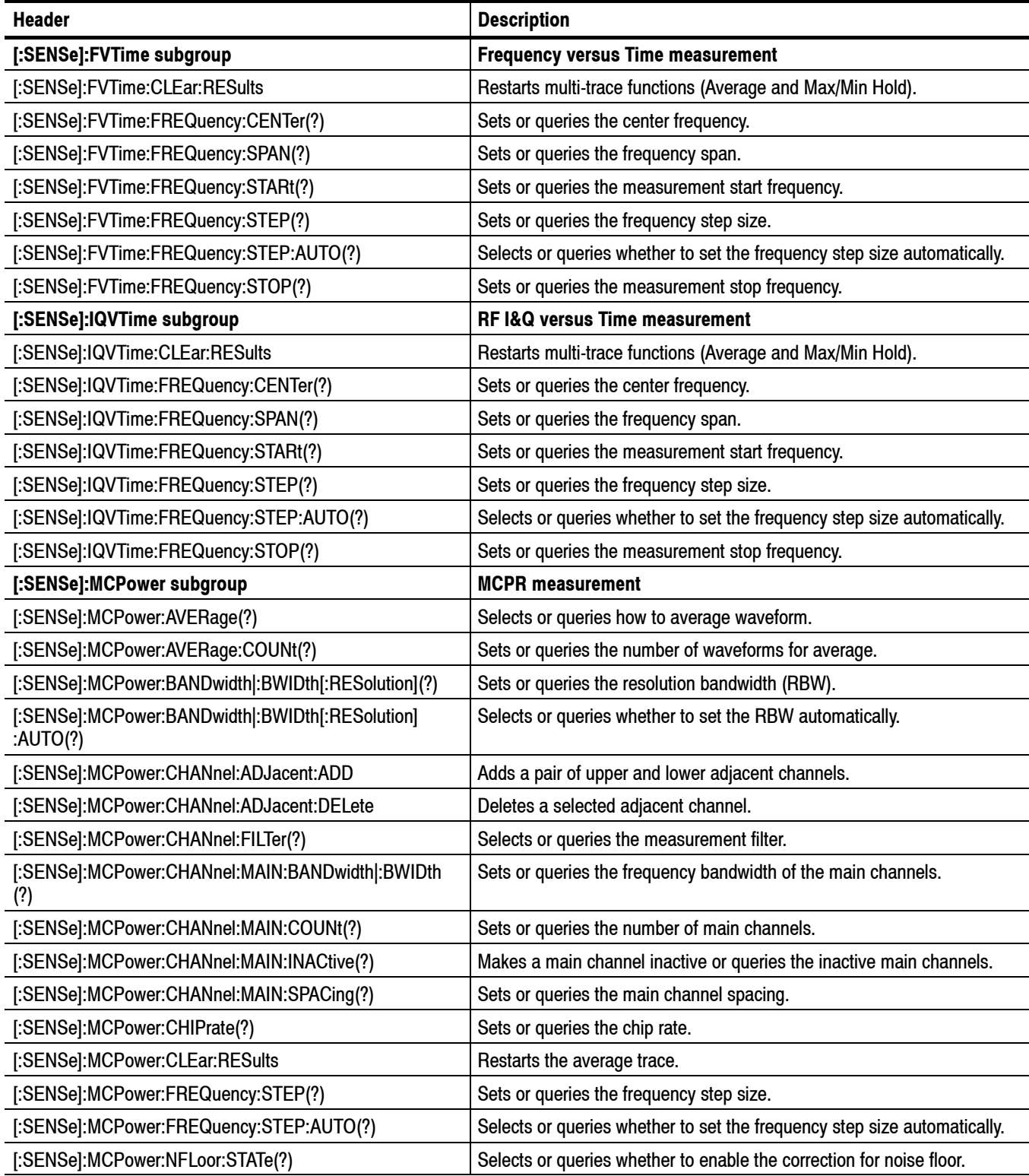

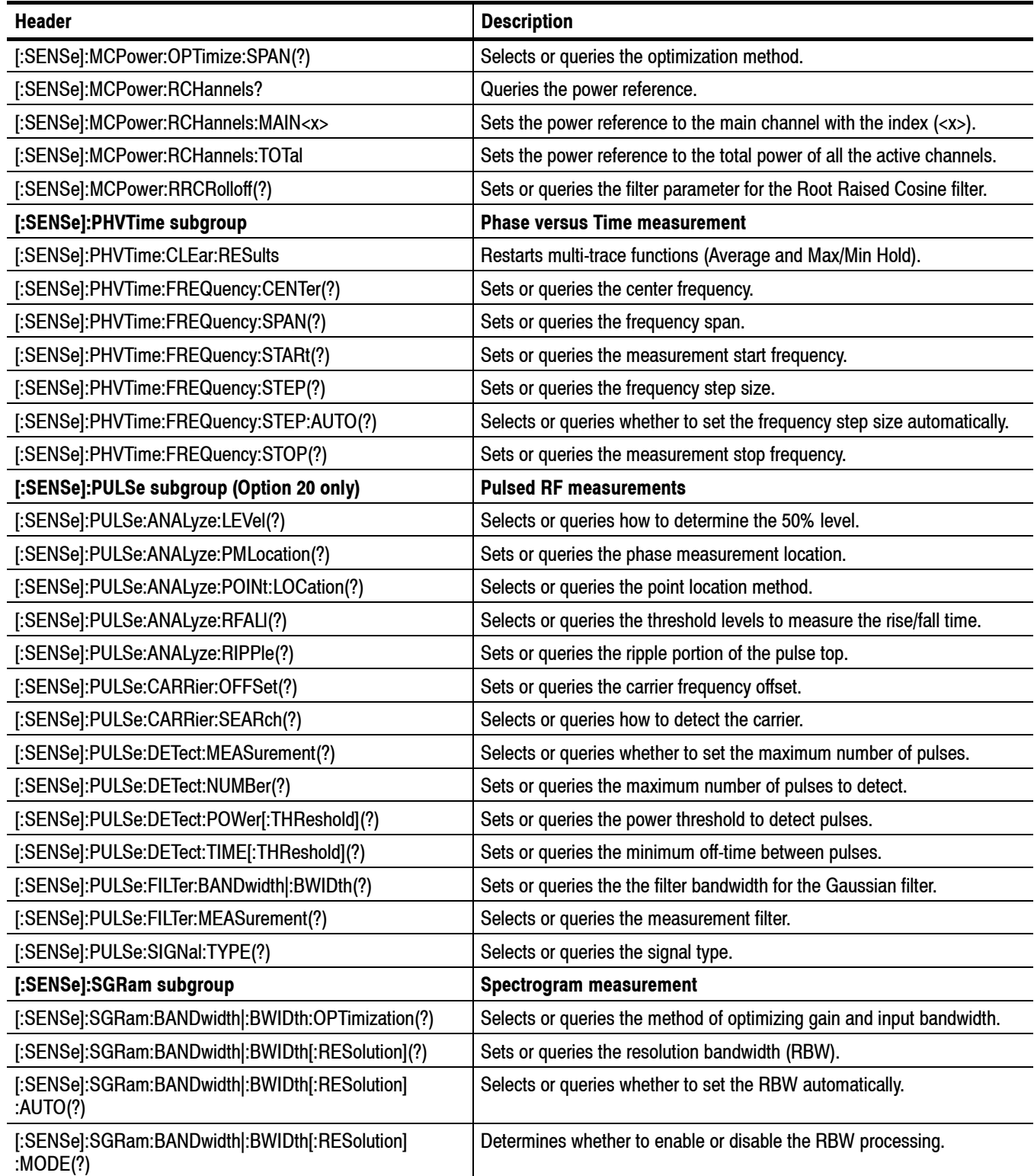

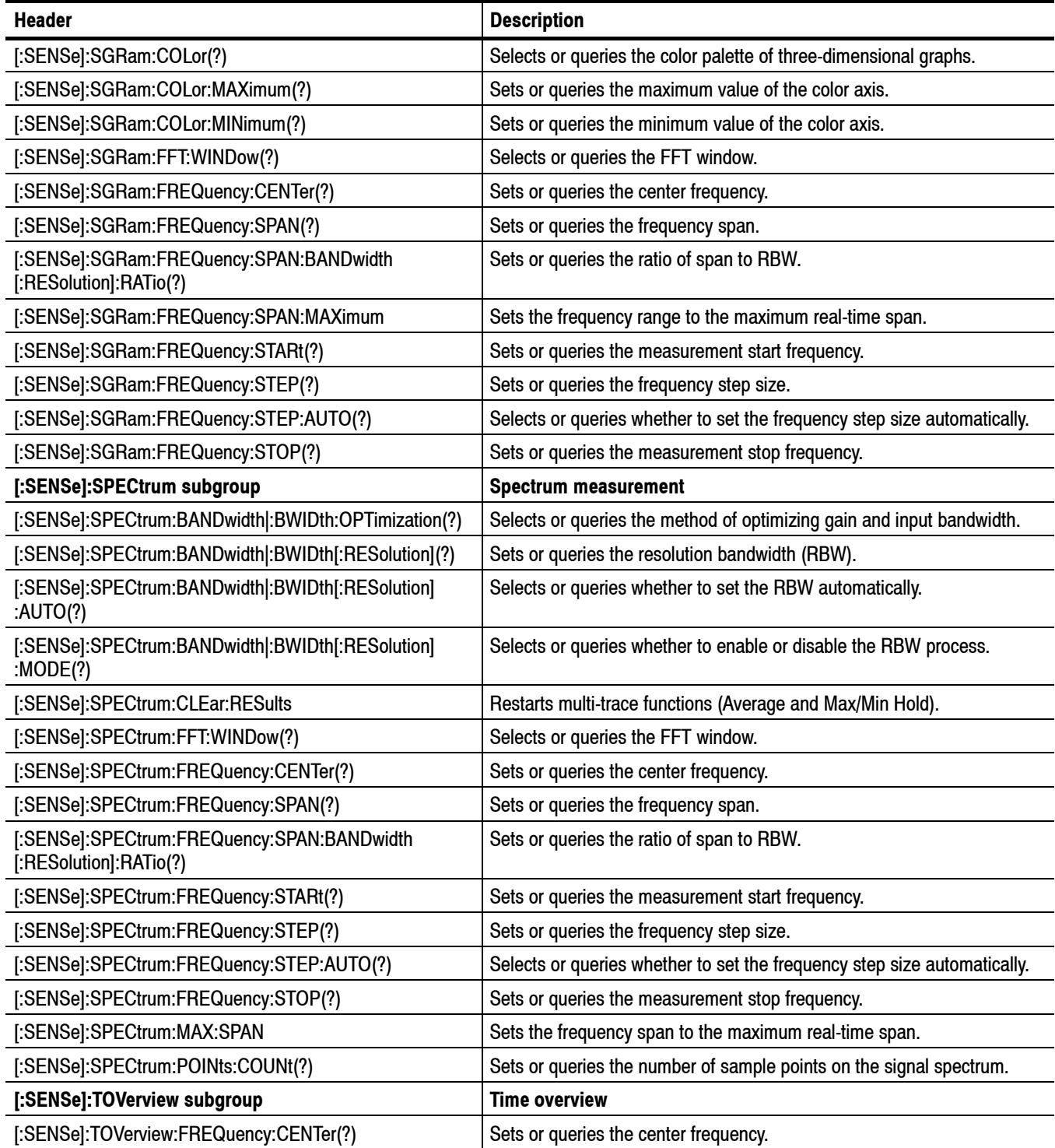

# **STATus Commands**

Use the STATus commands to control registers defined in the SCPI status reporting structure.

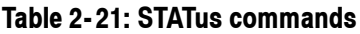

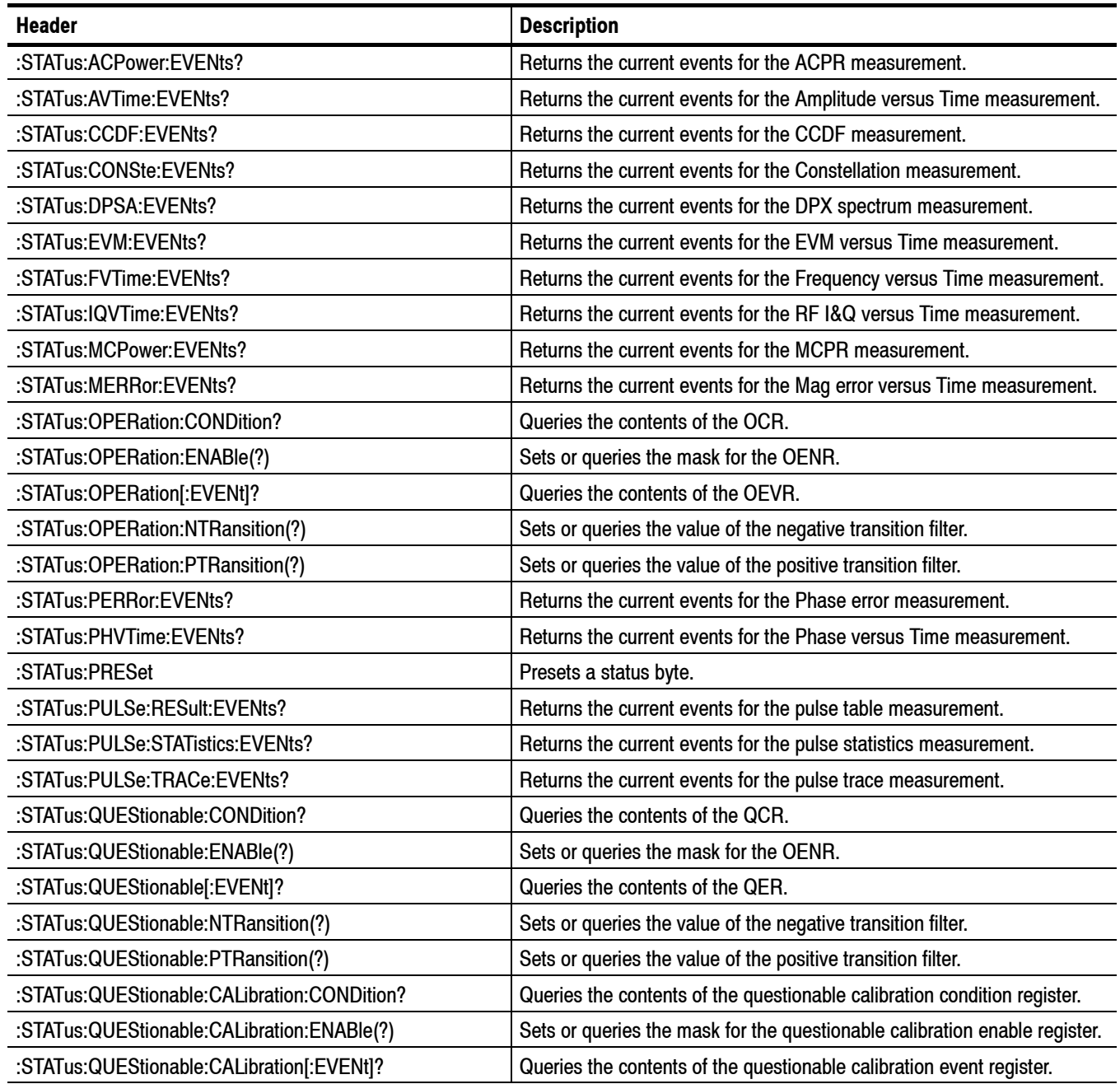

#### **Table 2- 21: STATus commands (Cont.)**

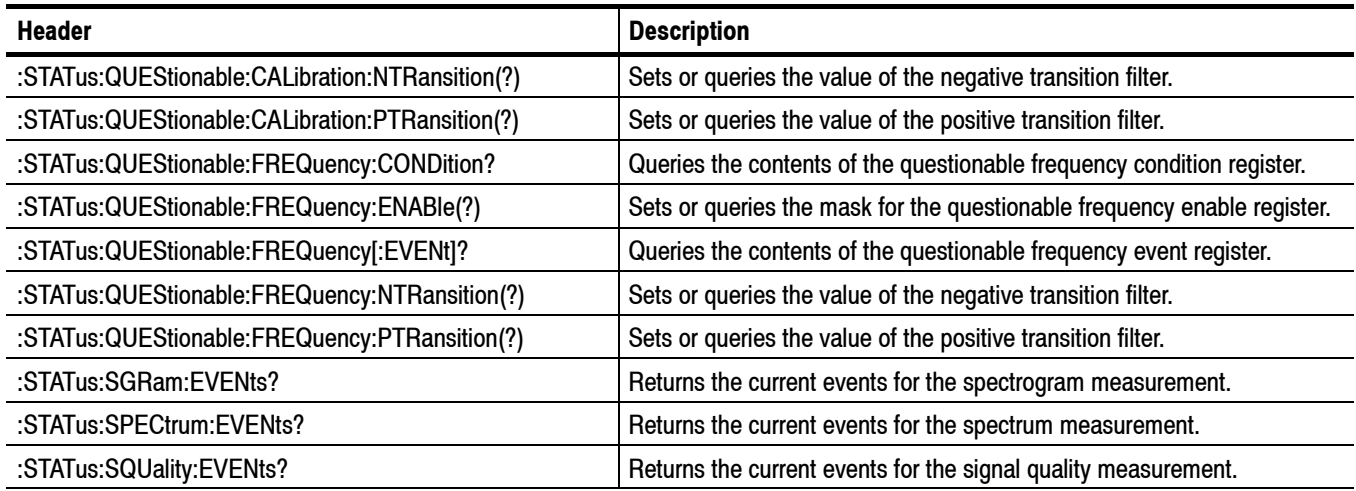

# **SYSTem Commands**

Use the SYSTem commands to set or query system parameters for operation.

#### **Table 2- 22: SYSTem commands**

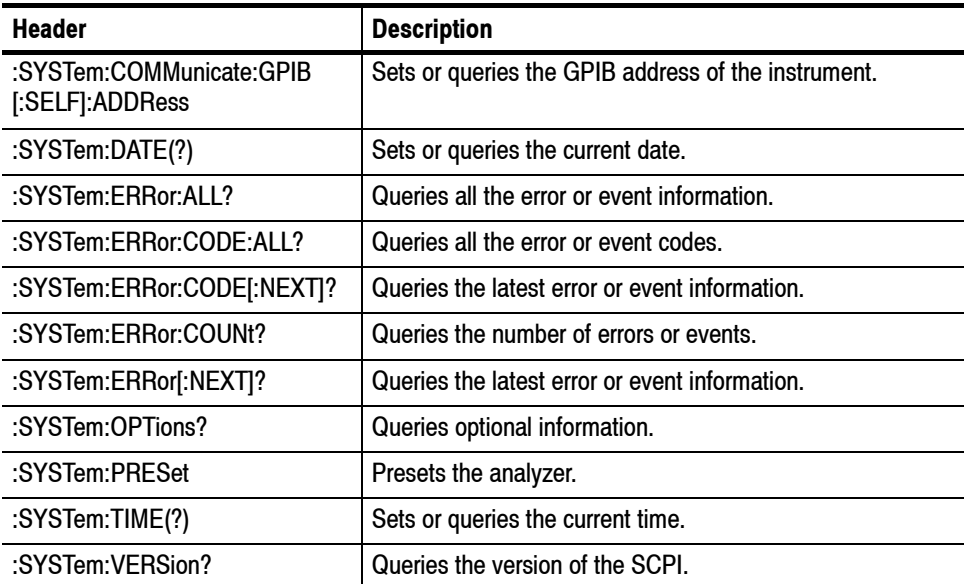

# **TRACe Commands**

Use the TRACe commands to select trace type and to control trace arithmetic.

**Table 2- 23: TRACe commands**

| <b>Header</b>                                   | <b>Description</b>                                                     |
|-------------------------------------------------|------------------------------------------------------------------------|
| :TRACe <x>:AVTime subgroup</x>                  | Amplitude versus Time measurement                                      |
| :TRACe <x>:AVTime(?)</x>                        | Selects or queries whether or not to show the specified trace.         |
| :TRACe <x>:AVTime:AVERage:COUNt(?)</x>          | Sets or queries the number of traces to combine for averaging.         |
| :TRACe <x>:AVTime:AVERage:RESet</x>             | Clears the average data and resets the average counter.                |
| :TRACe <x>:AVTime:FREeze(?)</x>                 | Selects or queries whether or not to freeze the display of the trace.  |
| :TRACe <x>:AVTime:FUNCtion(?)</x>               | Selects or queries the trace function.                                 |
| :TRACe <x>:AVTime:LEFToperand(?)</x>            | Selects or queries the left operand for the math trace.                |
| :TRACe <x>:AVTime:RIGHtoperand(?)</x>           | Selects or queries the right operand for the math trace.               |
| :TRACe <x>:AVTime:SELect(?)</x>                 | Selects or queries the trace number to display the readout.            |
| :TRACe <x>:CCDF subgroup</x>                    | <b>CCDF</b> measurement                                                |
| :TRACe <x>:CCDF:FREeze(?)</x>                   | Selects or queries whether or not to freeze the display of the trace.  |
| :TRACe <x>:CCDF:SELect(?)</x>                   | Selects or queries the trace number to display the readout.            |
| :TRACe <x>:CCDF:SHOW(?)</x>                     | Selects or queries whether to show or hide the trace.                  |
| :TRACe <x>:CCDF:X(?)</x>                        | Sets or queries the horizontal position of the measurement pointer.    |
| :TRACe <x>:CCDF:Y?</x>                          | Queries the vertical position (CCDF value) of the measurement pointer. |
| :TRACe <x>:CONSte subgroup (Option 21 only)</x> | <b>Constellation measurement</b>                                       |
| :TRACe <x>:CONSte:MODE(?)</x>                   | Selects or queries how to display the constellation trace.             |
| :TRACe <x>:DPSA subgroup</x>                    | <b>DPX</b> spectrum measurement                                        |
| :TRACe <x>:DPSA(?)</x>                          | Selects or queries whether or not to show the waveform.                |
| :TRACe <x>:DPSA:AVERage:COUNt(?)</x>            | Sets or queries the number of traces to combine for averaging.         |
| :TRACe <x>:DPSA:COLor:INTensity(?)</x>          | Sets or queries the color intensity.                                   |
| :TRACe <x>:DPSA:DOT:PERSistent(?)</x>           | Selects or queries whether to enable or disable the dot persistence.   |
| :TRACe <x>:DPSA:DOT:PERSistent:TYPE(?)</x>      | Selects or queries the persistence type.                               |
| :TRACe <x>:DPSA:DOT:PERSistent:VARiable(?)</x>  | Sets or queries the length of time that data points are displayed.     |
| :TRACe <x>:DPSA:FREeze(?)</x>                   | Selects or queries whether or not to freeze the display of the trace.  |
| :TRACe <x>:DPSA:FUNCtion(?)</x>                 | Selects or queries the function.                                       |
| :TRACe <x>:DPSA:LEFToperand(?)</x>              | Selects or queries the left operand for the math trace.                |
| :TRACe <x>:DPSA:RIGHtoperand(?)</x>             | Selects or queries the right operand for the math trace.               |
| :TRACe <x>:DPSA:SELect(?)</x>                   | Selects or queries the trace number to display the readout.            |

#### **Table 2- 23: TRACe commands (Cont.)**

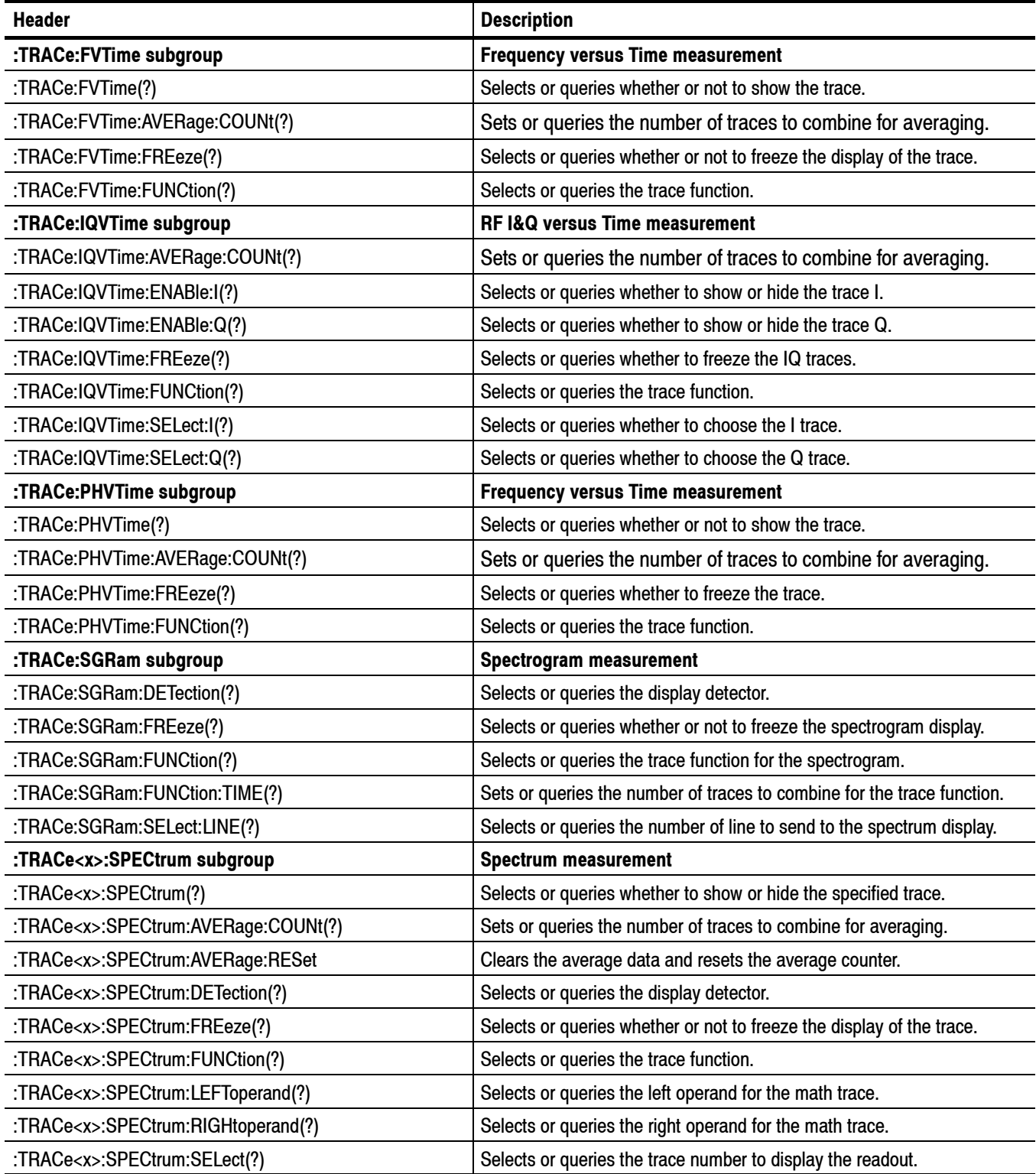

# **TRIGger Commands**

Use the TRIGger commands to set up the trigger system.

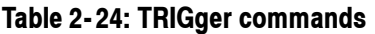

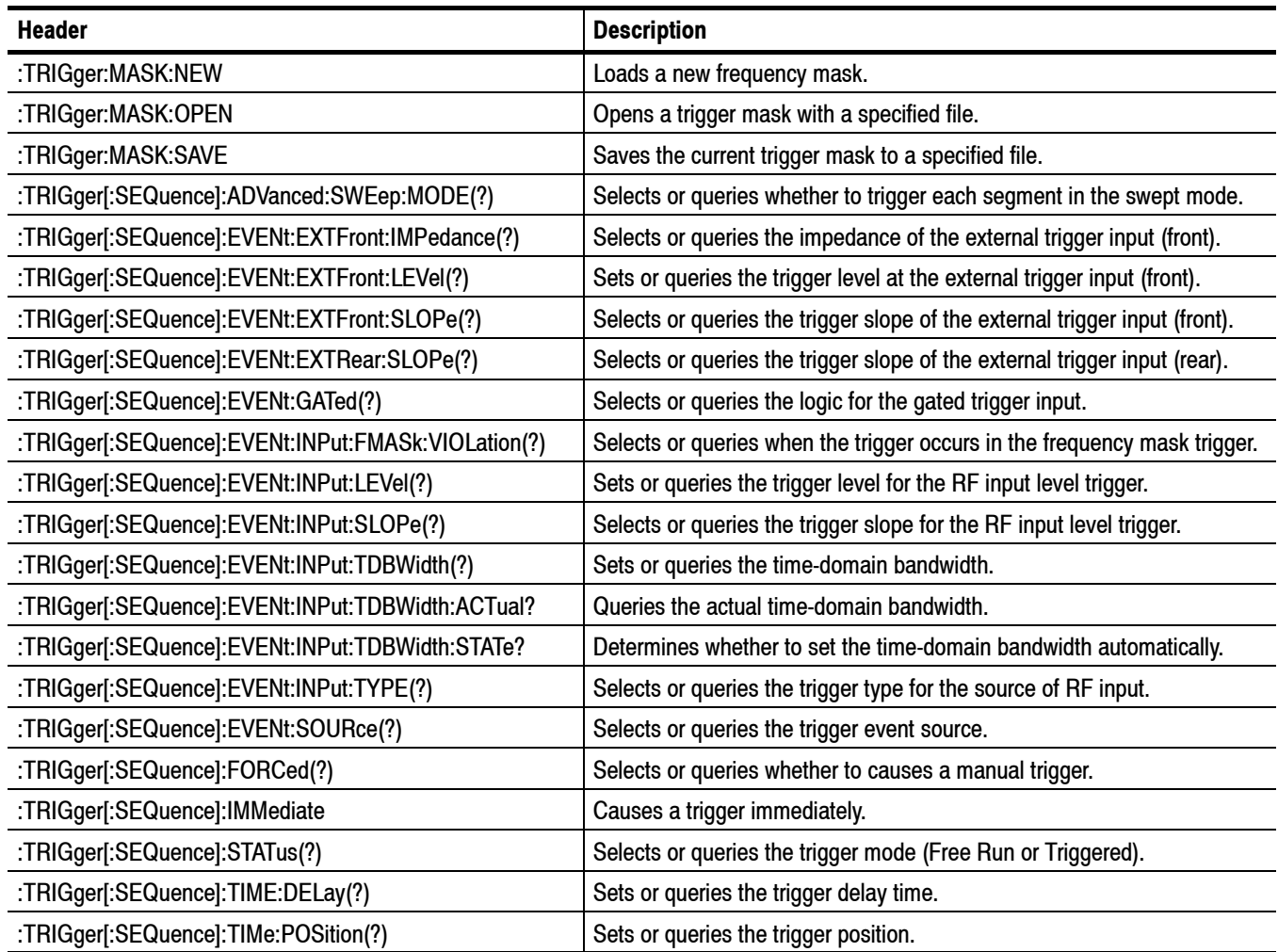

# **UNIT Commands**

Specify fundamental units for measurement.

#### **Table 2- 25: UNIT commands**

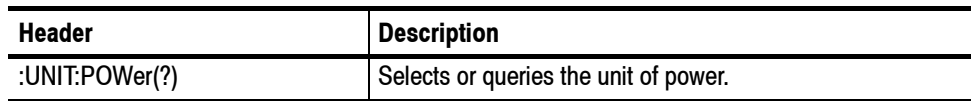

## **Programming Hints**

Here are some basic tips for using the RSA6100A Series GPIB commands:

- *Selecting a measurement item* Use DISPlay commands to select or display the measurement view. [Example] :DISPlay:GENeral:MEASview:NEW SPECtrum Displays the spectrum view on the screen.
- *Setting measurement parameters* Use SENSe commands to set conditions for the measurement session. [Example] :SENSe:SPECtrum:FREQuency:CENTer 1.5GHz Sets the center frequency to 1.5 GHz in the spectrum view.
- *Acquiring an input signal* Use an INITiate or ABORt command to start or stop data acquisition. [Example] :INITiate:CONTinuous ON;:INITiate:IMMediate Starts data acquisition in the continuous mode.
- *Processing waveforms arithmetically* Use TRACe commands for math operation on waveforms. [Example] :TRACe1:SPECtrum:FUNCtion AVERage Averages the spectrum waveform.
- *Measuring with the markers* Use CALCulate commands to measure some quantity using the markers. [Example] :CALCulate:SPECtrum:MARKer1:MAXimum Positions the marker at the highest peak signal on the spectrum.
- *Obtaining the measurement results* Use a FETCh or READ command to get the results. [Example] :FETCh:SPECtrum:TRACe1? Returns the spectrum trace data.
- *Scaling the waveform* Use DISPlay commands to change the waveform portion on screen. [Example] :DISPlay:IQVTime:Y:SCALe 1.5 Sets the vertical range to 1.5 V in the IQ versus Time graph.

Refer to *Appendix C* for the default settings of the commands.

# **IEEE Common Commands**

This section details the IEEE common commands.

# **Command Tree**

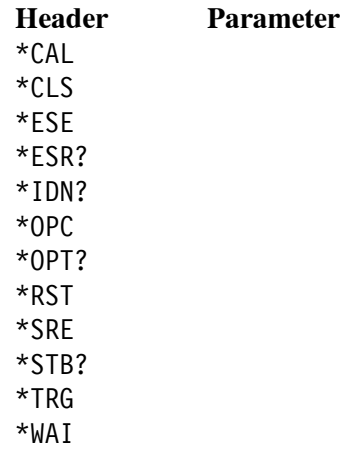

# **\*CAL? (Query Only)**

Instructs the analyzer to perform an internal self-alignment and return its status.

*NOTE. The self-alignment can take several minutes to respond. No other commands will be executed until alignment is complete.*

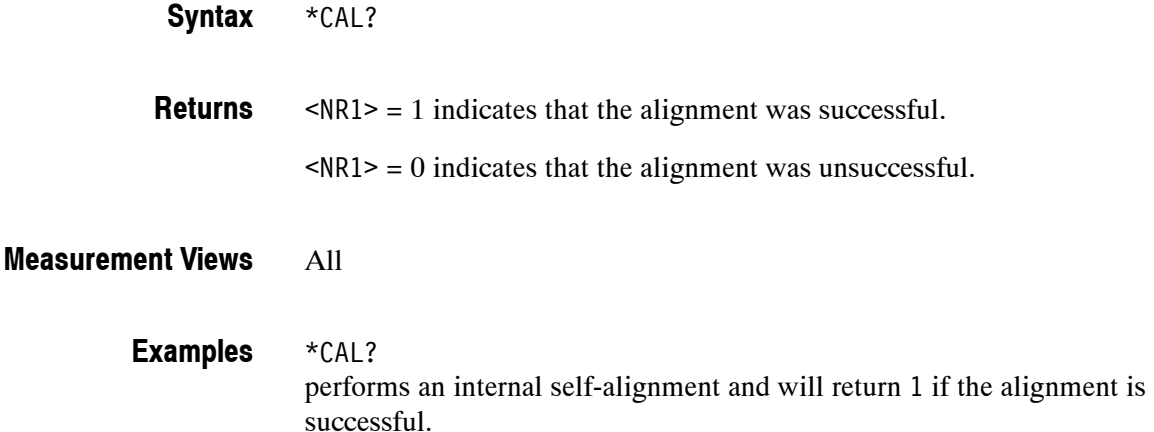

## **\*CLS (No Query Form)**

Clears the analyzer status data structures. Refer to Section 3, *Status and Events*, for the register information.

The \*CLS command clears the following:

- $\blacksquare$  the Event Oueue
- $\blacksquare$  the Standard Event Status Register (SESR)
- $\blacksquare$  the Status Byte Register (except the MAV bit; see below)

If the \*CLS command immediately follows an  $\leq$  E0I>, the Output Queue and MAV bit (Status Byte Register bit 4) are also cleared. MAV indicates information is in the output queue. The device clear (DCL) GPIB control message will clear the output queue and thus MAV. \*CLS does not clear the output queue or MAV. (A complete discussion of these registers and bits, and of event handling in general, begins on page  $3-1$ .)

\*CLS can suppress a Service Request that is to be generated by an \*OPC. This will happen if a hardcopy output or single sequence acquisition operation is still being processed when the \*CLS command is executed.

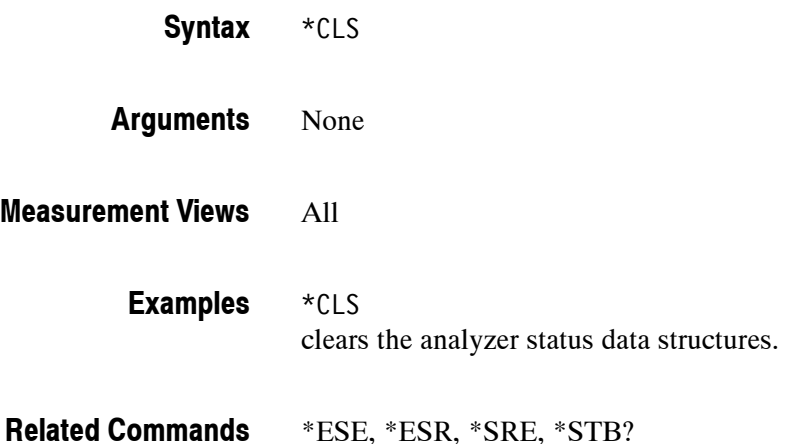

# **\*ESE(?)**

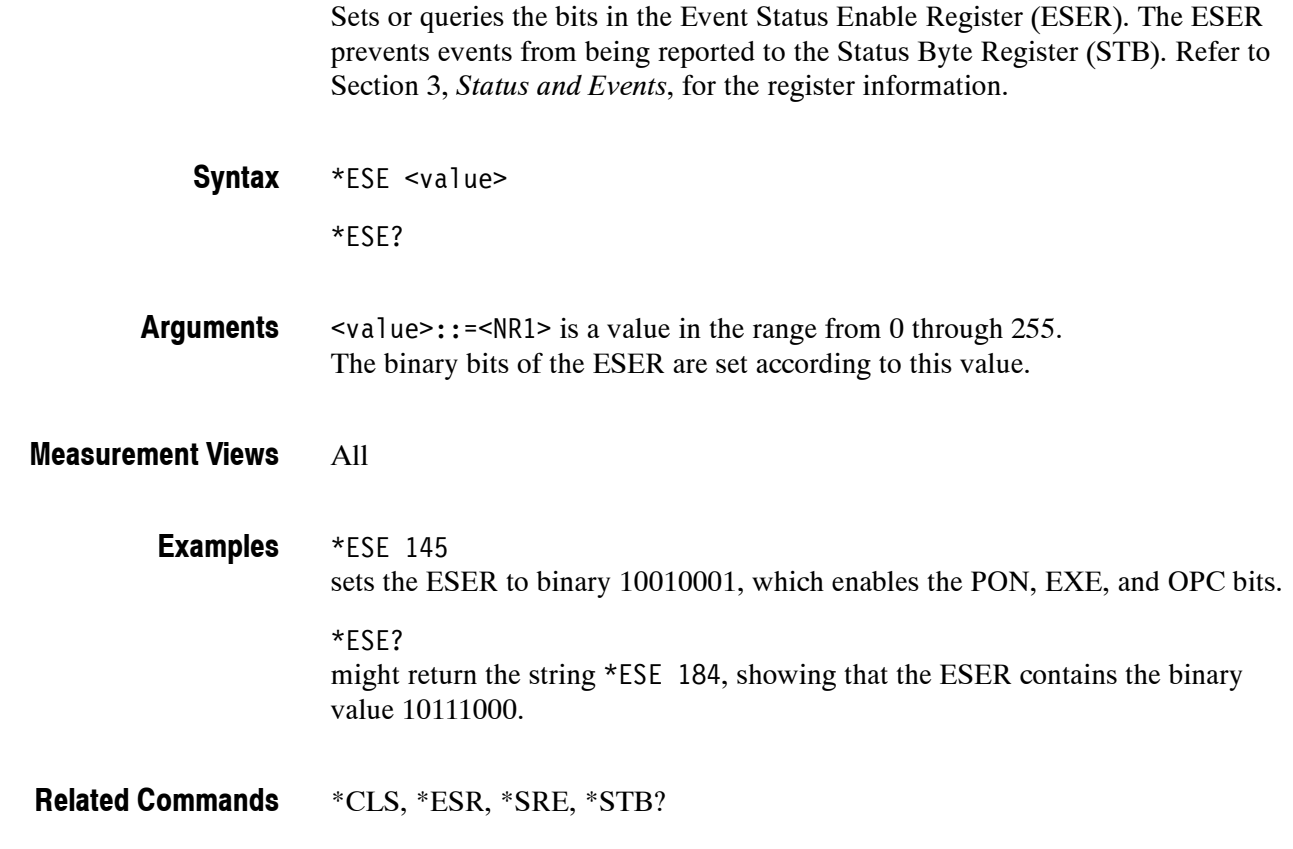
## **\*ESR? (Query Only)**

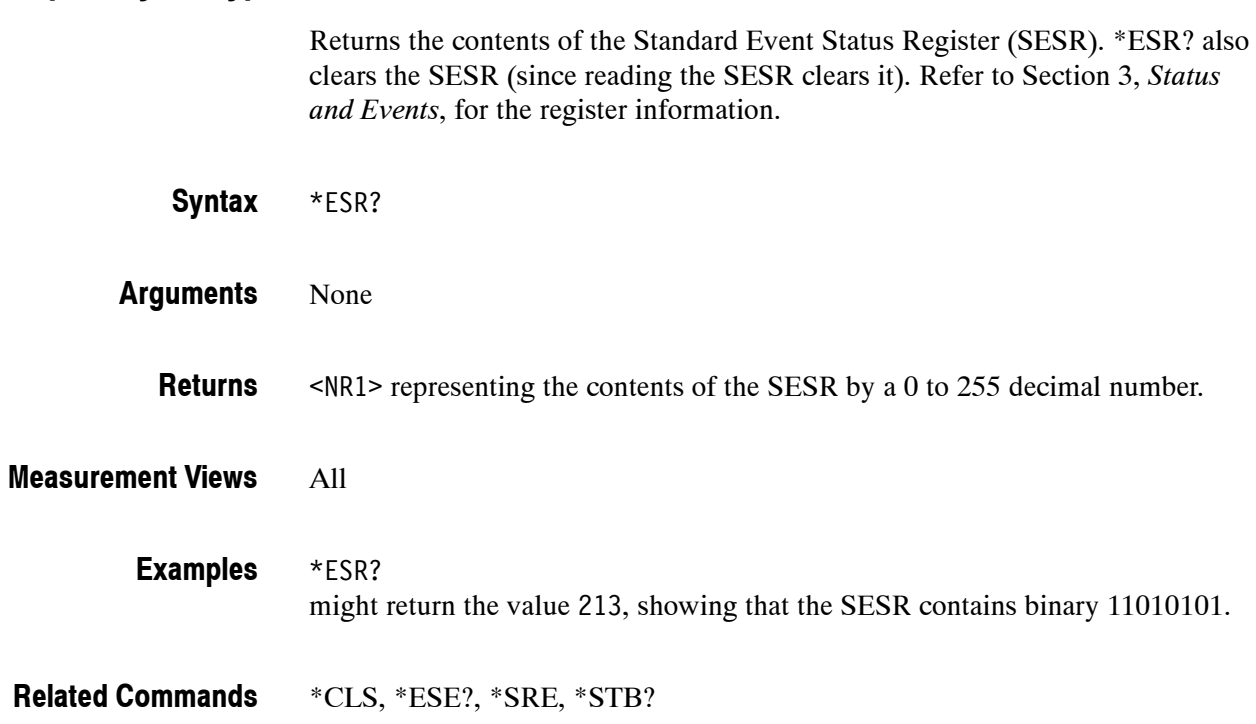

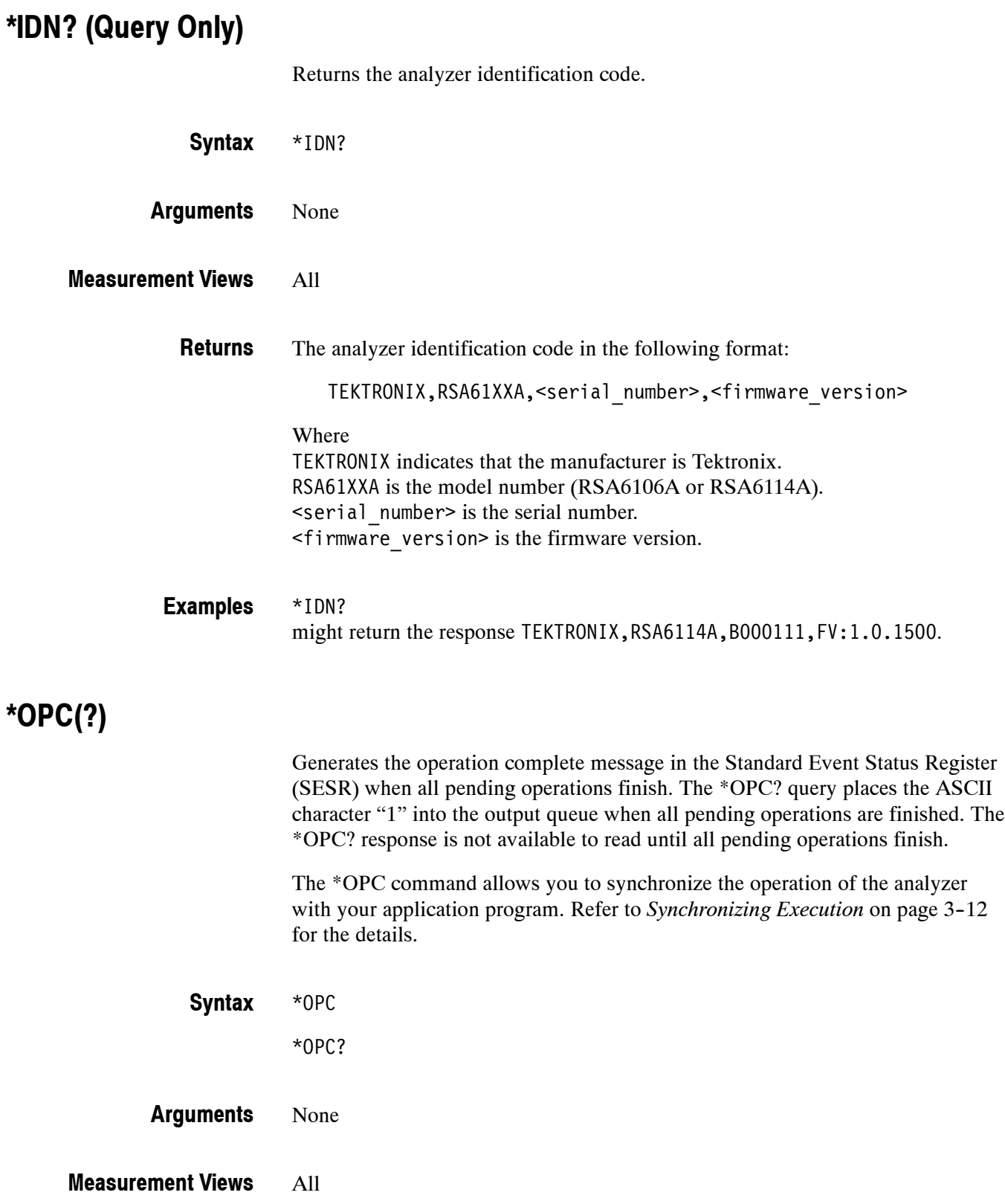

### **\*OPT? (Query Only)**

Returns a list of options installed in your analyzer.

\*OPT? **Syntax**

None **Arguments**

> The numbers of all the options installed in the analyzer, separated by commas. If no options have been installed, 0 is returned. **Returns**

> > Table 2-26 lists the options for the RSA6100A Series analyzers.

#### **Table 2- 26: Instrument options**

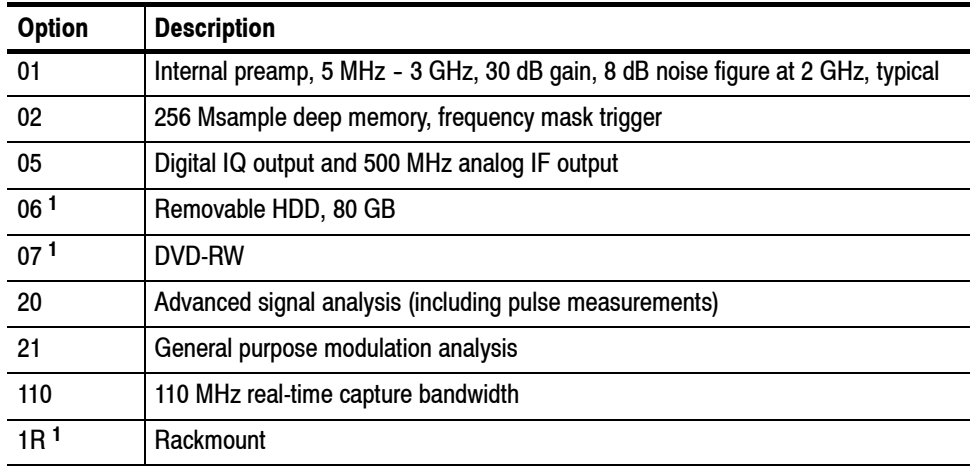

**<sup>1</sup> These options are not returned from this query.**

#### All **Measurement Views**

\*OPT? **Examples**

might return 02,05,21, indicating that Option 02, 05, and 21 are currently installed in the analyzer.

#### **\*RST (No Query Form)**

Returns the instrument settings to the factory defaults (see *Appendix C: Factory Initialization Settings*).

The \*RST command does not alter the following:

- $\blacksquare$  The state of the GPIB interface.
- The selected GPIB address of the analyzer.
- **H** Alignment data that affect device specifications.
- The Output Queue.
- The Service Request Enable Register setting.
- The Standard Event Status Enable Register setting.
- The Power-on status clear flag setting.
- Stored settings.

*NOTE. Execution of the \*RST command is not complete until all changes from resetting the instrument are completed. Following commands and queries will not be executed until these actions are completed.*

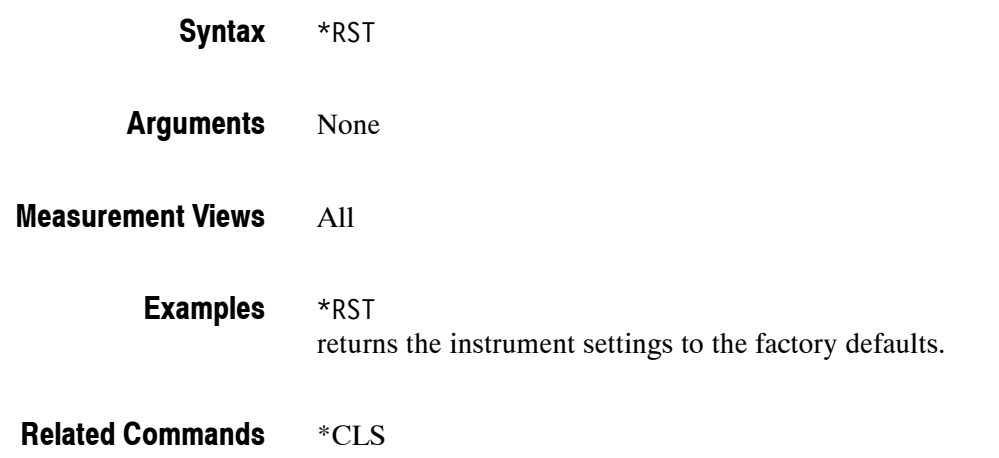

# **\*SRE(?)**

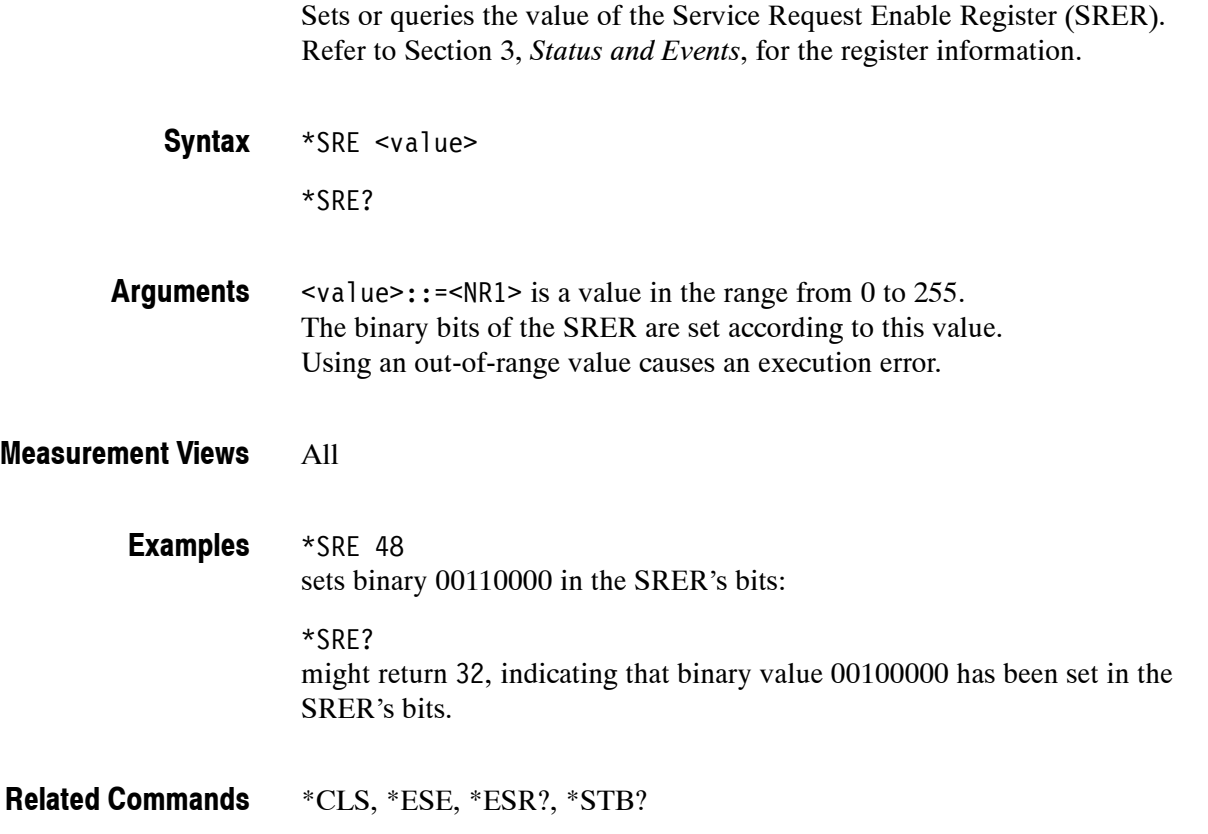

# **\*STB? (Query Only)**

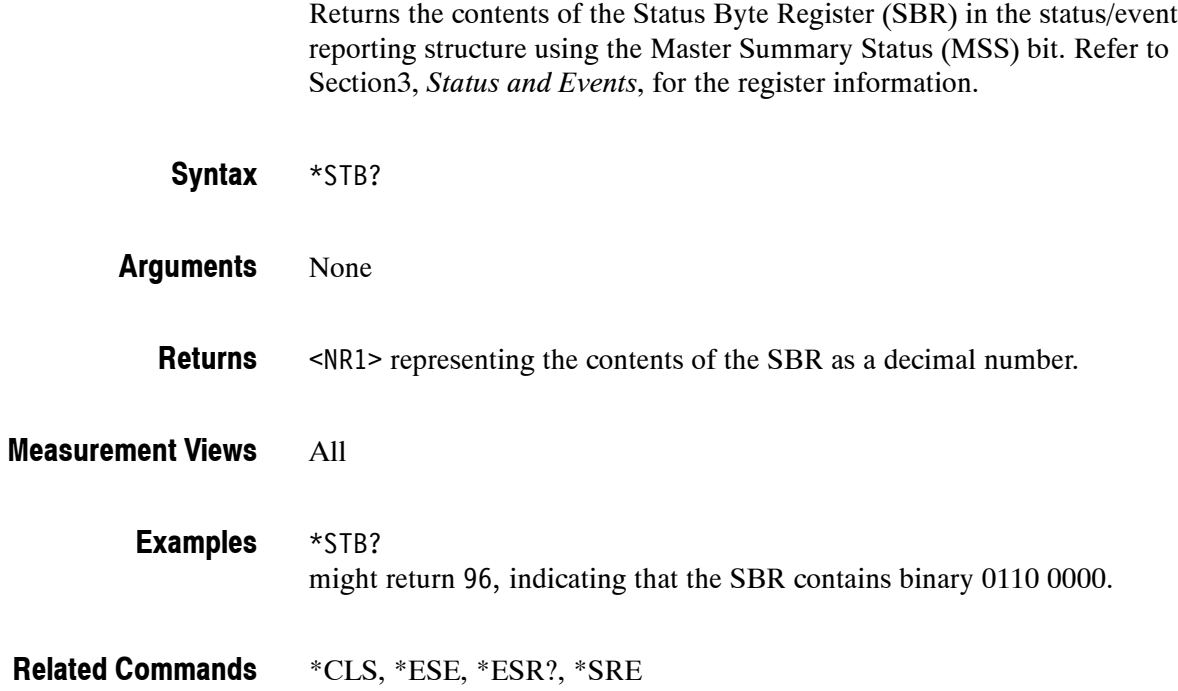

#### **\*TRG (No Query Form)**

Generates a trigger. It produces the same effect as the Force Trigger button on the Trigger control panel. This command is valid when the trigger mode is Triggered.

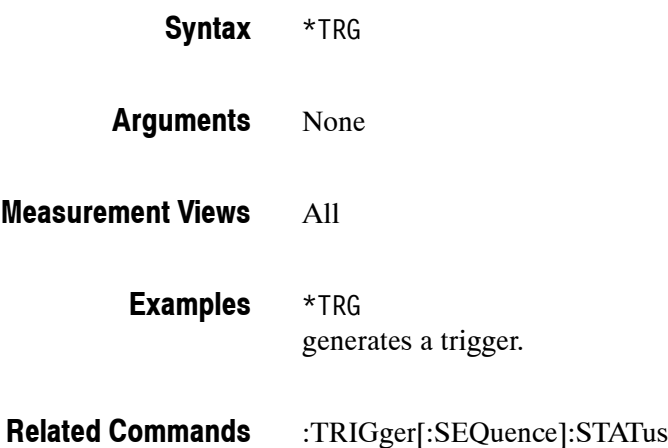

#### **\*WAI (No Query Form)**

Prevents the analyzer from executing further commands or queries until all pending operations finish. This command allows you to synchronize the operation of the analyzer with your application program. For the details, refer to *Synchronizing Execution* on page 3-12.

- \*WAI **Syntax**
- None **Arguments**
- All **Measurement Views**
- \*OPC **Related Commands**

# **ABORt Commands**

The ABORt command resets the trigger system and places all trigger sequences in the idle state.

#### **Command Tree**

**Header Parameter** :ABORt

#### **:ABORt (No Query Form)**

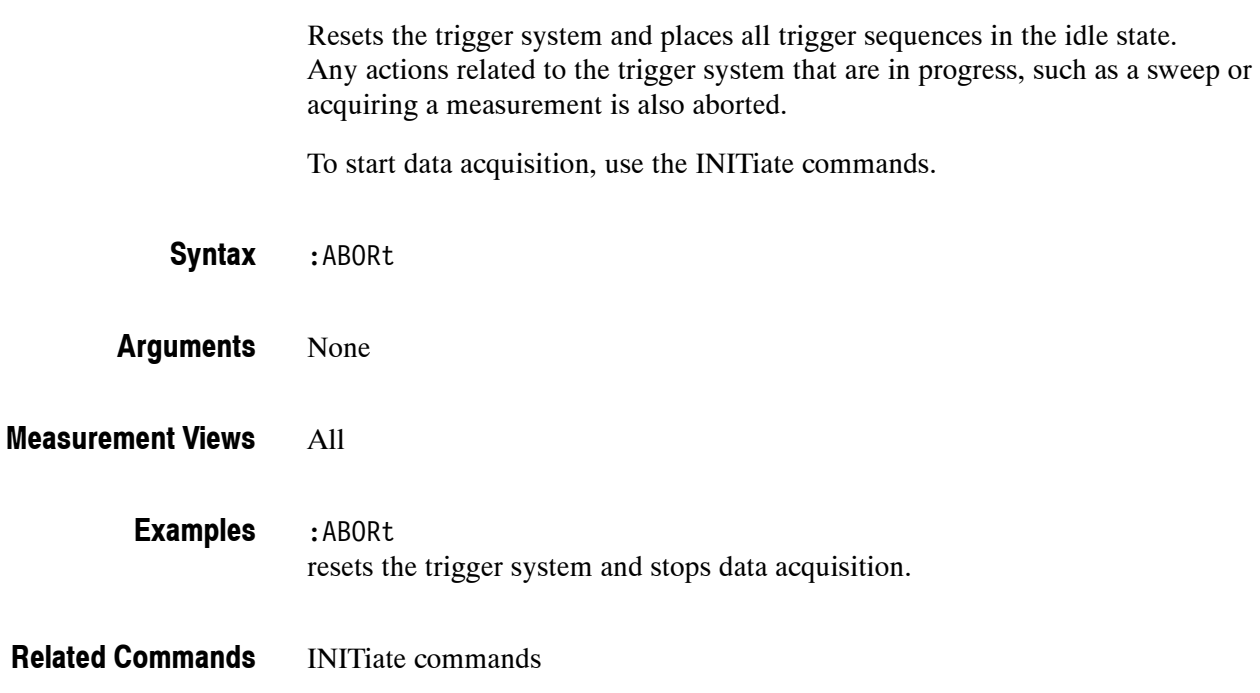

# **CALCulate Commands**

The CALCulate commands control the markers and the search operations. These commands are divided by measurement views into the subgroups listed in Table  $2-27$ .

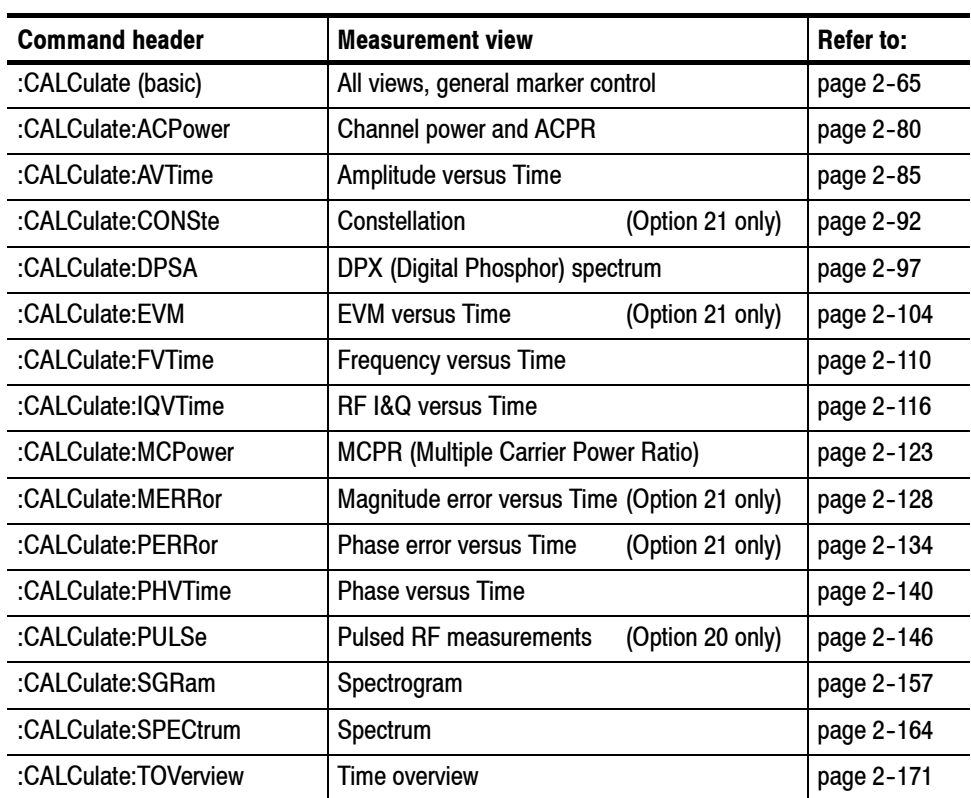

#### **Table 2- 27: CALCulate command subgroups**

#### **Marker Mnemonics**

Up to five markers can be used. In commands, these are named MARKer < x>, where  $\le x$  can be 0, 1, 2, 3, or 4 as shown in Table 2-28.

**Table 2- 28: Marker mnemonics**

| <b>Mnemonic</b>     | <b>Description</b>    |
|---------------------|-----------------------|
| <b>MARKer0</b>      | Reference marker (MR) |
| <b>MARKer1</b>      | Marker 1 (M1)         |
| MARKer <sub>2</sub> | Marker 2 (M2)         |
| MARKer3             | Marker 3 (M3)         |
| MARKer4             | Marker 4 (M4)         |

*NOTE. If you omit the numeric suffix, the marker control defaults to Marker 1.*

*Before operating the marker, you have to enable it using the CALCulate basic commands (refer to page 2-65).* 

*If you attempt to use a marker other than above in a :CALCulate command, the* suffix error (error code -130) will occur.

### **:CALCulate Basic Command Subgroup**

The :CALCulate basic commands globally control the markers and the search operations.

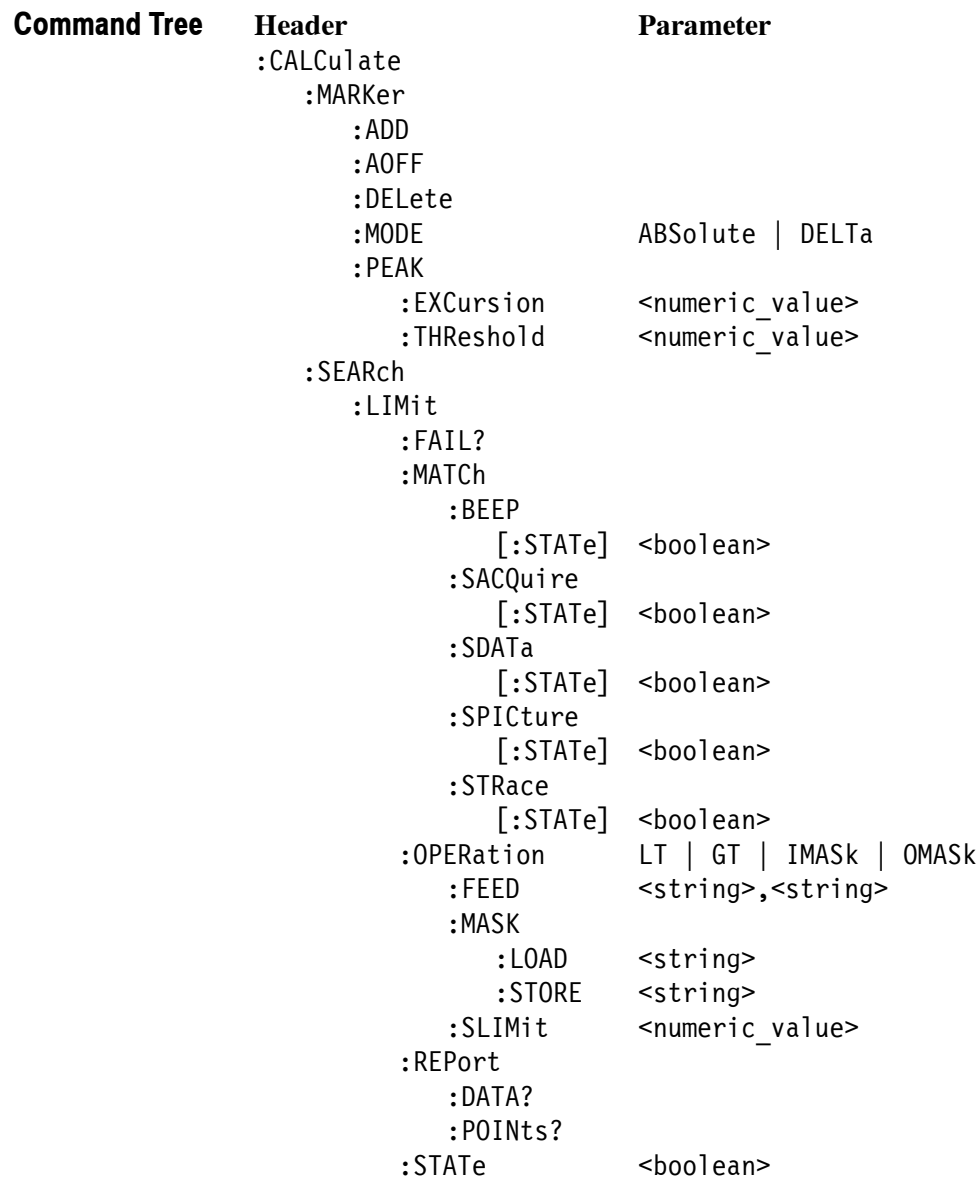

#### **:CALCulate:MARKer:ADD (No Query Form)**

Adds a marker. Every execution of this command adds a marker from MR, then M1 to M4, sequentially.

*NOTE. If all markers are already turned on, the error message "Cannot add* another marker" (execution error -200) is returned.

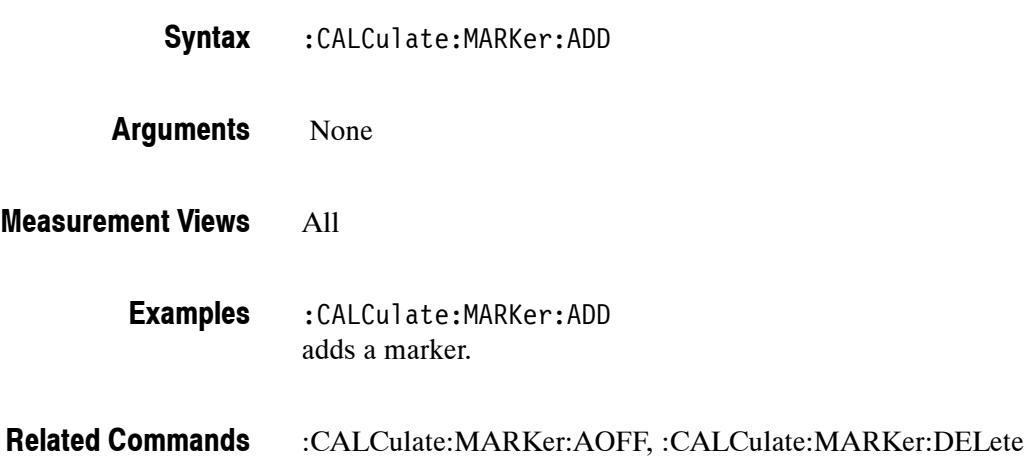

#### **:CALCulate:MARKer:AOFF (No Query Form)**

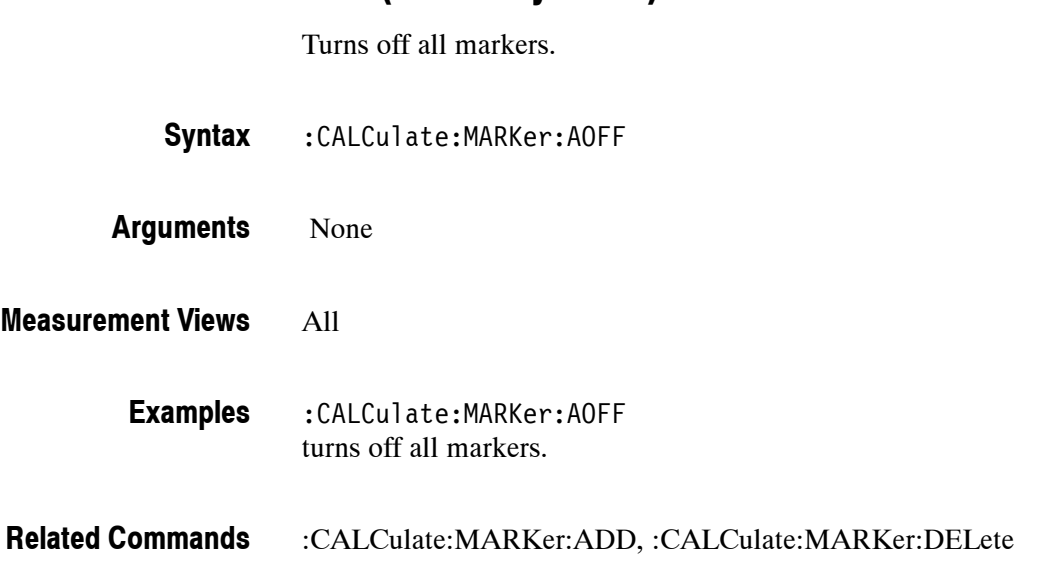

## **:CALCulate:MARKer:DELete (No Query Form)**

Deletes the last marker added.

*NOTE. If all markers are turned off, the error message "Cannot delete another marker" (execution error --200) is returned.*

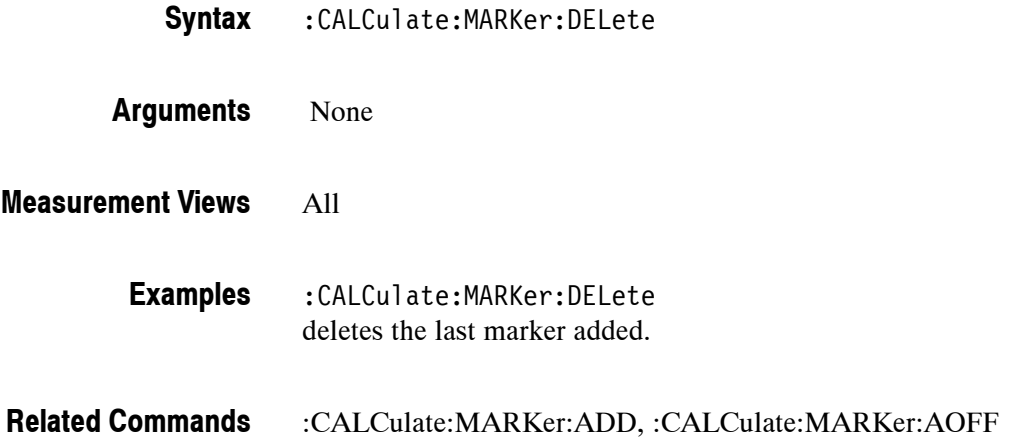

### **:CALCulate:MARKer:MODE(?)**

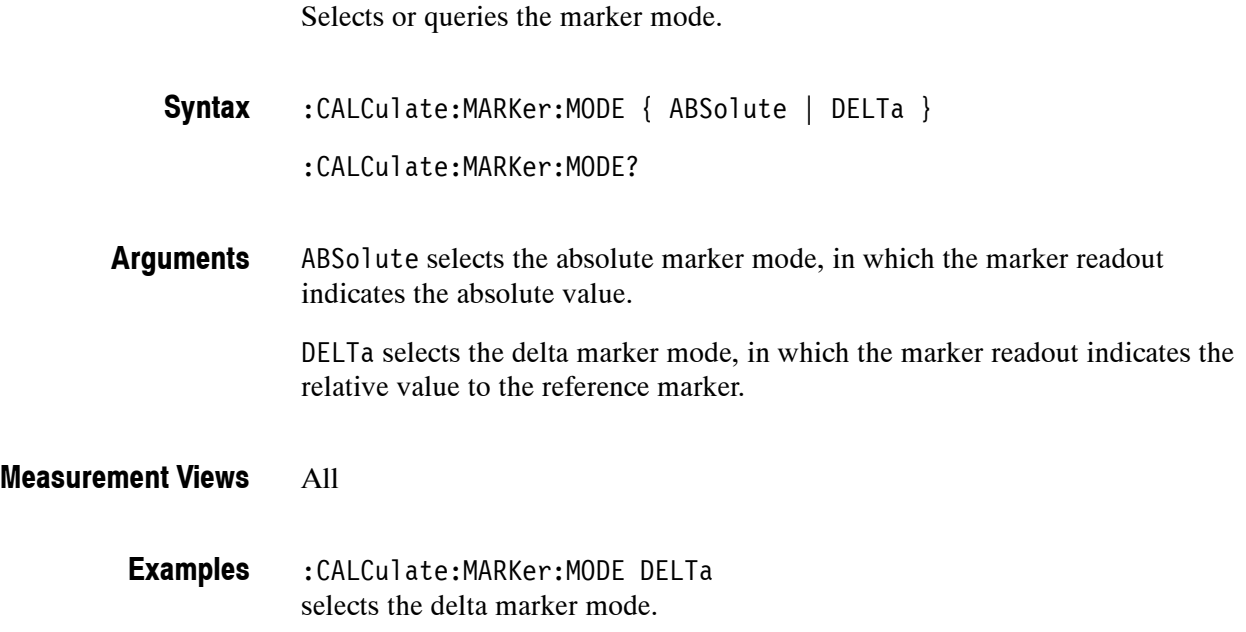

#### **:CALCulate:MARKer:PEAK:EXCursion(?)**

Sets or queries the excursion level (how far a signal must be above the surrounding noise to be detected as a peak). The signal is considered to be a peak if it exceeds the excursion level and the threshold level set by the :CALCulate :MARKer:PEAK:THReshold command.

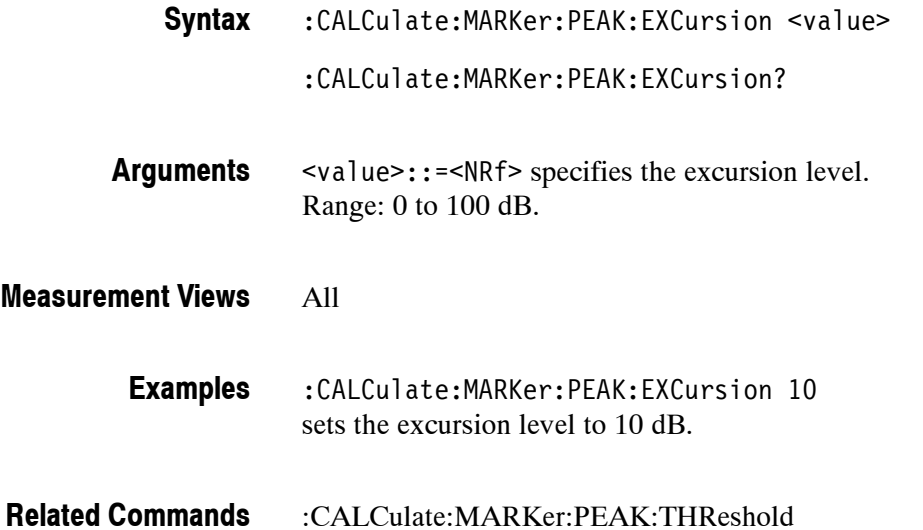

#### **:CALCulate:MARKer:PEAK:THReshold(?)**

Sets or queries the threshold level above which a signal is detected as a peak.

- :CALCulate:MARKer:PEAK:THReshold <value> **Syntax**
	- :CALCulate:MARKer:PEAK:THReshold?
- <value>::=<NRf> specifies the threshold level for detecting peaks. Range:  $-170$  to  $+130$  dBm. **Arguments**
- All **Measurement Views**
	- :CALCulate:MARKer:PEAK:THReshold -50 sets the threshold level to -50 dBm. **Examples**

### **:CALCulate:SEARch:LIMit:FAIL? (Query Only)**

Queries whether the waveform cuts across the limit in the search operation.

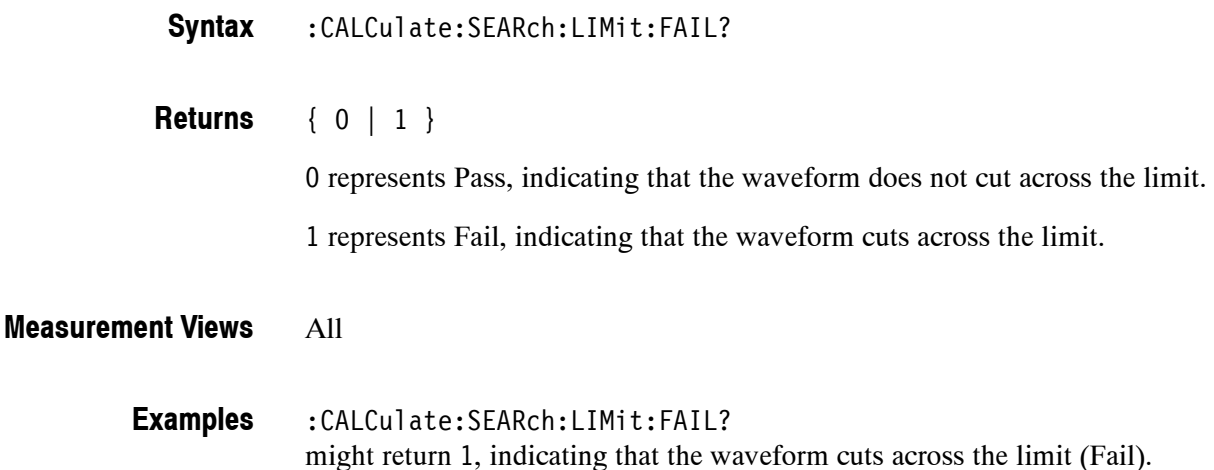

#### **:CALCulate:SEARch:LIMit:MATCh:BEEP[:STATe](?)**

Determines whether or not to beep on match during run or replay in the search operation.

:CALCulate:SEARch:LIMit:MATCh:BEEP[:STATe] { OFF | ON | 0 | 1 } :CALCulate:SEARch:LIMit:MATCh:BEEP[:STATe]? **Syntax**

OFF or 0 disables to beep on match. **Arguments**

ON or 1 enables to beep on match.

- All **Measurement Views**
	- :CALCulate:SEARch:LIMit:MATCh:BEEP:STATe ON enables to beep on match. **Examples**

#### **:CALCulate:SEARch:LIMit:MATCh:SACQuire[:STATe](?)**

Determines whether or not to stop acquiring data on match during run or replay in the search operation.

:CALCulate:SEARch:LIMit:MATCh:SACQuire[:STATe] { OFF | ON | 0 | 1 } **Syntax**

:CALCulate:SEARch:LIMit:MATCh:SACQuire[:STATe]?

OFF or 0 disables to stop acquiring data on match. ON or 1 enables to stop acquiring data on match. **Arguments**

All **Measurement Views**

> :CALCulate:SEARch:LIMit:MATCh:SACQuire:STATe ON enables to stop acquiring data on match. **Examples**

#### **:CALCulate:SEARch:LIMit:MATCh:SDATa[:STATe](?)**

Determines whether or not to save automatically (AutoSave) acquisition data on match during run in the search operation.

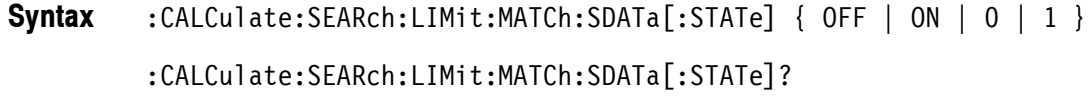

OFF or 0 disables the AutoSave. ON or 1 enables to save acquisition data automatically on match. The data is saved to a file with the name: **Arguments**

<name>--yyyy.mm.dd.hh.mm.ss.sss.tiq

Where <name> is the file name that was last specified. yyyy.mm.dd and hh.mm.ss.sss represent date and 24 hour time. The file extension is .tiq. Example: SAVED-2007.03.20.12.34.567.tiq

For the directory of file, refer to *Specifying the File* on page 2-383 in the MMEMory command section.

All **Measurement Views**

> :CALCulate:SEARch:LIMit:MATCh:SDATa:STATe ON enables to save acquisition data automatically on match. **Examples**

#### **:CALCulate:SEARch:LIMit:MATCh:SPICture[:STATe](?)**

Determines whether or not to save automatically (AutoSave) the whole screen on match during run in the search operation.

:CALCulate:SEARch:LIMit:MATCh:SPICture[:STATe] { OFF | ON | 0 | 1 } **Syntax**

:CALCulate:SEARch:LIMit:MATCh:SPICture[:STATe]?

OFF or 0 disables the AutoSave. **Arguments**

> ON or 1 enables to save the whole screen automatically on match. The picture is saved to a file with the name:

<name>--yyyy.mm.dd.hh.mm.ss.sss.png

Where <name> is the file name that was last specified. yyyy.mm.dd and hh.mm.ss.sss represent date and 24 hour time. The file extension is .png. Example: SAVED-2007.03.20.12.34.567.png

For the directory of file, refer to *Specifying the File* on page 2-383 in the MMEMory command section.

#### All **Measurement Views**

:CALCulate:SEARch:LIMit:MATCh:SPICture:STATe ON enables to save the whole screen automatically on match. **Examples**

#### **:CALCulate:SEARch:LIMit:MATCh:STRace[:STATe](?)**

Determines whether or not to save automatically (AutoSave) the spectrum trace on match during run in the search operation.

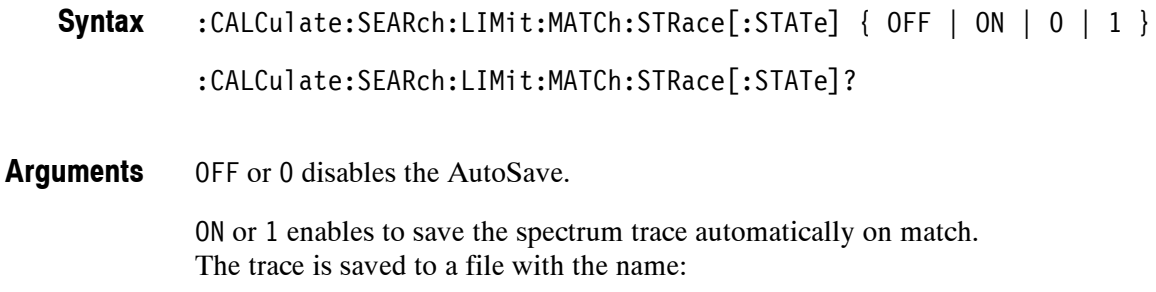

<name>--yyyy.mm.dd.hh.mm.ss.sss.Specan

Where <name> is the file name that was last specified. yyyy.mm.dd and hh.mm.ss.sss represent date and 24 hour time. The file extension is .Specan. Example: SAVED-2007.03.20.12.34.567.Specan

For the directory of file, refer to *Specifying the File* on page 2-383 in the MMEMory command section.

#### All **Measurement Views**

:CALCulate:SEARch:LIMit:MATCh:STRace:STATe ON enables to save the spectrum trace automatically on match. **Examples**

#### **:CALCulate:SEARch:LIMit:OPERation(?)**

Selects or queries the search condition.

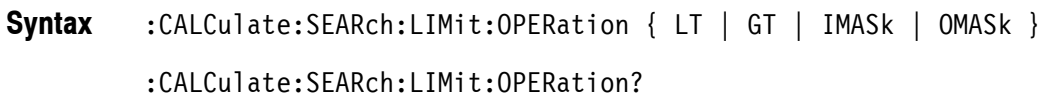

Table 2-29 lists the arguments. **Arguments**

#### **Table 2- 29: Search condition**

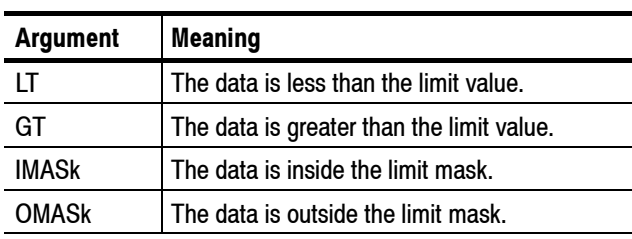

You can select the data using the :CALCulate:SEARch:LIMit:FEED command.

You can set the limit value using the :CALCulate:SEARch:LIMit:OPERation :SLIMit command.

You can store or load the limit mask using the :MMEMory:LOAD|:STORe :LIMit command.

- All **Measurement Views**
	- :CALCulate:SEARch:LIMit:OPERation GT selects "the data is greater than the limit value" for the search condition. **Examples**
- :CALCulate:SEARch:LIMit:FEED, :CALCulate:SEARch:LIMit:OPERation:SLIMit, :MMEMory:LOAD|:STORe:LIMit **Related Commands**

#### **:CALCulate:SEARch:LIMit:OPERation:FEED(?)**

Sets or queries the data flow to be fed in the search operation.

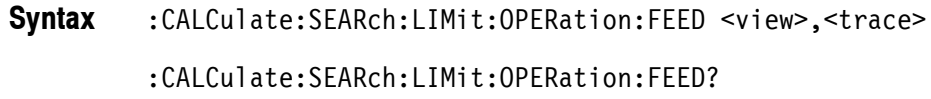

<view>::=<string> and <trace>::=<string>are listed in Table 2--30. **Arguments**

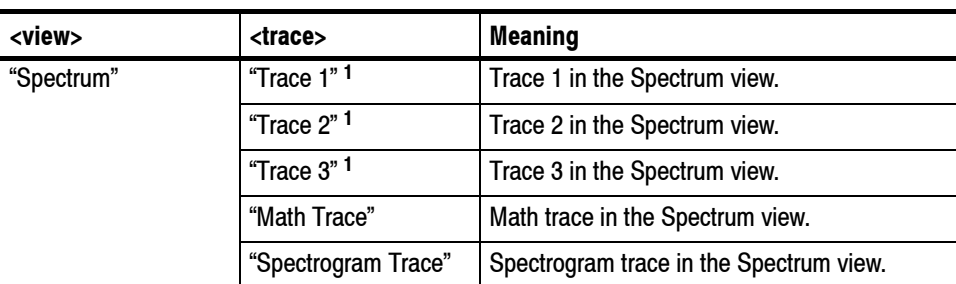

#### **Table 2- 30: Source data of the search operation**

**<sup>1</sup> There is a space character between Trace and the number.**

#### All **Measurement Views**

:CALCulate:SEARch:LIMit:OPERation:FEED "Spectrum", "Trace 1" selects the Trace 1 in the Spectrum measurement view for the search operation. **Examples**

> :CALCulate:SEARch:LIMit:OPERation:FEED? might return "Spectrum", "Math Trace", indicating that the math trace is used as the source data in the search operation.

#### **:CALCulate:SEARch:LIMit:OPERation:MASK:LOAD (No Query Form)**

Loads the limit mask from a specified file for the search operation.

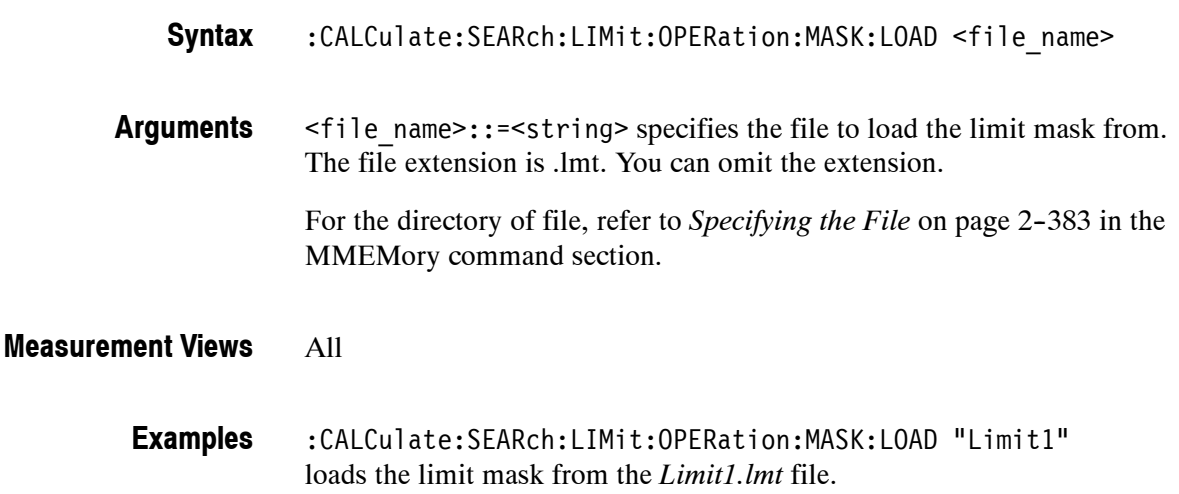

#### **:CALCulate:SEARch:LIMit:OPERation:MASK:STORE (No Query Form)**

Stores the limit mask to a specified file in the search operation.

:CALCulate:SEARch:LIMit:OPERation:MASK:STORE <file\_name> **Syntax**

<file\_name>::=<string> specifies the file to store the limit mask to. The file extension is .lmt. You can omit the extension. **Arguments**

> For the directory of file, refer to *Specifying the File* on page 2-383 in the MMEMory command section.

#### All **Measurement Views**

:CALCulate:SEARch:LIMit:OPERation:MASK:STORE "Limit1" stores the limit mask to the *Limit1.lmt* file. **Examples**

## **:CALCulate:SEARch:LIMit:OPERation:SLIMit(?)**

Sets or queries the limit value in the search operation.

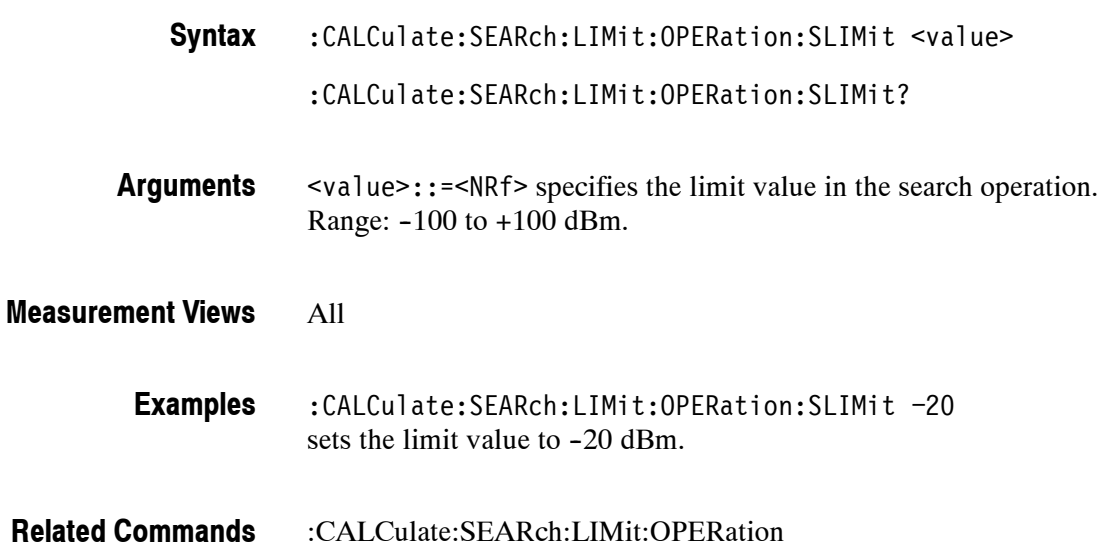

#### **:CALCulate:SEARch:LIMit:REPort:DATA? (Query Only)**

Returns the frequency range(s) that satisfy the search condition.

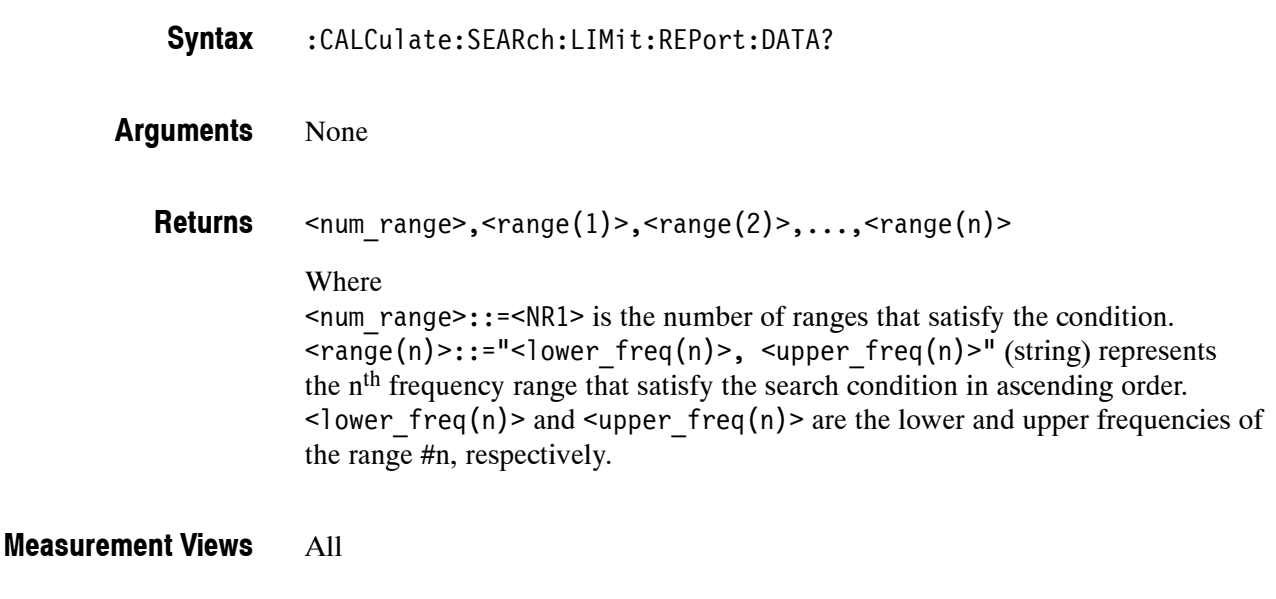

:CALCulate:SEARch:LIMit:REPort:DATA? might return 2, "1.4800E+9, 1.5001E+9", "1.5002E+9, 1.5200E+9", indicating that the search condition is satisfied in these two ranges: 1.48 to 1.5001 GHz and 1.5002 to 1.52 GHz. **Examples**

#### **:CALCulate:SEARch:LIMit:REPort:POINts? (Query Only)**

Returns the number of frequency range(s) that satisfy the search condition.

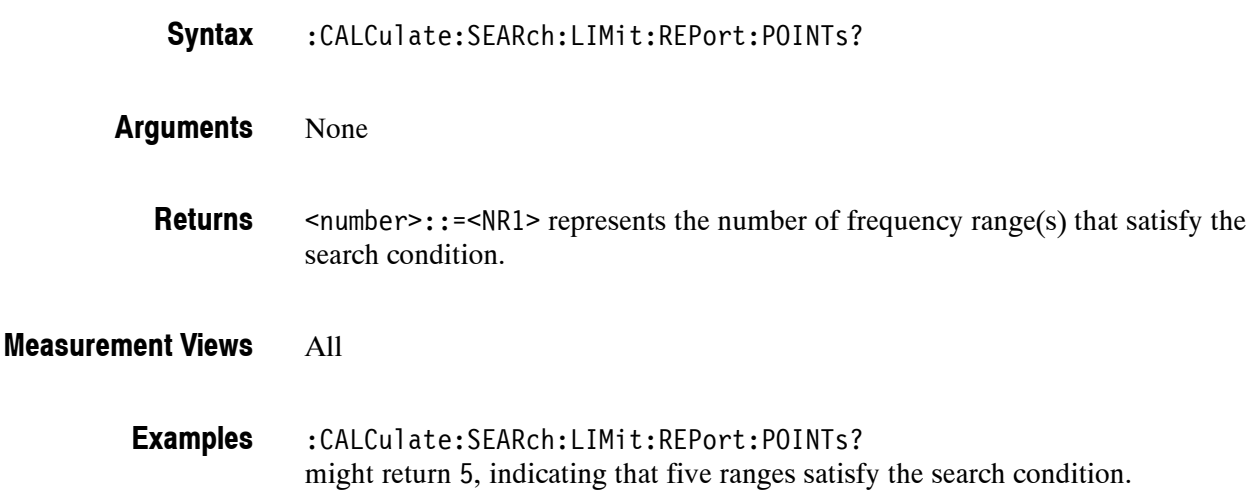

## **:CALCulate:SEARch:LIMit:STATe(?)**

Determines whether to enable or disable the search function.

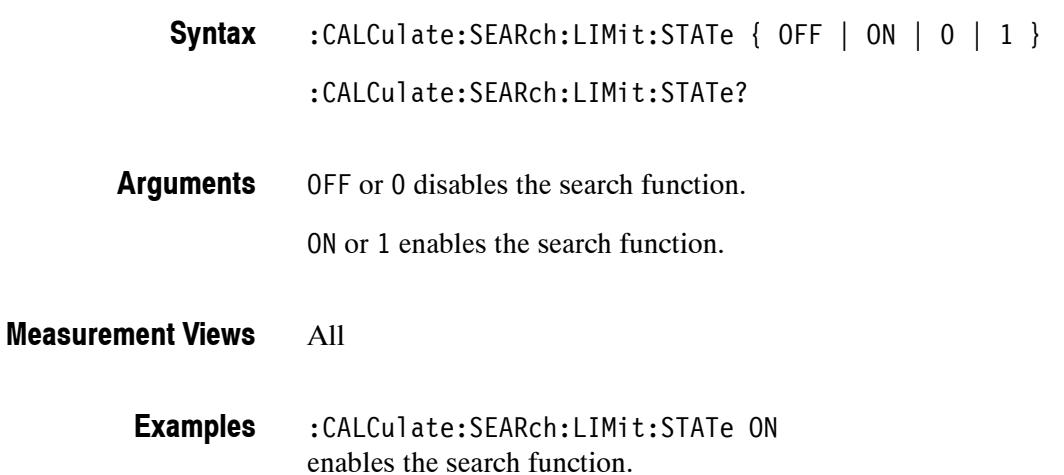

### **:CALCulate:ACPower Subgroup**

The :CALCulate:ACPower commands control the markers in the Channel power and ACPR (Adjacent Channel Power Ratio) measurement.

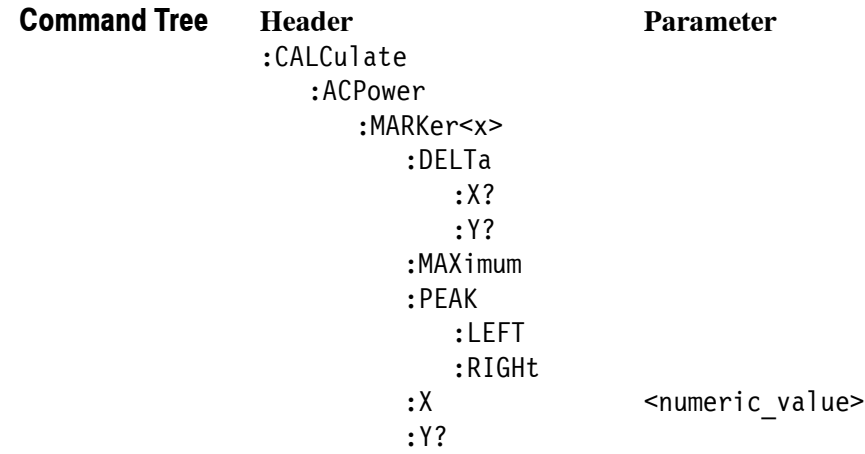

#### **:CALCulate:ACPower:MARKer<x>:DELTa:X? (Query Only)**

Returns the delta marker frequency for the selected marker in the Channel power and ACPR measurement.

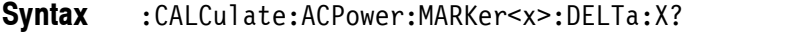

Where  $\langle x \rangle$  = 1 to 4; MARKer0 (reference marker) is invalid. The specified marker must be activated using the :CALCulate:MARKer:ADD command.

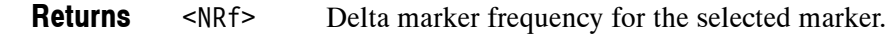

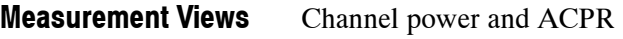

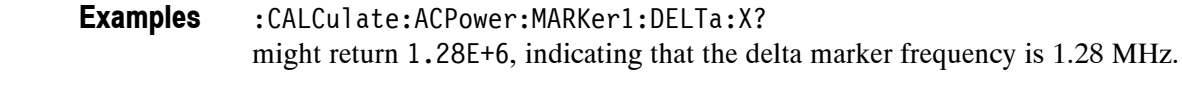

:CALCulate:MARKer:ADD, :CALCulate:ACPower:MARKer<x>:DELTa:Y? **Related Commands**

#### **:CALCulate:ACPower:MARKer<x>:DELTa:Y? (Query Only)**

Returns the delta marker amplitude for the selected marker in the Channel power and ACPR measurement.

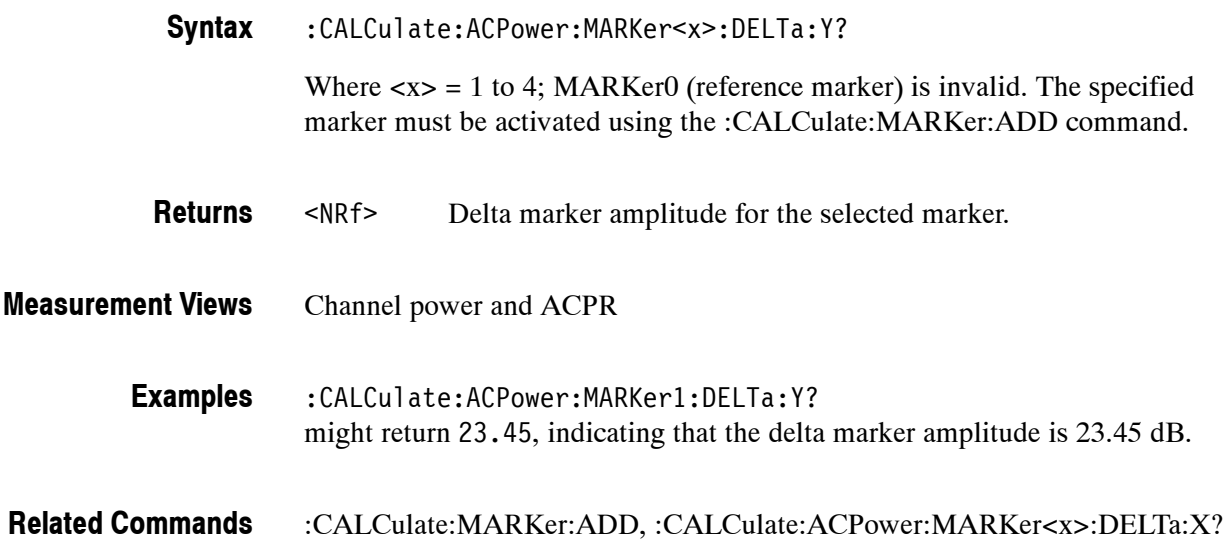

#### **:CALCulate:ACPower:MARKer<x>:MAXimum (No Query Form)**

Moves the selected marker to the highest peak on the trace in the Channel power and ACPR measurement.

:CALCulate:ACPower:MARKer<x>:MAXimum **Syntax**

None **Arguments**

- Channel power and ACPR **Measurement Views**
	- :CALCulate:ACPower:MARKer1:MAXimum moves Marker 1 (M1) to the highest peak on the trace. **Examples**

#### **:CALCulate:ACPower:MARKer<x>:PEAK:LEFT (No Query Form)**

Moves the selected marker to the next peak to the left on the trace in the Channel power and ACPR measurement.

- :CALCulate:ACPower:MARKer<x>:PEAK:LEFT **Syntax**
- None **Arguments**
- Channel power and ACPR **Measurement Views**
	- :CALCulate:ACPower:MARKer1:PEAK:LEFT moves Marker 1 (M1) to the next peak to the left on the trace. **Examples**
- :CALCulate:ACPower:MARKer<x>:PEAK:RIGHt **Related Commands**

#### **:CALCulate:ACPower:MARKer<x>:PEAK:RIGHt (No Query Form)**

Moves the selected marker to the next peak to the right on the trace in the Channel power and ACPR measurement.

- :CALCulate:ACPower:MARKer<x>:PEAK:RIGHt **Syntax**
- None **Arguments**
- Channel power and ACPR **Measurement Views**

:CALCulate:ACPower:MARKer1:PEAK:RIGHt moves Marker 1 (M1) to the next peak to the right on the trace. **Examples**

:CALCulate:ACPower:MARKer<x>:PEAK:LEFT **Related Commands**

### **:CALCulate:ACPower:MARKer<x>:X(?)**

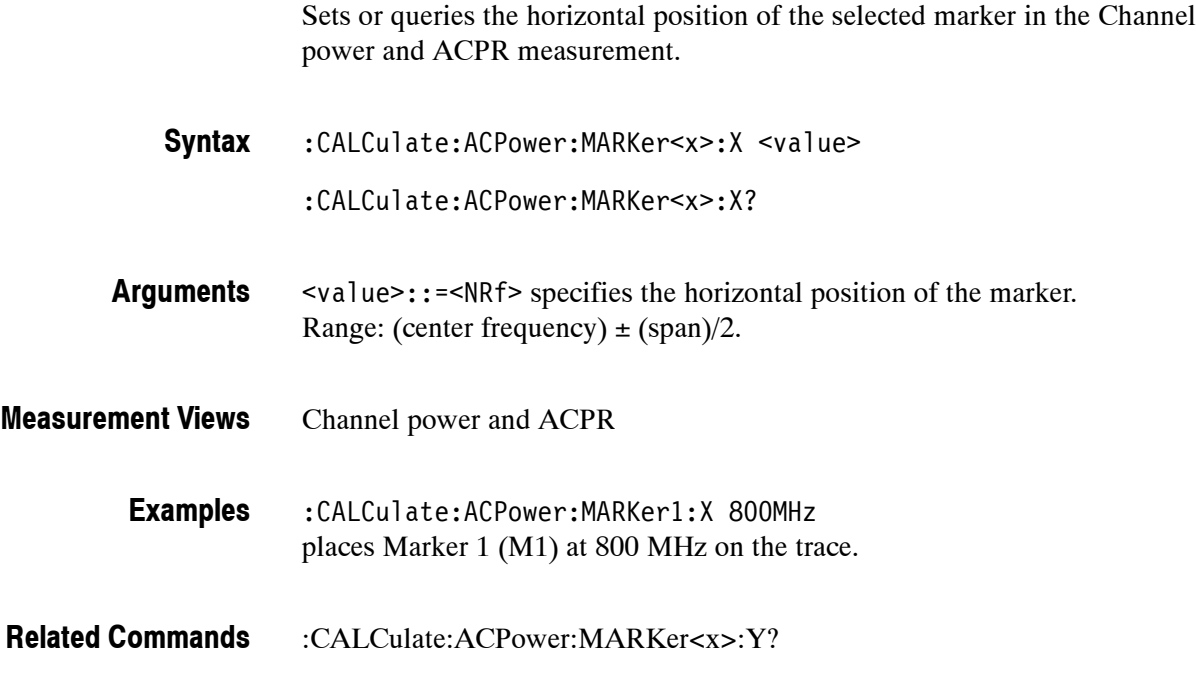

#### **:CALCulate:ACPower:MARKer<x>:Y? (Query Only)**

Queries the vertical position of the selected marker in the Channel power and ACPR measurement.

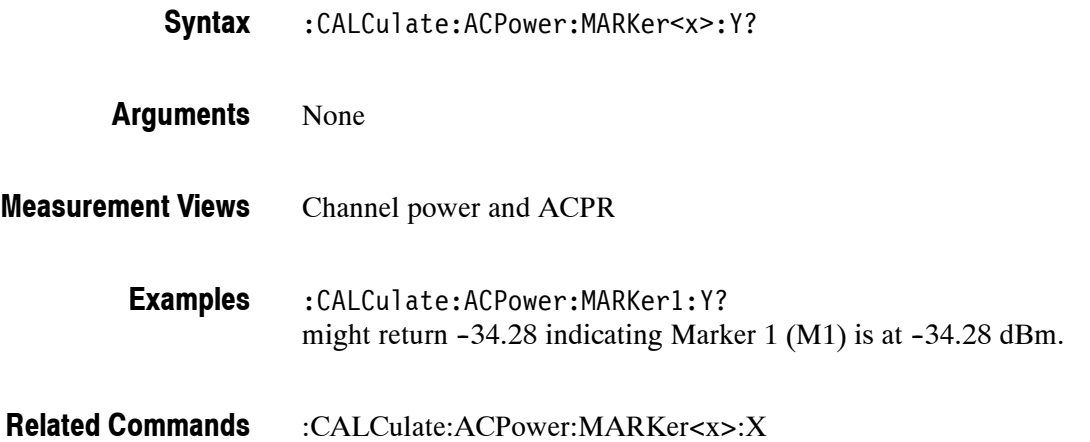

### **:CALCulate:AVTime Subgroup**

The :CALCulate:AVTime commands control the markers in the Amplitude versus Time measurement.

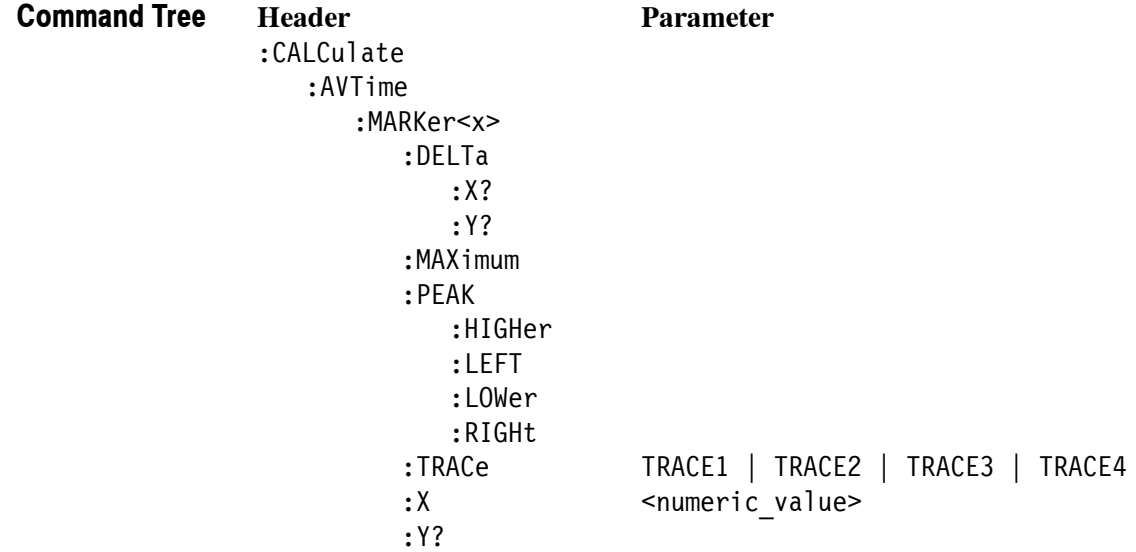

#### **:CALCulate:AVTime:MARKer<x>:DELTa:X? (Query Only)**

Returns the delta marker time for the selected marker in the Amplitude versus Time measurement.

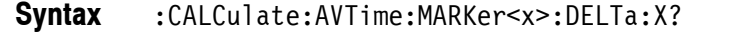

Where  $\langle x \rangle$  = 1 to 4; MARKer0 (reference marker) is invalid. The specified marker must be activated using the :CALCulate:MARKer:ADD command.

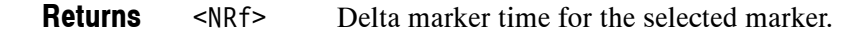

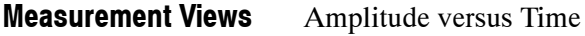

:CALCulate:AVTime:MARKer1:DELTa:X? might return 38.0E-9, indicating that the delta marker time is 38.0 ns. **Examples**

:CALCulate:MARKer:ADD, :CALCulate:AVTime:MARKer<x>:DELTa:Y? **Related Commands**

#### **:CALCulate:AVTime:MARKer<x>:DELTa:Y? (Query Only)**

Returns the delta marker amplitude for the selected marker in the Amplitude versus Time measurement.

:CALCulate:AVTime:MARKer<x>:DELTa:Y? **Syntax**

> Where  $\langle x \rangle$  = 1 to 4; MARKer0 (reference marker) is invalid. The specified marker must be activated using the :CALCulate:MARKer:ADD command.

<NRf> Delta marker amplitude for the selected marker. **Returns**

Amplitude versus Time **Measurement Views**

> :CALCulate:AVTime:MARKer1:DELTa:Y? might return 23.45, indicating that the delta marker amplitude is 23.45 dB. **Examples**

:CALCulate:MARKer:ADD, :CALCulate:AVTime:MARKer<x>:DELTa:X? **Related Commands**

### **:CALCulate:AVTime:MARKer<x>:MAXimum (No Query Form)**

Moves the selected marker to the highest peak on the trace in the Amplitude versus Time measurement.

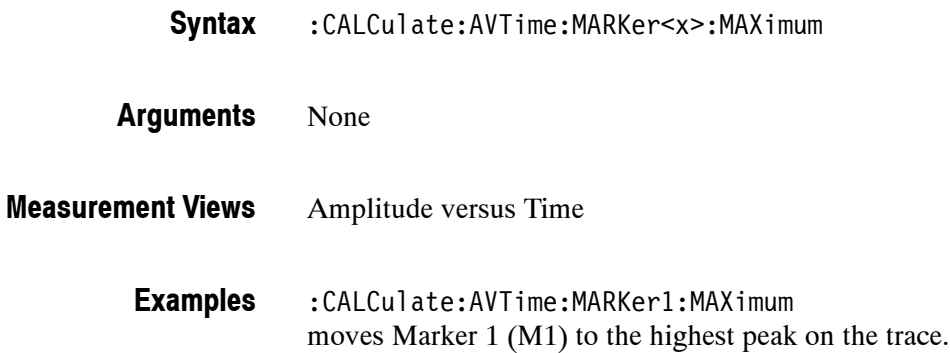

#### **:CALCulate:AVTime:MARKer<x>:PEAK:HIGHer (No Query Form)**

Moves the selected marker to the next peak higher in amplitude on the Amplitude versus Time trace.

- :CALCulate:AVTime:MARKer<x>:PEAK:HIGHer **Syntax**
- None **Arguments**
- Amplitude versus Time **Measurement Views**
	- :CALCulate:AVTime:MARKer1:PEAK:HIGHer moves Marker 1 (M1) to the next peak higher in amplitude on the trace. **Examples**
- :CALCulate:AVTime:MARKer<x>:PEAK:LOWer **Related Commands**

#### **:CALCulate:AVTime:MARKer<x>:PEAK:LEFT (No Query Form)**

Moves the selected marker to the next peak to the left on the trace in the Amplitude versus Time measurement.

- :CALCulate:AVTime:MARKer<x>:PEAK:LEFT **Syntax**
- None **Arguments**
- Amplitude versus Time **Measurement Views**

:CALCulate:AVTime:MARKer1:PEAK:LEFT moves Marker 1 (M1) to the next peak to the left on the trace. **Examples**

:CALCulate:AVTime:MARKer<x>:PEAK:RIGHt **Related Commands**
### **:CALCulate:AVTime:MARKer<x>:PEAK:LOWer (No Query Form)**

Moves the selected marker to the next peak lower in amplitude on the Amplitude versus Time trace.

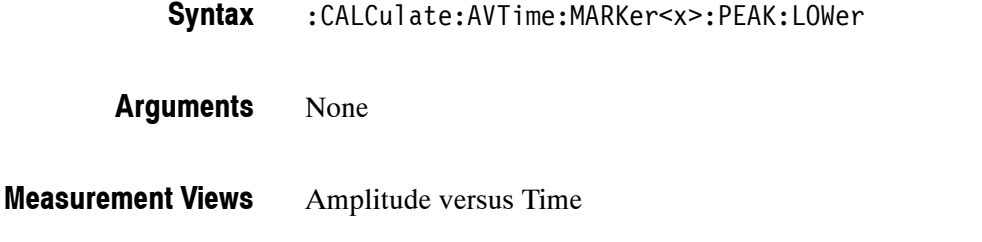

:CALCulate:AVTime:MARKer1:PEAK:LOWer moves Marker 1 (M1) to the next peak lower in amplitude on the trace. **Examples**

:CALCulate:AVTime:MARKer<x>:PEAK:HIGHer **Related Commands**

### **:CALCulate:AVTime:MARKer<x>:PEAK:RIGHt (No Query Form)**

Moves the selected marker to the next peak to the right on the trace in the Amplitude versus Time measurement.

- :CALCulate:AVTime:MARKer<x>:PEAK:RIGHt **Syntax**
- None **Arguments**
- Amplitude versus Time **Measurement Views**

:CALCulate:AVTime:MARKer1:PEAK:RIGHt moves Marker 1 (M1) to the next peak to the right on the trace. **Examples**

:CALCulate:AVTime:MARKer<x>:PEAK:LEFT **Related Commands**

### **:CALCulate:AVTime:MARKer<x>:TRACe(?)**

Selects or queries the trace on which the specified marker is placed in the Amplitude versus Time measurement.

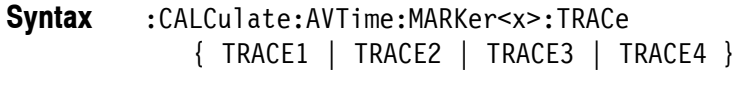

:CALCulate:AVTime:MARKer<x>:TRACe?

TRACE1 places the selected marker on Trace 1. **Arguments**

TRACE2 places the selected marker on Trace 2.

TRACE3 places the selected marker on Trace 3.

- TRACE4 places the selected marker on Trace 4 (math trace).
- Amplitude versus Time **Measurement Views**

:CALCulate:AVTime:MARKer1:TRACe TRACE1 places Marker 1 (M1) on Trace 1. **Examples**

### **:CALCulate:AVTime:MARKer<x>:X(?)**

Sets or queries the horizontal position of the selected marker in the Amplitude versus Time measurement.

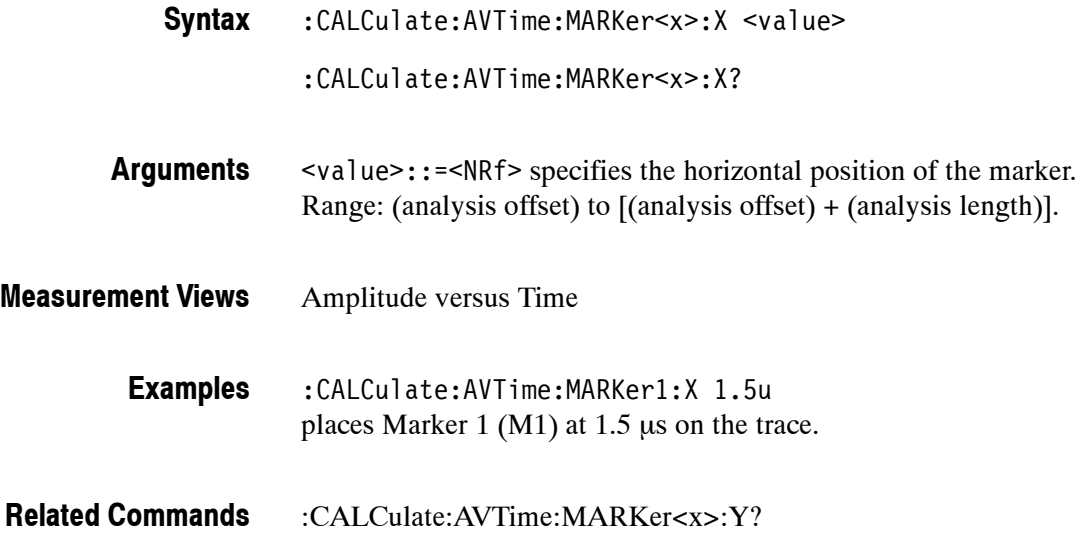

### **:CALCulate:AVTime:MARKer<x>:Y? (Query Only)**

Queries the vertical position of the selected marker in the Amplitude versus Time measurement.

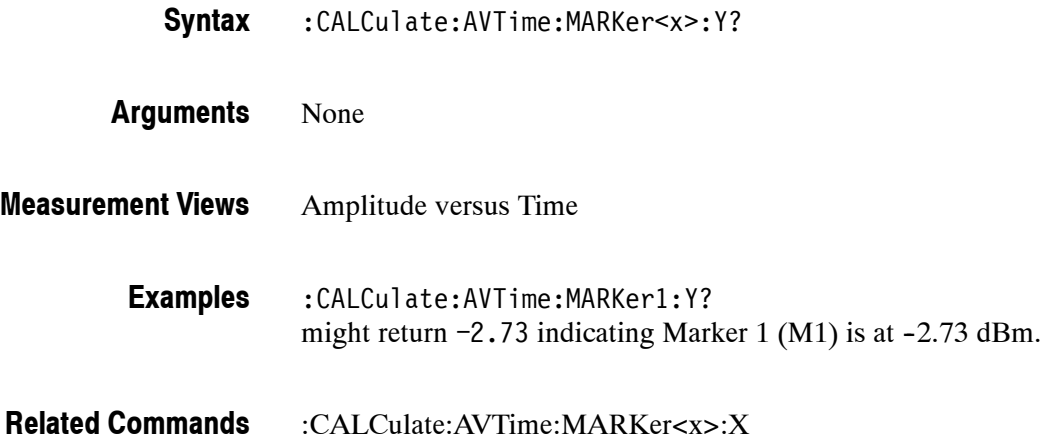

### **:CALCulate:CONSte Subgroup (Option 21 Only)**

The :CALCulate:CONSte commands control the markers in the constellation measurement.

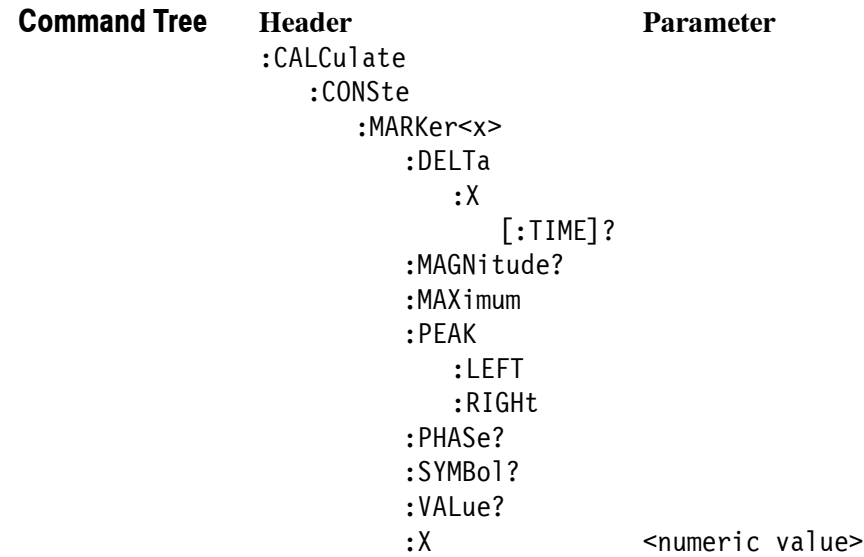

### **:CALCulate:CONSte:MARKer<x>:DELTa:X[:TIME]? (Query Only)**

Returns the delta marker time for the selected marker on the constellation trace.

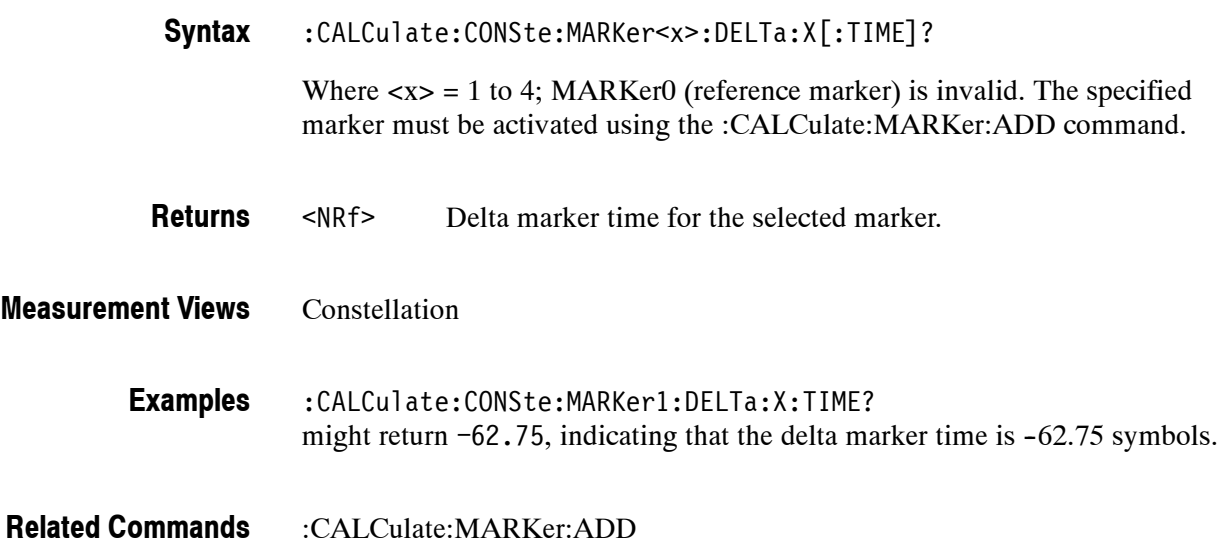

# **:CALCulate:CONSte:MARKer<x>:MAGNitude? (Query Only)**

Queries the magnitude readout of the selected marker in the constellation measurement.

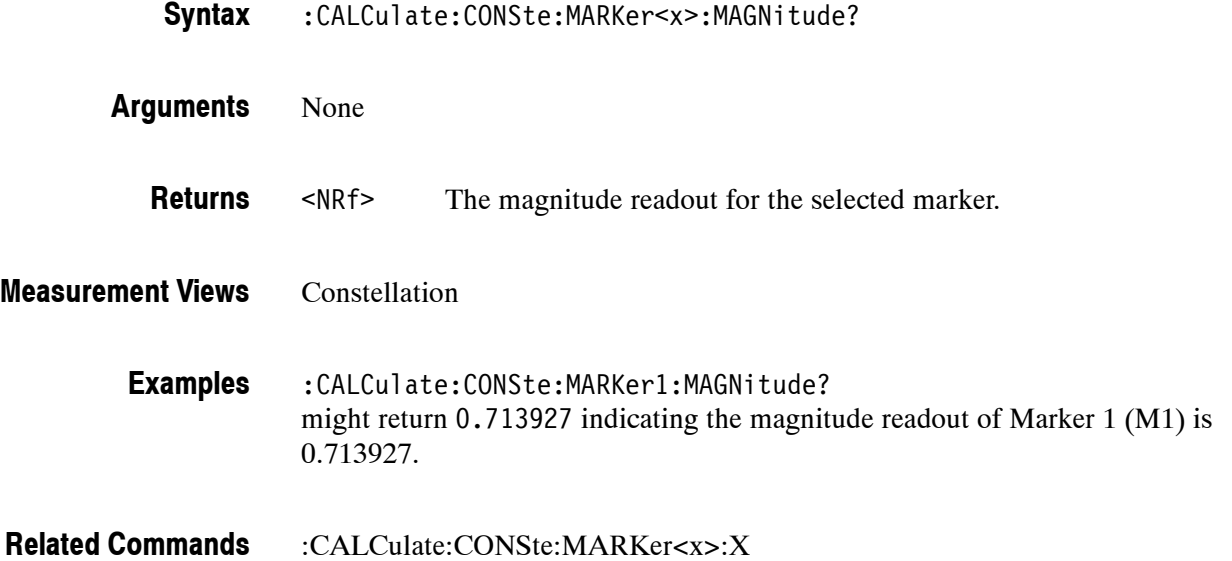

#### **:CALCulate:CONSte:MARKer<x>:MAXimum (No Query Form)**

Positions the selected marker at the symbol in the center of the time record.

- :CALCulate:CONSte:MARKer<x>:MAXimum **Syntax**
- None **Arguments**
- Constellation **Measurement Views**
	- :CALCulate:CONSte:MARKer1:MAXimum positions Marker 1 (M1) at the symbol in the center of the time record. **Examples**

#### **:CALCulate:CONSte:MARKer<x>:PEAK:LEFT (No Query Form)**

Moves the selected marker in the time domain to the next lower symbol number, relative to the previous marker position.

- :CALCulate:CONSte:MARKer<x>:PEAK:LEFT **Syntax**
- None **Arguments**
- Constellation **Measurement Views**
	- :CALCulate:CONSte:MARKer1:PEAK:LEFT moves Marker 1 (M1) in the time domain to the next lower symbol number. **Examples**
- :CALCulate:CONSte:MARKer<x>:PEAK:RIGHt **Related Commands**

# **:CALCulate:CONSte:MARKer<x>:PEAK:RIGHt (No Query Form)**

Moves the selected marker in the time domain to the next higher symbol number, relative to the previous marker position.

- :CALCulate:CONSte:MARKer<x>:PEAK:RIGHt **Syntax**
- None **Arguments**
- Constellation **Measurement Views**
	- :CALCulate:CONSte:MARKer1:PEAK:RIGHt moves the Marker 1 (M1) in the time domain to the next higher symbol number. **Examples**
- :CALCulate:CONSte:MARKer<x>:PEAK:LEFT **Related Commands**

# **:CALCulate:CONSte:MARKer<x>:PHASe? (Query Only)**

Queries the phase readout of the selected marker in the constellation measurement.

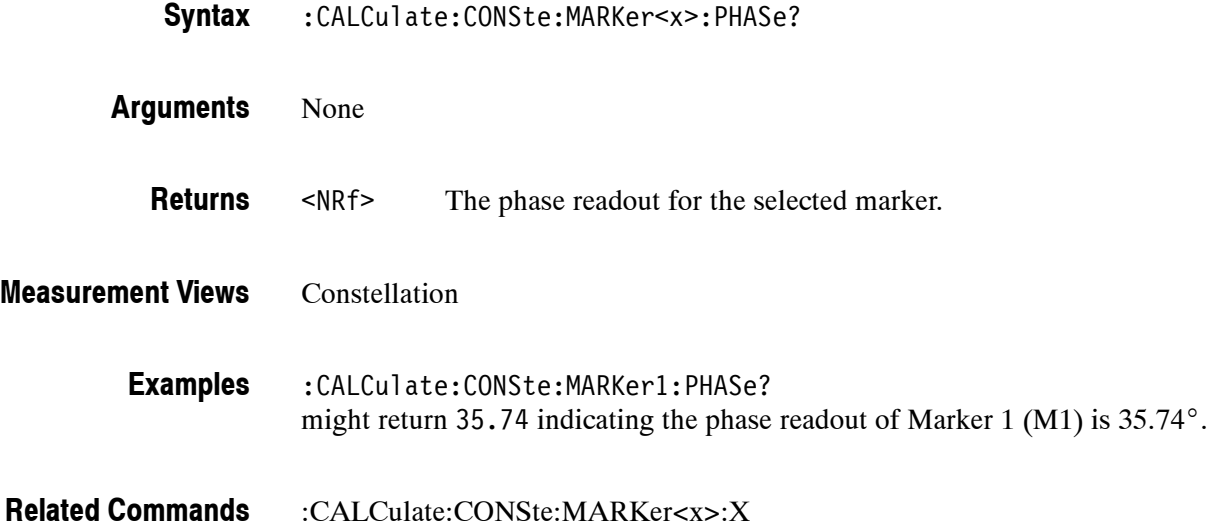

#### **:CALCulate:CONSte:MARKer<x>:SYMBol? (Query Only)**

Queries the symbol readout of the selected marker in the constellation measurement.

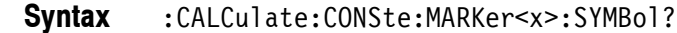

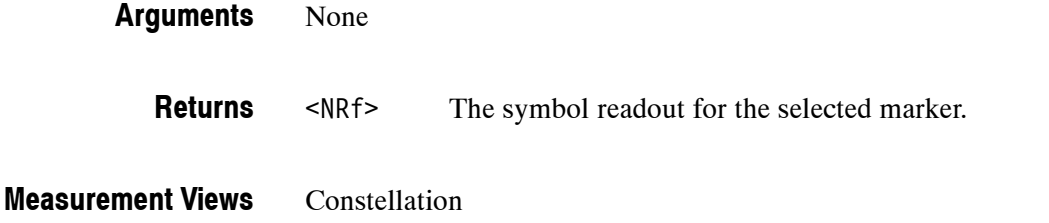

:CALCulate:CONSte:MARKer1:SYMBol? might return 62.00 indicating the symbol readout of Marker 1 (M1) is 62. **Examples**

:CALCulate:CONSte:MARKer<x>:X **Related Commands**

# **:CALCulate:CONSte:MARKer<x>:VALue? (Query Only)**

Queries the value readout of the selected marker in the constellation measurement.

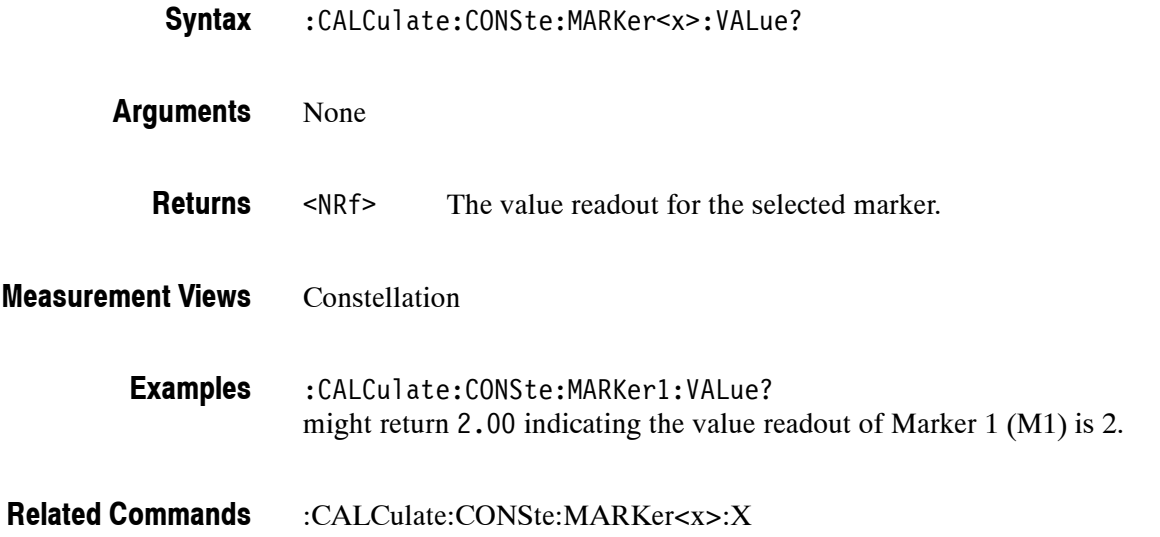

### **:CALCulate:CONSte:MARKer<x>:X(?)**

Sets or queries the time position of the selected marker on the constellation trace.

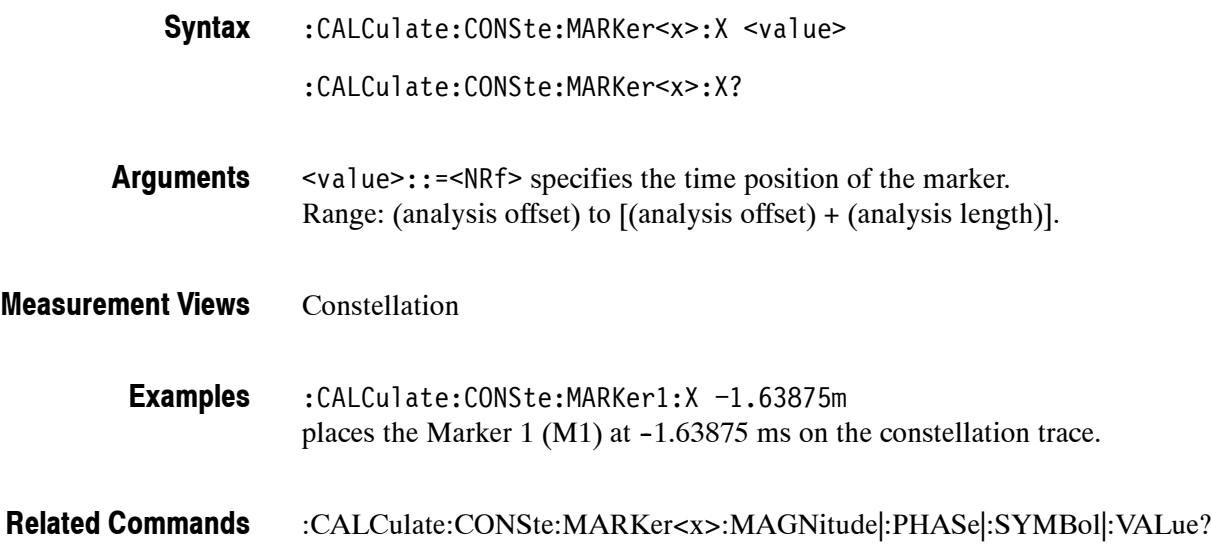

# **:CALCulate:DPSA Subgroup**

The :CALCulate:DPSA commands control the markers in the DPX (Digital Phosphor) spectrum measurement.

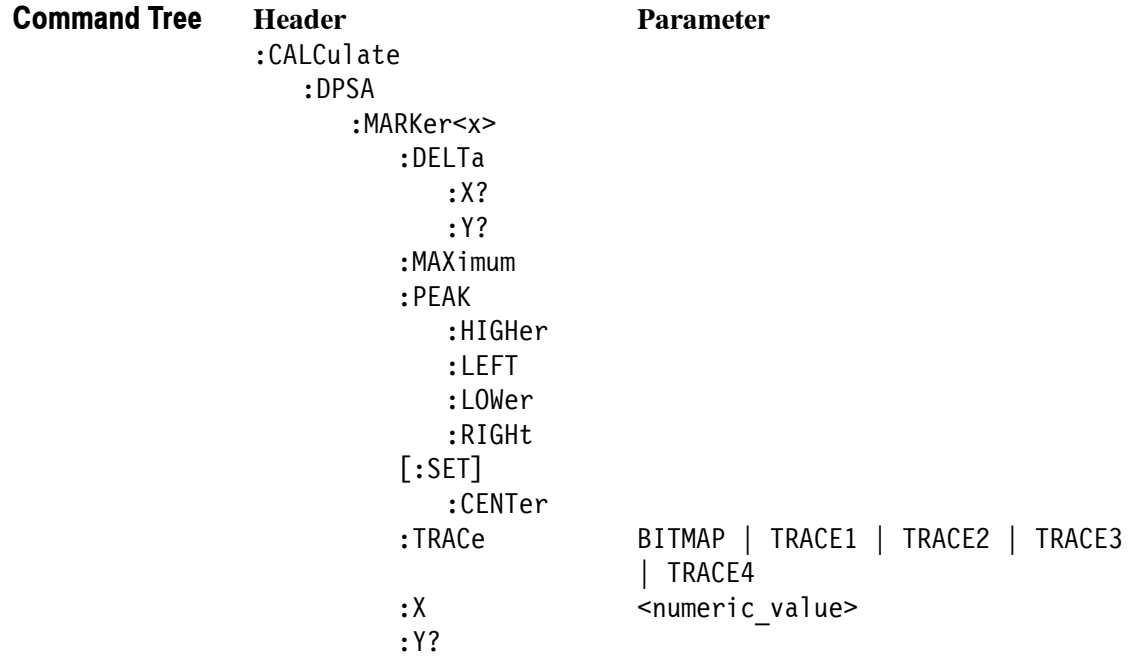

#### **:CALCulate:DPSA:MARKer<x>:DELTa:X? (Query Only)**

Returns the delta marker frequency for the selected marker on the DPX spectrum trace.

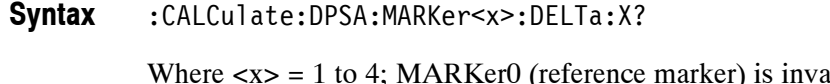

lid. The specified marker must be activated using the :CALCulate:MARKer:ADD command.

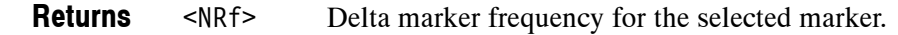

DPX spectrum **Measurement Views**

> :CALCulate:DPSA:MARKer1:DELTa:X? might return 1.28E+6, indicating that the delta marker frequency is 1.28 MHz. **Examples**

:CALCulate:MARKer:ADD, :CALCulate:DPSA:MARKer<x>:DELTa:Y? **Related Commands**

#### **:CALCulate:DPSA:MARKer<x>:DELTa:Y? (Query Only)**

Returns the delta marker amplitude for the selected marker on the DPX spectrum trace.

:CALCulate:DPSA:MARKer<x>:DELTa:Y? **Syntax**

> Where  $\langle x \rangle$  = 1 to 4; MARKer0 (reference marker) is invalid. The specified marker must be activated using the :CALCulate:MARKer:ADD command.

<NRf> Delta marker amplitude for the selected marker. **Returns**

DPX spectrum **Measurement Views**

> :CALCulate:DPSA:MARKer1:DELTa:Y? might return 23.45, indicating that the delta marker amplitude is 23.45 dB. **Examples**

:CALCulate:MARKer:ADD, :CALCulate:DPSA:MARKer<x>:DELTa:X? **Related Commands**

#### **:CALCulate:DPSA:MARKer<x>:MAXimum (No Query Form)**

Moves the selected marker to the highest peak on the DPX spectrum trace.

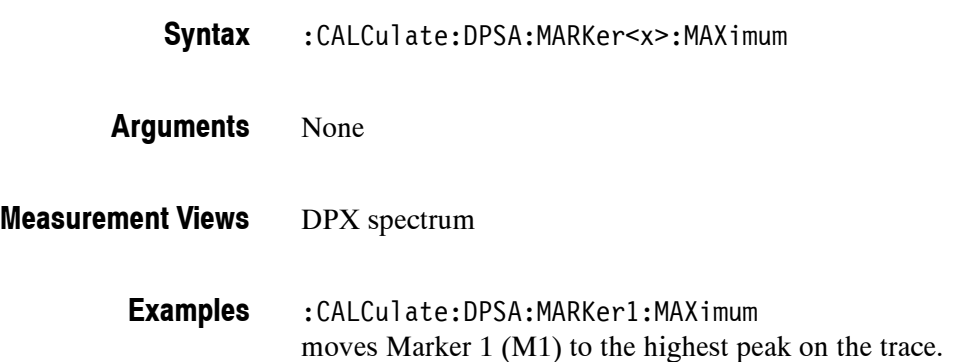

#### **:CALCulate:DPSA:MARKer<x>:PEAK:HIGHer (No Query Form)**

Moves the selected marker to the next peak higher in amplitude on the DPX spectrum trace.

- :CALCulate:DPSA:MARKer<x>:PEAK:HIGHer **Syntax**
- None **Arguments**

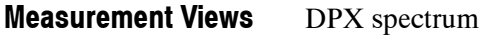

:CALCulate:DPSA:MARKer1:PEAK:HIGHer moves Marker 1 (M1) to the next peak higher in amplitude on the trace. **Examples**

:CALCulate:DPSA:MARKer<x>:PEAK:LOWer **Related Commands**

#### **:CALCulate:DPSA:MARKer<x>:PEAK:LEFT (No Query Form)**

Moves the selected marker to the next peak to the left on the DPX spectrum trace.

- :CALCulate:DPSA:MARKer<x>:PEAK:LEFT **Syntax**
- None **Arguments**
- DPX spectrum **Measurement Views**
	- :CALCulate:DPSA:MARKer1:PEAK:LEFT moves Marker 1 (M1) to the next peak to the left on the trace. **Examples**
- :CALCulate:DPSA:MARKer<x>:PEAK:RIGHt **Related Commands**

#### **:CALCulate:DPSA:MARKer<x>:PEAK:LOWer (No Query Form)**

Moves the selected marker to the next peak lower in amplitude on the DPX spectrum trace.

- :CALCulate:DPSA:MARKer<x>:PEAK:LOWer **Syntax**
- None **Arguments**
- DPX spectrum **Measurement Views**
	- :CALCulate:DPSA:MARKer1:PEAK:LOWer moves Marker 1 (M1) to the next peak lower in amplitude on the trace. **Examples**
- :CALCulate:DPSA:MARKer<x>:PEAK:HIGHer **Related Commands**

#### **:CALCulate:DPSA:MARKer<x>:PEAK:RIGHt (No Query Form)**

Moves the selected marker to the next peak to the right on the DPX spectrum trace.

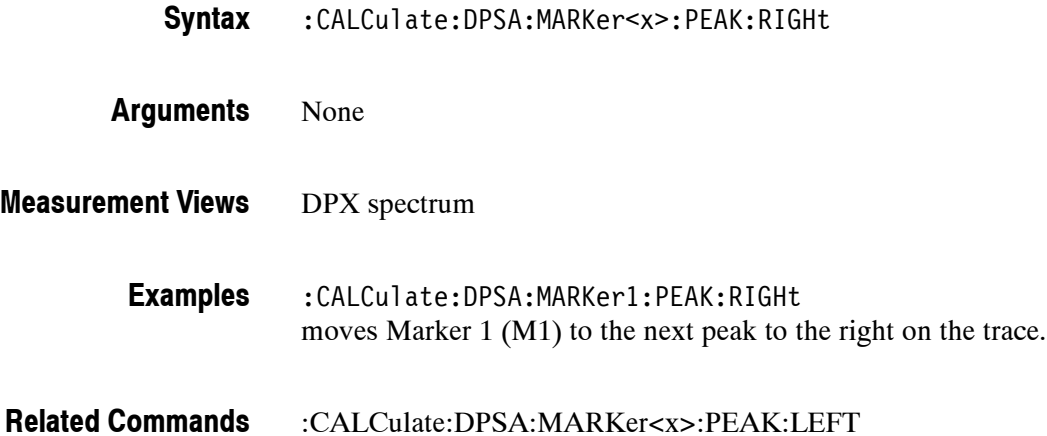

#### **:CALCulate:DPSA:MARKer<x>[:SET]:CENTer (No Query Form)**

Sets the center frequency to the marker frequency in the DPX spectrum view.

- :CALCulate:DPSA:MARKer<x>[:SET]:CENTer **Syntax**
- None **Arguments**
- DPX spectrum **Measurement Views**

:CALCulate:DPSA:MARKer1:SET:CENTer sets the center frequency to the marker frequency in the DPX spectrum view. **Examples**

### **:CALCulate:DPSA:MARKer<x>:TRACe(?)**

Selects or queries the trace on which the specified marker is placed in the DPX spectrum measurement.

:CALCulate:DPSA:MARKer<x>:TRACe { BITMAP | TRACE1 | TRACE2 | TRACE3 | TRACE4 } :CALCulate:DPSA:MARKer<x>:TRACe? **Syntax**

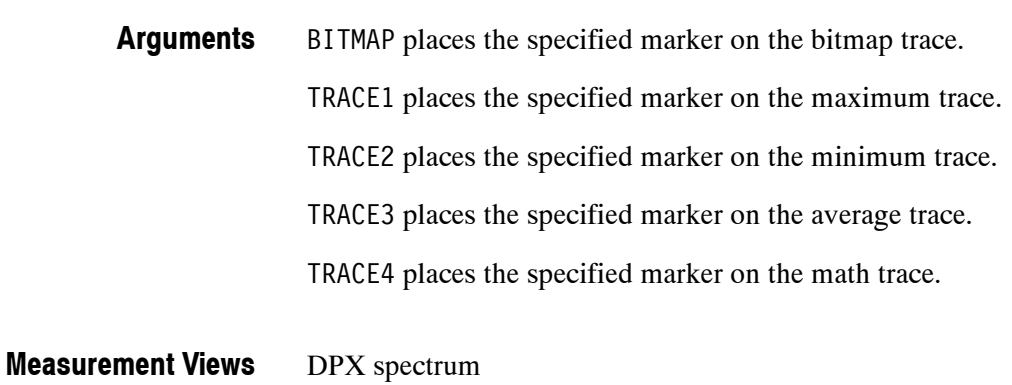

- - :CALCulate:DPSA:MARKer1:TRACe TRACE1 places Marker 1 (M1) on the maximum trace. **Examples**

### **:CALCulate:DPSA:MARKer<x>:X(?)**

Sets or queries the horizontal position of the selected marker in the DPX spectrum view.

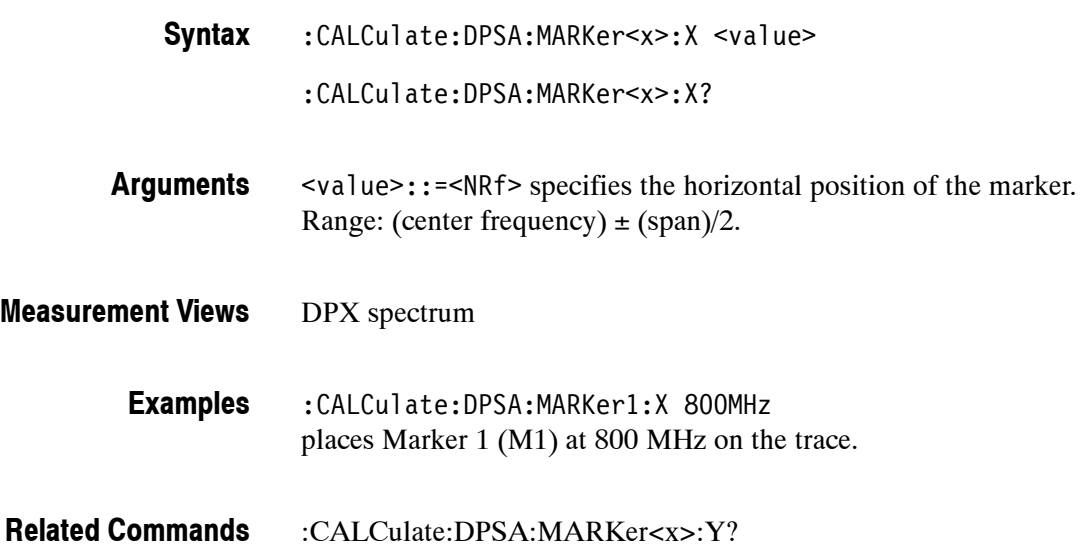

### **:CALCulate:DPSA:MARKer<x>:Y? (Query Only)**

Queries the vertical position of the selected marker in the DPX spectrum view.

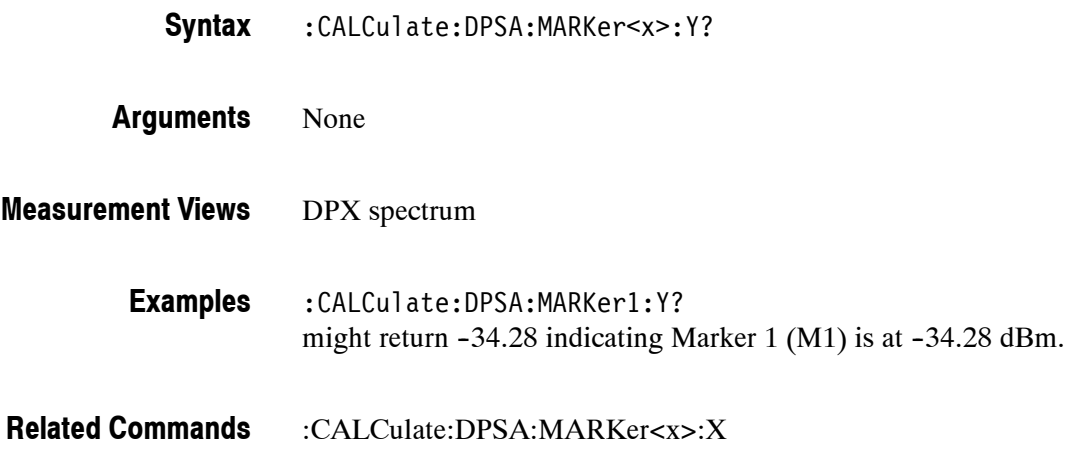

# **:CALCulate:EVM Subgroup (Option 21 Only)**

The :CALCulate:EVM commands control the markers in the EVM versus Time measurement.

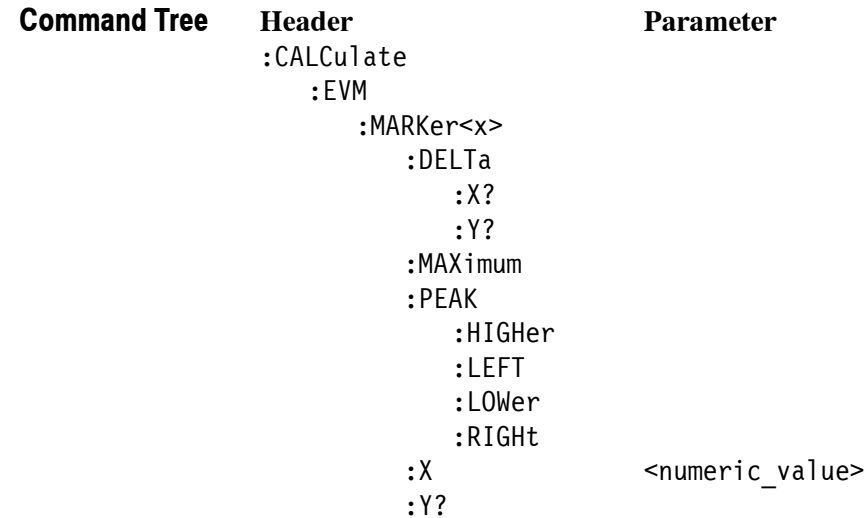

### **:CALCulate:EVM:MARKer<x>:DELTa:X? (Query Only)**

Returns the delta marker time for the selected marker in the EVM versus Time measurement.

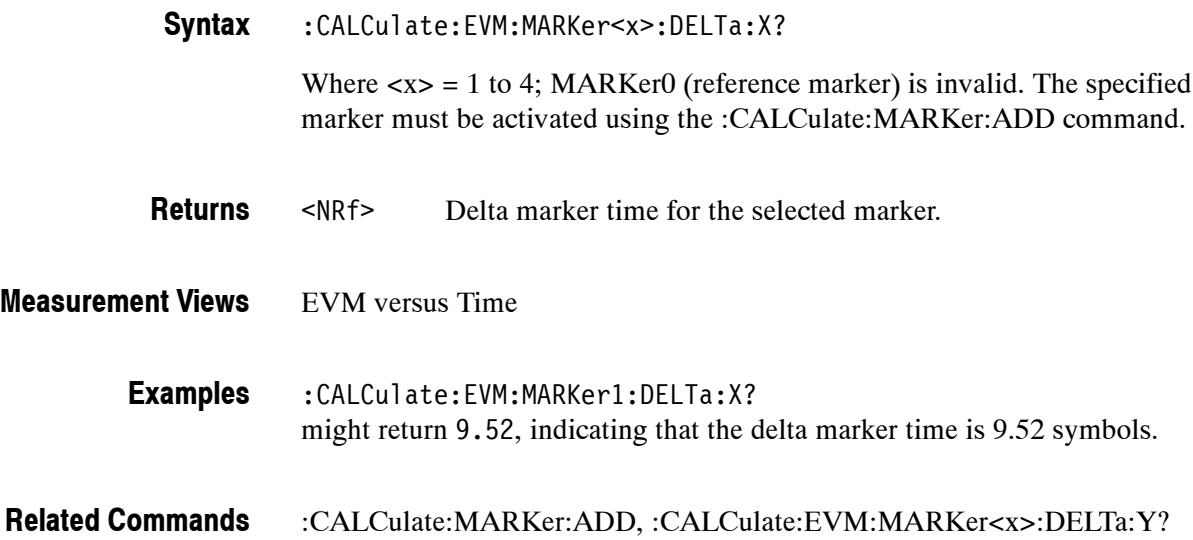

# **:CALCulate:EVM:MARKer<x>:DELTa:Y? (Query Only)**

Returns the delta marker amplitude for the selected marker in the EVM versus Time measurement.

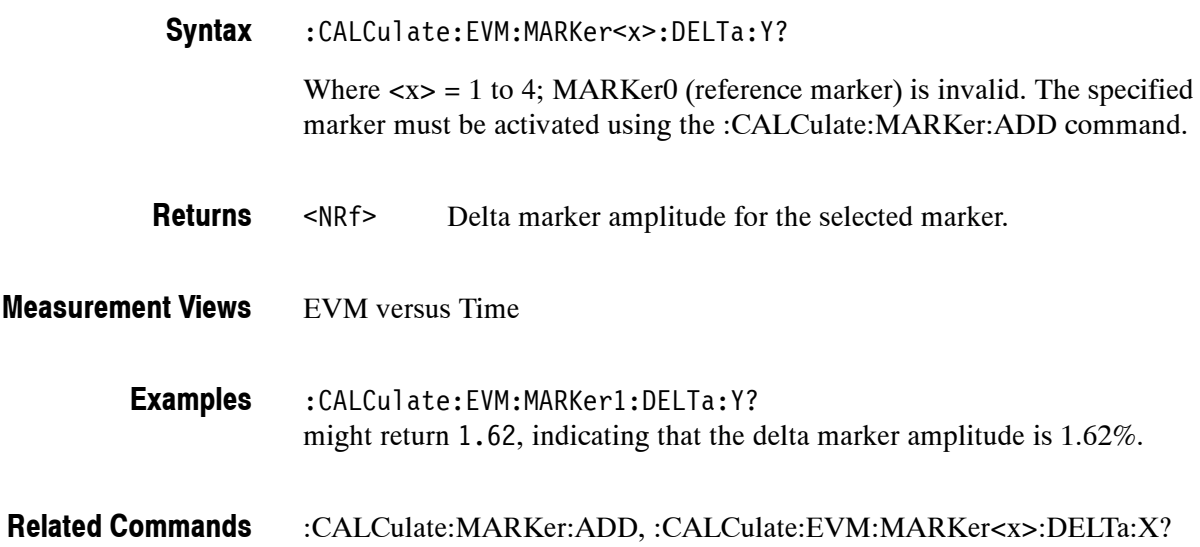

**Examples**

### **:CALCulate:EVM:MARKer<x>:MAXimum (No Query Form)**

Moves the selected marker to the highest peak on the trace in the EVM versus Time measurement.

:CALCulate:EVM:MARKer<x>:MAXimum None EVM versus Time **Syntax Arguments Measurement Views**

:CALCulate:EVM:MARKer1:MAXimum

moves Marker 1 (M1) to the highest peak on the trace.

#### **:CALCulate:EVM:MARKer<x>:PEAK:HIGHer (No Query Form)**

Moves the selected marker to the next peak higher in amplitude on the EVM versus Time trace.

- :CALCulate:EVM:MARKer<x>:PEAK:HIGHer **Syntax**
- None **Arguments**
- EVM versus Time **Measurement Views**
	- :CALCulate:EVM:MARKer1:PEAK:HIGHer moves Marker 1 (M1) to the next peak higher in amplitude on the trace. **Examples**
- :CALCulate:EVM:MARKer<x>:PEAK:LOWer **Related Commands**

### **:CALCulate:EVM:MARKer<x>:PEAK:LEFT (No Query Form)**

Moves the selected marker to the next peak to the left on the trace in the EVM versus Time measurement.

- :CALCulate:EVM:MARKer<x>:PEAK:LEFT **Syntax**
- None **Arguments**
- EVM versus Time **Measurement Views**

:CALCulate:EVM:MARKer1:PEAK:LEFT moves Marker 1 (M1) to the next peak to the left on the trace. **Examples**

:CALCulate:EVM:MARKer<x>:PEAK:RIGHt **Related Commands**

### **:CALCulate:EVM:MARKer<x>:PEAK:LOWer (No Query Form)**

Moves the selected marker to the next peak lower in amplitude on the EVM versus Time trace.

- :CALCulate:EVM:MARKer<x>:PEAK:LOWer **Syntax**
- None **Arguments**
- EVM versus Time **Measurement Views**
	- :CALCulate:EVM:MARKer1:PEAK:LOWer moves Marker 1 (M1) to the next peak lower in amplitude on the trace. **Examples**
- :CALCulate:EVM:MARKer<x>:PEAK:HIGHer **Related Commands**

### **:CALCulate:EVM:MARKer<x>:PEAK:RIGHt (No Query Form)**

Moves the selected marker to the next peak to the right on the trace in the EVM versus Time measurement.

- :CALCulate:EVM:MARKer<x>:PEAK:RIGHt **Syntax**
- None **Arguments**
- EVM versus Time **Measurement Views**

:CALCulate:EVM:MARKer1:PEAK:RIGHt moves Marker 1 (M1) to the next peak to the right on the trace. **Examples**

:CALCulate:EVM:MARKer<x>:PEAK:LEFT **Related Commands**

### **:CALCulate:EVM:MARKer<x>:X(?)**

Sets or queries the horizontal position of the selected marker in the EVM versus Time measurement.

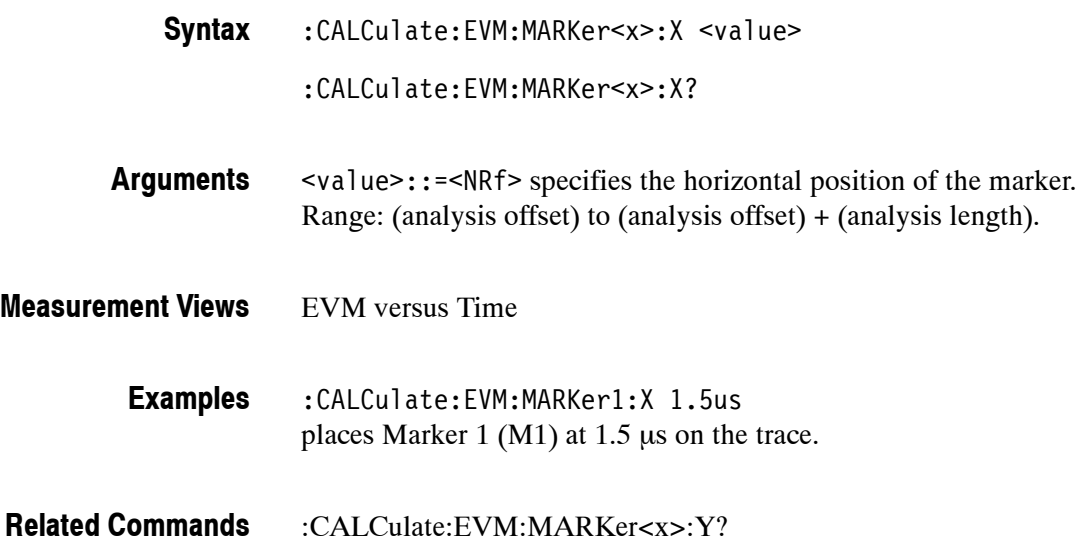

# **:CALCulate:EVM:MARKer<x>:Y? (Query Only)**

Queries the vertical position of the selected marker in the EVM versus Time measurement.

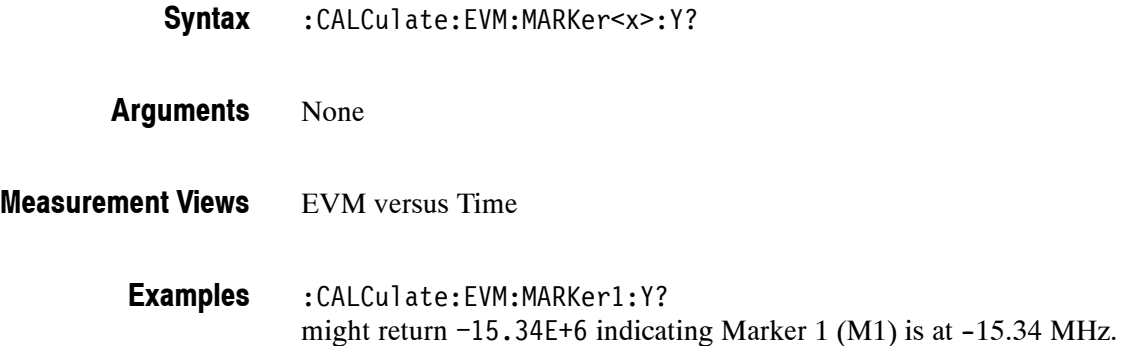

:CALCulate:EVM:MARKer<x>:X **Related Commands**

# **:CALCulate:FVTime Subgroup**

The :CALCulate:FVTime commands control the markers in the Frequency versus Time measurement.

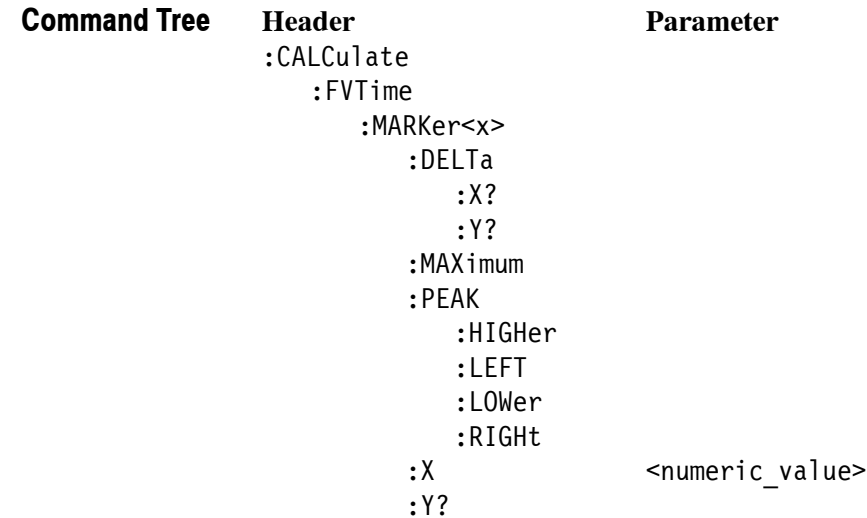

### **:CALCulate:FVTime:MARKer<x>:DELTa:X? (Query Only)**

Returns the delta marker time for the selected marker in the Frequency versus Time measurement.

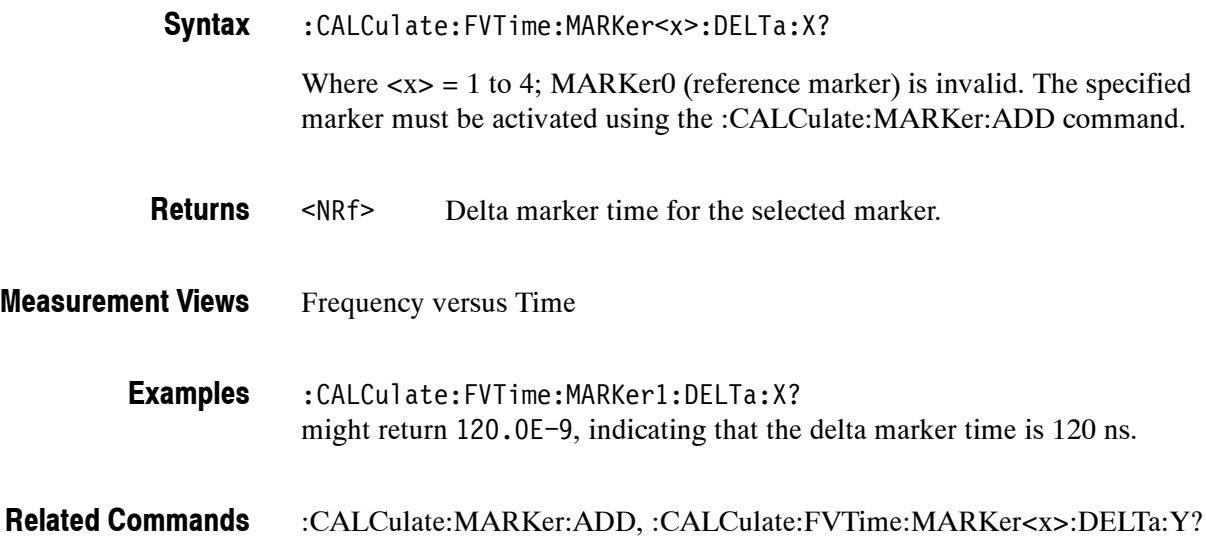

# **:CALCulate:FVTime:MARKer<x>:DELTa:Y? (Query Only)**

Returns the delta marker frequency for the selected marker in the Frequency versus Time measurement.

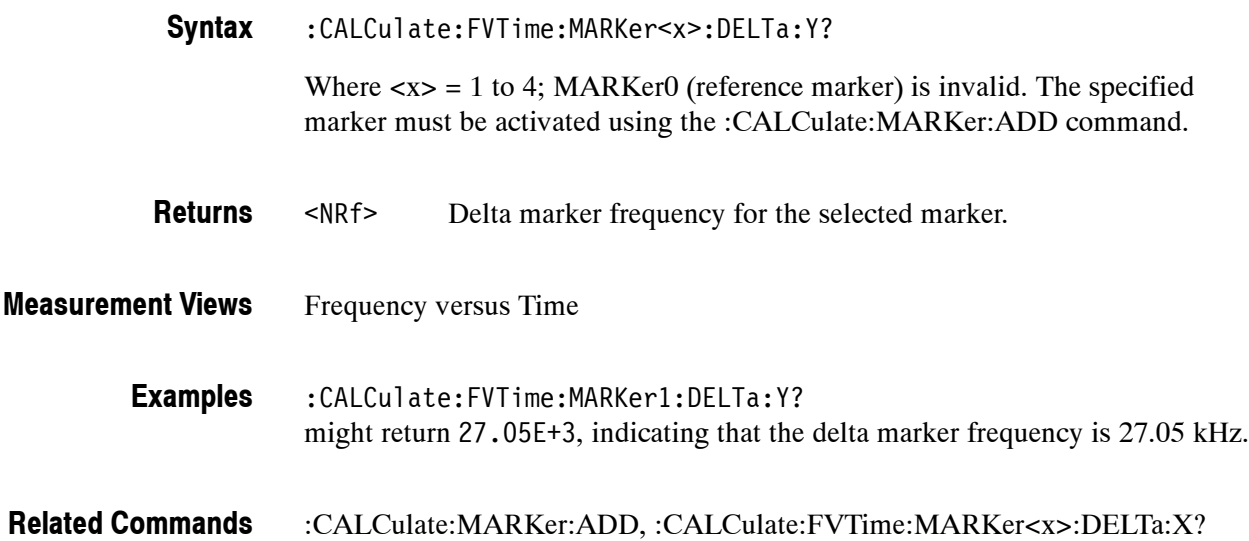

#### **:CALCulate:FVTime:MARKer<x>:MAXimum (No Query Form)**

Moves the selected marker to the highest peak on the trace in the Frequency versus Time measurement.

:CALCulate:FVTime:MARKer<x>:MAXimum **Syntax**

None **Arguments**

- Frequency versus Time **Measurement Views**
	- :CALCulate:FVTime:MARKer1:MAXimum moves Marker 1 (M1) to the highest peak on the trace. **Examples**

#### **:CALCulate:FVTime:MARKer<x>:PEAK:HIGHer (No Query Form)**

Moves the selected marker to the next peak higher in amplitude on the Frequency versus Time trace.

- :CALCulate:FVTime:MARKer<x>:PEAK:HIGHer **Syntax**
- None **Arguments**
- Frequency versus Time :CALCulate:FVTime:MARKer1:PEAK:HIGHer moves Marker 1 (M1) to the next peak higher in amplitude on the trace. **Measurement Views Examples**
- :CALCulate:FVTime:MARKer<x>:PEAK:LOWer **Related Commands**

### **:CALCulate:FVTime:MARKer<x>:PEAK:LEFT (No Query Form)**

Moves the selected marker to the next peak to the left on the trace in the Frequency versus Time measurement.

- :CALCulate:FVTime:MARKer<x>:PEAK:LEFT **Syntax**
- None **Arguments**
- Frequency versus Time **Measurement Views**

:CALCulate:FVTime:MARKer1:PEAK:LEFT moves Marker 1 (M1) to the next peak to the left on the trace. **Examples**

:CALCulate:FVTime:MARKer<x>:PEAK:RIGHt **Related Commands**

#### **:CALCulate:FVTime:MARKer<x>:PEAK:LOWer (No Query Form)**

Moves the selected marker to the next peak lower in amplitude on the Frequency versus Time trace.

- :CALCulate:FVTime:MARKer<x>:PEAK:LOWer **Syntax**
- None **Arguments**
- Frequency versus Time **Measurement Views**
	- :CALCulate:FVTime:MARKer1:PEAK:LOWer moves Marker 1 (M1) to the next peak lower in amplitude on the trace. **Examples**
- :CALCulate:FVTime:MARKer<x>:PEAK:HIGHer **Related Commands**

### **:CALCulate:FVTime:MARKer<x>:PEAK:RIGHt (No Query Form)**

Moves the selected marker to the next peak to the right on the trace in the Frequency versus Time measurement.

- :CALCulate:FVTime:MARKer<x>:PEAK:RIGHt **Syntax**
- None **Arguments**
- Frequency versus Time **Measurement Views**

:CALCulate:FVTime:MARKer1:PEAK:RIGHt moves Marker 1 (M1) to the next peak to the right on the trace. **Examples**

:CALCulate:FVTime:MARKer<x>:PEAK:LEFT **Related Commands**

### **:CALCulate:FVTime:MARKer<x>:X(?)**

Sets or queries the horizontal position of the selected marker in the Frequency versus Time measurement.

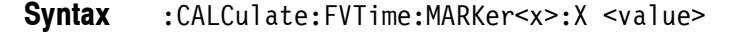

:CALCulate:FVTime:MARKer<x>:X?

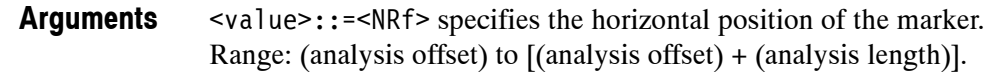

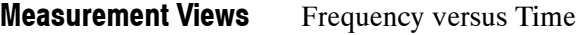

:CALCulate:FVTime:MARKer1:X 1.5u places Marker 1 (M1) at 1.5 µs on the trace. **Examples**

:CALCulate:FVTime:MARKer<x>:Y? **Related Commands**

### **:CALCulate:FVTime:MARKer<x>:Y? (Query Only)**

Queries the vertical position of the selected marker in the Frequency versus Time measurement.

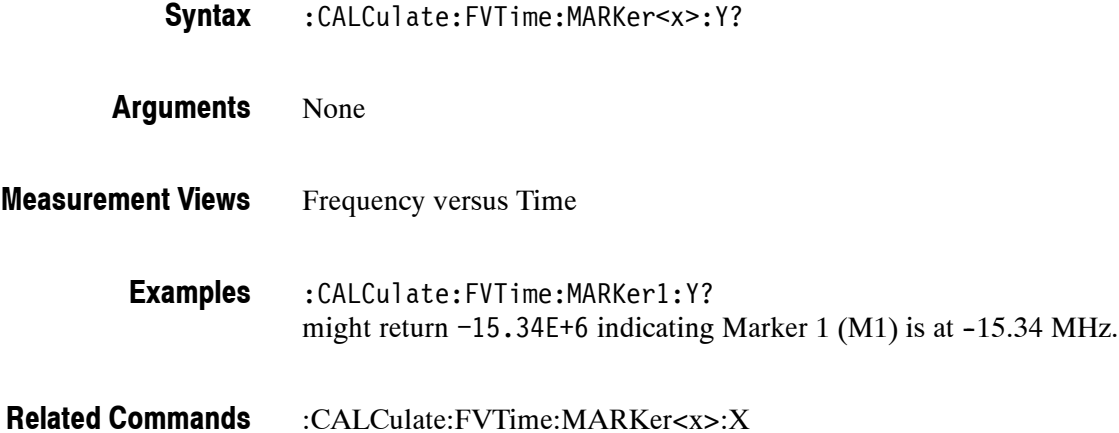

# **:CALCulate:IQVTime Subgroup**

The :CALCulate:IQVTime commands control the markers in the RF I&Q versus Time measurements.

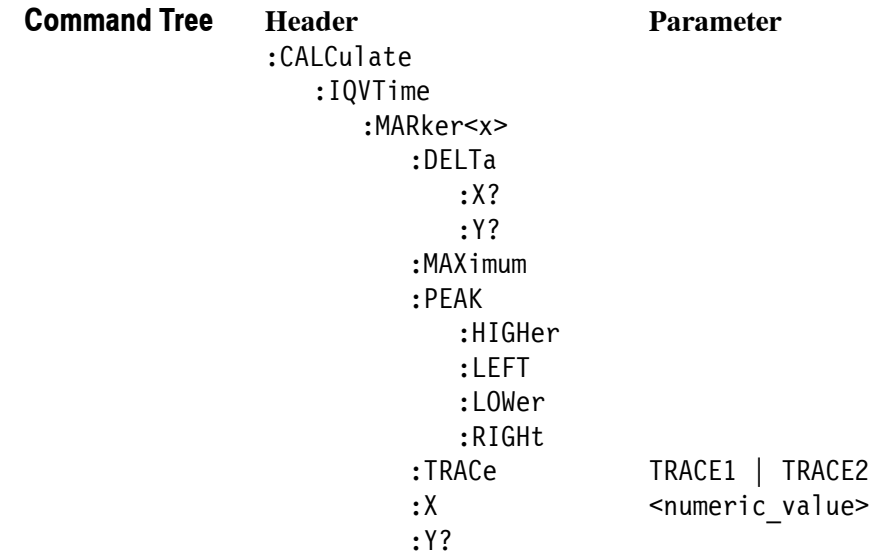

### **:CALCulate:IQVTime:MARKer<x>:DELTa:X? (Query Only)**

Returns the delta marker time for the selected marker in the RF I&Q versus Time measurement.

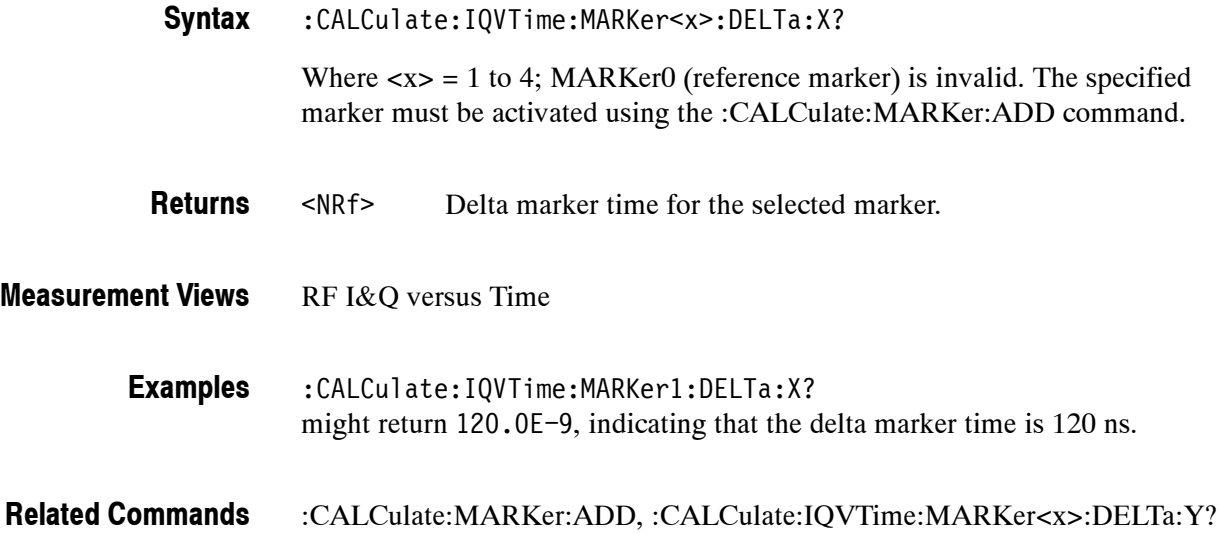

### **:CALCulate:IQVTime:MARKer<x>:DELTa:Y? (Query Only)**

Returns the delta marker amplitude for the selected marker in the RF I&Q versus Time measurement.

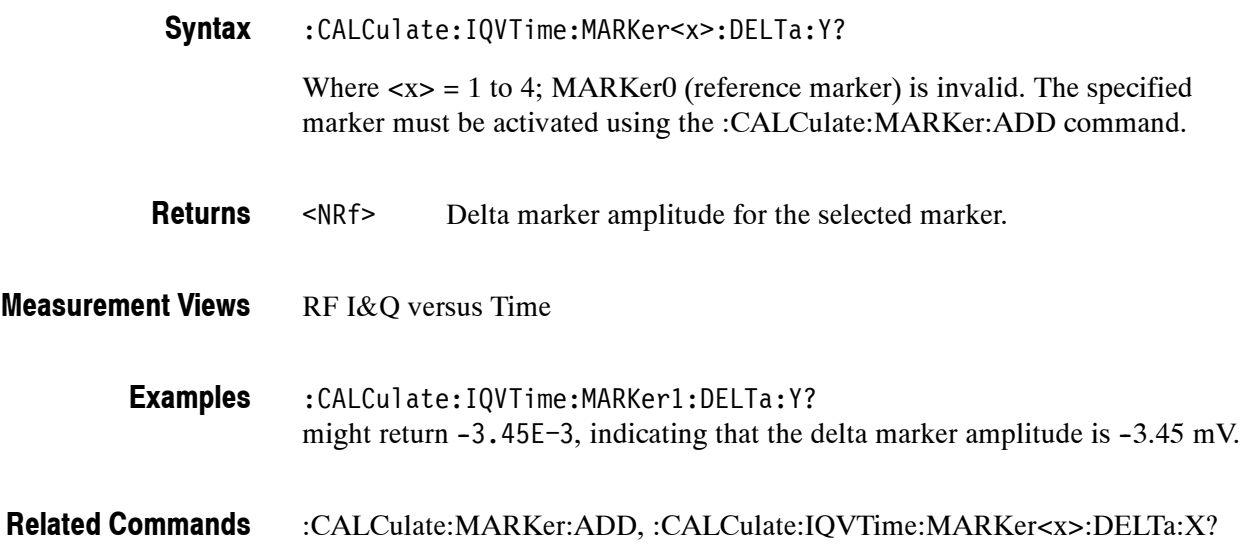

# **:CALCulate:IQVTime:MARKer<x>:MAXimum (No Query Form)**

Moves the selected marker to the highest peak on the trace in the RF I&Q versus Time measurement.

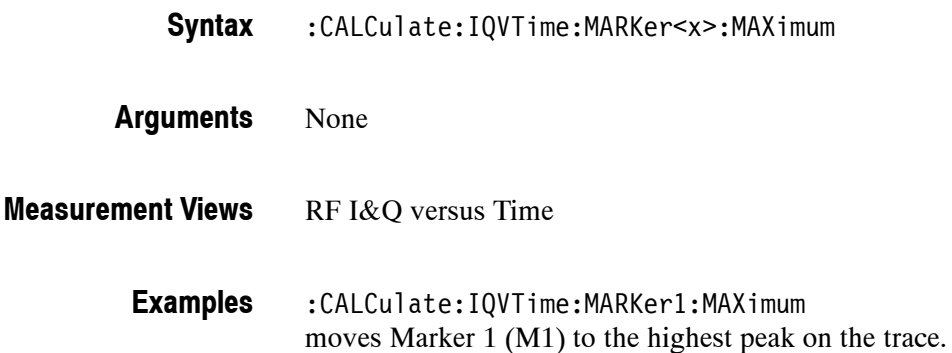

#### **:CALCulate:IQVTime:MARKer<x>:PEAK:HIGHer (No Query Form)**

Moves the selected marker to the next peak higher in amplitude on the RF I&Q versus Time trace.

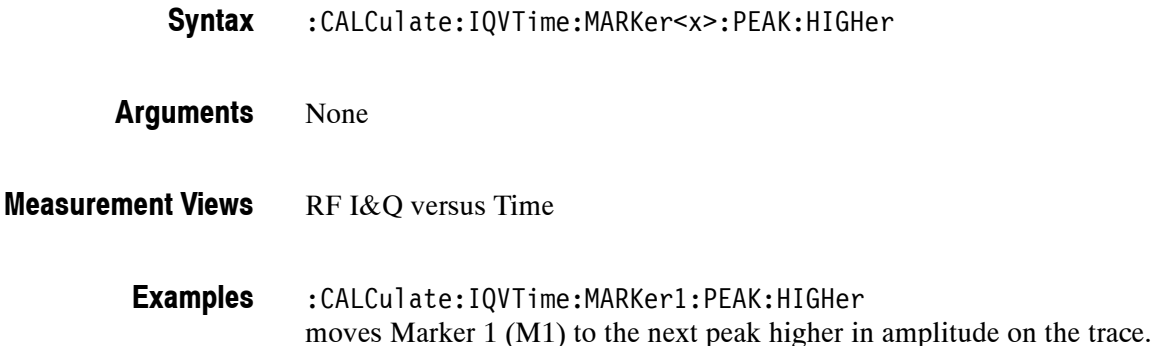

### **:CALCulate:IQVTime:MARKer<x>:PEAK:LEFT (No Query Form)**

Moves the selected marker to the next peak to the left on the trace in the RF I&Q versus Time measurement.

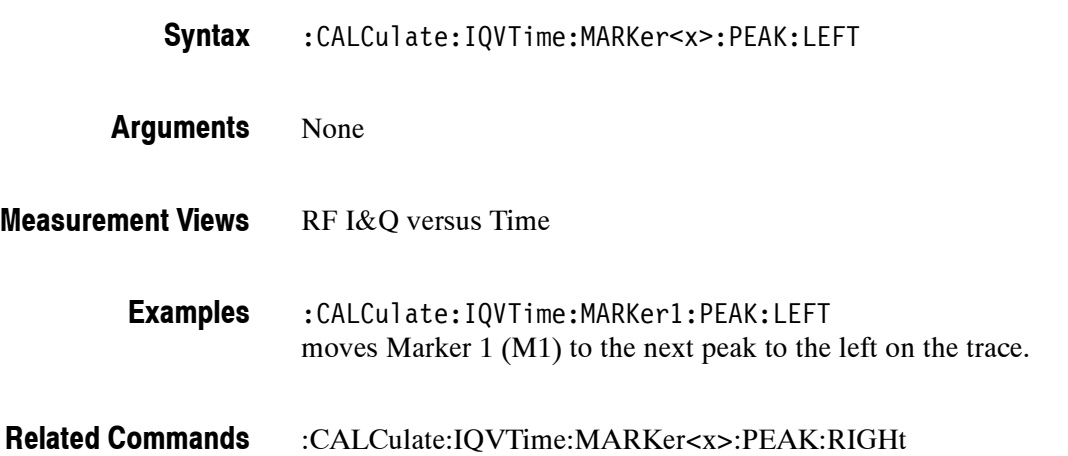

#### **:CALCulate:IQVTime:MARKer<x>:PEAK:LOWer (No Query Form)**

Moves the selected marker to the next peak lower in amplitude on the RF I&Q versus Time trace.

- :CALCulate:IQVTime:MARKer<x>:PEAK:LOWer **Syntax**
- None **Arguments**
- RF I&Q versus Time **Measurement Views**
	- :CALCulate:IQVTime:MARKer1:PEAK:LOWer moves Marker 1 (M1) to the next peak lower in amplitude on the trace. **Examples**
- :CALCulate:IQVTime:MARKer<x>:PEAK:HIGHer **Related Commands**

### **:CALCulate:IQVTime:MARKer<x>:PEAK:RIGHt (No Query Form)**

Moves the selected marker to the next peak to the right on the trace in the RF I&Q versus Time measurement.

- :CALCulate:IQVTime:MARKer<x>:PEAK:RIGHt **Syntax**
- None **Arguments**
- RF I&Q versus Time **Measurement Views**
	- :CALCulate:IQVTime:MARKer1:PEAK:RIGHt moves Marker 1 (M1) to the next peak to the right on the trace. **Examples**
- :CALCulate:IQVTime:MARKer<x>:PEAK:LEFT **Related Commands**

### **:CALCulate:IQVTime:MARKer<x>:TRACe(?)**

Places the selected marker on the I or Q trace in the RF I&Q versus Time measurement.

The query command returns which trace the selected marker is placed on.

:CALCulate:IQVTime:MARKer<x>:TRACe { TRACE1 | TRACE2 } :CALCulate:IQVTime:MARKer<x>:TRACe? TRACE1 places the selected marker on the I trace. **Syntax Arguments**

TRACE2 places the selected marker on the Q trace.

RF I&Q versus Time **Measurement Views**

> :CALCulate:IQVTime:MARKer1:TRACe TRACE1 places Marker 1 (M1) on the I trace. **Examples**

### **:CALCulate:IQVTime:MARKer<x>:X(?)**

Sets or queries the horizontal position of the selected marker in the RF I&Q versus Time measurement.

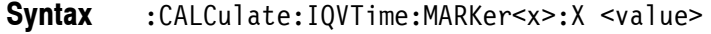

:CALCulate:IQVTime:MARKer<x>:X?

<value>::=<NRf> specifies the horizontal position of the marker. Range: (analysis offset) to [(analysis offset) + (analysis length)]. **Arguments**

RF I&Q versus Time **Measurement Views**

> :CALCulate:IQVTime:MARKer1:X 1.5us places Marker 1 (M1) at 1.5 µs on the trace. **Examples**

:CALCulate:IQVTime:MARKer<x>:Y? **Related Commands**

#### **:CALCulate:IQVTime:MARKer<x>:Y? (Query Only)**

Queries the vertical position of the selected marker in the RF I&Q versus Time measurement.

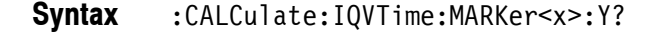

- None **Arguments**
- RF I&Q versus Time **Measurement Views**

:CALCulate:IQVTime:MARKer1:Y? might return 25.803E-3 indicating Marker 1 (M1) is at 25.803 mV. **Examples**

:CALCulate:IQVTime:MARKer<x>:X **Related Commands**

### **:CALCulate:MCPower Subgroup**

The :CALCulate:MCPower commands control the markers in the MCPR (Multiple Carrier Power Ratio) measurement.

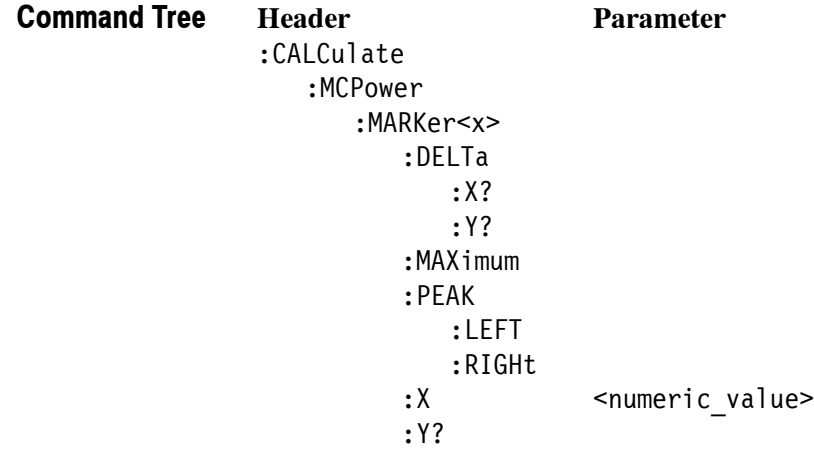

#### **:CALCulate:MCPower:MARKer<x>:DELTa:X? (Query Only)**

Returns the delta marker frequency for the selected marker in the MCPR measurement. :CALCulate:MCPower:MARKer<x>:DELTa:X? Where  $\langle x \rangle$  = 1 to 4; MARKer0 (reference marker) is invalid. The specified marker must be activated using the :CALCulate:MARKer:ADD command. <NRf> Delta marker frequency for the selected marker. **MCPR** :CALCulate:MCPower:MARKer1:DELTa:X? might return 1.28E+6, indicating that the delta marker frequency is 1.28 MHz. **Syntax Returns Measurement Views Examples**

:CALCulate:MARKer:ADD, :CALCulate:MCPower:MARKer<x>:DELTa:Y? **Related Commands**

#### **:CALCulate:MCPower:MARKer<x>:DELTa:Y? (Query Only)**

Returns the delta marker amplitude for the selected marker in the MCPR measurement.

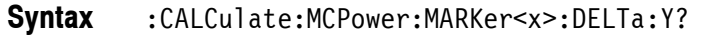

Where  $\langle x \rangle = 1$  to 4; MARKer0 (reference marker) is invalid. The specified marker must be activated using the :CALCulate:MARKer:ADD command.

<NRf> Delta marker amplitude for the selected marker. **Returns**

**MCPR Measurement Views**

- :CALCulate:MCPower:MARKer1:DELTa:Y? might return 23.45, indicating that the delta marker amplitude is 23.45 dB. **Examples**
- :CALCulate:MARKer:ADD, :CALCulate:MCPower:MARKer<x>:DELTa:X? **Related Commands**
# **:CALCulate:MCPower:MARKer<x>:MAXimum (No Query Form)**

Moves the selected marker to the highest peak on the trace in the MCPR measurement.

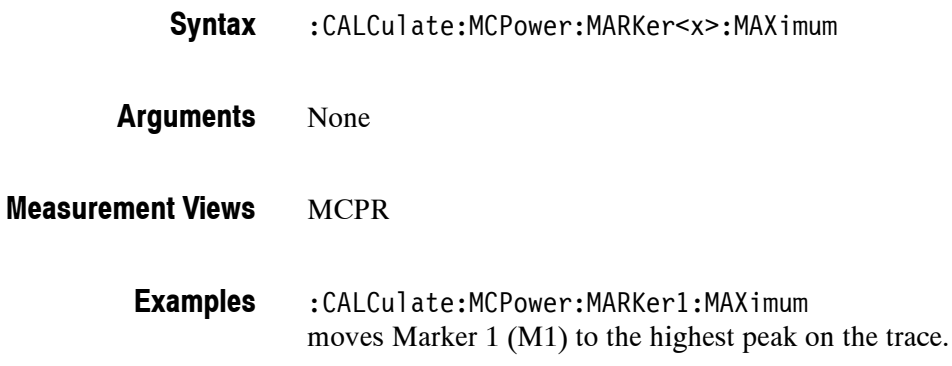

#### **:CALCulate:MCPower:MARKer<x>:PEAK:LEFT (No Query Form)**

Moves the selected marker to the next peak to the left on the trace in the MCPR measurement.

- :CALCulate:MCPower:MARKer<x>:PEAK:LEFT **Syntax**
- None **Arguments**
- **MCPR Measurement Views**
	- :CALCulate:MCPower:MARKer1:PEAK:LEFT moves Marker 1 (M1) to the next peak to the left on the trace. **Examples**
- :CALCulate:MCPower:MARKer<x>:PEAK:RIGHt **Related Commands**

## **:CALCulate:MCPower:MARKer<x>:PEAK:RIGHt (No Query Form)**

Moves the selected marker to the next peak to the right on the trace in the MCPR measurement.

- :CALCulate:MCPower:MARKer<x>:PEAK:RIGHt **Syntax**
- None **Arguments**
- **MCPR Measurement Views**
	- :CALCulate:MCPower:MARKer1:PEAK:RIGHt moves Marker 1 (M1) to the next peak to the right on the trace. **Examples**
- :CALCulate:MCPower:MARKer<x>:PEAK:LEFT **Related Commands**

## **:CALCulate:MCPower:MARKer<x>:X(?)**

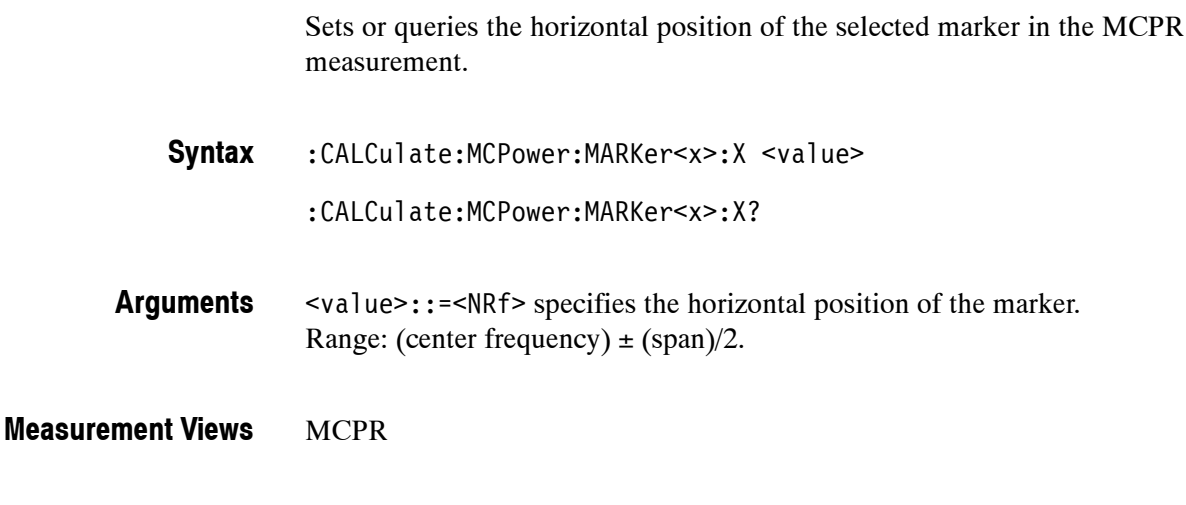

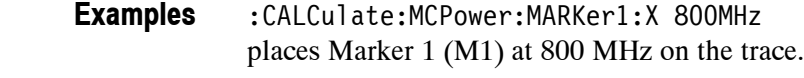

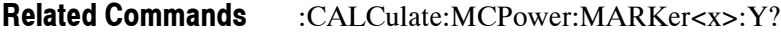

### **:CALCulate:MCPower:MARKer<x>:Y? (Query Only)**

Queries the vertical position of the selected marker in the MCPR measurement.

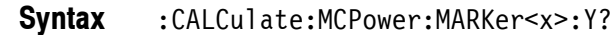

None **Arguments**

- MCPR **Measurement Views**
	- :CALCulate:MCPower:MARKer1:Y? might return  $-34.28$  indicating Marker 1 (M1) is at  $-34.28$  dBm. **Examples**
- :CALCulate:MCPower:MARKer<x>:X **Related Commands**

# **:CALCulate:MERRor Subgroup (Option 21 Only)**

The :CALCulate:MERRor commands control the markers in the Magnitude error versus Time measurement.

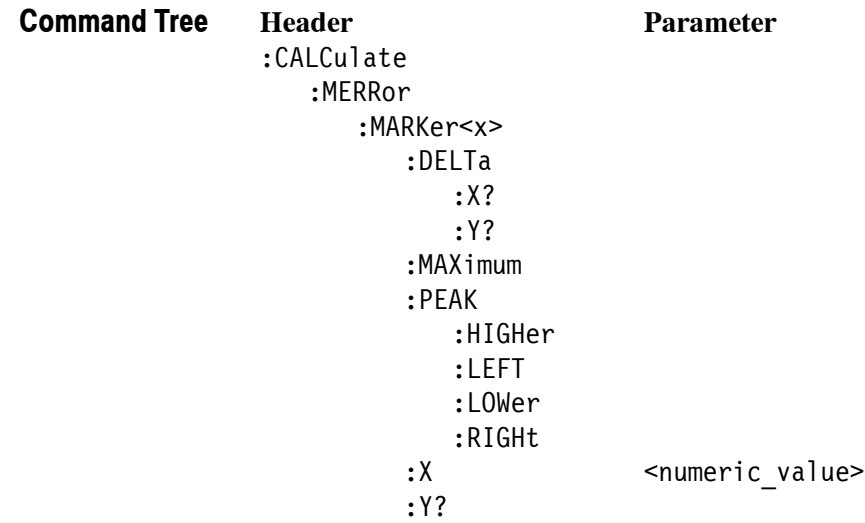

# **:CALCulate:MERRor:MARKer<x>:DELTa:X? (Query Only)**

Returns the delta marker time for the selected marker in the Magnitude error versus Time measurement.

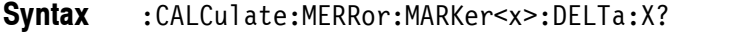

Where  $\langle x \rangle$  = 1 to 4; MARKer0 (reference marker) is invalid. The specified marker must be activated using the :CALCulate:MARKer:ADD command.

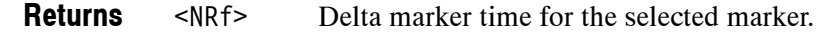

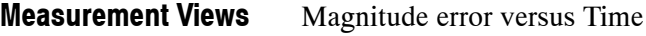

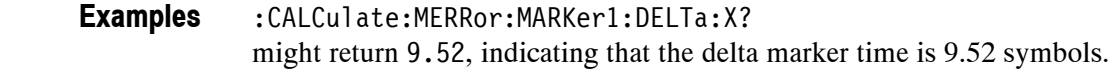

:CALCulate:MARKer:ADD, :CALCulate:MERRor:MARKer<x>:DELTa:Y? **Related Commands**

## **:CALCulate:MERRor:MARKer<x>:DELTa:Y? (Query Only)**

Returns the delta marker amplitude for the selected marker in the Magnitude error versus Time measurement.

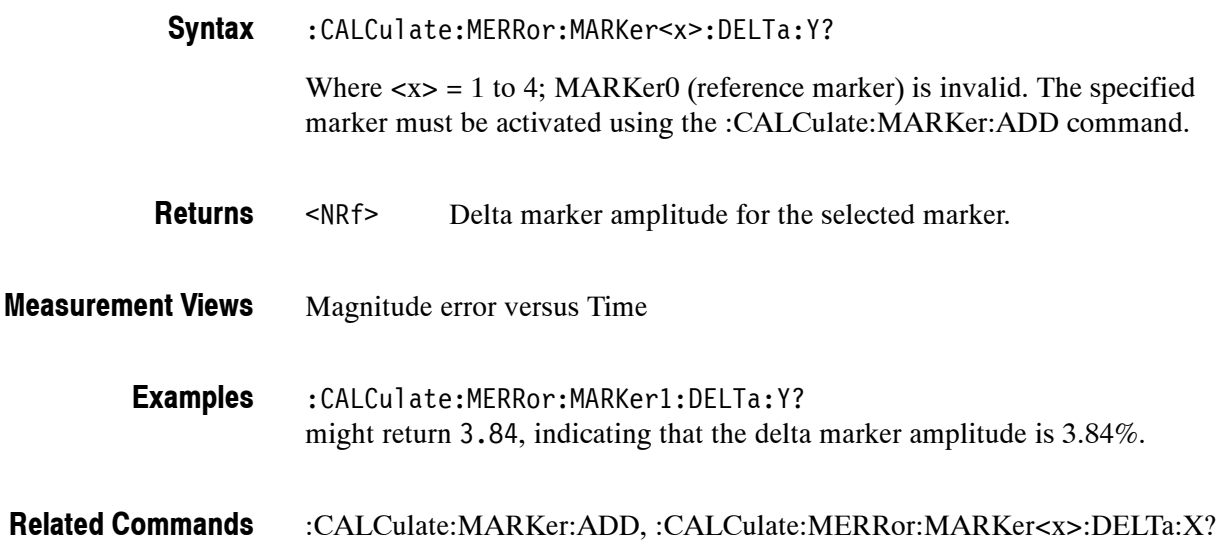

### **:CALCulate:MERRor:MARKer<x>:MAXimum (No Query Form)**

Moves the selected marker to the highest peak on the trace in the Magnitude error versus Time measurement.

:CALCulate:MERRor:MARKer<x>:MAXimum **Syntax**

None **Arguments**

- Magnitude error versus Time **Measurement Views**
	- :CALCulate:MERRor:MARKer1:MAXimum moves Marker 1 (M1) to the highest peak on the trace. **Examples**

#### **:CALCulate:MERRor:MARKer<x>:PEAK:HIGHer (No Query Form)**

Moves the selected marker to the next peak higher in amplitude on the Magnitude error versus Time trace.

- :CALCulate:MERRor:MARKer<x>:PEAK:HIGHer **Syntax**
- None **Arguments**
- Magnitude error versus Time **Measurement Views**
	- :CALCulate:MERRor:MARKer1:PEAK:HIGHer moves Marker 1 (M1) to the next peak higher in amplitude on the trace. **Examples**
- :CALCulate:MERRor:MARKer<x>:PEAK:LOWer **Related Commands**

## **:CALCulate:MERRor:MARKer<x>:PEAK:LEFT (No Query Form)**

Moves the selected marker to the next peak to the left on the trace in the Magnitude error versus Time measurement.

- :CALCulate:MERRor:MARKer<x>:PEAK:LEFT **Syntax**
- None **Arguments**
- Magnitude error versus Time **Measurement Views**
	- :CALCulate:MERRor:MARKer1:PEAK:LEFT moves Marker 1 (M1) to the next peak to the left on the trace. **Examples**
- :CALCulate:MERRor:MARKer<x>:PEAK:RIGHt **Related Commands**

### **:CALCulate:MERRor:MARKer<x>:PEAK:LOWer (No Query Form)**

Moves the selected marker to the next peak lower in amplitude on the Magnitude error versus Time trace.

- :CALCulate:MERRor:MARKer<x>:PEAK:LOWer **Syntax**
- None **Arguments**
- Magnitude error versus Time **Measurement Views**
	- :CALCulate:MERRor:MARKer1:PEAK:LOWer moves Marker 1 (M1) to the next peak lower in amplitude on the trace. **Examples**
- :CALCulate:MERRor:MARKer<x>:PEAK:HIGHer **Related Commands**

# **:CALCulate:MERRor:MARKer<x>:PEAK:RIGHt (No Query Form)**

Moves the selected marker to the next peak to the right on the trace in the Magnitude error versus Time measurement.

- :CALCulate:MERRor:MARKer<x>:PEAK:RIGHt **Syntax**
- None **Arguments**
- Magnitude error versus Time **Measurement Views**
	- :CALCulate:MERRor:MARKer1:PEAK:RIGHt moves Marker 1 (M1) to the next peak to the right on the trace. **Examples**
- :CALCulate:MERRor:MARKer<x>:PEAK:LEFT **Related Commands**

## **:CALCulate:MERRor:MARKer<x>:X(?)**

Sets or queries the horizontal position of the selected marker in the Magnitude error versus Time measurement.

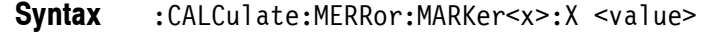

:CALCulate:MERRor:MARKer<x>:X?

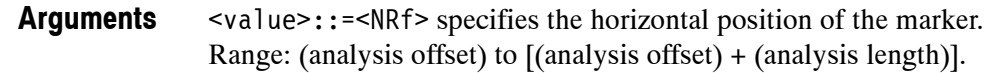

Magnitude error versus Time **Measurement Views**

:CALCulate:MERRor:MARKer1:X 1.5u places Marker 1 (M1) at 1.5 µs on the trace. **Examples**

:CALCulate:MERRor:MARKer<x>:Y? **Related Commands**

## **:CALCulate:MERRor:MARKer<x>:Y? (Query Only)**

Queries the vertical position of the selected marker in the Magnitude error versus Time measurement.

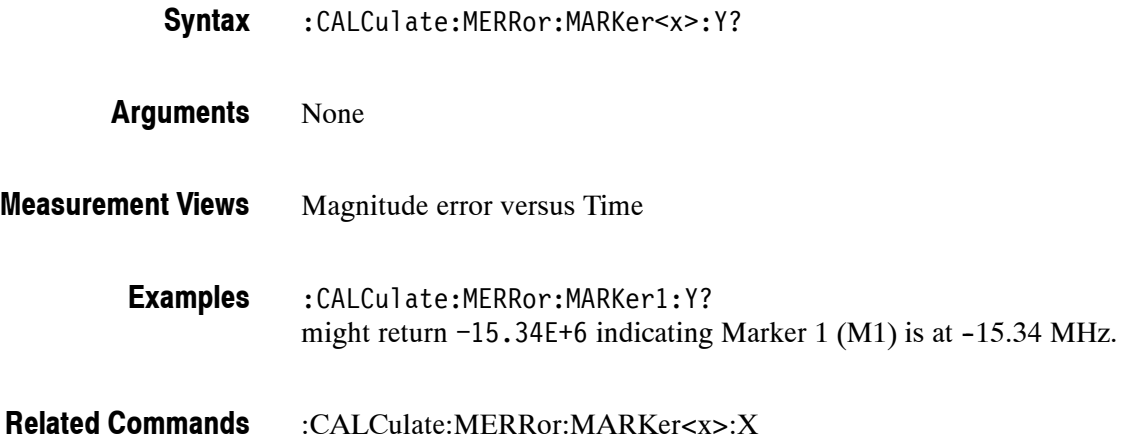

# **:CALCulate:PERRor Subgroup (Option 21 Only)**

The :CALCulate:PERRor commands control the markers in the Phase error versus Time measurement.

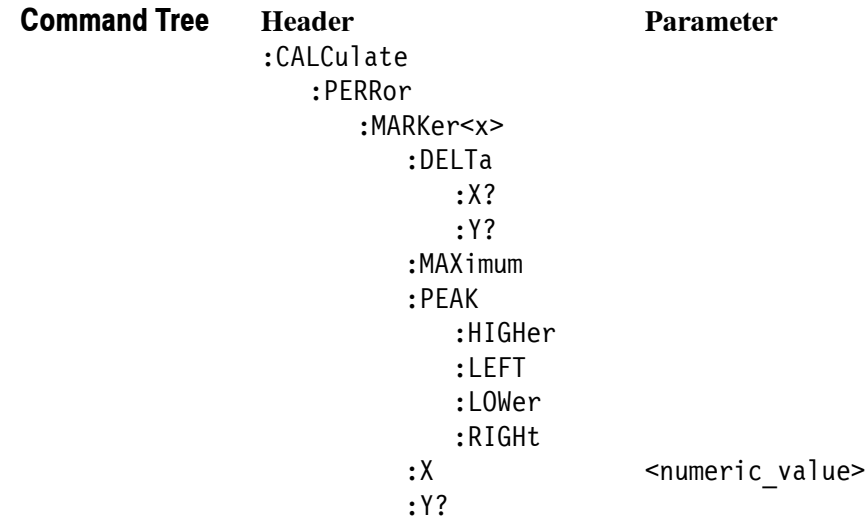

## **:CALCulate:PERRor:MARKer<x>:DELTa:X? (Query Only)**

Returns the delta marker time for the selected marker in the Phase error versus Time measurement.

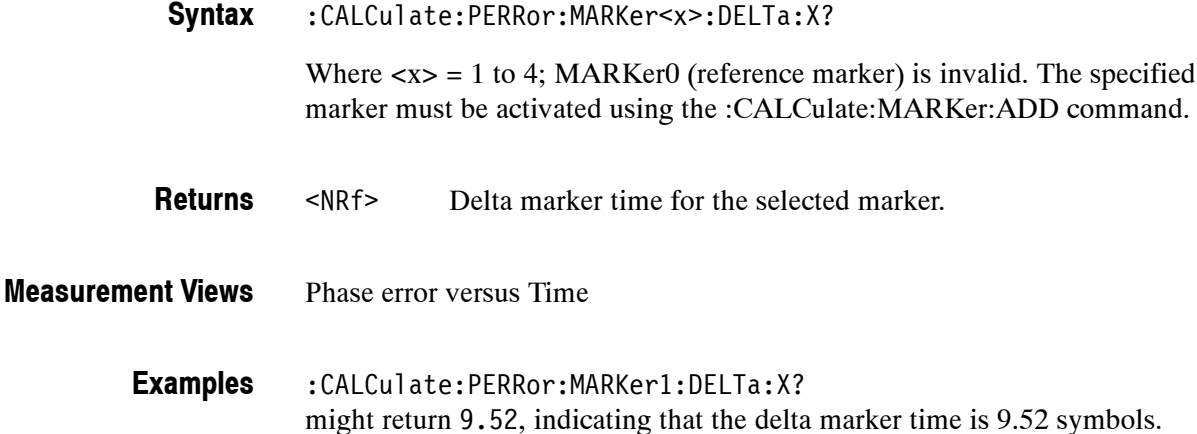

:CALCulate:MARKer:ADD, :CALCulate:PERRor:MARKer<x>:DELTa:Y? **Related Commands**

## **:CALCulate:PERRor:MARKer<x>:DELTa:Y? (Query Only)**

Returns the delta marker phase for the selected marker in the Phase error versus Time measurement.

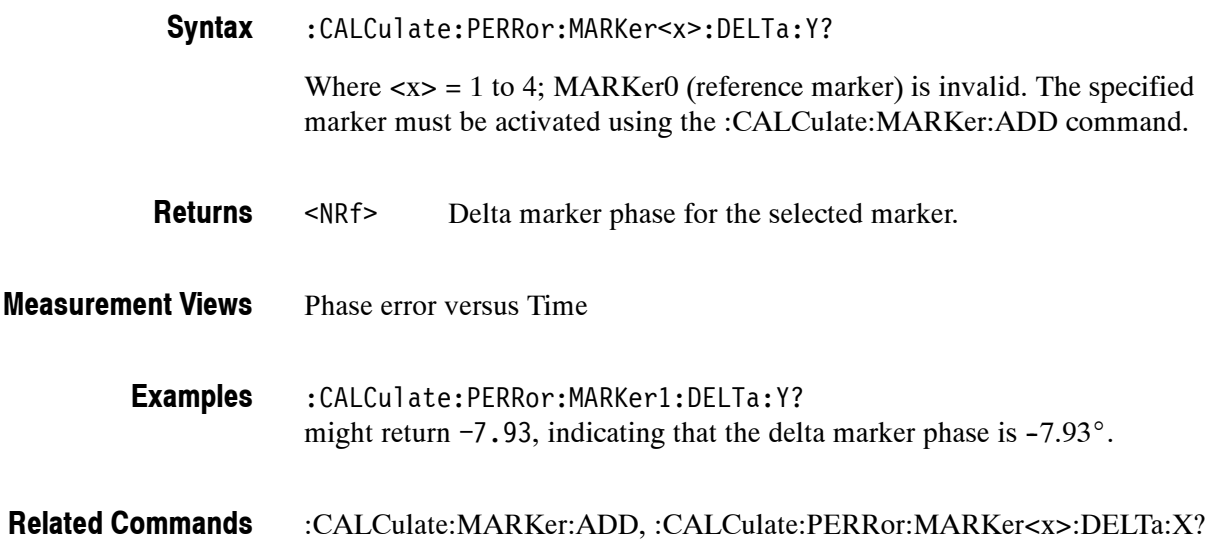

## **:CALCulate:PERRor:MARKer<x>:MAXimum (No Query Form)**

Moves the selected marker to the highest peak on the trace in the Phase error versus Time measurement.

:CALCulate:PERRor:MARKer<x>:MAXimum **Syntax**

None **Arguments**

- Phase error versus Time **Measurement Views**
	- :CALCulate:PERRor:MARKer1:MAXimum moves Marker 1 (M1) to the highest peak on the trace. **Examples**

### **:CALCulate:PERRor:MARKer<x>:PEAK:HIGHer (No Query Form)**

Moves the selected marker to the next peak higher in amplitude on the Phase error versus Time trace.

- :CALCulate:PERRor:MARKer<x>:PEAK:HIGHer **Syntax**
- None **Arguments**
- Phase error versus Time **Measurement Views**

:CALCulate:PERRor:MARKer1:PEAK:HIGHer moves Marker 1 (M1) to the next peak higher in amplitude on the trace. **Examples**

:CALCulate:PERRor:MARKer<x>:PEAK:LOWer **Related Commands**

## **:CALCulate:PERRor:MARKer<x>:PEAK:LEFT (No Query Form)**

Moves the selected marker to the next peak to the left on the trace in the Phase error versus Time measurement.

- :CALCulate:PERRor:MARKer<x>:PEAK:LEFT **Syntax**
- None **Arguments**
- Phase error versus Time **Measurement Views**

:CALCulate:PERRor:MARKer1:PEAK:LEFT moves Marker 1 (M1) to the next peak to the left on the trace. **Examples**

:CALCulate:PERRor:MARKer<x>:PEAK:RIGHt **Related Commands**

#### **:CALCulate:PERRor:MARKer<x>:PEAK:LOWer (No Query Form)**

Moves the selected marker to the next peak lower in amplitude on the Phase error versus Time trace.

- :CALCulate:PERRor:MARKer<x>:PEAK:LOWer **Syntax**
- None **Arguments**
- Phase error versus Time **Measurement Views**
	- :CALCulate:PERRor:MARKer1:PEAK:LOWer moves Marker 1 (M1) lower in amplitude to the next peak on the trace. **Examples**
- :CALCulate:PERRor:MARKer<x>:PEAK:HIGHer **Related Commands**

## **:CALCulate:PERRor:MARKer<x>:PEAK:RIGHt (No Query Form)**

Moves the selected marker to the next peak to the right on the trace in the Phase error versus Time measurement.

- :CALCulate:PERRor:MARKer<x>:PEAK:RIGHt **Syntax**
- None **Arguments**
- Phase error versus Time **Measurement Views**

:CALCulate:PERRor:MARKer1:PEAK:RIGHt moves Marker 1 (M1) to the next peak to the right on the trace. **Examples**

:CALCulate:PERRor:MARKer<x>:PEAK:LEFT **Related Commands**

# **:CALCulate:PERRor:MARKer<x>:X(?)**

Sets or queries the horizontal position of the selected marker in the Phase error versus Time measurement.

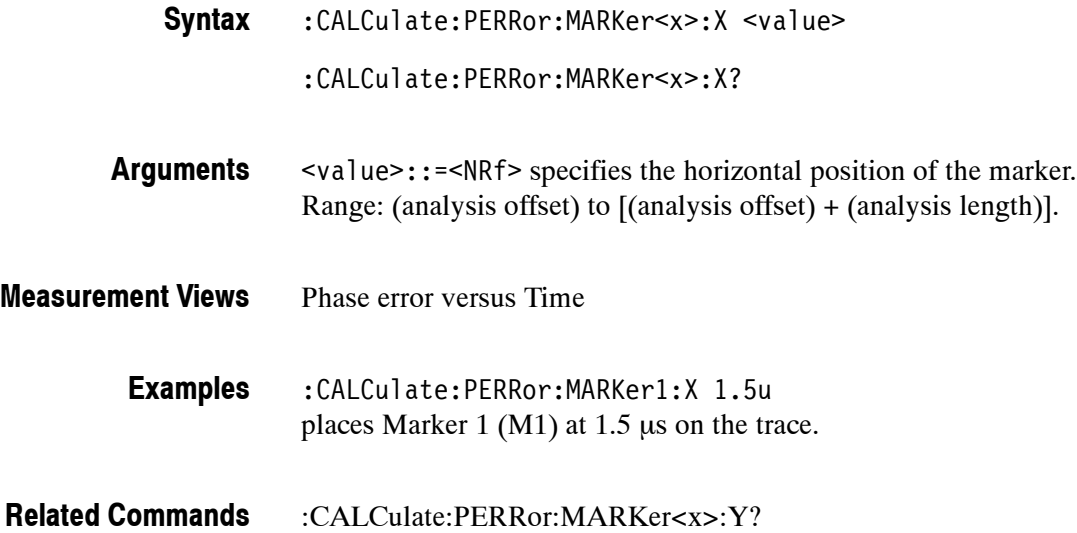

## **:CALCulate:PERRor:MARKer<x>:Y? (Query Only)**

Queries the vertical position of the selected marker in the Phase error versus Time measurement.

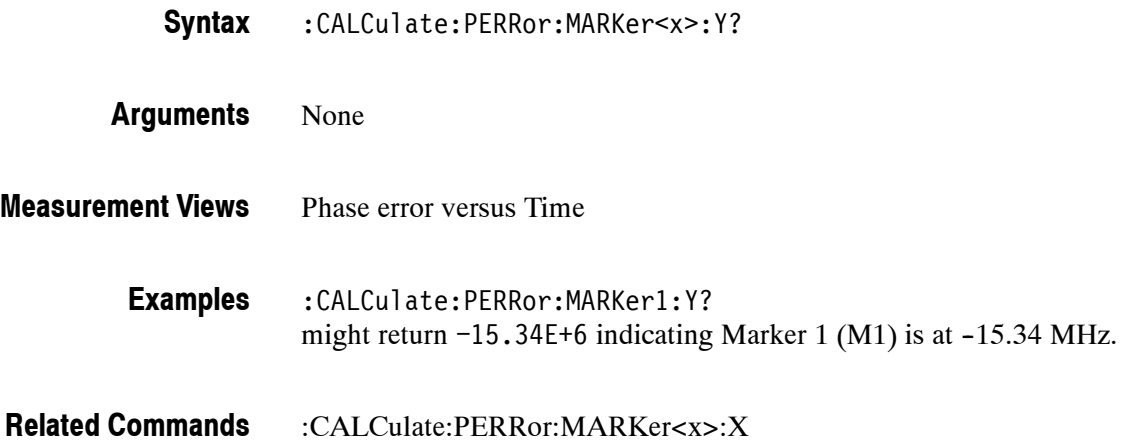

# **:CALCulate:PHVTime Subgroup**

The :CALCulate:PHVTime commands control the markers in the Phase versus Time measurement.

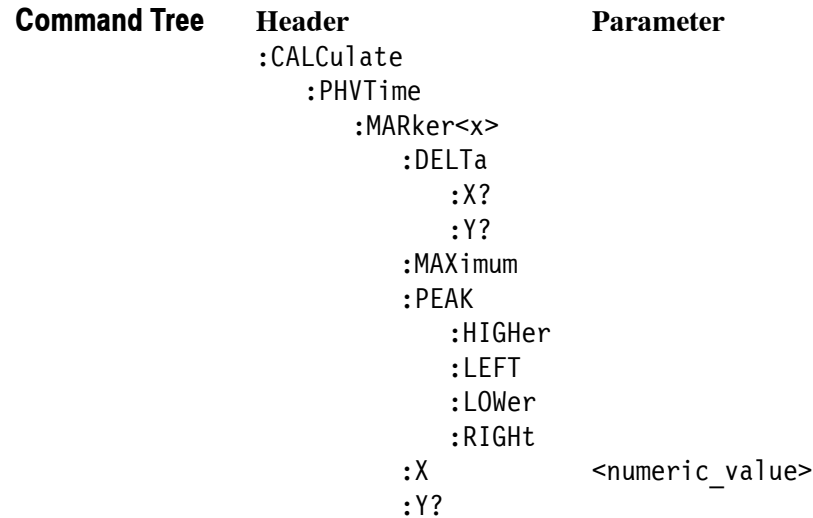

### **:CALCulate:PHVTime:MARKer<x>:DELTa:X? (Query Only)**

Returns the delta marker time for the selected marker in the Phase versus Time measurement. :CALCulate:PHVTime:MARKer<x>:DELTa:X? **Syntax**

> Where  $\langle x \rangle$  = 1 to 4; MARKer0 (reference marker) is invalid. The specified marker must be activated using the :CALCulate:MARKer:ADD command.

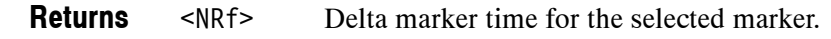

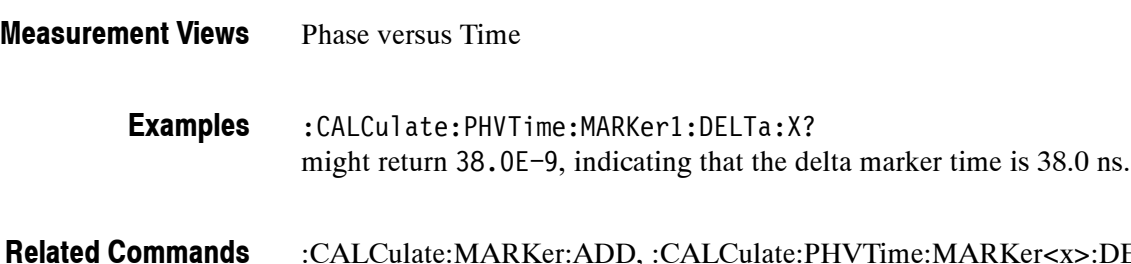

## **:CALCulate:PHVTime:MARKer<x>:DELTa:Y? (Query Only)**

Returns the delta marker phase for the selected marker in the Phase versus Time measurement.

:CALCulate:MARKer:ADD, :CALCulate:PHVTime:MARKer<x>:DELTa:Y?

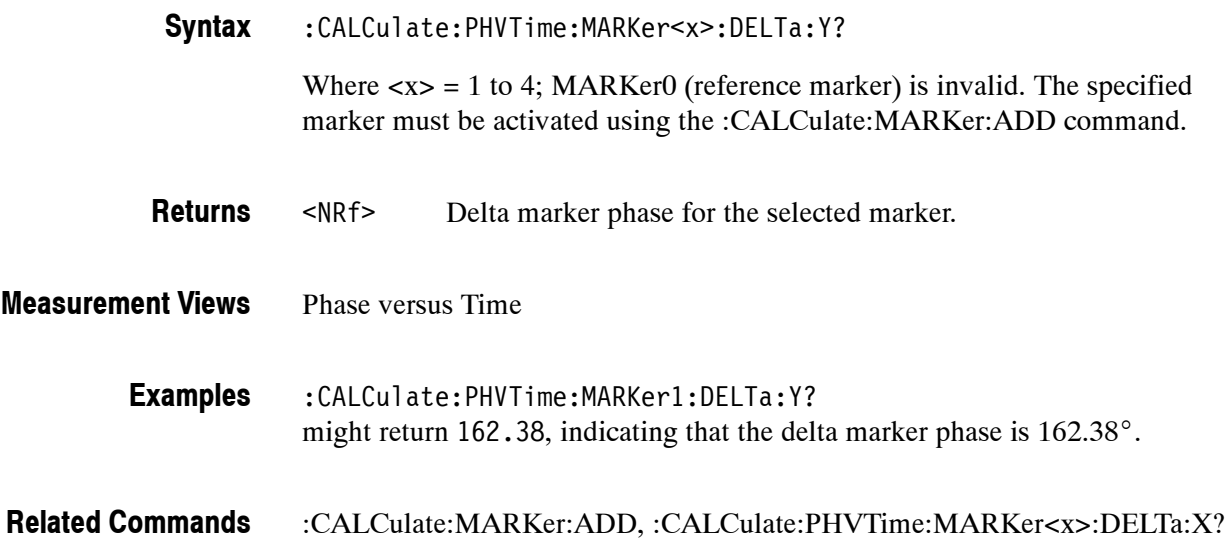

# **:CALCulate:PHVTime:MARKer<x>:MAXimum (No Query Form)**

Moves the selected marker to the highest peak on the trace in the Phase versus Time measurement.

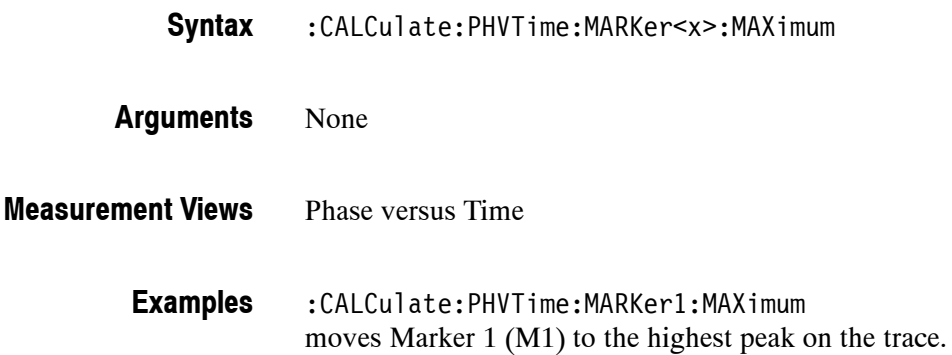

#### **:CALCulate:PHVTime:MARKer<x>:PEAK:HIGHer (No Query Form)**

Moves the selected marker to the next peak higher in amplitude on the Phase versus Time trace.

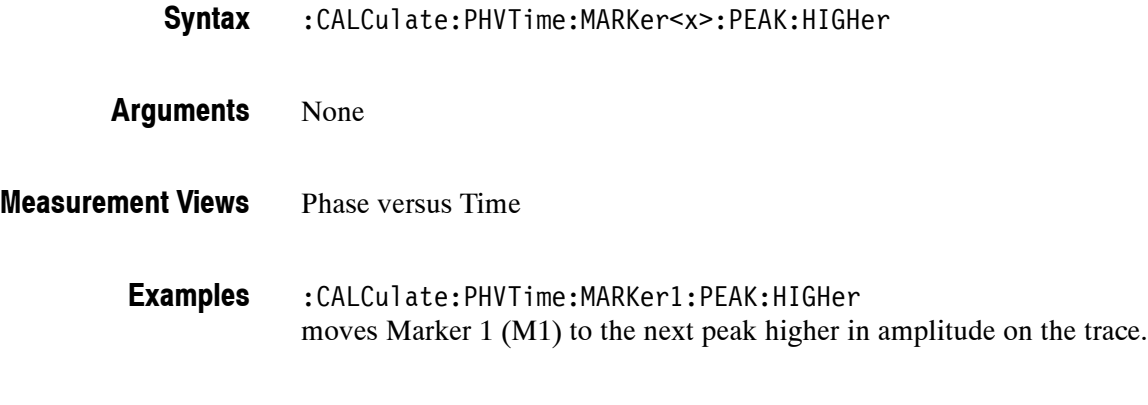

### **:CALCulate:PHVTime:MARKer<x>:PEAK:LEFT (No Query Form)**

:CALCulate:PHVTime:MARKer<x>:PEAK:LOWer **Related Commands**

Moves the selected marker to the next peak to the left on the trace in the Phase versus Time measurement.

- :CALCulate:PHVTime:MARKer<x>:PEAK:LEFT **Syntax**
- None **Arguments**
- Phase versus Time **Measurement Views**

:CALCulate:PHVTime:MARKer1:PEAK:LEFT moves Marker 1 (M1) to the next peak to the left on the trace. **Examples**

:CALCulate:PHVTime:MARKer<x>:PEAK:RIGHt **Related Commands**

### **:CALCulate:PHVTime:MARKer<x>:PEAK:LOWer (No Query Form)**

Moves the selected marker to the next peak lower in amplitude on the Phase versus Time trace.

- :CALCulate:PHVTime:MARKer<x>:PEAK:LOWer **Syntax**
- None **Arguments**
- Phase versus Time **Measurement Views**
	- :CALCulate:PHVTime:MARKer1:PEAK:LOWer moves Marker 1 (M1) to the next peak lower in amplitude on the trace. **Examples**
- :CALCulate:PHVTime:MARKer<x>:PEAK:HIGHer **Related Commands**

## **:CALCulate:PHVTime:MARKer<x>:PEAK:RIGHt (No Query Form)**

Moves the selected marker to the next peak to the right on the trace in the Phase versus Time measurement.

- :CALCulate:PHVTime:MARKer<x>:PEAK:RIGHt **Syntax**
- None **Arguments**
- Phase versus Time **Measurement Views**
	- :CALCulate:PHVTime:MARKer1:PEAK:RIGHt moves Marker 1 (M1) to the next peak to the right on the trace. **Examples**
- :CALCulate:PHVTime:MARKer<x>:PEAK:LEFT **Related Commands**

# **:CALCulate:PHVTime:MARKer<x>:X(?)**

Sets or queries the horizontal position of the selected marker in the Phase versus Time measurement.

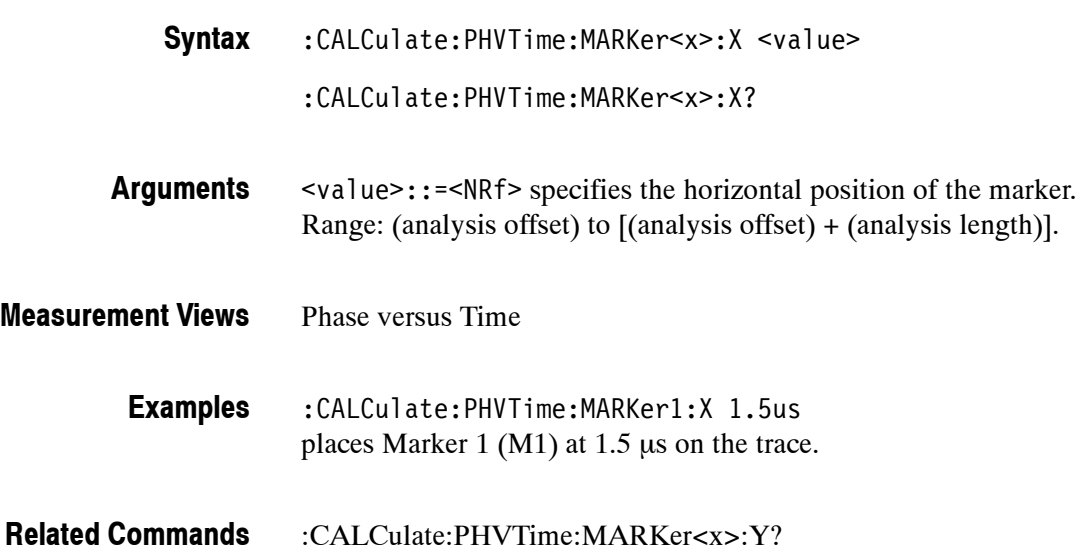

### **:CALCulate:PHVTime:MARKer<x>:Y?**

Queries the vertical position of the selected marker in the Phase versus Time measurement.

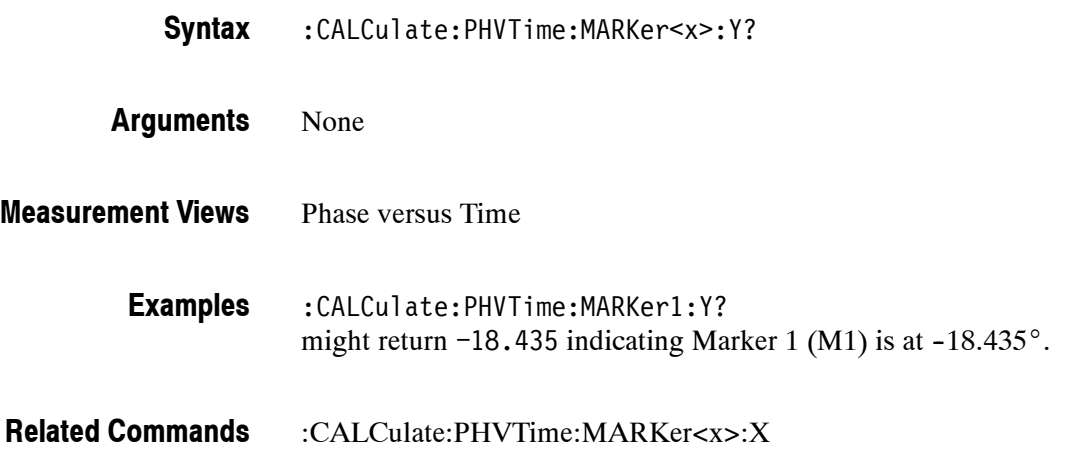

## **:CALCulate:PULSe Subgroup (Option 20 Only)**

The :CALCulate:PULSe commands control the markers in the pulsed RF measurements.

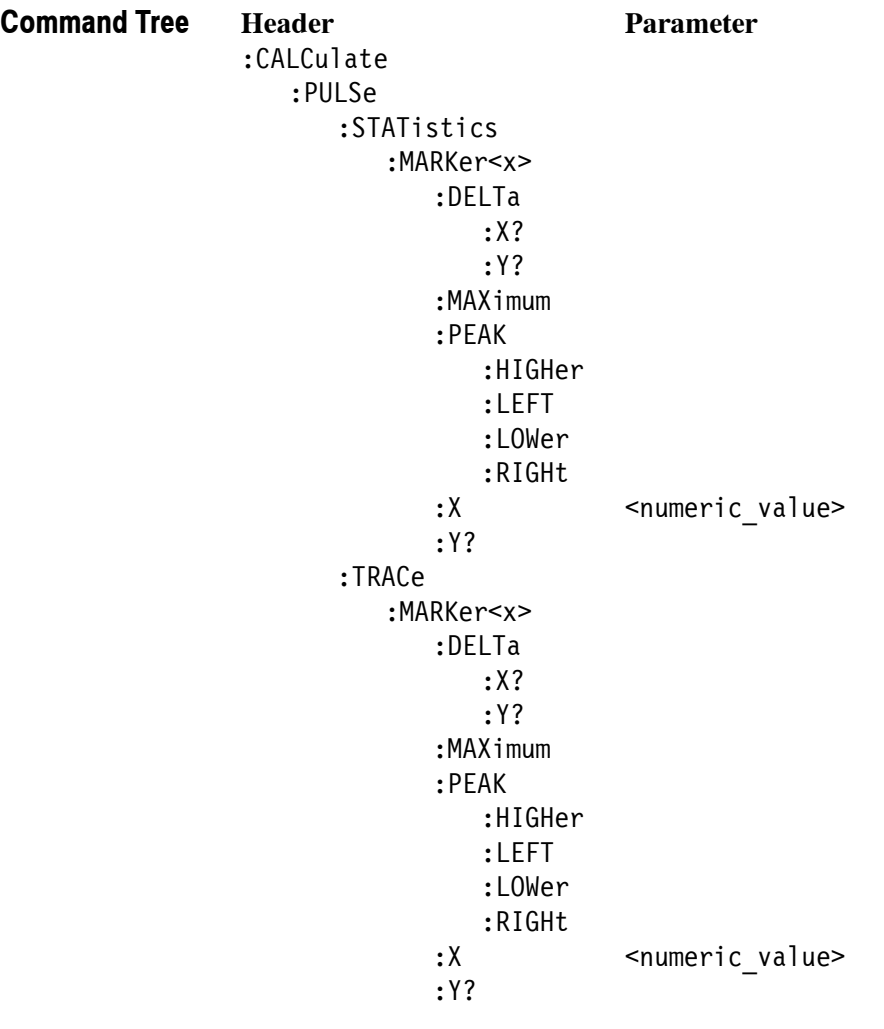

*NOTE. The CALCulate:PULSe:STATistics commands are valid when :DISPlay:PULSe:STATistics:PLOT is set to FFT.*

For the marker mnemonics, refer to page 2-64.

# **:CALCulate:PULSe:STATistics:MARKer<x>:DELTa:X? (Query Only)**

Returns the delta marker frequency for the selected marker on the pulse trace. This command is valid when :DISPlay:PULSe:STATistics:PLOT is set to FFT.

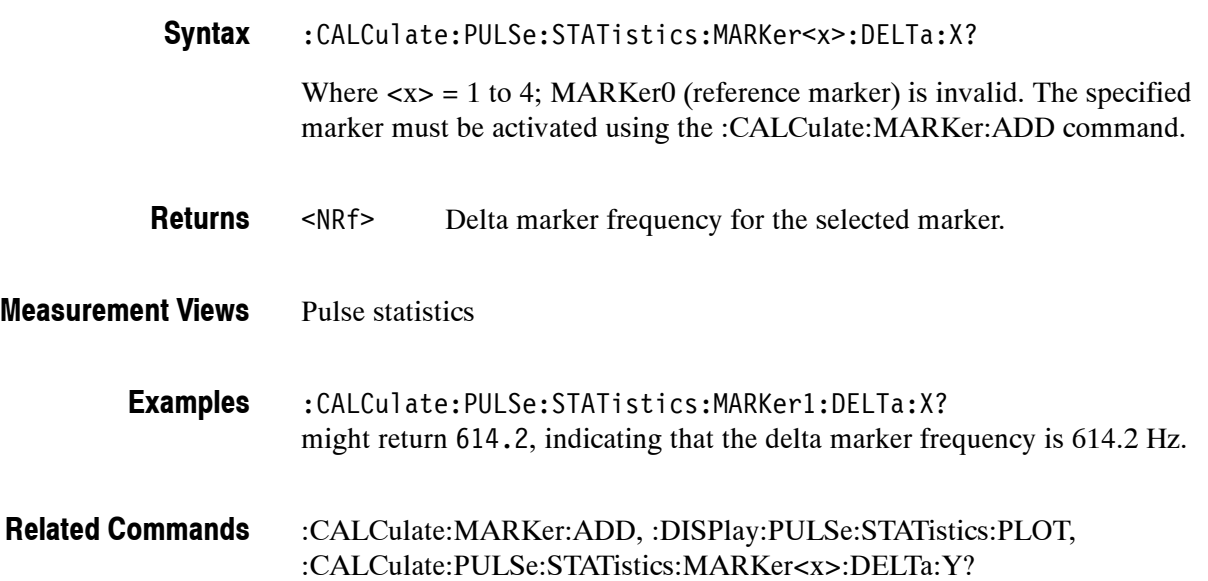

## **:CALCulate:PULSe:STATistics:MARKer<x>:DELTa:Y? (Query Only)**

Returns the delta marker amplitude for the selected marker on the pulse trace. This command is valid when :DISPlay:PULSe:STATistics:PLOT is set to FFT.

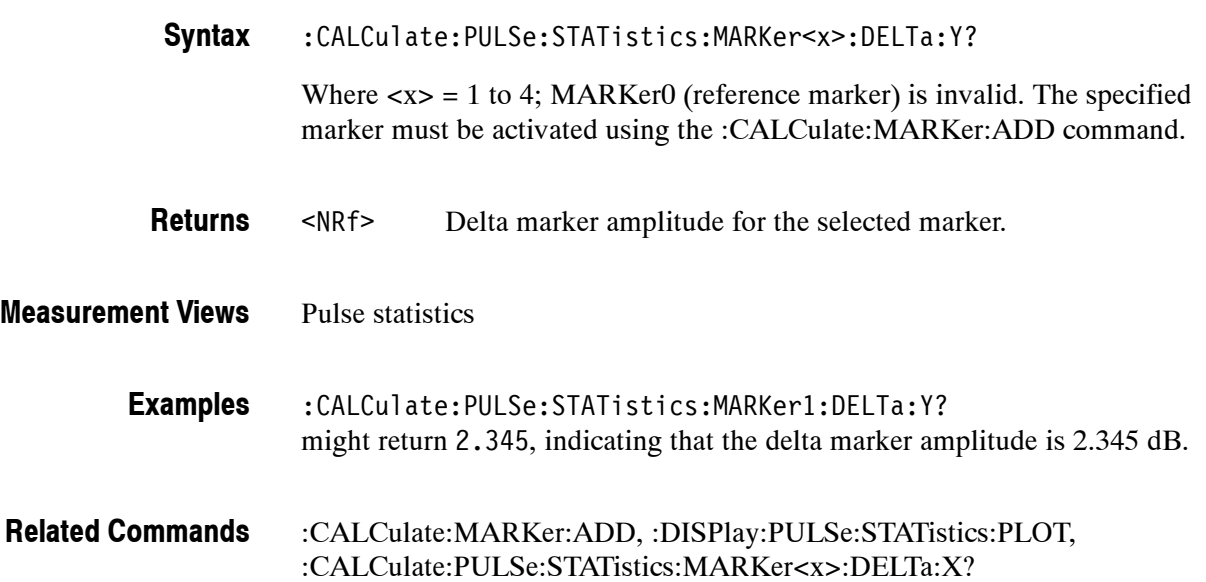

## **:CALCulate:PULSe:STATistics:MARKer<x>:MAXimum (No Query Form)**

Moves the selected marker to the highest peak on the pulse statistics trace. This command is valid when :DISPlay:PULSe:STATistics:PLOT is set to FFT.

:CALCulate:PULSe:STATistics:MARKer<x>:MAXimum **Syntax**

None **Arguments**

Pulse statistics **Measurement Views**

> :CALCulate:PULSe:STATistics:MARKer1:MAXimum moves Marker 1 (M1) to the highest peak on the trace. **Examples**

:DISPlay:PULSe:STATistics:PLOT **Related Commands**

#### **:CALCulate:PULSe:STATistics:MARKer<x>:PEAK:HIGHer (No Query Form)**

Moves the selected marker to the next peak higher in amplitude on the pulse statistics trace. This command is valid when :DISPlay:PULSe:STATistics:PLOT is set to FFT.

:CALCulate:PULSe:STATistics:MARKer<x>:PEAK:HIGHer **Syntax**

None **Arguments**

Pulse statistics **Measurement Views**

> :CALCulate:PULSe:STATistics:MARKer1:PEAK:HIGHer moves Marker 1 (M1) to the next peak higher in amplitude on the trace. **Examples**

:CALCulate:PULSe:STATistics:MARKer<x>:PEAK:LOWer, :DISPlay:PULSe:STATistics:PLOT **Related Commands**

#### **:CALCulate:PULSe:STATistics:MARKer<x>:PEAK:LEFT (No Query Form)**

Moves the selected marker to the next peak to the left on the pulse statistics trace. This command is valid when :DISPlay:PULSe:STATistics:PLOT is set to FFT.

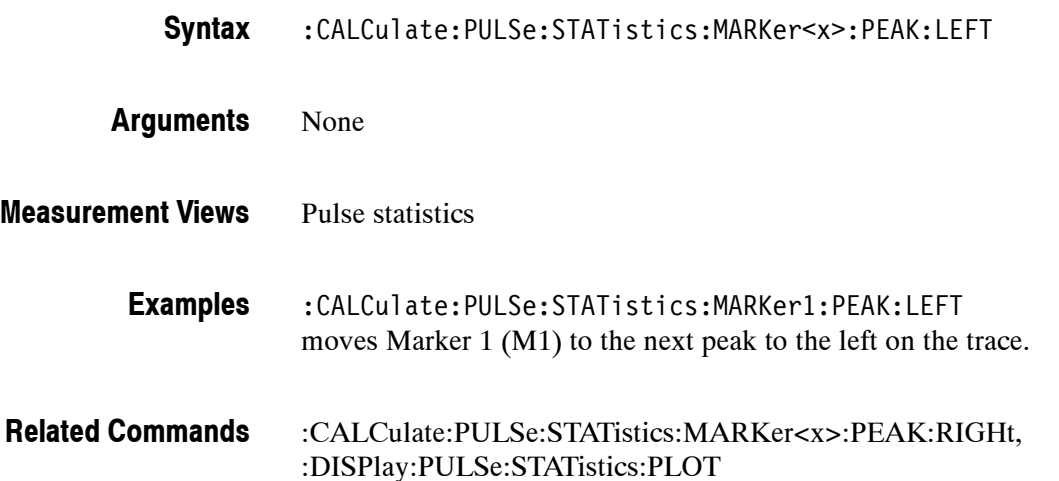

#### **:CALCulate:PULSe:STATistics:MARKer<x>:PEAK:LOWer (No Query Form)**

Moves the selected marker to the next peak lower in amplitude on the pulse statistics trace. This command is valid when :DISPlay:PULSe:STATistics:PLOT is set to FFT.

:CALCulate:PULSe:STATistics:MARKer<x>:PEAK:LOWer **Syntax**

None **Arguments**

Pulse statistics **Measurement Views**

> :CALCulate:PULSe:STATistics:MARKer1:PEAK:LOWer moves Marker 1 (M1) to the next peak lower in amplitude on the trace. **Examples**

:CALCulate:PULSe:STATistics:MARKer<x>:PEAK:HIGHer, :DISPlay:PULSe:STATistics:PLOT **Related Commands**

# **:CALCulate:PULSe:STATistics:MARKer<x>:PEAK:RIGHt (No Query Form)**

Moves the selected marker to the next peak to the right on the pulse statistics trace. This command is valid when :DISPlay:PULSe:STATistics:PLOT is set to FFT.

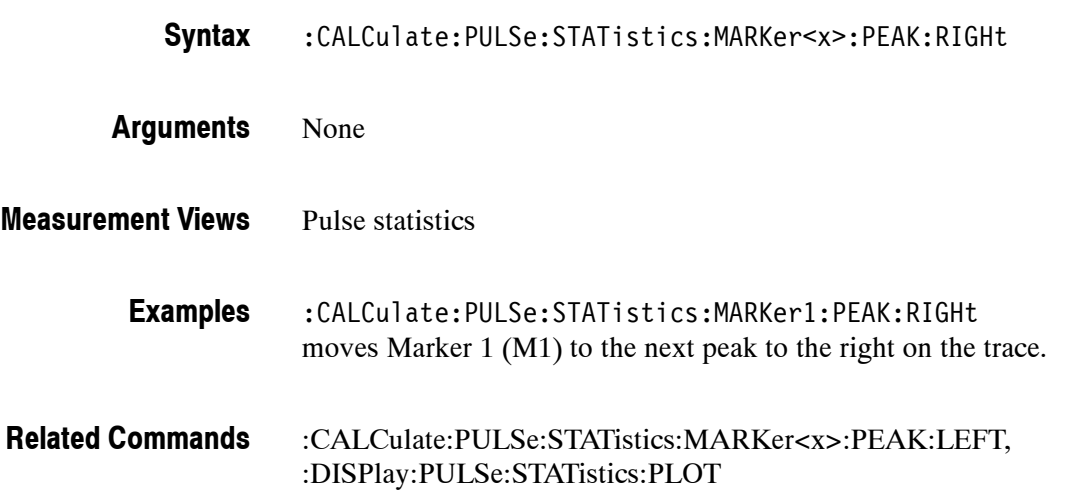

### **:CALCulate:PULSe:STATistics:MARKer<x>:X(?)**

Sets or queries the horizontal position of the selected marker in the pulse statistics view. This command is valid when :DISPlay:PULSe:STATistics:PLOT is set to FFT.

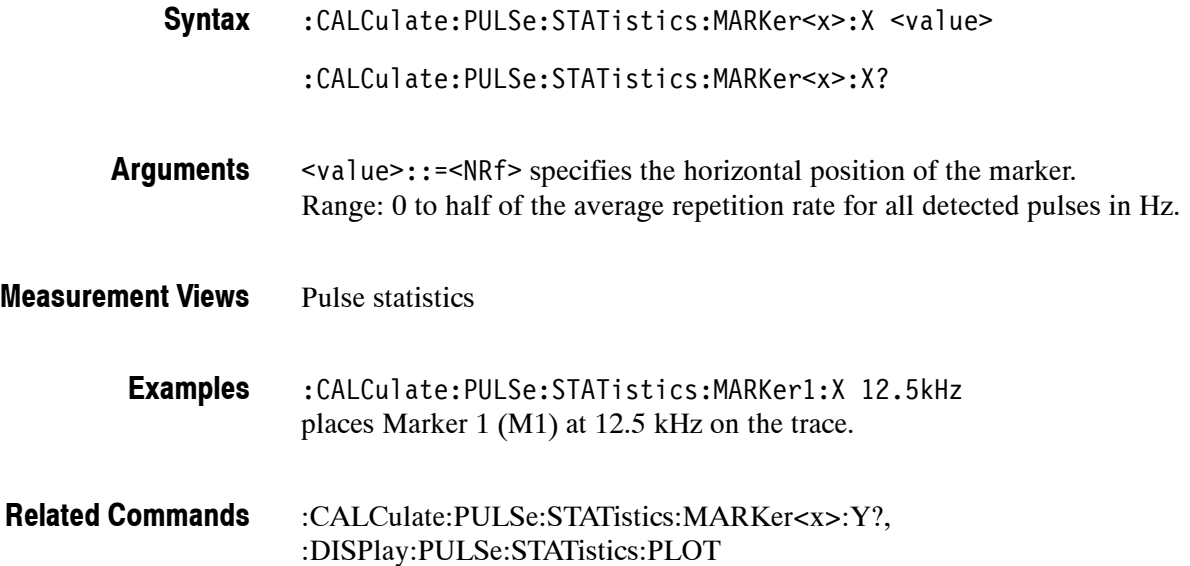

#### **:CALCulate:PULSe:STATistics:MARKer<x>:Y?**

Queries the vertical position of the selected marker in the pulse statistics view. This command is valid when :DISPlay:PULSe:STATistics:PLOT is set to FFT. :CALCulate:PULSe:STATistics:MARKer<x>:Y? None **Syntax Arguments**

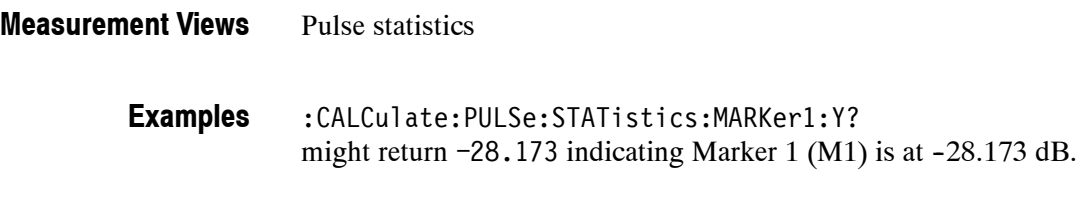

:CALCulate:PULSe:STATistics:MARKer<x>:X, :DISPlay:PULSe:STATistics:PLOT **Related Commands**

## **:CALCulate:PULSe:TRACe:MARKer<x>:DELTa:X? (Query Only)**

Returns the delta marker time for the selected marker on the pulse trace.

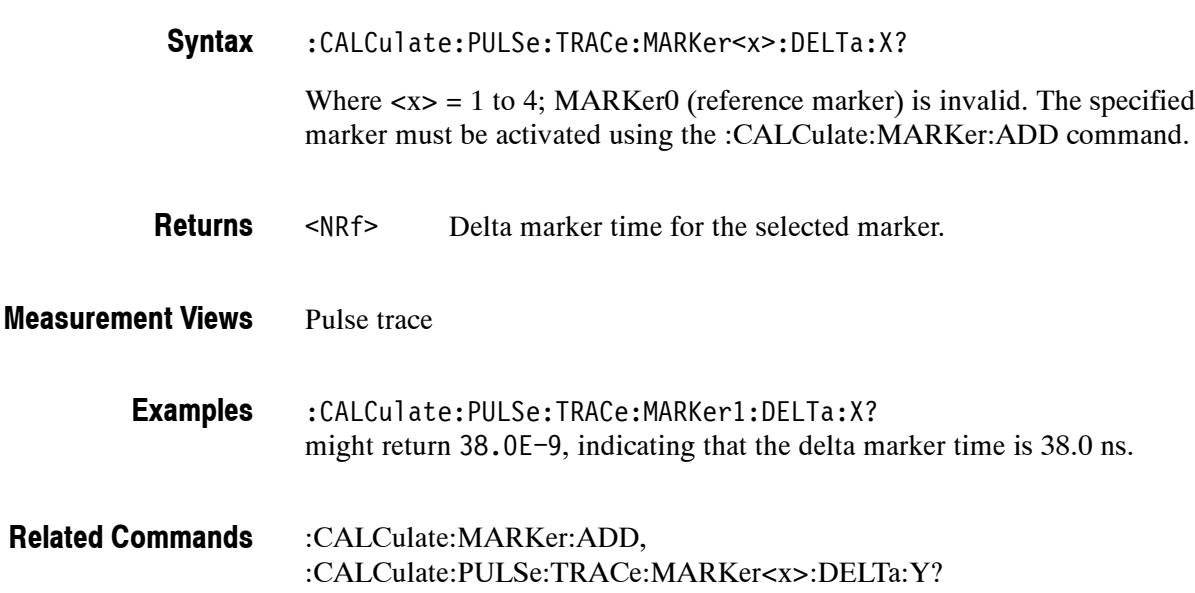

# **:CALCulate:PULSe:TRACe:MARKer<x>:DELTa:Y? (Query Only)**

Returns the delta marker amplitude for the selected marker on the pulse trace.

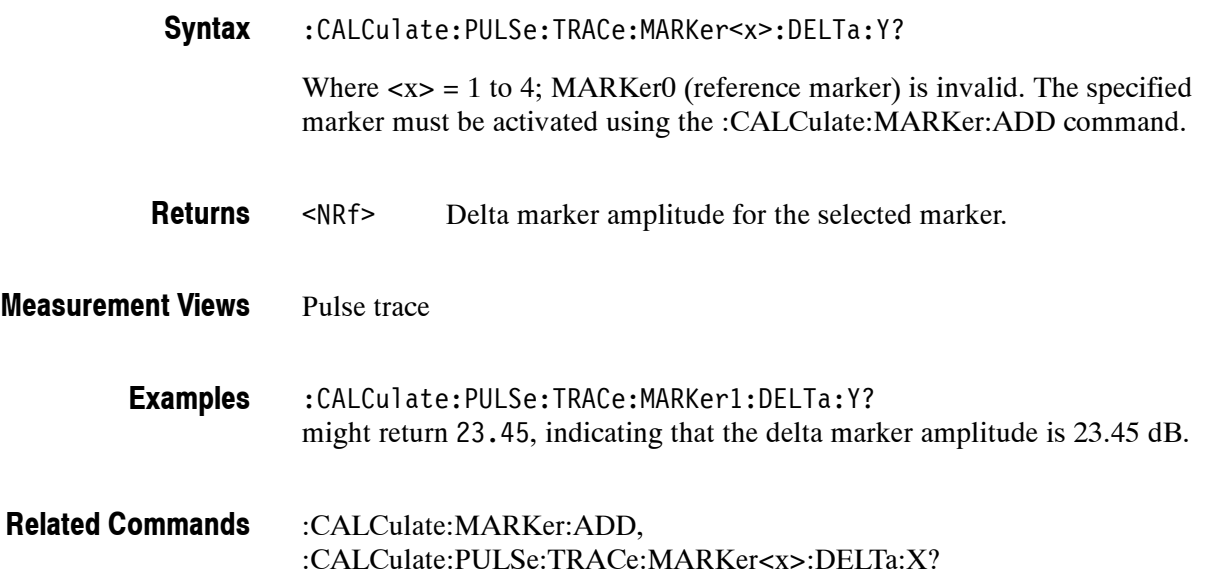

### **:CALCulate:PULSe:TRACe:MARKer<x>:MAXimum (No Query Form)**

Moves the selected marker to the highest peak on the pulse trace.

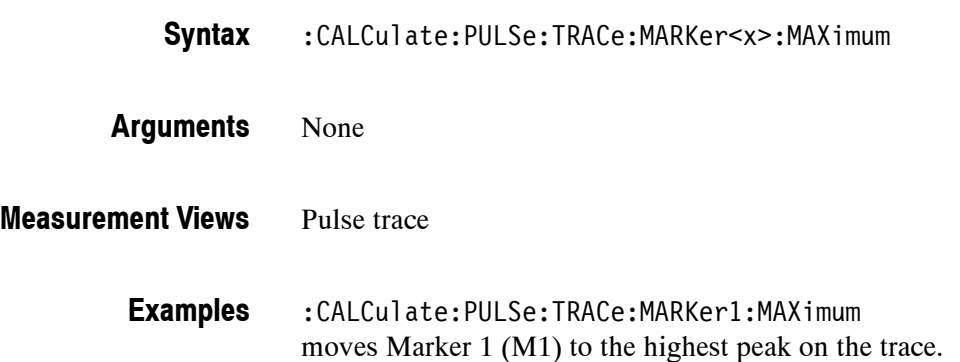

## **:CALCulate:PULSe:TRACe:MARKer<x>:PEAK:HIGHer (No Query Form)**

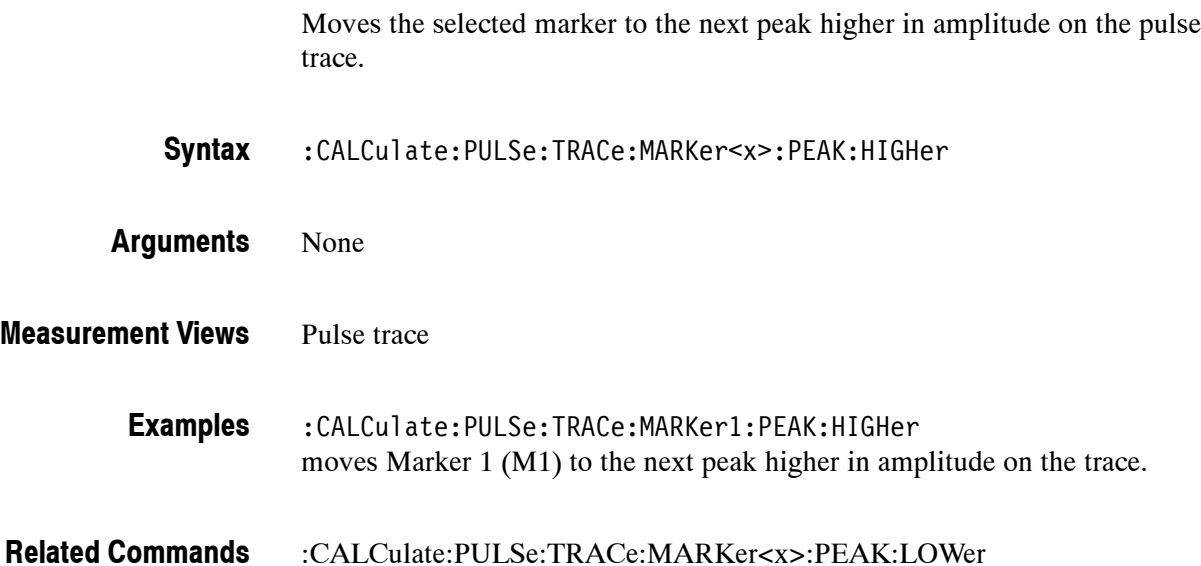

## **:CALCulate:PULSe:TRACe:MARKer<x>:PEAK:LEFT (No Query Form)**

Moves the selected marker to the next peak to the left on the pulse trace.

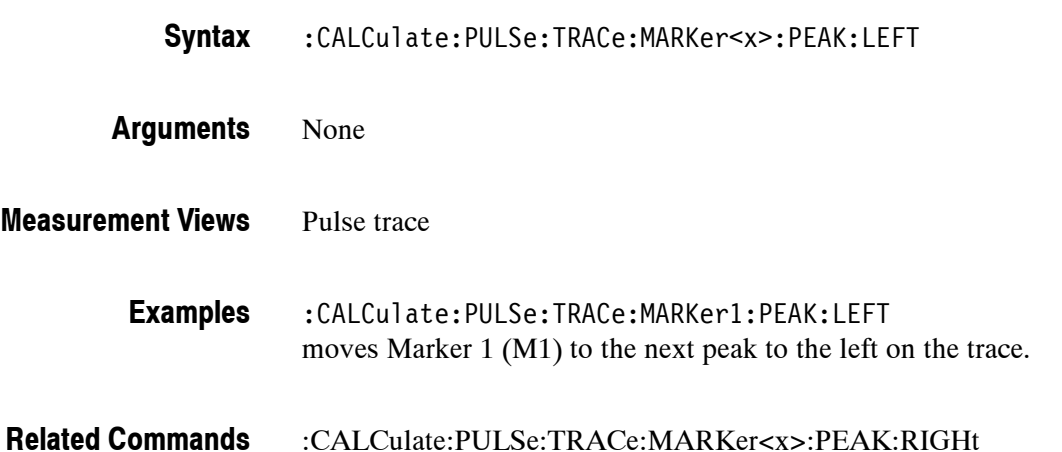

### **:CALCulate:PULSe:TRACe:MARKer<x>:PEAK:LOWer (No Query Form)**

Moves the selected marker to the next peak lower in amplitude on the pulse trace.

- :CALCulate:PULSe:TRACe:MARKer<x>:PEAK:LOWer **Syntax**
- None **Arguments**
- Pulse trace **Measurement Views**

:CALCulate:PULSe:TRACe:MARKer1:PEAK:LOWer moves Marker 1 (M1) to the next peak lower in amplitude on the trace. **Examples**

:CALCulate:PULSe:TRACe:MARKer<x>:PEAK:HIGHer **Related Commands**

# **:CALCulate:PULSe:TRACe:MARKer<x>:PEAK:RIGHt (No Query Form)**

Moves the selected marker to the next peak to the right on the pulse trace.

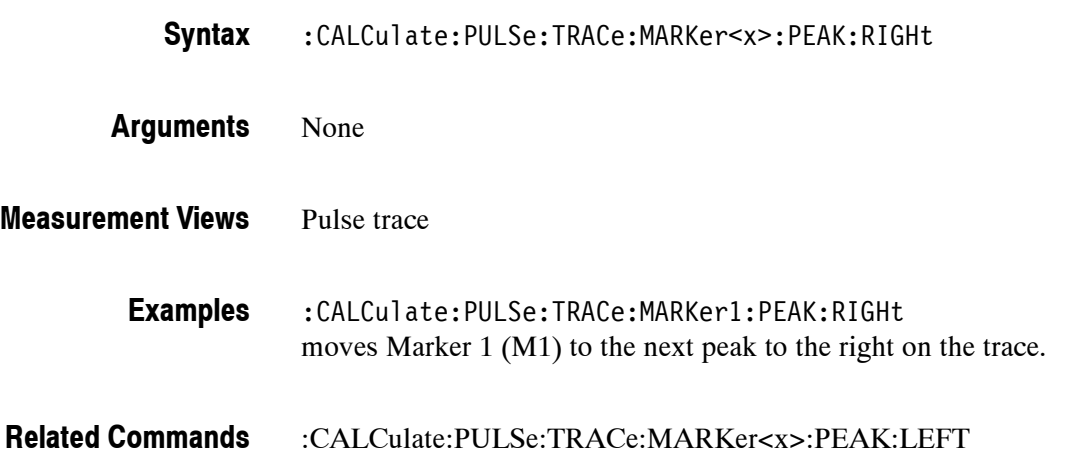

## **:CALCulate:PULSe:TRACe:MARKer<x>:X(?)**

Sets or queries the horizontal position of the selected marker in the pulse trace view.

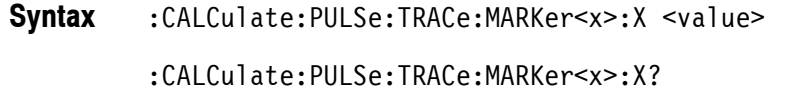

<value>::=<NRf> specifies the horizontal position of the marker. **Arguments**

> *NOTE. To set the horizontal position, the marker must be on the trace of the pulse selected using the :DISPlay:PULSe:SELect:NUMBer command. You cannot put the marker out of the horizontal range of the pulse.*

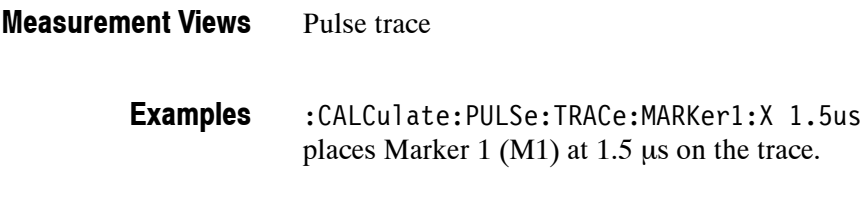

:CALCulate:PULSe:TRACe:MARKer<x>:Y? :DISPlay:PULSe:SELect:NUMBer **Related Commands**

### **:CALCulate:PULSe:TRACe:MARKer<x>:Y?**

Queries the vertical position of the selected marker in the pulse trace view.

:CALCulate:PULSe:TRACe:MARKer<x>:Y? **Syntax**

None **Arguments**

Pulse trace **Measurement Views**

> :CALCulate:PULSe:TRACe:MARKer1:Y? might return 228.858E-3 indicating Marker 1 (M1) is at 228.858 mV. **Examples**

:CALCulate:PULSe:TRACe:MARKer<x>:X **Related Commands**

# **:CALCulate:SGRam Subgroup**

The :CALCulate:SGRam commands control the markers in the spectrogram.

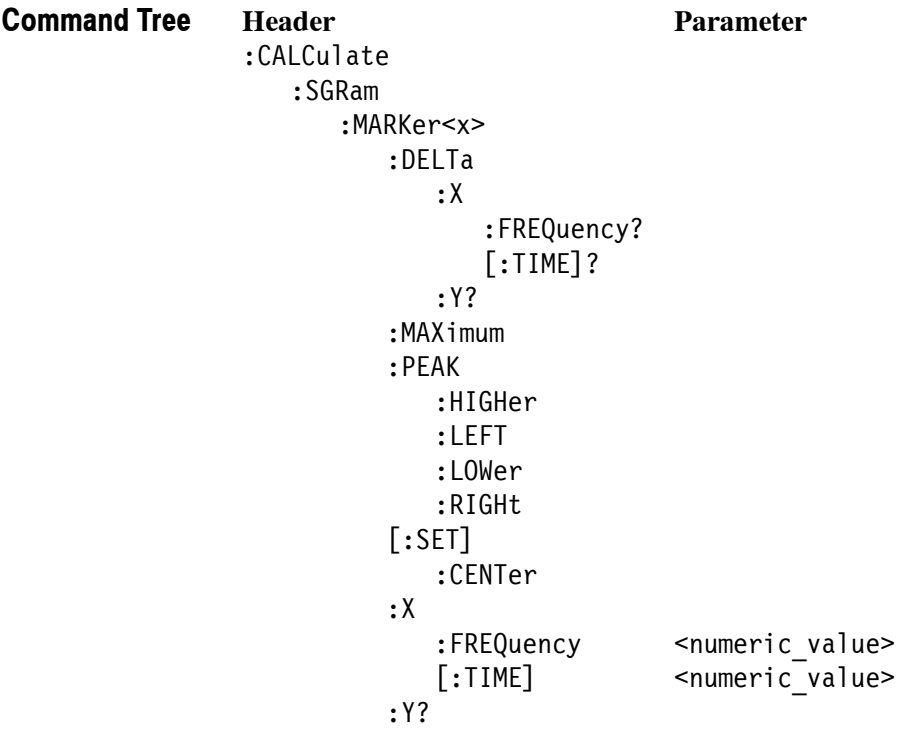

## **:CALCulate:SGRam:MARKer<x>:DELTa:X:FREQuency? (Query Only)**

Returns the delta marker frequency for the selected marker in the spectrogram.

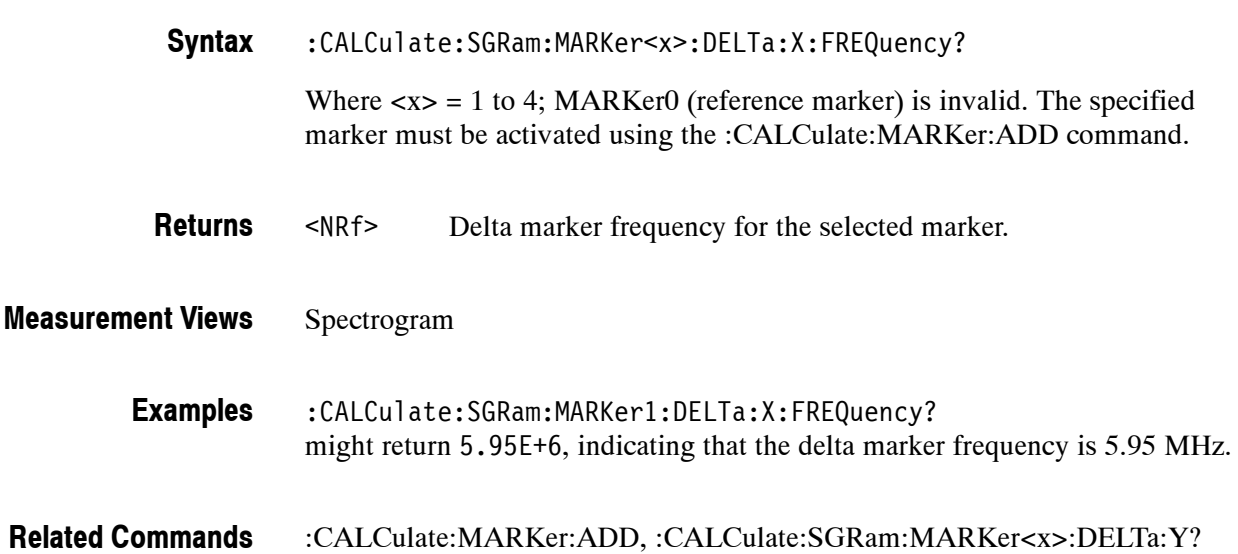

## **:CALCulate:SGRam:MARKer<x>:DELTa:X[:TIME]? (Query Only)**

Returns the delta marker time for the selected marker in the spectrogram.

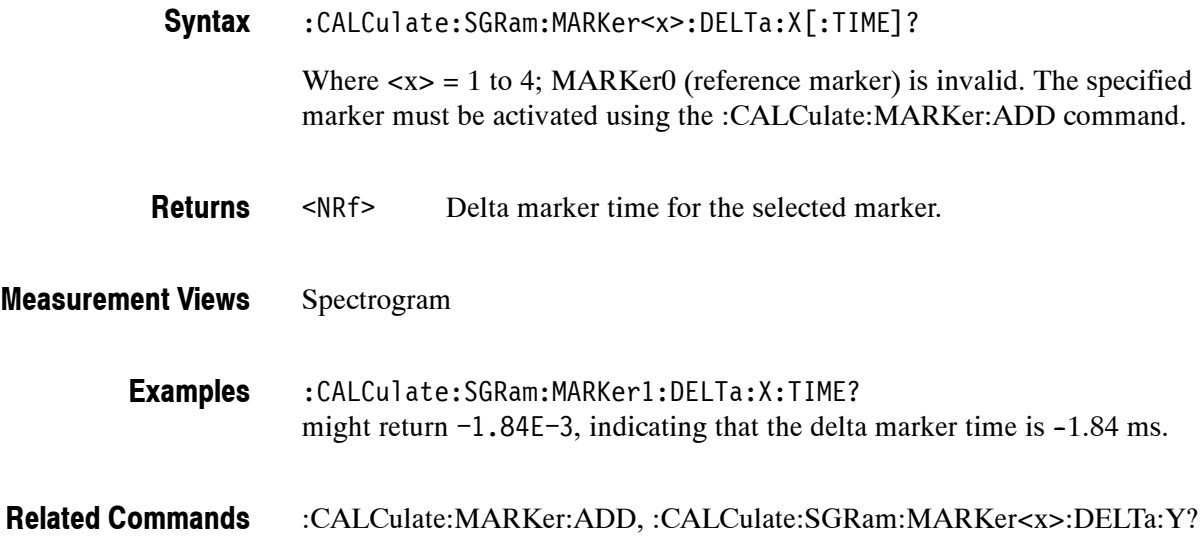

## **:CALCulate:SGRam:MARKer<x>:DELTa:Y? (Query Only)**

Returns the delta marker amplitude for the selected marker in the spectrogram.

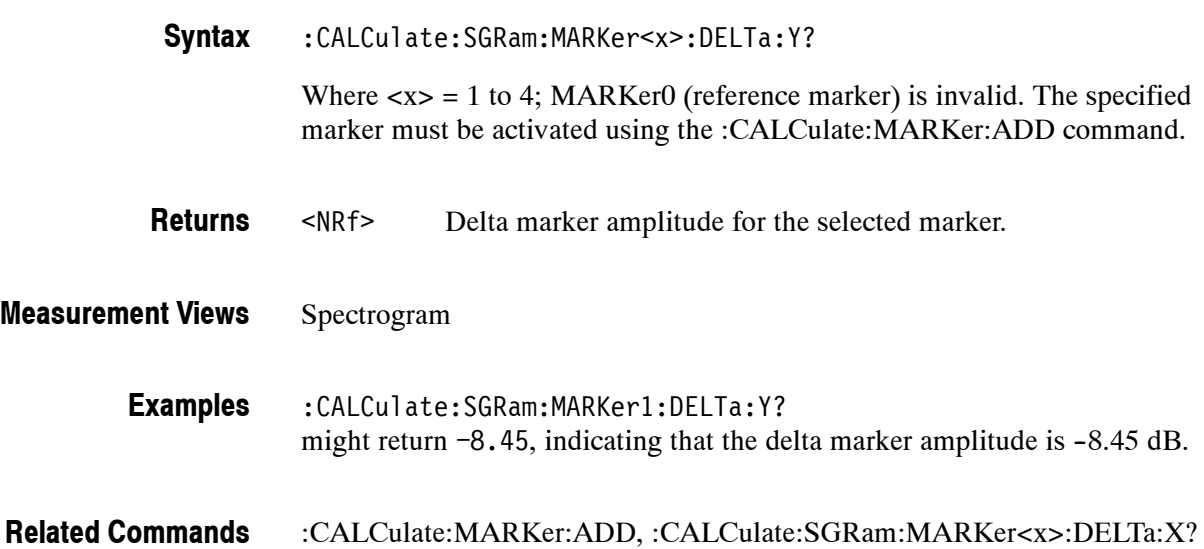

#### **:CALCulate:SGRam:MARKer<x>:MAXimum (No Query Form)**

Moves the selected marker to the highest peak on a line in the spectrogram. The line is selected using the :TRACe:SGRam:SELect:LINe command.

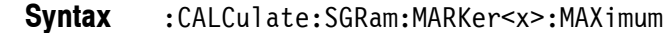

None **Arguments**

Spectrogram **Measurement Views**

- :CALCulate:SGRam:MARKer1:MAXimum moves Marker 1 (M1) to the highest peak on the line. **Examples**
- :TRACe:SGRam:SELect:LINe **Related Commands**

### **:CALCulate:SGRam:MARKer<x>:PEAK:HIGHer (No Query Form)**

Moves the selected marker to the next peak higher in amplitude on a line in the spectrogram. The line is selected using the :TRACe:SGRam:SELect:LINe command.

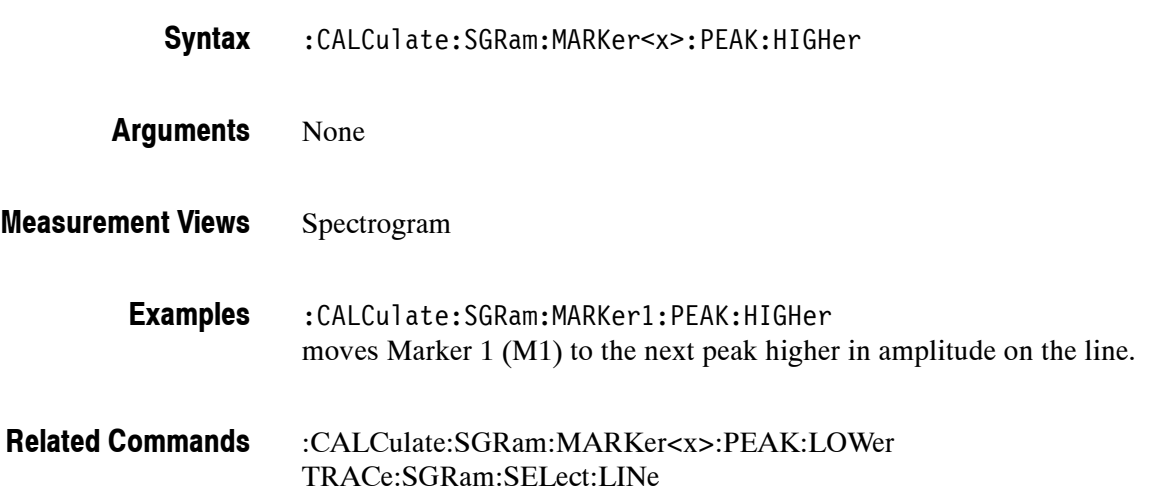

#### **:CALCulate:SGRam:MARKer<x>:PEAK:LEFT (No Query Form)**

Moves the selected marker to the next peak to the left on a line in the spectrogram. The line is selected using the :TRACe:SGRam:SELect:LINe command.

:CALCulate:SGRam:MARKer<x>:PEAK:LEFT **Syntax**

None **Arguments**

Spectrogram **Measurement Views**

> :CALCulate:SGRam:MARKer1:PEAK:LEFT moves Marker 1 (M1) to the next peak to the left on the line. **Examples**

:CALCulate:SGRam:MARKer<x>:PEAK:RIGHt :TRACe:SGRam:SELect:LINe **Related Commands**
## **:CALCulate:SGRam:MARKer<x>:PEAK:LOWer (No Query Form)**

Moves the selected marker to the next peak lower in amplitude on a line in the spectrogram. The line is selected using the :TRACe:SGRam:SELect:LINe command.

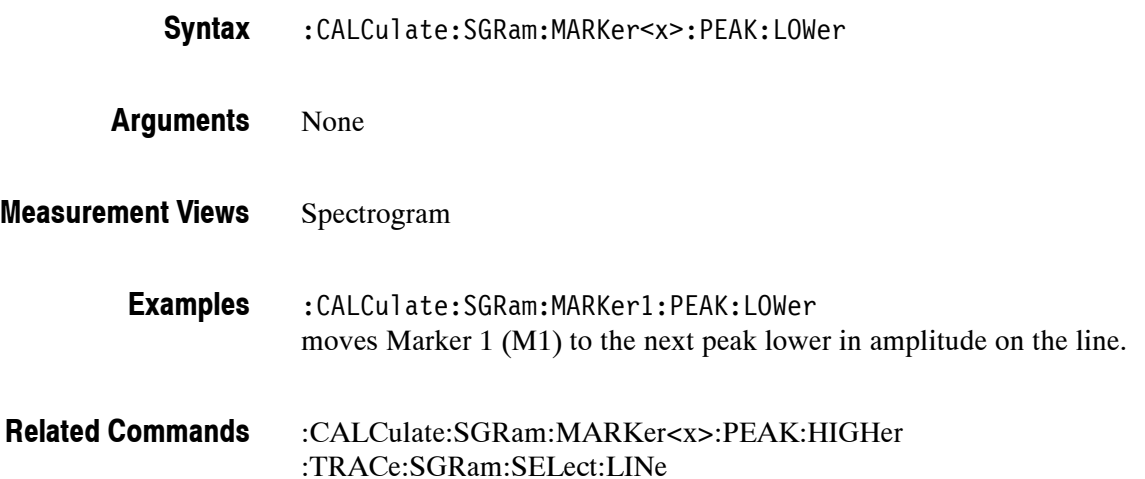

#### **:CALCulate:SGRam:MARKer<x>:PEAK:RIGHt (No Query Form)**

Moves the selected marker to the next peak to the right on a line in the spectrogram. The line is selected using the :TRACe:SGRam:SELect:LINe command.

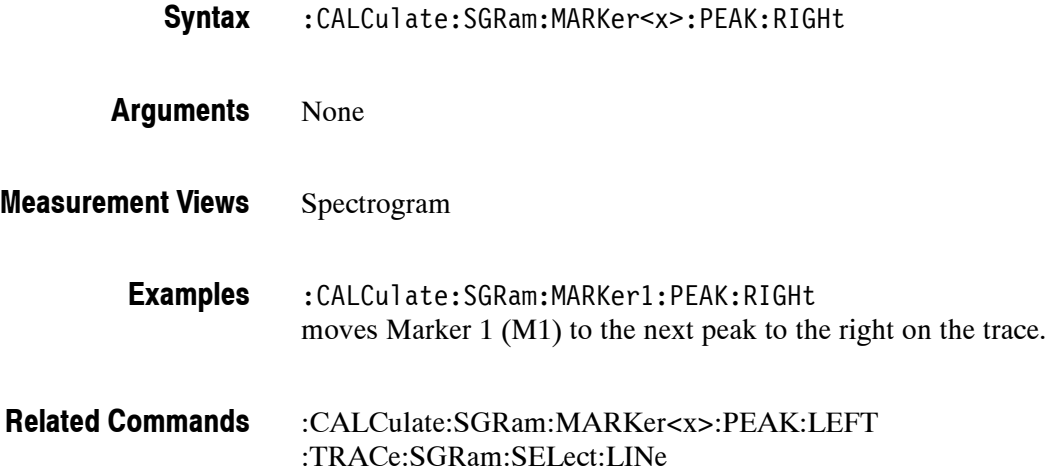

#### **:CALCulate:SGRam:MARKer<x>[:SET]:CENTer (No Query Form)**

Sets the center frequency to the marker frequency in the spectrogram.

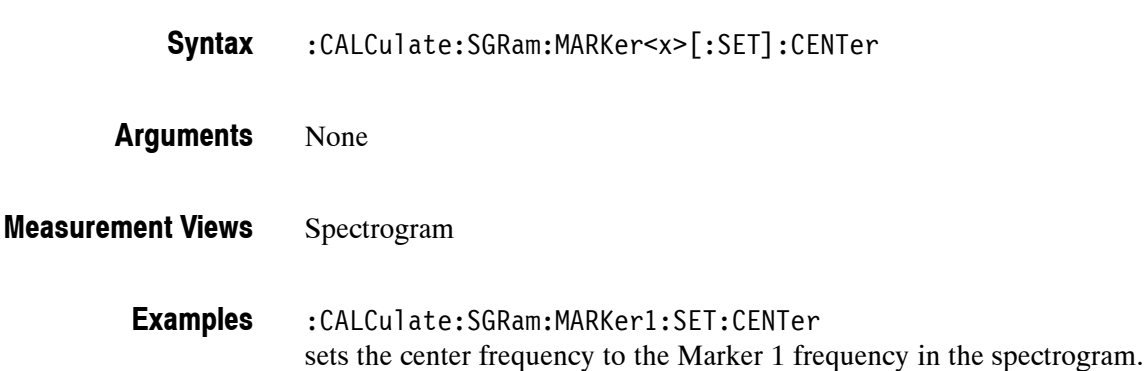

#### **:CALCulate:SGRam:MARKer<x>:X:FREQuency(?)**

Sets or queries the marker frequency in the spectrogram.

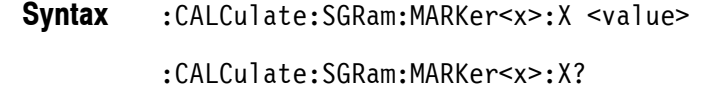

<value>::=<NRf> specifies the marker frequency. Range: (center frequency)  $\pm$  (span)/2. **Arguments**

Spectrogram **Measurement Views**

> :CALCulate:SGRam:MARKer1:X 800MHz places Marker 1 (M1) at 800 MHz on the trace. **Examples**

:CALCulate:SGRam:MARKer<x>:Y? **Related Commands**

#### **:CALCulate:SGRam:MARKer<x>:X[:TIME](?)**

Sets or queries the marker time in the spectrogram.

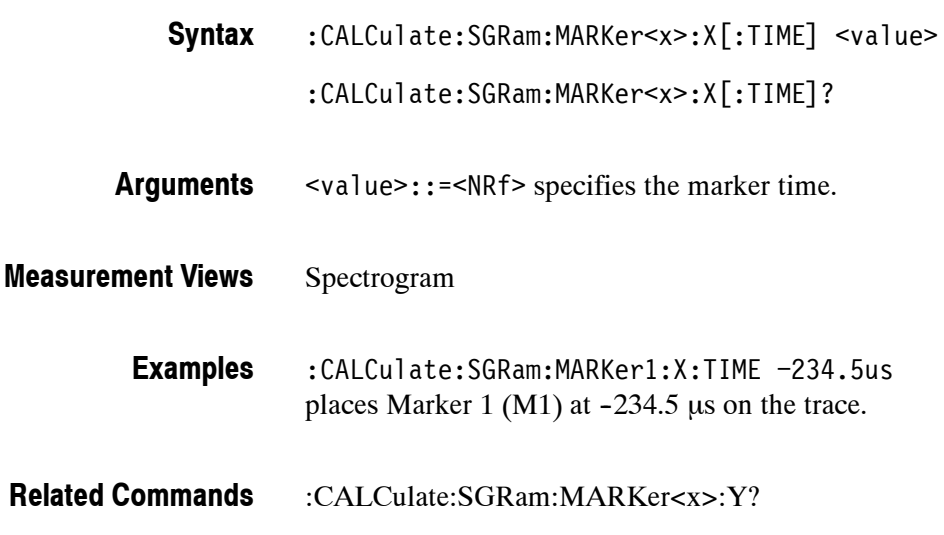

#### **:CALCulate:SGRam:MARKer<x>:Y? (Query Only)**

Queries the marker amplitude in the spectrogram.

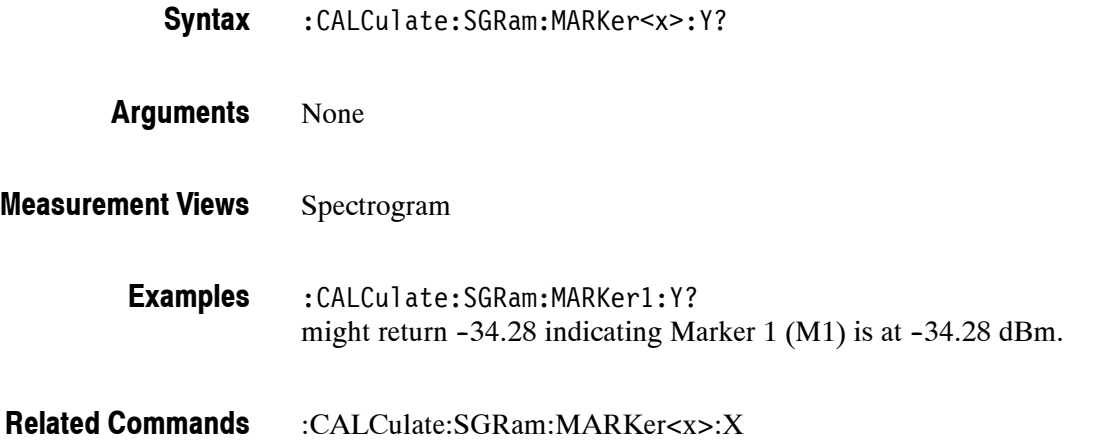

### **:CALCulate:SPECtrum Subgroup**

The :CALCulate:SPECtrum commands control the markers in the Spectrum measurement.

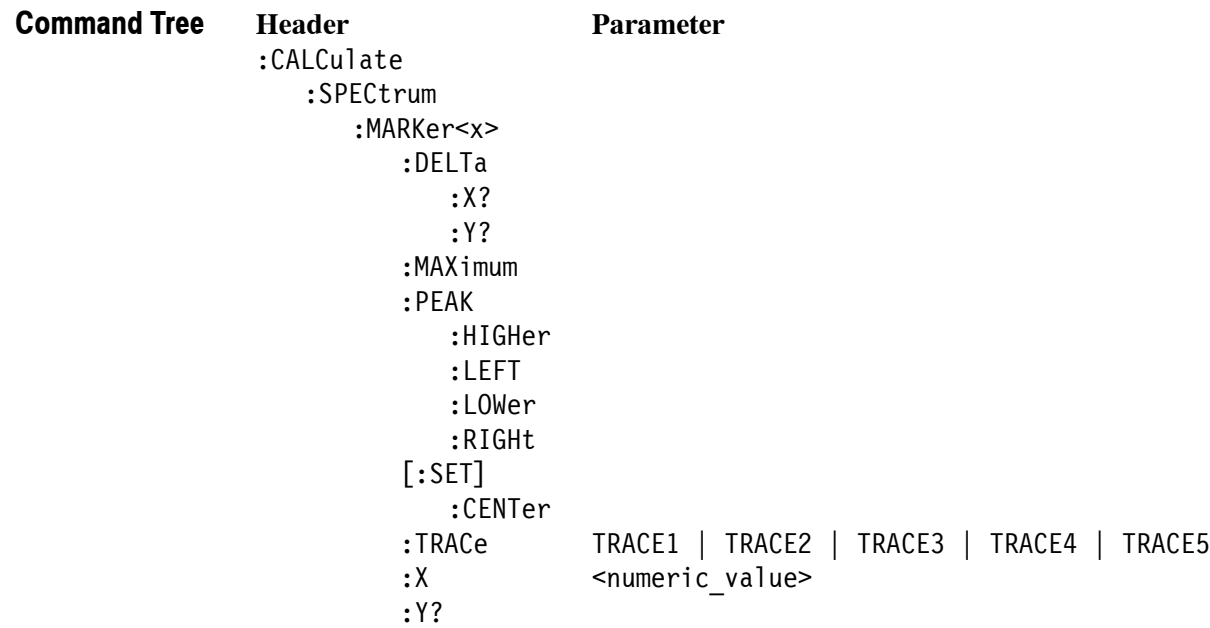

#### **:CALCulate:SPECtrum:MARKer<x>:DELTa:X? (Query Only)**

Returns the delta marker frequency for the selected marker on the spectrum trace.

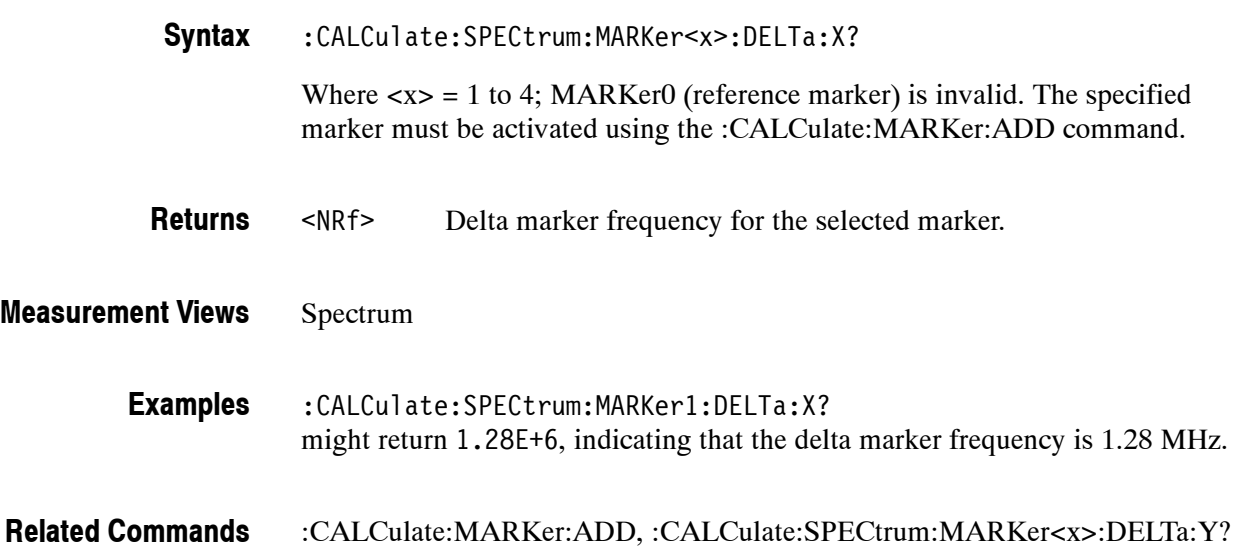

#### **:CALCulate:SPECtrum:MARKer<x>:DELTa:Y? (Query Only)**

Returns the delta marker amplitude for the selected marker on the spectrum trace.

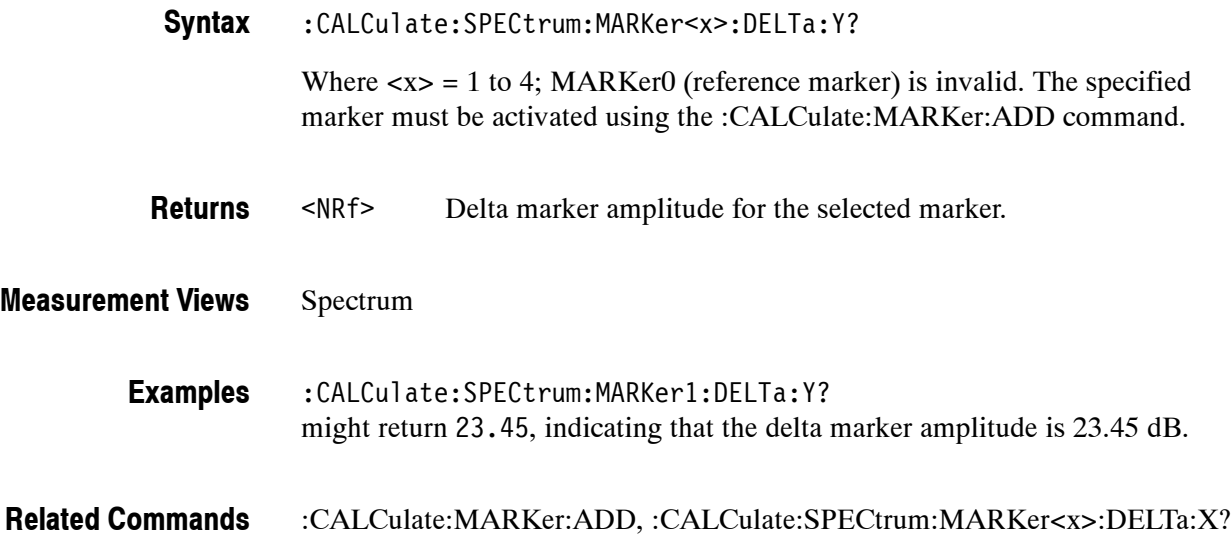

### **:CALCulate:SPECtrum:MARKer<x>:MAXimum (No Query Form)**

Moves the selected marker to the highest peak on the spectrum trace.

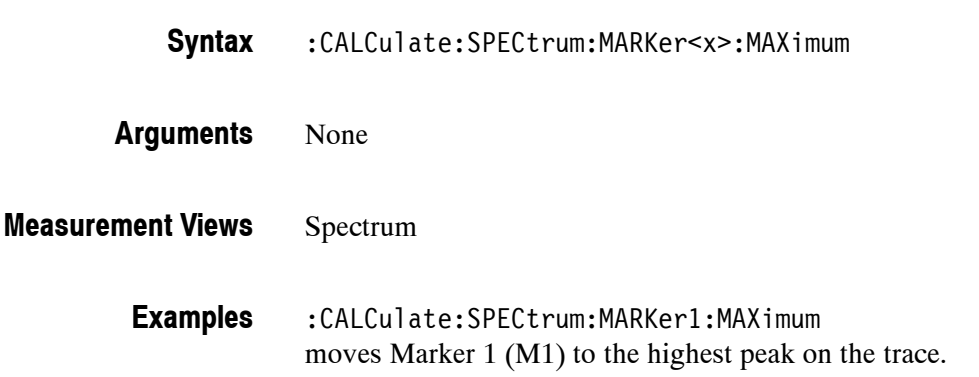

#### **:CALCulate:SPECtrum:MARKer<x>:PEAK:HIGHer (No Query Form)**

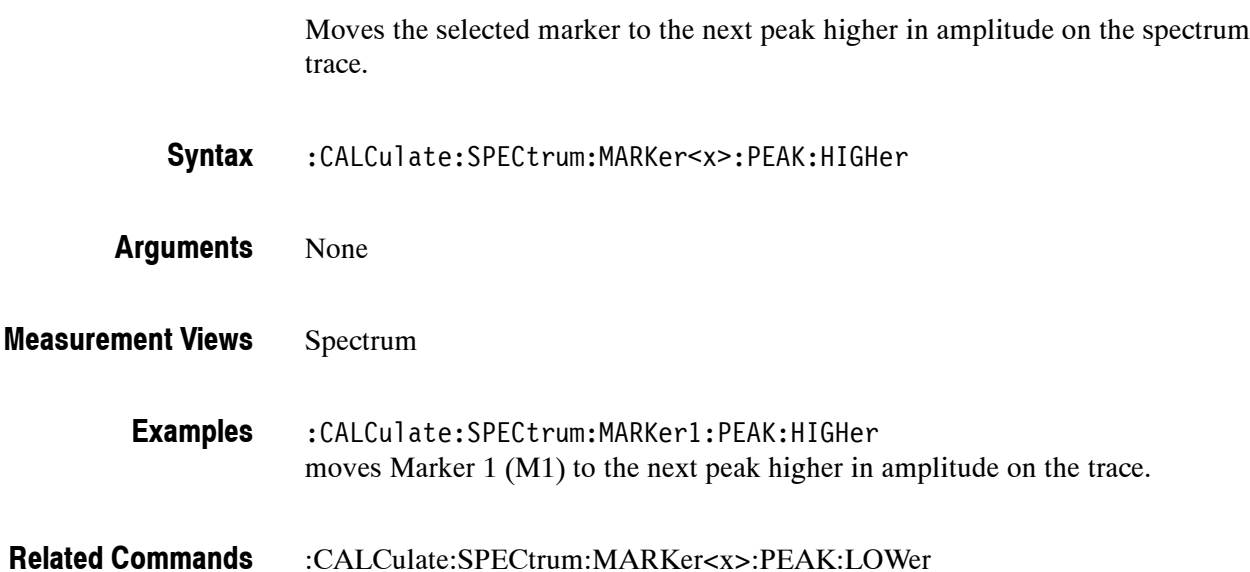

#### **:CALCulate:SPECtrum:MARKer<x>:PEAK:LEFT (No Query Form)**

Moves the selected marker to the next peak to the left on the spectrum trace.

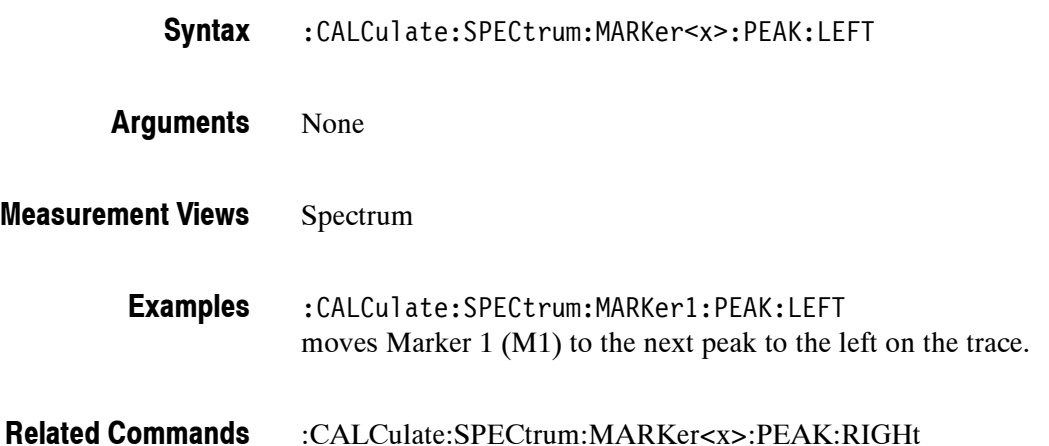

#### **:CALCulate:SPECtrum:MARKer<x>:PEAK:LOWer (No Query Form)**

Moves the selected marker to the next peak lower in amplitude on the spectrum trace.

- :CALCulate:SPECtrum:MARKer<x>:PEAK:LOWer **Syntax**
- None **Arguments**
- Spectrum **Measurement Views**

:CALCulate:SPECtrum:MARKer1:PEAK:LOWer moves Marker 1 (M1) to the next peak lower in amplitude on the trace. **Examples**

:CALCulate:SPECtrum:MARKer<x>:PEAK:HIGHer **Related Commands**

#### **:CALCulate:SPECtrum:MARKer<x>:PEAK:RIGHt (No Query Form)**

Moves the selected marker to the next peak to the right on the spectrum trace.

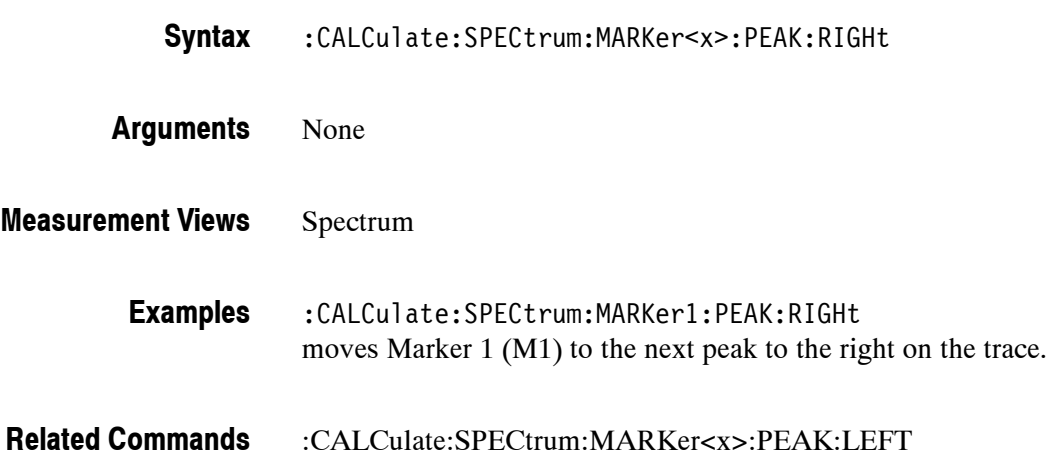

#### **:CALCulate:SPECtrum:MARKer<x>[:SET]:CENTer (No Query Form)**

Sets the center frequency to the marker frequency in the spectrum measurement.

- :CALCulate:SPECtrum:MARKer<x>[:SET]:CENTer **Syntax**
- None **Arguments**
- Spectrum **Measurement Views**
	- :CALCulate:SPECtrum:MARKer1:SET:CENTer sets the center frequency to the marker frequency in the spectrum measurement. **Examples**

#### **:CALCulate:SPECtrum:MARKer<x>:TRACe(?)**

Selects or queries the trace on which the specified marker is placed in the spectrum measurement.

:CALCulate:SPECtrum:MARKer<x>:TRACe { TRACE1 | TRACE2 | TRACE3 | TRACE4 | TRACE5 } **Syntax**

:CALCulate:SPECtrum:MARKer<x>:TRACe?

TRACE1 places the specified marker on Trace 1. **Arguments**

TRACE2 places the specified marker on Trace 2.

TRACE3 places the specified marker on n Trace 3.

TRACE4 places the specified marker on Trace 4 (math trace).

TRACE5 places the specified marker on Trace 5 (spectrogram).

Trace 1 to 3 can be defined as Normal, Average, Max Hold or Min Hold using the :TRACe<x>:SPECtrum:FUNCtion command.

Spectrum **Measurement Views**

> :CALCulate:SPECtrum:MARKer1:TRACe TRACE1 places Marker 1 (M1) on Trace 1. **Examples**

:TRACe<x>:SPECtrum:FUNCtion **Related Commands**

#### **:CALCulate:SPECtrum:MARKer<x>:X(?)**

Sets or queries the horizontal position of the selected marker on the spectrum trace.

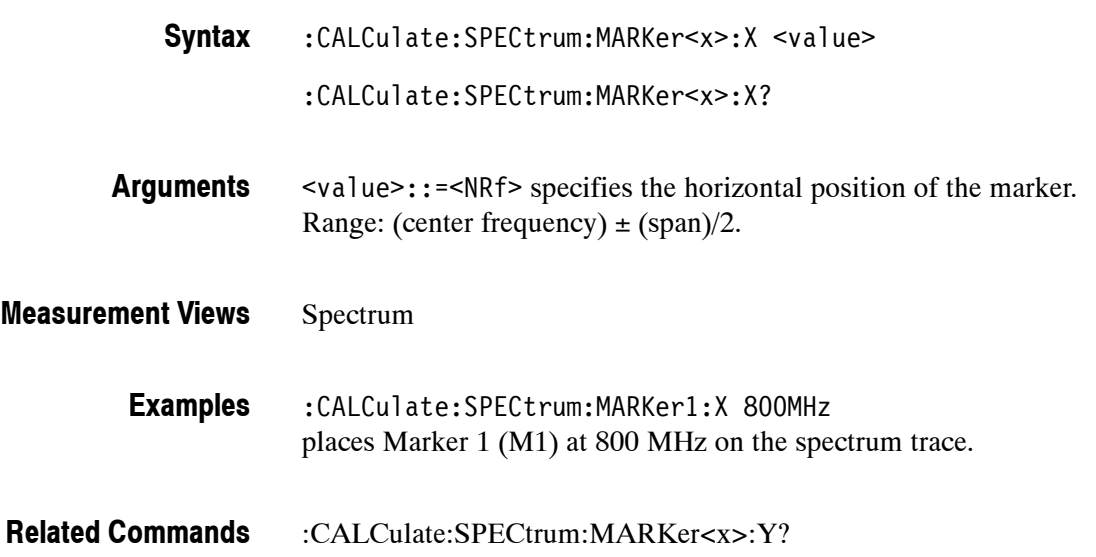

#### **:CALCulate:SPECtrum:MARKer<x>:Y? (Query Only)**

Queries the vertical position of the selected marker on the spectrum trace.

:CALCulate:SPECtrum:MARKer<x>:Y? **Syntax**

None **Arguments**

Spectrum **Measurement Views**

> :CALCulate:SPECtrum:MARKer1:Y? might return  $-34.28$  indicating Marker 1 (M1) is at  $-34.28$  dBm. **Examples**

:CALCulate:SPECtrum:MARKer<x>:X **Related Commands**

### **:CALCulate:TOVerview Subgroup**

The :CALCulate:TOVerview commands control the markers in the Time Overview.

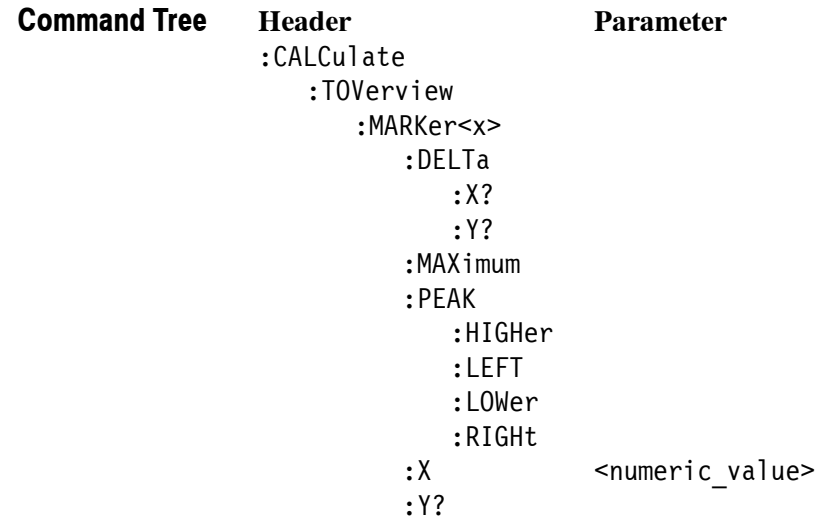

#### **:CALCulate:TOVerview:MARKer<x>:DELTa:X? (Query Only)**

Returns the delta marker time for the selected marker on the time overview trace.

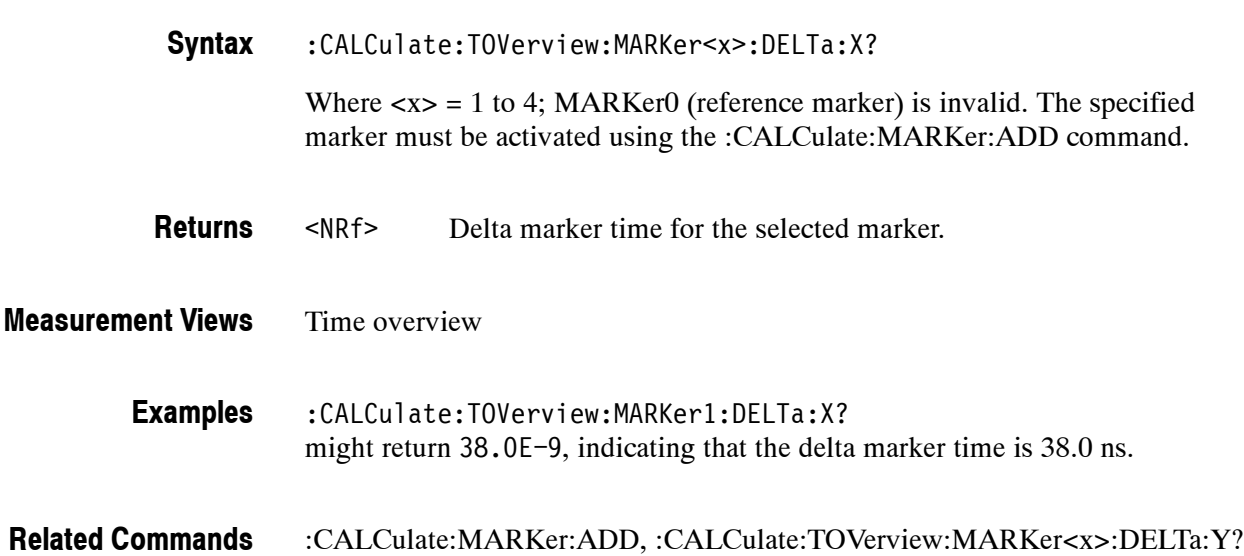

#### **:CALCulate:TOVerview:MARKer<x>:DELTa:Y? (Query Only)**

Returns the delta marker amplitude for the selected marker on the time overview trace.

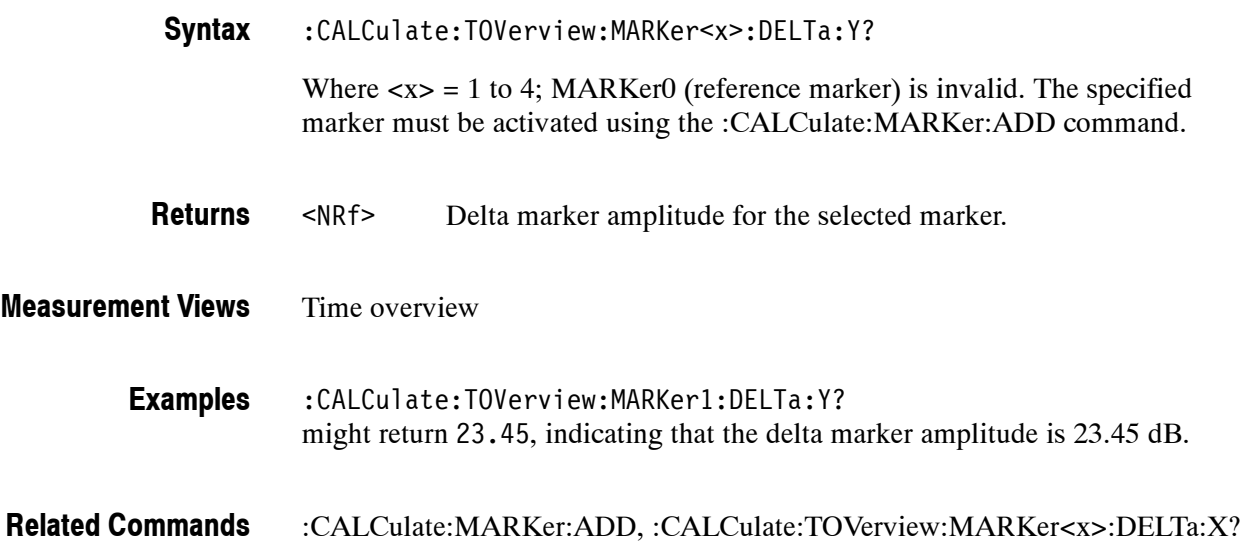

### **:CALCulate:TOVerview:MARKer<x>:MAXimum (No Query Form)**

Moves the selected marker to the highest peak on the time overview trace.

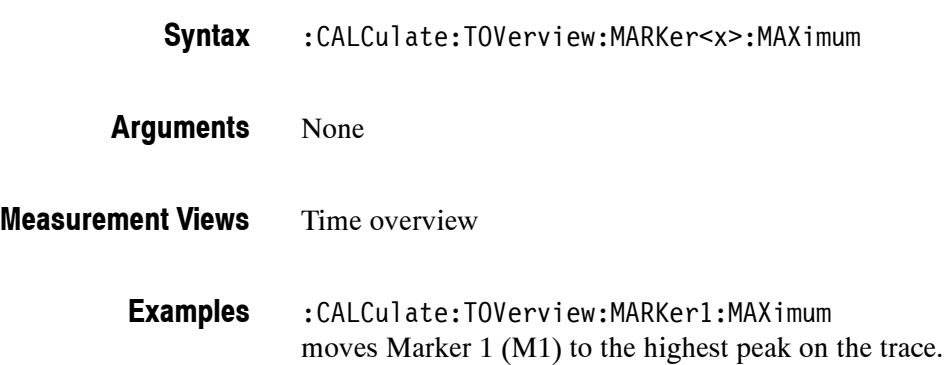

#### **:CALCulate:TOVerview:MARKer<x>:PEAK:HIGHer (No Query Form)**

Moves the selected marker to the next peak higher in amplitude on the time overview trace.

- :CALCulate:TOVerview:MARKer<x>:PEAK:HIGHer None **Syntax Arguments**
- Time overview **Measurement Views**
	- :CALCulate:TOVerview:MARKer1:PEAK:HIGHer moves Marker 1 (M1) to the next peak higher in amplitude on the trace. **Examples**
- :CALCulate:TOVerview:MARKer<x>:PEAK:LOWer **Related Commands**

#### **:CALCulate:TOVerview:MARKer<x>:PEAK:LEFT (No Query Form)**

Moves the selected marker to the next peak to the left on the time overview trace.

- :CALCulate:TOVerview:MARKer<x>:PEAK:LEFT **Syntax**
- None **Arguments**
- Time overview **Measurement Views**

:CALCulate:TOVerview:MARKer1:PEAK:LEFT moves Marker 1 (M1) to the next peak to the left on the trace. **Examples**

:CALCulate:TOVerview:MARKer<x>:PEAK:RIGHt **Related Commands**

#### **:CALCulate:TOVerview:MARKer<x>:PEAK:LOWer (No Query Form)**

Moves the selected marker to the next peak lower in amplitude on the time overview trace.

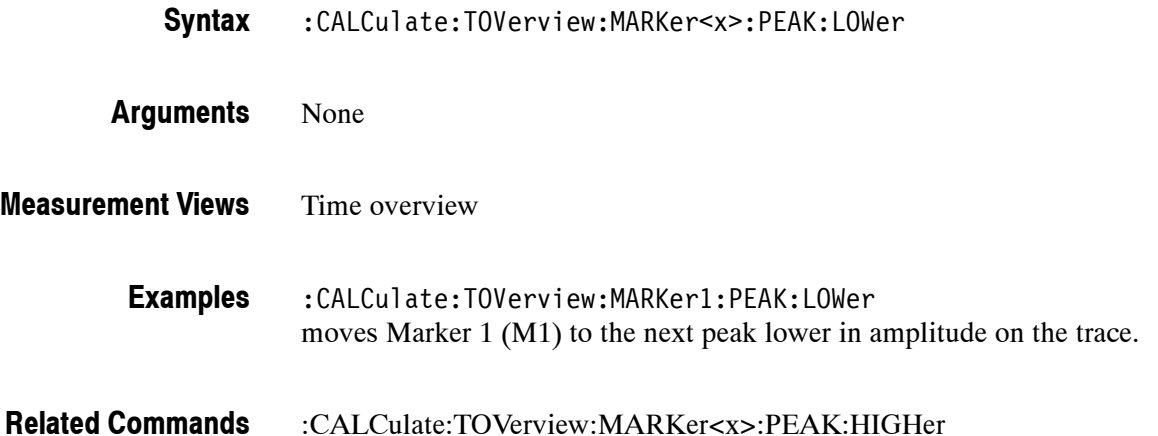

#### **:CALCulate:TOVerview:MARKer<x>:PEAK:RIGHt (No Query Form)**

Moves the selected marker to the next peak to the right on the time overview trace.

- :CALCulate:TOVerview:MARKer<x>:PEAK:RIGHt **Syntax**
- None **Arguments**
- Time overview **Measurement Views**

:CALCulate:TOVerview:MARKer1:PEAK:RIGHt moves Marker 1 (M1) to the next peak to the right on the trace. **Examples**

:CALCulate:TOVerview:MARKer<x>:PEAK:LEFT **Related Commands**

## **:CALCulate:TOVerview:MARKer<x>:X(?)**

Sets or queries the horizontal position of the selected marker on the time overview trace.

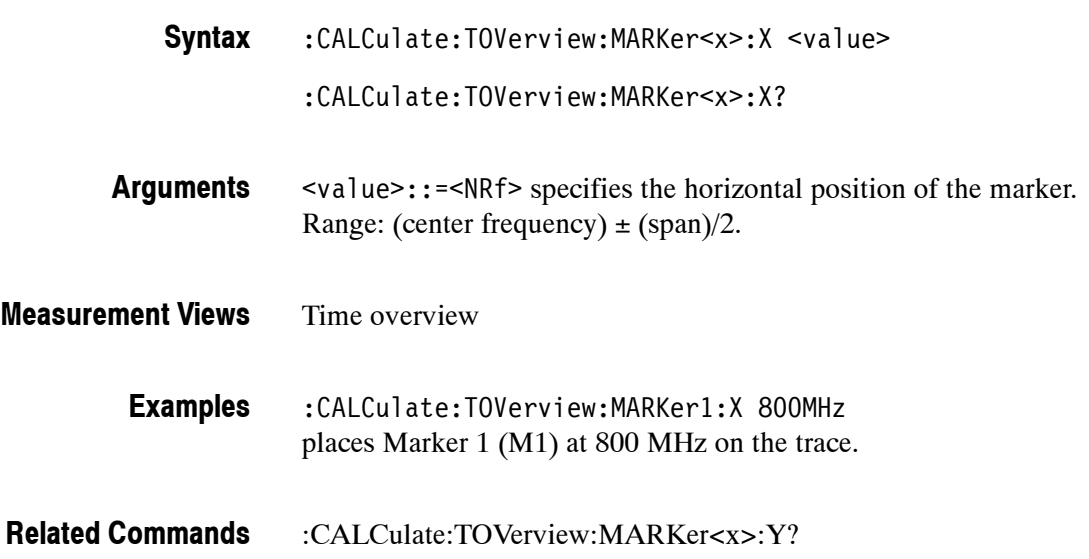

#### **:CALCulate:TOVerview:MARKer<x>:Y? (Query Only)**

Queries the vertical position of the selected marker in the time overview.

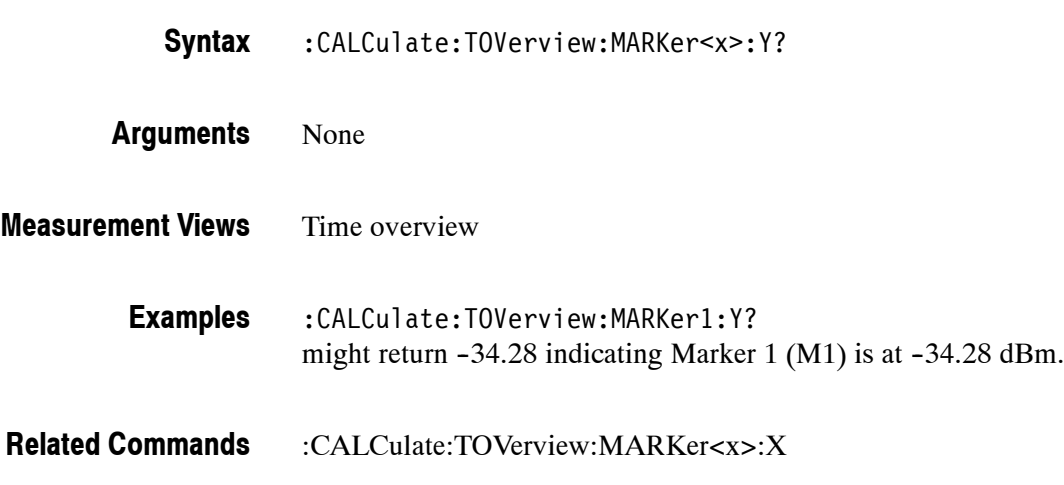

# **CALibration Commands**

The CALibration commands perform correction for the external gain/loss and probe.

#### **Command Tree**

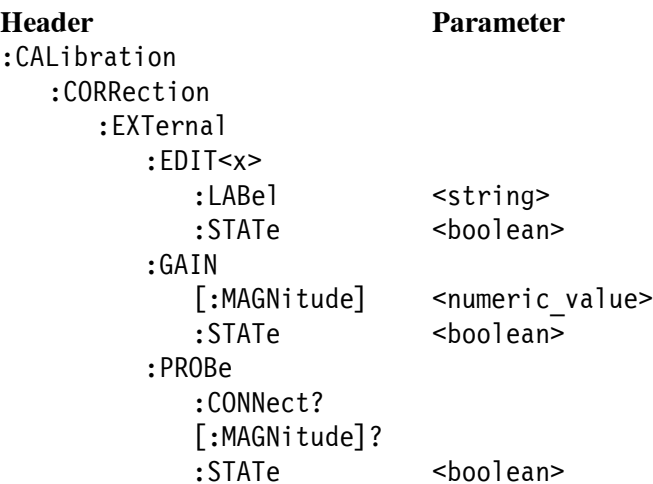

Where  $\langle x \rangle = 1$  to 3 indicates the following:

EDIT1: External Loss Table 1 EDIT2: External Loss Table 2 EDIT3: External Loss Table 3

#### **:CALibration:CORRection:EXTernal:EDIT<x>:LABel(?)**

Sets or queries the name of the external loss table.

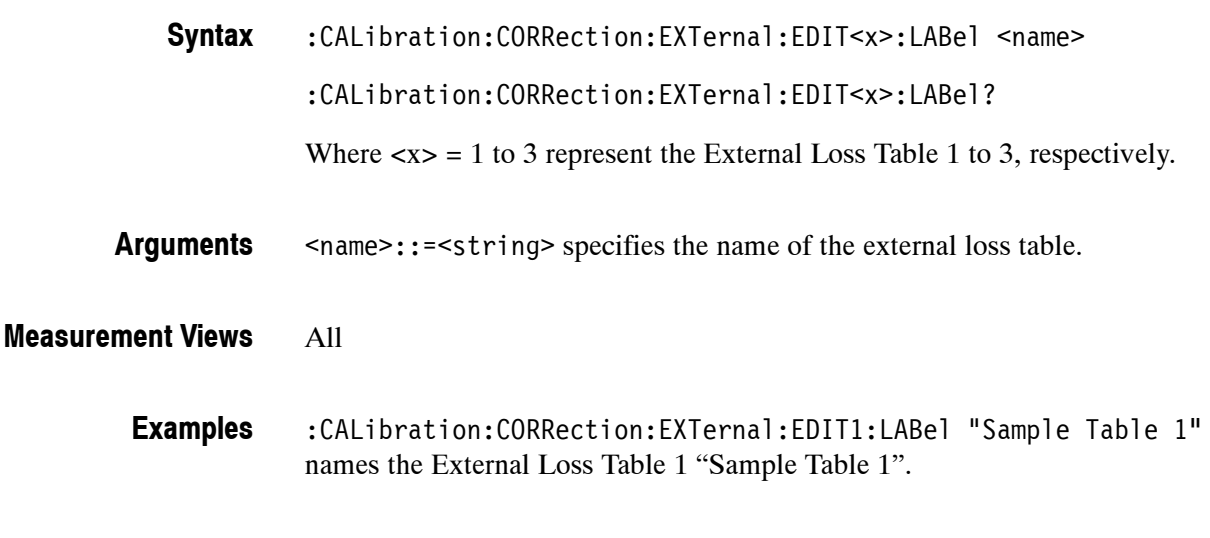

#### **:CALibration:CORRection:EXTernal:EDIT<x>:STATe(?)**

Determines whether to enable or disable the external loss table.

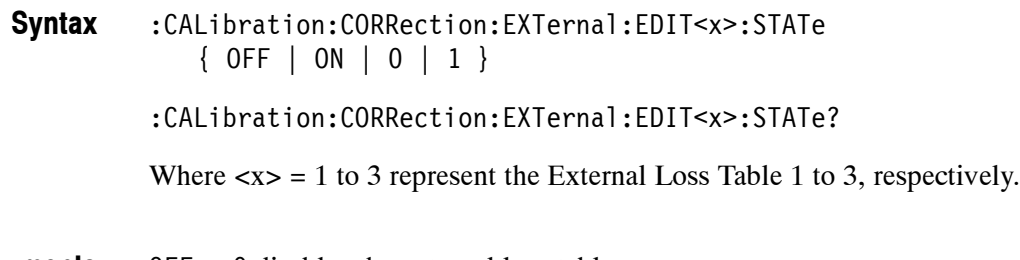

OFF or 0 disables the external loss table. **Arguments**

ON or 1 enables the external loss table.

*NOTE. You can enable one or more tables at the same time.*

All **Measurement Views**

> :CALibration:CORRection:EXTernal:EDIT3:STATe ON enables the External Loss Table 3. **Examples**

#### **:CALibration:CORRection:EXTernal:GAIN[:MAGNitude](?)**

Sets or queries the external gain value. It can be enabled or disabled using the :CALibration:CORRection:EXTernal:GAIN:STATe command.

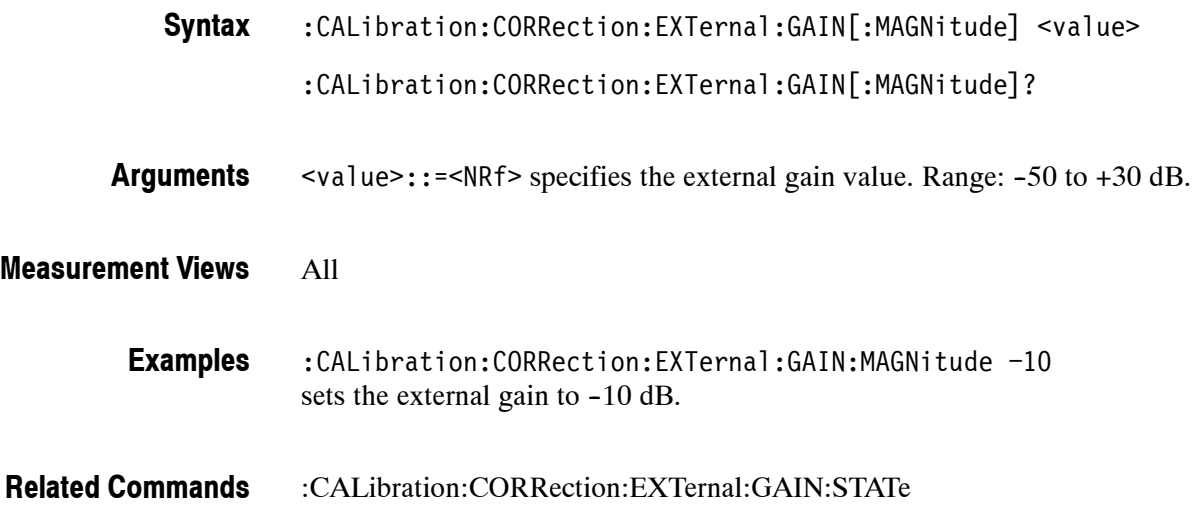

#### **:CALibration:CORRection:EXTernal:GAIN:STATe(?)**

Determines whether to enable or disable the external gain value.

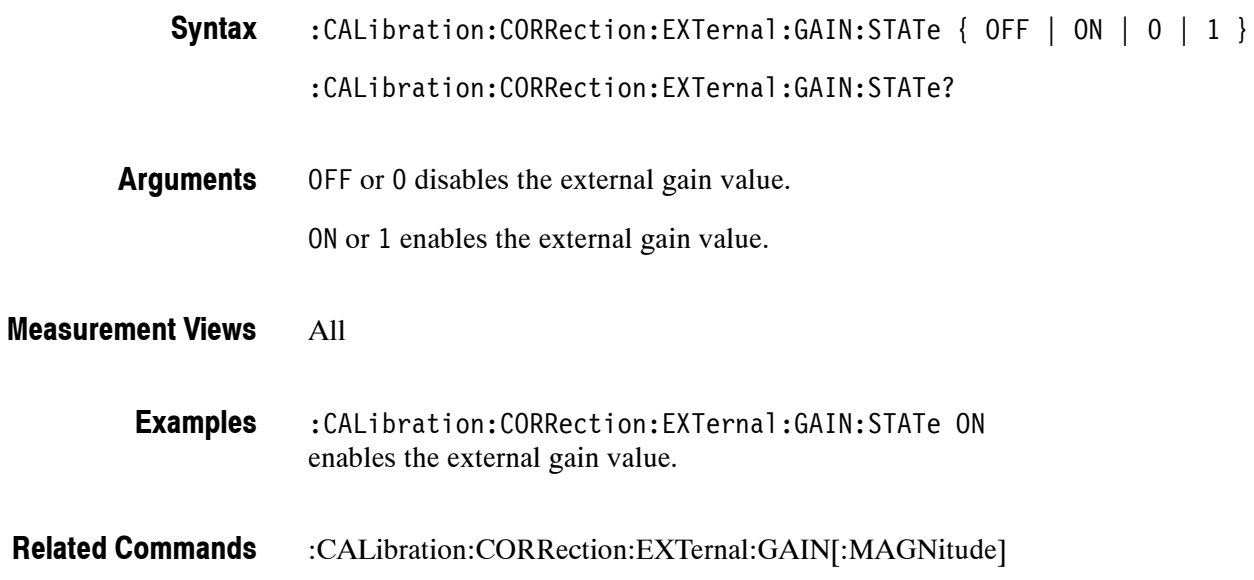

#### **:CALibration:CORRection:EXTernal:PROBe:CONNect? (Query Only)**

Queries whether the external probe is connected to the analyzer or not.

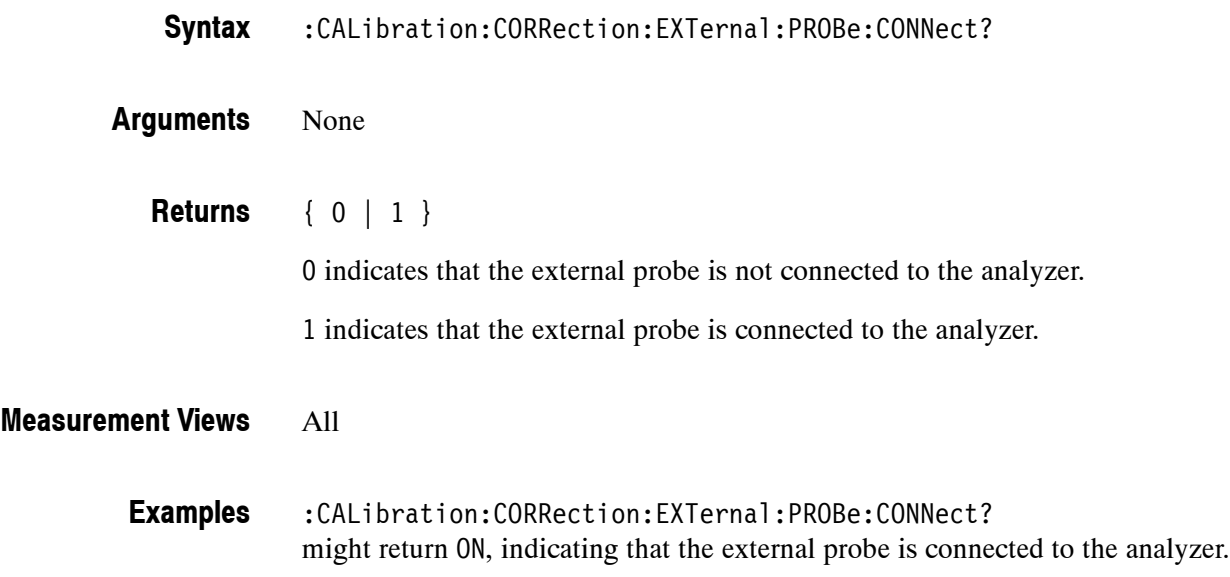

#### **:CALibration:CORRection:EXTernal:PROBe[:MAGNitude]? (Query Only)**

Queries the external probe attenuation.

:CALibration:CORRection:EXTernal:PROBe[:MAGNitude]? **Syntax**

None **Arguments**

> <attenuation>::=<NRf> The probe attenuation value in dB. **Returns**

All **Measurement Views**

> :CALibration:CORRection:EXTernal:PROBe:MAGNitude? might return 10, indicating that the probe attenuation is 10 dB. **Examples**

### **:CALibration:CORRection:EXTernal:PROBe:STATe(?)**

Determines whether or not to correct data for the external probe attenuation.

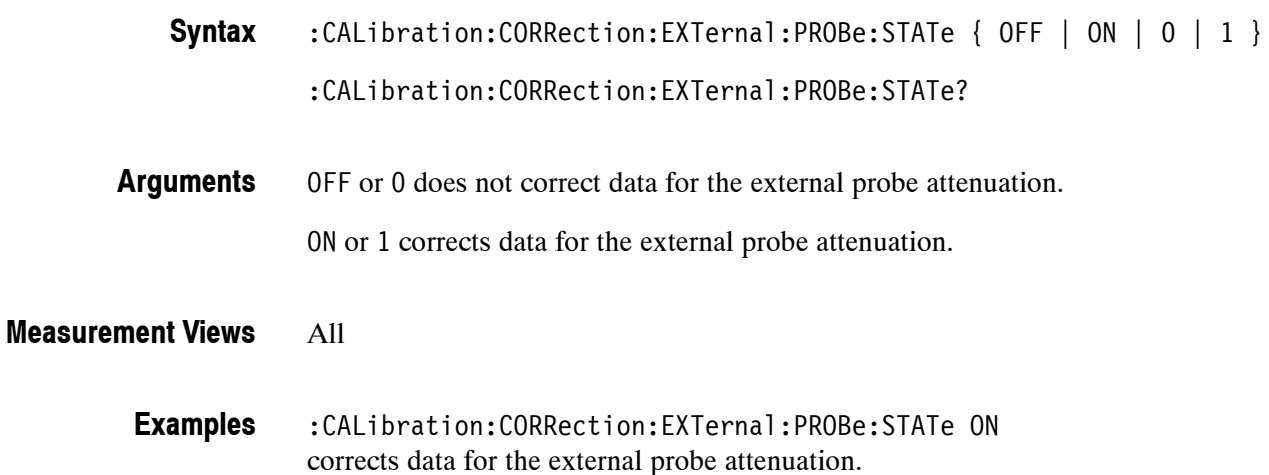

# **DISPlay Commands**

The DISPlay commands control the display of measurement data on the screen. These commands are divided by measurement views into the subgroups listed in Table 2-31.

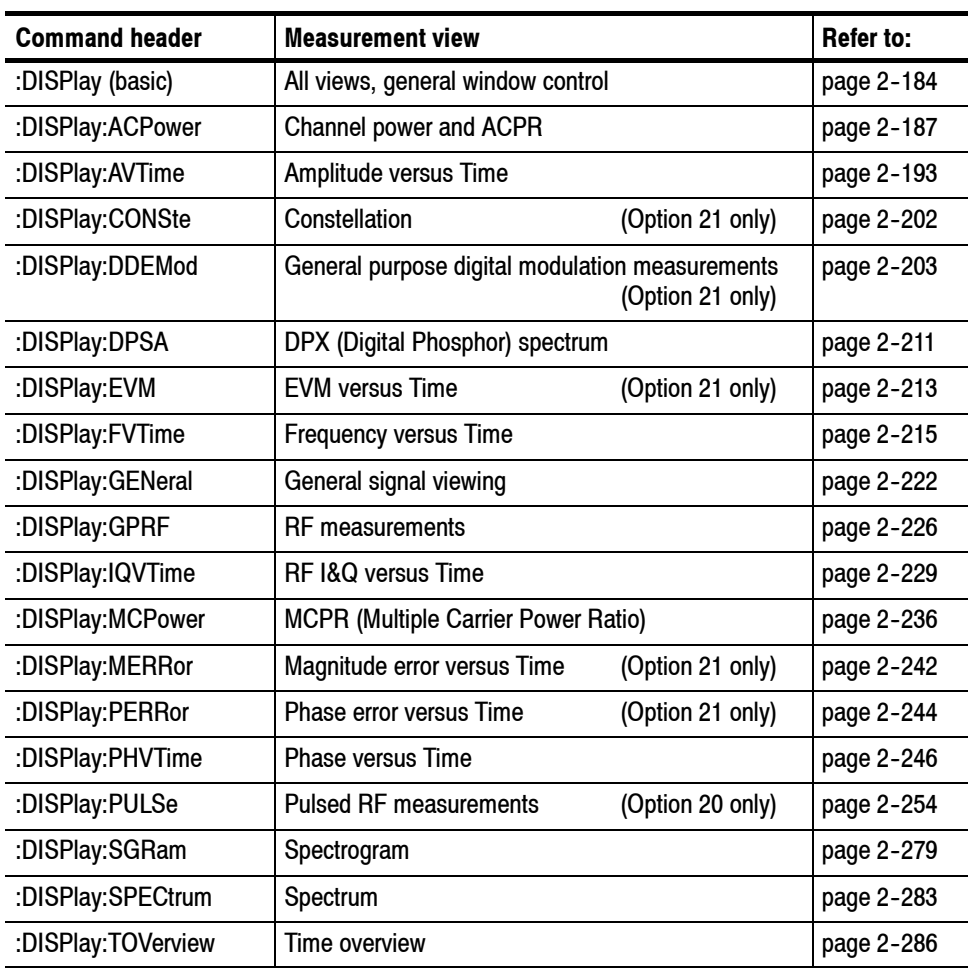

#### **Table 2- 31: DISPlay command subgroups**

*NOTE. The :DISPlay commands concern the measurement display only, and do not affect analyzer hardware settings.*

#### **:DISPlay Basic Command Subgroup**

The :DISPlay basic commands control the measurement window display.

**Command Tree**

**Header Parameter**

:DISPlay :WINDow :ACTive :MEASurement? :OPTimized :MEASurement?

## **:DISPlay:WINDow:ACTive:MEASurement? (Query Only)**

Queries the active measurement views.

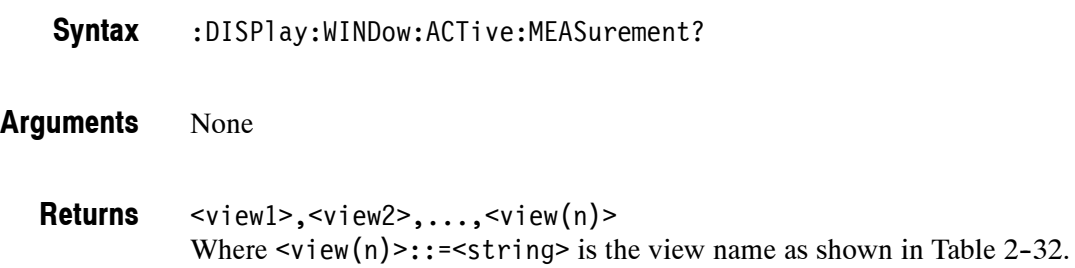

#### **Table 2- 32: Measurement views**

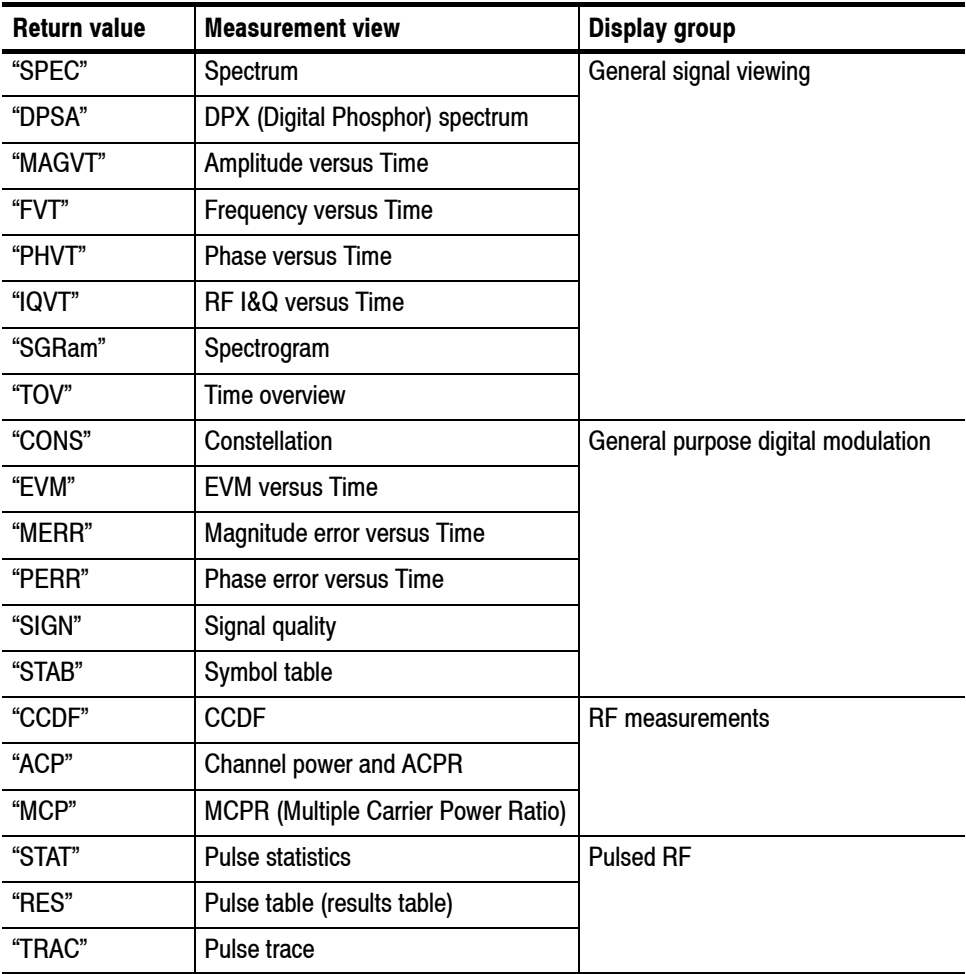

#### All **Measurement Views**

:DISPlay:WINDow:ACTive:MEASurement? might return "SPEC", "TRAC" indicating that the views of spectrum and pulse trace are displayed on the screen. **Examples**

#### **:DISPlay:WINDow:OPTimized:MEASurement? (Query Only)**

Queries the measurement views that are optimized. "Optimized" means that there is a perfect match between the view's settings and the actual acquisition parameters to meet the specifications. When multiple measurements are running at one time, the measurements can have different requirements for setting the acquisition hardware. You can make a measurement optimized by selecting it using the following commands:

- :DISPlay:GENeral:MEASview:SELect for the general signal viewing
- :DISPlay:DDEMod:MEASview:SELect for the digital modulation views
- :DISPlay:GPRF:MEASview:SELect for the RF measurement views
- :DISPlay:PULSe:MEASview:SELect for the pulsed RF measurement views
- :DISPlay:WINDow:OPTimized:MEASurement? **Syntax**
- None **Arguments**
	- <view1>,<view2>,...,<view(n)> Where  $\le$ view(n)>::= $\le$ string> is the view name as shown in Table 2-32. **Returns**

#### All **Measurement Views**

:DISPlay:WINDow:OPTimized:MEASurement? might return "SPEC", "MCP" indicating that the views of spectrum and MCPR are optimized. **Examples**

#### :DISPlay:DDEMod:MEASview:SELect, :DISPlay:GENeral:MEASview:SELect, :DISPlay:GPRF:MEASview:SELect, :DISPlay:PULSe:MEASview:SELect **Related Commands**

### **:DISPlay:ACPower Subgroup**

The :DISPlay:ACPower commands control the Channel power and ACPR (Adjacent Channel Power Ratio) view.

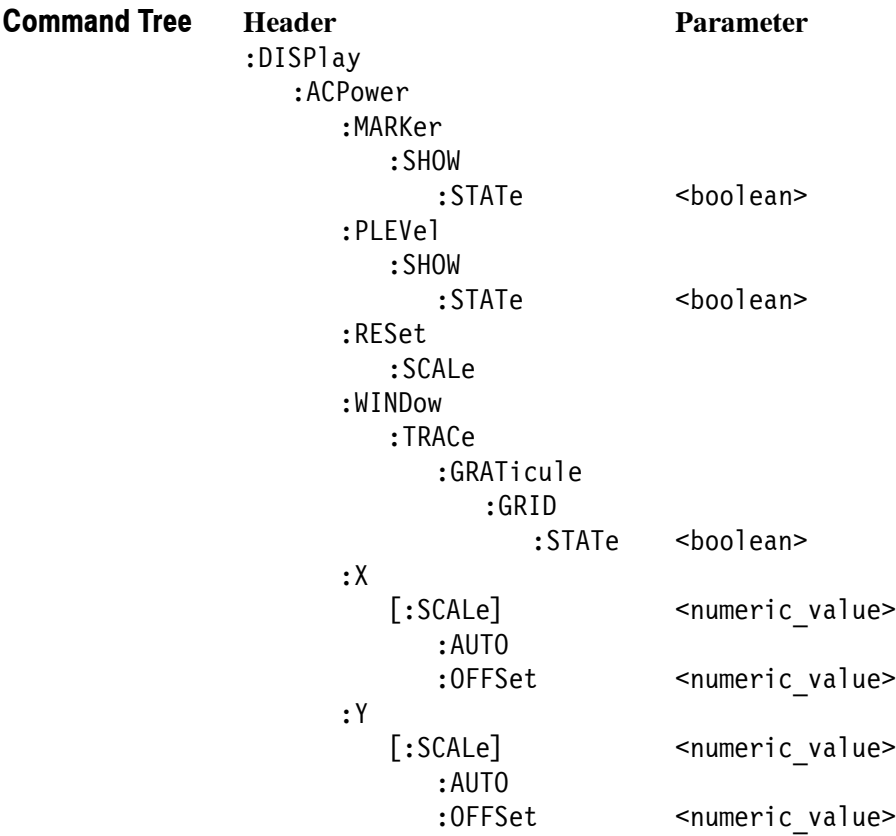

#### **:DISPlay:ACPower:MARKer:SHOW:STATe(?)**

Determines whether to show or hide the readout for the selected marker in the Channel power and ACPR view.

:DISPlay:ACPower:MARKer:SHOW:STATe { OFF | ON | 0 | 1 } **Syntax**

:DISPlay:ACPower:MARKer:SHOW:STATe?

OFF or 0 hides the readout for the selected marker in the graph. **Arguments**

ON or 1 shows the readout for the selected marker in the graph.

- Channel power and ACPR **Measurement Views**
	- :DISPlay:ACPower:MARKer:SHOW:STATe ON shows the readout for the selected marker in the graph. **Examples**

#### **:DISPlay:ACPower:PLEVel:SHOW:STATe(?)**

Determines whether to show or hide the power levels in the Channel power and ACPR view.

:DISPlay:ACPower:PLEVel:SHOW:STATe { OFF | ON | 0 | 1 } **Syntax**

:DISPlay:ACPower:PLEVel:SHOW:STATe?

OFF or 0 hides the power levels in the graph. **Arguments**

ON or 1 shows the power levels in the graph.

- Channel power and ACPR **Measurement Views**
	- :DISPlay:ACPower:PLEVel:SHOW:STATe ON shows the power levels in the graph. **Examples**

#### **:DISPlay:ACPower:RESet:SCALe (No Query Form)**

Resets the horizontal and vertical scale to the default values described below in the Channel power and ACPR view.

Vertical offset = Reference level Vertical scale = 100 dB Horizontal offset = Center frequency Horizontal scale = Default span

:DISPlay:ACPower:RESet:SCALe **Syntax**

None **Arguments**

- Channel power and ACPR **Measurement Views**
	- :DISPlay:ACPower:RESet:SCALe resets the horizontal and vertical scale to the default values. **Examples**

#### **:DISPlay:ACPower:WINDow:TRACe:GRATicule:GRID:STATe(?)**

Determines whether to show or hide the graticule grid on the screen.

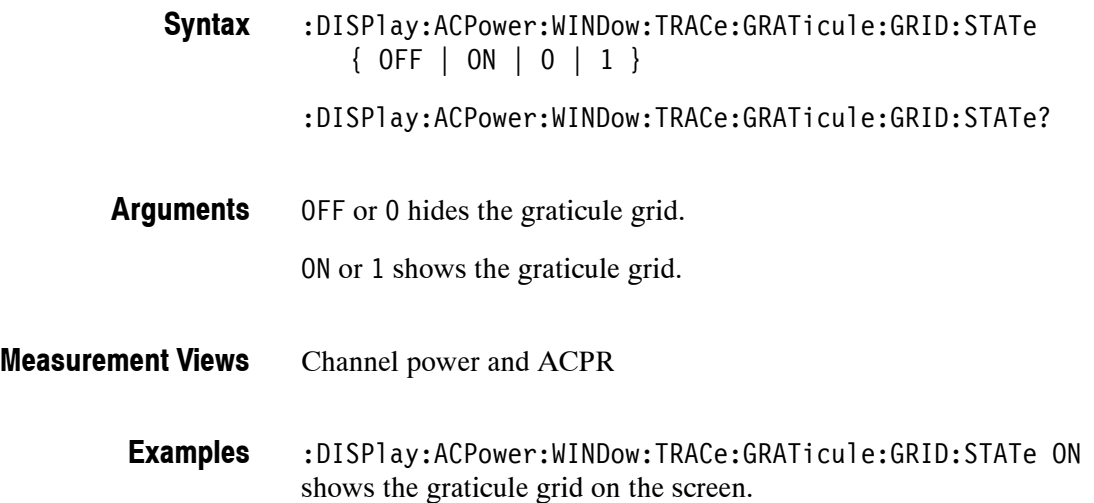

#### **:DISPlay:ACPower:X[:SCALe](?)**

Sets or queries the horizontal range of the Channel power and ACPR graph.

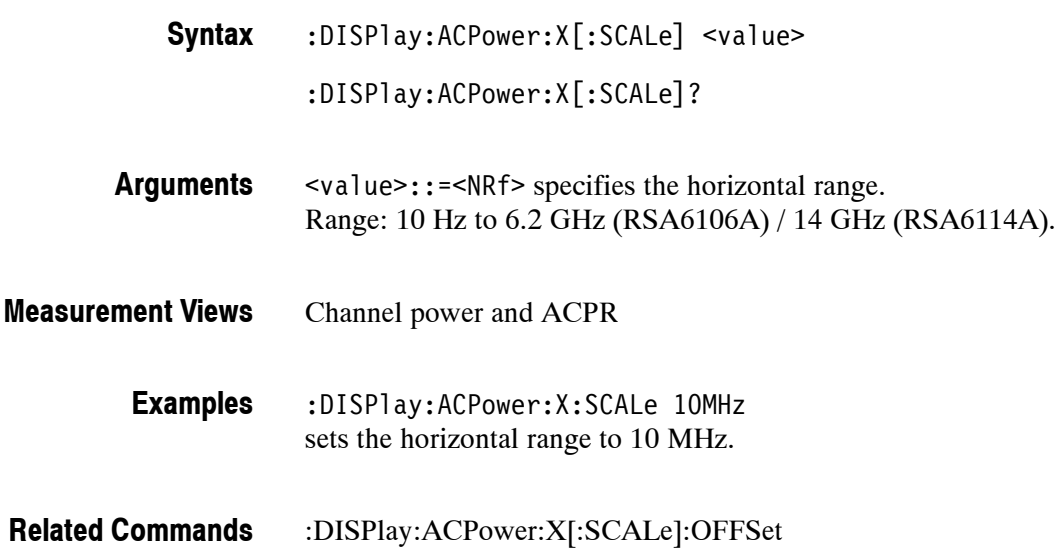

#### **:DISPlay:ACPower:X[:SCALe]:AUTO (No Query Form)**

Rescales the horizontal axis automatically to fit the waveform to the screen in the Channel power and ACPR view.

:DISPlay:ACPower:X[:SCALe]:AUTO **Syntax**

None **Arguments**

- Channel power and ACPR **Measurement Views**
	- :DISPlay:ACPower:X:SCALe:AUTO rescales the horizontal scale automatically to fit the waveform to the screen. **Examples**

#### **:DISPlay:ACPower:X[:SCALe]:OFFSet(?)**

Sets or queries the minimum horizontal value (left edge) of the Channel power and ACPR graph.

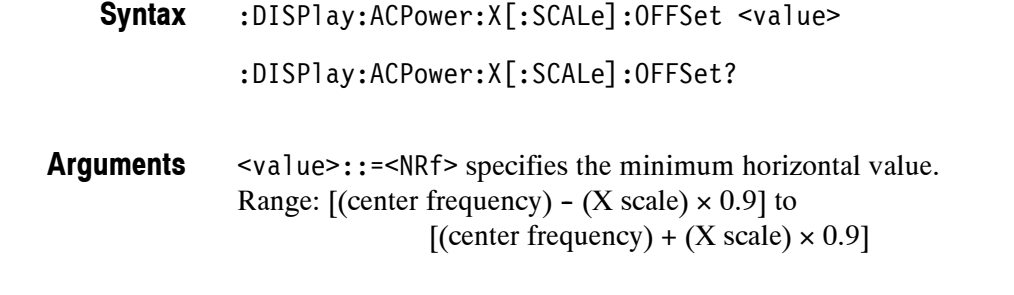

Channel power and ACPR **Measurement Views**

> :DISPlay:ACPower:X:SCALe:OFFSet 1.45GHz sets the minimum horizontal value to 1.45 GHz in the Channel power and ACPR graph. **Examples**

:DISPlay:ACPower:X[:SCALe] **Related Commands**

### **:DISPlay:ACPower:Y[:SCALe](?)**

Sets or queries the vertical range of the channel power and ACPR graph.

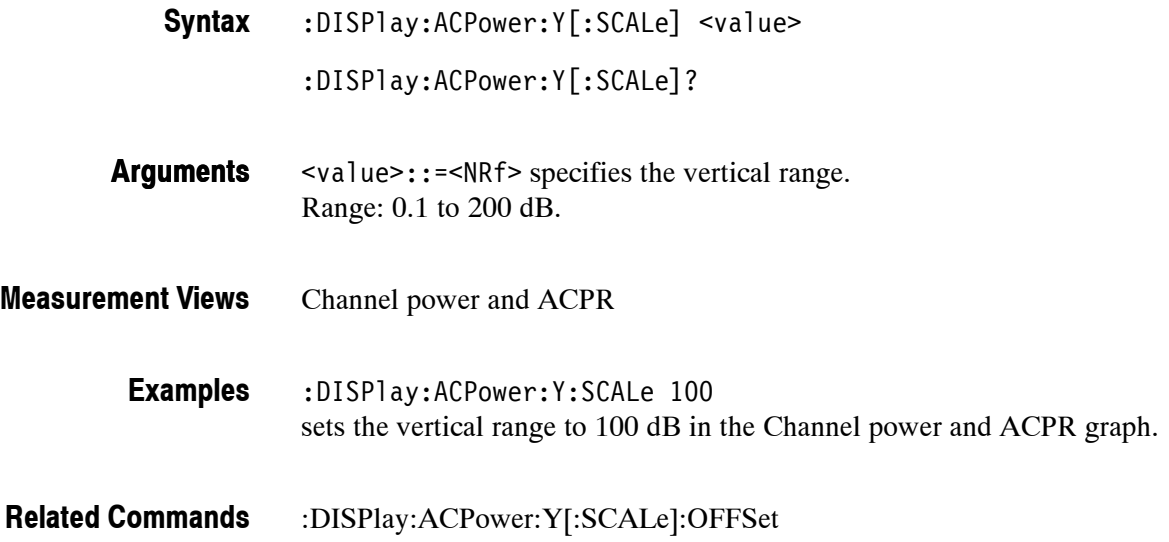

#### **:DISPlay:ACPower:Y[:SCALe]:AUTO (No Query Form)**

Rescales the vertical axis automatically to fit the waveform to the screen in the Channel power and ACPR view.

:DISPlay:ACPower:Y[:SCALe]:AUTO **Syntax**

None **Arguments**

- Channel power and ACPR **Measurement Views**
	- :DISPlay:ACPower:Y:SCALe:AUTO rescales the vertical scale automatically to fit the waveform to the screen. **Examples**

#### **:DISPlay:ACPower:Y[:SCALe]:OFFSet(?)**

Sets or queries the vertical offset (the value at the top edge of the vertical axis) in the Channel power and ACPR graph.

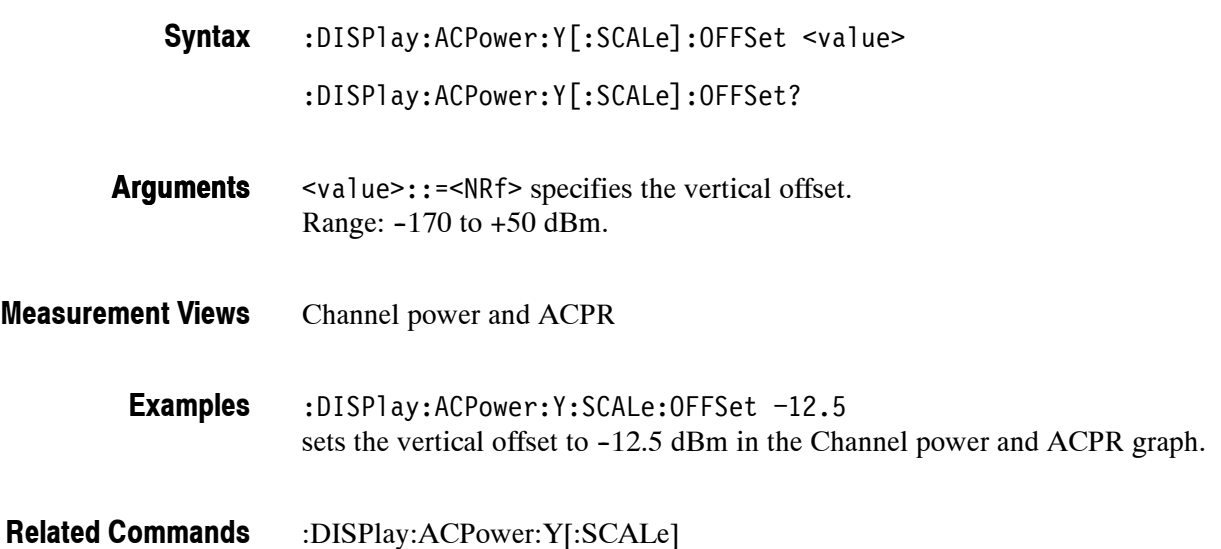

## **:DISPlay:AVTime Subgroup**

The :DISPlay:AVTime commands control the Amplitude versus Time view.

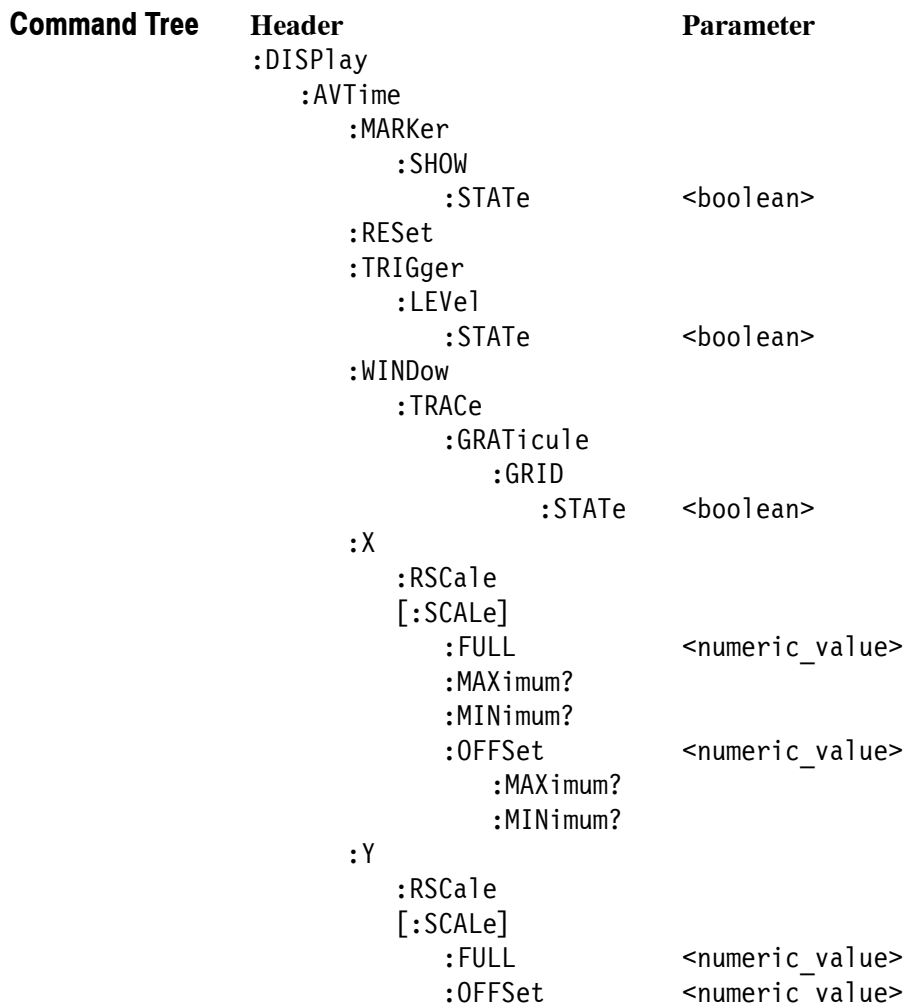

#### **:DISPlay:AVTime:MARKer:SHOW:STATe(?)**

Determines whether to show or hide the readout for the selected marker on the screen in the Amplitude versus Time measurement.

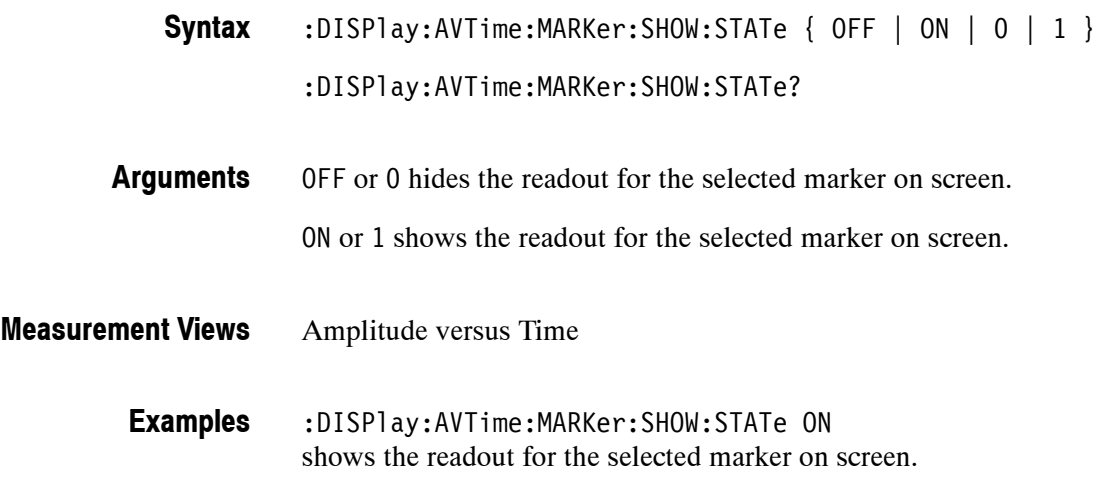

#### **:DISPlay:AVTime:RESet (No Query Form)**

Resets the horizontal and vertical scale to the default values described below in the Amplitude versus Time view.

Vertical offset = Reference level Vertical scale = 100 dB Horizontal offset = Analysis offset Horizontal scale = Analysis length

:DISPlay:AVTime:RESet **Syntax**

None **Arguments**

Amplitude versus Time **Measurement Views**

> :DISPlay:AVTime:RESet resets the horizontal and vertical scale to the default values. **Examples**

#### **:DISPlay:AVTime:TRIGger:LEVel:STATe(?)**

Determines whether to show or hide the power trigger level line on the screen in the Amplitude versus Time measurement.

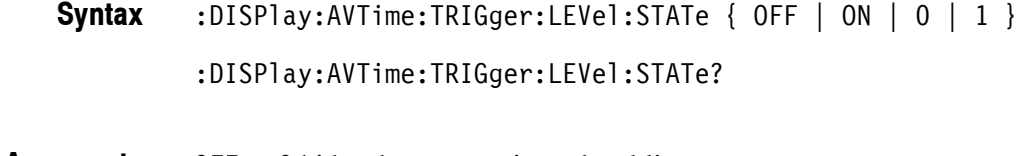

OFF or 0 hides the power trigger level line. **Arguments**

ON or 1 shows the power trigger level line.

- Amplitude versus Time **Measurement Views**
	- :DISPlay:AVTime:TRIGger:LEVel:STATe ON shows the power trigger level line on the screen. **Examples**

#### **:DISPlay:AVTime:WINDow:TRACe:GRATicule:GRID:STATe(?)**

Determines whether to show or hide the graticule grid on the screen.

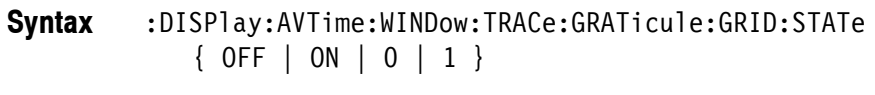

:DISPlay:AVTime:WINDow:TRACe:GRATicule:GRID:STATe?

OFF or 0 hides the graticule grid. **Arguments**

ON or 1 shows the graticule grid.

- Amplitude versus Time **Measurement Views**
	- :DISPlay:AVTime:WINDow:TRACe:GRATicule:GRID:STATe ON shows the graticule grid on the screen in the Amplitude versus Time view. **Examples**

#### **:DISPlay:AVTime:X:RSCale (No Query Form)**

Rescales the horizontal axis automatically to fit the waveform to the screen in the Amplitude versus Time display.

:DISPlay:AVTime:X:RSCale **Syntax**

None **Arguments**

- Amplitude versus Time **Measurement Views**
	- :DISPlay:AVTime:X:RSCale rescales the horizontal scale automatically to fit the waveform to the screen. **Examples**

#### **:DISPlay:AVTime:X[:SCALe]:FULL(?)**

Sets or queries the horizontal scale (full-scale time) of the Amplitude versus Time graph.

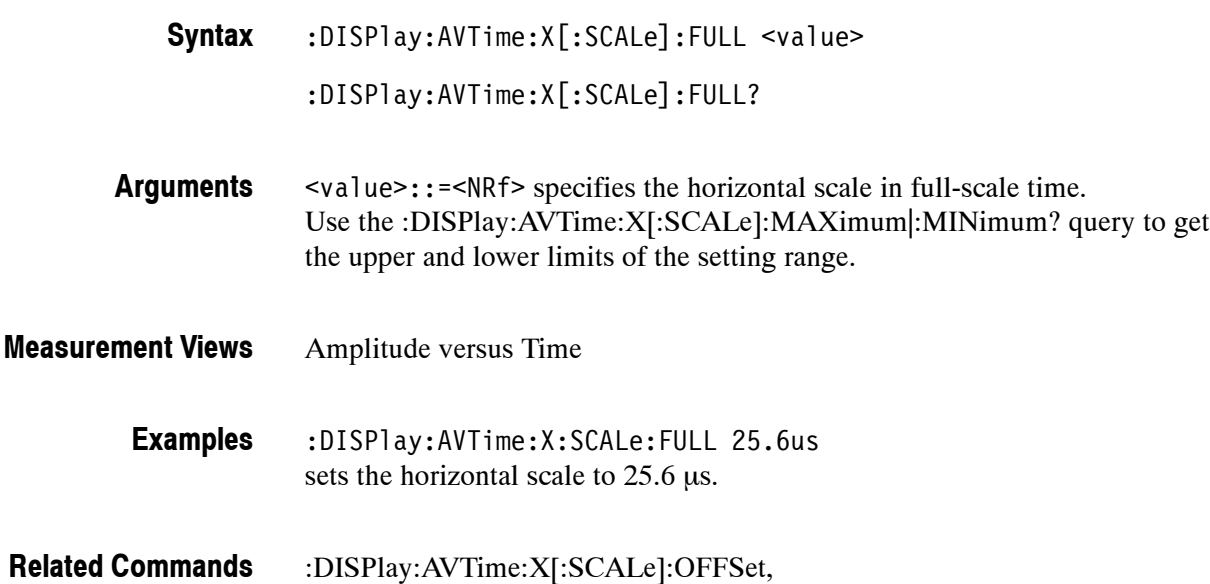

:DISPlay:AVTime:X[:SCALe]:MAXimum|:MINimum
## **:DISPlay:AVTime:X[:SCALe]:MAXimum? (Query Only)**

Queries the upper limit of the horizontal scale setting range.

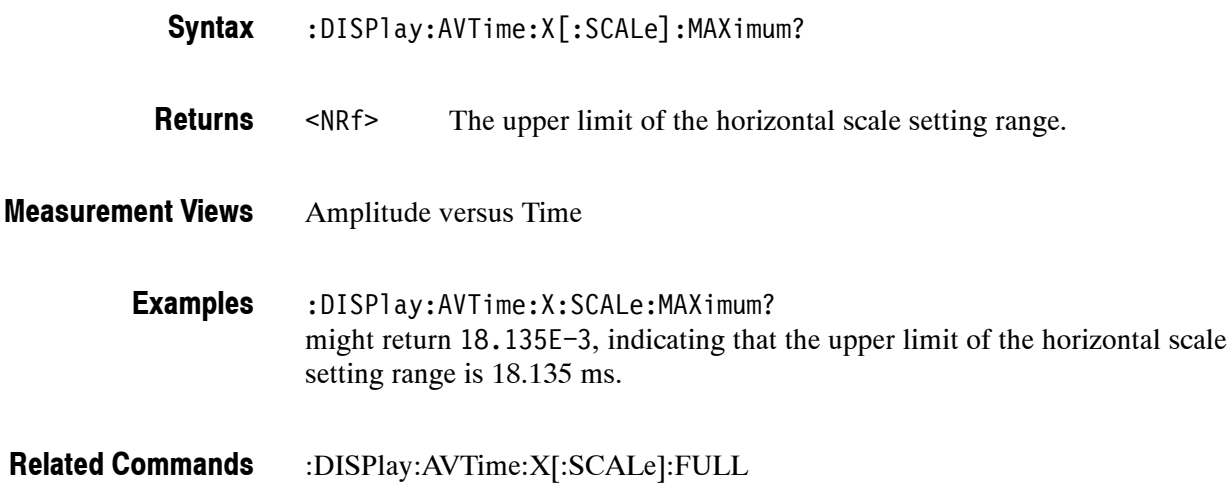

## **:DISPlay:AVTime:X[:SCALe]:MINimum? (Query Only)**

**Syntax**

Queries the lower limit of the horizontal scale setting range.

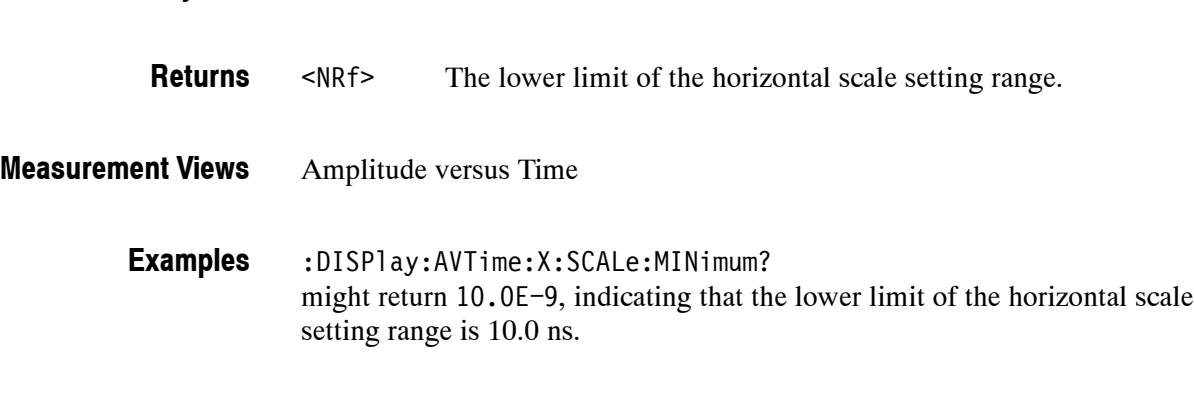

:DISPlay:AVTime:X[:SCALe]:MINimum?

:DISPlay:AVTime:X[:SCALe]:FULL **Related Commands**

# **:DISPlay:AVTime:X[:SCALe]:OFFSet(?)**

Sets or queries the minimum horizontal value (left edge) of the Amplitude versus Time graph.

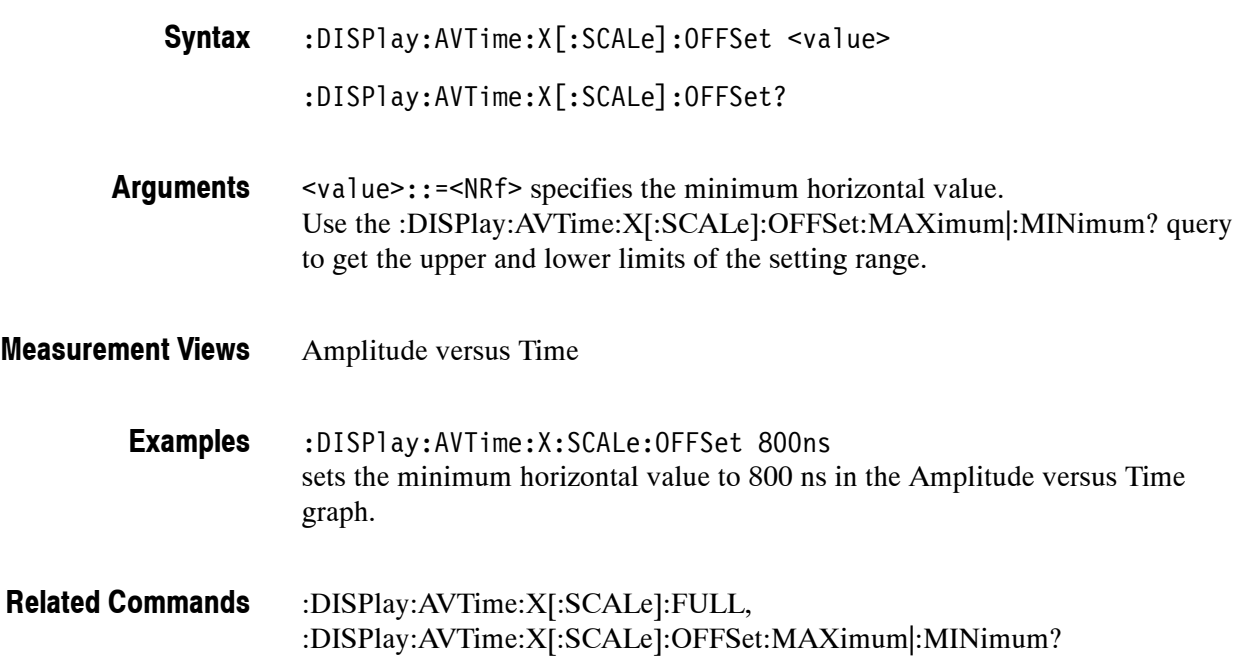

#### **:DISPlay:AVTime:X[:SCALe]:OFFSet:MAXimum? (Query Only)**

Queries the upper limit of the horizontal offset setting range.

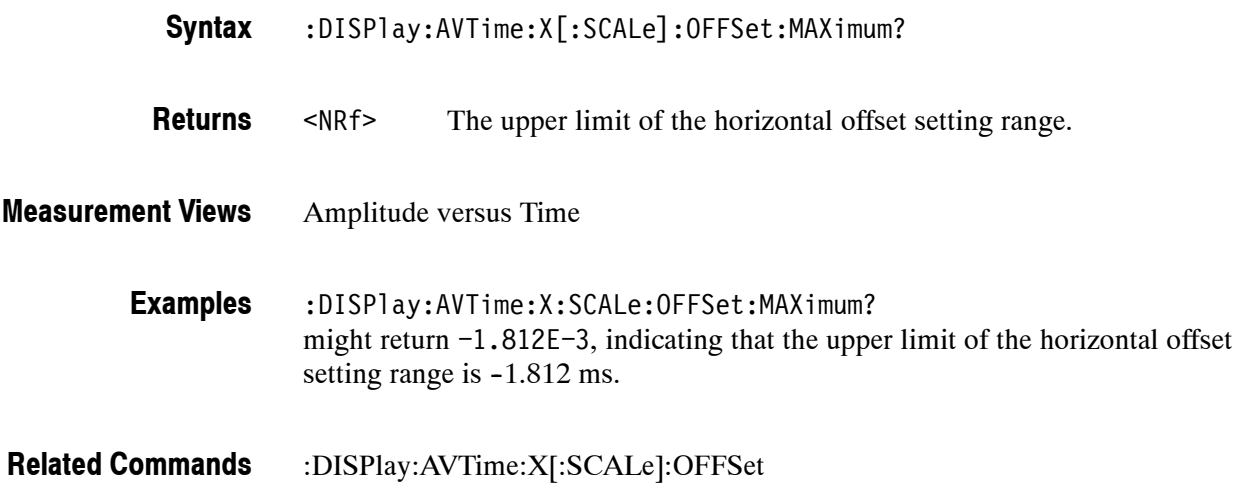

## **:DISPlay:AVTime:X[:SCALe]:OFFSet:MINimum? (Query Only)**

Queries the lower limit of the horizontal offset setting range.

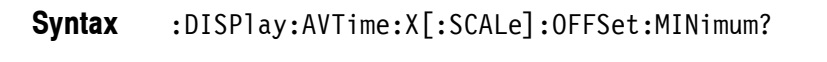

<NRf> The lower limit of the horizontal offset setting range. **Returns**

Amplitude versus Time **Measurement Views**

**Syntax**

:DISPlay:AVTime:X:SCALe:OFFSet:MINimum? might return -16.28E-3, indicating that the lower limit of the horizontal offset setting range is  $-16.28$  ms. **Examples**

:DISPlay:AVTime:X[:SCALe]:OFFSet **Related Commands**

# **:DISPlay:AVTime:Y:RSCale (No Query Form)**

Rescales the vertical axis automatically to fit the waveform to the screen in the Amplitude versus Time display.

:DISPlay:AVTime:Y:RSCale **Syntax**

None **Arguments**

- Amplitude versus Time **Measurement Views**
	- :DISPlay:AVTime:Y:RSCale rescales the vertical scale automatically to fit the waveform to the screen. **Examples**

## **:DISPlay:AVTime:Y[:SCALe]:FULL(?)**

Sets or queries the vertical range of the Amplitude versus Time graph.

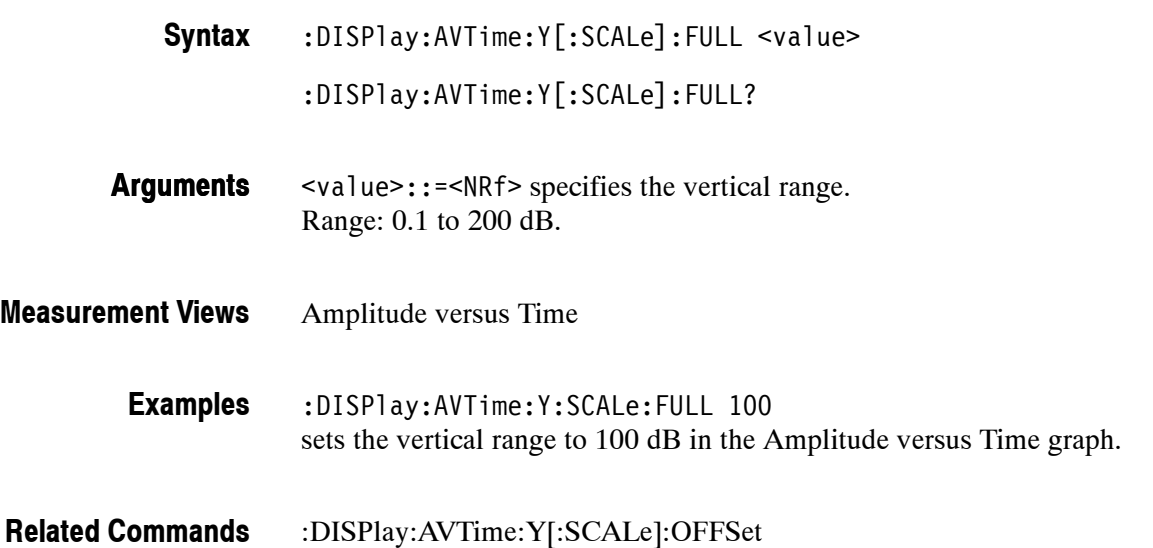

## **:DISPlay:AVTime:Y[:SCALe]:OFFSet(?)**

Sets or queries the vertical offset (the value at the top edge of the vertical axis) in the Amplitude versus Time graph.

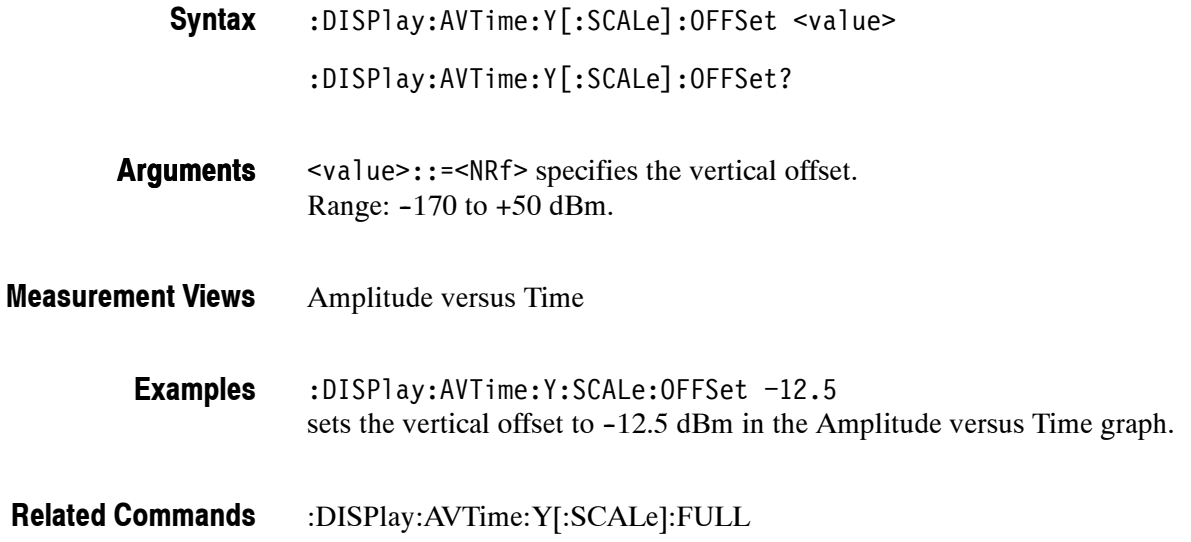

#### **:DISPlay:CONSte Subgroup**

The :DISPlay:CONSte commands control the constellation display.

**Command Tree**

**Header Parameter**

:DISPlay :CONSte :WINDow :TRACe :GRATicule :GRID :STATe <boolean>

## **:DISPlay:CONSte:WINDow:TRACe:GRATicule:GRID:STATe(?)**

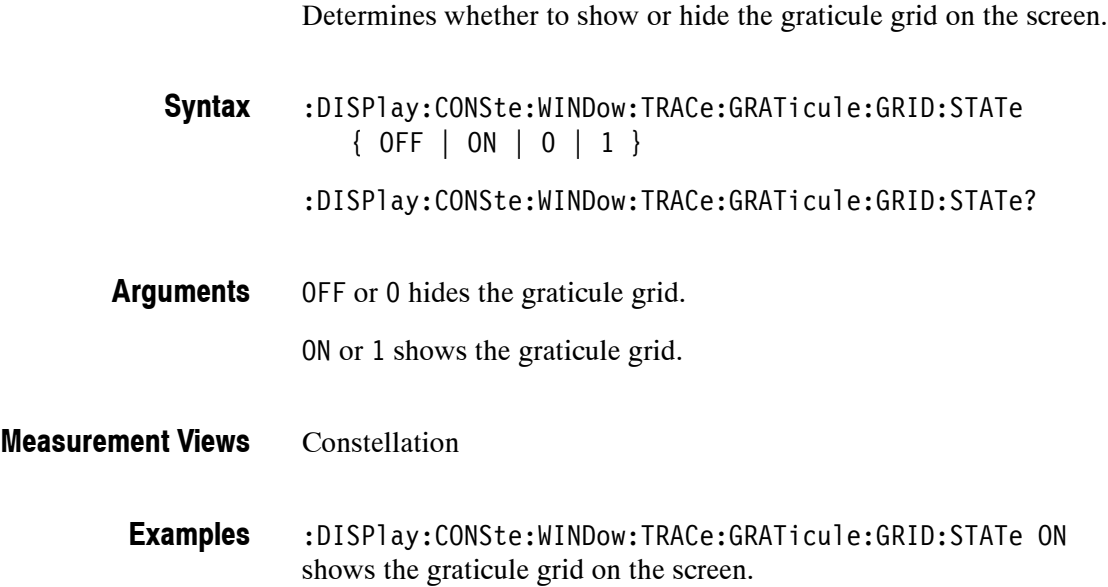

## **:DISPlay:DDEMod Subgroup (Option 21 Only)**

The :DISPlay:DDEMod commands control display in the General Purpose Digital Modulation measurements.

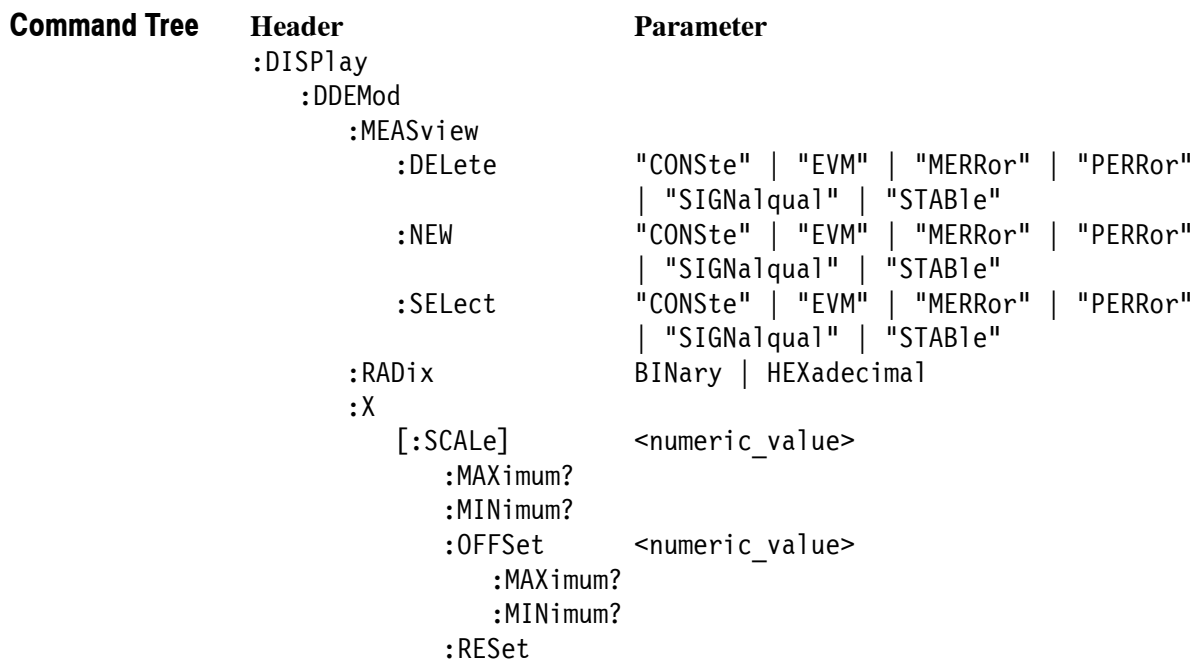

#### **:DISPlay:DDEMod:MEASview:DELete (No Query Form)**

Deletes the measurement view in the general purpose digital modulation measurements.

- :DISPlay:DDEMod:MEASview:DELete { "CONSte" | "EVM" | "MERRor" | "PERRor" | "SIGNalqual" | "STABle" } **Syntax**
- Table 2-33 lists the arguments. The arguments are the string type. **Arguments**

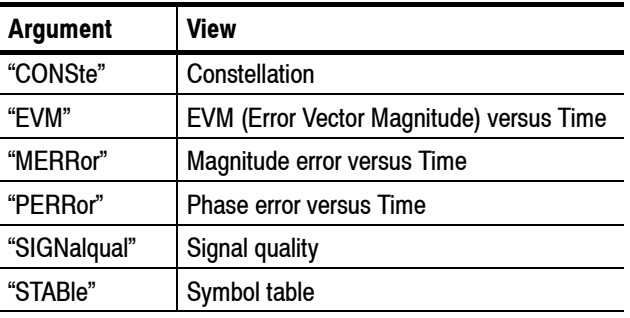

#### **Table 2- 33: Modulation measurement views**

If you attempt to delete a view that is not displayed on screen, the error  $(-200, 0.00)$ "Execution error; Measurement not running" will be returned.

- General purpose digital modulation **Measurement Views**
	- :DISPlay:DDEMod:MEASview:DELete "CONSte" deletes the constellation view. **Examples**

#### **:DISPlay:DDEMod:MEASview:NEW (No Query Form)**

Displays a new measurement view in the general purpose digital modulation measurements.

:DISPlay:DDEMod:MEASview:NEW { "CONSte" | "EVM" | "MERRor" | "PERRor" | "SIGNalqual" | "STABle" } Refer to Table 2-33 on page 2-204. General purpose digital modulation If you attempt to open a view that is currently displayed on screen, the error (-200, "Execution error; Measurement is already running") will be returned. **Syntax Arguments Measurement Views**

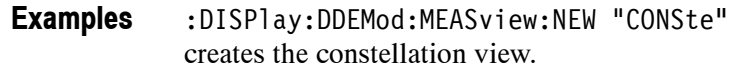

#### **:DISPlay:DDEMod:MEASview:SELect(?)**

Selects a measurement view in the general purpose digital modulation measurements on the screen. The query command returns the currently selected view.

Selecting a measurement optimizes it. Other measurements may be optimized as a side effect. Refer to the :DISPlay:WINDow:OPTimized:MEASurement? query.

- :DISPlay:DDEMod:MEASview:SELect { "CONSte" | "EVM" | "MERRor" | "PERRor" | "SIGNalqual" | "STABle" } **Syntax**
- Refer to Table 2-33 on page 2-204. **Arguments**

If you attempt to select a view that is not displayed on screen, the error  $(-200,$ "Execution error; Measurement not running") will be returned.

General purpose digital modulation **Measurement Views**

> :DISPlay:DDEMod:MEASview:SELect "CONSte" selects the constellation view. **Examples**

:DISPlay:WINDow:OPTimized:MEASurement? **Related Commands**

#### **:DISPlay:DDEMod:RADix(?)**

Selects or queries the base of symbols. This command is effective in the symbol table.

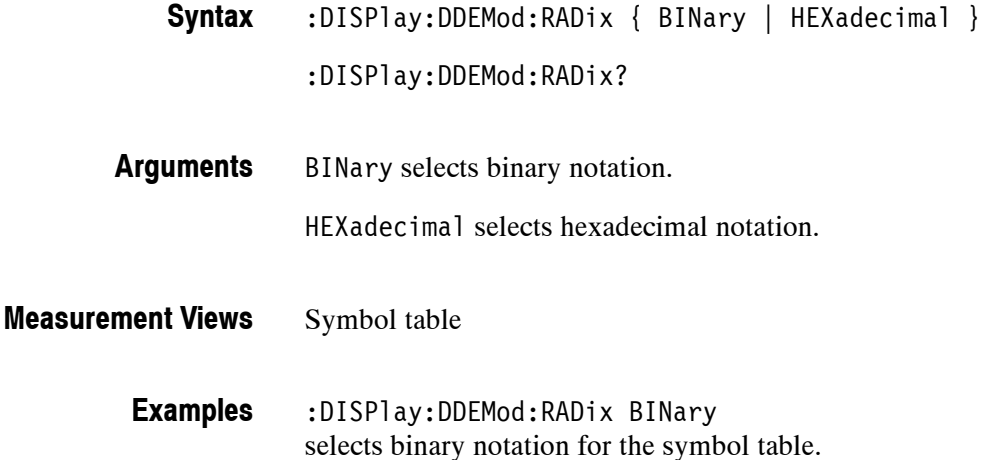

#### **:DISPlay:DDEMod:X[:SCALe](?)**

Sets or queries the horizontal scale (full-scale time) for the time measurements in the general purpose digital modulation analysis.

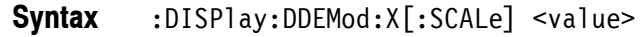

:DISPlay:DDEMod:X[:SCALe]?

<value>::=<NRf> specifies the horizontal scale in full-scale time. Use the :DISPlay:DDEMod:X[:SCALe]:MAXimum|:MINimum? query to get the upper and lower limits of the setting range. **Arguments**

- EVM versus Time, Magnitude error versus Time, Phase error versus Time **Measurement Views**
	- :DISPlay:DDEMod:X:SCALe 1.5us sets the horizontal scale to  $1.5 \mu s$ . **Examples**
- :DISPlay:DDEMod:X[:SCALe]:OFFSet, :DISPlay:DDEMod:X[:SCALe]:MAXimum|:MINimum **Related Commands**

## **:DISPlay:DDEMod:X[:SCALe]:MAXimum? (Query Only)**

Queries the upper limit of the horizontal scale setting range.

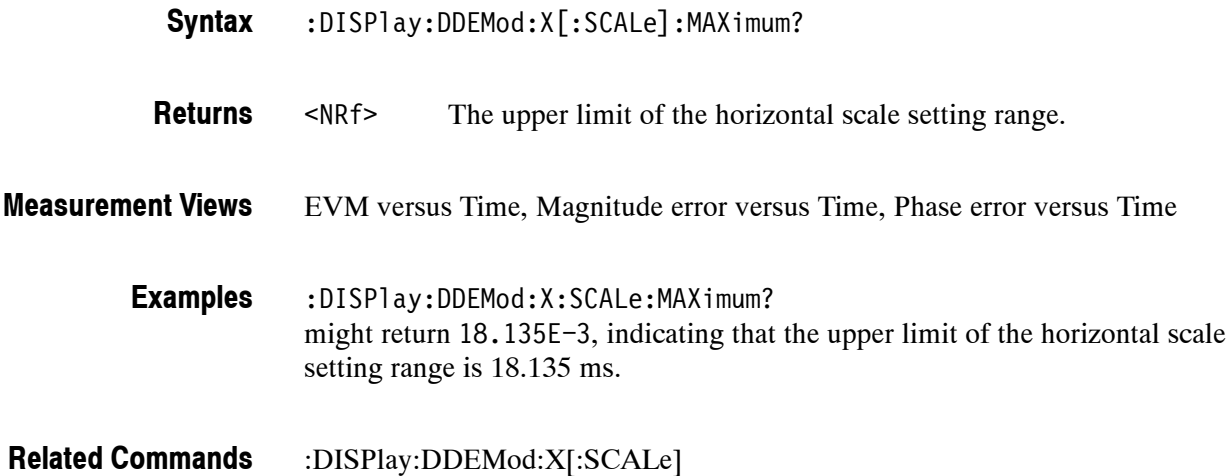

## **:DISPlay:DDEMod:X[:SCALe]:MINimum? (Query Only)**

**Syntax**

Queries the lower limit of the horizontal scale setting range.

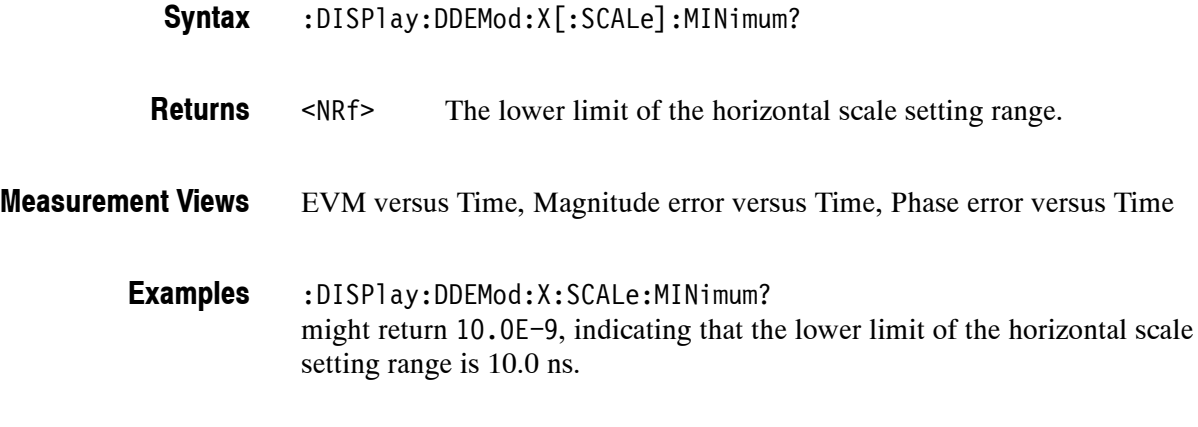

:DISPlay:DDEMod:X[:SCALe] **Related Commands**

# **:DISPlay:DDEMod:X[:SCALe]:OFFSet(?)**

Sets or queries the minimum horizontal value (left edge) for the time measurements in the general purpose digital modulation analysis.

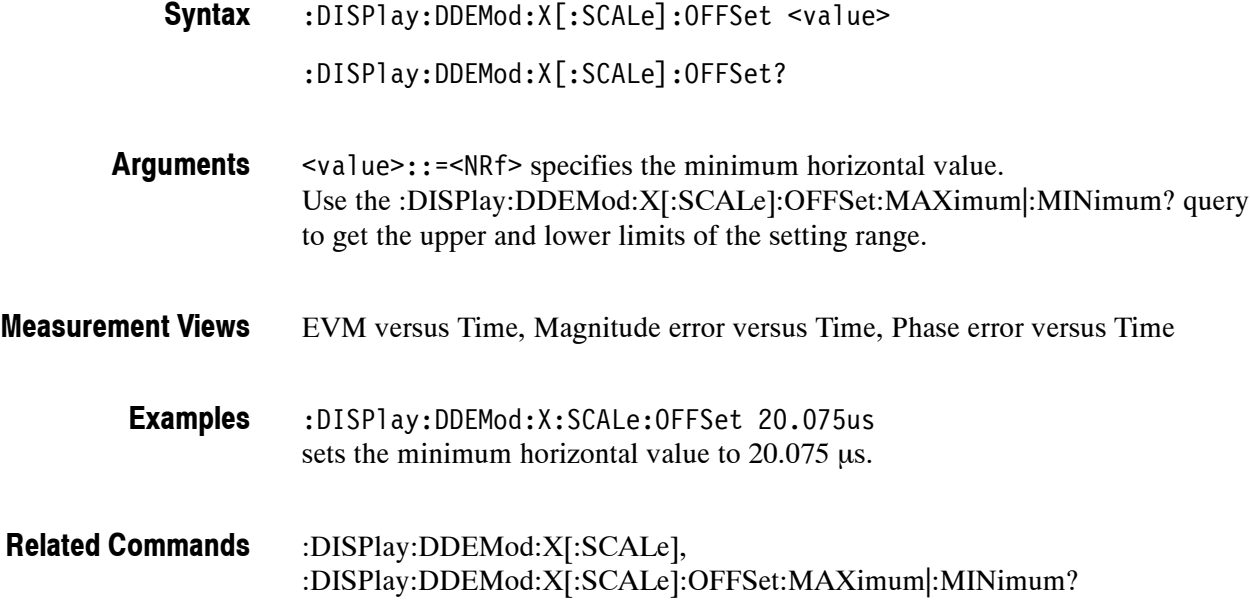

#### **:DISPlay:DDEMod:X[:SCALe]:OFFSet:MAXimum? (Query Only)**

Queries the upper limit of the horizontal offset setting range.

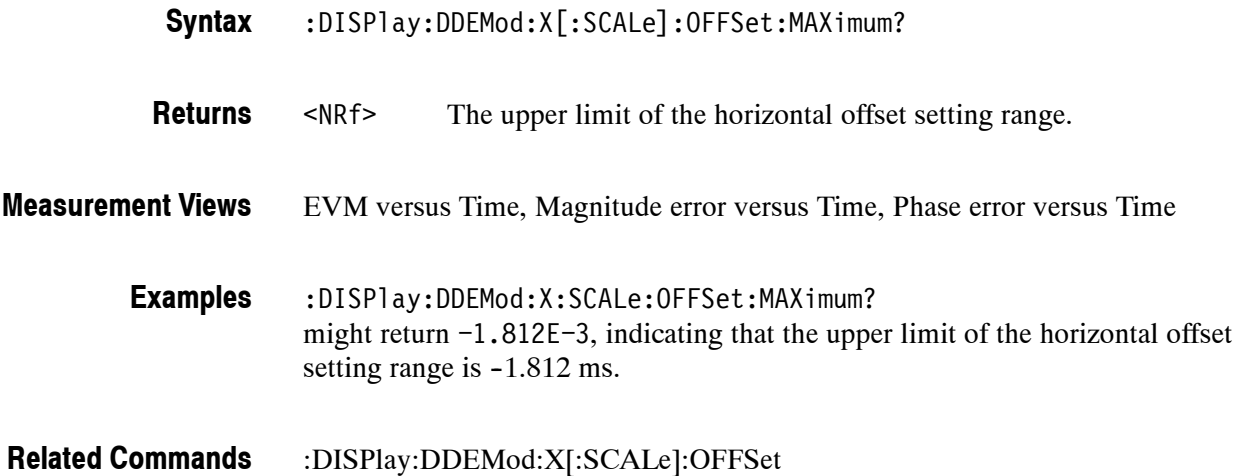

#### **:DISPlay:DDEMod:X[:SCALe]:OFFSet:MINimum? (Query Only)**

Queries the lower limit of the horizontal offset setting range.

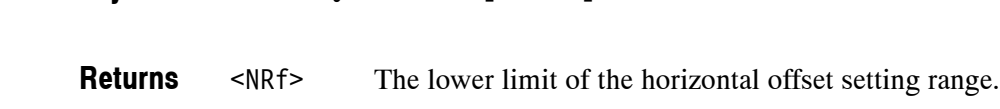

EVM versus Time, Magnitude error versus Time, Phase error versus Time **Measurement Views**

:DISPlay:DDEMod:X[:SCALe]:OFFSet:MINimum?

- :DISPlay:DDEMod:X:SCALe:OFFSet:MINimum? might return -16.28E-3, indicating that the lower limit of the horizontal offset setting range is  $-16.28$  ms. **Examples**
- :DISPlay:DDEMod:X[:SCALe]:OFFSet **Related Commands**

**Syntax**

# **:DISPlay:DDEMod:X[:SCALe]:RESet (No Query Form)**

Presets the horizontal scale to the default value for the time measurements in the general purpose digital modulation analysis. :DISPlay:DDEMod:X[:SCALe]:RESet None EVM versus Time, Magnitude error versus Time, Phase error versus Time :DISPlay:DDEMod:X:SCALe:RESet presets the horizontal scale to the default value. **Syntax Arguments Measurement Views Examples**

## **:DISPlay:DPSA Subgroup**

The :DISPlay:DPSA commands control the DPX (Digital Phosphor) spectrum view.

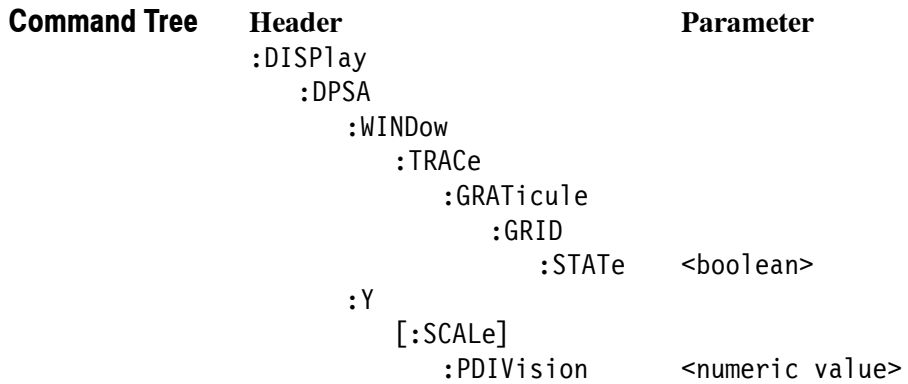

## **:DISPlay:DPSA:WINDow:TRACe:GRATicule:GRID:STATe(?)**

Determines whether to show or hide the graticule grid on the screen.

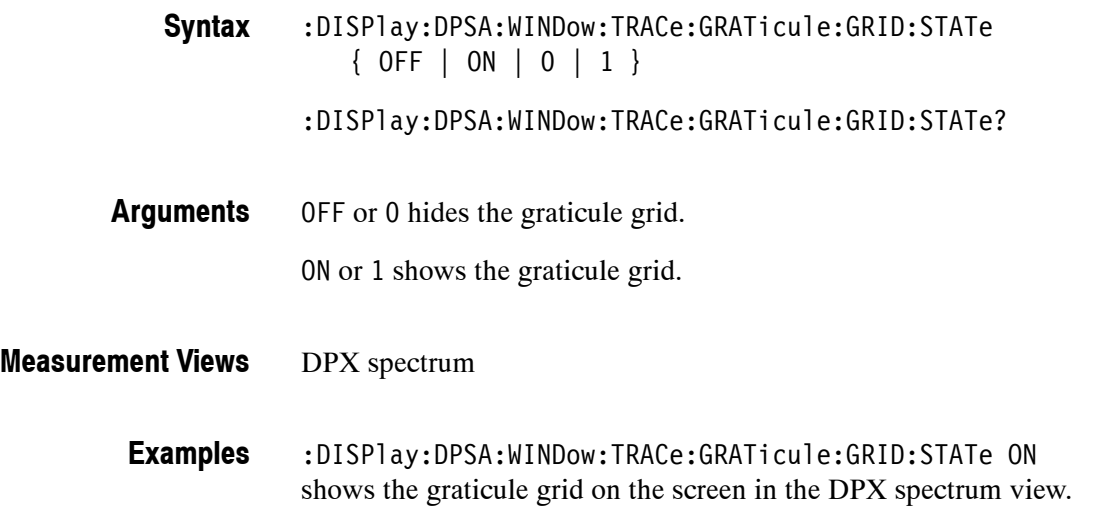

# **:DISPlay:DPSA:Y[:SCALe]:PDIVision(?)**

Sets or queries the vertical scale (per division) in the DPX spectrum view.

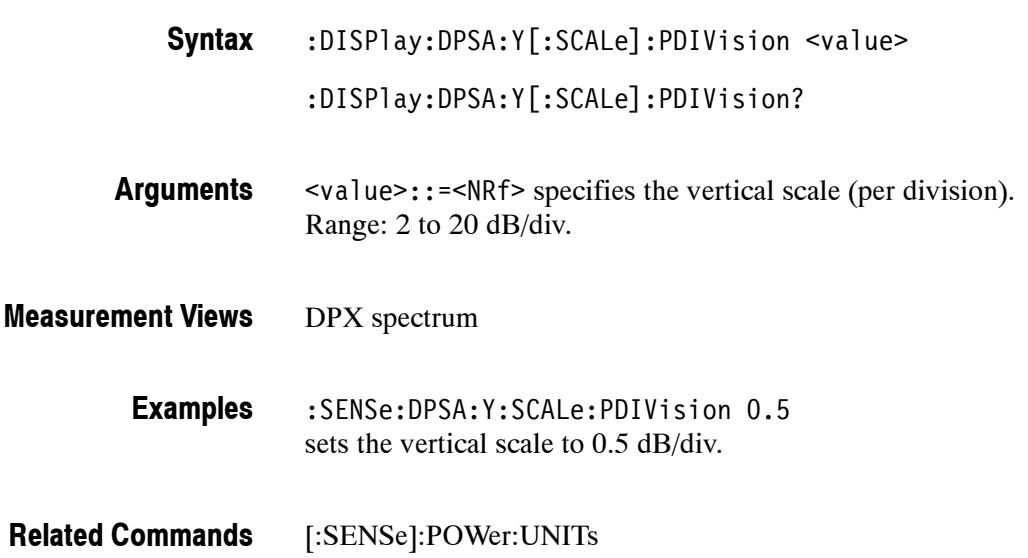

## **:DISPlay:EVM Subgroup (Option 21 Only)**

The :DISPlay:EVM commands control the EVM (Error Vector Magnitude) versus Time view.

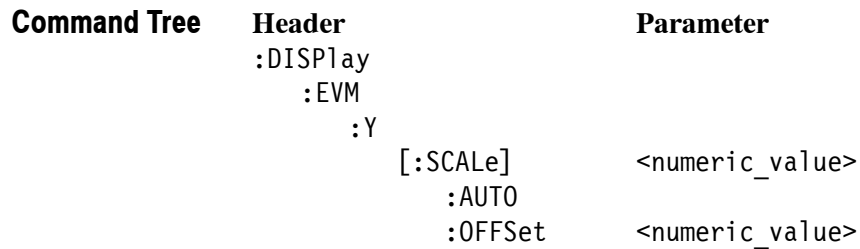

## **:DISPlay:EVM:Y[:SCALe](?)**

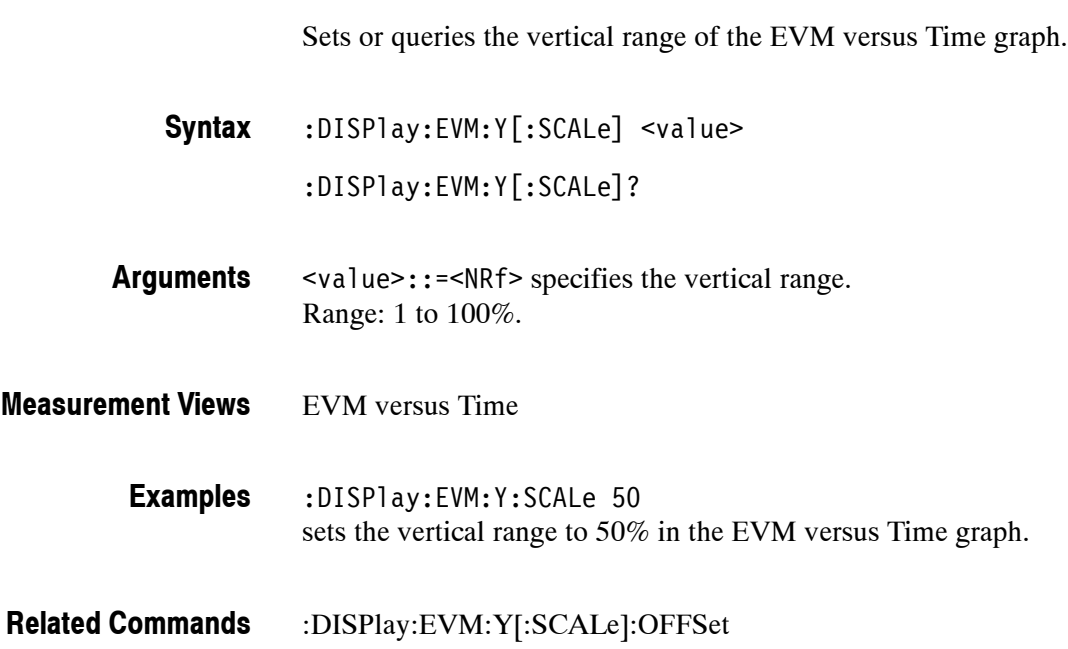

#### **:DISPlay:EVM:Y[:SCALe]:AUTO (No Query Form)**

Sets the vertical scale automatically to fit the waveform to the screen in the EVM versus Time display.

:DISPlay:EVM:Y[:SCALe]:AUTO **Syntax**

None **Arguments**

- EVM versus Time **Measurement Views**
	- :DISPlay:EVM:Y:SCALe:AUTO sets the vertical scale automatically to fit the waveform to the screen. **Examples**

#### **:DISPlay:EVM:Y[:SCALe]:OFFSet(?)**

Sets or queries the minimum vertical value (bottom edge) of the EVM versus Time graph.

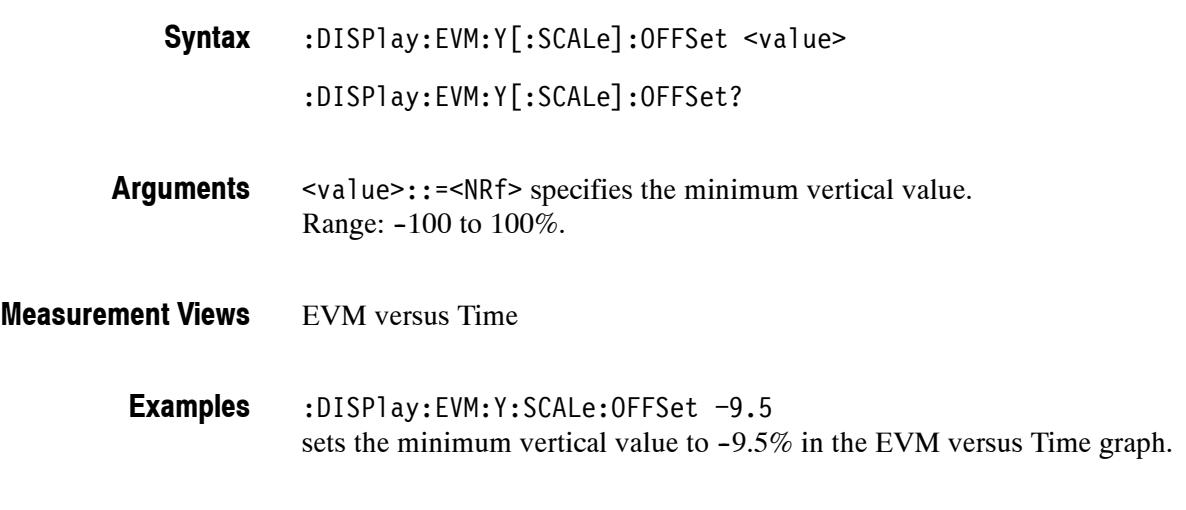

:DISPlay:EVM:Y[:SCALe] **Related Commands**

## **:DISPlay:FVTime Subgroup**

The :DISPlay:FVTime commands control the Frequency versus Time view.

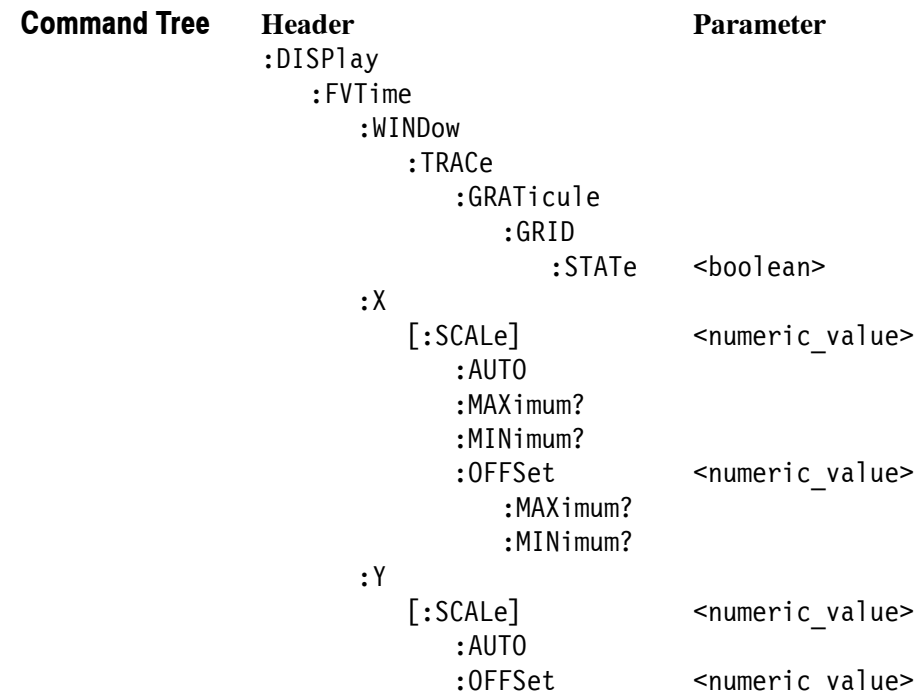

## **:DISPlay:FVTime:WINDow:TRACe:GRATicule:GRID:STATe(?)**

Determines whether to show or hide the graticule grid on the screen.

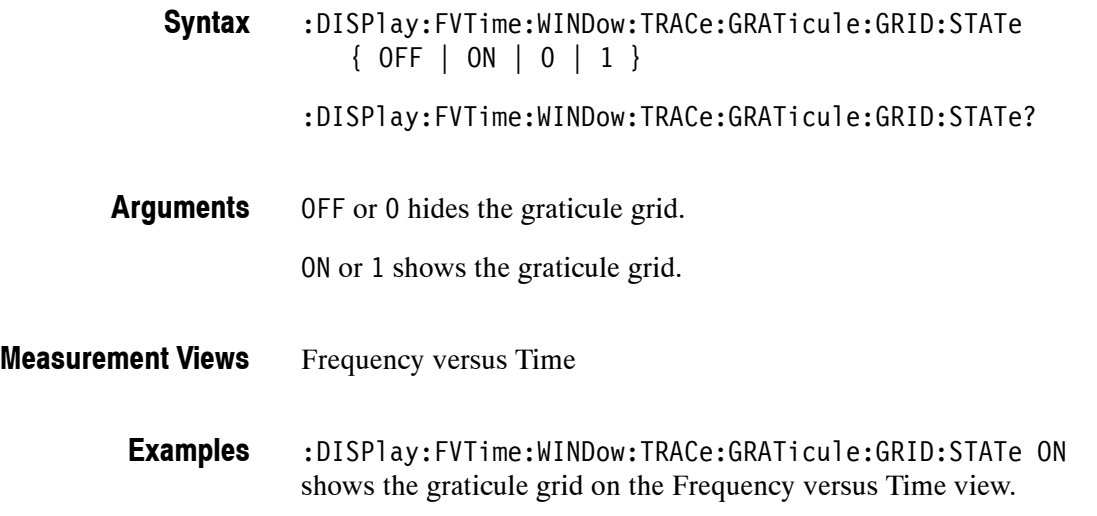

## **:DISPlay:FVTime:X[:SCALe](?)**

Sets or queries the horizontal scale (full-scale time) of the Frequency versus Time graph.

:DISPlay:FVTime:X[:SCALe] <value> **Syntax**

:DISPlay:FVTime:X[:SCALe]?

<value>::={ <NRf> | MAXimum | MINimum } specifies the horizontal scale in full-scale time. MAXimum and MINimum represent the upper and lower limits of the setting range, respectively. **Arguments**

> Use the :DISPlay:FVTime:X[:SCALe]:MAXimum|:MINimum? query to get the upper and lower limit values of the setting range.

Frequency versus Time **Measurement Views Examples**

:DISPlay:FVTime:X:SCALe 25.6us sets the horizontal scale to 25.6 µs.

:DISPlay:FVTime:X[:SCALe]:OFFSet, :DISPlay:FVTime:X[:SCALe]:MAXimum|:MINimum **Related Commands**

## **:DISPlay:FVTime:X[:SCALe]:AUTO (No Query Form)**

Sets the horizontal scale automatically to fit the waveform to the screen in the Frequency versus Time display.

:DISPlay:FVTime:X[:SCALe]:AUTO **Syntax**

None **Arguments**

Frequency versus Time **Measurement Views**

> :DISPlay:FVTime:X:SCALe:AUTO sets the horizontal scale automatically to fit the waveform to the screen. **Examples**

## **:DISPlay:FVTime:X[:SCALe]:MAXimum? (Query Only)**

Queries the upper limit of the horizontal scale setting range.

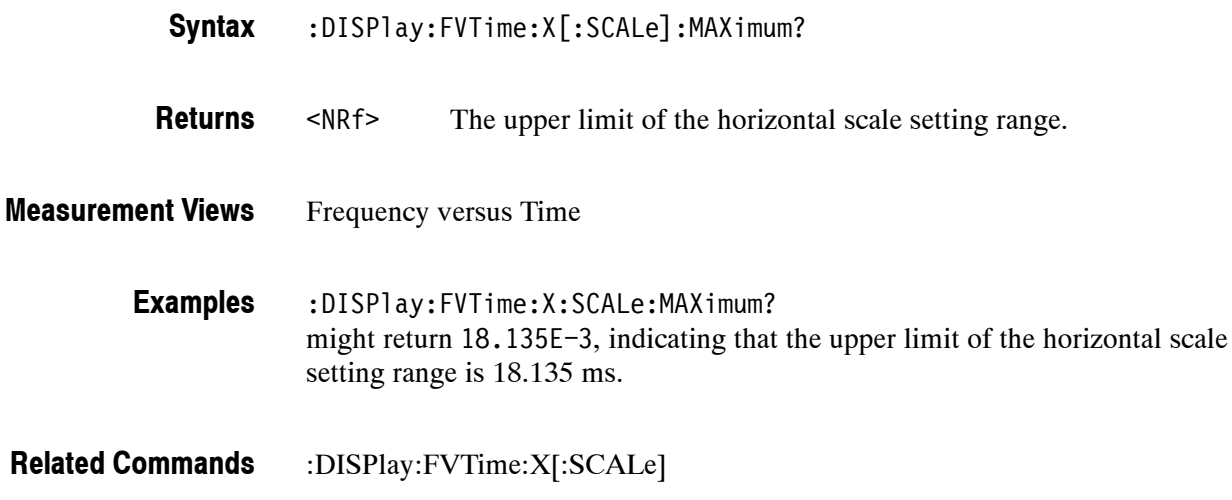

## **:DISPlay:FVTime:X[:SCALe]:MINimum? (Query Only)**

**Syntax**

Queries the lower limit of the horizontal scale setting range.

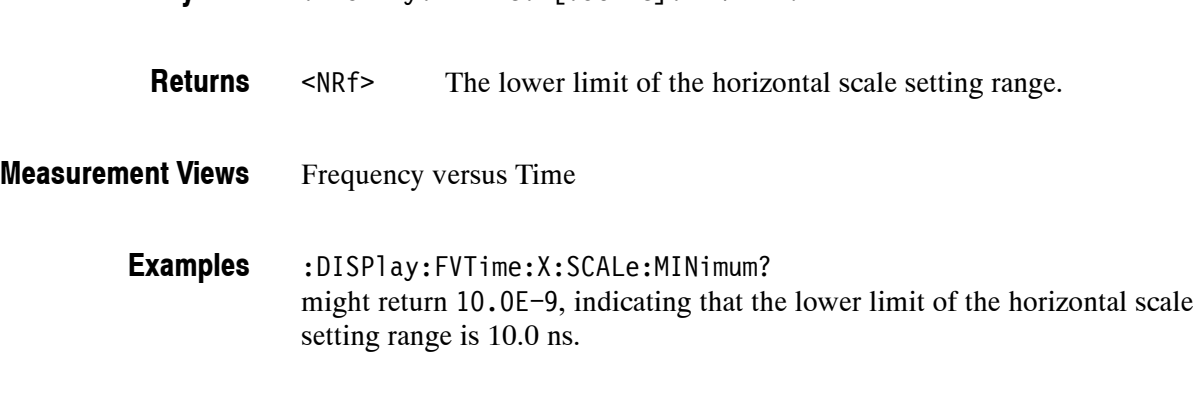

:DISPlay:FVTime:X[:SCALe]:MINimum?

:DISPlay:FVTime:X[:SCALe] **Related Commands**

## **:DISPlay:FVTime:X[:SCALe]:OFFSet(?)**

Sets or queries the minimum horizontal value (left edge) of the Frequency versus Time graph.

:DISPlay:FVTime:X[:SCALe]:OFFSet <value> **Syntax**

:DISPlay:FVTime:X[:SCALe]:OFFSet?

<value>::={ <NRf> | MAXimum | MINimum } specifies the horizontal offset. MAXimum and MINimum represent the upper and lower limits of the setting range, respectively. **Arguments**

> Use the :DISPlay:FVTime:X[:SCALe]:OFFSet:MAXimum|:MINimum? query to get the upper and lower limit values of the setting range.

Frequency versus Time **Measurement Views**

> :DISPlay:FVTime:X:SCALe:OFFSet 800ns sets the minimum horizontal value to 800 ns in the Frequency versus Time graph. **Examples**

:DISPlay:FVTime:X[:SCALe], :DISPlay:FVTime:X[:SCALe]:OFFSet:MAXimum|:MINimum? **Related Commands**

#### **:DISPlay:FVTime:X[:SCALe]:OFFSet:MAXimum? (Query Only)**

Queries the upper limit of the horizontal offset setting range.

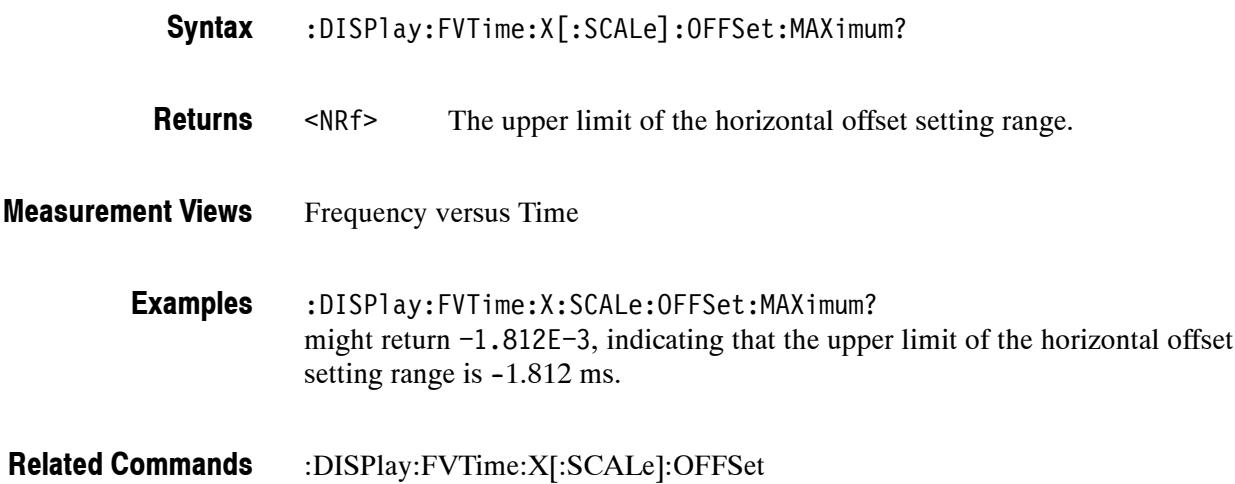

#### **:DISPlay:FVTime:X[:SCALe]:OFFSet:MINimum? (Query Only)**

Queries the lower limit of the horizontal offset setting range.

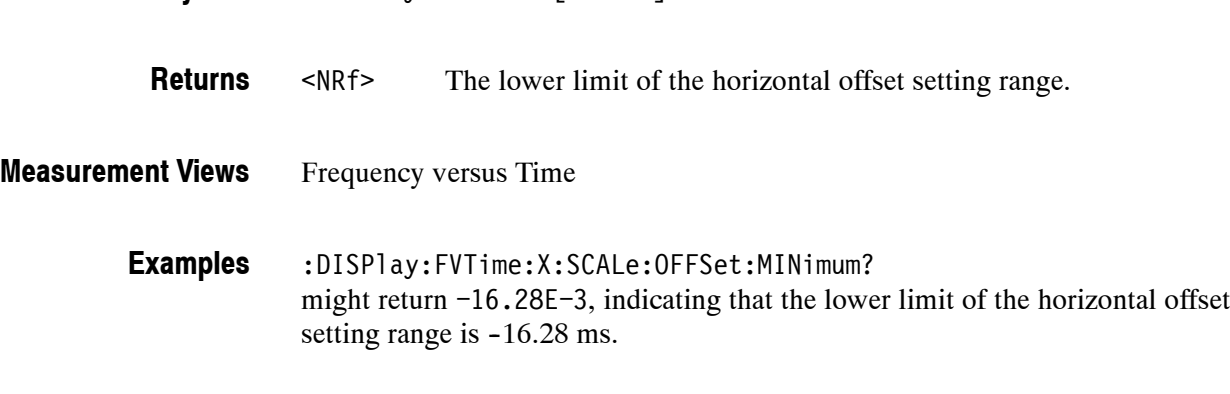

:DISPlay:FVTime:X[:SCALe]:OFFSet:MINimum?

:DISPlay:FVTime:X[:SCALe]:OFFSet **Related Commands**

**Syntax**

## **:DISPlay:FVTime:Y[:SCALe](?)**

Sets or queries the vertical range of the Frequency versus Time graph.

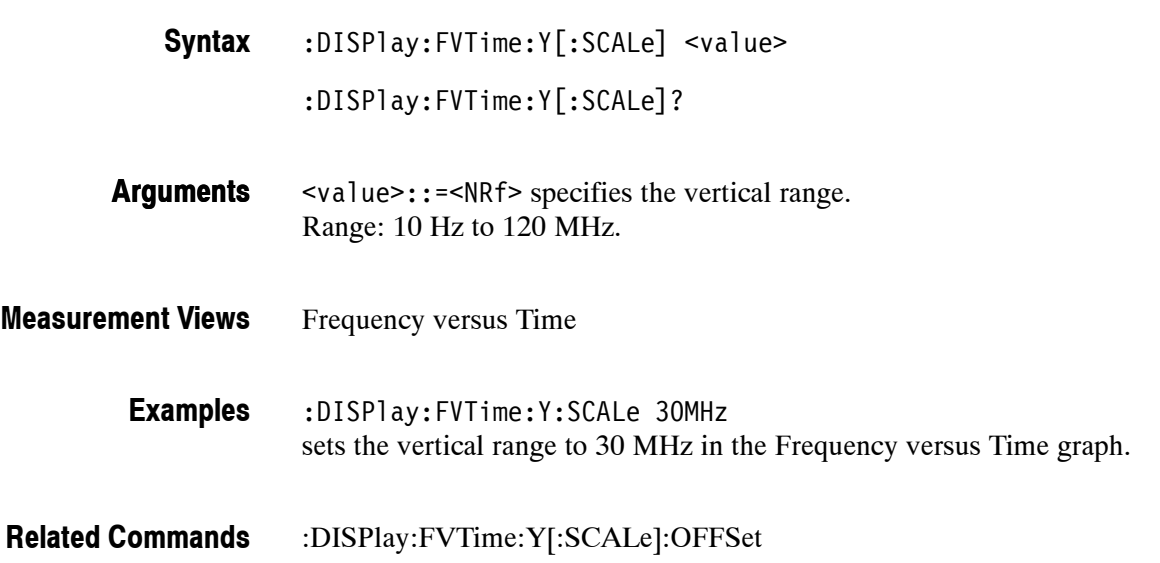

#### **:DISPlay:FVTime:Y[:SCALe]:AUTO (No Query Form)**

Sets the vertical scale automatically to fit the waveform to the screen in the Frequency versus Time view.

:DISPlay:FVTime:Y[:SCALe]:AUTO **Syntax**

None **Arguments**

- Frequency versus Time **Measurement Views**
	- :DISPlay:FVTime:Y:SCALe:AUTO sets the vertical scale automatically to fit the waveform to the screen. **Examples**

# **:DISPlay:FVTime:Y[:SCALe]:OFFSet(?)**

Sets or queries the vertical offset (the value at the center of the vertical axis) in the Frequency versus Time graph.

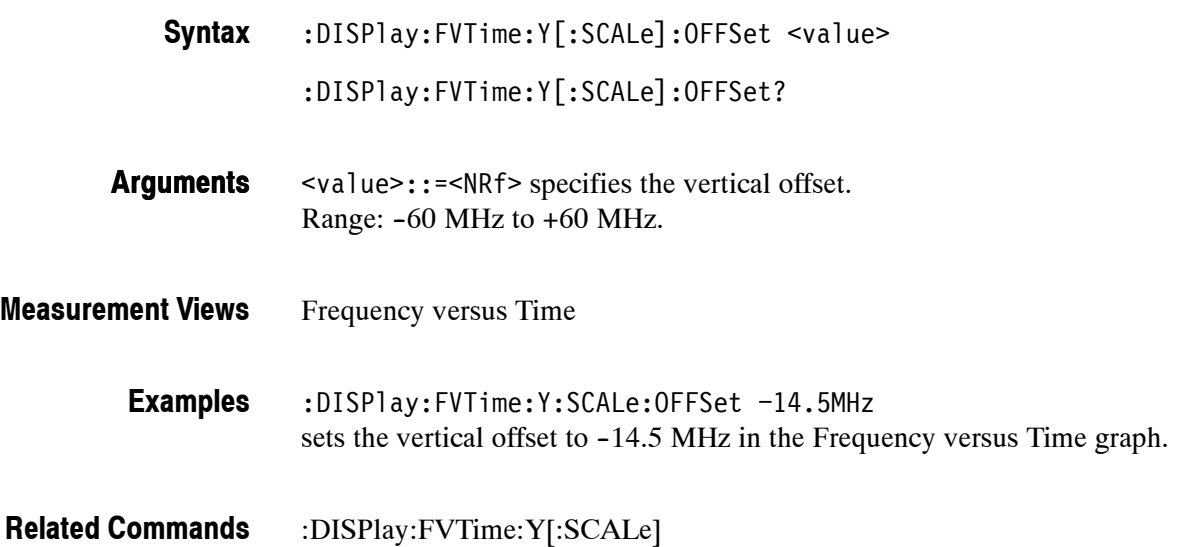

# **:DISPlay:GENeral Subgroup**

The :DISPlay:GENeral commands control display in the general signal viewing.

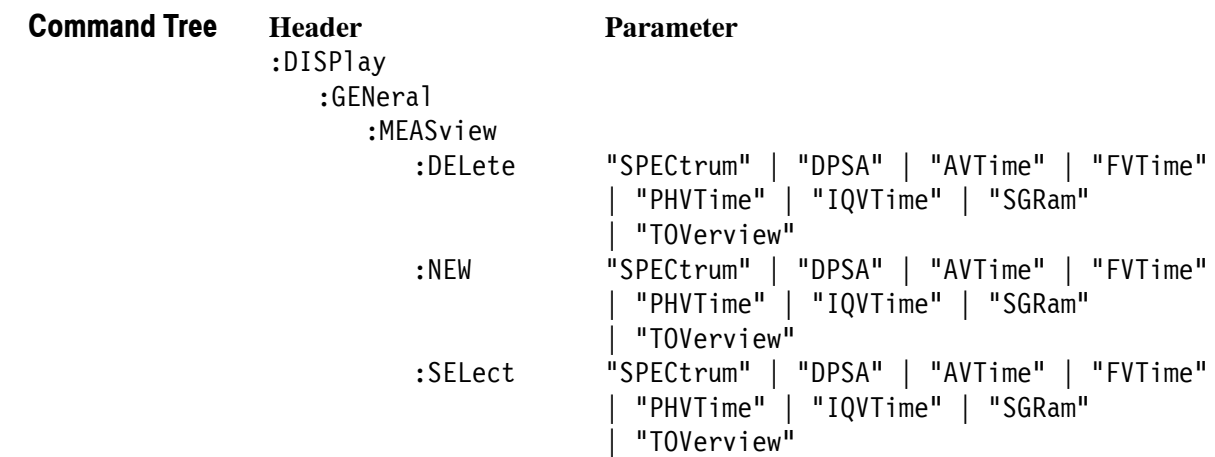

#### **:DISPlay:GENeral:MEASview:DELete (No Query Form)**

Deletes a measurement view in the general signal viewing.

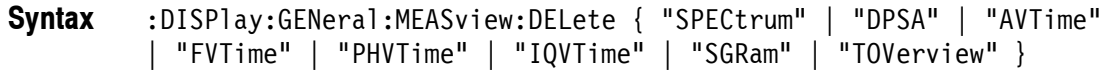

Table 2-34 shows the arguments. The arguments are the string type. **Arguments**

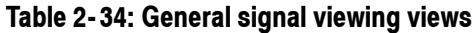

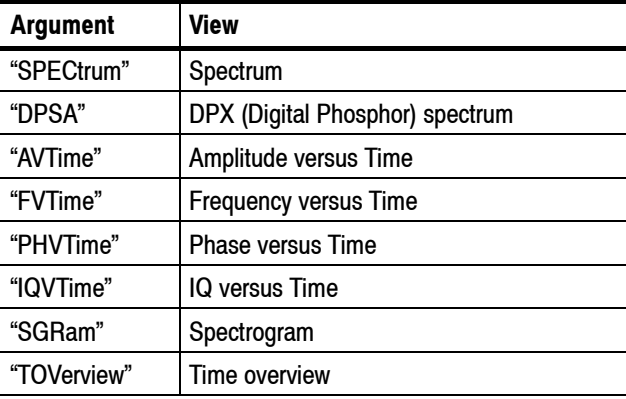

If you attempt to delete a view that is not displayed on screen, the error  $(-200,$ "Execution error; Measurement not running") will be returned.

- General signal viewing **Measurement Views**
	- :DISPlay:GENeral:MEASview:DELete "DPSA" deletes the DPX spectrum view. **Examples**

# **:DISPlay:GENeral:MEASview:NEW (No Query Form)**

Displays a new measurement view in the general signal viewing.

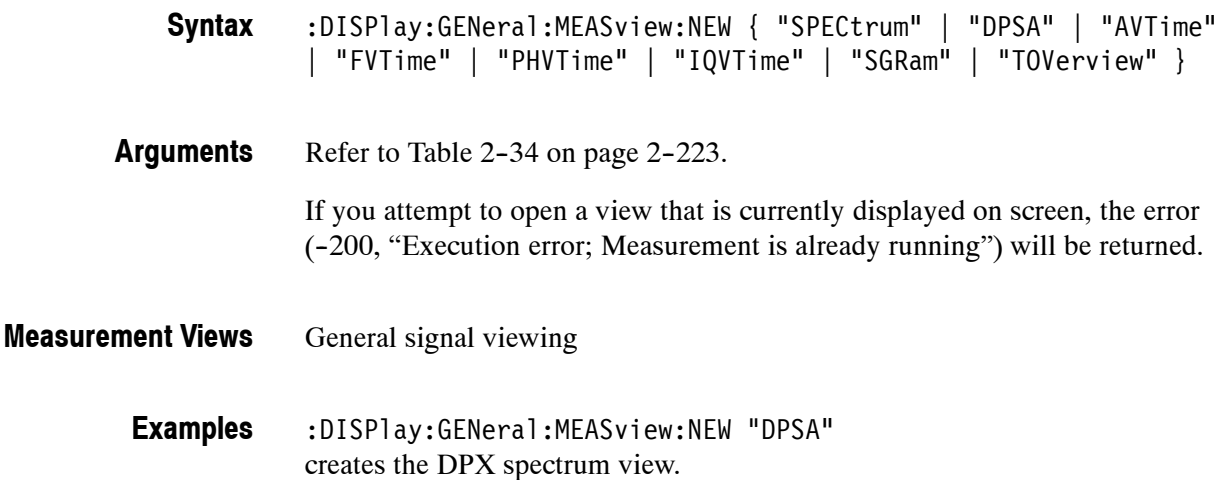

#### **:DISPlay:GENeral:MEASview:SELect(?)**

Selects a measurement view in the general signal viewing on the screen. The query command returns the currently selected view.

Selecting a measurement optimizes it. Other measurements may be optimized as a side effect. Refer to the :DISPlay:WINDow:OPTimized:MEASurement? query.

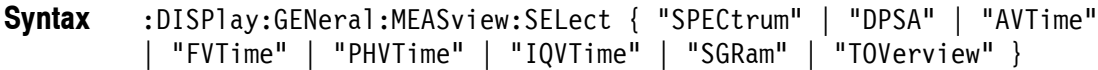

Refer to Table 2-34 on page 2-223. **Arguments**

> If you attempt to select a view that is not displayed on screen, the error  $(-200,$ "Execution error; Measurement not running") will be returned.

The time overview (TOVerview) cannot be selected as the primary measurement. If you select it, the error  $(-200,$  "Execution error; Time Overview cannot be Primary measurement") will be returned. If you use the :DISPlay:GENeral :MEASview:SELect? query with the time overview as the only measurement active, the error  $(-200,$  "Execution error; Analysis selected is not running") will be returned.

- General signal viewing **Measurement Views**
	- :DISPlay:GENeral:MEASview:SELect DPSA" selects the DPX spectrum view. **Examples**
- :DISPlay:WINDow:OPTimized:MEASurement? **Related Commands**

# **:DISPlay:GPRF Subgroup**

The :DISPlay:GPRF commands control display for the RF measurements.

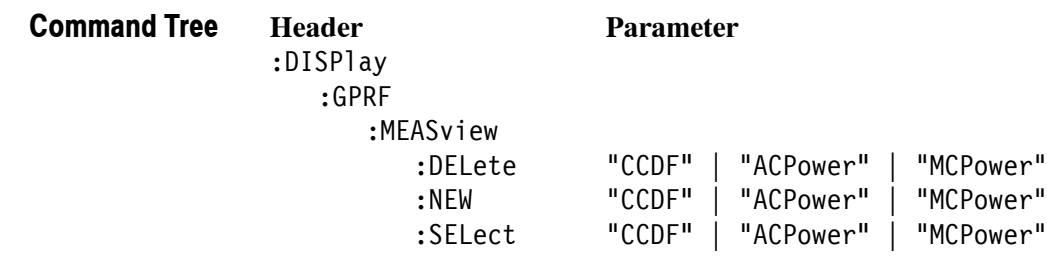

## **:DISPlay:GPRF:MEASview:DELete (No Query Form)**

Deletes a selected measurement view in the RF measurements.

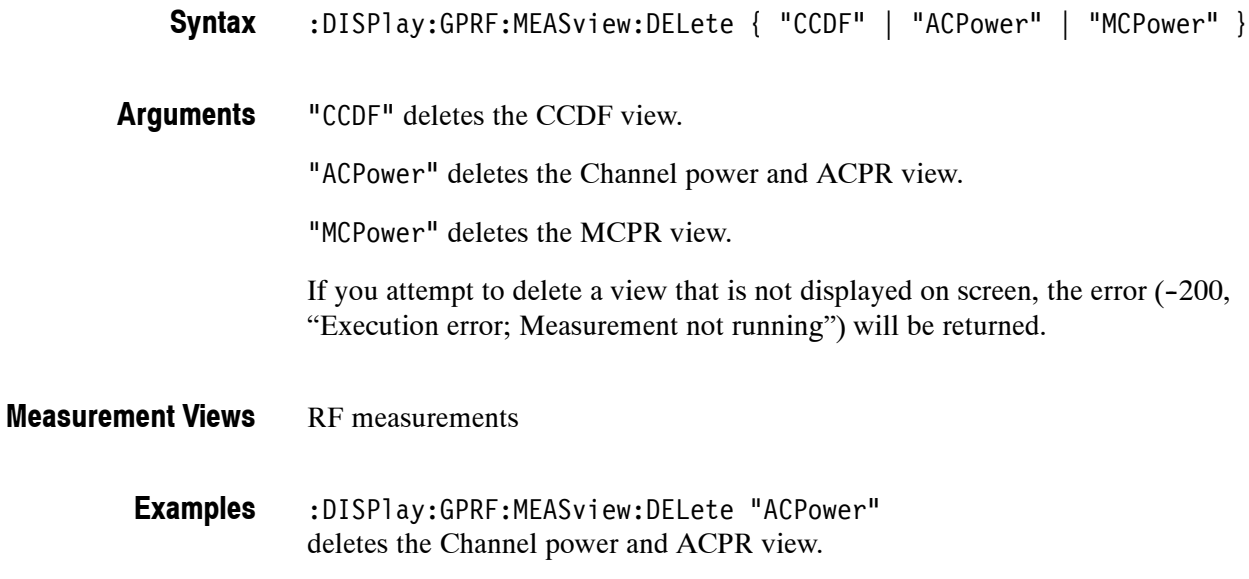

## **:DISPlay:GPRF:MEASview:NEW (No Query Form)**

Displays a new measurement view in the RF measurements.

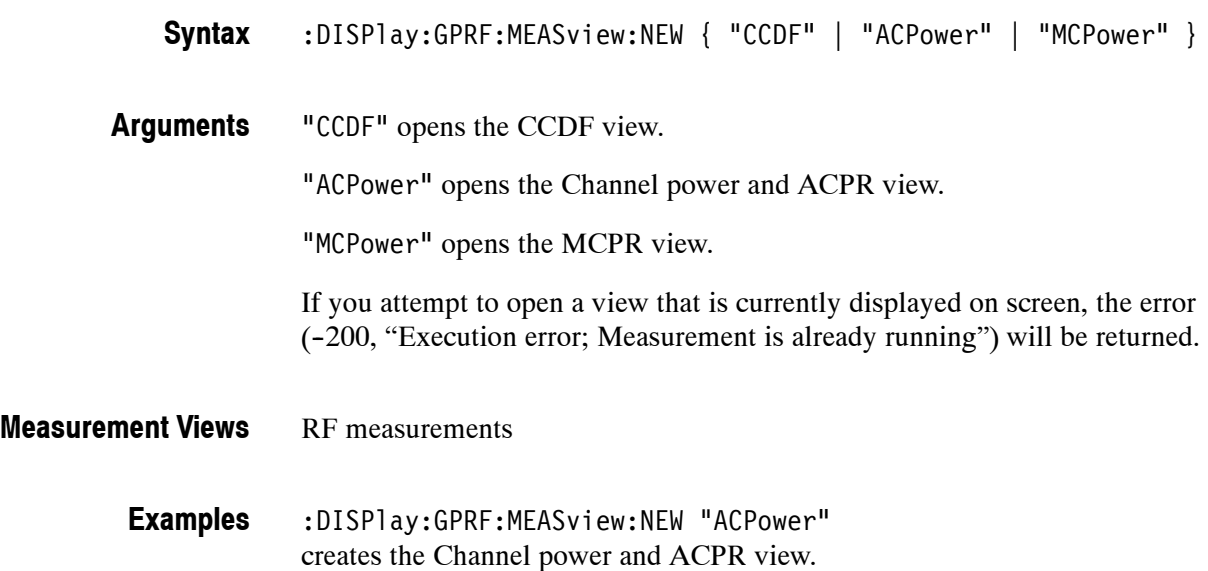

## **:DISPlay:GPRF:MEASview:SELect(?)**

Selects a measurement view in the RF measurements on the screen. The query command returns the currently selected view.

Selecting a measurement optimizes it. Other measurements may be optimized as a side effect. Refer to the :DISPlay:WINDow:OPTimized:MEASurement? query.

:DISPlay:GPRF:MEASview:SELect { "CCDF" | "ACPower" | "MCPower" } :DISPlay:GPRF:MEASview:SELect? **Syntax**

"CCDF" selects the CCDF view. **Arguments**

"ACPower" selects the Channel power and ACPR view.

"MCPower" selects the MCPR view.

If you attempt to select a view that is not displayed on screen, the error  $(-200,$ "Execution error; Measurement not running") will be returned.

RF measurements **Measurement Views**

> :DISPlay:GPRF:MEASview:SELect "ACPower" selects the Channel power and ACPR view. **Examples**

:DISPlay:WINDow:OPTimized:MEASurement? **Related Commands**

# **:DISPlay:IQVTime Subgroup**

The :DISPlay:IQVTime commands control the RF I&Q versus Time view.

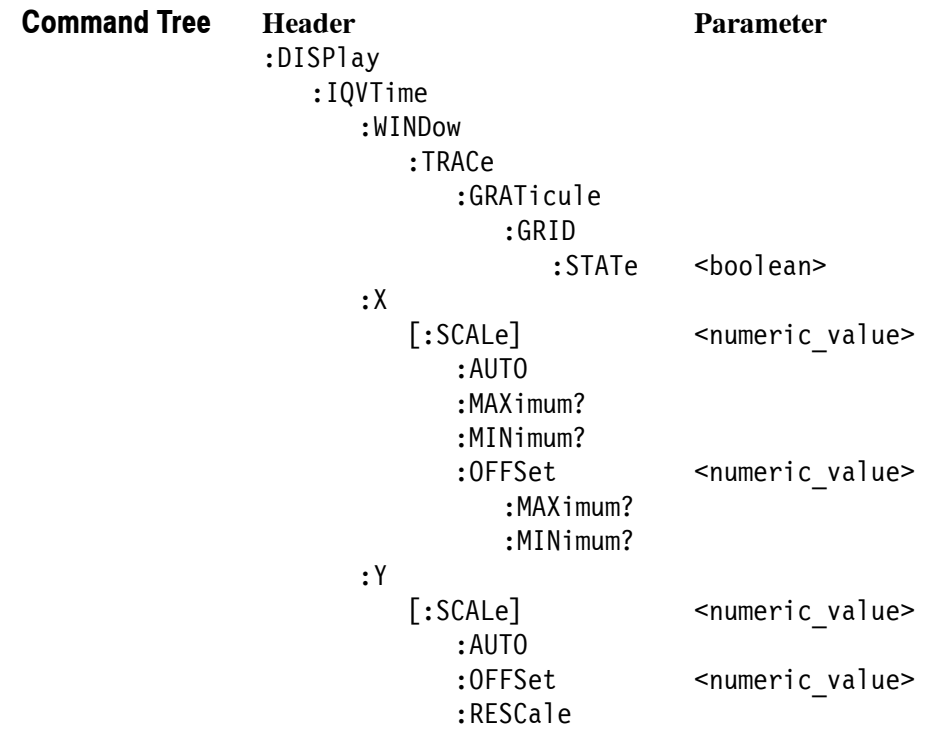

#### **:DISPlay:IQVTime:WINDow:TRACe:GRATicule:GRID:STATe(?)**

Determines whether to show or hide the graticule grid on the screen.

:DISPlay:IQVTime:WINDow:TRACe:GRATicule:GRID:STATe { OFF | ON | 0 | 1 } **Syntax**

:DISPlay:IQVTime:WINDow:TRACe:GRATicule:GRID:STATe?

OFF or 0 hides the graticule grid. **Arguments**

ON or 1 shows the graticule grid.

- RF I&Q versus Time **Measurement Views**
	- :DISPlay:IQVTime:WINDow:TRACe:GRATicule:GRID:STATe ON shows the graticule grid on the RF I&Q versus Time view. **Examples**

#### **:DISPlay:IQVTime:X[:SCALe](?)**

Sets or queries the horizontal scale (full-scale time) of the RF I&Q versus Time graph.

:DISPlay:IQVTime:X[:SCALe] <value> **Syntax**

:DISPlay:IQVTime:X[:SCALe]?

<value>::={ <NRf> | MAXimum | MINimum } specifies the horizontal scale in full-scale time. MAXimum and MINimum represent the upper and lower limits of the setting range, respectively. **Arguments**

> Use the :DISPlay:IQVTime:X[:SCALe]:MAXimum|:MINimum? query to get the upper and lower limit values of the setting range.

RF I&Q versus Time **Measurement Views**

> :DISPlay:IQVTime:X:SCALe 100us sets the horizontal scale to 100 µs. **Examples**

:DISPlay:IQVTime:X[:SCALe]:OFFSet, :DISPlay:IQVTime:X[:SCALe]:MAXimum|:MINimum **Related Commands**

## **:DISPlay:IQVTime:X[:SCALe]:MAXimum? (Query Only)**

Queries the upper limit of the horizontal scale setting range.

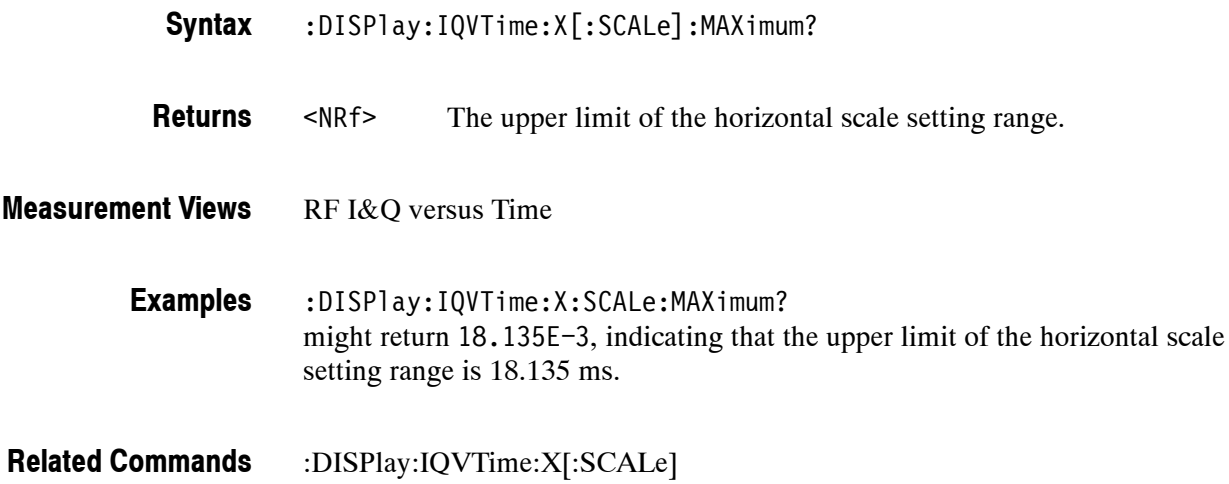

## **:DISPlay:IQVTime:X[:SCALe]:MINimum? (Query Only)**

Queries the lower limit of the horizontal scale setting range.

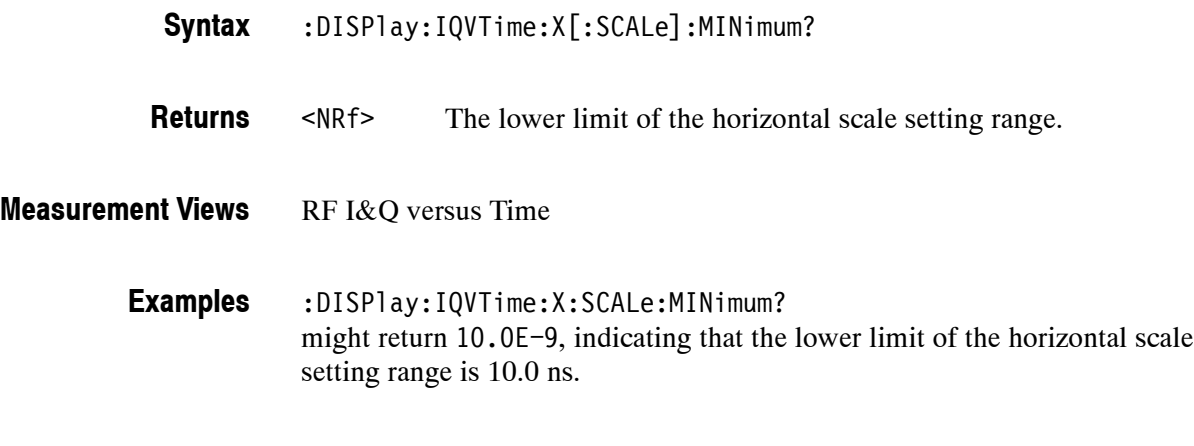

:DISPlay:IQVTime:X[:SCALe] **Related Commands**

#### **:DISPlay:IQVTime:X[:SCALe]:AUTO (No Query Form)**

Sets the horizontal scale automatically to fit the waveform to the screen in the RF I&Q versus Time view.

- :DISPlay:IQVTime:X[:SCALe]:AUTO **Syntax**
- None **Arguments**
- RF I&Q versus Time **Measurement Views**
	- :DISPlay:IQVTime:X:SCALe:AUTO sets the horizontal scale automatically to fit the waveform to the screen. **Examples**

## **:DISPlay:IQVTime:X[:SCALe]:OFFSet(?)**

Sets or queries the minimum horizontal value (left edge) of the RF I&Q versus Time graph.

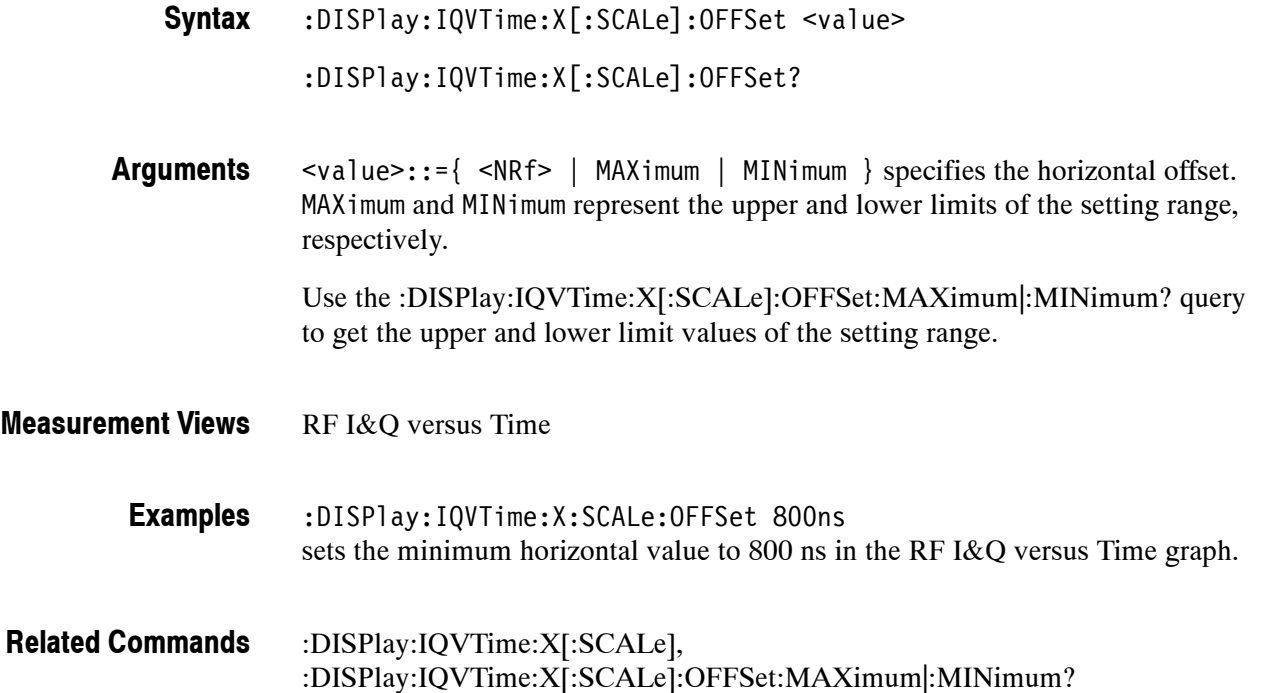
#### **:DISPlay:IQVTime:X[:SCALe]:OFFSet:MAXimum? (Query Only)**

Queries the upper limit of the horizontal offset setting range.

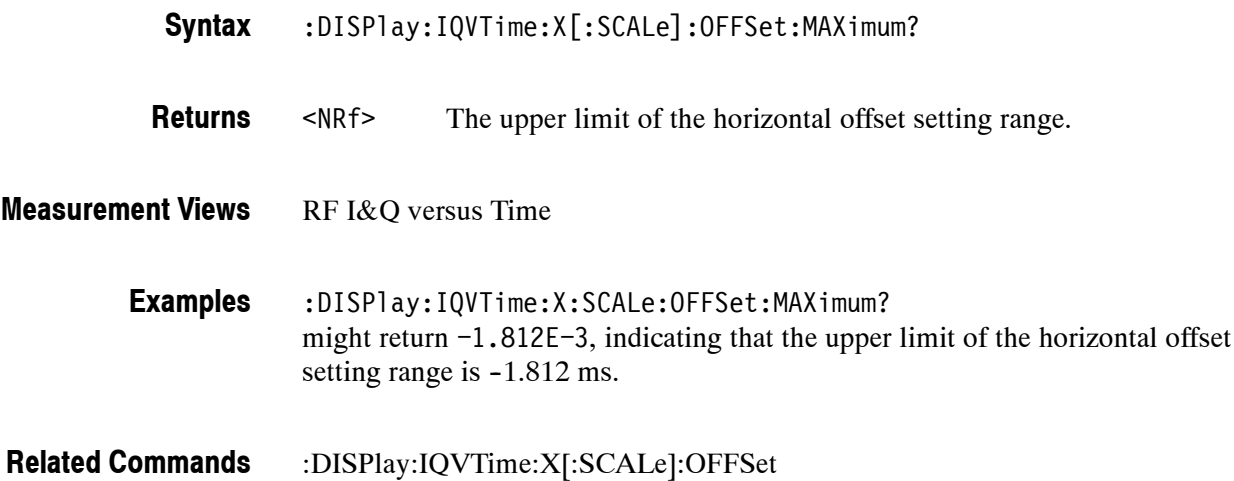

#### **:DISPlay:IQVTime:X[:SCALe]:OFFSet:MINimum? (Query Only)**

Queries the lower limit of the horizontal offset setting range.

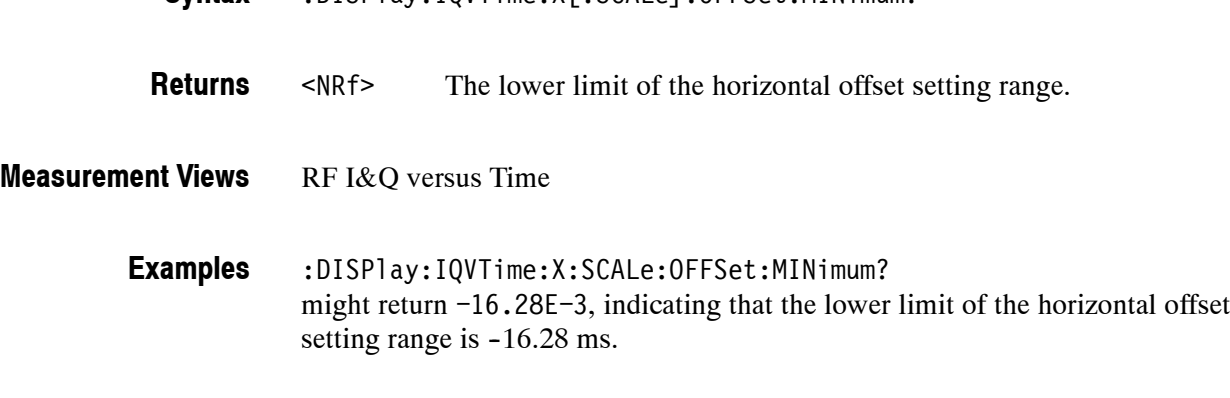

:DISPlay:IQVTime:X[:SCALe]:OFFSet:MINimum?

:DISPlay:IQVTime:X[:SCALe]:OFFSet **Related Commands**

**Syntax**

## **:DISPlay:IQVTime:Y[:SCALe](?)**

Sets or queries the vertical range of the RF I&Q versus Time graph.

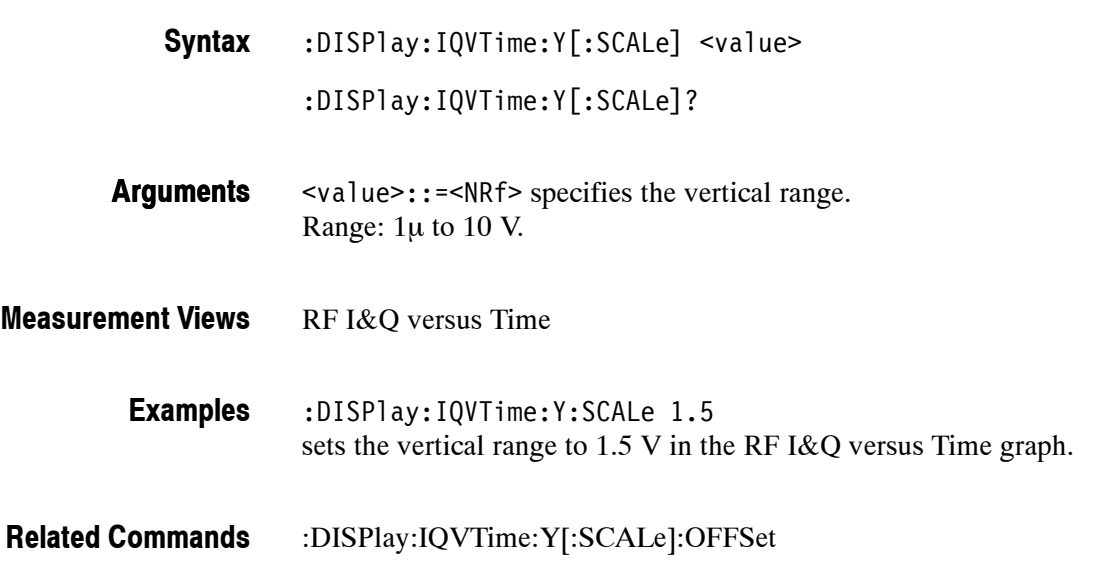

#### **:DISPlay:IQVTime:Y[:SCALe]:AUTO (No Query Form)**

Sets the vertical scale automatically to fit the waveform to the screen in the RF I&Q versus Time view.

:DISPlay:IQVTime:Y[:SCALe]:AUTO **Syntax**

None **Arguments**

RF I&Q versus Time **Measurement Views**

> :DISPlay:IQVTime:Y:SCALe:AUTO sets the vertical scale automatically to fit the waveform to the screen. **Examples**

#### **:DISPlay:IQVTime:Y[:SCALe]:OFFSet(?)**

Sets or queries the vertical offset (the value at the center of the vertical axis) in the RF I&Q versus Time graph.

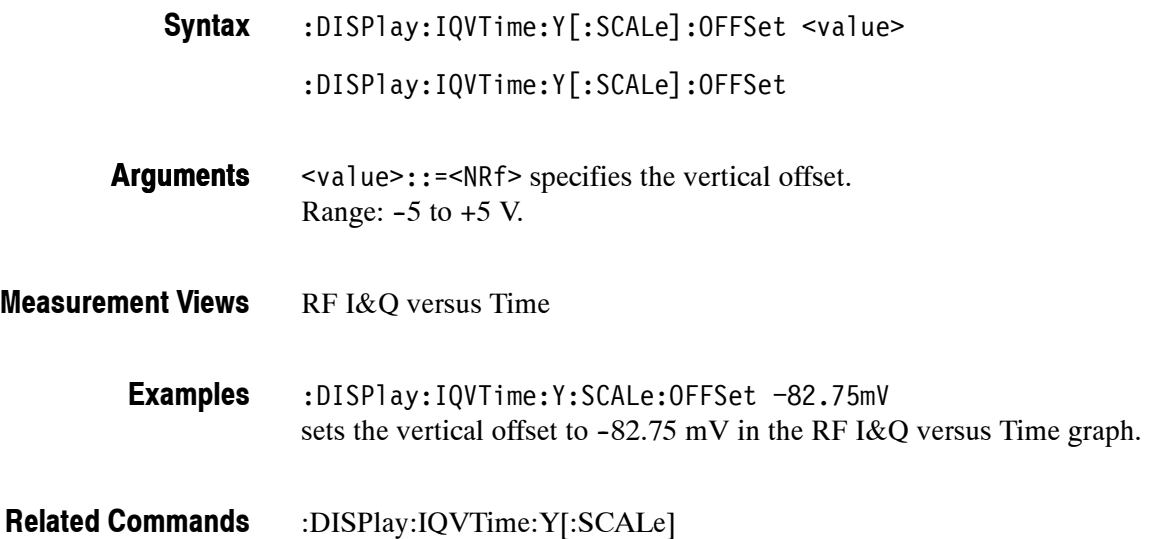

## **:DISPlay:IQVTime:Y[:SCALe]:RESCale (No Query Form)**

Rescales the vertical axis automatically to fit the waveform to the screen.

:DISPlay:IQVTime:Y[:SCALe]:RESCale **Syntax**

None **Arguments**

- RF I&Q versus Time **Measurement Views**
	- :DISPlay:IQVTime:Y:SCALe:RESCale rescales the vertical axis automatically to fit the waveform to the screen. **Examples**

## **:DISPlay:MCPower Subgroup**

The :DISPlay:MCPower commands control the MCPR (Multiple Carrier Power Ratio) view.

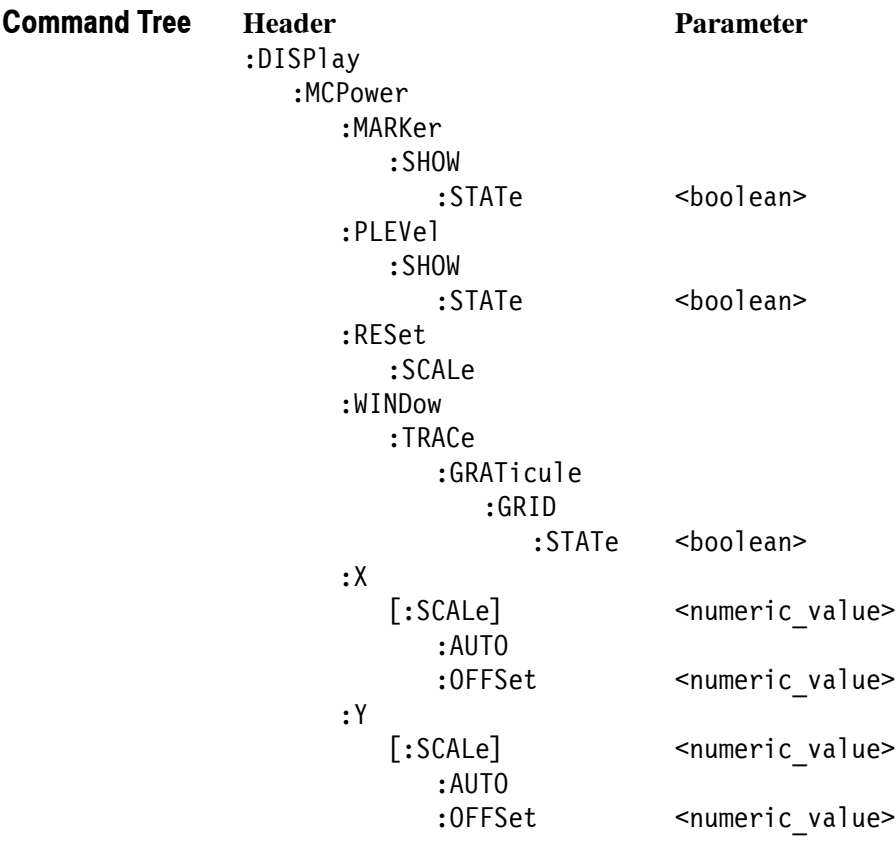

#### **:DISPlay:MCPower:MARKer:SHOW:STATe(?)**

Determines whether to show or hide the readout for the selected marker in the MCPR view.

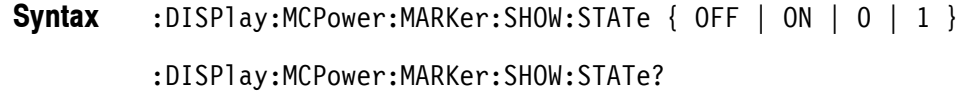

OFF or 0 hides the readout for the selected marker in the graph. ON or 1 shows the readout for the selected marker in the graph. **Arguments**

**MCPR Measurement Views**

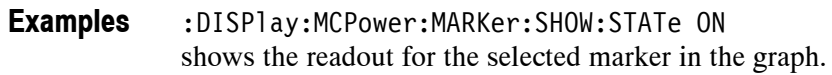

#### **:DISPlay:MCPower:PLEVel:SHOW:STATe(?)**

Determines whether to show or hide the power levels in the MCPR view.

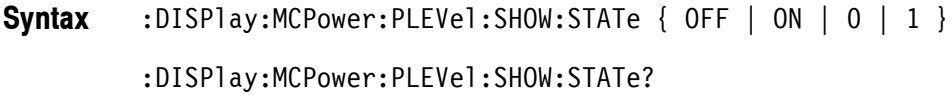

OFF or 0 hides the power levels in the graph. **Arguments**

ON or 1 shows the power levels in the graph.

- MCPR **Measurement Views**
	- :DISPlay:MCPower:PLEVel:SHOW:STATe ON shows the power levels in the graph. **Examples**

#### **:DISPlay:MCPower:RESet:SCALe (No Query Form)**

Resets the horizontal and vertical scale to the default values described below in the MCPR view.

Vertical offset = Reference level Vertical scale = 100 dB Horizontal offset = Center frequency Horizontal scale = Default span

:DISPlay:MCPower:RESet:SCALe **Syntax**

None **Arguments**

**MCPR Measurement Views**

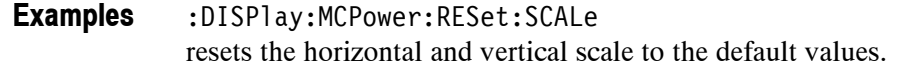

#### **:DISPlay:MCPower:WINDow:TRACe:GRATicule:GRID:STATe(?)**

Determines whether to show or hide the graticule grid on the screen.

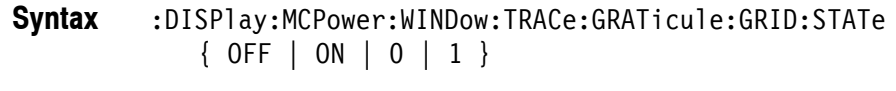

:DISPlay:MCPower:WINDow:TRACe:GRATicule:GRID:STATe?

OFF or 0 hides the graticule grid. **Arguments**

ON or 1 shows the graticule grid.

**MCPR Measurement Views**

> :DISPlay:MCPower:WINDow:TRACe:GRATicule:GRID:STATe ON shows the graticule grid on the screen. **Examples**

# **:DISPlay:MCPower:X[:SCALe](?)**

Sets or queries the horizontal range of the MCPR graph.

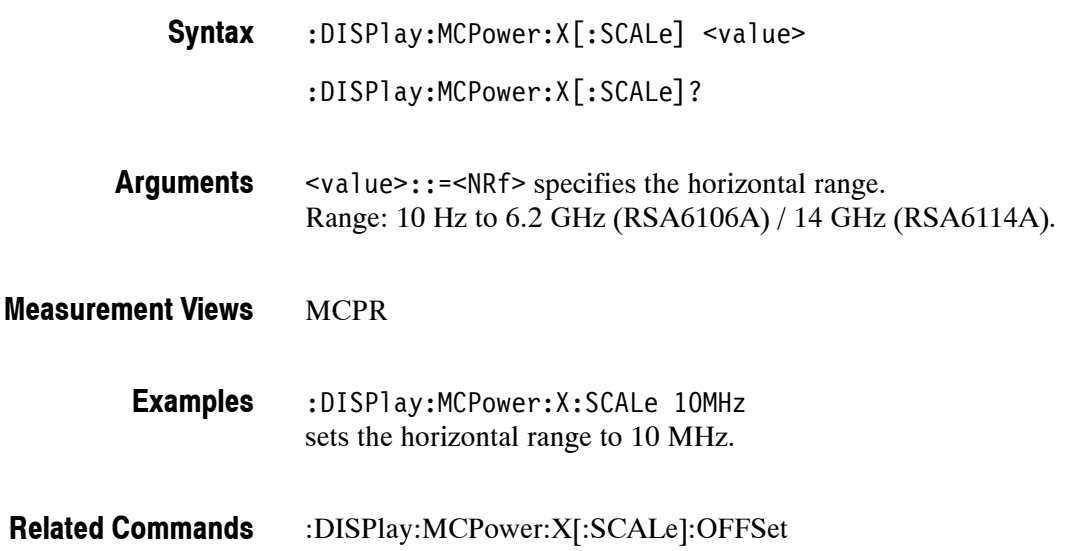

#### **:DISPlay:MCPower:X[:SCALe]:AUTO (No Query Form)**

Rescales the horizontal axis automatically to fit the waveform to the screen in the MCPR view.

:DISPlay:MCPower:X[:SCALe]:AUTO **Syntax**

None **Arguments**

**MCPR Measurement Views**

> :DISPlay:MCPower:X:SCALe:AUTO rescales the horizontal scale automatically to fit the waveform to the screen. **Examples**

## **:DISPlay:MCPower:X[:SCALe]:OFFSet(?)**

Sets or queries the minimum horizontal value (left edge) of the MCPR graph.

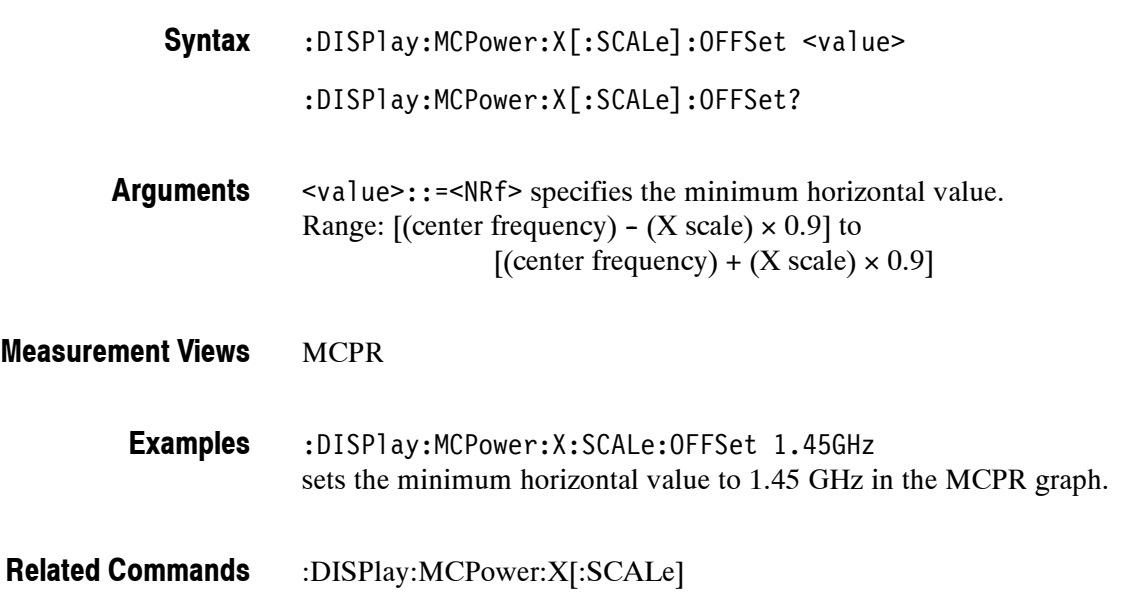

## **:DISPlay:MCPower:Y[:SCALe](?)**

Sets or queries the vertical range of the MCPR graph.

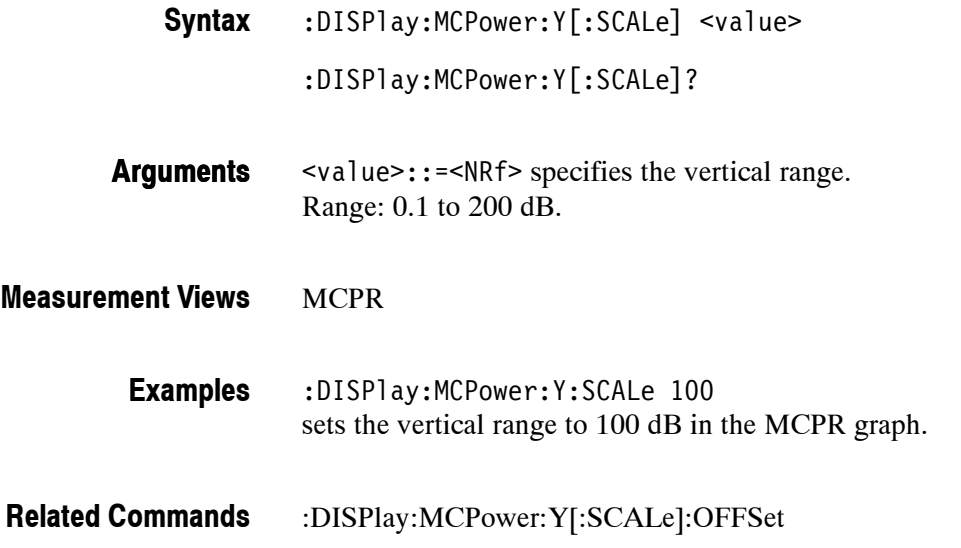

#### **:DISPlay:MCPower:Y[:SCALe]:AUTO (No Query Form)**

Rescales the vertical axis automatically to fit the waveform to the screen in the MCPR view.

:DISPlay:MCPower:Y[:SCALe]:AUTO **Syntax**

None **Arguments**

MCPR **Measurement Views**

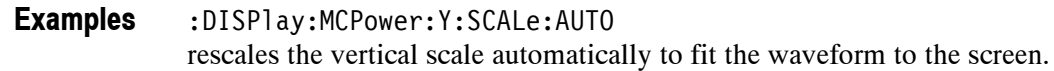

### **:DISPlay:MCPower:Y[:SCALe]:OFFSet(?)**

Sets or queries the vertical offset (the value at the top edge of the vertical axis) in the MCPR graph.

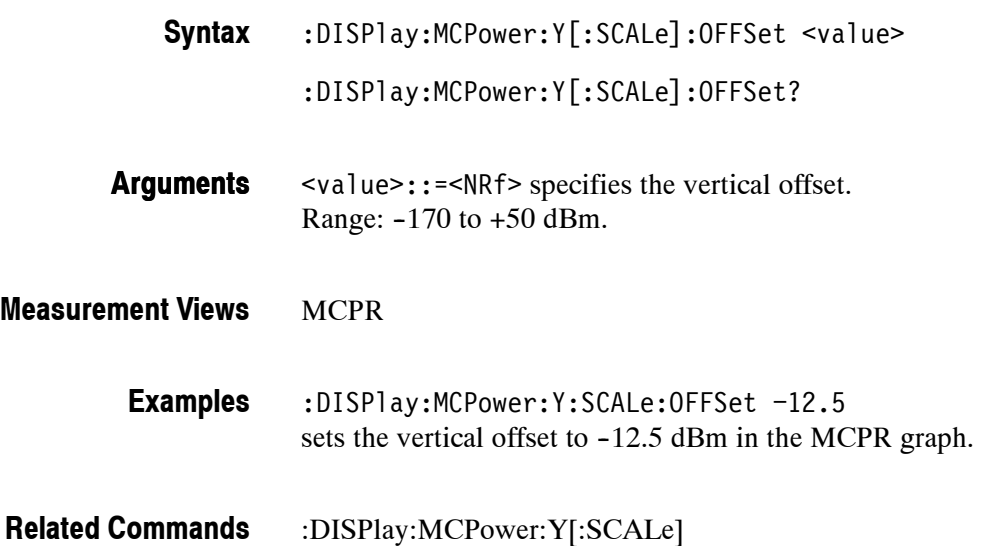

## **:DISPlay:MERRor Subgroup (Option 21 Only)**

The :DISPlay:MERRor commands set up the Magnitude error versus Time view.

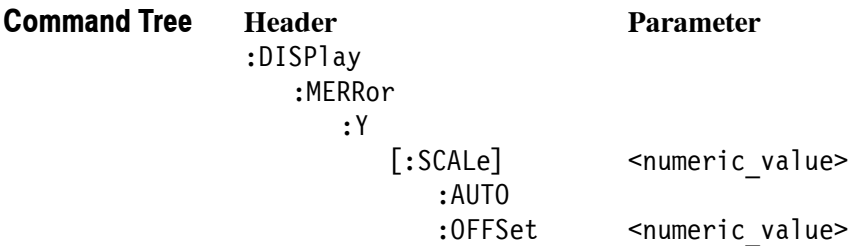

## **:DISPlay:MERRor:Y[:SCALe](?)**

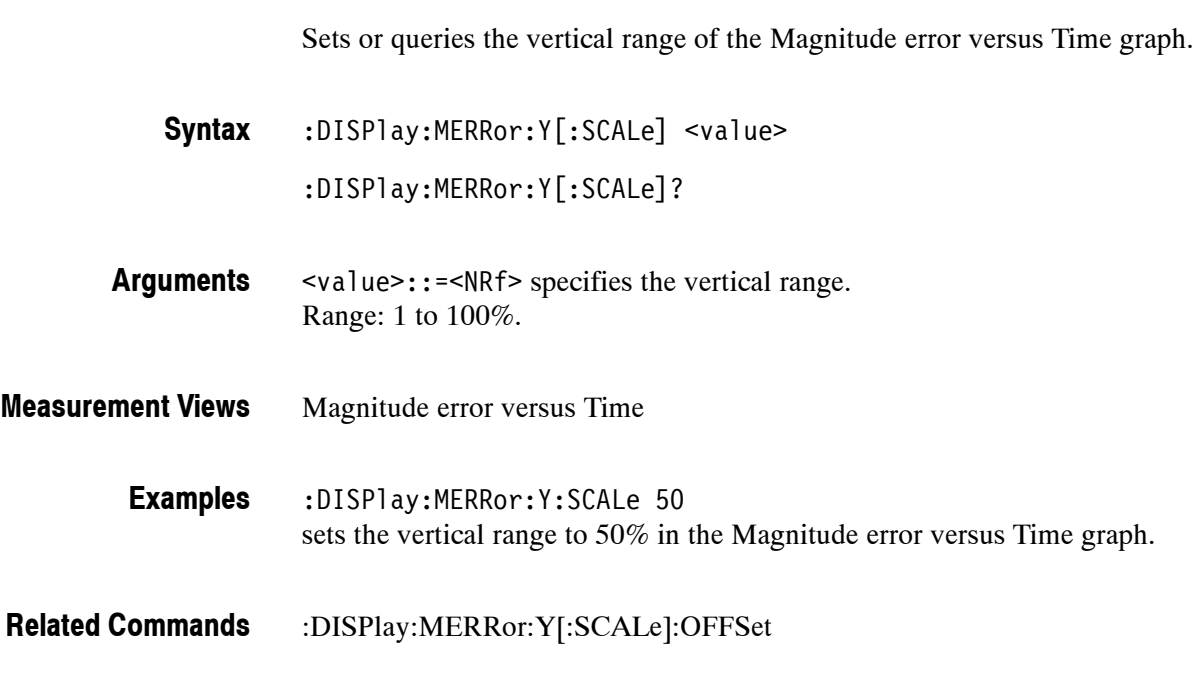

## **:DISPlay:MERRor:Y[:SCALe]:AUTO (No Query Form)**

Sets the vertical scale automatically to fit the waveform to the screen in the Magnitude error versus Time view.

- :DISPlay:MERRor:Y[:SCALe]:AUTO **Syntax**
- None **Arguments**
- Magnitude error versus Time **Measurement Views**
	- :DISPlay:MERRor:Y:SCALe:AUTO sets the vertical scale automatically to fit the waveform to the screen. **Examples**

## **:DISPlay:MERRor:Y[:SCALe]:OFFSet(?)**

Sets or queries the minimum vertical value (bottom edge) of the Magnitude error versus Time graph.

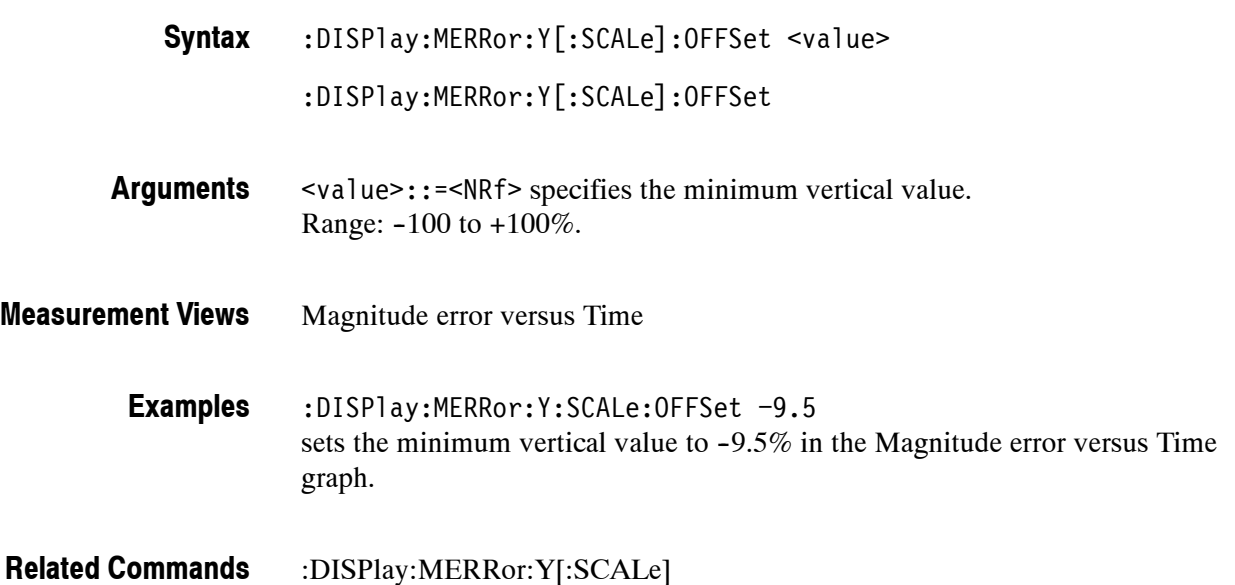

## **:DISPlay:PERRor Subgroup (Option 21 Only)**

The :DISPlay:PERRor commands set up the Phase error versus Time view.

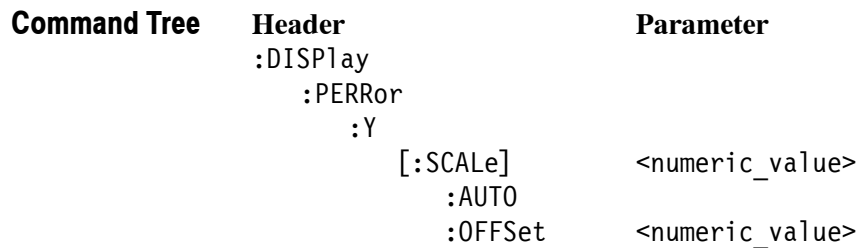

## **:DISPlay:PERRor:Y[:SCALe](?)**

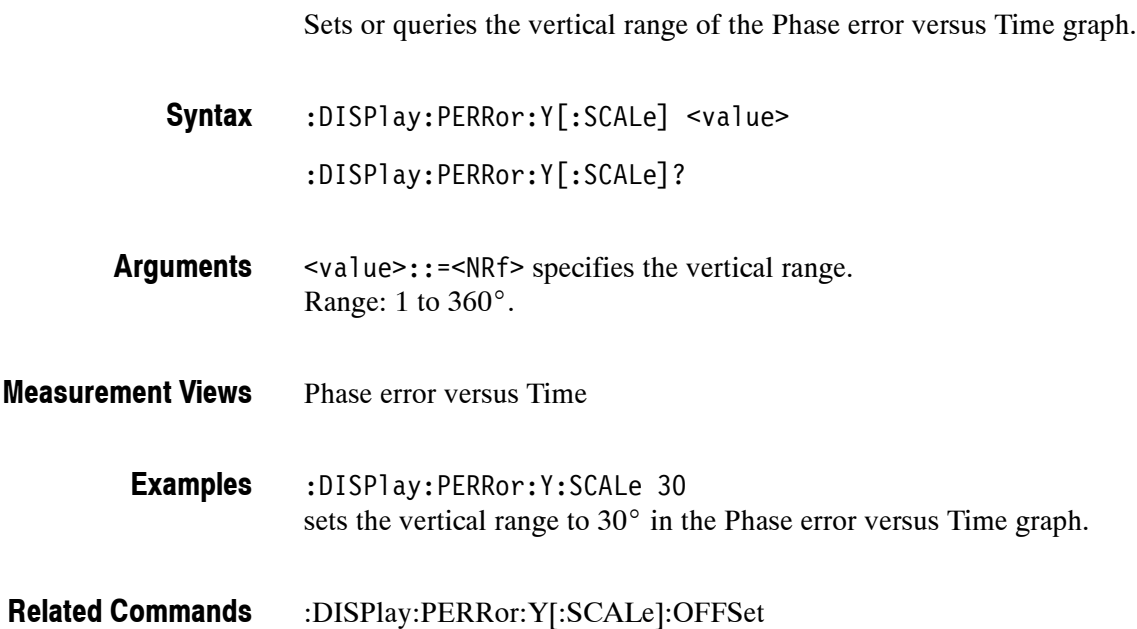

#### **:DISPlay:PERRor:Y[:SCALe]:AUTO (No Query Form)**

Sets the vertical scale automatically to fit the waveform to the screen in the Phase error versus Time view.

- :DISPlay:PERRor:Y[:SCALe]:AUTO **Syntax**
- None **Arguments**
- Phase error versus Time **Measurement Views**
	- :DISPlay:PERRor:Y:SCALe:AUTO sets the vertical scale automatically to fit the waveform to the screen. **Examples**

## **:DISPlay:PERRor:Y[:SCALe]:OFFSet(?)**

Sets or queries the minimum vertical value (bottom edge) of the Phase error versus Time graph.

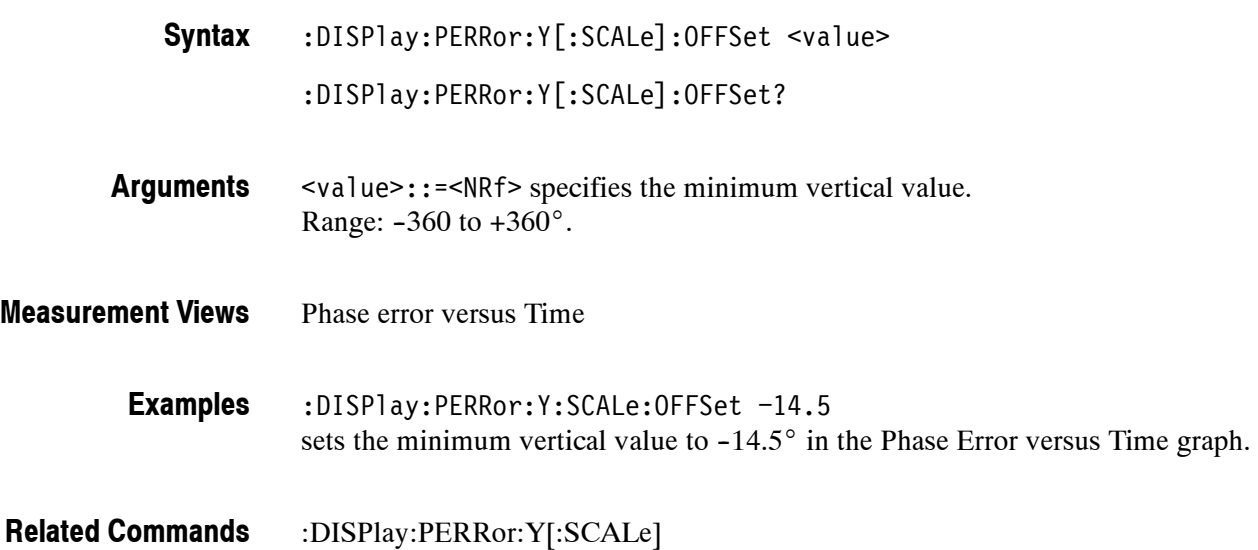

# **:DISPlay:PHVTime Subgroup**

The :DISPlay:PHVTime commands control display in the Phase versus Time measurement.

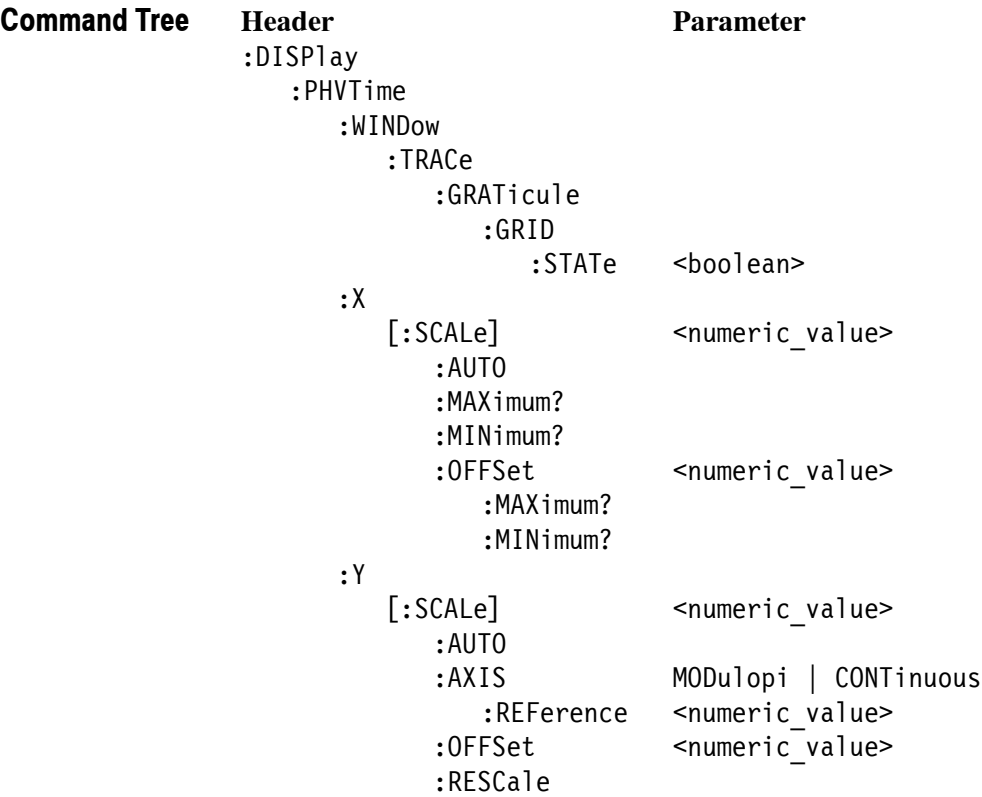

#### **:DISPlay:PHVTime:WINDow:TRACe:GRATicule:GRID:STATe(?)**

Determines whether to show or hide the graticule grid on the screen.

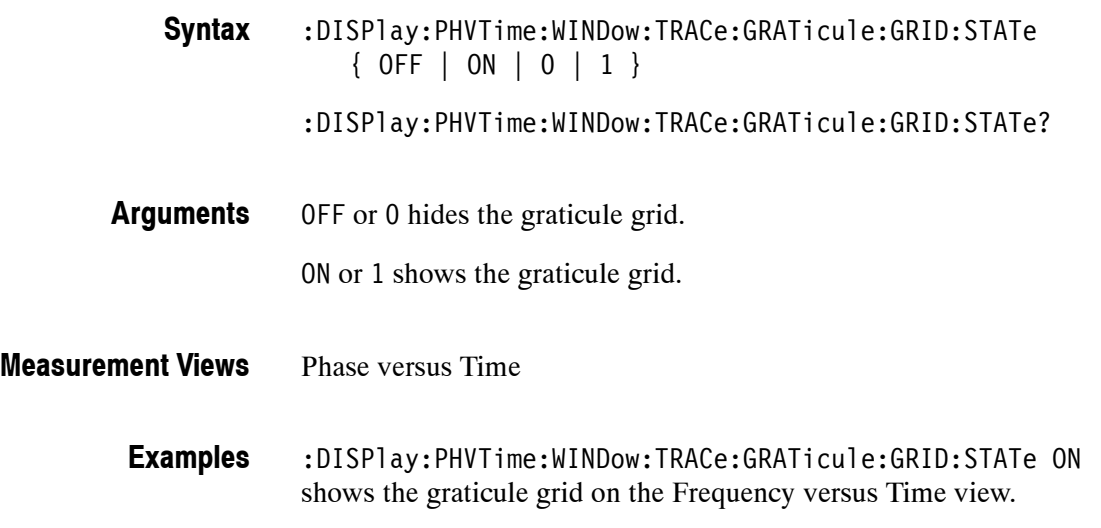

## **:DISPlay:PHVTime:X[:SCALe](?)**

Sets or queries the horizontal scale (full-scale time) of the Phase versus Time graph.

:DISPlay:PHVTime:X[:SCALe] <value> **Syntax**

:DISPlay:PHVTime:X[:SCALe]?

<value>::={ <NRf> | MAXimum | MINimum } specifies the horizontal scale in full-scale time. MAXimum and MINimum represent the upper and lower limits of the setting range, respectively. **Arguments**

> Use the :DISPlay:PHVTime:X[:SCALe]:MAXimum|:MINimum? query to get the upper and lower limit values of the setting range.

Phase versus Time **Measurement Views**

> :DISPlay:PHVTime:X:SCALe 1.5ms sets the horizontal scale to 1.5 ms. **Examples**

:DISPlay:PHVTime:X[:SCALe]:OFFSet, :DISPlay:PHVTime:X[:SCALe]:MAXimum|:MINimum **Related Commands**

## **:DISPlay:PHVTime:X[:SCALe]:MAXimum? (Query Only)**

Queries the upper limit of the horizontal scale setting range.

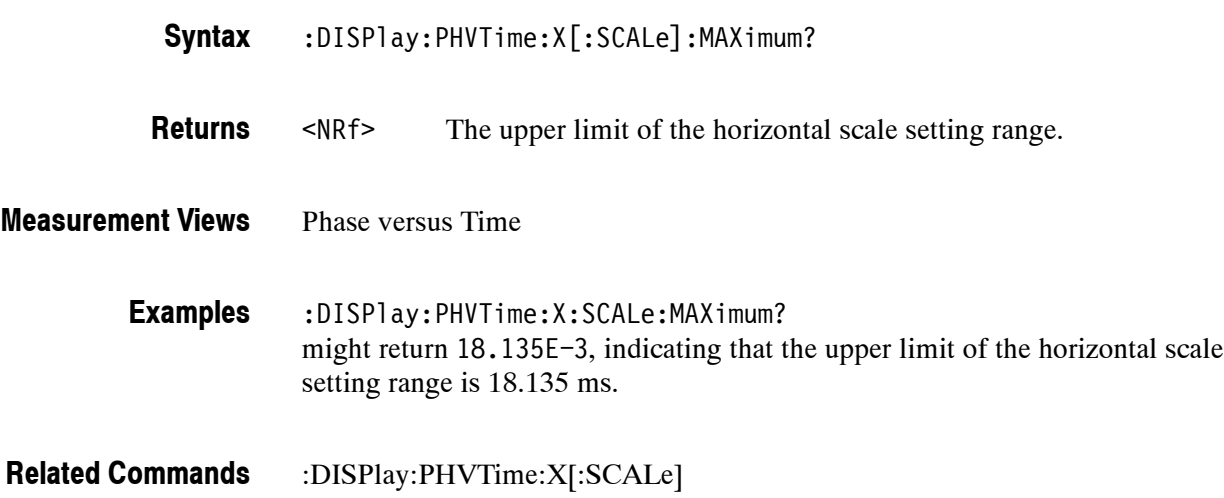

#### **:DISPlay:PHVTime:X[:SCALe]:MINimum? (Query Only)**

Queries the lower limit of the horizontal scale setting range.

:DISPlay:PHVTime:X[:SCALe]:MINimum? **Syntax**

<NRf> The lower limit of the horizontal scale setting range. **Returns**

Phase versus Time **Measurement Views**

> :DISPlay:PHVTime:X:SCALe:MINimum? might return 10.0E-9, indicating that the lower limit of the horizontal scale setting range is 10.0 ns. **Examples**

:DISPlay:PHVTime:X[:SCALe] **Related Commands**

#### **:DISPlay:PHVTime:X[:SCALe]:AUTO (No Query Form)**

Sets the horizontal scale automatically to fit the waveform to the screen in the Phase versus Time view.

- :DISPlay:PHVTime:X[:SCALe]:AUTO **Syntax**
- None **Arguments**
- Phase versus Time **Measurement Views**
	- :DISPlay:PHVTime:X:SCALe:AUTO sets the horizontal scale automatically to fit the waveform to the screen. **Examples**

## **:DISPlay:PHVTime:X[:SCALe]:OFFSet(?)**

Sets or queries the minimum horizontal value (left edge) of the Phase versus Time graph.

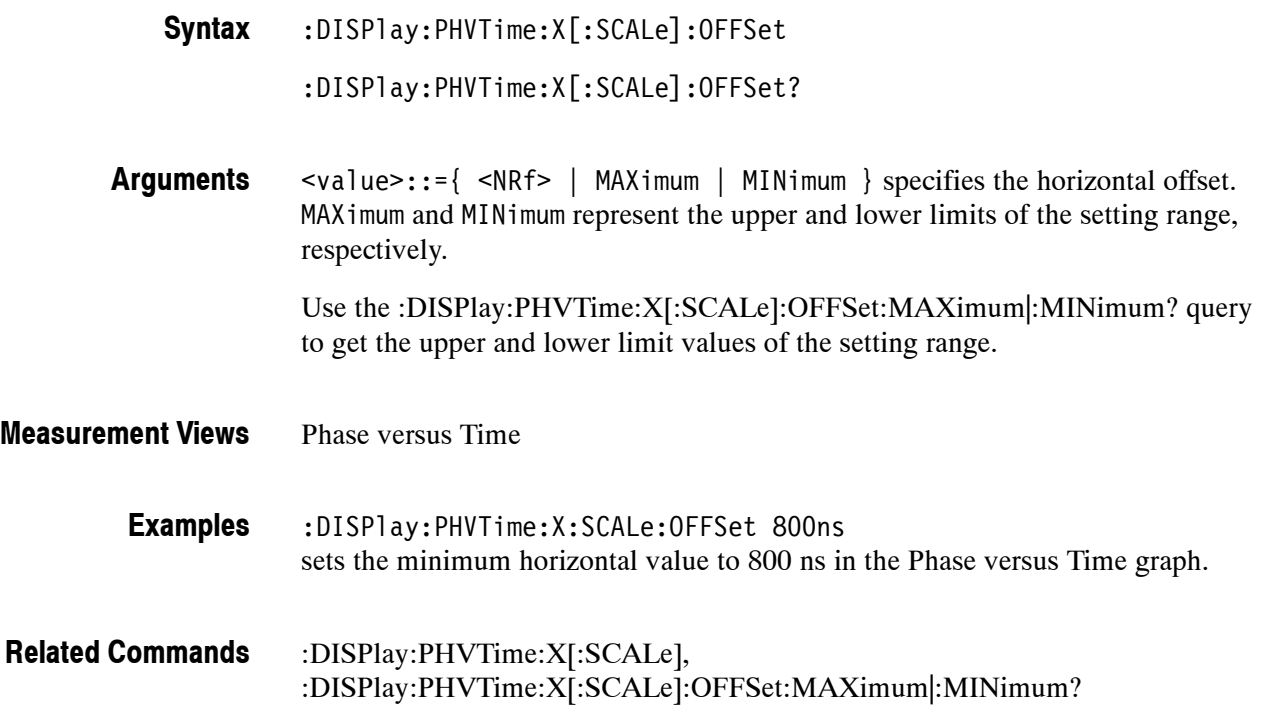

## **:DISPlay:PHVTime:X[:SCALe]:OFFSet:MAXimum? (Query Only)**

Queries the upper limit of the horizontal offset setting range.

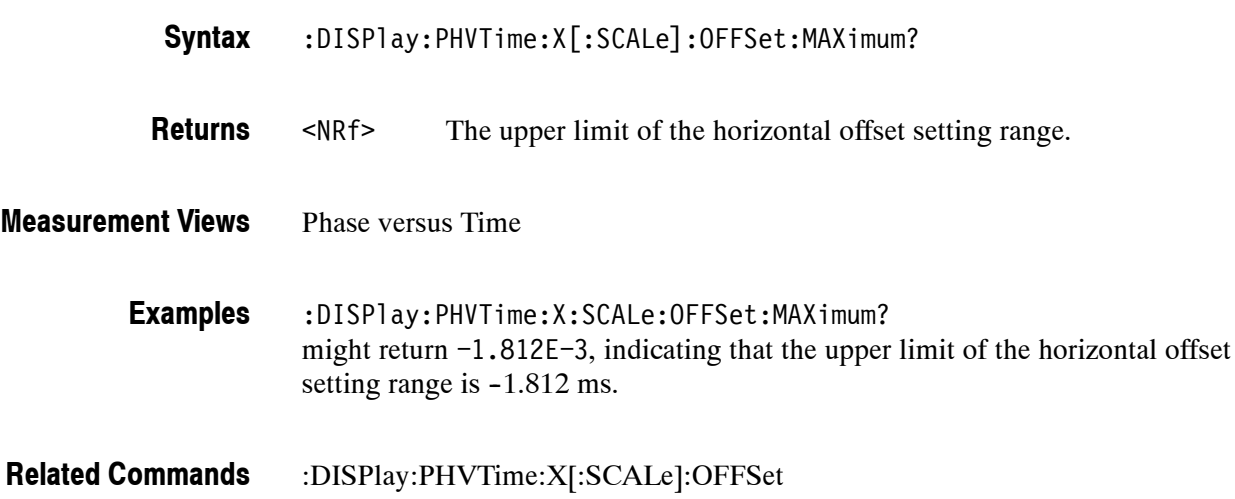

#### **:DISPlay:PHVTime:X[:SCALe]:OFFSet:MINimum? (Query Only)**

Queries the lower limit of the horizontal offset setting range.

:DISPlay:PHVTime:X[:SCALe]:OFFSet:MINimum? **Syntax**

<NRf> The lower limit of the horizontal offset setting range. **Returns**

Phase versus Time **Measurement Views**

:DISPlay:PHVTime:X:SCALe:OFFSet:MINimum? might return -16.28E-3, indicating that the lower limit of the horizontal offset setting range is  $-16.28$  ms. **Examples**

:DISPlay:PHVTime:X[:SCALe]:OFFSet **Related Commands**

## **:DISPlay:PHVTime:Y[:SCALe](?)**

Sets or queries the vertical range of the Phase versus Time graph.

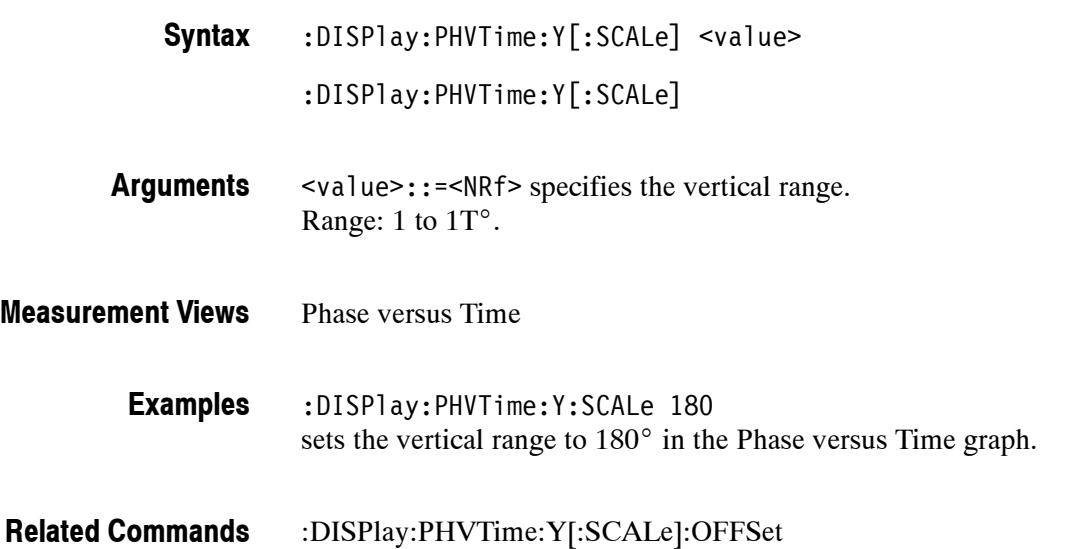

#### **:DISPlay:PHVTime:Y[:SCALe]:AUTO (No Query Form)**

Sets the vertical scale automatically to fit the waveform to the screen in the Phase versus Time view.

:DISPlay:PHVTime:Y[:SCALe]:AUTO **Syntax**

None **Arguments**

- Phase versus Time **Measurement Views**
	- :DISPlay:PHVTime:Y:SCALe:AUTO sets the vertical scale automatically to fit the waveform to the screen. **Examples**

## **:DISPlay:PHVTime:Y[:SCALe]:AXIS(?)**

Selects or queries the vertical axis representation.

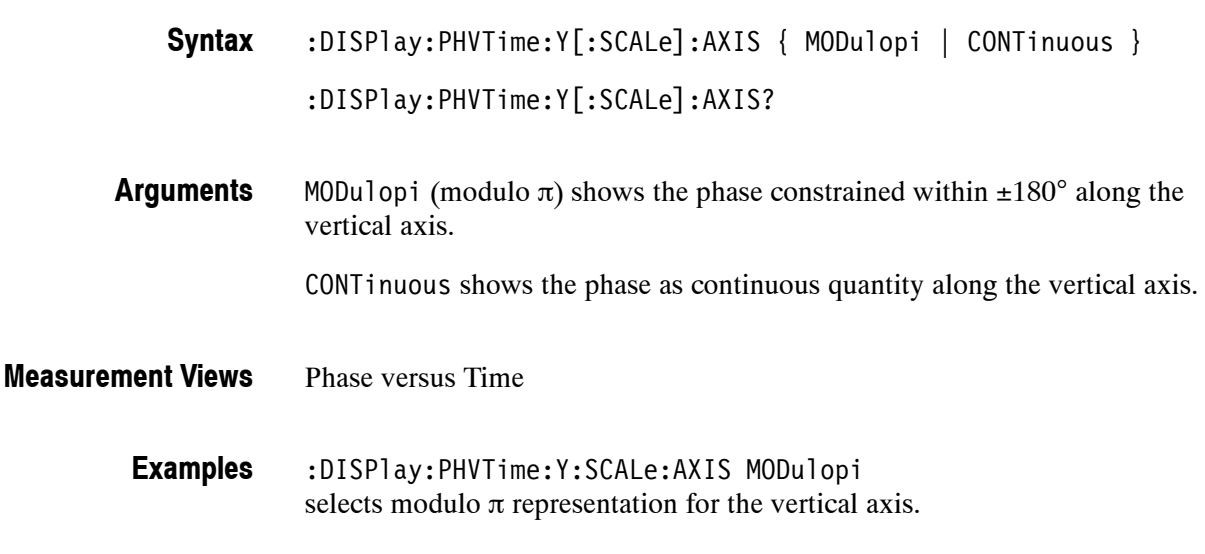

#### **:DISPlay:PHVTime:Y[:SCALe]:AXIS:REFerence(?)**

Selects or queries which time point in the analysis period to use as the zerophase-value reference.

:DISPlay:PHVTime:Y[:SCALe]:AXIS:REFerence <value> **Syntax**

:DISPlay:PHVTime:Y[:SCALe]:AXIS:REFerence?

- <value>::=<NRf> specifies the phase reference time. **Arguments**
- Phase versus Time **Measurement Views**
	- :DISPlay:PHVTime:Y:SCALe:AXIS:REFerence 1.5us sets the phase reference time to 1.5  $\mu$ s. **Examples**

## **:DISPlay:PHVTime:Y[:SCALe]:OFFSet(?)**

Sets or queries the vertical offset (the value at the center of the vertical axis) in the Phase versus Time graph.

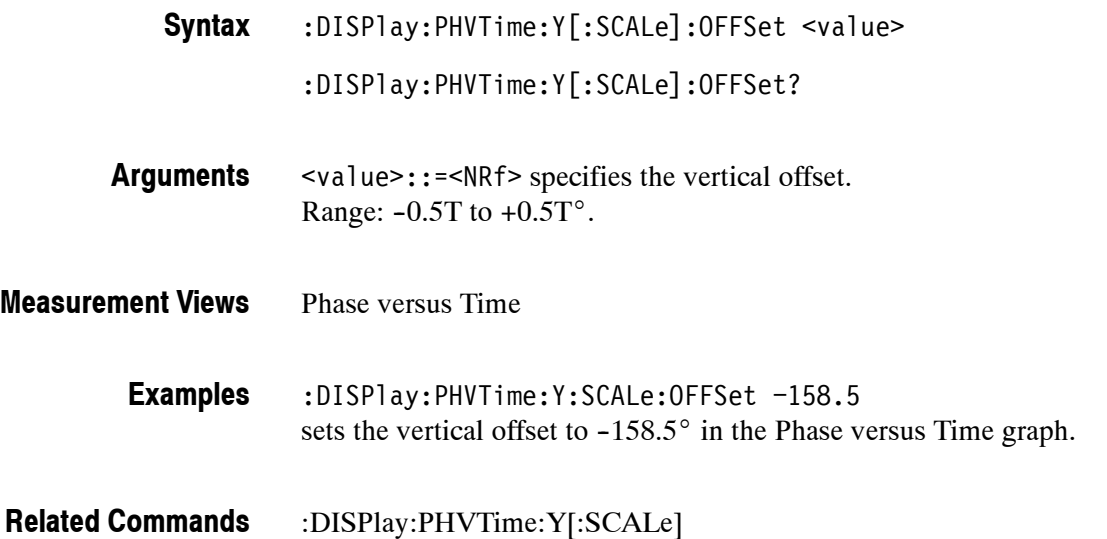

## **:DISPlay:PHVTime:Y[:SCALe]:RESCale (No Query Form)**

Rescales the vertical axis automatically to fit the Phase versus Time waveform to the screen.

- :DISPlay:PHVTime:Y[:SCALe]:RESCale **Syntax**
- None **Arguments**
- Phase versus Time **Measurement Views**
	- :DISPlay:PHVTime:Y:SCALe:RESCale rescales the vertical axis automatically to fit the Phase versus Time waveform to the screen. **Examples**

# **:DISPlay:PULSe Subgroup (Option 20 Only)**

The :DISPlay:PULSe commands control display in the Pulsed RF measurements.

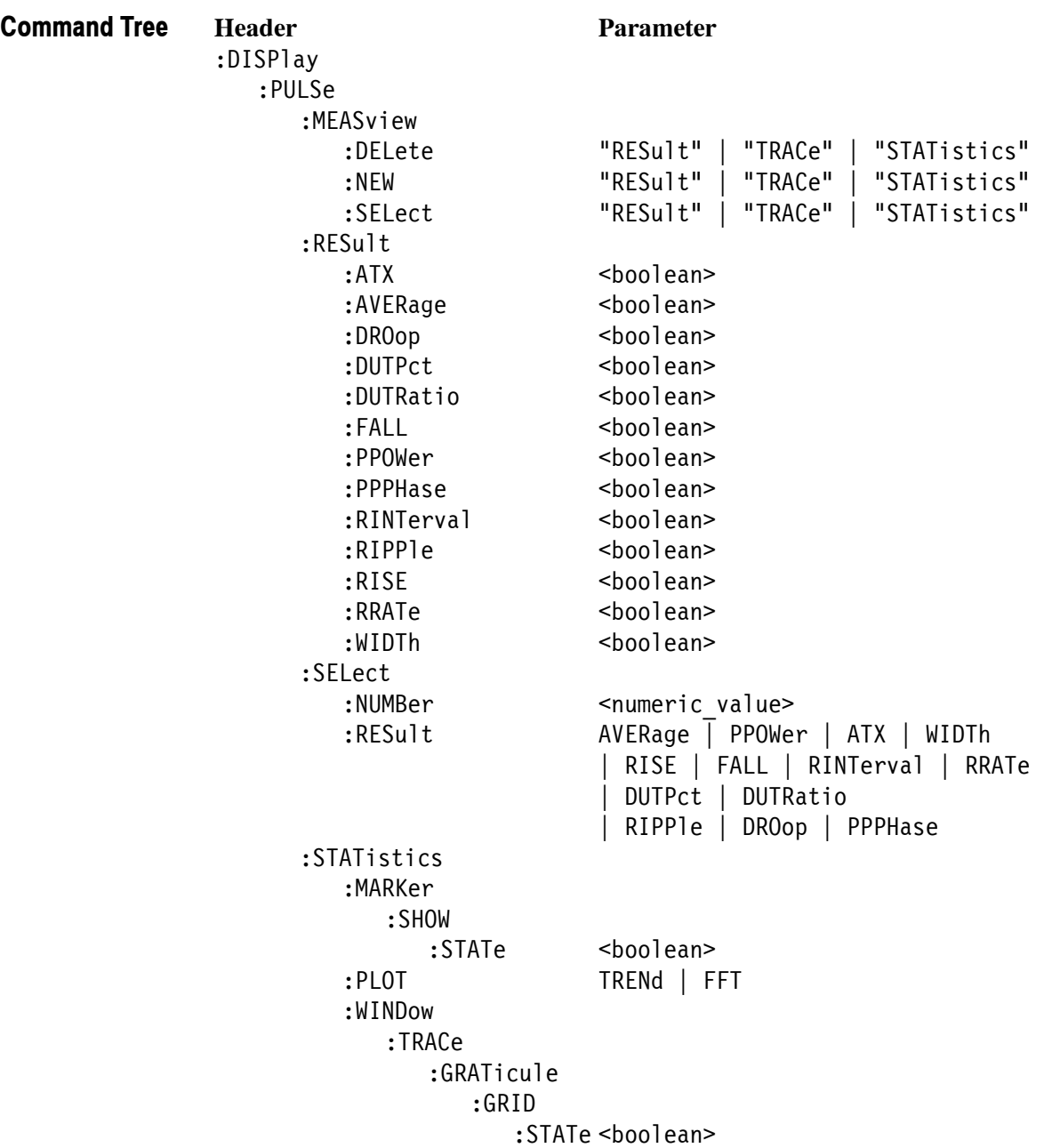

:X :RSCale [:SCALe] :NUMBer <numeric value> :OFFSet <numeric\_value> :Y :RSCale [:SCALe] :FULL <numeric\_value> :OFFSet <numeric\_value> :STOP? <numeric\_value> :TRACe :MARKer :SHOW :STATe <boolean> :POINt :SHOW <boolean> :WINDow :TRACe :GRATicule :GRID :STATe <boolean> :X :RSCale [:SCALe] <numeric value> :FULL SELected | MAXimum :OFFSet <numeric value> :PDIVision <numeric value> :Y :RSCale [:SCALe] :FULL <numeric\_value> :OFFSet <numeric\_value> :STOP? <numeric\_value>

## **:DISPlay:PULSe:MEASview:DELete (No Query Form)**

Deletes the measurement view in the pulsed RF measurements.

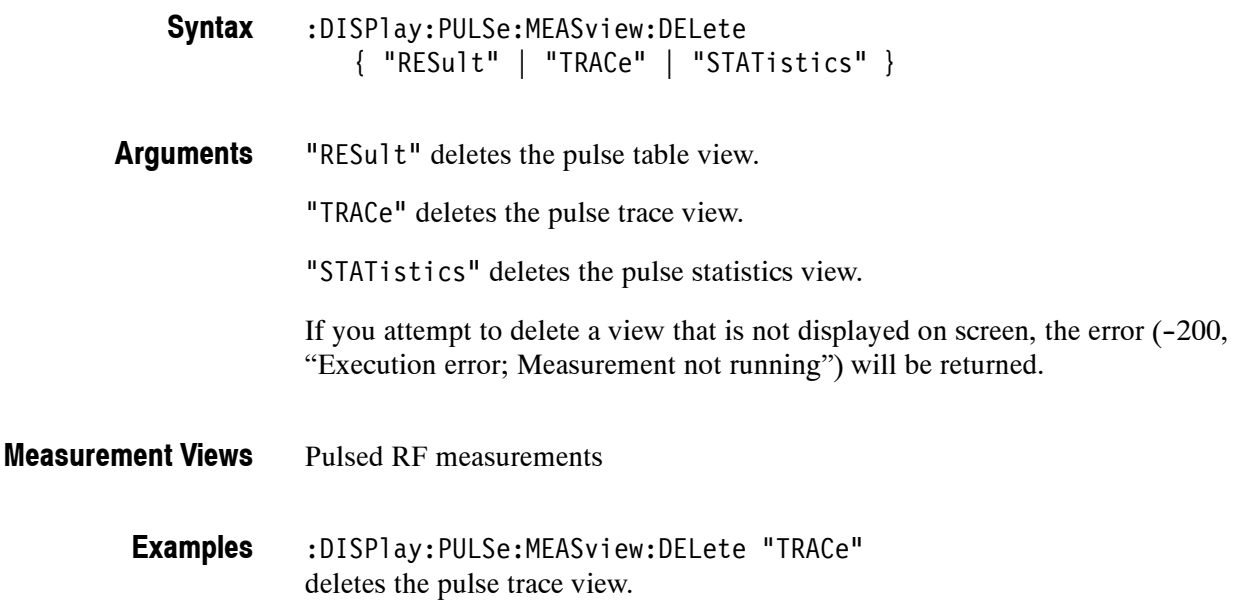

## **:DISPlay:PULSe:MEASview:NEW (No Query Form)**

Displays a new measurement view in the pulsed RF measurements.

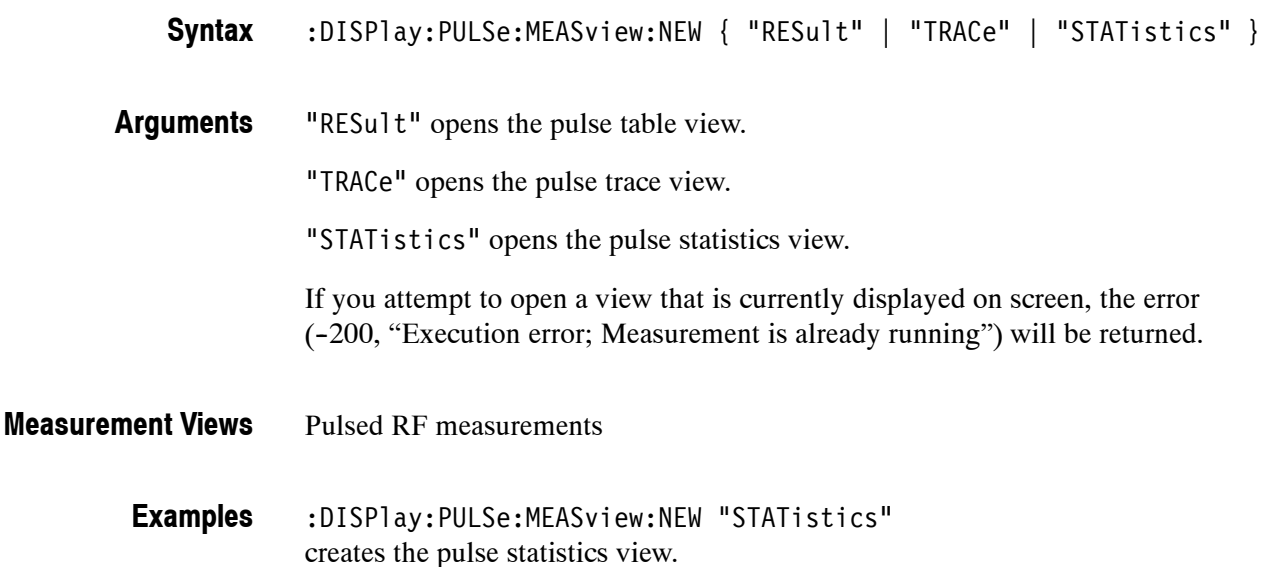

## **:DISPlay:PULSe:MEASview:SELect(?)**

Selects a measurement view in the pulsed RF measurements on the screen. The query command returns the currently selected view.

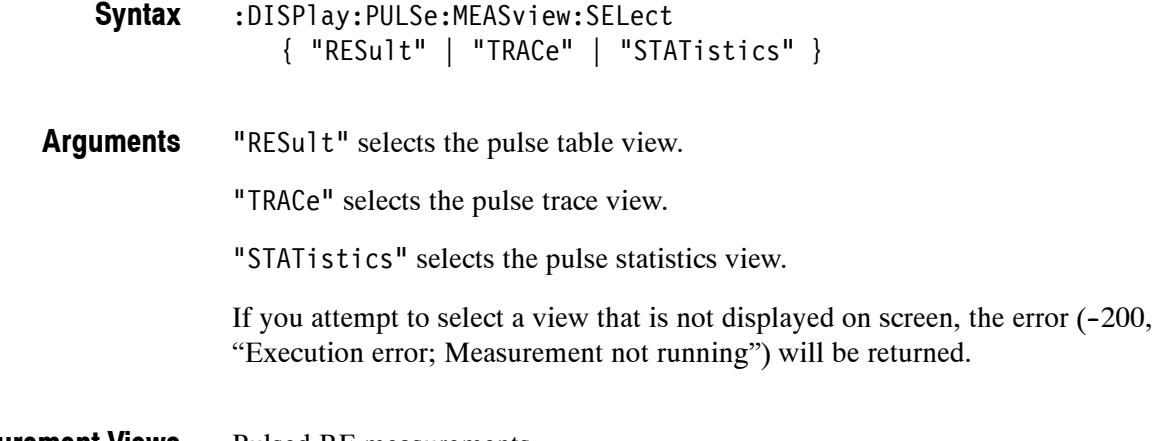

Pulsed RF measurements **Measurement Views**

> :DISPlay:PULSe:MEASview:SELect "TRACe" selects the pulse trace view. **Examples**

## **:DISPlay:PULSe:RESult:ATX(?)**

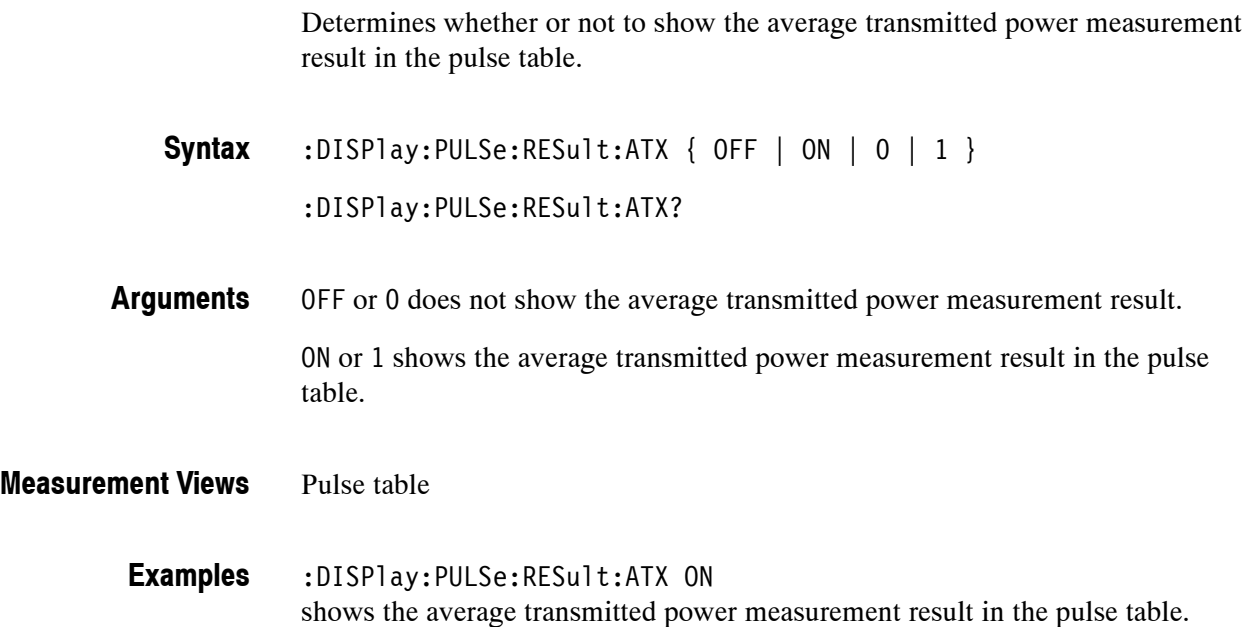

## **:DISPlay:PULSe:RESult:AVERage(?)**

Determines whether or not to show the average on power measurement result in the pulse table.

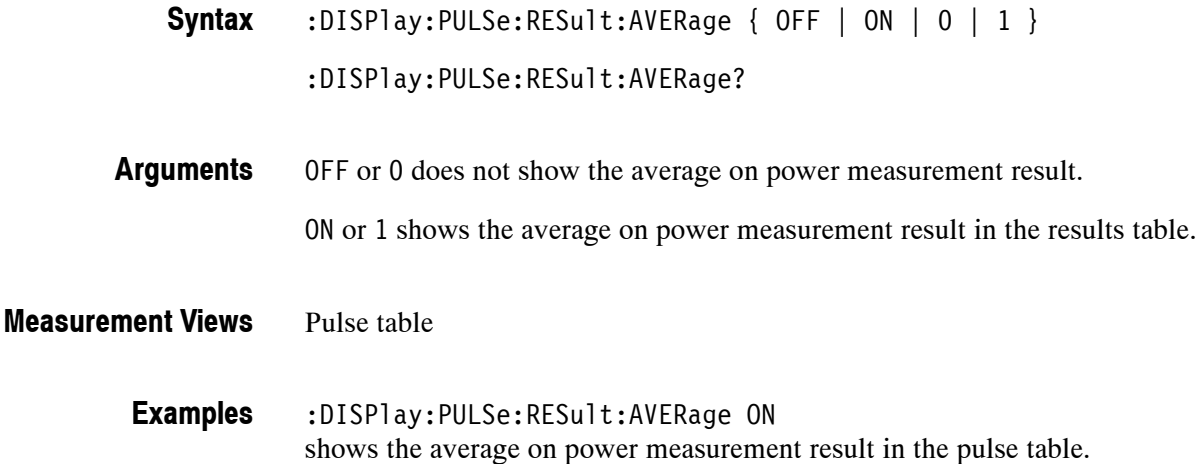

## **:DISPlay:PULSe:RESult:DROop(?)**

Determines whether or not to show the droop measurement result in the pulse table.

:DISPlay:PULSe:RESult:DROop { OFF | ON | 0 | 1 } **Syntax**

:DISPlay:PULSe:RESult:DROop?

OFF or 0 does not show the droop measurement result. **Arguments**

ON or 1 shows the droop measurement result in the pulse table.

Pulse table **Measurement Views**

> :DISPlay:PULSe:RESult:DROop ON shows the droop measurement result in the pulse table. **Examples**

#### **:DISPlay:PULSe:RESult:DUTPct(?)**

Determines whether or not to show the duty factor (%) measurement result in the pulse table.

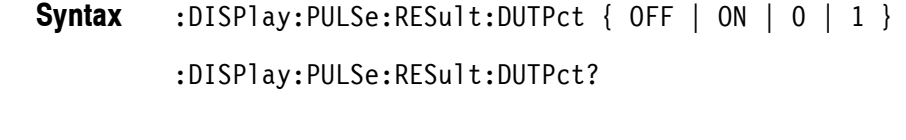

ON or 1 shows the duty factor measurement result in the pulse table.

OFF or 0 does not show the duty factor measurement result.

Pulse table **Measurement Views**

**Arguments**

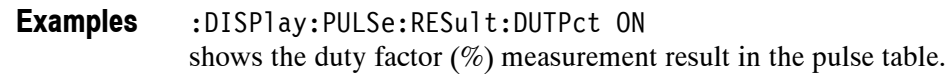

#### **:DISPlay:PULSe:RESult:DUTRatio(?)**

Determines whether or not to show the duty factor (ratio) measurement result in the pulse table.

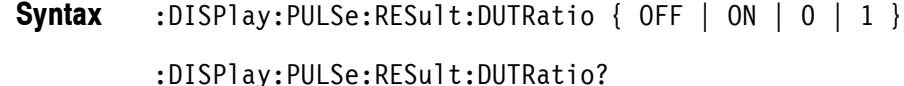

OFF or 0 does not show the duty factor measurement result. ON or 1 shows the duty factor measurement result in the pulse table. **Arguments**

- Pulse table **Measurement Views**
	- :DISPlay:PULSe:RESult:DUTRatio ON shows the duty factor (ratio) measurement result in the pulse table. **Examples**

#### **:DISPlay:PULSe:RESult:FALL(?)**

Determines whether or not to show the fall time measurement result in the pulse table.

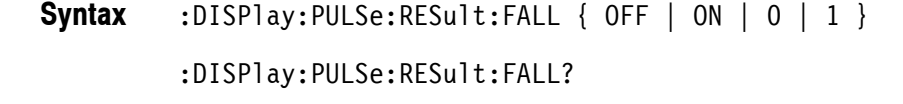

OFF or 0 does not show the fall time measurement result. ON or 1 shows the fall time measurement result in the pulse table. **Arguments**

- Pulse table **Measurement Views**
	- :DISPlay:PULSe:RESult:FALL ON shows the fall time measurement result in the pulse table. **Examples**

#### **:DISPlay:PULSe:RESult:PPOWer(?)**

Determines whether or not to show the peak power measurement result in the pulse table.

:DISPlay:PULSe:RESult:PPOWer  $\{$  OFF  $|$  ON  $|$  O  $|$  1  $\}$ **Syntax**

:DISPlay:PULSe:RESult:PPOWer?

OFF or 0 does not show the peak power measurement result. ON or 1 shows the peak power measurement result in the pulse table. **Arguments**

Pulse table **Measurement Views**

> :DISPlay:PULSe:RESult:PPOWer ON shows the peak power measurement result in the pulse table. **Examples**

#### **:DISPlay:PULSe:RESult:PPPHase(?)**

Determines whether or not to show the pulse-pulse carrier phase measurement result in the pulse table.

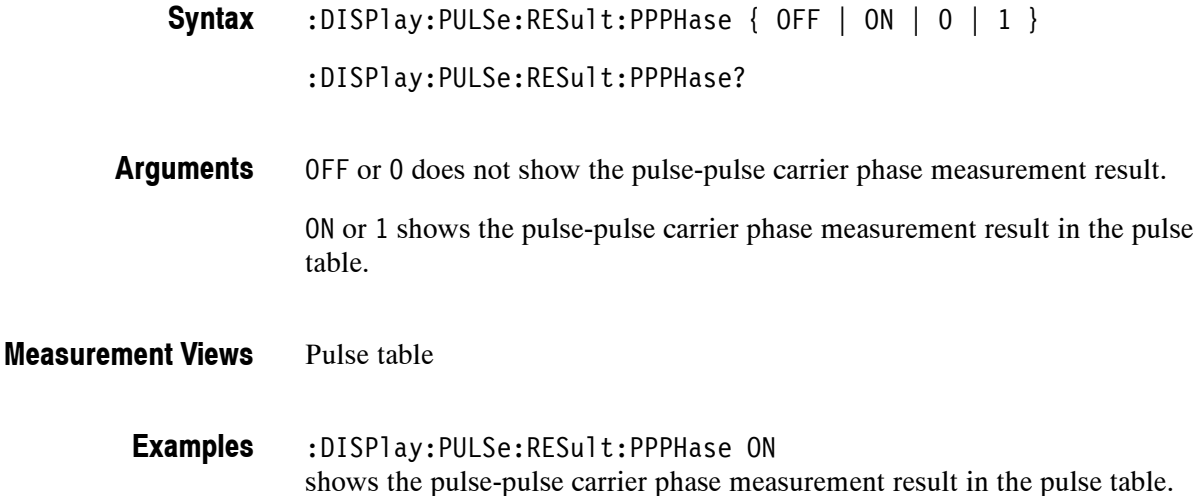

#### **:DISPlay:PULSe:RESult:RINTerval(?)**

Determines whether or not to show the repetition interval measurement result in the pulse table.

:DISPlay:PULSe:RESult:RINTerval { OFF | ON | 0 | 1 } :DISPlay:PULSe:RESult:RINTerval? **Syntax**

OFF or 0 does not show the repetition interval measurement result. ON or 1 shows the repetition interval measurement result in the results table. **Arguments**

Pulse table **Measurement Views**

> :DISPlay:PULSe:RESult:RINTerval ON shows the repetition interval measurement result in the pulse table. **Examples**

#### **:DISPlay:PULSe:RESult:RIPPle(?)**

Determines whether or not to show the ripple measurement result in the pulse table.

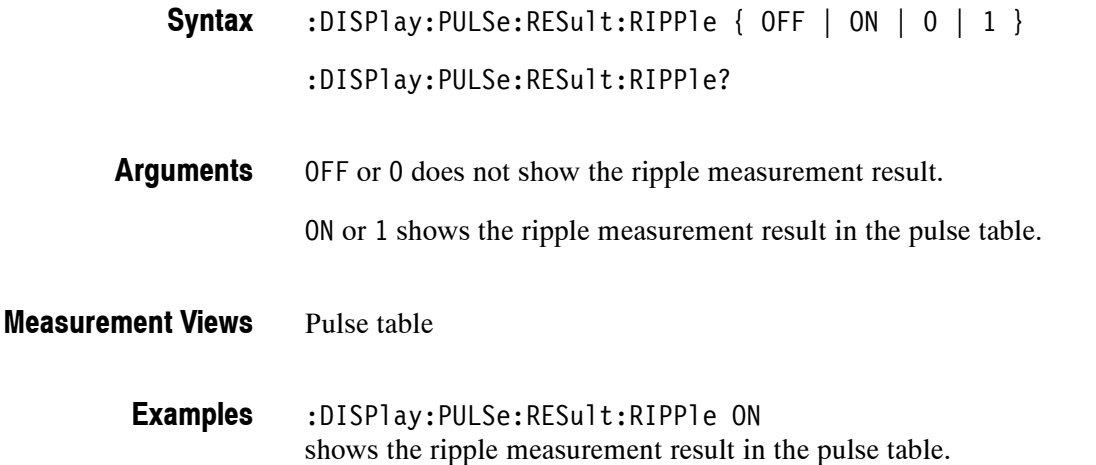

#### **:DISPlay:PULSe:RESult:RISE(?)**

Determines whether or not to show the rise time measurement result in the pulse table.

:DISPlay:PULSe:RESult:RISE { OFF | ON | 0 | 1 } **Syntax**

:DISPlay:PULSe:RESult:RISE?

OFF or 0 does not show the rise time measurement result. ON or 1 shows the rise time measurement result in the pulse table. **Arguments**

Pulse table **Measurement Views**

> :DISPlay:PULSe:RESult:RISE ON shows the rise time measurement result in the pulse table. **Examples**

#### **:DISPlay:PULSe:RESult:RRATe(?)**

Determines whether or not to show the repetition rate measurement result in the pulse table.

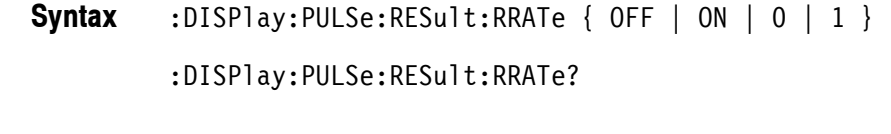

ON or 1 shows the repetition rate measurement result in the pulse table.

OFF or 0 does not show the repetition rate measurement result.

Pulse table **Measurement Views**

**Arguments**

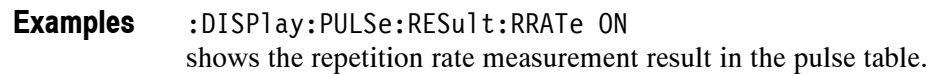

## **:DISPlay:PULSe:RESult:WIDTh(?)**

Determines whether or not to show the pulse width measurement result in the pulse table.

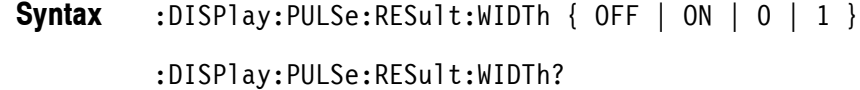

OFF or 0 does not show the pulse width measurement result. ON or 1 shows the pulse width measurement result in the pulse table. **Arguments**

- Pulse table **Measurement Views**
	- :DISPlay:PULSe:RESult:WIDTh ON shows the pulse width measurement result in the pulse table. **Examples**

## **:DISPlay:PULSe:SELect:NUMBer(?)**

Selects or queries a pulse to measure. For the selected pulse, the statistics view indicates the measurement result while the table view highlights it, and the trace view displays the waveform.

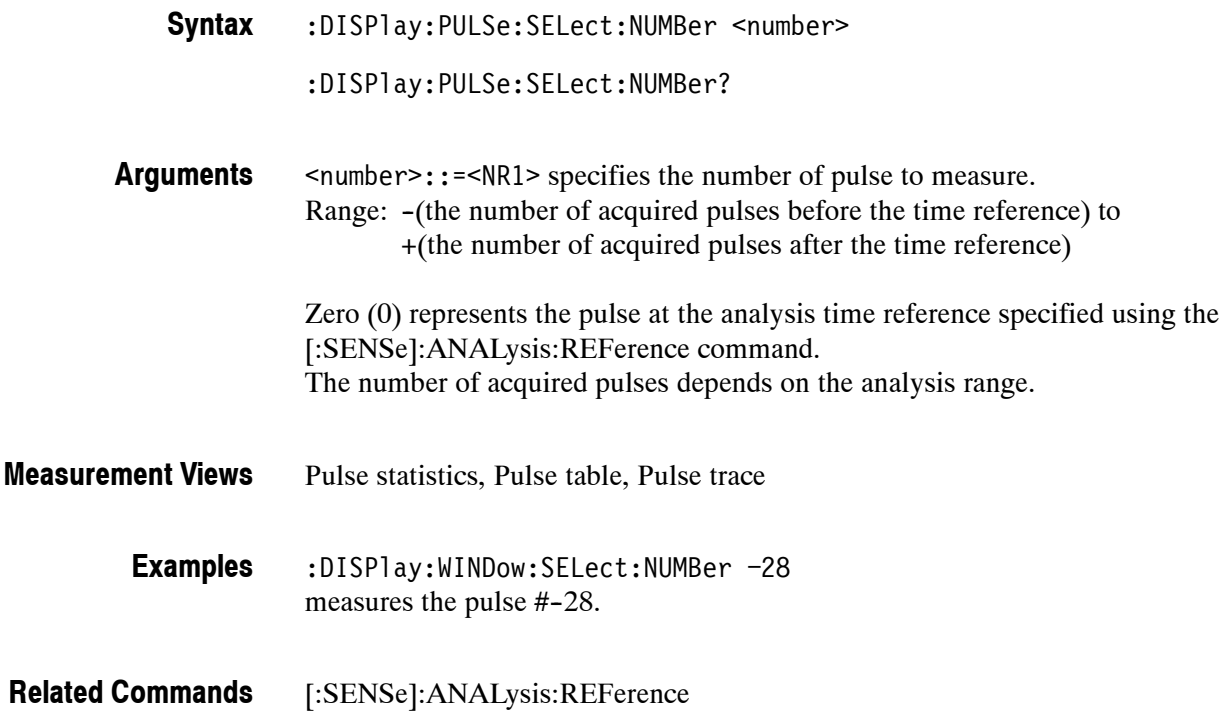

## **:DISPlay:PULSe:SELect:RESult(?)**

Selects or queries which result is shown in the pulse trace and statistics views.

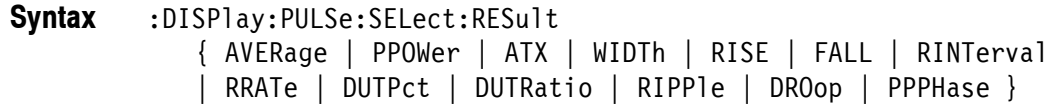

Table 2-35 lists the arguments. **Arguments**

#### **Table 2- 35: Pulse results**

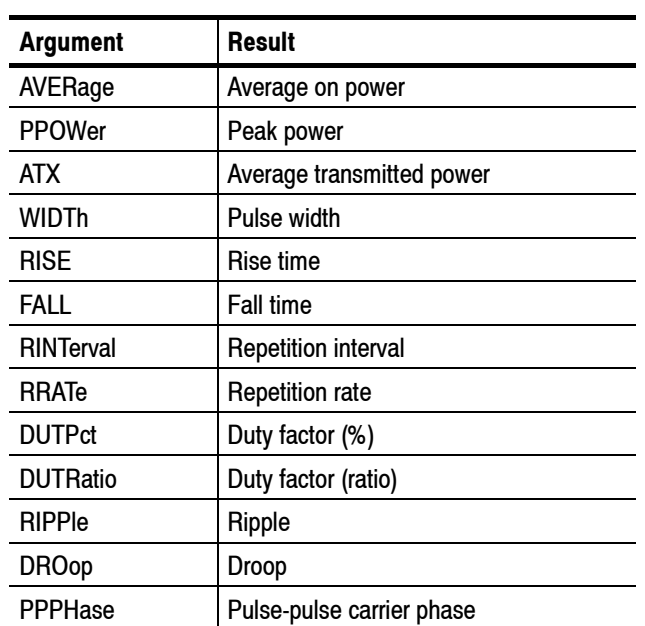

Pulse statistics, Pulse trace **Measurement Views**

> :DISPlay:PULSe:SELect:RESult AVERage shows the average on power result in the pulse trace and statistics views. **Examples**

# **:DISPlay:PULSe:STATistics:MARKer:SHOW:STATe(?)**

Determines whether to show or hide the marker readout in the statistics graph. This command is valid when :DISPlay:PULSe:STATistics:PLOT is set to FFT.

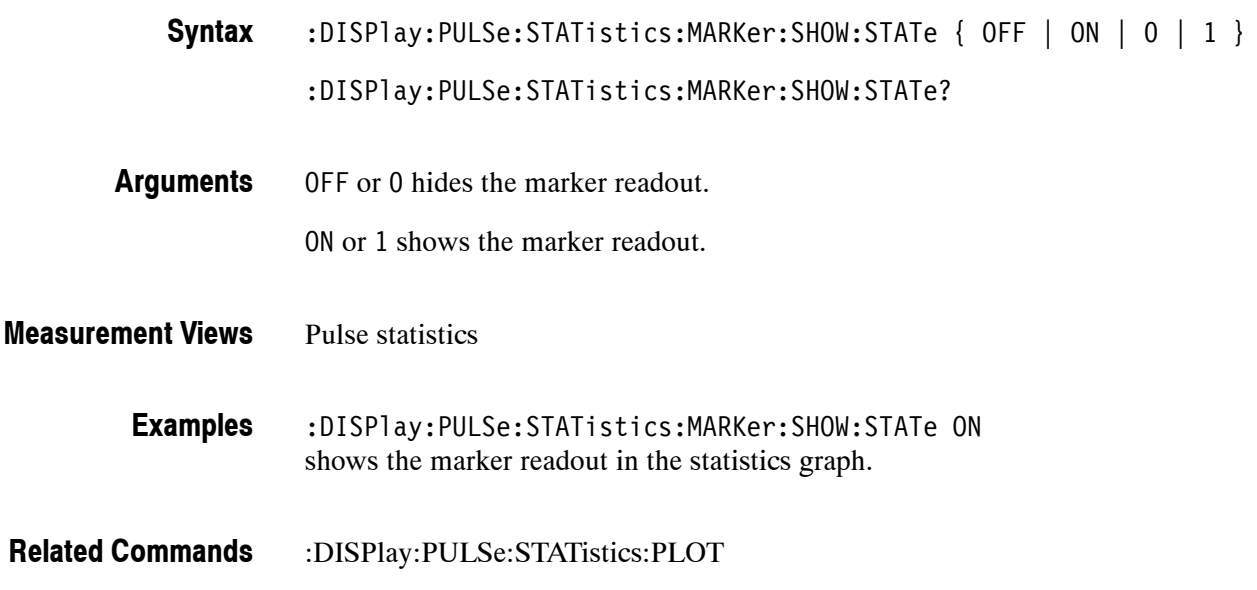

#### **:DISPlay:PULSe:STATistics:PLOT(?)**

Selects or queries how to show the statistics graph.

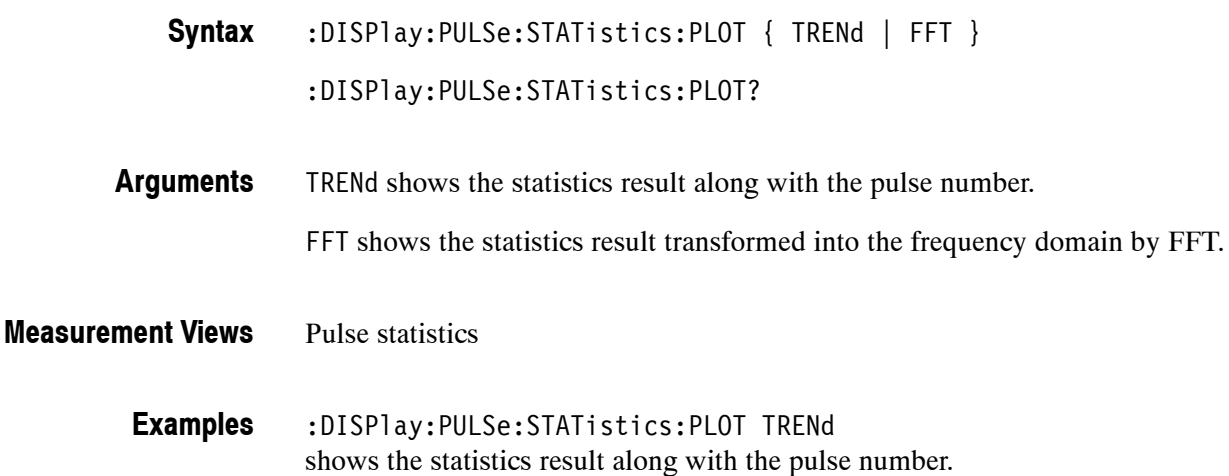

#### **:DISPlay:PULSe:STATistics:WINDow:TRACe:GRATicule:GRID:STATe(?)**

Determines whether to show or hide the graticule grid in the statistics view.

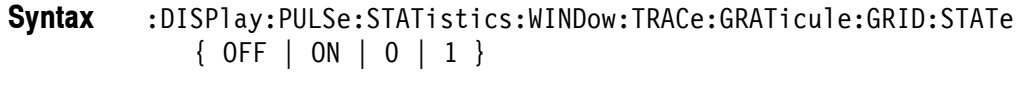

:DISPlay:PULSe:STATistics:WINDow:TRACe:GRATicule:GRID:STATe?

OFF or 0 hides the graticule grid. **Arguments**

ON or 1 shows the graticule grid.

- Pulse statistics **Measurement Views**
	- :DISPlay:PULSe:STATistics:WINDow:TRACe:GRATicule:GRID:STATe ON shows the graticule grid on the statistics view. **Examples**

#### **:DISPlay:PULSe:STATistics:X:RSCale (No Query Form)**

Rescales the horizontal axis to fit the waveform to the screen in the statistics graph.

:DISPlay:PULSe:STATistics:X:RSCale **Syntax**

None **Arguments**

Pulse statistics **Measurement Views**

> :DISPlay:PULSe:STATistics:X:RSCale rescales the horizontal axis of the statistics graph. **Examples**

#### **:DISPlay:PULSe:STATistics:X[:SCALe]:NUMBer(?)**

Sets or queries the horizontal full scale in the statistics graph.

:DISPlay:PULSe:STATistics:X[:SCALe]:NUMBer <value> **Syntax**

:DISPlay:PULSe:STATistics:X[:SCALe]:NUMBer?

<value>::=<NRf> specifies the horizontal full scale. **Arguments**

> The setting range depends on the :DISPlay:PULSe:STATistics:PLOT command parameters as shown in the table below.

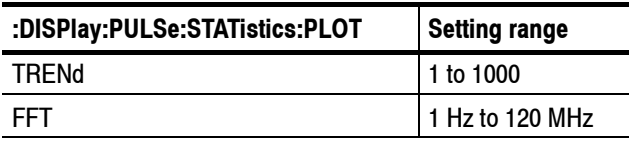

Pulse statistics **Measurement Views**

> :DISPlay:PULSe:STATistics:X:SCALe:NUMBer 50 sets the horizontal full scale to 50 pulses when the plot is trend. **Examples**

:DISPlay:PULSe:STATistics:PLOT :DISPlay:PULSe:STATistics:X[:SCALe]:OFFSet **Related Commands**
#### **:DISPlay:PULSe:STATistics:X[:SCALe]:OFFSet(?)**

Selects or queries the minimum horizontal value (the first pulse to show) in the statistics graph.

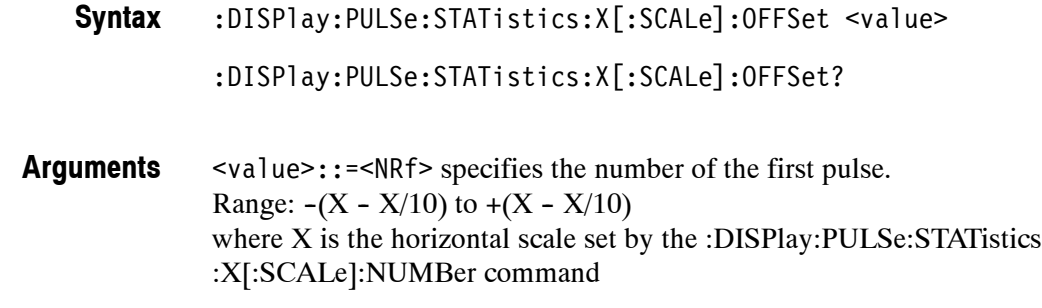

Pulse statistics **Measurement Views**

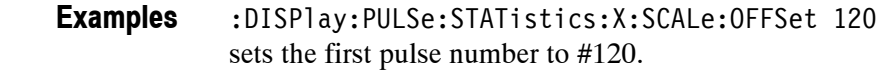

:DISPlay:PULSe:STATistics:X[:SCALe]:NUMBer **Related Commands**

#### **:DISPlay:PULSe:STATistics:Y:RSCale (No Query Form)**

Rescales the vertical axis to fit the waveform to the screen in the statistics graph.

:DISPlay:PULSe:STATistics:Y:RSCale **Syntax**

None **Arguments**

- Pulse statistics **Measurement Views**
	- :DISPlay:PULSe:STATistics:X:RSCale rescales the vertical axis of the statistics graph. **Examples**

#### **:DISPlay:PULSe:STATistics:Y[:SCALe]:FULL(?)**

Sets or queries the vertical full scale in the statistics graph.

:DISPlay:PULSe:STATistics:Y[:SCALe]:FULL <value> :DISPlay:PULSe:STATistics:Y[:SCALe]:FULL? **Syntax**

<value>::=<NRf> specifies the vertical full scale. The setting range depends on the :DISPlay:PULSe:STATistics:PLOT command parameters and the measurement items as shown in the table below. **Arguments**

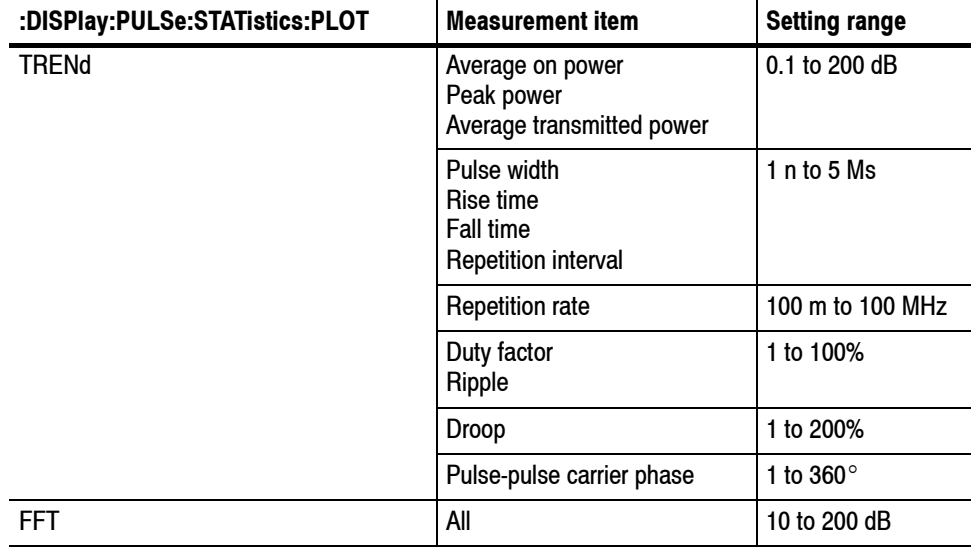

Pulse statistics **Measurement Views**

- :DISPlay:PULSe:STATistics:Y:SCALe:FULL 100 sets the vertical full scale to 100 dB. **Examples**
- :DISPlay:PULSe:STATistics:PLOT :DISPlay:PULSe:STATistics:X[:SCALe]:OFFSet **Related Commands**

#### **:DISPlay:PULSe:STATistics:Y[:SCALe]:OFFSet(?)**

Sets or queries the vertical offset in the statistics graph.

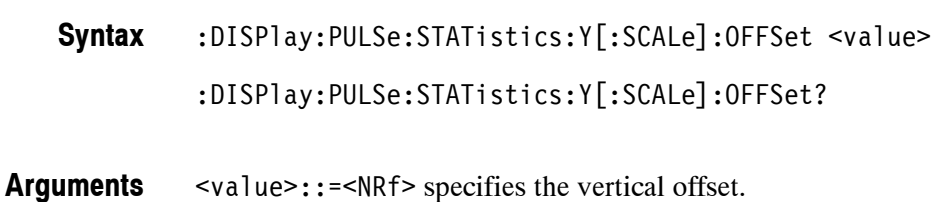

The vertical offset is the value at the top or the bottom edge of the graph depending on measurement items. The setting range depends on the :DISPlay :PULSe:STATistics:PLOT command parameters and the measurement items as shown in the table below.

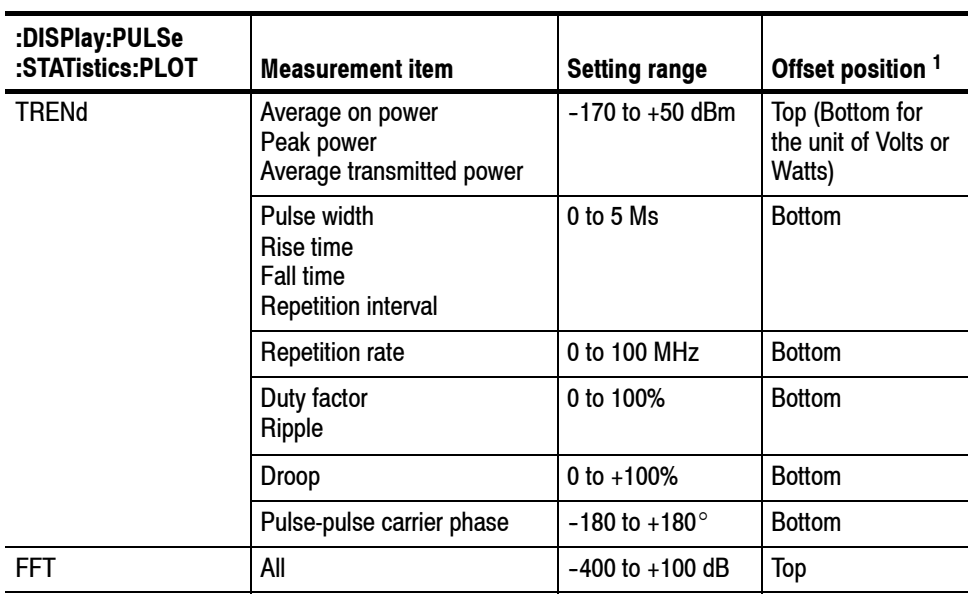

**<sup>1</sup> Indicates whether the offset is the value at the top or the bottom edge of the graph.**

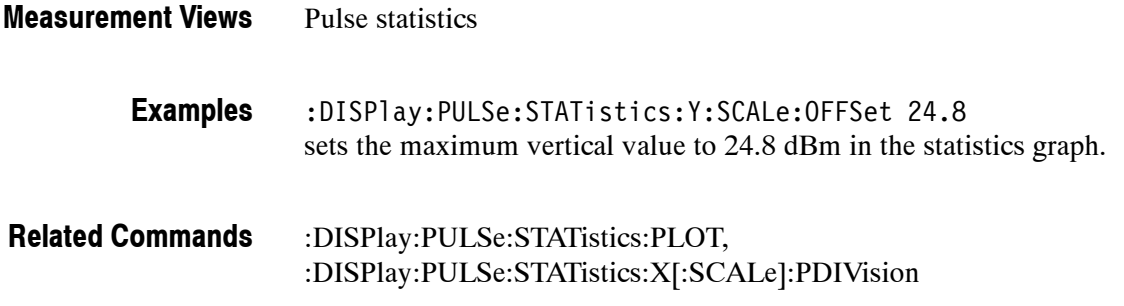

#### **:DISPlay:PULSe:STATistics:Y[:SCALe]:STOP? (Query Only)**

Queries the minimum vertical value (bottom edge) in the statistics graph.

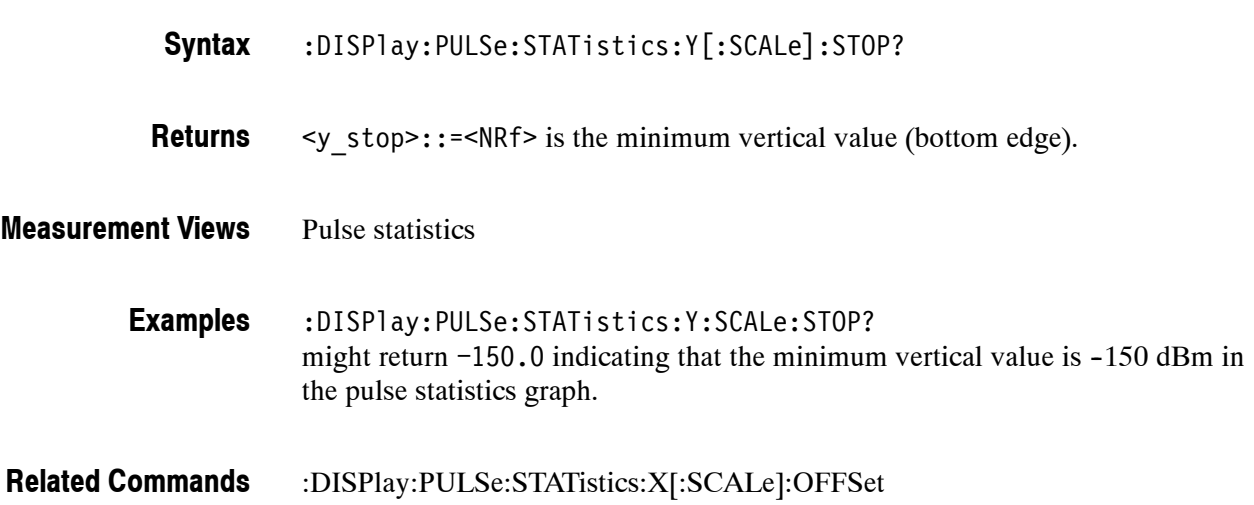

# **:DISPlay:PULSe:TRACe:MARKer:SHOW:STATe(?)**

Determines whether to show or hide the marker readout in the pulse trace view.

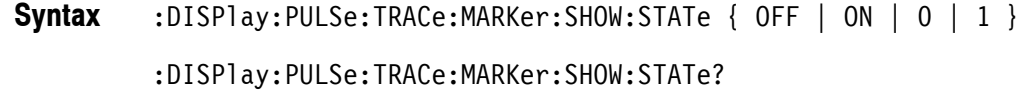

OFF or 0 hides the marker readout. **Arguments**

ON or 1 shows the marker readout.

- Pulse trace **Measurement Views**
	- :DISPlay:PULSe:TRACe:MARKer:SHOW:STATe ON shows the marker readout on the pulse trace view. **Examples**

#### **:DISPlay:PULSe:TRACe:POINt:SHOW(?)**

Determines whether to show or hide the measurement points and lines in the pulse trace view.

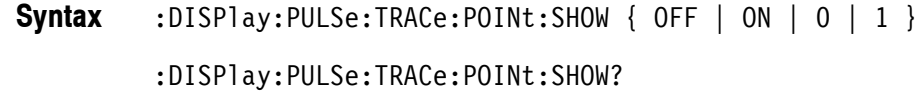

OFF or 0 hides the measurement points and lines. **Arguments**

ON or 1 shows the measurement points and lines.

- Pulse trace **Measurement Views**
	- :DISPlay:PULSe:TRACe:POINt:SHOW ON shows the measurement points and lines in the pulse trace view. **Examples**

#### **:DISPlay:PULSe:TRACe:WINDow:TRACe:GRATicule:GRID:STATe(?)**

Determines whether to show or hide the graticule grid in the pulse trace view.

:DISPlay:PULSe:TRACe:WINDow:TRACe:GRATicule:GRID:STATe { OFF | ON | 0 | 1 } **Syntax**

:DISPlay:PULSe:TRACe:WINDow:TRACe:GRATicule:GRID:STATe?

OFF or 0 hides the graticule grid. **Arguments**

ON or 1 shows the graticule grid.

- Pulse trace **Measurement Views**
	- :DISPlay:PULSe:TRACe:WINDow:TRACe:GRATicule:GRID:STATe ON shows the graticule grid on the pulse trace view. **Examples**

#### **:DISPlay:PULSe:TRACe:X:RSCale (No Query Form)**

Rescales the horizontal axis to fit the waveform to the screen in the pulse trace view.

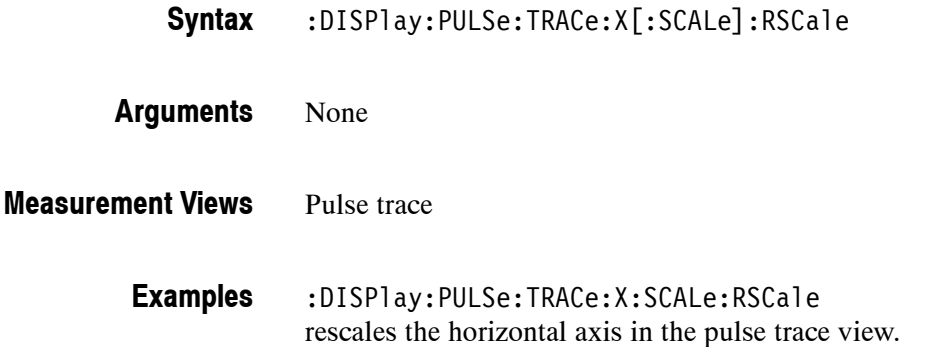

#### **:DISPlay:PULSe:TRACe:X[:SCALe](?)**

Sets or queries the horizontal full scale in the pulse trace view.

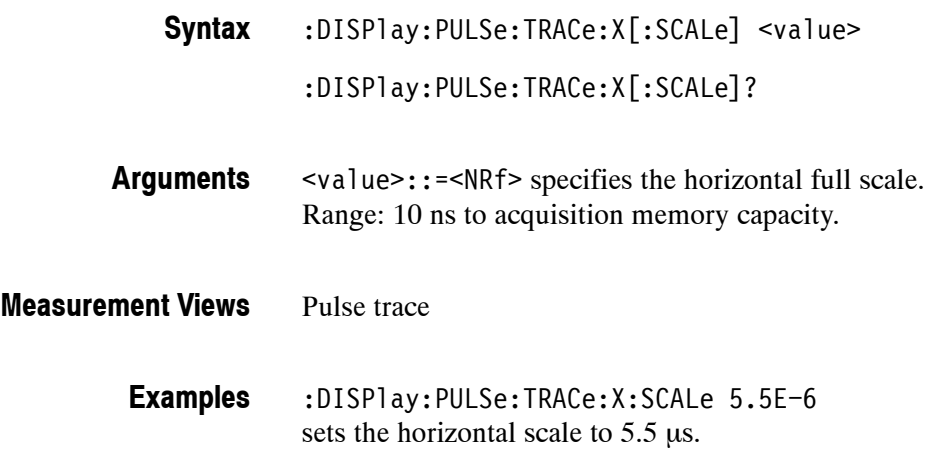

# **:DISPlay:PULSe:TRACe:X[:SCALe]:FULL(?)**

Selects or queries the full-scale reference for the horizontal rescale.

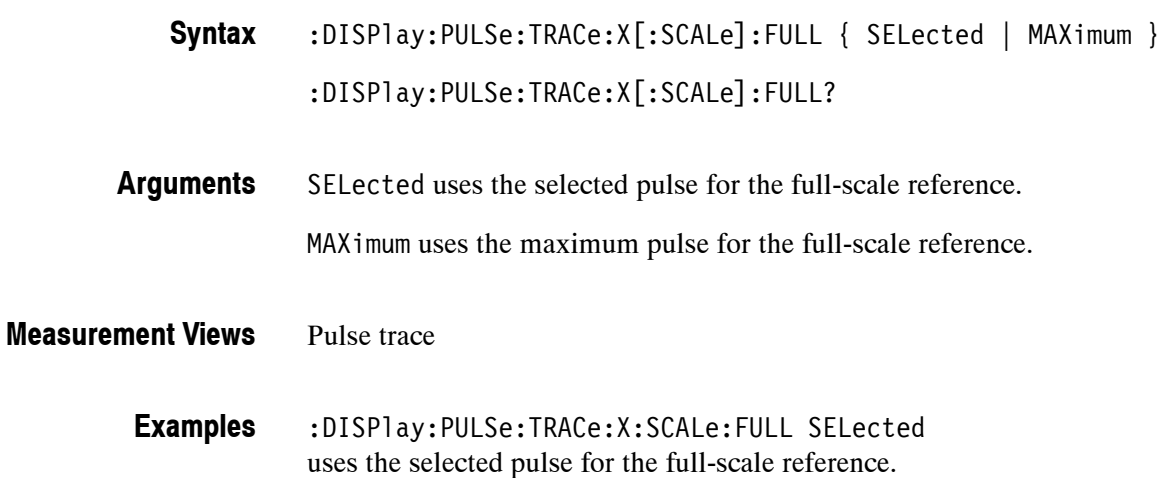

#### **:DISPlay:PULSe:TRACe:X[:SCALe]:OFFSet(?)**

Sets or queries the minimum horizontal value (left edge) in the pulse trace view.

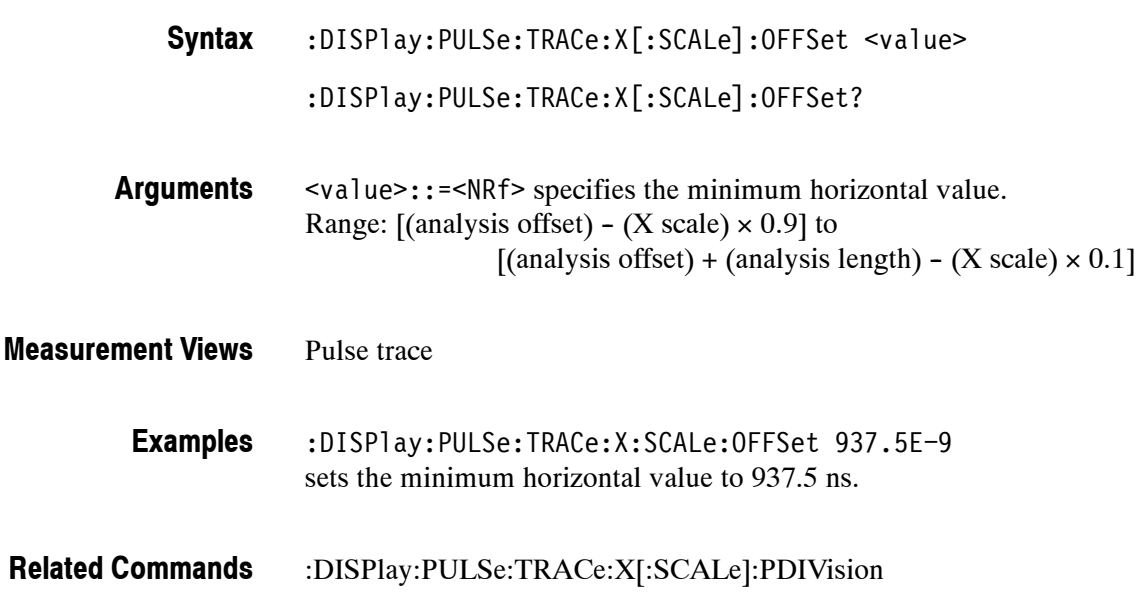

#### **:DISPlay:PULSe:TRACe:X[:SCALe]:PDIVision(?)**

Sets or queries the horizontal full scale in the pulse trace view.

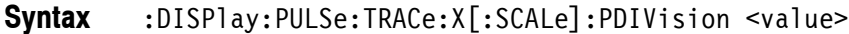

:DISPlay:PULSe:TRACe:X[:SCALe]:PDIVision?

<value>::=<NRf> specifies the horizontal full scale. Range: 10 ns to acquisition memory capacity. **Arguments**

- Pulse trace **Measurement Views**
	- :DISPlay:PULSe:TRACe:X:SCALe:PDIVision 5.5E-6 sets the horizontal scale to 5.5 µs. **Examples**

#### **:DISPlay:PULSe:TRACe:Y:RSCale (No Query Form)**

Rescales the vertical axis to fit the waveform to the screen in the pulse trace view.

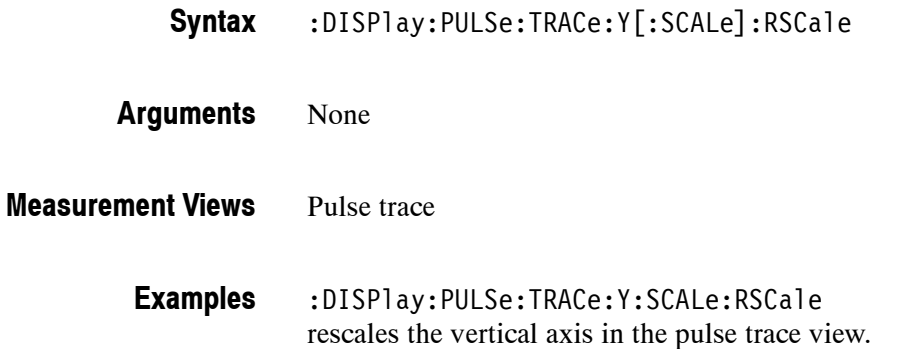

#### **:DISPlay:PULSe:TRACe:Y[:SCALe]:FULL(?)**

Sets or queries the vertical full scale in the pulse trace view.

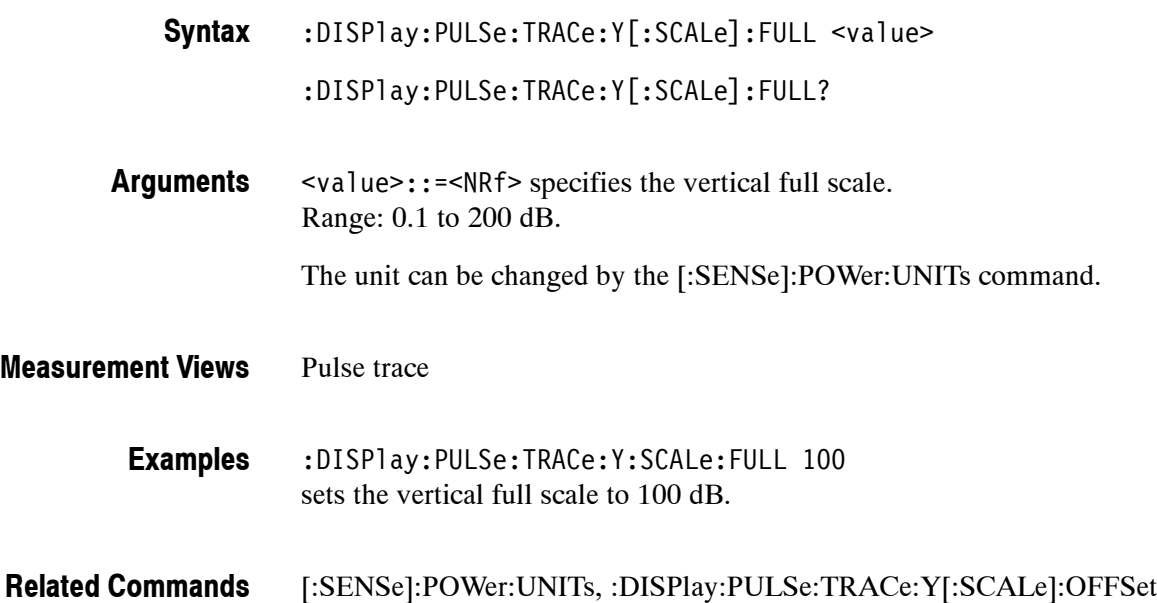

#### **:DISPlay:PULSe:TRACe:Y[:SCALe]:OFFSet(?)**

Sets or queries the vertical offset (the value at the top edge of the vertical axis) in the pulse trace view.

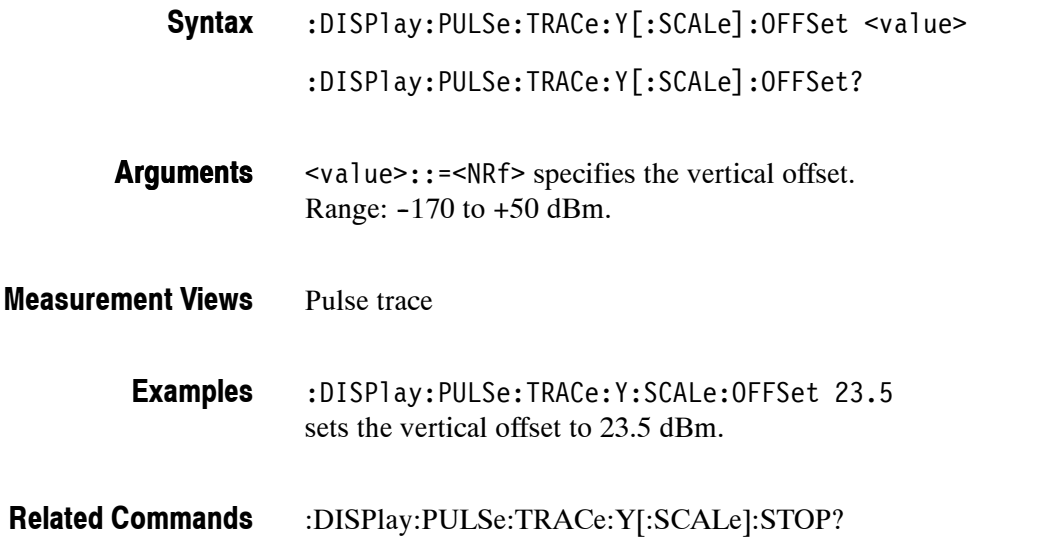

### **:DISPlay:PULSe:TRACe:Y[:SCALe]:STOP? (Query Only)**

Queries the minimum vertical value (bottom edge) in the pulse trace view.

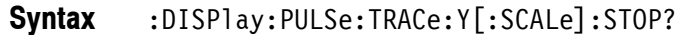

<y\_stop>::=<NRf> is the minimum vertical value (bottom edge). **Returns**

Pulse trace **Measurement Views**

> :DISPlay:PULSe:TRACe:Y:SCALe:STOP? might return  $-150.0$  indicating that the minimum vertical value is  $-150$  dBm in the pulse trace view. **Examples**

:DISPlay:PULSe:TRACe:Y[:SCALe]:OFFSet **Related Commands**

#### **:DISPlay:SGRam Subgroup**

The :DISPlay:SGRam commands control the spectrogram view.

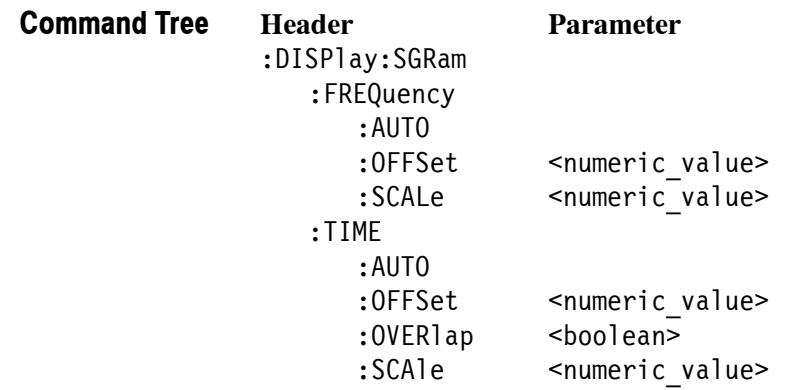

### **:DISPlay:SGRam:FREQuency:AUTO (No Query Form)**

Rescales the horizontal axis automatically to fit the waveform to the screen in the spectrogram view.

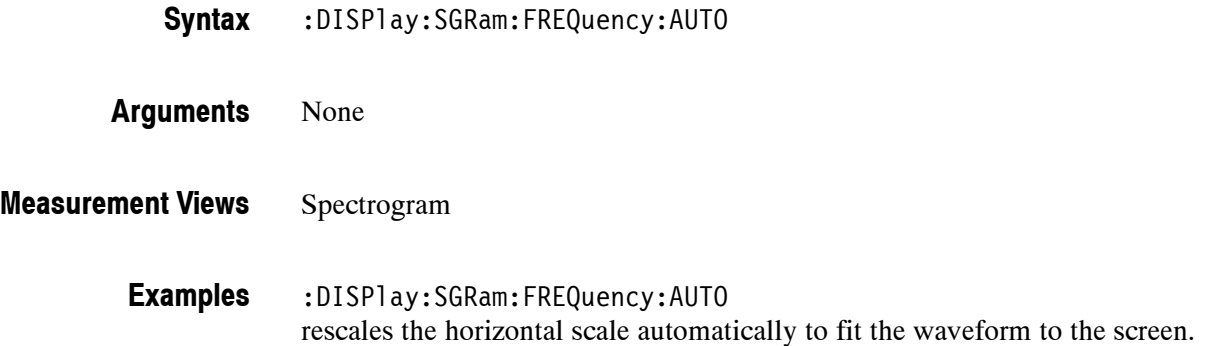

#### **:DISPlay:SGRam:FREQuency:OFFSet(?)**

Sets or queries the frequency offset (the value at the center of the horizontal axis) in the spectrogram.

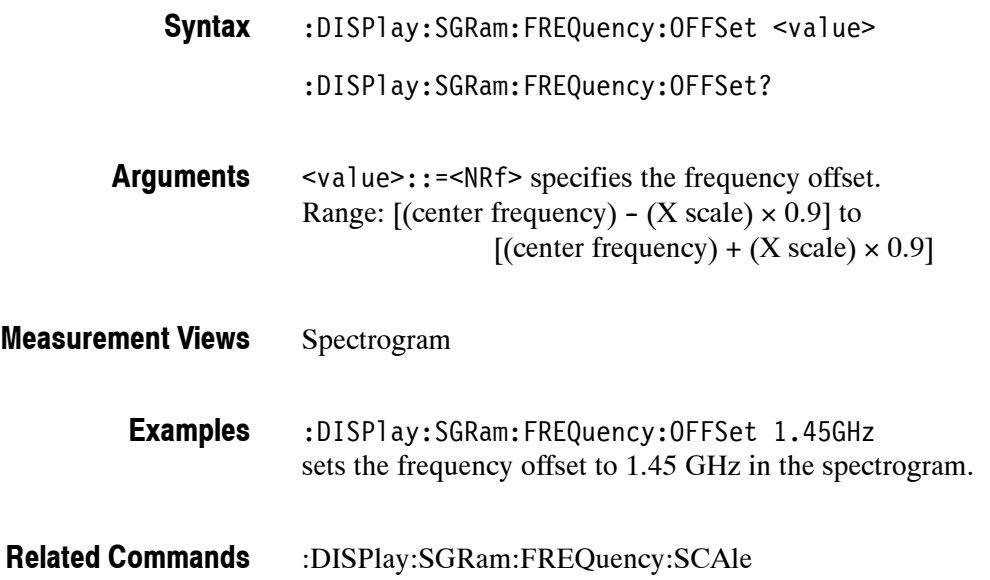

#### **:DISPlay:SGRam:FREQuency:SCAle(?)**

Sets or queries the horizontal range of the spectrogram.

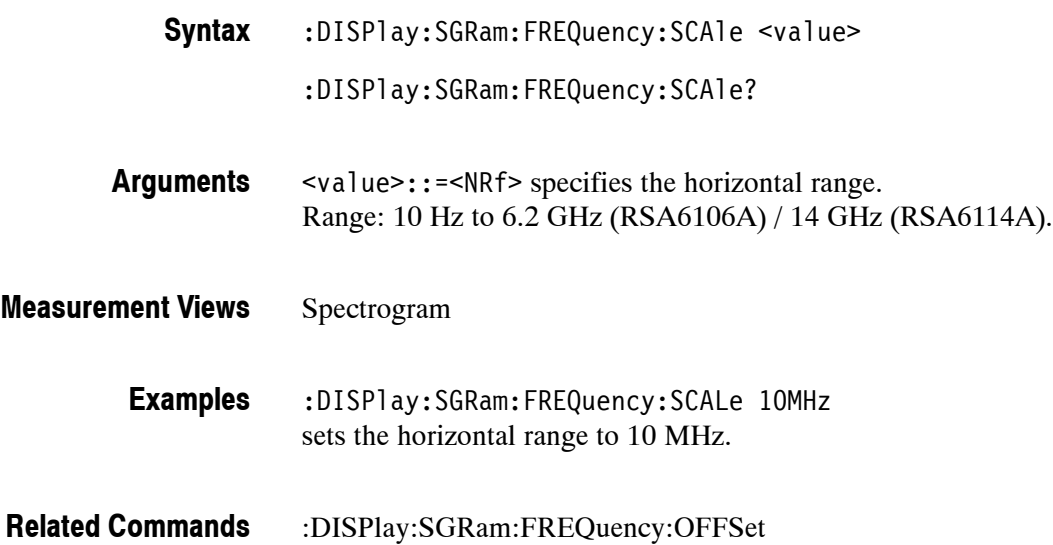

#### **:DISPlay:SGRam:TIME:AUTO (No Query Form)**

Rescales the vertical axis automatically to fit the graph to the screen in the spectrogram view.

:DISPlay:SGRam:TIME:AUTO **Syntax**

None **Arguments**

- Spectrogram **Measurement Views**
	- :DISPlay:SGRam:TIME:AUTO rescales the vertical scale automatically to fit the waveform to the screen. **Examples**

#### **:DISPlay:SGRam:TIME:OFFSet(?)**

Sets or queries the vertical axis (time) offset (bottom line number) in the spectrogram.

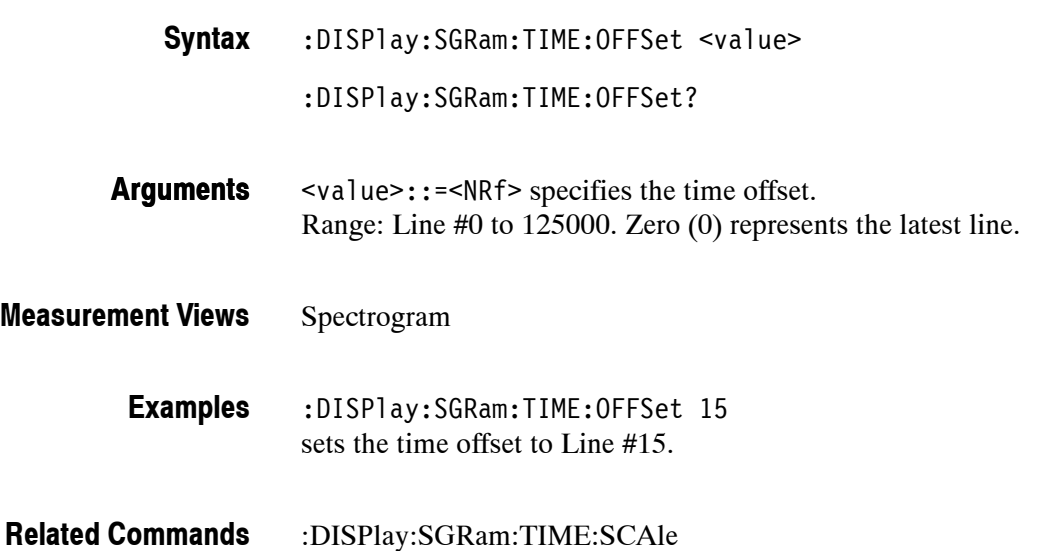

#### **:DISPlay:SGRam:TIME:OVERlap(?)**

Determines whether or not to allow overlap between adjacent FFT frames on the time axis in the spectrogram.

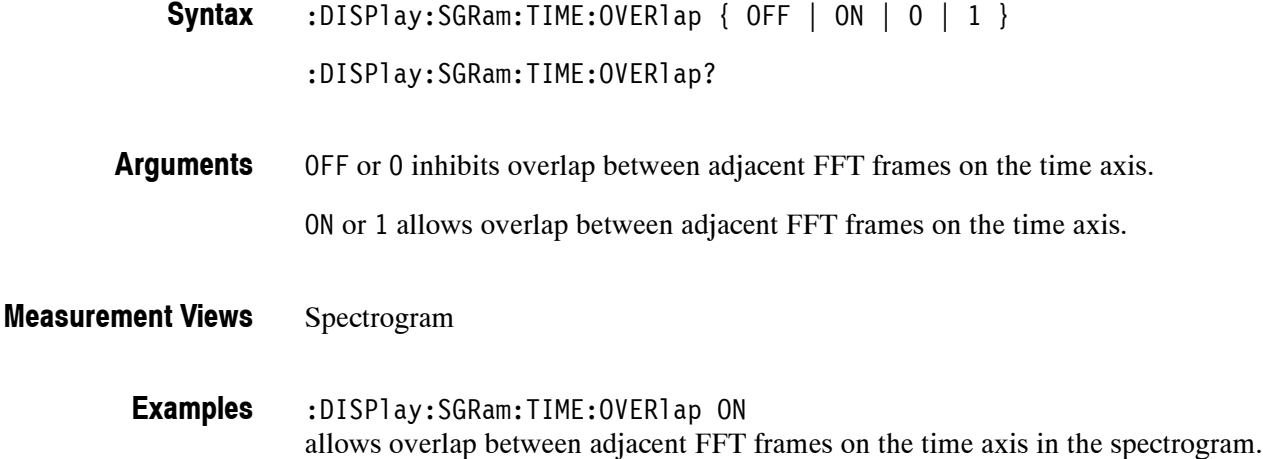

#### **:DISPlay:SGRam:TIME:SCAle(?)**

Sets or queries the vertical scale (the amount of time in each line) in the spectrogram. The vertical axis is composed of successive spectral displays. The new spectra can be added at a timed rate specified by this command. For example, if you set the scale to  $-5$ , one line is displayed every 5 spectra.

:DISPlay:SGRam:TIME:SCAle <value> **Syntax**

:DISPlay:SGRam:TIME:SCAle?

- <value>::=<NR1> specifies the vertical scale. Range: -1023 to 0. Zero (0) displays every spectrum. **Arguments**
- Spectrogram **Measurement Views**
	- :DISPlay:SGRam:TIME:SCAle -5 displays one line every 5 spectra in the spectrogram. **Examples**
- :DISPlay:SGRam:TIME:OFFSet **Related Commands**

# **:DISPlay:SPECtrum Subgroup**

The :DISPlay:SPECtrum commands control display of the spectrum view.

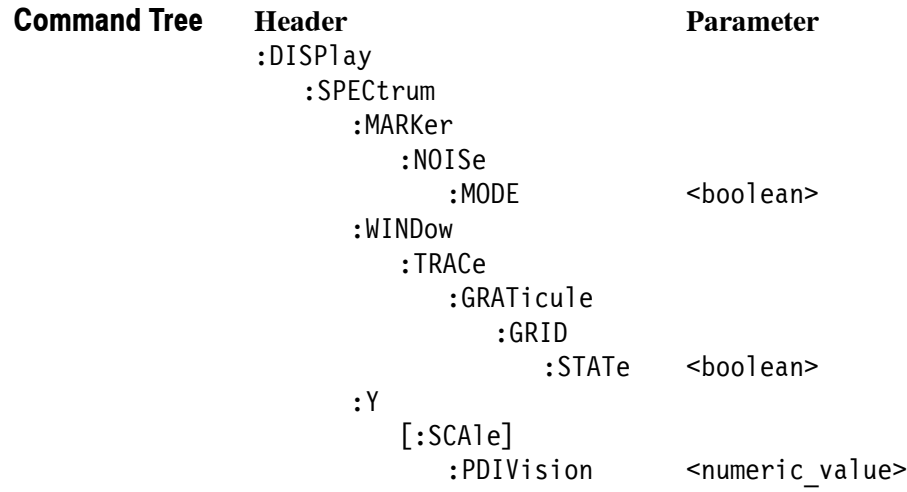

#### **:DISPlay:SPECtrum:MARKer:NOISe:MODE(?)**

Determines whether to enable or disable the marker noise mode in the spectrum view. In this mode, the marker readout indicates amplitude in dBm/Hz. It is valid for all markers except for the reference marker.

*NOTE. To use the marker noise mode, select dBm as the power unit by the [:SENSe]:POWer:UNITs command.*

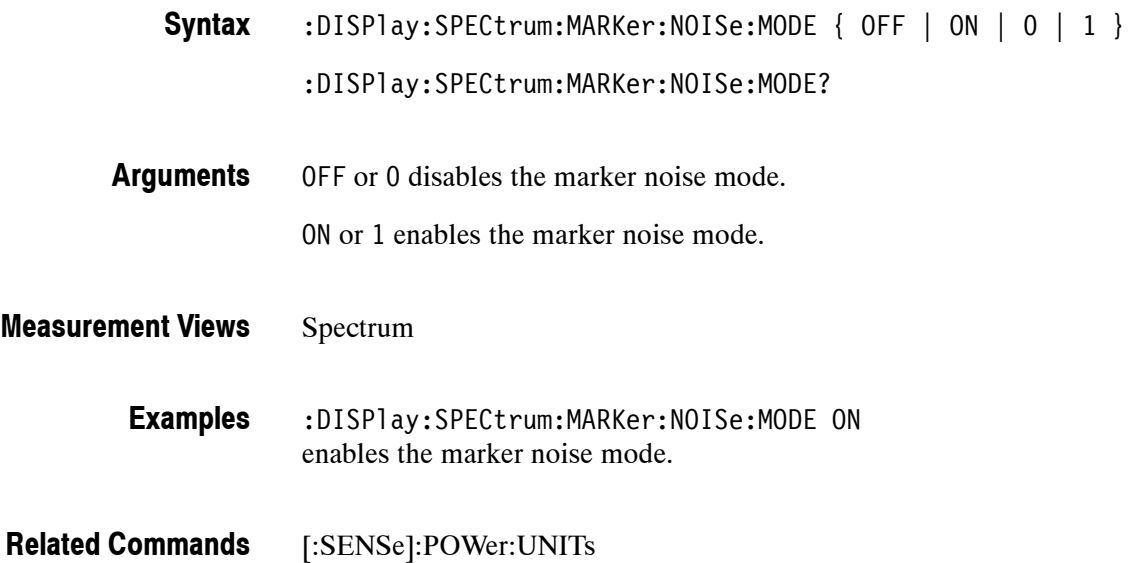

#### **:DISPlay:SPECtrum:WINDow:TRACe:GRATicule:GRID:STATe(?)**

Determines whether to show or hide the graticule grid on the screen.

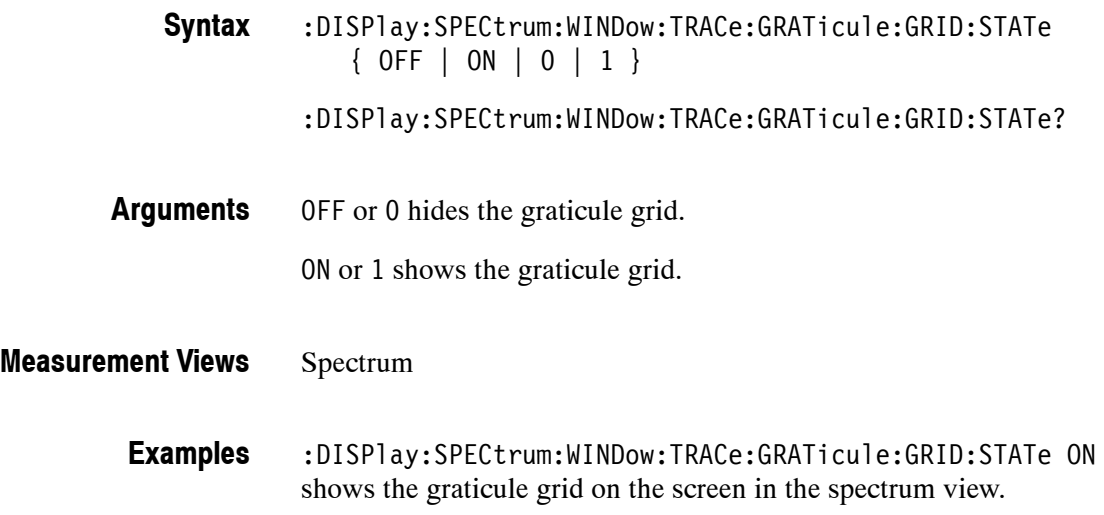

#### **:DISPlay:SPECtrum:Y[:SCALe]:PDIVision(?)**

Sets or queries the vertical scale (per division) in the spectrum view.

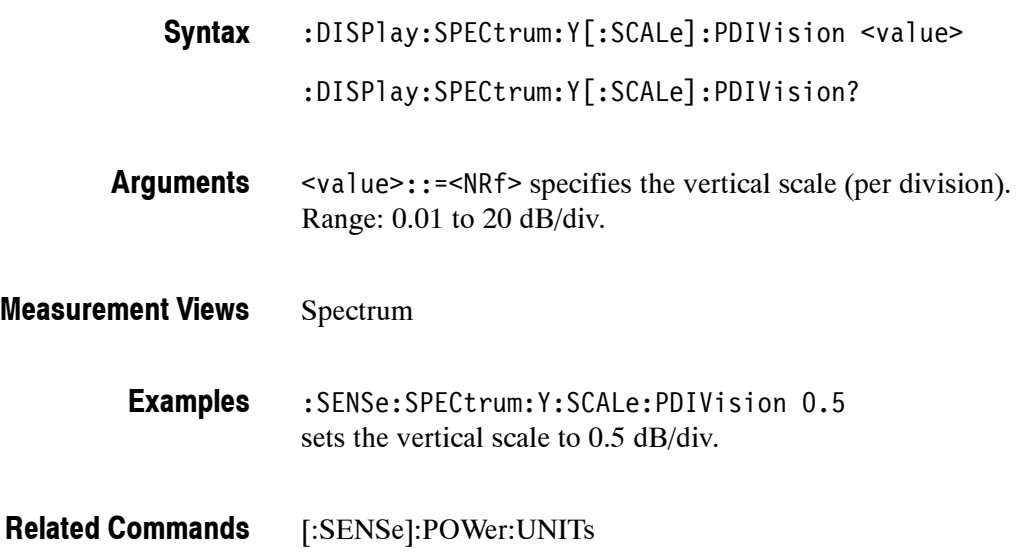

#### **:DISPlay:TOVerview Subgroup**

The :DISPlay:TOVerview commands control display of the time overview.

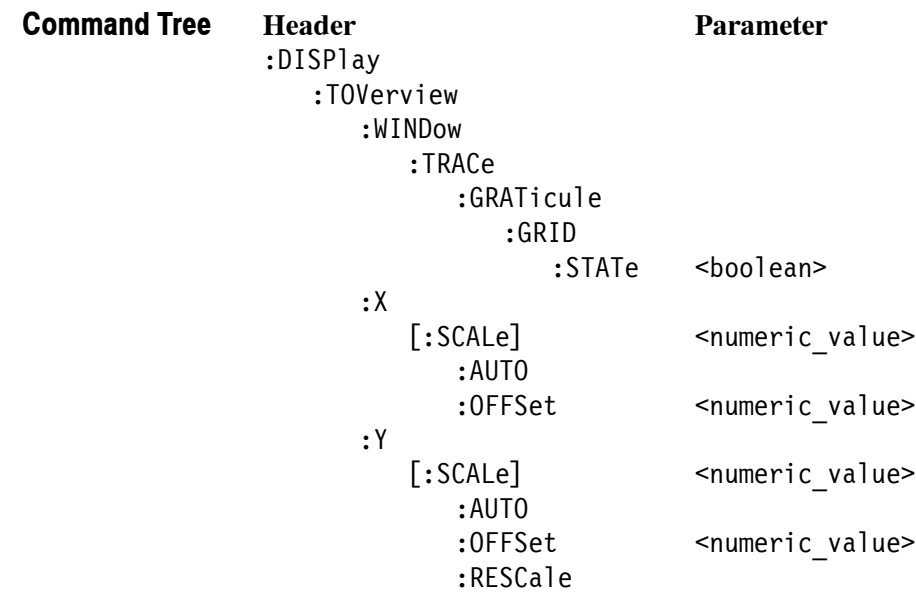

#### **:DISPlay:TOVerview:WINDow:TRACe:GRATicule:GRID:STATe(?)**

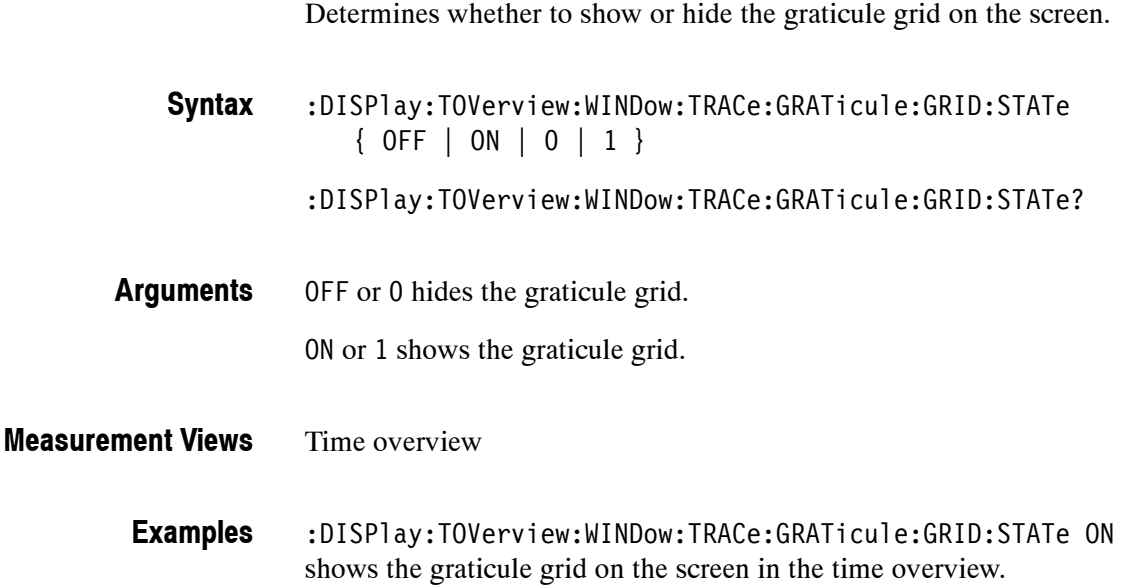

# **:DISPlay:TOVerview:X[:SCALe](?)**

Sets or queries the horizontal scale (full-scale time) of the time overview.

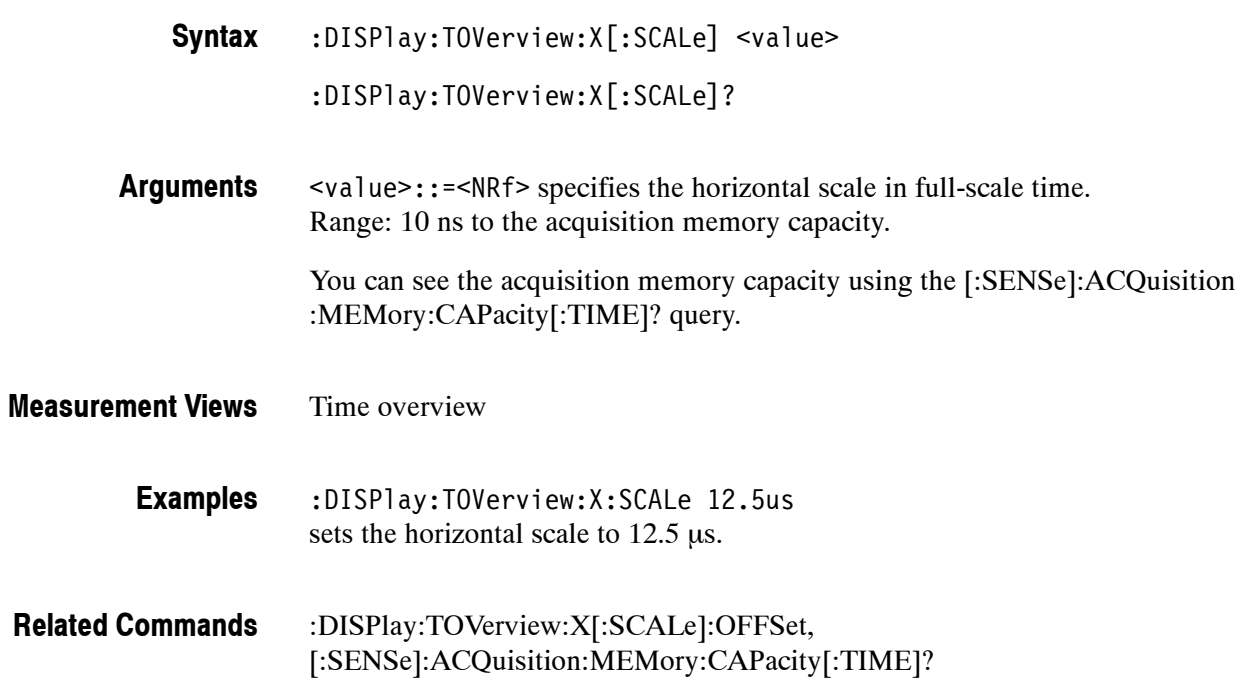

#### **:DISPlay:TOVerview:X[:SCALe]:AUTO (No Query Form)**

Sets the horizontal scale and offset automatically to fit the waveform to the screen in the time overview.

:DISPlay:TOVerview:X[:SCALe]:AUTO **Syntax**

None **Arguments**

- Time overview **Measurement Views**
	- :DISPlay:TOVerview:X:SCALe:AUTO sets the horizontal scale and offset automatically to fit the waveform to the screen. **Examples**

# **:DISPlay:TOVerview:X[:SCALe]:OFFSet(?)**

Sets or queries the minimum horizontal value (left edge) of the time overview.

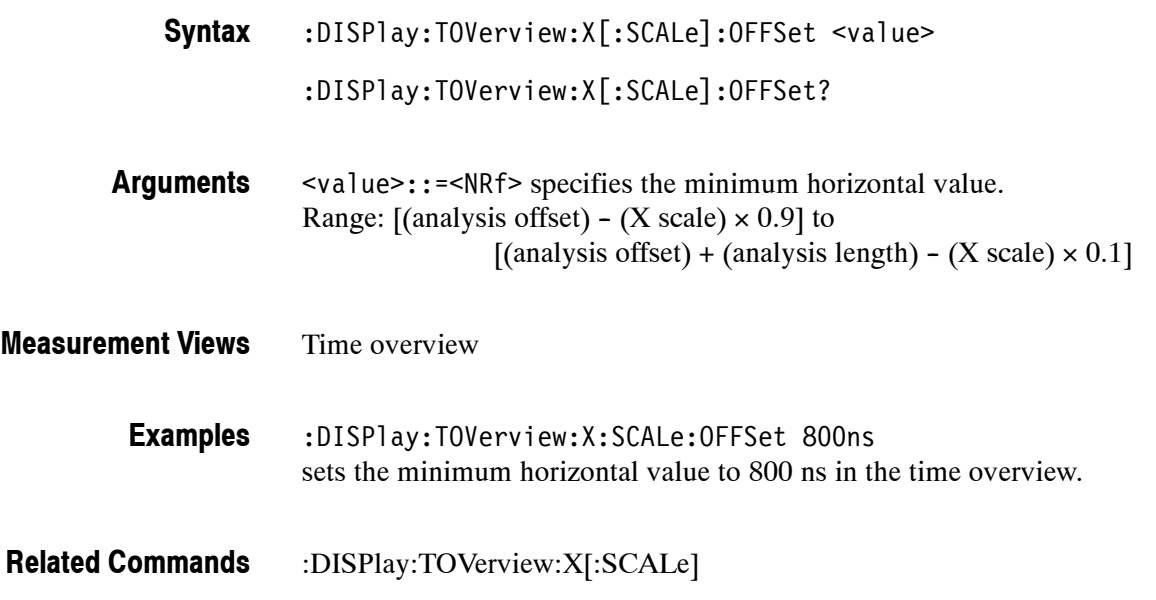

#### **:DISPlay:TOVerview:Y[:SCALe](?)**

Sets or queries the vertical range of the time overview.

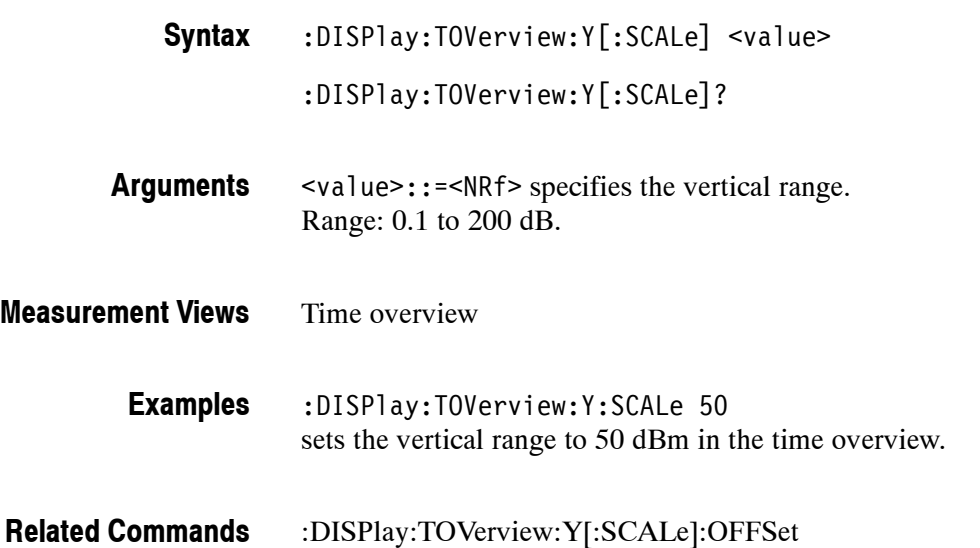

# **:DISPlay:TOVerview:Y[:SCALe]:AUTO (No Query Form)**

Sets the vertical scale and offset automatically to fit the waveform to the screen in the time overview.

:DISPlay:TOVerview:Y[:SCALe]:AUTO **Syntax**

None **Arguments**

Time overview **Measurement Views**

#### :DISPlay:TOVerview:Y:SCALe:AUTO sets the vertical scale and offset automatically to fit the waveform to the screen. **Examples**

#### **:DISPlay:TOVerview:Y[:SCALe]:OFFSet(?)**

Sets or queries the vertical offset (the value at the top edge of the vertical axis) in the time overview.

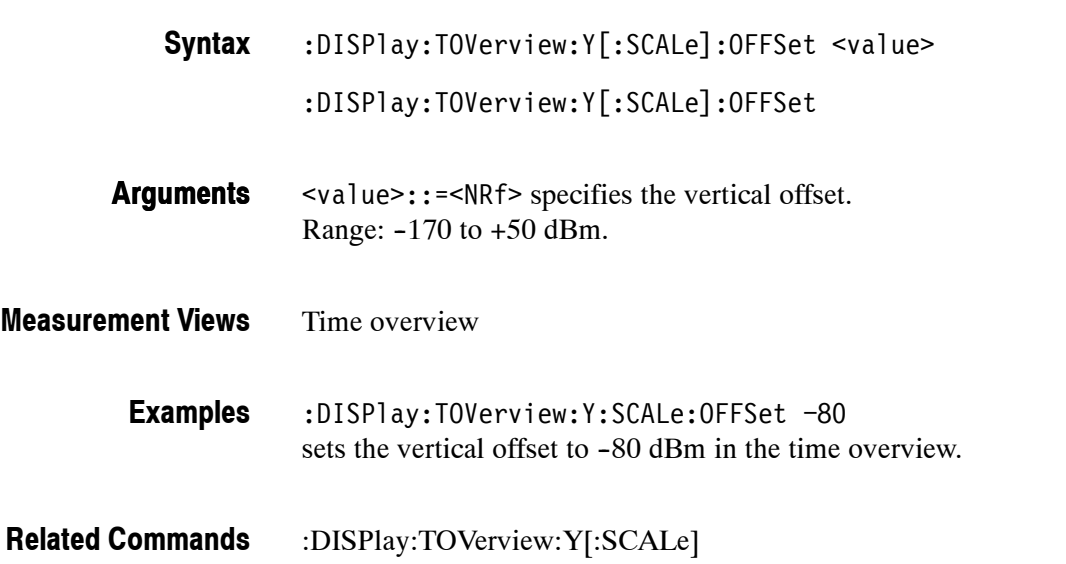

#### **:DISPlay:TOVerview:Y[:SCALe]:RESCale (No Query Form)**

Sets the vertical scale automatically to fit the waveform to the screen in the time overview.

- :DISPlay:TOVerview:Y[:SCALe]:RESCale **Syntax**
- None **Arguments**
- Time overview **Measurement Views**
	- :DISPlay:TOVerview:Y:SCALe:RESCale sets the vertical scale automatically to fit the waveform to the screen. **Examples**

# **FETCh Commands**

The FETCh commands retrieve the measurements from the data taken by the latest INITiate command.

To perform a FETCh operation on fresh data, use the :READ commands on page 2-411. The :READ commands acquire a new input signal and fetch the measurement results from that data.

The FETCh commands are divided by measurement views into the subgroups listed in Table 2-36.

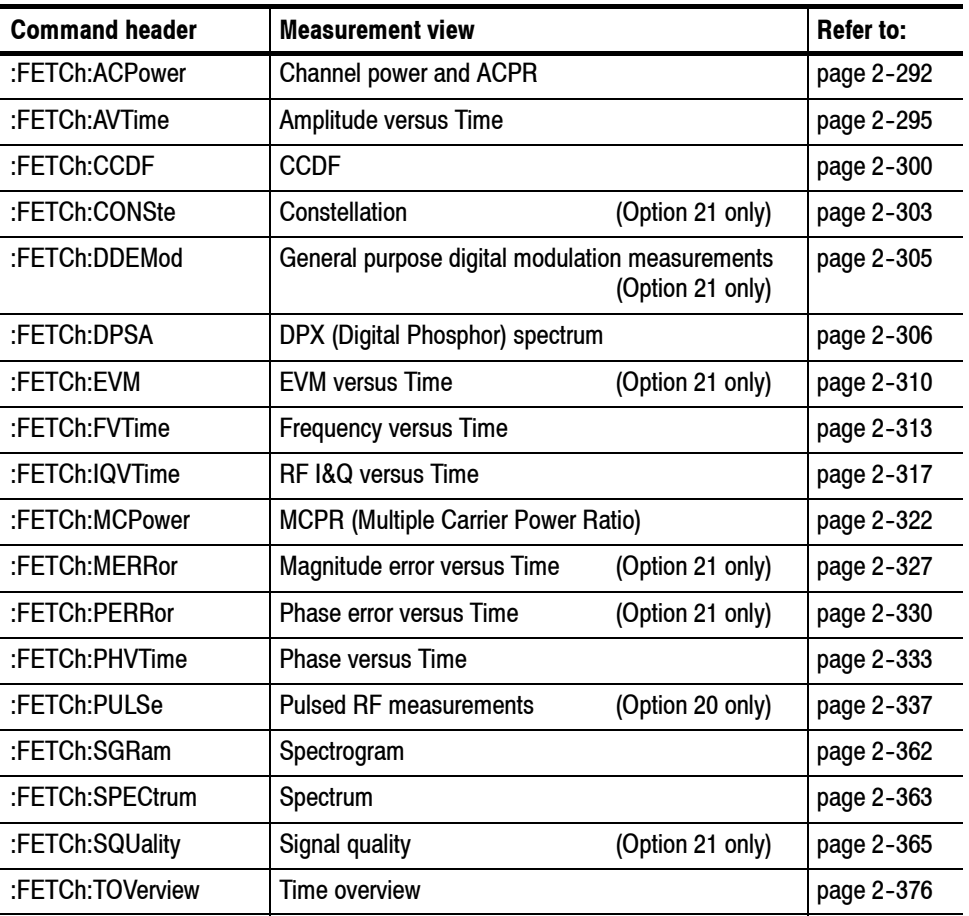

#### **Table 2- 36: FETCh command subgroups**

#### **:FETCh:ACPower Subgroup**

The :FETCh:ACPower commands returns the results of the Channel power and ACPR (Adjacent Channel Power Ratio) measurement.

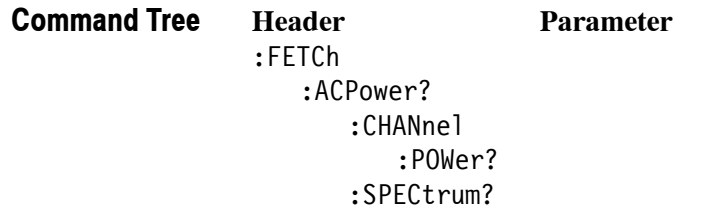

# **:FETCh:ACPower? (Query Only)**

Returns the Channel power and ACPR measurement results for all available channels.

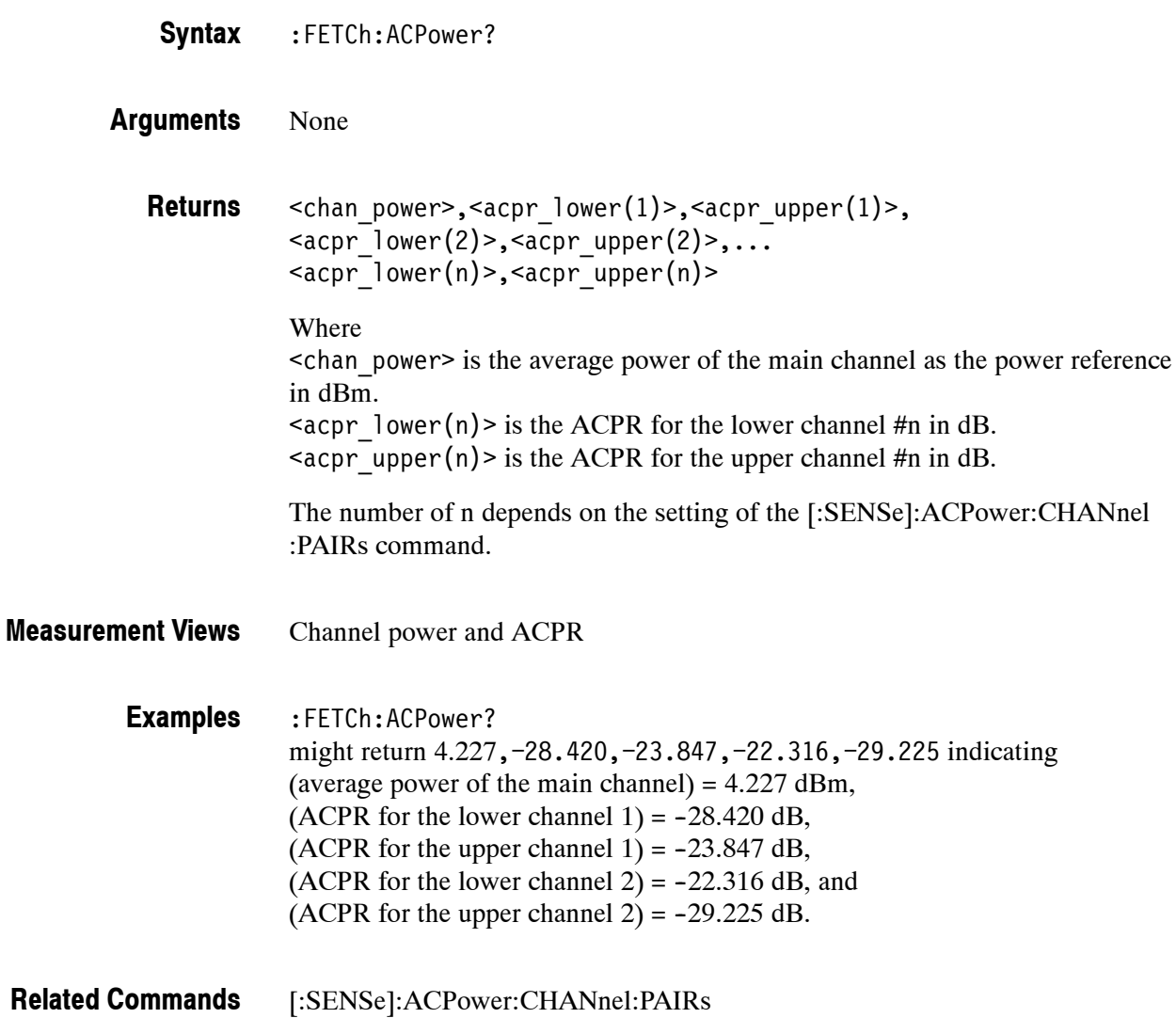

#### **:FETCh:ACPower:CHANnel:POWer? (Query Only)**

Returns the average power of the main channel (power reference) in the Channel power and ACPR measurement.

- :FETCh:ACPower:CHANnel:POWer? **Syntax**
- None **Arguments**
	- <chan\_power>::=<NRf> is the average power of the main channel in dBm. **Returns**
- Channel power and ACPR **Measurement Views**

:FETCh:ACPower:CHANnel:POWer? might return 4.227 indicating that the average power of the main channel is 4.227 dBm. **Examples**

#### **:FETCh:ACPower:SPECtrum? (Query Only)**

Returns spectrum trace data of the Channel power and ACPR measurement.

- :FETCh:ACPower:SPECtrum? **Syntax**
- None **Arguments**

#<num\_digit><num\_byte><data(1)><data(2)>...<data(n)> **Returns**

#### Where

 $\le$ num digit> is the number of digits in  $\le$ num byte>. <num\_byte> is the number of bytes of data that follow.  $\langle$ data(n) > is the amplitude in dBm for the point #n,

- 4-byte little endian floating-point format specified in IEEE 488.2.
- Channel power and ACPR **Measurement Views**
	- :FETCh:ACPower:SPECtrum? might return #43204xxxx... (3204-byte data) for the spectrum trace data of the Channel power and ACPR measurement. **Examples**

#### **:FETCh:AVTime Subgroup**

The :FETCh:AVTime commands returns the results of the Amplitude versus Time measurement.

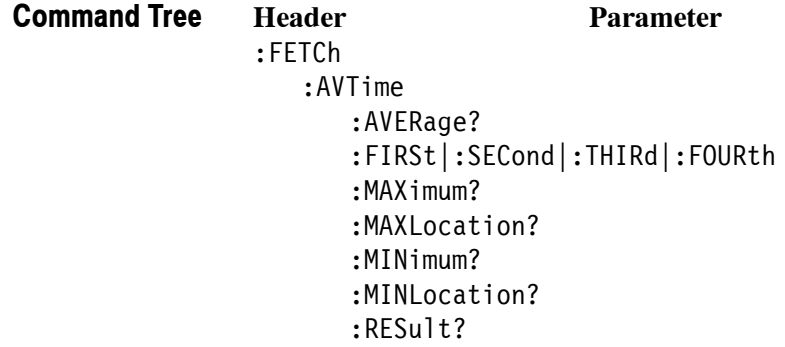

*NOTE. Except for the :FETCh:AVTime:FIRSt|:SECond|:THIRd|:FOURth command, select the trace using the :TRACe<x>:AVTime:SELect command.*

*The unit of amplitude is defaulted to dBm. It can be changed by the [:SENSe] :POWer:UNITs command.*

#### **:FETCh:AVTime:AVERage? (Query Only)**

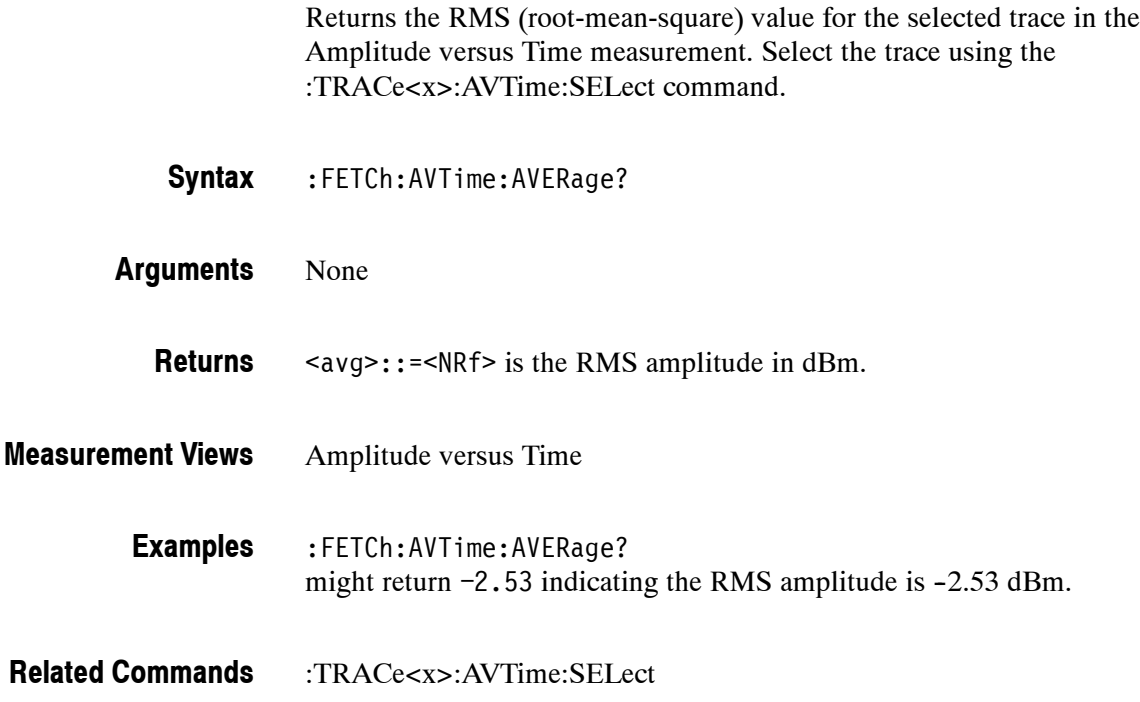

#### **:FETCh:AVTime:FIRSt|:SECond|:THIRd|:FOURth? (Query Only)**

Returns the trace data in the Amplitude versus Time measurement.

:FETCh:AVTime:FIRSt|:SECond|:THIRd|:FOURth? **Syntax**

> Where FIRSt, SECond, THIRd, and FOURth represent Trace 1 to 4, respectively. Each trace is defined as follows:

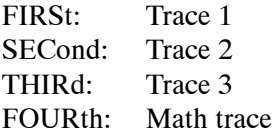

The traces can be specified by the :TRACe<x>:AVTime command subgroup.

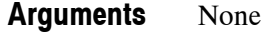

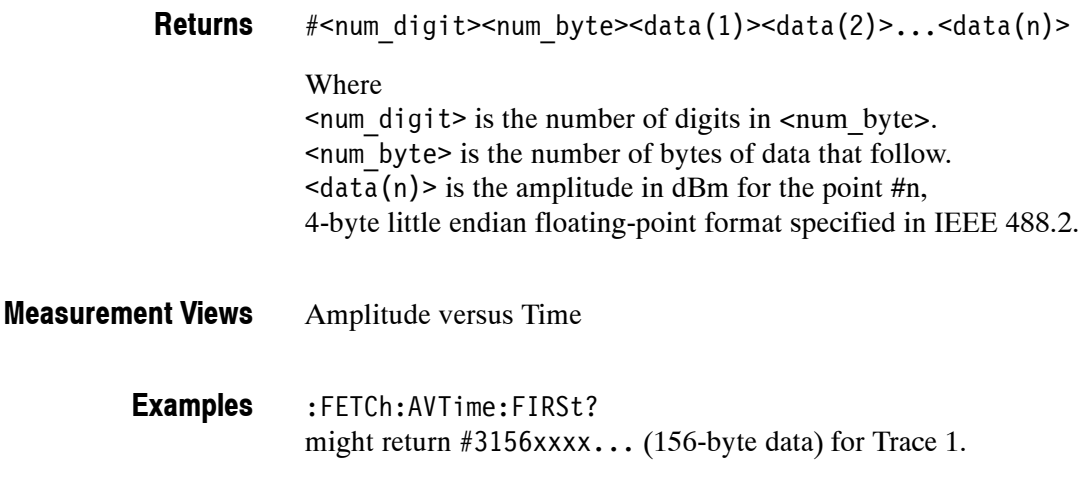

:TRACe<x>:AVTime command subgroup **Related Commands**

#### **:FETCh:AVTime:MAXimum? (Query Only)**

Returns the maximum value for the selected trace in the Amplitude versus Time measurement. Select the trace using the :TRACe<x>:AVTime:SELect command.

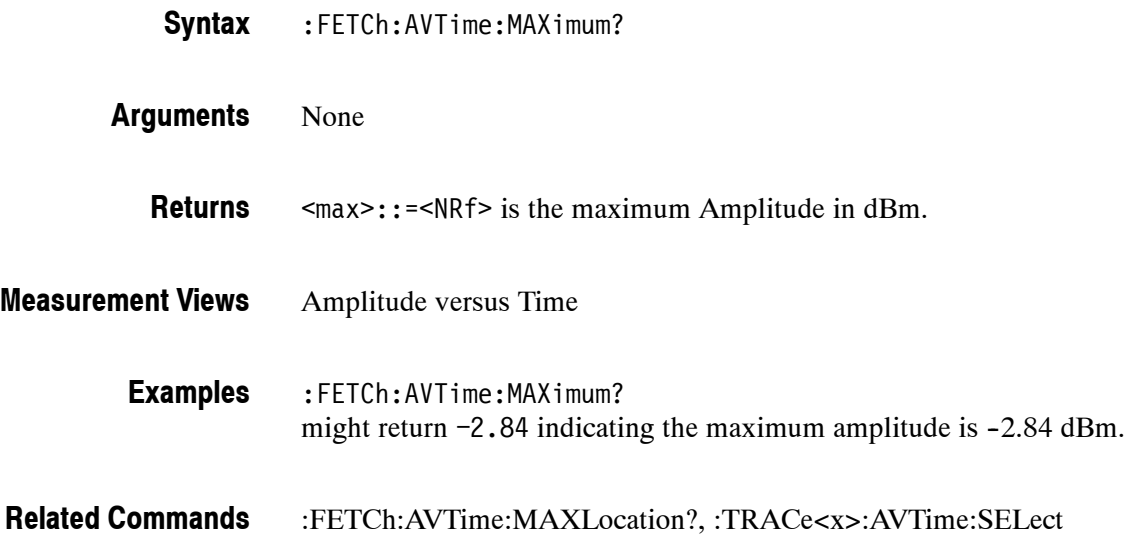

#### **:FETCh:AVTime:MAXLocation? (Query Only)**

Returns the time at which the amplitude is maximum for the selected trace in the Amplitude versus Time measurement. Select the trace using the :TRACe<x>:AVTime:SELect command.

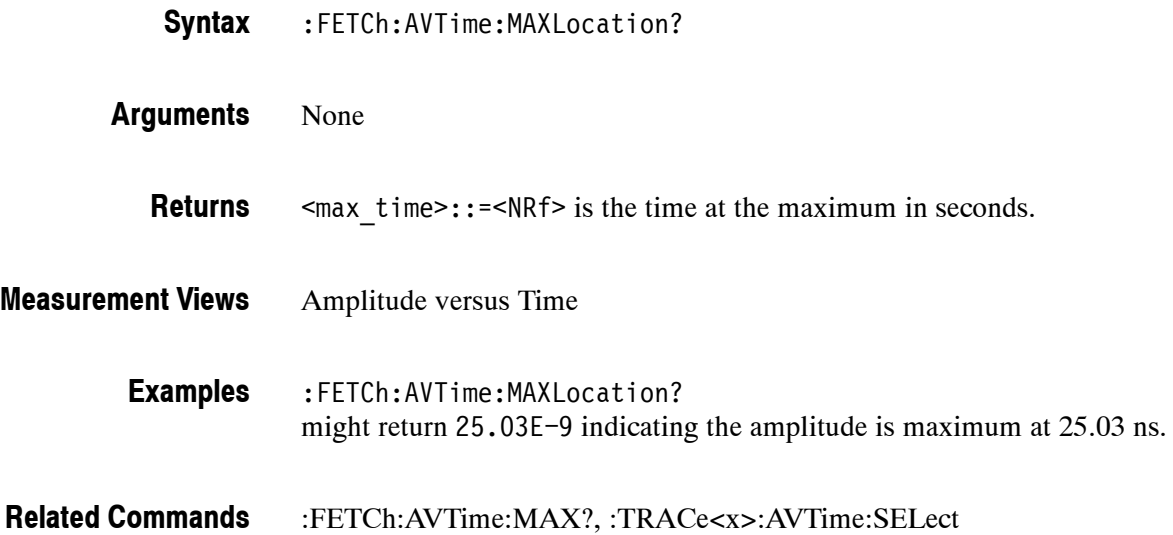

#### **:FETCh:AVTime:MINimum? (Query Only)**

Returns the minimum value for the selected trace in the Amplitude versus Time measurement. Select the trace using the :TRACe<x>:AVTime:SELect command.

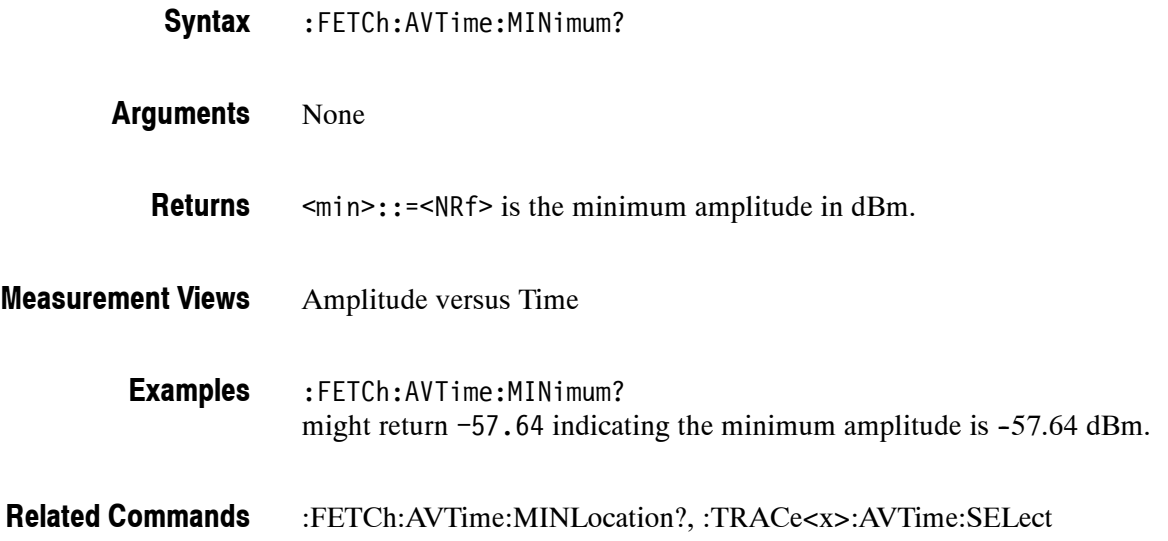

#### **:FETCh:AVTime:MINLocation? (Query Only)**

Returns the time at which the amplitude is minimum for the selected trace in the Amplitude versus Time measurement. Select the trace using the :TRACe<x>:AVTime:SELect command.

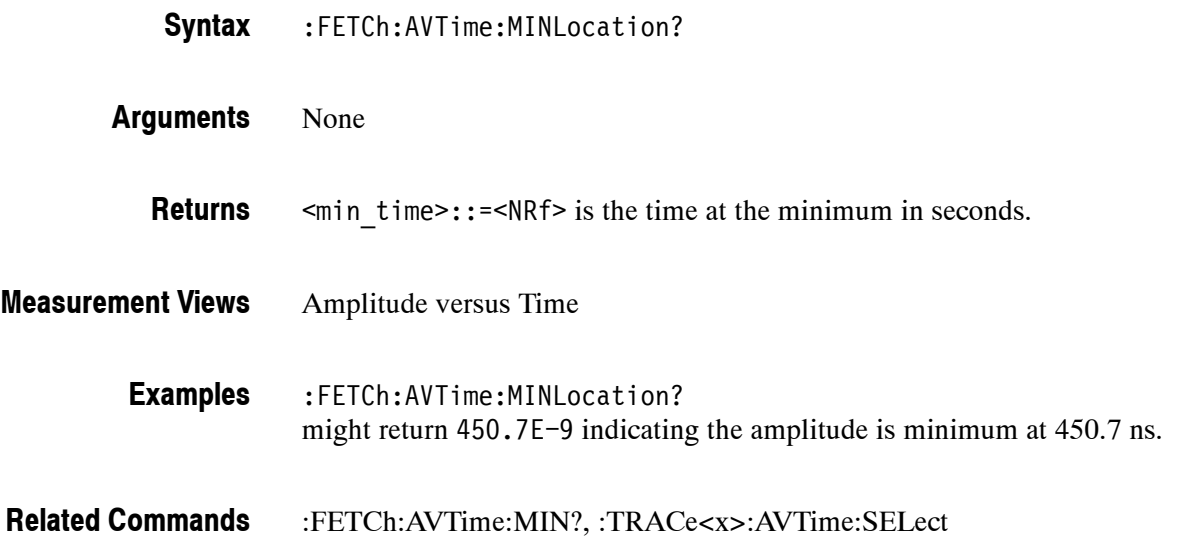

### **:FETCh:AVTime:RESult? (Query Only)**

Returns the measurement results for the selected trace in the Amplitude versus Time measurement. Select the trace using the :TRACe<x>:AVTime:SELect command.

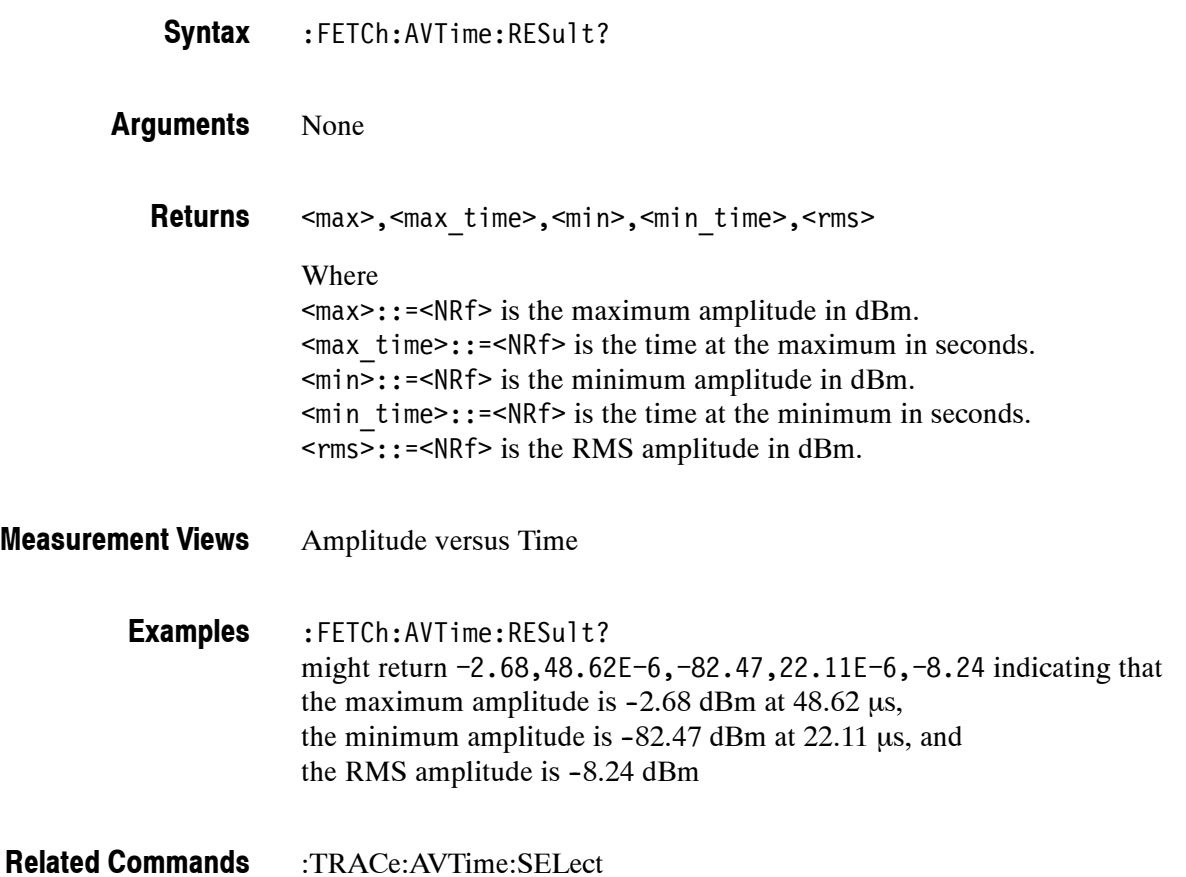

#### **:FETCh:CCDF Subgroup**

The :FETCh:CCDF commands returns the results of the CCDF (Complementary Cumulative Distribution Function) measurement.

**Command Tree**

**Header Parameter**

:FETCh :CCDF?

:FIRSt|:SECond|:THIRd?

# **:FETCh:CCDF? (Query Only)**

Returns the CCDF measurement results.

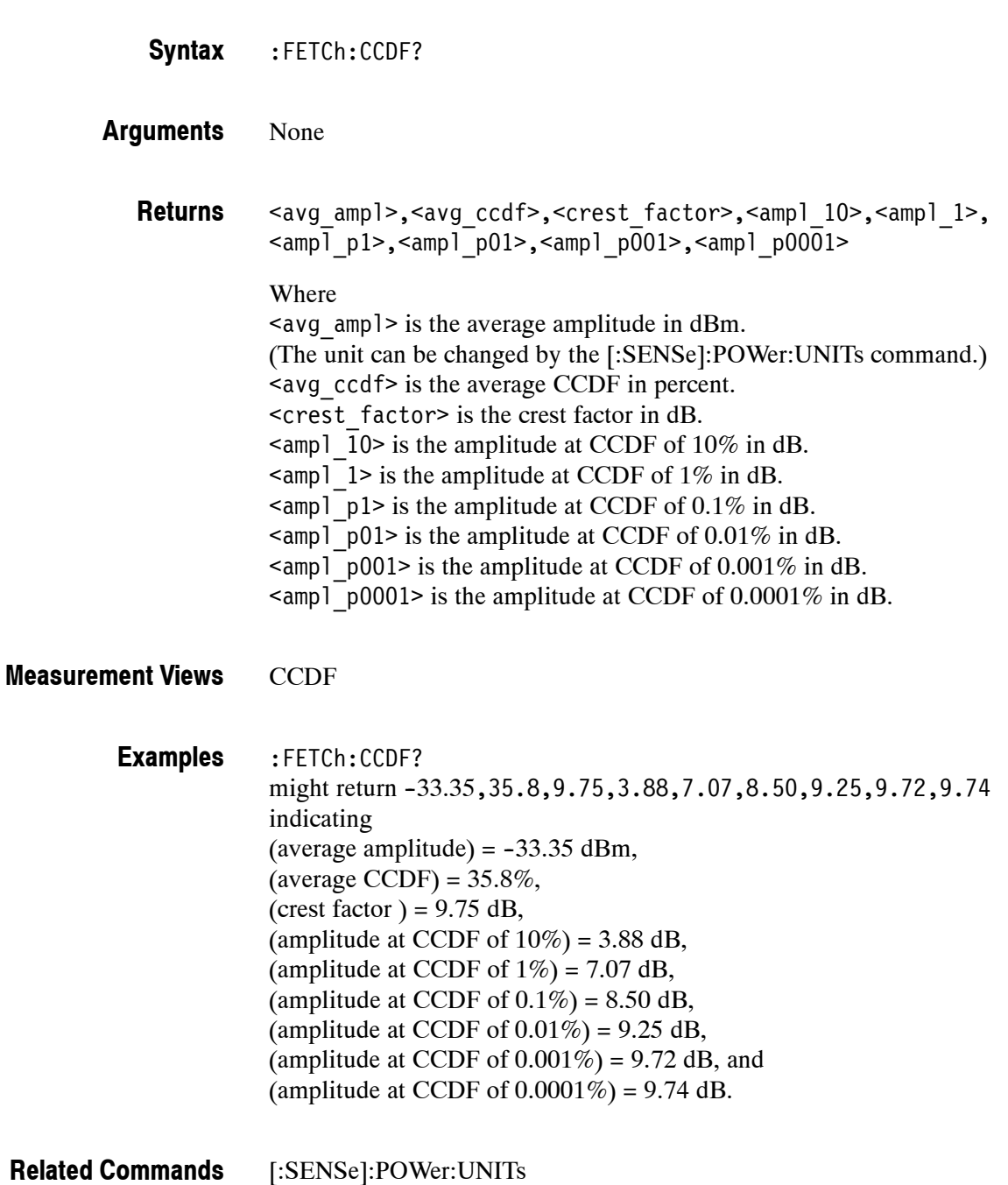

#### **:FETCh:CCDF:FIRSt|:SECond|:THIRd? (Query Only)**

Returns waveform data of the specified trace in the CCDF measurement.

:FETCh:CCDF:FIRSt|:SECond|:THIRd? **Syntax**

> Where FIRSt, SECond, and THIRd represent Trace 1 to 3, respectively. Each trace is defined as follows:

FIRSt: Trace 1 SECond: Trace 2 THIRd: Gaussian reference curve

None **Arguments**

> #<num\_digit><num\_byte><data(1)><data(2)>...<data(n)> Where  $\le$ num digit> is the number of digits in  $\le$ num\_byte>. <num\_byte> is the number of bytes of data that follow.  $\langle \text{data}(n) \rangle$  is the CCDF value of the specified trace for the point #n in percent, 4-byte little endian floating-point format specified in IEEE 488.2. **Returns**

**CCDF** :FETCh:CCDF:FIRSt? might return #41024xxxx... (1024-byte data) for the waveform data of Trace 1. **Measurement Views Examples**

[:SENSe]:CCDF:TIME:TYPE **Related Commands**

#### **:FETCh:CONSte Subgroup (Option 21 Only)**

The :FETCh:CONSte commands returns the results of the Constellation measurement.

**Command Tree**

**Header Parameter**

:FETCh :CONSte :RESults? :TRACe?

# **:FETCh:CONSte:RESults? (Query Only)**

Returns the constellation measurement results of EVM RMS, peak and location displayed on the bottom of the screen.

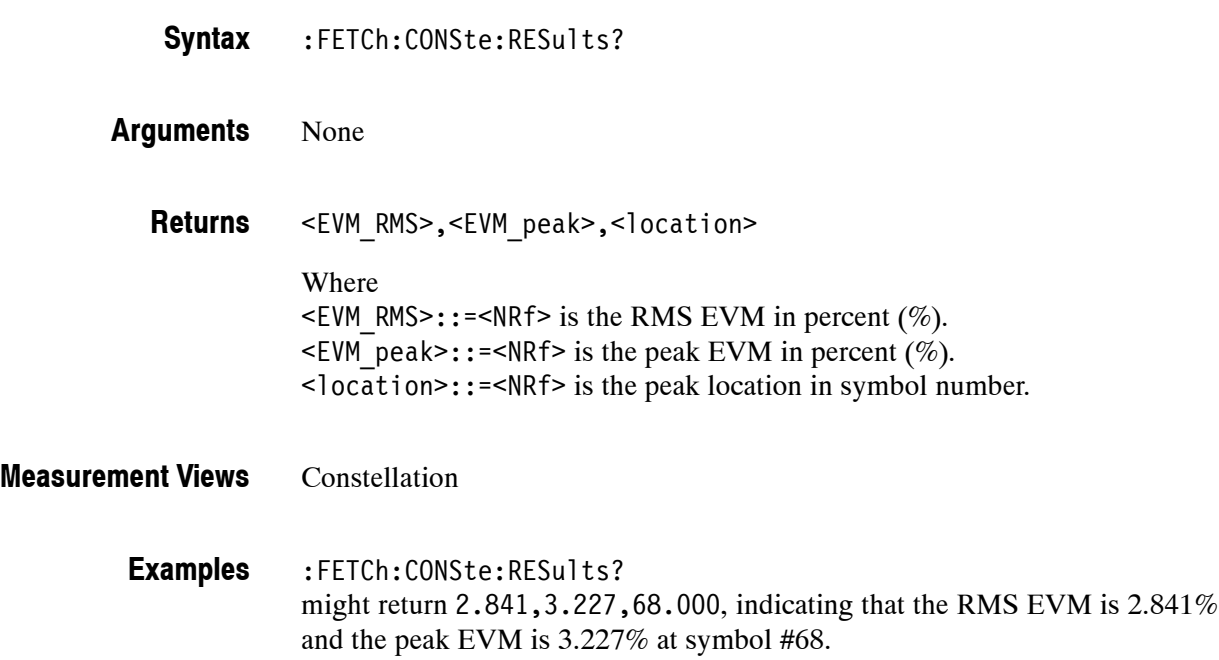

# **:FETCh:CONSte:TRACe? (Query Only)**

Returns the constellation trace data.

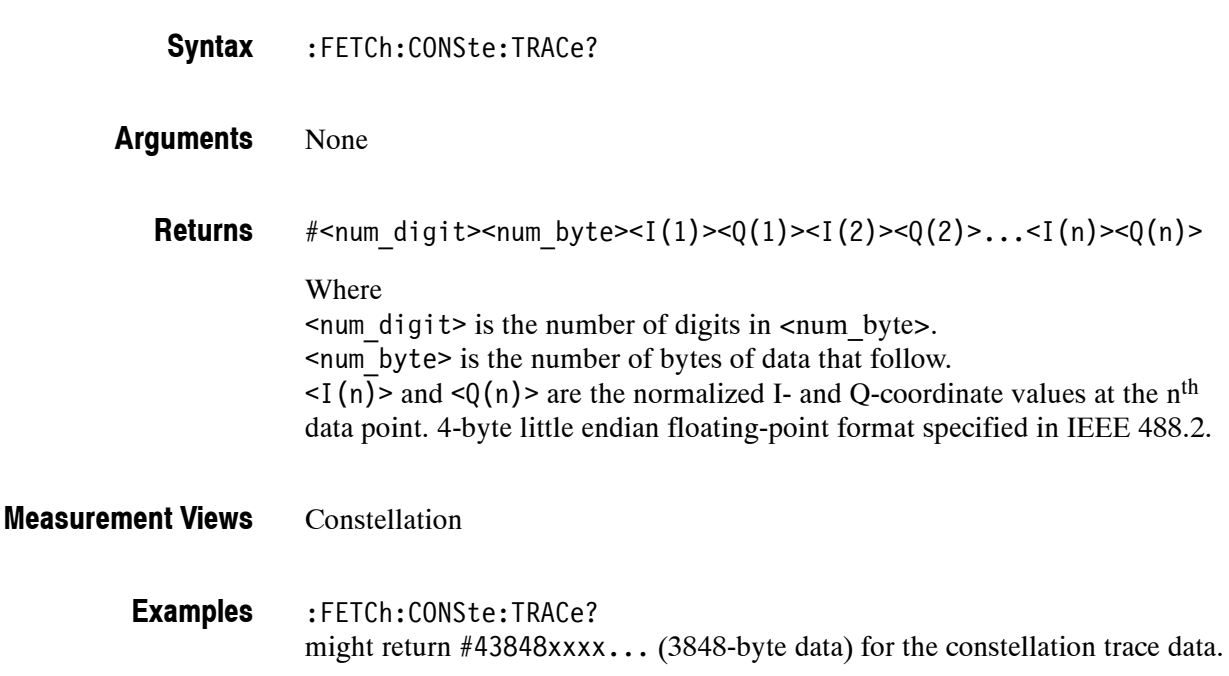
#### **:FETCh:DDEMod Subgroup (Option 21 Only)**

The :FETCh:DDEMod commands returns the results of the General Purpose Digital Modulation measurements.

**Command Tree**

**Header Parameter** :FETCh :DDEMod :STABle?

### **:FETCh:DDEMod:STABle? (Query Only)**

Returns the symbol table data.

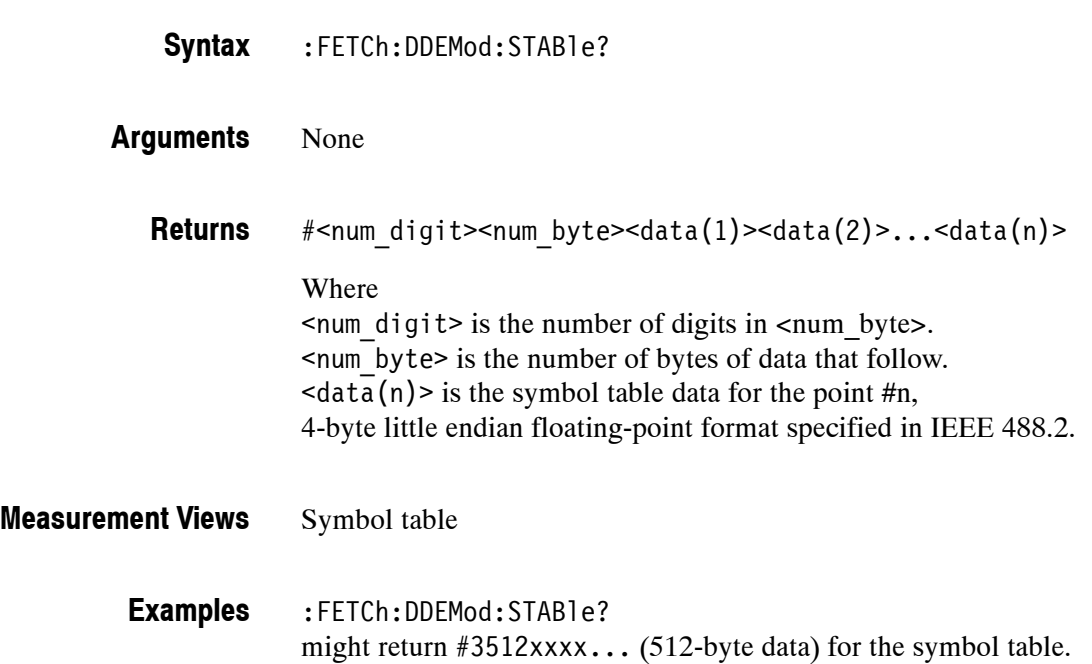

#### **:FETCh:DPSA Subgroup**

The :FETCh:DPSA commands returns the results of the DPX (Digital Phosphor) Spectrum measurement.

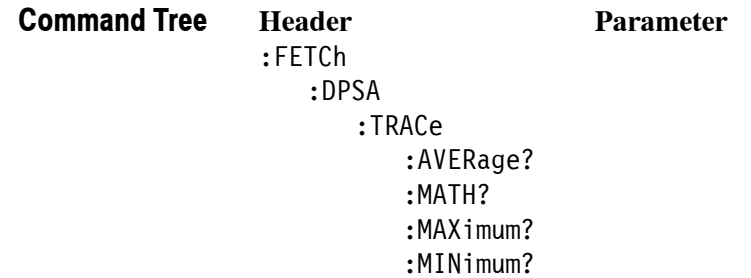

#### **:FETCh:DPSA:TRACe:AVERage? (Query Only)**

Returns waveform data of the average trace in the DPX spectrum measurement.

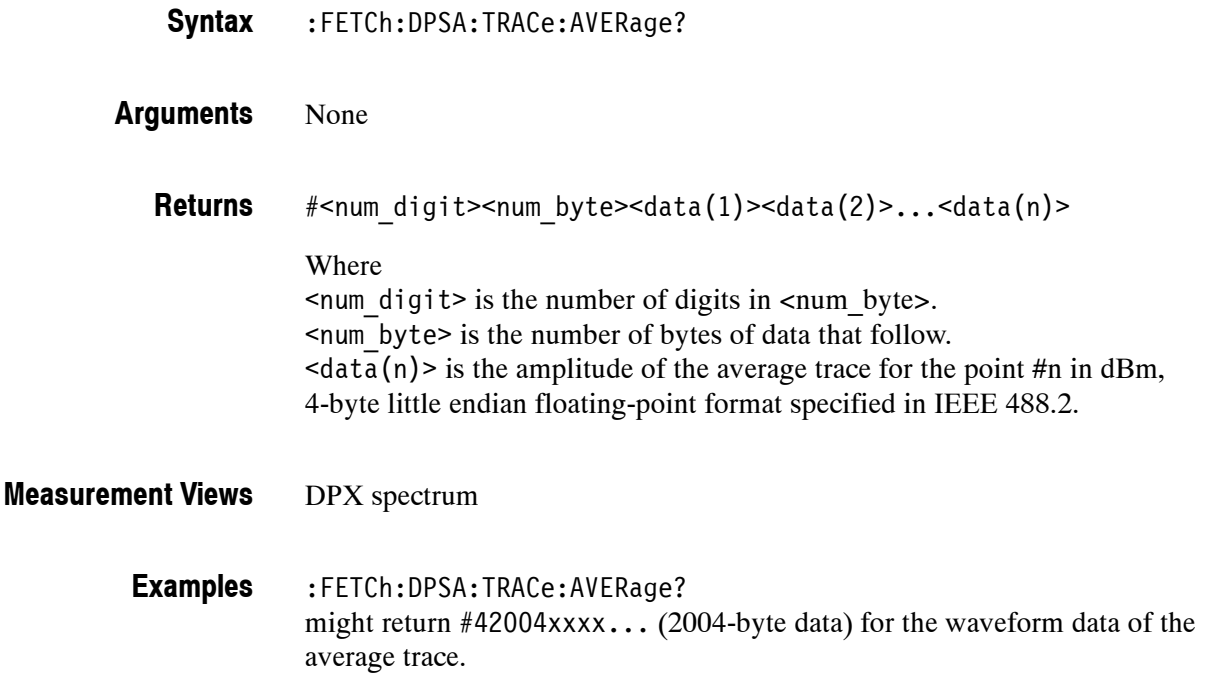

### **:FETCh:DPSA:TRACe:MATH? (Query Only)**

Returns waveform data of the math trace in the DPX spectrum measurement.

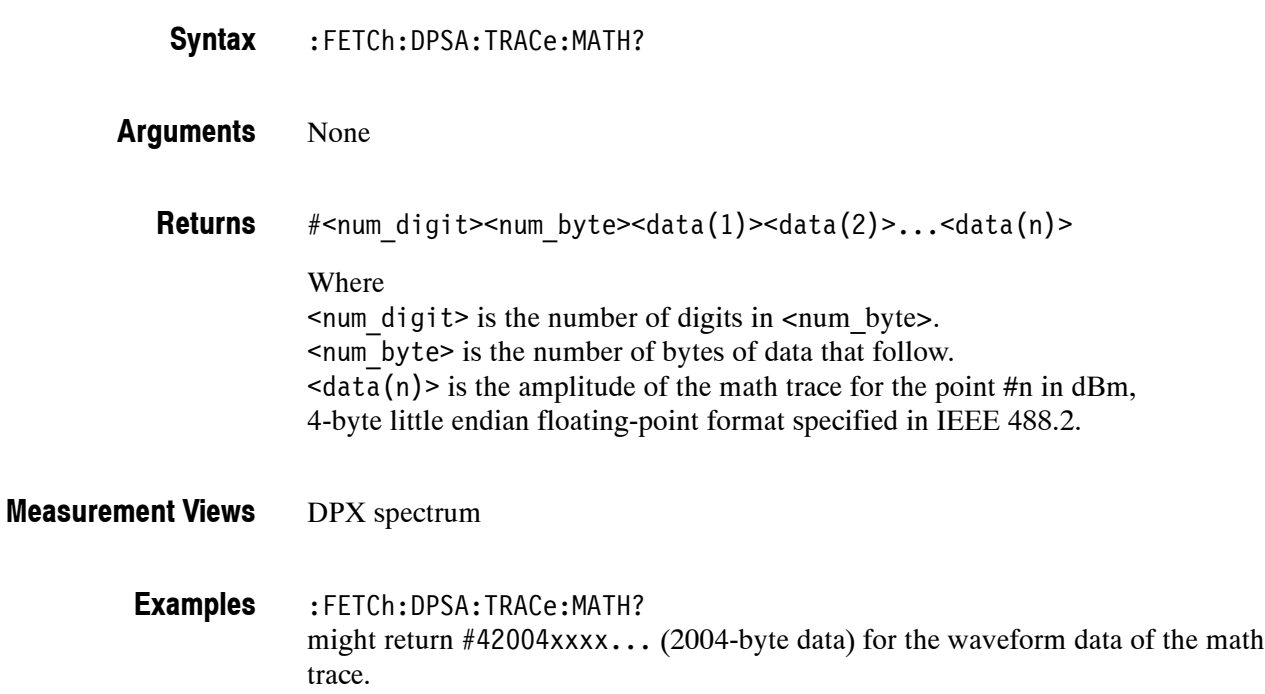

#### **:FETCh:DPSA:TRACe:MAXimum? (Query Only)**

Returns waveform data of the maximum trace in the DPX spectrum measurement. :FETCh:DPSA:TRACe:MAXimum? None #<num\_digit><num\_byte><data(1)><data(2)>...<data(n)> Where  $\le$ num digit> is the number of digits in  $\le$ num byte>. <num\_byte> is the number of bytes of data that follow.  $\langle \text{data}(n) \rangle$  is the amplitude of the maximum trace for the point #n in dBm, 4-byte little endian floating-point format specified in IEEE 488.2. DPX spectrum **Syntax Arguments Returns Measurement Views**

> :FETCh:DPSA:TRACe:MAXimum? might return #42004xxxx... (2004-byte data) for the waveform data of the maximum trace. **Examples**

## **:FETCh:DPSA:TRACe:MINimum? (Query Only)**

Returns waveform data of the minimum trace in the DPX spectrum measurement.

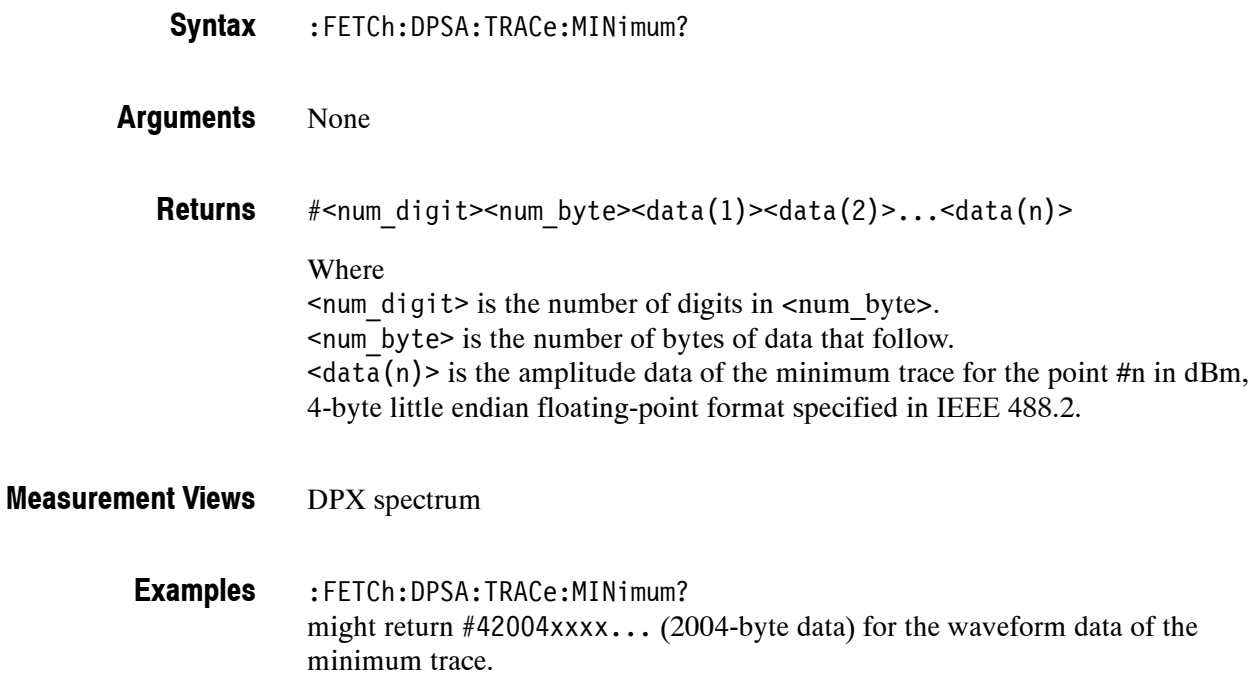

### **:FETCh:EVM Subgroup (Option 21 Only)**

The :FETCh:EVM commands returns the results of the EVM (Error Vector Magnitude) versus Time measurement.

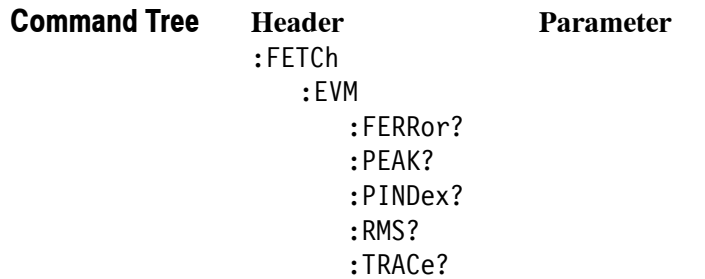

## **:FETCh:EVM:FERRor? (Query Only)**

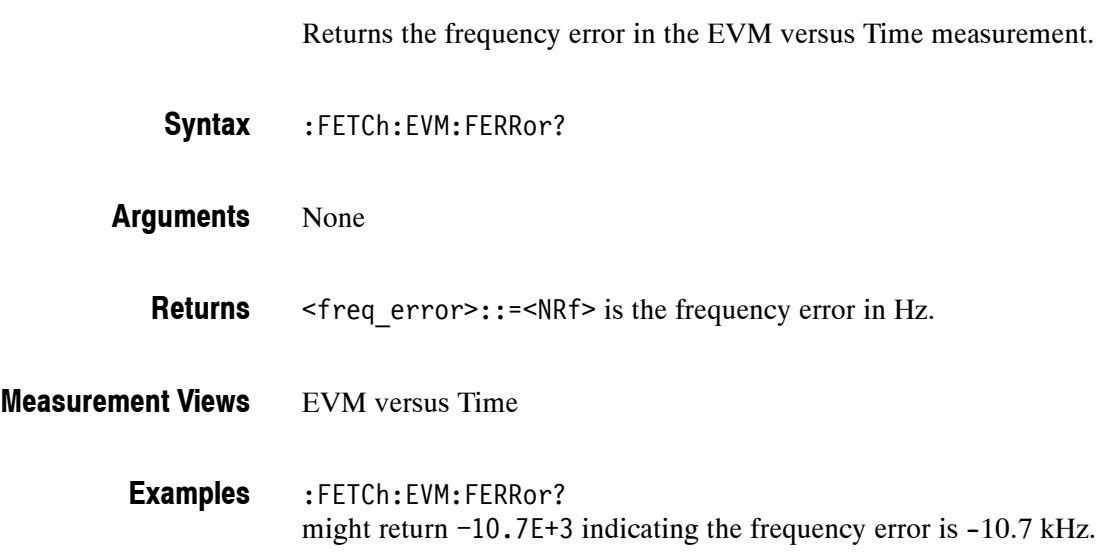

### **:FETCh:EVM:PEAK? (Query Only)**

Returns the peak value in the EVM versus Time measurement.

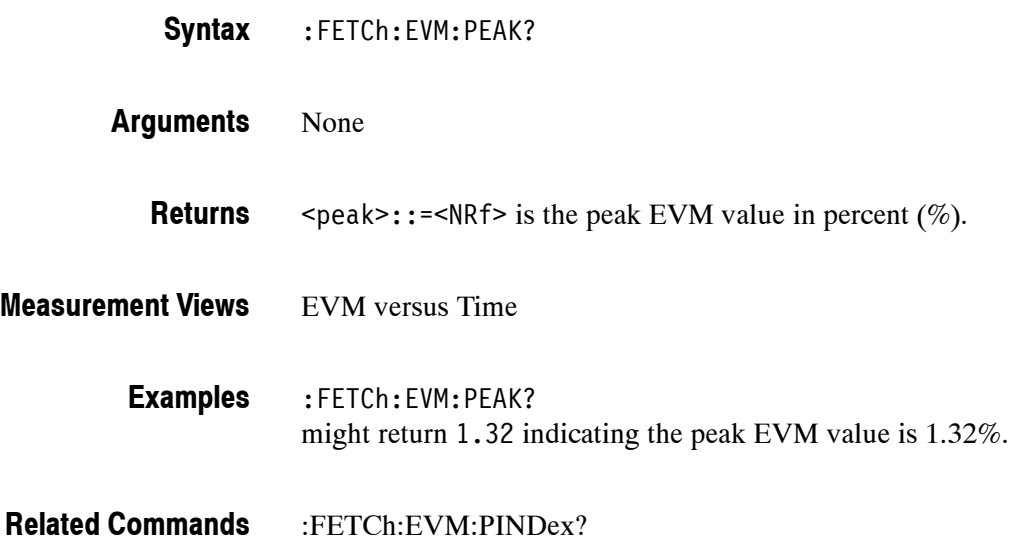

### **:FETCh:EVM:PINDex? (Query Only)**

Returns the time at the EVM peak.

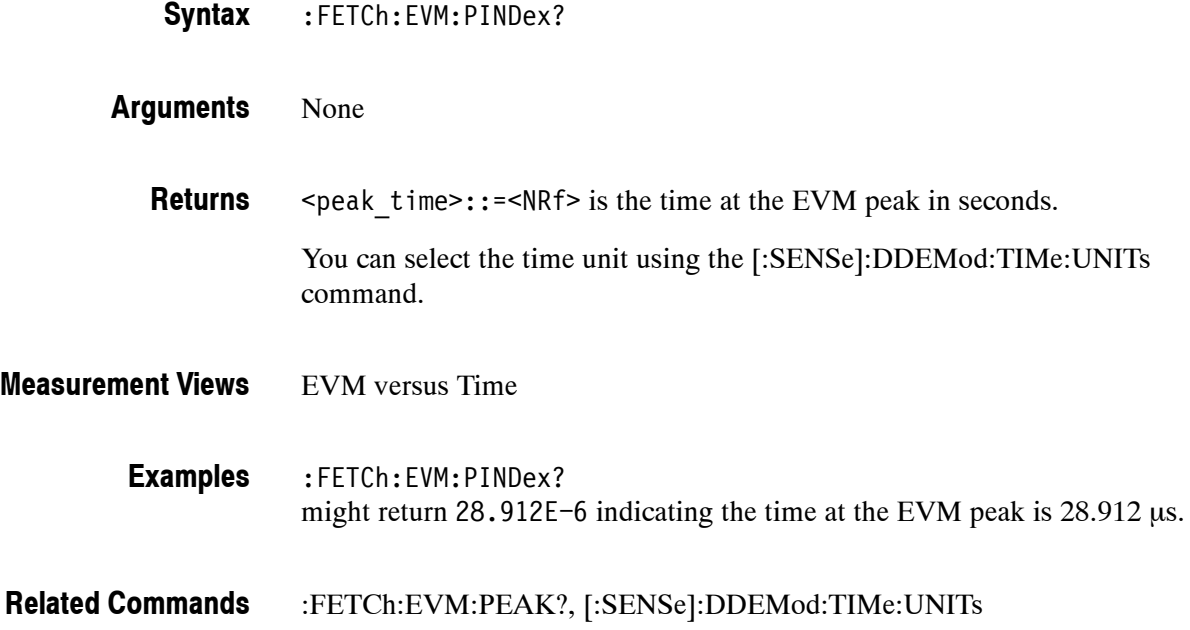

#### **:FETCh:EVM:RMS? (Query Only)**

Returns the RMS (Root-Mean-Square) value in the EVM versus Time measurement.

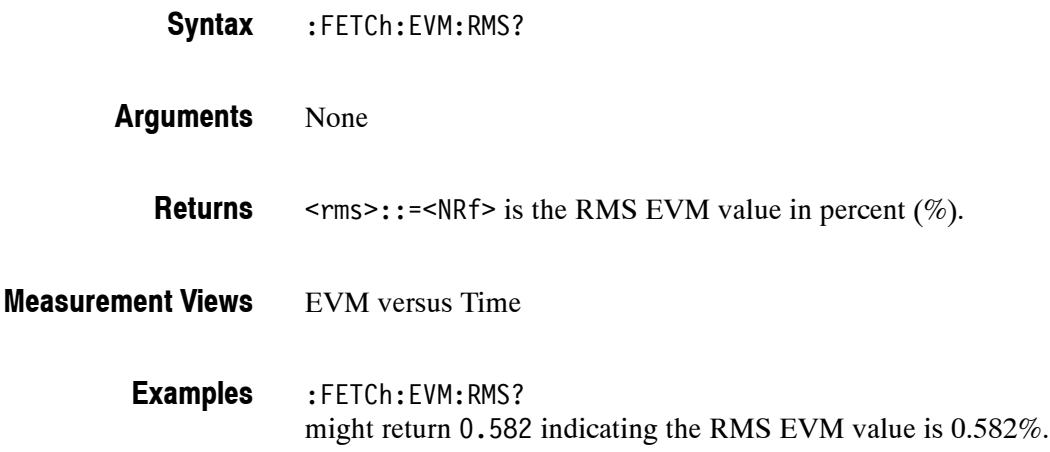

#### **:FETCh:EVM:TRACe? (Query Only)**

Returns the EVM versus Time trace data.

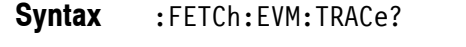

None **Arguments**

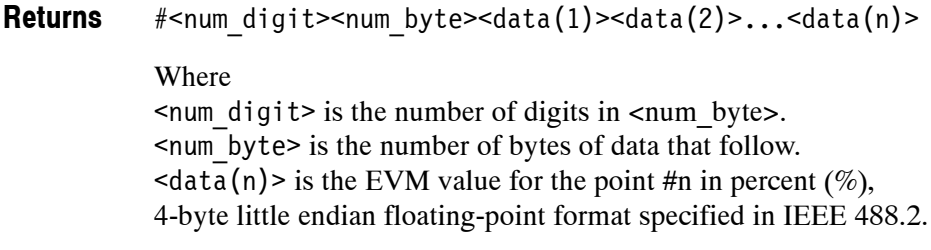

- EVM versus Time **Measurement Views**
	- :FETCh:EVM:TRACe? might return #42036xxxx... (2036-byte data) for the EVM versus Time trace. **Examples**

### **:FETCh:FVTime Subgroup**

The :FETCh:EVM commands returns the results of the Frequency versus Time measurement.

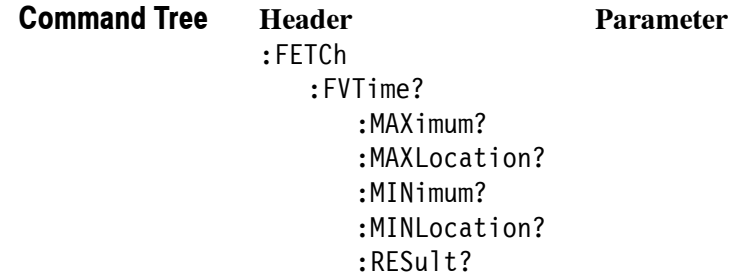

## **:FETCh:FVTime? (Query Only)**

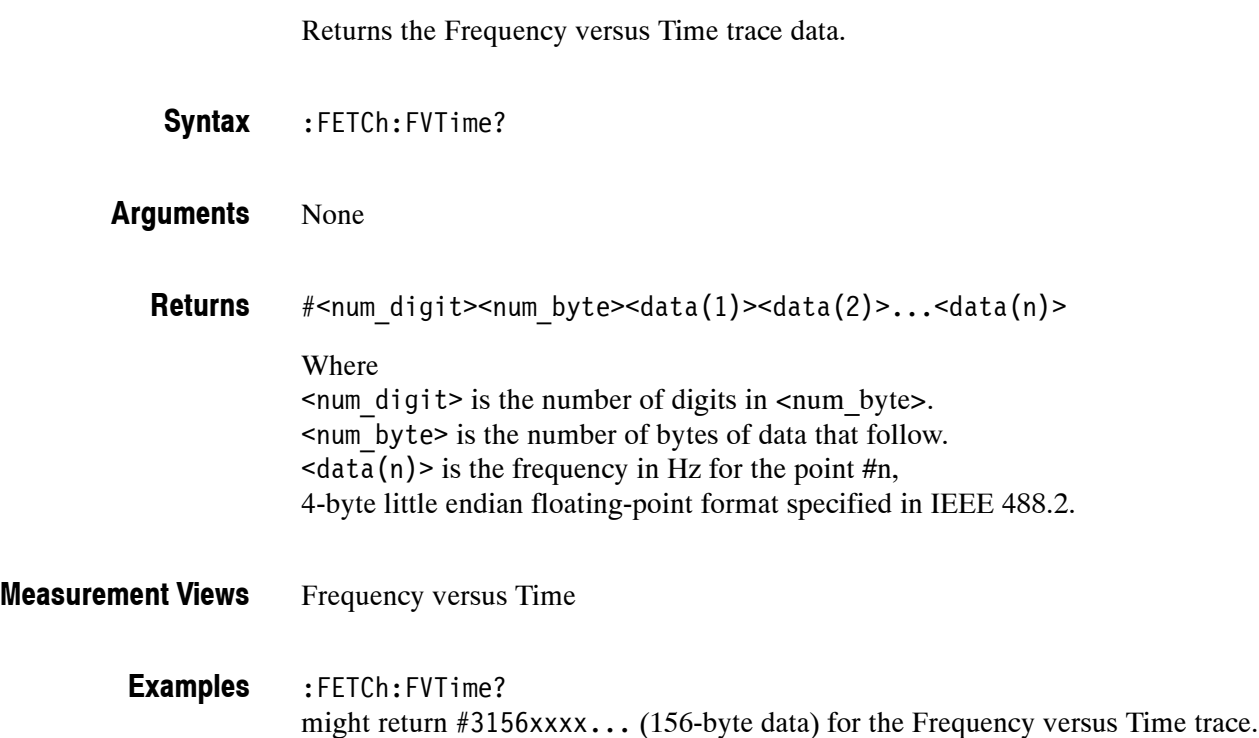

#### **:FETCh:FVTime:MAXimum? (Query Only)**

Returns the maximum value in the Frequency versus Time measurement.

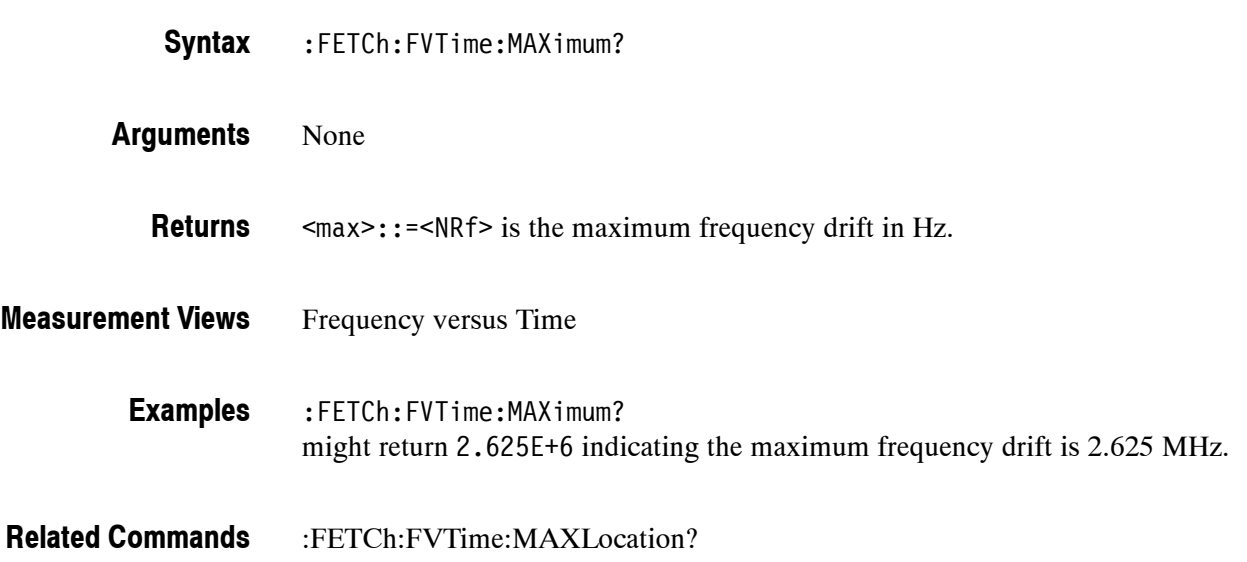

### **:FETCh:FVTime:MAXLocation? (Query Only)**

Returns the time at which the frequency drift is maximum.

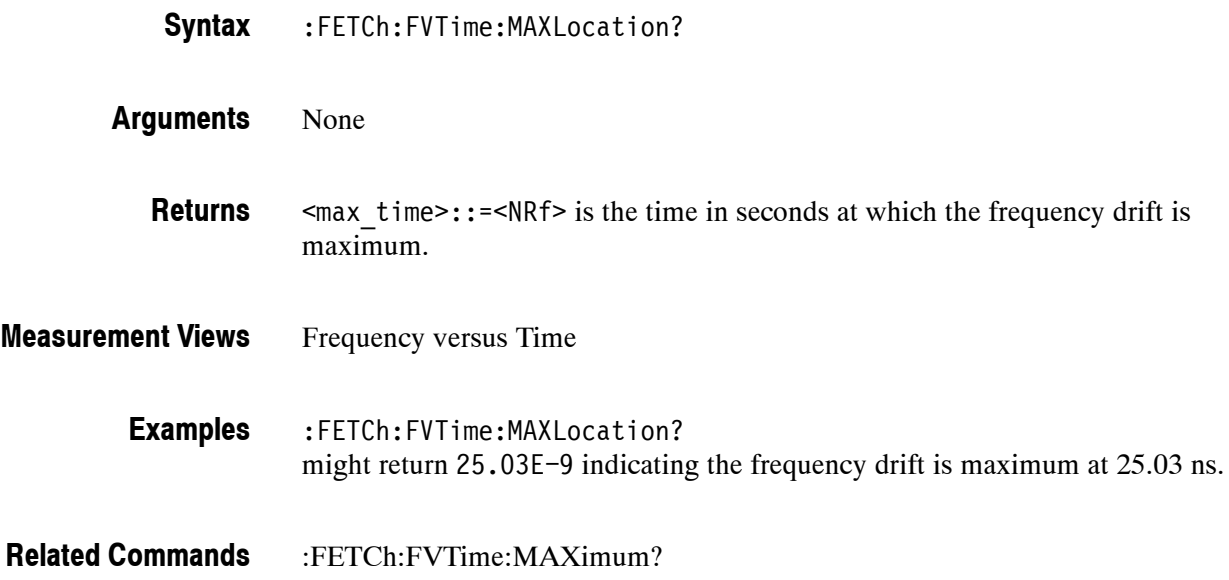

### **:FETCh:FVTime:MINimum? (Query Only)**

Returns the minimum value in the Frequency versus Time measurement.

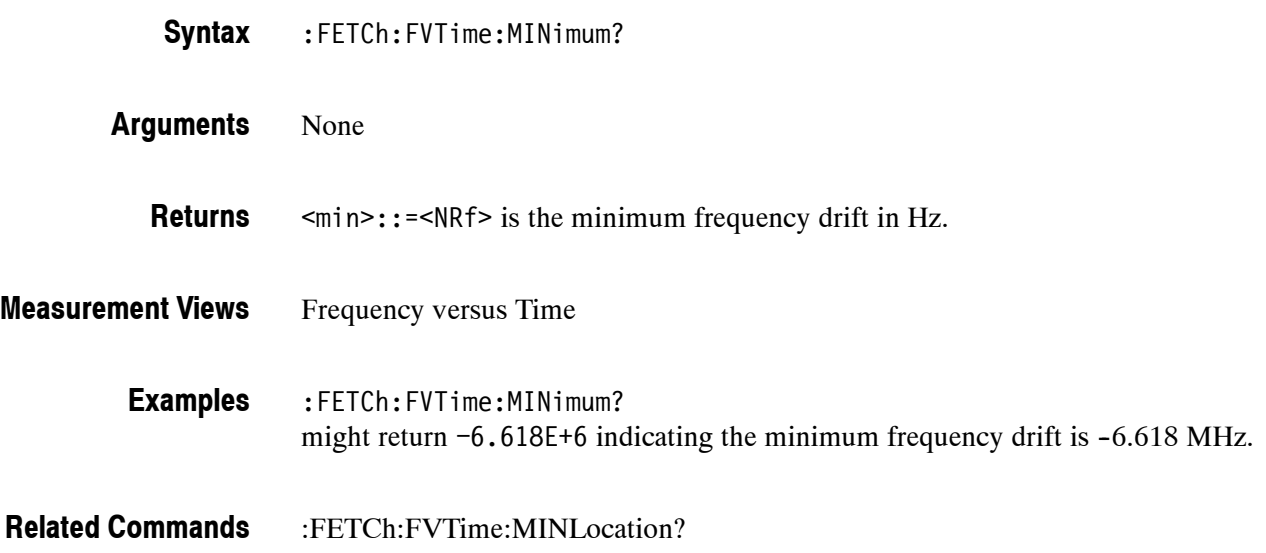

### **:FETCh:FVTime:MINLocation? (Query Only)**

Returns the time at which the frequency drift is minimum.

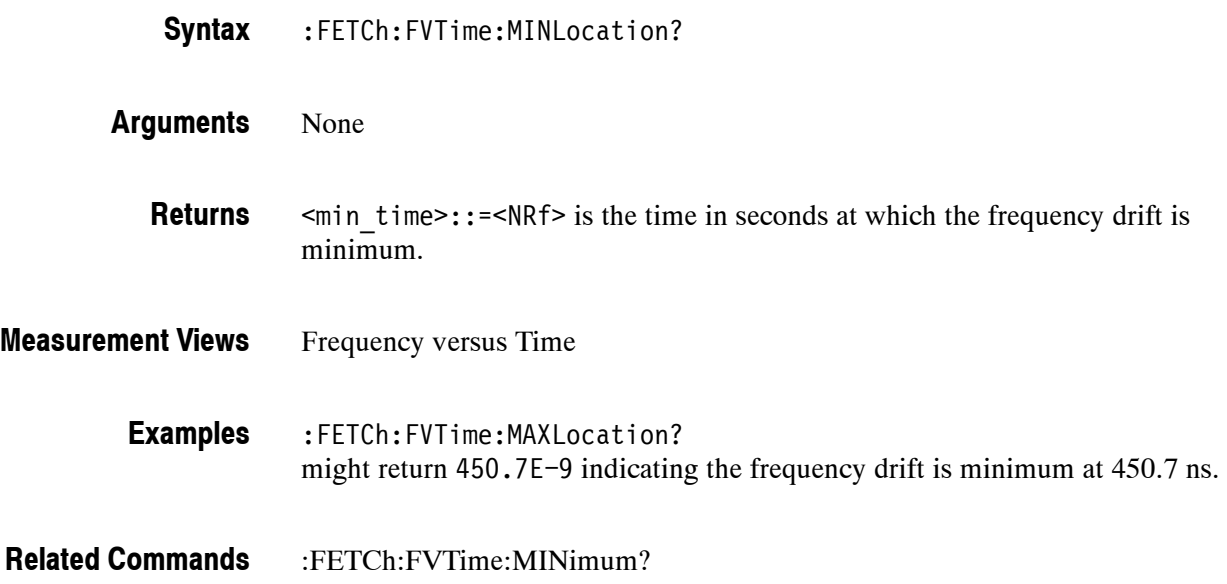

## **:FETCh:FVTime:RESult? (Query Only)**

Returns the Frequency versus Time measurement results.

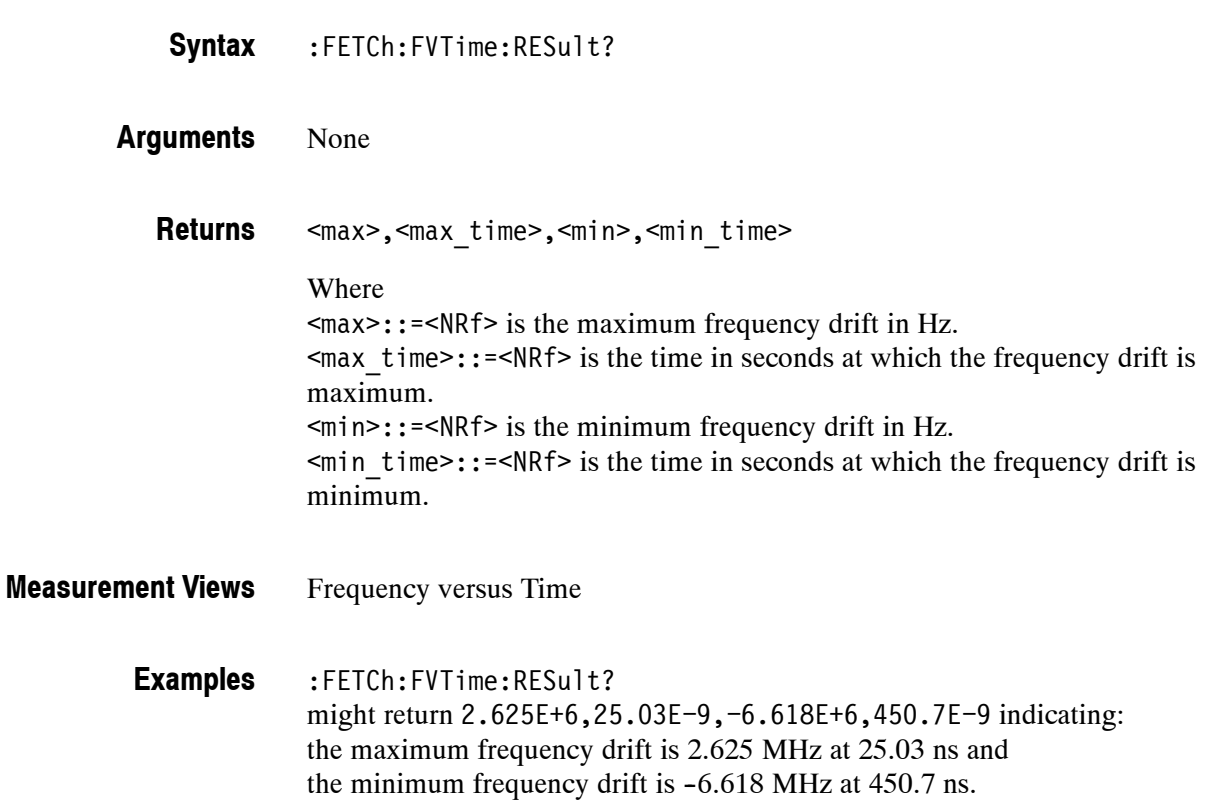

#### **:FETCh:IQVTime Subgroup**

The :FETCh:IQVTime commands returns the results of the RF I&Q versus Time measurement.

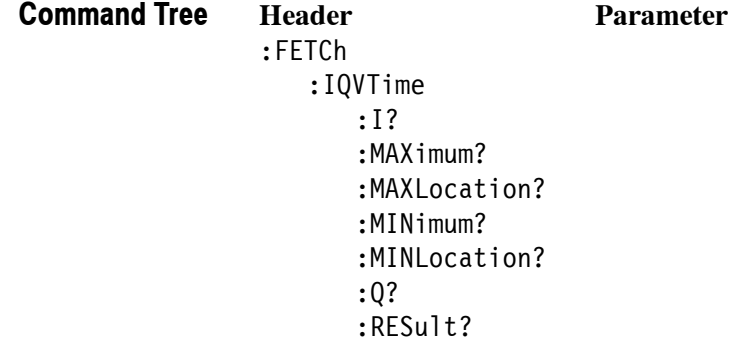

## **:FETCh:IQVTime:I? (Query Only)**

Returns the I versus Time trace data.

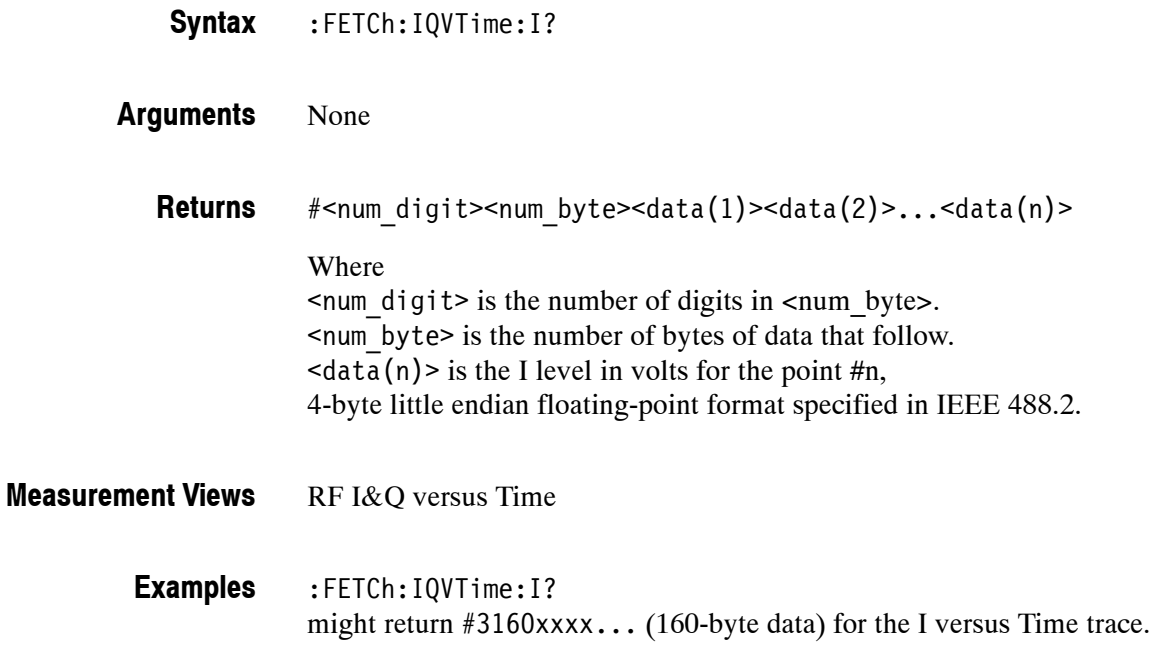

### **:FETCh:IQVTime:MAXimum? (Query Only)**

Returns the maximum value in the RF I&Q versus Time measurement.

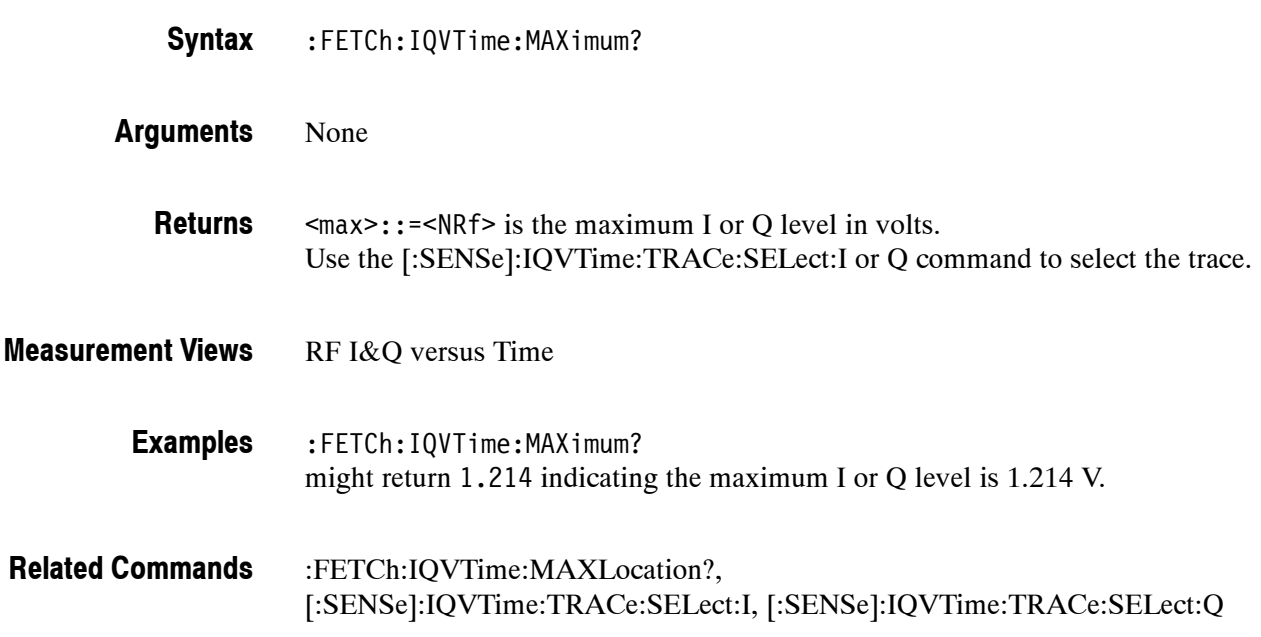

### **:FETCh:IQVTime:MAXLocation? (Query Only)**

Returns the time at which the I or Q level is maximum.

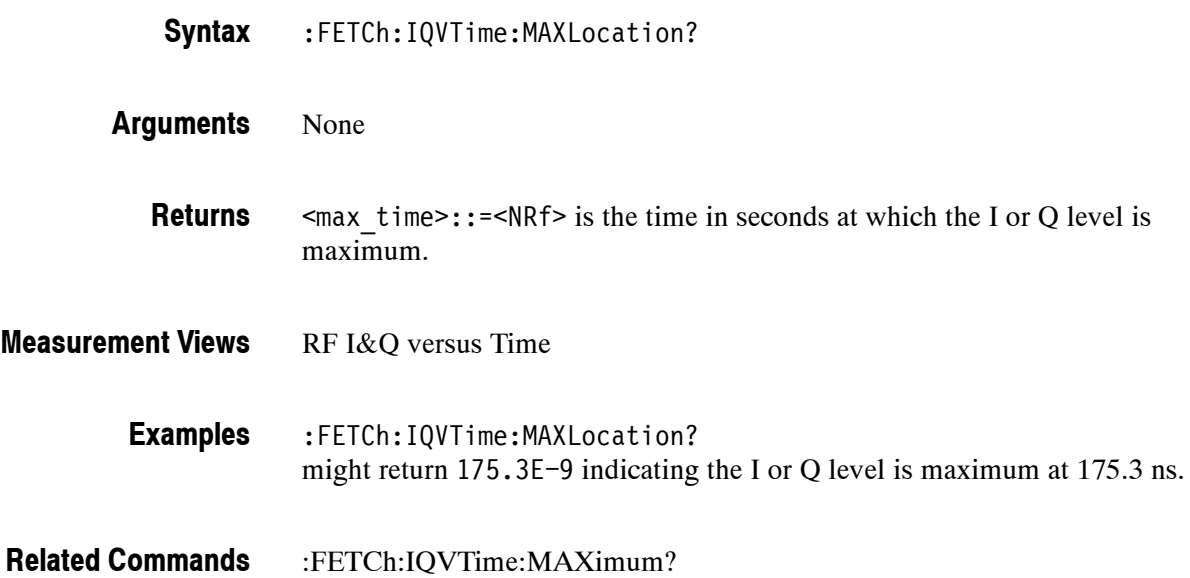

### **:FETCh:IQVTime:MINimum? (Query Only)**

Returns the minimum value in the RF I&Q versus Time measurement.

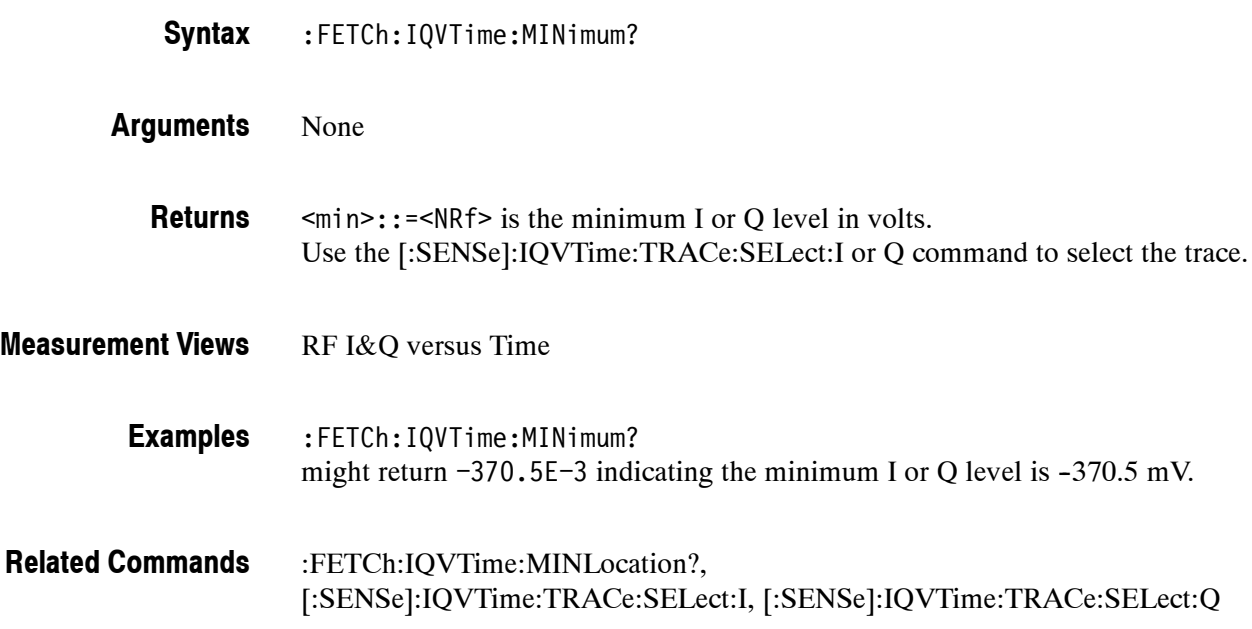

### **:FETCh:IQVTime:MINLocation? (Query Only)**

Returns the time at which the I or Q level is minimum.

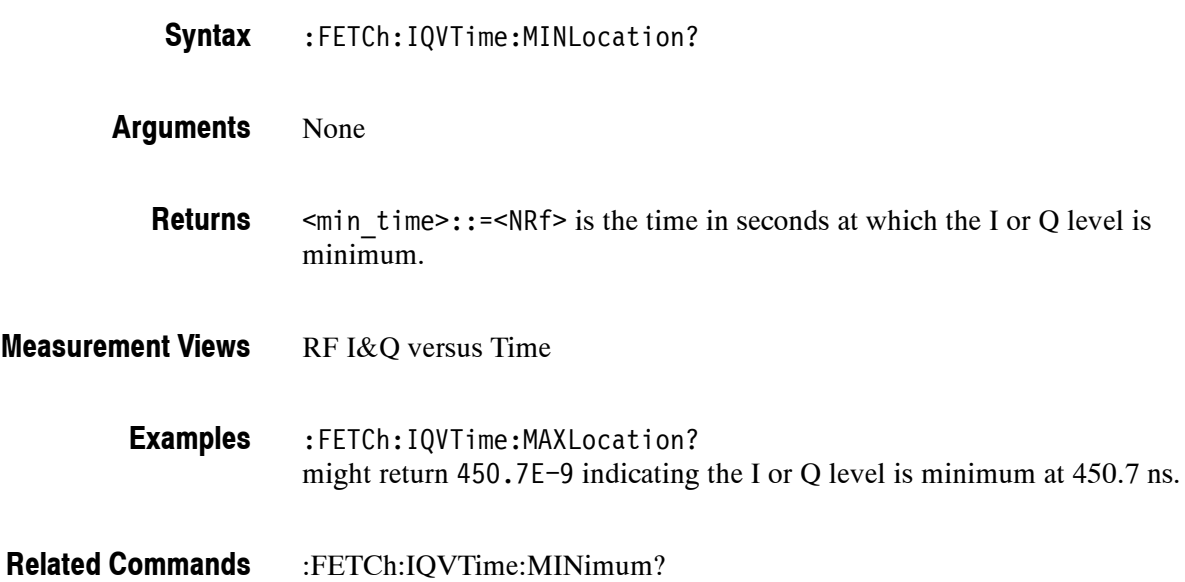

# **:FETCh:IQVTime:Q? (Query Only)**

Returns the Q versus Time trace data.

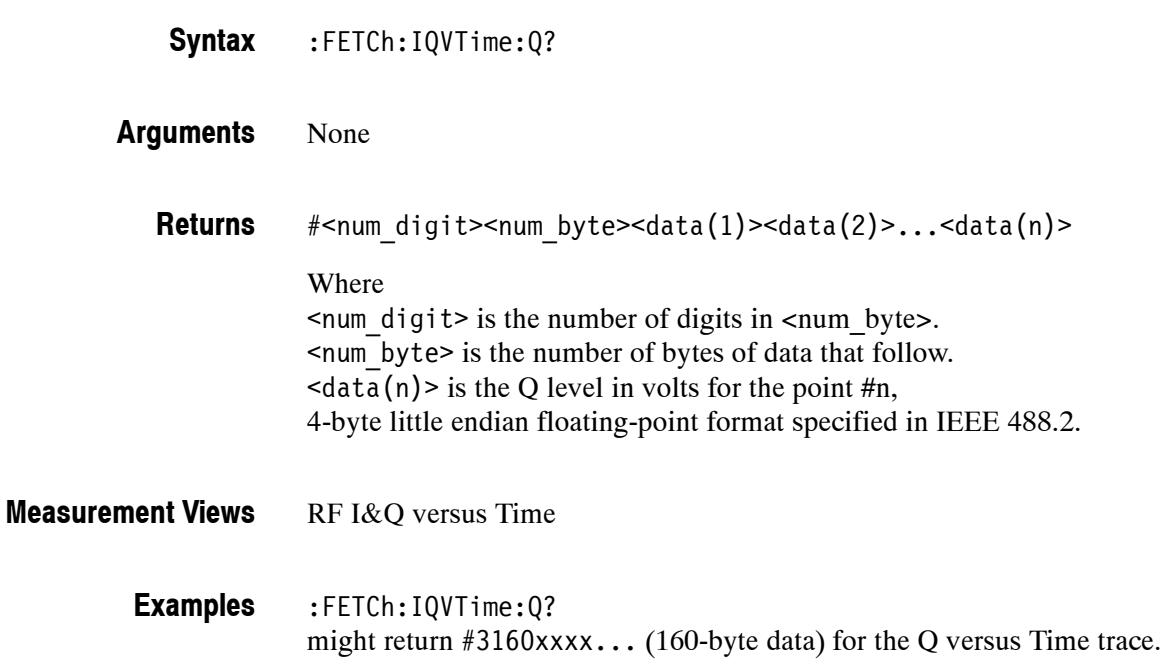

## **:FETCh:IQVTime:RESult? (Query Only)**

Returns the RF I&Q versus Time measurement results.

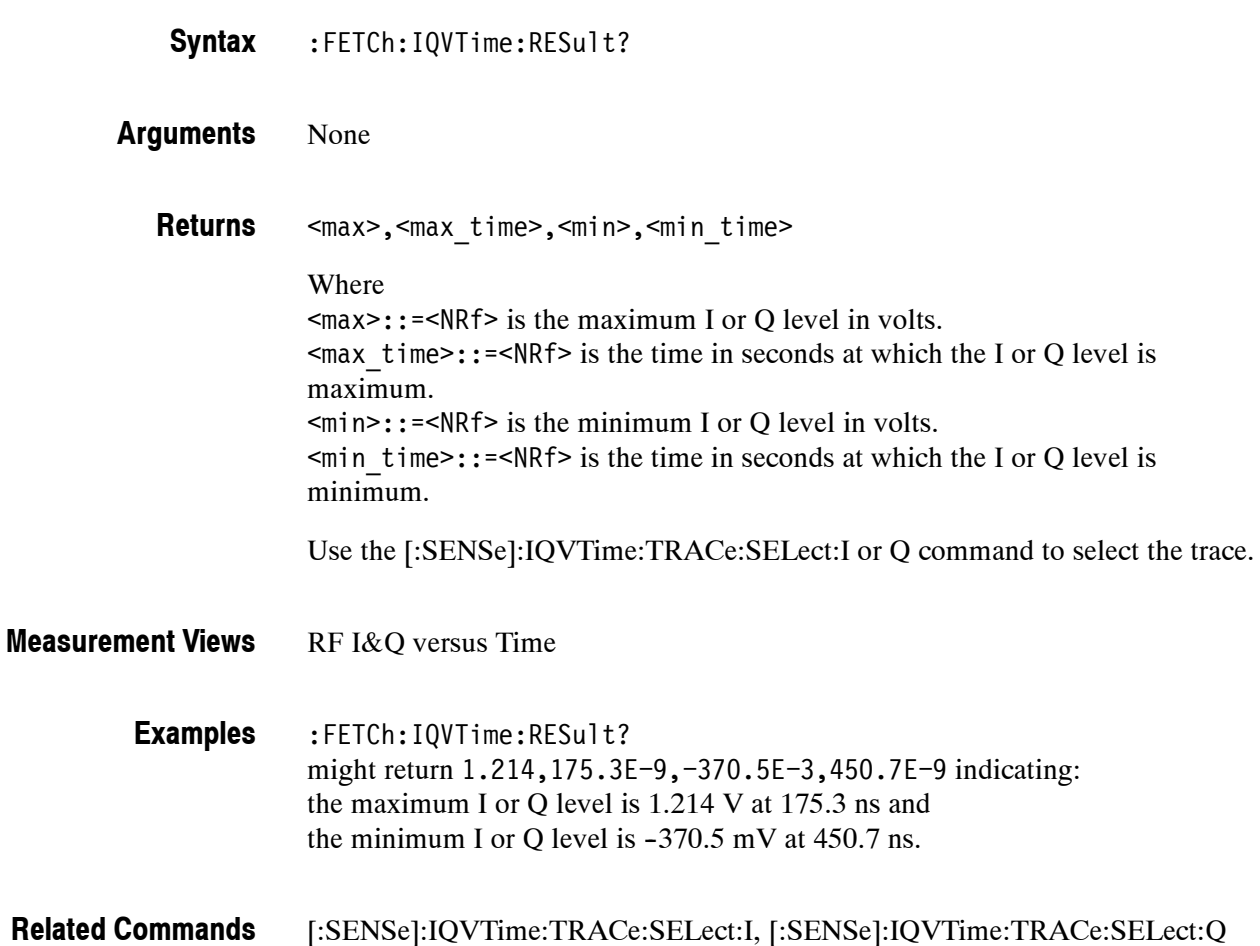

### **:FETCh:MCPower Subgroup**

The :FETCh:MCPower commands returns the results of the MCPR (Multiple Carrier Power Ratio) measurement.

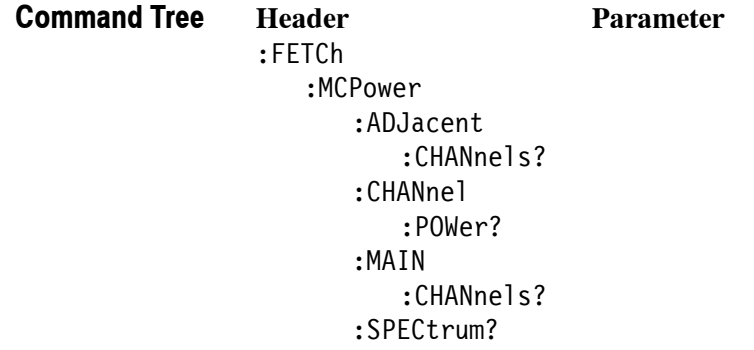

### **:FETCh:MCPower:ADJacent:CHANnels? (Query Only)**

Returns the power of adjacent channels in order of increasing frequency.

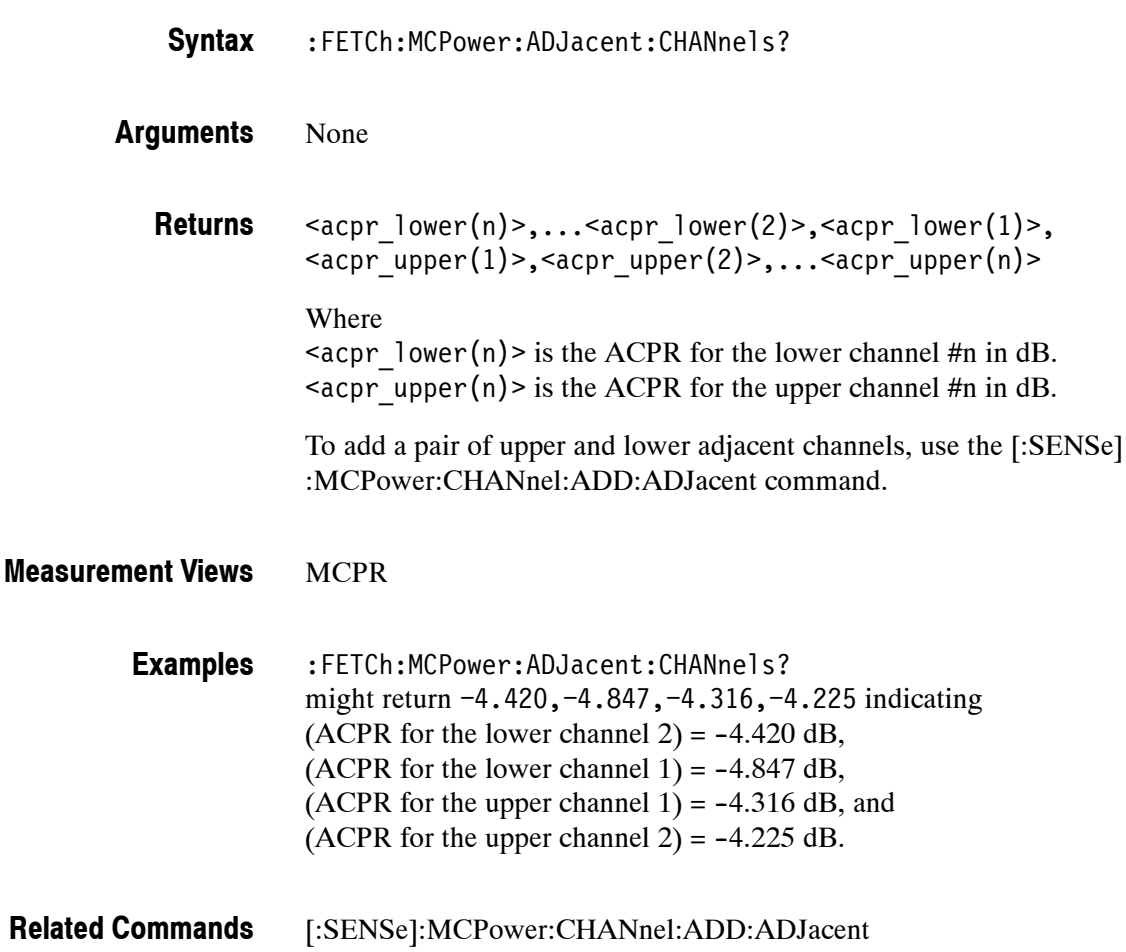

## **:FETCh:MCPower:CHANnel:POWer? (Query Only)**

Returns the reference power in the MCPR measurement.

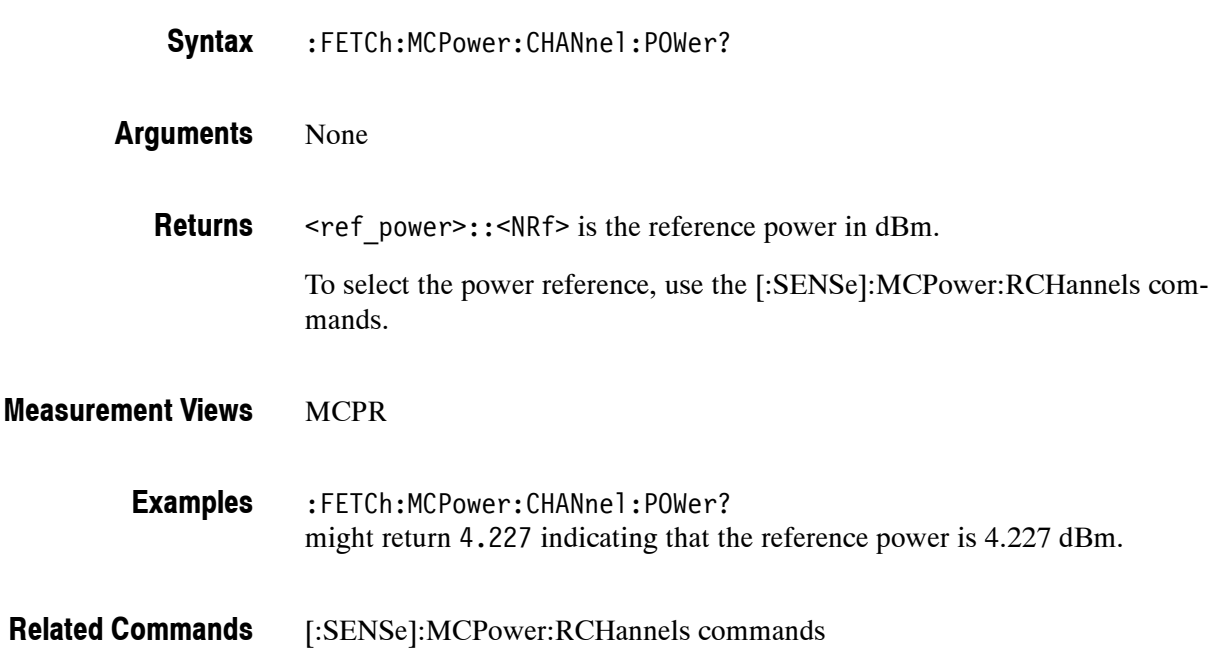

### **:FETCh:MCPower:MAIN:CHANnels? (Query Only)**

Returns the power of main channels in order of increasing frequency.

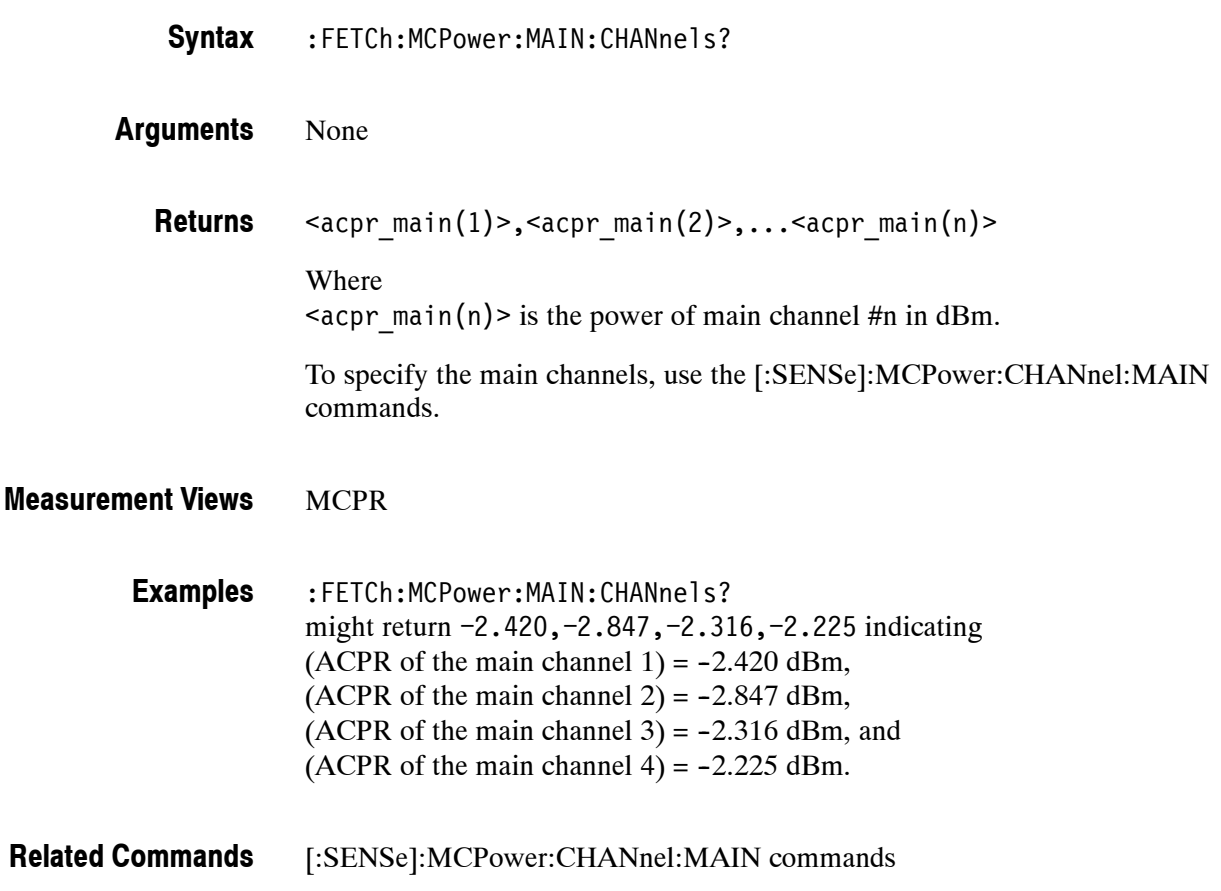

### **:FETCh:MCPower:SPECtrum? (Query Only)**

Returns spectrum trace data of the MCPR measurement.

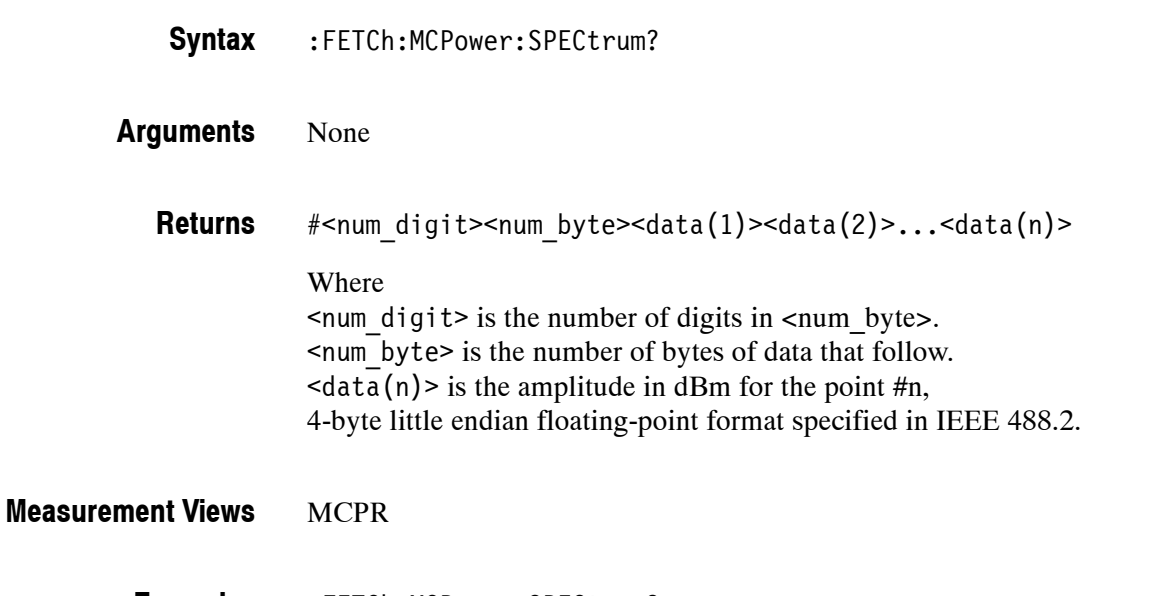

:FETCh:MCPower:SPECtrum? might return #43204xxxx... (3204-byte data) for the spectrum trace data of the MCPR measurement. **Examples**

#### **:FETCh:MERRor Subgroup (Option 21 Only)**

The :FETCh:MERRor commands returns the results of the Magnitude error versus Time measurement.

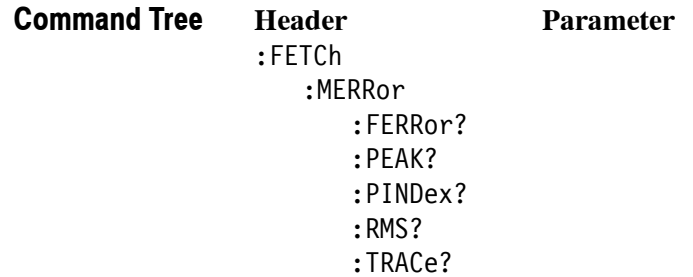

#### **:FETCh:MERRor:FERRor? (Query Only)**

Returns the frequency error in the Magnitude error versus Time measurement.

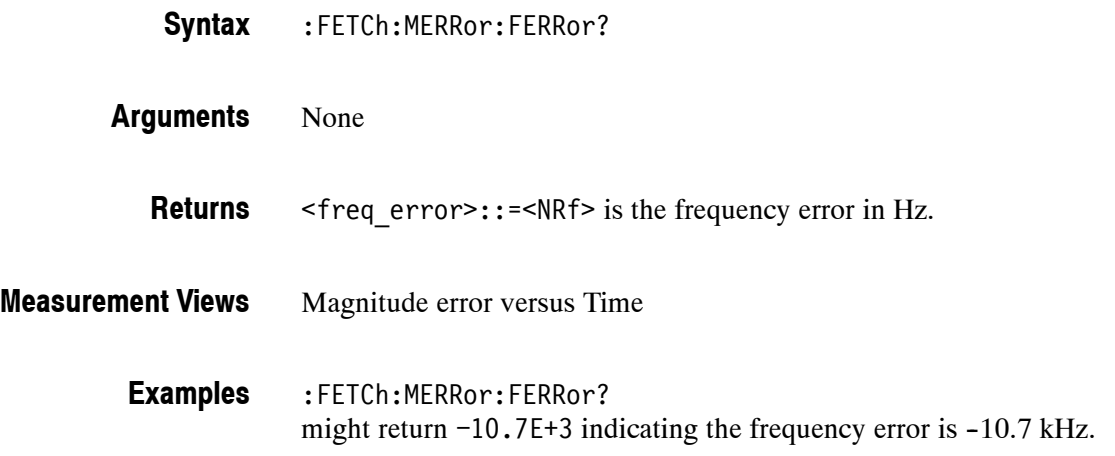

### **:FETCh:MERRor:PEAK? (Query Only)**

Returns the peak value in the Magnitude error versus Time measurement.

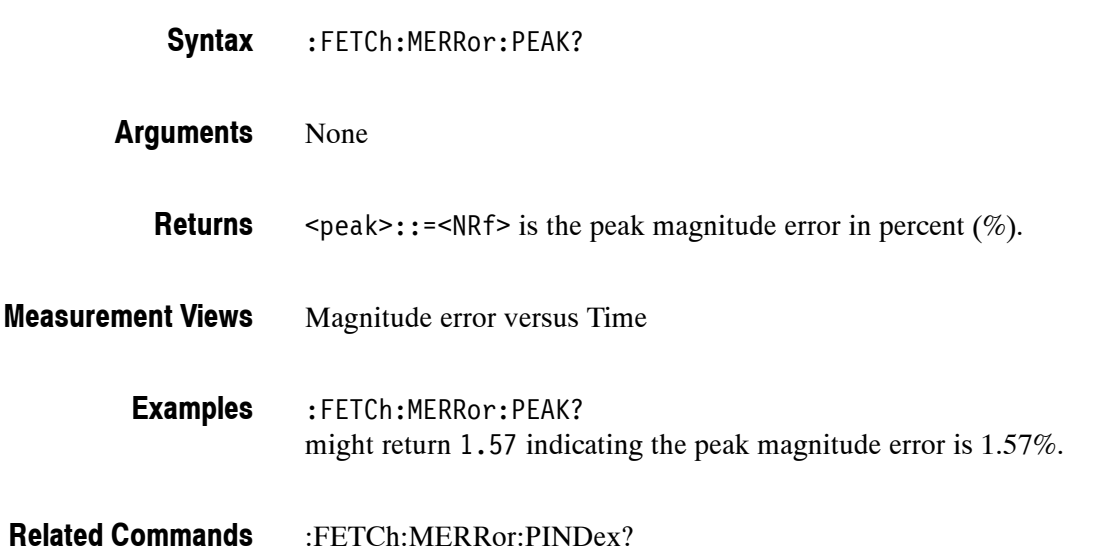

### **:FETCh:MERRor:PINDex? (Query Only)**

Returns the time at the magnitude error peak.

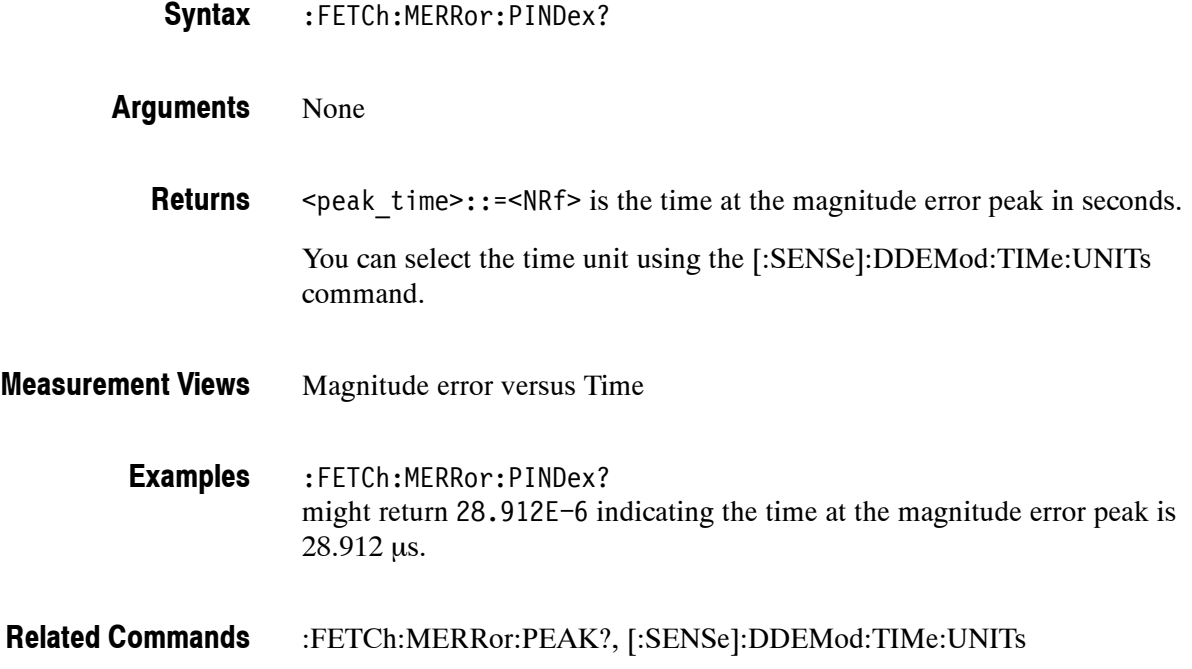

#### **:FETCh:MERRor:RMS? (Query Only)**

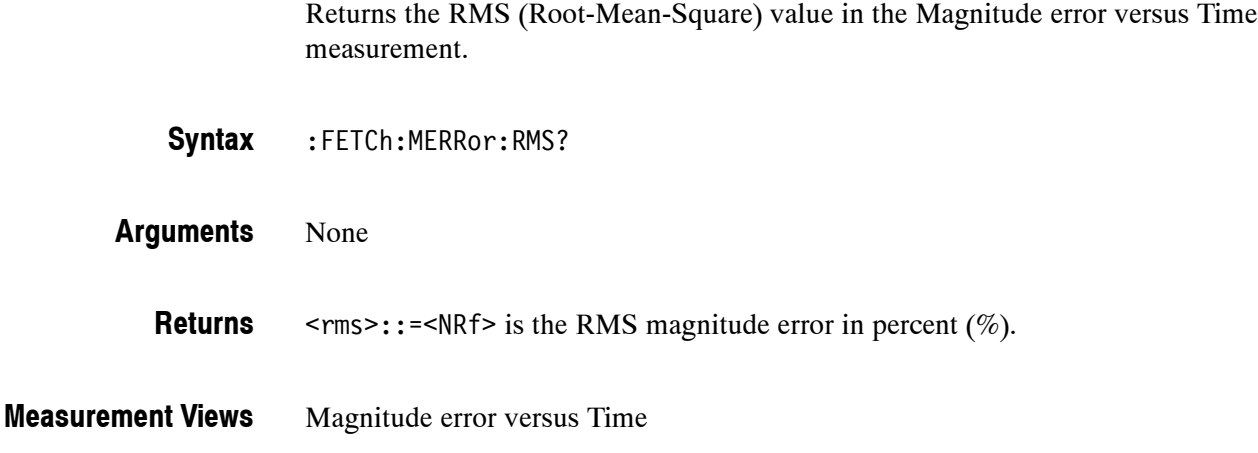

:FETCh:MERRor:RMS? might return 0.382 indicating the magnitude error is 0.382% RMS. **Examples**

#### **:FETCh:MERRor:TRACe? (Query Only)**

Returns the Magnitude error versus Time trace data.

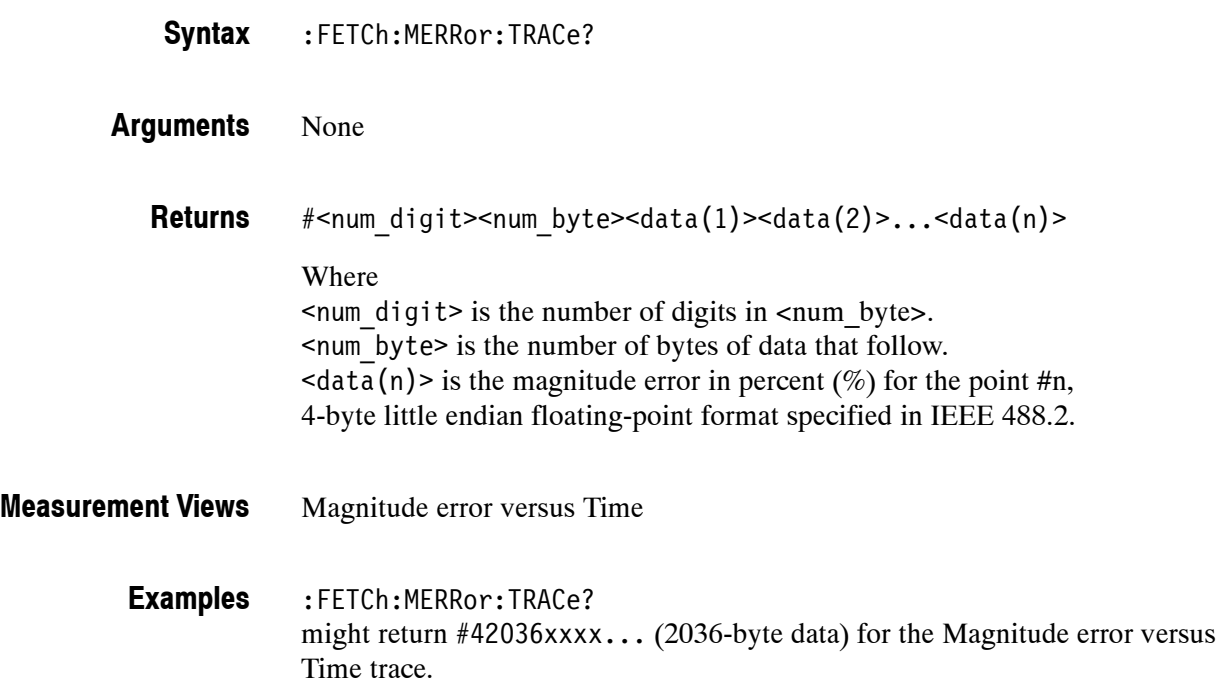

### **:FETCh:PERRor Subgroup (Option 21 Only)**

The :FETCh:PERRor commands returns the results of the Phase error versus Time measurement.

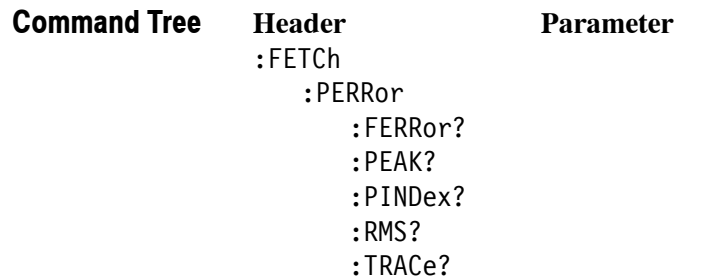

## **:FETCh:PERRor:FERRor? (Query Only)**

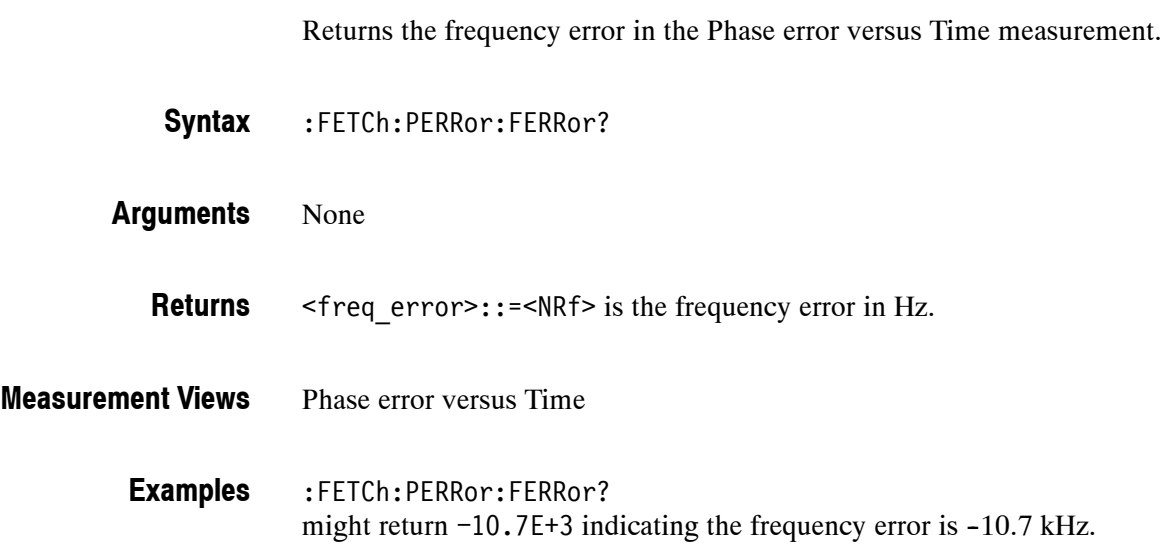

### **:FETCh:PERRor:PEAK? (Query Only)**

Returns the peak value in the Phase error versus Time measurement.

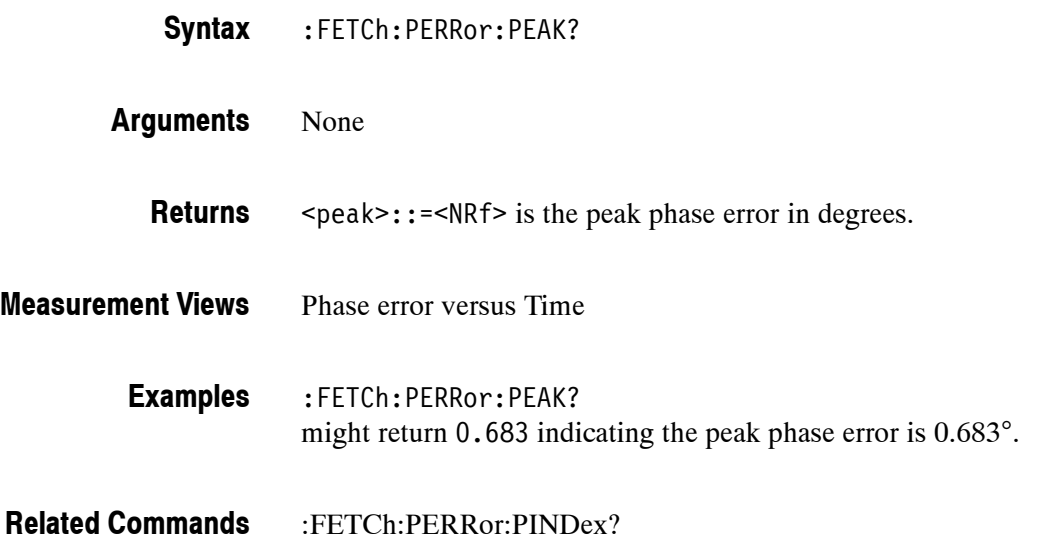

### **:FETCh:PERRor:PINDex? (Query Only)**

Returns the time at the phase error peak.

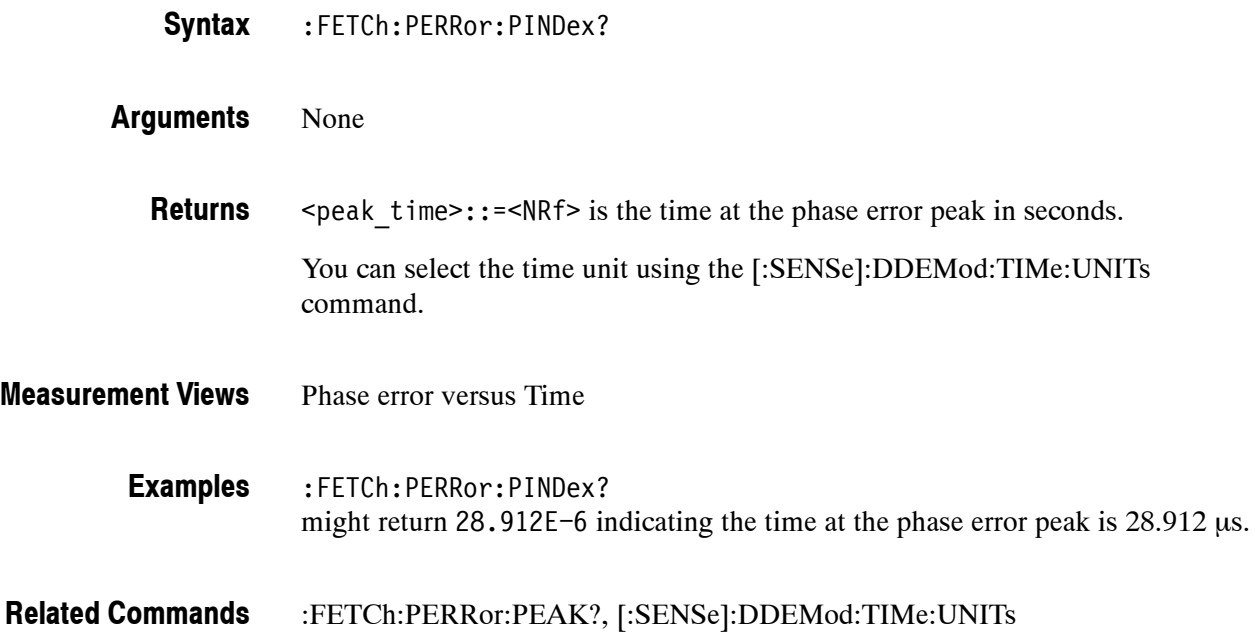

### **:FETCh:PERRor:RMS? (Query Only)**

Returns the RMS (Root-Mean-Square) value in the Phase error versus Time measurement.

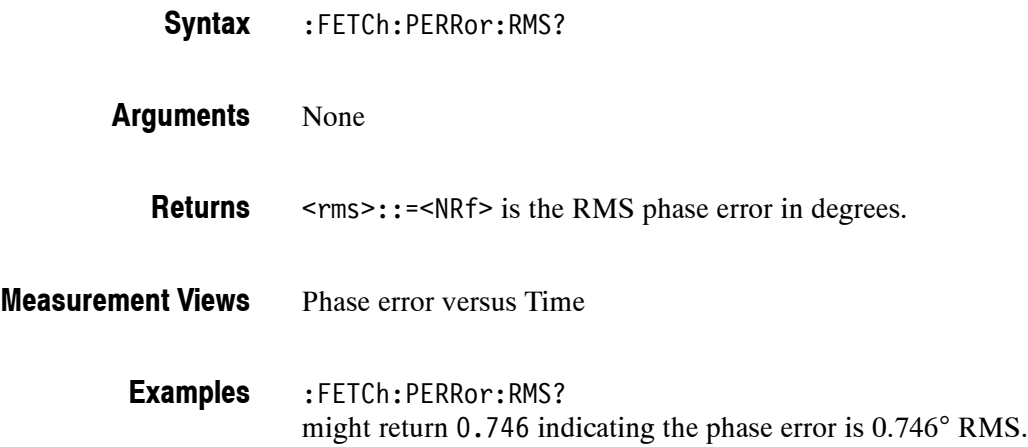

## **:FETCh:PERRor:TRACe? (Query Only)**

Returns the Phase error versus Time trace data.

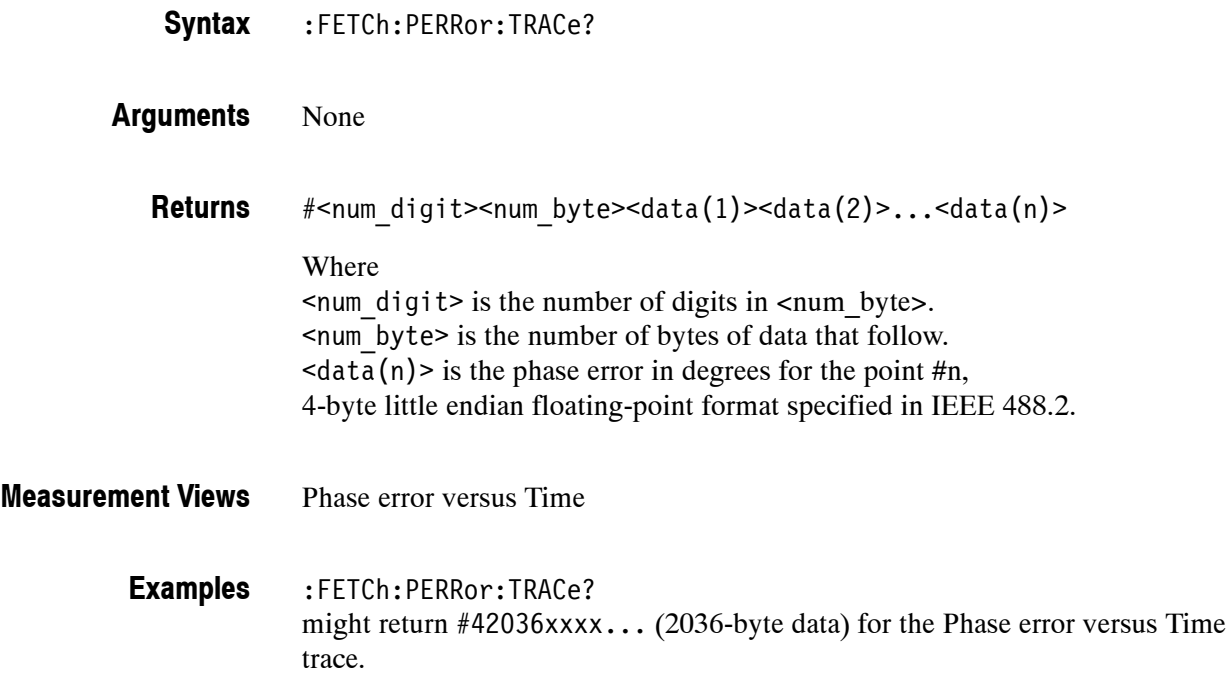

## **:FETCh:PHVTime Subgroup**

The :FETCh:PHVTime commands returns the results of the Phase versus Time measurement.

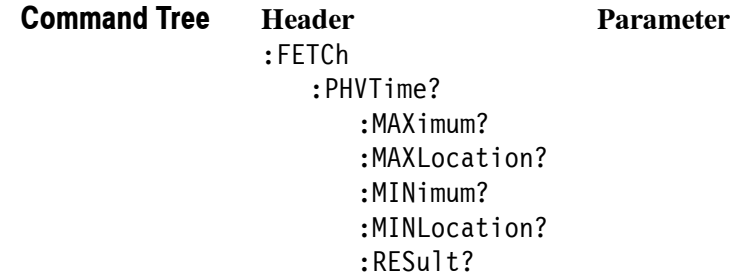

## **:FETCh:PHVTime? (Query Only)**

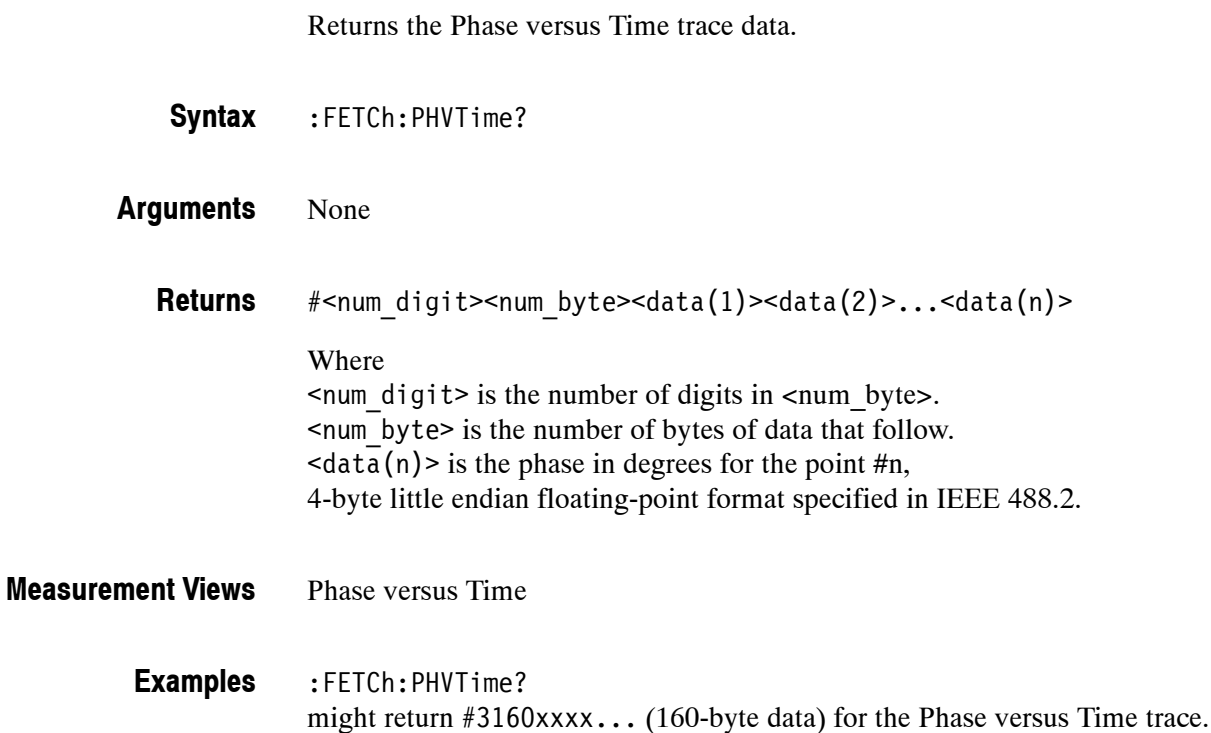

### **:FETCh:PHVTime:MAXimum? (Query Only)**

Returns the maximum value in the Phase versus Time measurement.

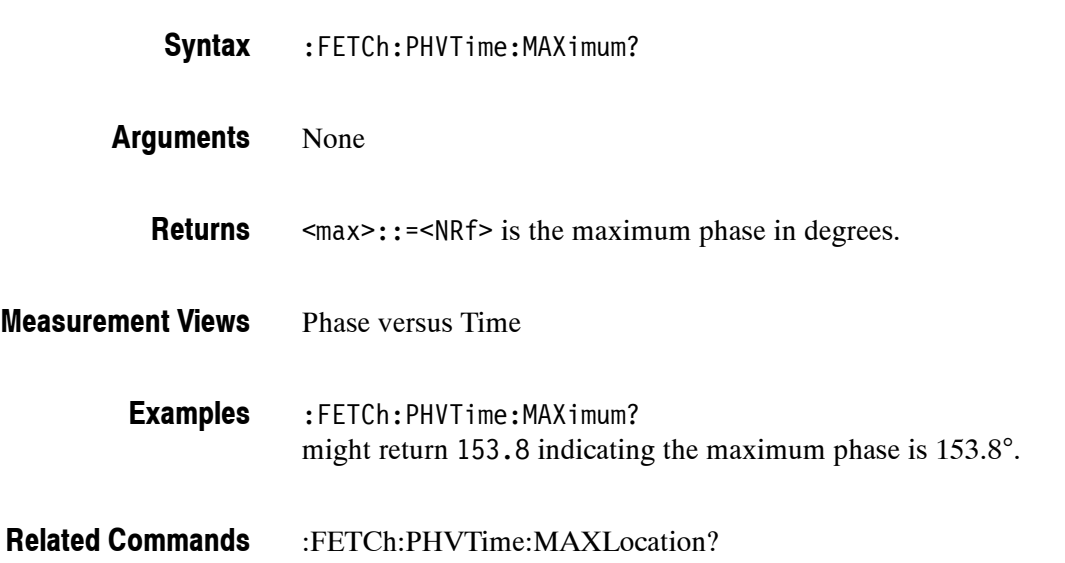

### **:FETCh:PHVTime:MAXLocation? (Query Only)**

Returns the time at which the phase is maximum.

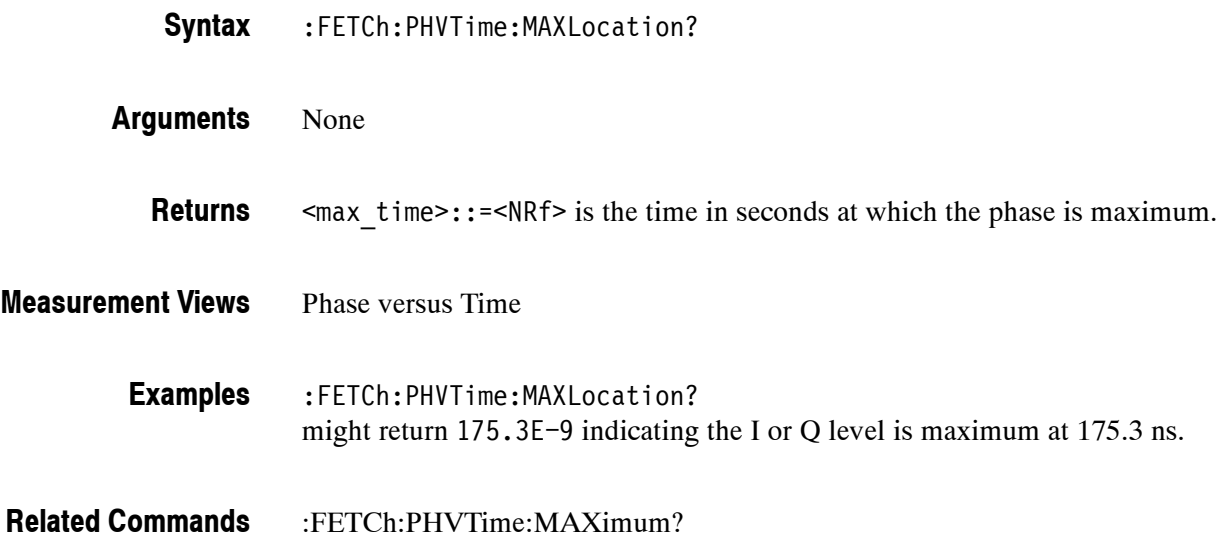

### **:FETCh:PHVTime:MINimum? (Query Only)**

Returns the minimum value in the Phase versus Time measurement.

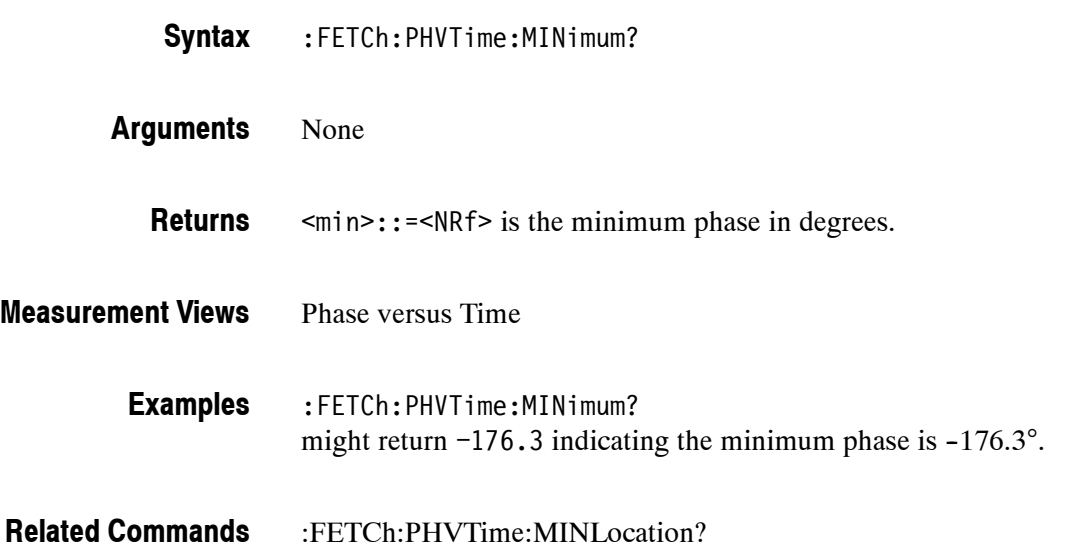

### **:FETCh:PHVTime:MINLocation? (Query Only)**

Returns the time at which the phase is minimum.

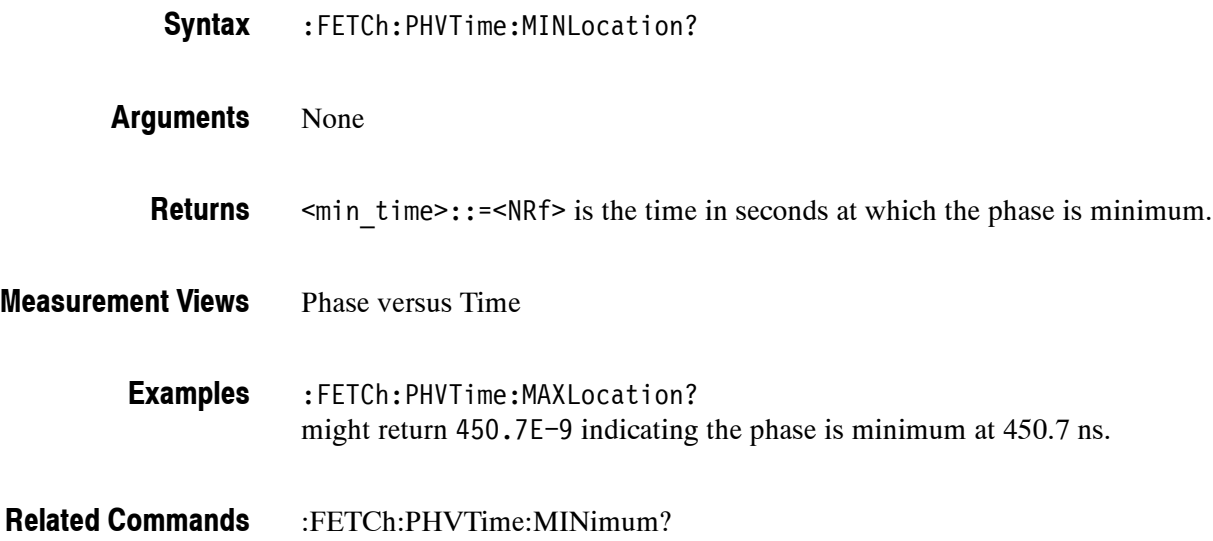

## **:FETCh:PHVTime:RESult? (Query Only)**

Returns the Phase versus Time measurement results.

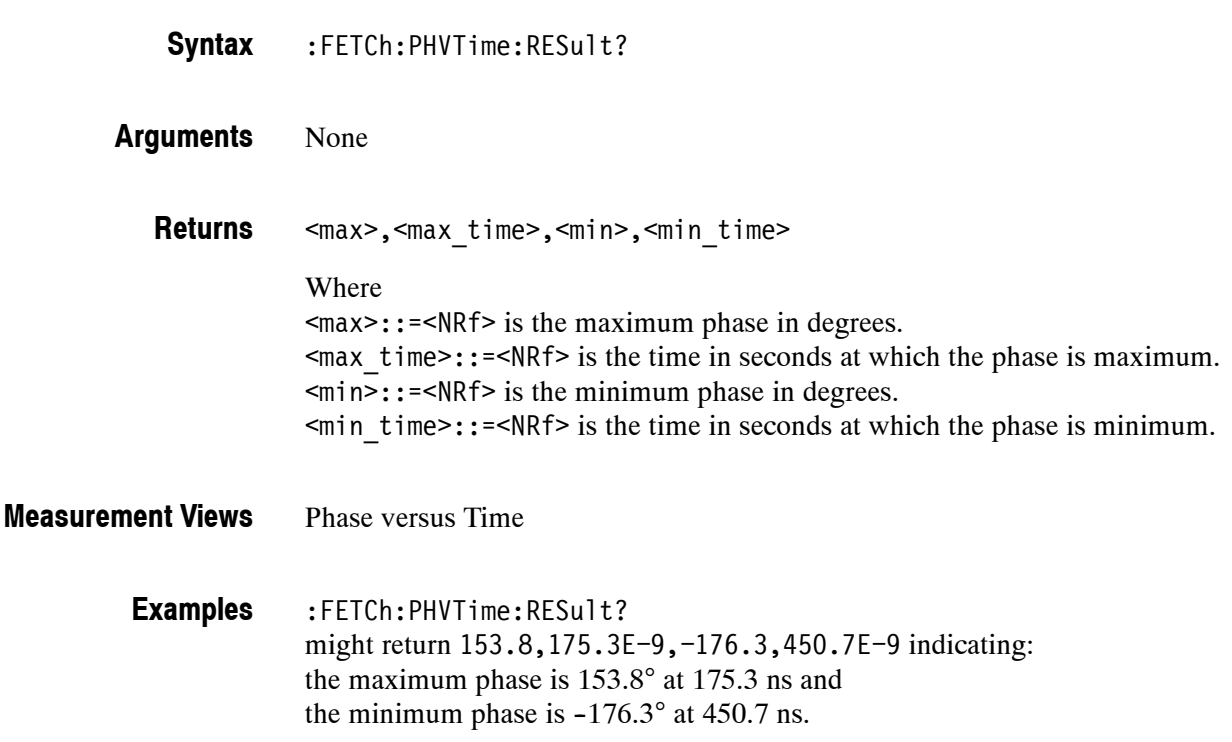

# **:FETCh:PULSe Subgroup (Option 20 Only)**

The :FETCh:PULSe commands returns the results of the Pulse Measurements.

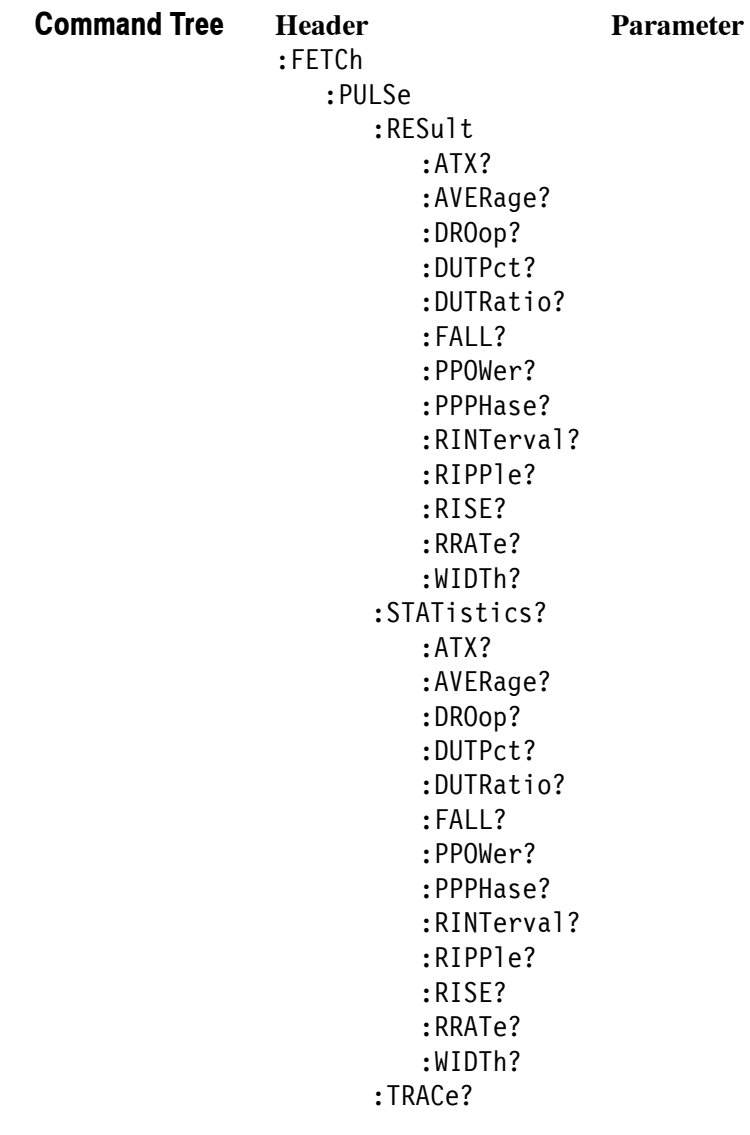

## **:FETCh:PULSe:RESult:ATX? (Query Only)**

Returns the average transmitted power in the pulse table.

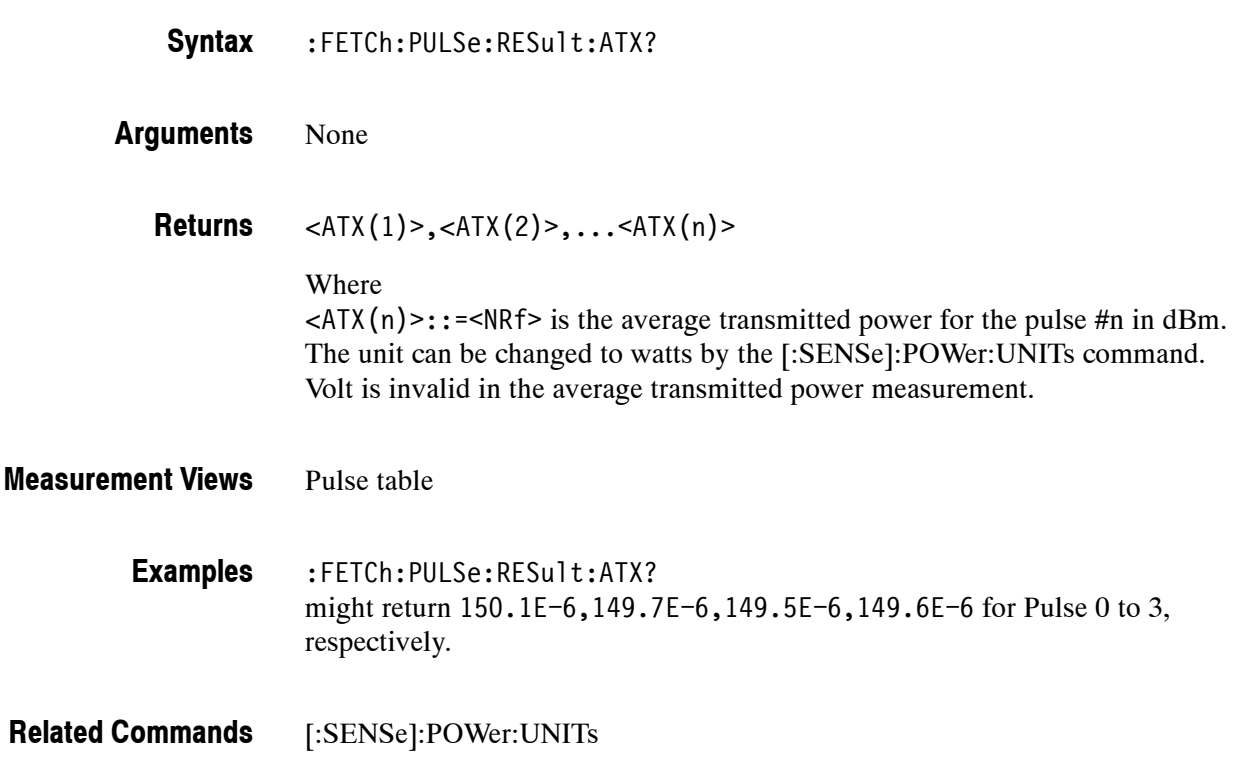

## **:FETCh:PULSe:RESult:AVERage? (Query Only)**

Returns the average on power in the pulse table.

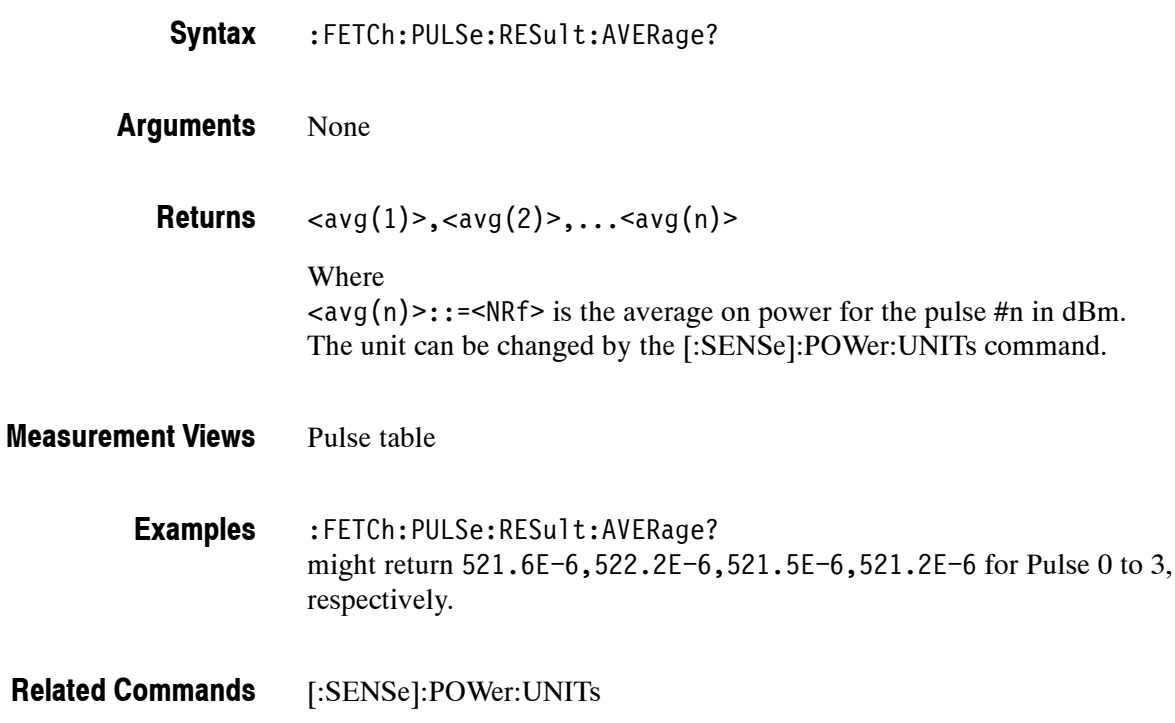

### **:FETCh:PULSe:RESult:DROop? (Query Only)**

Returns the droop in the pulse table.

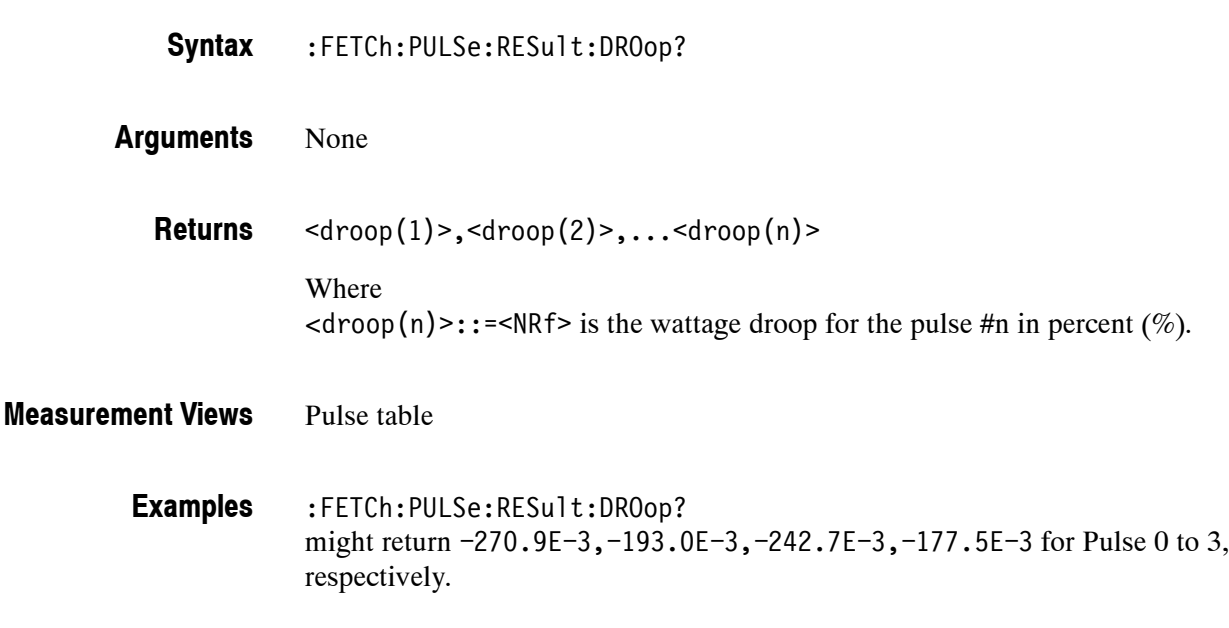

#### **:FETCh:PULSe:RESult:DUTPct? (Query Only)**

Returns the duty factor  $(\%)$  in the pulse table.

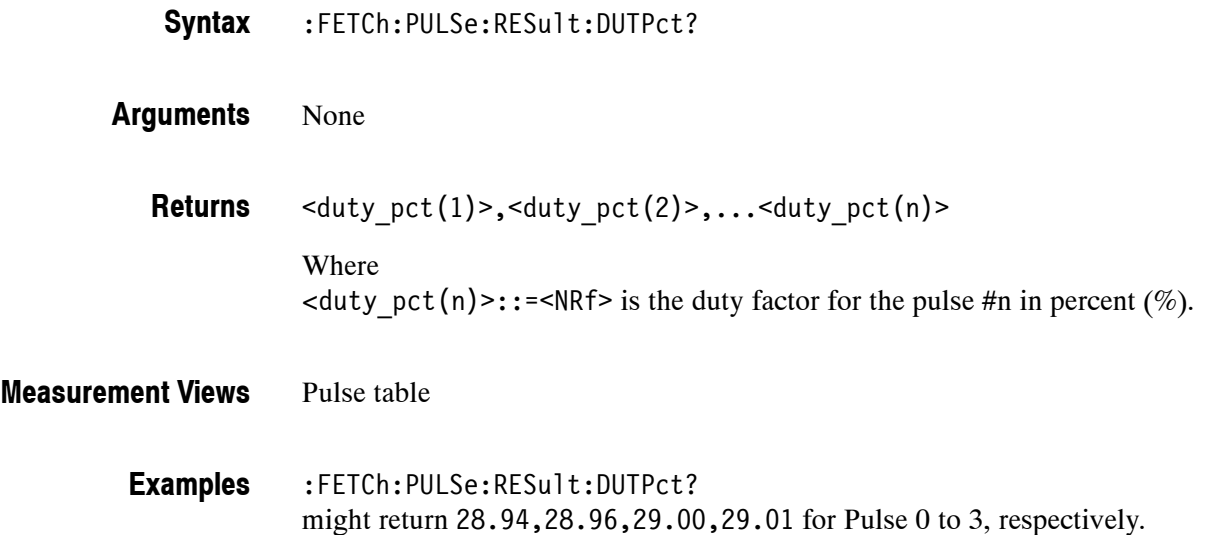
# **:FETCh:PULSe:RESult:DUTRatio? (Query Only)**

Returns the duty factor (ratio) in the pulse table.

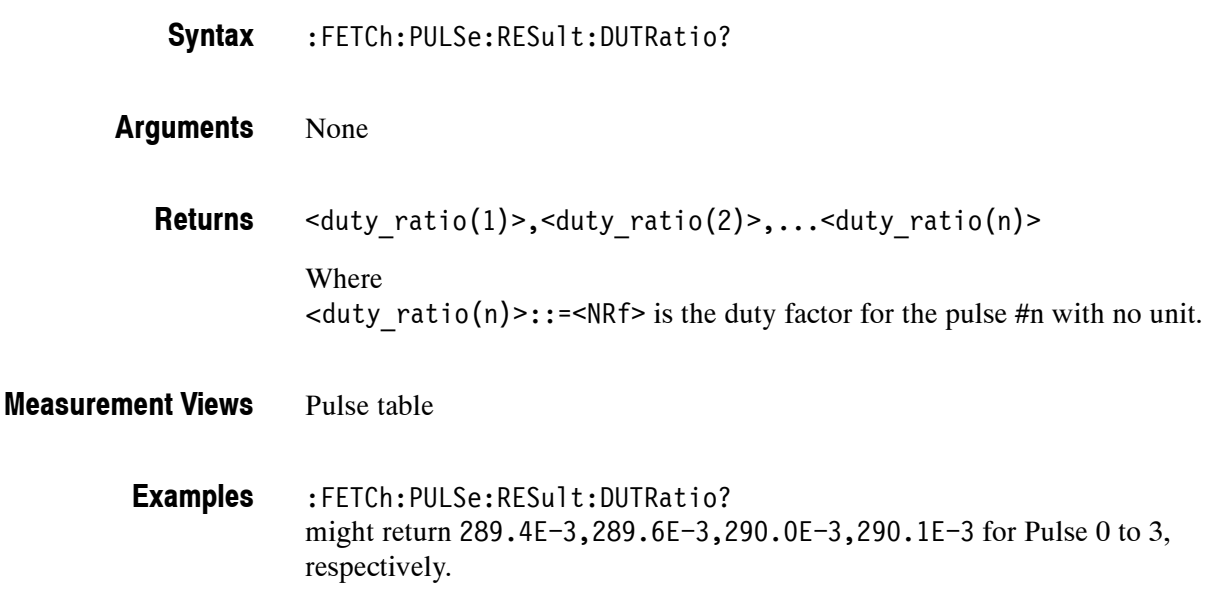

# **:FETCh:PULSe:RESult:FALL? (Query Only)**

Returns the fall time in the pulse table.

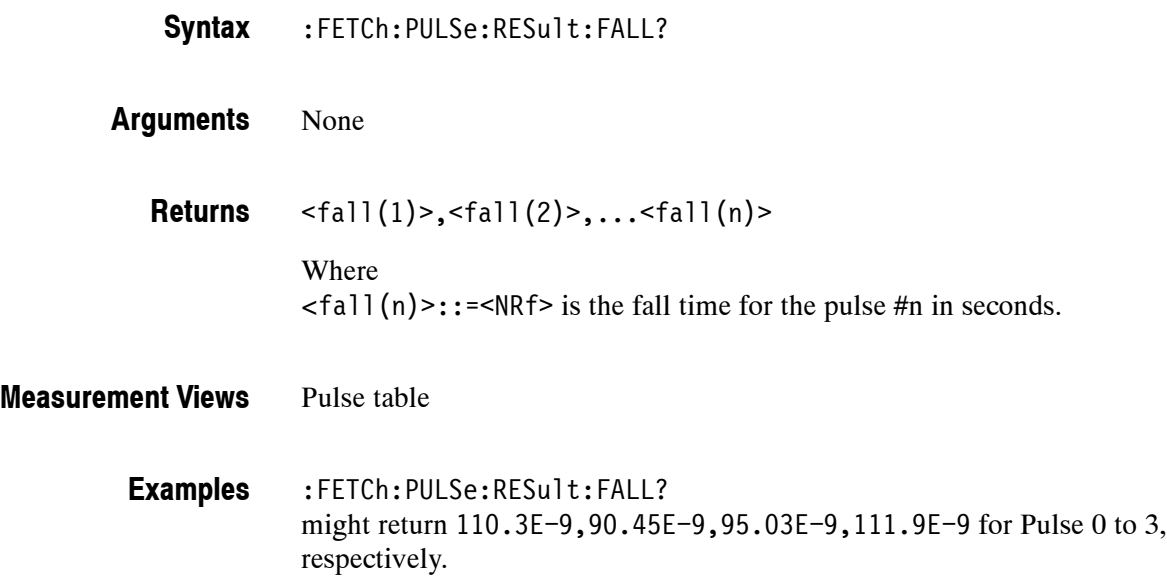

# **:FETCh:PULSe:RESult:PPOWer? (Query Only)**

Returns the peak power in the pulse table.

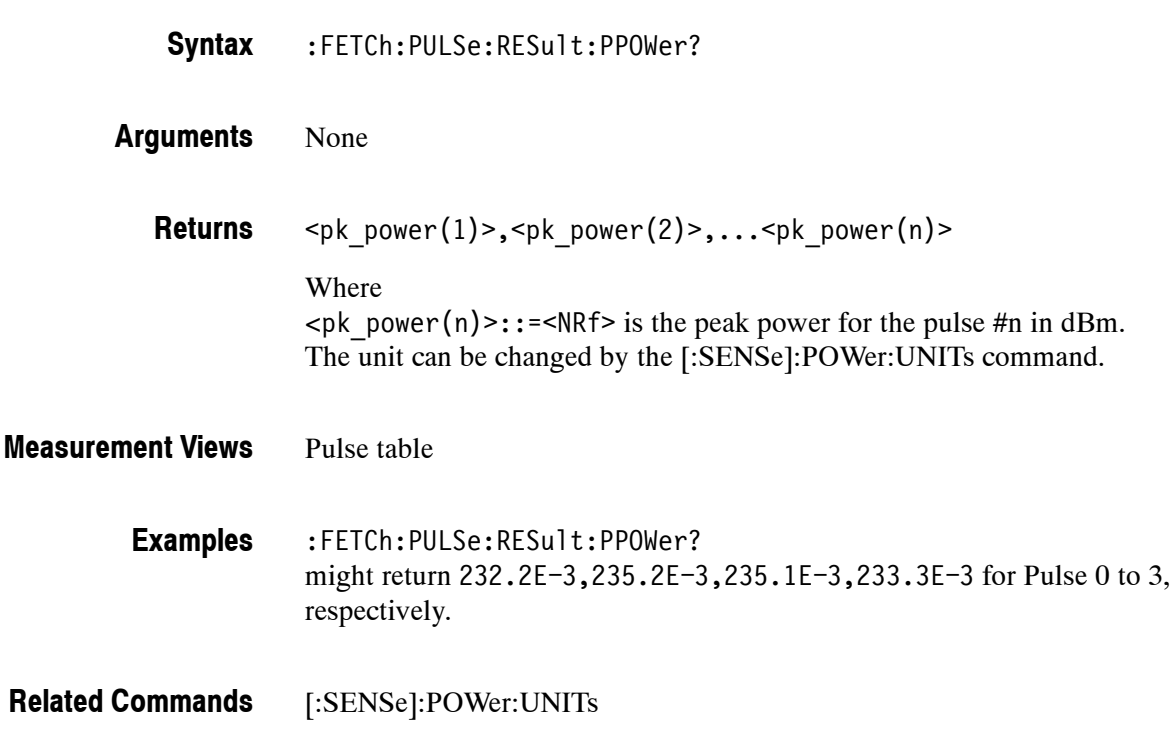

# **:FETCh:PULSe:RESult:PPPHase? (Query Only)**

Returns the pulse-pulse carrier phase in the pulse table.

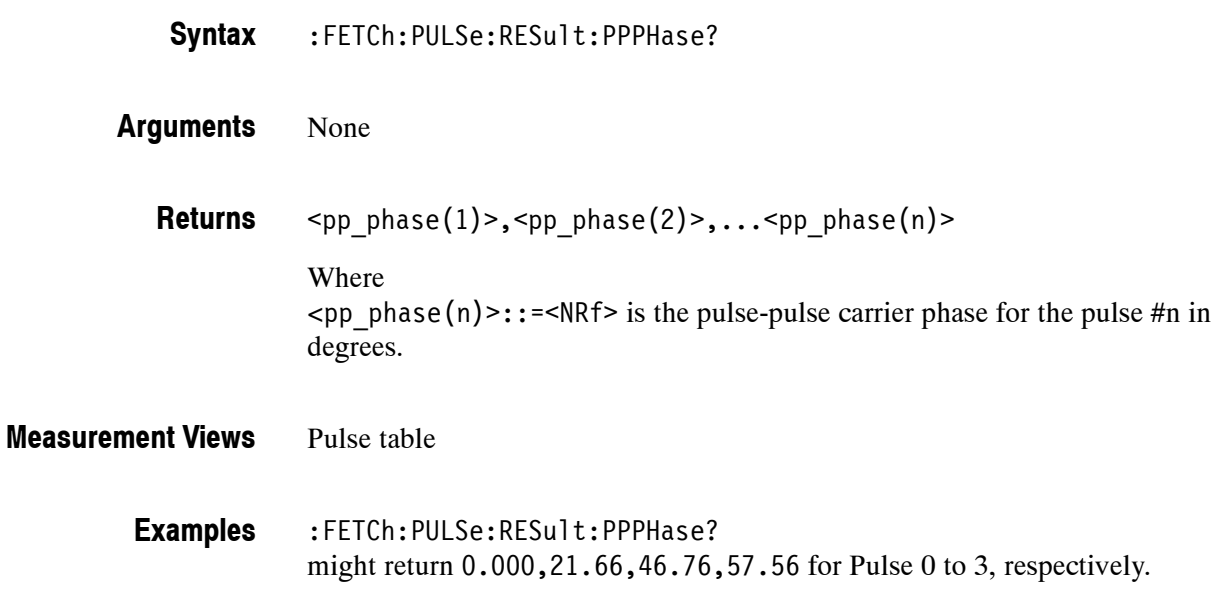

#### **:FETCh:PULSe:RESult:RINTerval? (Query Only)**

Returns the repetition interval in the pulse table.

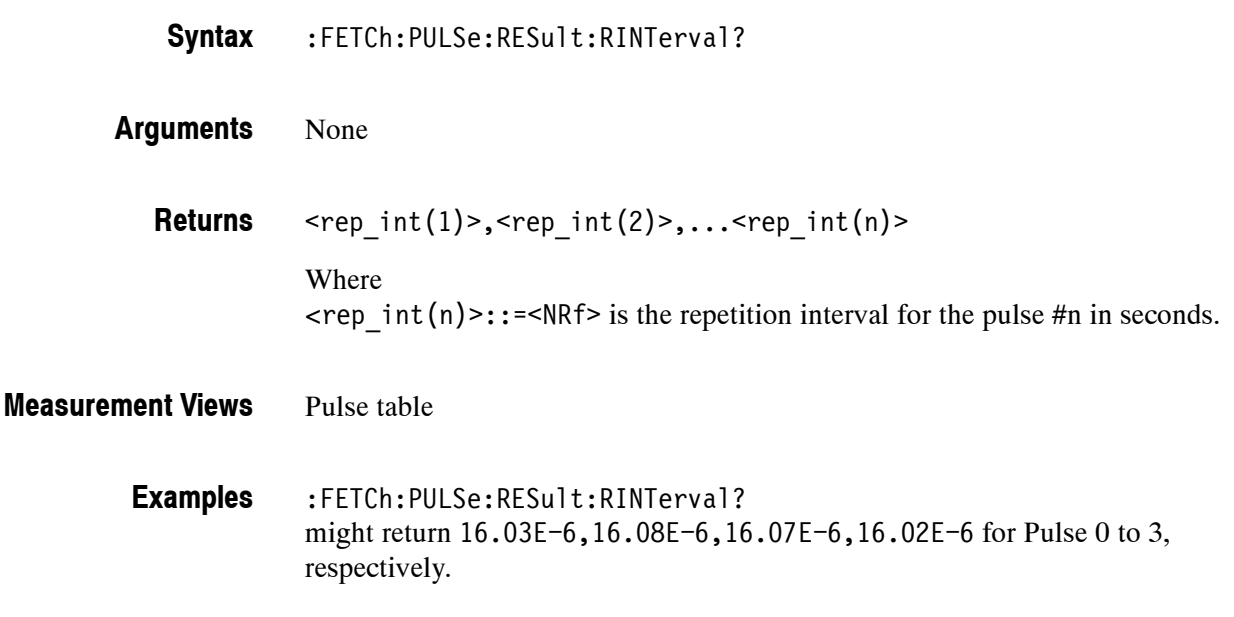

#### **:FETCh:PULSe:RESult:RIPPle? (Query Only)**

Returns the ripple in the pulse table.

:FETCh:PULSe:RESult:RIPPle? **Syntax**

None **Arguments**

<ripple(1)>,<ripple(2)>,...<ripple(n)> **Returns**

> Where  $\langle$ ripple(n)>::= $\langle$ NRf> is the voltage ripple for the pulse #n in percent (%).

Pulse table **Measurement Views**

> :FETCh:PULSe:RESult:RIPPle? might return 106.5E-3,177.6E-3,148.3E-3,148.5E-3 for Pulse 0 to 3, respectively. **Examples**

# **:FETCh:PULSe:RESult:RISE? (Query Only)**

Returns the rise time in the pulse table.

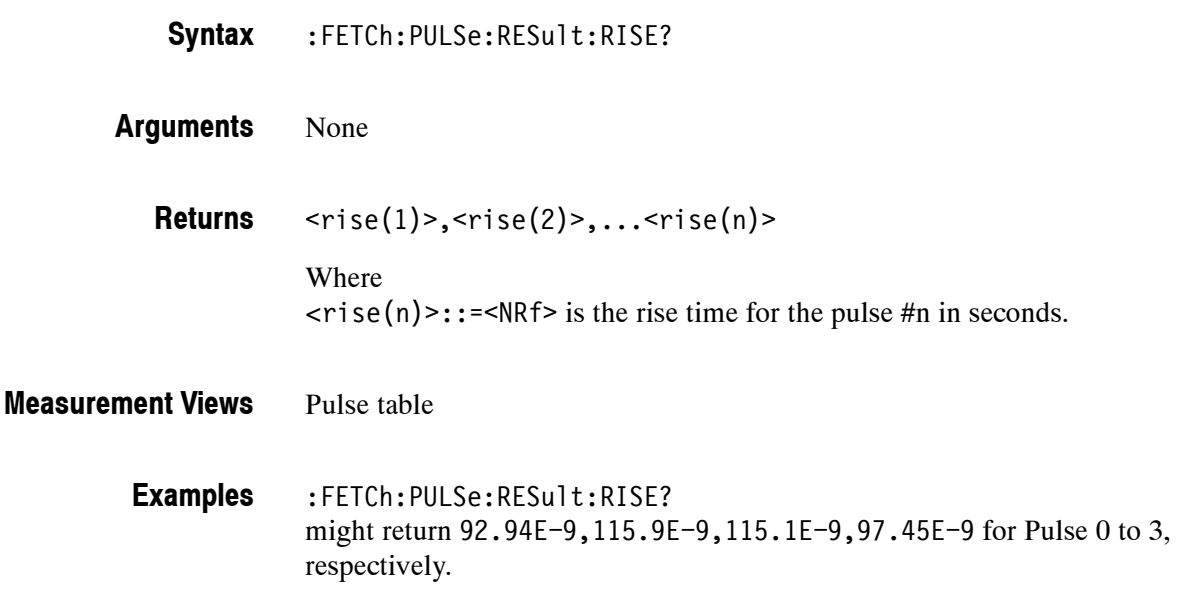

## **:FETCh:PULSe:RESult:RRATe? (Query Only)**

Returns the repetition rate in the pulse table.

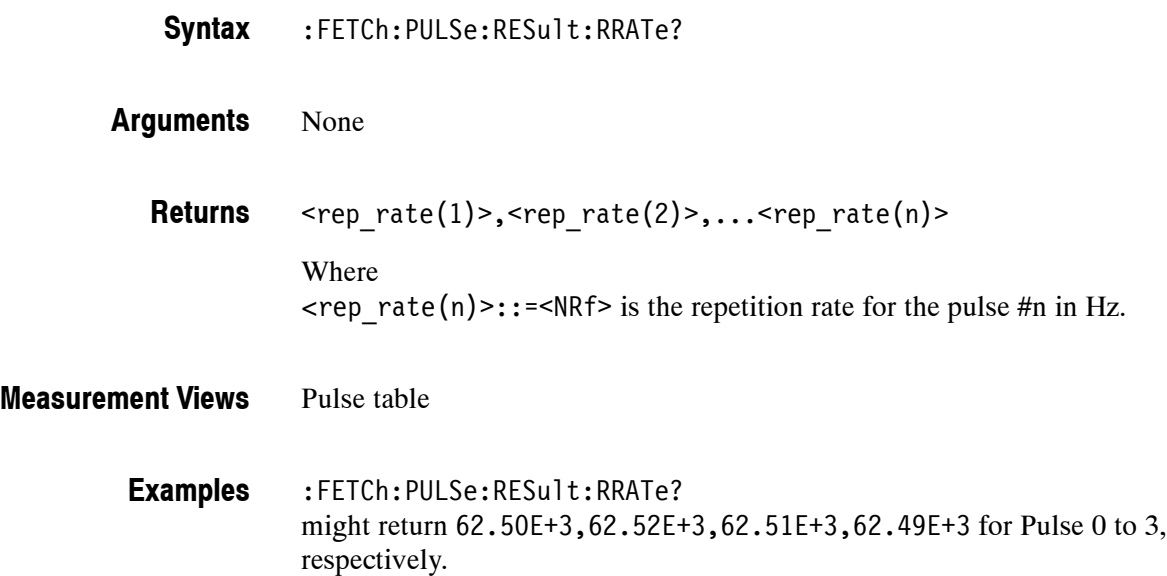

# **:FETCh:PULSe:RESult:WIDTh? (Query Only)**

Returns the pulse width in the pulse table.

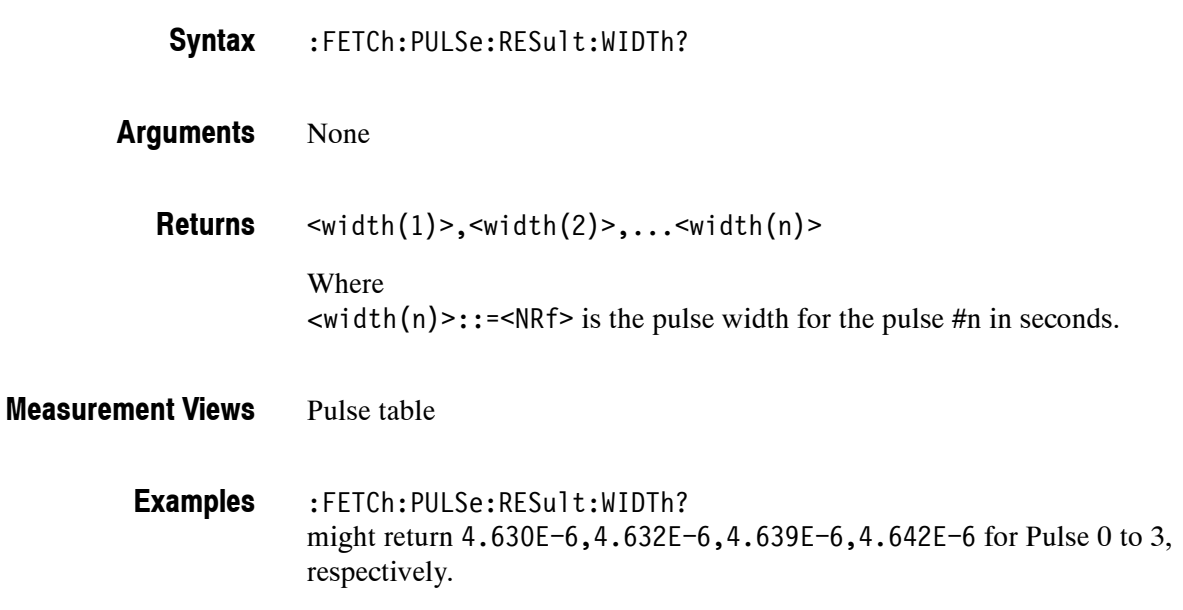

## **:FETCh:PULSe:STATistics? (Query Only)**

Returns the trace data of the pulse statistics measurement selected by the :DISPlay:PULSe:SELect:RESult command.

*NOTE. Select the plot type (Trend or FFT) using the :DISPlay:PULSe:STATistics :PLOT command before executing this query.*

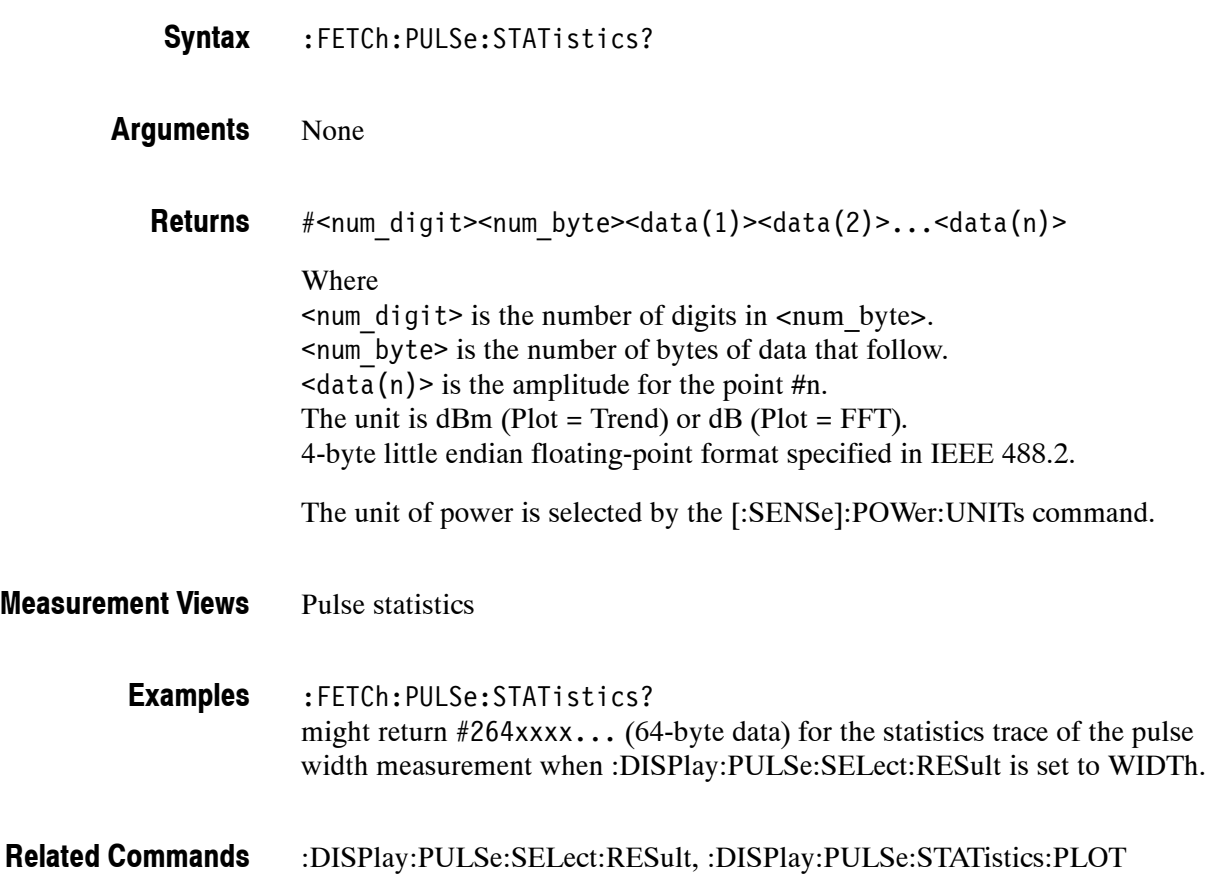

# **:FETCh:PULSe:STATistics:ATX? (Query Only)**

Returns the average transmitted power in the pulse statistics.

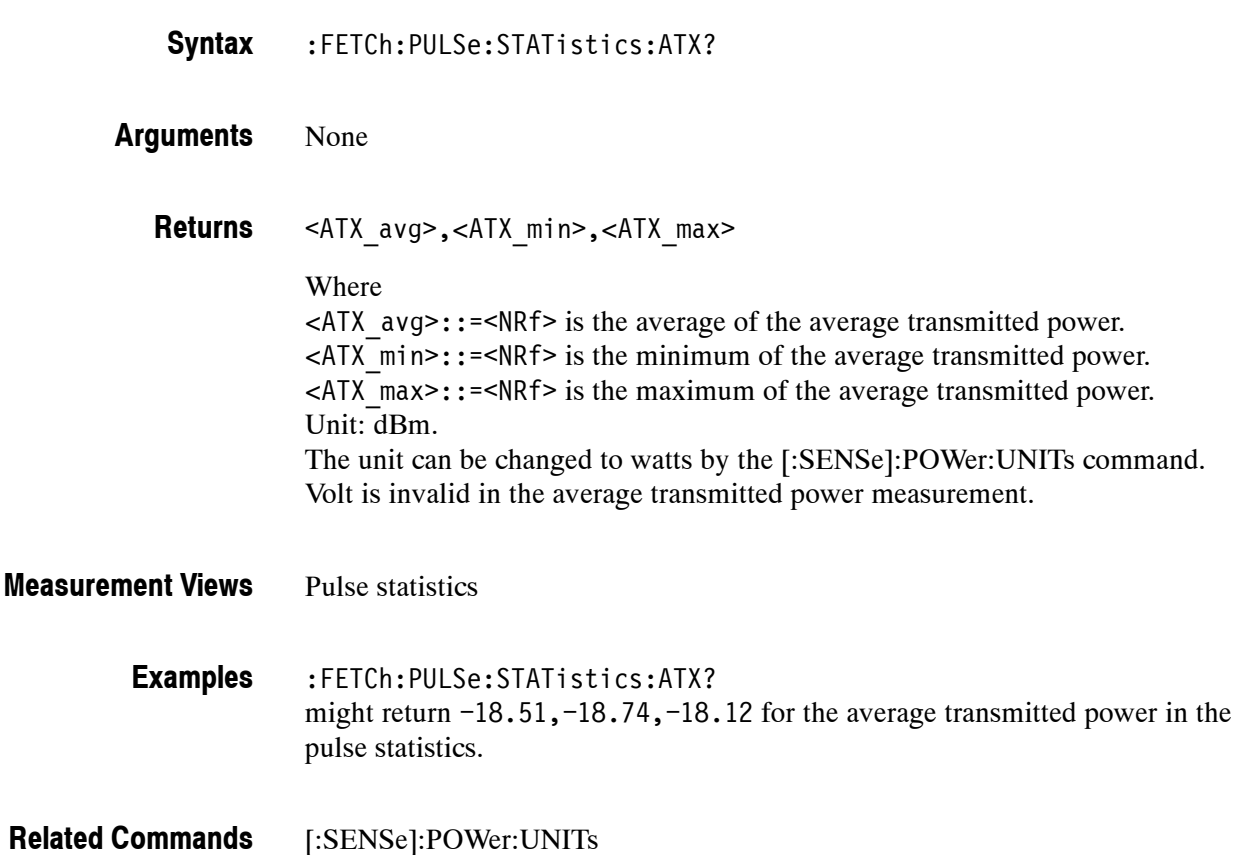

# **:FETCh:PULSe:STATistics:AVERage? (Query Only)**

Returns the average on power in the pulse statistics.

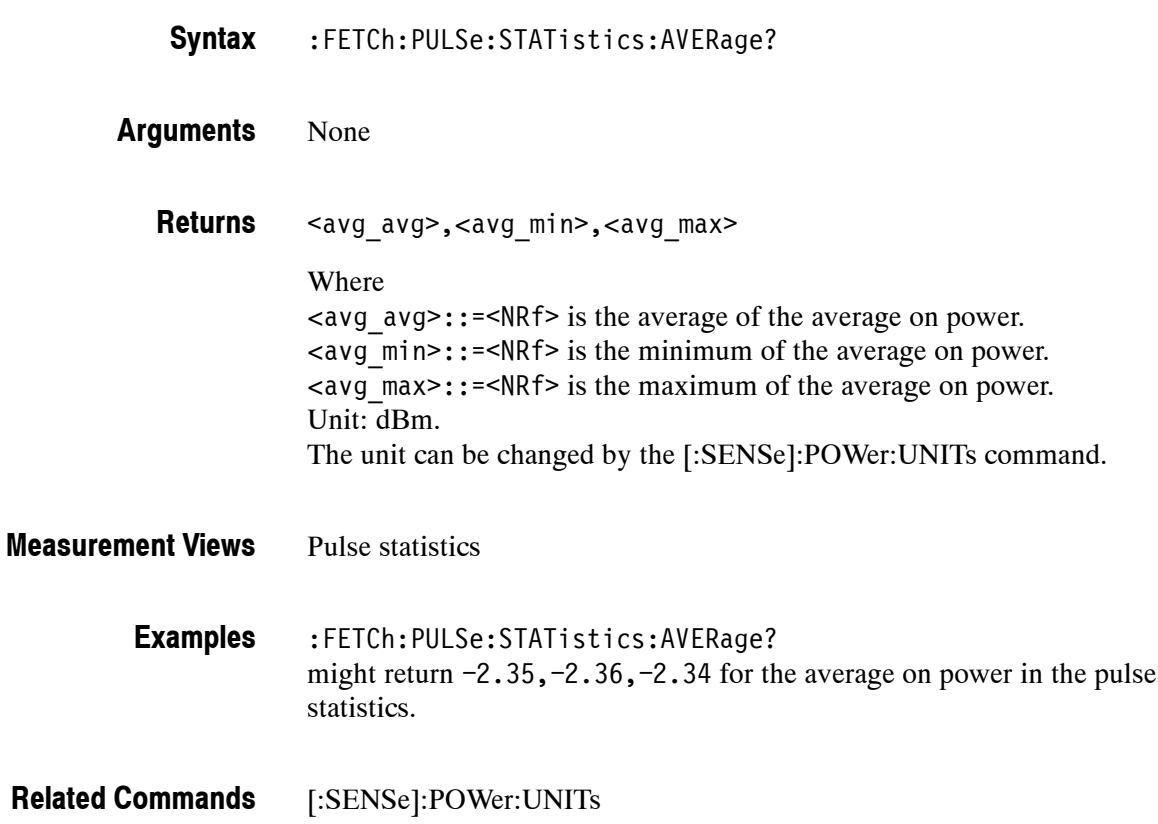

# **:FETCh:PULSe:STATistics:DROop? (Query Only)**

Returns the droop in the pulse statistics.

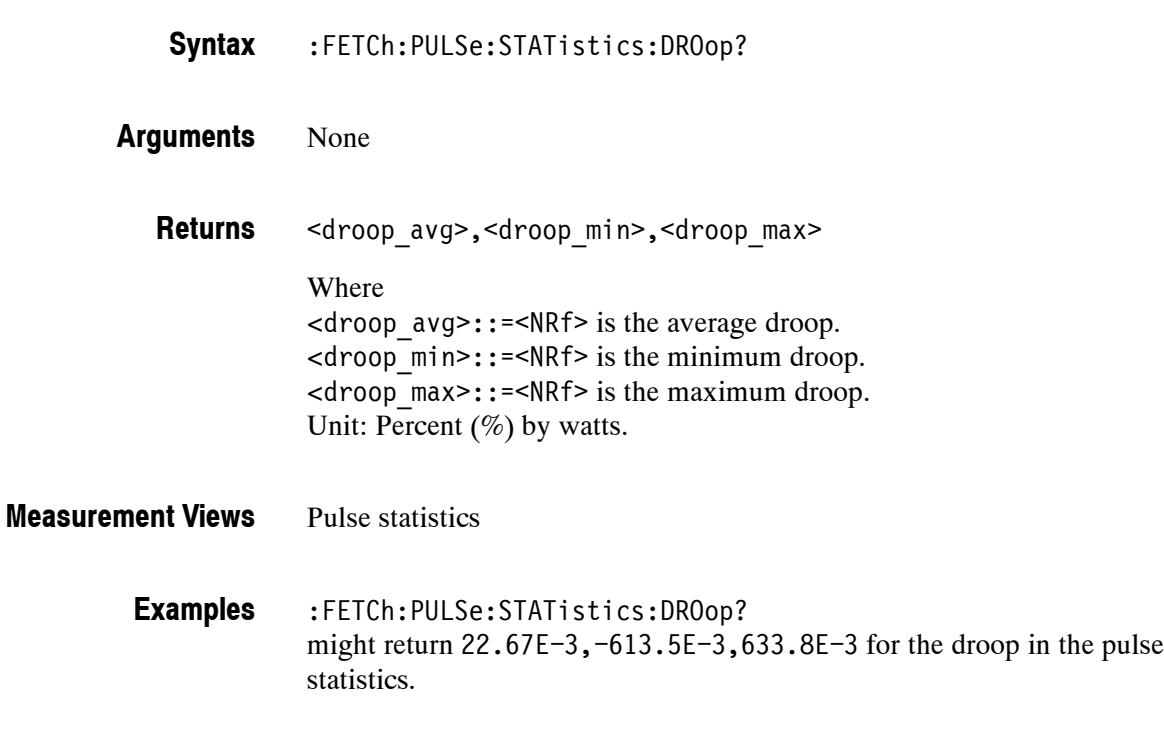

# **:FETCh:PULSe:STATistics:DUTPct? (Query Only)**

Returns the duty factor (%) in the pulse statistics.

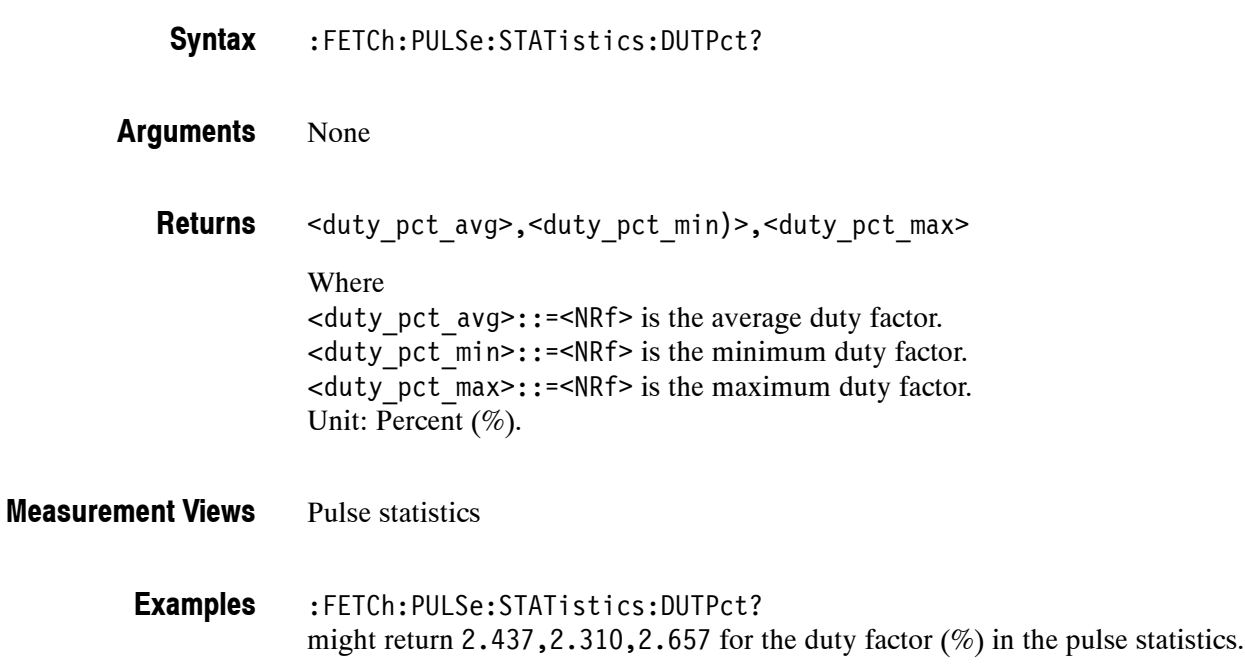

# **:FETCh:PULSe:STATistics:DUTRatio? (Query Only)**

Returns the duty factor (ratio) in the pulse statistics.

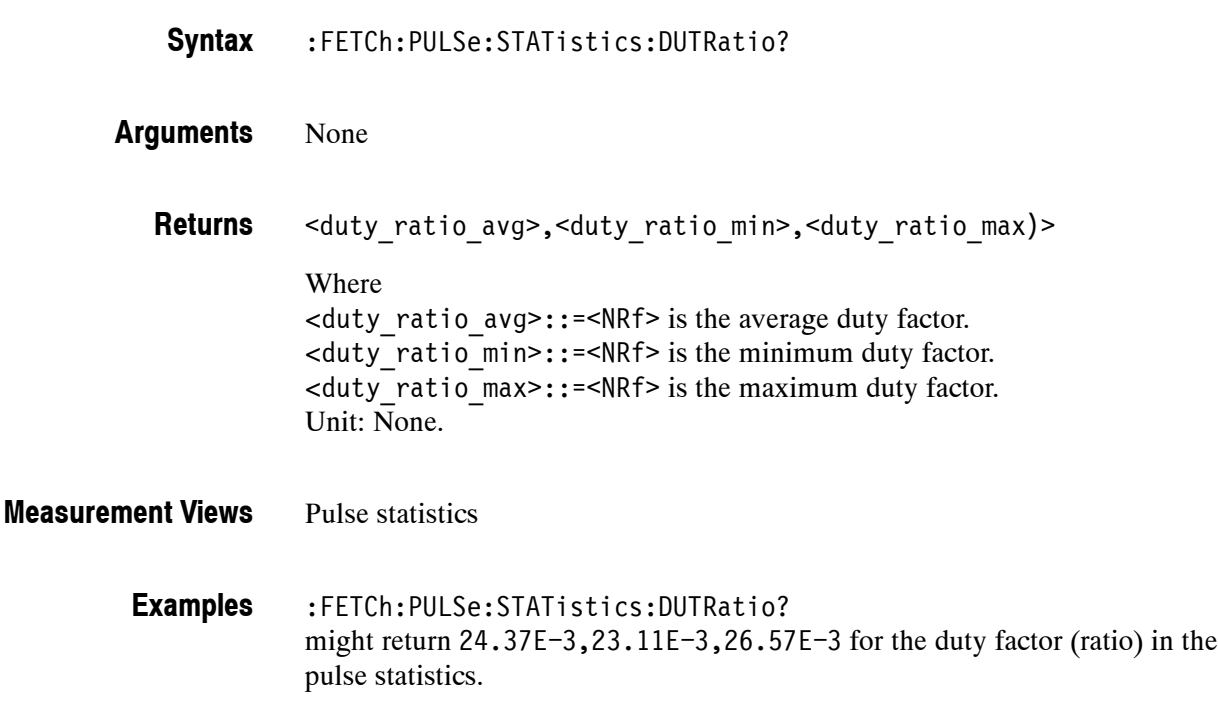

# **:FETCh:PULSe:STATistics:FALL? (Query Only)**

Returns the fall time in the pulse statistics.

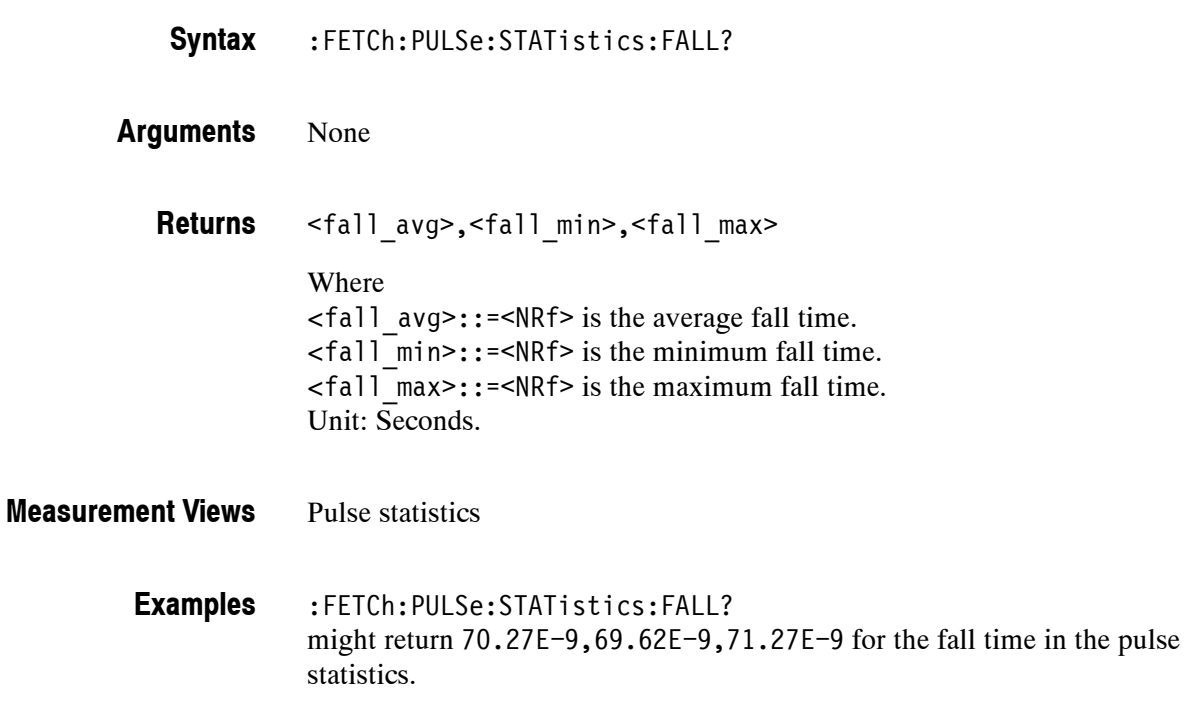

# **:FETCh:PULSe:STATistics:PPOWer? (Query Only)**

Returns the peak power in the pulse statistics.

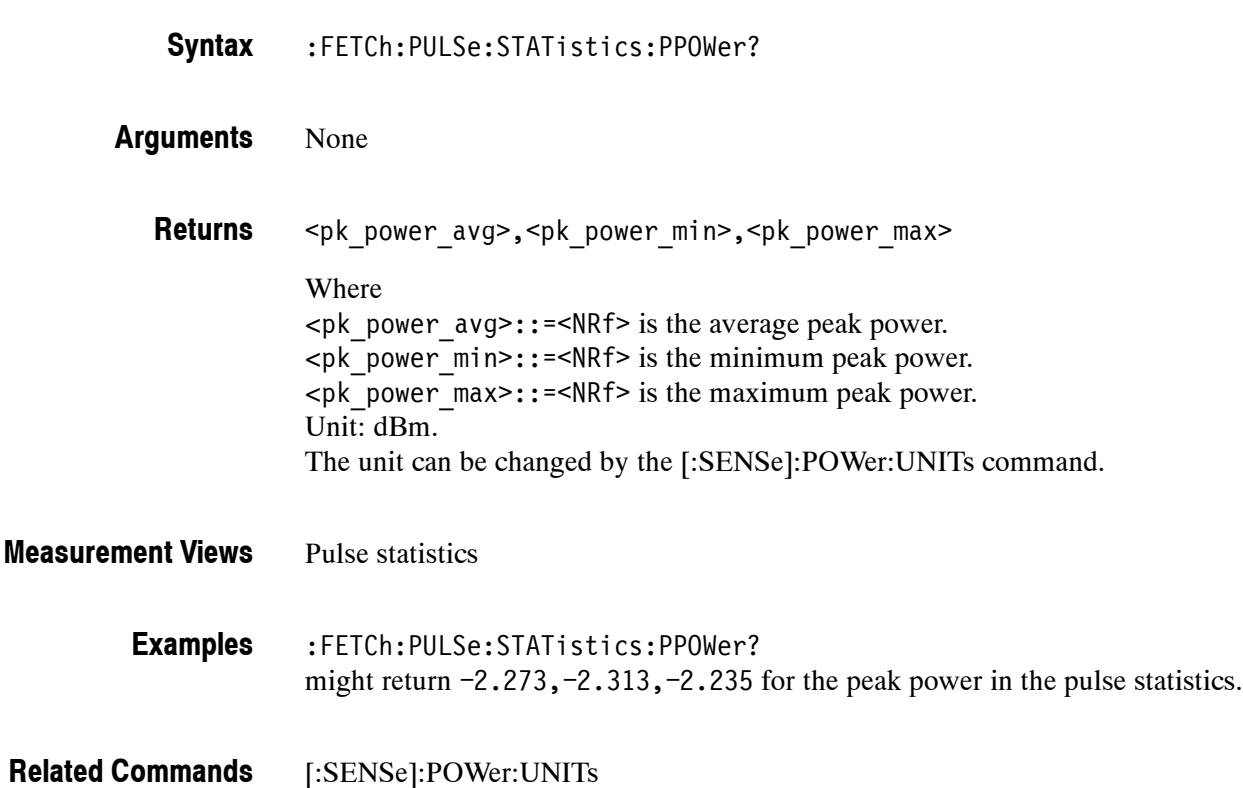

# **:FETCh:PULSe:STATistics:PPPHase? (Query Only)**

Returns the pulse-pulse carrier phase in the pulse statistics.

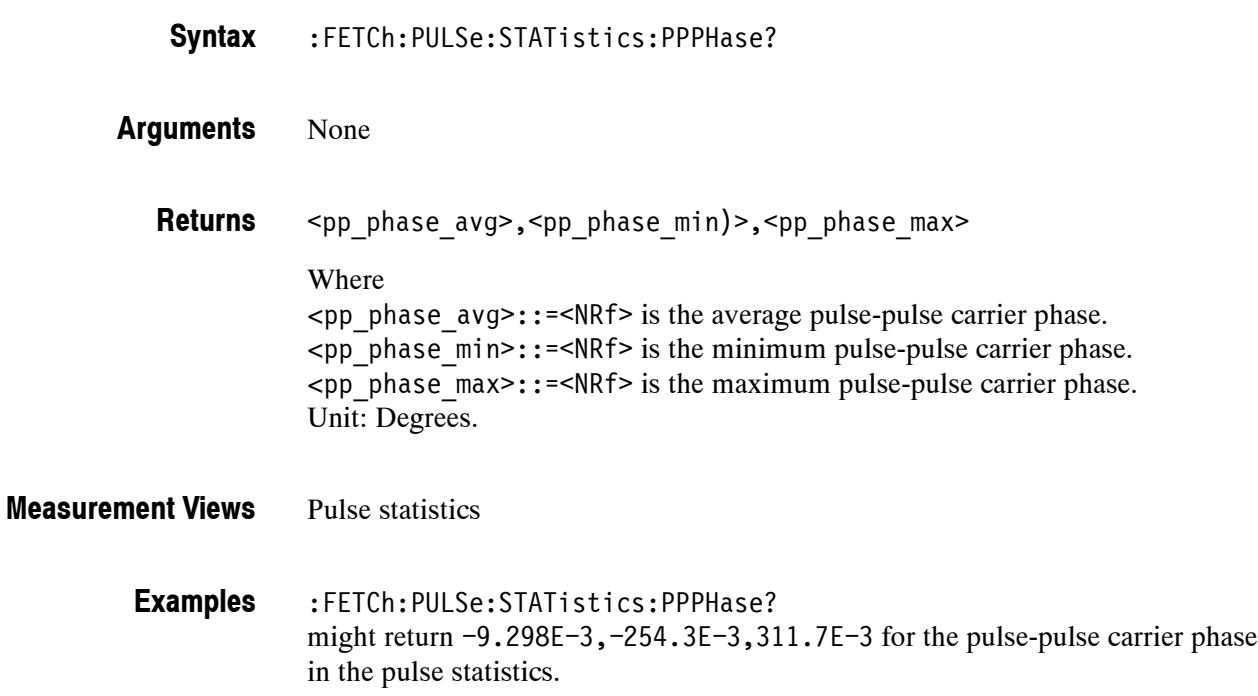

# **:FETCh:PULSe:STATistics:RINTerval? (Query Only)**

Returns the repetition interval in the pulse statistics.

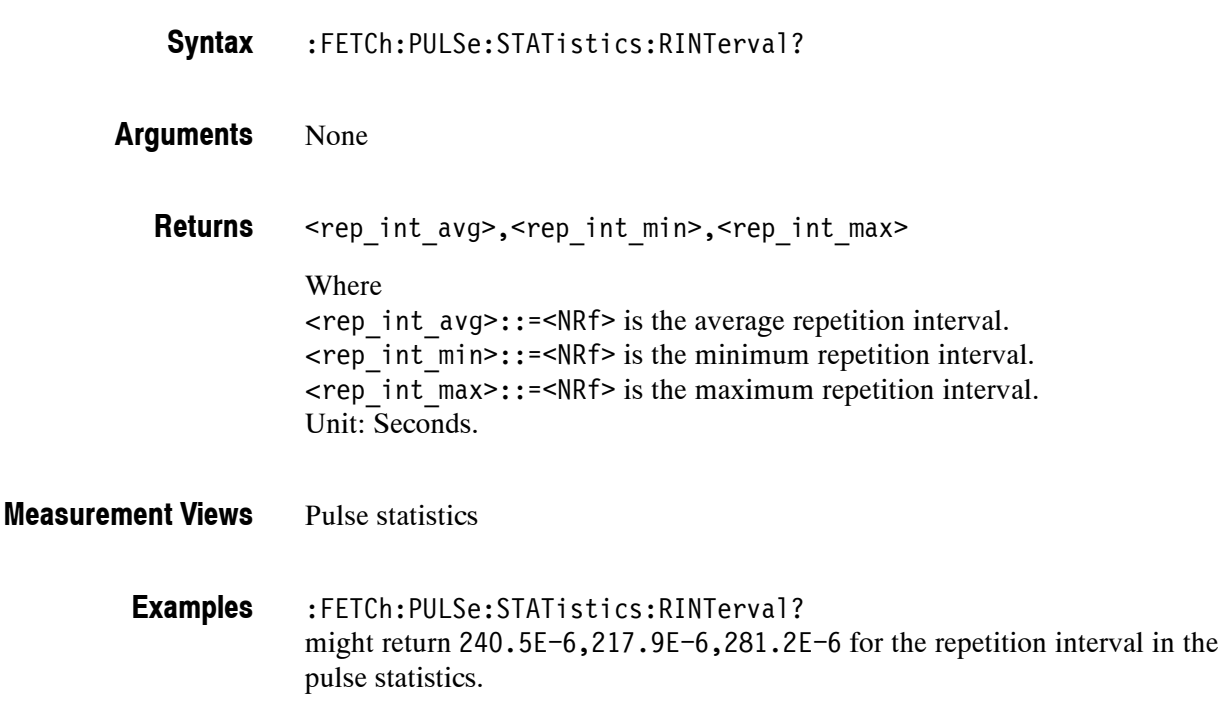

# **:FETCh:PULSe:STATistics:RIPPle? (Query Only)**

Returns the ripple in the pulse statistics.

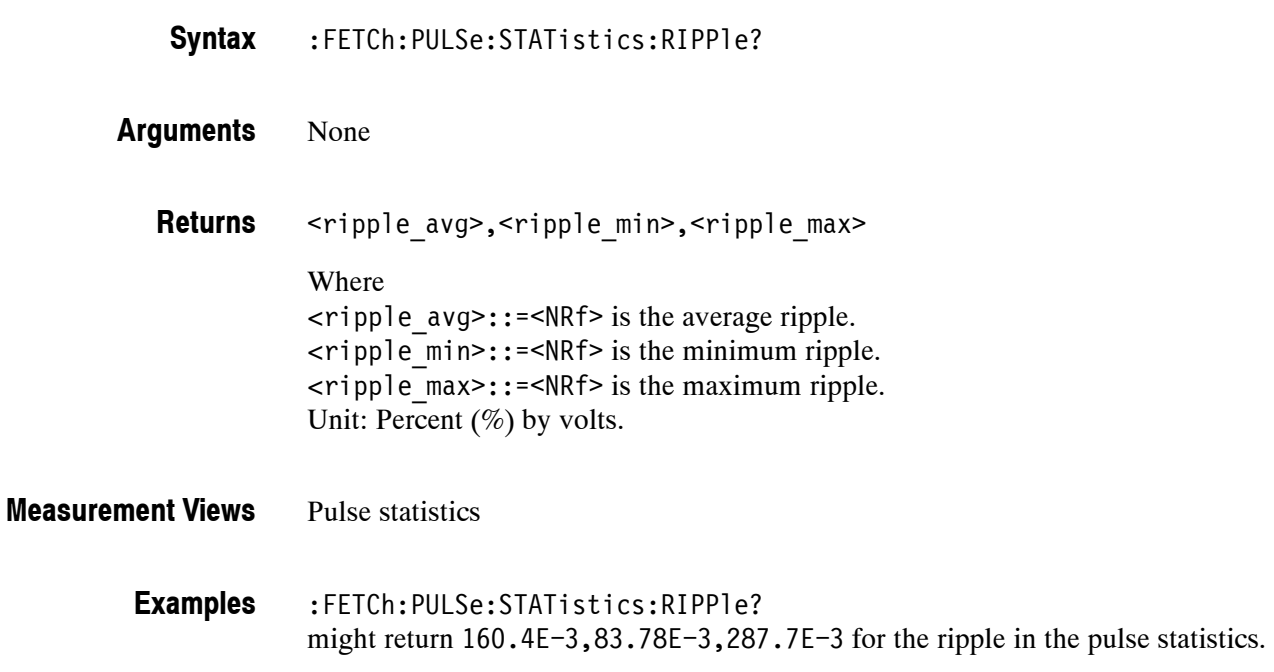

# **:FETCh:PULSe:STATistics:RISE? (Query Only)**

Returns the rise time in the pulse statistics.

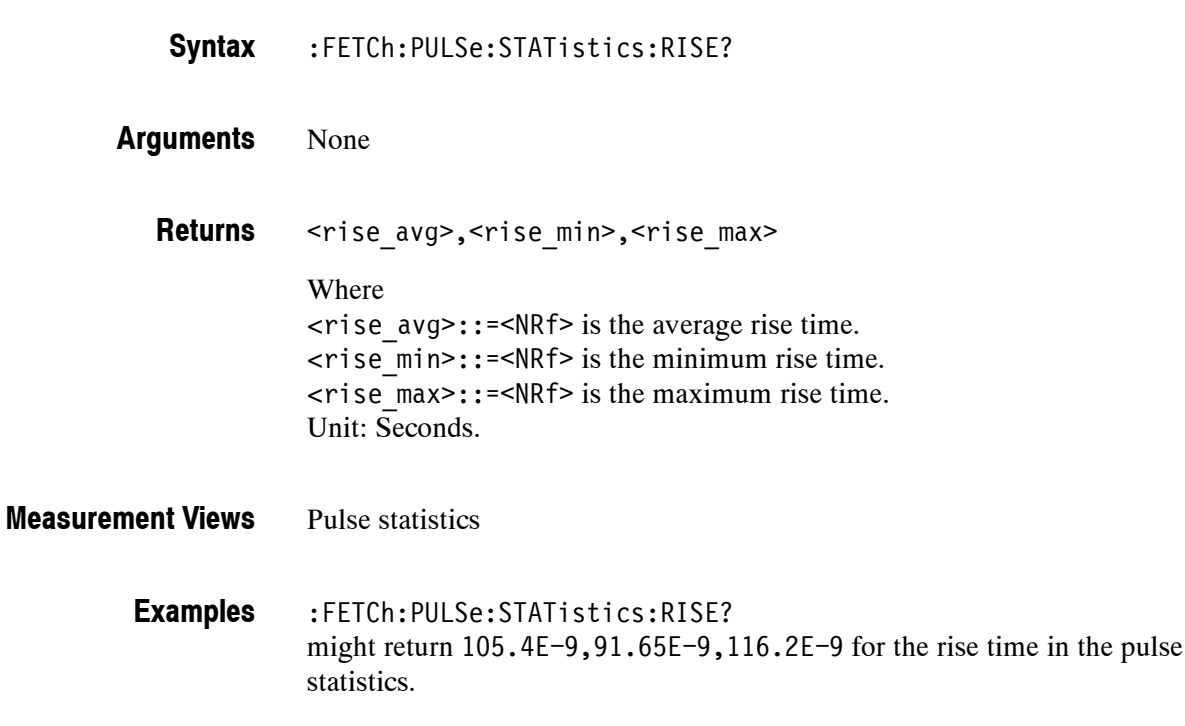

# **:FETCh:PULSe:STATistics:RRATe? (Query Only)**

Returns the repetition rate in the pulse statistics.

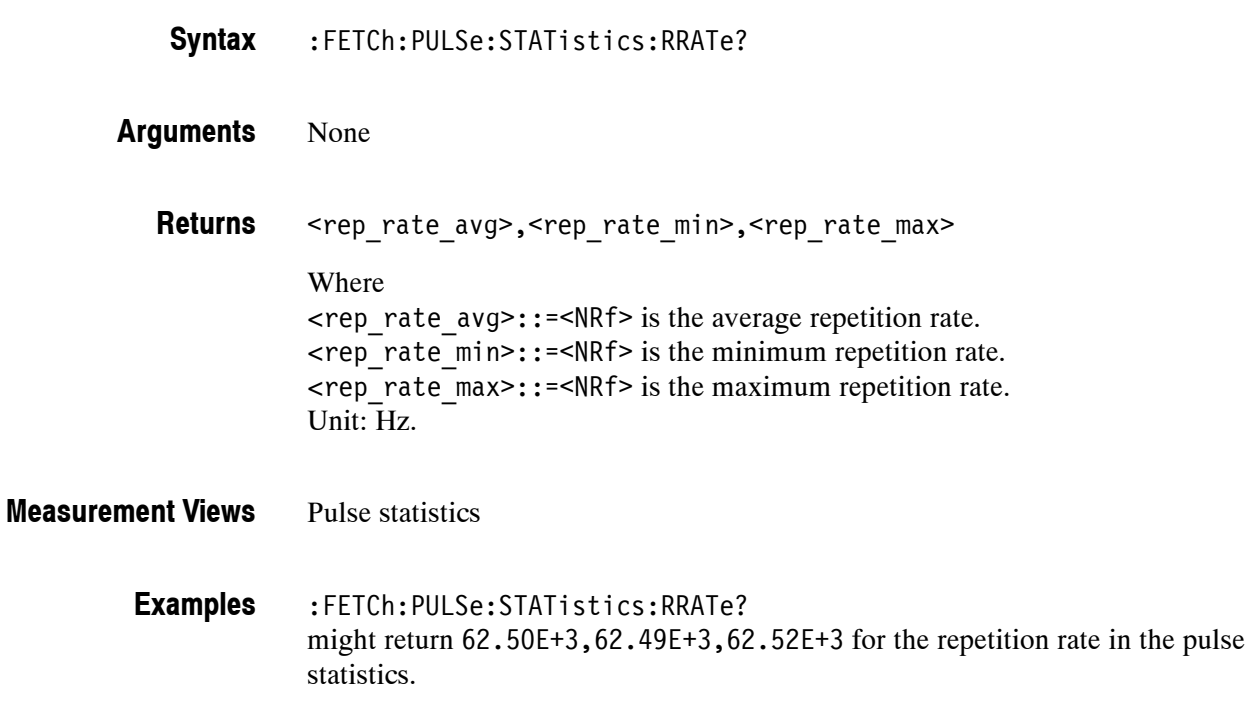

# **:FETCh:PULSe:STATistics:WIDTh? (Query Only)**

Returns the pulse width in the pulse statistics.

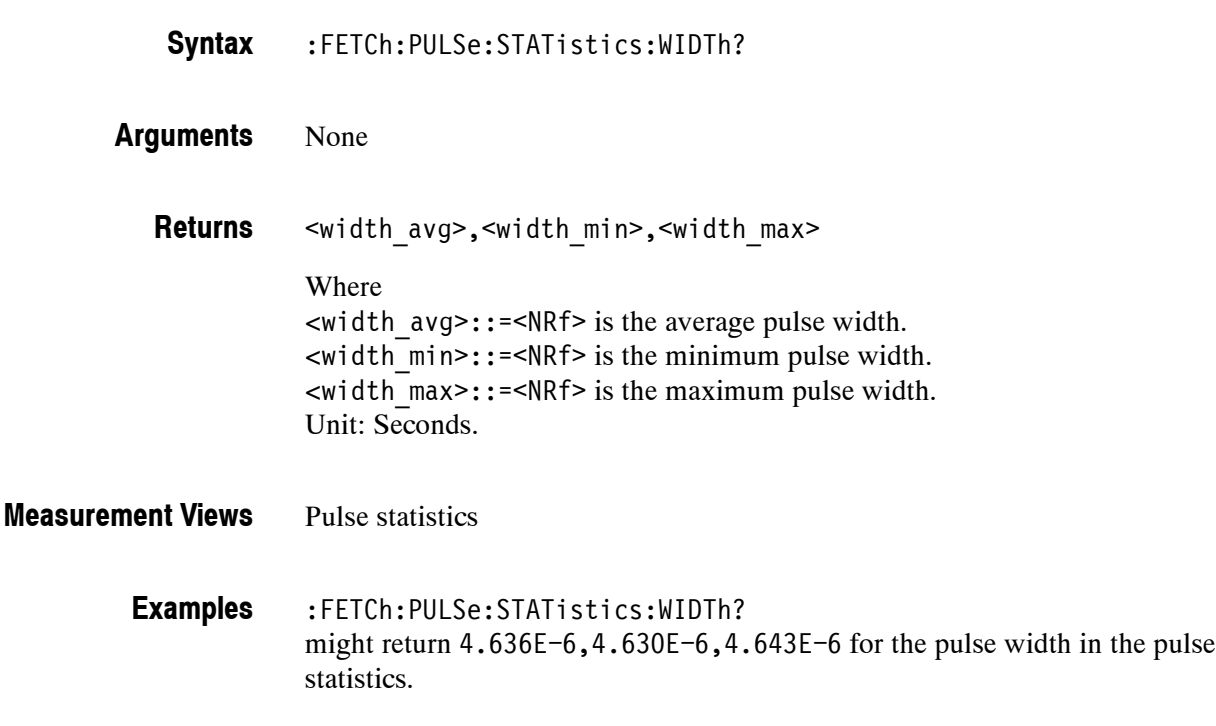

# **:FETCh:PULSe:TRACe? (Query Only)**

Returns the waveform data in the pulse trace measurement selected by the :DISPlay:PULSe:SELect:RESult command.

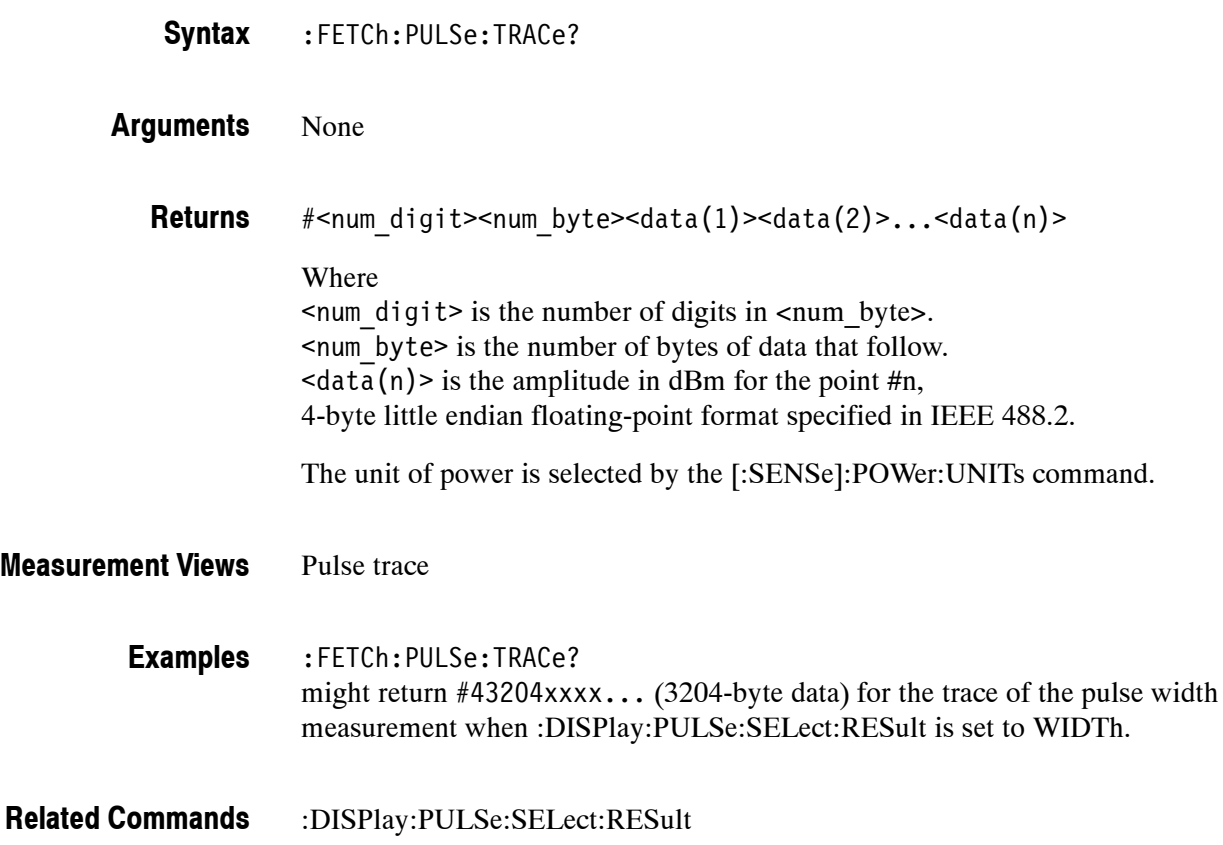

# **:FETCh:SGRam Subgroup**

The :FETCh:SGRam commands returns the results of the spectrogram measurement.

**Header Parameter** :FETCh :SGRam? **Command Tree**

#### **:FETCh:SGRam? (Query Only)**

Returns trace data of a line in the spectrogram. The line is selected using the :TRACe:SGRam:SELect:LINe command.

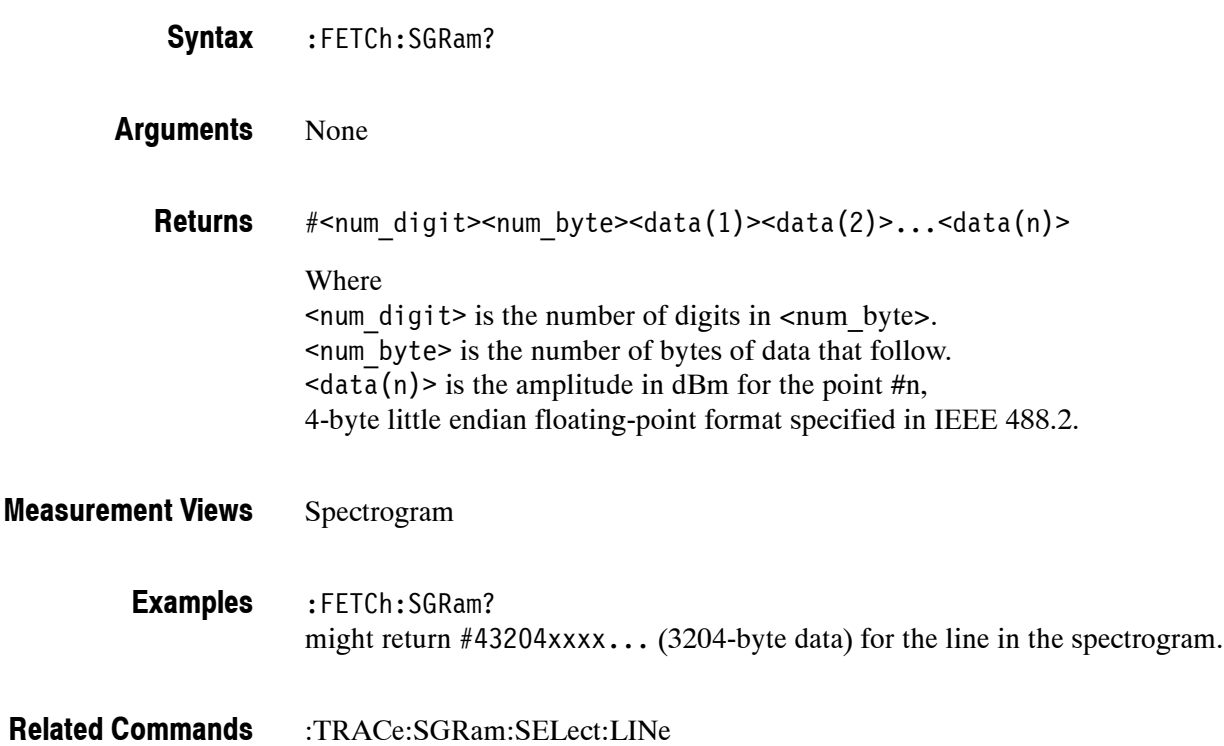

# **:FETCh:SPECtrum Subgroup**

The :FETCh:SPECtrum commands returns results of the Spectrum measurement.

**Header Parameter** :FETCh :SPECtrum :TRACe<x>? Where  $\langle x \rangle = 1$  to 5. Each trace is defined as follows: TRACe1: Trace 1 TRACe2: Trace 2 TRACe3: Trace 3 TRACe4: Math trace TRACe5: Spectrogram **Command Tree**

The traces can be specified by the :TRACe<x>:SPECtrum command subgroup.

## **:FETCh:SPECtrum:TRACe<x>? (Query Only)**

Returns the trace data in the Spectrum measurement.

:FETCh:SPECtrum:TRACe<x>? **Syntax**

Where  $< x > 1$  to 5.

*NOTE. TRACe5 (spectrogram) is valid when the spectrum and spectrogram measurements are running.*

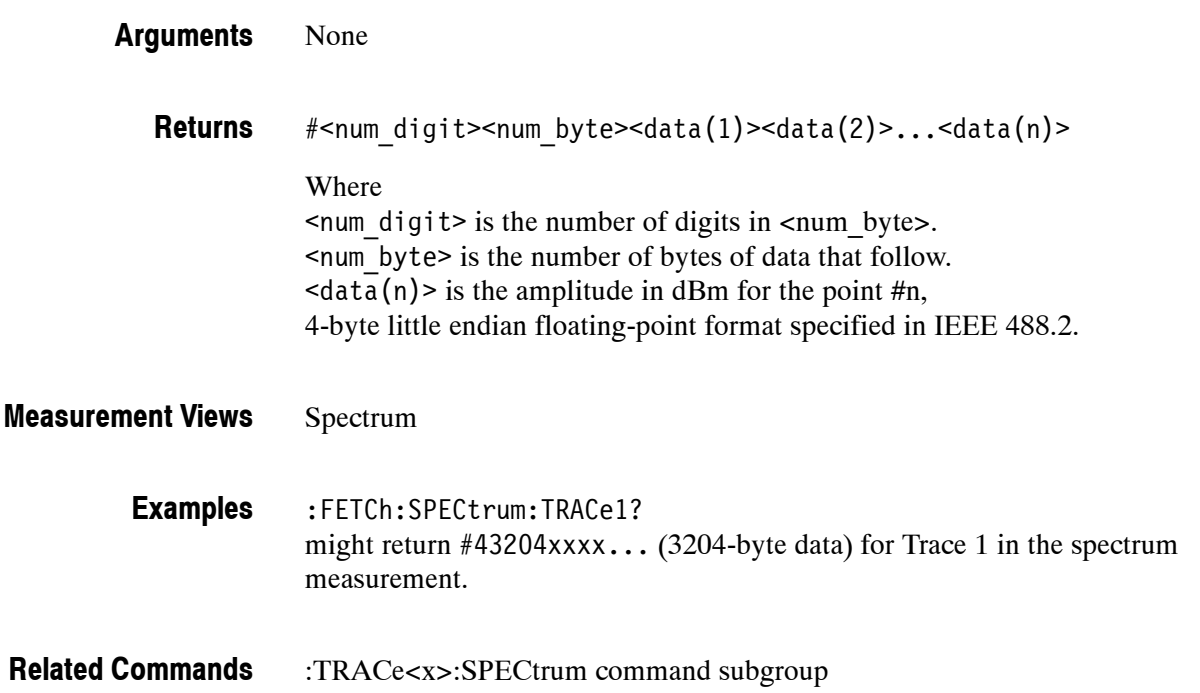

# **:FETCh:SQUality Subgroup (Option 21 Only)**

The :FETCh:SQUality commands return the results of the signal quality measurement.

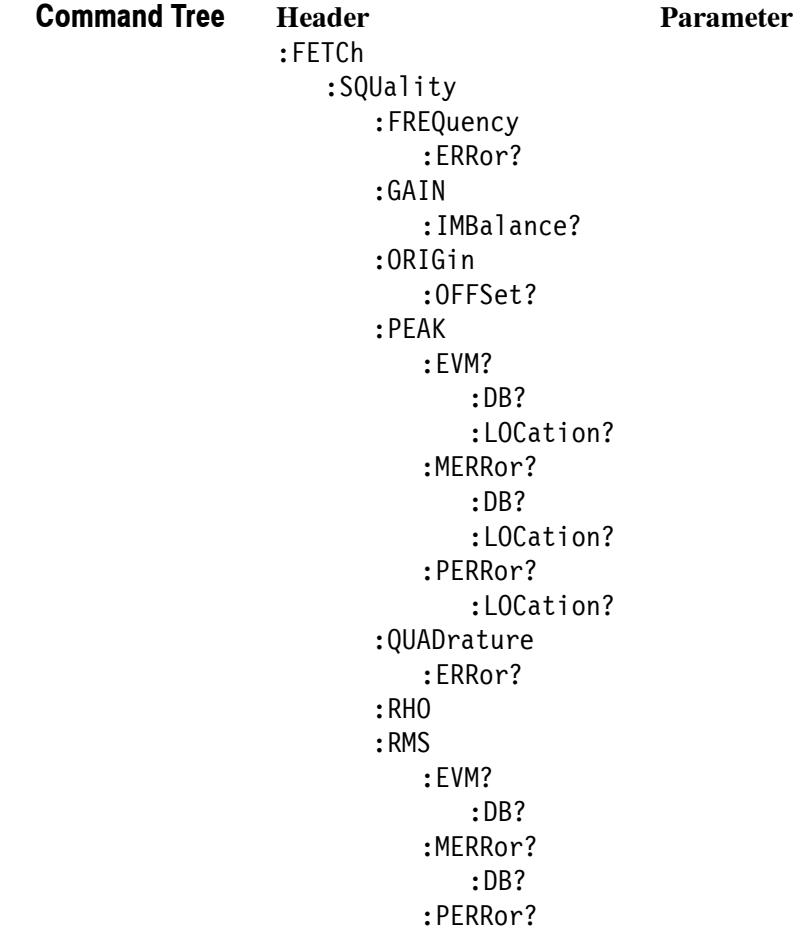

#### **:FETCh:SQUality:FREQuency:ERRor? (Query Only)**

Returns the frequency error in the signal quality measurement.

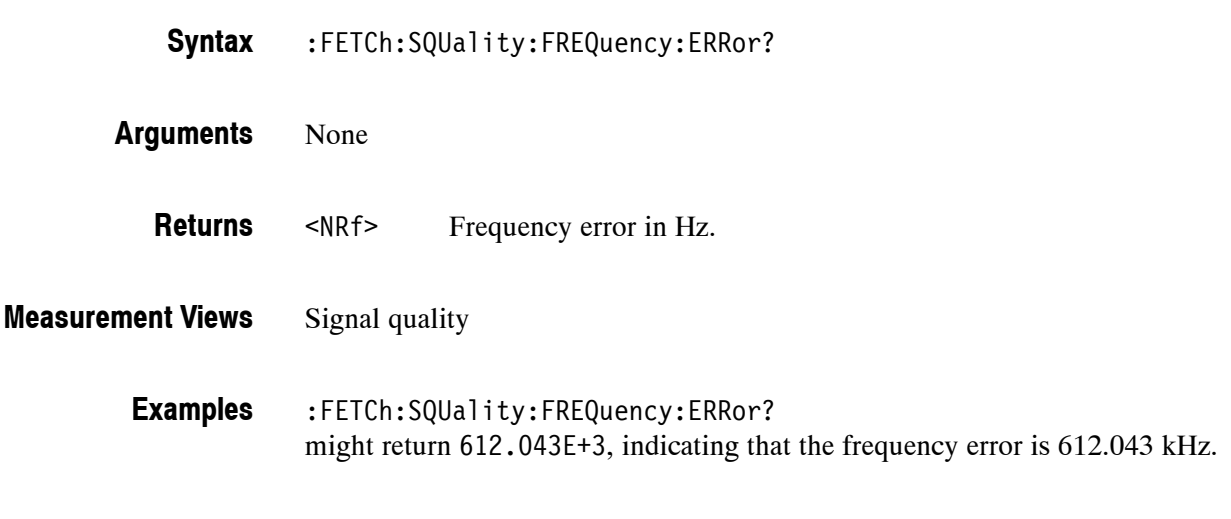

# **:FETCh:SQUality:GAIN:IMBalance? (Query Only)**

Returns the gain imbalance in the signal quality measurement.

- :FETCh:SQUality:GAIN:IMBalance? **Syntax**
- None **Arguments**
	- <NRf> Gain imbalance in dB. **Returns**
- Signal quality **Measurement Views**
	- :FETCh:SQUality:GAIN:IMBalance? might return  $-57.746E-3$ , indicating that the gain imbalance is  $-0.057746$  dB. **Examples**

# **:FETCh:SQUality:ORIGin:OFFSet? (Query Only)**

Returns the origin offset in the signal quality measurement.

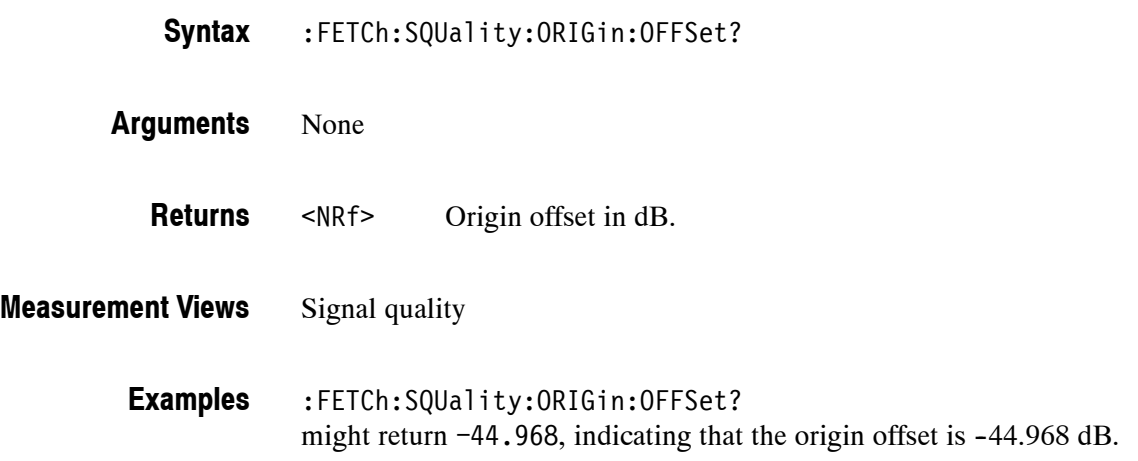

# **:FETCh:SQUality:PEAK:EVM? (Query Only)**

Returns the peak EVM (%) in the signal quality measurement.

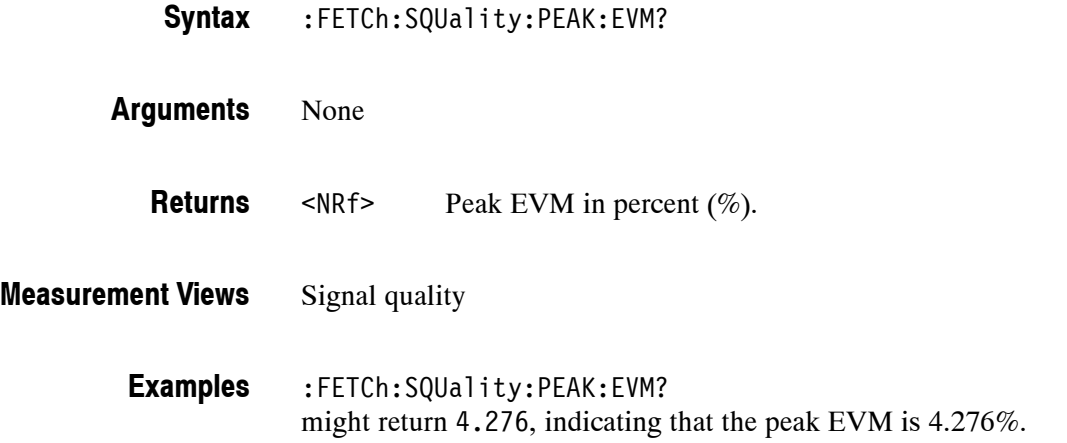

# **:FETCh:SQUality:PEAK:EVM:DB? (Query Only)**

Returns the peak EVM (dB) in the signal quality measurement.

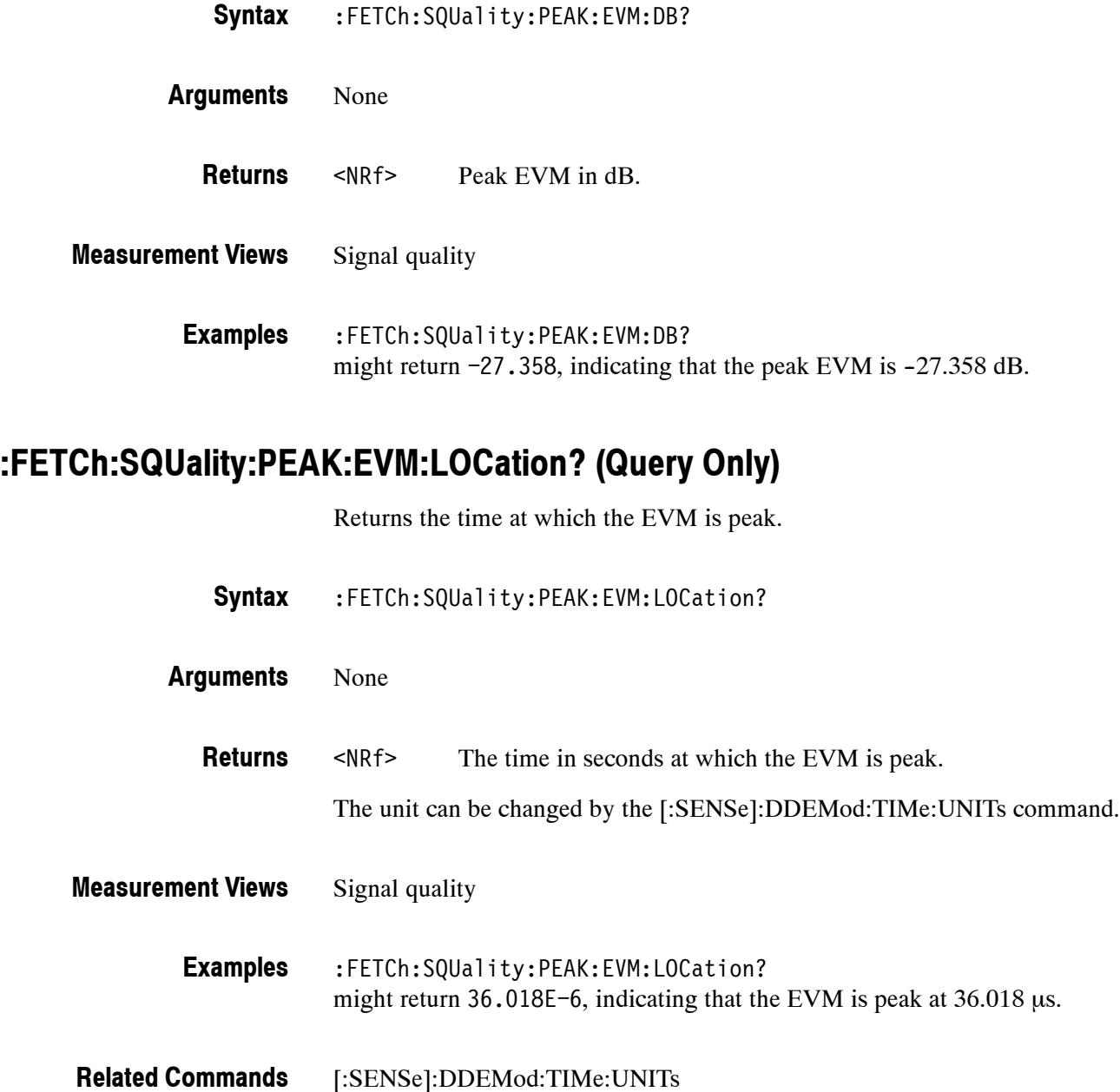

#### **:FETCh:SQUality:PEAK:MERRor? (Query Only)**

Returns the peak magnitude error  $(\%)$  in the signal quality measurement.

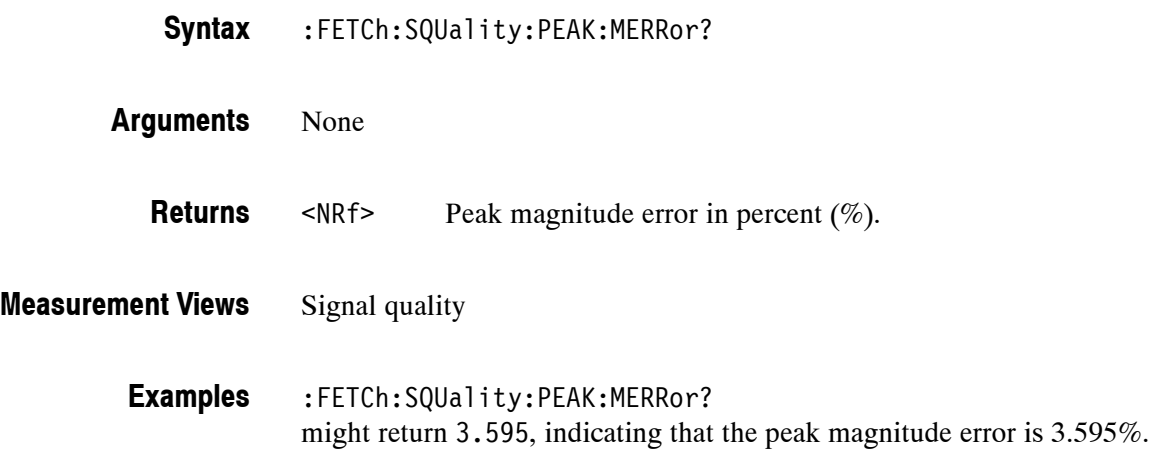

## **:FETCh:SQUality:PEAK:MERRor:DB? (Query Only)**

Returns the peak magnitude error (dB) in the signal quality measurement.

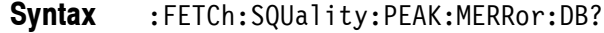

- None **Arguments**
- <NRf> Peak magnitude error in dB. **Returns**
- Signal quality **Measurement Views**
	- :FETCh:SQUality:PEAK:MERRor:DB? might return -28.583, indicating that the magnitude error is -28.583 dB. **Examples**

# **:FETCh:SQUality:PEAK:MERRor:LOCation? (Query Only)**

Returns the time at which the magnitude error is peak.

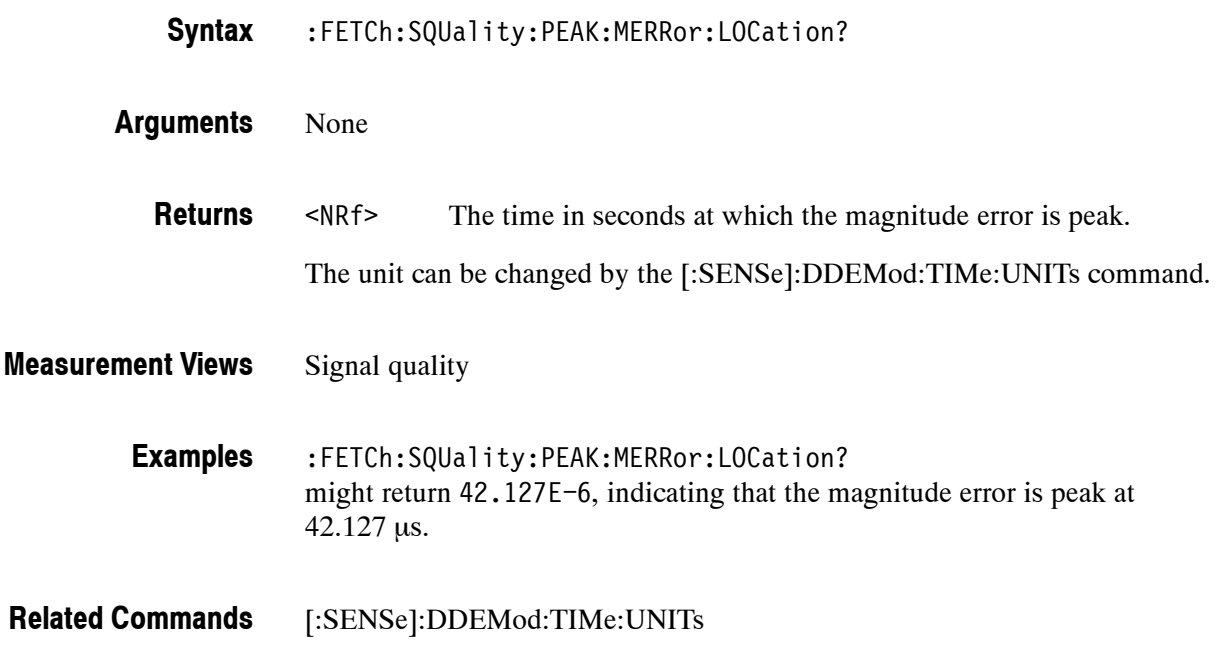

# **:FETCh:SQUality:PEAK:PERRor? (Query Only)**

Returns the peak phase error in the signal quality measurement.

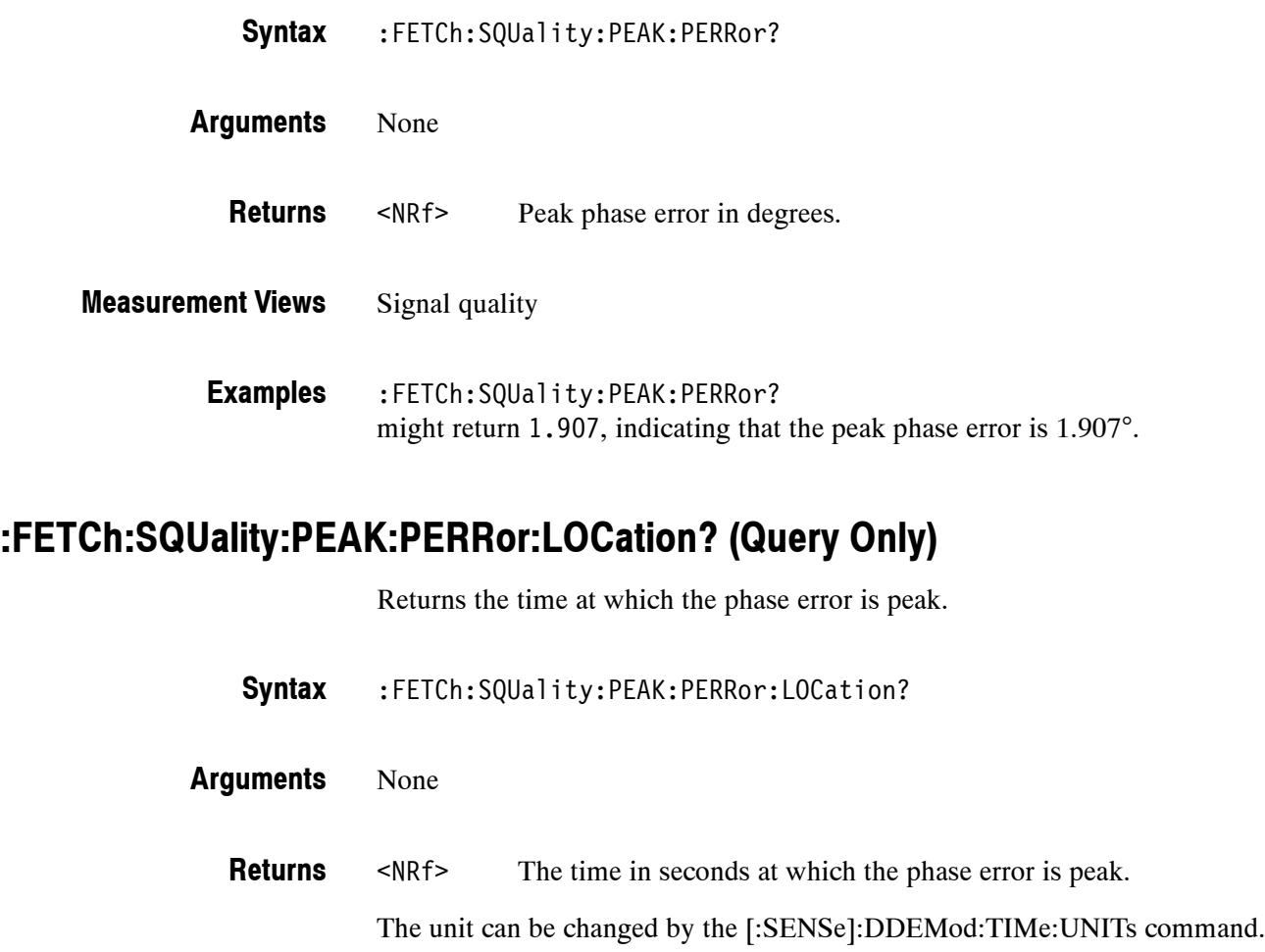

Signal quality **Measurement Views**

#### :FETCh:SQUality:PEAK:PERRor:LOCation? might return 41.825E-6, indicating that the phase error is peak at 41.825 µs. **Examples**

[:SENSe]:DDEMod:TIMe:UNITs **Related Commands**

## **:FETCh:SQUality:QUADrature:ERRor? (Query Only)**

Returns the quadrature error in the signal quality measurement.

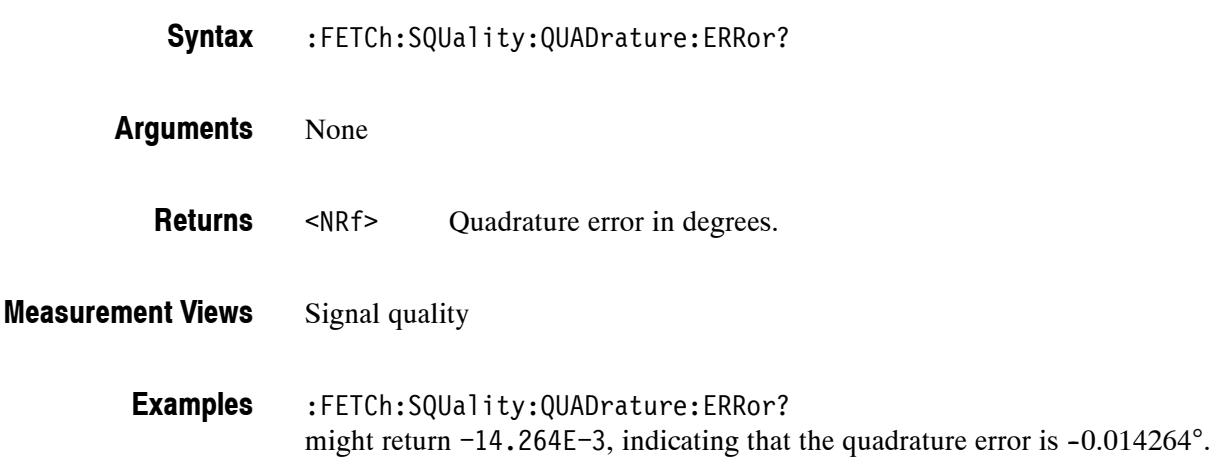

# **:FETCh:SQUality:RHO? (Query Only)**

Returns the ρ (waveform quality) value in the signal quality measurement.

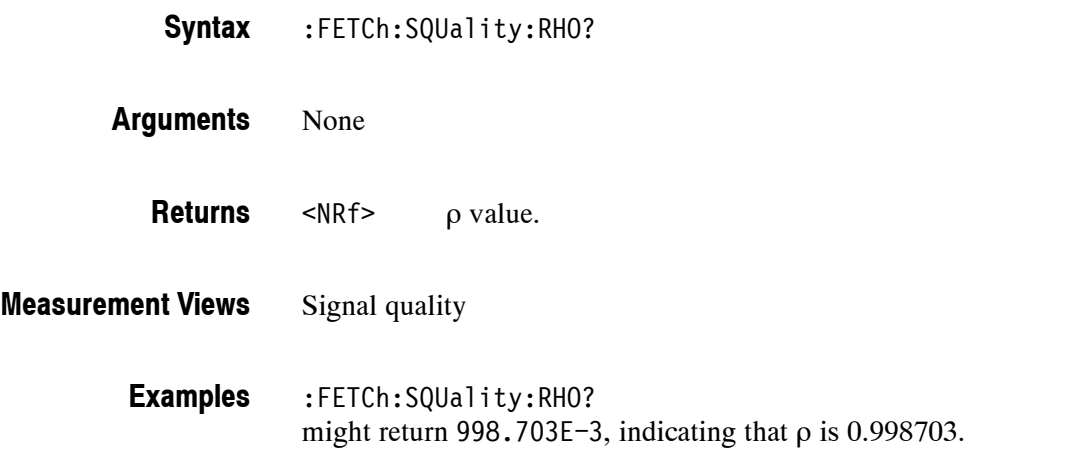

## **:FETCh:SQUality:RMS:EVM? (Query Only)**

Returns the RMS EVM (%) in the signal quality measurement.

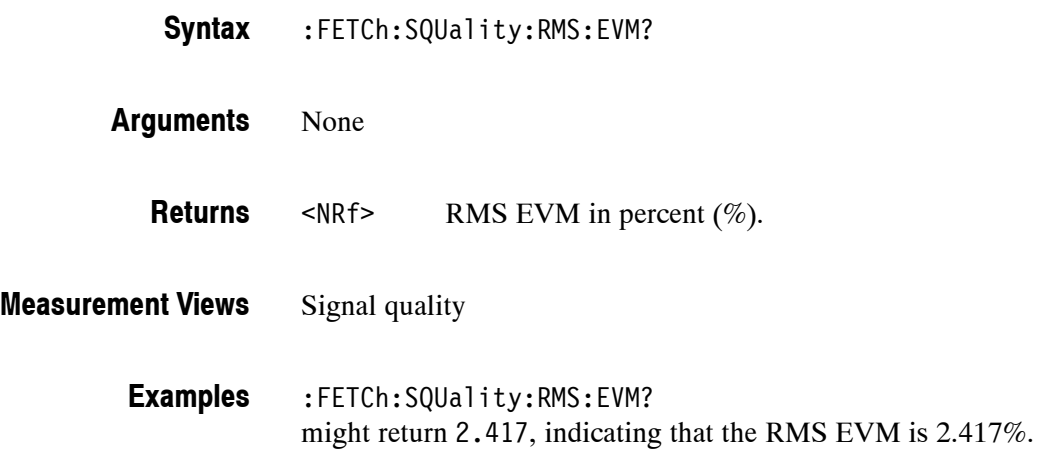

## **:FETCh:SQUality:RMS:EVM:DB? (Query Only)**

Returns the RMS EVM (dB) in the signal quality measurement.

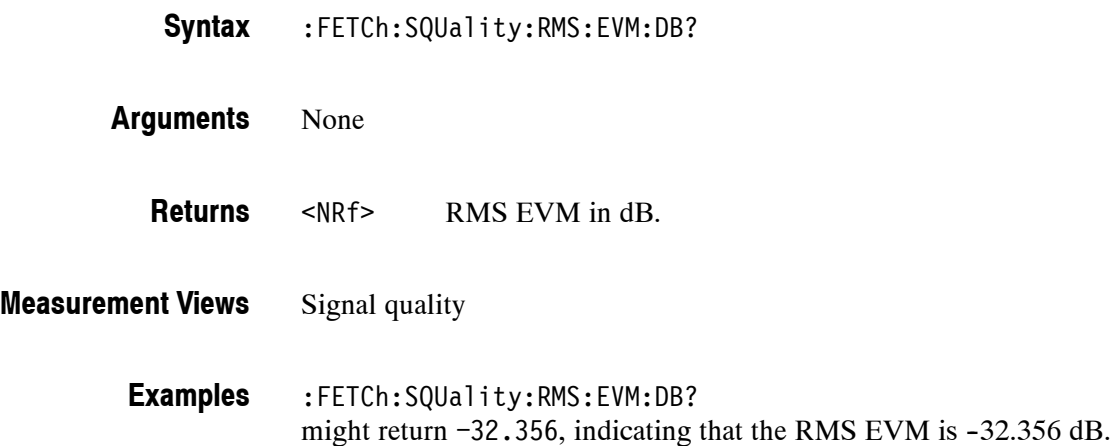

#### **:FETCh:SQUality:RMS:MERRor? (Query Only)**

Returns the RMS magnitude error (%) in the signal quality measurement.

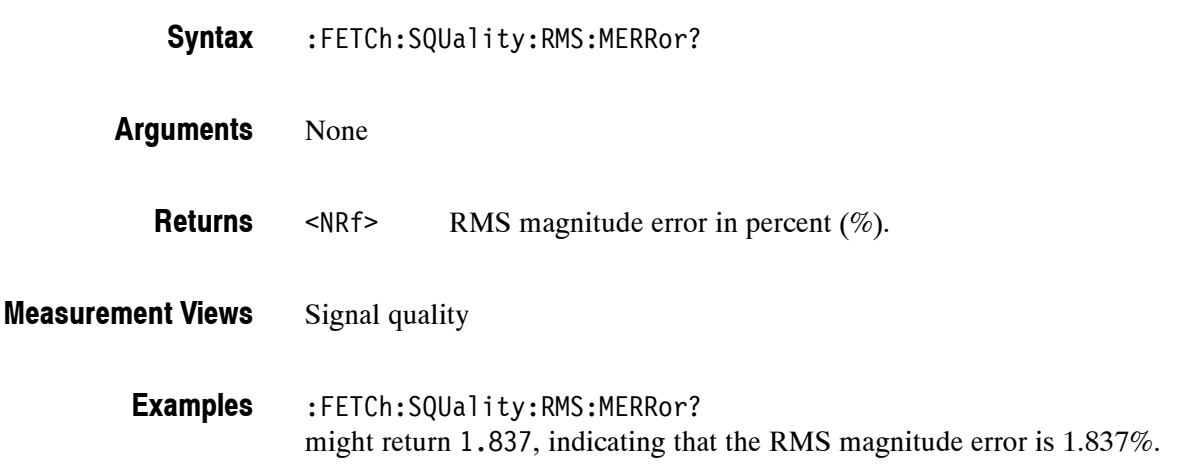

## **:FETCh:SQUality:RMS:MERRor:DB? (Query Only)**

Returns the RMS magnitude error (dB) in the signal quality measurement.

- :FETCh:SQUality:RMS:MERRor:DB? **Syntax**
- None **Arguments**
	- <NRf> RMS MERRor in dB. **Returns**
- Signal quality **Measurement Views**
	- :FETCh:SQUality:RMS:MERRor:DB? might return  $-34.706$ , indicating that the magnitude error is  $-34.706$  dB. **Examples**

# **:FETCh:SQUality:RMS:PERRor? (Query Only)**

Returns the RMS phase error in the signal quality measurement.

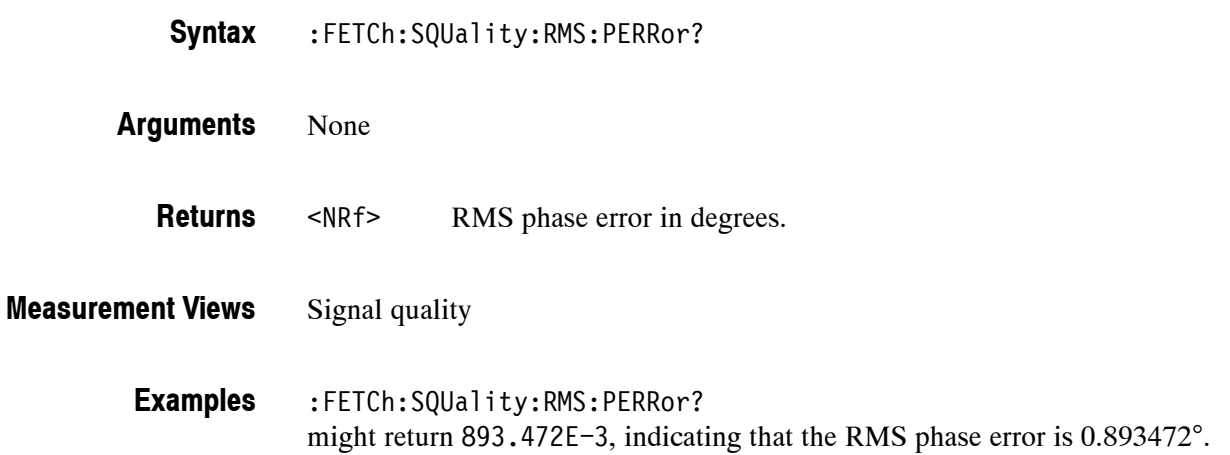

# **:FETCh:TOVerview Subgroup**

The :FETCh:TOVerview commands returns the results of the time overview measurement.

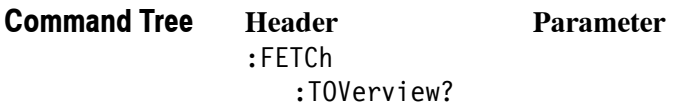

# **:FETCh:TOVerview? (Query Only)**

Returns the trace data in the time overview.

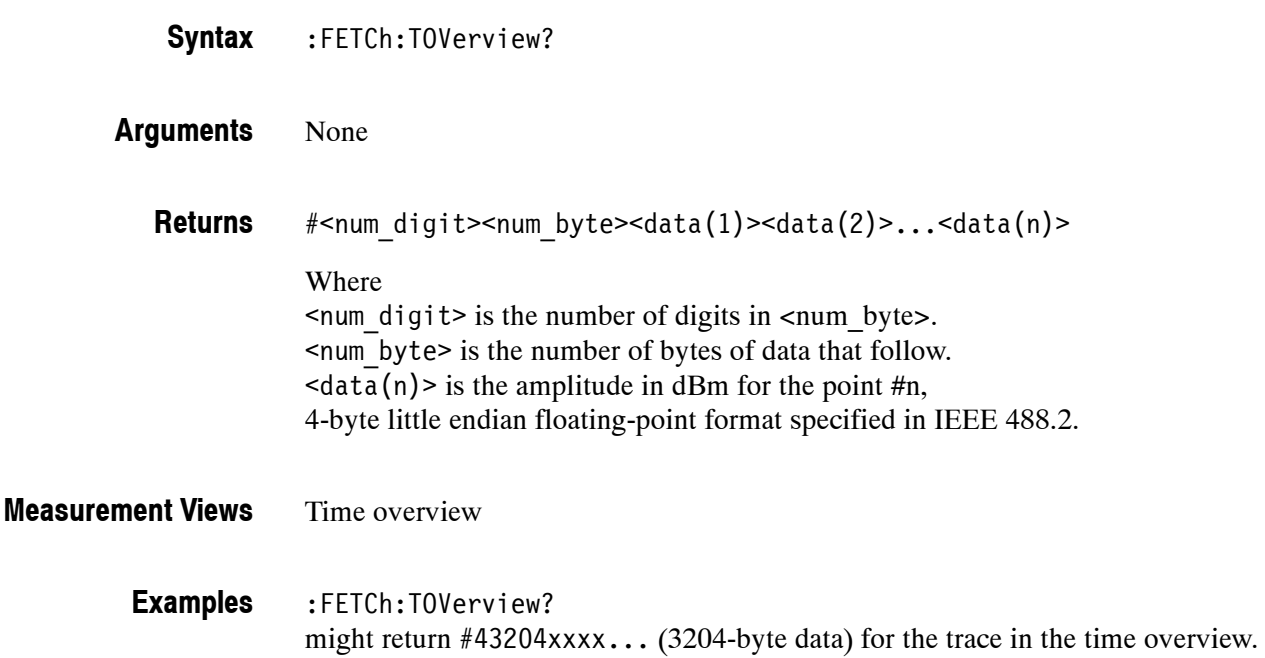
# **INITiate Commands**

The INITiate commands control data acquisition.

#### **Command Tree**

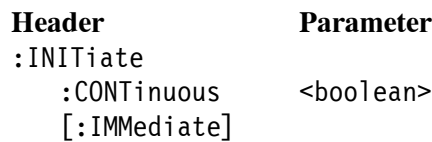

## **:INITiate:CONTinuous(?)**

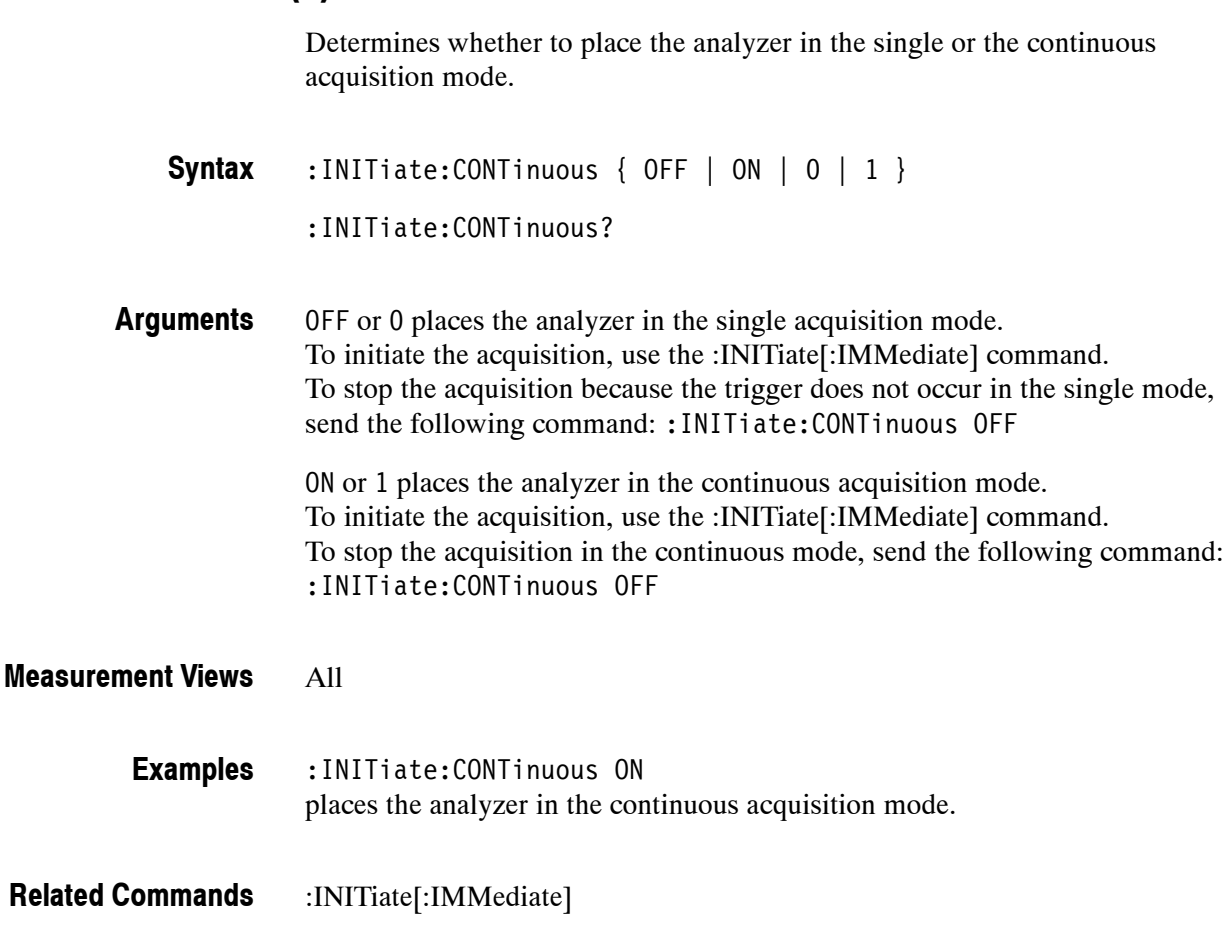

#### **:INITiate[:IMMediate] (No Query Form)**

Starts input signal acquisition.

*NOTE. It is an overlapped command, which does not finish executing before the next command starts executing. Use the \*OPC(?) and \*WAI commands to synchronize all pending operations to the execution of this command.*

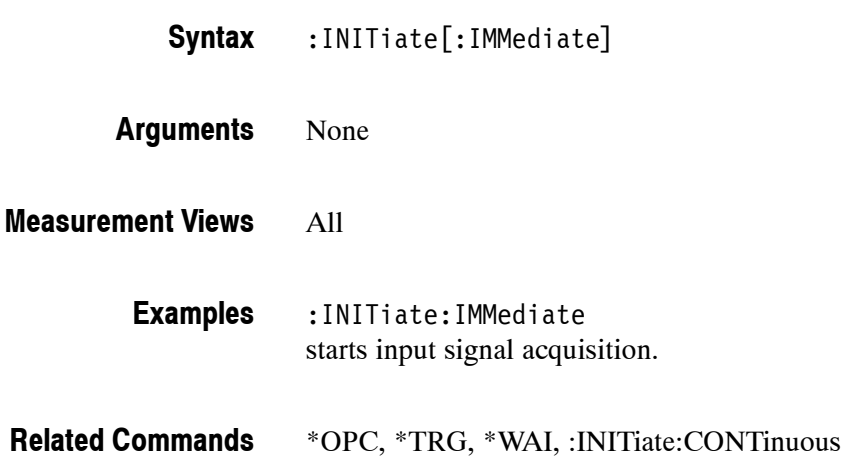

# **INPut Commands**

The INPut commands control the characteristics of the signal input.

### **Command Tree**

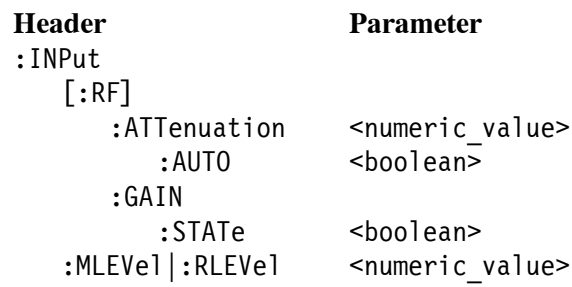

#### **:INPut[:RF]:ATTenuation(?)**

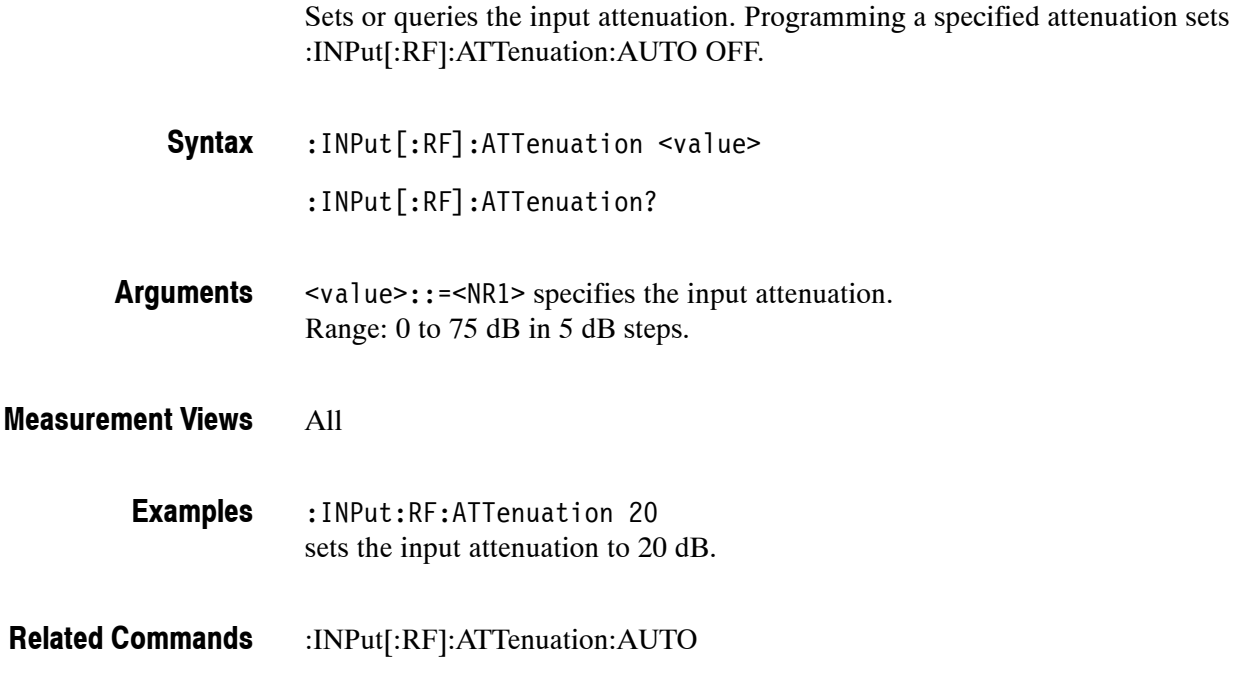

#### **:INPut[:RF]:ATTenuation:AUTO(?)**

Determines whether to set the input attenuation automatically or manually.

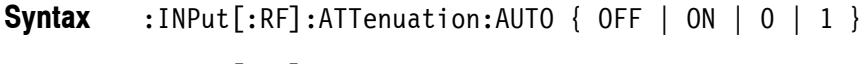

- :INPut[:RF]:ATTenuation:AUTO?
- OFF or 0 specifies that the input attenuation is set manually. To set it, use the :INPut[:RF]:ATTenuation command. **Arguments**

ON or 1 specifies that the input attenuation is set automatically according to the reference level.

All **Measurement Views**

- :INPut:RF:ATTenuation:AUTO ON specifies that the input attenuation is set automatically. **Examples**
- :INPut[:RF]:ATTenuation **Related Commands**

#### **:INPut[:RF]:GAIN:STATe(?)**

*Option 01 Only*

Determines whether to enable or disable the internal pre-amp.

:INPut[:RF]:GAIN:STATe { OFF | ON|0|1} :INPut[:RF]:GAIN:STATe? **Syntax**

OFF or 0 disables the internal pre-amp. ON or 1 enables the internal pre-amp. **Arguments**

All **Measurement Views**

> :INPut:RF:GAIN:STATe ON enables the internal pre-amp. **Examples**

#### **:INPut:MLEVel|:RLEVel(?)**

Sets or queries the reference level.

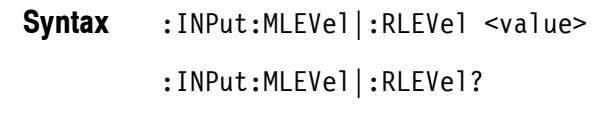

<value>::=<NRf> specifies the reference level. Range:  $-170$  to  $+50$  dBm. **Arguments**

All **Measurement Views**

> :INPut:RLEVel -10 sets the reference level to -10 dBm. **Examples**

# **MMEMory Commands**

The :MMEMory commands allow you to manipulate files on the mass memory devices. For handling files, refer to the *RSA6100A Series Quick Reference User Manual*. These commands are divided by measurement views into the subgroups listed in Table 2-37.

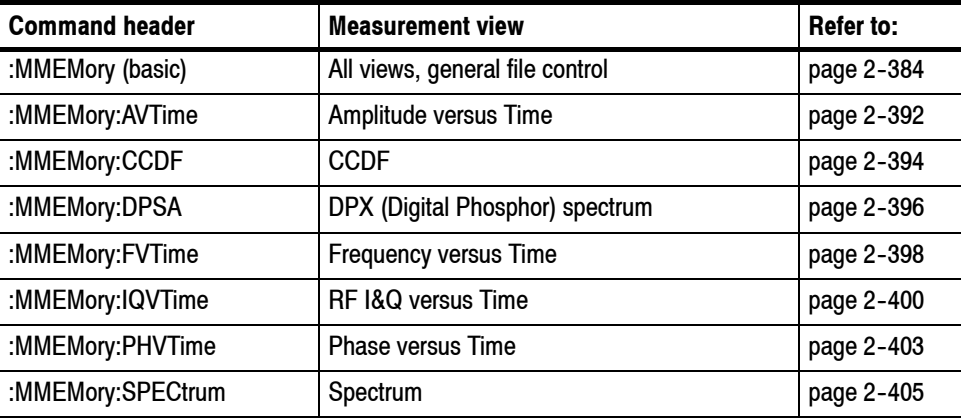

#### **Table 2- 37: MMEMory command subgroups**

*NOTE. For the data file formats, refer to the* RSA6100A Series Online Help*.*

#### **Specifying the File**

For loading and storing a file, specify the file following these rules:

- You can omit the file extension to load and store data. The measurement-specific extension is automatically added.
- You can use the absolute path to specify the file name. For example, specify the *SAMPLE1* file in the *My Documents* folder on the C drive as C:\My Documents\SAMPLE1".
- $\blacksquare$  If you omit the directory path, the default path is used, which is *C:\Program Files\Tektronix\RSA6100A* initially.

Once a file is saved to a different directory, the new directory will be used as the default for all load and store operations.

### **:MMEMory Basic Command Subgroup**

The :MMEMory basic commands control loading and storing files.

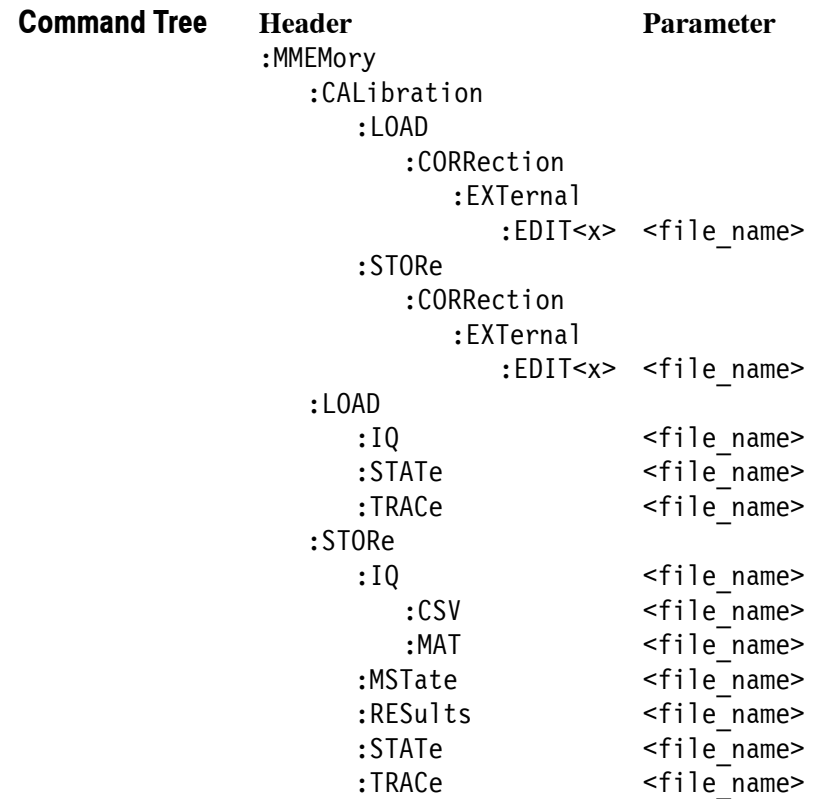

#### **:MMEMory:CALibration:LOAD:CORRection:EXTernal:EDIT<x> (No Query Form)**

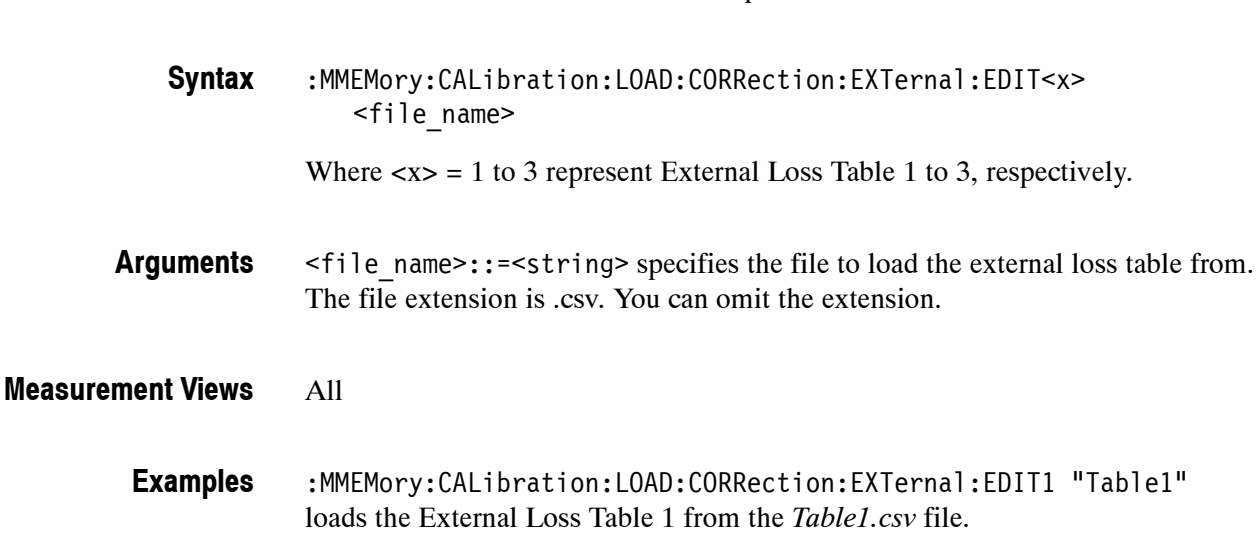

Loads the external loss table from a specified file.

#### **:MMEMory:CALibration:STORe:CORRection:EXTernal:EDIT<x> (No Query Form)**

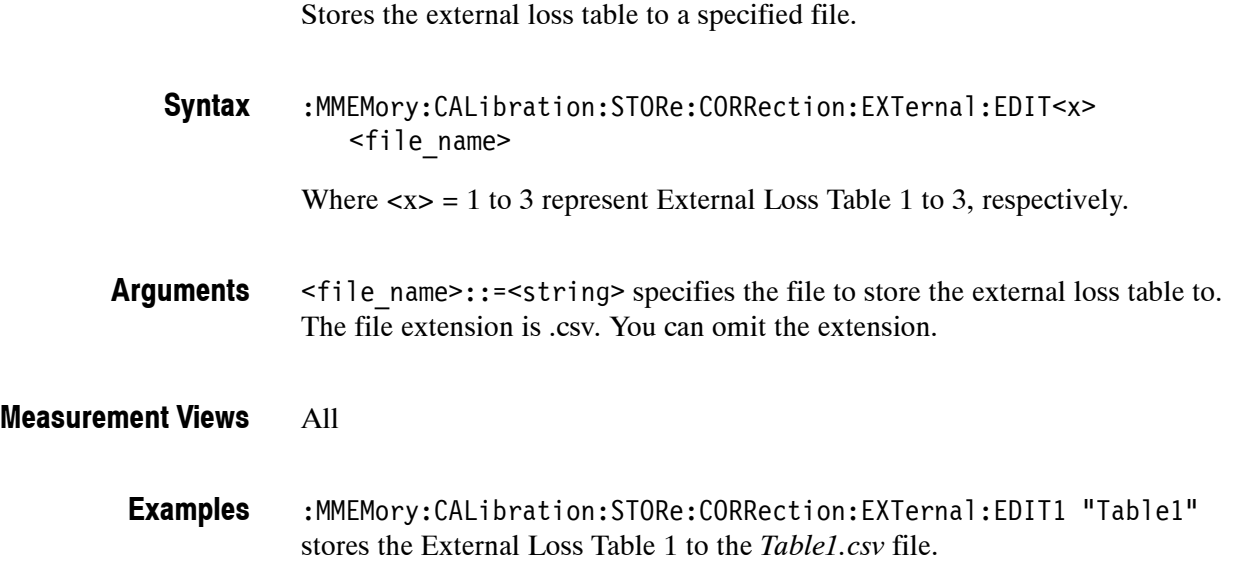

#### **:MMEMory:LOAD:IQ (No Query Form)**

Loads time-domain IQ waveform into the acquisition memory from a file.

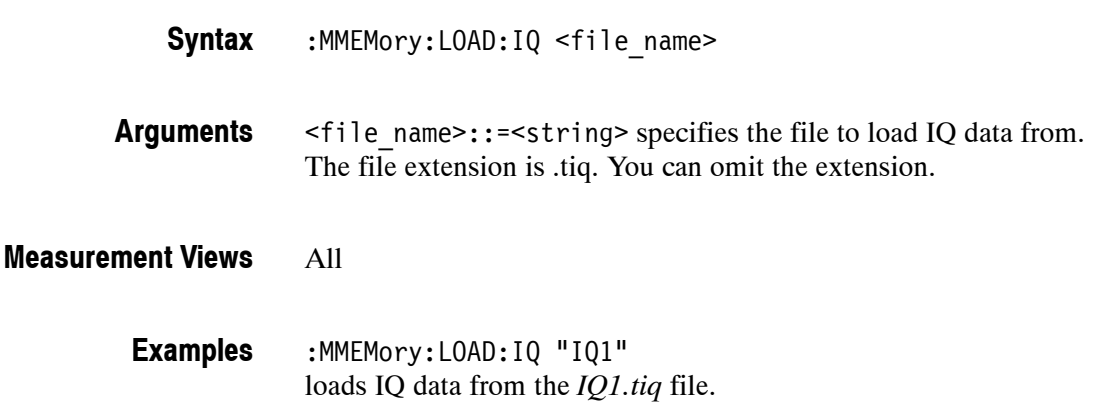

#### **:MMEMory:LOAD:STATe (No Query Form)**

Loads the instrument setup from a specified file for the currently selected view.

:MMEMory:LOAD:STATe <file name> **Syntax**

- <file\_name>::=<string> specifies the file to load the instrument setup from. The file extension is .setup. You can omit the extension. **Arguments**
- All **Measurement Views**
	- :MMEMory:LOAD:STATe "STATE1" loads the instrument setup from the *STATE1.setup* file. **Examples**

#### **:MMEMory:LOAD:TRACe (No Query Form)**

Loads the trace data from a specified file for the currently selected view.

:MMEMory:LOAD:TRACe <file name> **Syntax**

<file\_name>::=<string> specifies the file to load the trace data from. The file extension is named for the measurement view as shown in Table 2-38. The trace file is not available in some views which are indicated by "NA" in the file extension column. **Arguments**

> For the views that allow multiple-trace display, select the trace to load or store using the command listed in the trace selection column in Table 2-38. You can load the specified trace with any trace data that you saved in the view if the traces have the same units. For example, you can load Trace 2 with Trace 1 data that you saved.

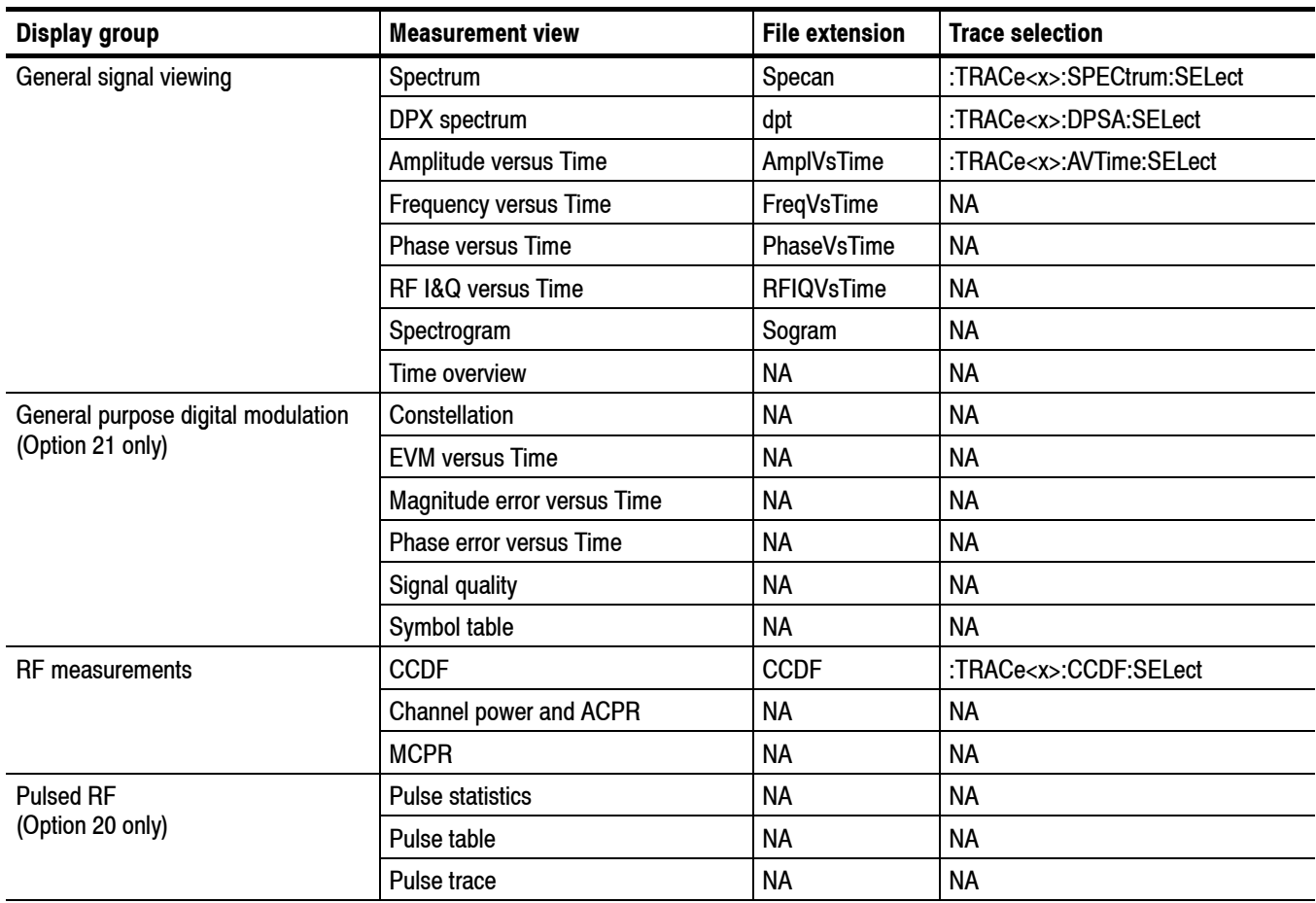

#### **Table 2- 38: Trace file extension and trace selection command**

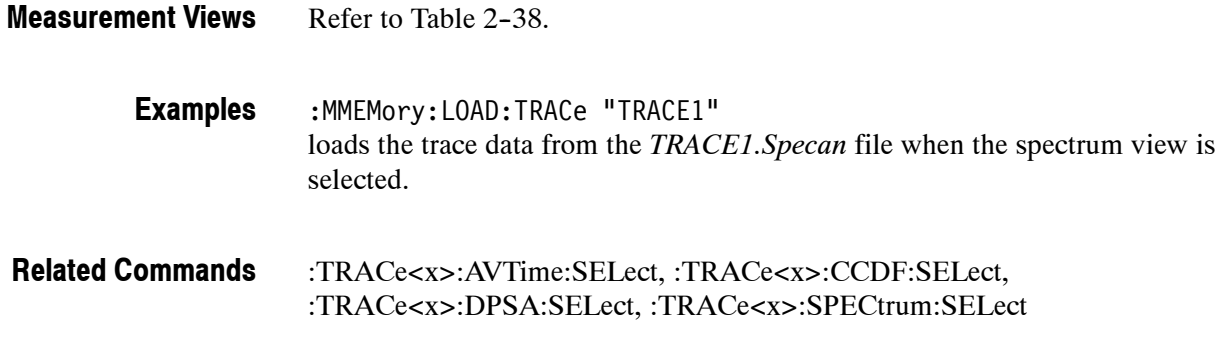

#### **:MMEMory:STORe:IQ (No Query Form)**

Saves time-domain IQ waveform in the acquisition memory to a specified file.

:MMEMory:STORe:IQ <file\_name> **Syntax**

<file\_name>::=<string> specifies the file to save IQ data. The file extension is .tiq. You can omit the extension. **Arguments**

#### All **Measurement Views**

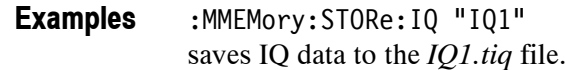

#### **:MMEMory:STORe:IQ:CSV (No Query Form)**

Saves time-domain IQ waveform in the acquisition memory to a specified file in the CSV (Comma Separated Values) format, allowing you to export the file into Microsoft Excel or other database systems.

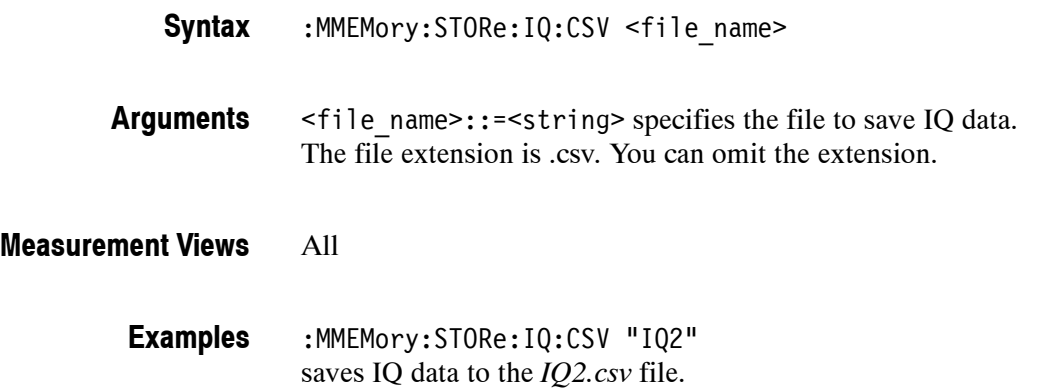

#### **:MMEMory:STORe:IQ:MAT (No Query Form)**

Saves time-domain IQ waveform in the acquisition memory to a specified file in the MATLAB format, allowing you to export the file into the MATLAB technical computing environment.

:MMEMory:STORe:IQ:MAT <file\_name> **Syntax**

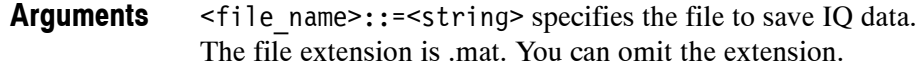

- All **Measurement Views**
	- :MMEMory:STORe:IQ:MAT "IQ3" saves IQ data to the *IQ3.mat* file. **Examples**

#### **:MMEMory:STORe:MSTate (No Query Form)**

Stores the measurement parameters to a specified file in the ASCII text format for the currently selected view, allowing you to export the file into other applications.

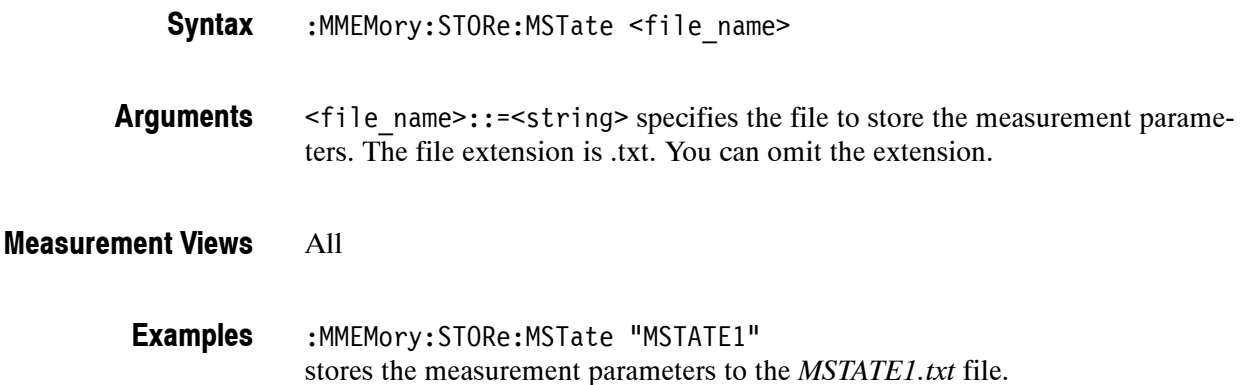

#### **:MMEMory:STORe:RESults (No Query Form)**

Stores the measurement results including measurement parameters and trace data to a specified file in the CSV (Comma Separated Values) format for the currently selected view, allowing you to export the file into Microsoft Excel or other database systems.

- :MMEMory: STORe: RESults <file name> **Syntax**
- <file\_name>::=<string> specifies the file to store the measurement results. The file extension is .csv. You can omit the extension. **Arguments**

#### All **Measurement Views**

:MMEMory:STORe:RESults "RESULT1" stores the measurement results to the *RESULT1.csv* file. **Examples**

#### **:MMEMory:STORe:STATe (No Query Form)**

Stores the instrument setup to a specified file for the currently selected view.

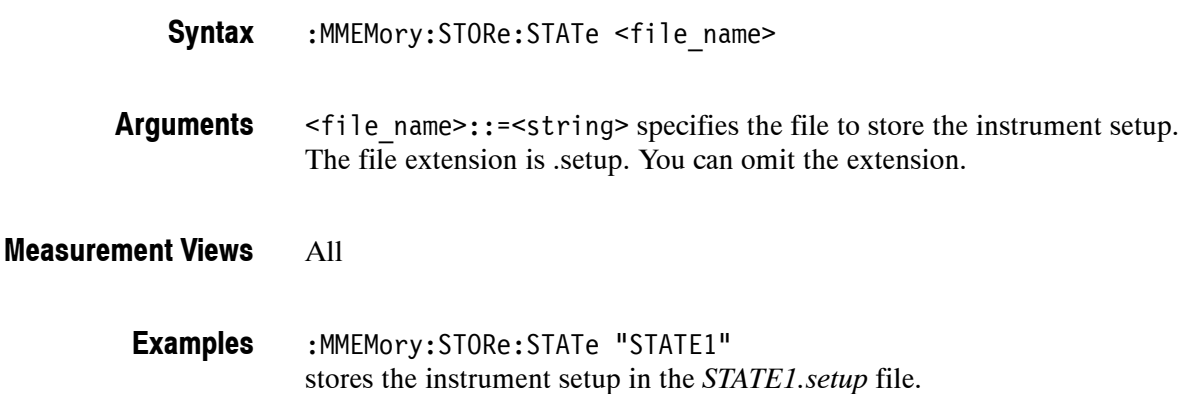

#### **:MMEMory:STORe:TRACe (No Query Form)**

Stores the trace data in a specified file for the currently selected view.

:MMEMory:STORe:TRACe <file\_name> **Syntax**

- <file\_name>::=<string> specifies the file to store the trace data in. The file extension is named for the measurement view as shown in Table 2-38 on page 2-387. The trace file is not available in some views which are indicated by "NA" in the file extension column. For the views that allow multiple-trace display, select the trace to load or store using the command listed in the trace selection column. **Arguments**
- Refer to Table 2-38 on page 2-387. **Measurement Views**
	- :MMEMory:STORe:TRACe "TRACE1" stores the trace data in the *TRACE1.Specan* file when the spectrum view is selected. **Examples**

### **:MMEMory:AVTime Subgroup**

The :MMEMory:AVTime commands control the mass storage in the Amplitude versus Time measurement.

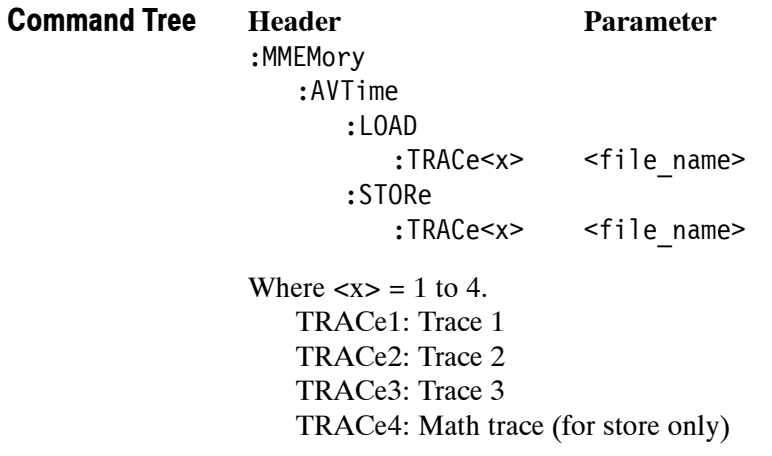

#### **:MMEMory:AVTime:LOAD:TRACe<x> (No Query Form)**

Loads the Amplitude versus Time trace data from the specified file.

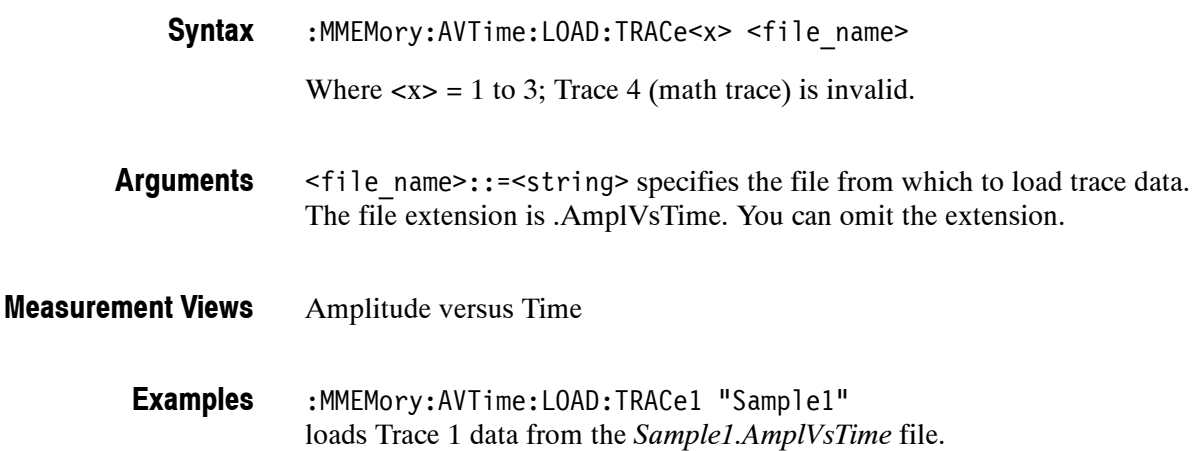

#### **:MMEMory:AVTime:STORe:TRACe<x> (No Query Form)**

Stores the Amplitude versus Time trace data in the specified file.

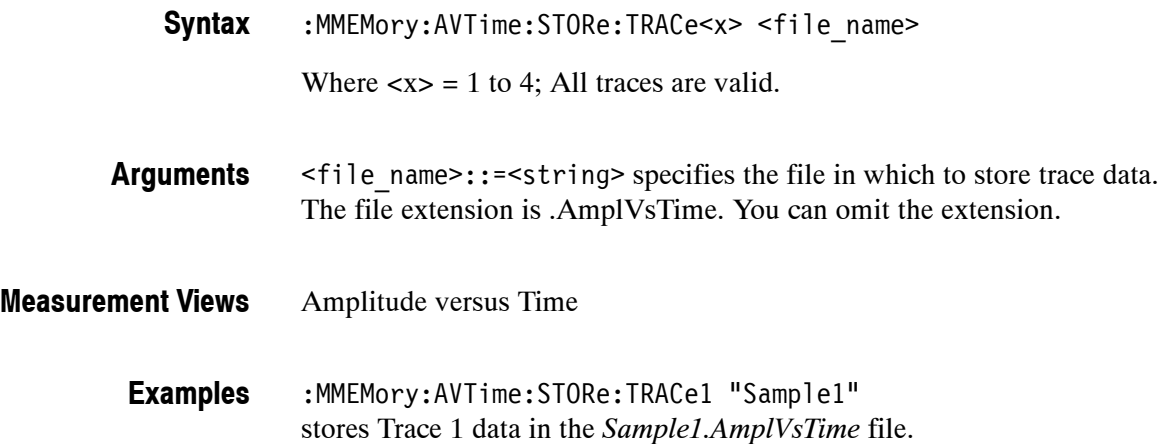

## **:MMEMory:CCDF Subgroup**

The :MMEMory:CCDF commands control the mass storage in the CCDF measurement.

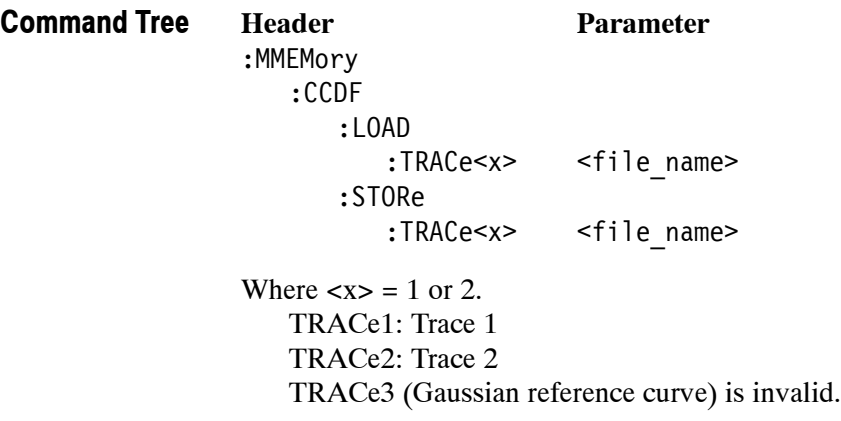

#### **:MMEMory:CCDF:LOAD:TRACe<x> (No Query Form)**

Loads the CCDF trace data from the specified file.

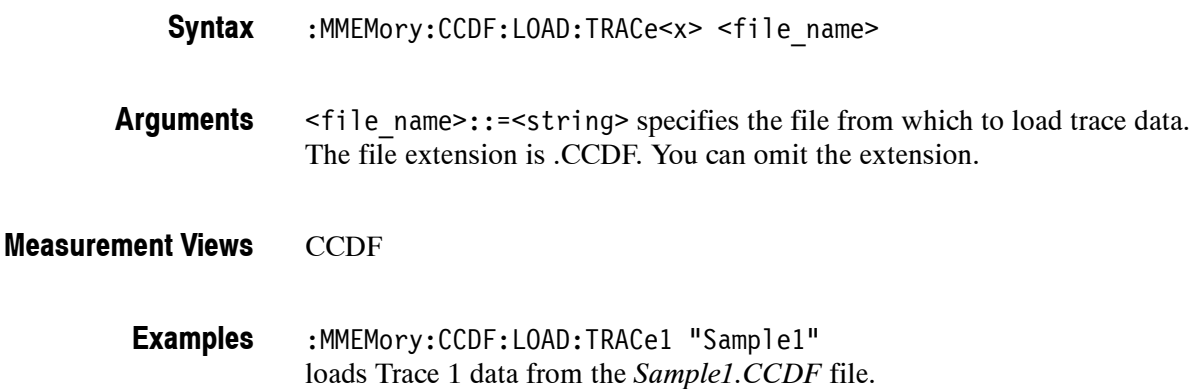

#### **:MMEMory:CCDF:STORe:TRACe<x> (No Query Form)**

Stores the CCDF trace data in the specified file.

:MMEMory:CCDF:STORe:TRACe<x> <file name> **Syntax**

- <file\_name>::=<string> specifies the file in which to store trace data. The file extension is .CCDF. You can omit the extension. **Arguments**
- **CCDF Measurement Views**
	- :MMEMory:CCDF:STORe:TRACe1 "Sample1" stores Trace 1 data in the *Sample1.CCDF* file. **Examples**

### **:MMEMory:DPSA Subgroup**

The :MMEMory:DPSA commands control the mass storage in the DPX (Digital Phosphor) spectrum measurement.

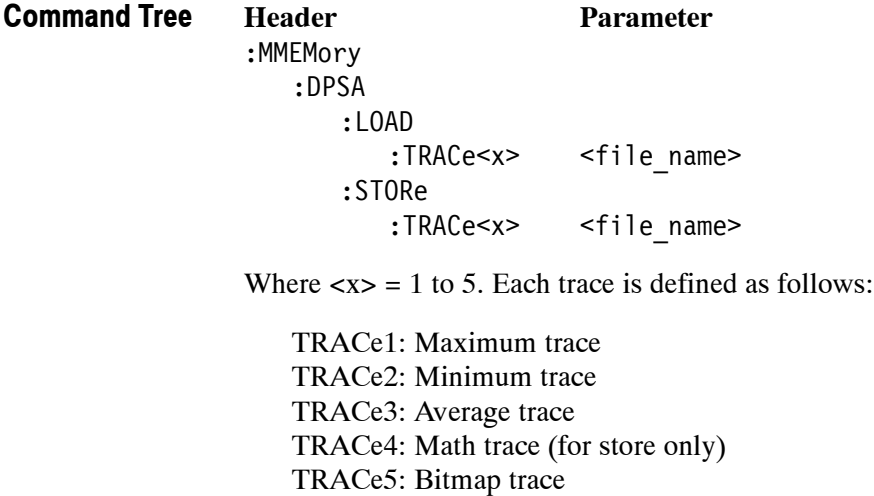

#### **:MMEMory:DPSA:LOAD:TRACe<x> (No Query Form)**

Loads the DPX spectrum trace data from the specified file.

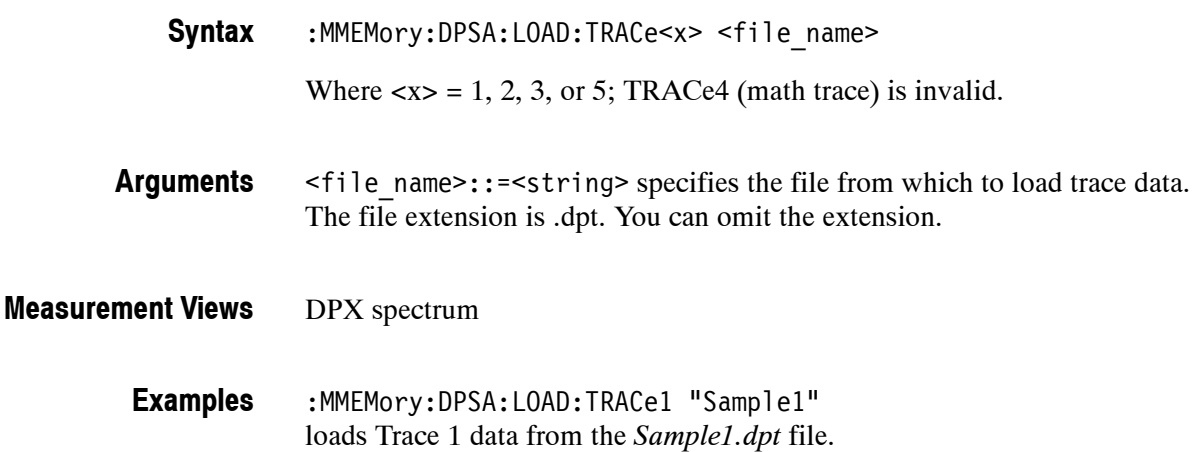

## **:MMEMory:DPSA:STORe:TRACe<x> (No Query Form)**

Stores the DPX spectrum trace data in the specified file.

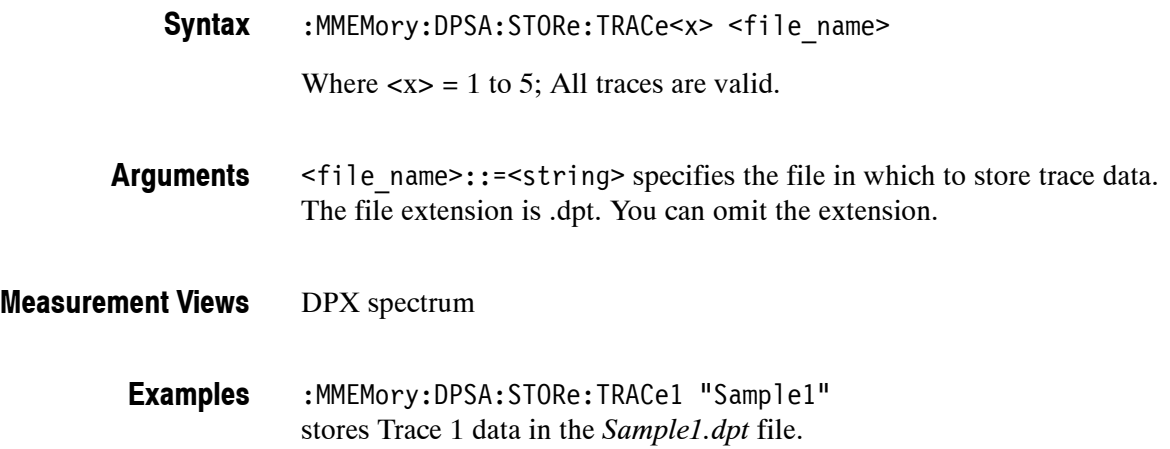

### **:MMEMory:FVTime Subgroup**

The :MMEMory:FVTime commands control the mass storage in the Frequency versus Time measurement.

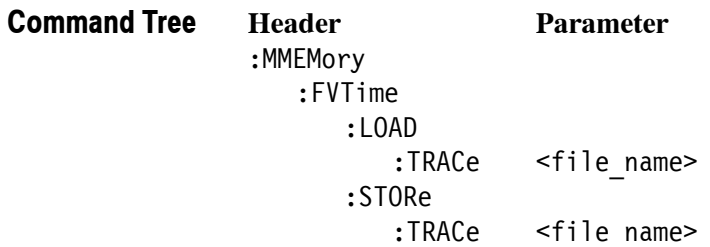

## **:MMEMory:FVTime:LOAD:TRACe (No Query Form)**

Loads the Frequency versus Time trace data from the specified file.

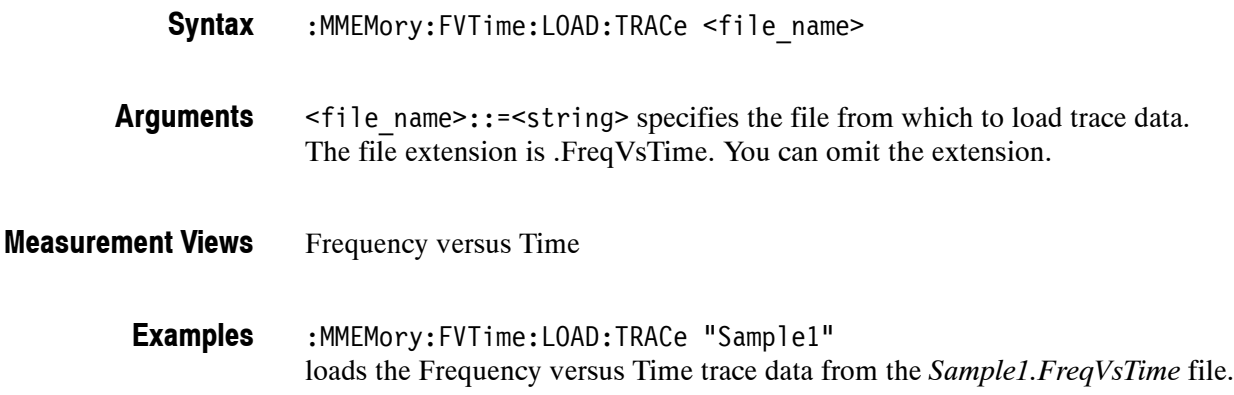

#### **:MMEMory:FVTime:STORe:TRACe (No Query Form)**

Stores the Frequency versus Time trace data in the specified file.

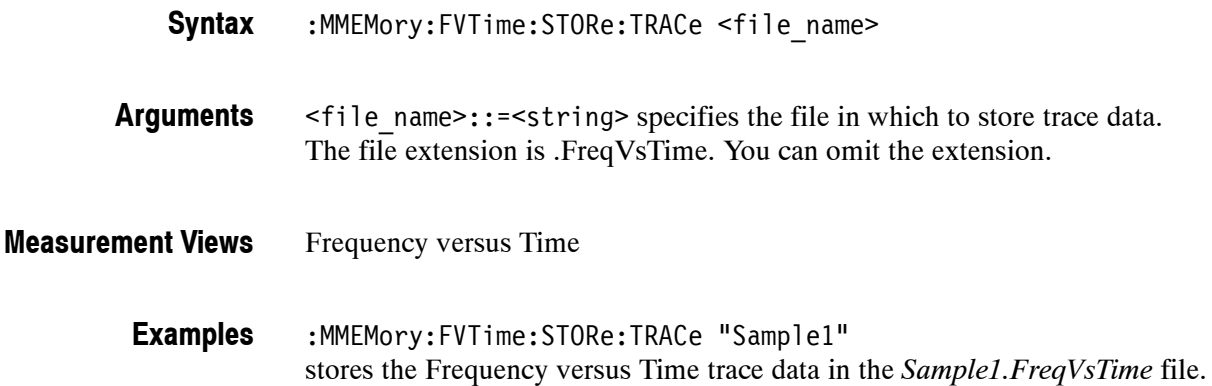

### **:MMEMory:IQVTime Subgroup**

The :MMEMory:IQVTime commands control the mass storage in the RF I&Q versus Time measurement.

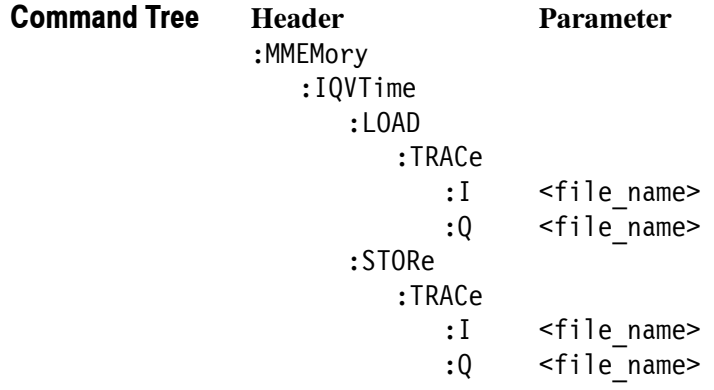

#### **:MMEMory:IQVTime:LOAD:TRACe:I (No Query Form)**

Loads I trace data from the specified file.

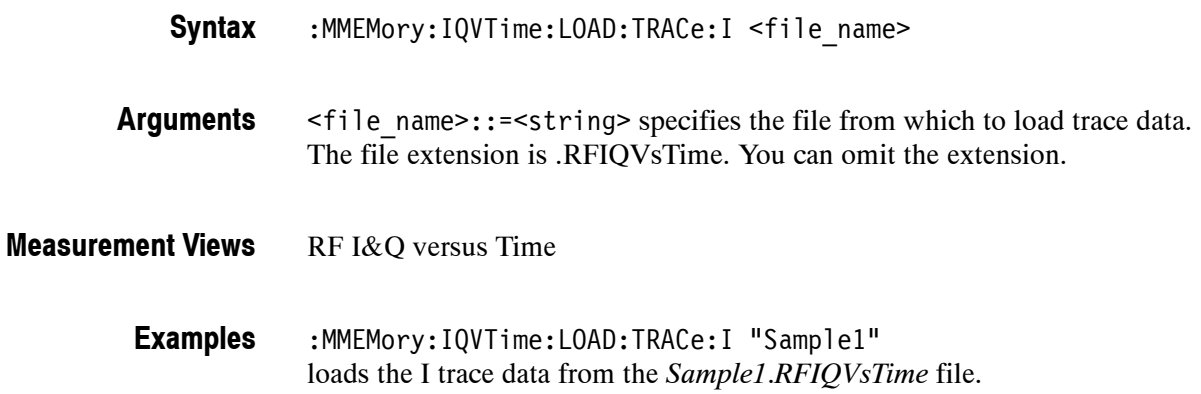

#### **:MMEMory:IQVTime:LOAD:TRACe:Q (No Query Form)**

Loads Q trace data from the specified file.

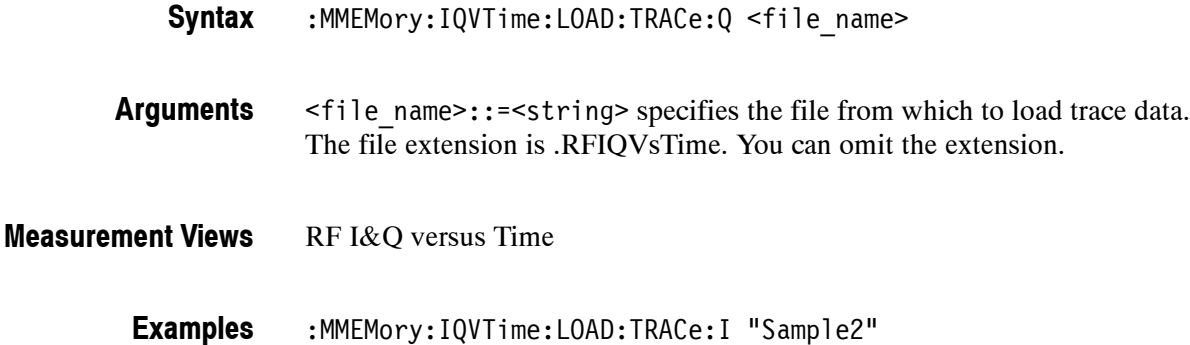

:MMEMory:IQVTime:LOAD:TRACe:I "Sample2" loads the I trace data from the *Sample2.RFIQVsTime* file.

#### **:MMEMory:IQVTime:STORe:TRACe:I (No Query Form)**

Stores I trace data in the specified file.

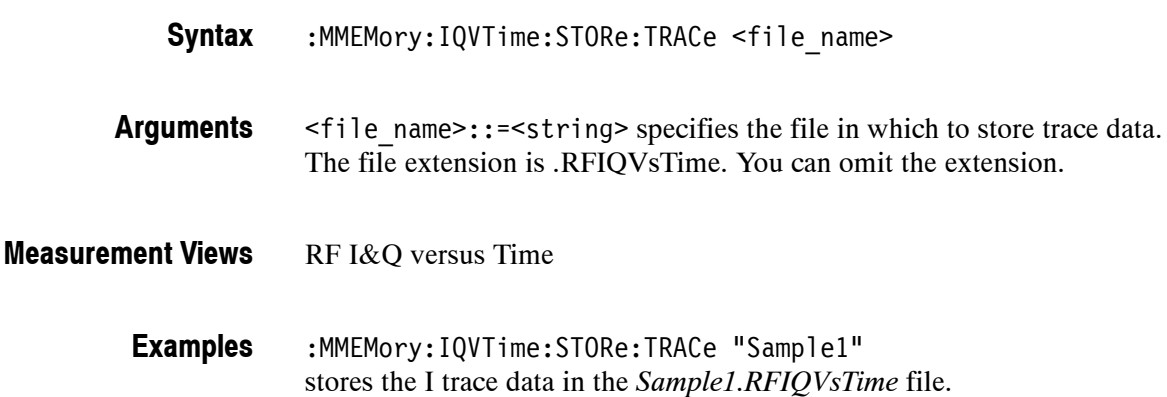

#### **:MMEMory:IQVTime:STORe:TRACe:Q (No Query Form)**

Stores Q trace data in the specified file.

:MMEMory:IQVTime:STORe:TRACe <file name> **Syntax**

- <file\_name>::=<string> specifies the file in which to store trace data. The file extension is .RFIQVsTime. You can omit the extension. **Arguments**
- RF I&Q versus Time **Measurement Views**

:MMEMory:IQVTime:STORe:TRACe "Sample2" stores the Q trace data in the *Sample2.RFIQVsTime* file. **Examples**

### **:MMEMory:PHVTime Subgroup**

The :MMEMory:PHVTime commands control the mass storage in the Phase versus Time measurement.

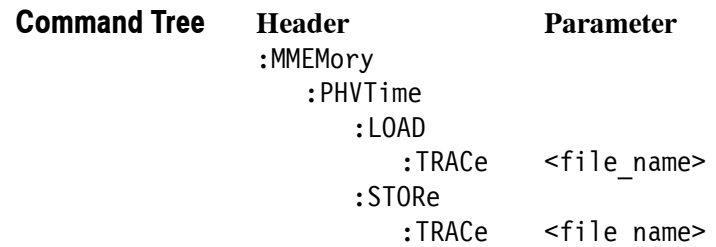

#### **:MMEMory:PHVTime:LOAD:TRACe (No Query Form)**

Loads the Phase versus Time trace data from the specified file.

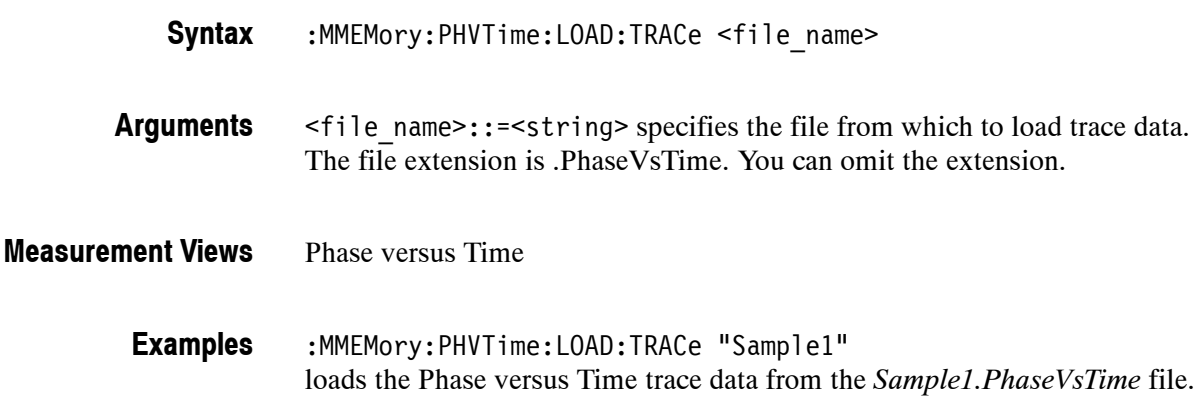

#### **:MMEMory:PHVTime:STORe:TRACe (No Query Form)**

Stores the Phase versus Time trace data in the specified file.

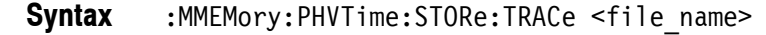

- <file\_name>::=<string> specifies the file in which to store trace data. The file extension is .PhaseVsTime. You can omit the extension. **Arguments**
- Phase versus Time **Measurement Views**

:MMEMory:PHVTime:STORe:TRACe "Sample1" stores the Phase versus Time trace data in the *Sample1.PhaseVsTime* file. **Examples**

### **:MMEMory:SPECtrum Subgroup**

The :MMEMory:SPECtrum commands control the mass storage in the Spectrum measurement.

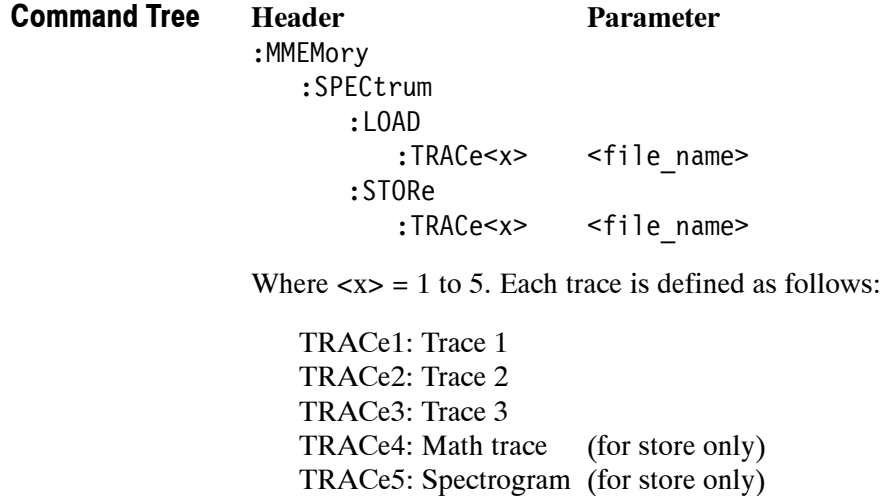

#### **:MMEMory:SPECtrum:LOAD:TRACe<x> (No Query Form)**

Loads the spectrum trace data from the specified file.

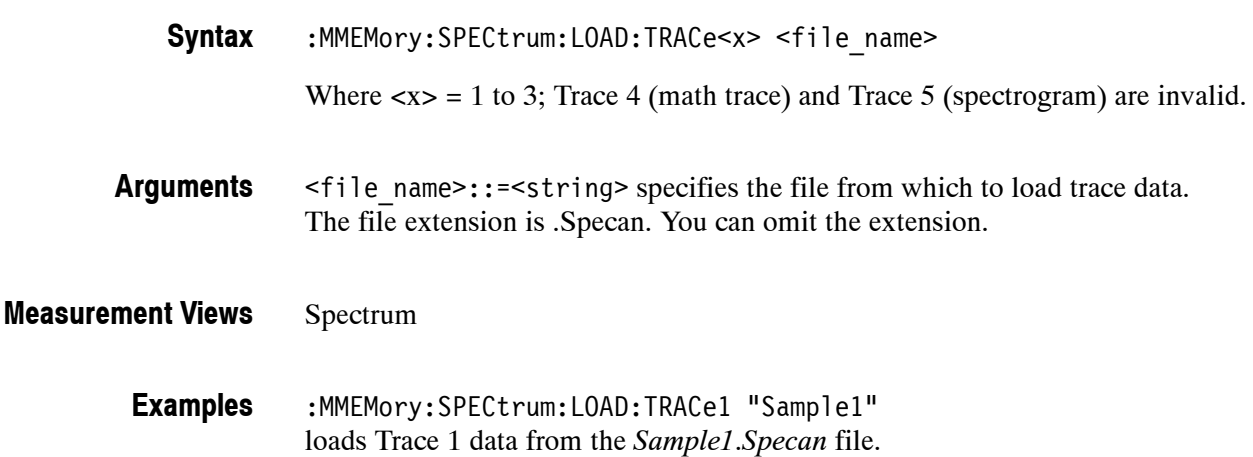

#### **:MMEMory:SPECtrum:STORe:TRACe<x> (No Query Form)**

Stores the spectrum trace data in the specified file.

:MMEMory:SPECtrum:STORe:TRACe<x> <file name> **Syntax**

Where  $\langle x \rangle = 1$  to 5; All traces are valid.

*NOTE. TRACe5 (spectrogram) is valid when the spectrum and spectrogram measurements are running.*

<file\_name>::=<string> specifies the file in which to store trace data. The file extension is .Specan. You can omit the extension. **Arguments**

Spectrum **Measurement Views**

> :MMEMory:SPECtrum:STORe:TRACe1 "Sample1" stores Trace 1 data in the *Sample1.Specan* file. **Examples**

# **OUTPut Commands**

The :OUTPut commands control the characteristics of the signal output.

#### **Command Tree**

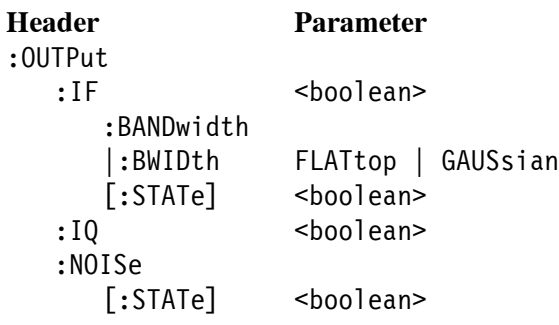

## **:OUTPut:IF:BANDwidth|:BWIDth(?)**

#### *Option 05 Only*

Selects or queries the IF output filter when :OUTPut:IF[:STATe] is set to ON.

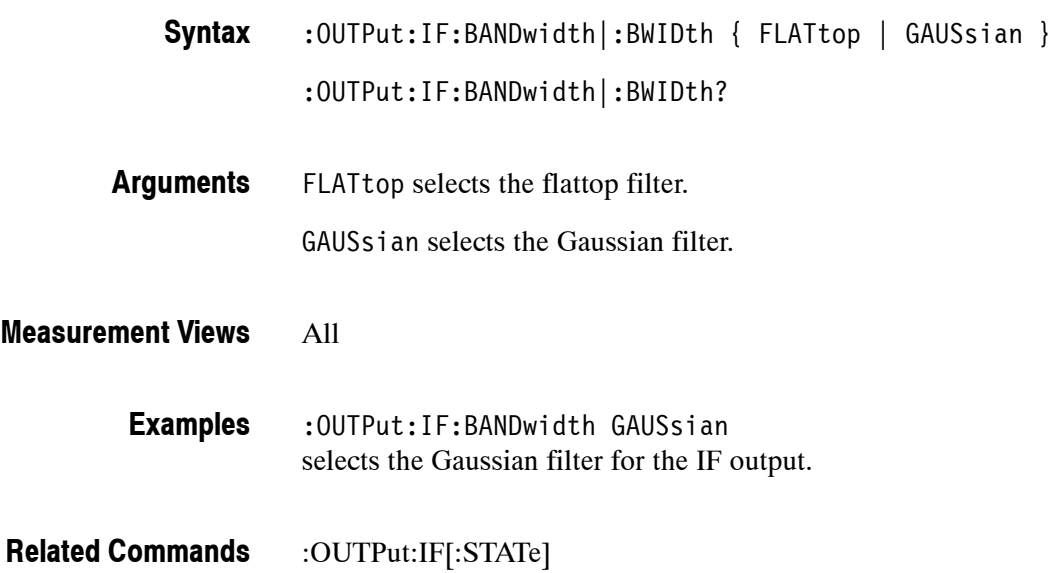

## **:OUTPut:IF[:STATe](?)**

#### *Option 05 Only*

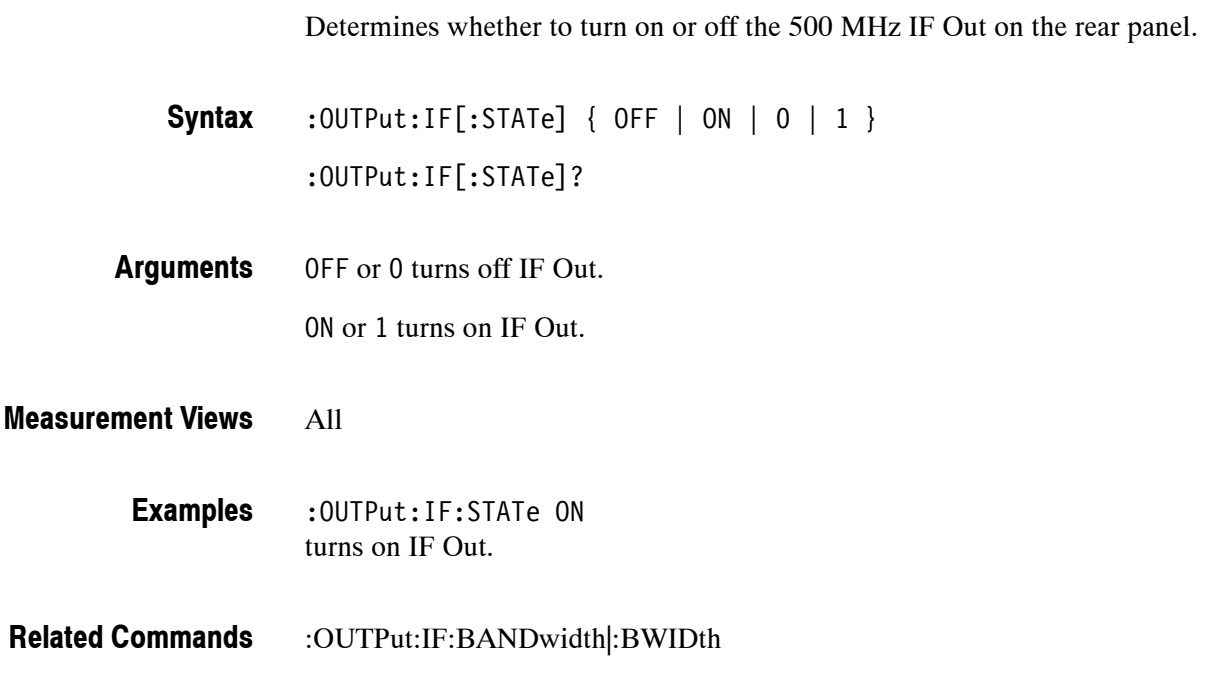

#### **:OUTPut:IQ[:STATe](?)**

*Option 05 Only*

Determines whether to enable or disable the digital IQ output data stream from the rear panel connectors.

:OUTPut:IQ[:STATe] { 0 | 1 | OFF | ON } :OUTPut:IQ[:STATe]? **Syntax**

OFF or 0 disables the digital IQ output. ON or 1 enables the digital IQ output. At \*RST, this value is set to OFF. **Arguments**

#### All **Measurement Modes**

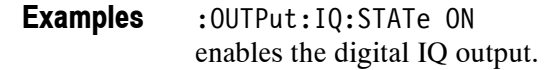

#### **:OUTPut:NOISe[:STATe](?)**

Determines whether to turn on or off the +28 V DC Out on the rear panel.

:OUTPut:NOISe[:STATe] { OFF | ON | 0 | 1 } **Syntax**

:OUTPut:NOISe[:STATe]?

OFF or 0 turns off +28 V DC Out. ON or 1 turns on +28 V DC Out. **Arguments**

All **Measurement Views**

> :OUTPut:NOISe:STATe ON turns on +28 V DC Out. **Examples**

# **READ Commands**

The READ commands acquire an input signal once in the single mode and obtain the measurement results from that data.

To fetch the measurement results from the data currently residing in the memory without acquiring the input signal, use the :FETCh commands.

The READ commands are divided by measurement views into the subgroups listed in Table 2-39.

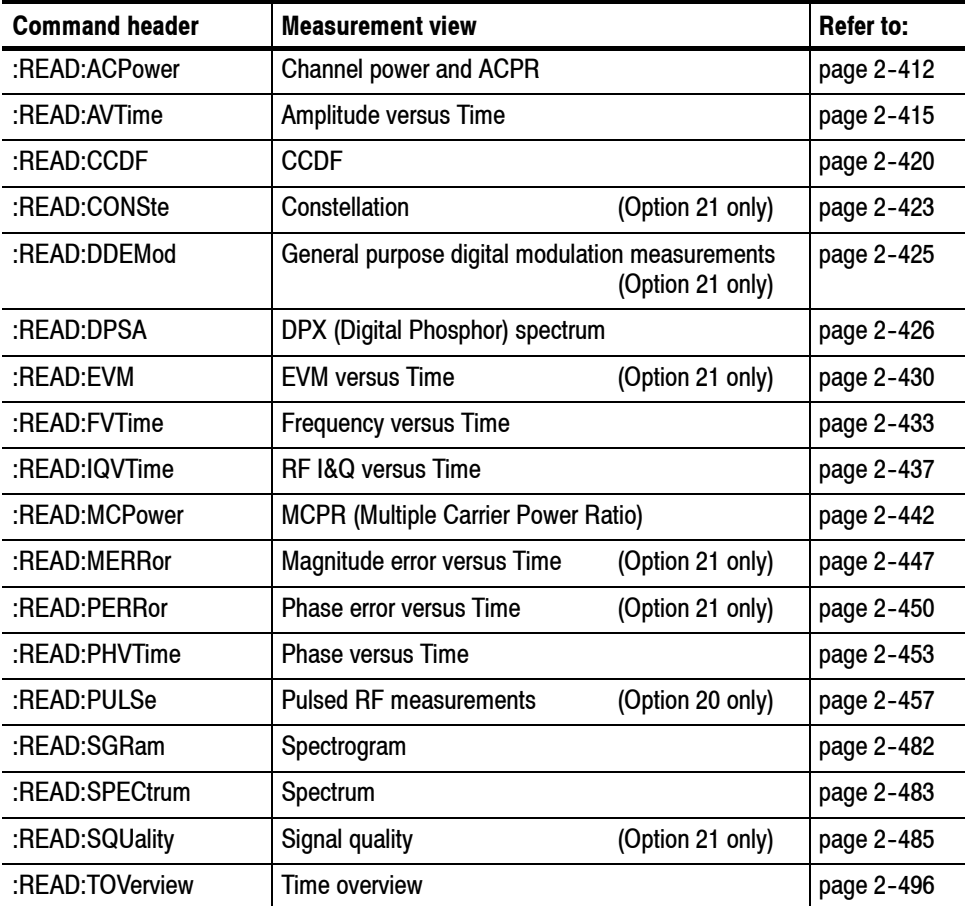

#### **Table 2- 39: READ command subgroups**

#### **:READ:ACPower Subgroup**

The :READ:ACPower commands returns the results of the Channel power and ACPR (Adjacent Channel Power Ratio) measurement.

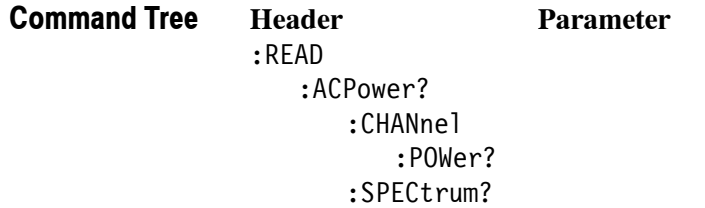
# **:READ:ACPower? (Query Only)**

Returns the Channel power and ACPR measurement results for all available channels.

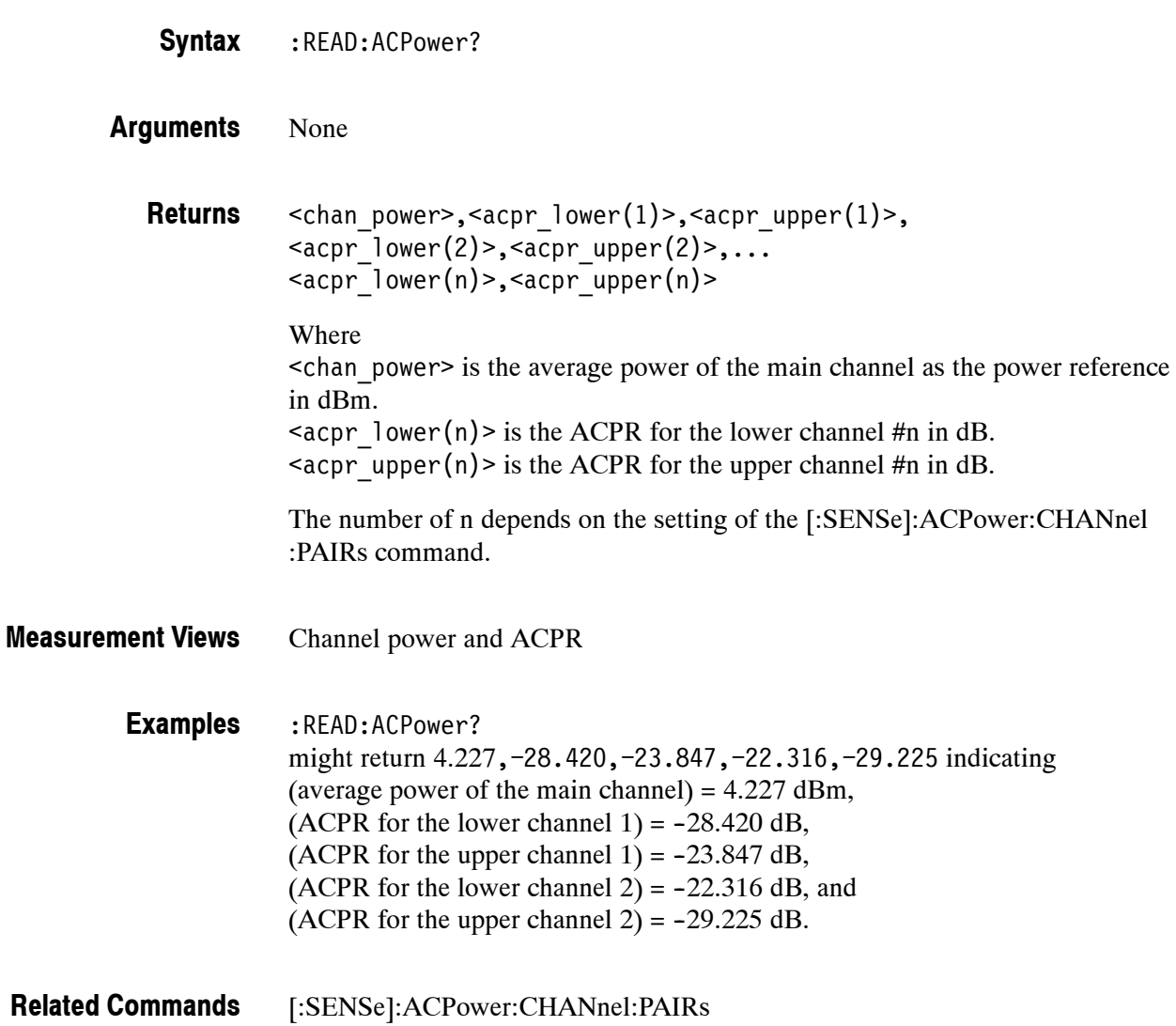

#### **:READ:ACPower:CHANnel:POWer? (Query Only)**

Returns the average power of the main channel (power reference) in the Channel power and ACPR measurement.

- :READ:ACPower:CHANnel:POWer? **Syntax**
- None **Arguments**
	- <chan\_power>::=<NRf> is the average power of the main channel in dBm. **Returns**
- Channel power and ACPR **Measurement Views**

:READ:ACPower:CHANnel:POWer? might return 4.227 indicating that the average power of the main channel is 4.227 dBm. **Examples**

#### **:READ:ACPower:SPECtrum? (Query Only)**

Returns spectrum trace data of the Channel power and ACPR measurement.

- :READ:ACPower:SPECtrum? **Syntax**
- None **Arguments**

#<num\_digit><num\_byte><data(1)><data(2)>...<data(n)> **Returns**

#### Where

 $\le$ num digit> is the number of digits in  $\le$ num byte>. <num\_byte> is the number of bytes of data that follow.  $\langle \text{data}(n) \rangle$  is the spectrum trace data in dBm for the point n, 4-byte little endian floating-point format specified in IEEE 488.2.

- Channel power and ACPR **Measurement Views**
	- :READ:ACPower:SPECtrum? might return #43204xxxx... (3204-byte data) for the spectrum trace data of the Channel power and ACPR measurement. **Examples**

#### **:READ:AVTime Subgroup**

The :READ:AVTime commands returns the results of the Amplitude versus Time measurement.

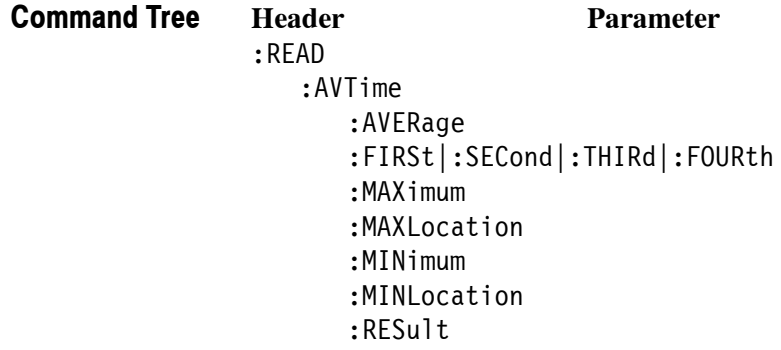

*NOTE. Except for the :READ:AVTime:FIRSt|:SECond|:THIRd|:FOURth command, select the trace using the :TRACe<x>:AVTime:SELect command.*

*The unit of amplitude is defaulted to dBm. It can be changed by the [:SENSe] :POWer:UNITs command.*

#### **:READ:AVTime:AVERage? (Query Only)**

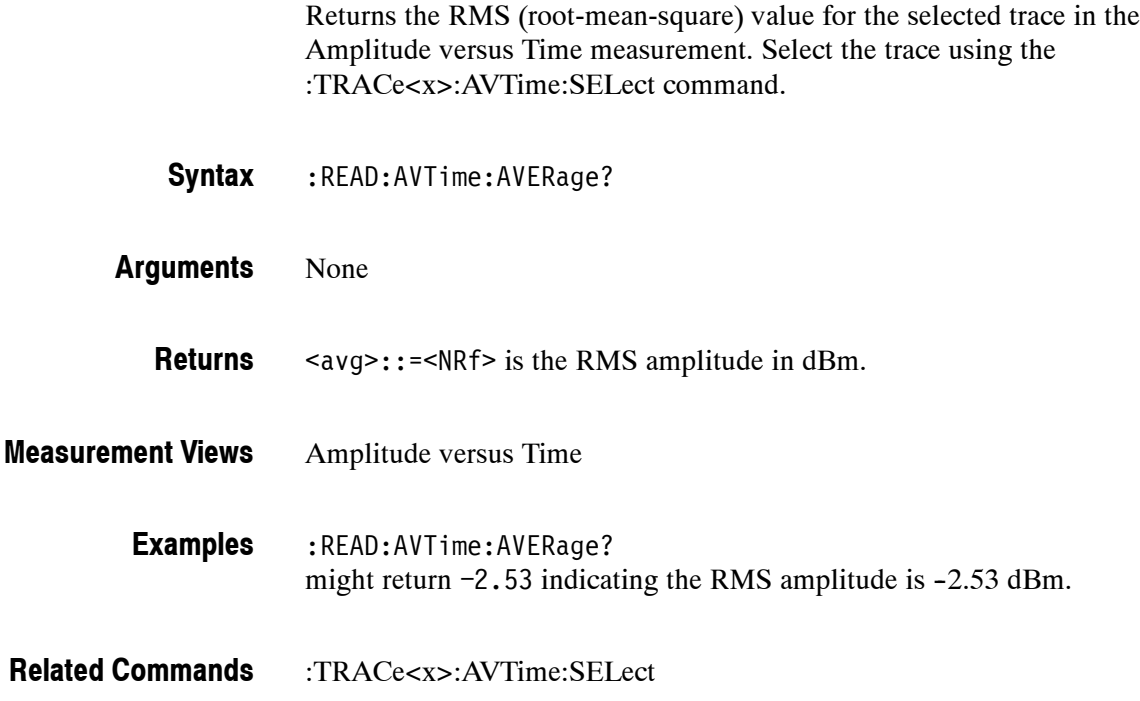

### **:READ:AVTime:FIRSt|:SECond|:THIRd|:FOURth? (Query Only)**

Returns the trace data in the Amplitude versus Time measurement.

:READ:AVTime:FIRSt|:SECond|:THIRd|:FOURth? **Syntax**

> Where FIRSt, SECond, THIRd, and FOURth represent Trace 1 to 4, respectively. Each trace is defined as follows:

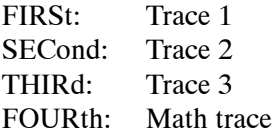

The traces can be specified by the :TRACe<x>:AVTime command subgroup.

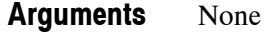

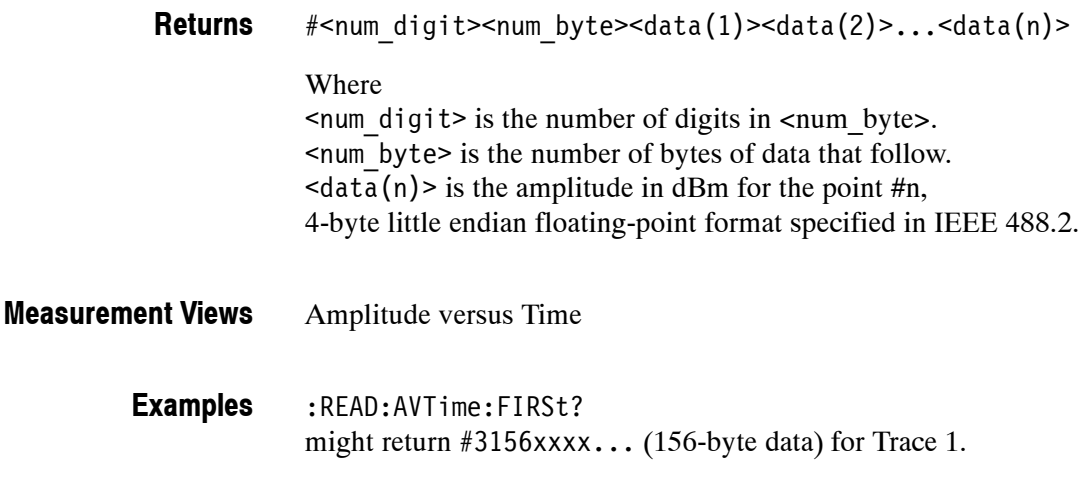

:TRACe<x>:AVTime command subgroup **Related Commands**

#### **:READ:AVTime:MAXimum? (Query Only)**

Returns the maximum value for the selected trace in the Amplitude versus Time measurement. Select the trace using the :TRACe<x>:AVTime:SELect command.

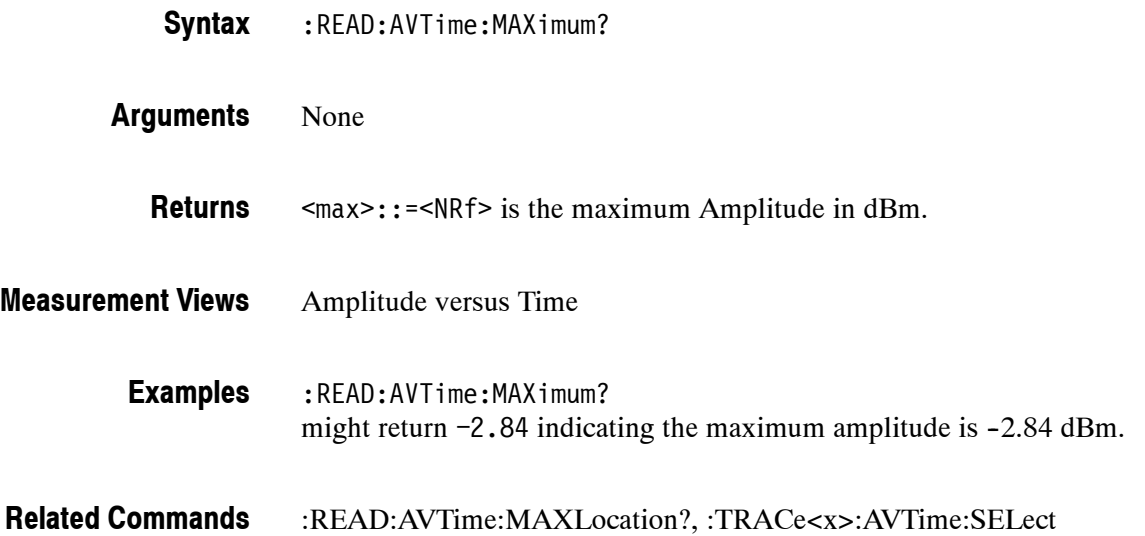

#### **:READ:AVTime:MAXLocation? (Query Only)**

Returns the time at which the amplitude is maximum for the selected trace in the Amplitude versus Time measurement. Select the trace using the :TRACe<x>:AVTime:SELec command.

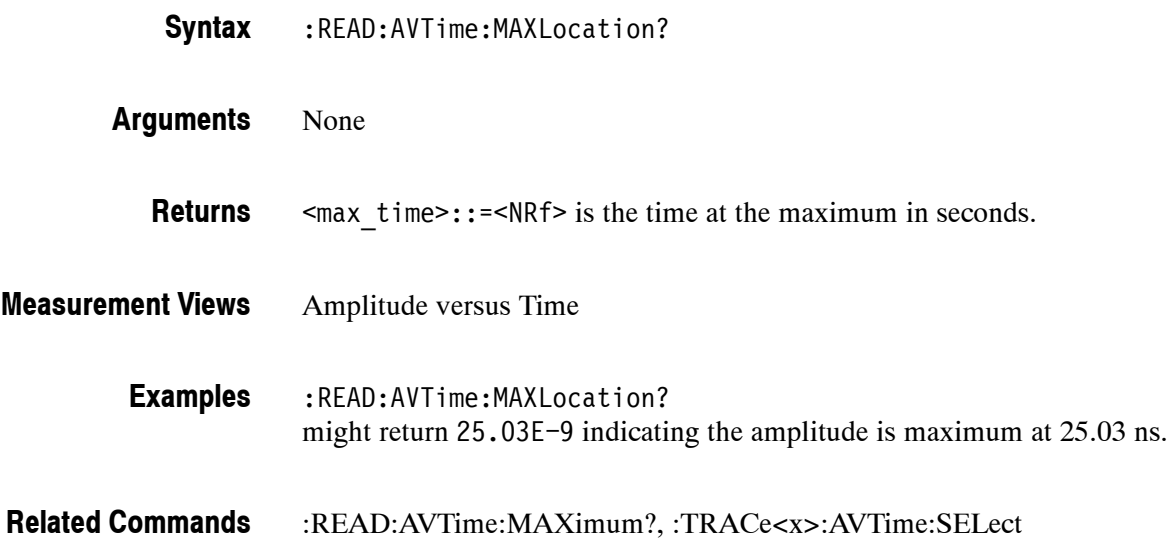

### **:READ:AVTime:MINimum? (Query Only)**

Returns the minimum value for the selected trace in the Amplitude versus Time measurement. Select the trace using the :TRACe<x>:AVTime:SELect command.

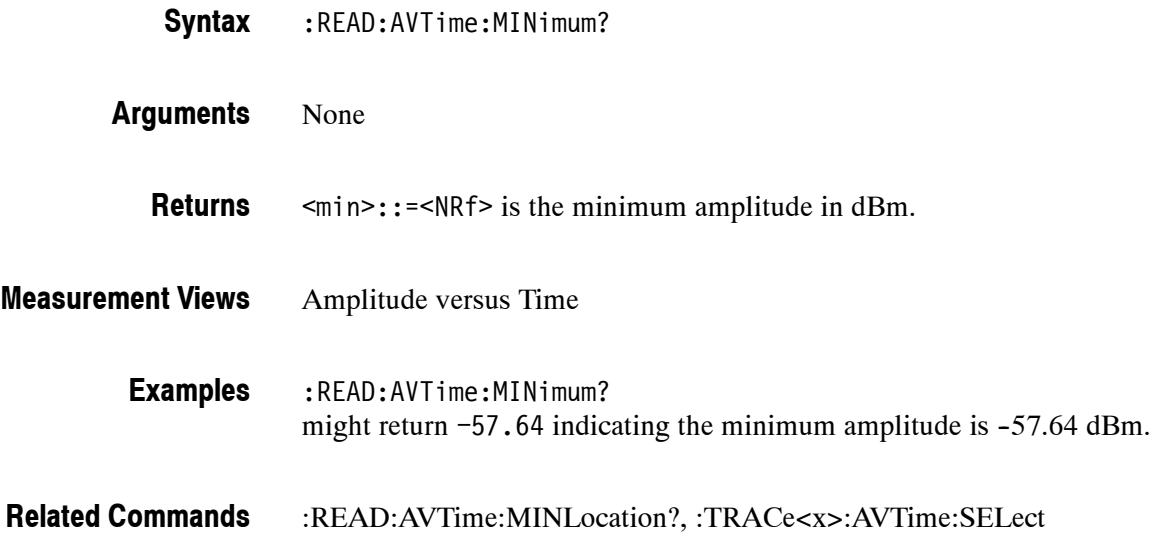

### **:READ:AVTime:MINLocation? (Query Only)**

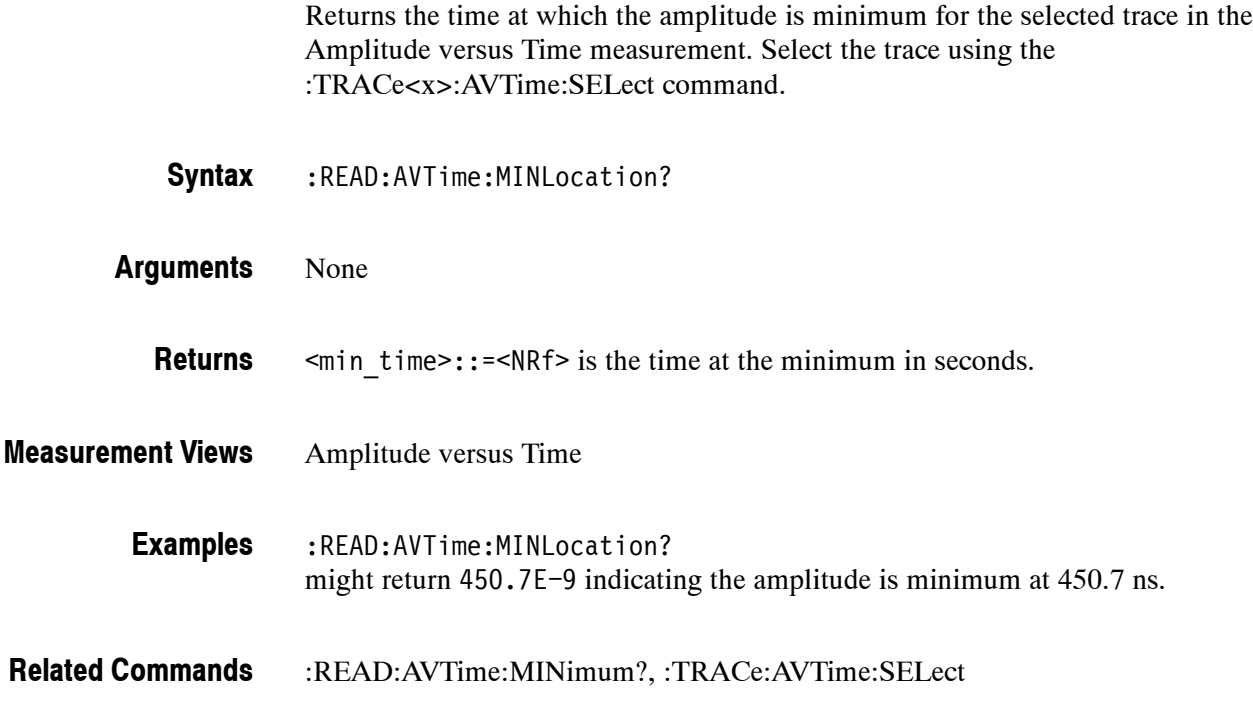

### **:READ:AVTime:RESult? (Query Only)**

Returns the measurement results for the selected trace in the Amplitude versus Time measurement. Select the trace using the :TRACe<x>:AVTime:SELect command.

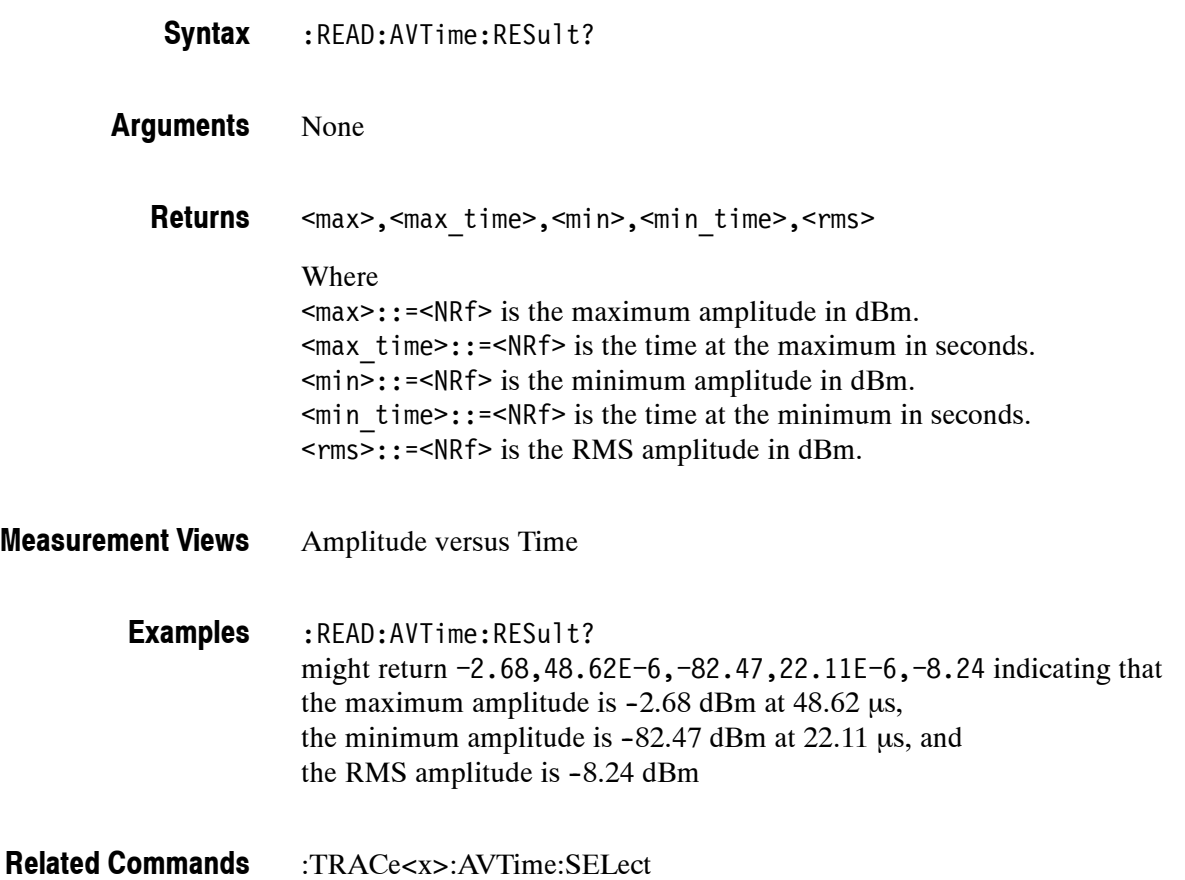

### **:READ:CCDF Subgroup**

The :READ:CCDF commands returns the results of the CCDF (Complementary Cumulative Distribution Function) measurement.

**Command Tree**

**Header Parameter**

:READ :CCDF?

:FIRSt?|:SECond?|:THIRd?

### **:READ:CCDF? (Query Only)**

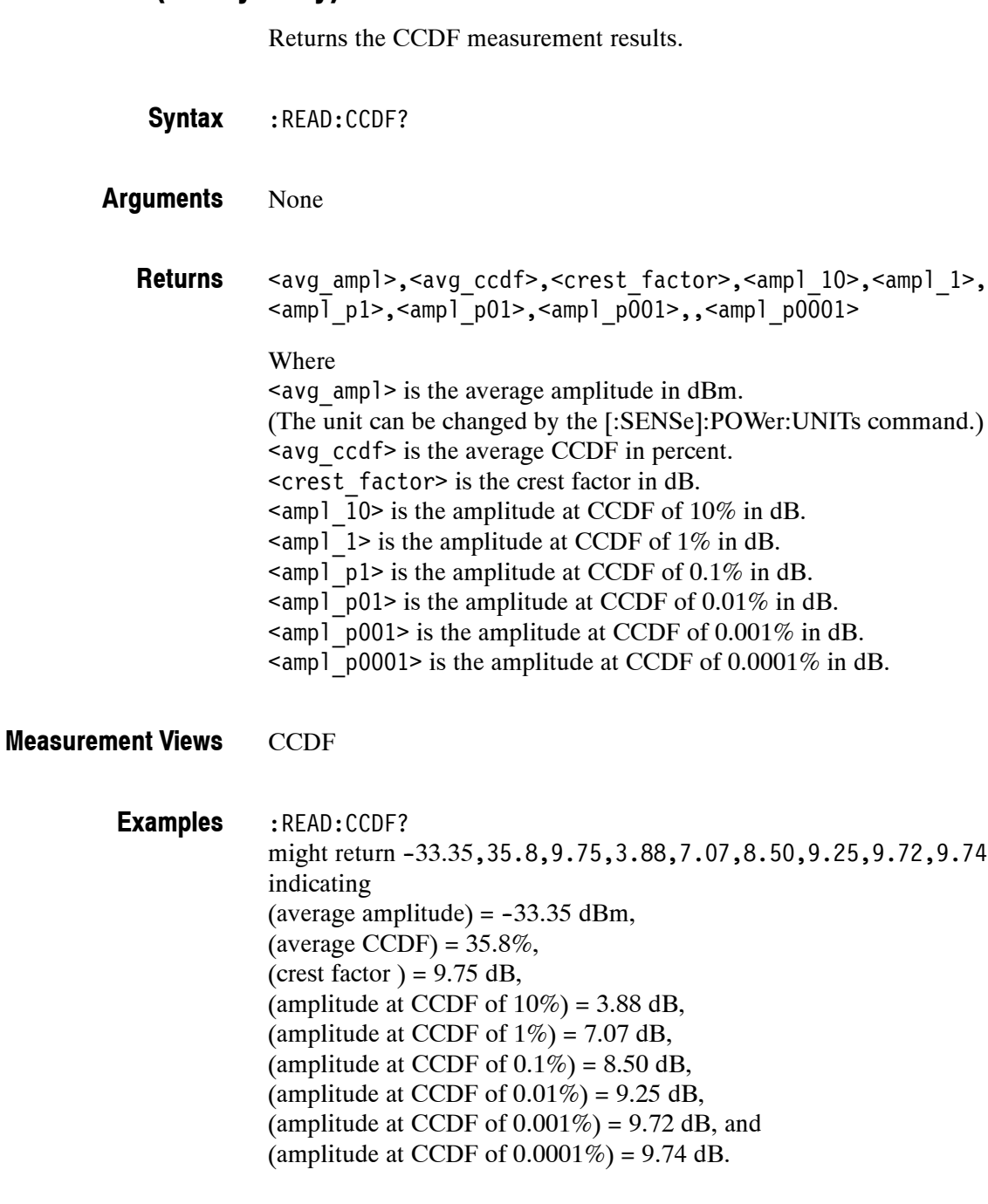

Related Commands [:SENSe]:POWer:UNITs

### **:READ:CCDF:FIRSt|:SECond|:THIRd? (Query Only)**

Returns waveform data of the specified trace in the CCDF measurement.

*NOTE. This query is invalid when [:SENSe]:CCDF:TIME:TYPE is set to CONTinuous or TOTal.*

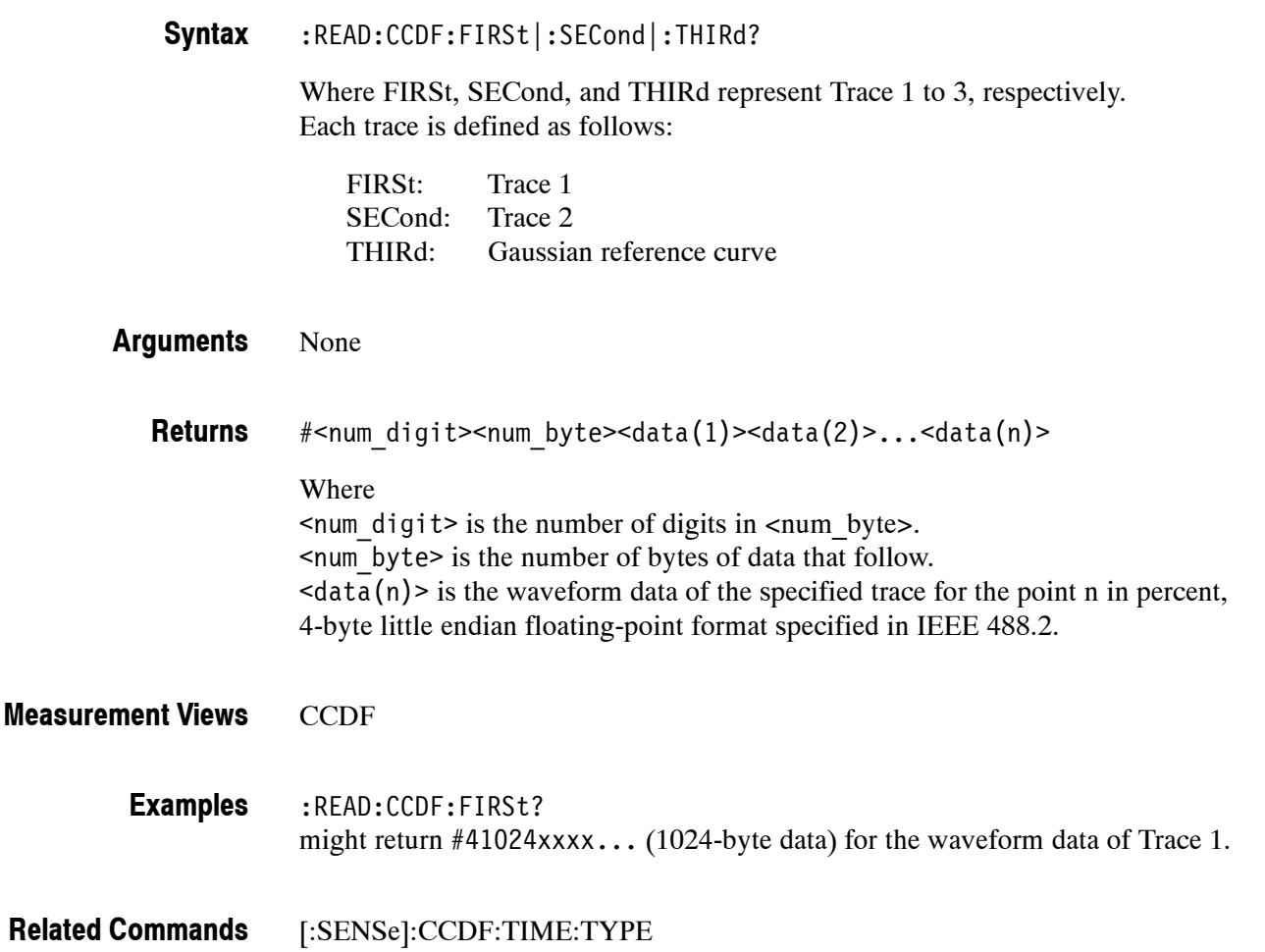

#### **:READ:CONSte Subgroup (Option 21 Only)**

The :READ:CONSte commands returns the results of the Constellation measurement.

**Command Tree**

**Header Parameter**

:READ :CONSte :RESults? :TRACe?

### **:READ:CONSte:RESults? (Query Only)**

Returns the constellation measurement results of EVM RMS, peak and location displayed on the bottom of the screen.

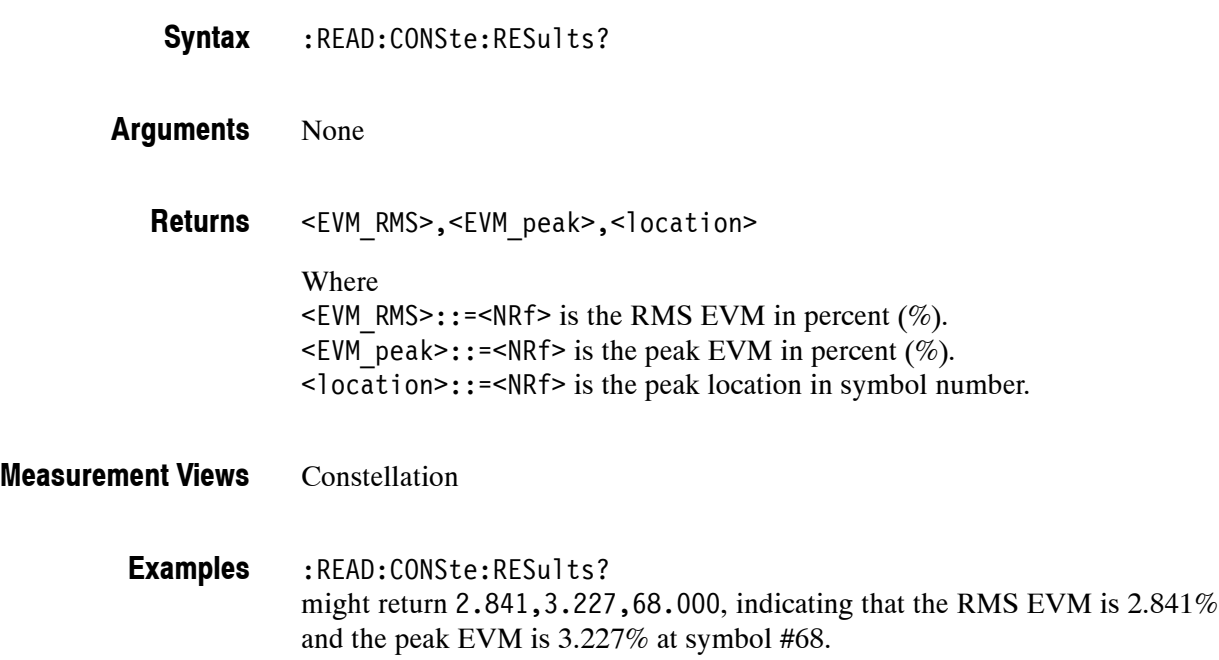

# **:READ:CONSte:TRACe? (Query Only)**

Returns the constellation trace data.

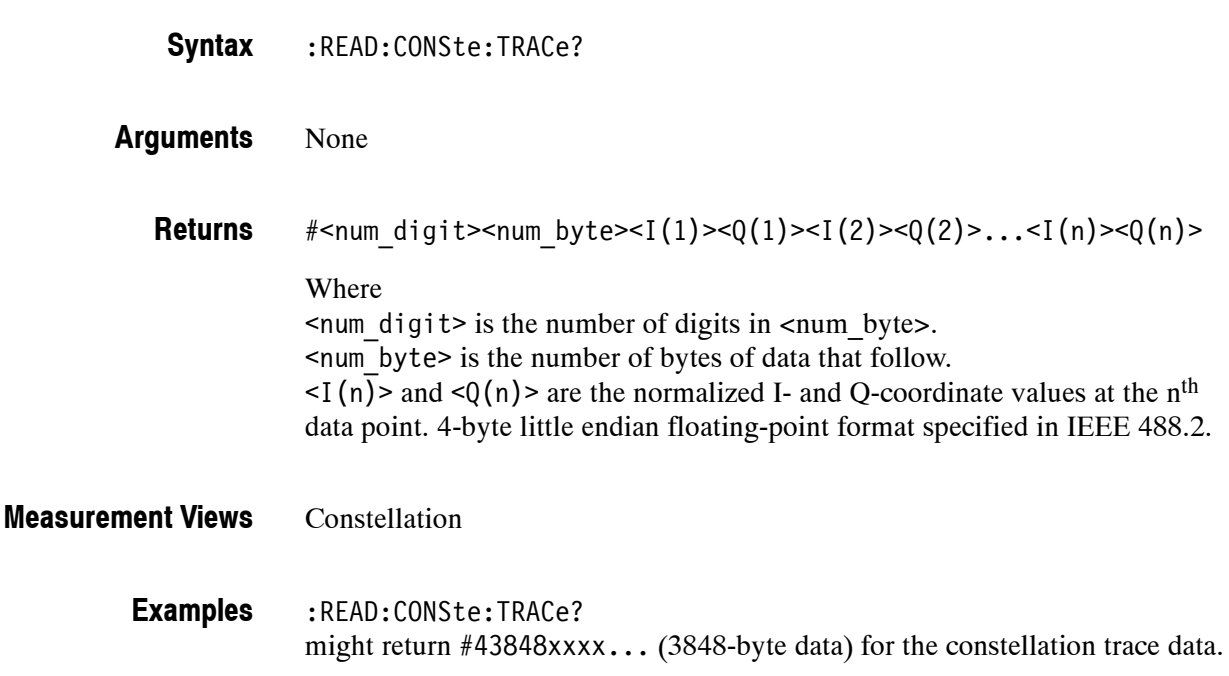

#### **:READ:DDEMod Subgroup (Option 21 Only)**

The :READ:DDEMod commands returns the results of the General Purpose Digital Modulation measurements.

**Command Tree**

**Header Parameter** :READ :DDEMod

:STABle?

### **:READ:DDEMod:STABle? (Query Only)**

Returns the symbol table data.

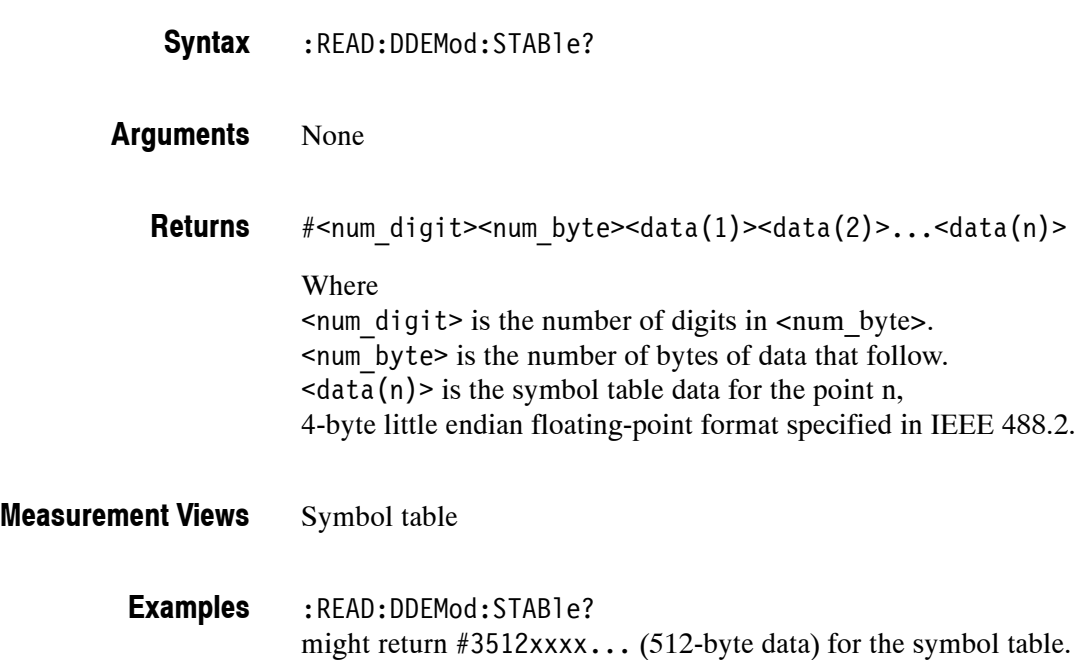

#### **:READ:DPSA Subgroup**

The :READ:DPSA commands returns the results of the DPX (Digital Phosphor) Spectrum measurement.

**Header Parameter** :READ :DPSA :TRACe :AVERage? :MATH? :MAXimum? :MINimum? **Command Tree**

### **:READ:DPSA:TRACe:AVERage? (Query Only)**

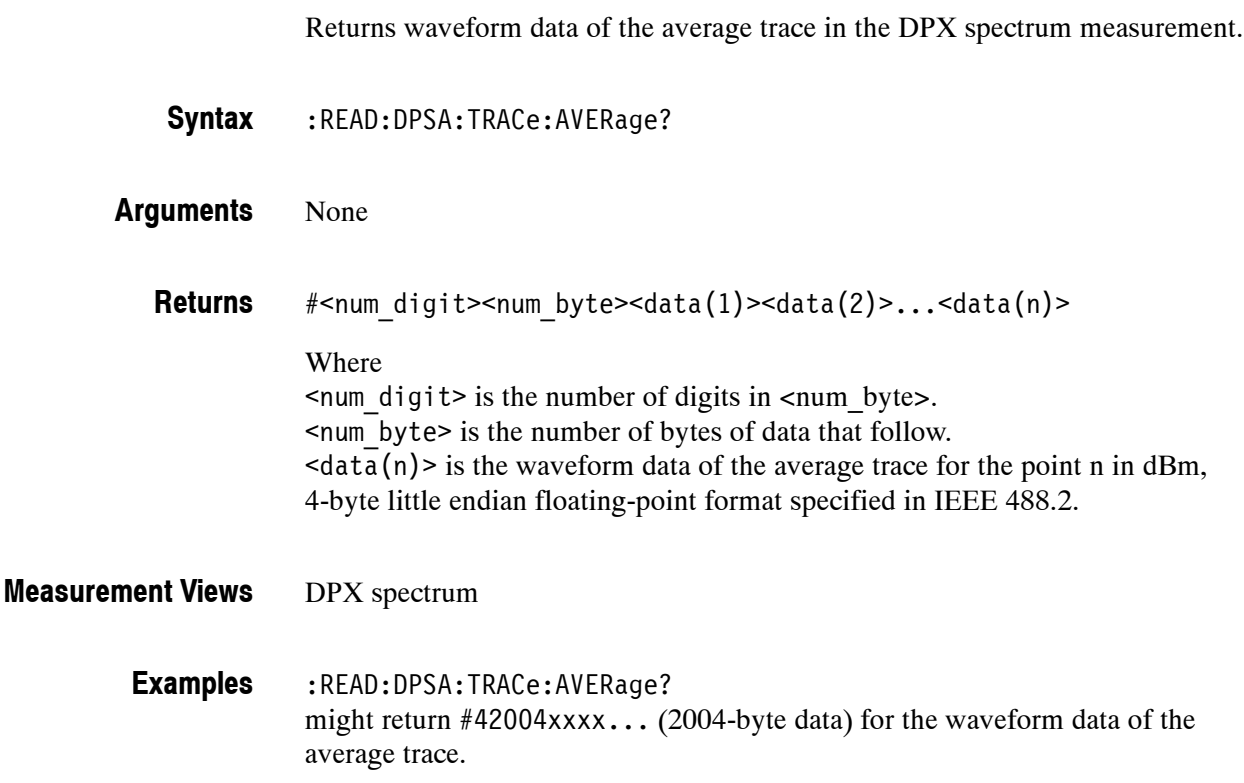

**2- 426** RSA6100A Series Programmer Manual

### **:READ:DPSA:TRACe:MATH? (Query Only)**

Returns waveform data of the math trace in the DPX spectrum measurement.

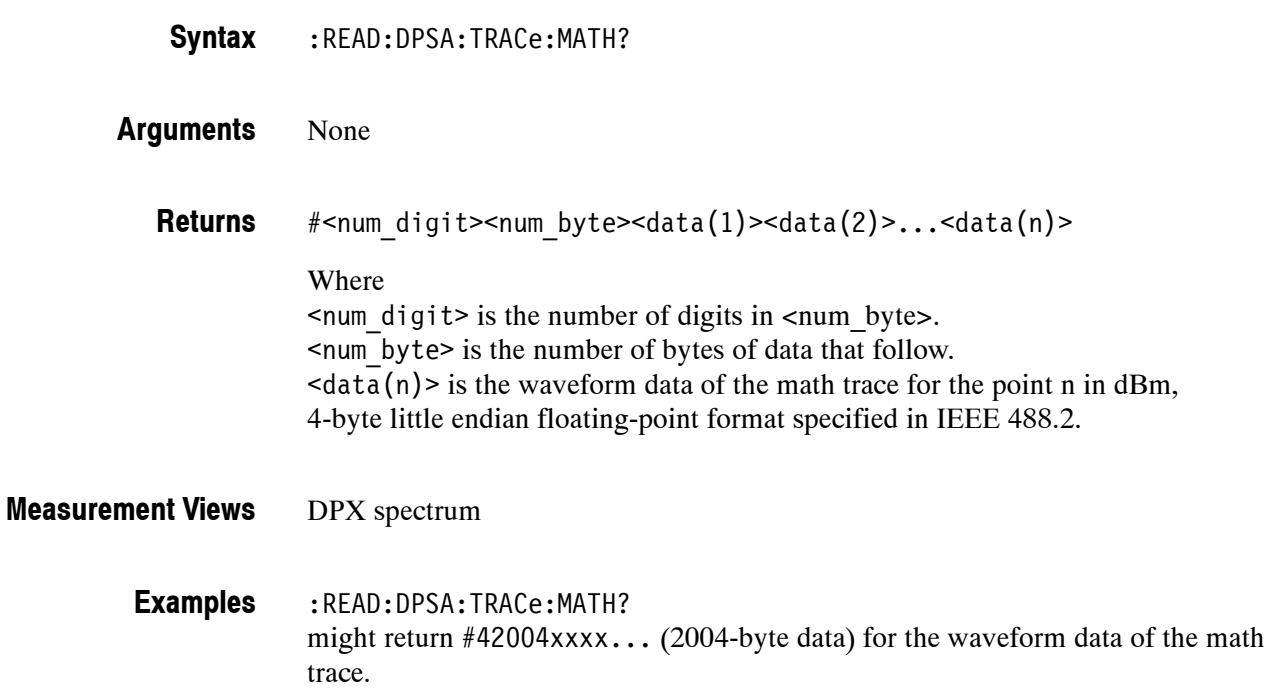

#### **:READ:DPSA:TRACe:MAXimum? (Query Only)**

Returns waveform data of the maximum trace in the DPX spectrum measurement. :READ:DPSA:TRACe:MAXimum? None #<num\_digit><num\_byte><data(1)><data(2)>...<data(n)> Where  $\le$ num digit> is the number of digits in  $\le$ num byte>. <num\_byte> is the number of bytes of data that follow.  $\langle \text{data}(n) \rangle$  is the waveform data of the maximum trace for the point n in dBm, 4-byte little endian floating-point format specified in IEEE 488.2. DPX spectrum :READ:DPSA:TRACe:MAXimum? **Syntax Arguments Returns Measurement Views Examples**

might return #42004xxxx... (2004-byte data) for the waveform data of the maximum trace.

### **:READ:DPSA:TRACe:MINimum? (Query Only)**

Returns waveform data of the minimum trace in the DPX spectrum measurement.

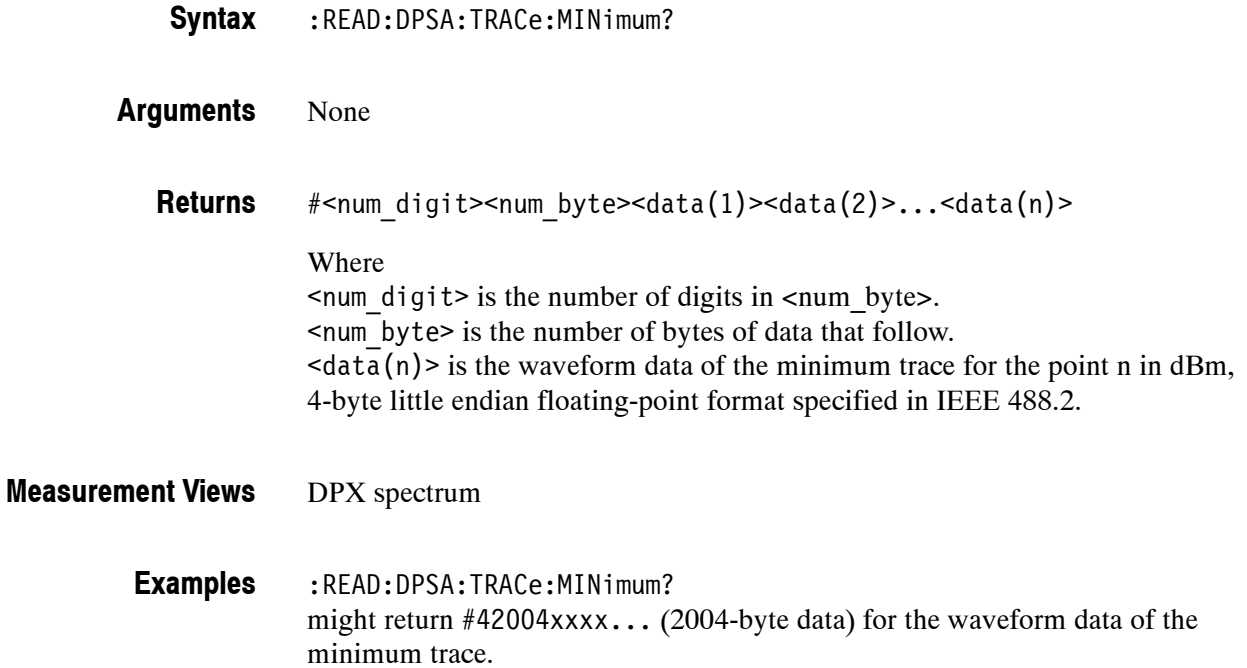

### **:READ:EVM Subgroup (Option 21)**

The :READ:EVM commands returns the results of the EVM (Error Vector Magnitude) versus Time measurement.

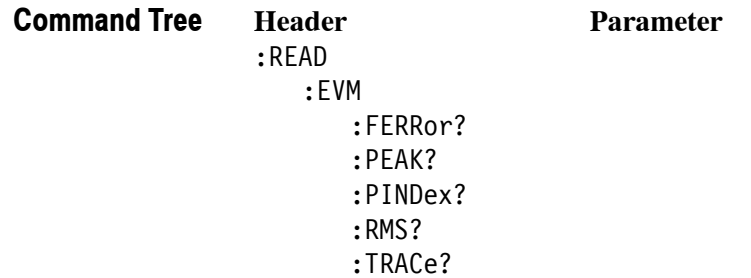

## **:READ:EVM:FERRor? (Query Only)**

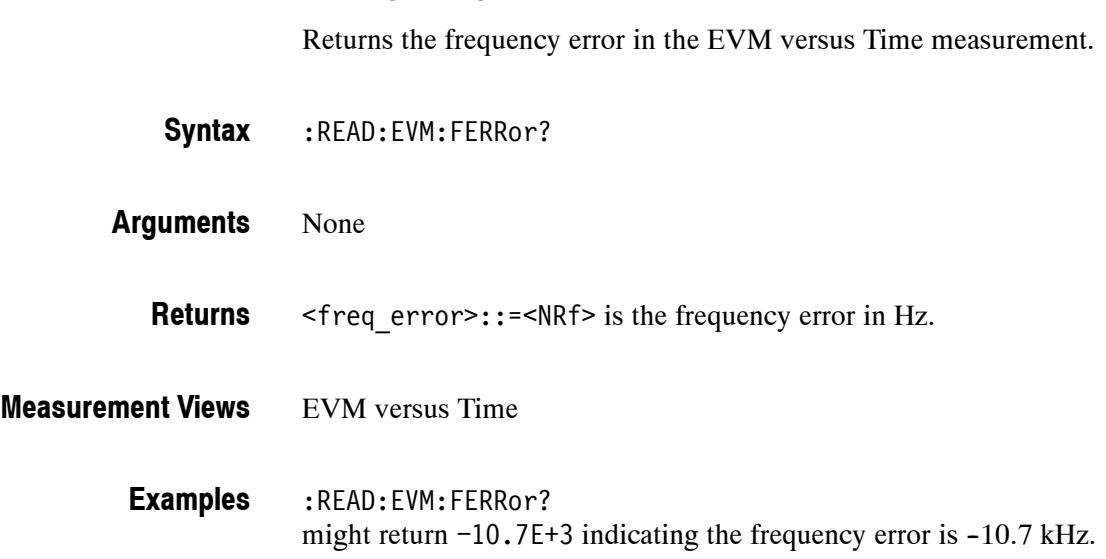

### **:READ:EVM:PEAK? (Query Only)**

Returns the peak value in the EVM versus Time measurement.

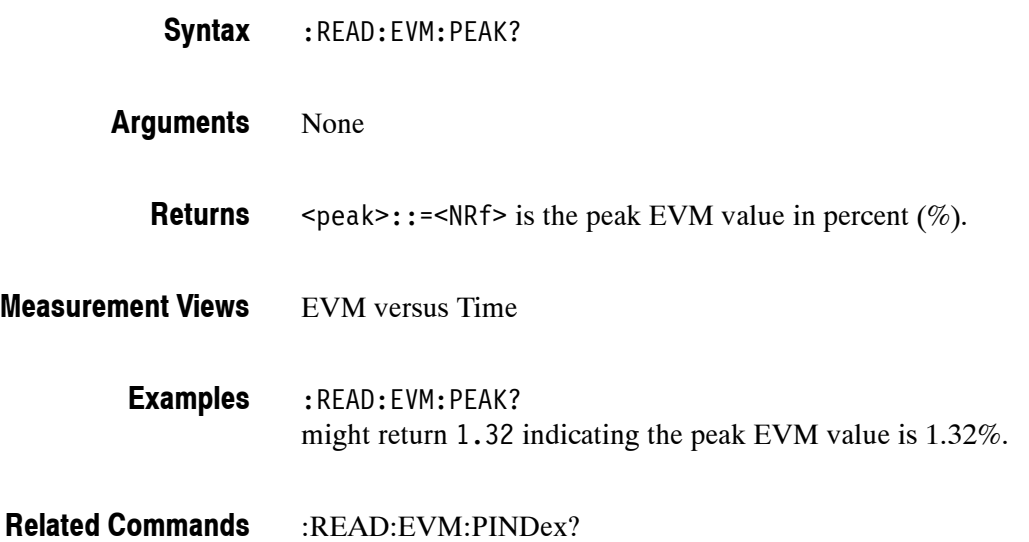

# **:READ:EVM:PINDex? (Query Only)**

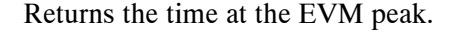

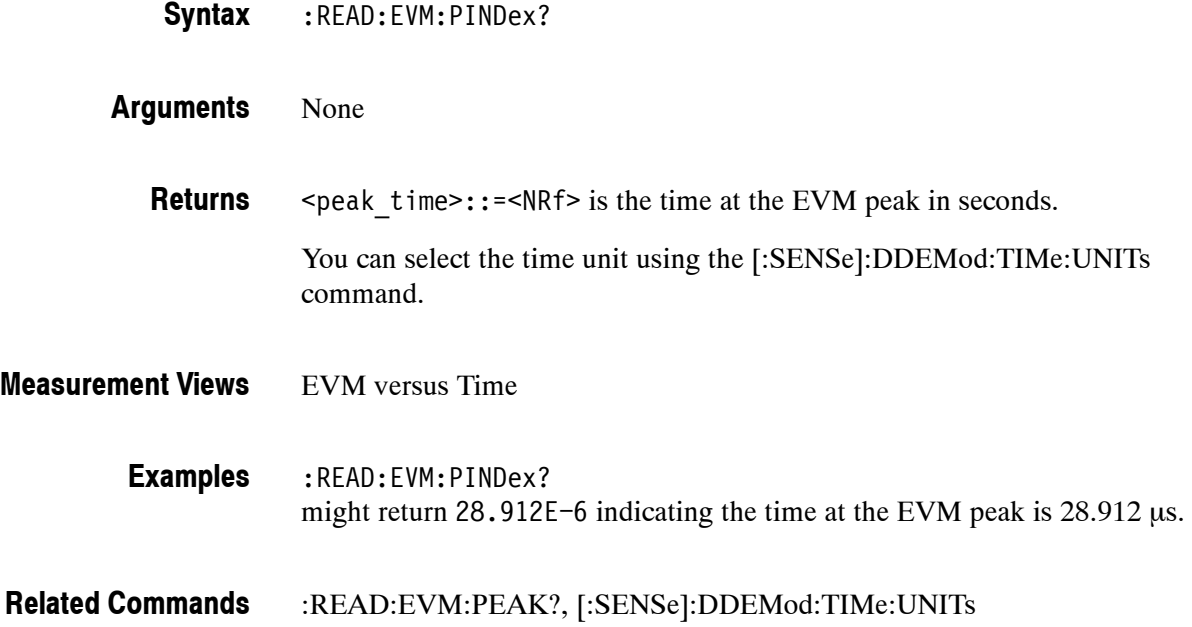

#### **:READ:EVM:RMS? (Query Only)**

Returns the RMS (Root-Mean-Square) value in the EVM versus Time measurement.

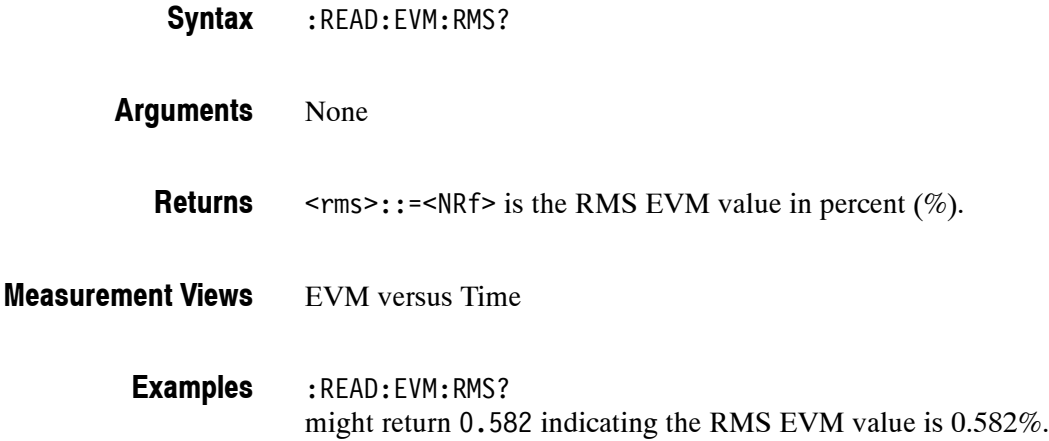

#### **:READ:EVM:TRACe? (Query Only)**

Returns the EVM versus Time trace data.

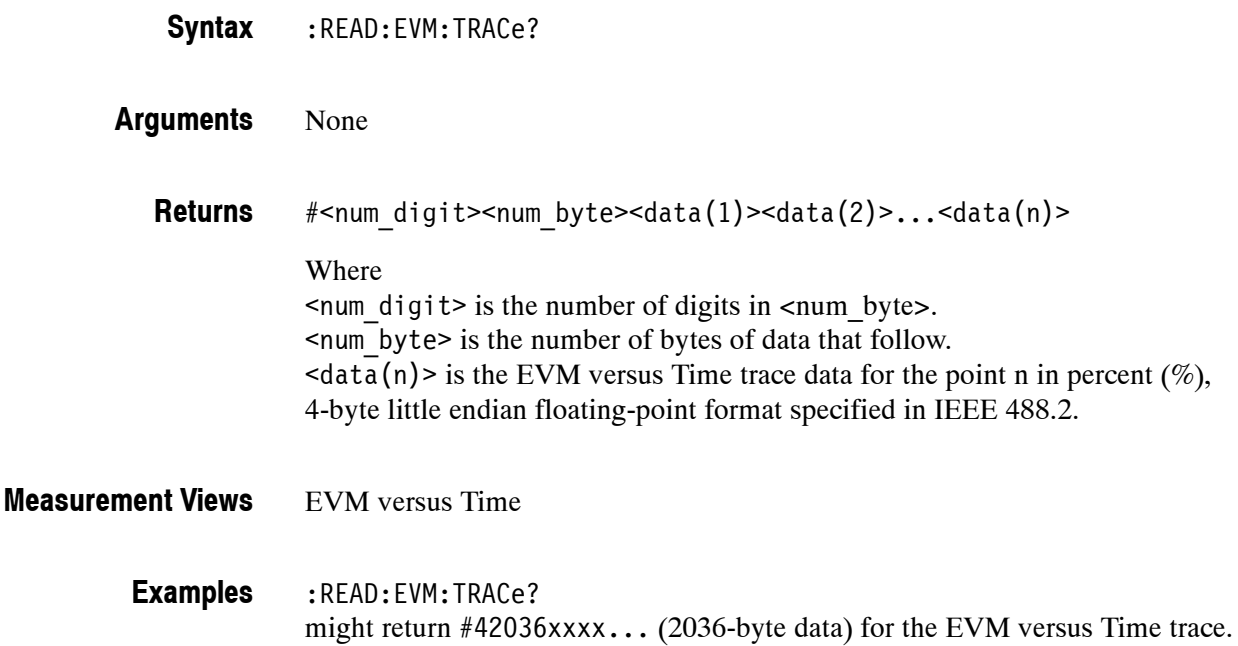

### **:READ:FVTime Subgroup**

The :READ:EVM commands returns the results of the Frequency versus Time measurement.

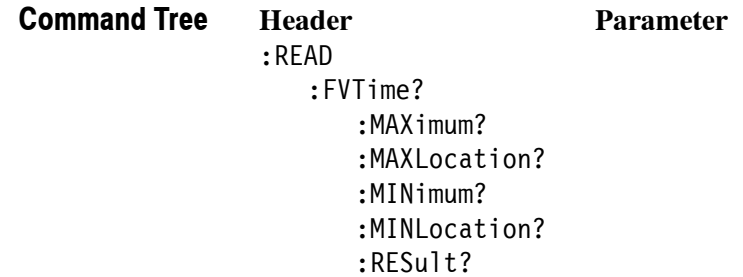

### **:READ:FVTime? (Query Only)**

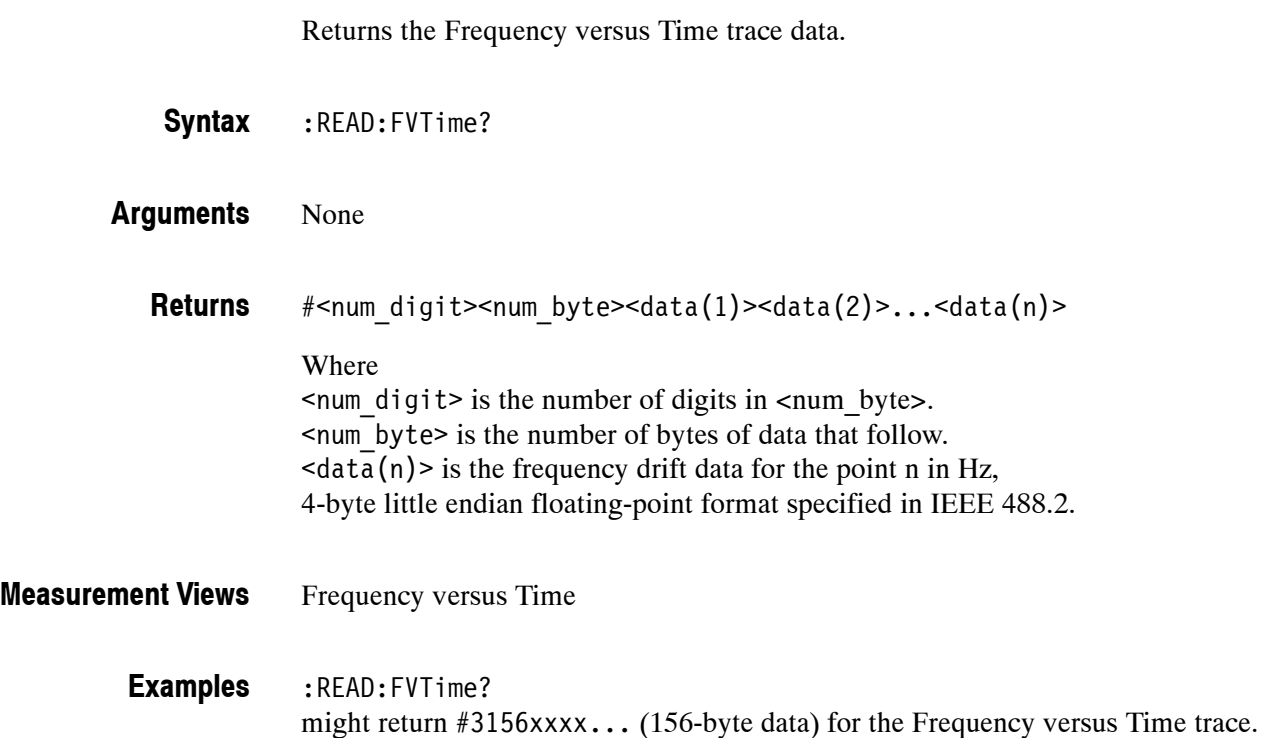

#### **:READ:FVTime:MAXimum? (Query Only)**

Returns the maximum value in the Frequency versus Time measurement.

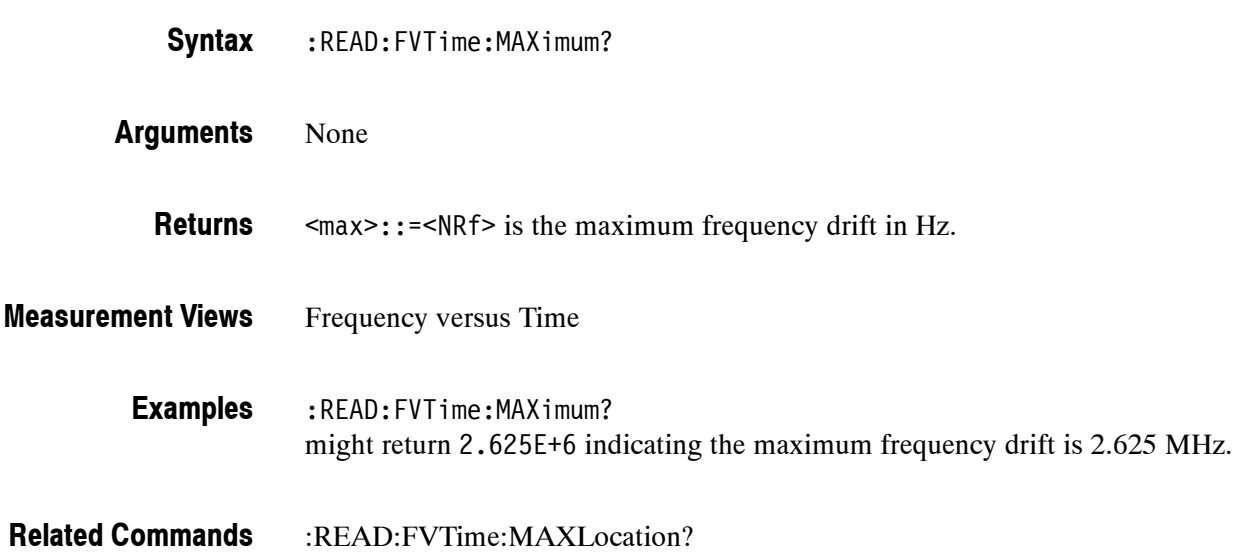

### **:READ:FVTime:MAXLocation? (Query Only)**

Returns the time at which the frequency drift is maximum.

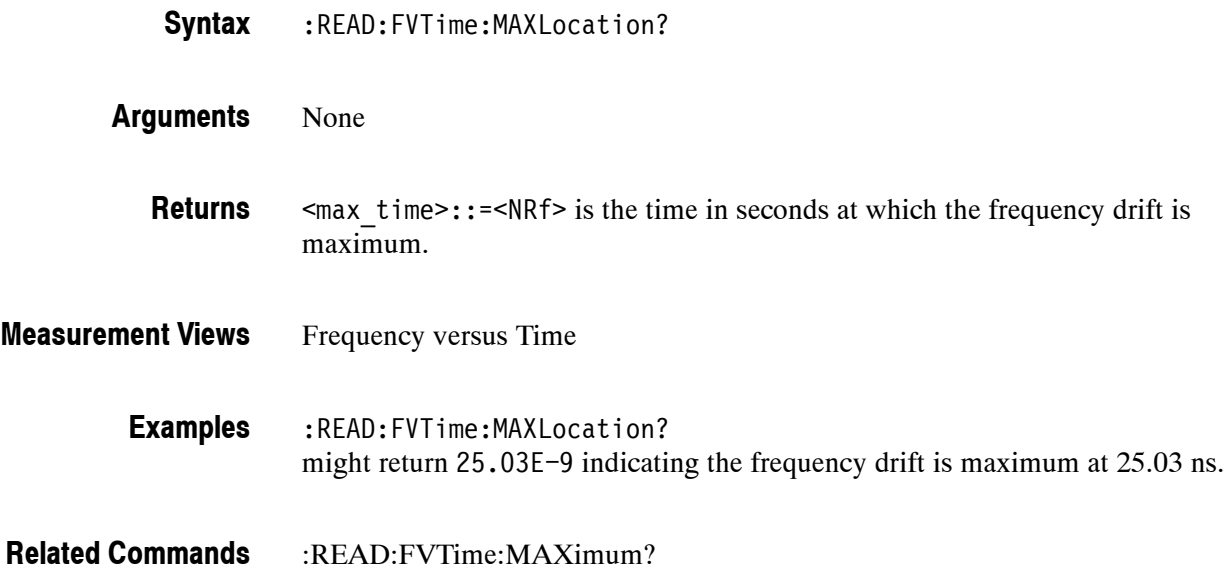

### **:READ:FVTime:MINimum? (Query Only)**

Returns the minimum value in the Frequency versus Time measurement.

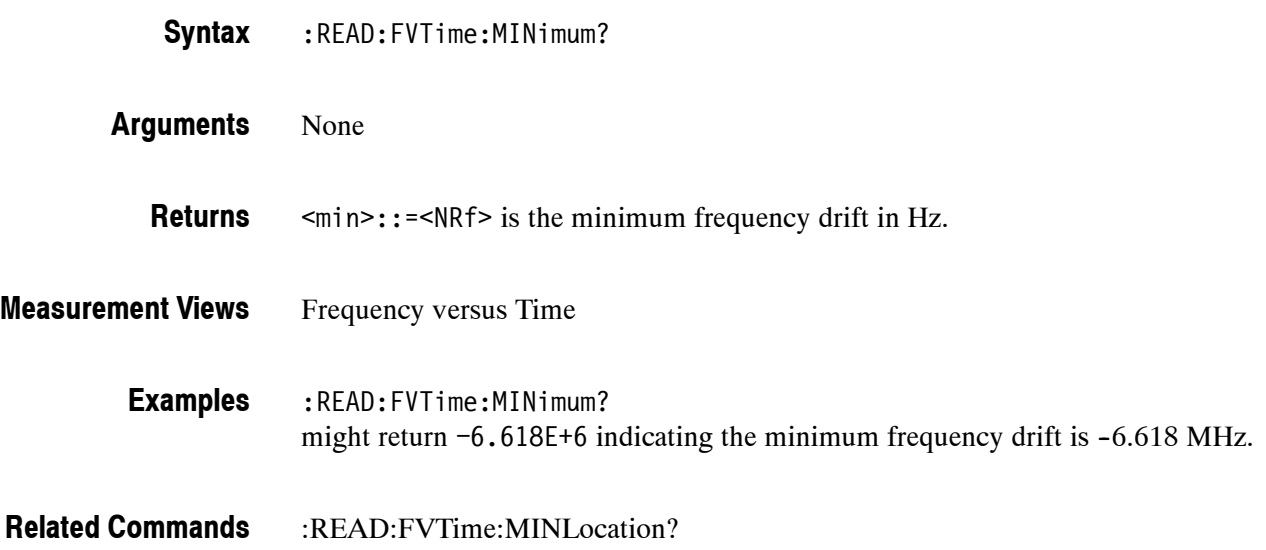

### **:READ:FVTime:MINLocation? (Query Only)**

Returns the time at which the frequency drift is minimum.

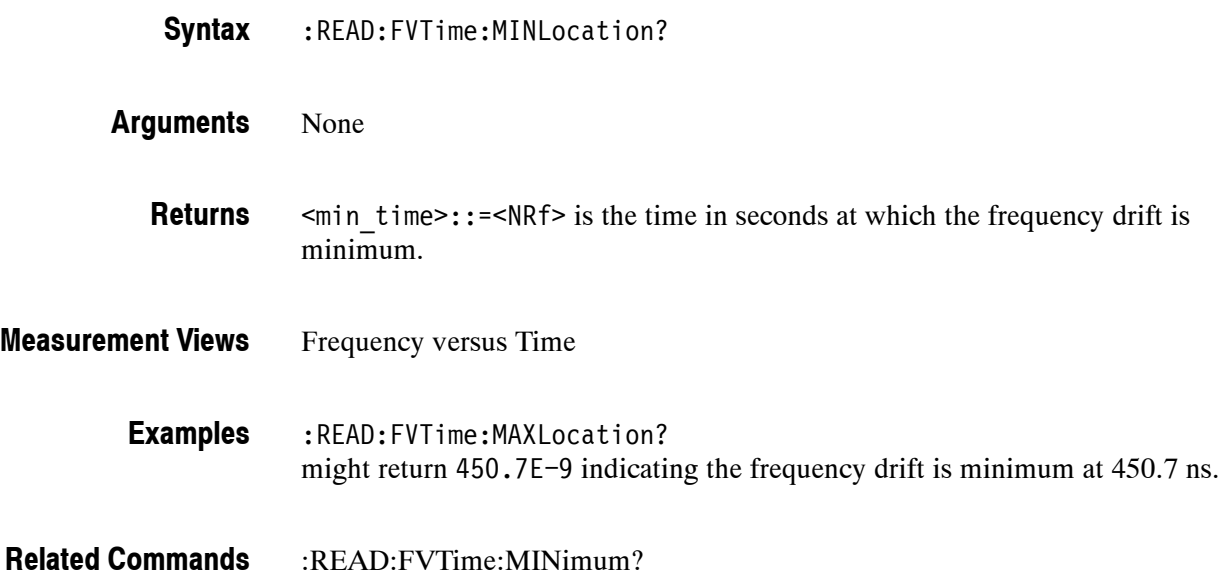

### **:READ:FVTime:RESult? (Query Only)**

Returns the Frequency versus Time measurement results.

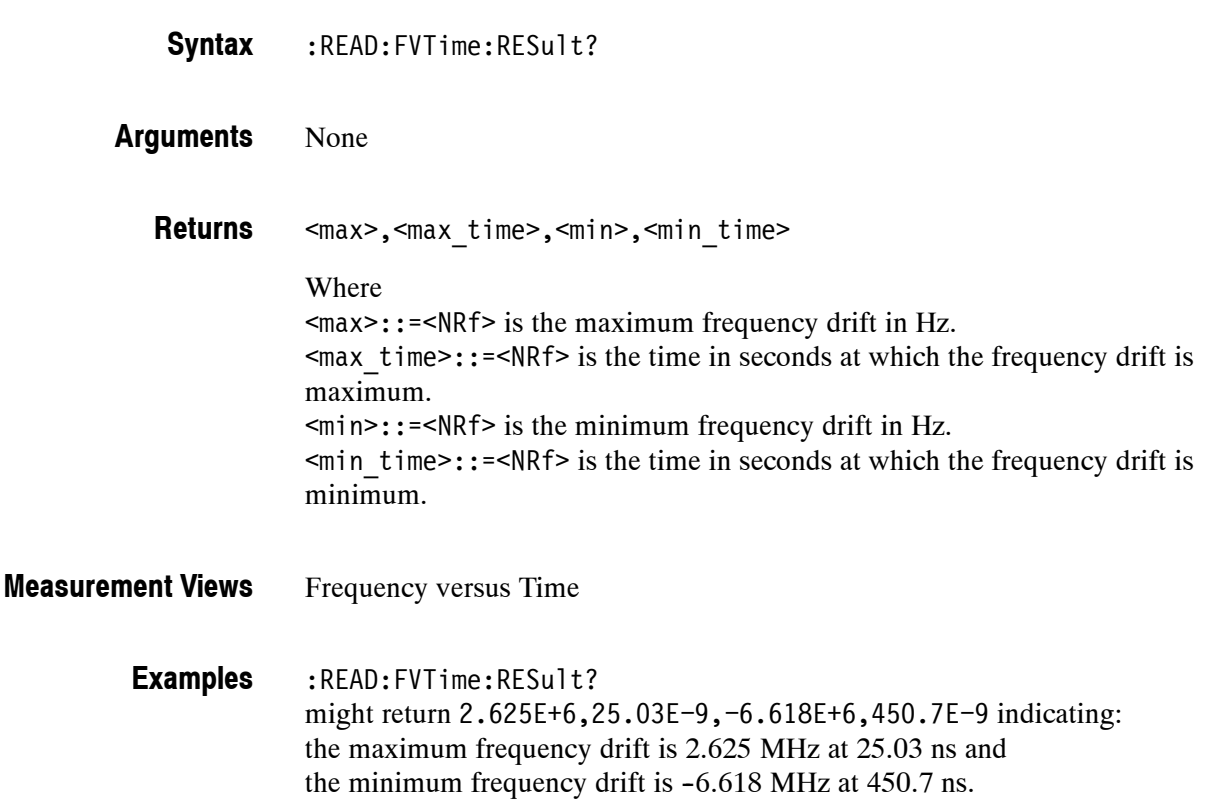

### **:READ:IQVTime Subgroup**

The :READ:IQVTime commands returns the results of the RF I&Q versus Time measurement.

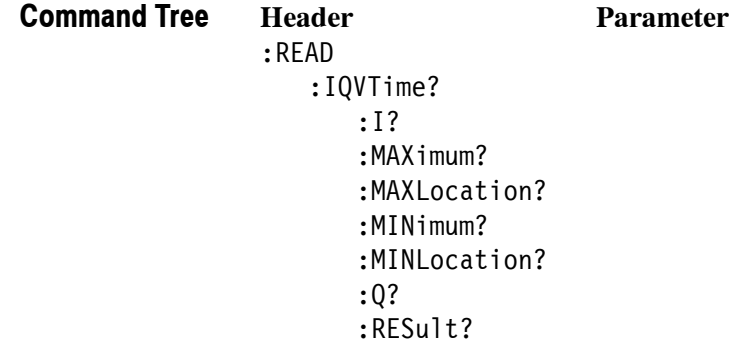

### **:READ:IQVTime:I? (Query Only)**

Returns the I versus Time trace data.

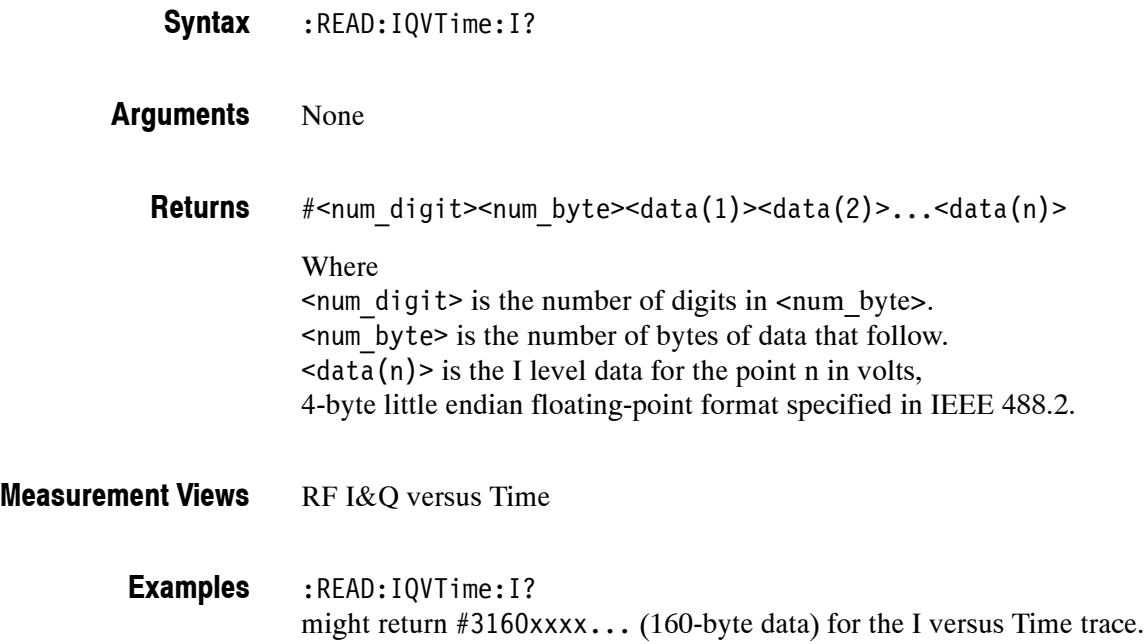

### **:READ:IQVTime:MAXimum? (Query Only)**

Returns the maximum value in the RF I&Q versus Time measurement.

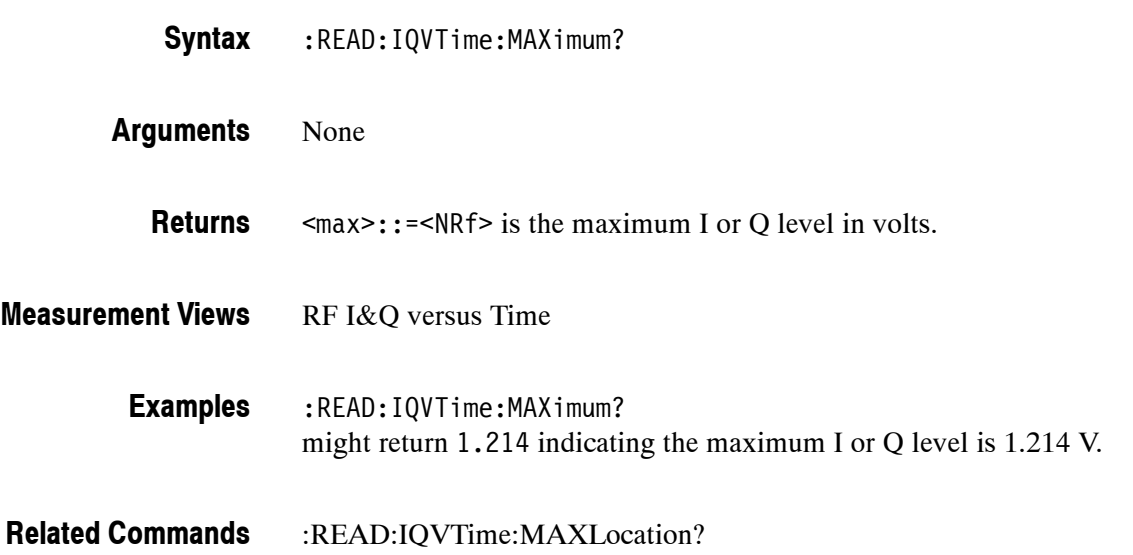

### **:READ:IQVTime:MAXLocation? (Query Only)**

Returns the time at which the I or Q level is maximum.

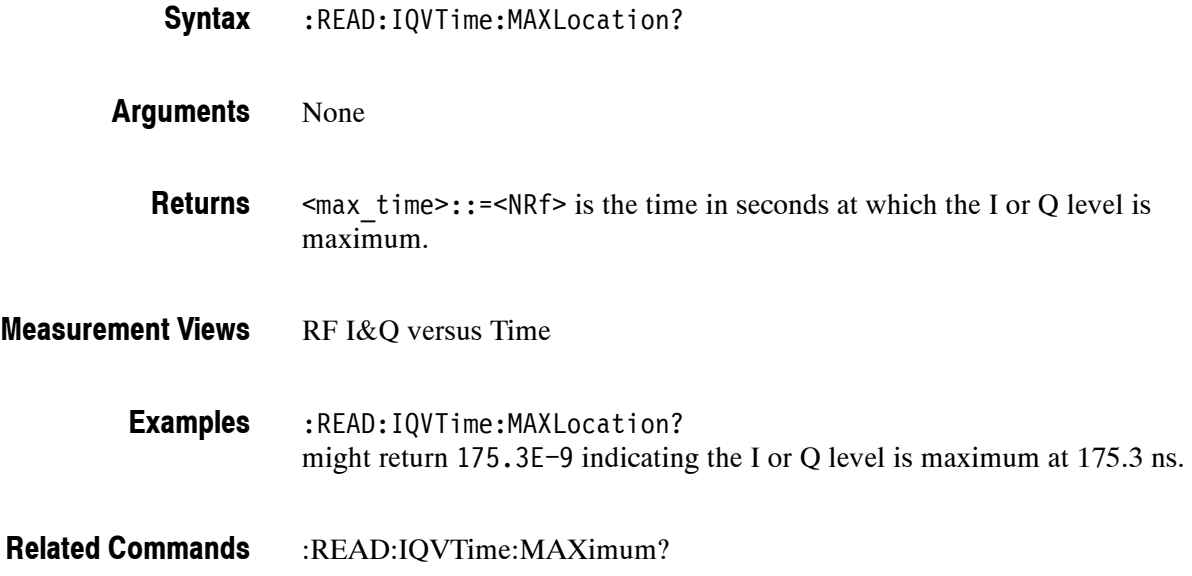

### **:READ:IQVTime:MINimum? (Query Only)**

Returns the minimum value in the RF I&Q versus Time measurement.

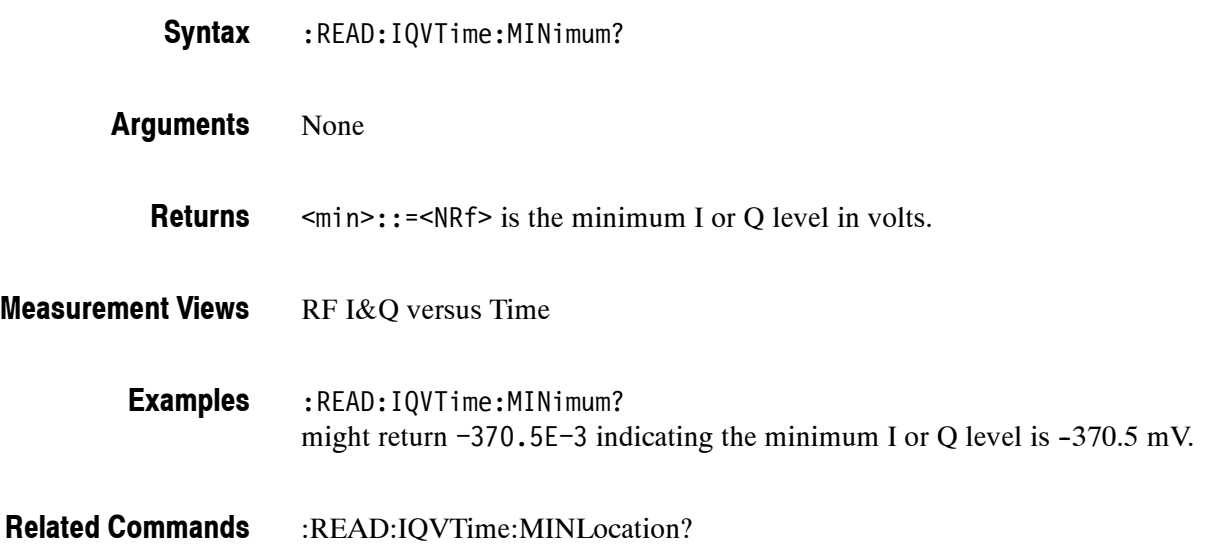

### **:READ:IQVTime:MINLocation? (Query Only)**

Returns the time at which the I or Q level is minimum.

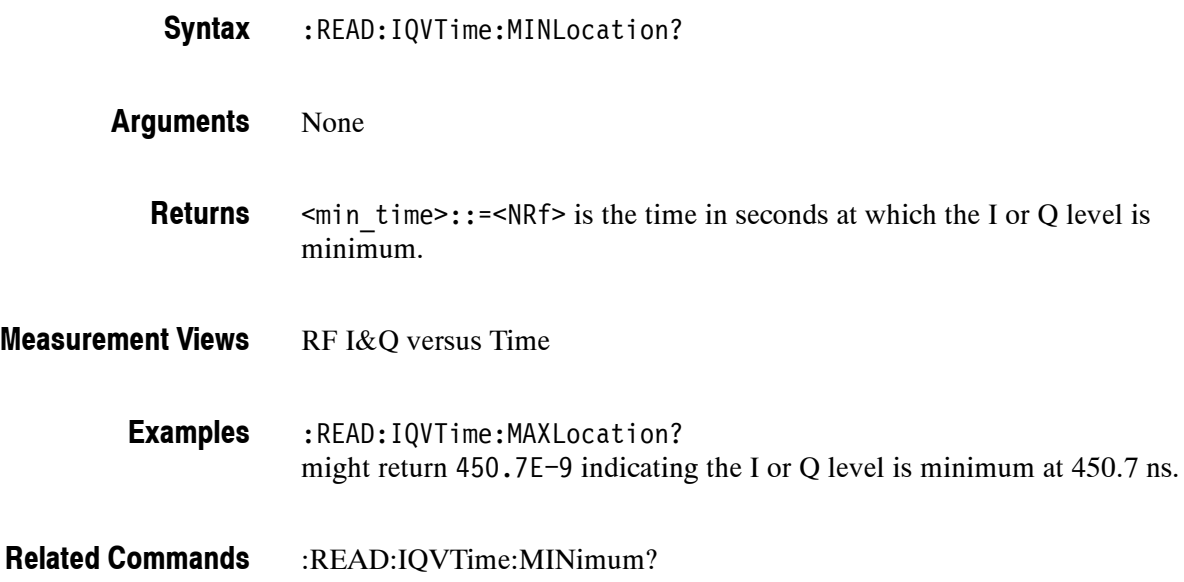

# **:READ:IQVTime:Q? (Query Only)**

Returns the Q versus Time trace data.

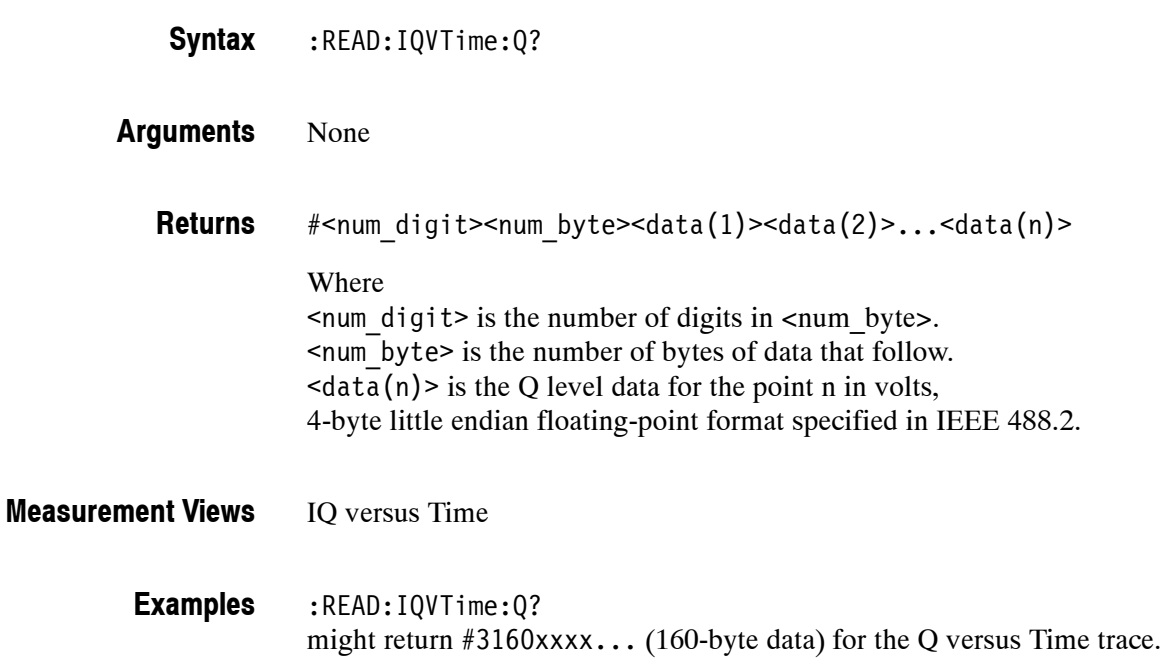

### **:READ:IQVTime:RESult? (Query Only)**

Returns the RF I&Q versus Time measurement results.

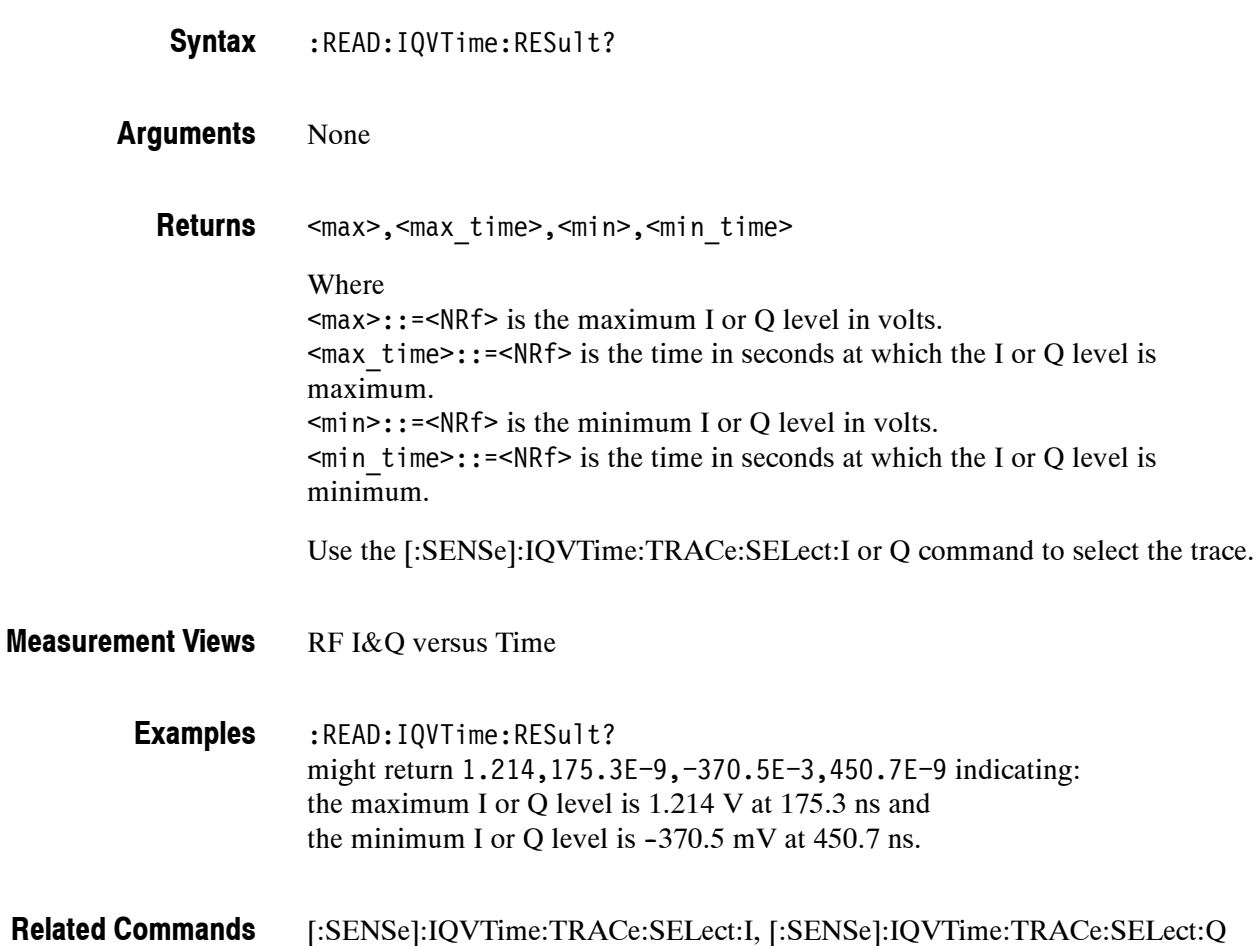

### **:READ:MCPower Subgroup**

The :READ:MCPower commands returns the results of the MCPR (Multiple Carrier Power Ratio) measurement.

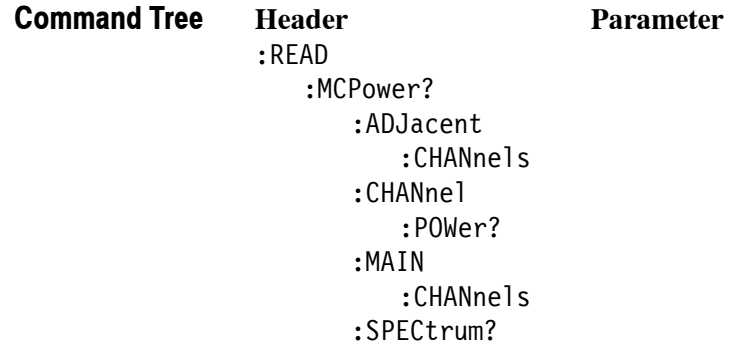

### **:READ:MCPower:ADJacent:CHANnels? (Query Only)**

Returns the power of adjacent channels in order of increasing frequency.

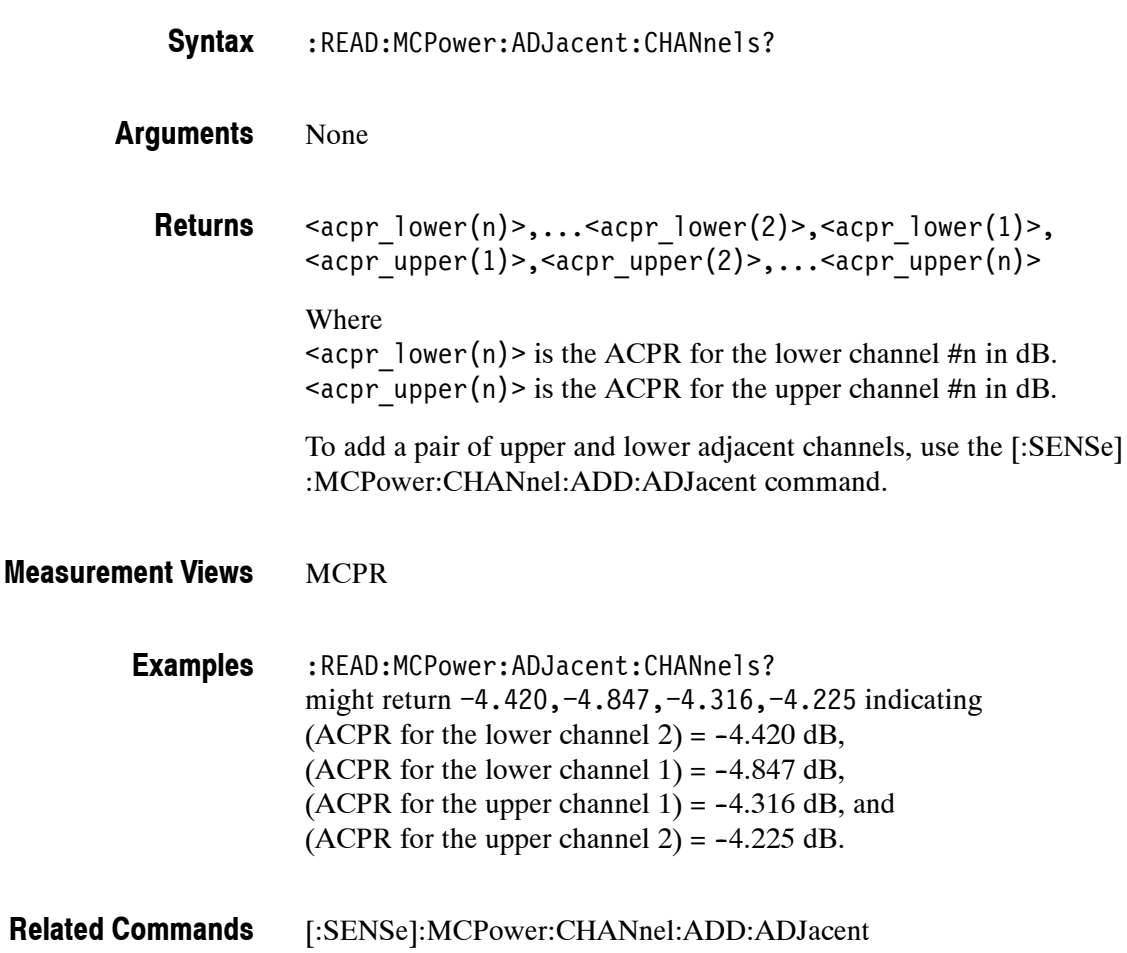

### **:READ:MCPower:CHANnel:POWer? (Query Only)**

Returns the reference power in the MCPR measurement.

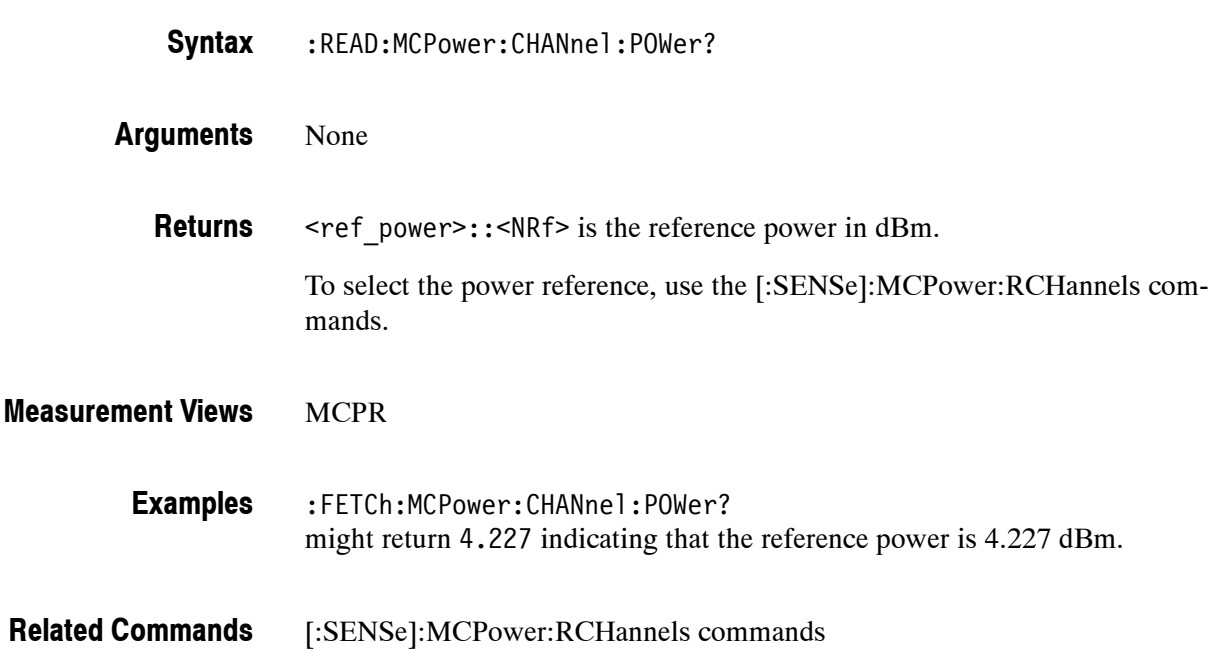

### **:READ:MCPowe:MAIN:CHANnels? (Query Only)**

Returns the power of main channels in order of increasing frequency.

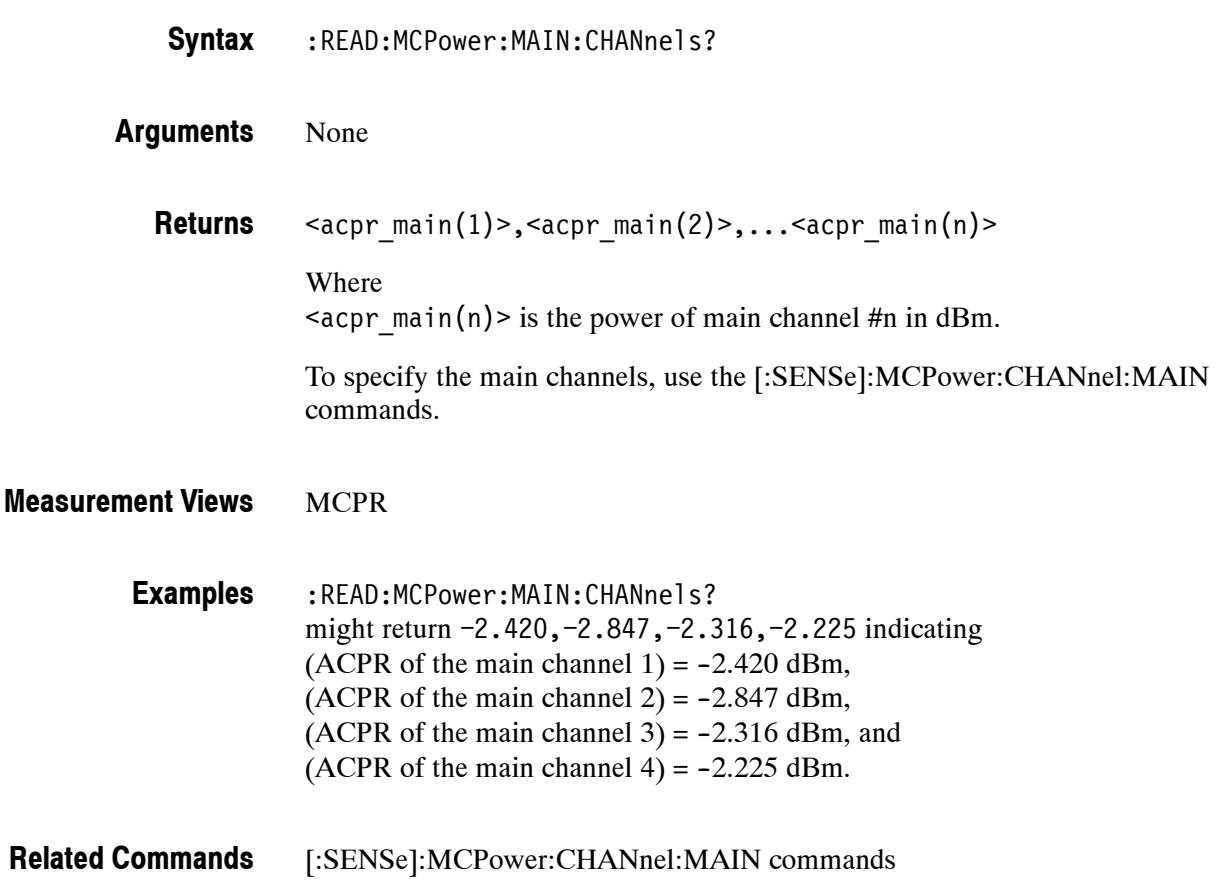

### **:READ:MCPower:SPECtrum? (Query Only)**

Returns spectrum trace data of the MCPR measurement.

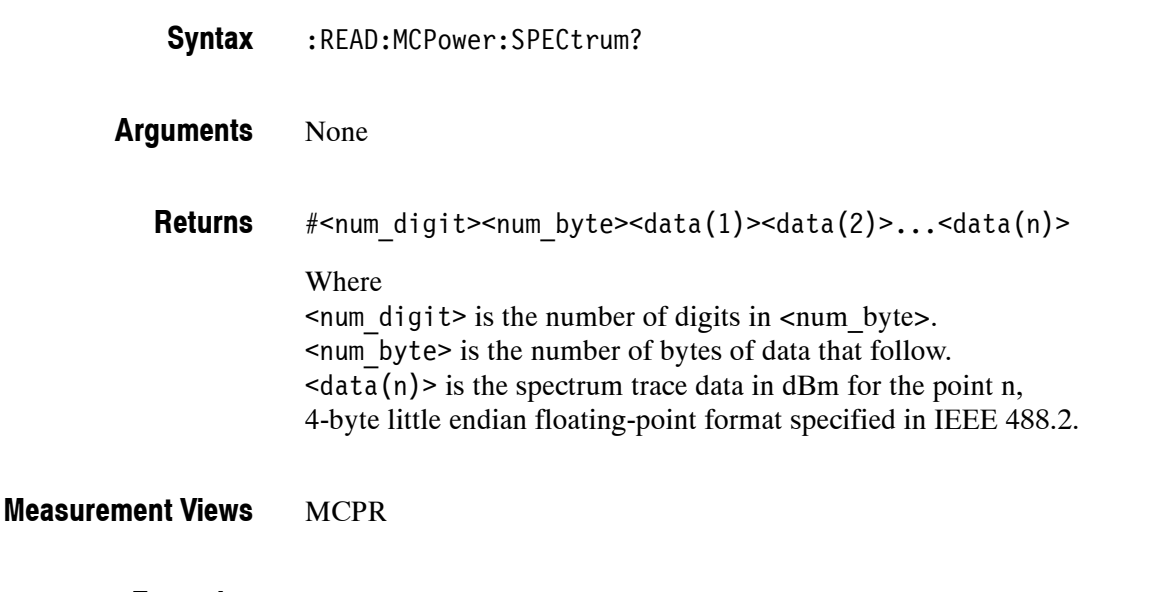

:READ:MCPower:SPECtrum? might return #43204xxxx... (3204-byte data) for the spectrum trace data of the MCPR measurement. **Examples**

#### **:READ:MERRor Subgroup (Option 21)**

The :READ:MERRor commands returns the results of the Magnitude error versus Time measurement.

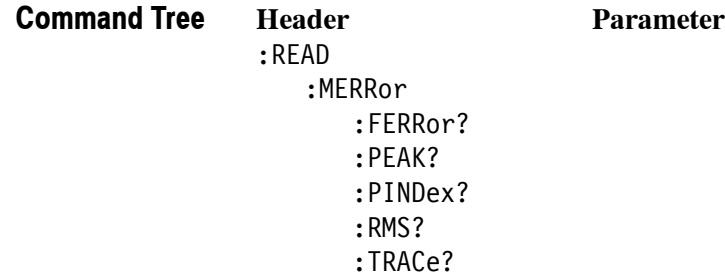

#### **:READ:MERRor:FERRor? (Query Only)**

Returns the frequency error in the Magnitude error versus Time measurement.

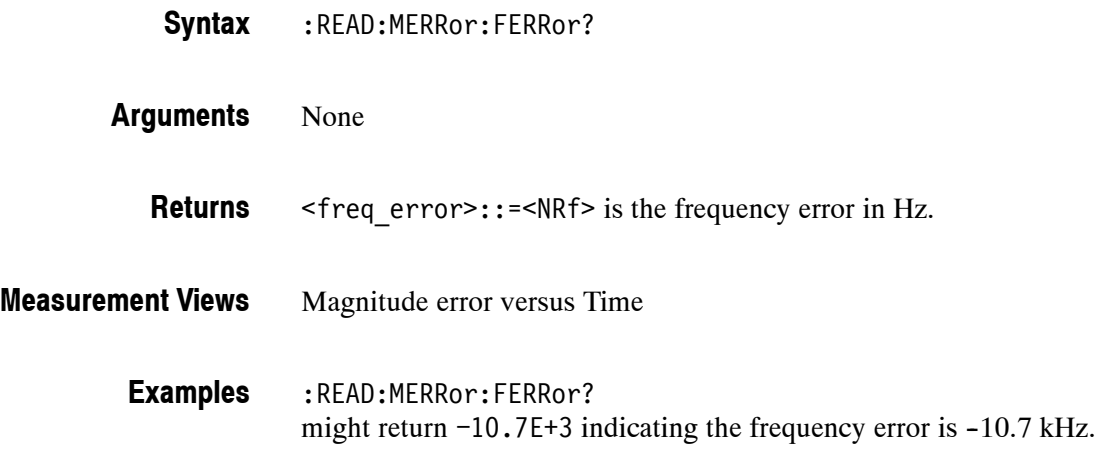

### **:READ:MERRor:PEAK? (Query Only)**

Returns the peak value in the Magnitude error versus Time measurement.

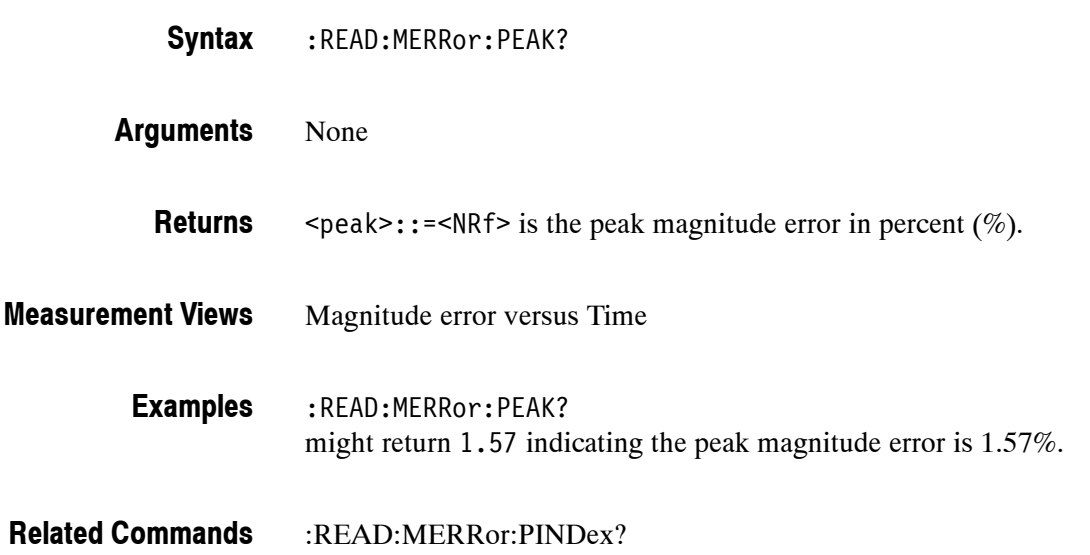

### **:READ:MERRor:PINDex? (Query Only)**

Returns the time at the magnitude error peak.

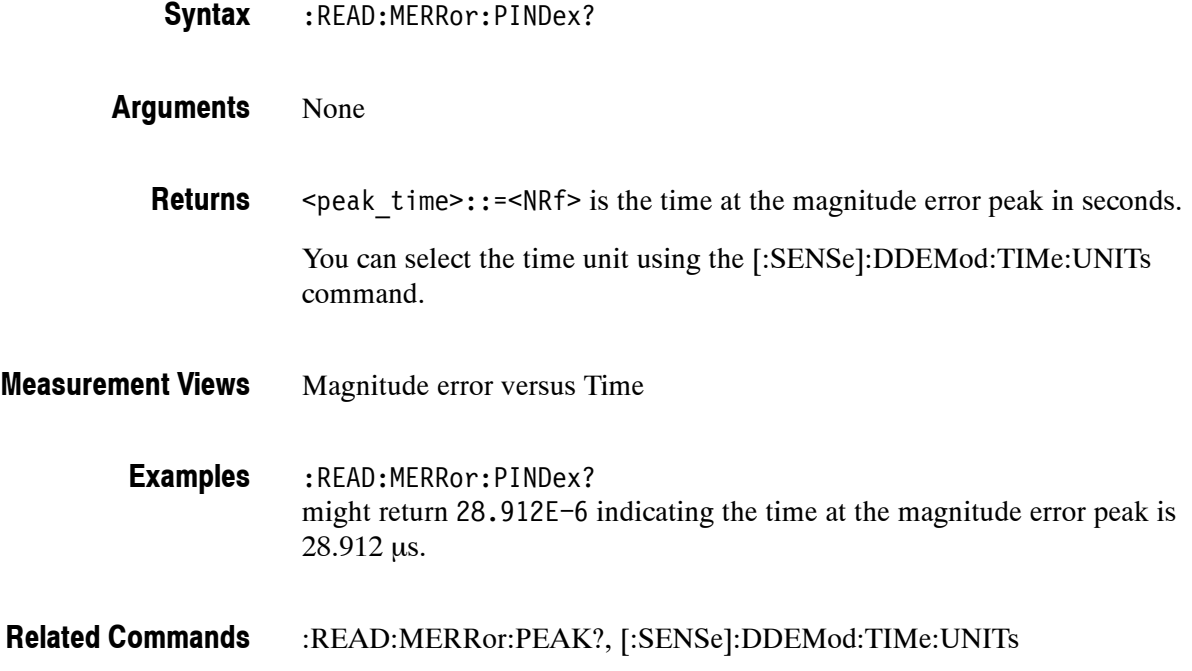
### **:READ:MERRor:RMS? (Query Only)**

**Syntax**

Returns the RMS (Root-Mean-Square) value in the Magnitude error versus Time measurement.

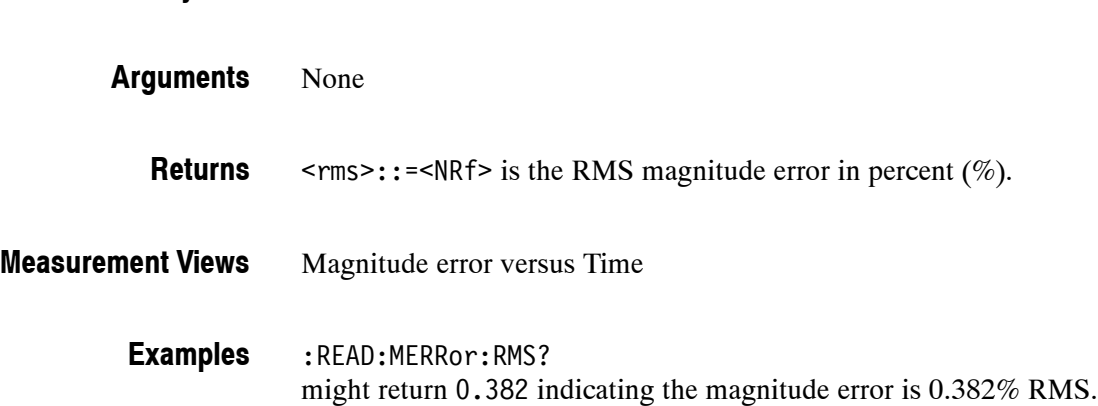

:READ:MERRor:RMS?

### **:READ:MERRor:TRACe? (Query Only)**

Returns the Magnitude error versus Time trace data.

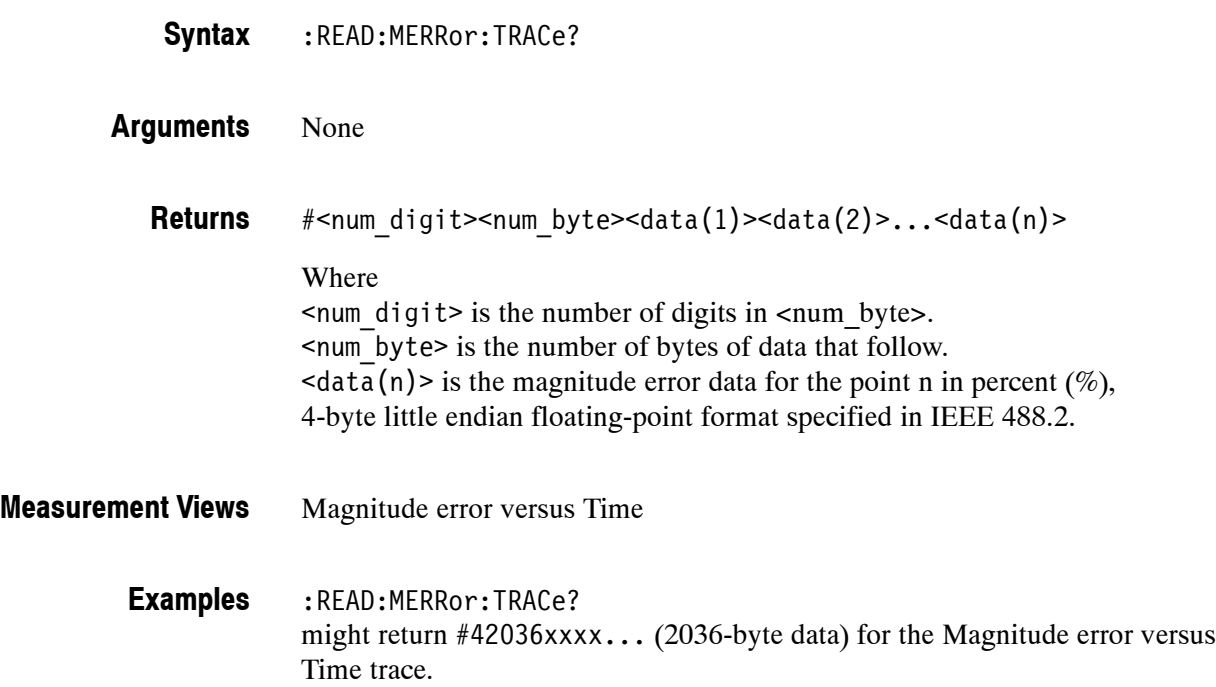

### **:READ:PERRor Subgroup (Option 21)**

The :READ:PERRor commands returns the results of the Phase error versus Time measurement.

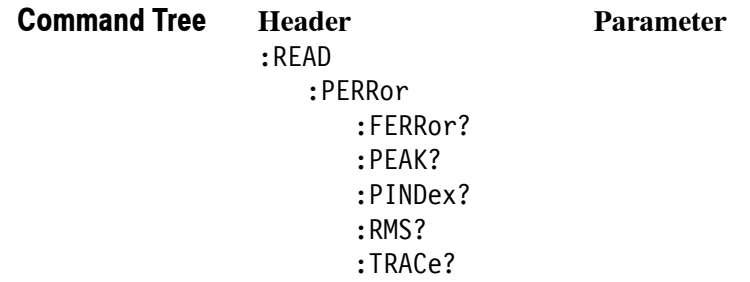

# **:READ:PERRor:FERRor? (Query Only)**

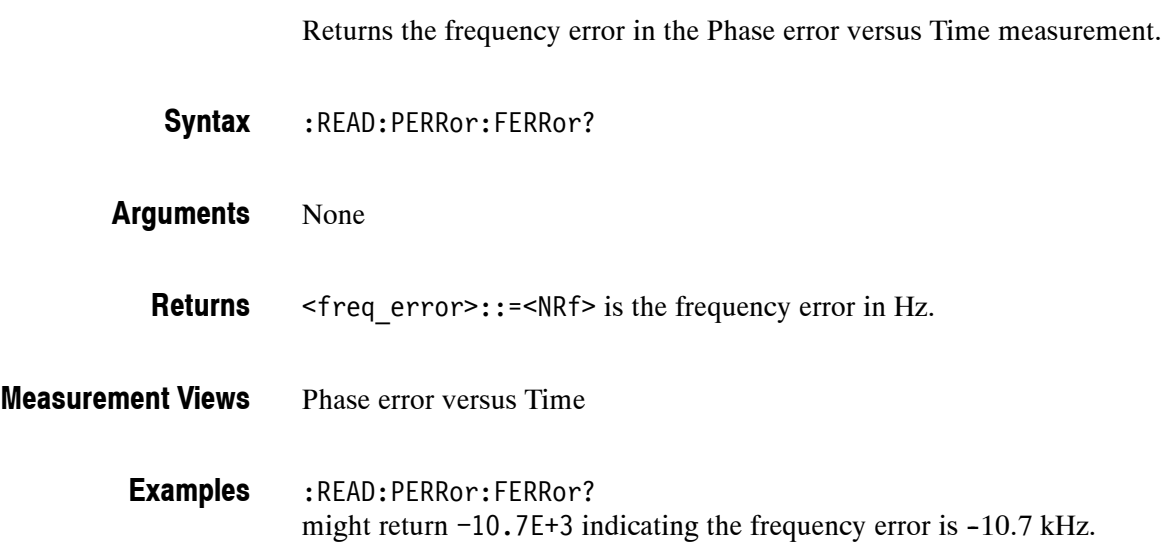

### **:READ:PERRor:PEAK? (Query Only)**

Returns the peak value in the Phase error versus Time measurement.

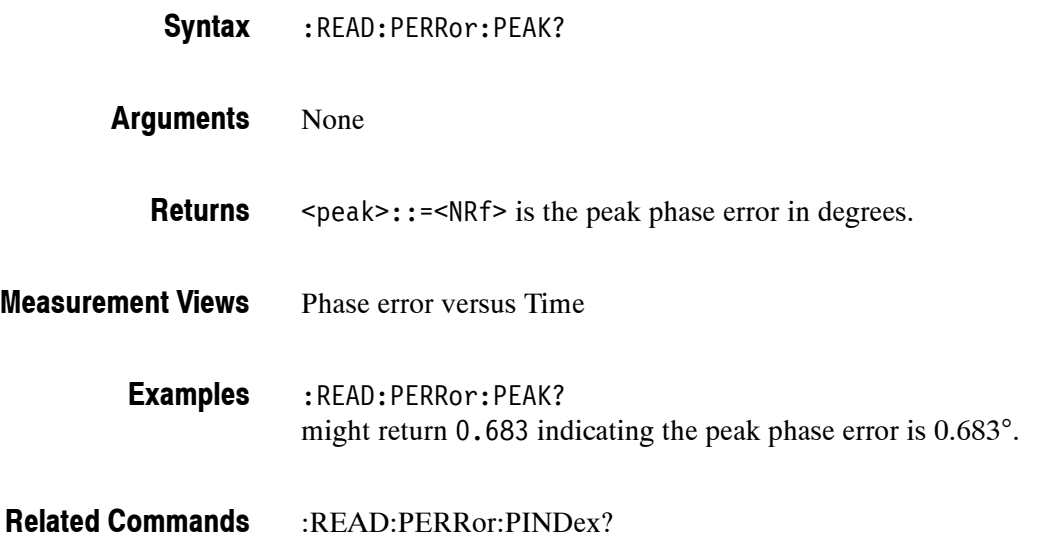

### **:READ:PERRor:PINDex? (Query Only)**

Returns the time at the phase error peak.

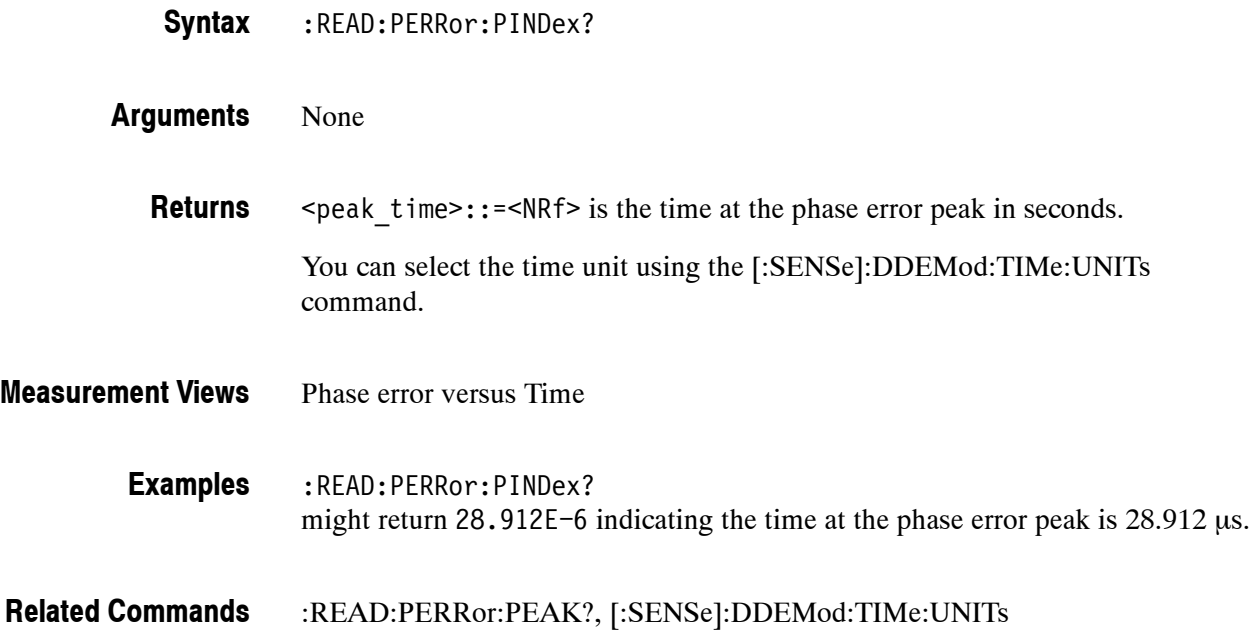

### **:READ:PERRor:RMS? (Query Only)**

Returns the RMS (Root-Mean-Square) value in the Phase error versus Time measurement.

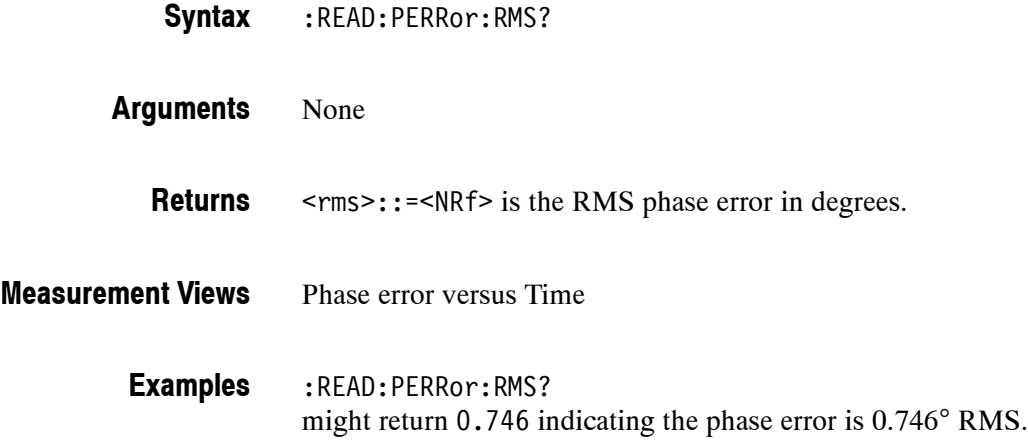

# **:READ:PERRor:TRACe? (Query Only)**

Returns the Phase error versus Time trace data.

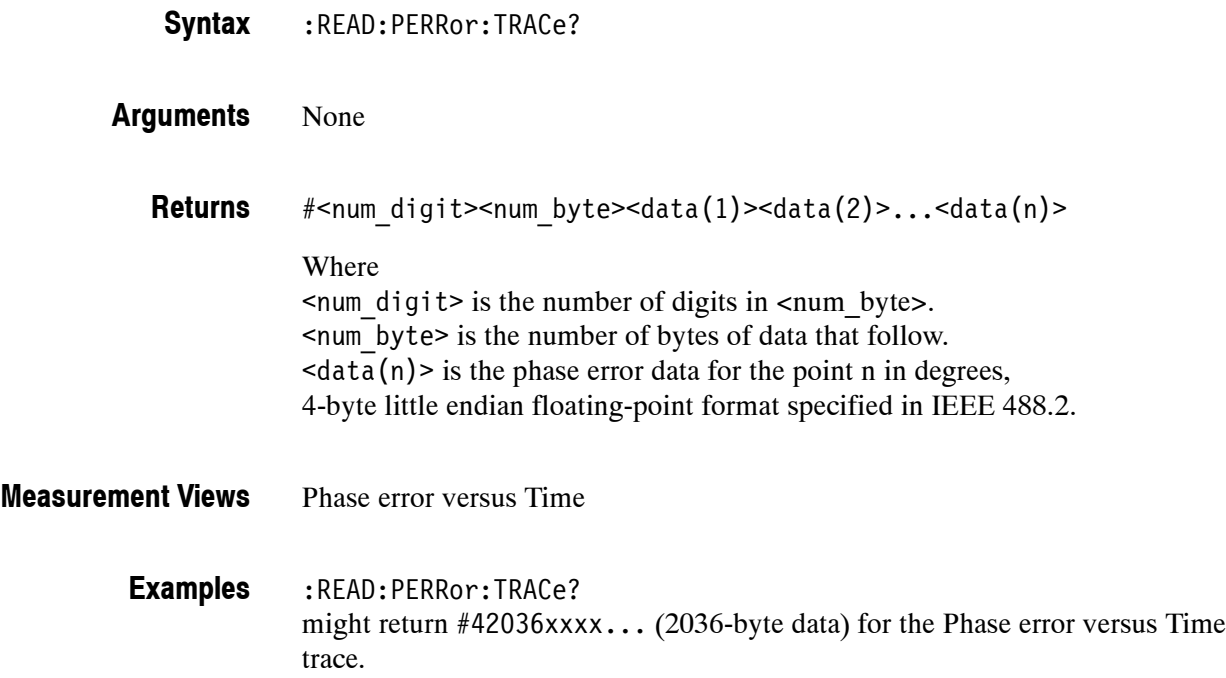

### **:READ:PHVTime Subgroup**

The :READ:PHVTime commands returns the results of the Phase versus Time measurement.

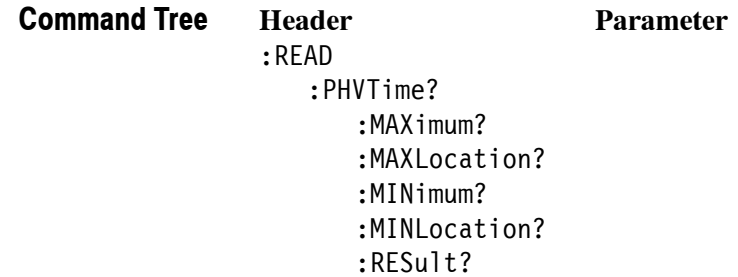

# **:READ:PHVTime? (Query Only)**

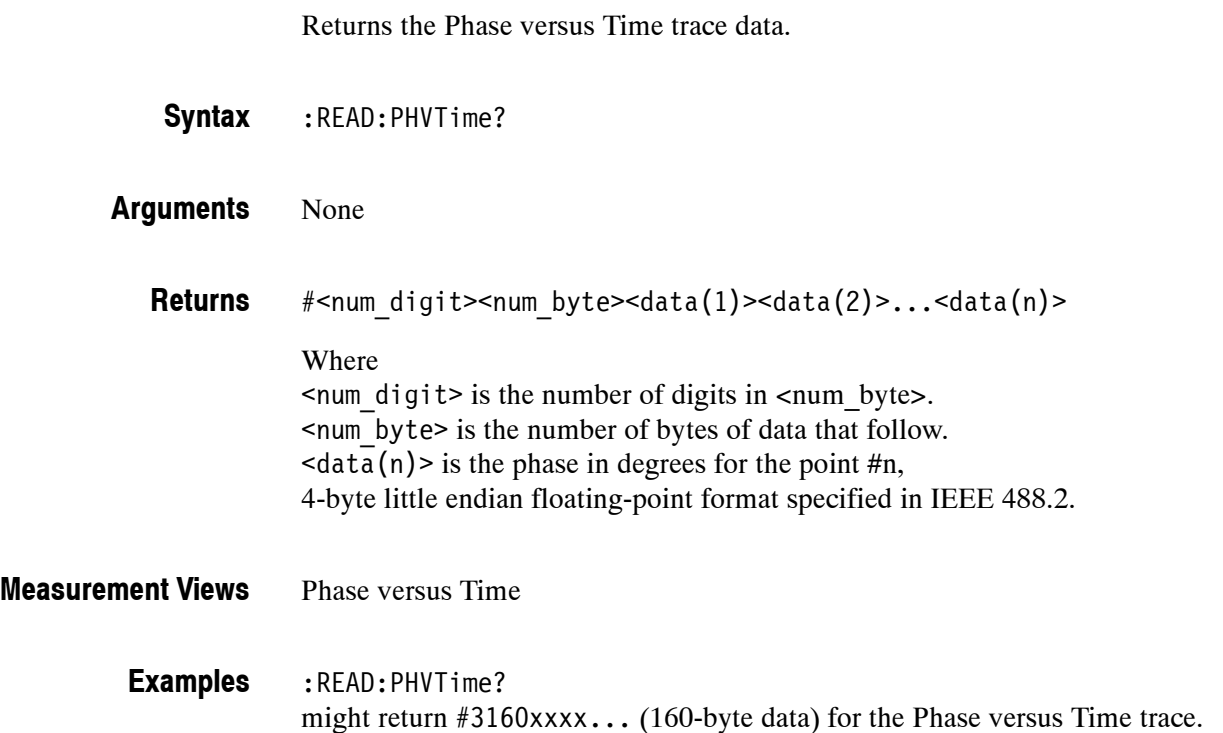

### **:READ:PHVTime:MAXimum? (Query Only)**

Returns the maximum value in the Phase versus Time measurement.

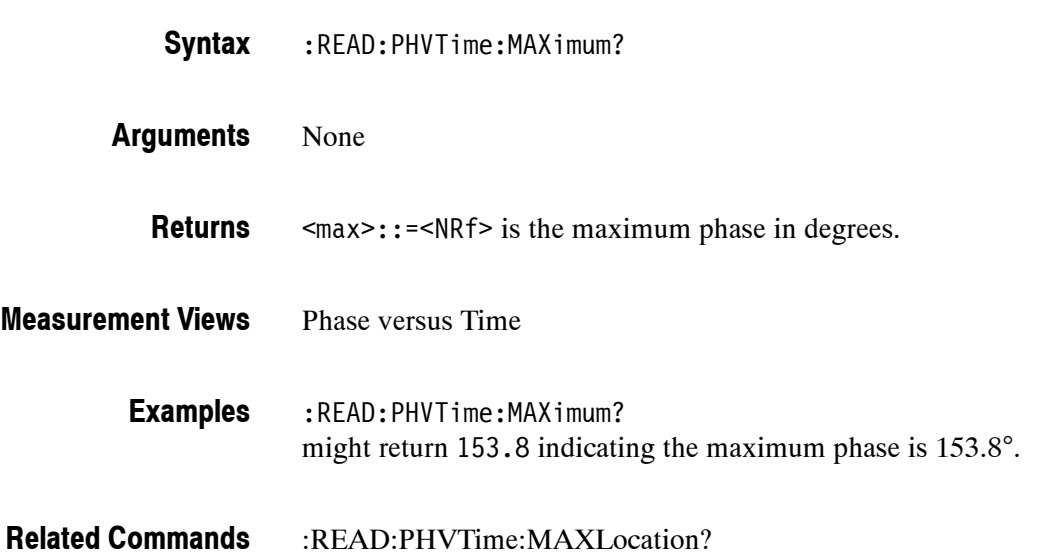

### **:READ:PHVTime:MAXLocation? (Query Only)**

Returns the time at which the phase is maximum.

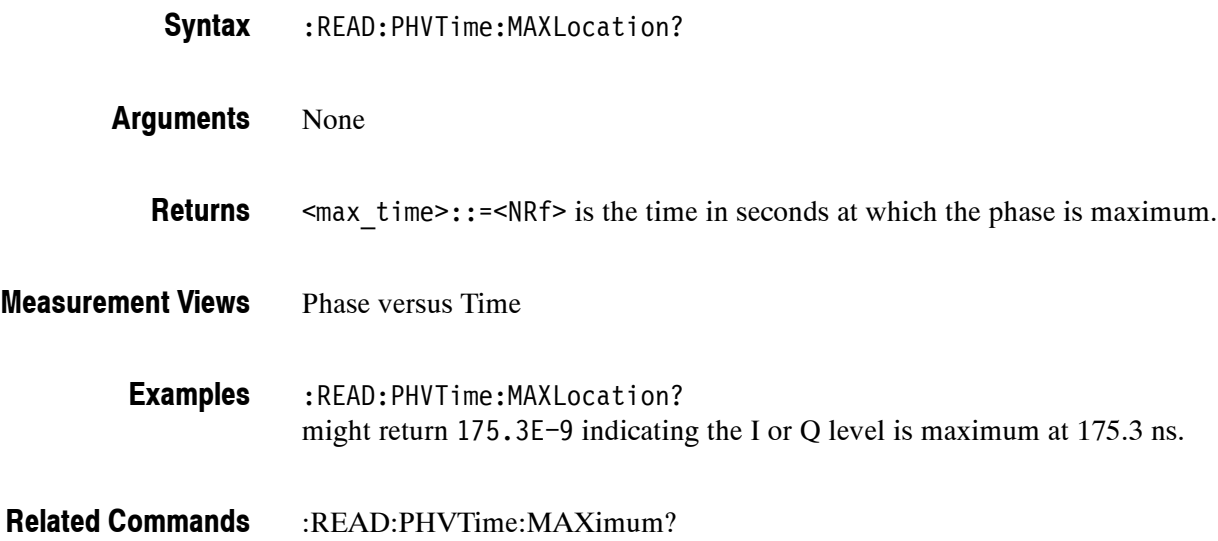

### **:READ:PHVTime:MINimum? (Query Only)**

Returns the minimum value in the Phase versus Time measurement.

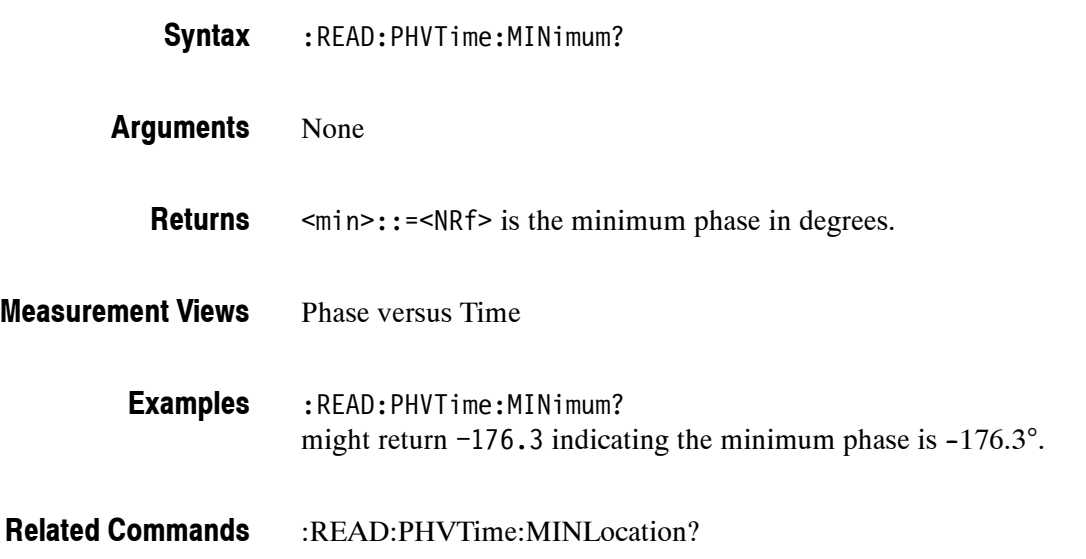

### **:READ:PHVTime:MINLocation? (Query Only)**

Returns the time at which the phase is minimum.

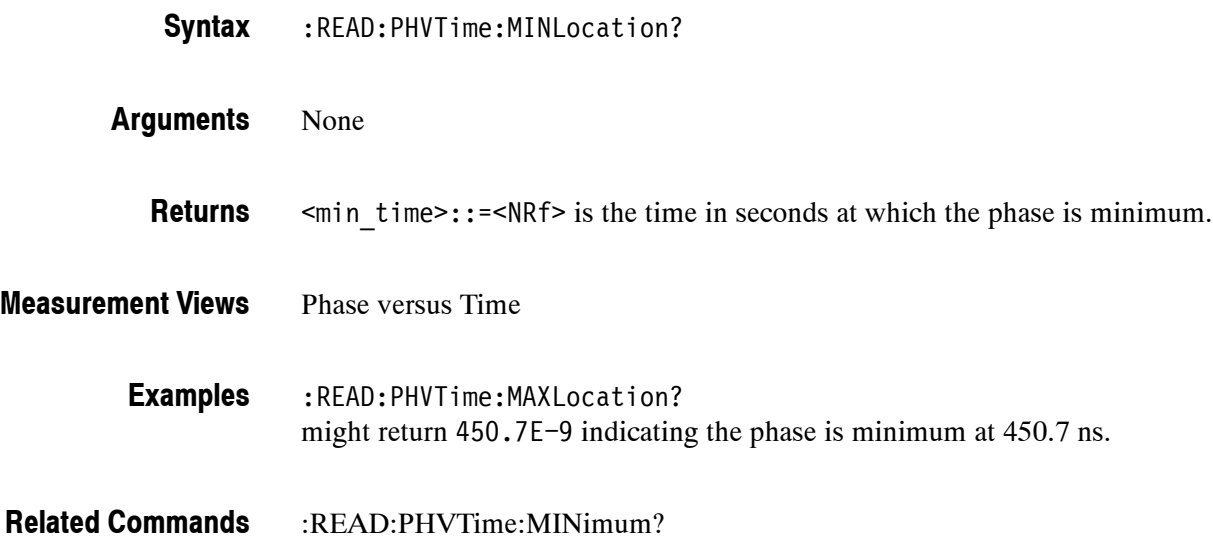

# **:READ:PHVTime:RESult? (Query Only)**

Returns the Phase versus Time measurement results.

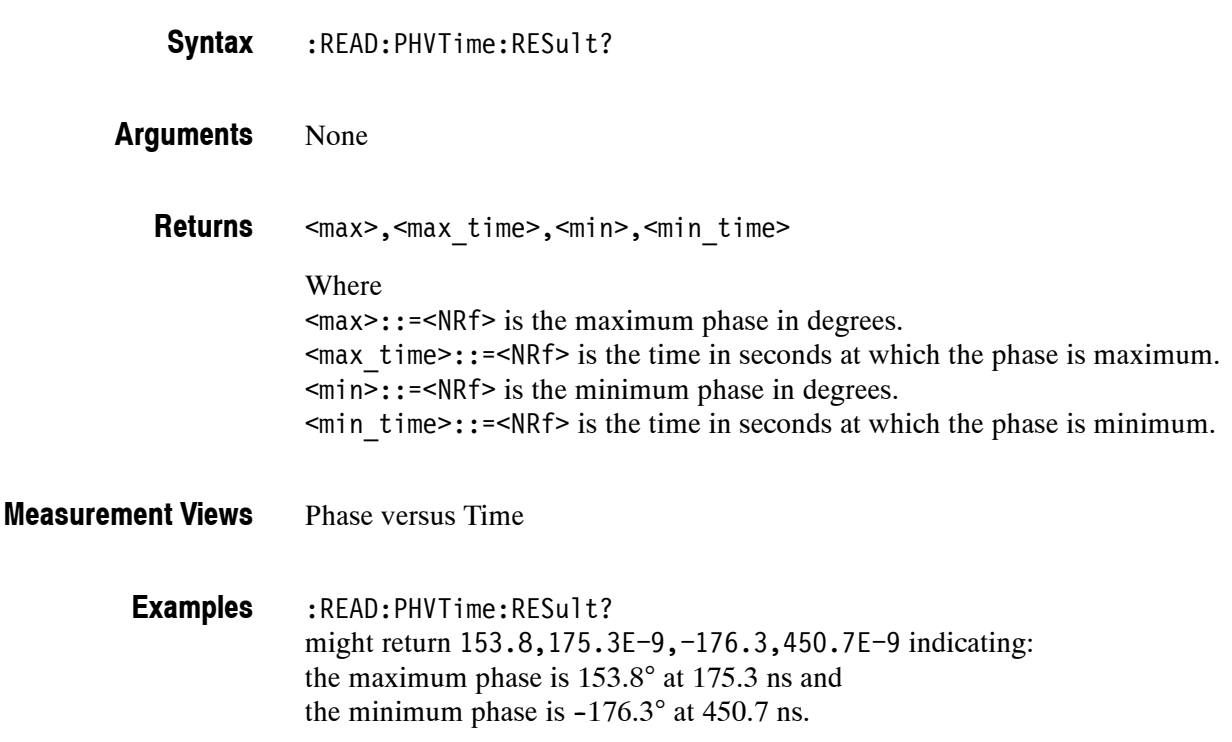

# **:READ:PULSe Subgroup (Option 20 Only)**

The :READ:PULSe commands returns the results of the Pulse Measurements.

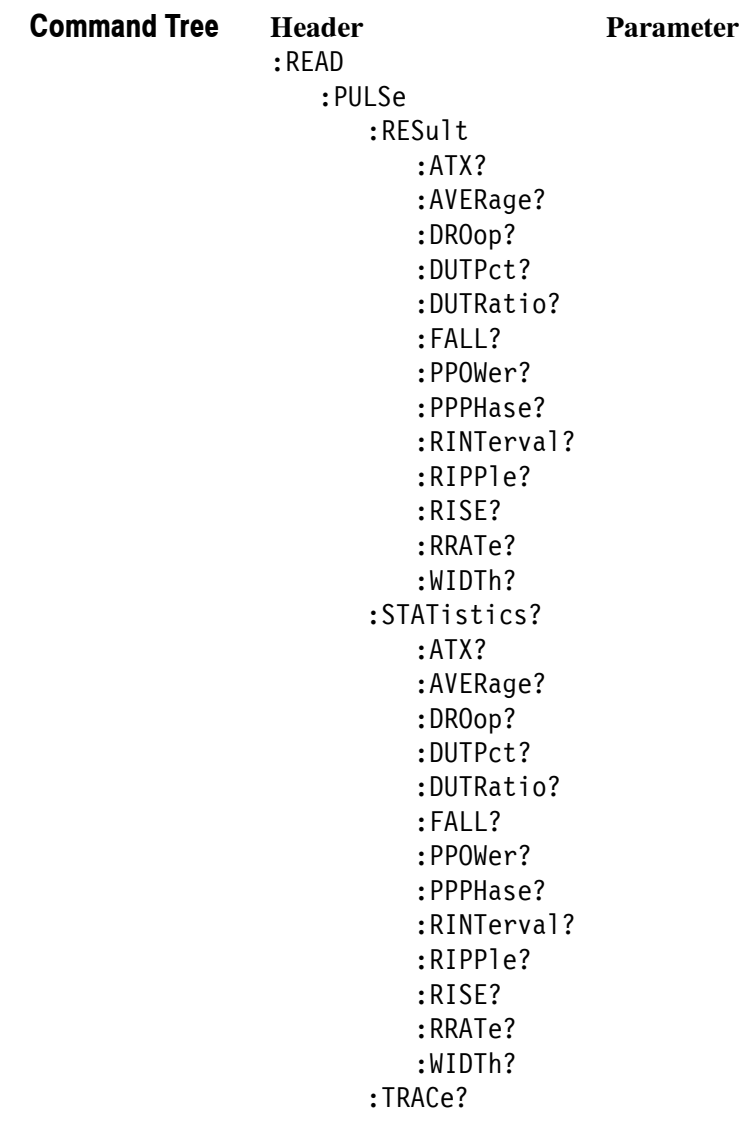

# **:READ:PULSe:RESult:ATX? (Query Only)**

Returns the average transmitted power in the pulse table.

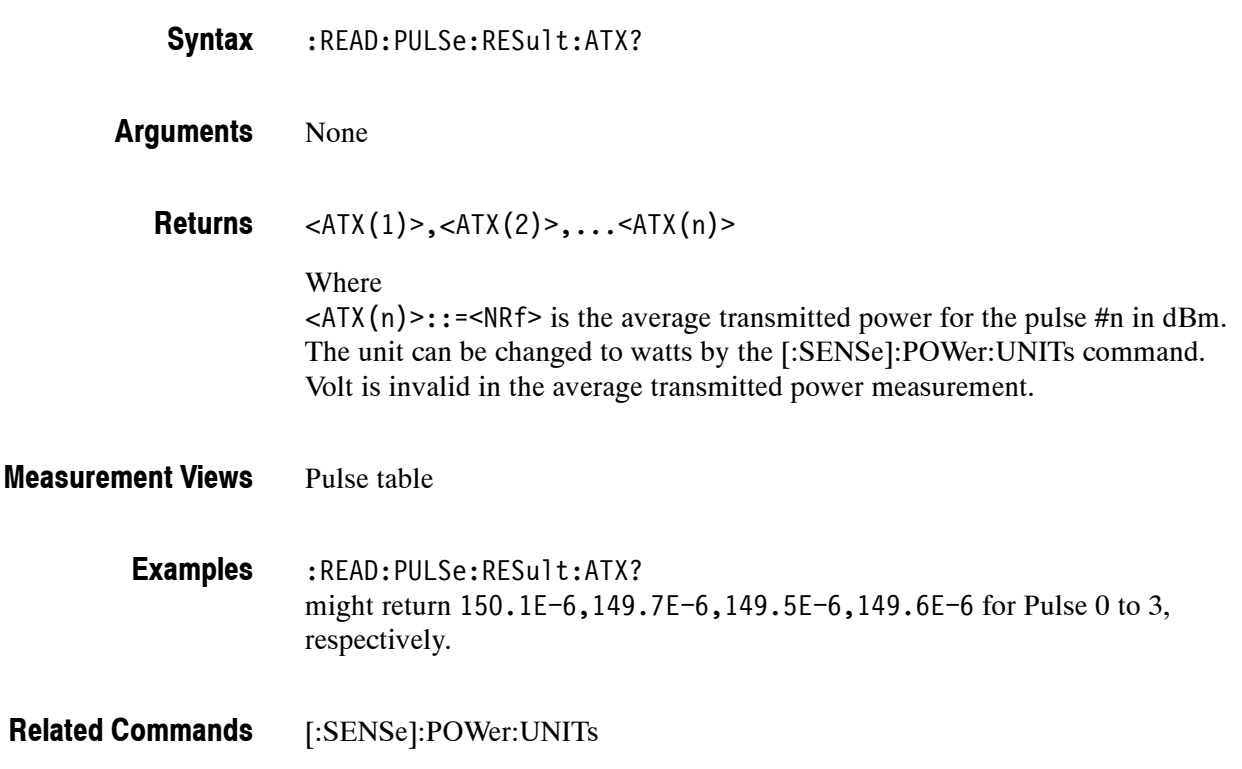

# **:READ:PULSe:RESult:AVERage? (Query Only)**

Returns the average on power in the pulse table.

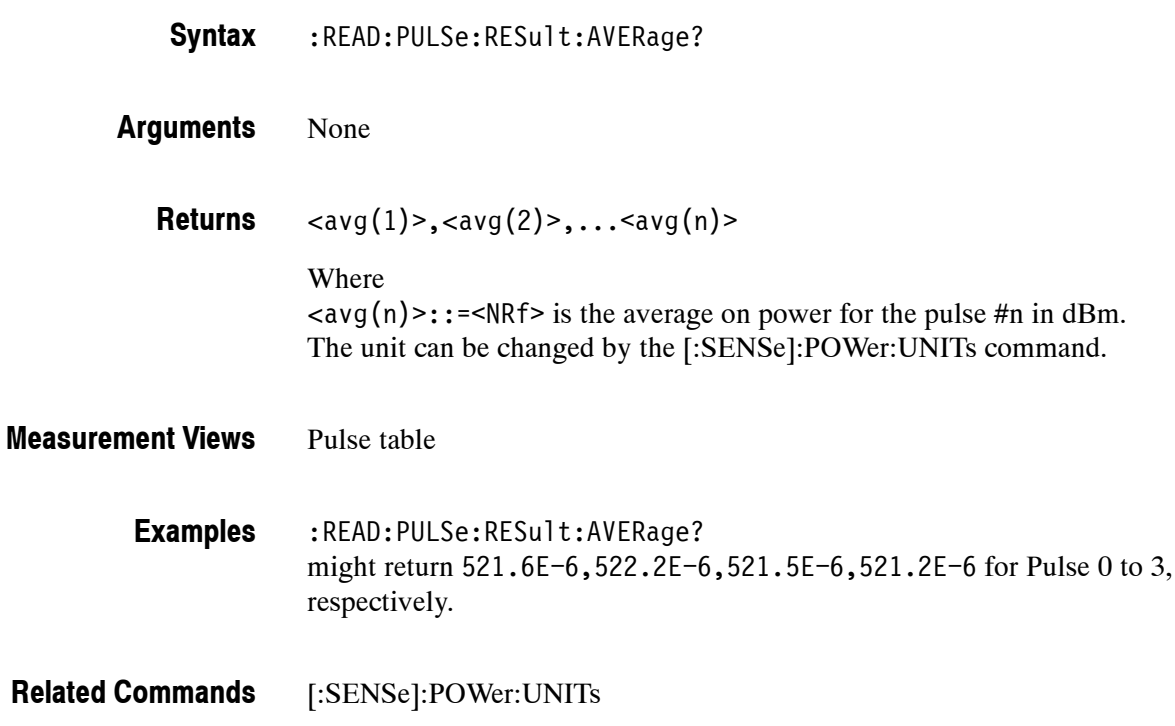

### **:READ:PULSe:RESult:DROop? (Query Only)**

Returns the average on power in the pulse table.

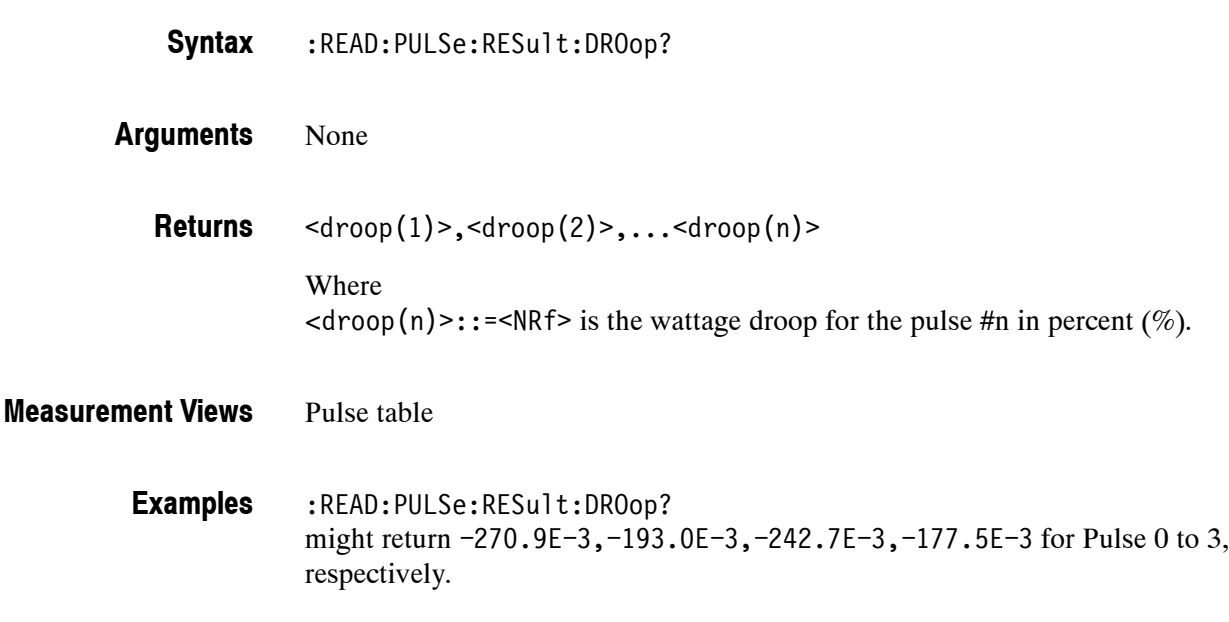

#### **:READ:PULSe:RESult:DUTPct? (Query Only)**

Returns the duty factor  $(\%)$  in the pulse table.

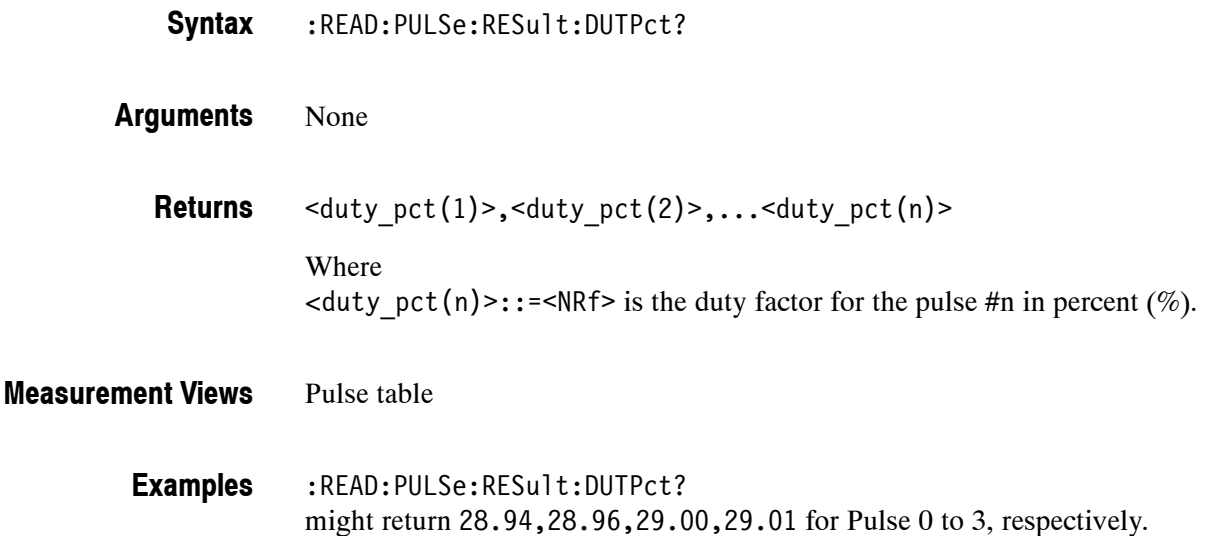

#### **:READ:PULSe:RESult:DUTRatio? (Query Only)**

Returns the duty factor (ratio) in the pulse table.

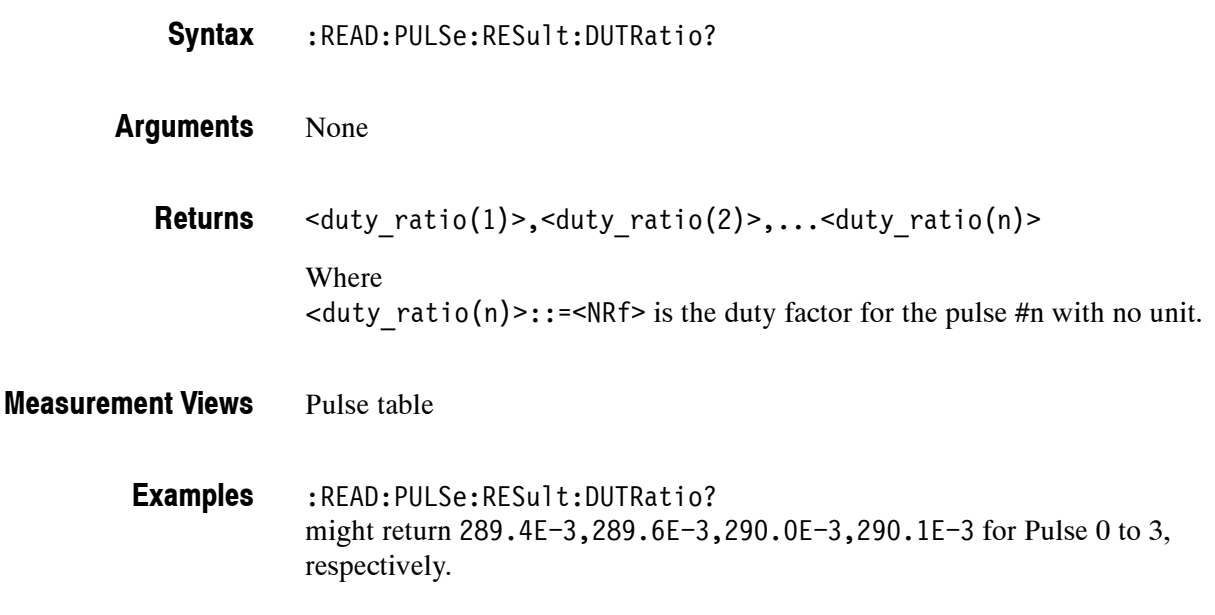

#### **:READ:PULSe:RESult:FALL? (Query Only)**

Returns the fall time in the pulse table.

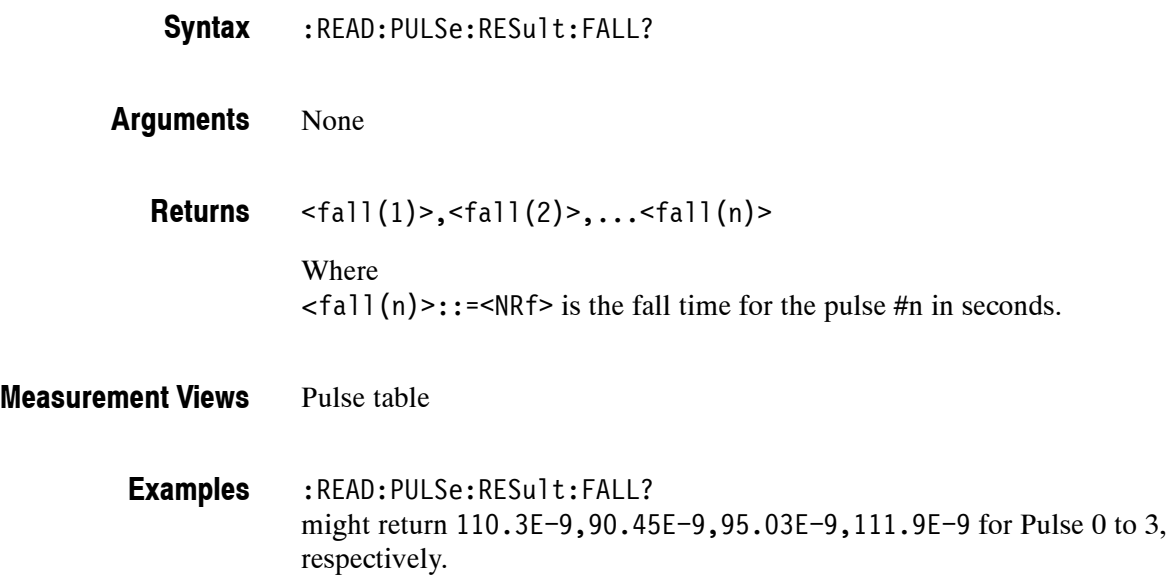

### **:READ:PULSe:RESult:PPOWer? (Query Only)**

Returns the peak power in the pulse table.

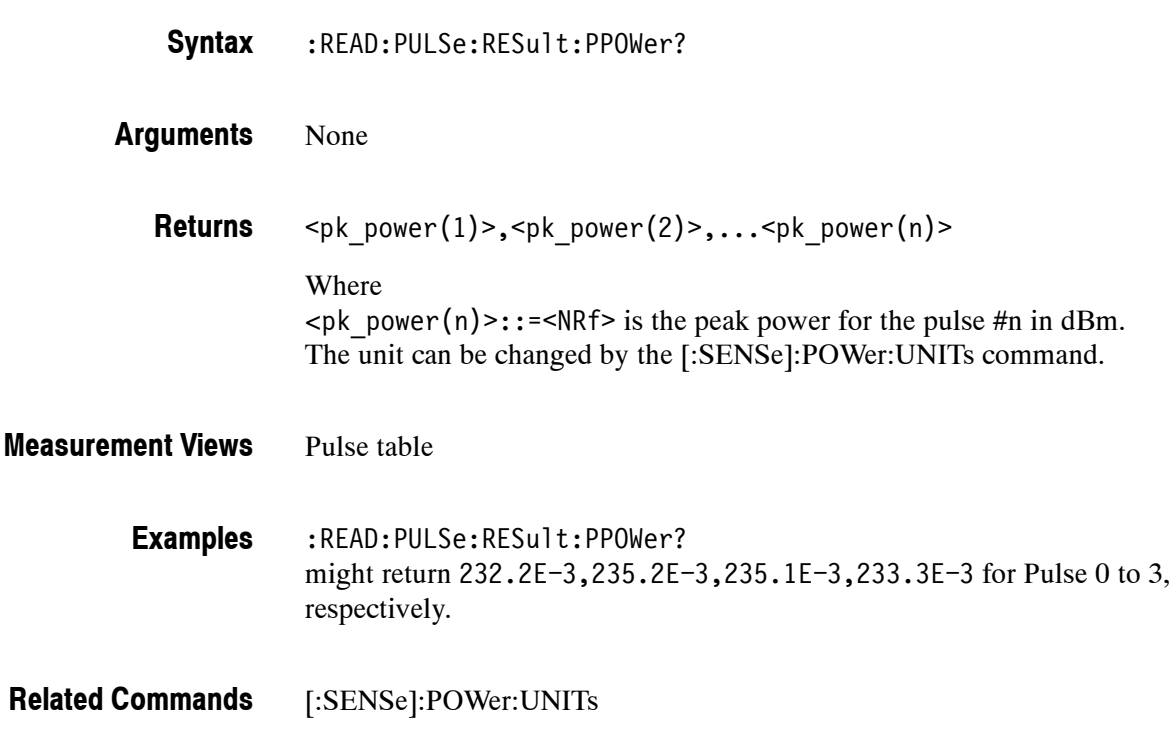

### **:READ:PULSe:RESult:PPPHase? (Query Only)**

Returns the pulse-pulse carrier phase in the pulse table.

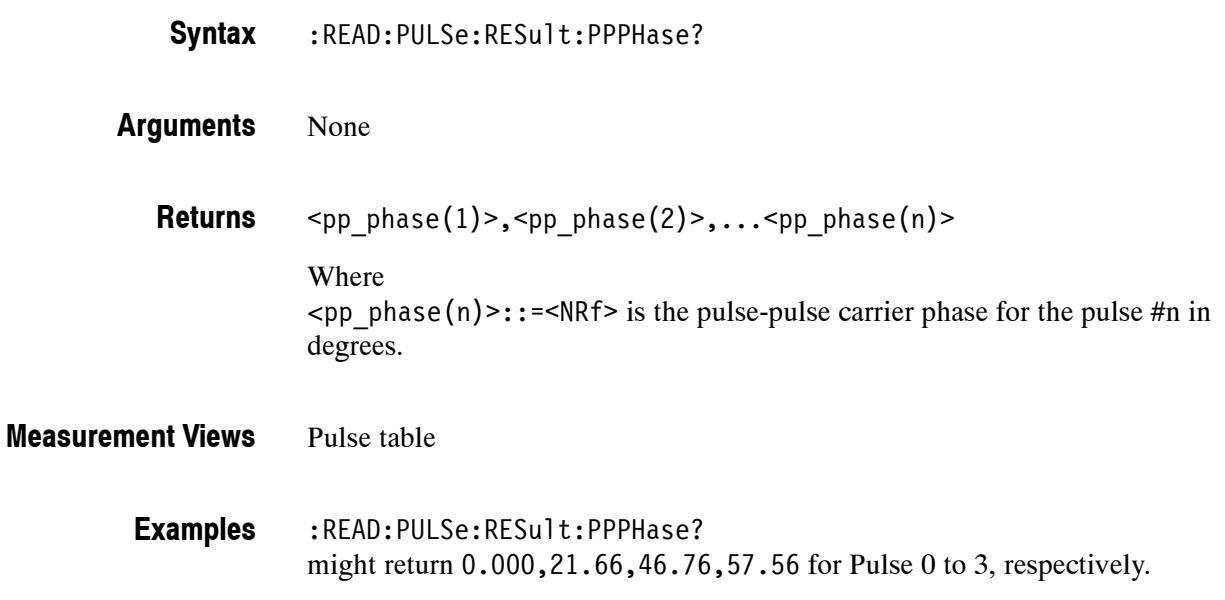

### **:READ:PULSe:RESult:RINTerval? (Query Only)**

Returns the repetition interval in the pulse table.

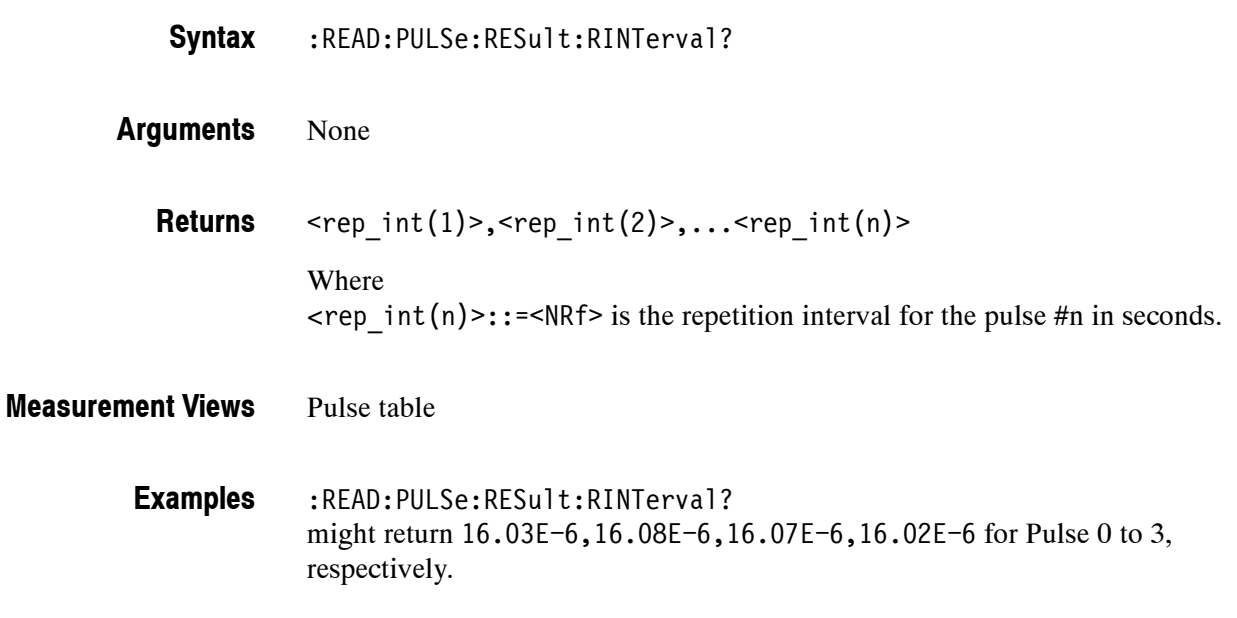

#### **:READ:PULSe:RESult:RIPPle? (Query Only)**

Returns the ripple in the pulse table.

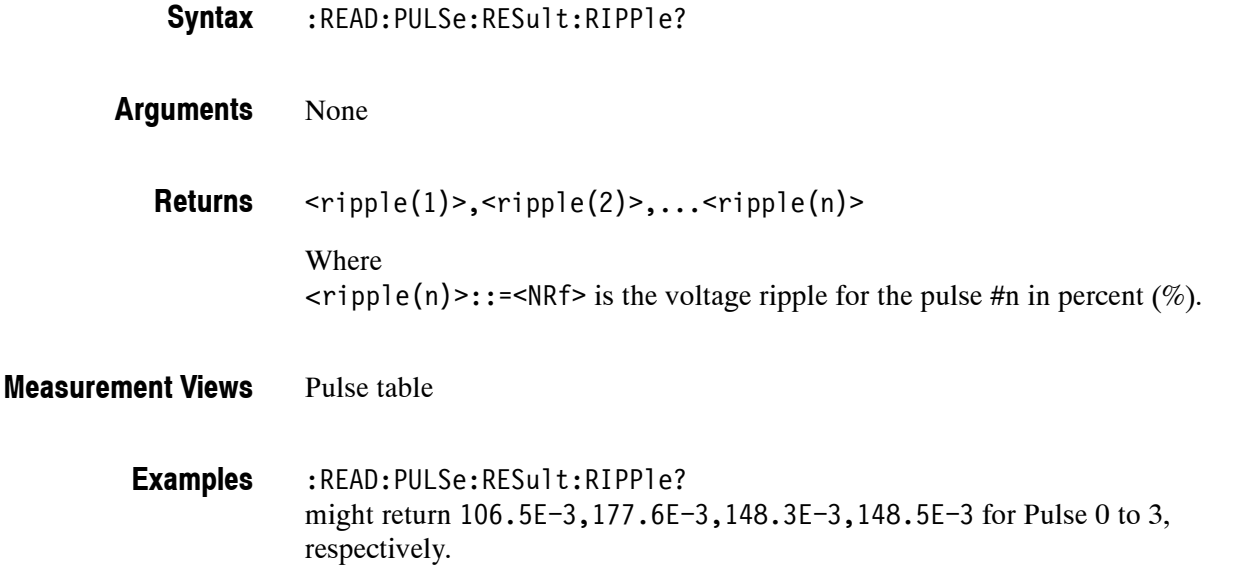

### **:READ:PULSe:RESult:RISE? (Query Only)**

Returns the rise time in the pulse table.

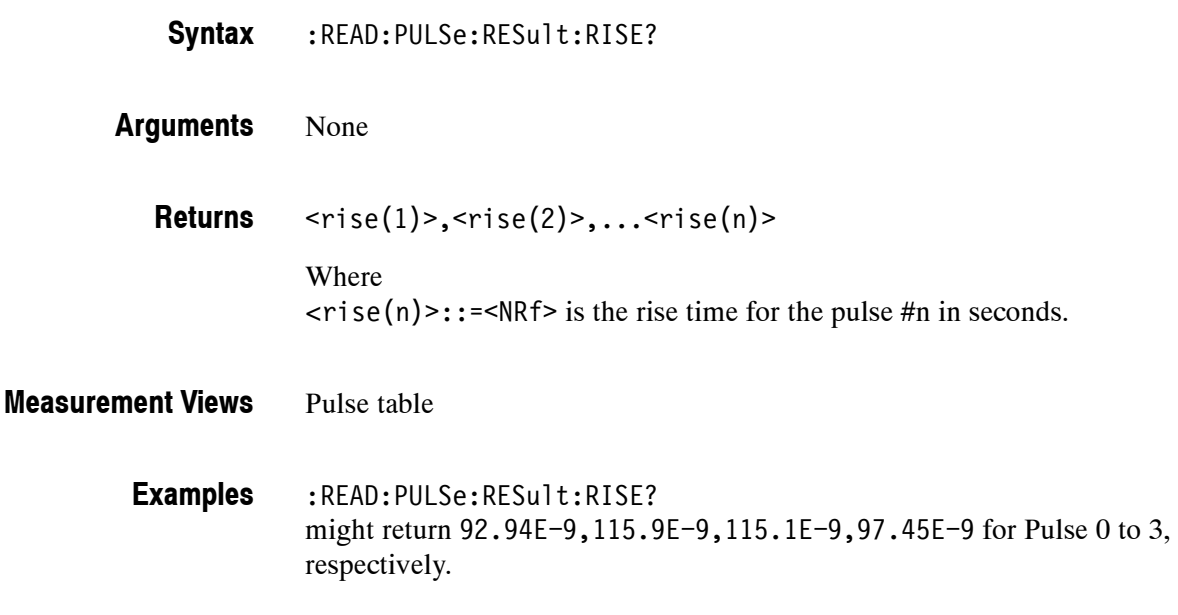

#### **:READ:PULSe:RESult:RRATe? (Query Only)**

Returns the repetition rate in the pulse table.

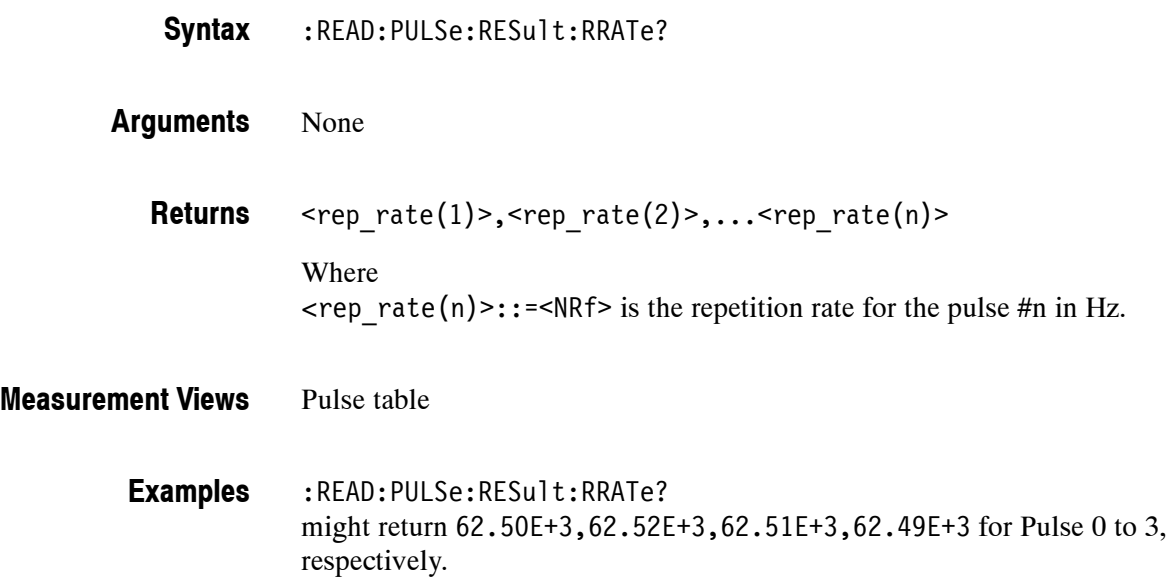

# **:READ:PULSe:RESult:WIDTh? (Query Only)**

Returns the pulse width in the pulse table.

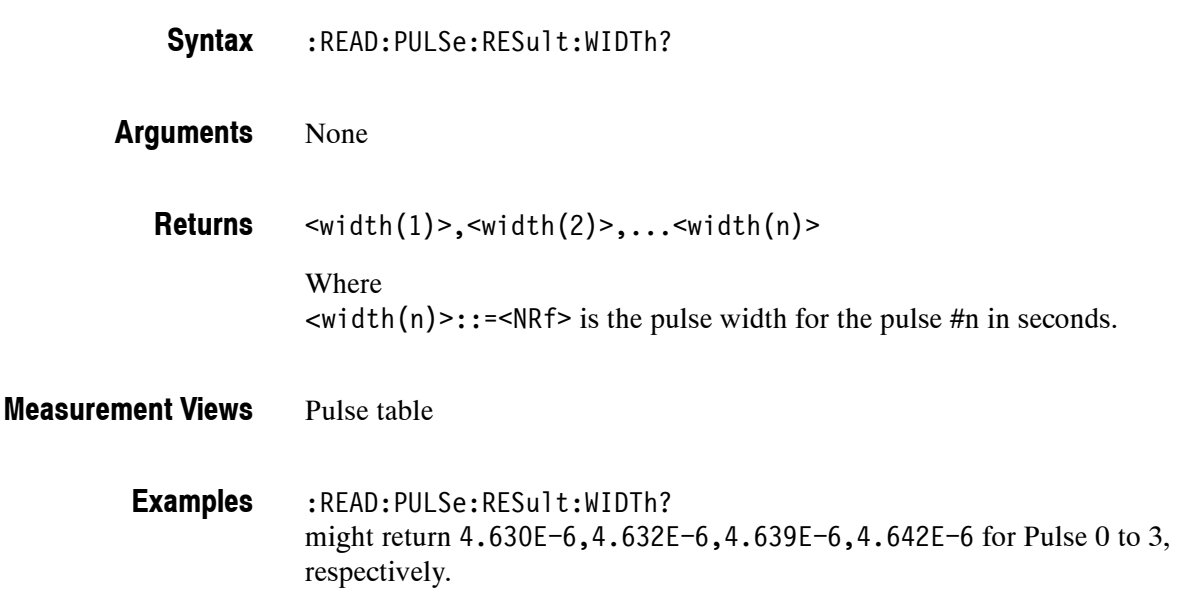

#### **:READ:PULSe:STATistics? (Query Only)**

Returns the trace data of the pulse statistics measurement selected by the :DISPlay:PULSe:SELect:RESult command.

*NOTE. Select the plot type (Trend or FFT) using the :DISPlay:PULSe:STATistics :PLOT command before executing this query.*

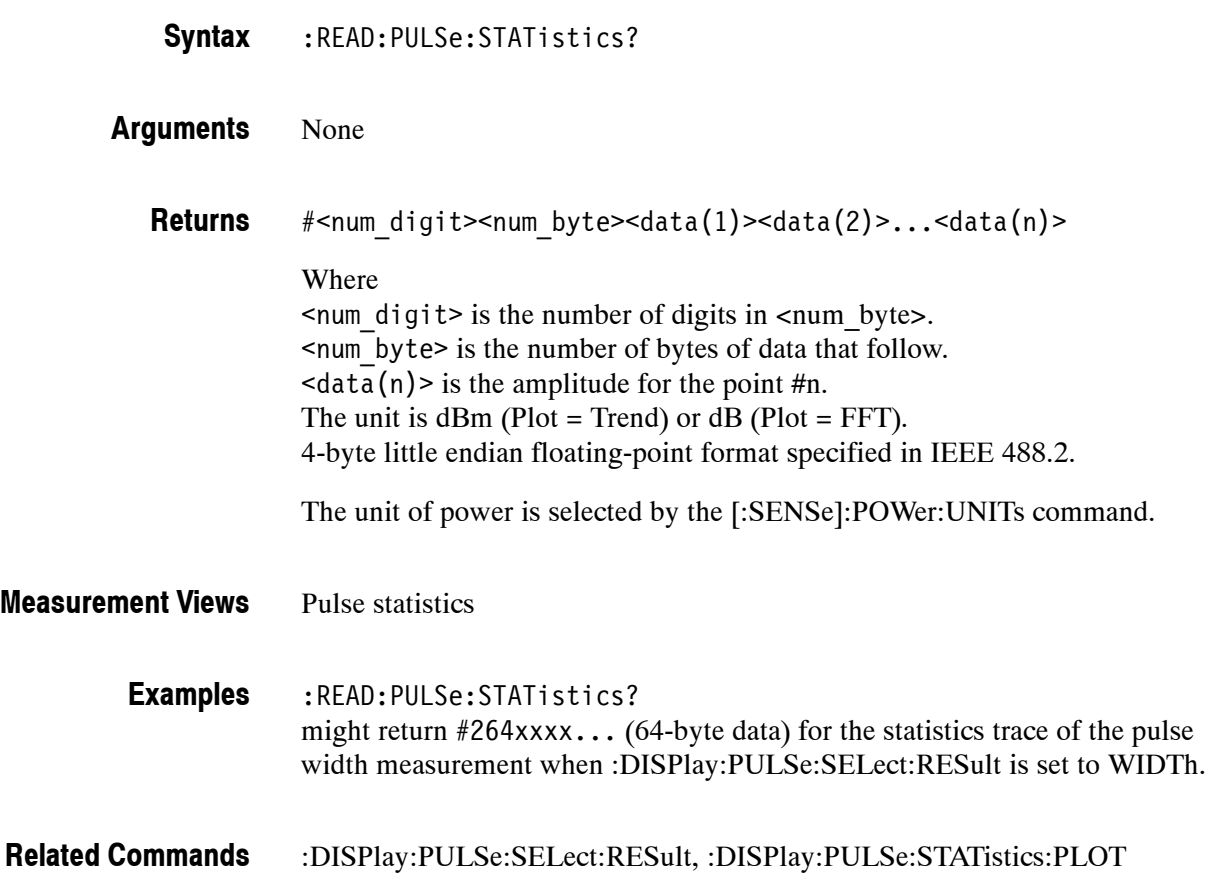

### **:READ:PULSe:STATistics:ATX? (Query Only)**

Returns the average transmitted power in the pulse statistics.

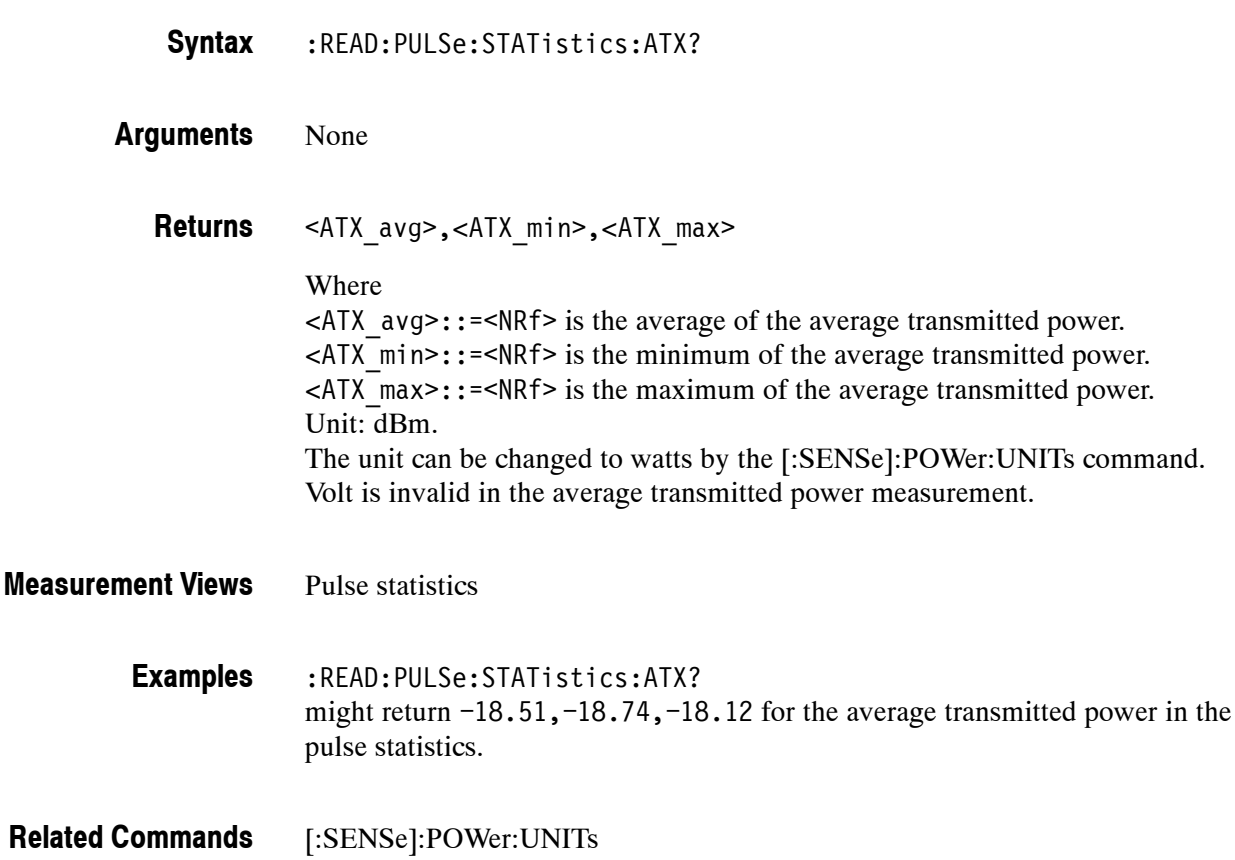

### **:READ:PULSe:STATistics:AVERage? (Query Only)**

Returns the average on power in the pulse statistics.

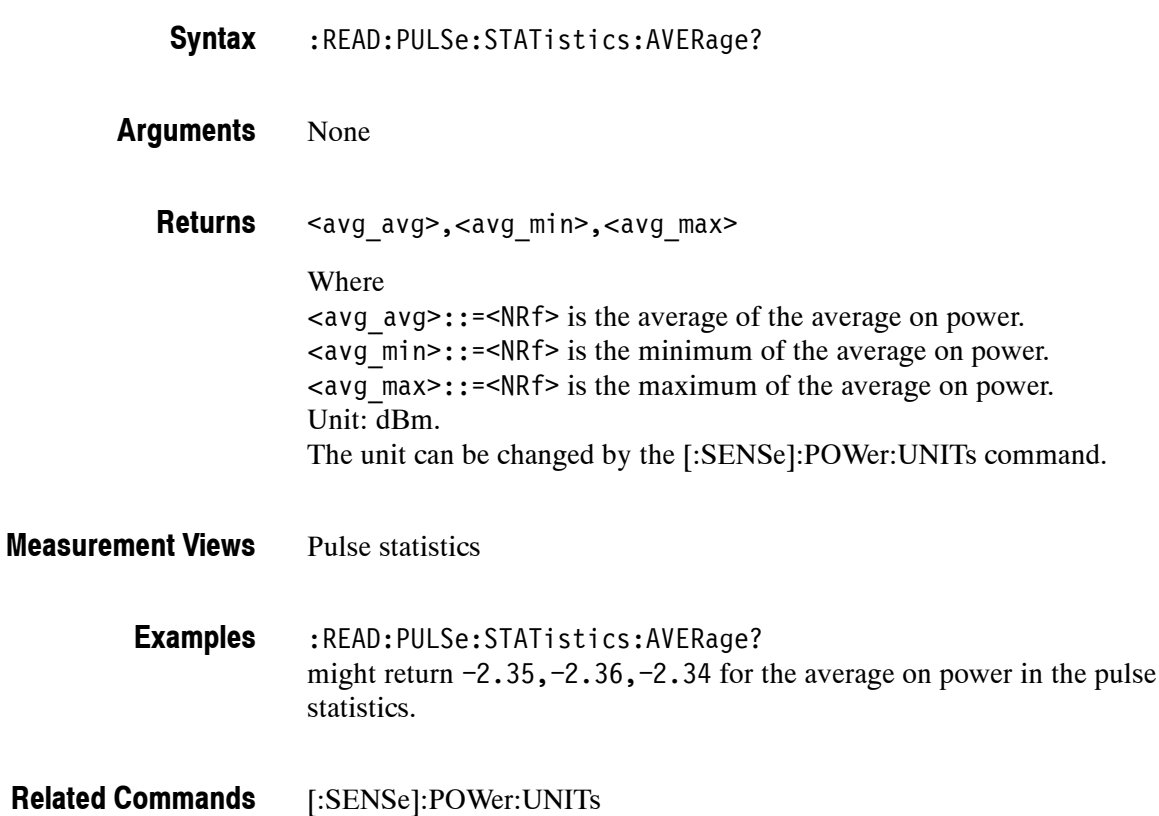

# **:READ:PULSe:STATistics:DROop? (Query Only)**

Returns the droop in the pulse statistics.

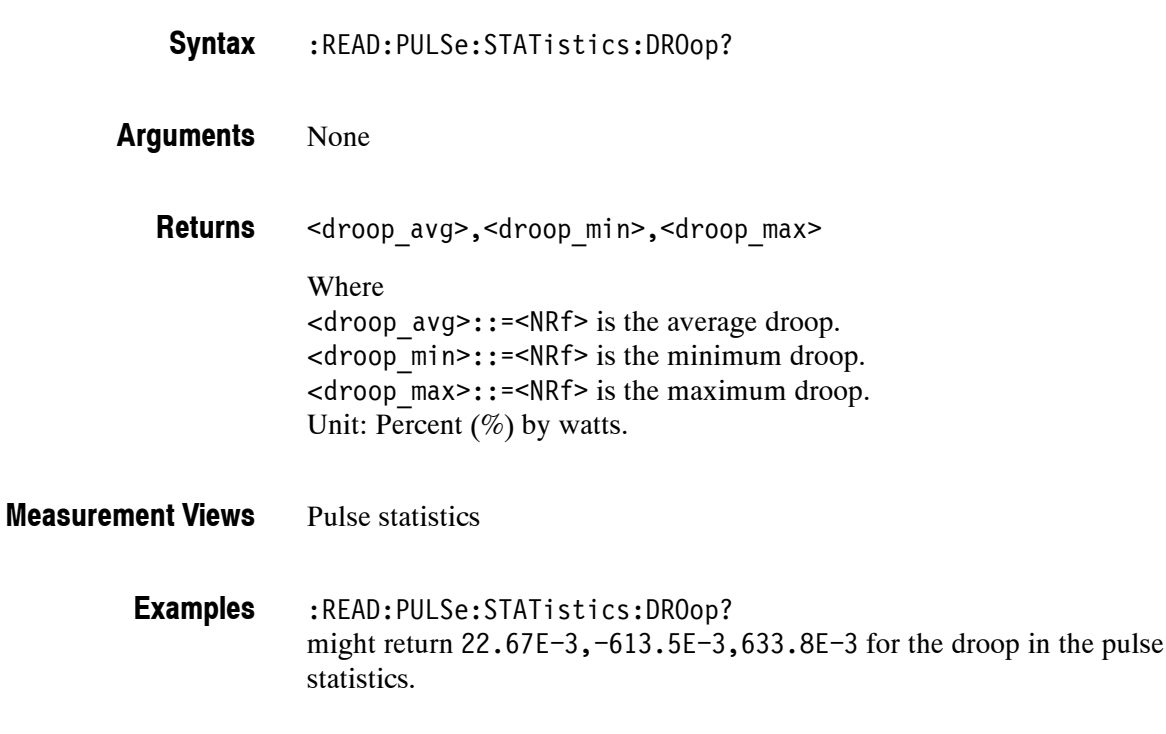

### **:READ:PULSe:STATistics:DUTPct? (Query Only)**

Returns the duty factor (%) in the pulse statistics.

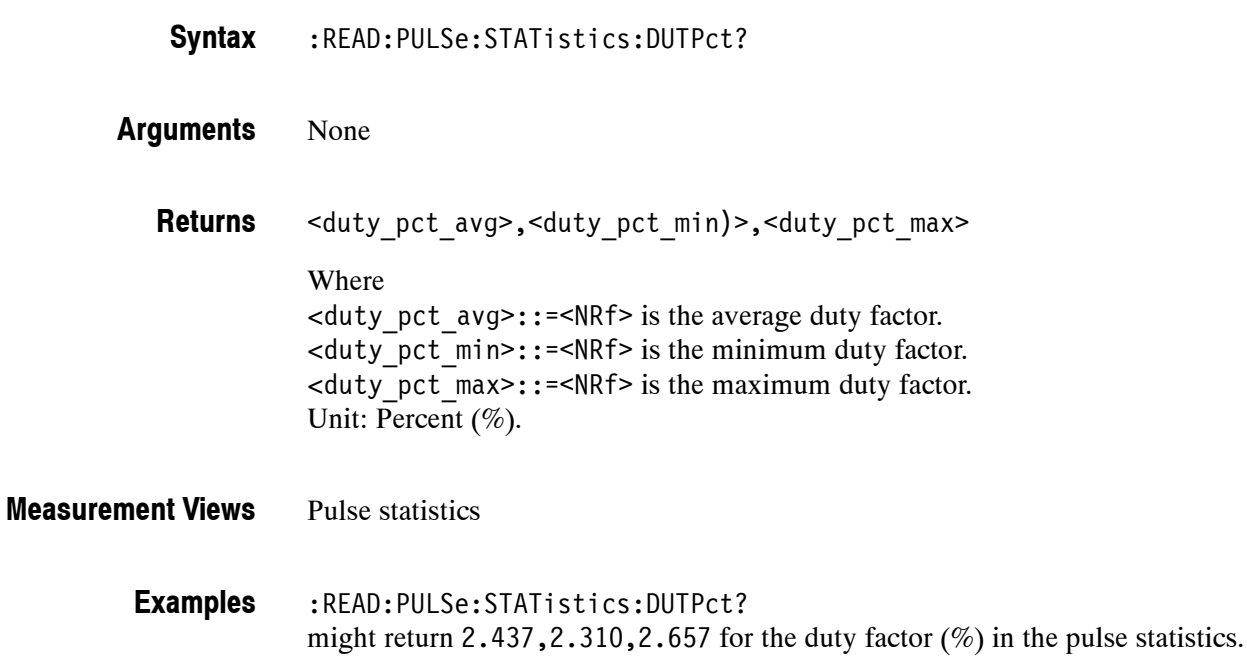

### **:READ:PULSe:STATistics:DUTRatio? (Query Only)**

Returns the duty factor (ratio) in the pulse statistics.

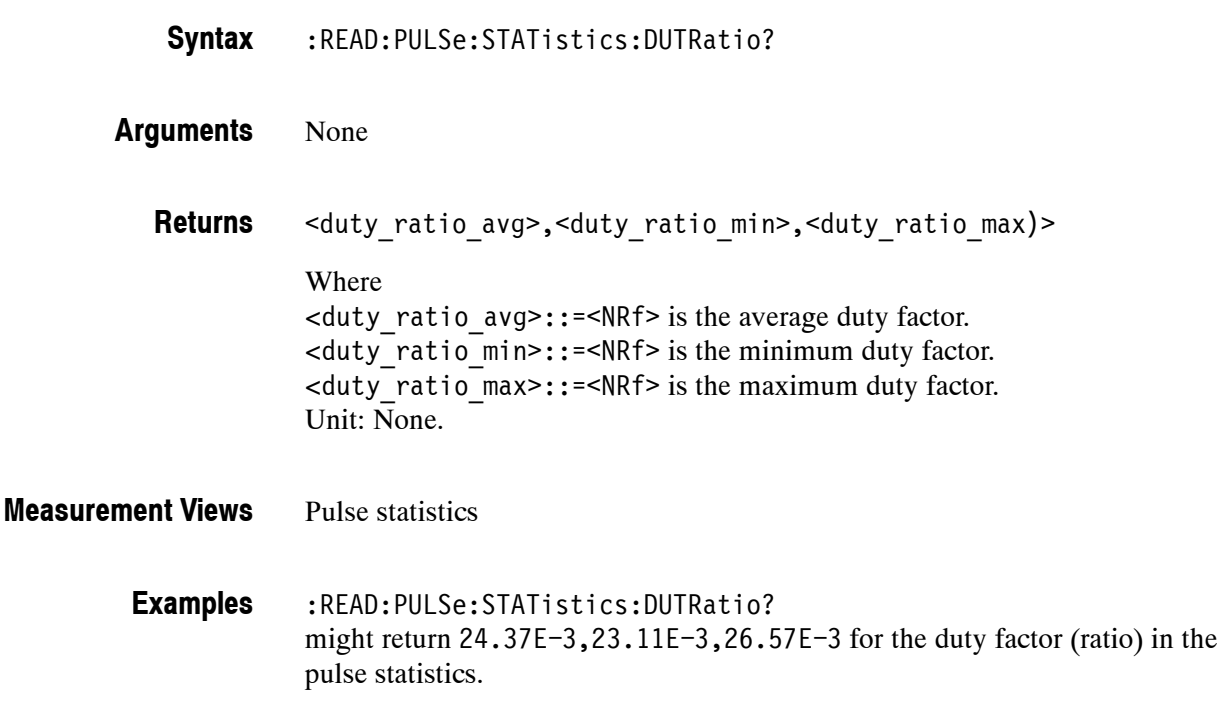

# **:READ:PULSe:STATistics:FALL? (Query Only)**

Returns the fall time in the pulse statistics.

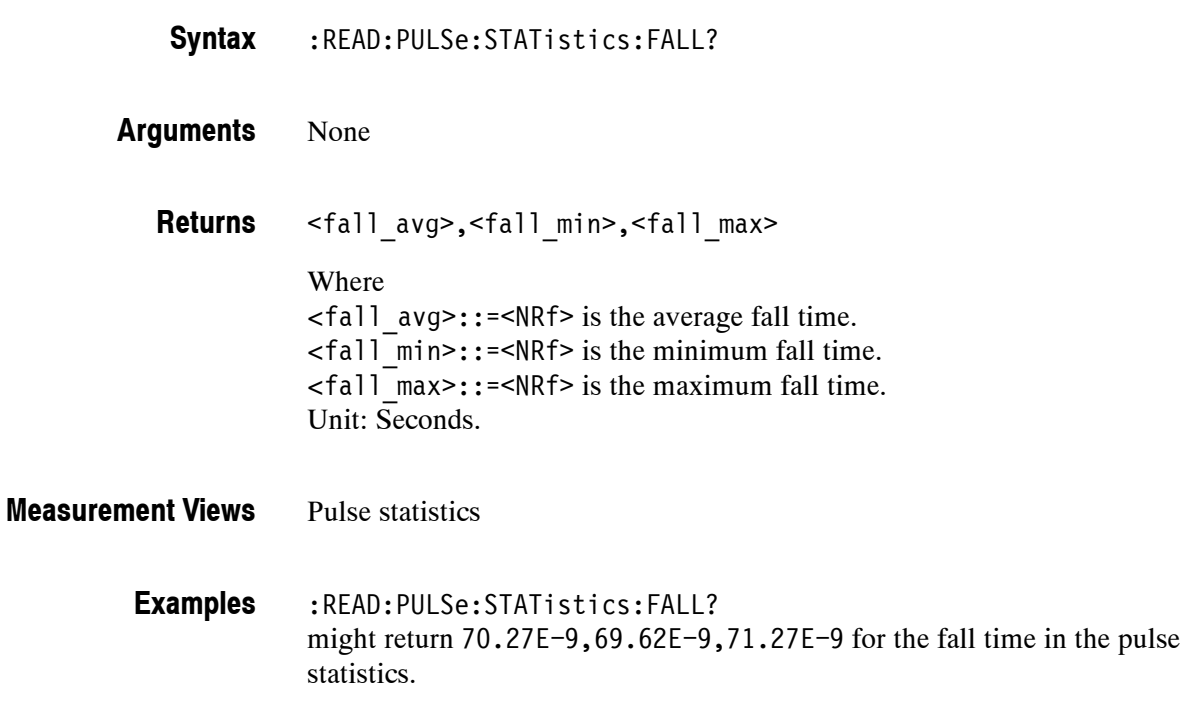

### **:READ:PULSe:STATistics:PPOWer? (Query Only)**

Returns the peak power in the pulse statistics.

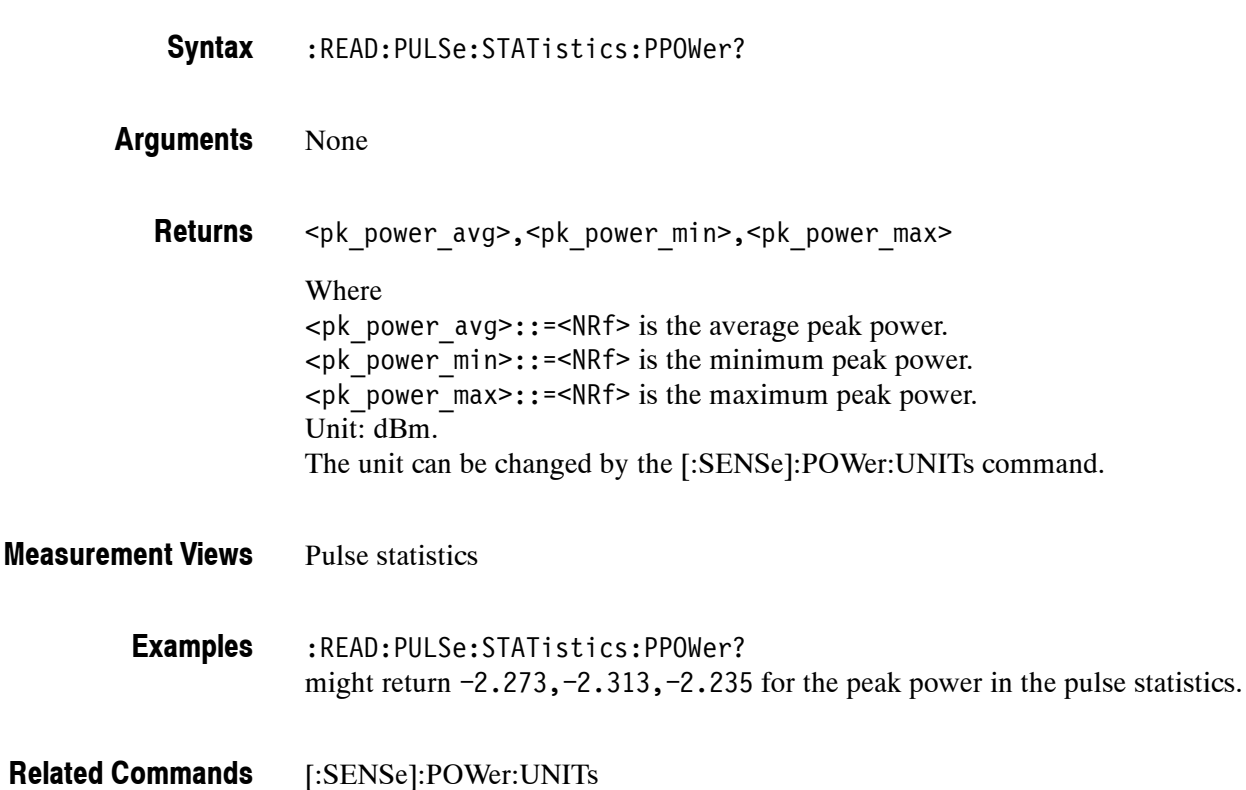

### **:READ:PULSe:STATistics:PPPHase? (Query Only)**

Returns the pulse-pulse carrier phase in the pulse statistics.

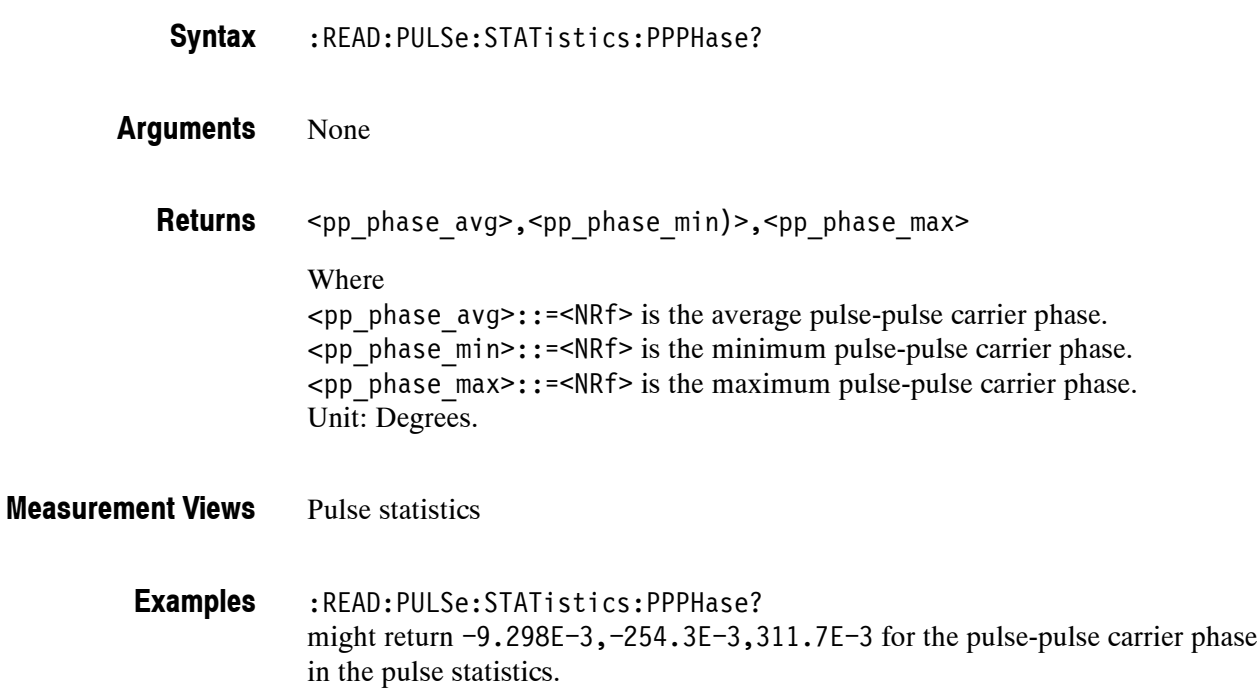

### **:READ:PULSe:STATistics:RINTerval? (Query Only)**

Returns the repetition interval in the pulse statistics.

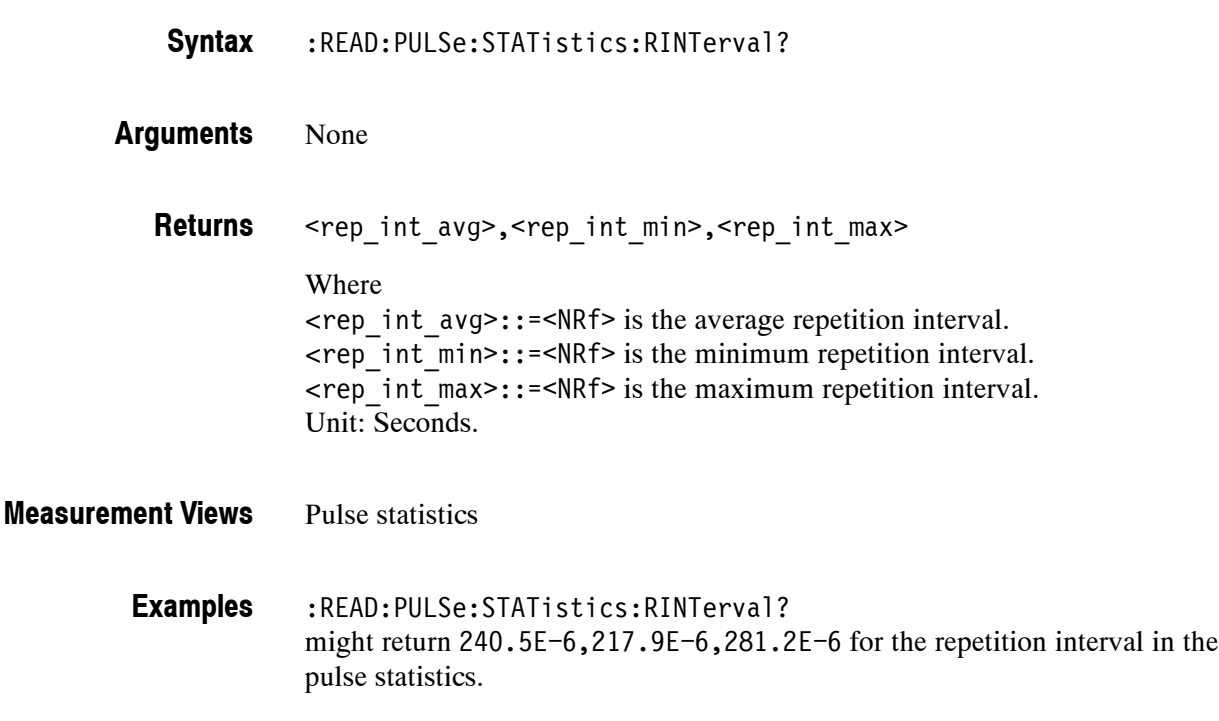

### **:READ:PULSe:STATistics:RIPPle? (Query Only)**

Returns the ripple in the pulse statistics.

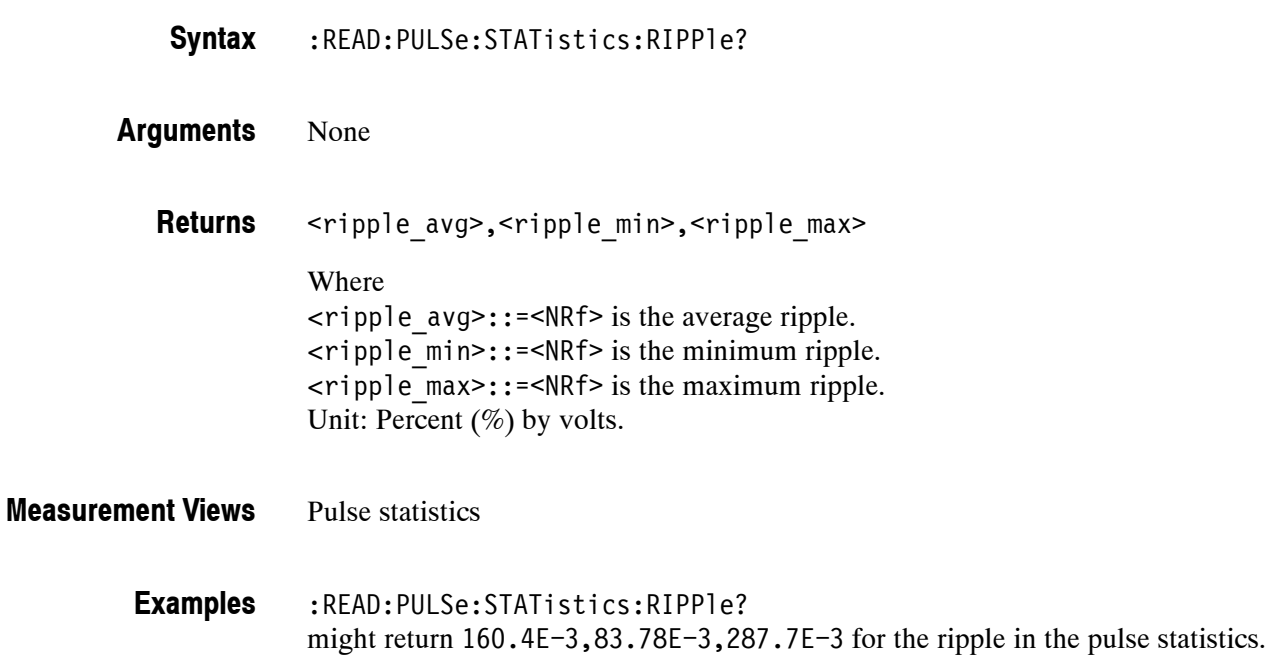

# **:READ:PULSe:STATistics:RISE? (Query Only)**

Returns the rise time in the pulse statistics.

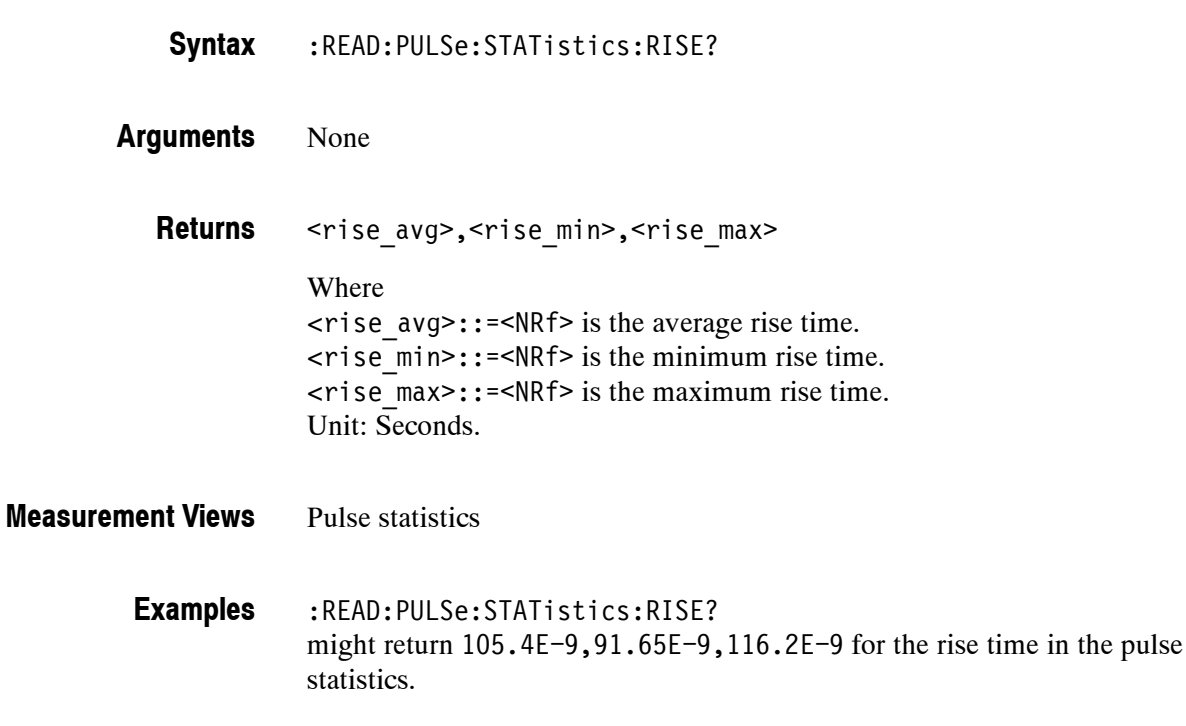

### **:READ:PULSe:STATistics:RRATe? (Query Only)**

Returns the repetition rate in the pulse statistics.

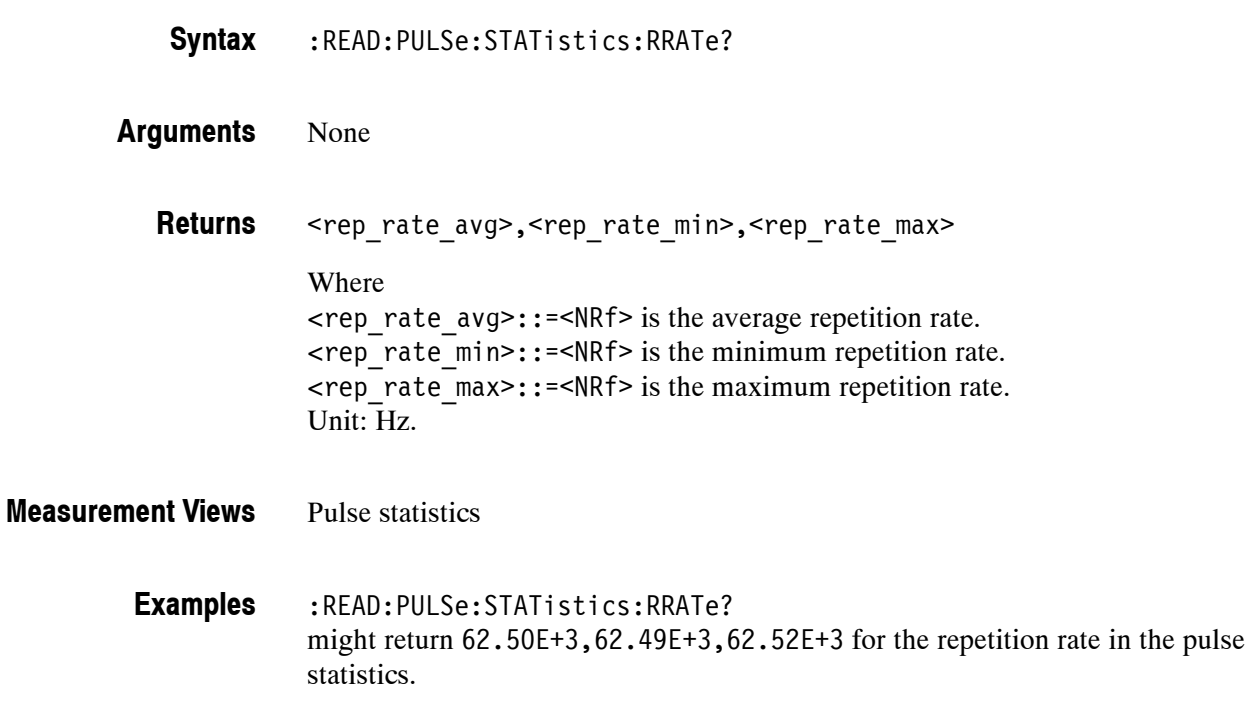

### **:READ:PULSe:STATistics:WIDTh? (Query Only)**

Returns the pulse width in the pulse statistics.

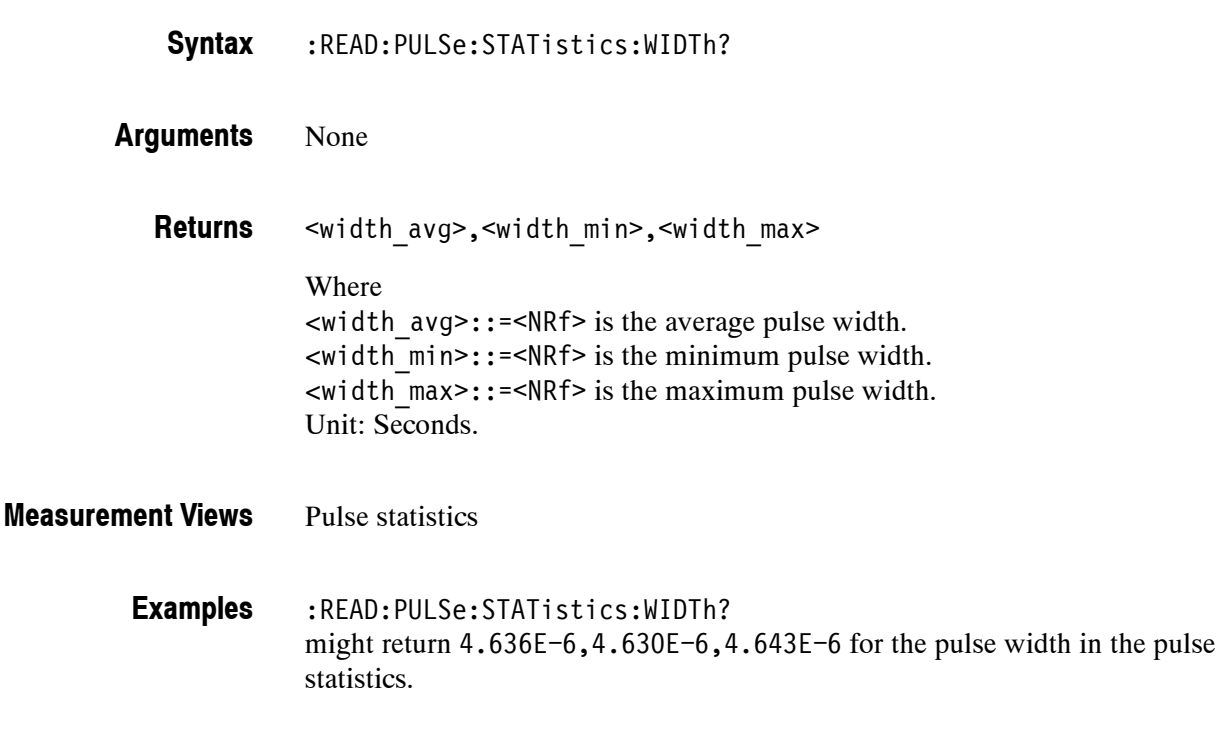

### **:READ:PULSe:TRACe? (Query Only)**

Returns the waveform data in the pulse trace measurement selected by the :DISPlay:PULSe:SELect:RESult command.

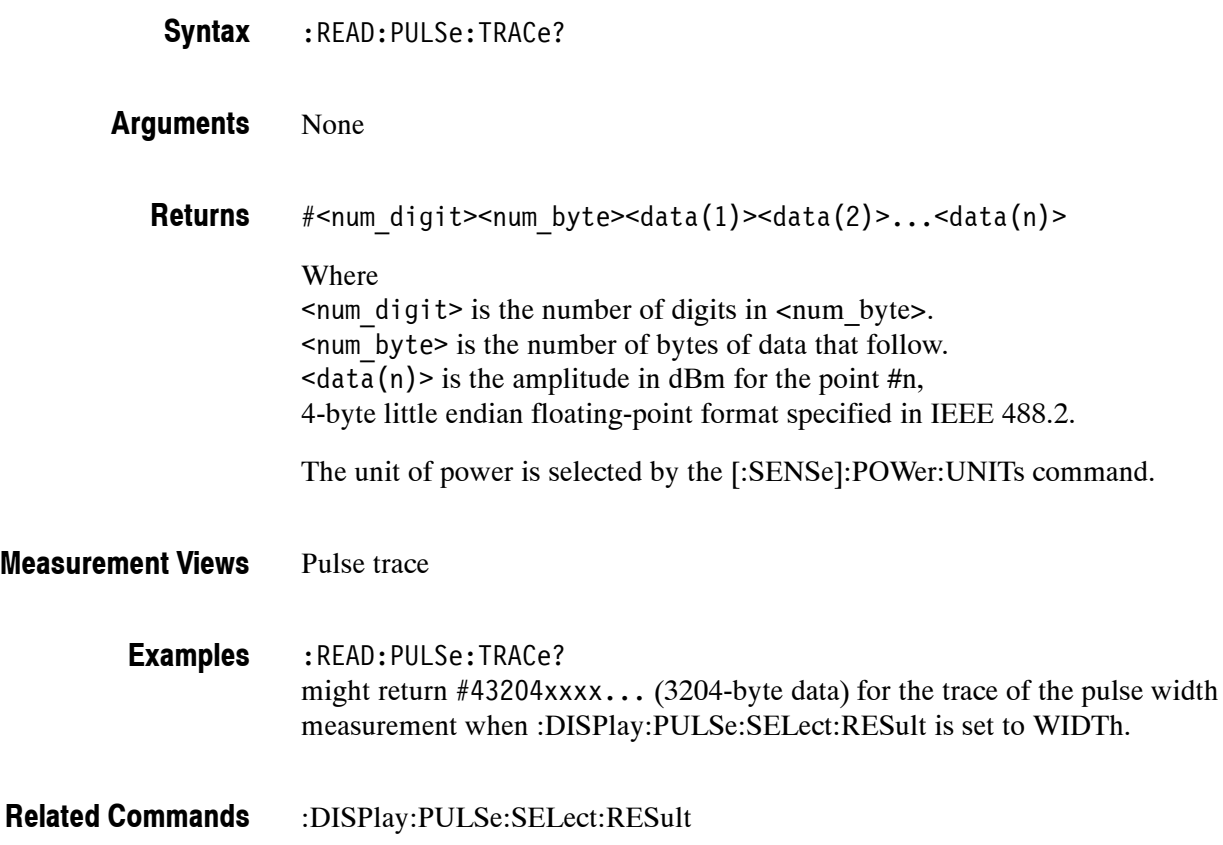

# **:READ:SGRam Subgroup**

The :READ:SGRam commands returns the results of the spectrogram measurement.

**Header Parameter** :READ :SGRam? **Command Tree**

#### **:READ:SGRam? (Query Only)**

Returns the spectrogram trace data.

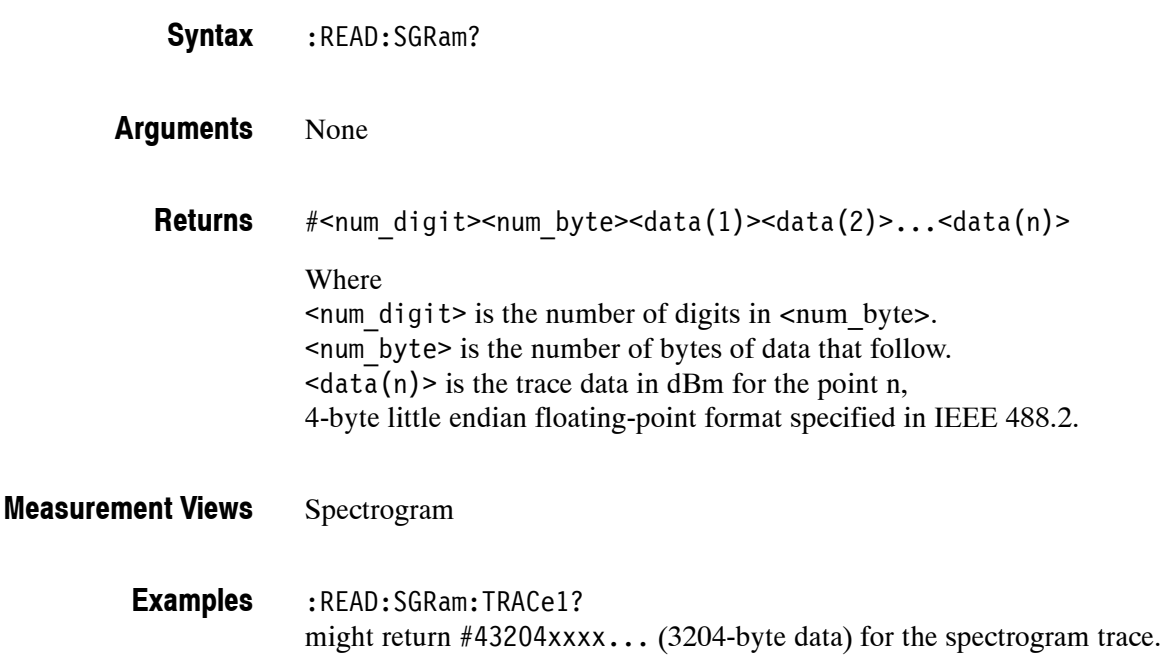

#### **:READ:SPECtrum Subgroup**

The :READ:SPECtrum commands returns results of the Spectrum measurement.

**Header Parameter** :READ :SPECtrum :TRACe<x>? Where  $\langle x \rangle = 1$  to 5. Each trace is defined as follows: TRACe1: Trace 1 TRACe2: Trace 2 TRACe3: Trace 3 TRACe4: Math trace TRACe5: Spectrogram **Command Tree**

The traces can be specified by the :TRACe<x>:SPECtrum command subgroup.

#### **:READ:SPECtrum:TRACe<x>? (Query Only)**

Returns the trace data in the Spectrum measurement.

:READ:SPECtrum:TRACe<x>? **Syntax**

Where  $< x > 1$  to 5.

*NOTE. TRACe5 (spectrogram) is valid when the spectrum and spectrogram measurements are running.*

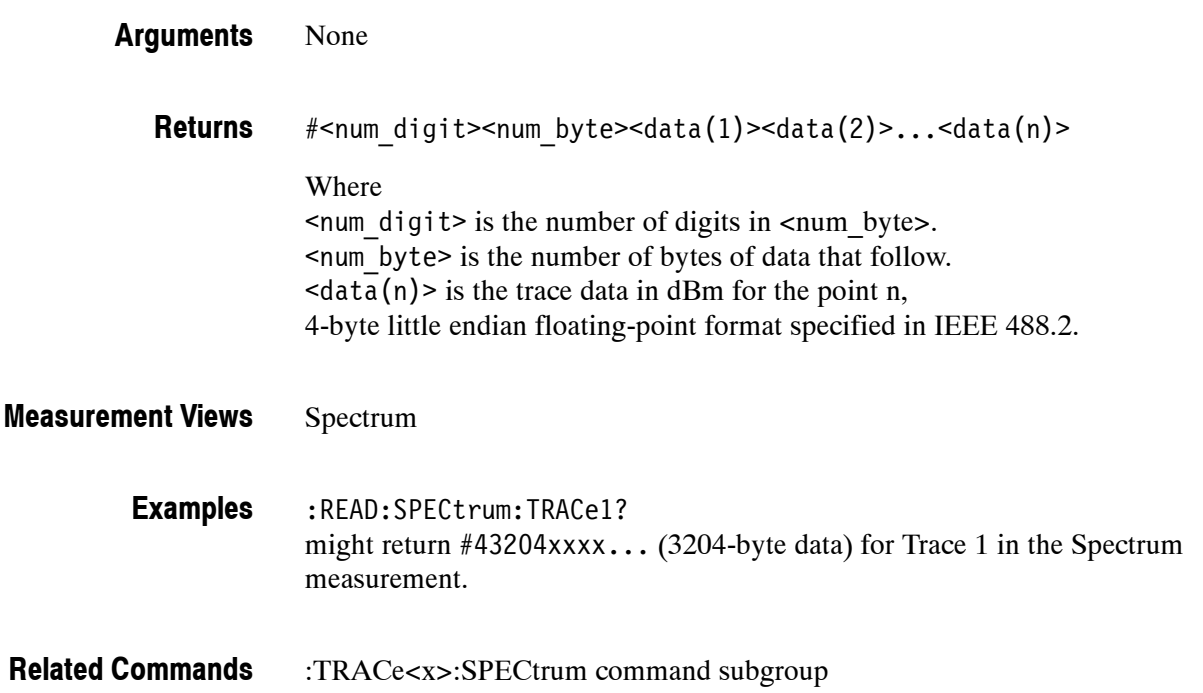
#### **:READ:SQUality Subgroup (Option 21)**

The :READ:SQUality commands return the results of the signal quality measurement.

**Header Parameter** :READ :SQUality :FREQuency :ERRor? :GAIN :IMBalance? :ORIGin :OFFSet? :PEAK :EVM? :DB? :LOCation? :MERRor? :DB? :LOCation? :PERRor? :LOCation? :QUADrature :ERRor? :RHO :RMS :EVM? :DB? :MERRor? :DB? :PERRor? **Command Tree**

#### **:READ:SQUality:FREQuency:ERRor? (Query Only)**

Returns the frequency error in the signal quality measurement.

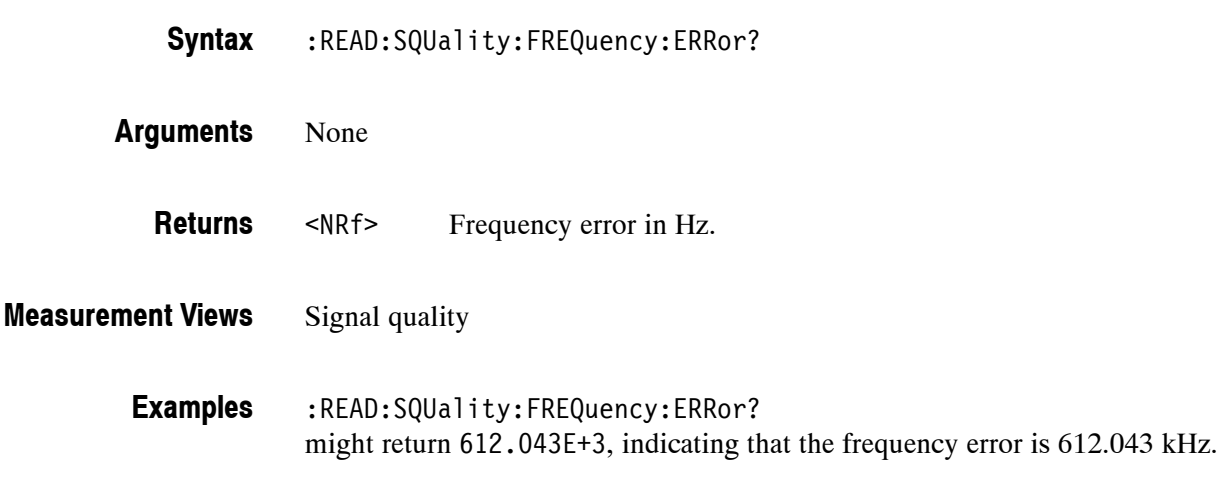

#### **:READ:SQUality:GAIN:IMBalance? (Query Only)**

Returns the gain imbalance in the signal quality measurement.

:READ:SQUality:GAIN:IMBalance? **Syntax**

None **Arguments**

- <NRf> Gain imbalance in dB. **Returns**
- Signal quality **Measurement Views**
	- :READ:SQUality:GAIN:IMBalance? might return  $-57.746E-3$ , indicating that the gain imbalance is  $-0.057746$  dB. **Examples**

#### **:READ:SQUality:ORIGin:OFFSet? (Query Only)**

Returns the origin offset in the signal quality measurement.

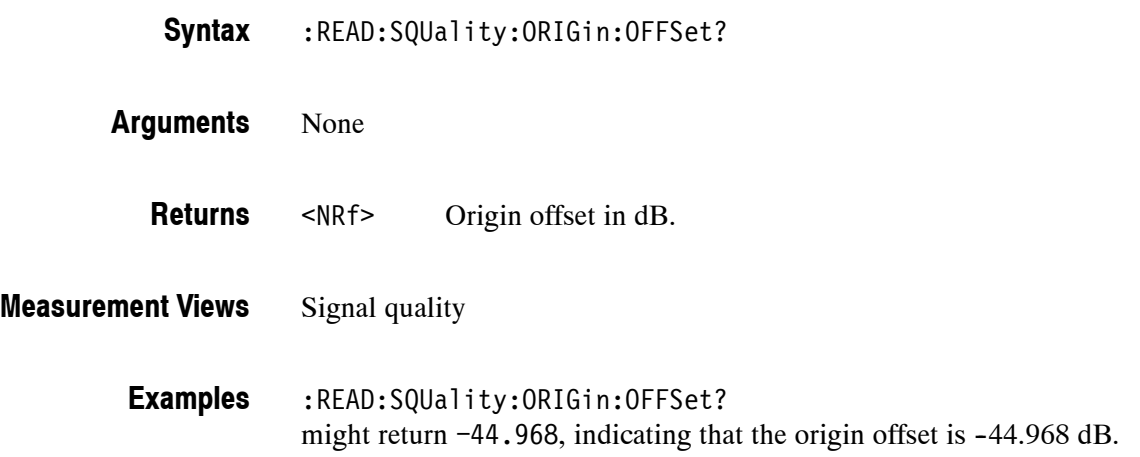

#### **:READ:SQUality:PEAK:EVM? (Query Only)**

Returns the peak EVM (%) in the signal quality measurement.

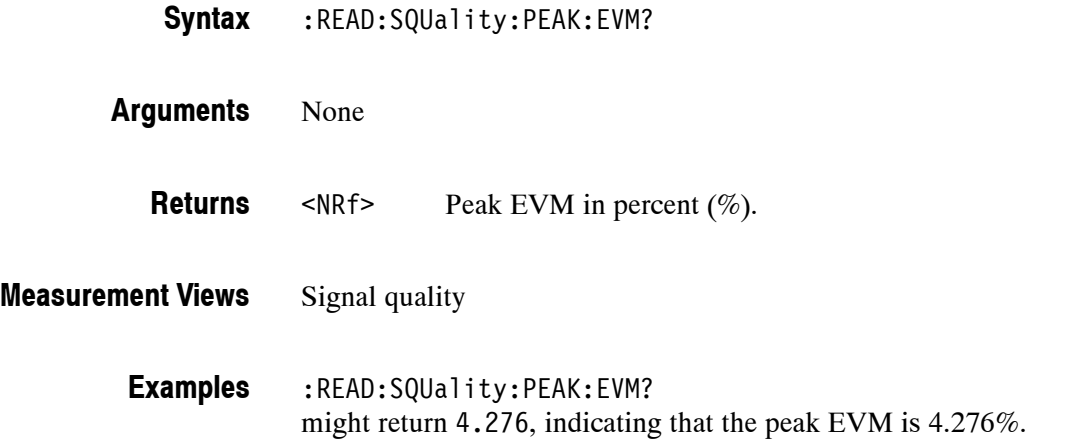

#### **:READ:SQUality:PEAK:EVM:DB? (Query Only)**

Returns the peak EVM (dB) in the signal quality measurement.

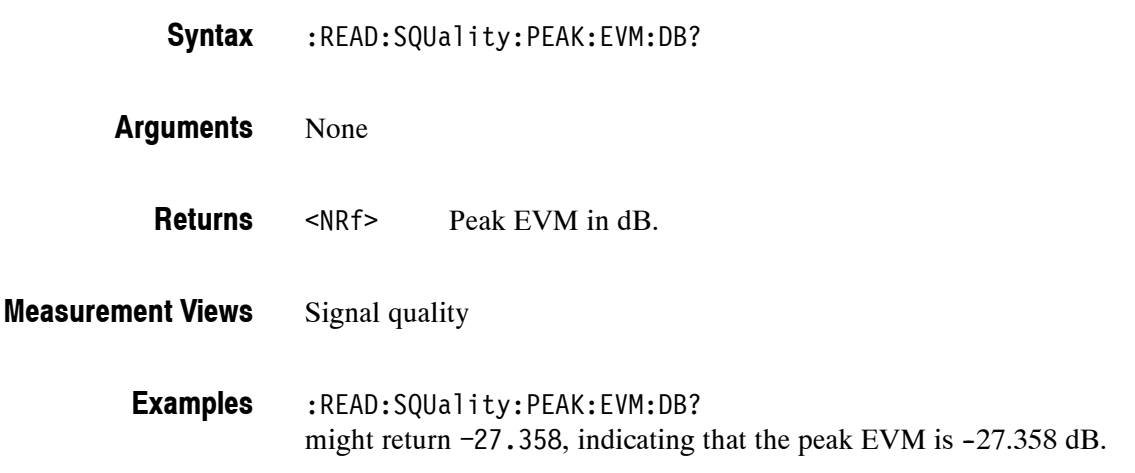

#### **:READ:SQUality:PEAK:EVM:LOCation? (Query Only)**

Returns the time at which the EVM is peak.

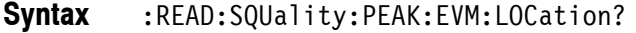

- None **Arguments**
	- <NRf> The time in seconds at which the EVM is peak. The unit can be changed by the [:SENSe]:DDEMod:TIMe:UNITs command. **Returns**
- Signal quality **Measurement Views**
	- :READ:SQUality:PEAK:EVM:LOCation? might return 36.018E-6, indicating that the EVM is peak at 36.018 µs. **Examples**

#### **:READ:SQUality:PEAK:MERRor? (Query Only)**

Returns the peak magnitude error (%) in the signal quality measurement.

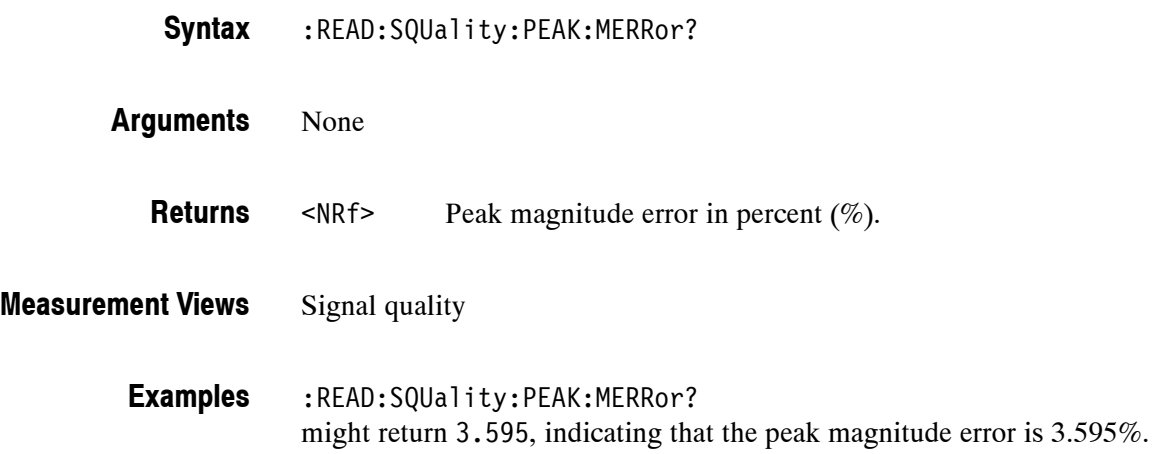

#### **:READ:SQUality:PEAK:MERRor:DB? (Query Only)**

Returns the peak magnitude error (dB) in the signal quality measurement.

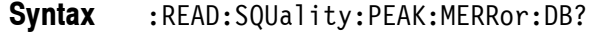

- None **Arguments**
- <NRf> Peak magnitude error in dB. **Returns**
- Signal quality **Measurement Views**
	- :READ:SQUality:PEAK:MERRor:DB? might return -28.583, indicating that the magnitude error is -28.583 dB. **Examples**

### **:READ:SQUality:PEAK:MERRor:LOCation? (Query Only)**

Returns the time at which the magnitude error is peak.

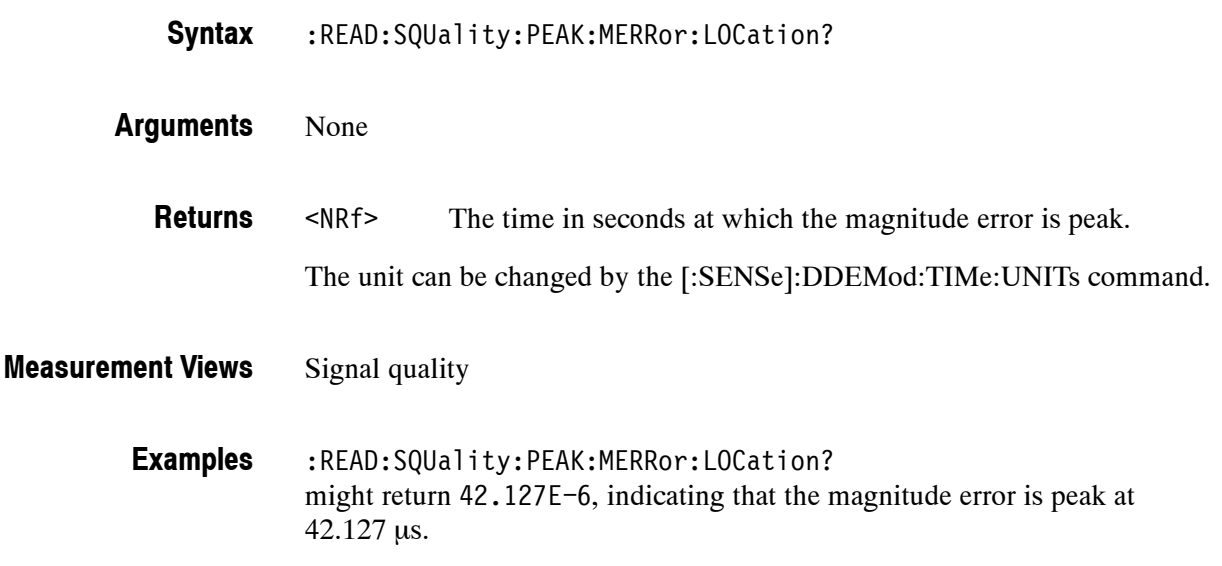

#### **:READ:SQUality:PEAK:PERRor? (Query Only)**

Returns the peak phase error in the signal quality measurement.

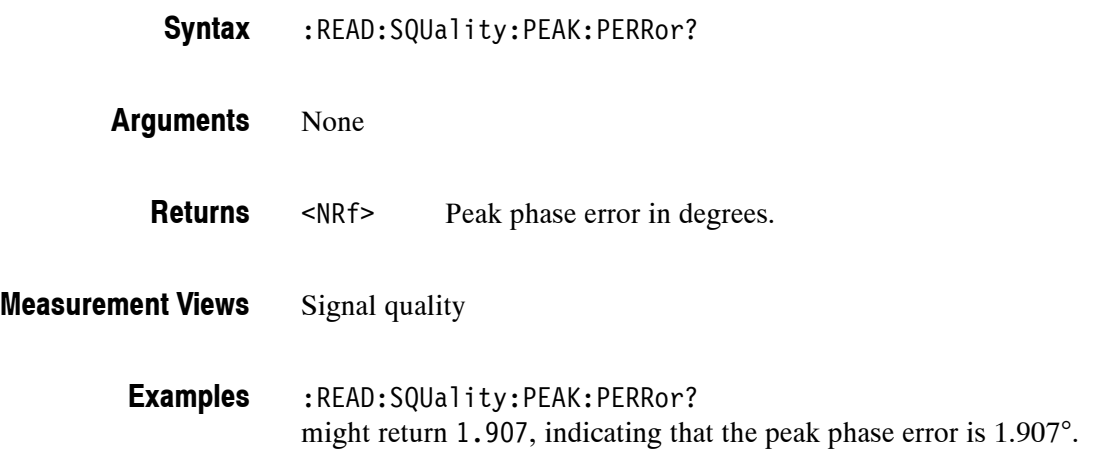

#### **:READ:SQUality:PEAK:PERRor:LOCation? (Query Only)**

Returns the time at which the phase error is peak.

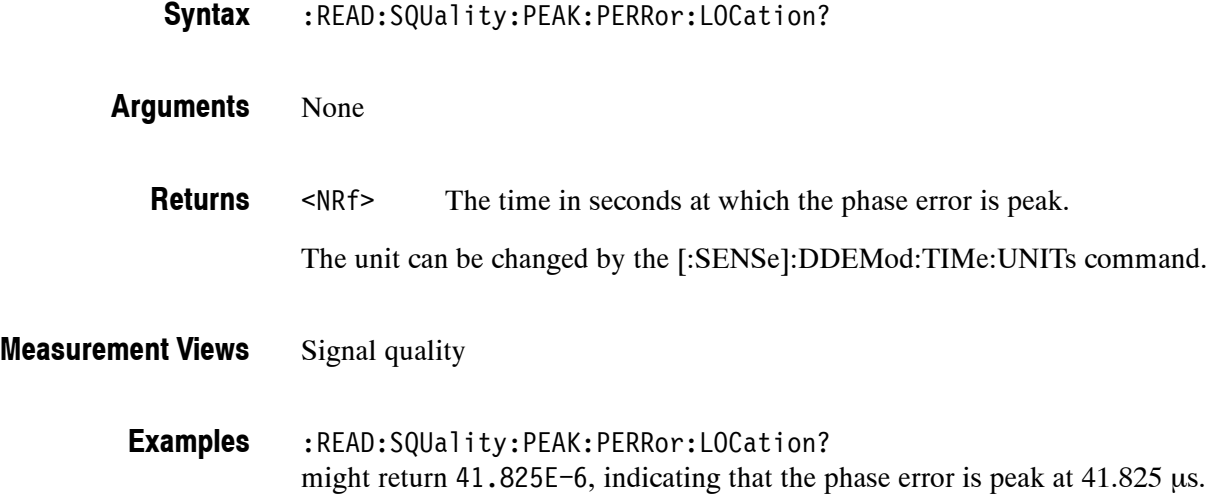

#### **:READ:SQUality:QUADrature:ERRor? (Query Only)**

Returns the quadrature error in the signal quality measurement.

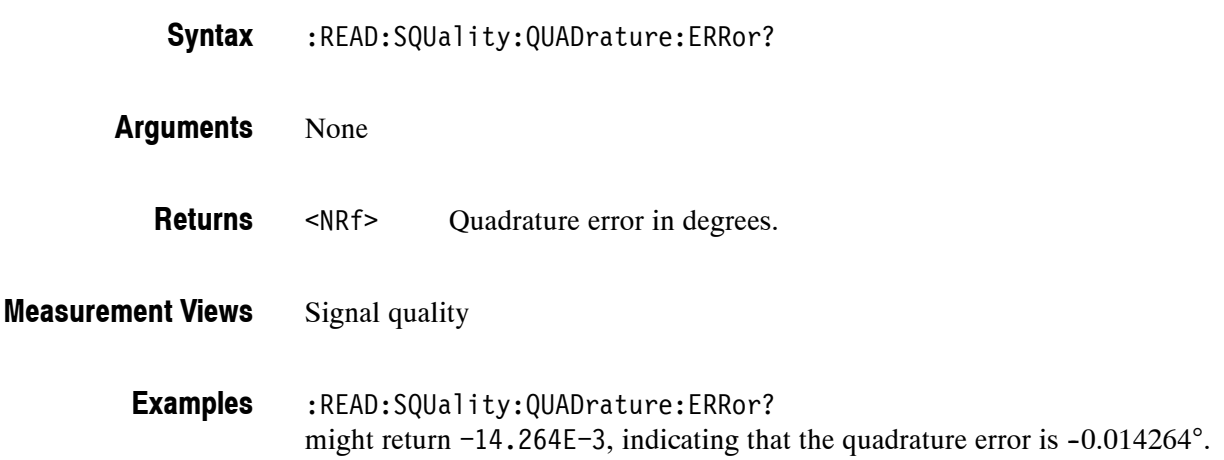

#### **:READ:SQUality:RHO? (Query Only)**

Returns the ρ (waveform quality) value in the signal quality measurement.

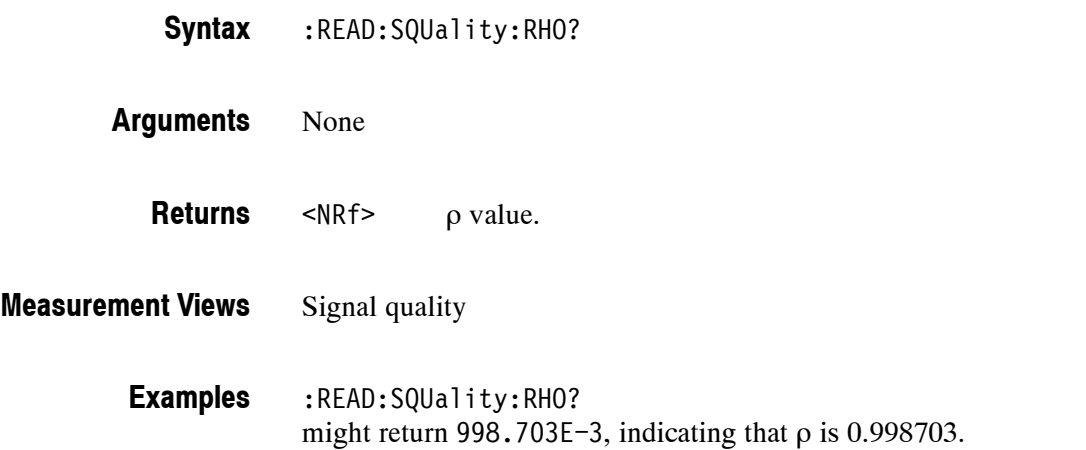

#### **:READ:SQUality:RMS:EVM? (Query Only)**

Returns the RMS EVM (%) in the signal quality measurement.

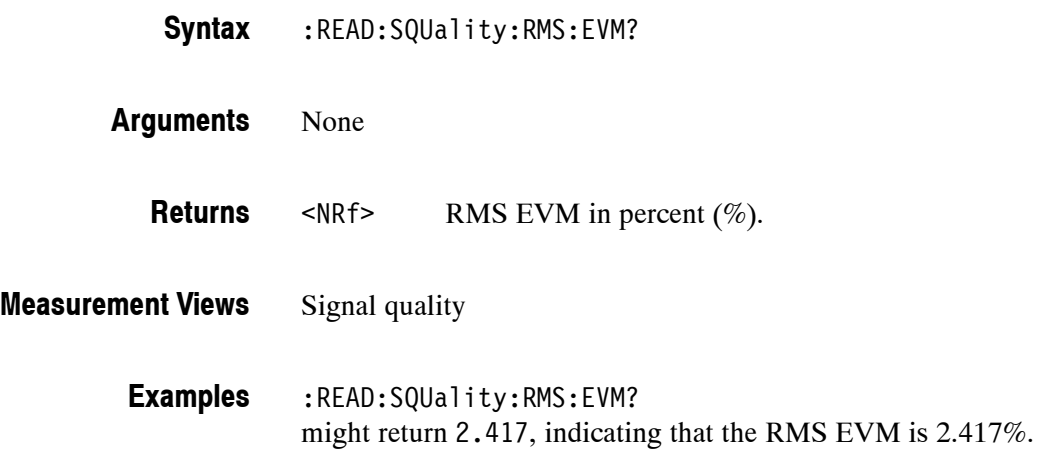

### **:READ:SQUality:RMS:EVM:DB? (Query Only)**

Returns the RMS EVM (dB) in the signal quality measurement.

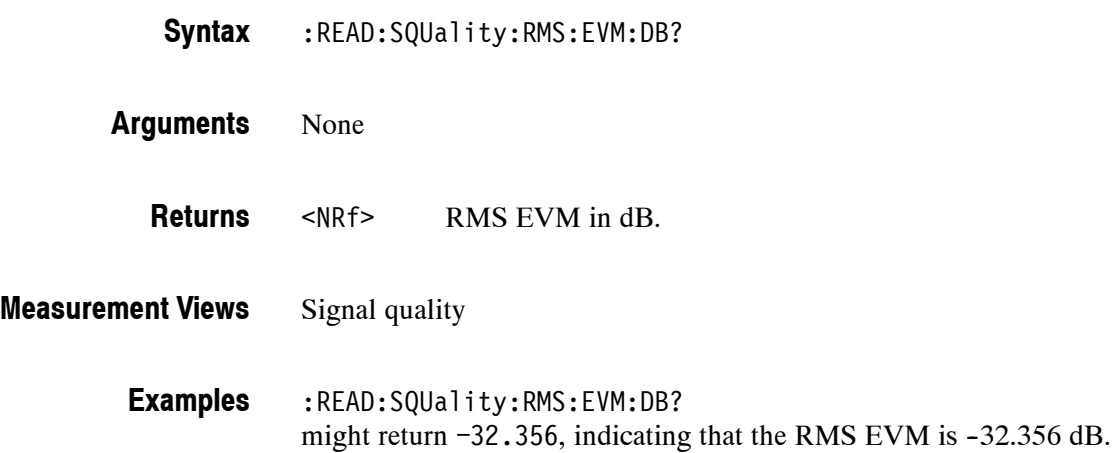

### **:READ:SQUality:RMS:MERRor? (Query Only)**

Returns the RMS magnitude error (%) in the signal quality measurement.

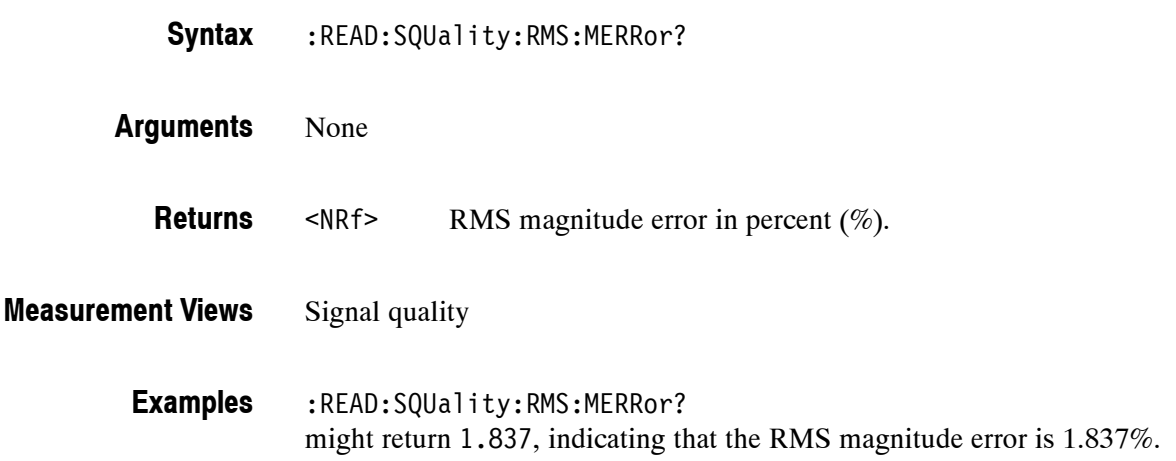

#### **:READ:SQUality:RMS:MERRor:DB? (Query Only)**

Returns the RMS magnitude error (dB) in the signal quality measurement.

:READ:SQUality:RMS:MERRor:DB? **Syntax**

None **Arguments**

> <NRf> RMS magnitude error in dB. **Returns**

Signal quality **Measurement Views**

> :READ:SQUality:RMS:MERRor:DB? might return  $-34.706$ , indicating that the magnitude error is  $-34.706$  dB. **Examples**

### **:READ:SQUality:RMS:PERRor? (Query Only)**

Returns the RMS phase error in the signal quality measurement.

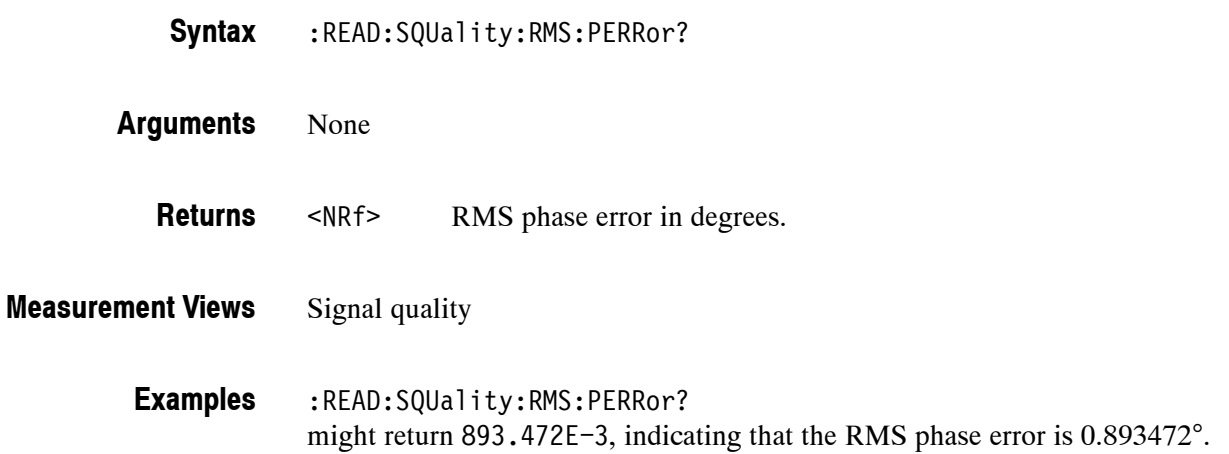

#### **:READ:TOVerview Subgroup**

The :READ:TOVerview commands returns the results of the time overview measurement.

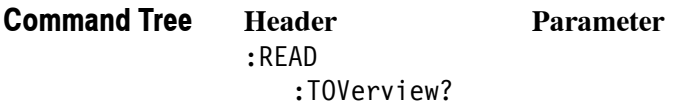

#### **:READ:TOVerview? (Query Only)**

Returns the trace data in the time overview.

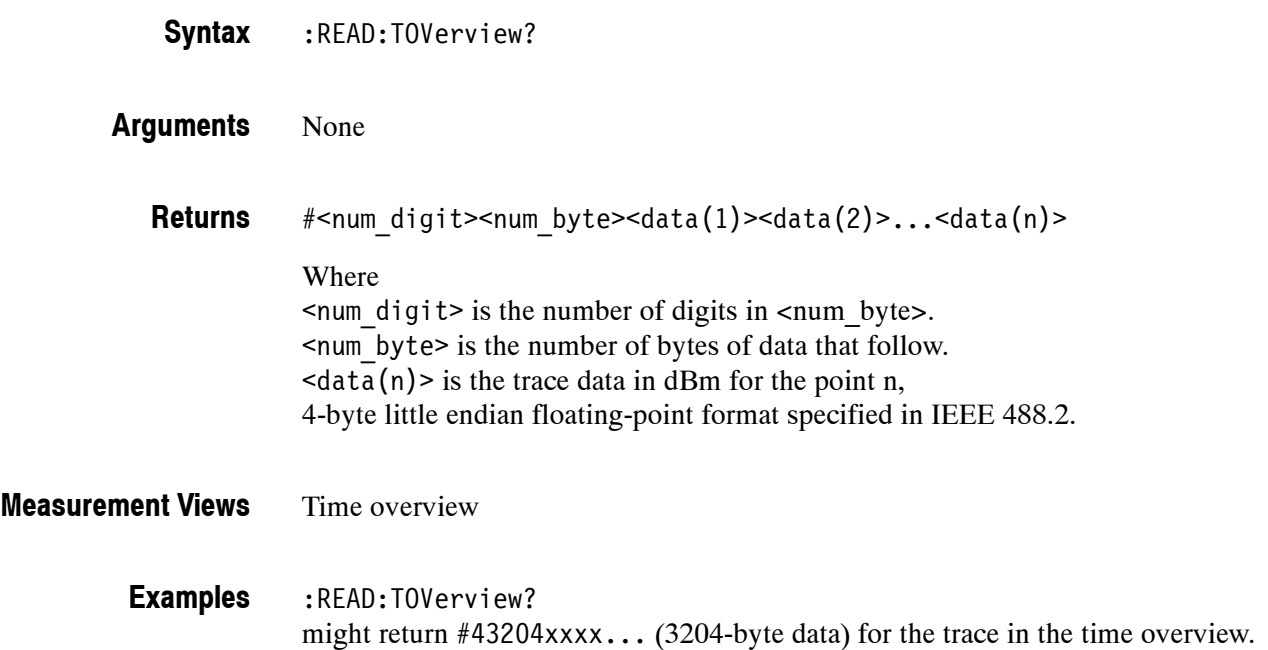

# **SENSe Commands**

The SENSe commands set the details for each of the measurement sessions. They are divided by measurement views into the subgroups listed in Table 2-40.

| <b>Command header</b> | <b>Measurement view</b>                                             | Refer to:  |
|-----------------------|---------------------------------------------------------------------|------------|
| [:SENSe] (basic)      | All views, general analysis parameter control                       | page 2-498 |
| [:SENSe]:ACPower      | Channel power and ACPR                                              | page 2-516 |
| [:SENSe]:AVTime       | Amplitude versus Time                                               | page 2-525 |
| [:SENSe]:CCDF         | <b>CCDF</b>                                                         | page 2-528 |
| [:SENSe]:DDEMod       | General purpose digital modulation measurements<br>(Option 21 only) | page 2-531 |
| [:SENSe]:DPSA         | DPX (Digital Phosphor) spectrum                                     | page 2-544 |
| [:SENSe]:FVTime       | <b>Frequency versus Time</b>                                        | page 2-556 |
| [:SENSe]:IQVTime      | IQ level versus Time                                                | page 2-561 |
| [:SENSe]:MCPower      | <b>MCPR (Multiple Carrier Power Ratio)</b>                          | page 2-566 |
| [:SENSe]:PHVTime      | <b>Phase versus Time</b>                                            | page 2-578 |
| [:SENSe]:PULSe        | <b>Pulsed RF measurements</b><br>(Option 20 only)                   | page 2-583 |
| [:SENSe]:SGRam        | Spectrogram                                                         | page 2-594 |
| [:SENSe]:SPECtrum     | Spectrum                                                            | page 2-606 |
| [:SENSe]:TOVerview    | Time overview                                                       | page 2-617 |

**Table 2- 40: SENSe command subgroups**

### **[:SENSe] Basic Command Subgroup**

The [:SENSe] basic commands globally set up the analysis parameters.

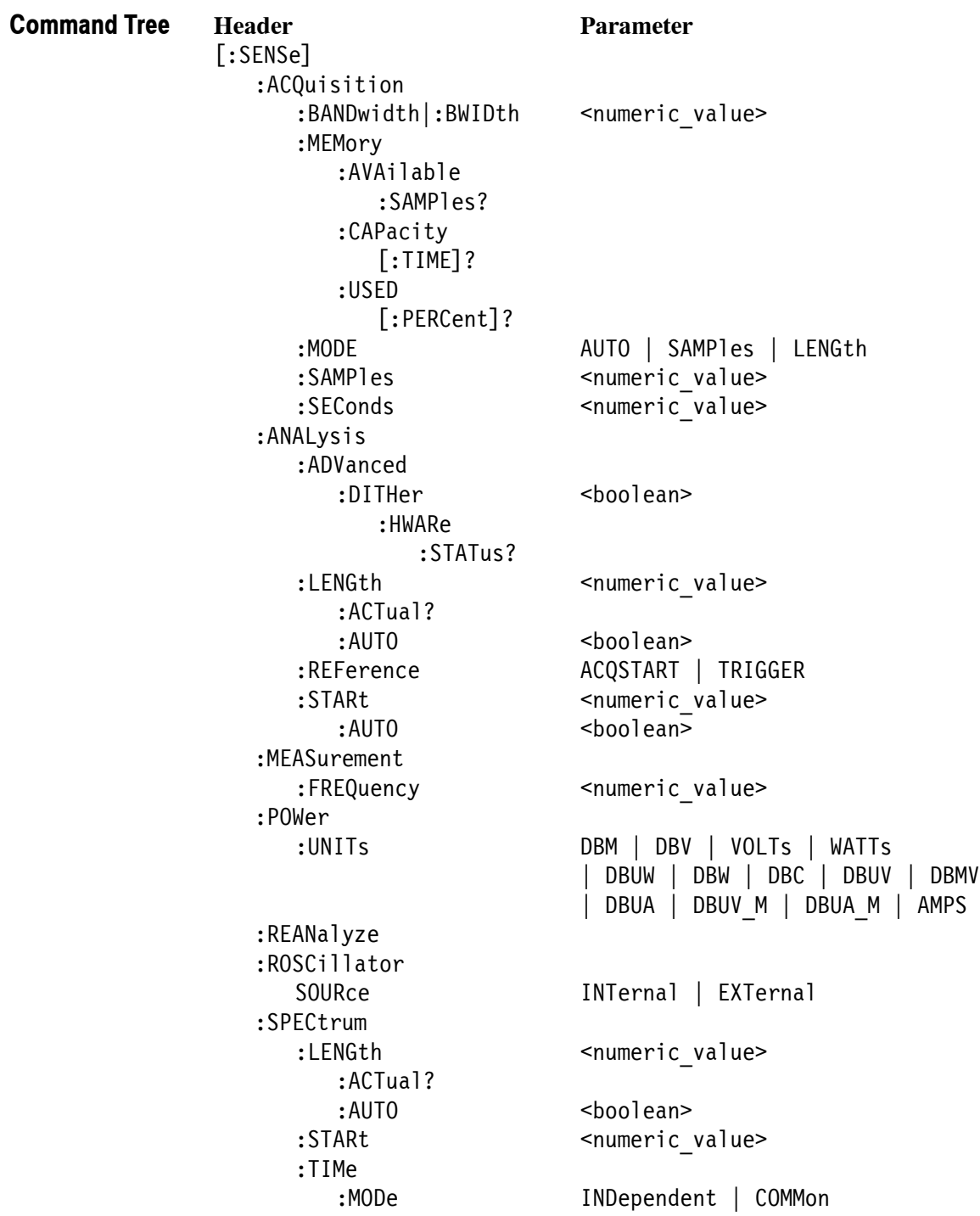

#### **[:SENSe]:ACQuisition:BANDwidth|:BWIDth(?)**

Sets or queries the acquisition bandwidth (frequency range of the acquisition) when [:SENSe]:ACQuisition:MODE is set to SAMPles or LENGth.

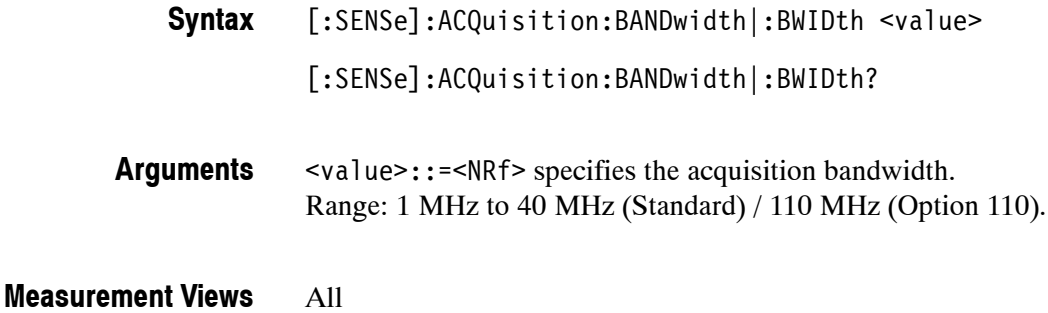

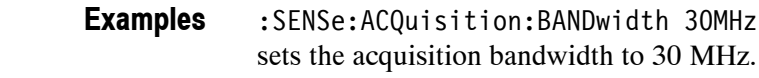

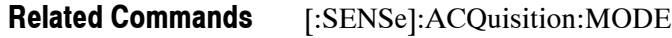

#### **[:SENSe]:ACQuisition:MEMory:AVAilable:SAMPles? (Query Only)**

Returns the amount of acquisition memory available in the instrument.

[:SENSe]:ACQuisition:MEMory:AVAilable:SAMPles? **Syntax**

- None **Arguments**
- <NRf> The amount of acquisition memory available in samples. **Returns**
- All **Measurement Views**
	- :SENSe:ACQuisition:MEMory:AVAilable:SAMPles? might return 999.424E+3, indicating that 999424 samples are available. **Examples**

#### **[:SENSe]:ACQuisition:MEMory:CAPacity[:TIME]? (Query Only)**

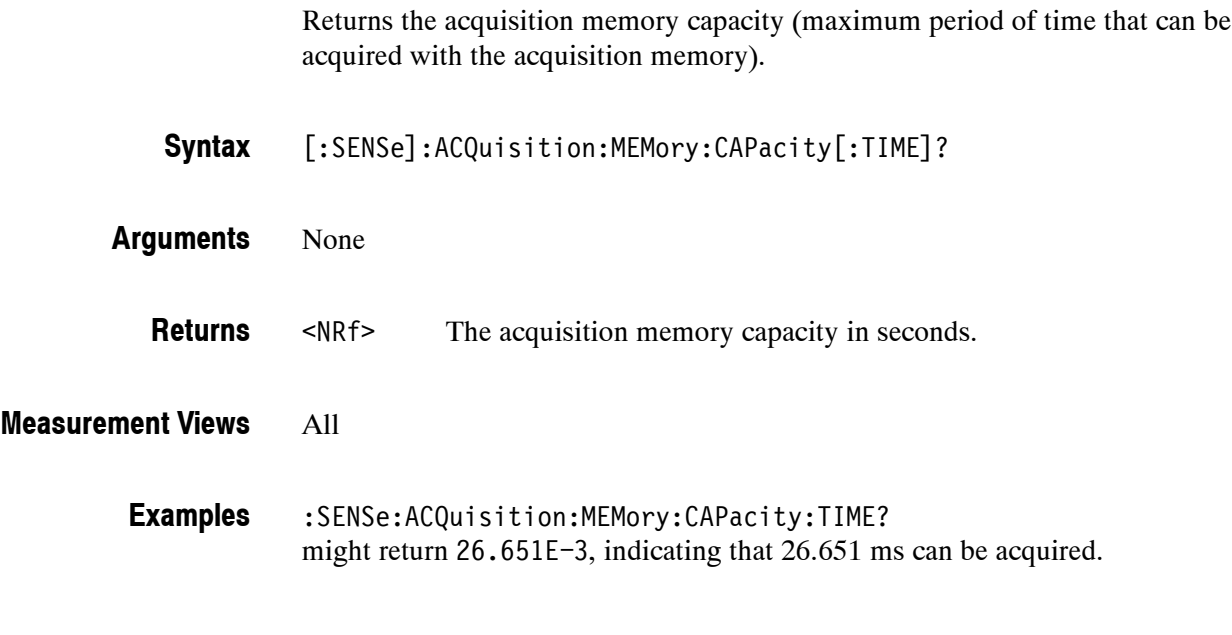

#### **[:SENSe]:ACQuisition:MEMory:USED[:PERCent]? (Query Only)**

Returns the percentage of the capacity used based on the current settings.

- [:SENSe]:ACQuisition:MEMory:USED[:PERCent]? **Syntax**
- None **Arguments**
	- <NRf> The percentage of the capacity used. **Returns**
- All **Measurement Views**
	- :SENSe:ACQuisition:MEMory:USED:PERCent? might return 50.0, indicating that 50% is used. **Examples**

#### **[:SENSe]:ACQuisition:MODE(?)**

Selects or queries the acquisition mode (how to determine the sampling parameters of acquisition bandwidth, samples, and length).

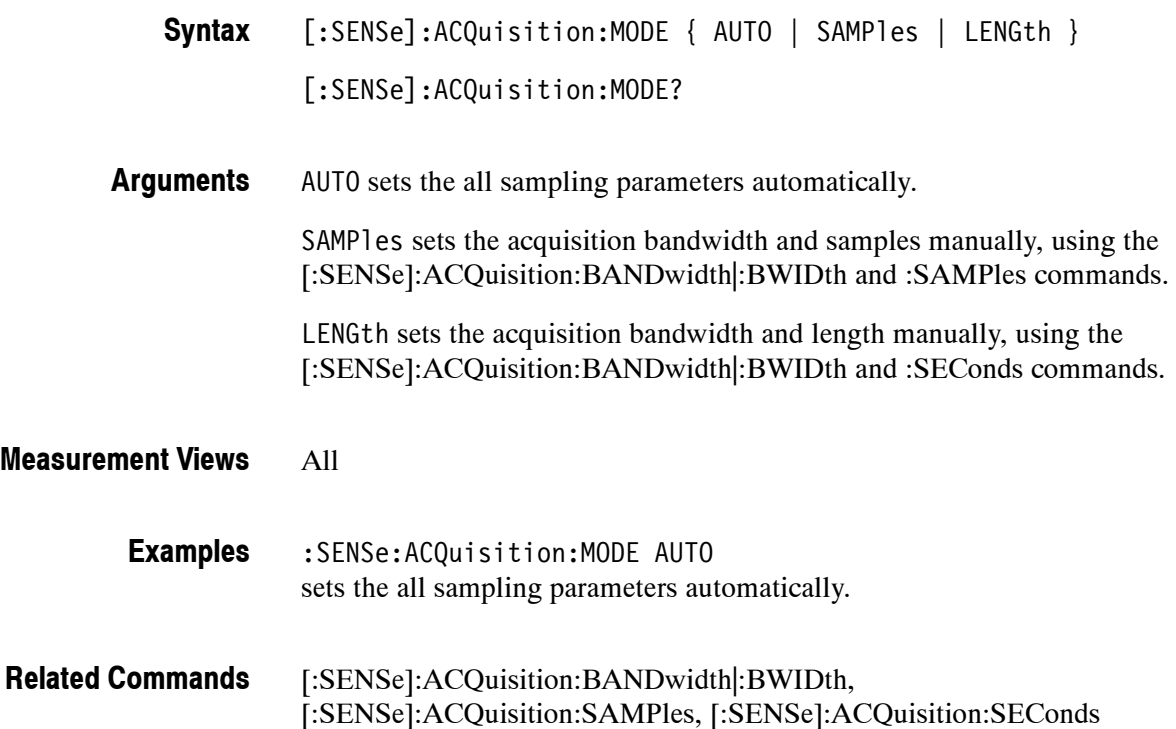

#### **[:SENSe]:ACQuisition:SAMPles(?)**

Sets or queries the acquisition samples (number of samples acquired over the acquisition time) when [:SENSe]:ACQuisition:MODE is set to SAMPles.

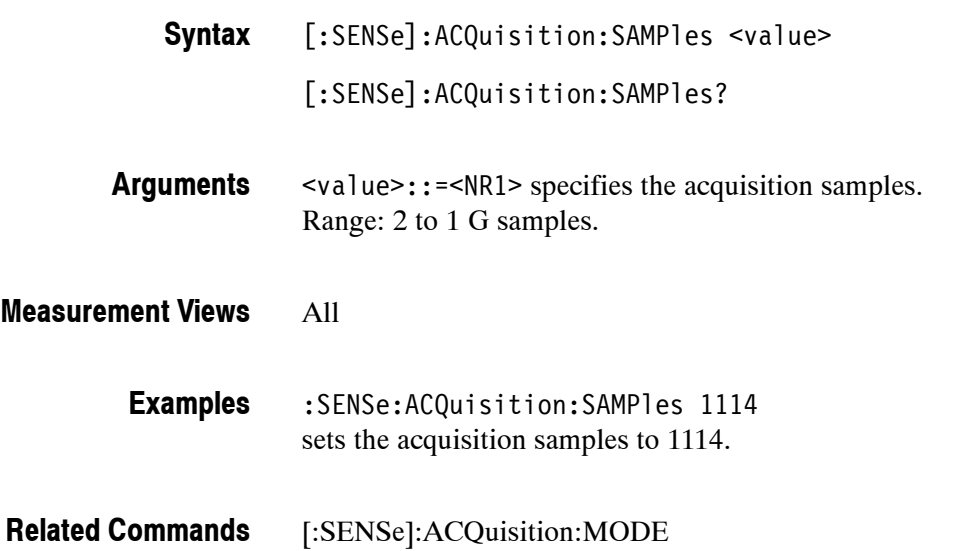

#### **[:SENSe]:ACQuisition:SEConds(?)**

Sets or queries the acquisition length (time over which the acquisition occurs) when [:SENSe]:ACQuisition:MODE is set to LENGth.

[:SENSe]:ACQuisition:SEConds <value> **Syntax**

[:SENSe]:ACQuisition:SEConds?

<value>::=<NRf> specifies the acquisition length. **Arguments**

All **Measurement Views**

- :SENSe:ACQuisition:SAMPles 12.5ms sets the acquisition length to 12.5 ms. **Examples**
- [:SENSe]:ACQuisition:MODE **Related Commands**

#### **[:SENSe]:ANALysis:ADVanced:DITHer(?)**

Determines whether to enable or disable dithering, or set it automatically.

Dither is a random low-level signal consisting of white noise of one quantizing level peak-to-peak amplitude which may be added to an analog signal prior to sampling for the purpose of minimizing quantization error.

- [:SENSe]:ANALysis:ADVanced:DITHer { AUTO | ON | OFF } [:SENSe]:ANALysis:ADVanced:DITHer? **Syntax**
- AUTO specifies that the dither is set automatically. **Arguments**

ON enables dithering.

OFF disables dithering.

- All **Measurement Views**
	- :SENSe:ANALysis:ADVanced:DITHer ON enables dithering. **Examples**

#### **[:SENSe]:ANALysis:ADVanced:DITHer:HWARe:STATus? (Query Only)**

Queries the dithering hardware status.

[:SENSe]:ANALysis:ADVanced:DITHer:HWARe:STATus? **Syntax**

None **Arguments**

> One of the following status information. **Returns**

#### **Table 2- 41: Dithering status**

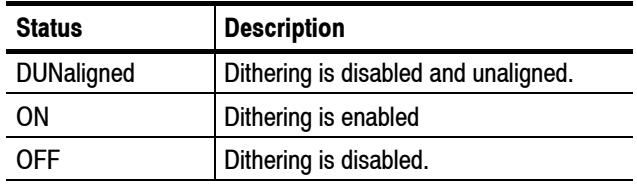

#### All **Measurement Views**

:SENSe:ANALysis:ADVanced:DITHer:HWARe:STATus? might return OFF, indicating that the dithering is disabled. **Examples**

#### **[:SENSe]:ANALysis:LENGth(?)**

Sets or queries the analysis length. Programming a specified length sets [:SENSe]:ANALysis:AUTO OFF.

[:SENSe]:ANALysis:LENGth <value> **Syntax**

[:SENSe]:ANALysis:LENGth?

<value>::=<NRf> specifies the analysis length. Range: 10 ns to  $[(\text{acquisition length}) - 400 \text{ ns}].$ **Arguments**

If  $[(analysis start) + (analysis length)] > [(acquisition length) - 400 ns], the$ actual analysis length is reduced to  $[(\text{acquisition length}) - 200 \text{ ns}].$ 

The unit of time is specified by the [:SENSe]:TIMe:UNITs command.

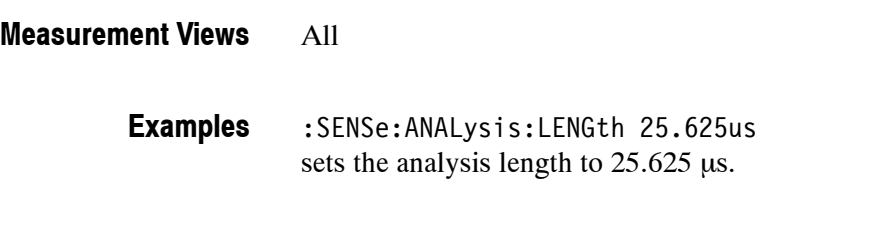

[:SENSe]:ANALysis:AUTO, [:SENSe]:TIMe:UNITs **Related Commands**

#### **[:SENSe]:ANALysis:LENGth:ACTual? (Query Only)**

Queries the actual analysis length.

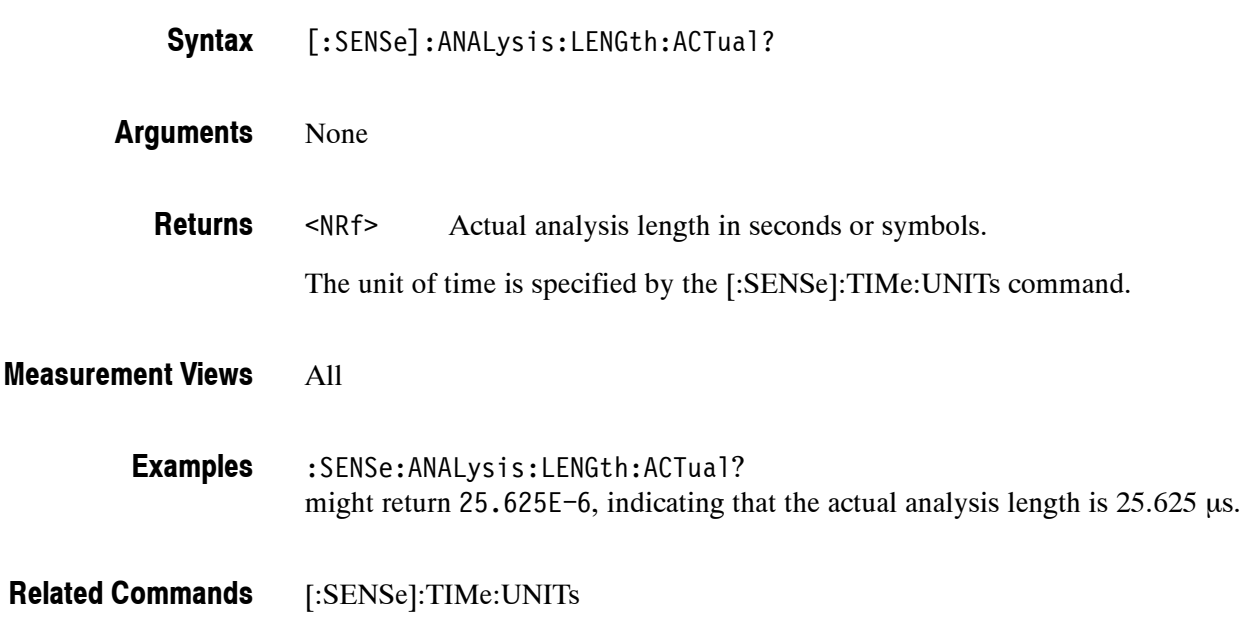

#### **[:SENSe]:ANALysis:LENGth:AUTO(?)**

Determines whether to set the analysis length automatically or manually.

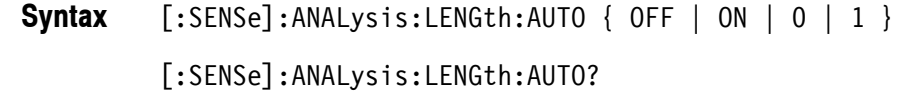

OFF or 0 sets the analysis length manually, using the [:SENSe]:ANALysis :LENGth command. **Arguments**

ON or 1 sets the analysis length automatically.

All **Measurement Views**

> :SENSe:ANALysis:LENGth:AUTO ON sets the analysis length automatically. **Examples**

[:SENSe]:ANALysis:LENGth **Related Commands**

#### **[:SENSe]:ANALysis:REFerence(?)**

Selects or queries the analysis time reference.

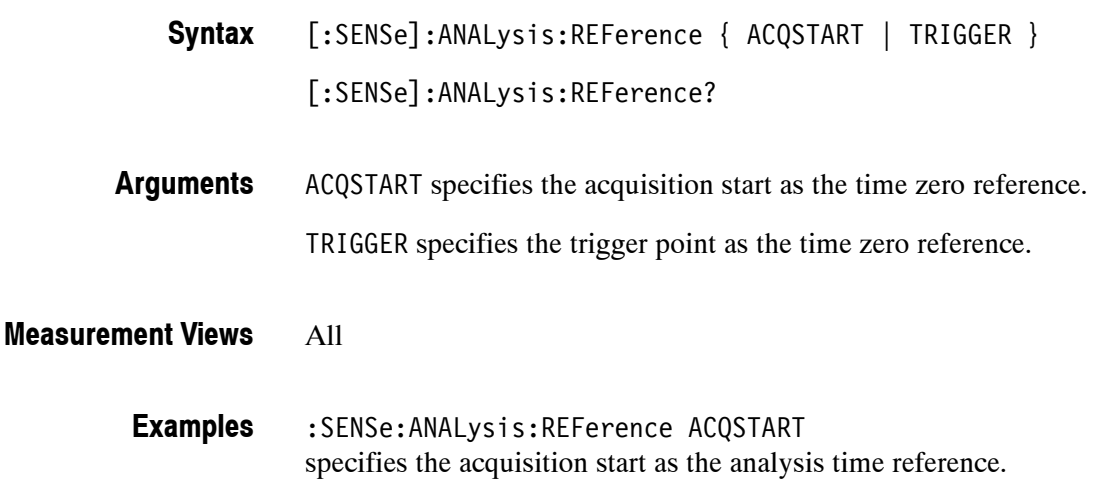

#### **[:SENSe]:ANALysis:STARt(?)**

Sets or queries the analysis offset time. Programming a specified offset time sets [:SENSe]:ANALysis:STARt:AUTO OFF.

[:SENSe]:ANALysis:STARt <value> **Syntax**

[:SENSe]:ANALysis:STARt?

<value>::=<NRf> specifies the analysis offset time. Range: 0 to  $\lceil$  (acquisition length) - 200 ns]. **Arguments**

> If  $[(analysis start) + (analysis length)] > [(acquisition length) - 400 ns], the$ actual analysis length is reduced to  $[(\text{acquisition length}) - 200 \text{ ns}].$

The unit of time is specified by the [:SENSe]:TIMe:UNITs command.

All **Measurement Views**

- :SENSe:ANALysis:STARt 23.5us sets the analysis offset to 23.5 µs. **Examples**
- [:SENSe]:ANALysis:LENGth, [:SENSe]:ANALysis:STARt:AUTO, [:SENSe]:TIMe:UNITs **Related Commands**

#### **[:SENSe]:ANALysis:STARt:AUTO(?)**

Determines whether to set the analysis offset automatically or manually.

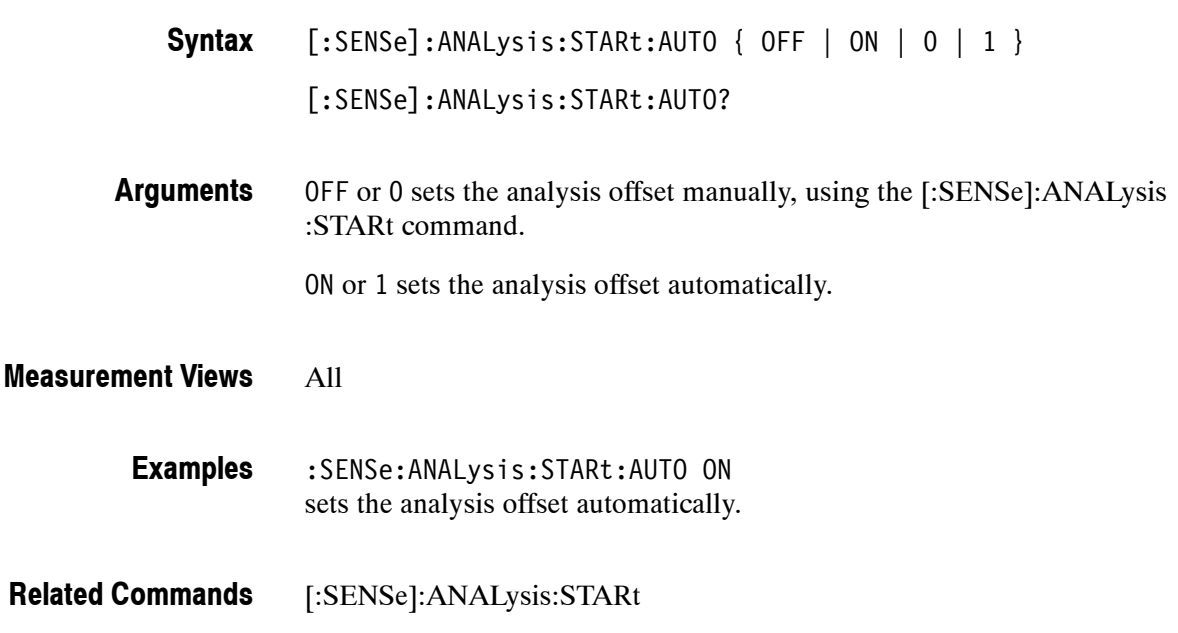

#### **[:SENSe]:MEASurement:FREQuency(?)**

Sets or queries the measurement frequency.

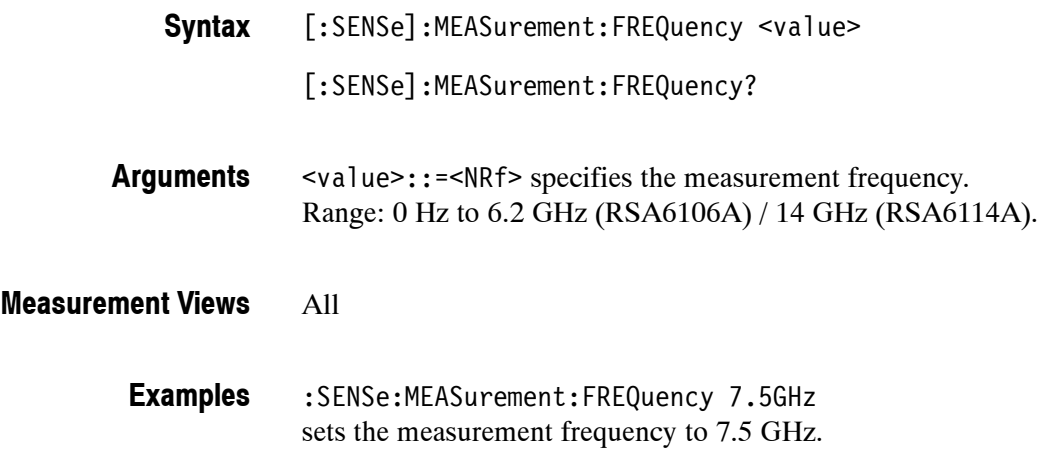

#### **[:SENSe]:POWer:UNITs(?)**

Selects or queries the fundamental unit of power.

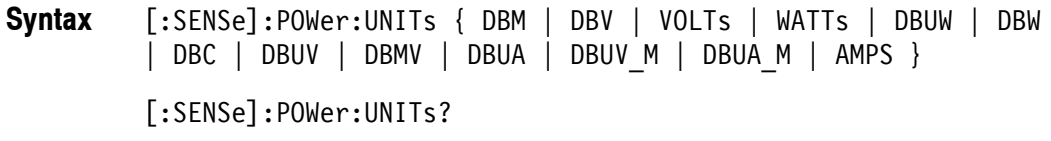

Table 2-42 lists the arguments. **Arguments**

#### **Table 2- 42: Power units**

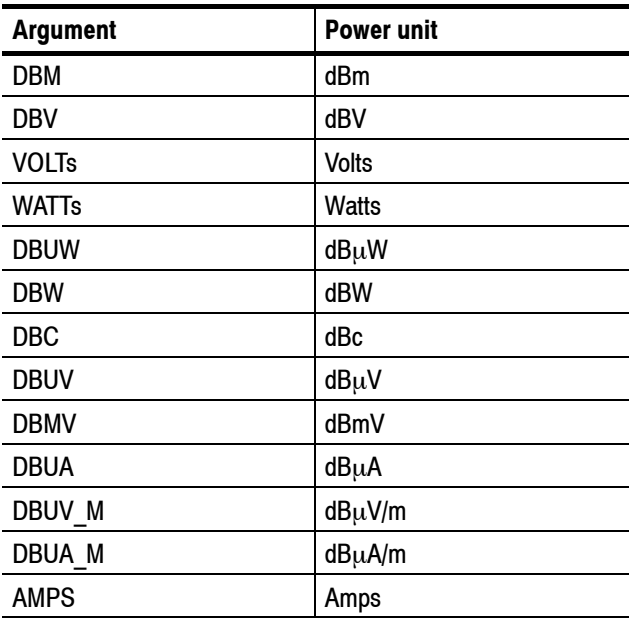

*NOTE. Select dB*µ*V/m or dB*µ*A/m unit when using an antenna table.*

#### All **Measurement Views**

**Examples**

:SENSe:POWer:UNITs DBM specifies the fundamental unit of power as dBm.

#### **[:SENSe]:REANalyze (No Query Form)**

Have all measurements reanalyze the current acquisition record.

*NOTE. It is an overlapped command, which does not finish executing before the next command starts executing. Use the \*OPC(?) and \*WAI commands to synchronize all pending operations to the execution of this command.*

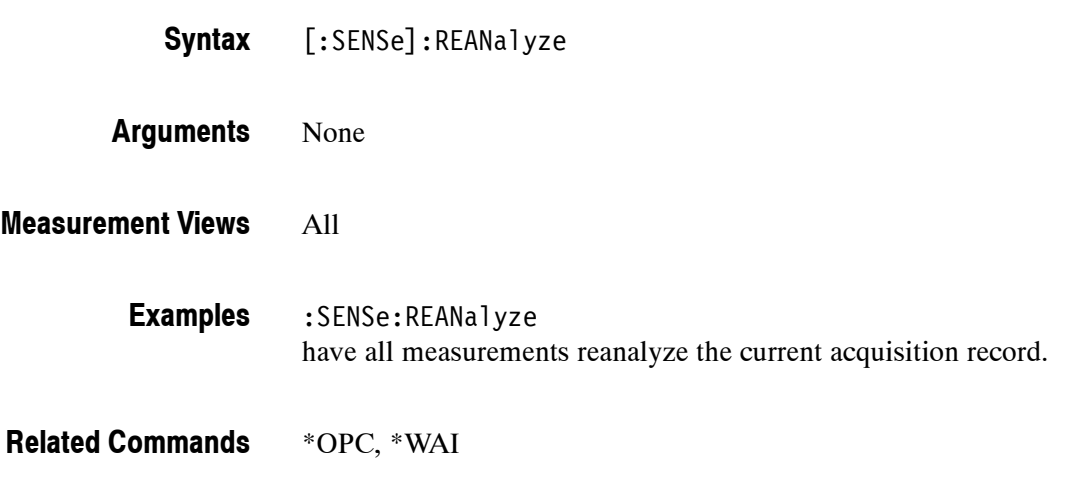

# **[:SENSe]:ROSCillator:SOURce(?)**

Selects or queries the frequency reference oscillator source.

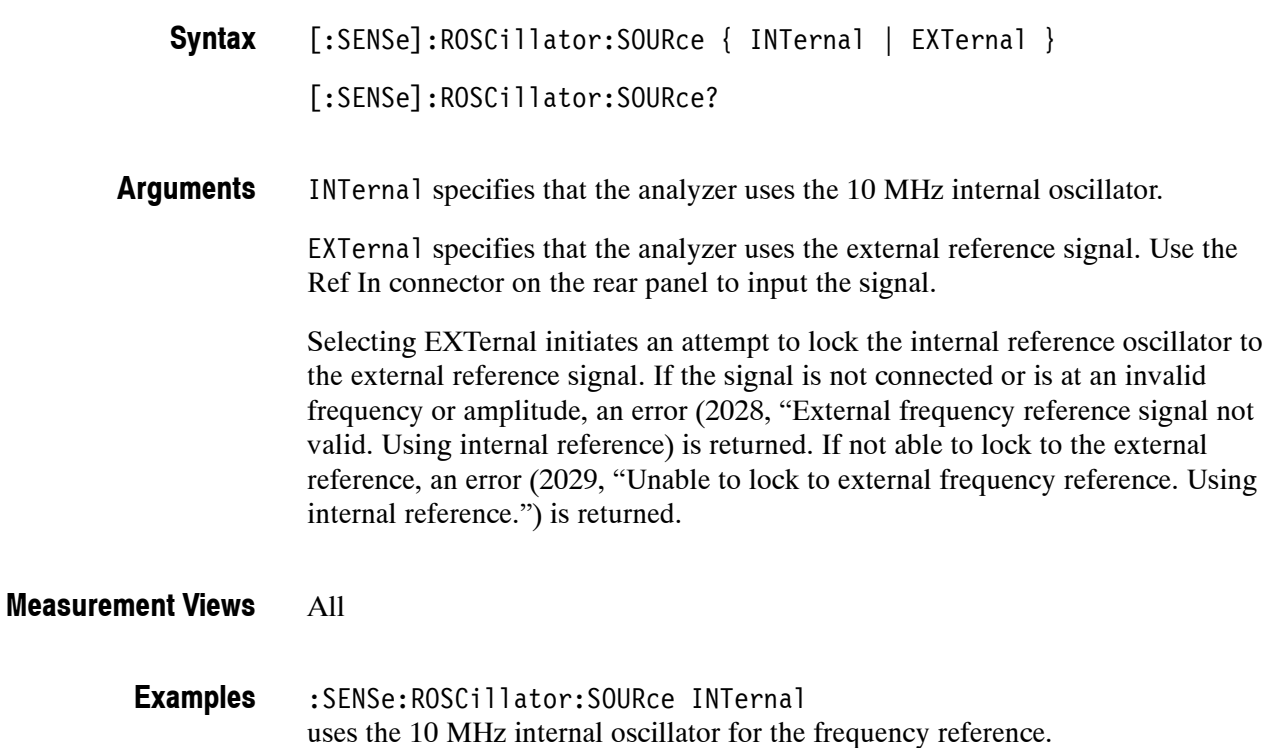

#### **[:SENSe]:SPECtrum:LENGth(?)**

Sets or queries the spectrum length when [:SENSe]:SPECtrum:TIMe:MODe is INDependent. Programming a specified length sets [:SENSe]:SPECtrum:AUTO OFF.

- [:SENSe]:SPECtrum:LENGth <value> [:SENSe]:SPECtrum:LENGth? **Syntax**
- <value>::=<NRf> specifies the spectrum length. Range:  $0$  to  $[(acquisition length) - (spectrum start)].$ **Arguments**

If  $[(spectrum start) + (spectrum length)] > (acquisition length), the actual$ spectrum length is reduced to the acquisition length.

The unit of time is set by the [:SENSe]:TIMe:UNITs command.

#### All **Measurement Views**

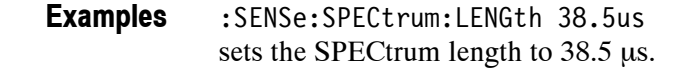

[:SENSe]:SPECtrum:AUTO, [:SENSe]:SPECtrum:STARt, [:SENSe]:SPECtrum:TIMe:MODe, [:SENSe]:TIMe:UNITs **Related Commands**

### **[:SENSe]:SPECtrum:LENGth:ACTual? (Query Only)**

Queries the actual spectrum length.

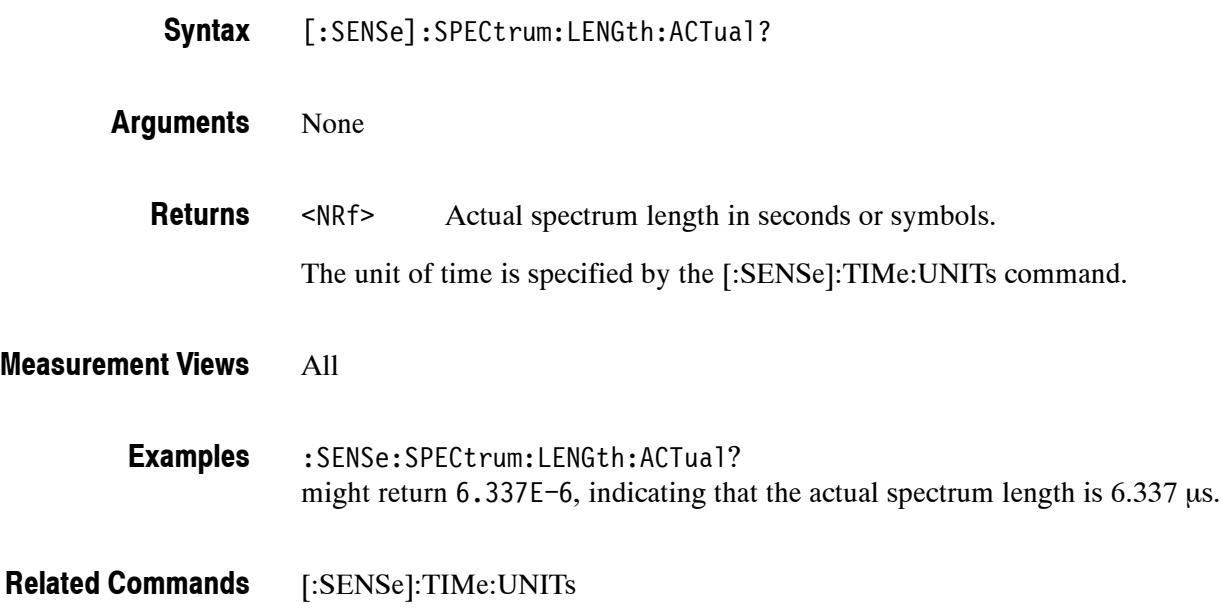

### **[:SENSe]:SPECtrum:LENGth:AUTO(?)**

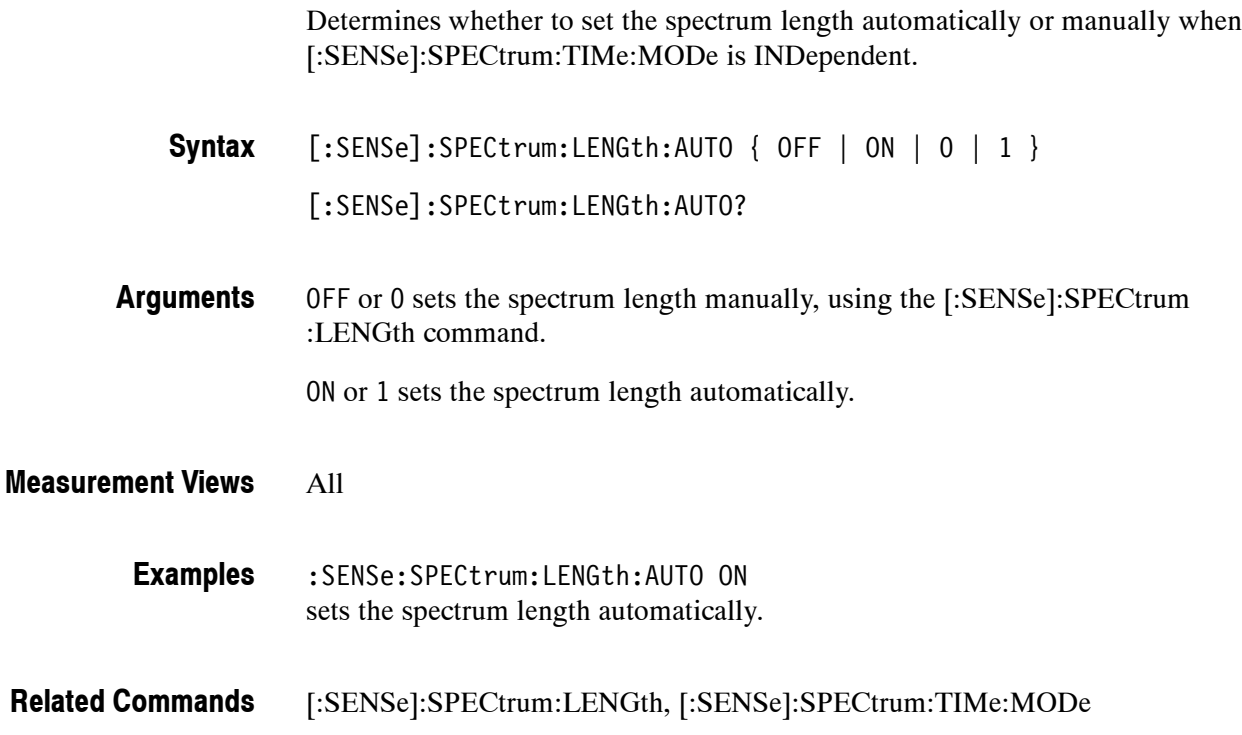

#### **[:SENSe]:SPECtrum:STARt(?)**

Sets or queries the spectrum offset time when [:SENSe]:SPECtrum:TIMe:MODe is INDependent.

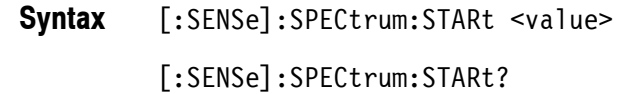

<value>::=<NRf> specifies the spectrum offset time. Range: 0 to the acquisition length. **Arguments**

> If  $[(spectrum start) + (spectrum length)] > (acquisition length)$ , the actual spectrum length is reduced to the acquisition length.

The unit of time is set by the [:SENSe]:TIMe:UNITs command.

#### All **Measurement Views**

:SENSe:SPECtrum:STARt 23.5us sets the analysis offset to 23.5 µs. **Examples**

[:SENSe]:SPECtrum:LENGth, [:SENSe]:SPECtrum:TIMe:MODe, [:SENSe]:TIMe:UNITs **Related Commands**

# **[:SENSe]:SPECtrum:TIMe:MODe(?)**

Determines whether to set the spectrum time parameters automatically or manually.

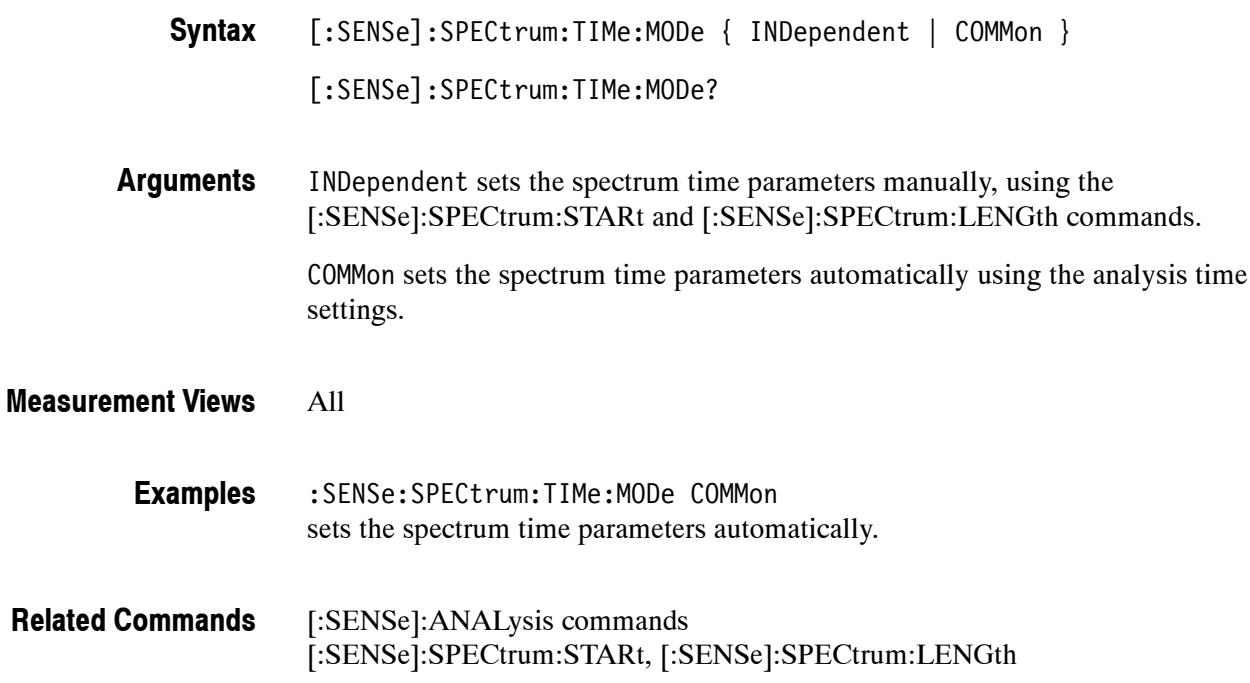

#### **[:SENSe]:ACPower Subgroup**

The [:SENSe]:ACPower commands set up the conditions related to the Channel power and ACPR (Adjacent Channel Power Ratio) measurement.

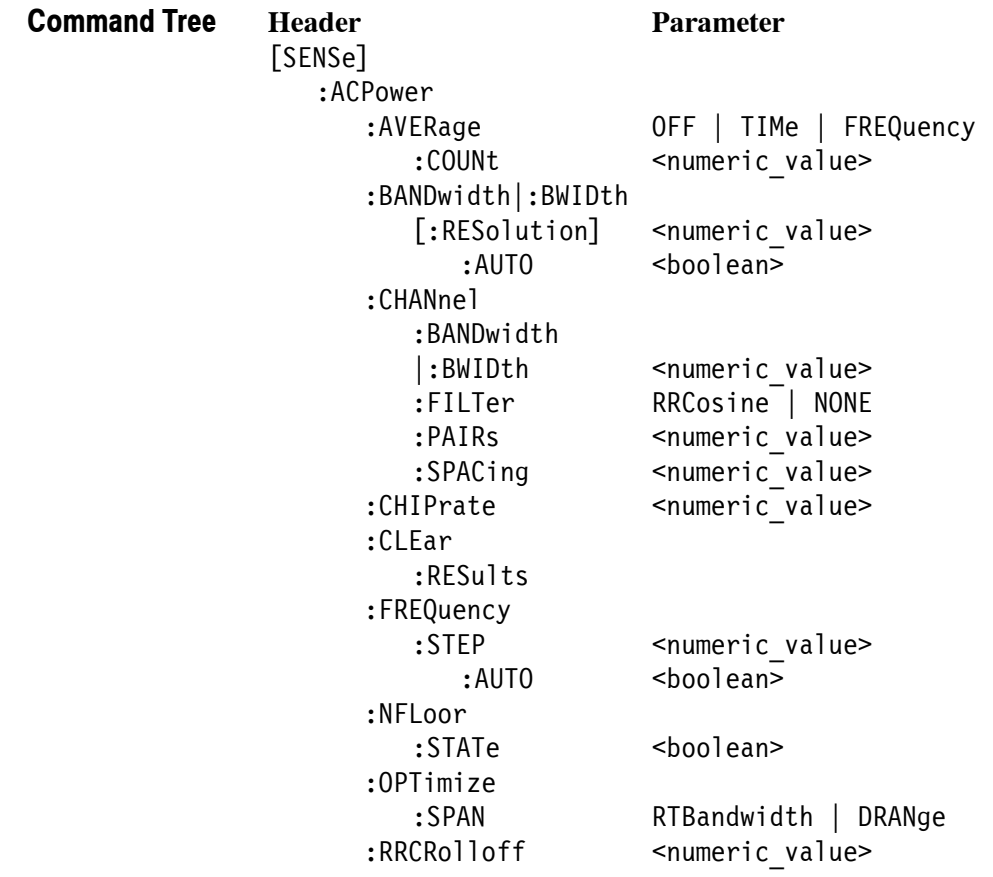

#### **[:SENSe]:ACPower:AVERage(?)**

Selects or queries how to average waveform in the Channel power and ACPR measurement.

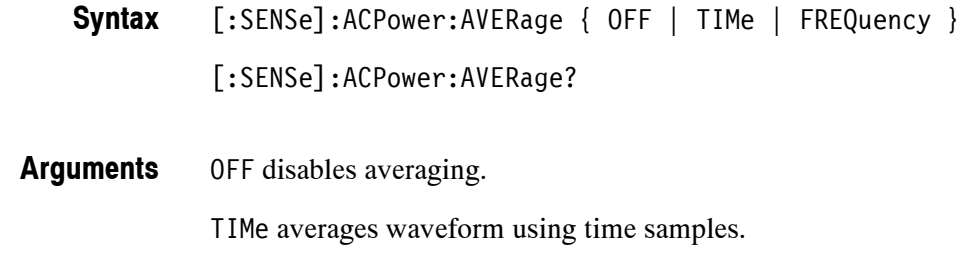

FREQuency averages waveform using frequency samples.

Channel power and ACPR **Measurement Views**

> :SENSe:ACPower:AVERage TIMe averages waveform using time samples. **Examples**

#### **[:SENSe]:ACPower:AVERage:COUNt(?)**

Sets or queries the number of traces for averaging in the Channel power and ACPR measurement.

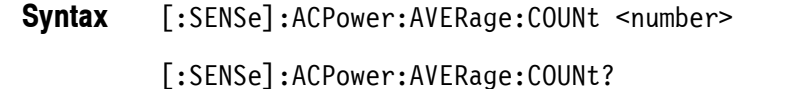

- <number>::=<NR1> specifies the average count. Range: 2 to 10000. **Arguments**
- Channel power and ACPR **Measurement Views**
	- :SENSe:ACPower:AVERage:COUNt 64 sets the average count to 64. **Examples**

#### **[:SENSe]:ACPower:BANDwidth|:BWIDth[:RESolution](?)**

Sets or queries the resolution bandwidth (RBW). Programming a specified RBW sets [:SENSe]:ACPower:BANDwidth|:BWIDth[:RESolution]:AUTO OFF.

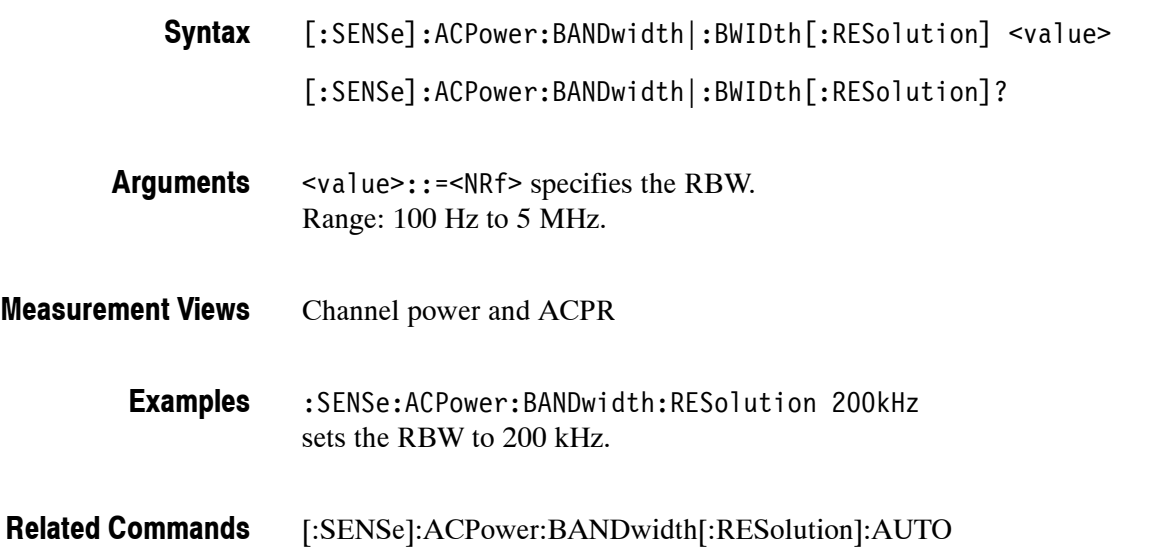

#### **[:SENSe]:ACPower:BANDwidth|:BWIDth[:RESolution]:AUTO(?)**

Determines whether to set the resolution bandwidth (RBW) automatically or manually in the Channel power and ACPR measurement.

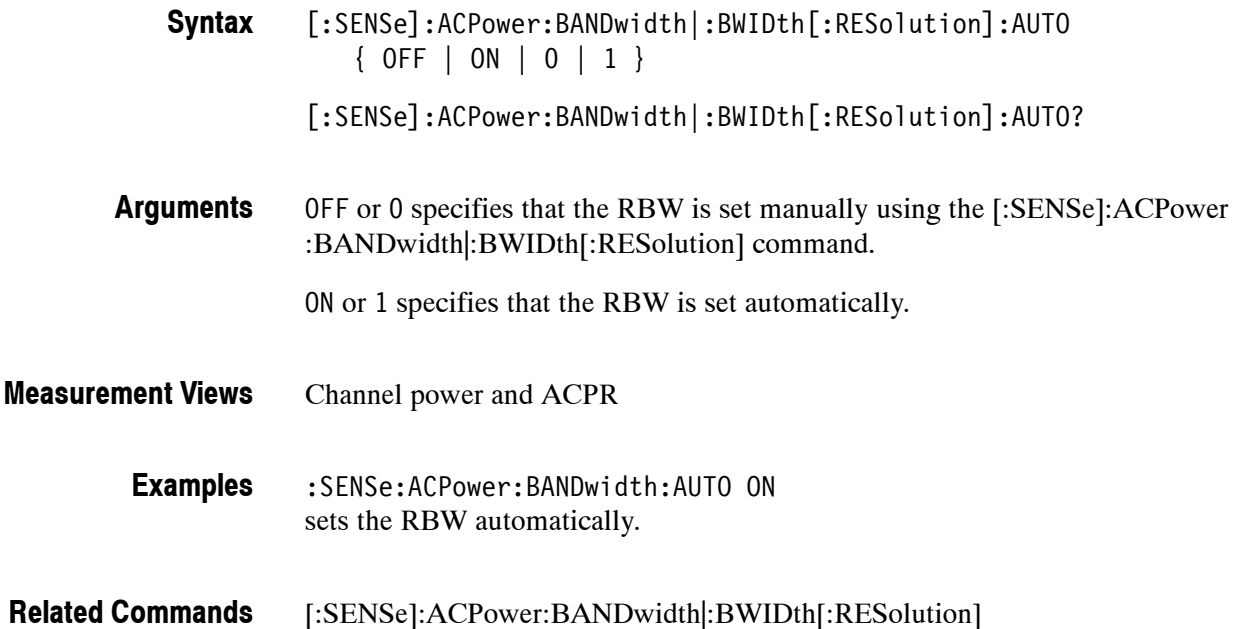

#### **[:SENSe]:ACPower:CHANnel:BANDwidth|:BWIDth(?)**

Sets or queries frequency bandwidth of each channel (all share the same value) in the Channel power and ACPR measurement.

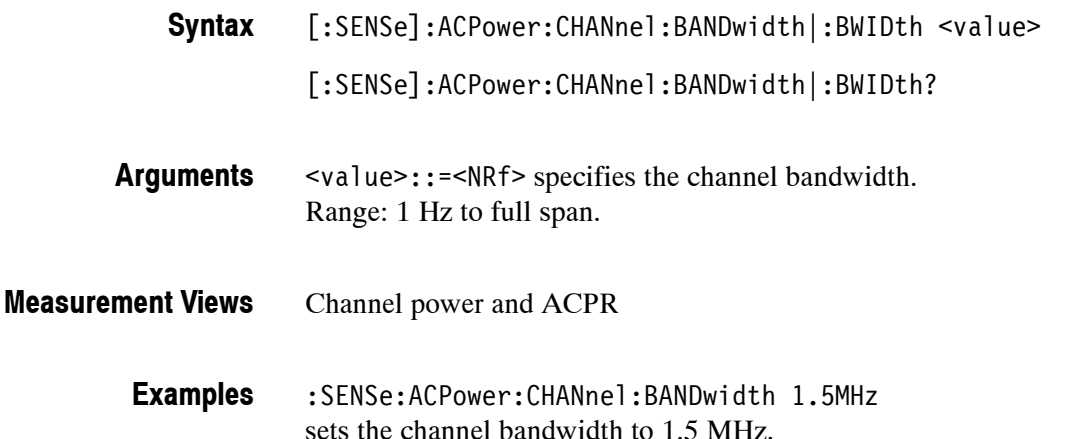

#### **[:SENSe]:ACPower:CHANnel:FILTer(?)**

Selects or queries the adjacent channel filter in the Channel power and ACPR measurement.

[:SENSe]:ACPower:CHANnel:FILTer { RRCosine | NONE } **Syntax**

[:SENSe]:ACPower:CHANnel:FILTer?

RRCosine uses the Root-Raised Cosine filter. **Arguments**

NONE uses no filter.

- Channel power and ACPR **Measurement Views**
	- :SENSe:ACPower:CHANnel:FILTer RRCosine uses the Root-Raised Cosine filter for the Channel power and ACPR measurement. **Examples**

#### **[:SENSe]:ACPower:CHANnel:PAIRs(?)**

Sets or queries the number of adjacent channel pairs (upper and lower) in the Channel power and ACPR measurement.

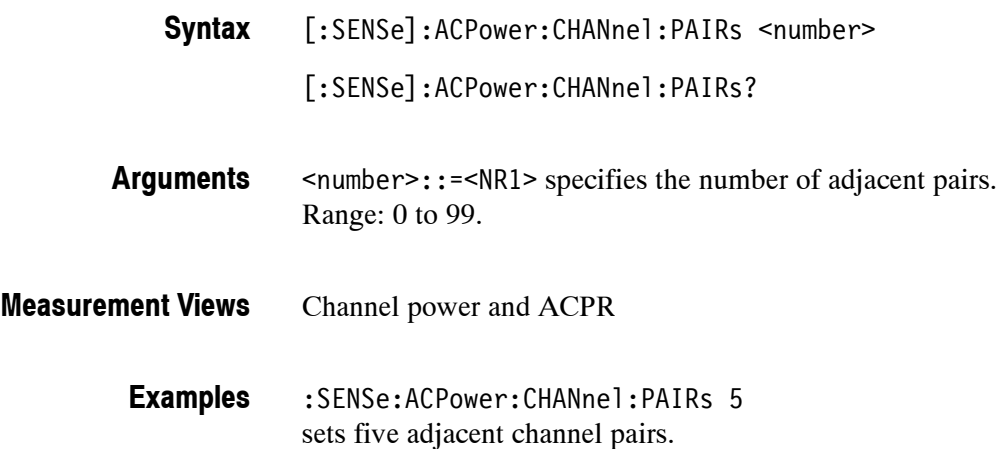

#### **[:SENSe]:ACPower:CHANnel:SPACing(?)**

Sets or queries frequency difference between centers of each channel in the Channel power and ACPR measurement.

[:SENSe]:ACPower:CHANnel:SPACing <value> **Syntax**

[:SENSe]:ACPower:CHANnel:SPACing?

- <value>::=<NRf> specifies the channel-to-channel spacing. Range: 1 Hz to 1 GHz. **Arguments**
- Channel power and ACPR **Measurement Views**

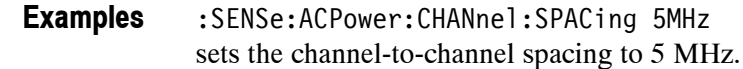
#### **[:SENSe]:ACPower:CHIPrate(?)**

Sets or queries the chip rate when [:SENSe]:ACPower:CHANnel:FILTer is set to RRCosine (Root Raised Cosine).

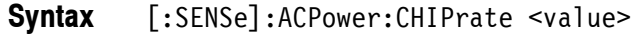

[:SENSe]:ACPower:CHIPrate?

- <value>::=<NRf> specifies the chip rate. Range: 100 Hz to 105 MHz. **Arguments**
- Channel power and ACPR **Measurement Views**
	- :SENSe:ACPower:CHIPrate 5kHz sets the chip rate to 5 kHz. **Examples**
- [:SENSe]:ACPower:CHANnel:FILTer **Related Commands**

#### **[:SENSe]:ACPower:CLEar:RESults (No Query Form)**

Restarts the average trace.

[:SENSe]:ACPower:CLEar:RESults **Syntax**

- None **Arguments**
- Channel power and ACPR **Measurement Views**
	- :SENSe:ACPower:CLEar:RESults restarts the average trace. **Examples**

# **[:SENSe]:ACPower:FREQuency:STEP(?)**

Sets or queries the frequency step size in the Channel power and ACPR measurement. Programming a specified step size sets [:SENSe]:ACPower :FREQuency:STEP:AUTO OFF.

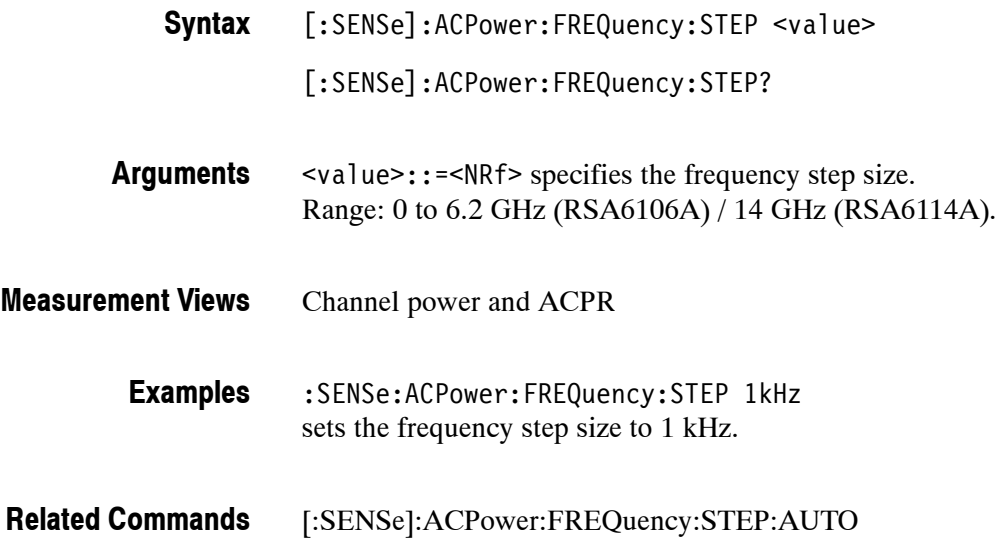

#### **[:SENSe]:ACPower:FREQuency:STEP:AUTO(?)**

Determines whether to set the frequency step size automatically or manually in the Channel power and ACPR measurement.

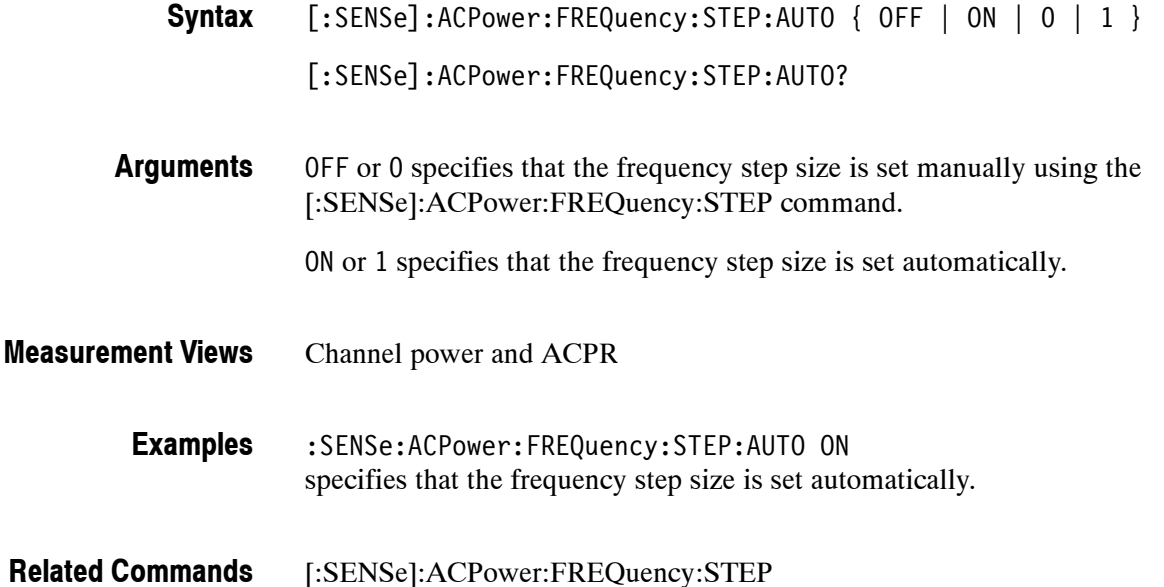

# **[:SENSe]:ACPower:NFLoor:STATe(?)**

Determines whether to enable or disable the correction for noise floor.

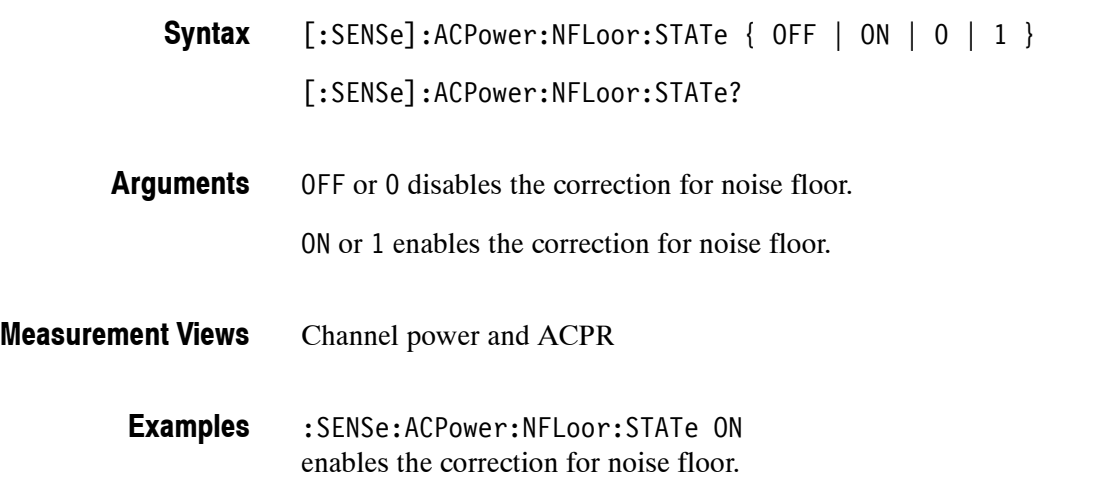

#### **[:SENSe]:ACPower:OPTimize:SPAN(?)**

Selects or queries the optimization method in the Channel power and ACPR measurement.

- [:SENSe]:ACPower:OPTimize:SPAN { RTBandwidth | DRANge } [:SENSe]:ACPower:OPTimize:SPAN? **Syntax**
- RTBandwidth optimizes the measurement for real-time bandwidth. DRANge optimizes the measurement for dynamic range. **Arguments**
- Channel power and ACPR **Measurement Views**
	- :SENSe:ACPower:OPTimize:SPAN RTBandwidth optimizes the measurement for real-time bandwidth. **Examples**

# **[:SENSe]:ACPower:RRCRolloff(?)**

Sets or queries the filter parameter (roll-off ratio) for the Root Raised Cosine filter.

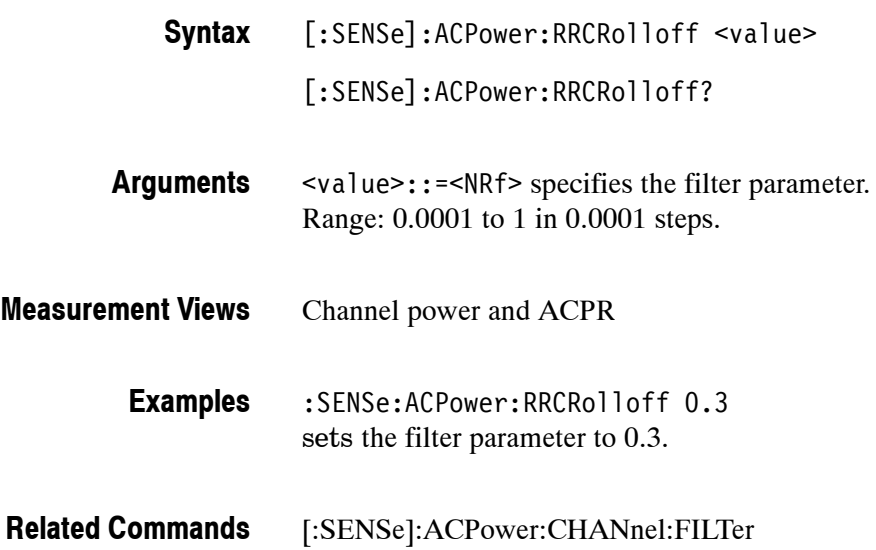

#### **[:SENSe]:AVTime Subgroup**

The [:SENSe]:AVTime commands set up the conditions related to the Amplitude versus Time measurement.

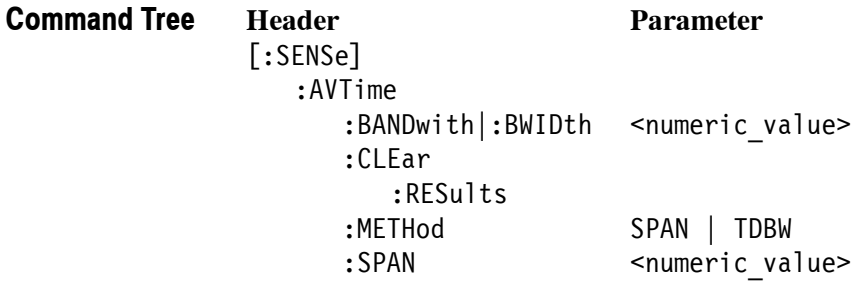

## **[:SENSe]:AVTime:BANDwith|:BWIDth(?)**

Sets or queries the time-domain bandwidth filter in the Amplitude versus Time measurement. Programming a specified bandwidth disables the [:SENSe]:AVTime:SPAN setting.

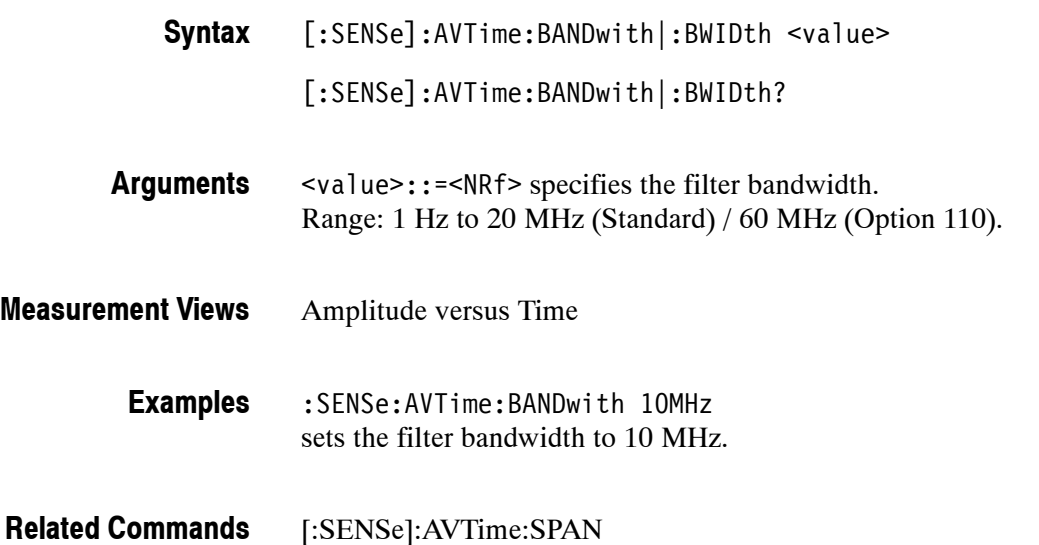

## **[:SENSe]:AVTime:CLEar:RESults (No Query Form)**

Restarts multi--trace functions (Average and Max/Min Hold).

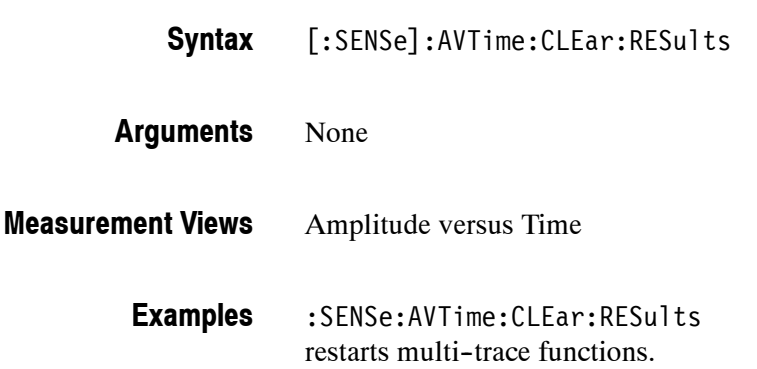

#### **[:SENSe]:AVTime:METHod(?)**

Selects or queries the method to set the measurement bandwidth in the Amplitude versus Time measurement.

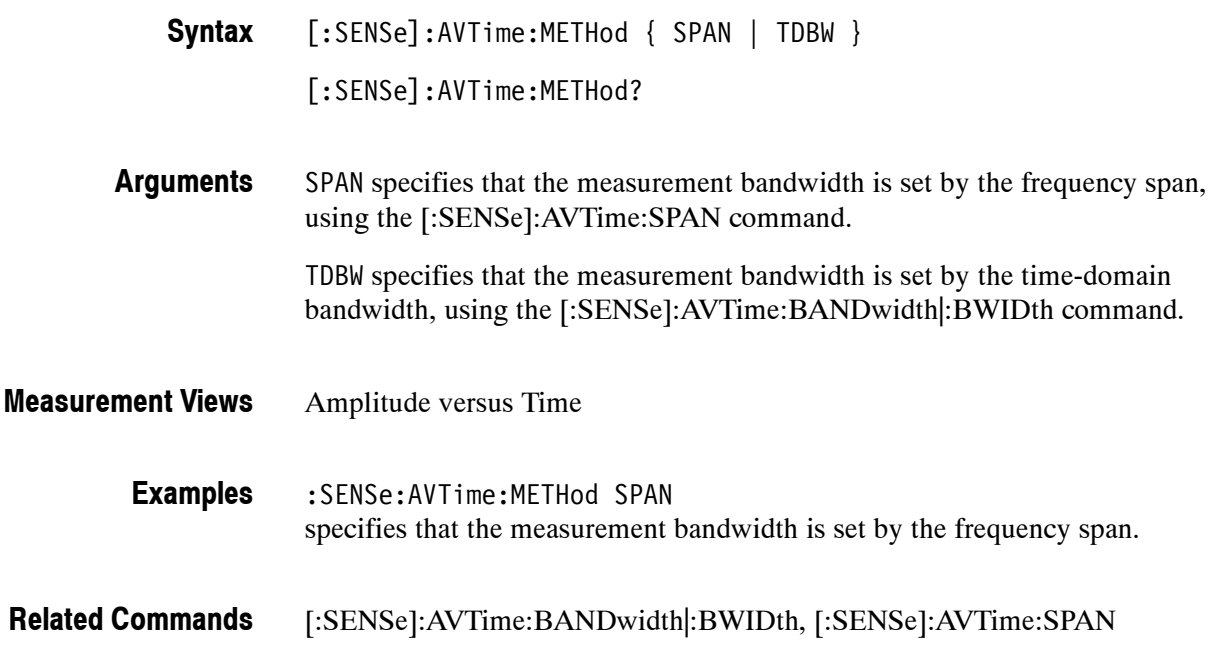

# **[:SENSe]:AVTime:SPAN(?)**

Sets or queries the frequency span in the Amplitude versus Time measurement. Programming a specified span disables the [:SENSe]:AVTime:BANDwidth |:BWIDth setting.

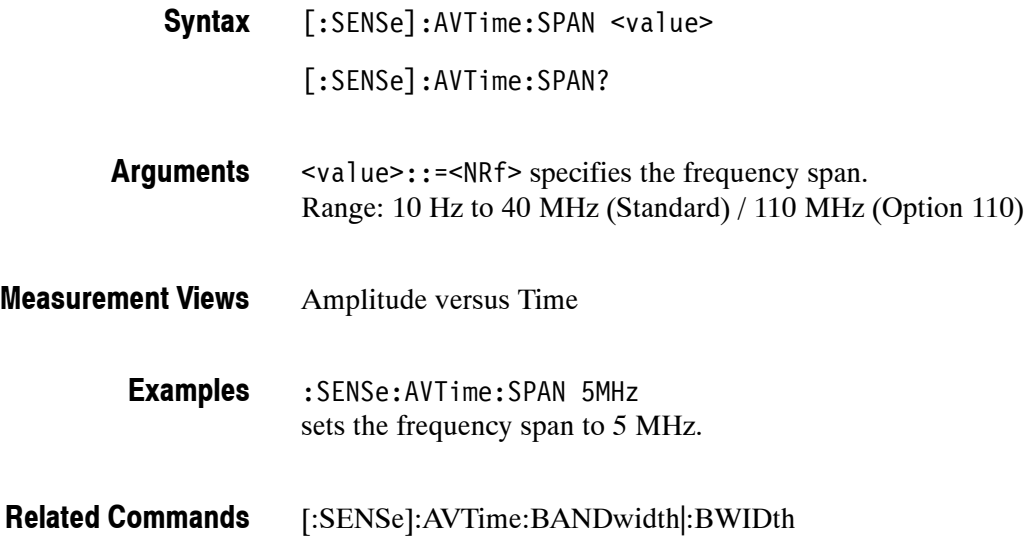

#### **[:SENSe]:CCDF Subgroup**

The [:SENSe]:CCDF commands set up the conditions related to the CCDF (Complementary Cumulative Distribution Function) measurement.

**Header Parameter** [SENSe] :CCDF :BANDwidth|:BWIDth :CLEar :TIME :TOTal :LENGth <numeric value> :TYPE SINGLe | TOTal | CONTinuous **Command Tree**

#### **[:SENSe]:CCDF:BANDwidth|:BWIDth(?)**

Sets or queries the CCDF measurement bandwidth (frequency span).

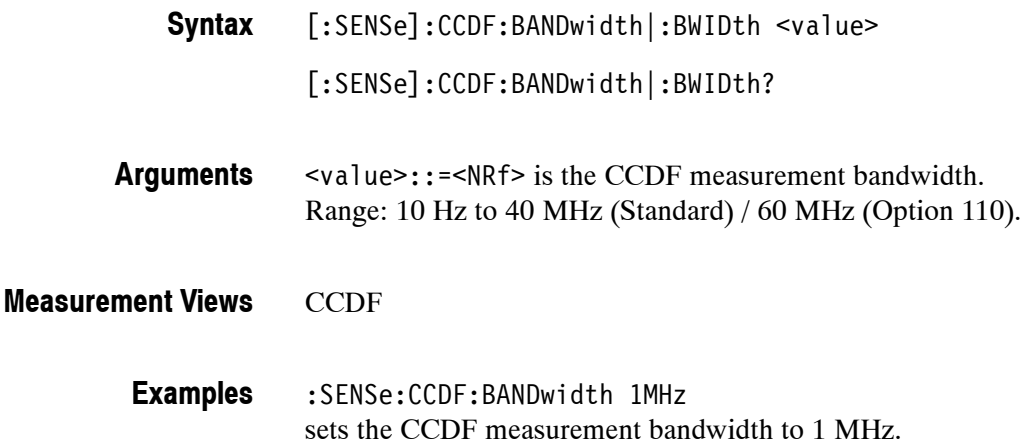

### **[:SENSe]:CCDF:CLEar (No Query Form)**

Clears the CCDF accumulator and restarts the measurement.

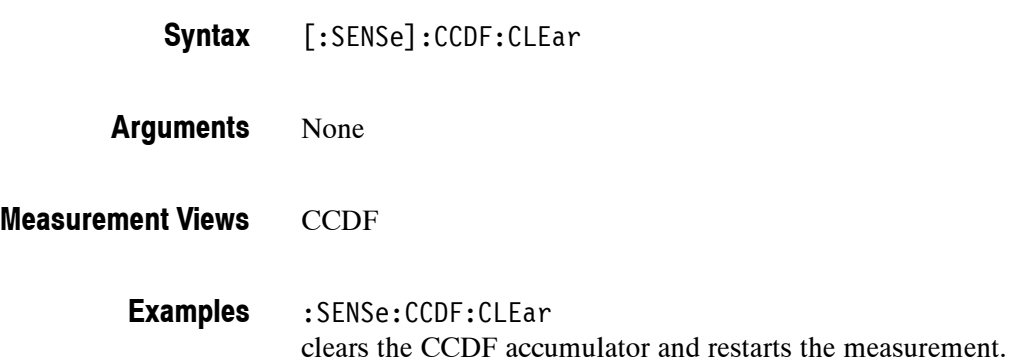

# **[:SENSe]:CCDF:TIME:TOTal:LENGth(?)**

Sets or queries the CCDF measurement time when [:SENSe]:CCDF:TIME :TYPE is set to TOTal.

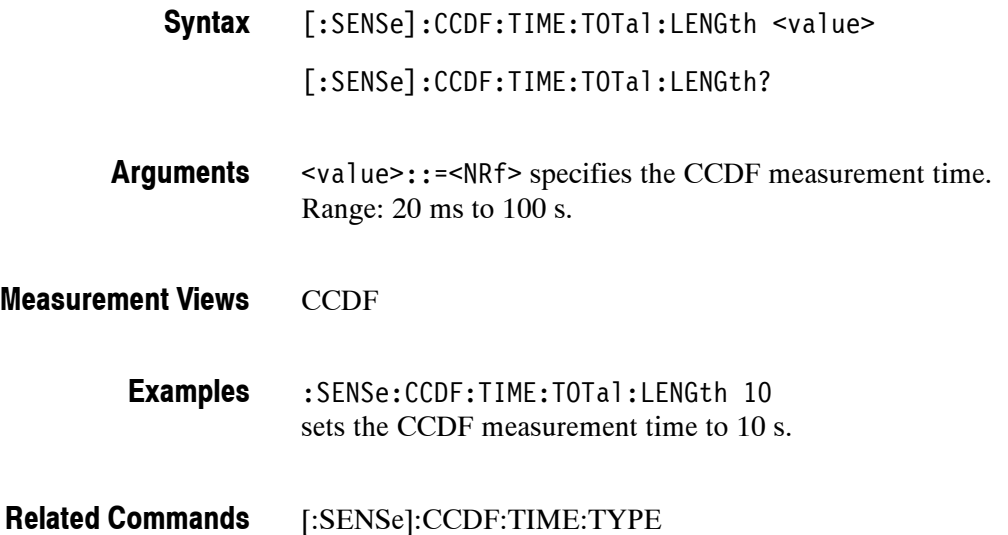

# **[:SENSe]:CCDF:TIME:TYPE(?)**

Determines how to repeat the CCDF measurement.

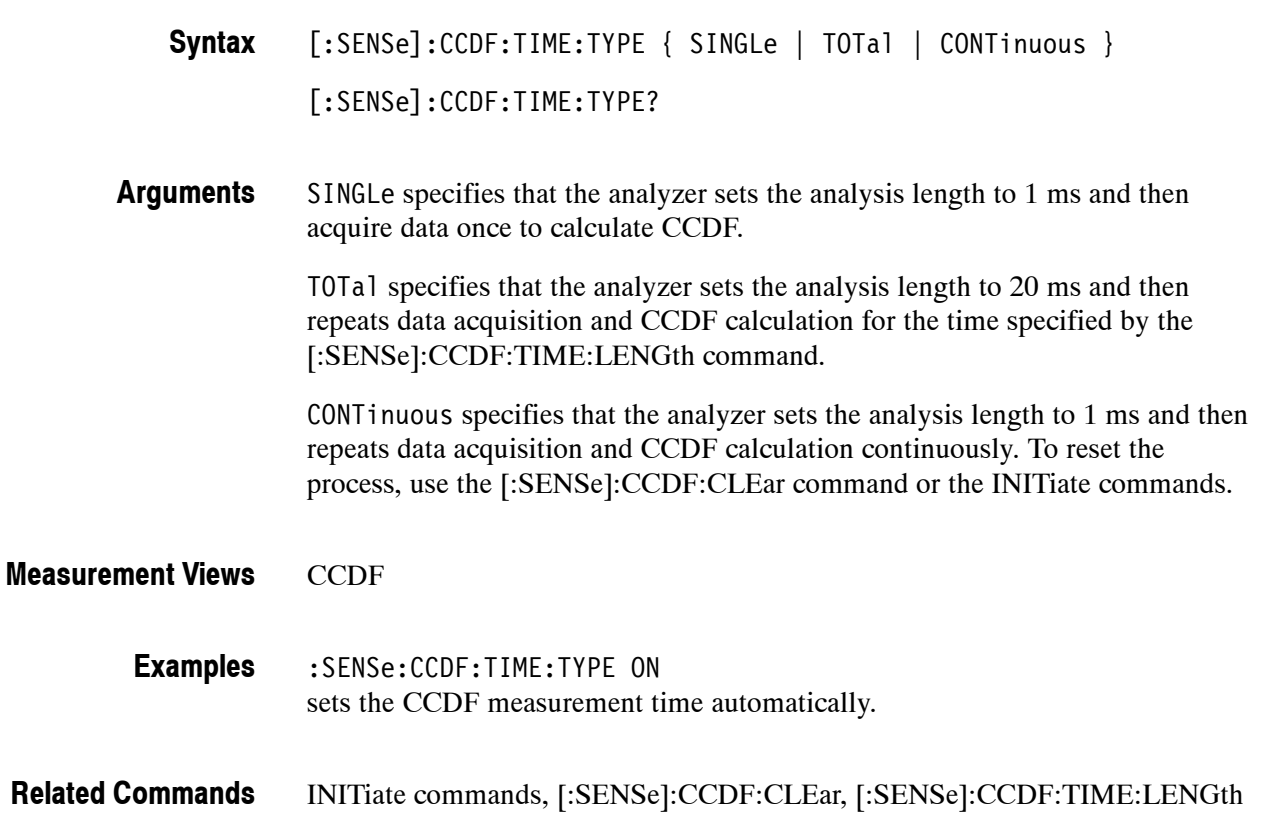

# **[:SENSe]:DDEMod Subgroup (Option 21 Only)**

The [:SENSe]:DDEMod commands set up conditions related to the General Purpose Digital Modulation measurements.

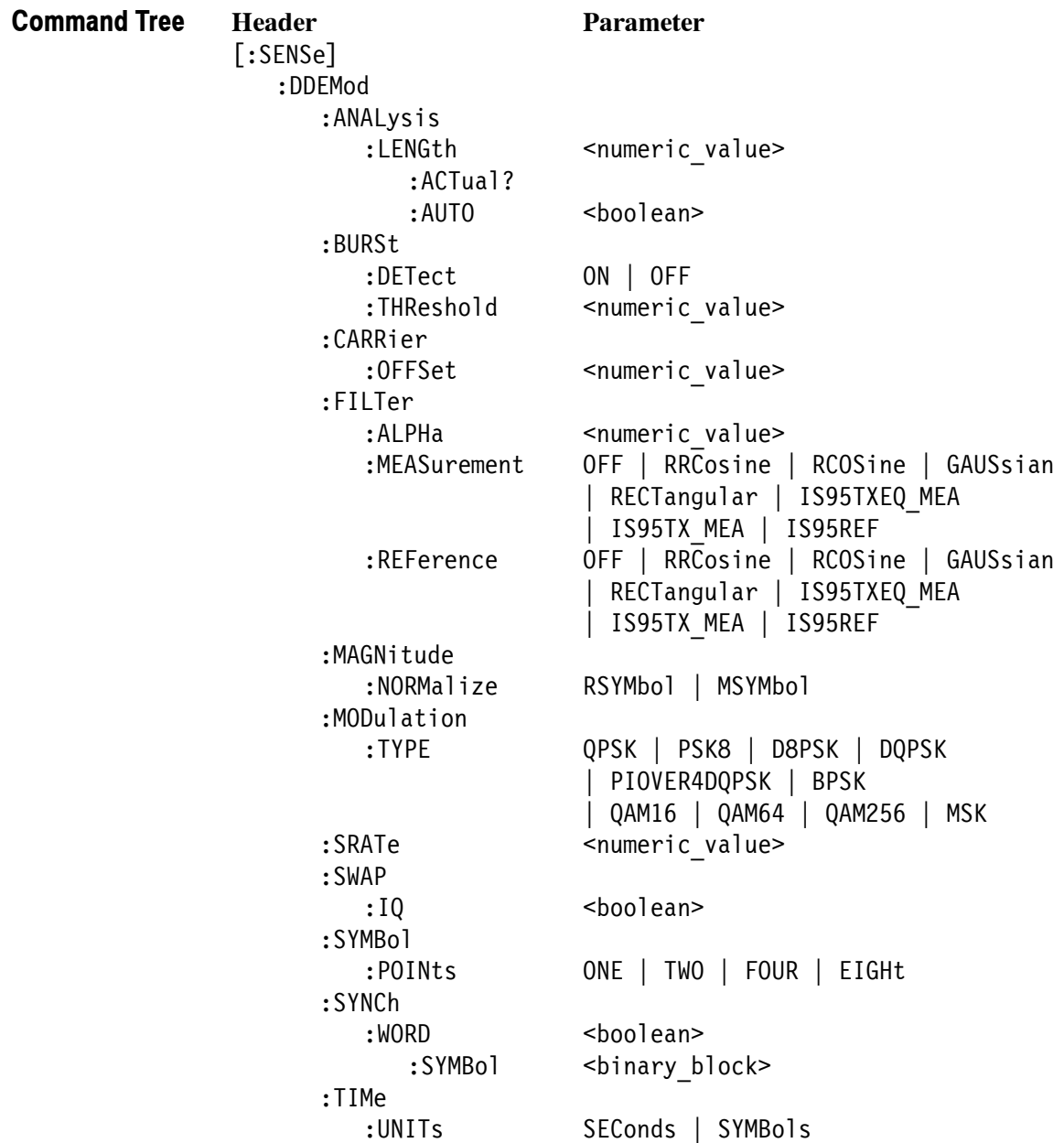

# **[:SENSe]:DDEMod:ANALysis:LENGth(?)**

Sets or queries the analysis length. Programming a specified length sets [:SENSe]:DDEMod:ANALysis:AUTO OFF.

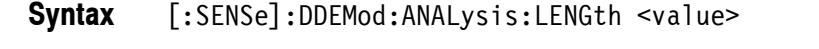

[:SENSe]:DDEMod:ANALysis:LENGth?

<value>::=<NRf> specifies the analysis length. Range:  $200$ ns to  $[(\text{acquisition length}) - 400 \text{ ns}].$ **Arguments**

> If  $[(analysis start) + (analysis length)] > [(acquisition length) - 400 ns], the$ actual analysis length is reduced to  $[(\text{acquisition length}) - 200 \text{ ns}].$

The unit of time is specified by the [:SENSe]:DDEMod:TIMe:UNITs command.

- General purpose digital modulation **Measurement Views**
	- :SENSe:DDEMod:ANALysis:LENGth 25.625us sets the analysis length to 25.625 µs. **Examples**
- [:SENSe]:DDEMod:ANALysis:AUTO, [:SENSe]:DDEMod:TIMe:UNITs **Related Commands**

# **[:SENSe]:DDEMod:ANALysis:LENGth:ACTual? (Query Only)**

Queries the actual analysis length.

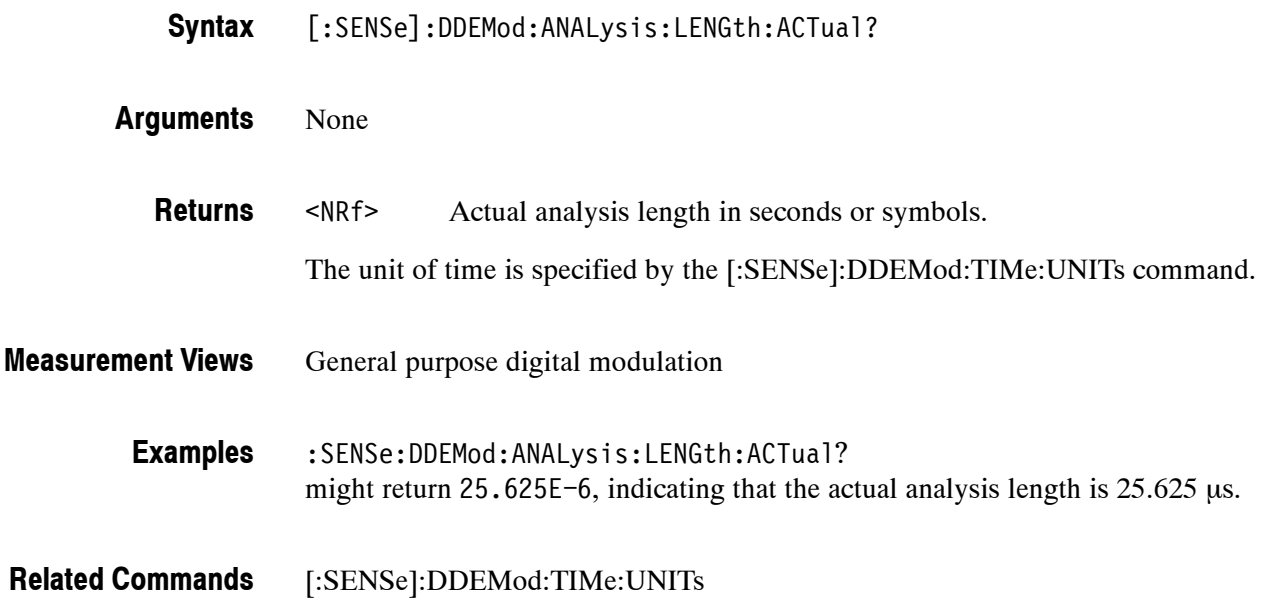

#### **[:SENSe]:DDEMod:ANALysis:LENGth:AUTO(?)**

Determines whether to set the analysis length automatically or manually.

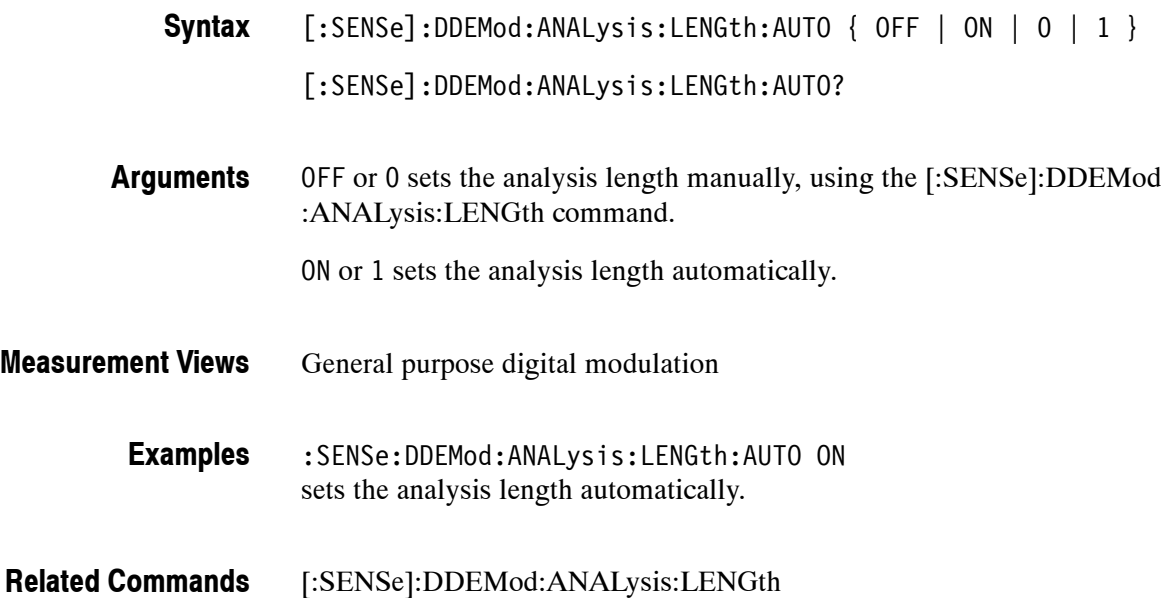

# **[:SENSe]:DDEMod:BURSt:DETect(?)**

Determines how to detect bursts.

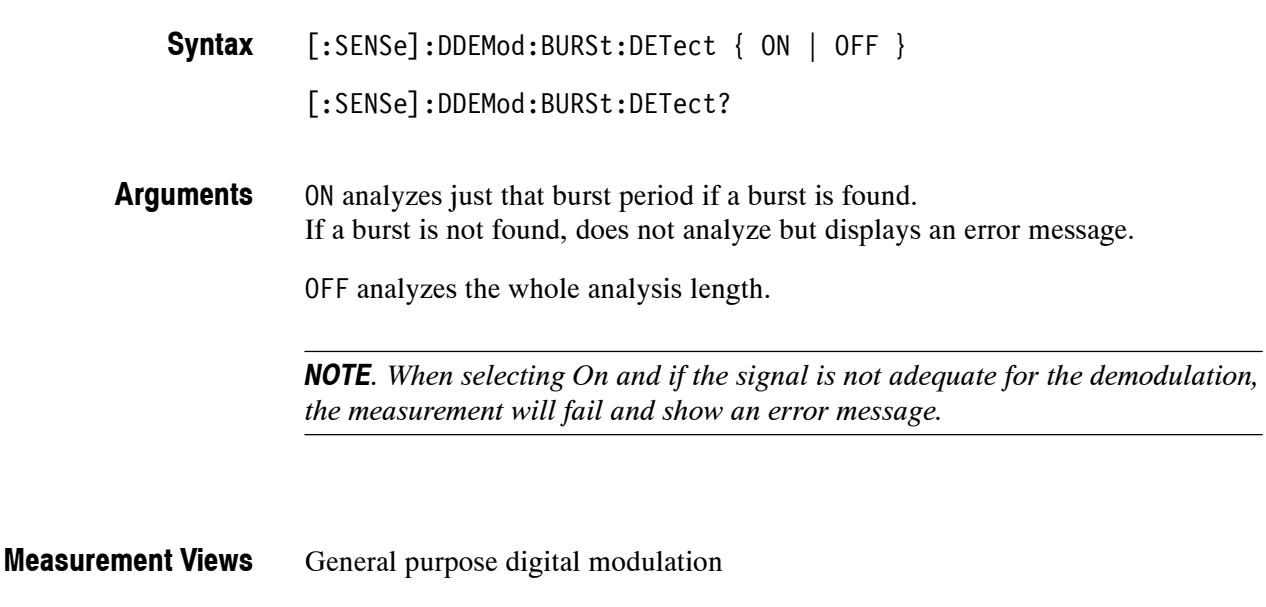

:SENSe:DDEMod:BURSt:DETect OFF analyzes the whole analysis length. **Examples**

[:SENSe]:DDEMod:BURSt:THReshold **Related Commands**

### **[:SENSe]:DDEMod:BURSt:THReshold(?)**

Sets or queries the threshold level above which the input signal is determined to be a burst.

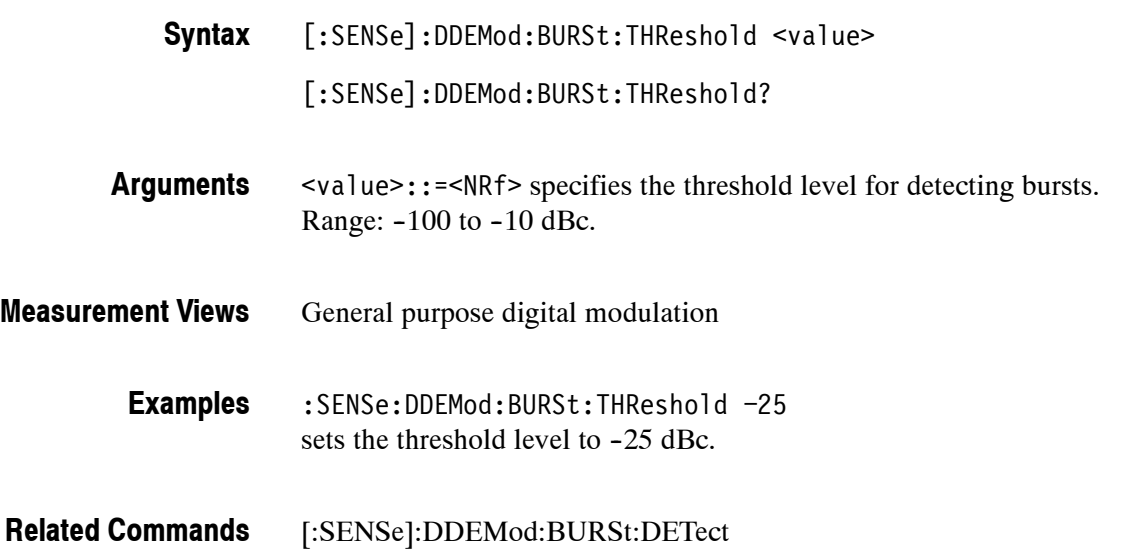

# **[:SENSe]:DDEMod:CARRier:OFFSet(?)**

Sets or queries the carrier frequency offset in the digital modulation analysis.

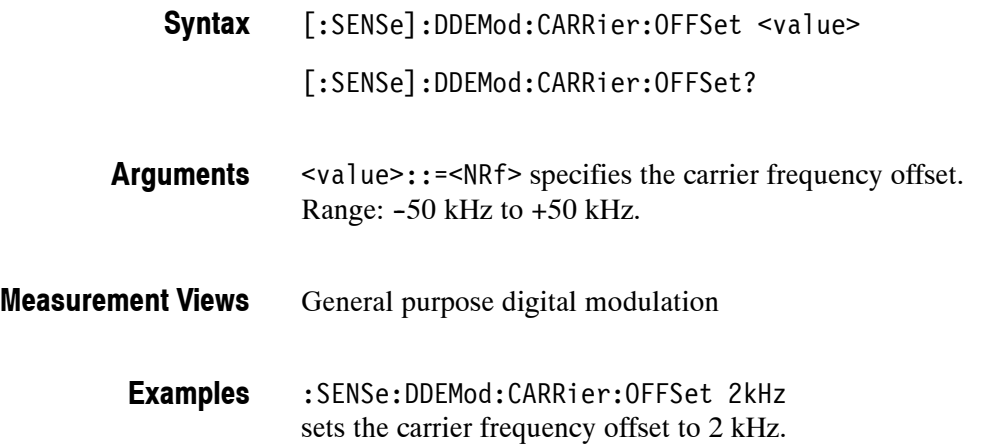

# **[:SENSe]:DDEMod:FILTer:ALPHa(?)**

Sets or queries the filter factor  $(\alpha/BT)$  in the digital modulation analysis.

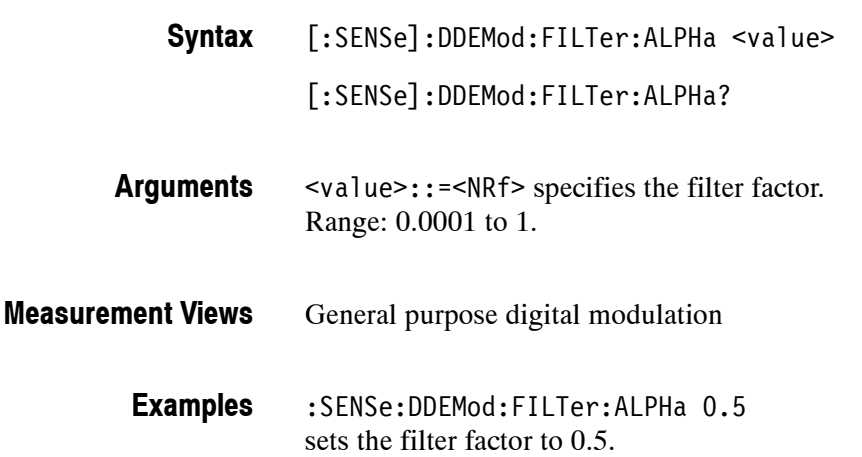

#### **[:SENSe]:DDEMod:FILTer:MEASurement(?)**

Selects or queries the measurement filter in the digital modulation analysis.

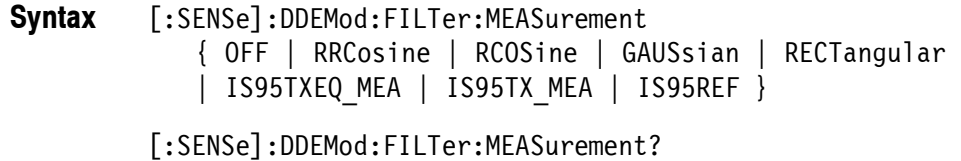

Table 2-43 lists the arguments. **Arguments**

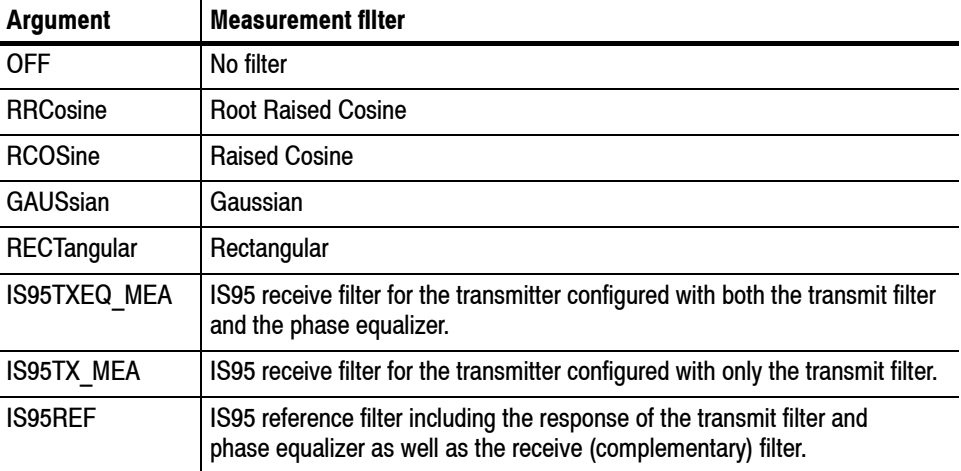

#### **Table 2- 43: Digital modulation measurement filter**

General purpose digital modulation **Measurement Views**

> :SENSe]:DDEMod:FILTer:MEASurement RRCosine selects the Root Raised Cosine filter as the measurement filter. **Examples**

## **[:SENSe]:DDEMod:FILTer:REFerence(?)**

Selects or queries the reference filter in the digital modulation analysis.

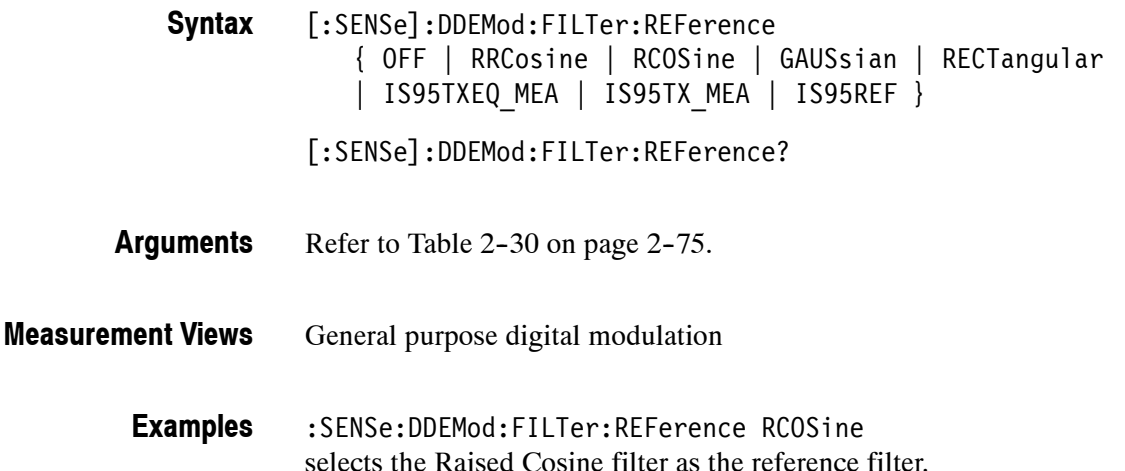

#### **[:SENSe]:DDEMod:MAGNitude:NORMalize(?)**

Selects or queries the method for the magnitude normalization.

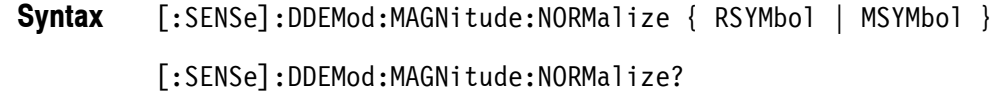

RSYMbol normalizes the magnitude with the RMS symbol magnitude. **Arguments**

MSYMbol normalizes the magnitude with the maximum symbol magnitude.

General purpose digital modulation **Measurement Views**

> :SENSe:DDEMod:MAGNitude:NORMalize RSYMbol normalizes the magnitude with the RMS symbol magnitude. **Examples**

### **[:SENSe]:DDEMod:MODulation:TYPE(?)**

Selects or queries the modulation type in the digital modulation analysis.

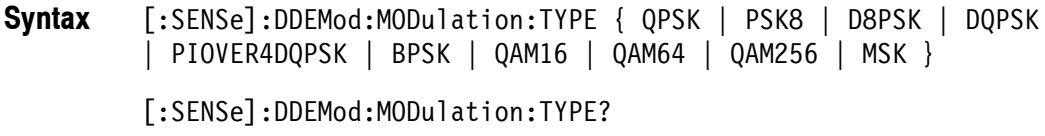

Table 2-44 lists the arguments and corresponding modulation type. **Arguments**

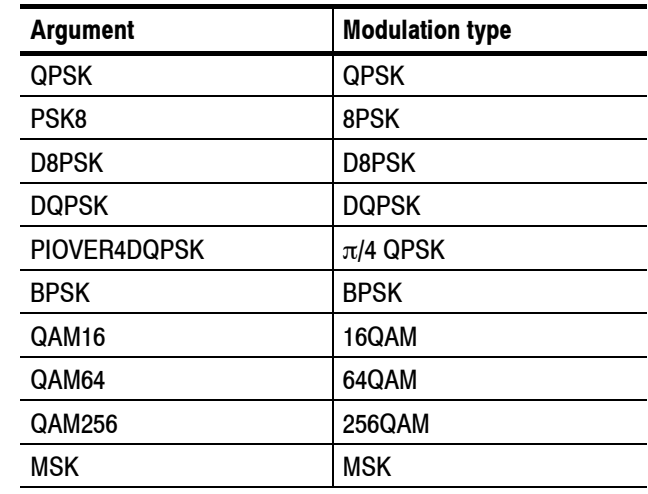

#### **Table 2- 44: Modulation type**

General purpose digital modulation **Measurement Views**

> :SENSe]:DDEMod:MODulation:TYPE QPSK selects QPSK modulation system. **Examples**

# **[:SENSe]:DDEMod:SRATe(?)**

Sets or queries the symbol rate in the digital modulation analysis.

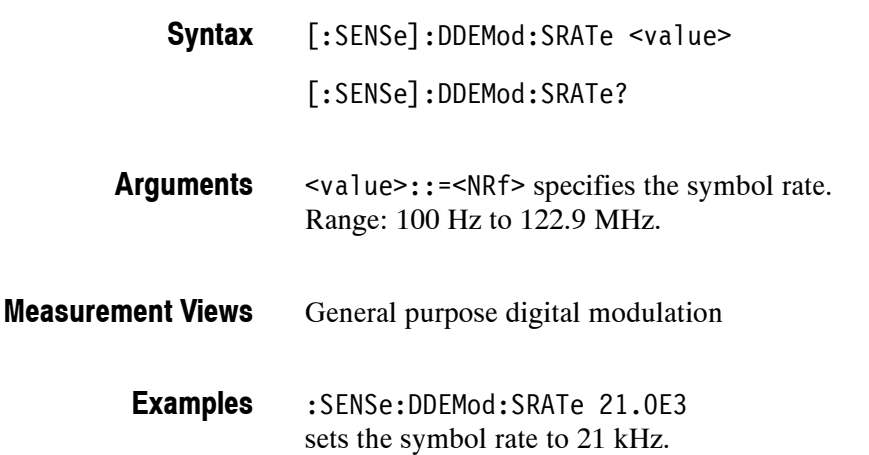

#### **[:SENSe]:DDEMod:SWAP:IQ(?)**

Determines whether or not to exchange I and Q data before demodulating.

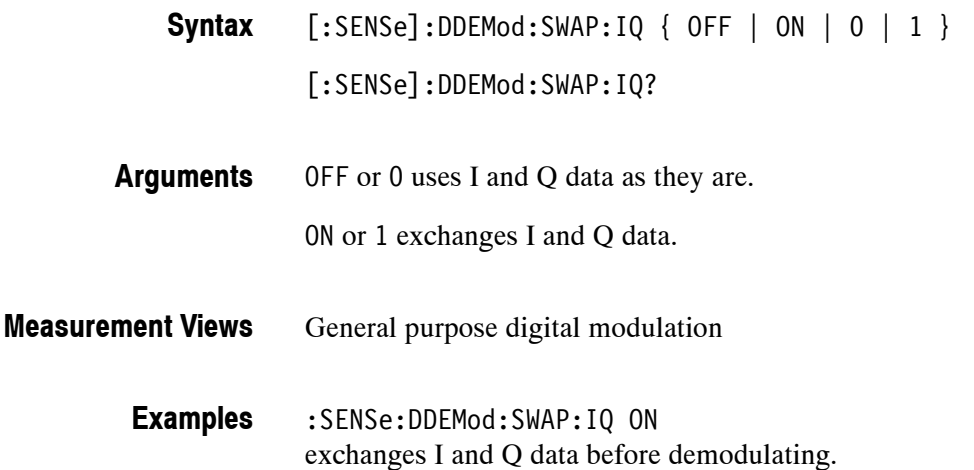

# **[:SENSe]:DDEMod:SYMBol:POINts(?)**

Selects or queries the number of points per symbol (how many points to use between symbols when connecting the dots).

*NOTE. 1 is not valid for the GMSK modulation.*

*In the constellation view, select VECTors using the :TRACe<x>:CONSte:MODE command first to change Points/Symbol.*

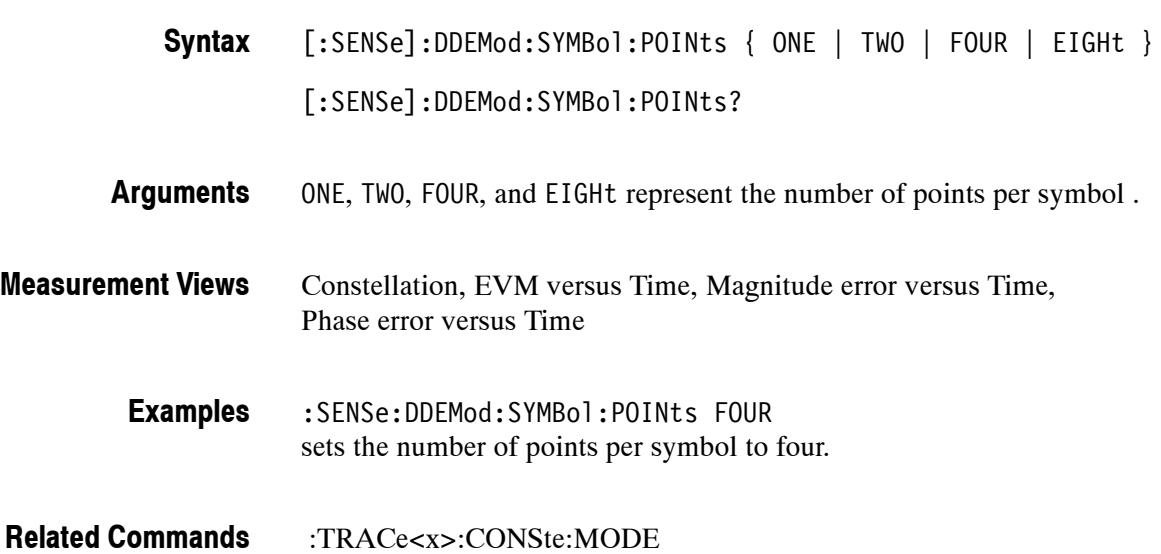

# **[:SENSe]:DDEMod:SYNCh:WORD(?)**

Determines whether to enable or disable the synchronization word.

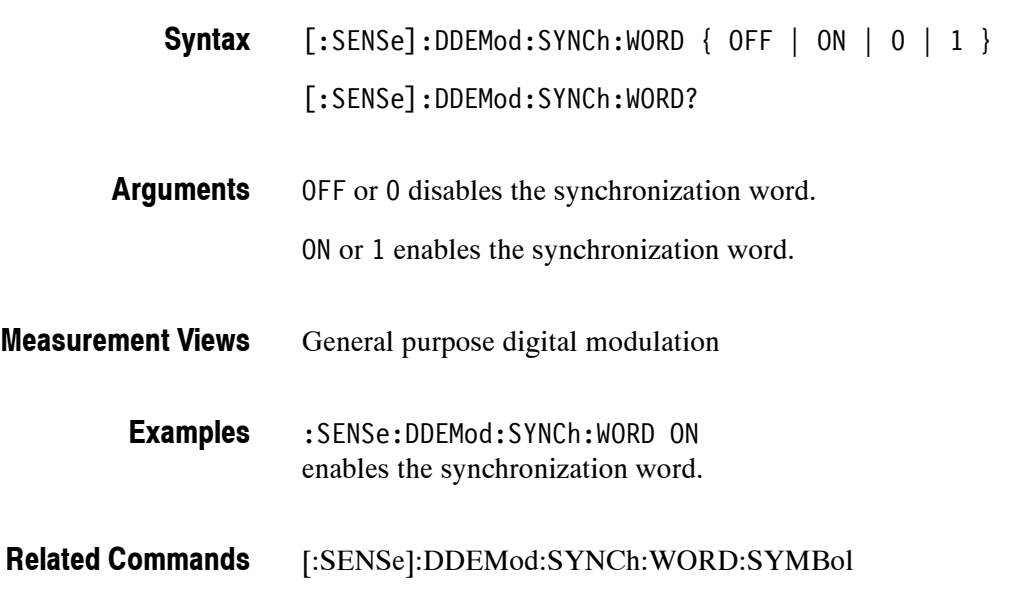

# **[:SENSe]:DDEMod:SYNCh:WORD:SYMBol(?)**

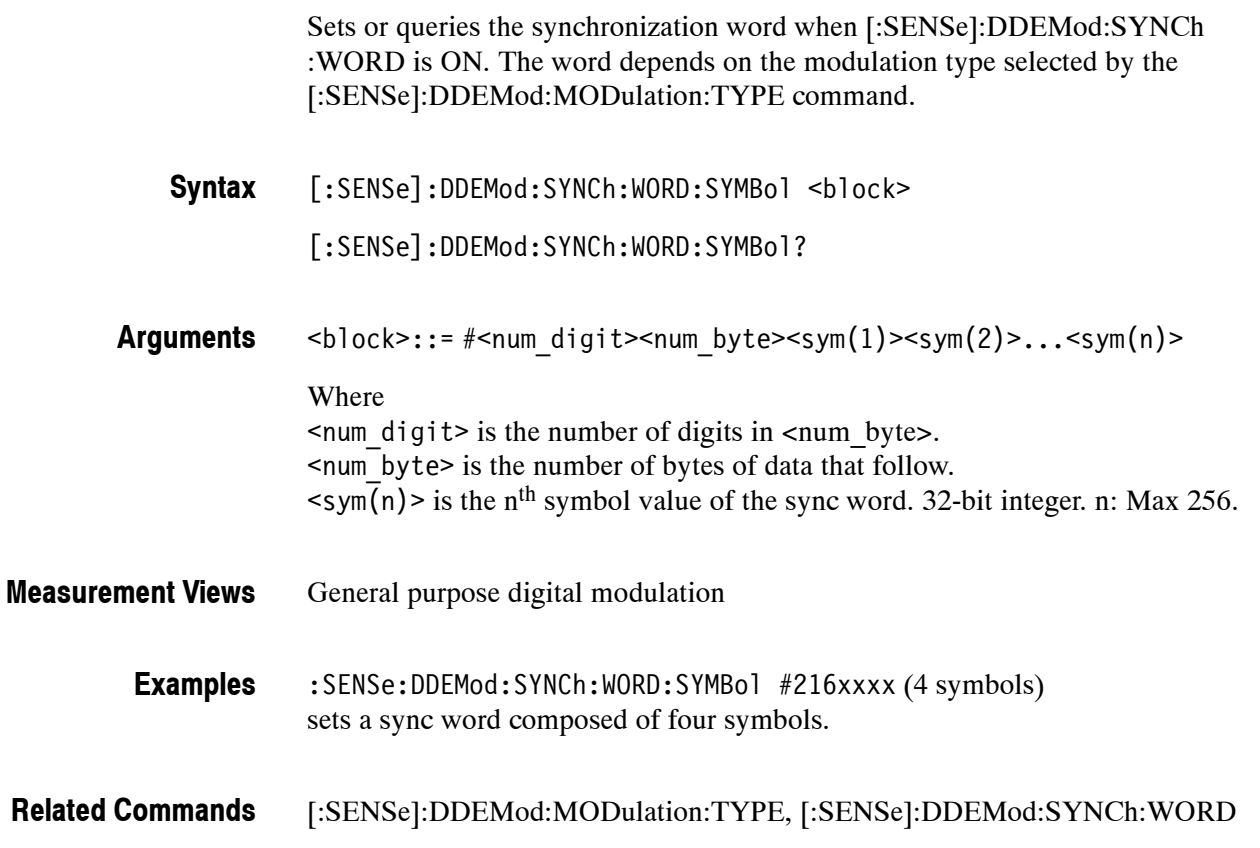

# **[:SENSe]:DDEMod:TIMe:UNITs(?)**

Selects or queries the fundamental unit of time.

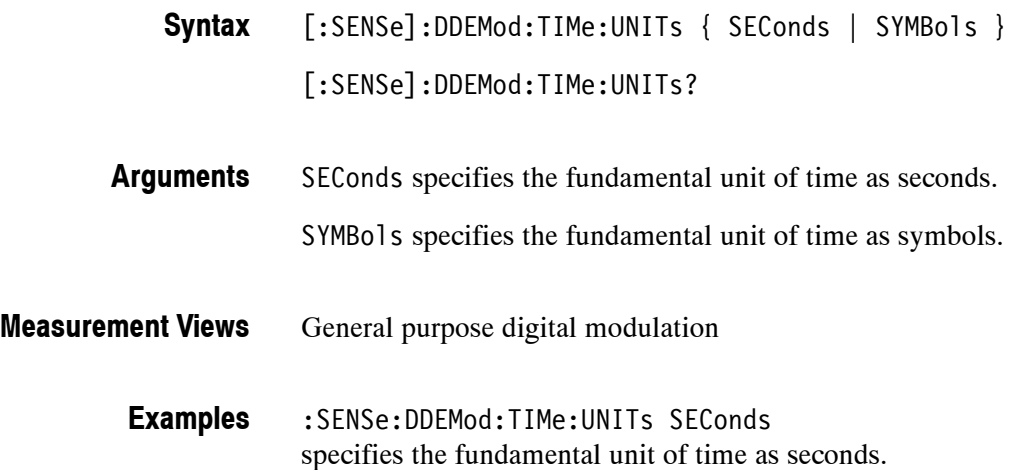

# **[:SENSe]:DPSA Subgroup**

The [:SENSe]:DPSA commands set up the conditions related to the DPX (Digital Phosphor) Spectrum measurement.

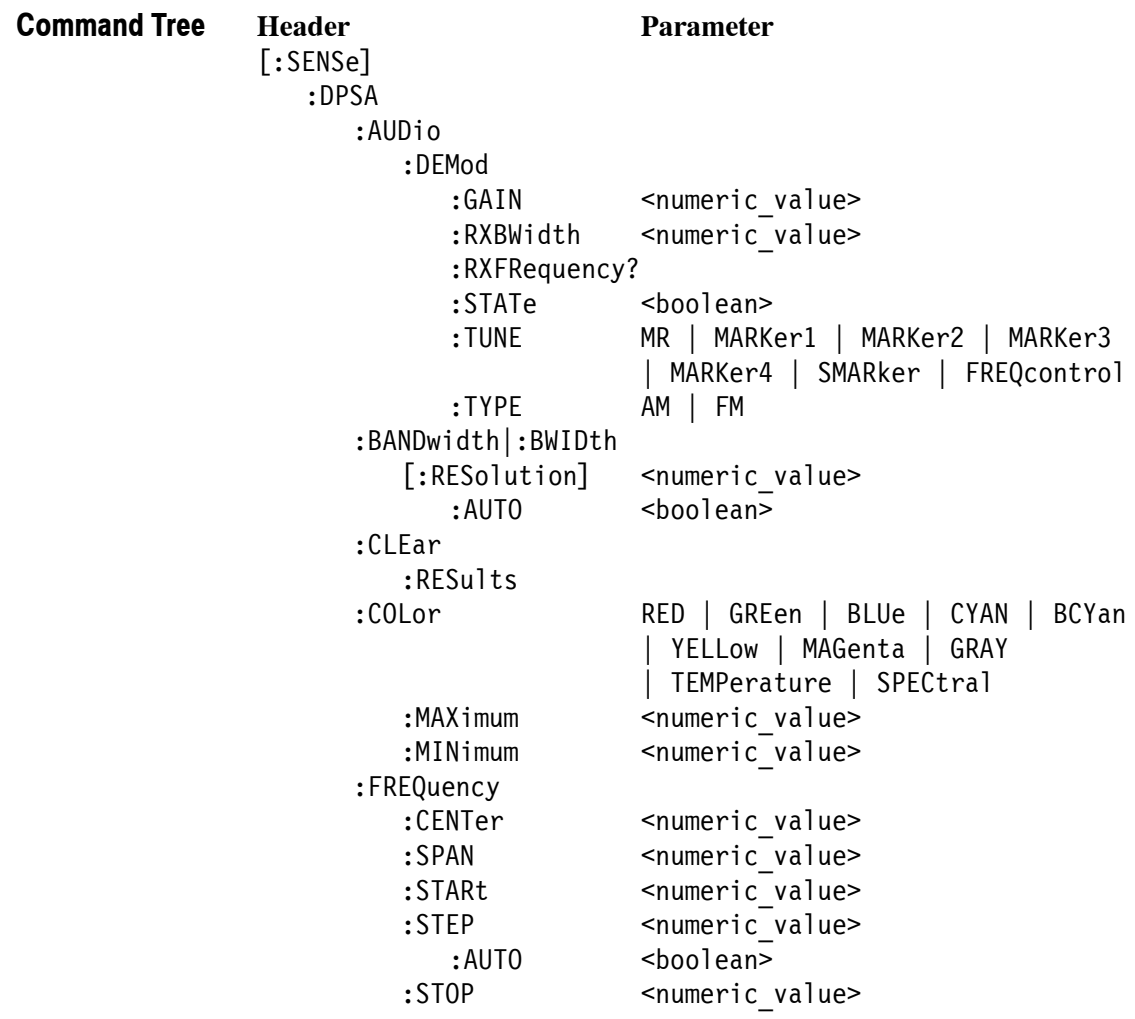

## **[:SENSe]:DPSA:AUDio:DEMod:GAIN(?)**

Sets or queries the audio gain.

*NOTE. The sound level is also affected by the Windows volume control.*

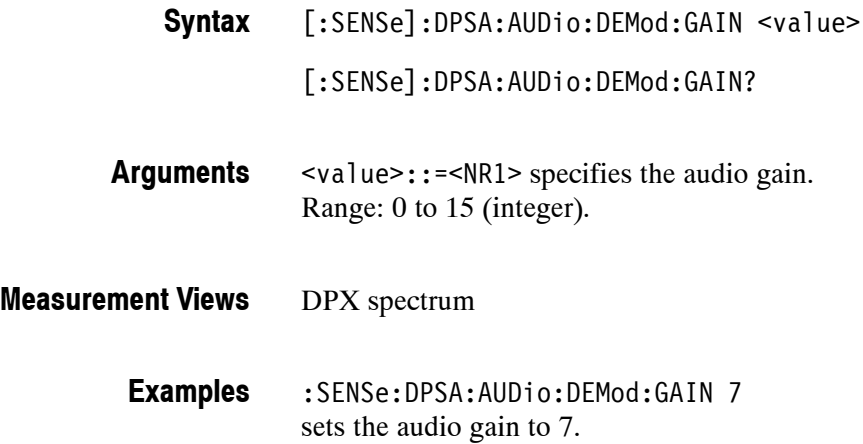

#### **[:SENSe]:DPSA:AUDio:DEMod:RXBWidth(?)**

Sets or queries the receiver bandwidth in the audio demodulation.

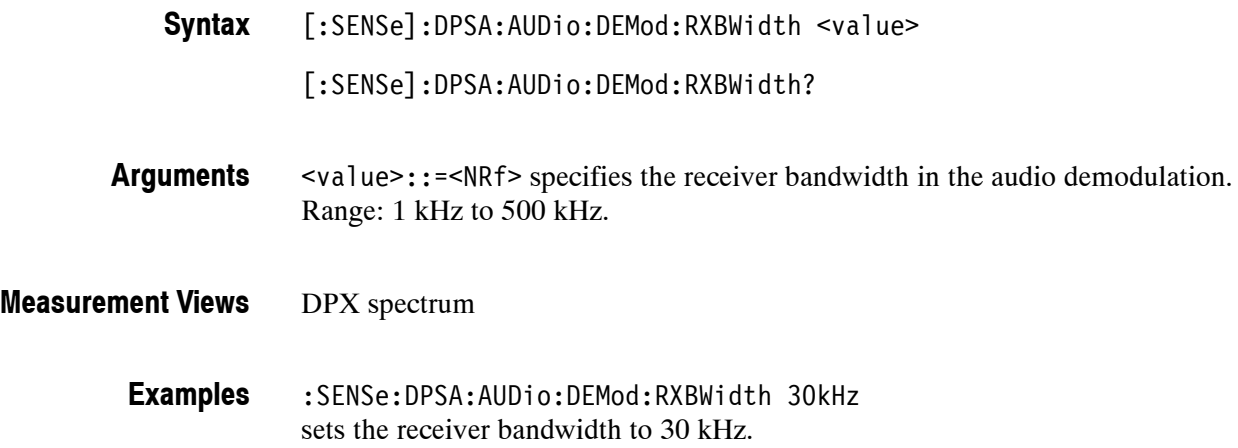

#### **[:SENSe]:DPSA:AUDio:DEMod:RXFRequency? (Query Only)**

Returns the receiver frequency in the audio demodulation. The frequency depends on the setting of the [:SENSe]:DPSA:AUDio:DEMod :TUNE command.

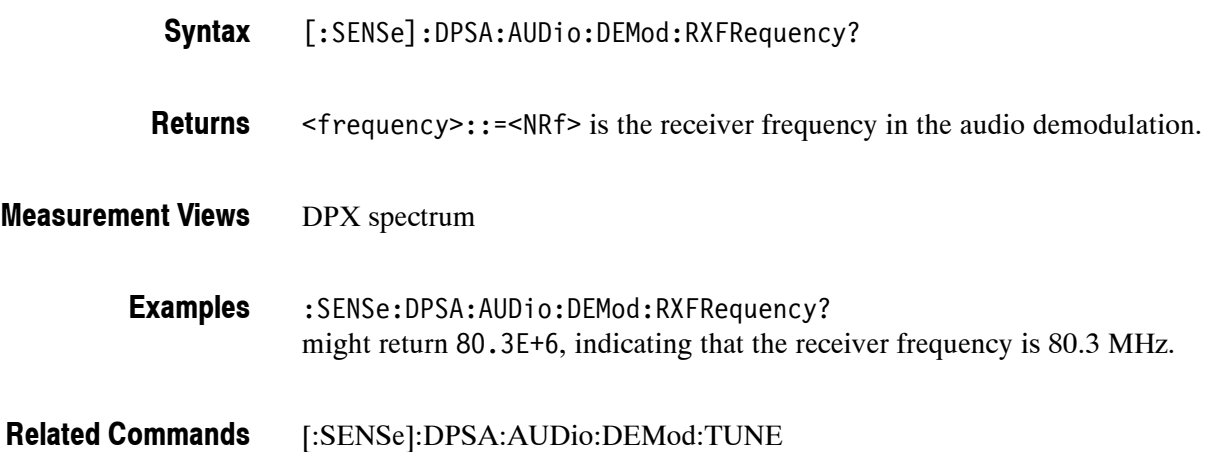

## **[:SENSe]:DPSA:AUDio:DEMod:STATe(?)**

Determines whether to enable or disable the audio demodulation.

[:SENSe]:DPSA:AUDio:DEMod:STATe { OFF | ON|0|1} **Syntax**

[:SENSe]:DPSA:AUDio:DEMod:STATe?

OFF or 0 disables the audio demodulation. **Arguments**

ON or 1 enables the audio demodulation.

- DPX spectrum **Measurement Views**
	- :SENSe:DPSA:AUDio:DEMod:STATe ON enables the audio demodulation. **Examples**

#### **[:SENSe]:DPSA:AUDio:DEMod:TUNE(?)**

Selects or queries how to determine the tuning frequency in the audio demodulation.

[:SENSe]:DPSA:AUDio:DEMod:TUNE { MR | MARKer1 | MARKer2 | MARKer3 | MARKer4 | SMARker | FREQcontrol } [:SENSe]:DPSA:AUDio:DEMod:TUNE? **Syntax**

Table 2-45 lists the arguments. **Arguments**

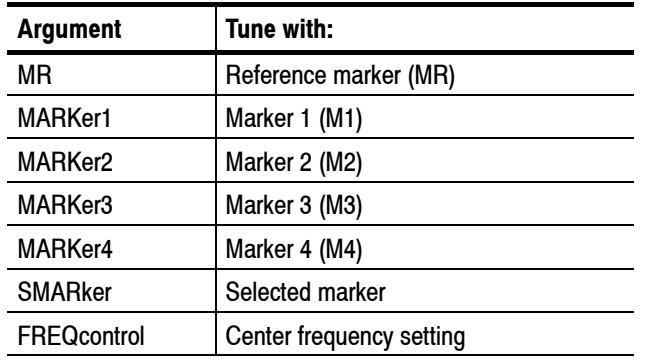

#### **Table 2- 45: Frequency tuning**

- DPX spectrum **Measurement Views**
	- :SENSe:DPSA:AUDio:DEMod:TUNE MARKer1 sets the tuning frequency to the value at Marker 1. **Examples**

# **[:SENSe]:DPSA:AUDio:DEMod:TYPE(?)**

Selects or queries the modulation type in the audio demodulation.

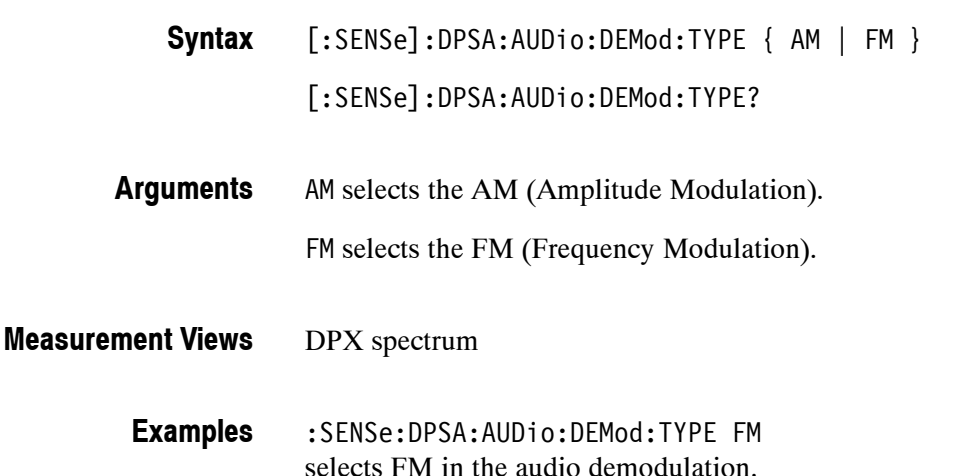

#### **[:SENSe]:DPSA:BANDwidth|:BWIDth[:RESolution](?)**

Sets or queries the resolution bandwidth (RBW) in the DPX spectrum measurement. Programming a specified RBW sets [:SENSe]:DPSA:BANDwidth |:BWIDth[:RESolution]:AUTO OFF.

[:SENSe]:DPSA:BANDwidth|:BWIDth[:RESolution] <value> **Syntax**

[:SENSe]:DPSA:BANDwidth|:BWIDth[:RESolution]?

<value>::=<NRf> is the resolution bandwidth. Range: 1 Hz to 5 MHz. **Arguments**

DPX spectrum **Measurement Views**

- :SENSe:DPSA:BANDwidth:RESolution 200kHz sets the resolution bandwidth to 200 kHz. **Examples**
- [:SENSe]:DPSA:BANDwidth|:BWIDth[:RESolution]:AUTO **Related Commands**

#### **[:SENSe]:DPSA:BANDwidth|:BWIDth[:RESolution]:AUTO(?)**

Determines whether to set the resolution bandwidth (RBW) automatically or manually in the DPX spectrum measurement.

- [:SENSe]:DPSA:BANDwidth|:BWIDth[:RESolution]:AUTO { OFF | ON | 0 | 1 } [:SENSe]:DPSA:BANDwidth|:BWIDth[:RESolution]:AUTO? **Syntax**
- OFF or 0 specifies that the resolution bandwidth is set manually using the [:SENSe]:DPSA:BANDwidth|:BWIDth[:RESolution] command. **Arguments**
	- ON or 1 specifies that the resolution bandwidth is set automatically.
- DPX spectrum **Measurement Views**
	- :SENSe:DPSA:BANDwidth:AUTO ON sets the resolution bandwidth automatically. **Examples**
- [:SENSe]:DPSA:BANDwidth|:BWIDth[:RESolution] **Related Commands**

#### **[:SENSe]:DPSA:CLEar:RESults (No Query Form)**

Restarts multi-trace functions (Average and Max/Min Hold).

- [:SENSe]:DPSA:CLEar:RESults **Syntax**
- None **Arguments**
- DPX spectrum **Measurement Views**
	- :SENSe:DPSA:CLEar:RESults restarts multi-trace functions. **Examples**

# **[:SENSe]:DPSA:COLor(?)**

Selects or queries the color palette of three-dimensional graphs.

[:SENSe]:DPSA:COLor { RED | GREen | BLUe | CYAN | BCYan | YELLow | MAGenta | GRAY | TEMPerature | SPECtral } [:SENSe]:DPSA:COLor? **Syntax**

Table 2-46 lists the arguments. **Arguments**

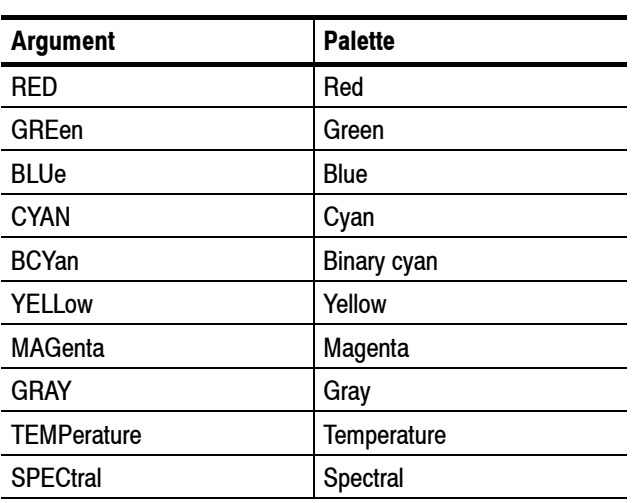

#### **Table 2- 46: Color palette for DPX spectrum**

DPX spectrum **Measurement Views**

> :SENSe:DPSA:COLor TEMPerature selects the temperature color palette. **Examples**

# **[:SENSe]:DPSA:COLor:MAXimum(?)**

Sets or queries the maximum value of the color axis in the DPX spectrum measurement.

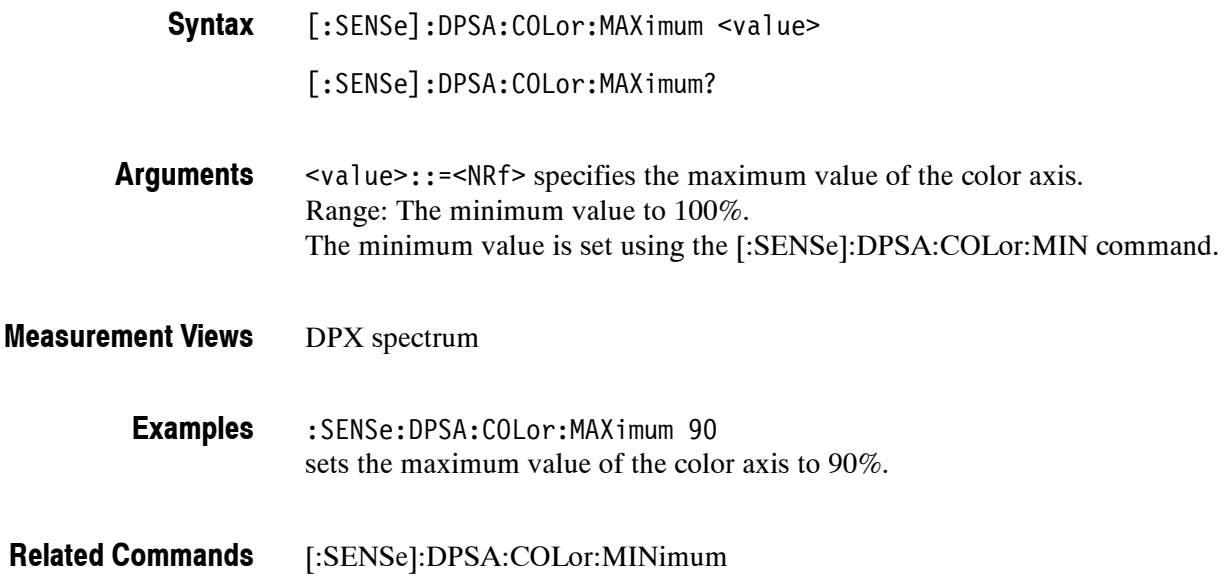

# **[:SENSe]:DPSA:COLor:MINimum(?)**

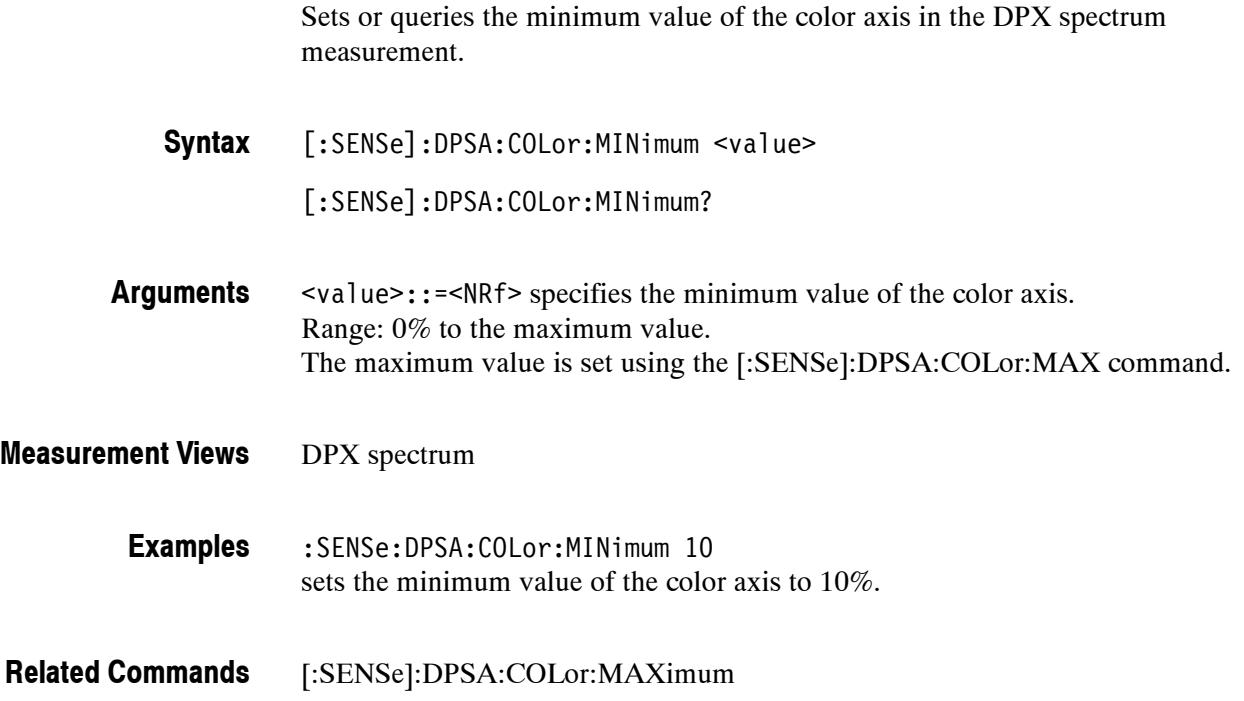

## **[:SENSe]:DPSA:FREQuency:CENTer(?)**

Sets or queries the center frequency in the DPX spectrum measurement.

*NOTE. The center, start and stop frequencies are set interlocking each other with the following relationships:* (start frequency) = (center frequency) - (span)/2 *(stop frequency) = (center frequency) + (span)/2*

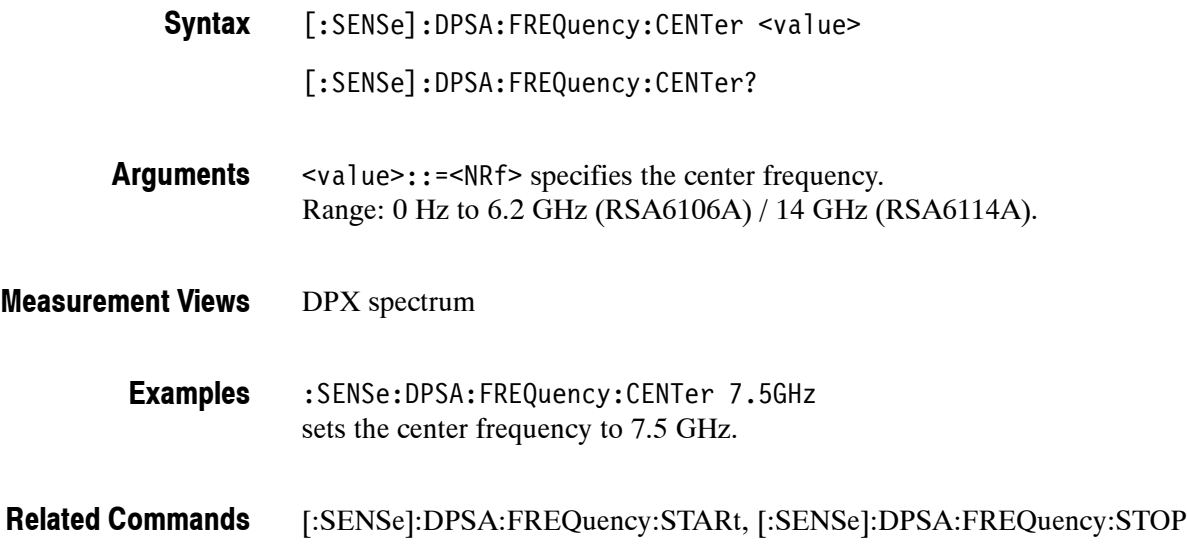

#### **[:SENSe]:DPSA:FREQuency:SPAN(?)**

Sets or queries the frequency span in the DPX spectrum measurement.

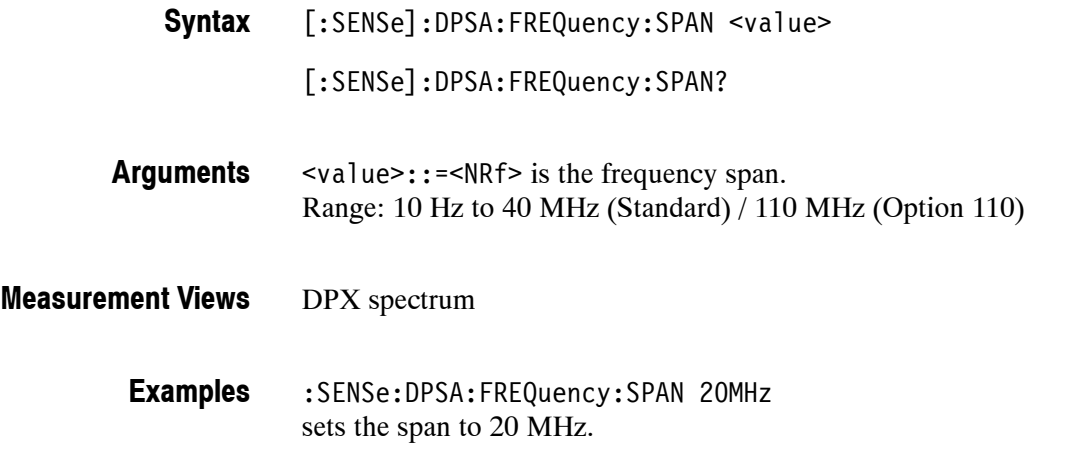

#### **[:SENSe]:DPSA:FREQuency:STARt(?)**

Sets or queries the measurement start frequency (left edge on the graph) in the DPX spectrum measurement.

The center, start and stop frequencies are set interlocking each other. Refer to the [:SENSe]:DPSA:FREQuency:CENTer command.

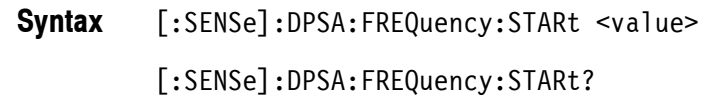

<value>::=<NRf> is the measurement start frequency. Range: (center frequency)  $\pm$  (span)/2. **Arguments**

DPX spectrum **Measurement Views**

> :SENSe:DPSA:FREQuency:STARt 6.95GHz sets the start frequency to 6.95 GHz. **Examples**

[:SENSe]:DPSA:FREQuency:CENTer, [:SENSe]:DPSA:FREQuency:STOP **Related Commands**

#### **[:SENSe]:DPSA:FREQuency:STEP(?)**

Sets or queries the frequency step size (the amount per press by which the up or down key changes the setting value). Programming a specified step size sets [:SENSe]:DPSA:FREQuency:STEP:AUTO OFF.

- [:SENSe]:DPSA:FREQuency:STEP <value> [:SENSe]:DPSA:FREQuency:STEP? **Syntax**
- <value>::=<NRf> specifies the frequency step size. Range: 0 Hz to 6.2 GHz (RSA6106A) / 14 GHz (RSA6114A). **Arguments**
- DPX spectrum **Measurement Views**
	- :SENSe:DPSA:FREQuency:STEP 1.5kHz sets the step size to 1.5 kHz. **Examples**
- [:SENSe]:DPSA:FREQuency:STEP:AUTO **Related Commands**

#### **[:SENSe]:DPSA:FREQuency:STEP:AUTO(?)**

Determines whether to set the frequency step size automatically or manually.

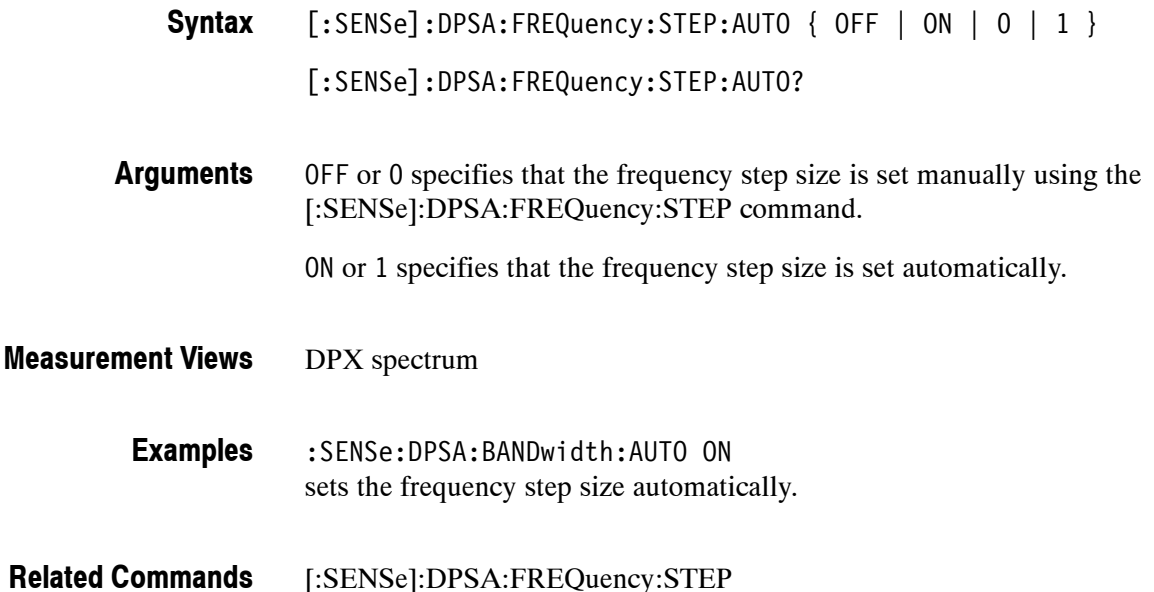

#### **[:SENSe]:DPSA:FREQuency:STOP(?)**

Sets or queries the measurement stop frequency (right edge of the graph) in the DPX spectrum measurement.

The center, start and stop frequencies are set interlocking each other. Refer to the [:SENSe]:DPSA:FREQuency:CENTer command.

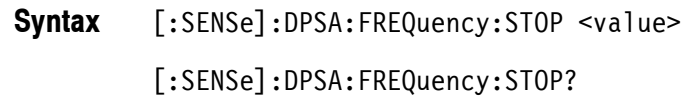

<value>::=<NRf> is the measurement stop frequency. Range: (center frequency)  $\pm$  (span)/2. **Arguments**

DPX spectrum **Measurement Views**

> :SENSe:DPSA:FREQuency:STOP 7.05GHz sets the stop frequency to 7.05 GHz. **Examples**

[:SENSe]:DPSA:FREQuency:CENTer, [:SENSe]:DPSA:FREQuency:STARt **Related Commands**

#### **[:SENSe]:FVTime Subgroup**

The [:SENSe]:FVTime commands set up the conditions related to the Frequency versus Time measurement.

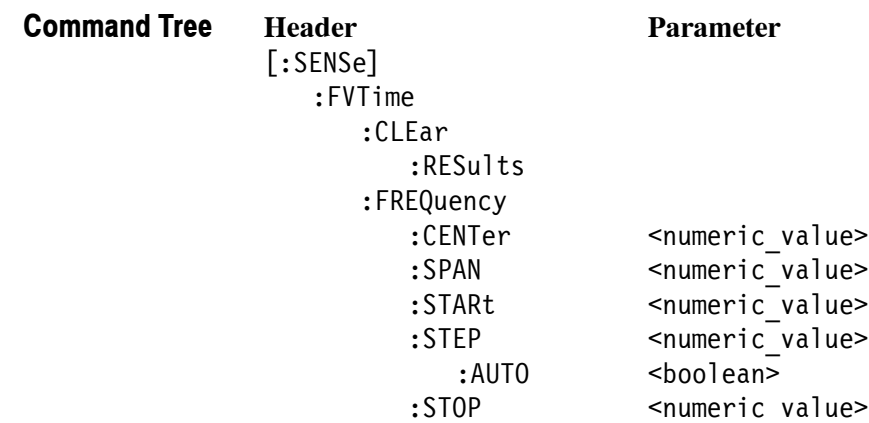

# **[:SENSe]:FVTime:CLEar:RESults (No Query Form)**

Restarts multi--trace functions (Average and Max/Min Hold).

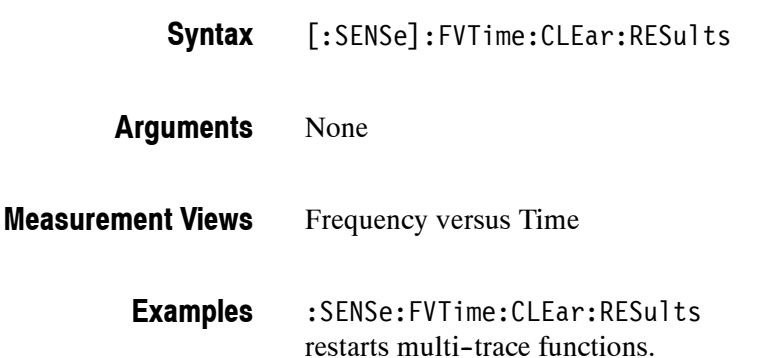
## **[:SENSe]:FVTime:FREQuency:CENTer(?)**

Sets or queries the center frequency in the Frequency versus Time measurement.

*NOTE. The center, start and stop frequencies are set interlocking each other with the following relationships:* (start frequency) = (center frequency) - (span)/2 *(stop frequency) = (center frequency) + (span)/2*

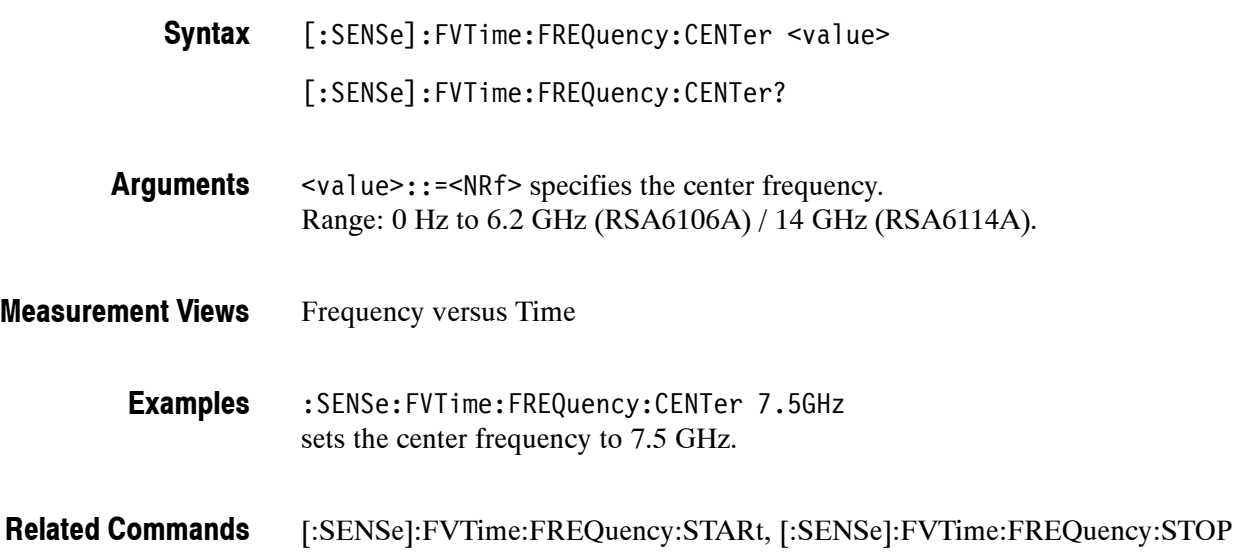

## **[:SENSe]:FVTime:FREQuency:SPAN(?)**

Sets or queries the frequency span in the Frequency versus Time measurement.

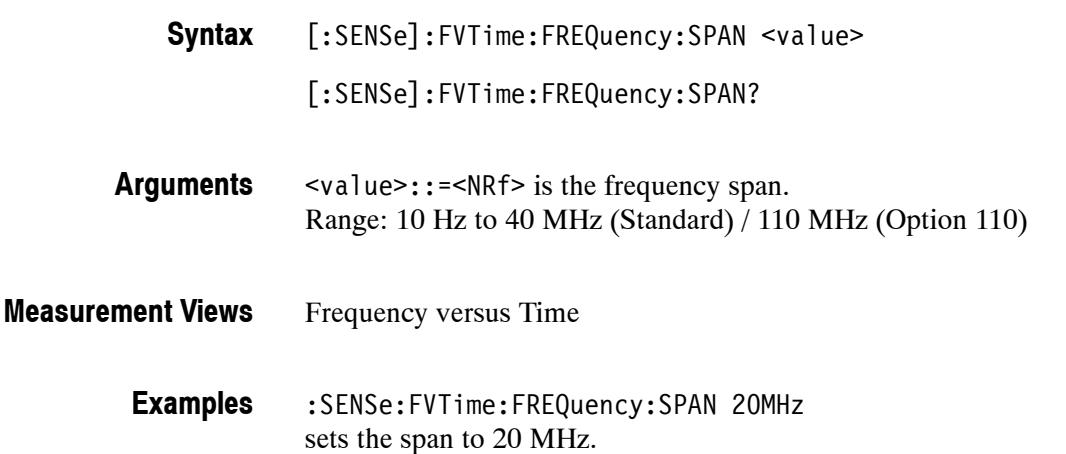

## **[:SENSe]:FVTime:FREQuency:STARt(?)**

Sets or queries the measurement start frequency (left edge on the graph) in the Frequency versus Time measurement.

The center, start and stop frequencies are set interlocking each other. Refer to the [:SENSe]:FVTime:FREQuency:CENTer command.

[:SENSe]:FVTime:FREQuency:STARt <value> **Syntax**

[:SENSe]:FVTime:FREQuency:STARt?

- <value>::=<NRf> is the measurement start frequency. Range: (center frequency)  $\pm$  (span)/2. **Arguments**
- Frequency versus Time **Measurement Views**
	- :SENSe:FVTime:FREQuency:STARt 6.95GHz sets the start frequency to 6.95 GHz. **Examples**
- [:SENSe]:FVTime:FREQuency:CENTer, [:SENSe]:FVTime:FREQuency:STOP **Related Commands**

## **[:SENSe]:FVTime:FREQuency:STEP(?)**

Sets or queries the frequency step size (the amount per press by which the up or down key changes the setting value). Programming a specified step size sets [:SENSe]:FVTime:FREQuency:STEP:AUTO OFF.

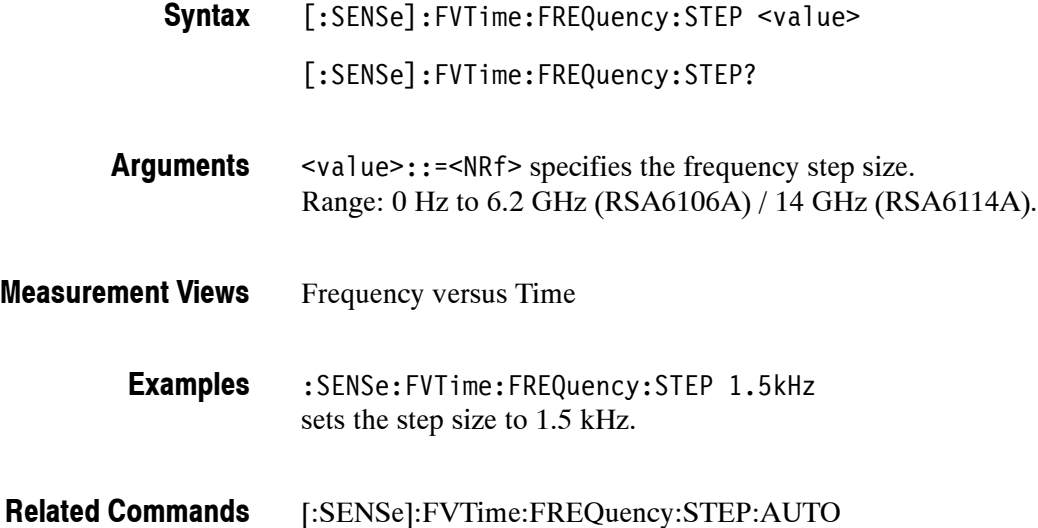

## **[:SENSe]:FVTime:FREQuency:STEP:AUTO(?)**

Determines whether to set the frequency step size automatically or manually.

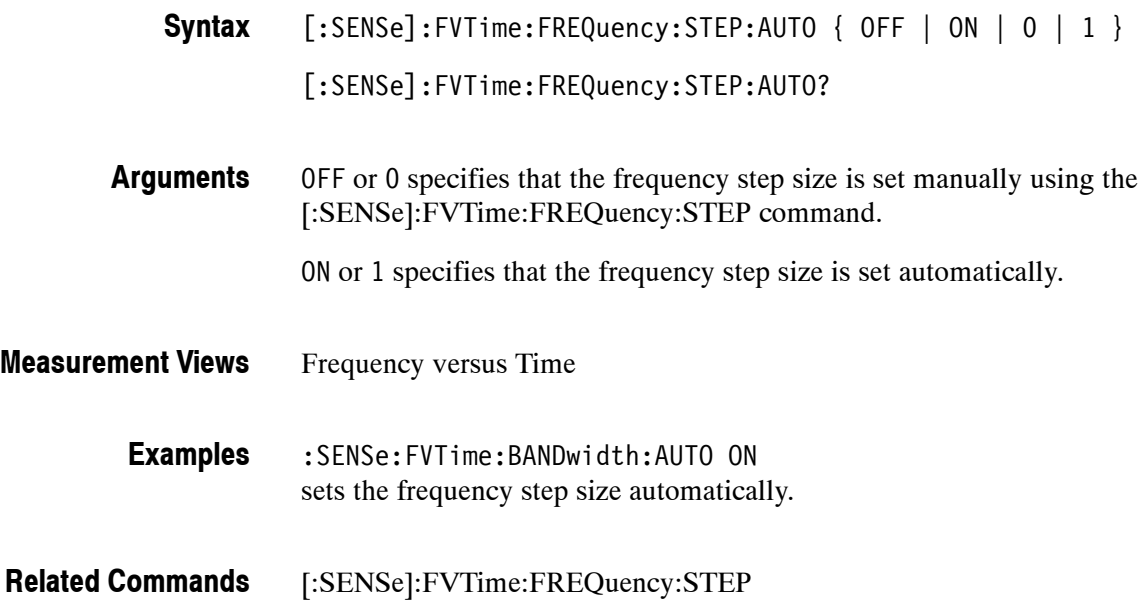

## **[:SENSe]:FVTime:FREQuency:STOP(?)**

Sets or queries the measurement stop frequency (right edge of the graph) in the Frequency versus Time measurement.

The center, start and stop frequencies are set interlocking each other. Refer to the [:SENSe]:FVTime:FREQuency:CENTer command.

[:SENSe]:FVTime:FREQuency:STOP <value> **Syntax**

[:SENSe]:FVTime:FREQuency:STOP?

<value>::=<NRf> is the measurement stop frequency. Range: (center frequency)  $\pm$  (span)/2. **Arguments**

- Frequency versus Time **Measurement Views**
	- :SENSe:FVTime:FREQuency:STOP 7.05GHz sets the stop frequency to 7.05 GHz. **Examples**
- [:SENSe]:FVTime:FREQuency:CENTer, [:SENSe]:FVTime:FREQuency:STARt **Related Commands**

## **[:SENSe]:IQVTime Subgroup**

The [:SENSe]:IQVTime commands set up the conditions related to the RF I&Q versus Time measurement.

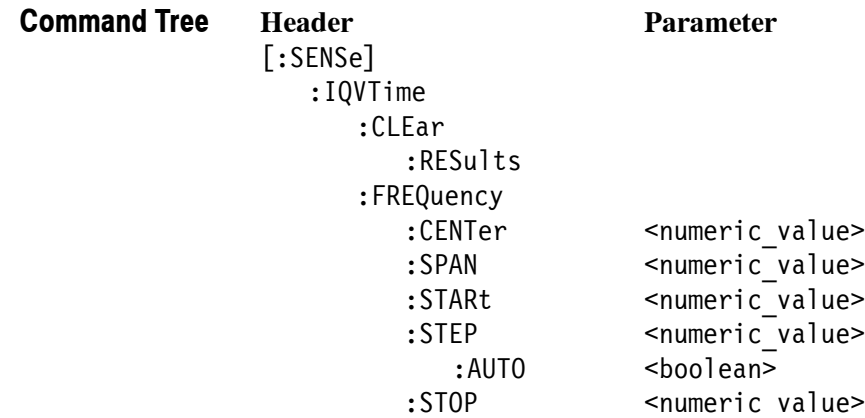

## **[:SENSe]:IQVTime:CLEar:RESults (No Query Form)**

Restarts multi--trace functions (Average and Max/Min Hold).

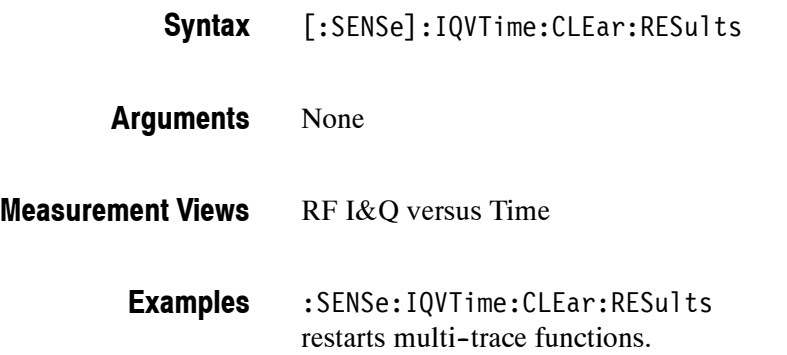

## **[:SENSe]:IQVTime:FREQuency:CENTer(?)**

Sets or queries the center frequency in the RF I&Q versus Time measurement.

*NOTE. The center, start and stop frequencies are set interlocking each other with the following relationships: (start frequency) = (center frequency) - (span)/2 (stop frequency) = (center frequency) + (span)/2*

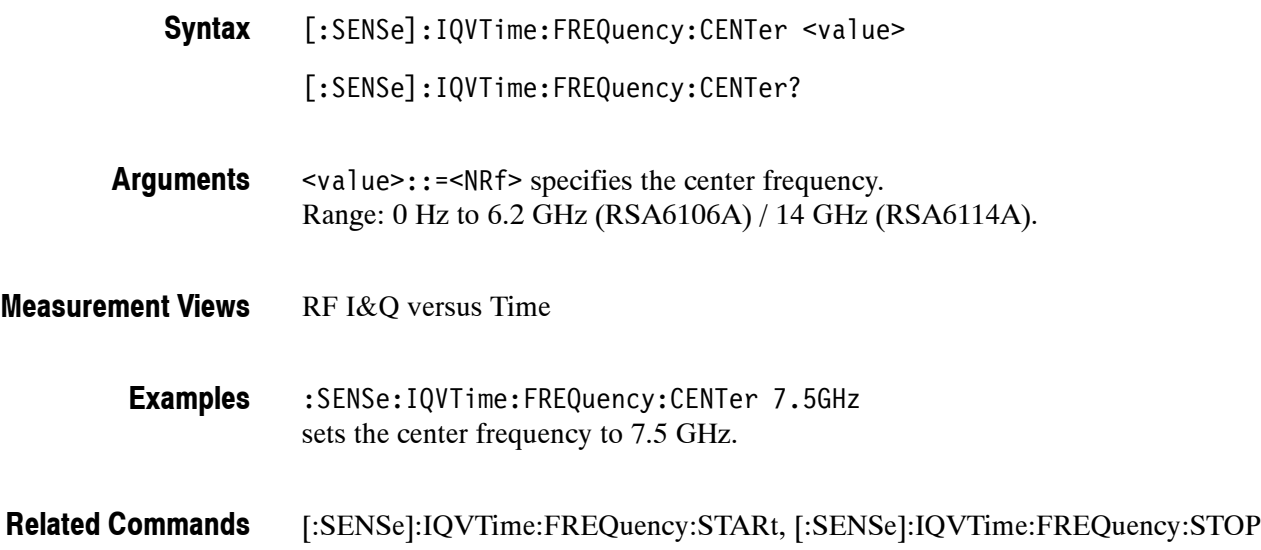

## **[:SENSe]:IQVTime:FREQuency:SPAN(?)**

Sets or queries the frequency span in the RF I&Q versus Time measurement.

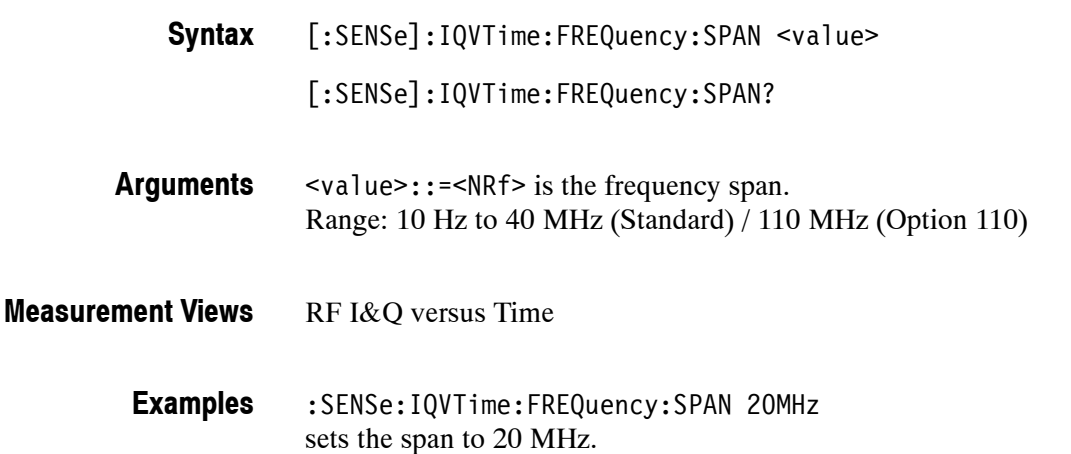

## **[:SENSe]:IQVTime:FREQuency:STARt(?)**

Sets or queries the measurement start frequency (left edge on the graph) in the RF I&Q versus Time measurement.

The center, start and stop frequencies are set interlocking each other. Refer to the [:SENSe]:IQVTime:FREQuency:CENTer command.

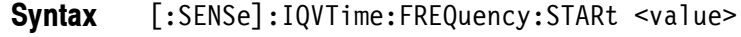

[:SENSe]:IQVTime:FREQuency:STARt?

- <value>::=<NRf> is the measurement start frequency. Range: (center frequency)  $\pm$  (span)/2. **Arguments**
- RF I&Q versus Time **Measurement Views**
	- :SENSe:IQVTime:FREQuency:STARt 6.95GHz sets the start frequency to 6.95 GHz. **Examples**
- [:SENSe]:IQVTime:FREQuency:CENTer, [:SENSe]:IQVTime:FREQuency:STOP **Related Commands**

## **[:SENSe]:IQVTime:FREQuency:STEP(?)**

Sets or queries the frequency step size (the amount per press by which the up or down key changes the setting value). Programming a specified step size sets [:SENSe]:IQVTime:FREQuency:STEP:AUTO OFF.

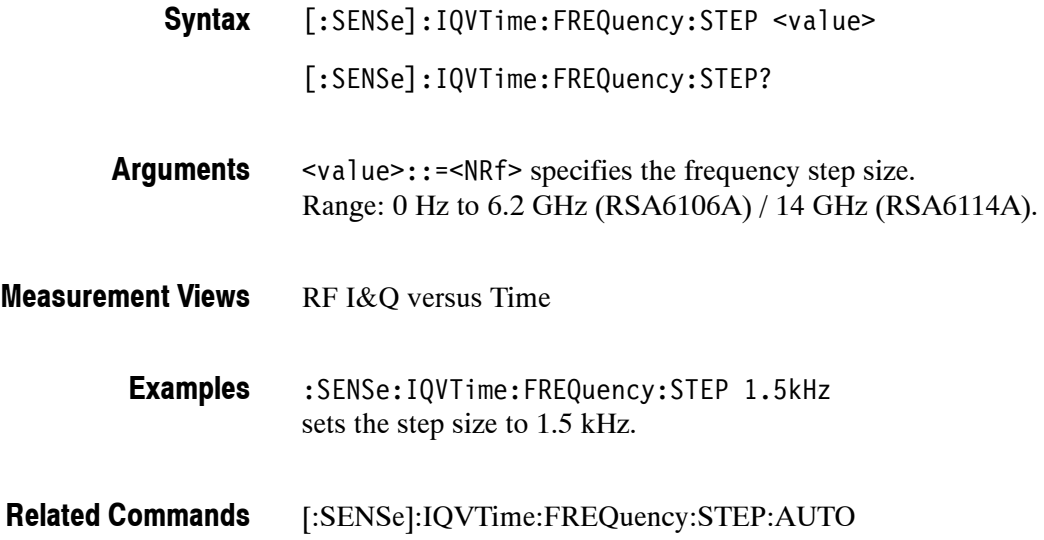

## **[:SENSe]:IQVTime:FREQuency:STEP:AUTO(?)**

Determines whether to set the frequency step size automatically or manually.

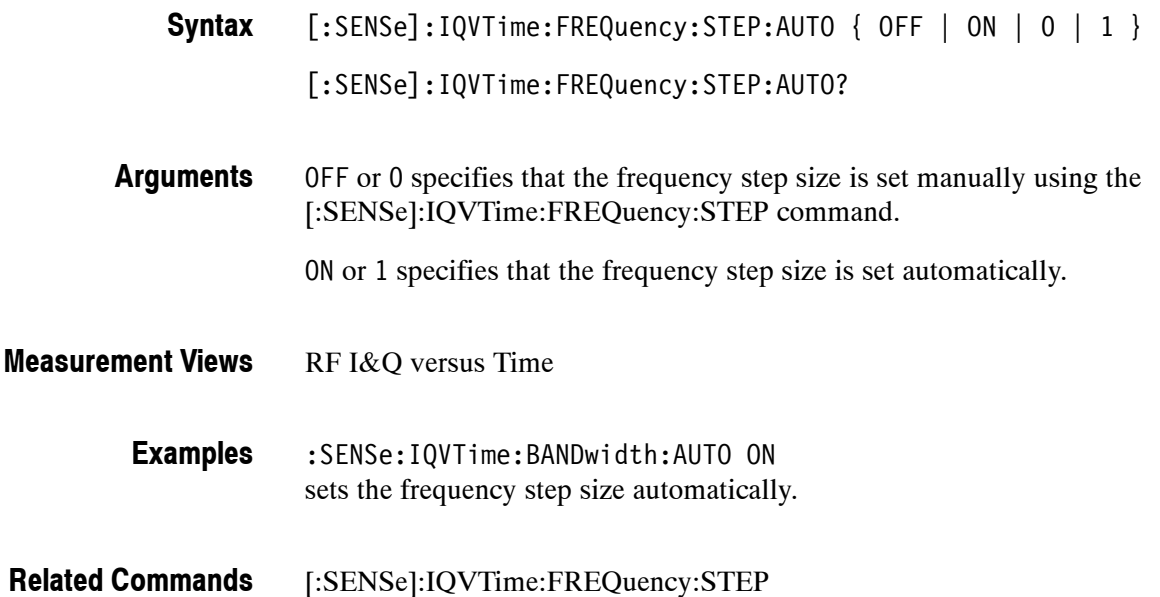

## **[:SENSe]:IQVTime:FREQuency:STOP(?)**

Sets or queries the measurement stop frequency (right edge of the graph) in the RF I&Q versus Time measurement.

The center, start and stop frequencies are set interlocking each other. Refer to the [:SENSe]:IQVTime:FREQuency:CENTer command.

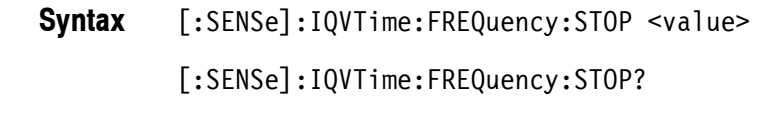

<value>::=<NRf> is the measurement stop frequency. Range: (center frequency)  $\pm$  (span)/2. **Arguments**

RF I&Q versus Time **Measurement Views**

> :SENSe:IQVTime:FREQuency:STOP 7.05GHz sets the stop frequency to 7.05 GHz. **Examples**

[:SENSe]:IQVTime:FREQuency:CENTer, [:SENSe]:IQVTime:FREQuency:STARt **Related Commands**

## **[:SENSe]:MCPower Subgroup**

The [:SENSe]:MCPower commands set up the conditions related to the MCPR (Multiple Carrier Power Ratio) measurement.

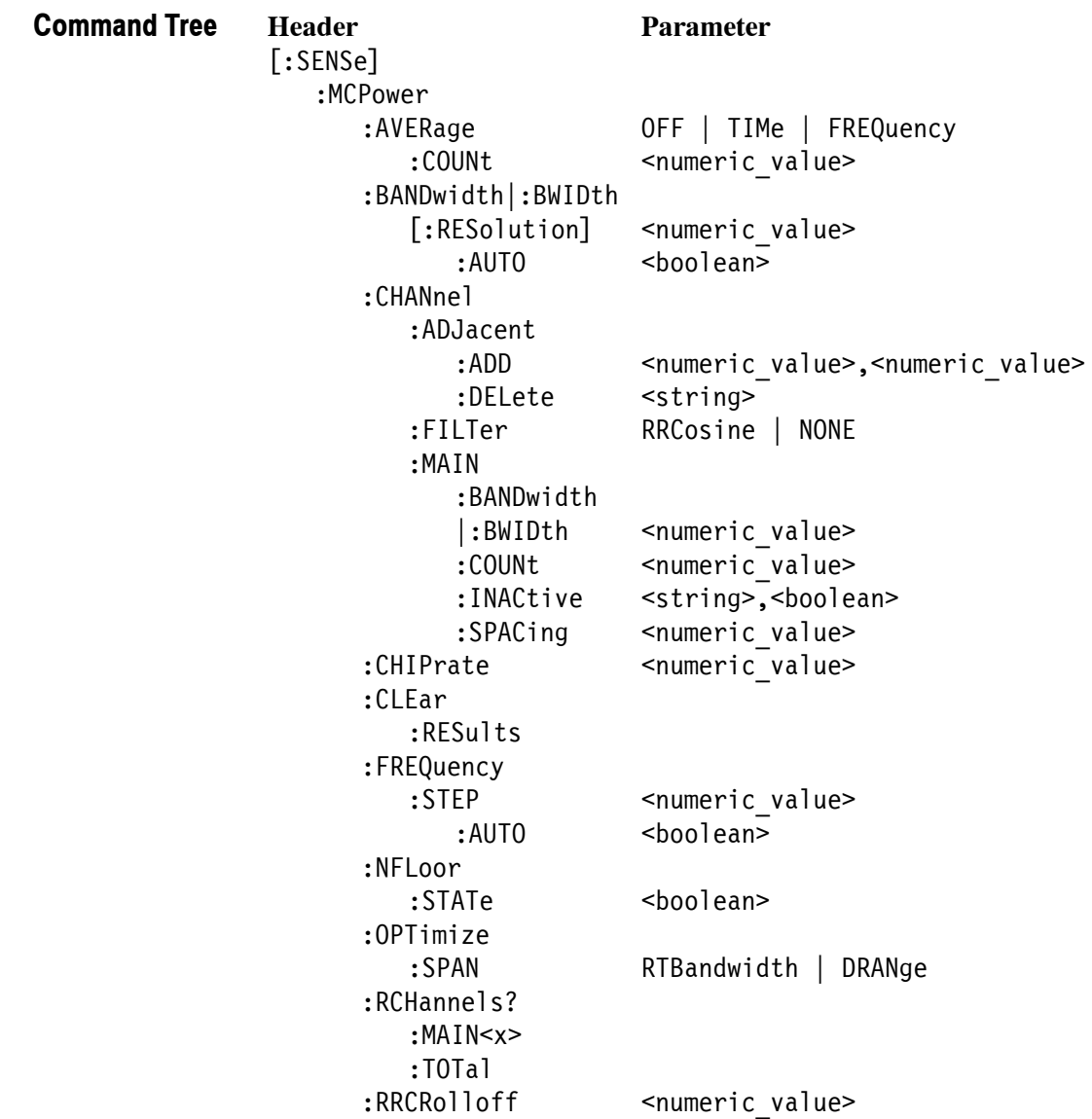

## **[:SENSe]:MCPower:AVERage(?)**

Selects or queries the average method in the MCPR measurement.

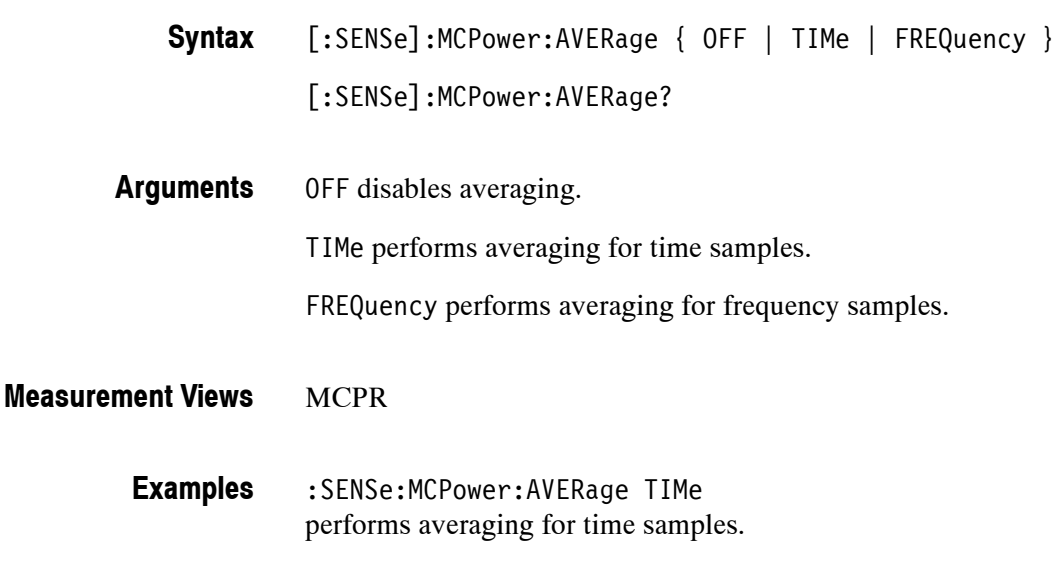

## **[:SENSe]:MCPower:AVERage:COUNt(?)**

Sets or queries the average count in the MCPR measurement.

[:SENSe]:MCPower:AVERage:COUNt <value> **Syntax**

[:SENSe]:MCPower:AVERage:COUNt?

- <value>::=<NR1> specifies the average count. Range: 2 to 10000. **Arguments**
- MCPR **Measurement Views**
	- :SENSe:MCPower:AVERage:COUNt 256 sets the average count to 256. **Examples**

## **[:SENSe]:MCPower:BANDwidth|:BWIDth[:RESolution](?)**

Sets or queries the resolution bandwidth (RBW). Programming a specified RBW sets [:SENSe]:MCPower:BANDwidth|:BWIDth[:RESolution]:AUTO OFF.

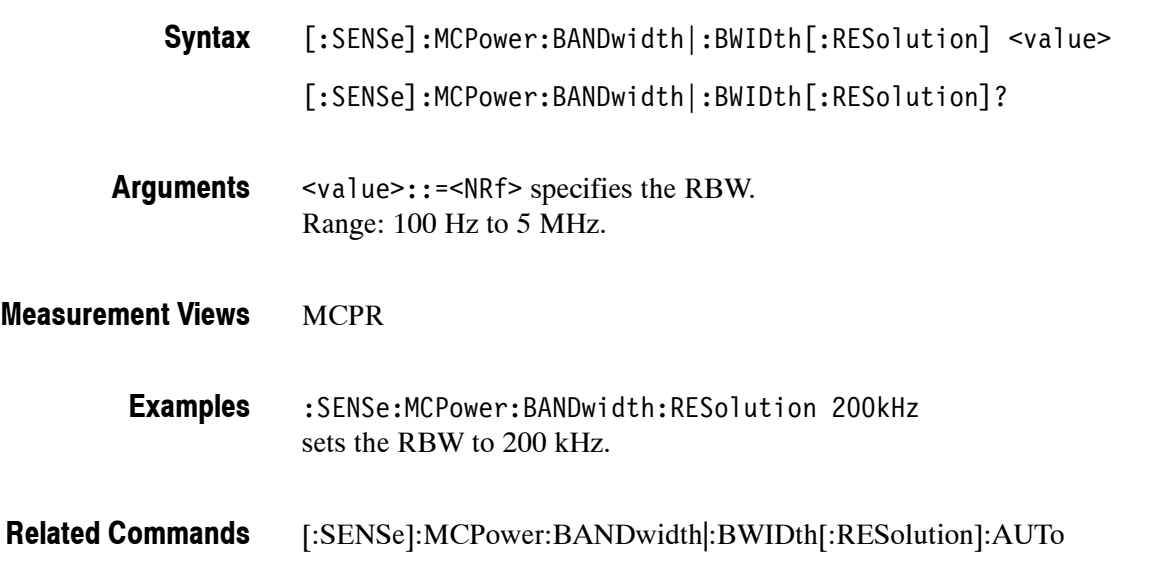

## **[:SENSe]:MCPower:BANDwidth|:BWIDth[:RESolution]:AUTO(?)**

Determines whether to set the resolution bandwidth (RBW) automatically or manually.

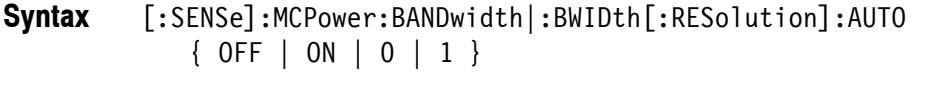

[:SENSe]:MCPower:BANDwidth|:BWIDth[:RESolution]:AUTO?

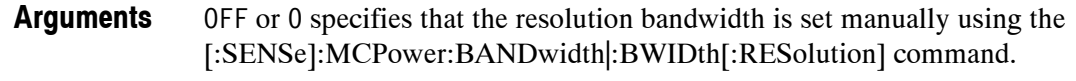

ON or 1 specifies that the resolution bandwidth is set automatically.

**MCPR Measurement Views**

> :SENSe:MCPower:BANDwidth:AUTO ON sets the resolution bandwidth automatically. **Examples**

[:SENSe]:MCPower:BANDwidth|:BWIDth[:RESolution] **Related Commands**

#### **[:SENSe]:MCPower:CHANnel:ADJacent:ADD (No Query Form)**

Adds a pair of upper and lower adjacent channels in the MCPR measurement.

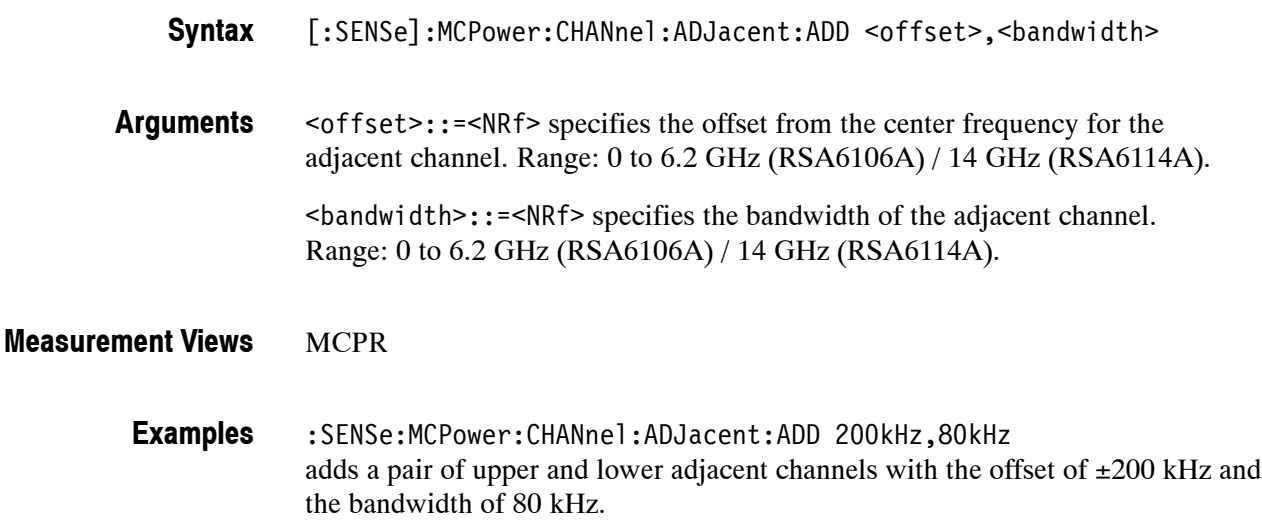

#### **[:SENSe]:MCPower:CHANnel:ADJacent:DELete (No Query Form)**

Deletes a selected adjacent channel in the MCPR measurement.

[:SENSe]:MCPower:CHANnel:ADJacent:DELete <channel> **Syntax**

- <channel>::=<string> specifies the channel to be deleted. Specify the channel with " $A \le n$ " for the adjacent channel where  $\le n$  represents the channel number  $(\langle n \rangle = 1, 2, 3,...)$ . See the example below. **Arguments**
- MCPR **Measurement Views**
	- :SENSe:MCPower:CHANnel:DELete "A2" deletes A2 (the adjacent channel 2). **Examples**

## **[:SENSe]:MCPower:CHANnel:FILTer(?)**

Selects or queries the adjacent channel filter in the MCPR measurement.

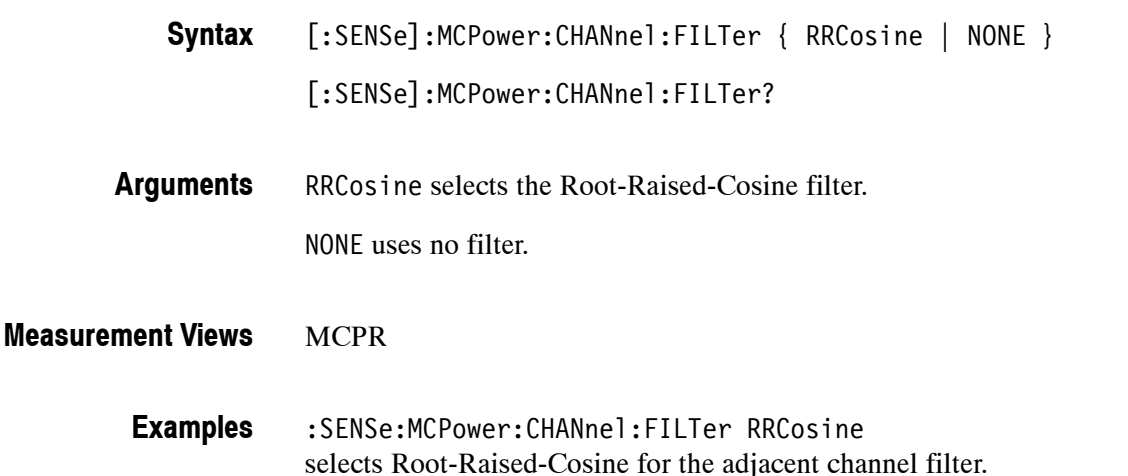

## **[:SENSe]:MCPower:CHANnel:MAIN:BANDwidth|:BWIDth(?)**

Sets or queries the frequency bandwidth of the main channels (all share the same value) in the MCPR measurement.

[:SENSe]:MCPower:CHANnel:MAIN:BANDwidth|:BWIDth <value> **Syntax**

[:SENSe]:MCPower:CHANnel:MAIN:BANDwidth|:BWIDth?

<value>::=<NRf> specifies the main channel bandwidth. Range: 1 Hz to full span. **Arguments**

#### **MCPR Measurement Views**

:SENSe:MCPower:CHANnel:MAIN:BANDwidth 4.5MHz sets the main channel bandwidth to 4.5 MHz. **Examples**

## **[:SENSe]:MCPower:CHANnel:MAIN:COUNt(?)**

Sets or queries the number of main channels in the MCPR measurement. You can use this command to add and remove main channels.

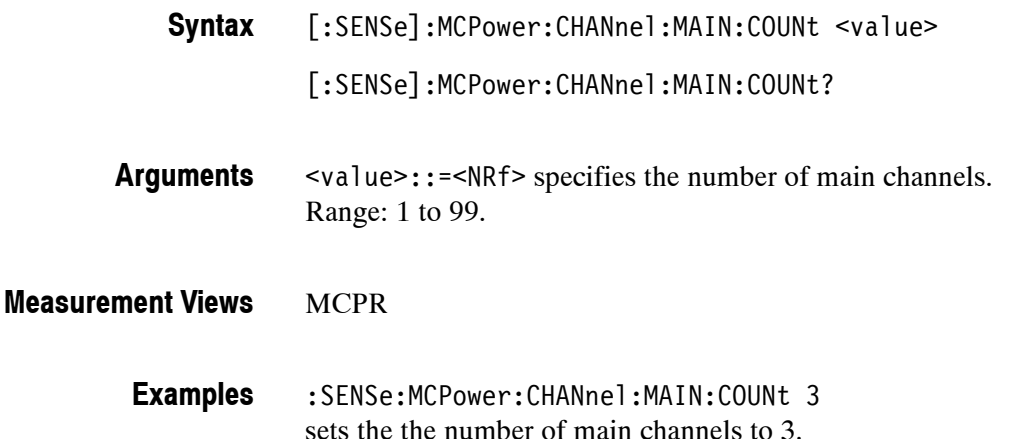

#### **[:SENSe]:MCPower:CHANnel:MAIN:INACtive(?)**

Makes a specified main channel inactive. You can set it on or off. The query returns all inactive main channels.

- [:SENSe]:MCPower:CHANnel:MAIN:INACtive <channel>,<boolean> [:SENSe]:MCPower:CHANnel:MAIN:INACtive? **Syntax**
- <channel>::=<string> specifies the channel to be inactive. Specify the channel with " $M < n >$ " for the main channel where  $< n >$  represents the channel number  $(\langle n \rangle = 1, 2, 3,...)$ . See the example below. **Arguments**

 $\leq$ boolean>::={ OFF | ON | 0 | 1 } specifies that the specified channel is inactive (On) or not (Off).

- **MCPR Measurement Views**
	- :SENSe:MCPower:CHANnel:MAIN:INACtive "M2", ON makes the main channel 2 inactive. **Examples**

#### **[:SENSe]:MCPower:CHANnel:MAIN:SPACing(?)**

Sets or queries frequency difference between centers of each main channel in the MCPR measurement. [:SENSe]:MCPower:CHANnel:MAIN:SPACing <value> [:SENSe]:MCPower:CHANnel:MAIN:SPACing? <value>::=<NRf> specifies the spacing between two adjacent main channels. Range: 1 Hz to 1 GHz. **MCPR** :SENSe:MCPower:CHANnel:MAIN:SPACing 5MHz sets the main channel spacing to 5 MHz. **Syntax Arguments Measurement Views Examples**

## **[:SENSe]:MCPower:CHIPrate(?)**

Sets or queries the chip rate in the MCPR measurement. This command is valid when [:SENSe]:MCPower:CHANnel:FILTer is set to RRCosine (Root-Raised-Cosine).

- [:SENSe]:MCPower:CHIPrate <value> **Syntax**
	- [:SENSe]:MCPower:CHIPrate?
- <value>::=<NRf> specifies the chip rate. Range: 100 Hz to 105 MHz. **Arguments**

**MCPR Measurement Views**

- :SENSe:MCPower:CHIPrate 1kHz sets the chip rate to 1 kHz. **Examples**
- [:SENSe]:MCPower:CHANnel:FILTer **Related Commands**

# **[:SENSe]:MCPower:CLEar:RESults (No Query Form)**

Restarts the average trace.

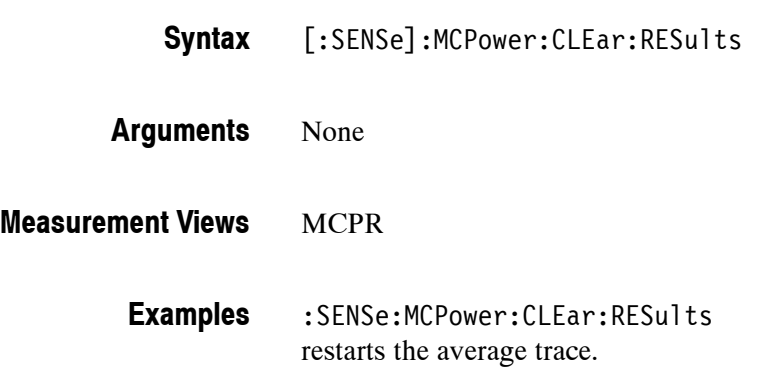

## **[:SENSe]:MCPower:FREQuency:STEP(?)**

Sets or queries the frequency step size. Programming a specified step size sets [:SENSe]:MCPower:FREQuency:STEP:AUTO OFF.

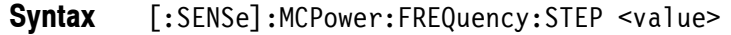

[:SENSe]:MCPower:FREQuency:STEP?

<value>::=<NRf> specifies the frequency step size. Range: 0 to 6.2 GHz (RSA6106A) / 14 GHz (RSA6114A). **Arguments**

**MCPR Measurement Views**

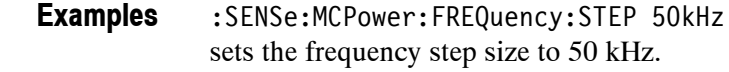

[:SENSe]:MCPower:FREQuency:STEP:AUTO **Related Commands**

#### **[:SENSe]:MCPower:FREQuency:STEP:AUTO(?)**

Determines whether to set the frequency step size automatically or manually in the MCPR measurement.

[:SENSe]:MCPower:FREQuency:STEP:AUTO { OFF | ON|0|1} **Syntax**

[:SENSe]:MCPower:FREQuency:STEP:AUTO?

- OFF or 0 specifies that the frequency step size is set manually using the [:SENSe]:MCPower:FREQuency:STEP command. **Arguments**
	- ON or 1 specifies that the frequency step size is set automatically.

MCPR **Measurement Views**

> :SENSe:MCPower:FREQuency:STEP:AUTO ON specifies that the frequency step size is set automatically. **Examples**

[:SENSe]:MCPower:FREQuency:STEP **Related Commands**

## **[:SENSe]:MCPower:NFLoor:STATe(?)**

Determines whether to enable or disable correction for noise floor.

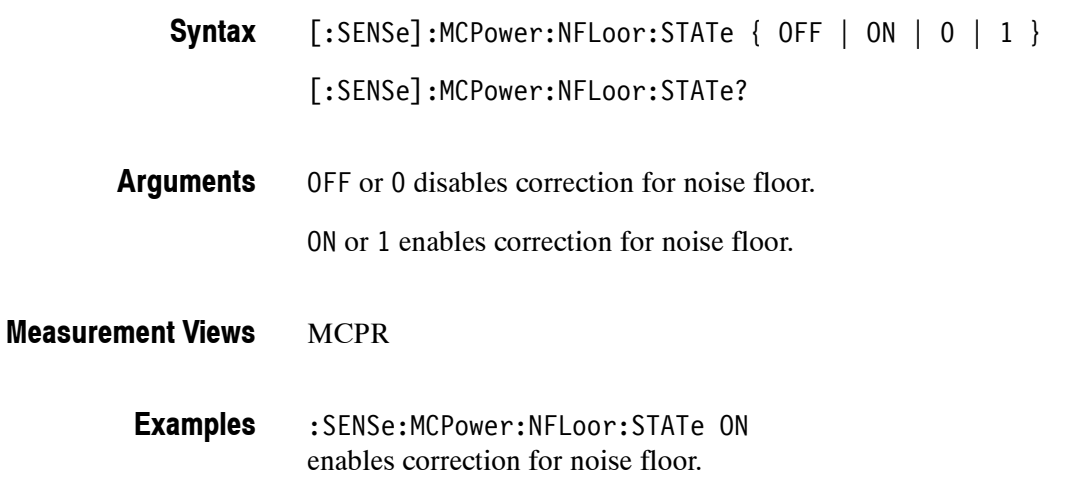

## **[:SENSe]:MCPower:OPTimize(?)**

Selects or queries the optimization method in the MCPR measurement.

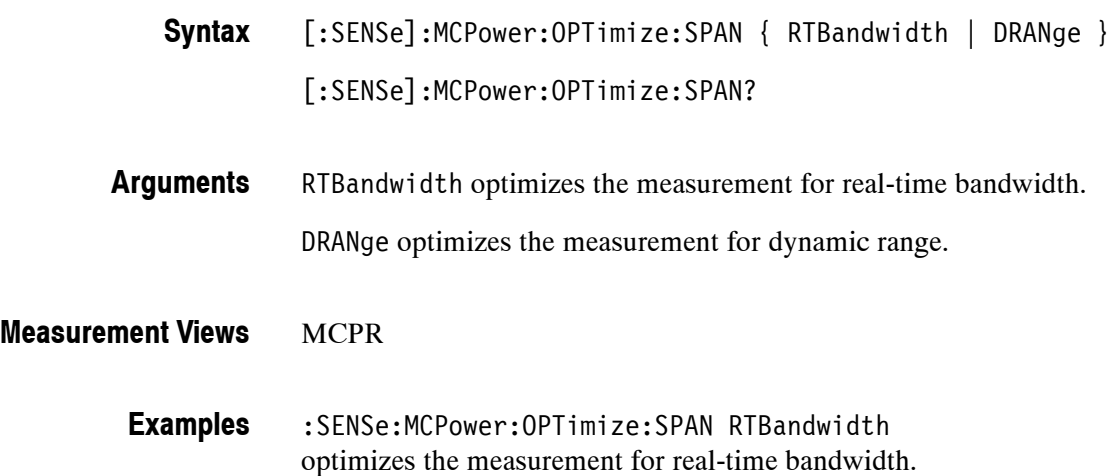

## **[:SENSe]:MCPower:RCHannels? (Query Only)**

Queries the power reference in the MCPR measurement.

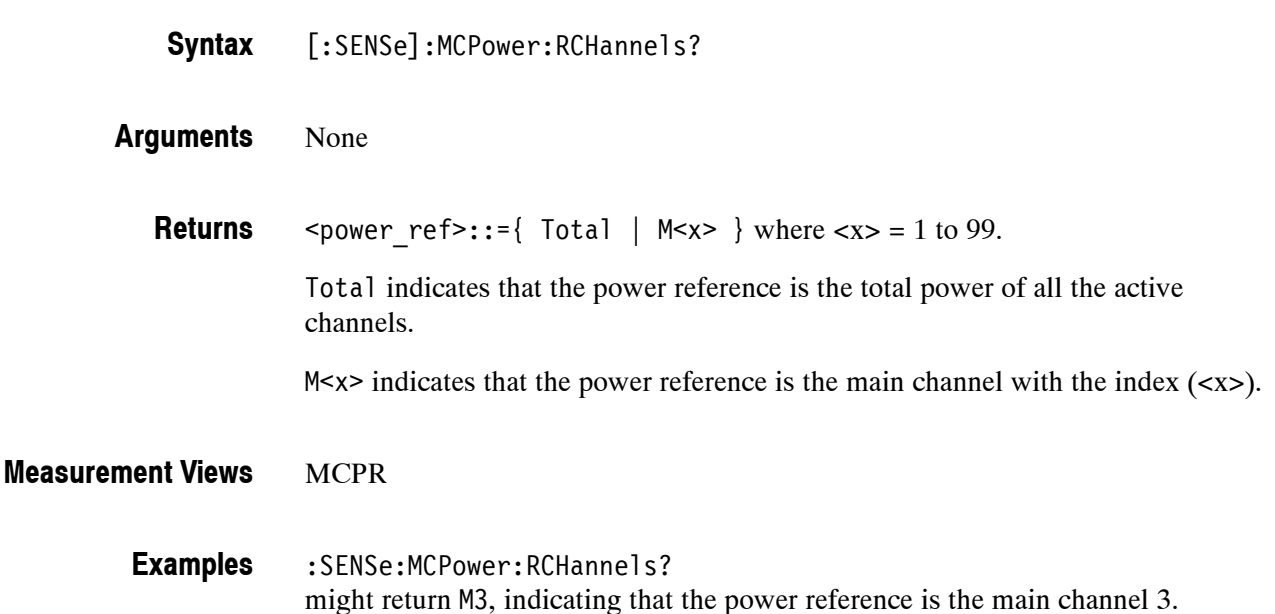

## **[:SENSe]:MCPower:RCHannels:MAIN<x> (No Query Form)**

Sets the power reference to the main channel with the index  $(\langle x \rangle)$  in the MCPR measurement.

[:SENSe]:MCPower:RCHannels:MAIN<x> **Syntax**

> Where  $\langle x \rangle$  = 1 to 99, representing the main channel 1 to 99, respectively. The main channel must be defined using the [:SENSe]:MCPower:CHANnel:MAIN commands.

None **Arguments**

MCPR **Measurement Views**

> :SENSe:MCPower:RCHannels:MAIN3 selects Main 3 for the power reference channel. **Examples**

[:SENSe]:MCPower:CHANnel:MAIN commands **Related Commands**

#### **[:SENSe]:MCPower:RCHannels:TOTal (No Query Form)**

Sets the power reference to the total power of all the active channels in the MCPR measurement.

- [:SENSe]:MCPower:RCHannels:TOTal **Syntax**
- None **Arguments**
- **MCPR Measurement Views**
	- :SENSe:MCPower:RCHannels:TOTal sets the power reference to the total power of all the active channels. **Examples**

## **[:SENSe]:MCPower:RRCRolloff(?)**

Sets or queries the filter parameter (roll-off ratio) for the Root Raised Cosine filter.

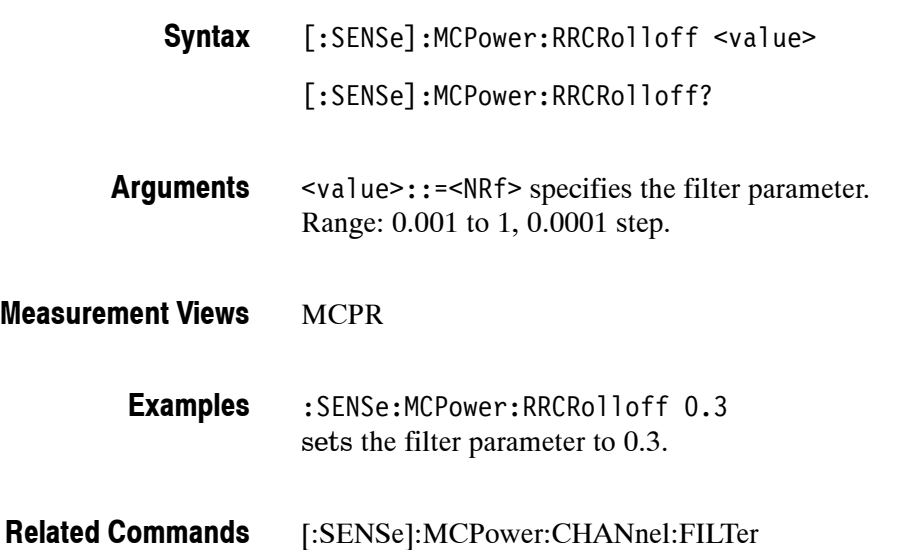

## **[:SENSe]:PHVTime Subgroup**

The [:SENSe]:PHVTime commands set up the conditions related to the Phase versus Time measurement.

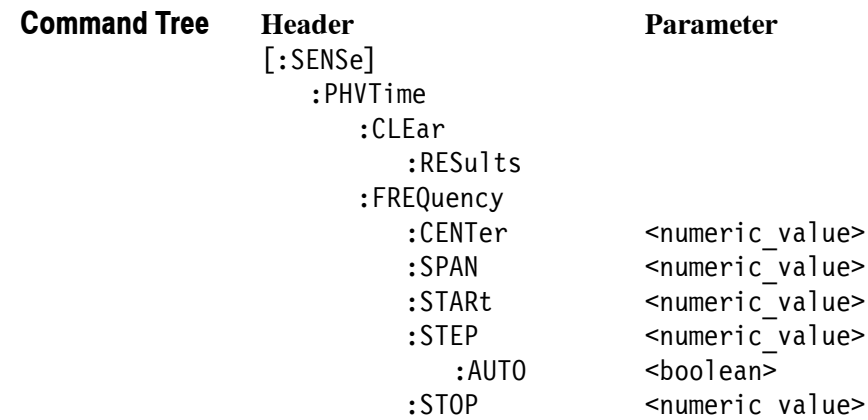

## **[:SENSe]:PHVTime:CLEar:RESults (No Query Form)**

Restarts multi--trace functions (Average and Max/Min Hold).

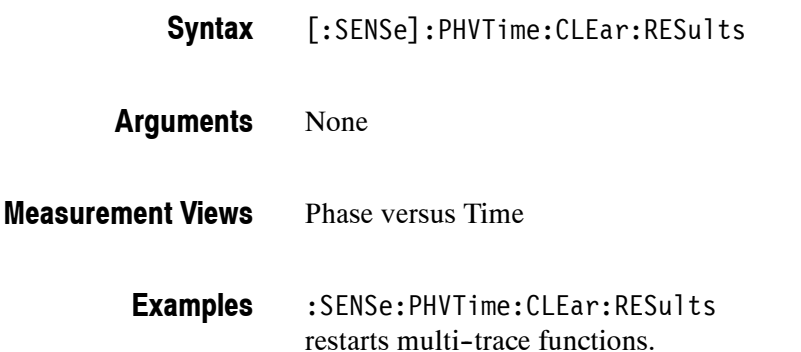

## **[:SENSe]:PHVTime:FREQuency:CENTer(?)**

Sets or queries the center frequency in the Phase versus Time measurement.

*NOTE. The center, start and stop frequencies are set interlocking each other with the following relationships: (start frequency) = (center frequency) - (span)/2 (stop frequency) = (center frequency) + (span)/2*

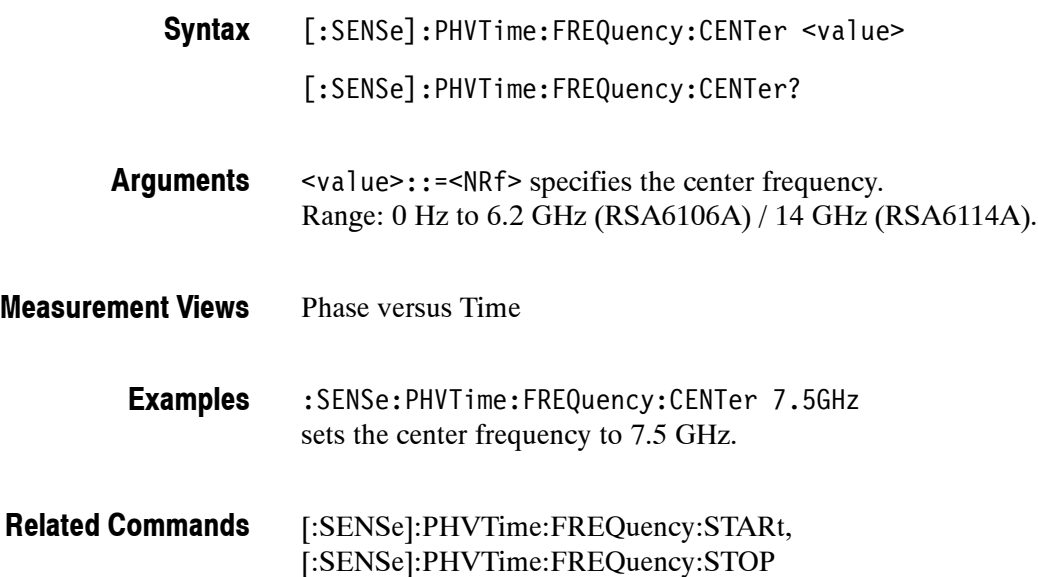

## **[:SENSe]:PHVTime:FREQuency:SPAN(?)**

Sets or queries the frequency span in the Phase versus Time measurement.

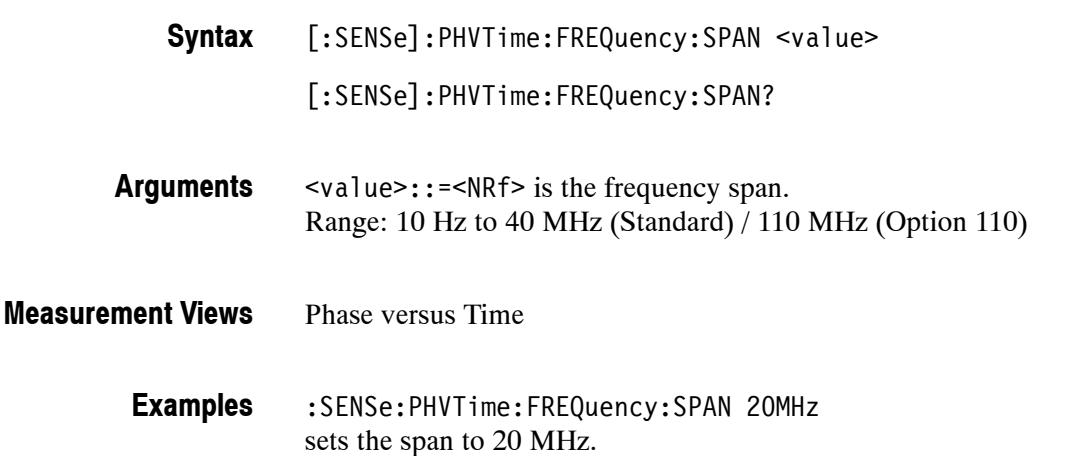

## **[:SENSe]:PHVTime:FREQuency:STARt(?)**

Sets or queries the measurement start frequency (left edge on the graph) in the Phase versus Time measurement.

The center, start and stop frequencies are set interlocking each other. Refer to the [:SENSe]:PHVTime:FREQuency:CENTer command.

[:SENSe]:PHVTime:FREQuency:STARt <value> **Syntax**

[:SENSe]:PHVTime:FREQuency:STARt?

- <value>::=<NRf> is the measurement start frequency. Range: (center frequency)  $\pm$  (span)/2. **Arguments**
- Phase versus Time **Measurement Views**
	- :SENSe:PHVTime:FREQuency:STARt 6.95GHz sets the start frequency to 6.95 GHz. **Examples**
- [:SENSe]:PHVTime:FREQuency:CENTer, [:SENSe]:PHVTime:FREQuency:STOP **Related Commands**

## **[:SENSe]:PHVTime:FREQuency:STEP(?)**

Sets or queries the frequency step size (the amount per press by which the up or down key changes the setting value). Programming a specified step size sets [:SENSe]:PHVTime:FREQuency:STEP:AUTO OFF.

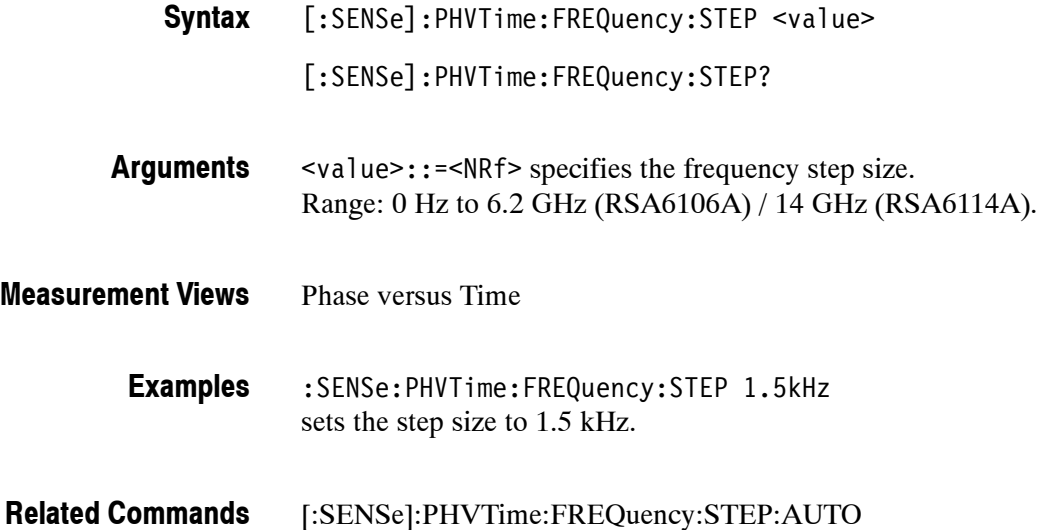

## **[:SENSe]:PHVTime:FREQuency:STEP:AUTO(?)**

Determines whether to set the frequency step size automatically or manually.

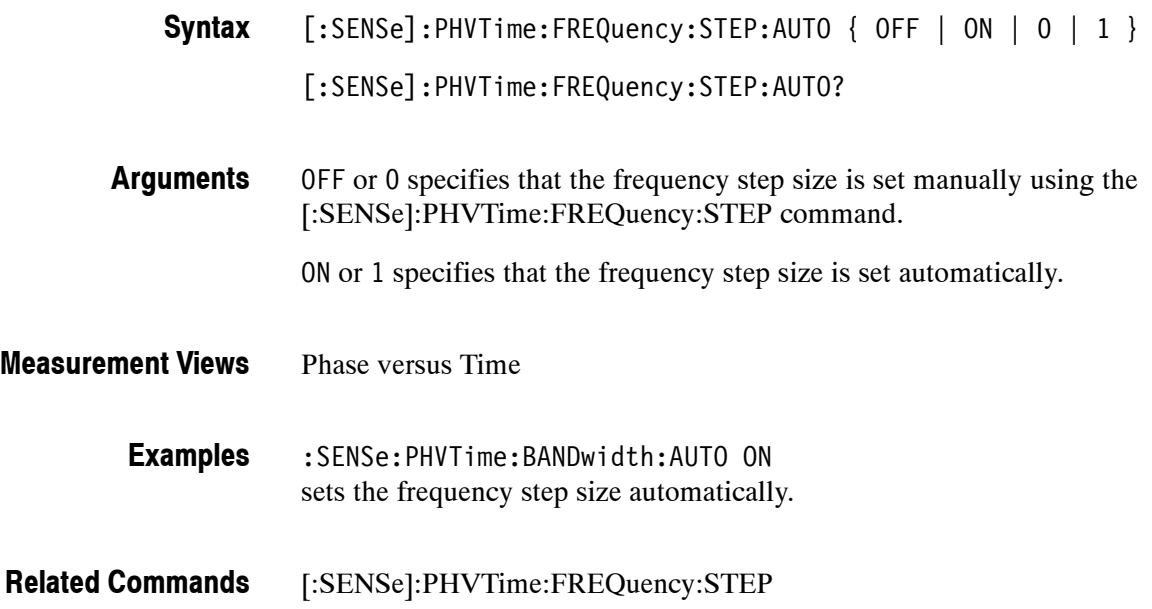

## **[:SENSe]:PHVTime:FREQuency:STOP(?)**

Sets or queries the measurement stop frequency (right edge of the graph) in the Phase versus Time measurement.

The center, start and stop frequencies are set interlocking each other. Refer to the [:SENSe]:PHVTime:FREQuency:CENTer command.

[:SENSe]:PHVTime:FREQuency:STOP <value> **Syntax**

[:SENSe]:PHVTime:FREQuency:STOP?

<value>::=<NRf> is the measurement stop frequency. Range: (center frequency)  $\pm$  (span)/2. **Arguments**

Phase versus Time **Measurement Views**

> :SENSe:PHVTime:FREQuency:STOP 7.05GHz sets the stop frequency to 7.05 GHz. **Examples**

[:SENSe]:PHVTime:FREQuency:CENTer, [:SENSe]:PHVTime:FREQuency:STARt **Related Commands**

## **[:SENSe]:PULSe Subgroup (Option 20 Only)**

The [:SENSe]:PULSe commands set up the conditions related to the pulsed RF measurements.

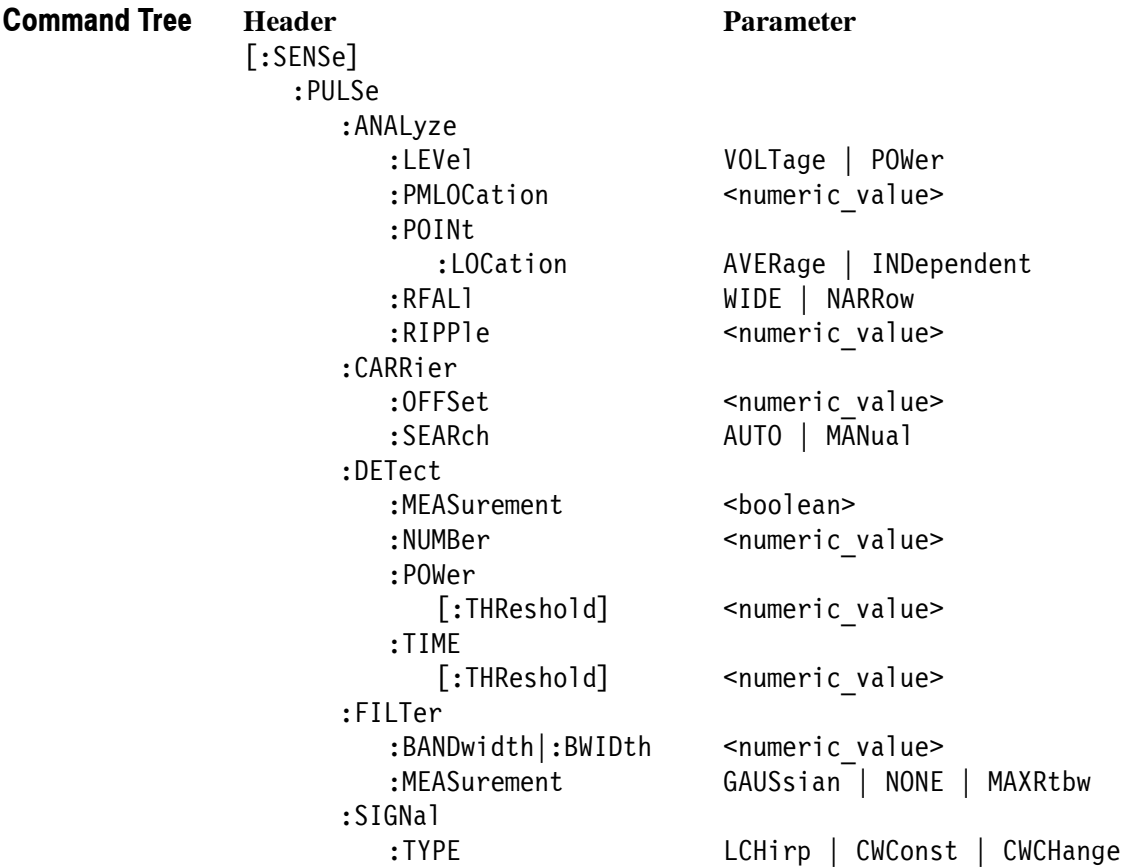

## **[:SENSe]:PULSe:ANALyze:LEVel(?)**

Selects or queries how to determine the 50% level for the pulsed RF measurements.

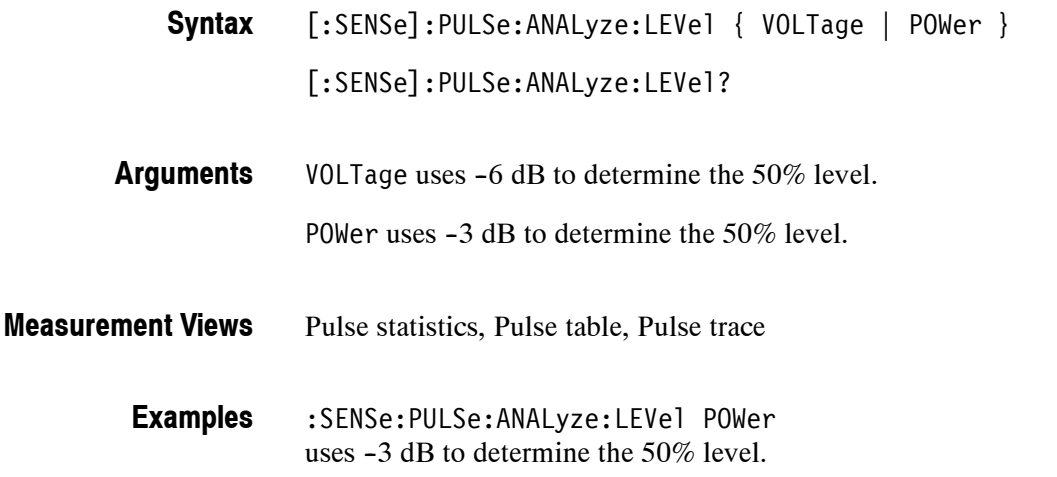

#### **[:SENSe]:PULSe:ANALyze:PMLocation(?)**

Sets or queries the phase measurement location (the position along the pulse tops where the phase is measured) in the pulse-pulse phase measurement.

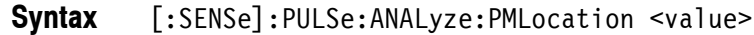

[:SENSe]:PULSe:ANALyze:PMLocation?

<value>::=<NRf> specifies the pulse-pulse phase measurement location. Range: 5 ns to 100 ms. **Arguments**

- Pulse statistics, Pulse table, Pulse trace **Measurement Views**
	- :SENSe:PULSe:ANALyze:PMLocation 1.5ms sets the phase measurement location to 1.5 ms. **Examples**

## **[:SENSe]:PULSe:ANALyze:POINt:LOCation(?)**

Selects or queries the point location method in the pulsed RF measurements.

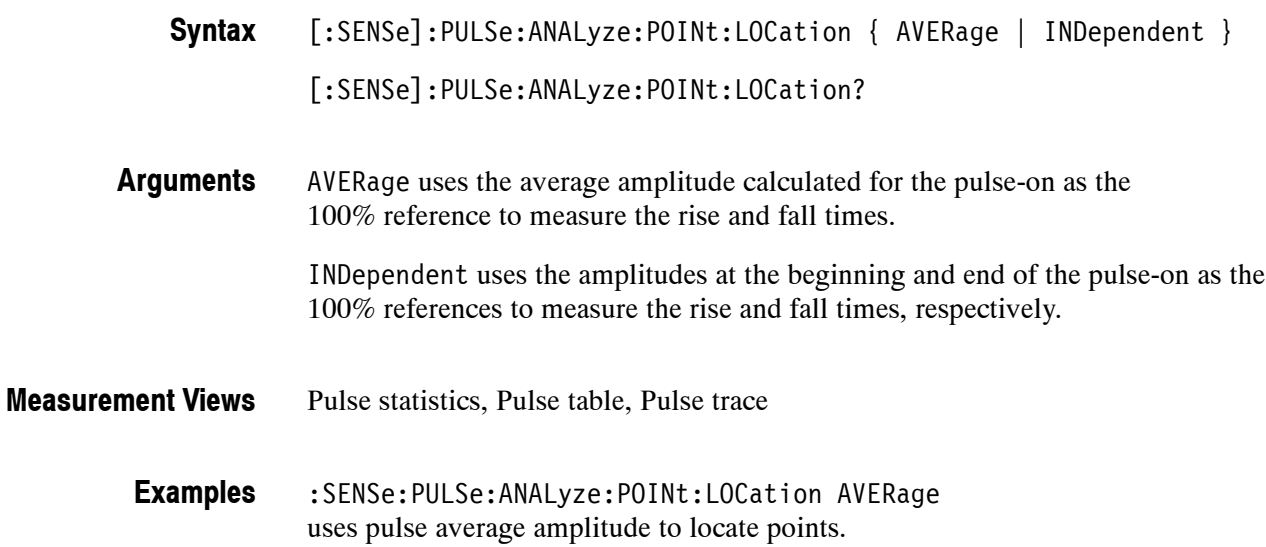

## **[:SENSe]:PULSe:ANALyze:RFALl(?)**

Selects or queries the threshold levels to measure the rise/fall time.

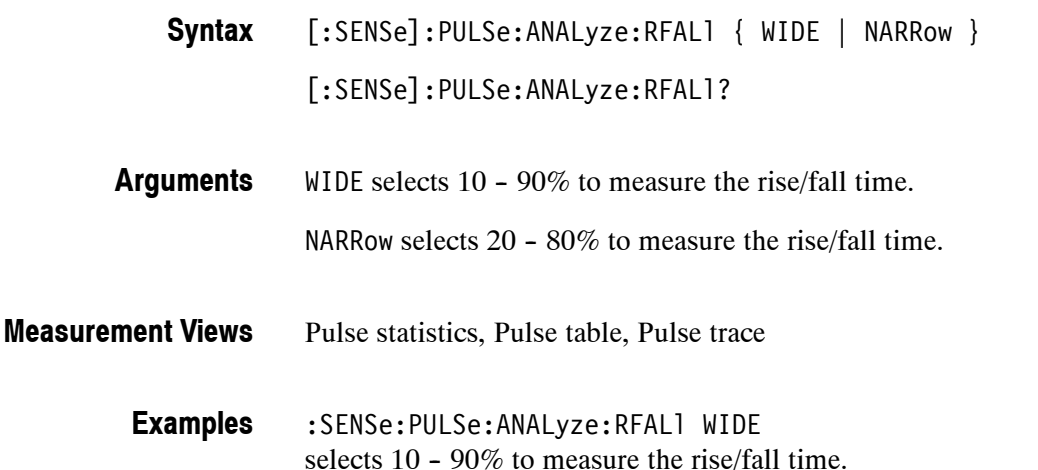

## **[:SENSe]:PULSe:ANALyze:RIPPle(?)**

Sets or queries the ripple portion of the pulse top (that is, how much of the beginning and end of the pulse top is excluded from the ripple calculation).

[:SENSe]:PULSe:ANALyze:RIPPle <value> **Syntax**

[:SENSe]:PULSe:ANALyze:RIPPle?

- <value>::=<NRf> specifies the ripple portion of the pulse top. Range: 10 to 100% in 1% steps. **Arguments**
- Pulse statistics, Pulse table, Pulse trace **Measurement Views**
	- :SENSe:PULSe:ANALyze:RIPPle 30 sets the ripple portion to 30% of the pulse top. **Examples**

## **[:SENSe]:PULSe:CARRier:OFFSet(?)**

Sets or queries the carrier frequency offset.

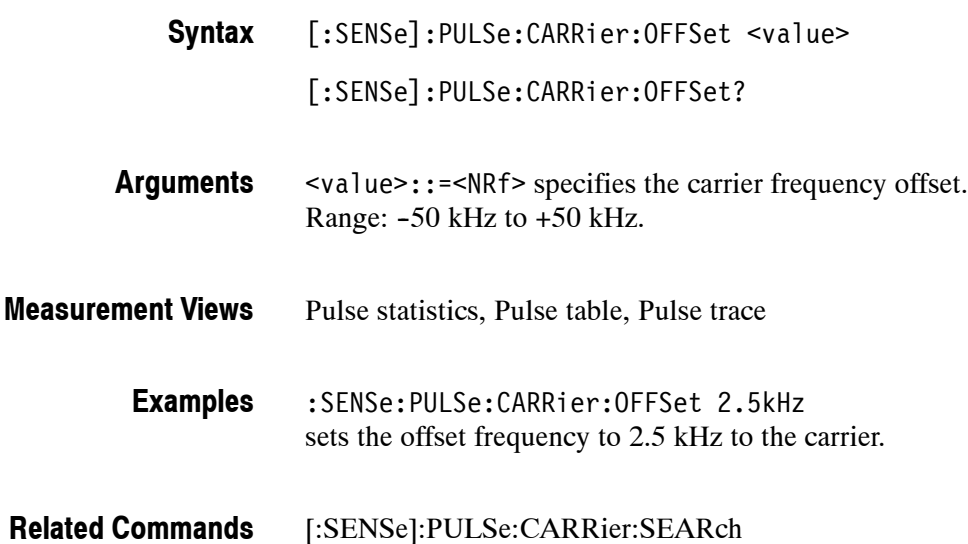

## **[:SENSe]:PULSe:CARRier:SEARch(?)**

Selects or queries how to detect the carrier in the pulsed RF measurements.

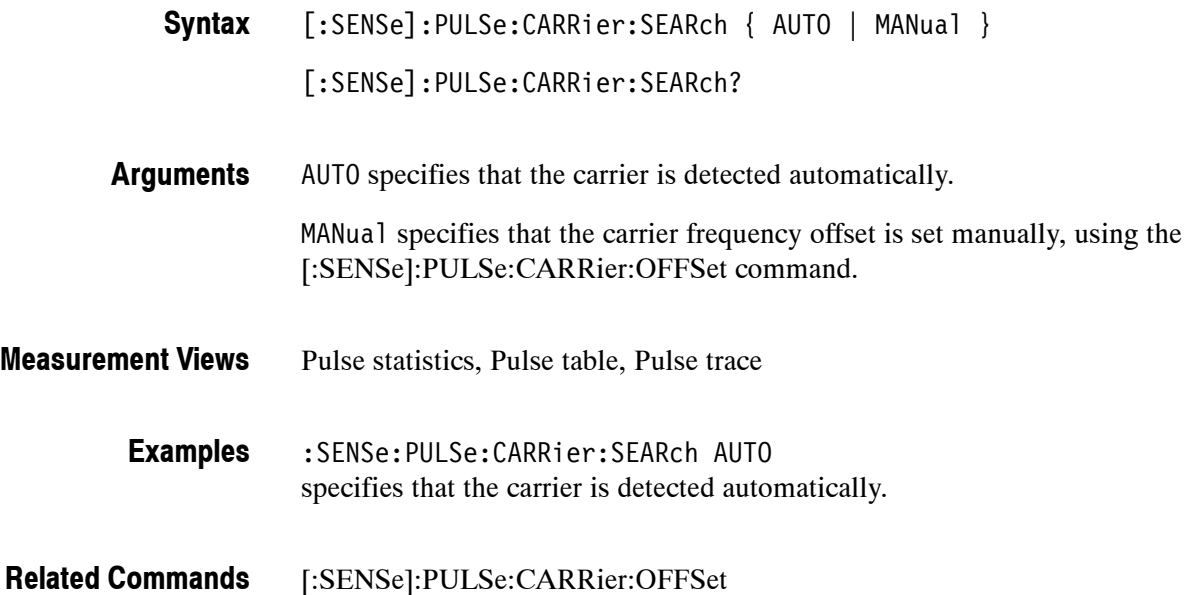

## **[:SENSe]:PULSe:DETect:MEASurement(?)**

Determines whether or not to set the maximum number of pulses to measure within the analysis time.

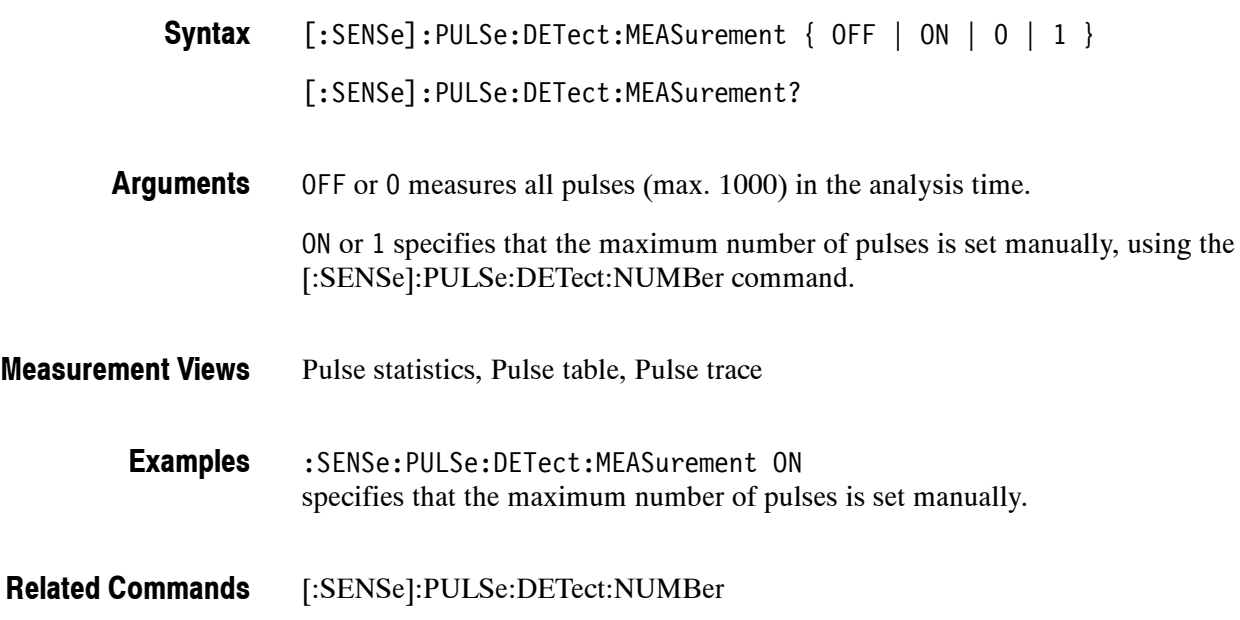

## **[:SENSe]:PULSe:DETect:NUMBer(?)**

Sets or queries the maximum number of pulses to measure within the analysis time when [:SENSe]:PULSe:DETect:MEASurement is On.

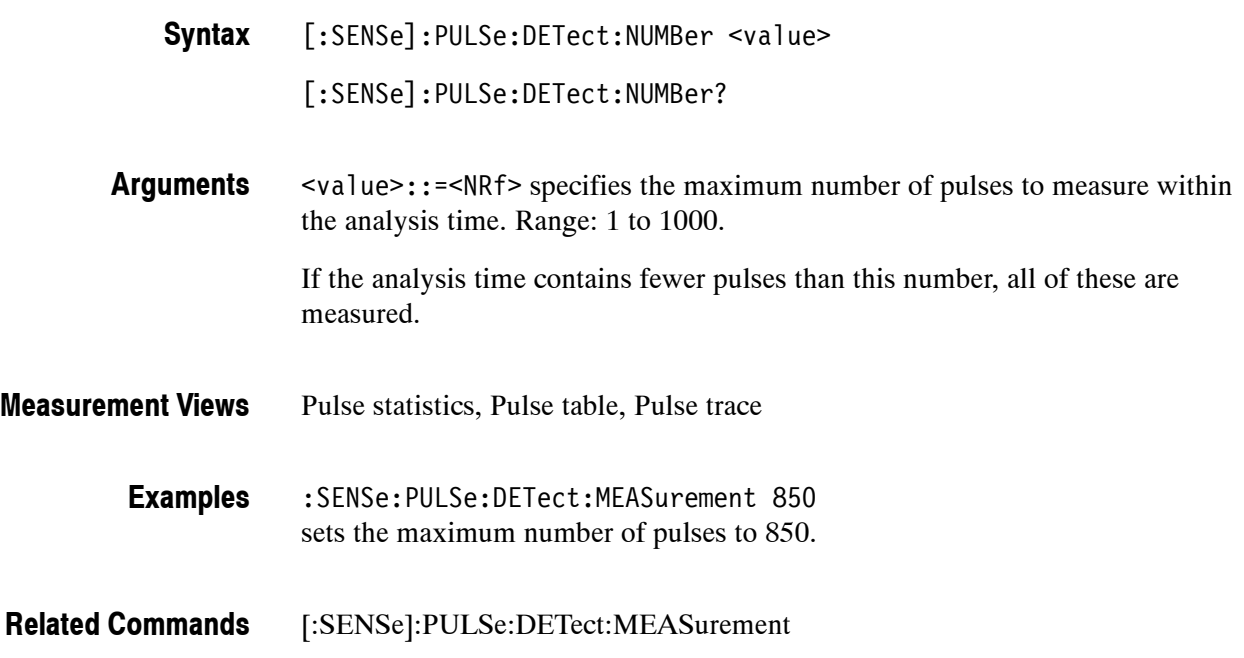

## **[:SENSe]:PULSe:DETect:POWer[:THReshold](?)**

Sets or queries the power threshold to detect pulses.

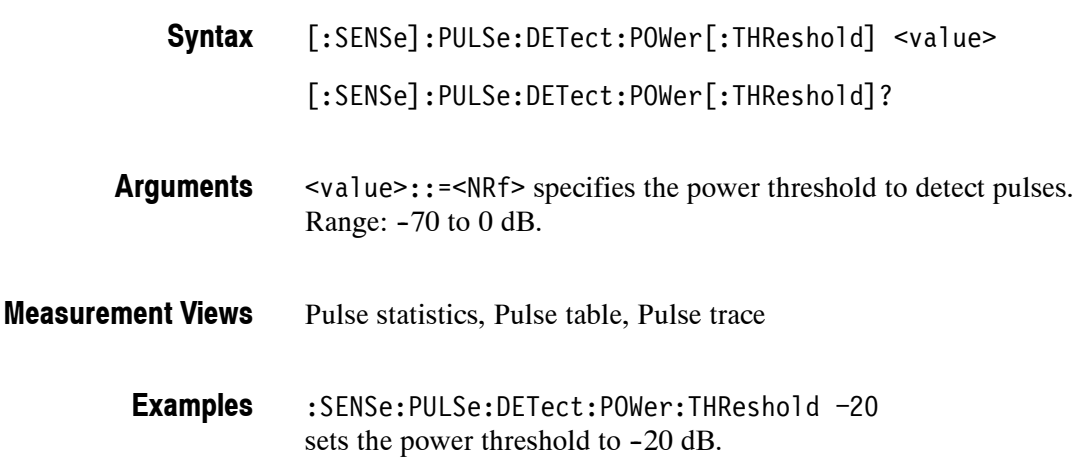

## **[:SENSe]:PULSe:DETect:TIME[:THReshold](?)**

Sets or queries the minimum off-time between pulses.

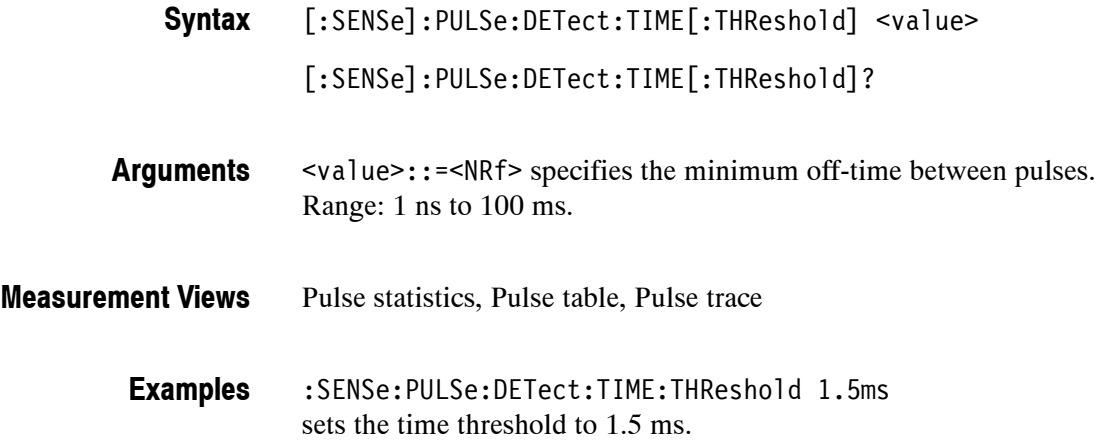

## **[:SENSe]:PULSe:FILTer:BANDwidth|:BWIDth(?)**

Sets or queries the filter or acquisition bandwidth when [:SENSe]:PULSe:FILTer :MEASurement is set to GAUSsian or NONE (No filter), respectively.

[:SENSe]:PULSe:FILTer:BANDwidth|:BWIDth <value> [:SENSe]:PULSe:FILTer:BANDwidth|:BWIDth? **Syntax**

<value>::=<NRf> specifies the filter/acquisition bandwidth depending the [:SENSe]:PULSe:FILTer:MEASurement setting. The table below shows the setting range. **Arguments**

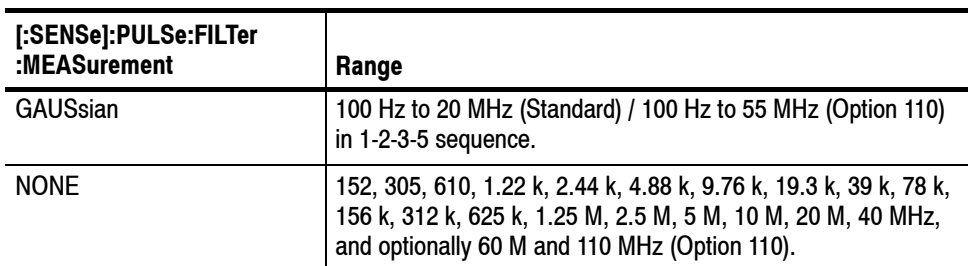

You can enter any value, but it is rounded up to the next valid number.

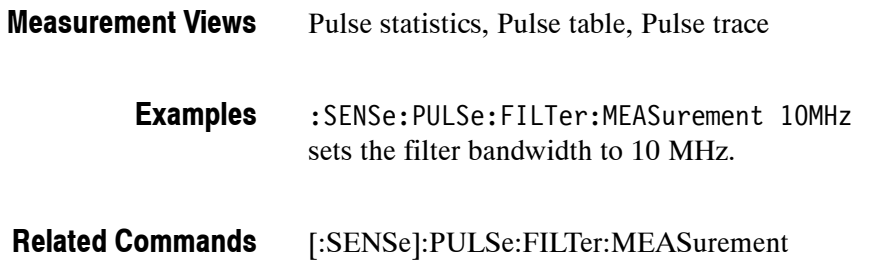

## **[:SENSe]:PULSe:FILTer:MEASurement(?)**

Selects or queries the measurement filter in the pulsed RF measurements.

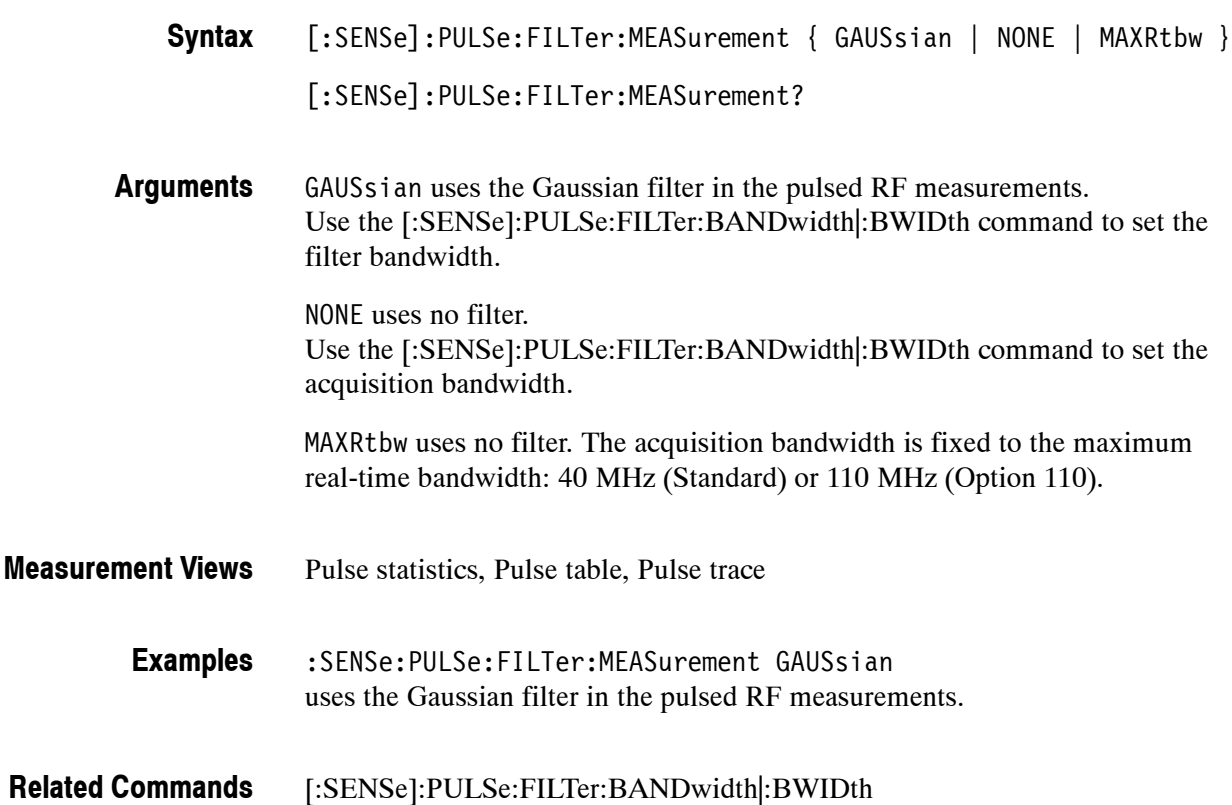
# **[:SENSe]:PULSe:SIGNal:TYPE(?)**

Selects or queries the signal type in the pulsed RF measurements.

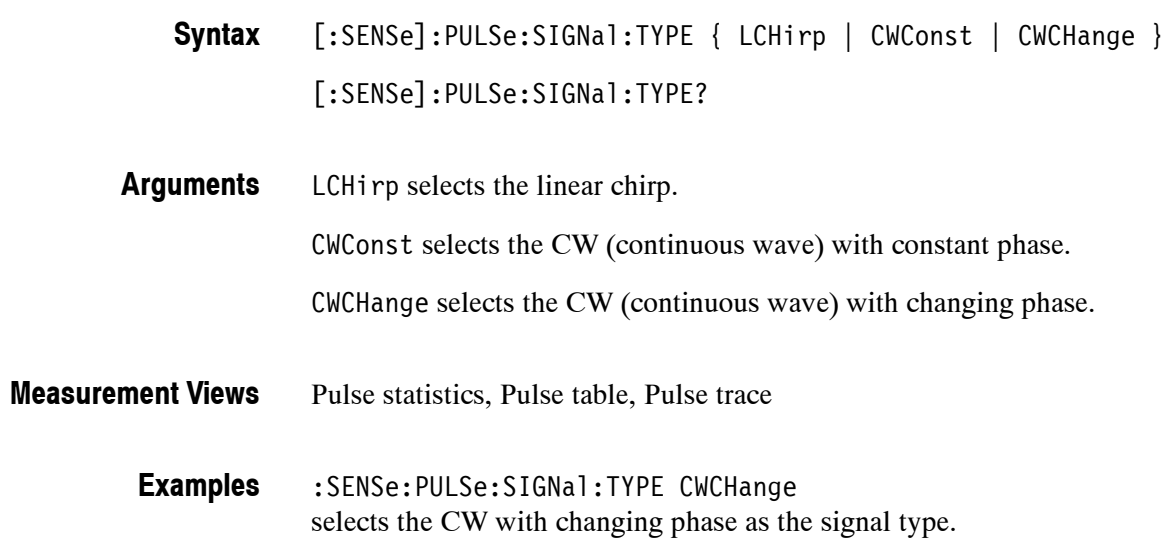

# **[:SENSe]:SGRam Subgroup**

The [:SENSe]:SGRam commands set up conditions related to the spectrogram.

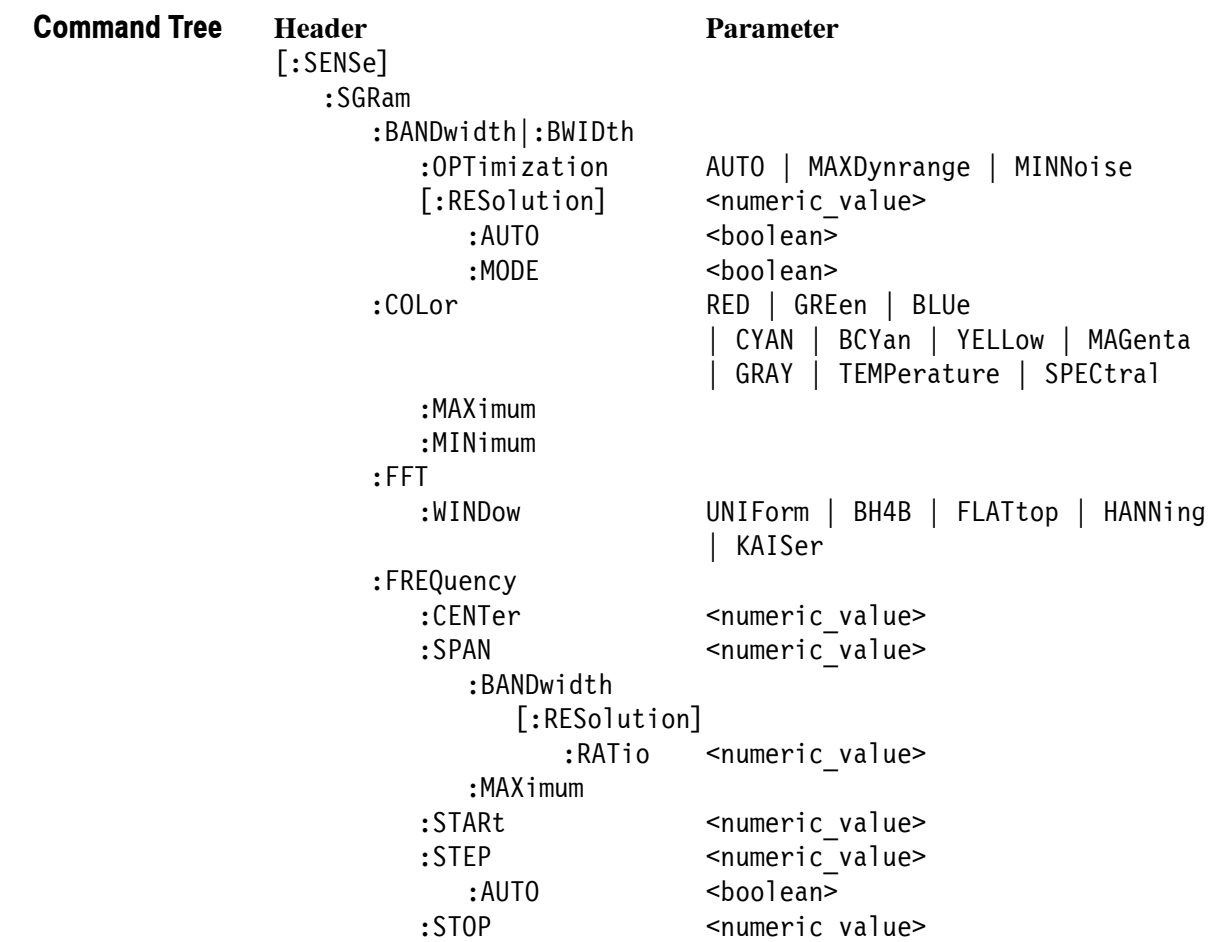

## **[:SENSe]:SGRam:BANDwidth|:BWIDth:OPTimization(?)**

Selects or queries the method of optimizing the gain and input bandwidth in the spectrogram.

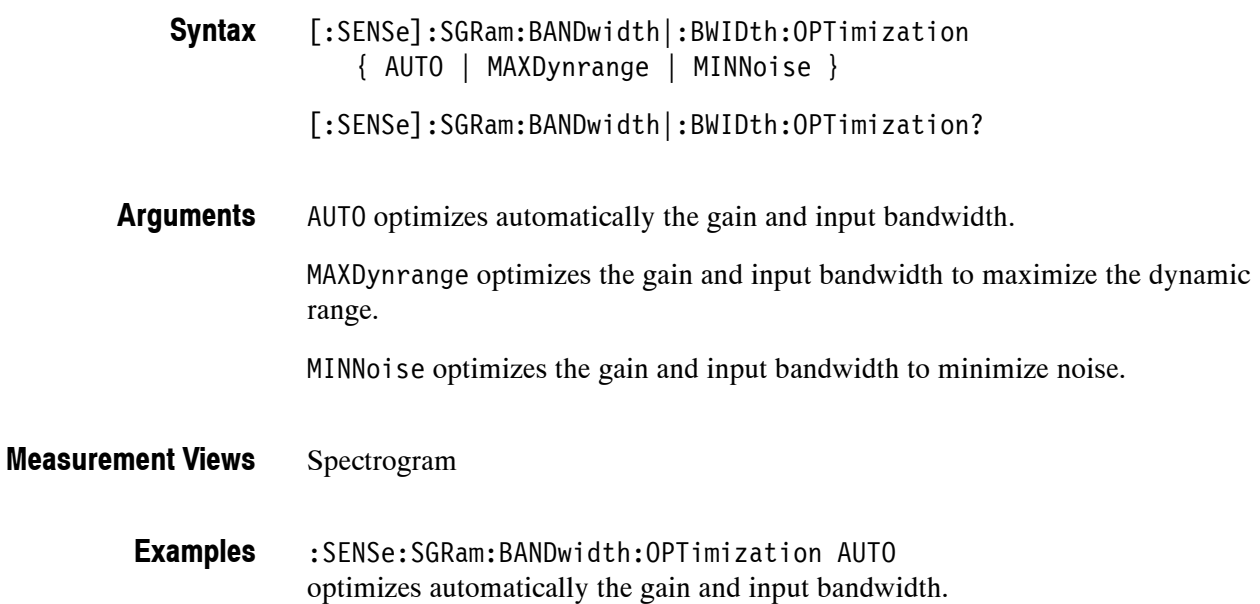

## **[:SENSe]:SGRam:BANDwidth|:BWIDth[:RESolution](?)**

Sets or queries the resolution bandwidth (RBW). Programming a specified RBW sets [:SENSe]:SGRam:BANDwidth|:BWIDth:RESolution:AUTO OFF.

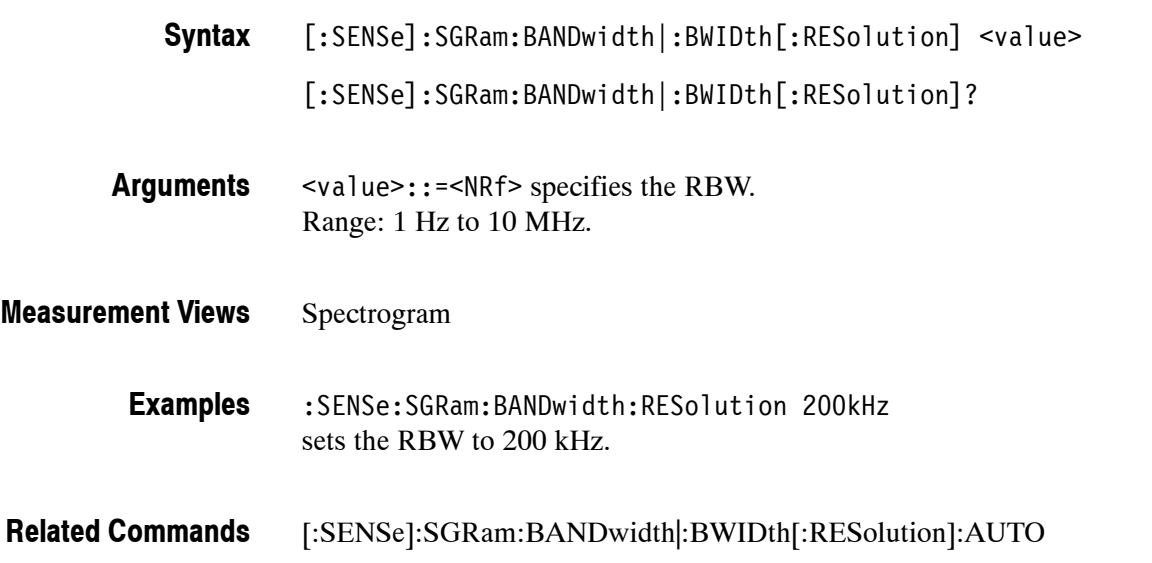

## **[:SENSe]:SGRam:BANDwidth|:BWIDth[:RESolution]:AUTO(?)**

Determines whether to set the resolution bandwidth (RBW) automatically or manually in the spectrogram.

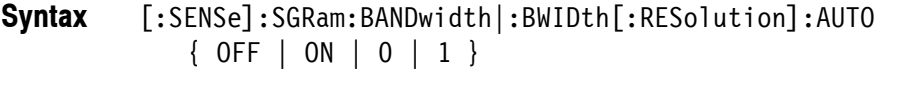

[:SENSe]:SGRam:BANDwidth|:BWIDth[:RESolution]:AUTO?

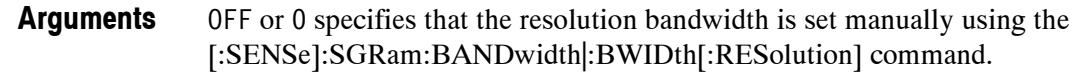

ON or 1 specifies that the resolution bandwidth is set automatically.

Spectrogram **Measurement Views**

> :SENSe:SGRam:BANDwidth:AUTO ON sets the resolution bandwidth automatically. **Examples**

[:SENSe]:DPSA:BANDwidth[:RESolution] **Related Commands**

## **[:SENSe]:SGRam:BANDwidth|:BWIDth[:RESolution]:MODE(?)**

Determines whether to enable or disable the RBW processing in the spectrogram.

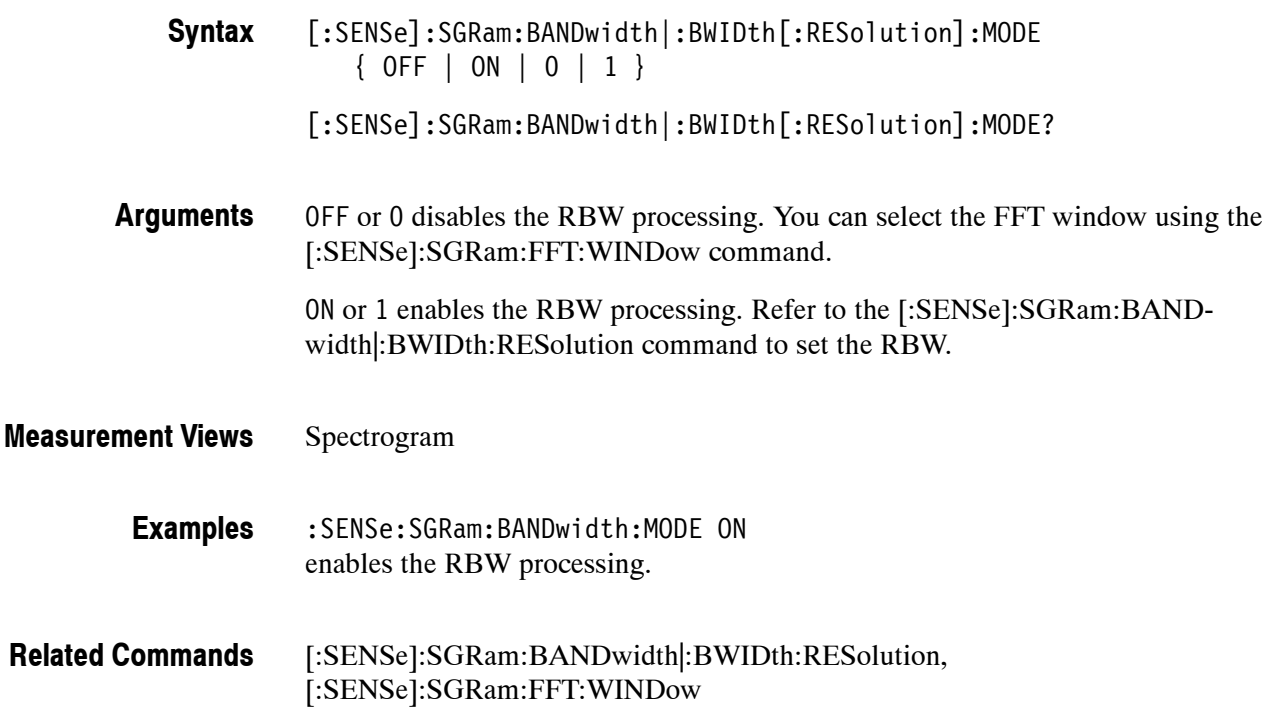

## **[:SENSe]:SGRam:COLor(?)**

Selects or queries the color palette of three-dimensional graphs.

[:SENSe]:SGRam:COLor { RED | GREen | BLUe | CYAN | BCYan | YELLow | MAGenta | GRAY | TEMPerature | SPECtral } [:SENSe]:SGRam:COLor? **Syntax**

Table 2-47 lists the arguments. **Arguments**

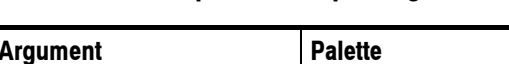

**Table 2- 47: Color palette for spectrogram**

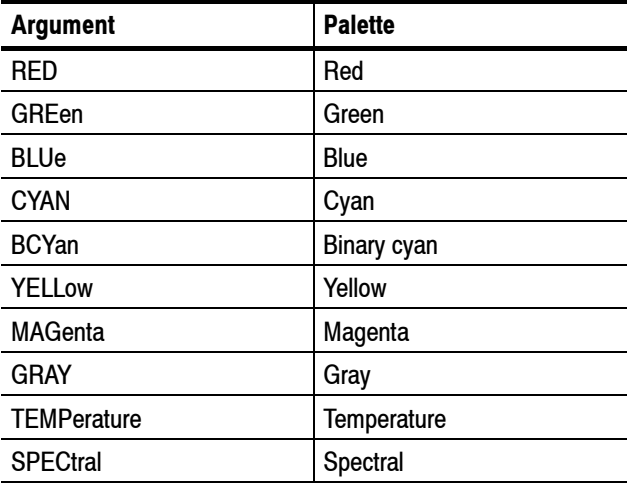

Spectrogram **Measurement Views**

> :SENSe:SGRam:COLor TEMPerature selects the temperature color palette. **Examples**

## **[:SENSe]:SGRam:COLor:MAXimum(?)**

Sets or queries the maximum value of the color axis in the spectrogram.

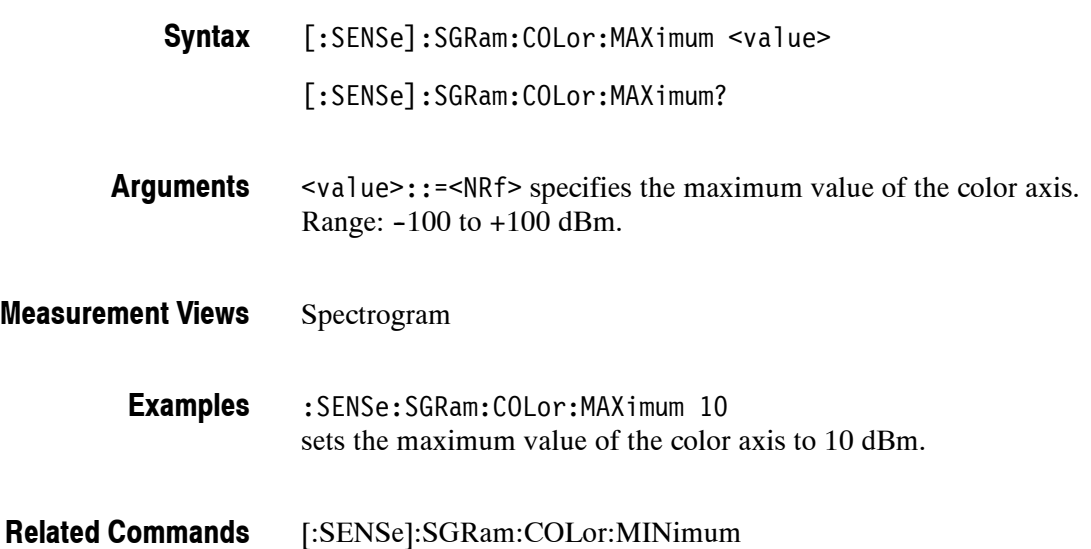

## **[:SENSe]:SGRam:COLor:MINimum(?)**

Sets or queries the minimum value of the color axis in the spectrogram.

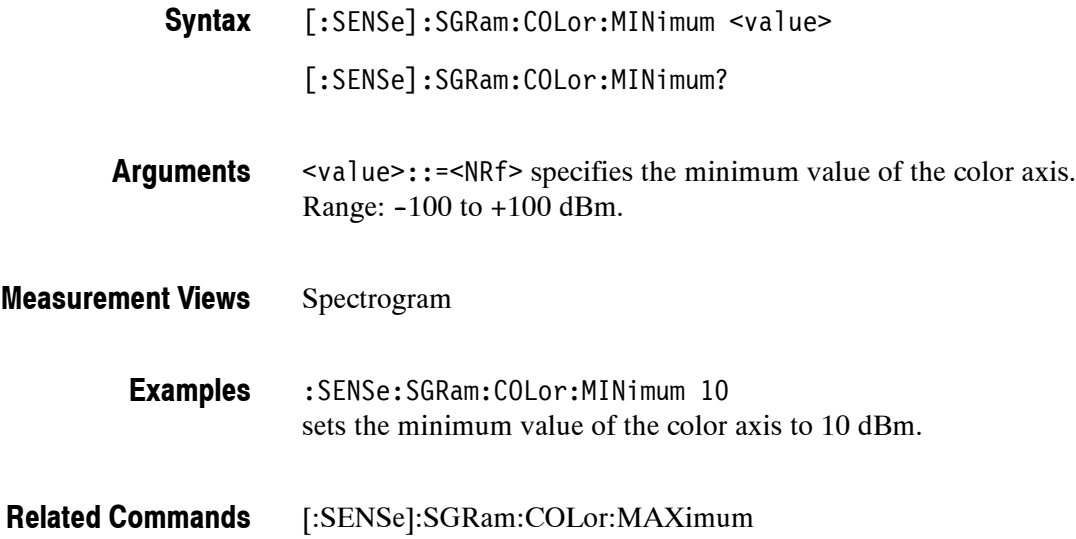

# **[:SENSe]:SGRam:FFT:WINDow(?)**

Selects or queries the FFT window in the Spectrum Analyzer mode.

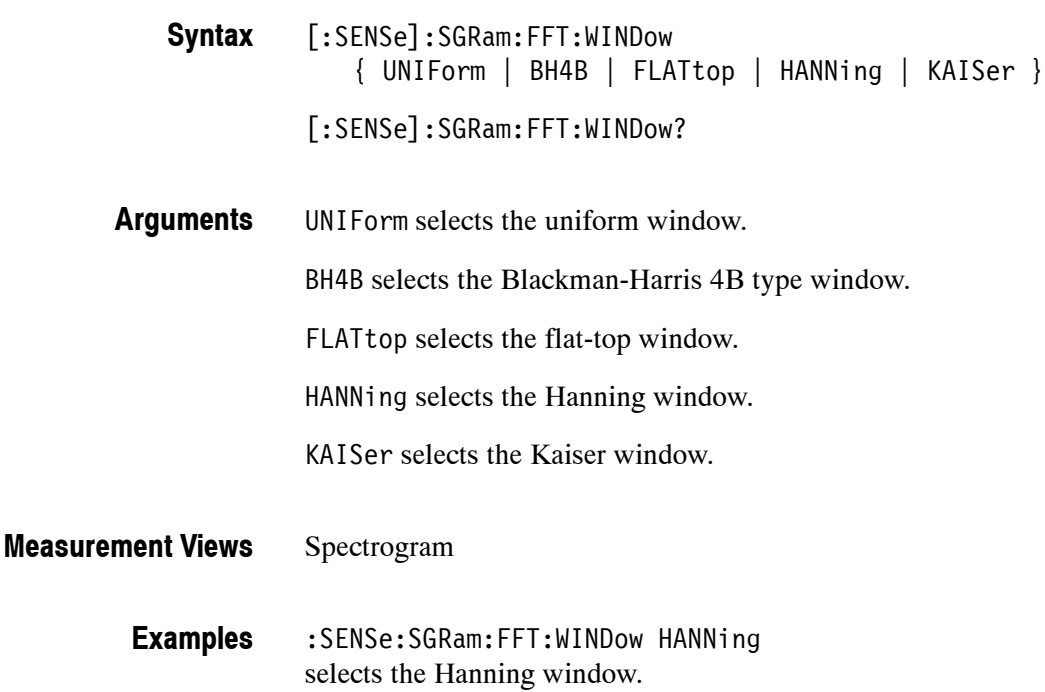

## **[:SENSe]:SGRam:FREQuency:CENTer(?)**

Sets or queries the center frequency in the spectrogram.

*NOTE. The center, start and stop frequencies are set interlocking each other with the following relationships: (start frequency) = (center frequency) - (span)/2 (stop frequency) = (center frequency) + (span)/2*

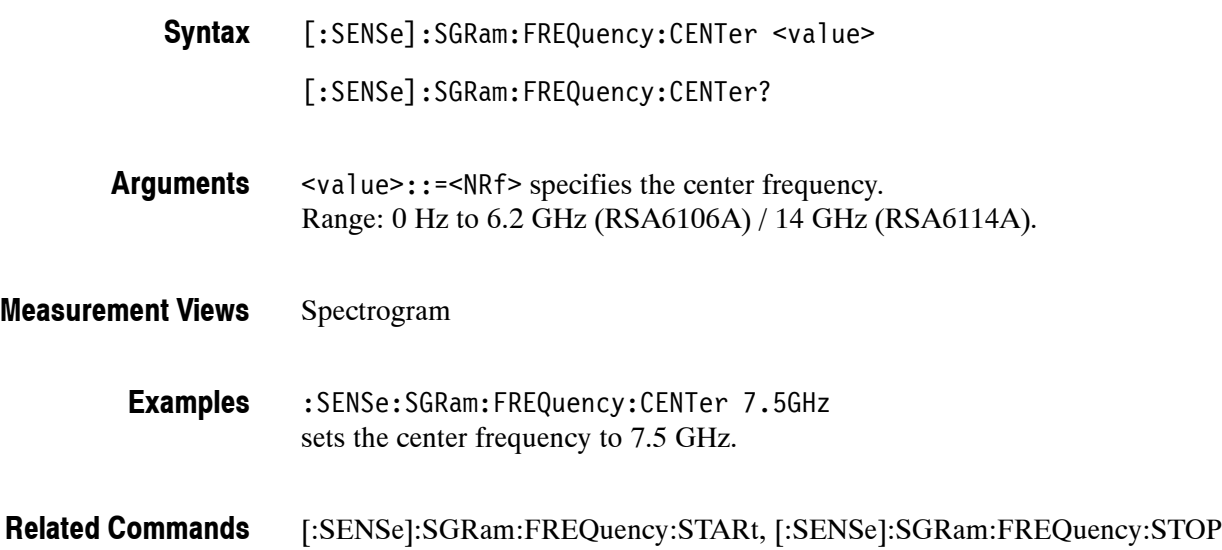

## **[:SENSe]:SGRam:FREQuency:SPAN(?)**

Sets or queries the frequency span in the spectrogram.

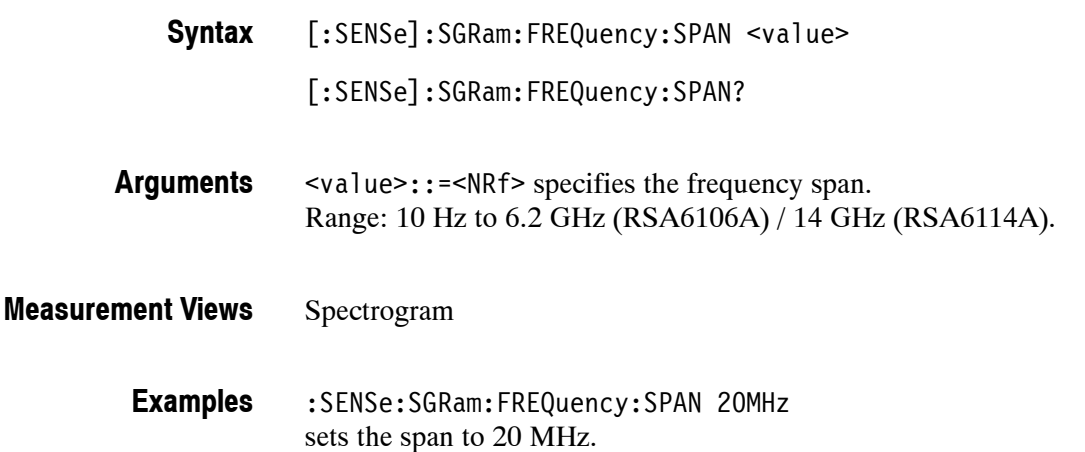

#### **[:SENSe]:SGRam:FREQuency:SPAN:BANDwidth[:RESolution]:RATio(?)**

Sets or queries the ratio of span to RBW (Resolution Bandwidth) in the spectrogram. This command is valid when [:SENSe]:SGRam:BANDwidth |:BWIDth[:RESolution]:AUTO is set to On.

- [:SENSe]:SGRam:FREQuency:SPAN:BANDwidth[:RESolution]:RATio <value> **Syntax**
	- [:SENSe]:SGRam:FREQuency:SPAN:BANDwidth[:RESolution]:RATio?
- <value>::=<NRf> specifies the ratio of span to RBW. Range: 20 to 1000. **Arguments**

Programming a specified ratio sets the RBW (= span/ratio), which is rounded down to the nearest valid value.

- Spectrogram **Measurement Views**
	- :SENSe:SGRam:FREQuency:SPAN:BANDwidth:RESolution:RATio 200 sets the ratio to 200, setting the RBW to 200 kHz for the span of 40 MHz. **Examples**
- [:SENSe]:SGRam:BANDwidth|:BWIDth[:RESolution]:AUTO **Related Commands**

#### **[:SENSe]:SGRam:FREQuency:SPAN:MAXimum (No Query Form)**

Sets the frequency range to the maximum real-time span in the spectrogram.

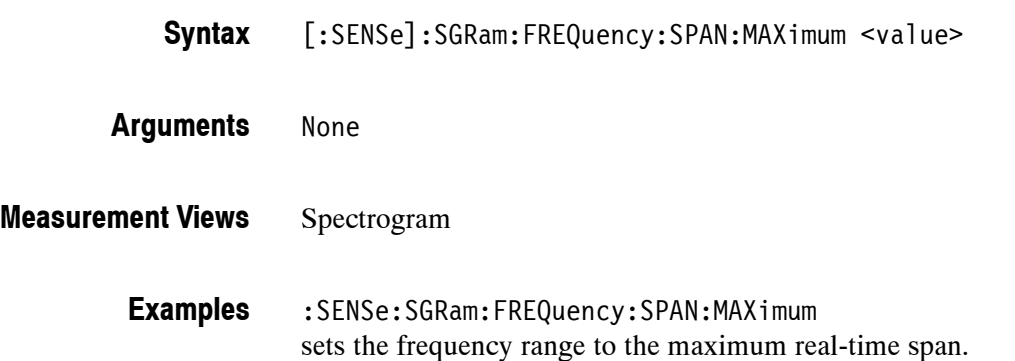

## **[:SENSe]:SGRam:FREQuency:STARt(?)**

Sets or queries the measurement start frequency (left edge of the graph) in the spectrogram.

The center, start and stop frequencies are set interlocking each other. Refer to the [:SENSe]:SGRam:FREQuency:CENTer command.

- [:SENSe]:SGRam:FREQuency:STARt <value> [:SENSe]:SGRam:FREQuency:STARt? **Syntax**
- <value>::=<NRf> is the measurement start frequency. Range: (center frequency)  $\pm$  (span)/2. **Arguments**
- Spectrogram **Measurement Views**
	- :SENSe:SGRam:FREQuency:STARt 6.95GHz sets the start frequency to 6.95 GHz. **Examples**
- [:SENSe]:SGRam:FREQuency:CENTer, [:SENSe]:SGRam:FREQuency:STOP **Related Commands**

## **[:SENSe]:SGRam:FREQuency:STEP(?)**

Sets or queries the frequency step size. Programming a specified step size sets [:SENSe]:SGRam:FREQuency:STEP:AUTO OFF.

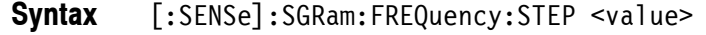

[:SENSe]:SGRam:FREQuency:STEP?

<value>::=<NRf> specifies the frequency step size. Range: 0 to 6.2 GHz (RSA6106A) / 14 GHz (RSA6114A). **Arguments**

Spectrogram **Measurement Views**

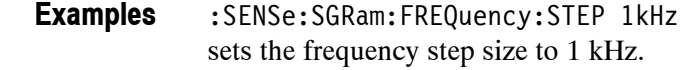

[:SENSe]:SGRam:FREQuency:STEP:AUTO **Related Commands**

#### **[:SENSe]:SGRam:FREQuency:STEP:AUTO(?)**

Determines whether to set the frequency step size automatically or manually in the spectrogram.

[:SENSe]:SGRam:FREQuency:STEP:AUTO { OFF | ON|0|1} **Syntax**

[:SENSe]:SGRam:FREQuency:STEP:AUTO?

- OFF or 0 specifies that the frequency step size is set manually using the [:SENSe]:SGRam:FREQuency:STEP command. **Arguments**
	- ON or 1 specifies that the frequency step size is set automatically.
- Spectrogram **Measurement Views**

:SENSe:SGRam:FREQuency:STEP:AUTO ON specifies that the frequency step size is set automatically. **Examples**

[:SENSe]:SGRam:FREQuency:STEP **Related Commands**

## **[:SENSe]:SGRam:FREQuency:STOP(?)**

Sets or queries the measurement stop frequency (right edge of the graph) in the spectrogram.

The center, start and stop frequencies are set interlocking each other. Refer to the [:SENSe]:SGRam:FREQuency:CENTer command.

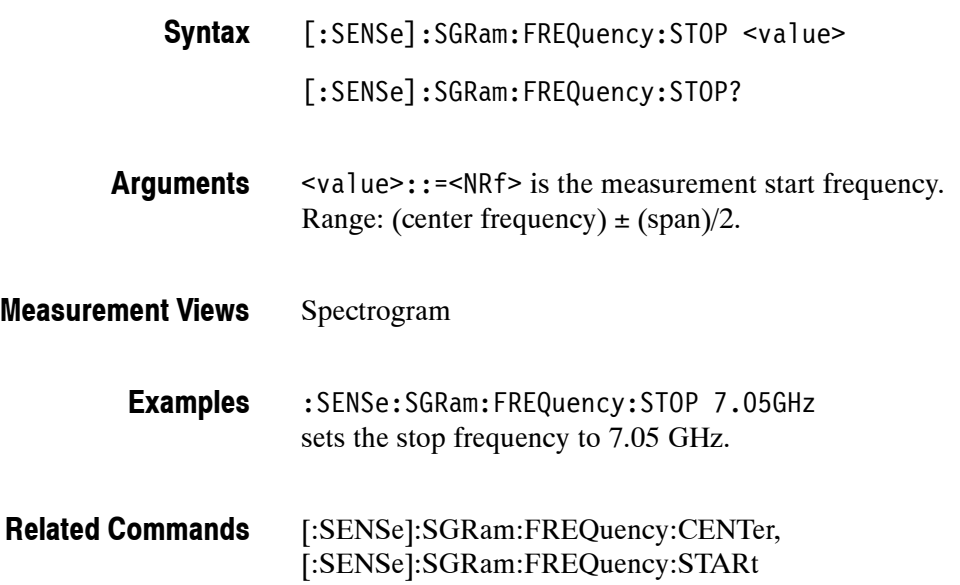

## **[:SENSe]:SPECtrum Subgroup**

The [:SENSe]:SPECtrum commands set up the conditions related to the Spectrum measurement.

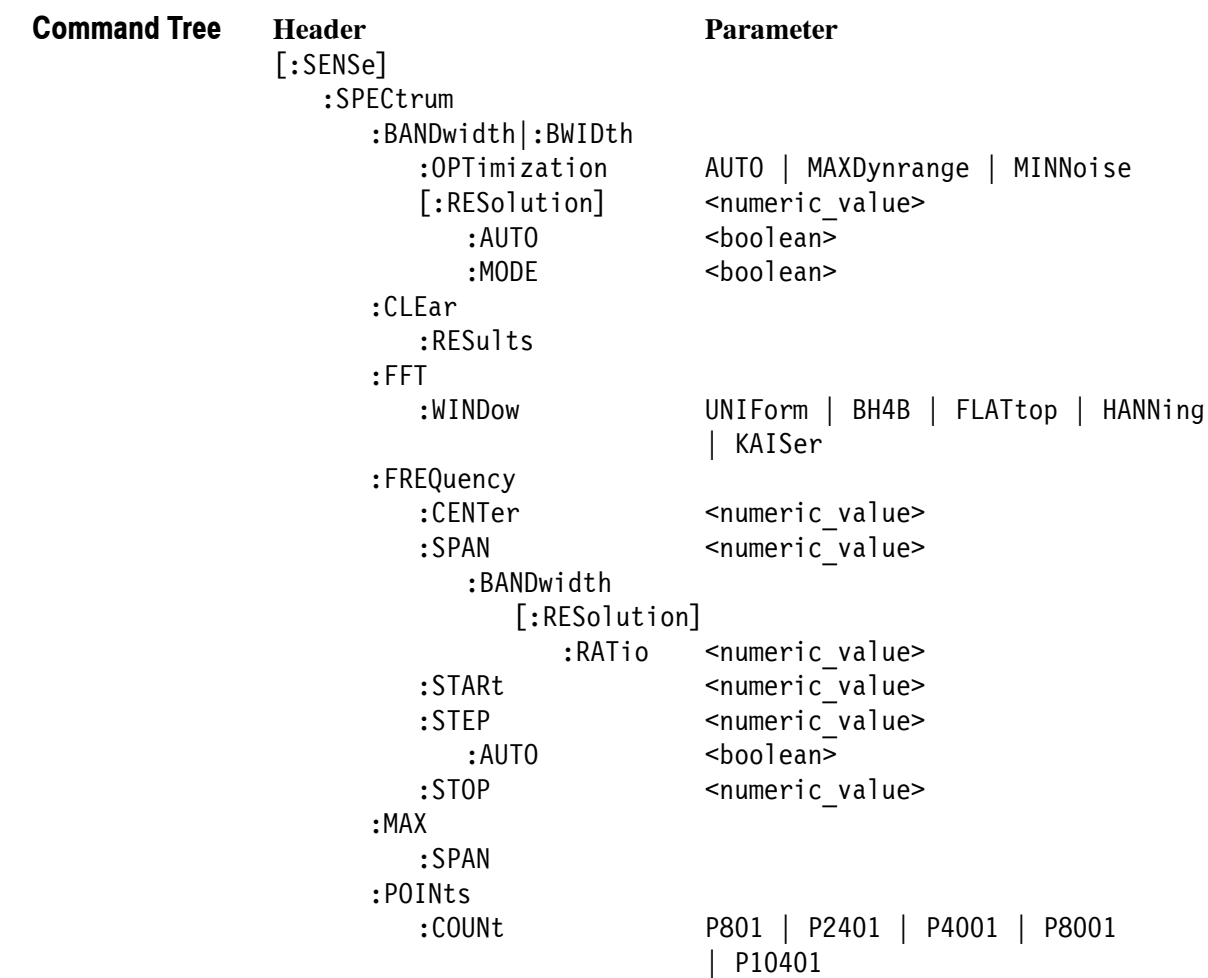

dynamic

#### **[:SENSe]:SPECtrum:BANDwidth|:BWIDth:OPTimization(?)**

Selects or queries the method of optimizing the gain and input bandwidth in the spectrum measurement.

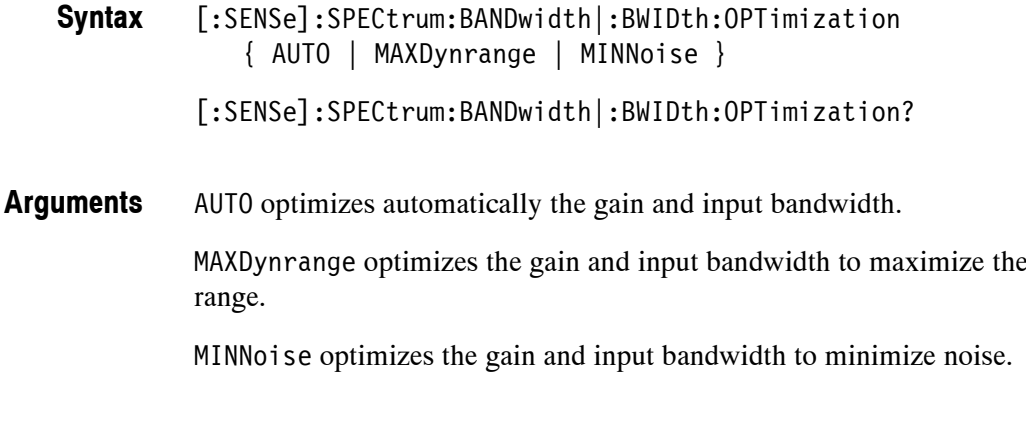

Spectrum **Measurement Views**

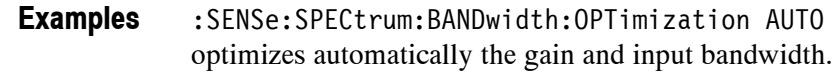

## **[:SENSe]:SPECtrum:BANDwidth|:BWIDth[:RESolution](?)**

Sets or queries the resolution bandwidth (RBW). Programming a specified RBW sets [:SENSe]:SPECtrum:BANDwidth|:BWIDth[:RESolution]:AUTO OFF.

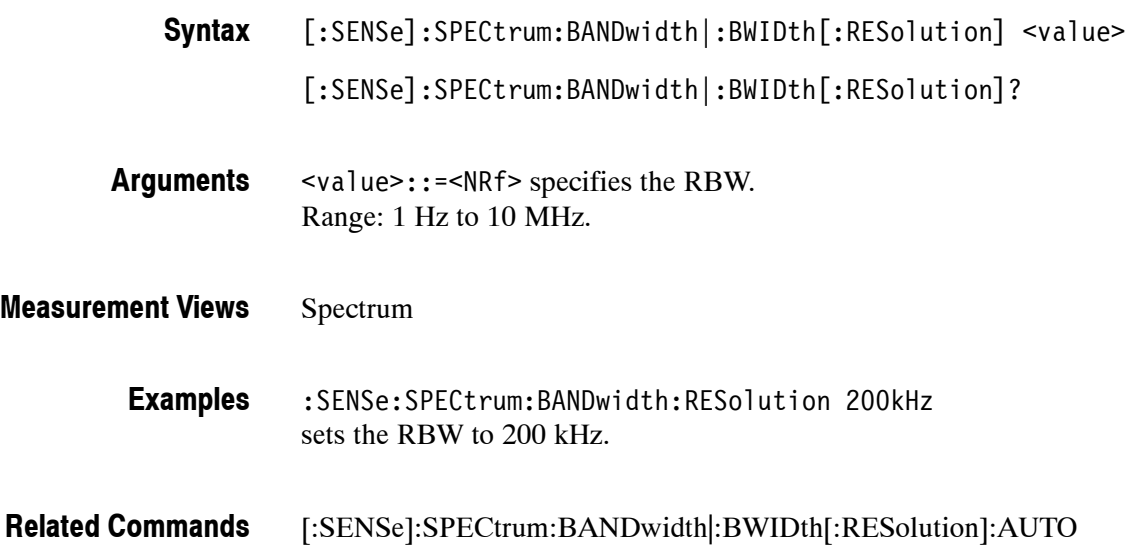

## **[:SENSe]:SPECtrum:BANDwidth|:BWIDth[:RESolution]:AUTO(?)**

Determines whether to set the resolution bandwidth (RBW) automatically or manually in the spectrum measurement.

- [:SENSe]:SPECtrum:BANDwidth|:BWIDth[:RESolution]:AUTO { OFF | ON | 0 | 1 } [:SENSe]:SPECtrum:BANDwidth|:BWIDth[:RESolution]:AUTO? **Syntax**
- OFF or 0 specifies that the resolution bandwidth is set manually using the [:SENSe]:SPECtrum:BANDwidth|:BWIDth[:RESolution] command. **Arguments**
	- ON or 1 specifies that the resolution bandwidth is set automatically.
- Spectrum **Measurement Views**
	- :SENSe:SPECtrum:BANDwidth:AUTO ON sets the resolution bandwidth automatically. **Examples**
- [:SENSe]:SPECtrum:BANDwidth|:BWIDth[:RESolution] **Related Commands**

#### **[:SENSe]:SPECtrum:BANDwidth|:BWIDth[:RESolution]:MODE(?)**

Determines whether to enable or disable the RBW process.

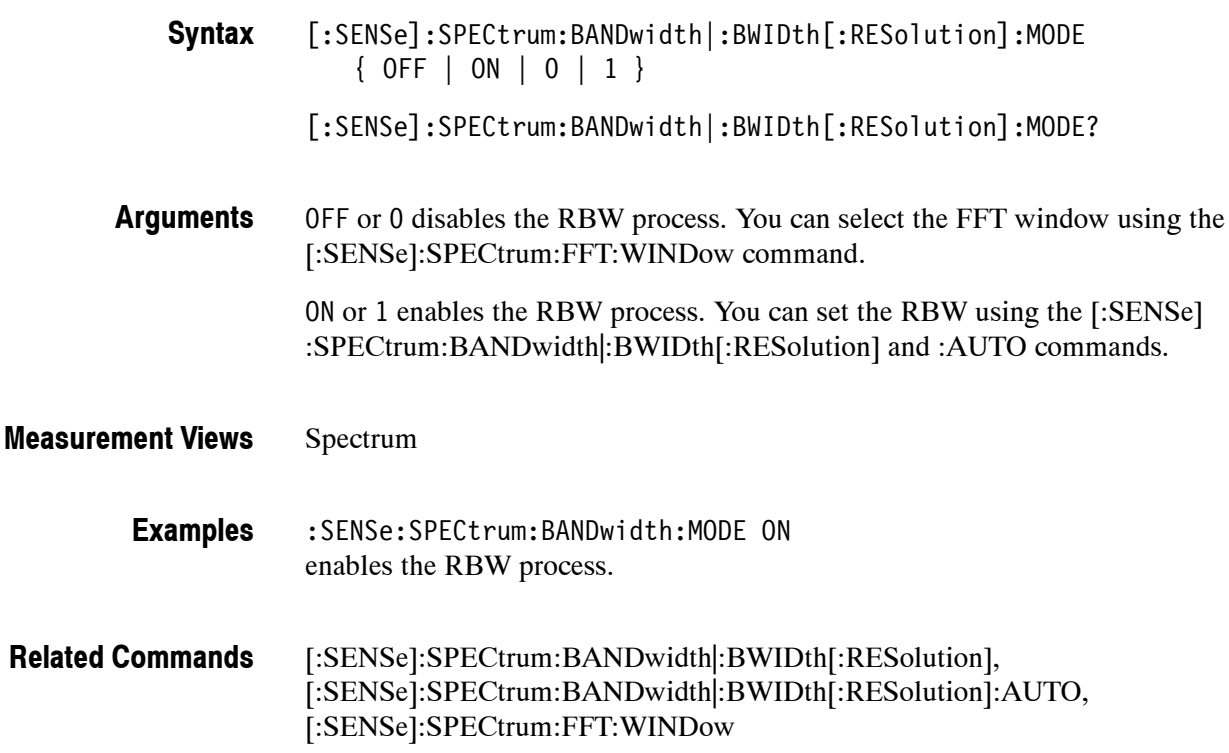

#### **[:SENSe]:SPECtrum:CLEar:RESults (No Query Form)**

Restarts multi--trace functions (Average and Max/Min Hold).

[:SENSe]:SPECtrum:CLEar:RESults **Syntax**

None **Arguments**

- Spectrum **Measurement Views**
	- :SENSe:SPECtrum:CLEar:RESults restarts multi-trace functions. **Examples**

# **[:SENSe]:SPECtrum:FFT:WINDow(?)**

Selects or queries the FFT window in the spectrum measurement.

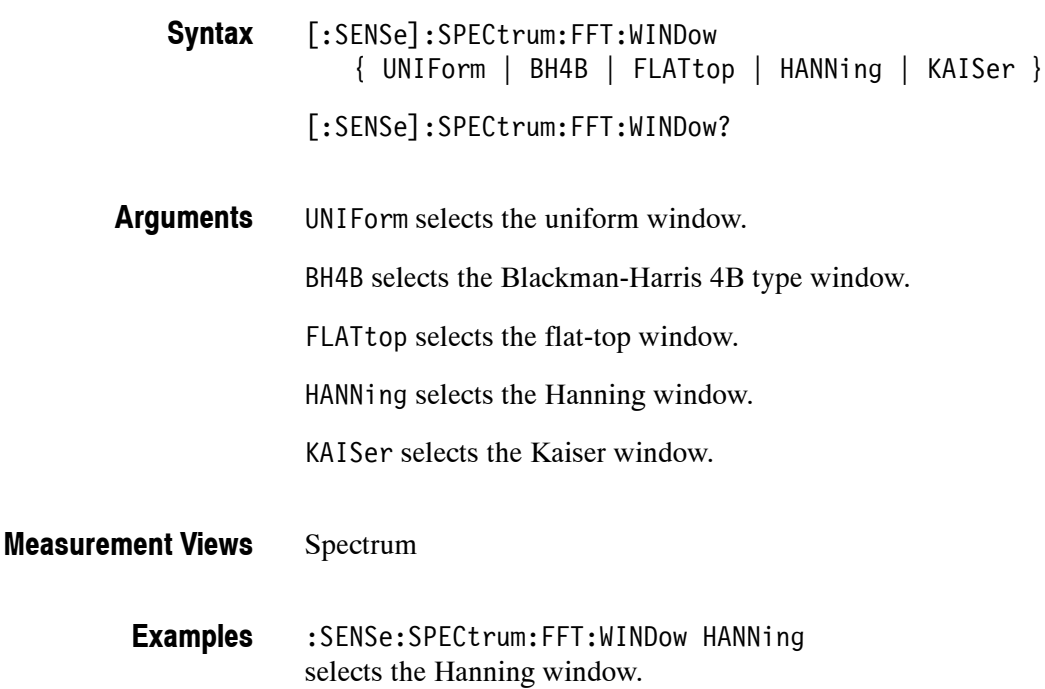

## **[:SENSe]:SPECtrum:FREQuency:CENTer(?)**

Sets or queries the center frequency in the spectrum measurement.

*NOTE. The center, start and stop frequencies are set interlocking each other with the following relationships:*  $(s$ tart frequency) = (center frequency) -  $(s$ *pan*)/2

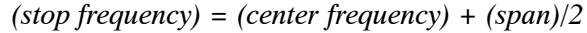

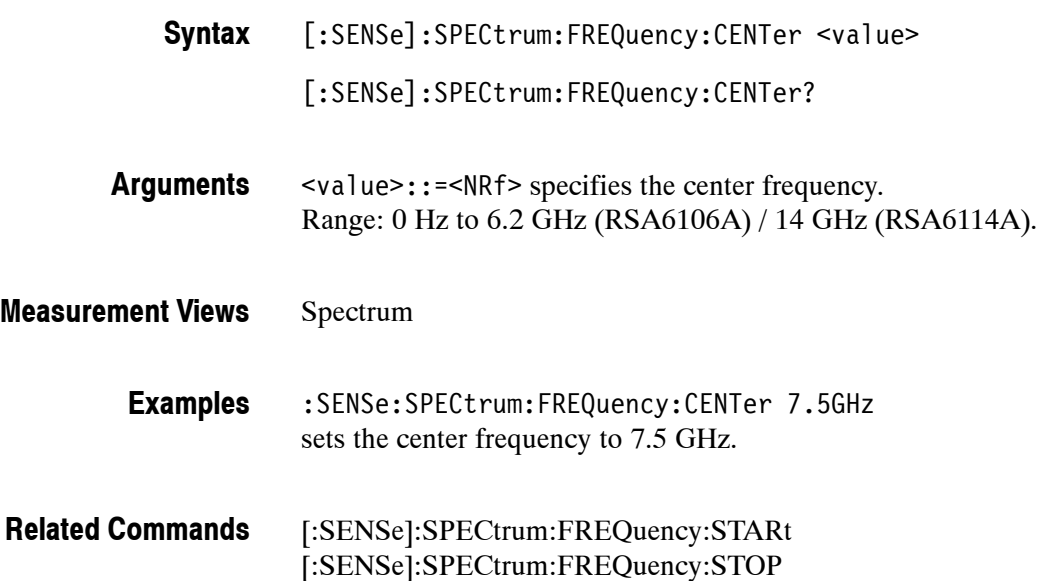

## **[:SENSe]:SPECtrum:FREQuency:SPAN(?)**

Sets or queries the frequency span in the spectrum measurement.

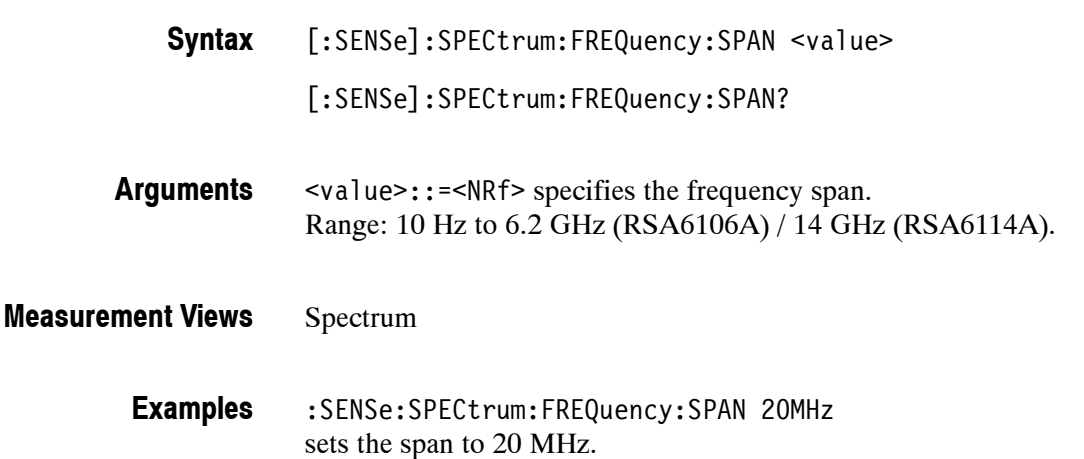

#### **[:SENSe]:SPECtrum:FREQuency:SPAN:BANDwidth[:RESolution]:RATio(?)**

Sets or queries the ratio of span to RBW (Resolution Bandwidth) in the spectrum measurement. This command is valid when [:SENSe]:SPECtrum:BANDwidth |:BWIDth[:RESolution]:AUTO is set to On.

- [:SENSe]:SPECtrum:FREQuency:SPAN:BANDwidth[:RESolution]:RATio <value> **Syntax**
	- [:SENSe]:SPECtrum:FREQuency:SPAN:BANDwidth[:RESolution]:RATio?
- <value>::=<NRf> specifies the ratio of span to RBW. Range: 20 to 1000. **Arguments**

Programming a specified ratio sets the RBW (= span/ratio), which is rounded down to the nearest valid value.

Spectrum **Measurement Views**

> :SENSe:SPECtrum:FREQuency:SPAN:BANDwidth:RESolution:RATio 200 sets the ratio to 200, setting the RBW to 200 kHz for the span of 40 MHz. **Examples**

[:SENSe]:SPECtrum:BANDwidth|:BWIDth[:RESolution]:AUTO **Related Commands**

## **[:SENSe]:SPECtrum:FREQuency:STARt(?)**

Sets or queries the measurement start frequency (left edge on the graph) in the spectrum measurement.

The center, start and stop frequencies are set interlocking each other. Refer to the [:SENSe]:SPECtrum:FREQuency:CENTer command.

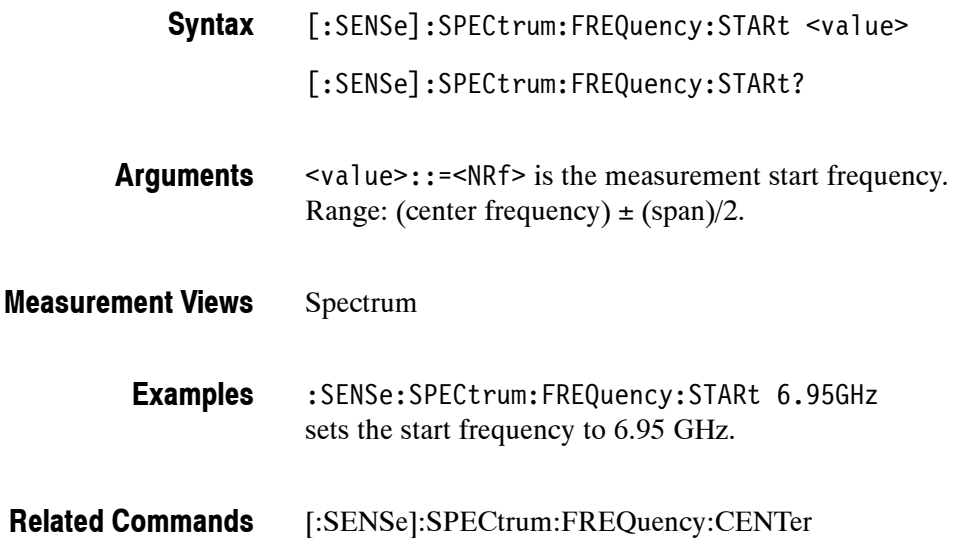

[:SENSe]:SPECtrum:FREQuency:STOP

# **[:SENSe]:SPECtrum:FREQuency:STEP(?)**

Sets or queries the frequency step size (the amount per press by which the up or down key changes the setting value). Programming a specified step size sets [:SENSe]:SPECtrum:FREQuency:STEP:AUTO OFF.

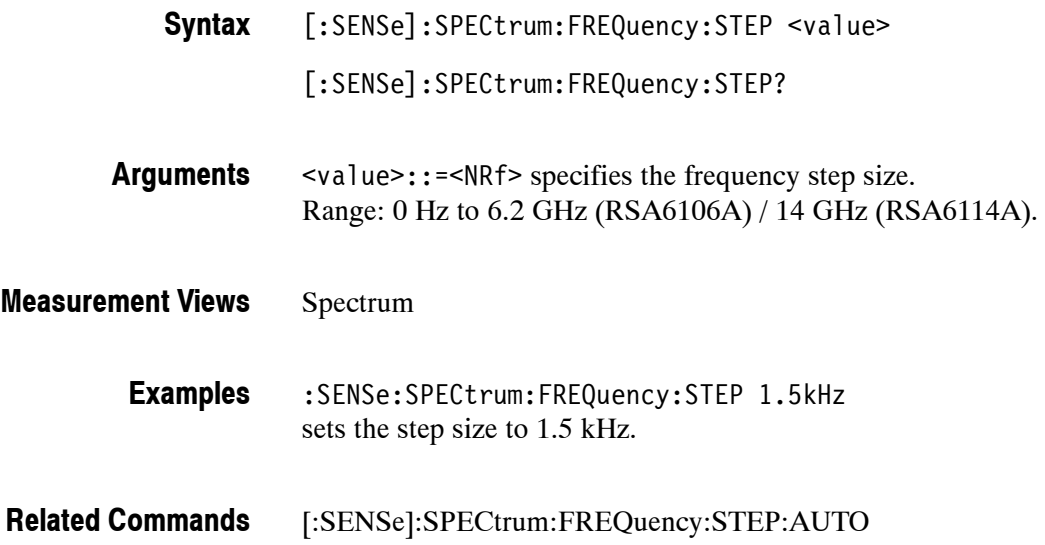

#### **[:SENSe]:SPECtrum:FREQuency:STEP:AUTO(?)**

Determines whether to set the frequency step size automatically or manually.

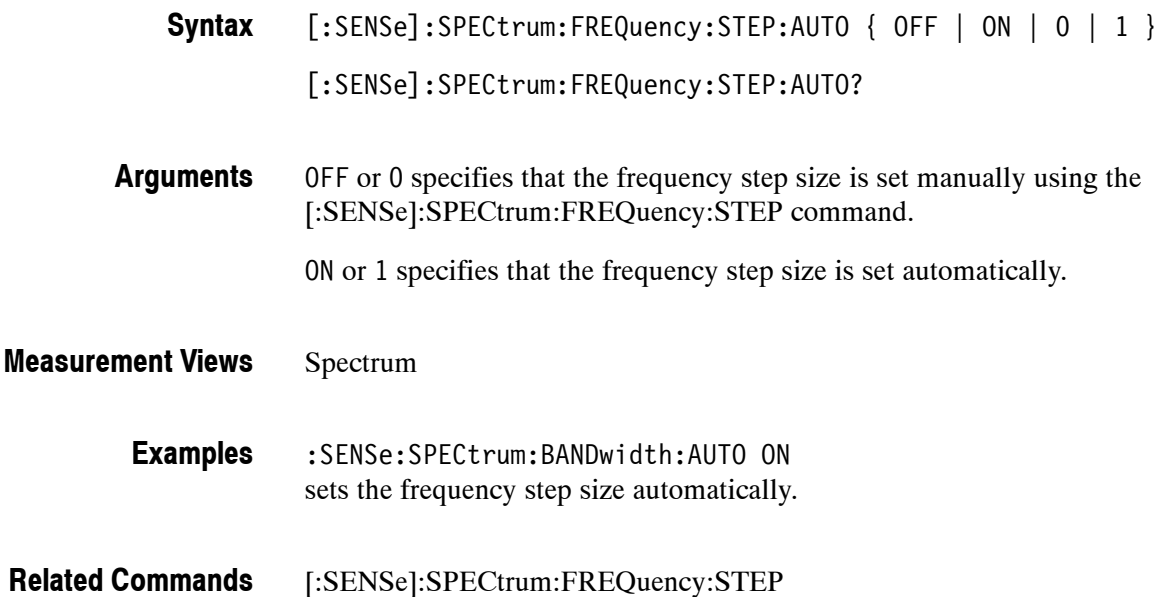

## **[:SENSe]:SPECtrum:FREQuency:STOP(?)**

Sets or queries the measurement stop frequency (right edge on the graph) in the spectrum measurement.

The center, start and stop frequencies are set interlocking each other. Refer to the [:SENSe]:SPECtrum:FREQuency:CENTer command.

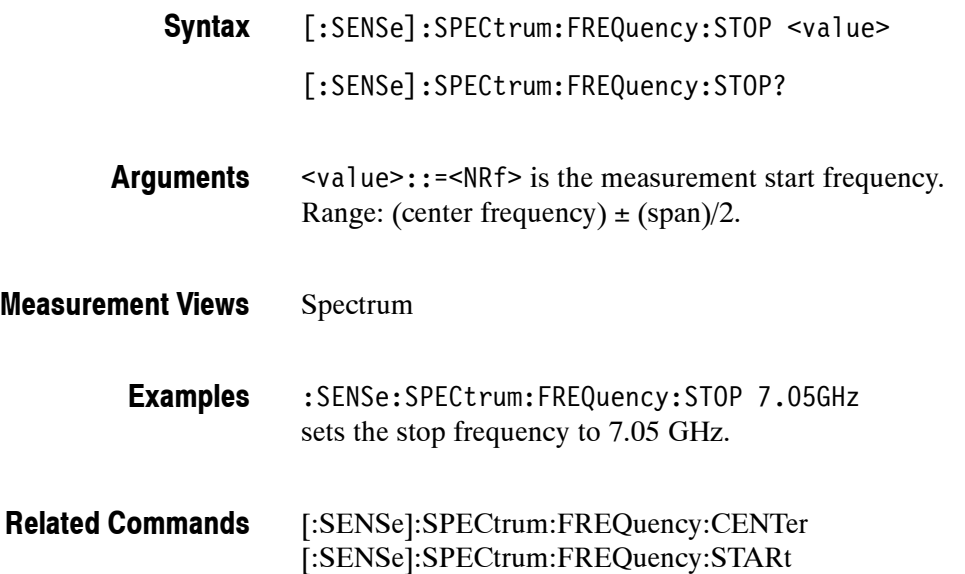

## **[:SENSe]:SPECtrum:MAX:SPAN (No Query Form)**

Sets the frequency span to the maximum real-time span.

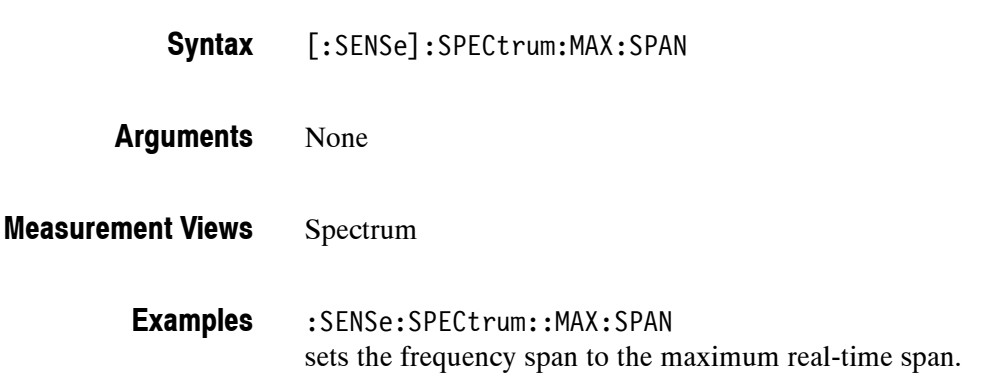

## **[:SENSe]:SPECtrum:POINts:COUNt(?)**

Sets or queries the number of sample points on the signal spectrum.

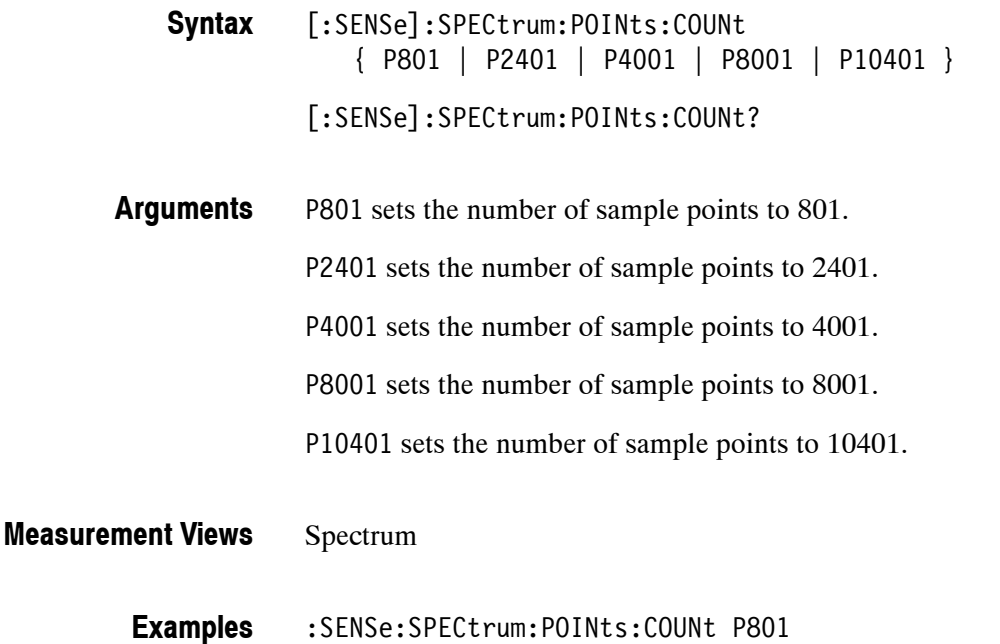

sets the number of sample points to 801.

## **[:SENSe]:TOVerview Subgroup**

The [:SENSe]:TOVerview commands set up conditions for the Time Overview.

**Command Tree**

**Header Parameter**

[:SENSe] :TOVerview :FREQuency

:CENTer <numeric\_value>

# **[:SENSe]:TOVerview:FREQuency:CENTer(?)**

Sets or queries the center frequency in the time overview.

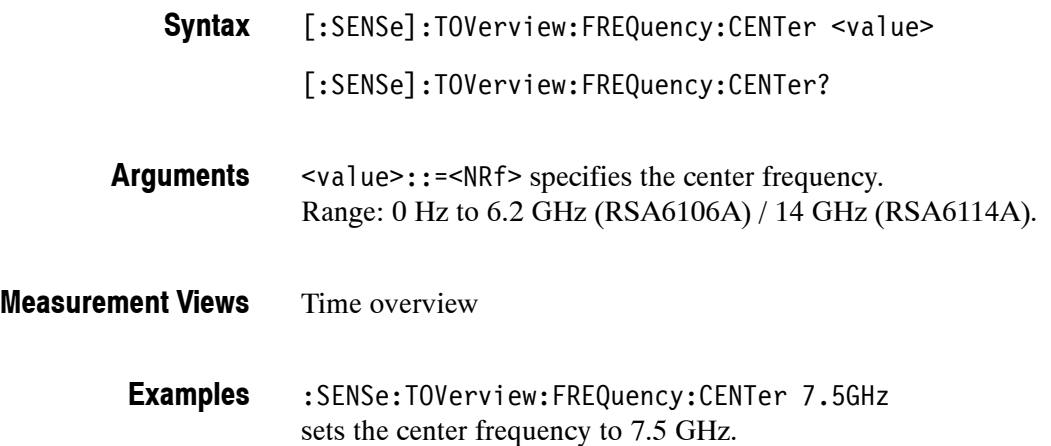

# **STATus Commands**

The STATus commands control the SCPI-defined status reporting structures. In addition to those in IEEE 488.2, the analyzer has questionable and operation registers defined in SCPI. These registers conform to the IEEE 488.2 specification and each is comprised of a condition register, an event register, an enable register, and negative and positive transition filters.

*NOTE. For details on the registers, refer to* Status and Events *beginning on page 3--1.*

#### **Command Tree**

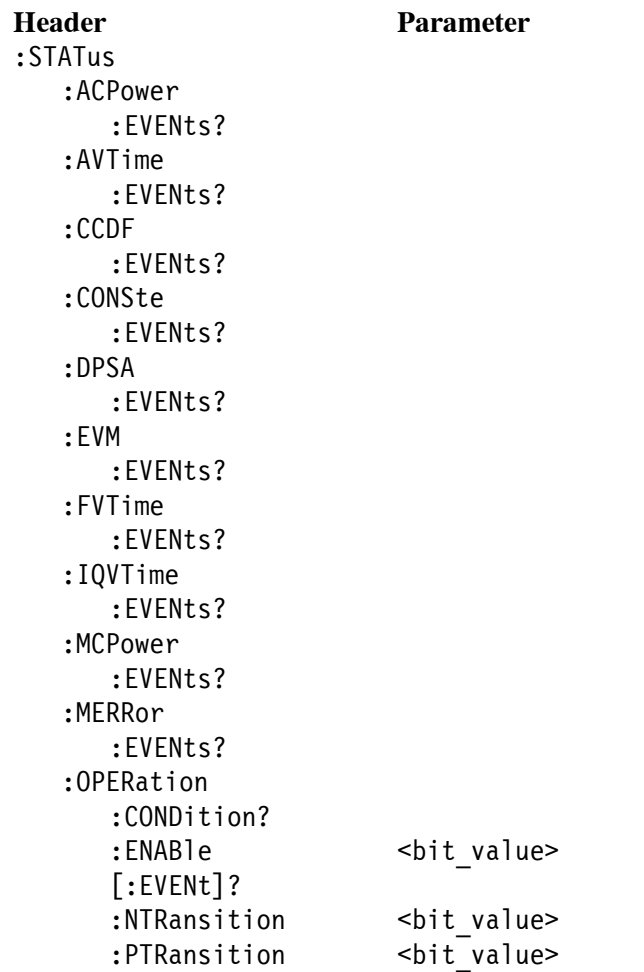

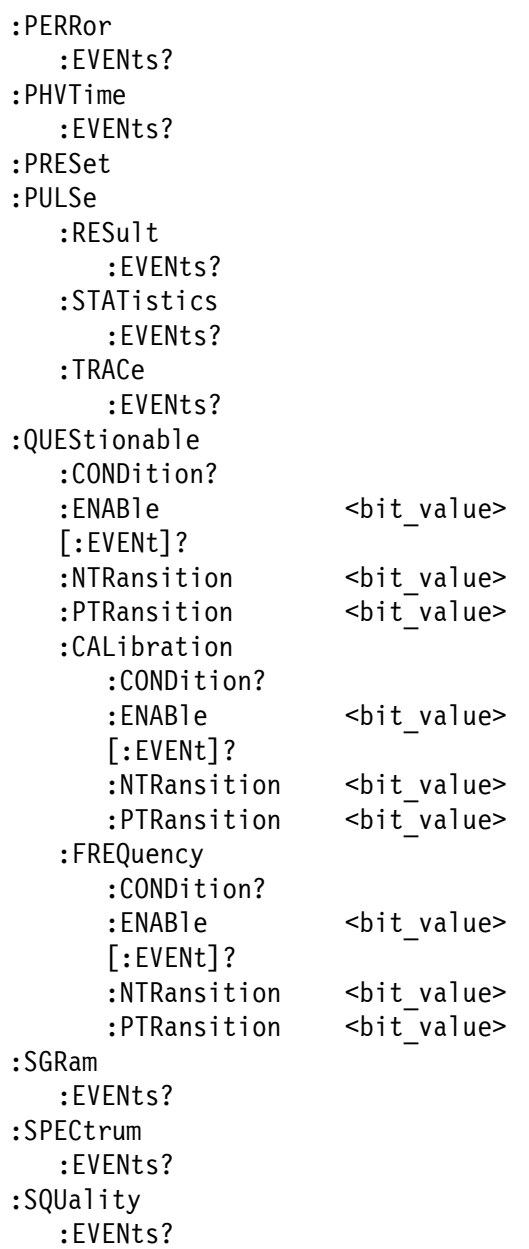

## **:STATus:ACPower:EVENts? (Query Only)**

Returns the current events for the Channel power and ACPR measurement.

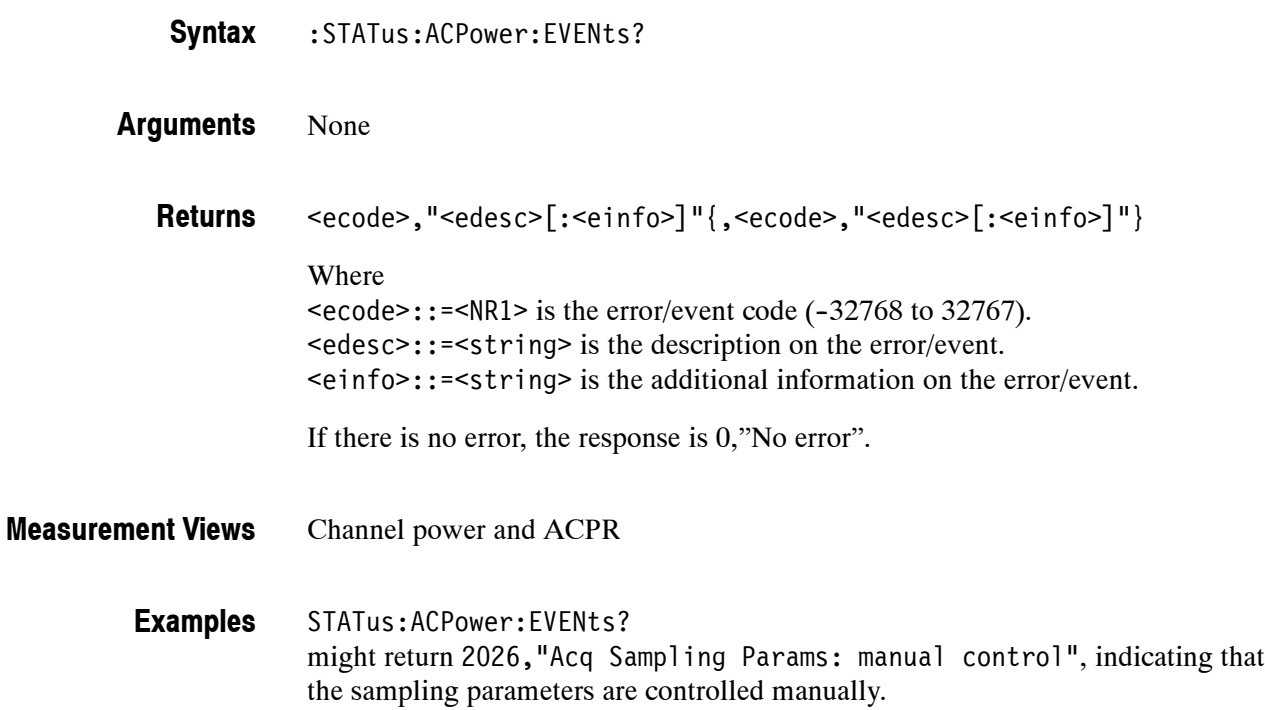

# **:STATus:AVTime:EVENts? (Query Only)**

Returns the current events for the Amplitude versus Time measurement.

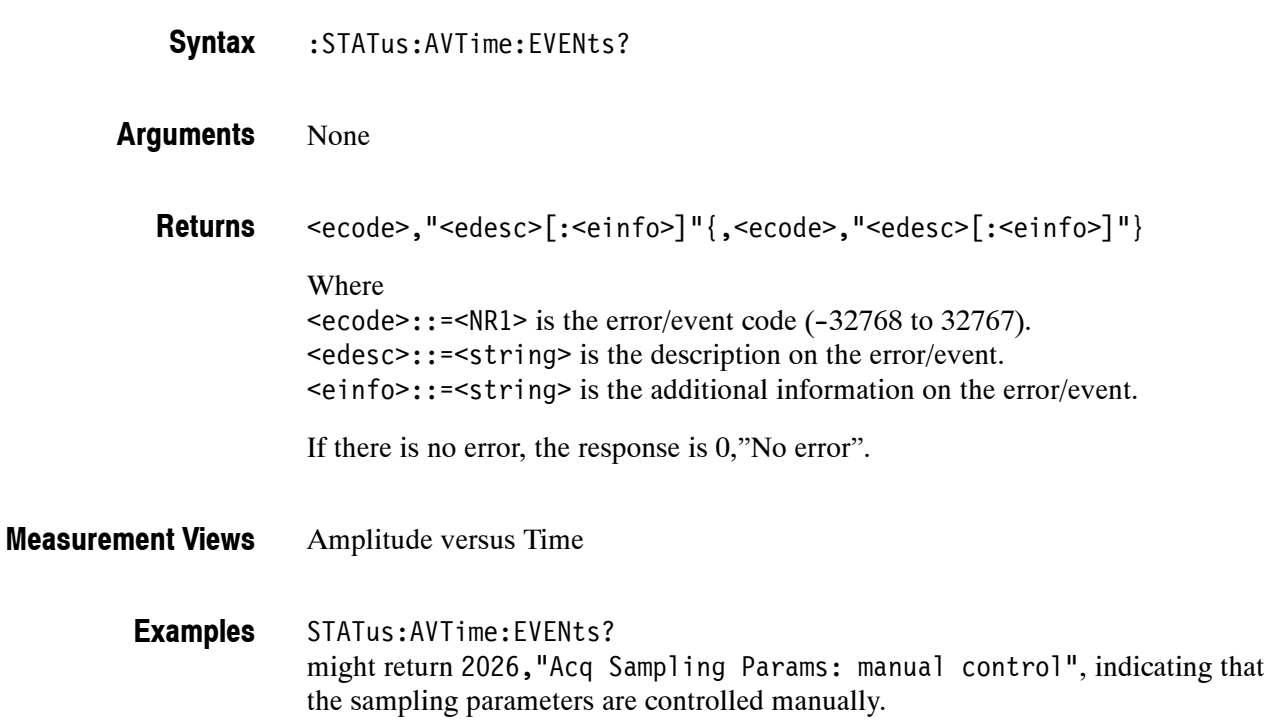

# **:STATus:CCDF:EVENts? (Query Only)**

Returns the current events for the CCDF measurement.

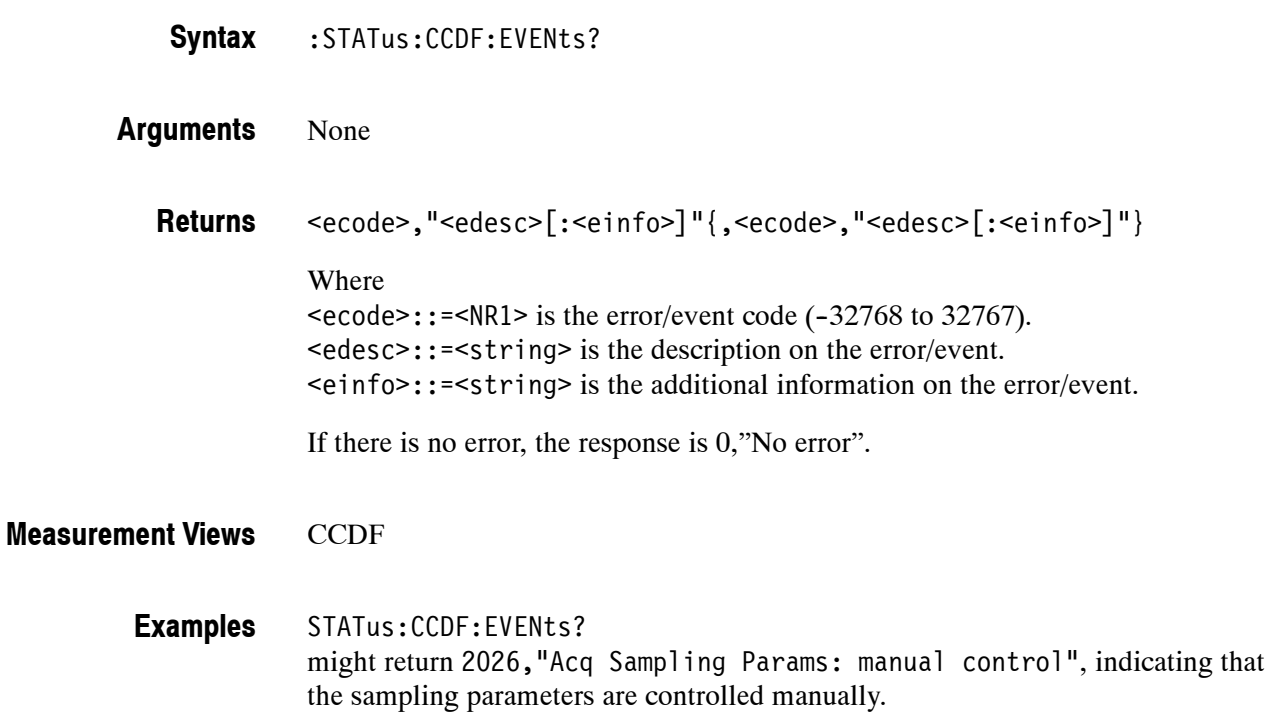

# **:STATus:CONSte:EVENts? (Query Only)**

Returns the current events for the constellation measurement.

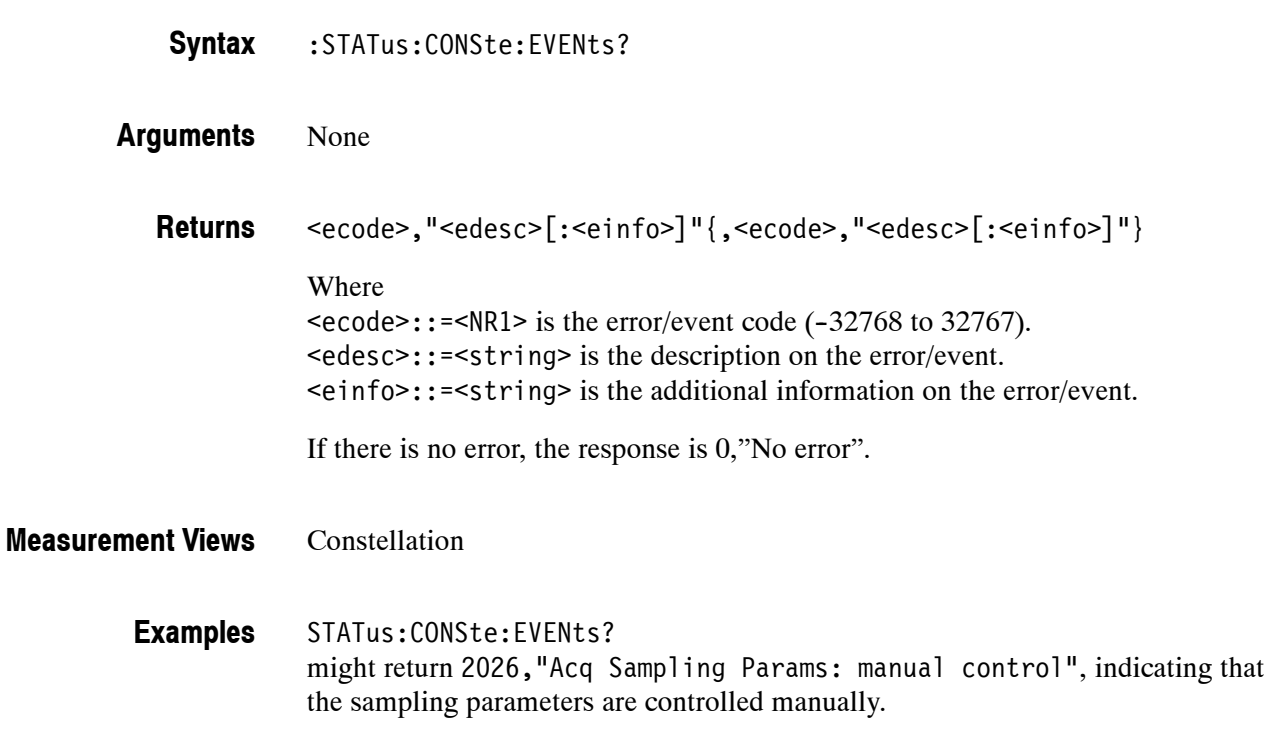

## **:STATus:DPSA:EVENts? (Query Only)**

Returns the current events for the DPX spectrum measurement.

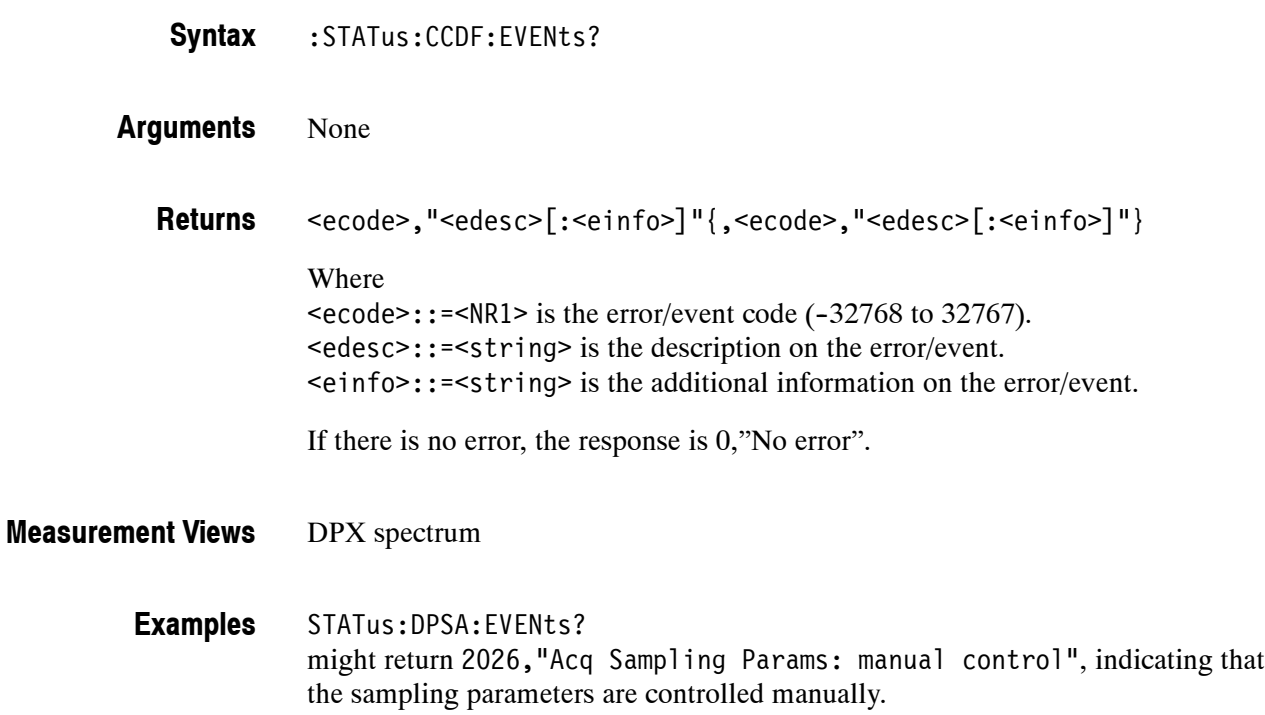

# **:STATus:EVM:EVENts? (Query Only)**

Returns the current events for the EVM versus Time measurement.

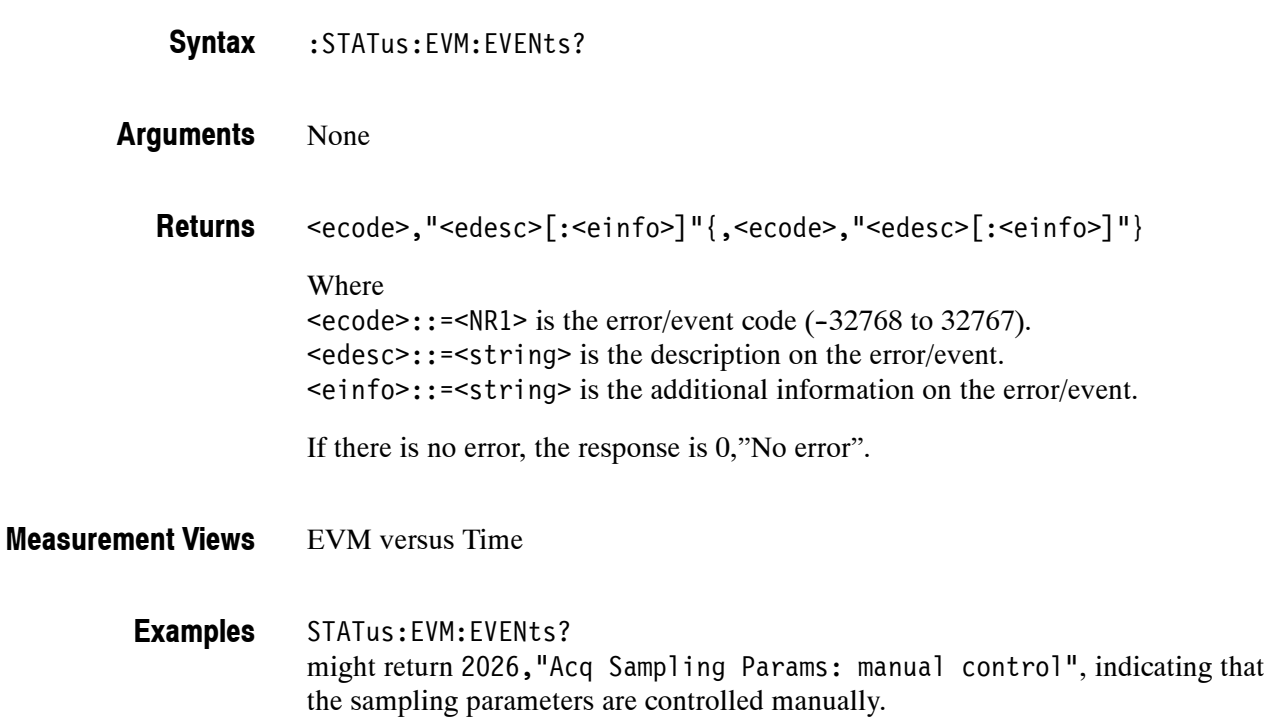

# **:STATus:FVTime:EVENts? (Query Only)**

Returns the current events for the Frequency versus Time measurement.

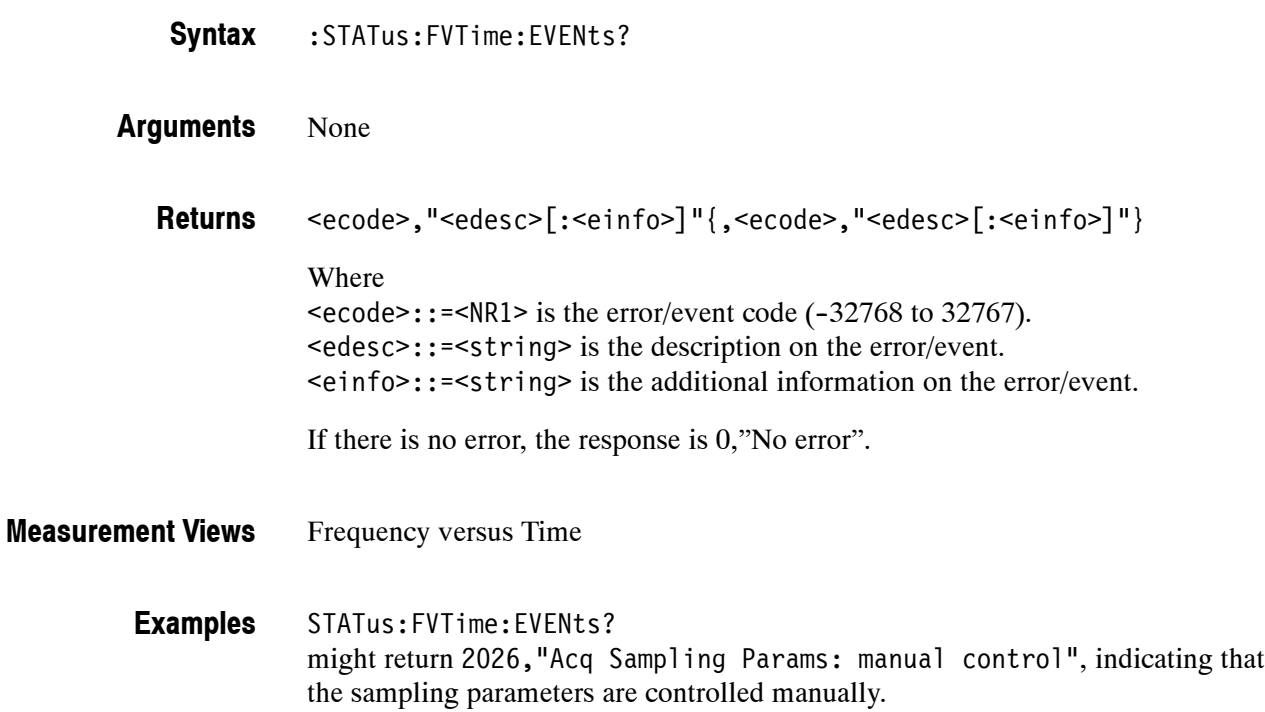

# **:STATus:IQVTime:EVENts? (Query Only)**

Returns the current events for the RF I&Q versus Time measurement.

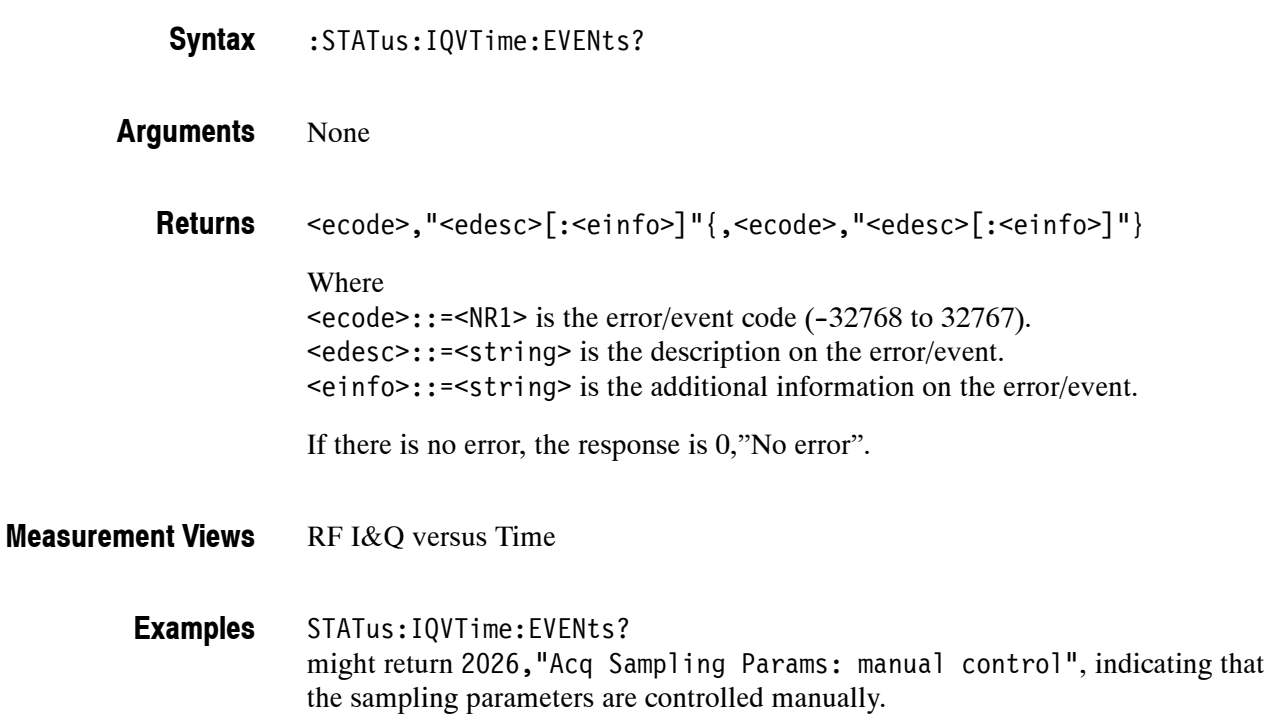
#### **:STATus:MCPower:EVENts? (Query Only)**

Returns the current events for the MCPR (multi-carrier ACPR) measurement.

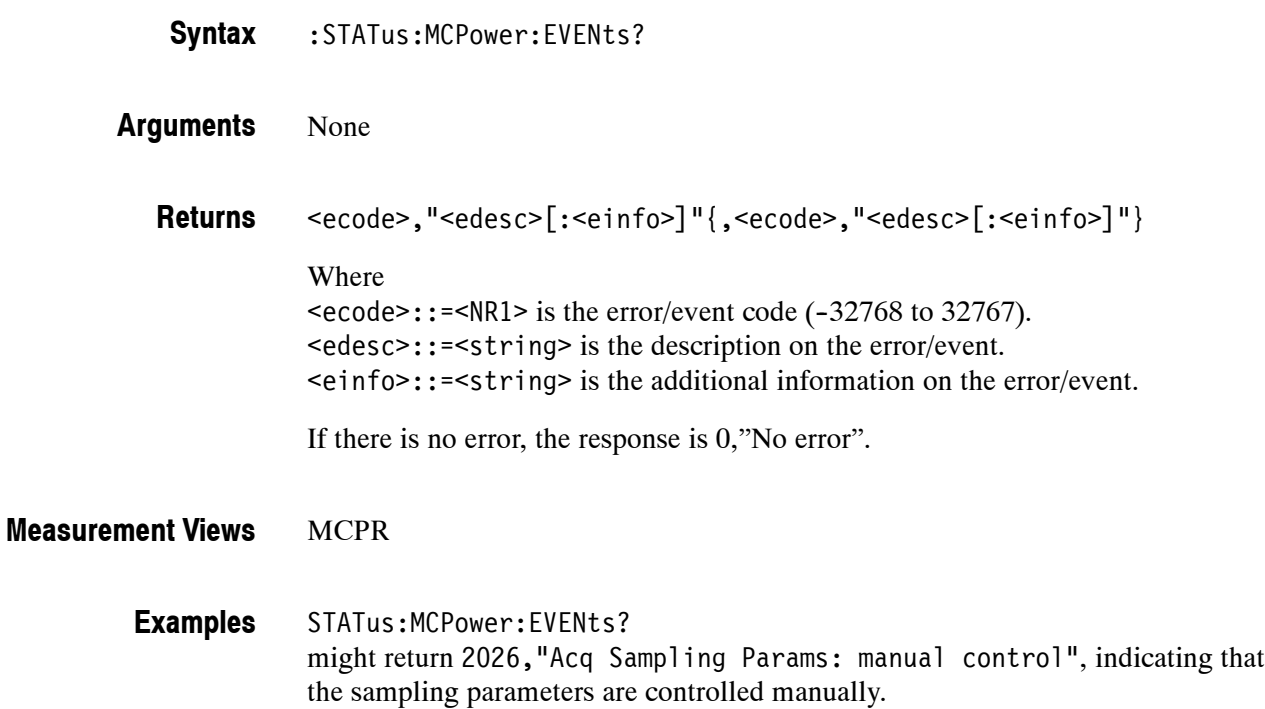

#### **:STATus:MERRor:EVENts? (Query Only)**

Returns the current events for the Magnitude error versus Time measurement.

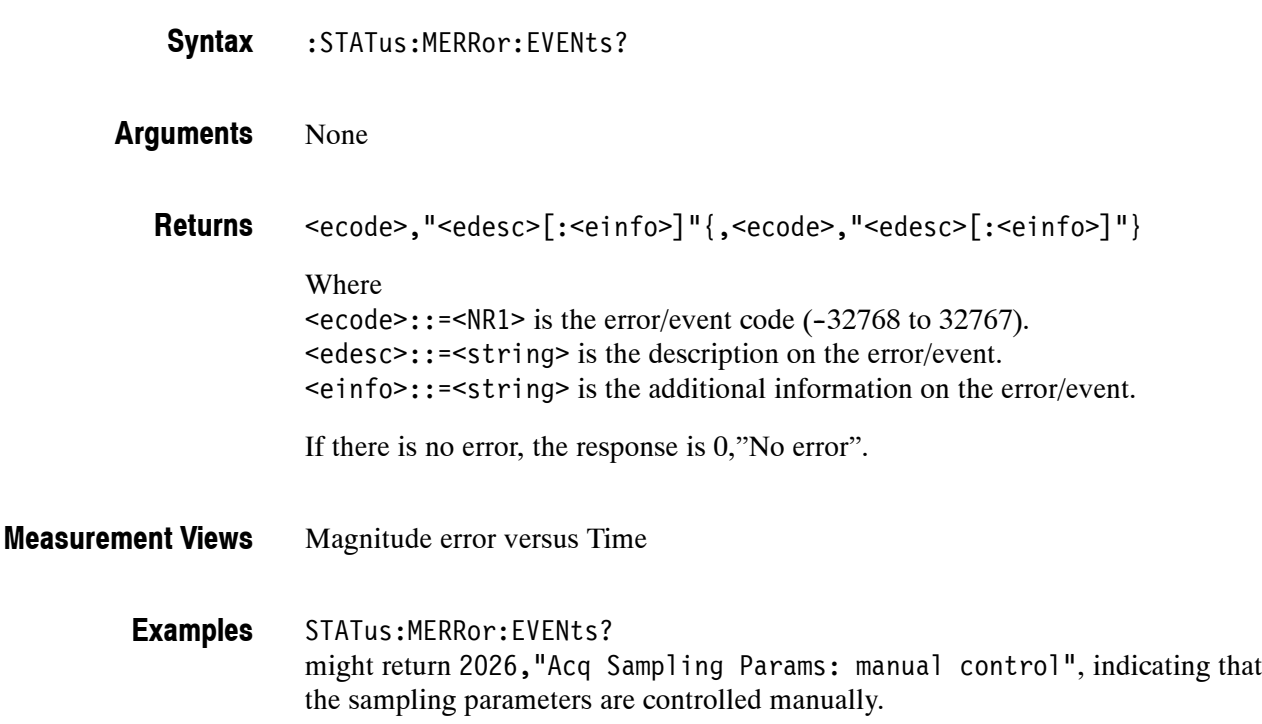

#### **:STATus:OPERation:CONDition? (Query Only)**

Returns the contents of the Operation Condition Register (OCR).

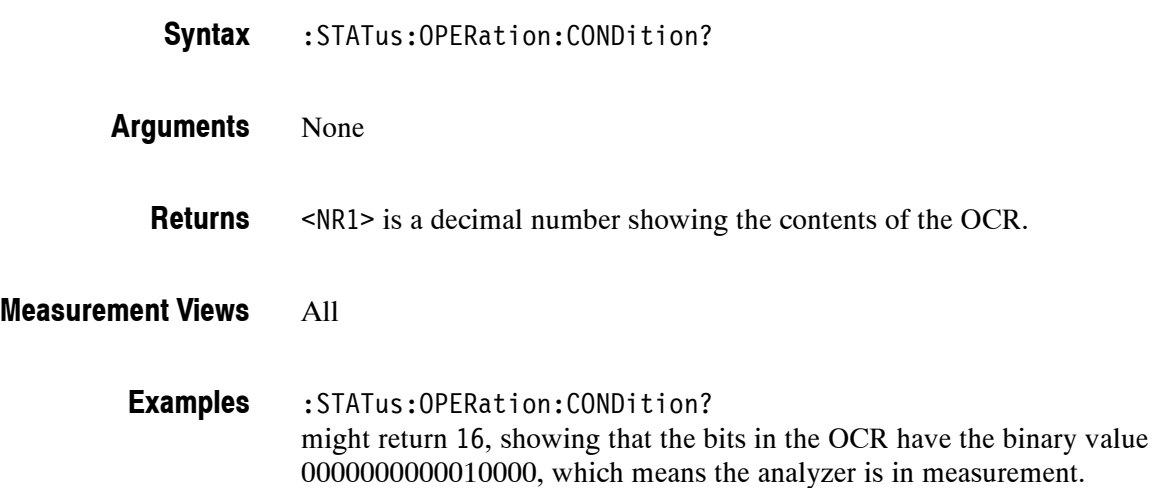

#### **:STATus:OPERation:ENABle(?)**

Sets or queries the enable mask of the Operation Enable Register (OENR) which allows true conditions in the Operation Event Register to be reported in the summary bit.

- :STATus:OPERation:ENABle <bit value> :STATus:OPERation:ENABle? **Syntax**
- <bit\_value>::=<NR1> is the enable mask of the OENR. Range: 0 to 65535. **Arguments**
	- <NR1> is a decimal number showing the contents of the OENR. Range: 0 to 32767 (The most-significant bit cannot be set true.) **Returns**

All **Measurement Views**

> :STATus:OPERation:ENABle 1 enables the ALIGning bit. **Examples**

> > :STATus:OPERation:ENABle? might return 1, showing that the bits in the OENR have the binary value 00000000 00000001, which means that the ALIGning bit is valid.

#### **:STATus:OPERation[:EVENt]? (Query Only)**

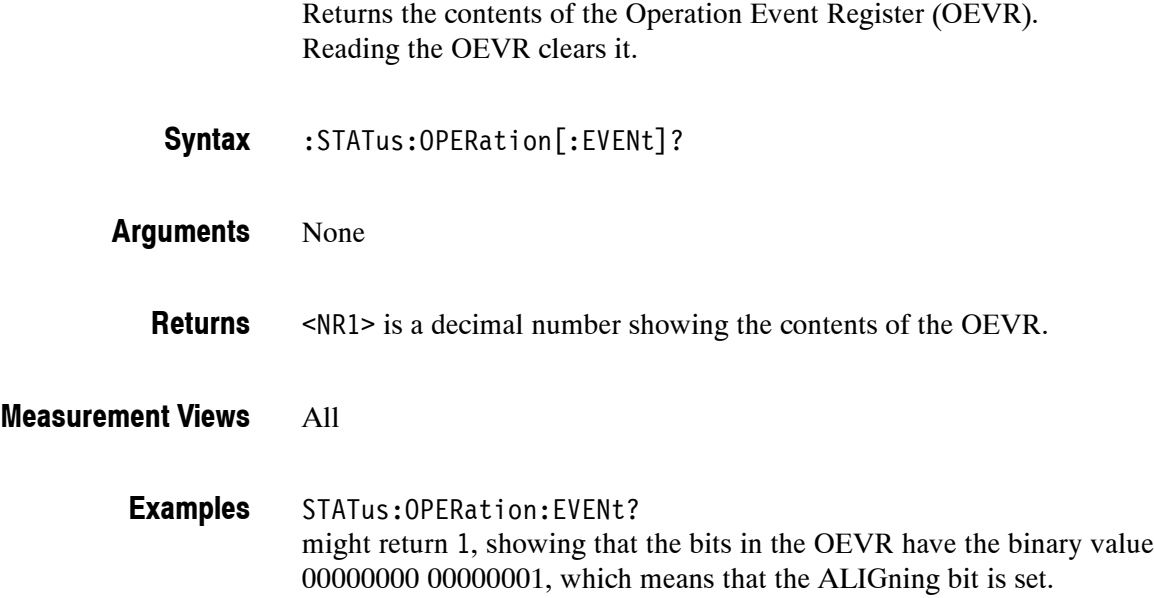

#### **:STATus:OPERation:NTRansition(?)**

Sets or queries the negative transition filter value of the Operation Transition Register (OTR).

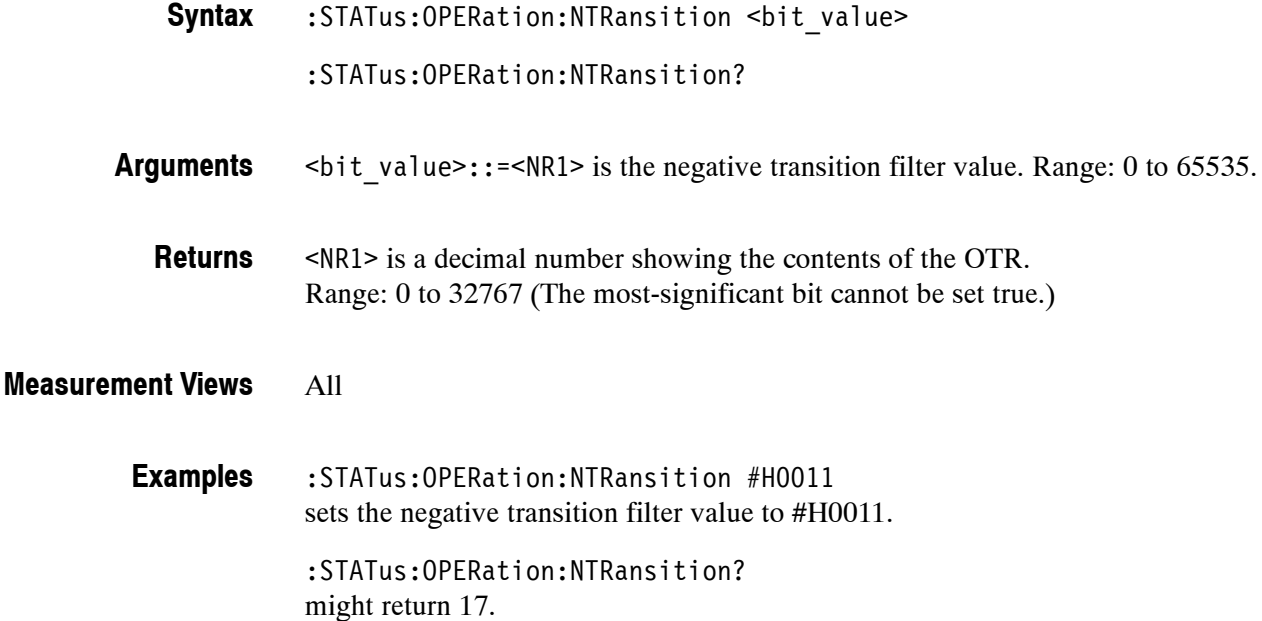

#### **:STATus:OPERation:PTRansition(?)**

Sets or queries the positive transition filter value of the Operation Transition Register (OTR).

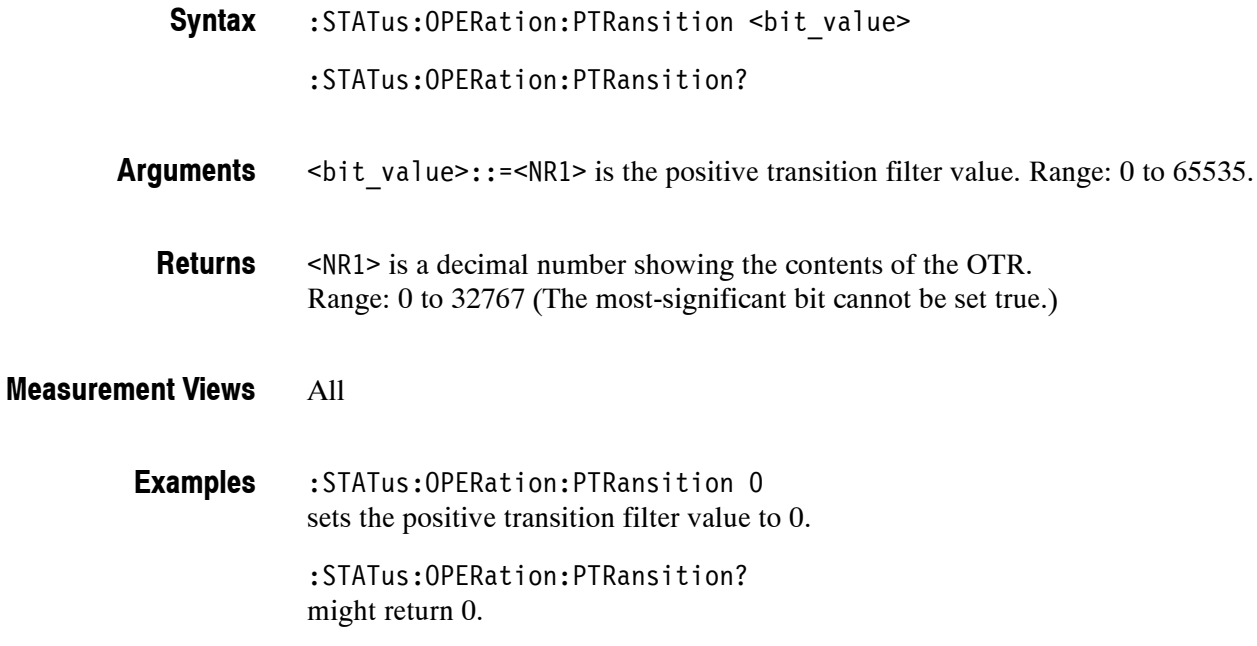

#### **:STATus:PERRor:EVENts? (Query Only)**

Returns the current events for the Phase error versus Time measurement.

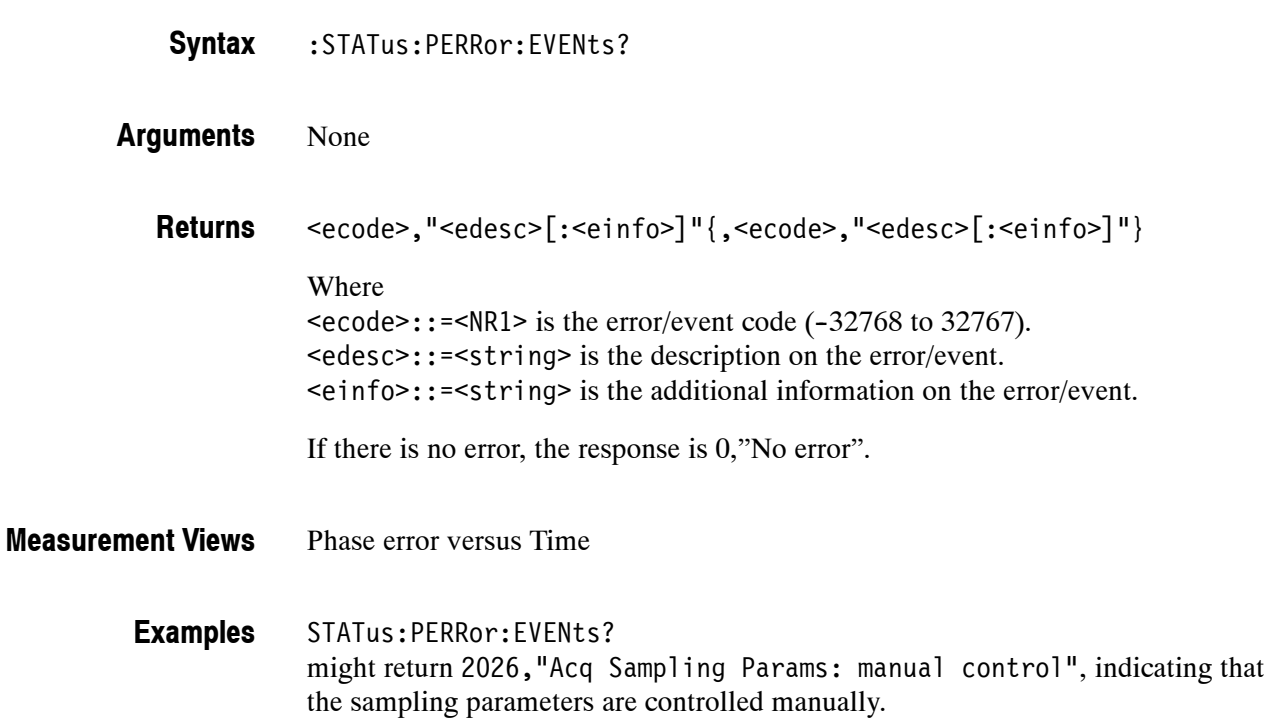

## **:STATus:PHVTime:EVENts? (Query Only)**

Returns the current events for the Phase versus Time measurement.

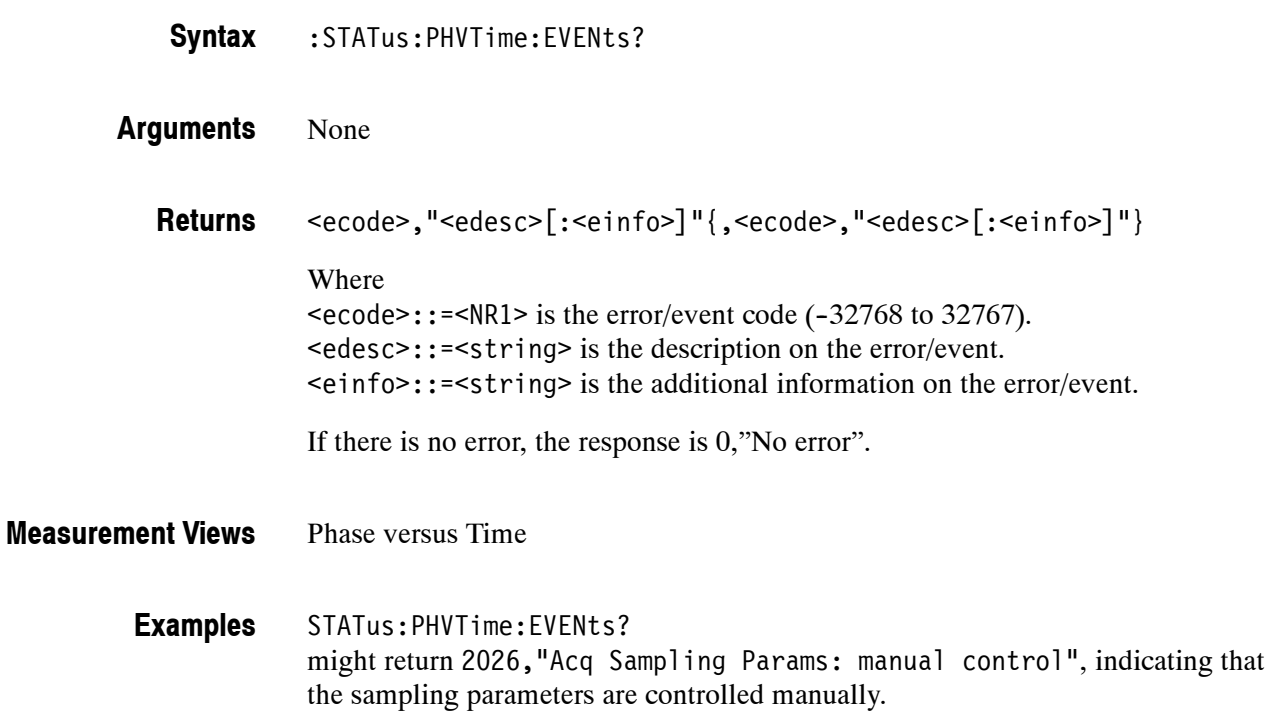

#### **:STATus:PRESet (No Query Form)**

Presets the SCPI enable registers and transition registers.

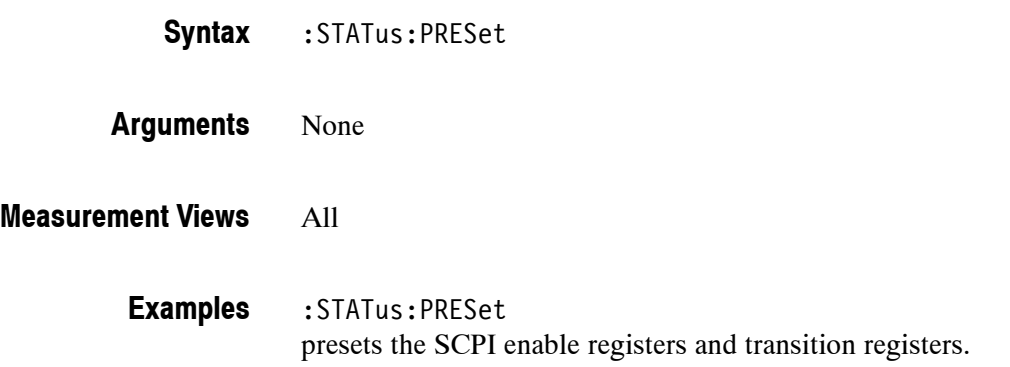

#### **:STATus:PULSe:RESult:EVENts? (Query Only)**

Returns the current events for the pulse table measurement.

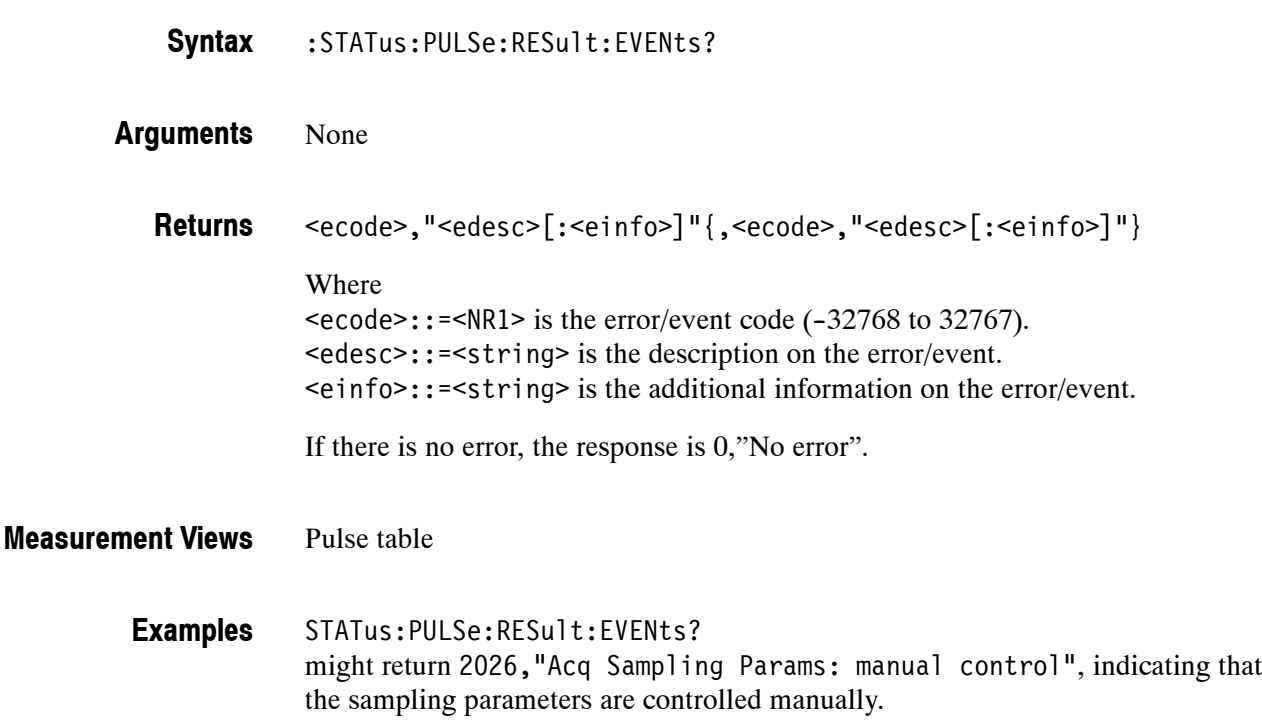

#### **:STATus:PULSe:STATistics:EVENts? (Query Only)**

Returns the current events for the pulse statistics measurement.

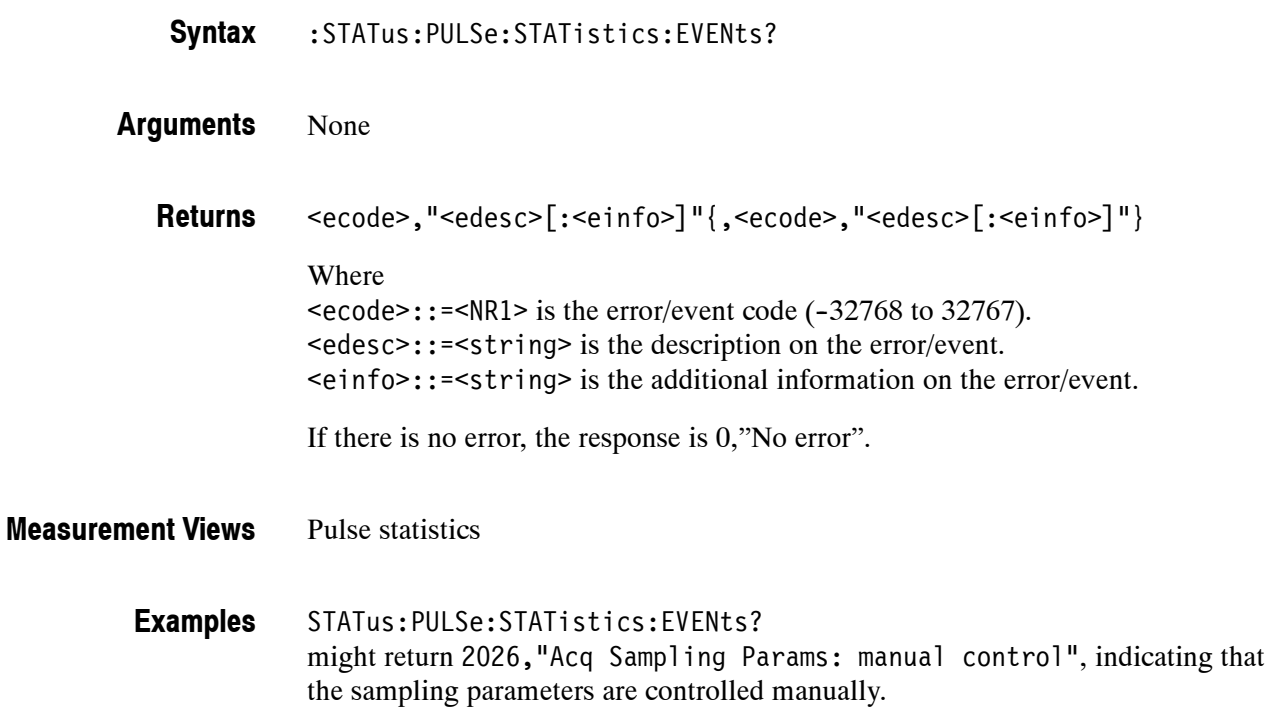

#### **:STATus:PULSe:TRACe:EVENts? (Query Only)**

Returns the current events for the pulse trace measurement.

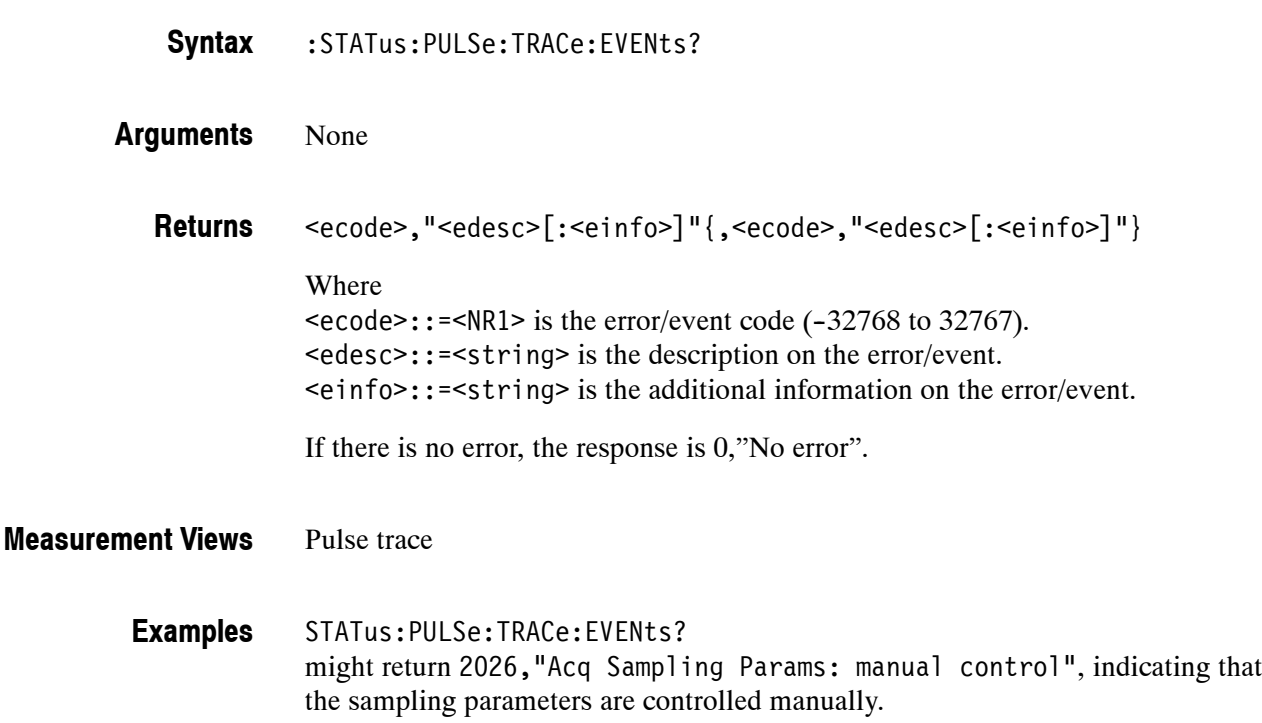

#### **:STATus:QUEStionable:CONDition? (Query Only)**

Returns the contents of the Questionable Condition Register (QCR).

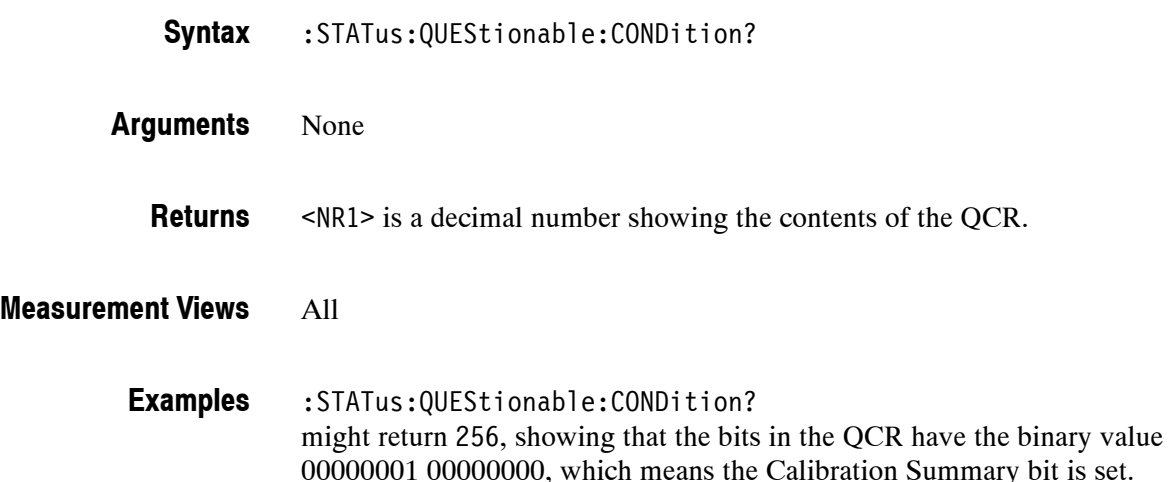

#### **:STATus:QUEStionable:ENABle(?)**

Sets or queries the enable mask of the Questionable Enable Register (QENR) which allows true conditions in the Questionable Event Register to be reported in the summary bit.

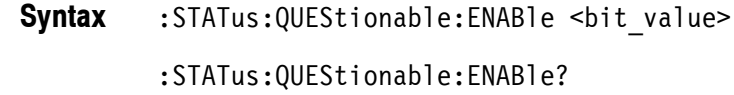

- <bit\_value>::=<NR1> is the enable mask of QENR. Range: 0 to 65535. **Arguments**
	- <NR1> is a decimal number showing the contents of the QENR. Range: 0 to 32767 (The most-significant bit cannot be set true.) **Returns**

All **Measurement Views**

> :STATus:QUEStionable:ENABle 256 enables the Calibration Summary bit. **Examples**

> > :STATus:QUEStionable:ENABle? might return 256, showing that the bits in the QENR have the binary value 00000001 00000000, which means that the Calibration Summary bit is valid.

#### **:STATus:QUEStionable[:EVENt]? (Query Only)**

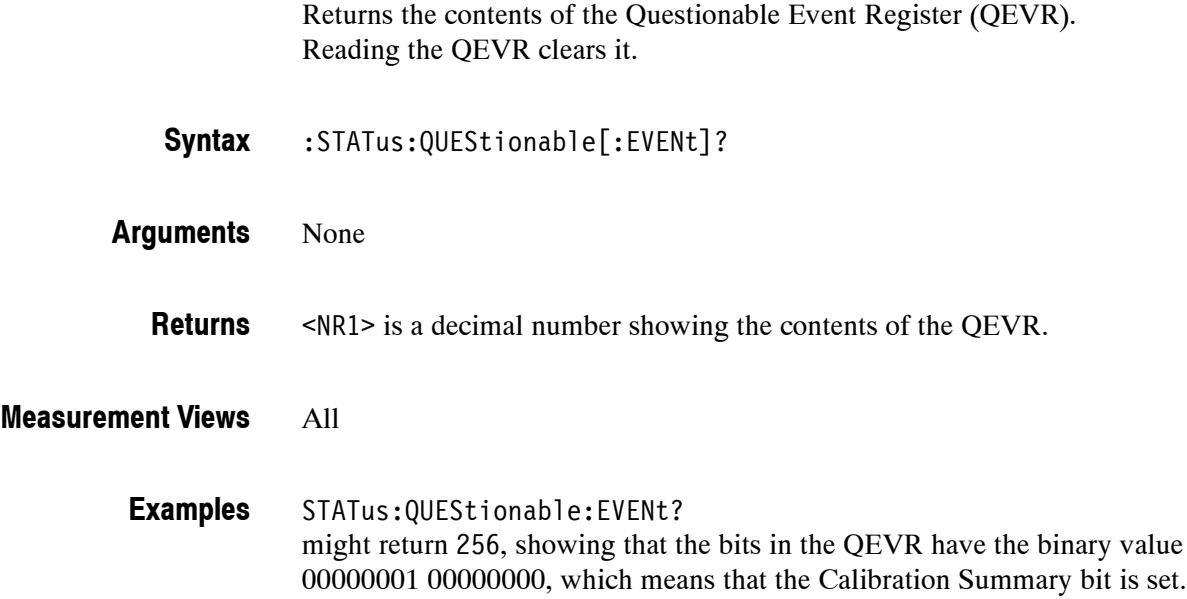

#### **:STATus:QUEStionable:NTRansition(?)**

Sets or queries the negative transition filter value of the Questionable Transition Register (QTR).

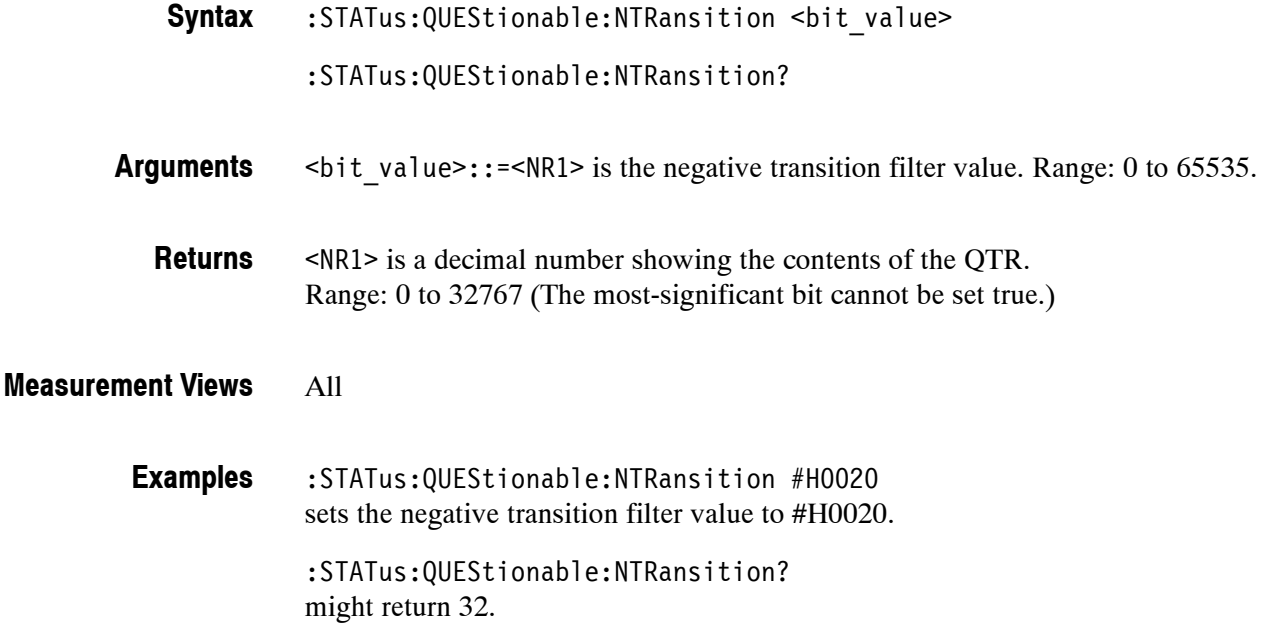

#### **:STATus:QUEStionable:PTRansition(?)**

Sets or queries the positive transition filter value of the Questionable Transition Register (QTR).

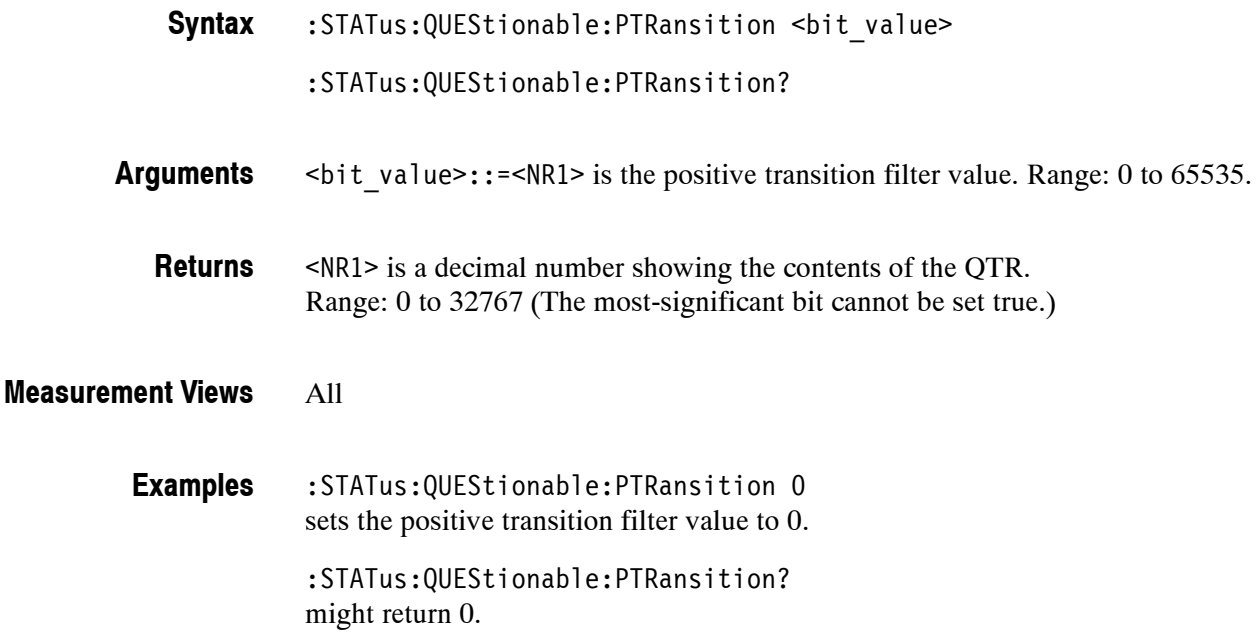

#### **:STATus:QUEStionable:CALibration:CONDition? (Query Only)**

Returns the contents of the questionable calibration condition register.

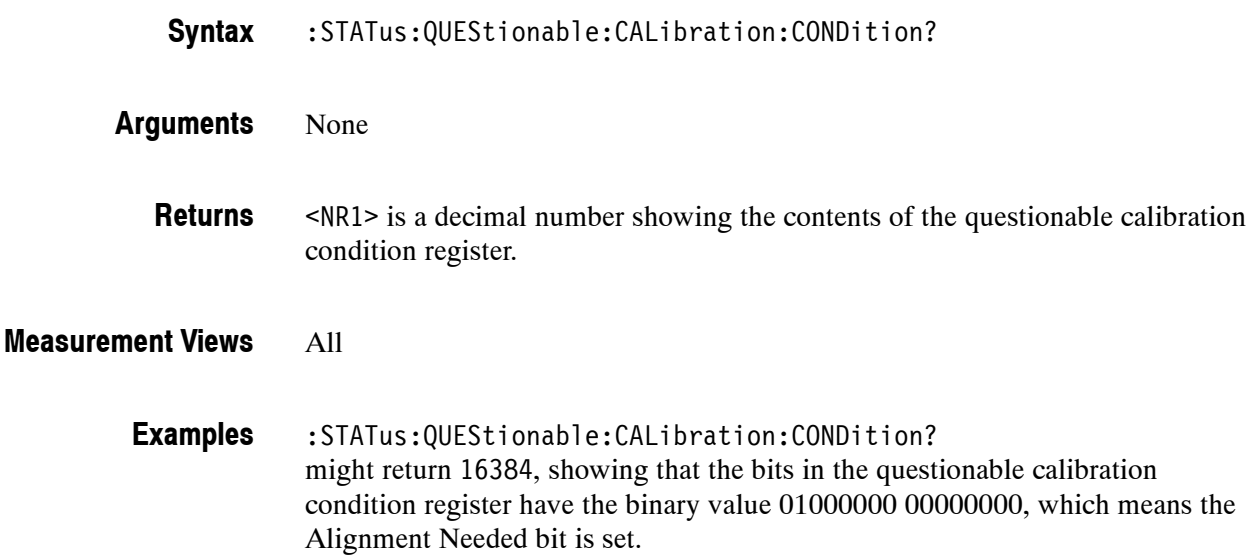

#### **:STATus:QUEStionable:CALibration:ENABle(?)**

Sets or queries the enable mask of the questionable calibration enable register which allows true conditions in the questionable calibration event register to be reported in the summary bit.

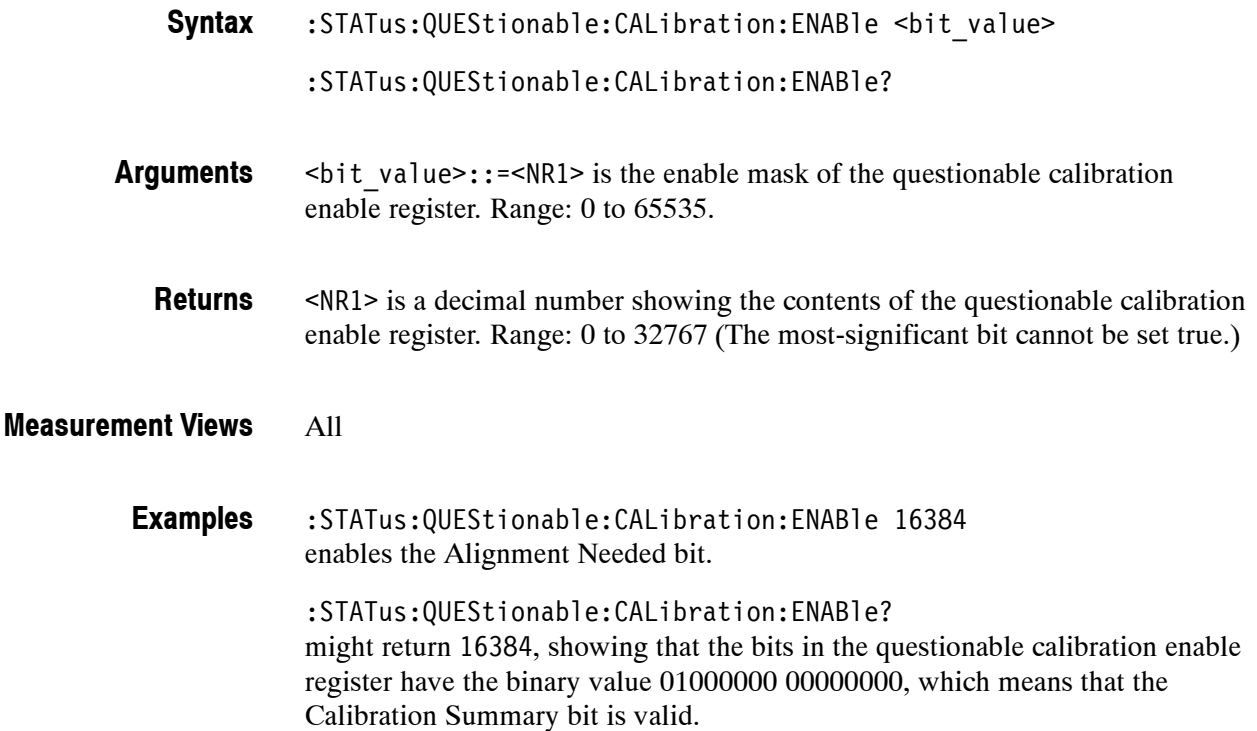

#### **:STATus:QUEStionable:CALibration[:EVENt]? (Query Only)**

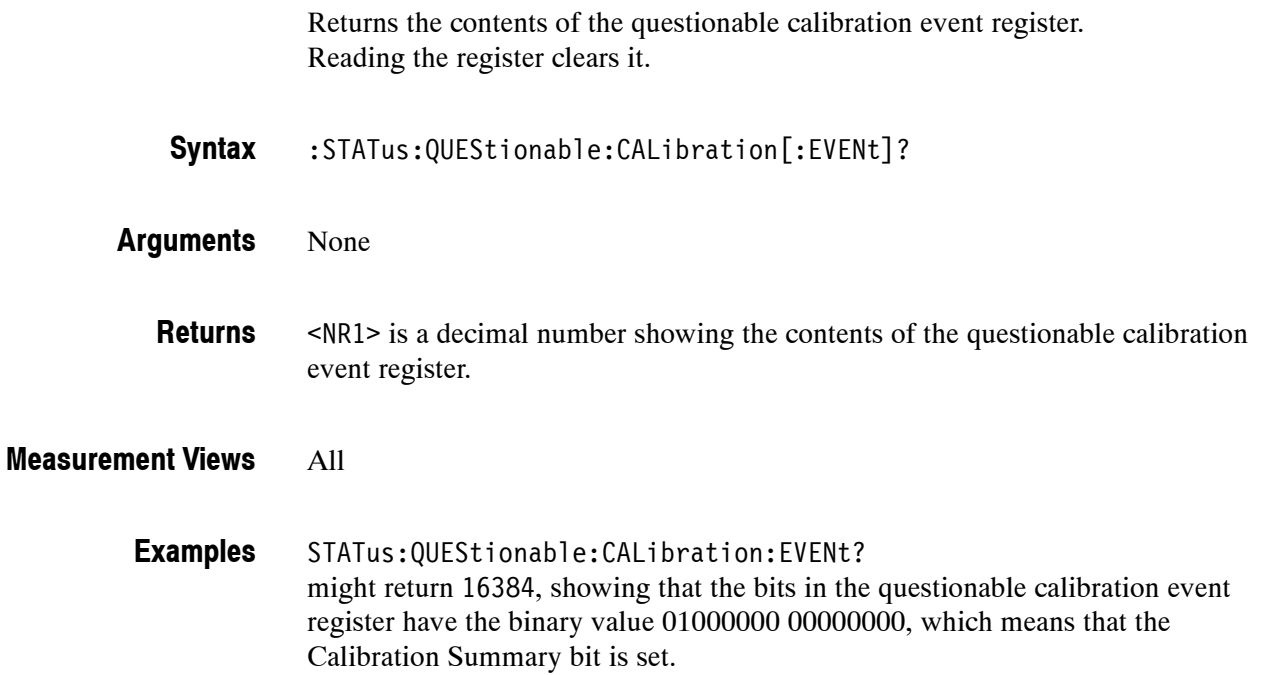

#### **:STATus:QUEStionable:CALibration:NTRansition(?)**

Sets or queries the negative transition filter value of the questionable calibration transition register.

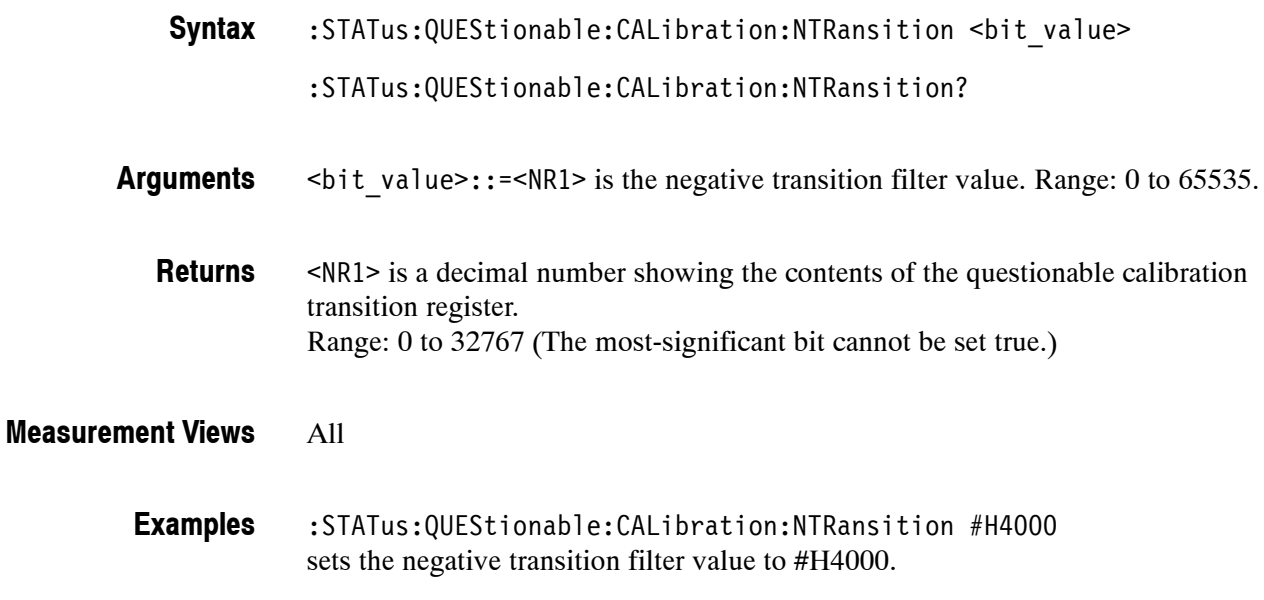

:STATus:QUEStionable:CALibration:NTRansition? might return 16384.

#### **:STATus:QUEStionable:CALibration:PTRansition(?)**

Sets or queries the positive transition filter value of the questionable calibration transition register.

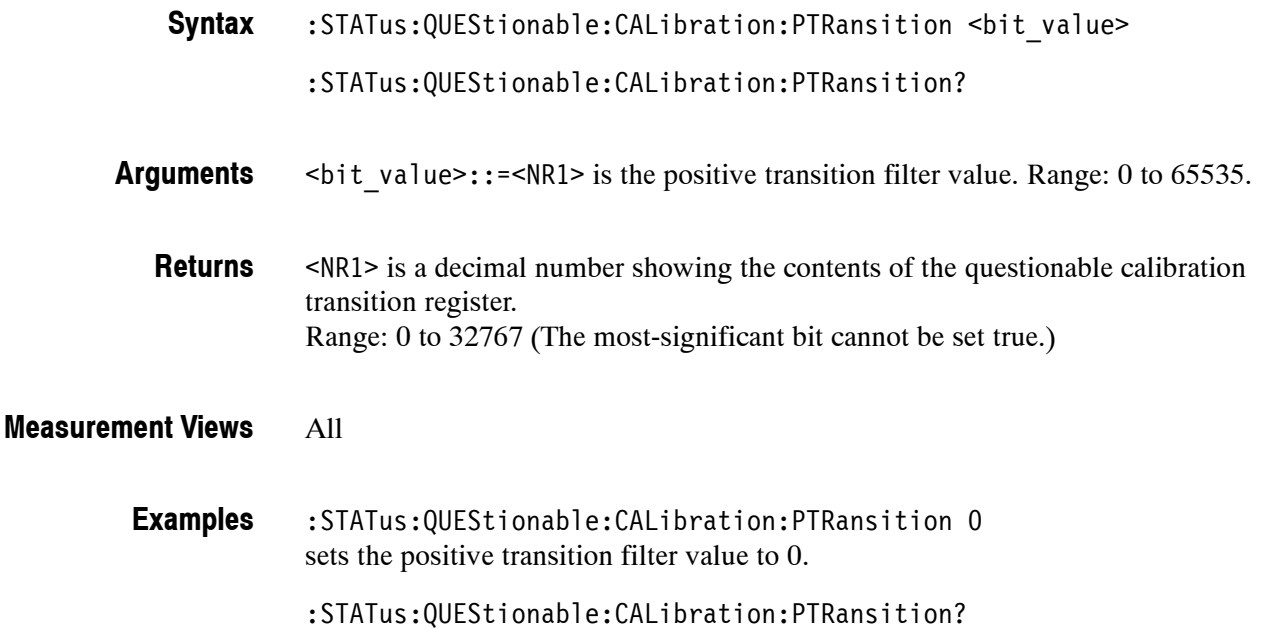

#### **:STATus:QUEStionable:FREQuency:CONDition? (Query Only)**

might return 0.

Returns the contents of the questionable frequency condition register.

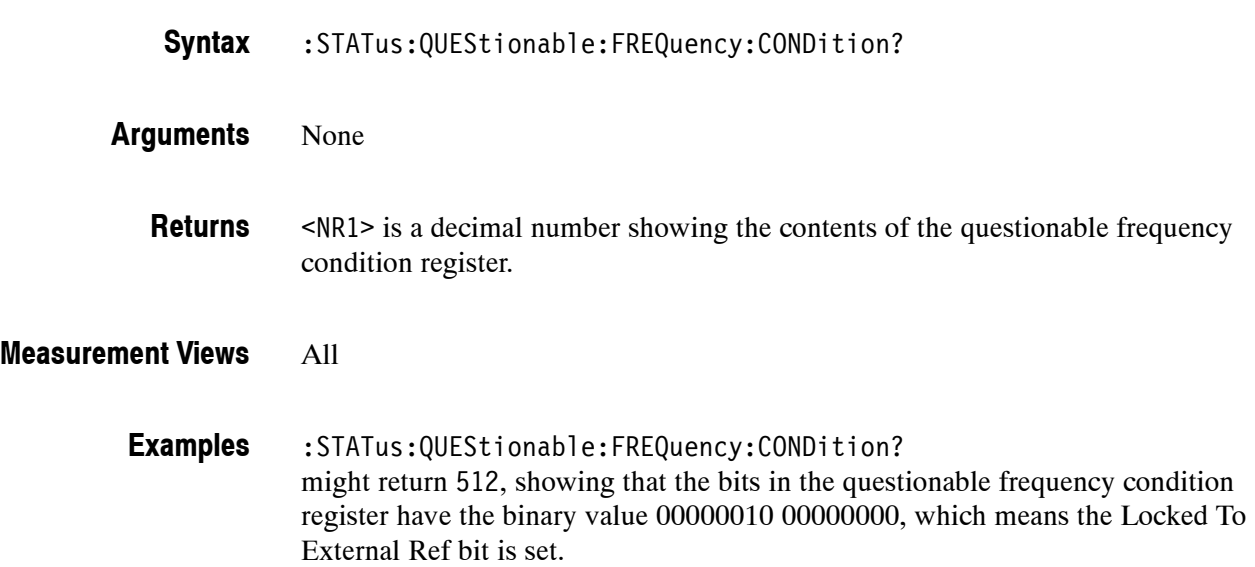

#### **:STATus:QUEStionable:FREQuency:ENABle(?)**

Sets or queries the enable mask of the questionable frequency enable register which allows true conditions in the questionable frequency event register to be reported in the summary bit.

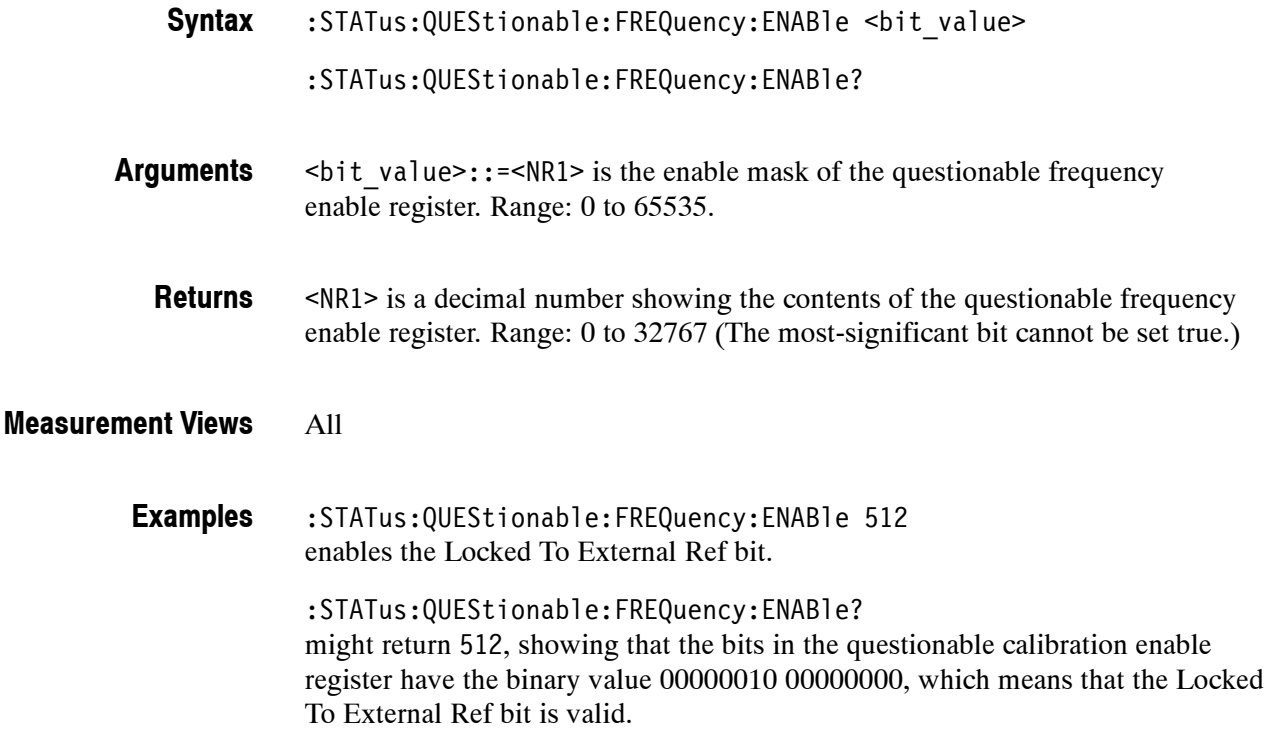

#### **:STATus:QUEStionable:FREQuency[:EVENt]? (Query Only)**

Returns the contents of the questionable frequency event register. Reading the register clears it.

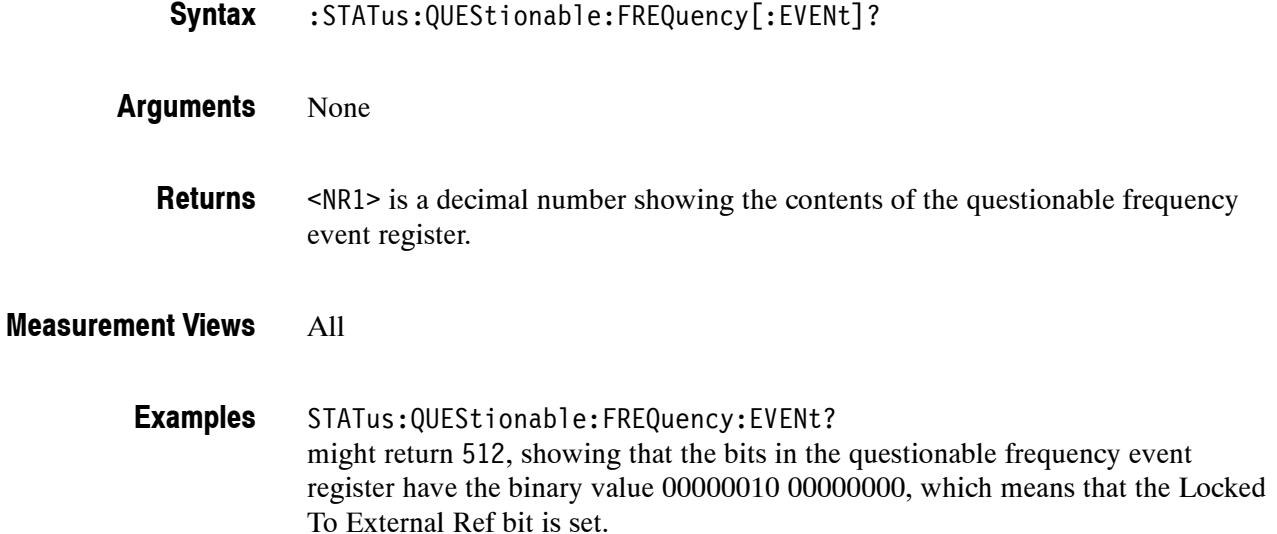

#### **:STATus:QUEStionable:FREQuency:NTRansition(?)**

Sets or queries the negative transition filter value of the questionable frequency transition register.

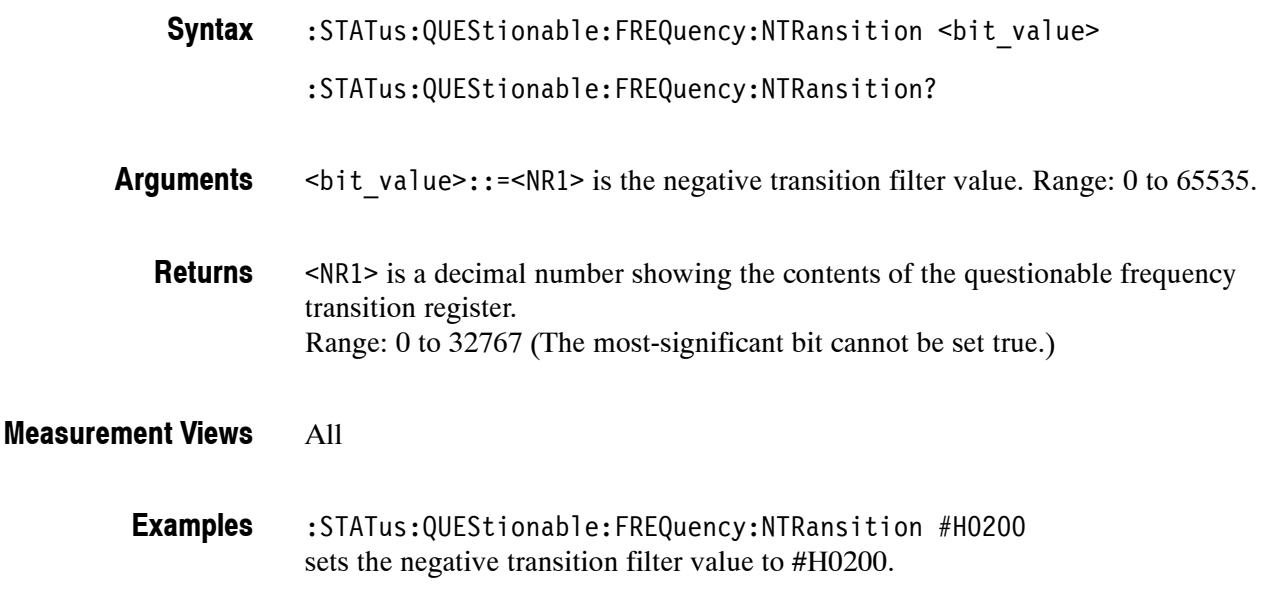

:STATus:QUEStionable:FREQuency:NTRansition? might return 512.

#### **:STATus:QUEStionable:FREQuency:PTRansition(?)**

Sets or queries the positive transition filter value of the questionable frequency transition register.

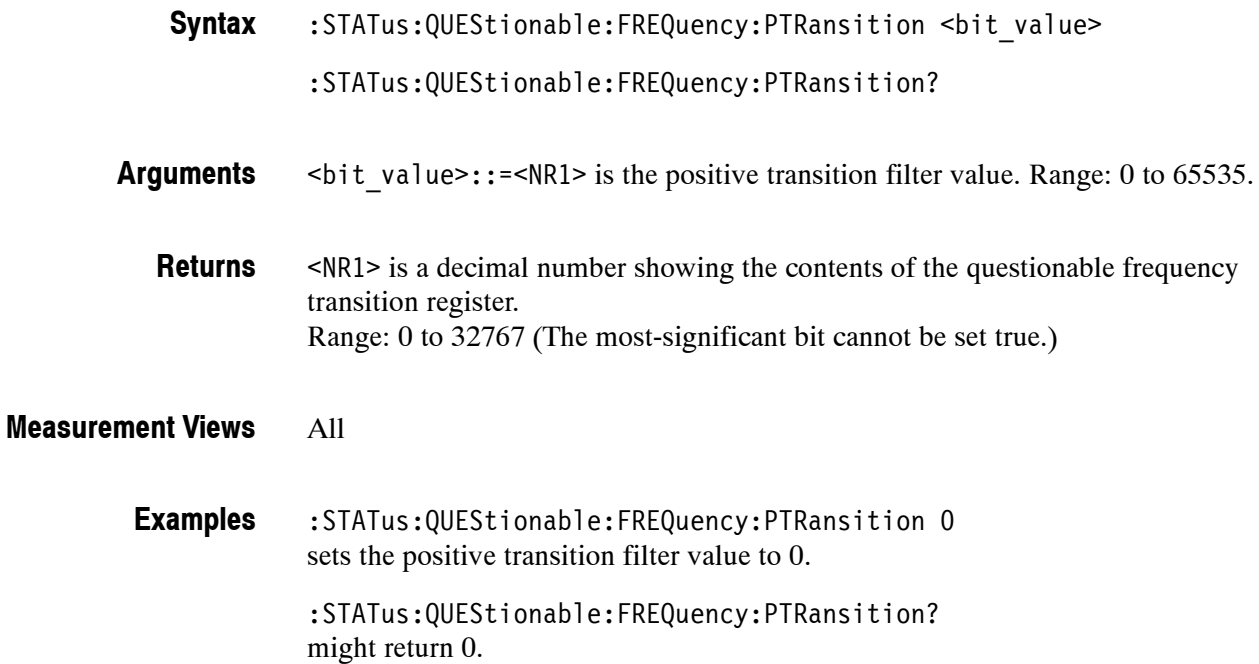

#### **:STATus:SGRam:EVENts? (Query Only)**

Returns the current events for the spectrogram measurement.

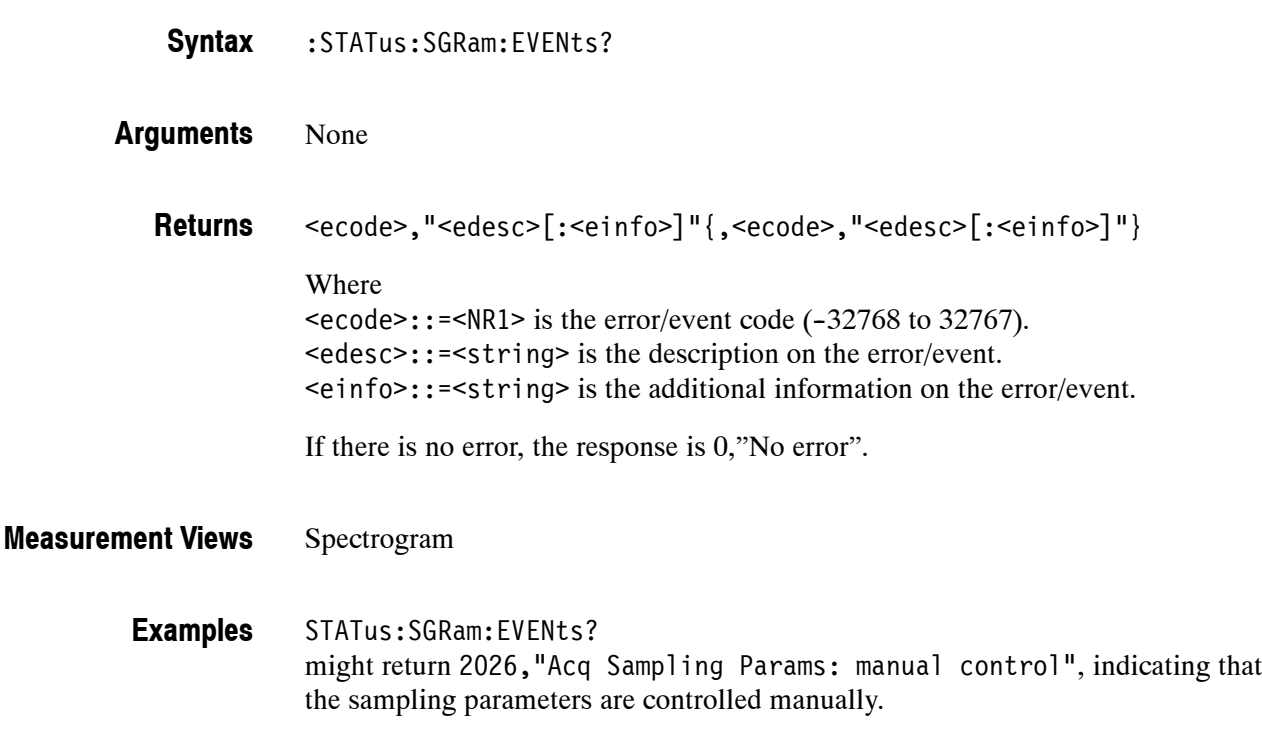

#### **:STATus:SPECtrum:EVENts? (Query Only)**

Returns the current events for the spectrum measurement.

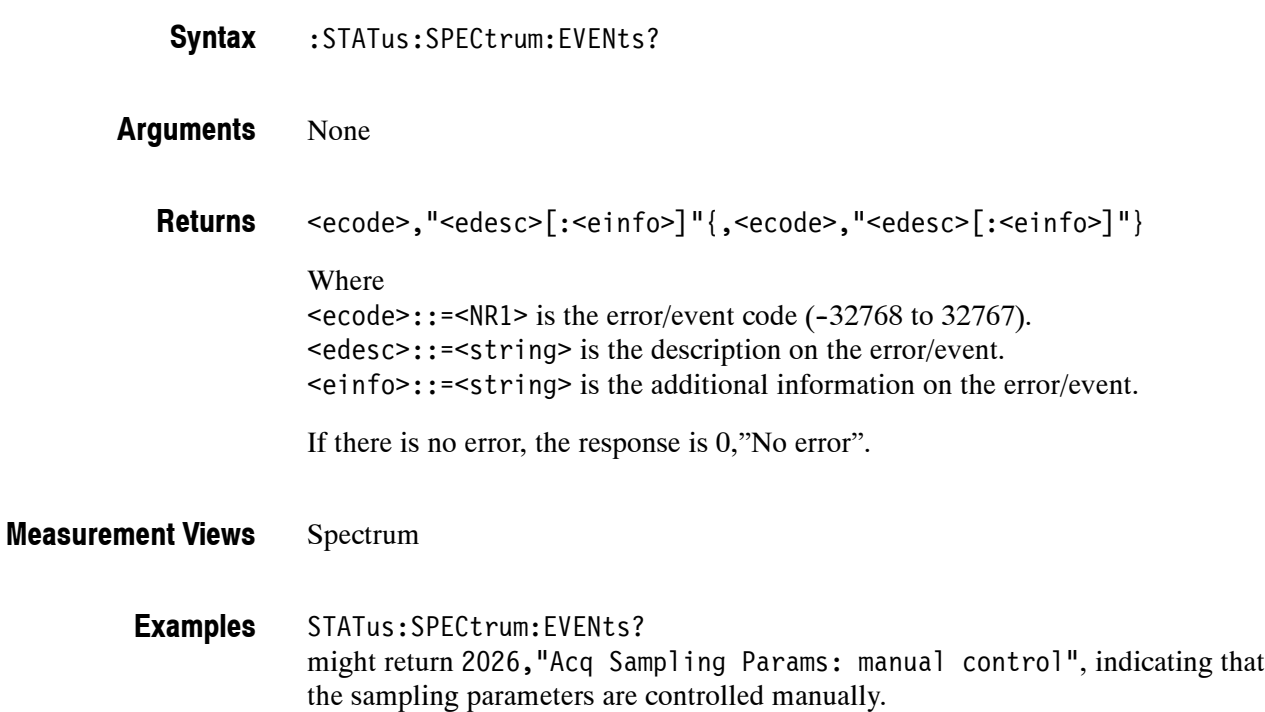

## **:STATus:SQUality:EVENts? (Query Only)**

Returns the current events for the signal quality measurement.

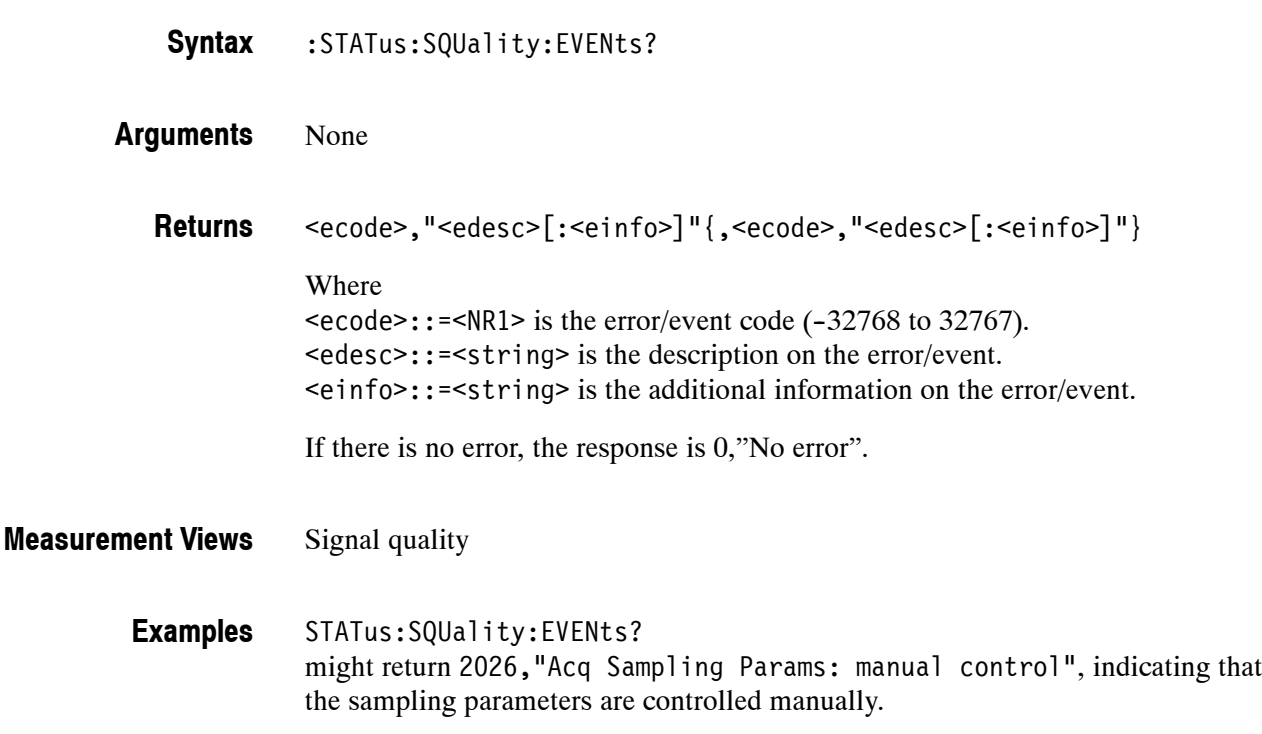

# **SYSTem Commands**

The SYSTem commands control system-related conditions.

#### **Command Tree**

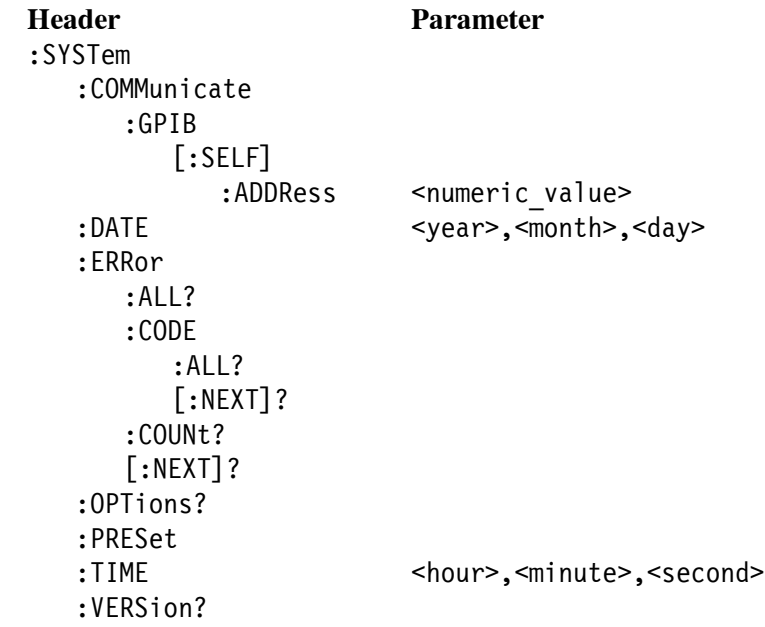

#### **:SYSTem:COMMunicate:GPIB[:SELF]:ADDRess(?)**

Sets or queries the GPIB address of the instrument.

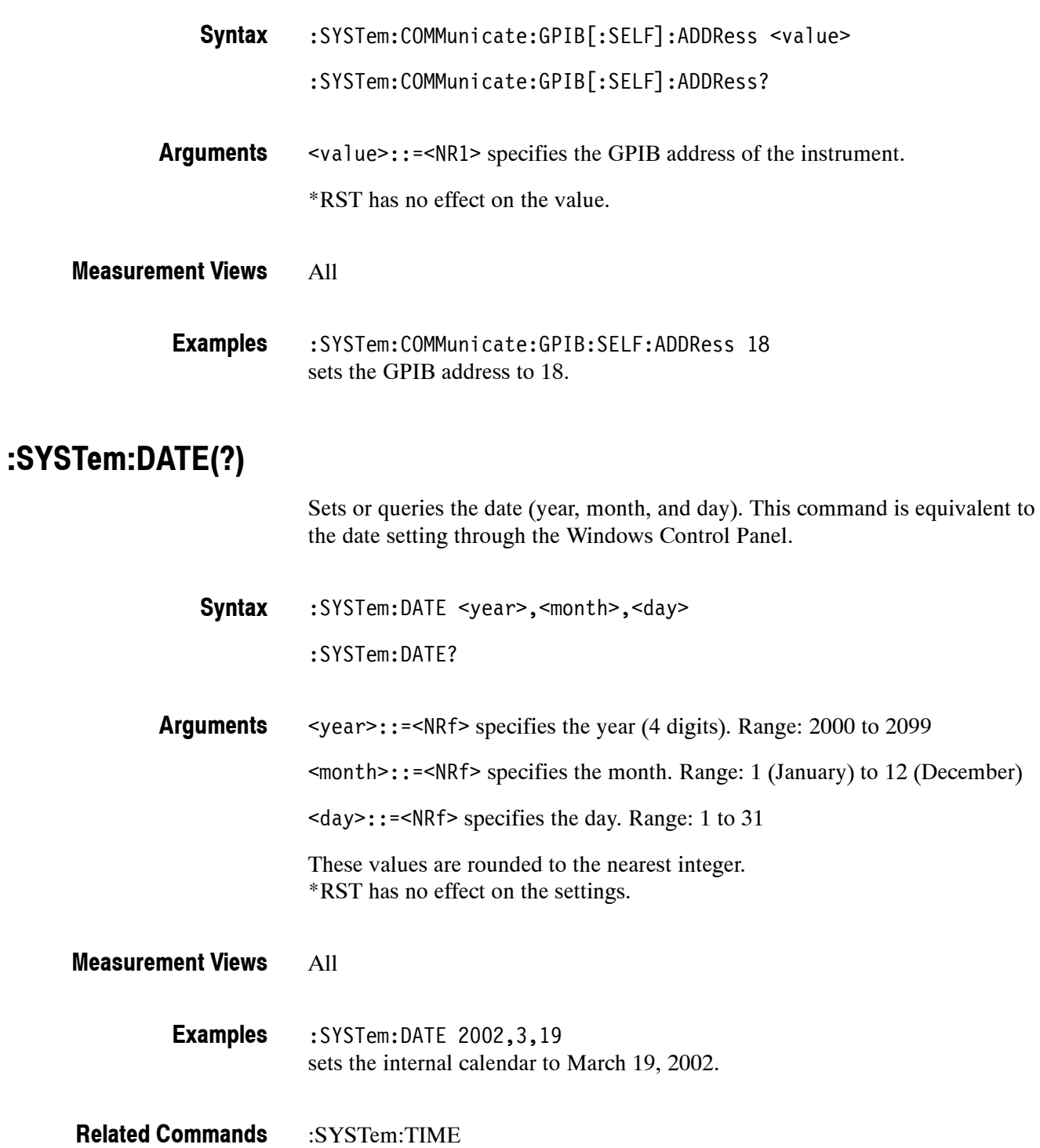

#### **:SYSTem:ERRor:ALL? (Query Only)**

Queries the error/event queue for all the unread items and removes them from the queue. The response is a comma separated list of number, string pairs in FIFO order. For details of the error messages, refer to page 3-15.

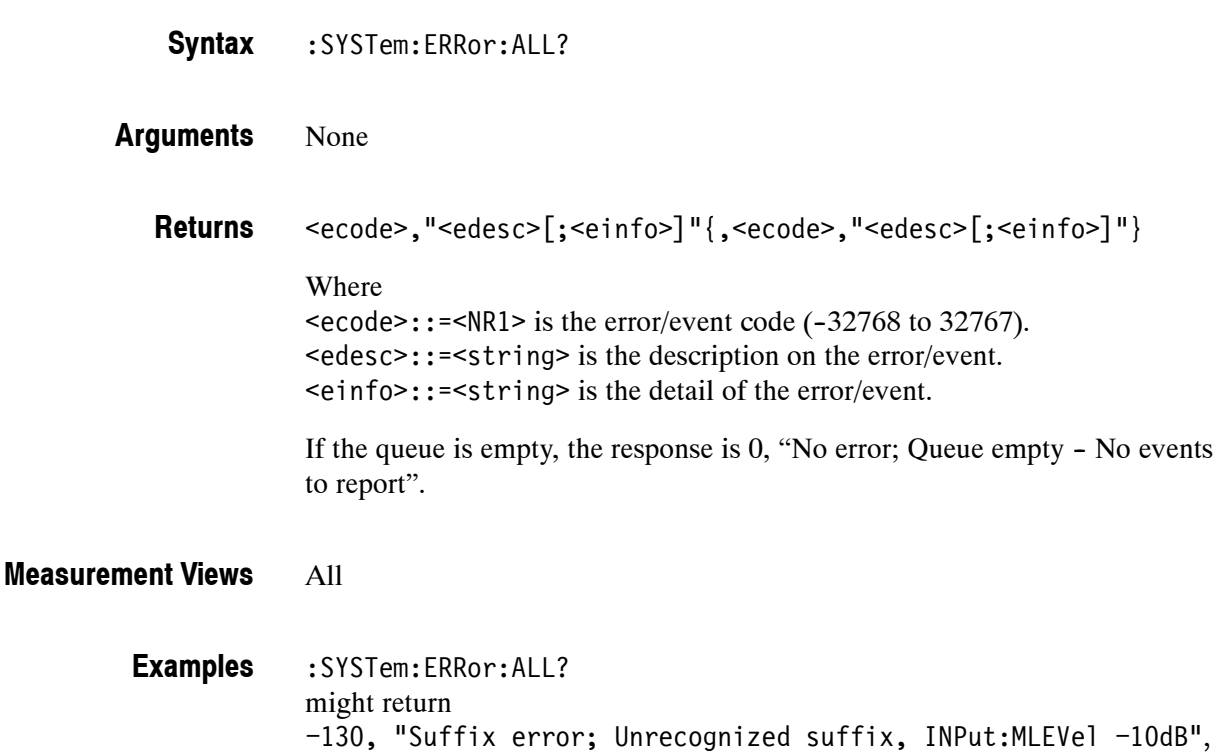

indicating that the unit of the reference level is improper.

#### **:SYSTem:ERRor:CODE:ALL? (Query Only)**

Queries the error/event queue for all the unread items and removes them from the queue. The response returns a comma separated list of only the error/event code numbers in FIFO order. For details of the error messages, refer to page 3-15.

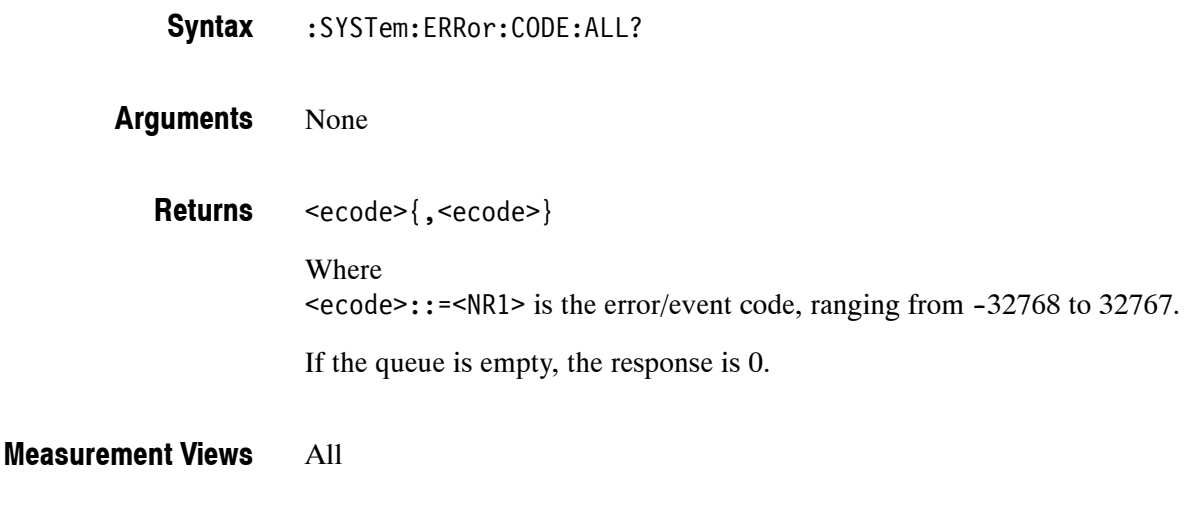

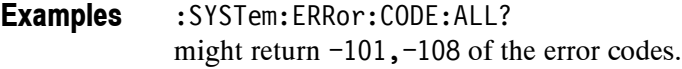

#### **:SYSTem:ERRor:CODE[:NEXT]? (Query Only)**

Queries the error/event queue for the next item and removes it from the queue. The response returns only the error/event code number omitting the string. Except for the shortened response, the query operates identically to :SYSTem :ERRor[:NEXT]? For details of the error messages, refer to page 3--15.

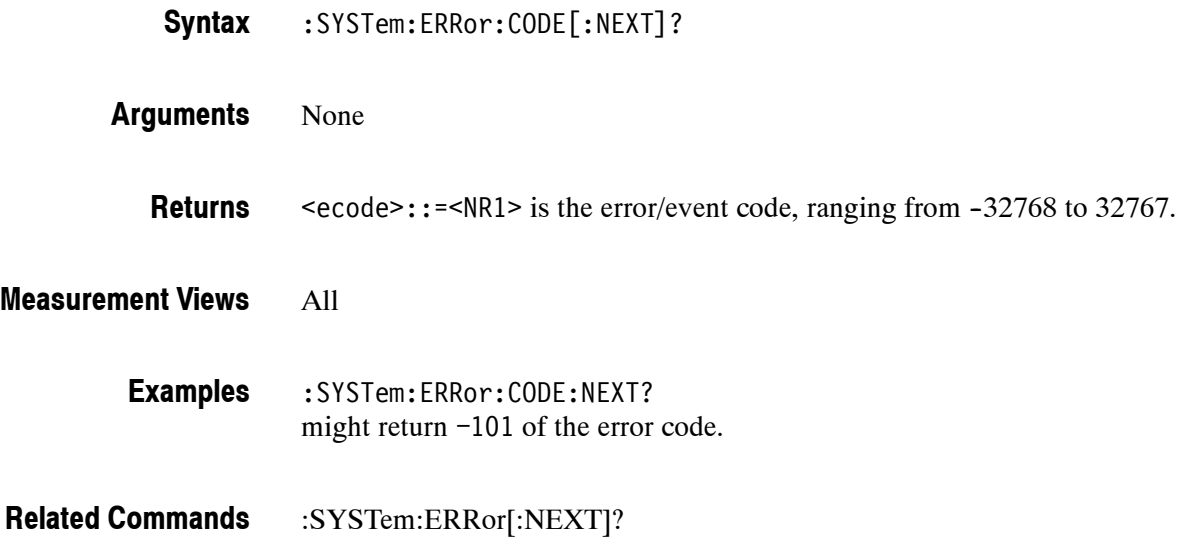

#### **:SYSTem:ERRor:COUNt? (Query Only)**

Queries the error/event queue for the number of unread items. As errors and events may occur at any time, more items may be present in the queue at the time it is actually read.

:SYSTem:ERRor:COUNt? **Syntax**

None **Arguments**

<enum>::=<NR1> is the number of errors/events. **Returns**

If the queue is empty, the response is 0.

All **Measurement Views**

> :SYSTem:ERRor:COUNt? might return 2, indicating that the error/event queue contains two of unread errors/events. **Examples**

#### **:SYSTem:ERRor[:NEXT]? (Query Only)**

Queries the error/event queue for the next item and removes it from the queue. The response returns the full queue item consisting of an integer and a string. For details of the error messages, refer to page 3-15.

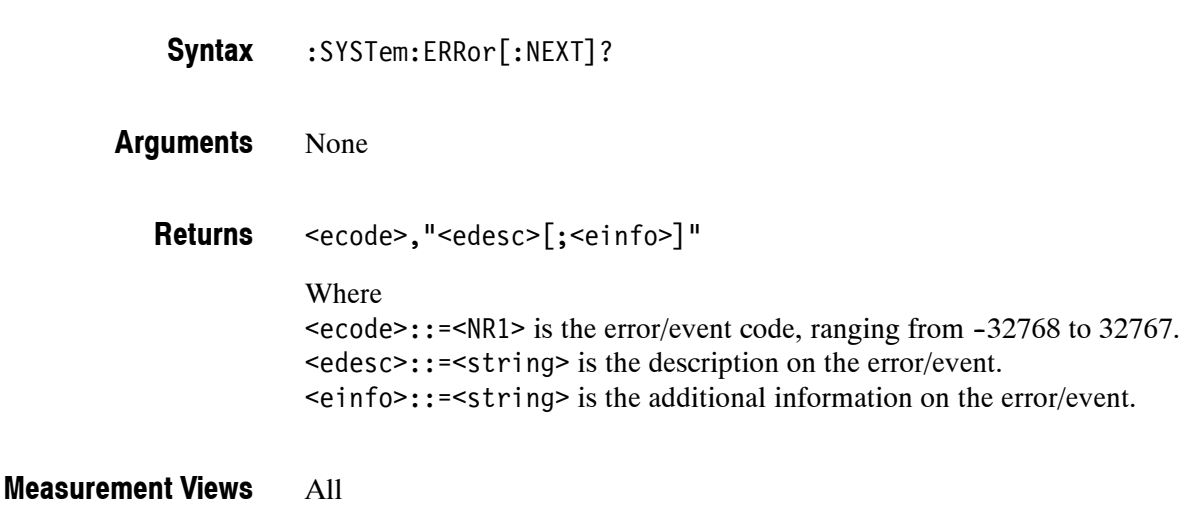

:SYSTem:ERRor:NEXT? might return -130, "Suffix error; Unrecognized suffix, INPut:MLEVel -10dB", indicating that the unit is improper. **Examples**

#### **:SYSTem:OPTions? (Query Only)**

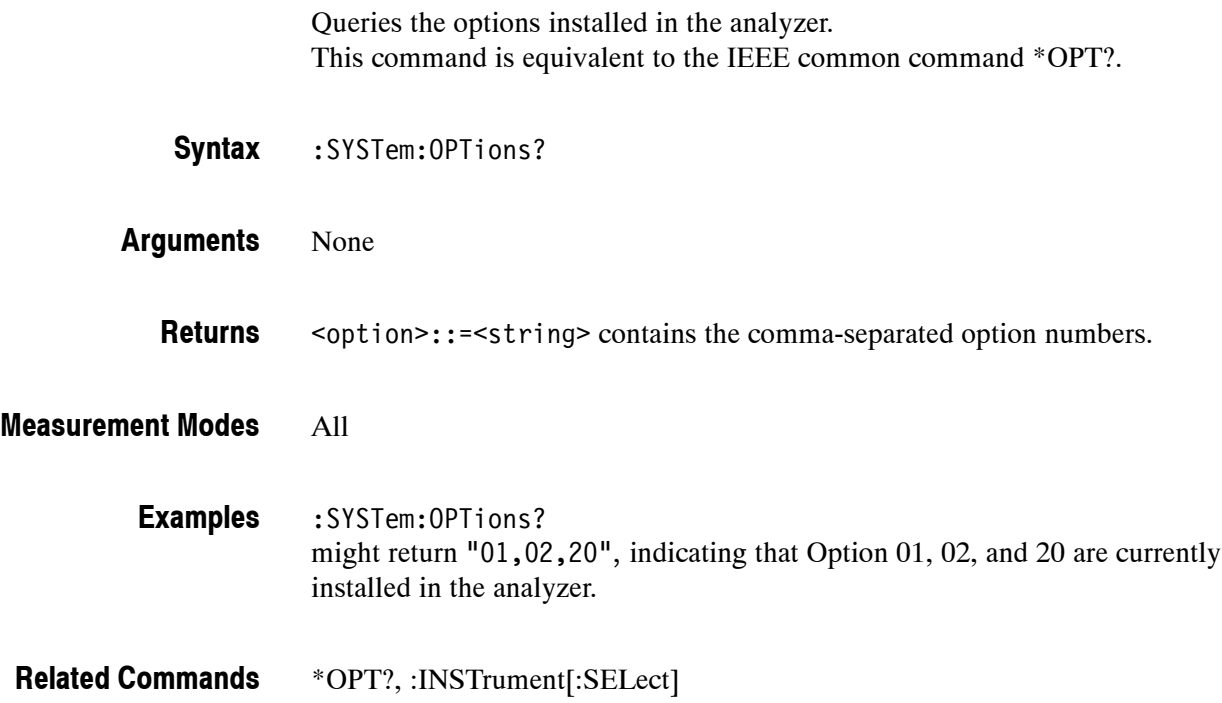

#### **:SYSTem:PRESet (No Query Form)**

Restores the analyzer to the defaults. This command is equivalent to the PRESET key on the front panel.

- :SYSTem:PRESet **Syntax**
- None **Arguments**

All **Measurement Modes**

> :SYSTem:PRESet restores the analyzer to the defaults. **Examples**

#### **:SYSTem:TIME(?)**

Sets or queries the time (hours, minutes, and seconds). This command is equivalent to the time setting through the Windows Control Panel.

:SYSTem:TIME <hour>,<minute>,<second> **Syntax**

:SYSTem:TIME?

<hour>::= <NRf> specifies the hours. Range: 0 to 23. <minute>::=<NRf> specifies the minutes. Range: 0 to 59. <second>::=<NRf> specifies the seconds. Range: 0 to 59. These values are rounded to the nearest integer. \*RST has no effect on the settings. **Arguments**

#### All **Measurement Modes**

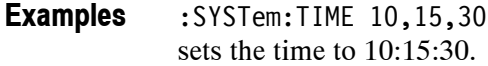

:SYSTem:DATE **Related Commands**

#### **:SYSTem:VERSion? (Query Only)**

Returns the SCPI version number for which the analyzer complies.

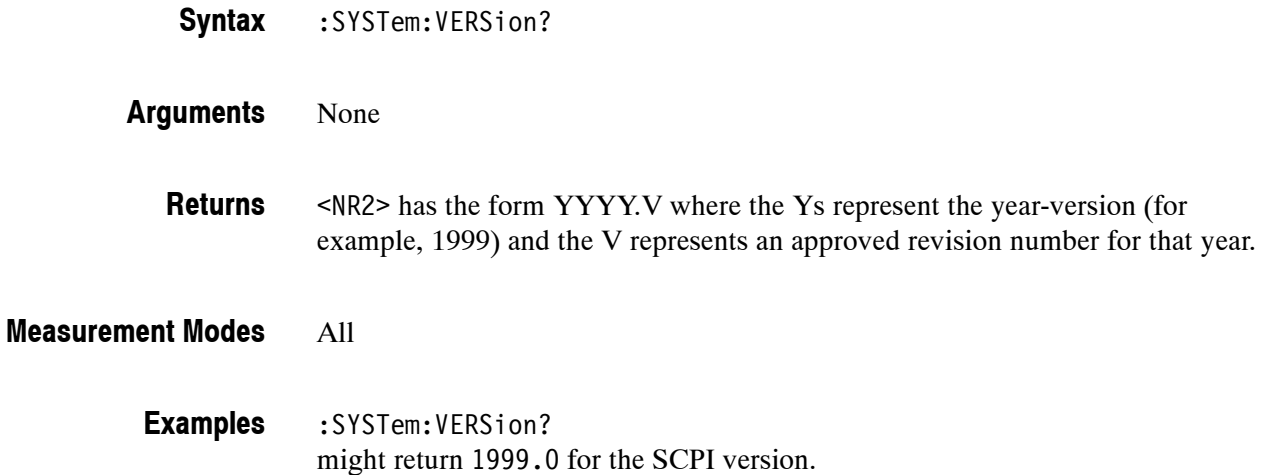

## **TRACe Commands**

The TRACe commands select trace type and control trace arithmetic. These commands are divided by measurement views into the subgroups listed in Table 2-48.

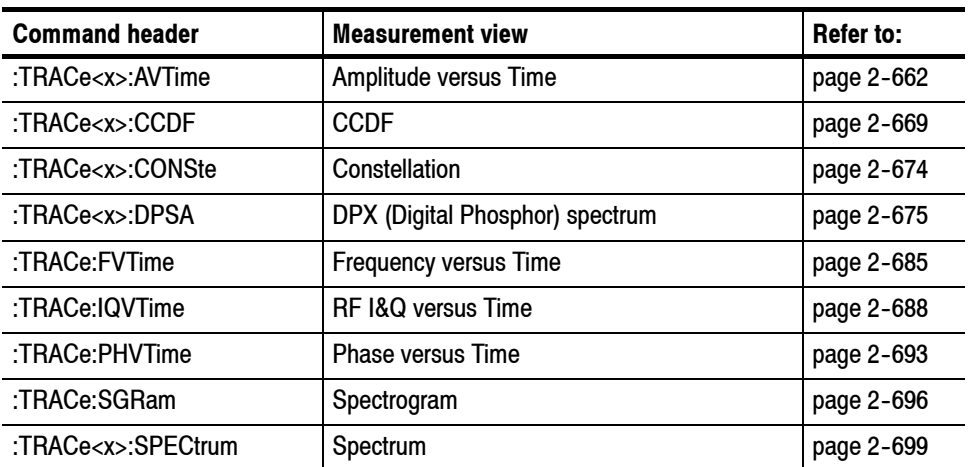

#### **Table 2- 48: TRACe command subgroups**

#### **:TRACe<x>:AVTime Subgroup**

The :TRACe:AVTime commands control traces in the Amplitude versus Time measurement.

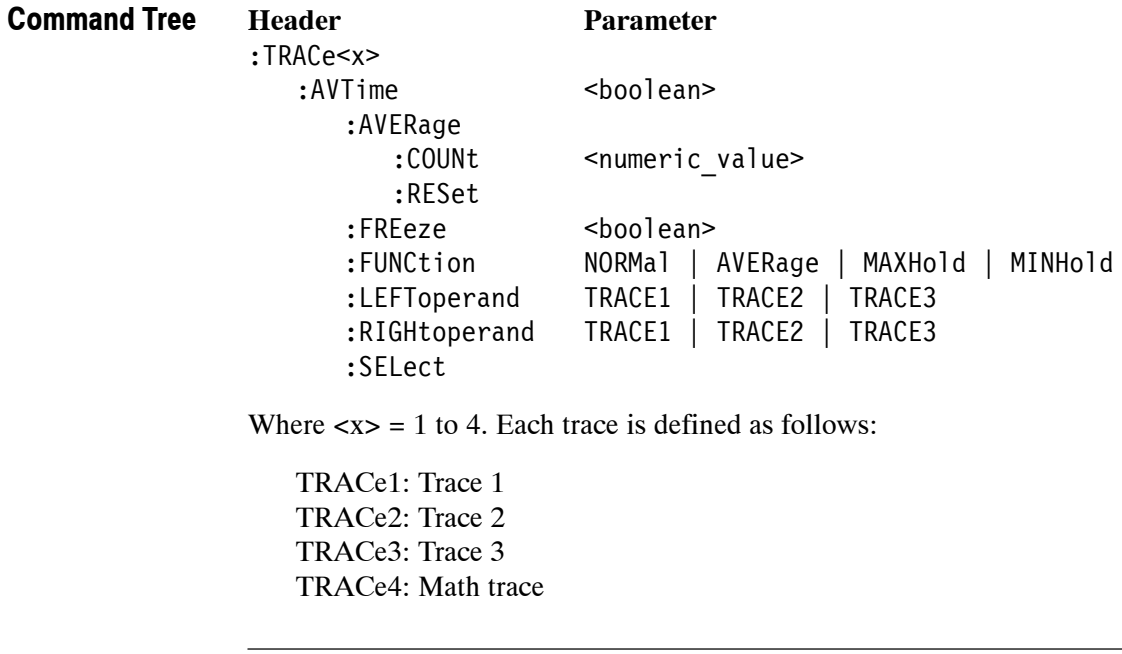

*NOTE. Valid traces depend on commands. Refer to each command syntax.*

#### **:TRACe<x>:AVTime(?)**

Determines whether or not to show the specified trace in the Amplitude versus Time view.

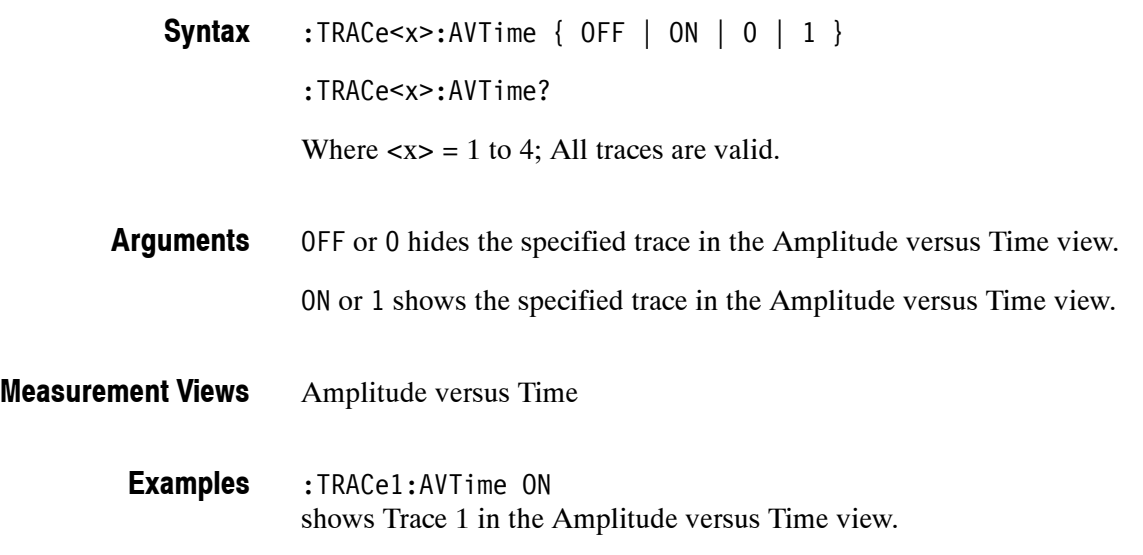

#### **:TRACe<x>:AVTime:AVERage:COUNt(?)**

Sets or queries the number of traces to combine. This command is effective when you select AVERage with the :TRACe<x>:AVTime:FUNCtion command.

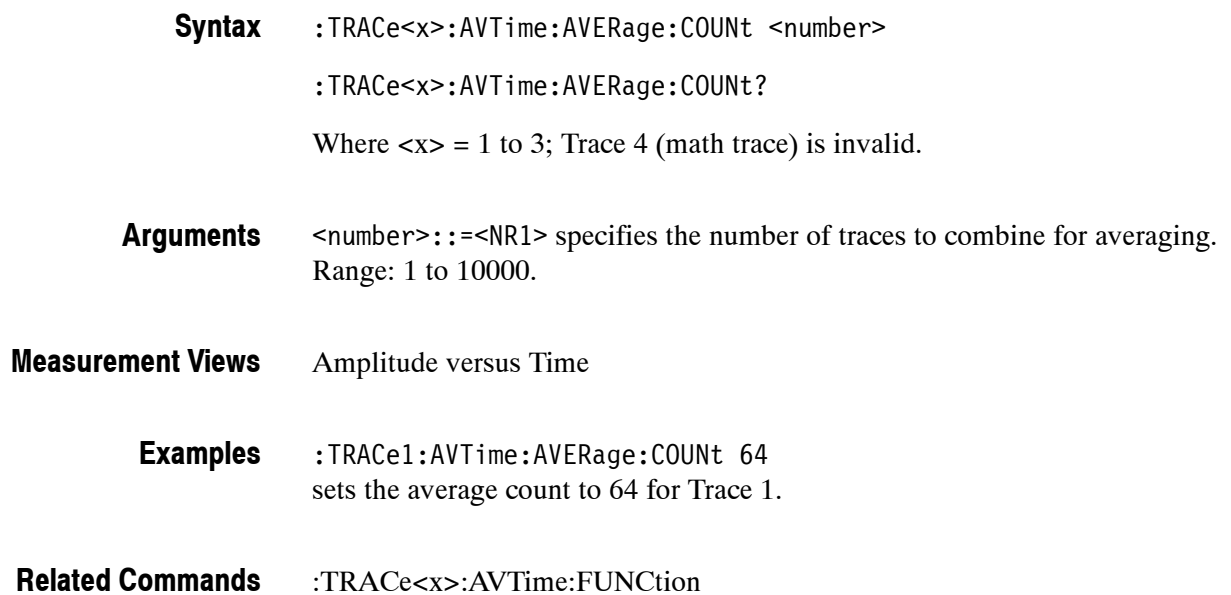

#### **:TRACe<x>:AVTime:AVERage:RESet (No Query Form)**

Restarts acquisition and display of waveforms for the specified trace. For an Average, Max Hold, or Min Hold trace, it restarts the sequence, discarding accumulated data and resetting the counter.

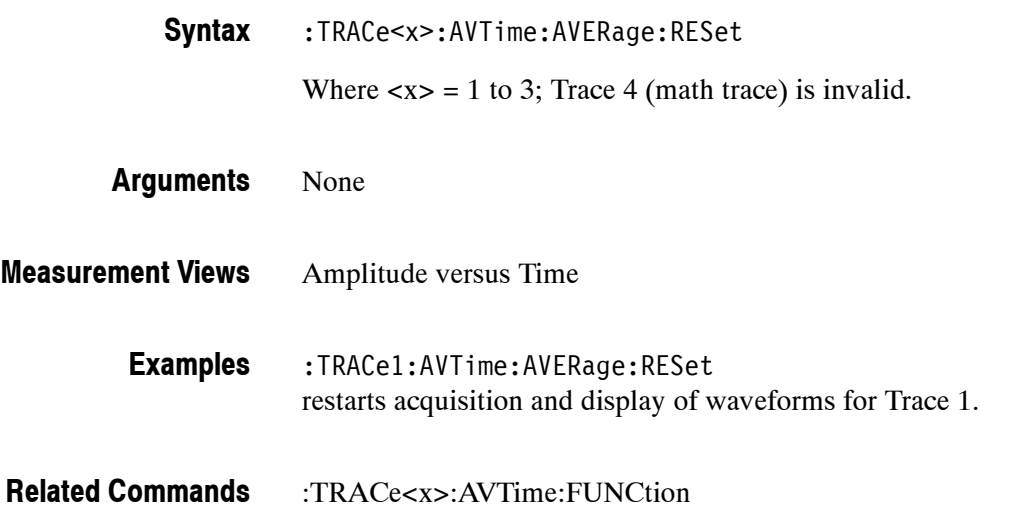

#### **:TRACe<x>:AVTime:FREeze(?)**

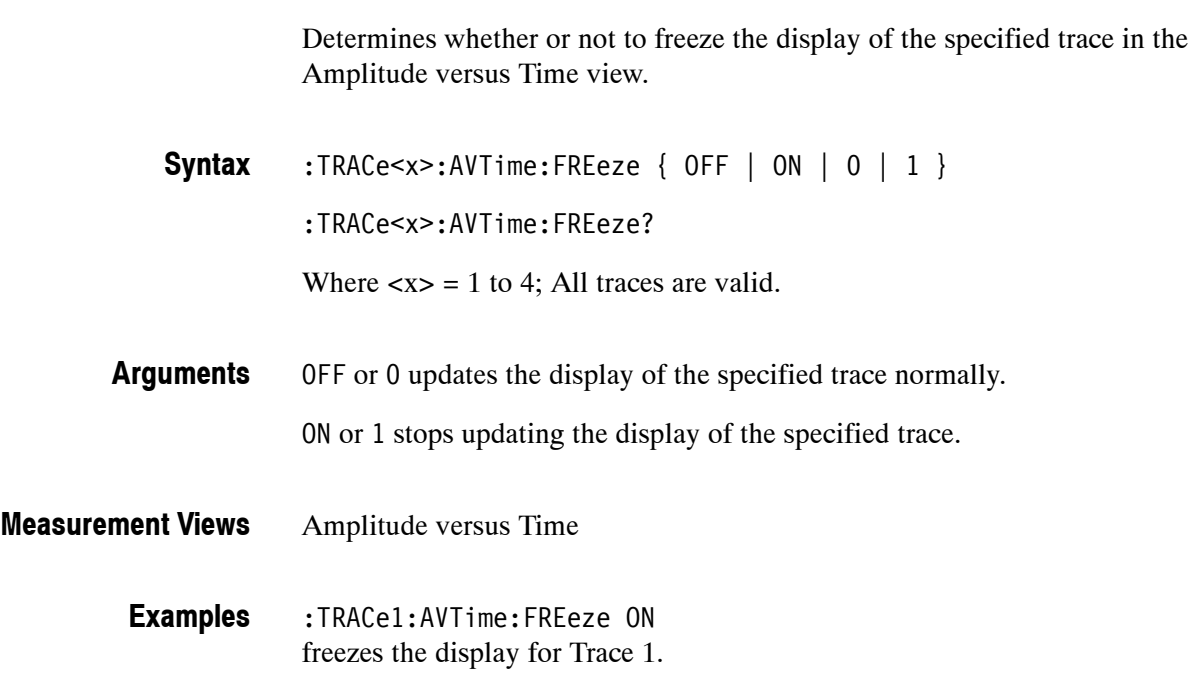
#### **:TRACe<x>:AVTime:FUNCtion(?)**

Selects or queries the function for the specified trace in the Amplitude versus Time view.

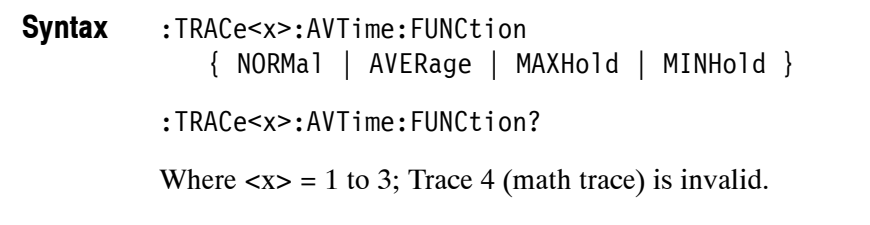

NORMal selects the normal display. **Arguments**

> AVERage selects the Average display that indicates the average amplitude at each time point.

> MAXHold selects the Max Hold display that indicates the maximum amplitude at each time point.

> MINHold selects the Min Hold display that indicates the minimum amplitude at each time point.

- Amplitude versus Time **Measurement Views**
	- :TRACe1:AVTime:FUNCtion MAXHold selects Max Hold for Trace 1 in the Amplitude versus Time view. **Examples**

# **:TRACe<x>:AVTime:LEFToperand(?)**

Selects or queries the left operand for the math trace (Trace 4) in the Amplitude versus Time view.

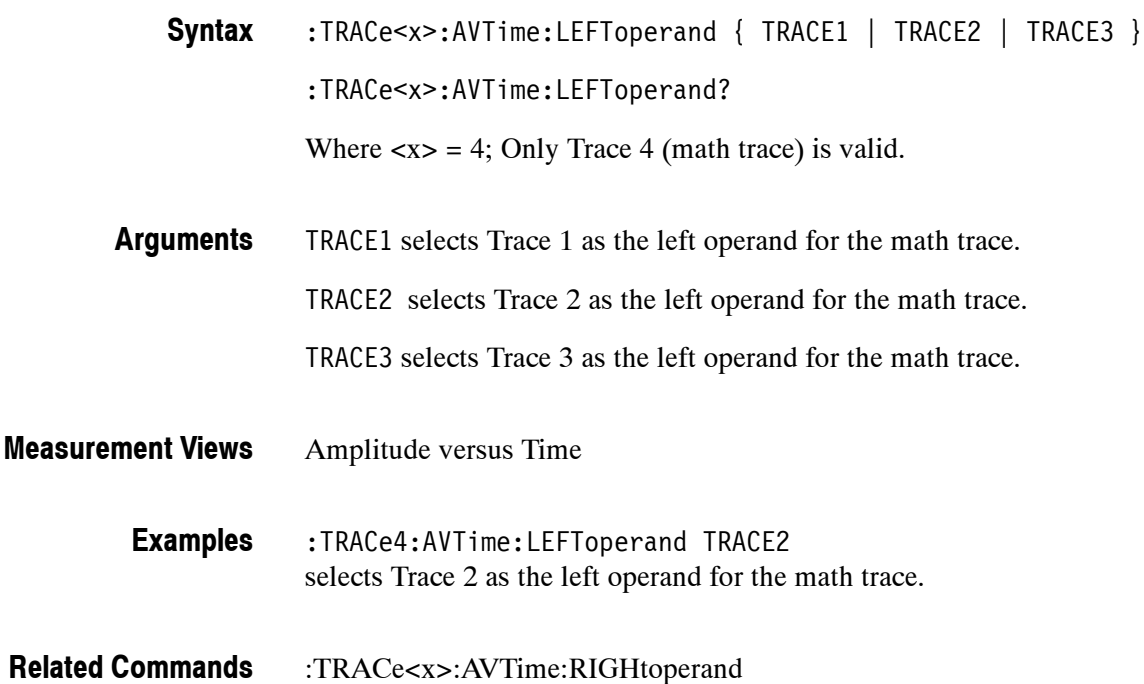

# **:TRACe<x>:AVTime:RIGHtoperand(?)**

Selects or queries the right operand for the math trace (Trace 4) in the Amplitude versus Time view.

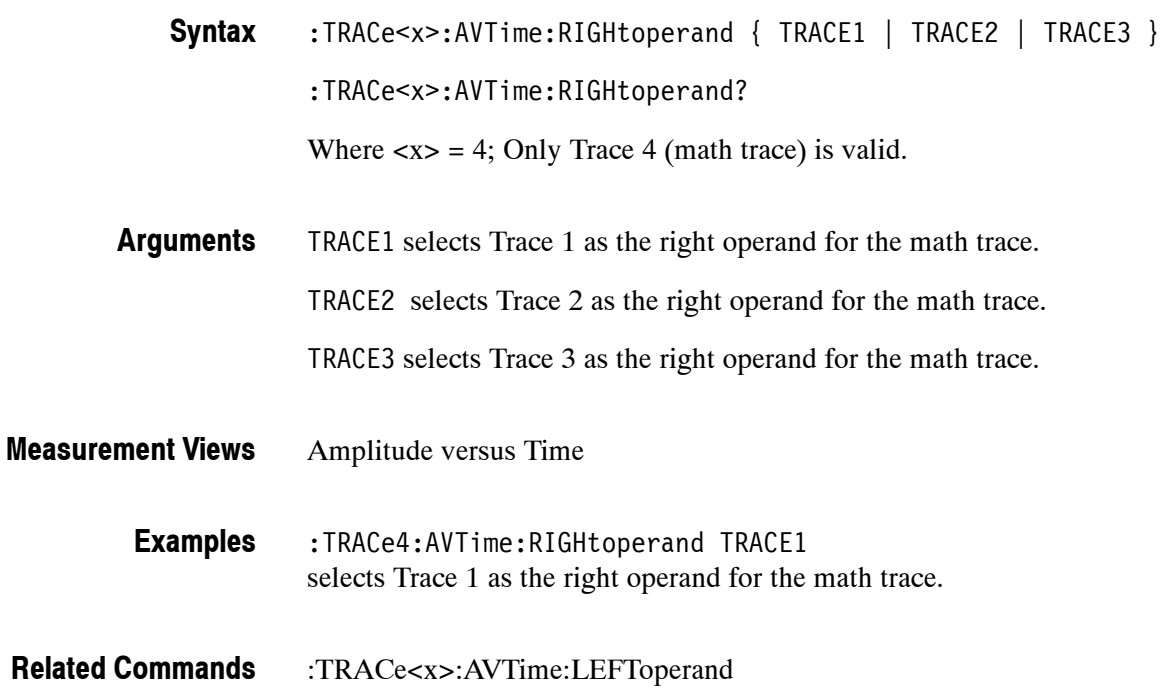

## **:TRACe<x>:AVTime:SELect(?)**

Selects or queries the trace whose measurement results are being displayed in the readout on the top and bottom of the view.

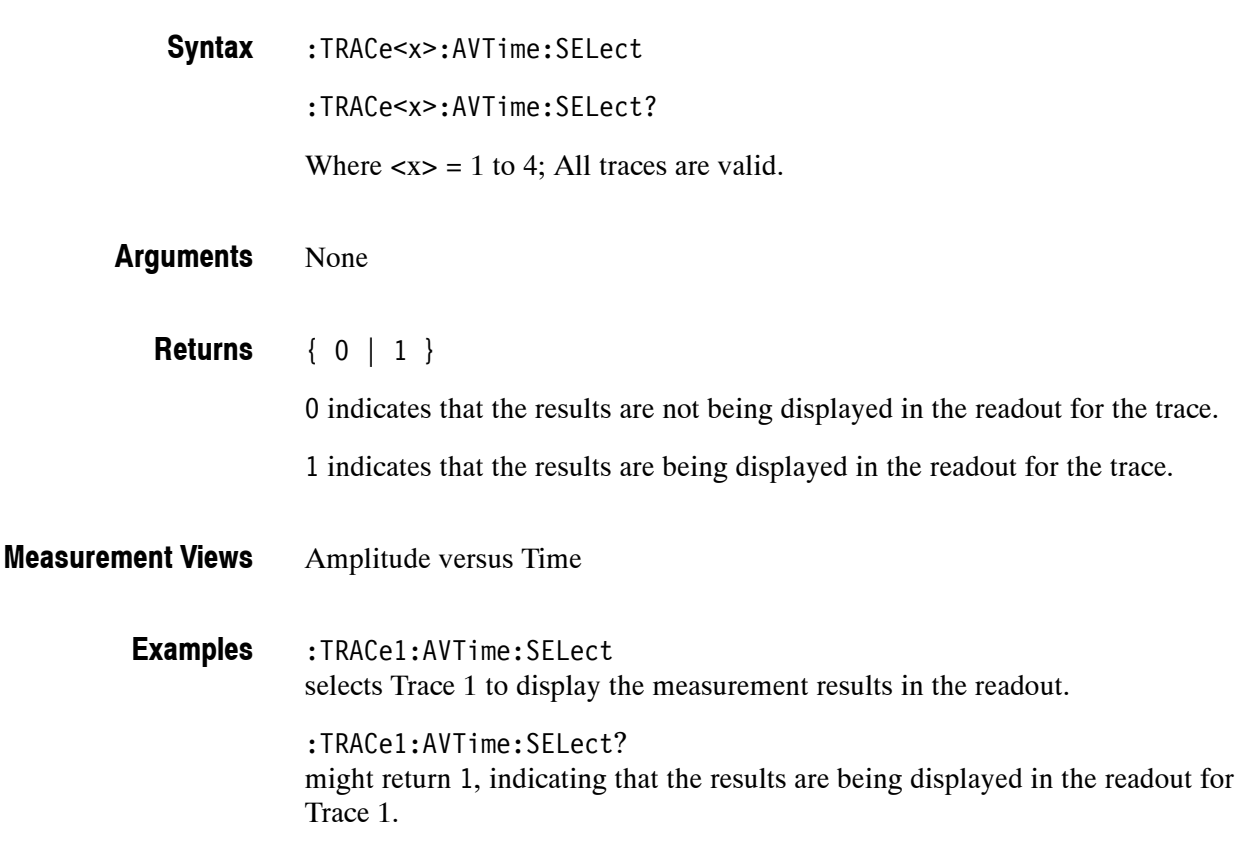

### **:TRACe<x>:CCDF Subgroup**

The :TRACe:CCDF commands control traces in the CCDF measurement.

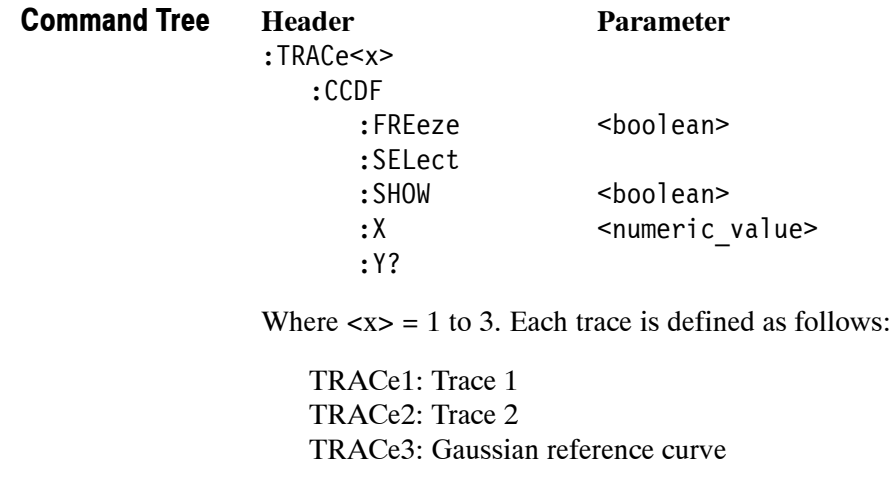

*NOTE. Valid traces depend on commands. Refer to each command syntax.*

#### **:TRACe<x>:CCDF:FREeze(?)**

Determines whether or not to freeze the display of the specified trace (Trace 1 or 2) in the CCDF view.

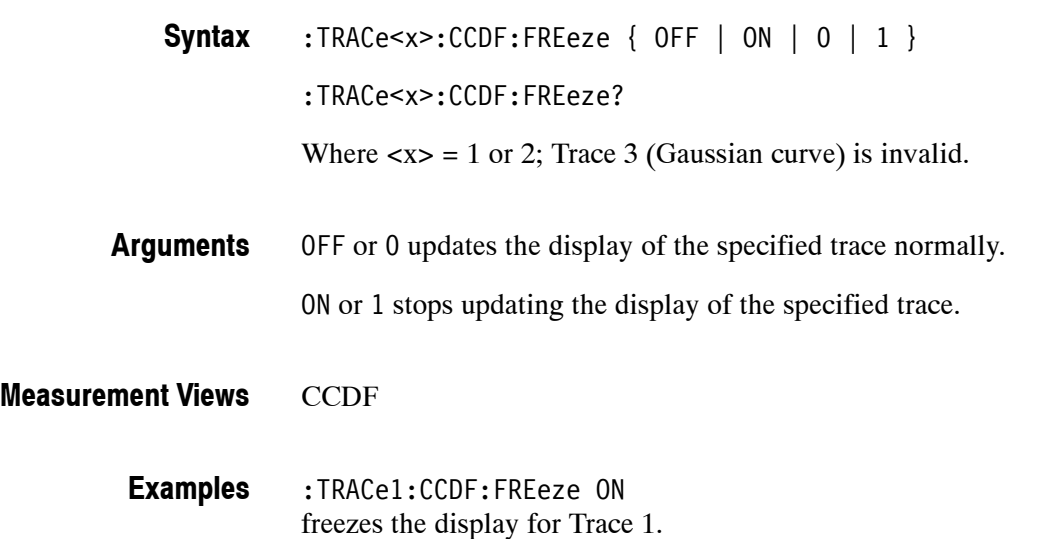

#### **:TRACe<x>:CCDF:SELect(?)**

Selects or queries the trace whose measurement results are being displayed in the readout on the top of the view. The selected trace is indicated by the measurement pointer (pink triangle) on the waveform.

:TRACe<x>:CCDF:SELect :TRACe<x>:CCDF:SELect? Where  $\langle x \rangle = 1$  to 3; All traces are valid. **Syntax**

#### None **Arguments**

 $\{0 | 1 \}$ **Returns**

0 indicates that the results are not being displayed in the readout for the trace.

1 indicates that the results are being displayed in the readout for the trace.

#### **CCDF Measurement Views**

:TRACe1:CCDF:SELect selects Trace 1 to display the measurement results in the readout. **Examples**

:TRACe1:CCDF:SELect? might return 1, indicating that the results are being displayed in the readout for Trace 1.

## **:TRACe<x>:CCDF:SHOW(?)**

Determines whether to show or hide the specified trace in the CCDF view.

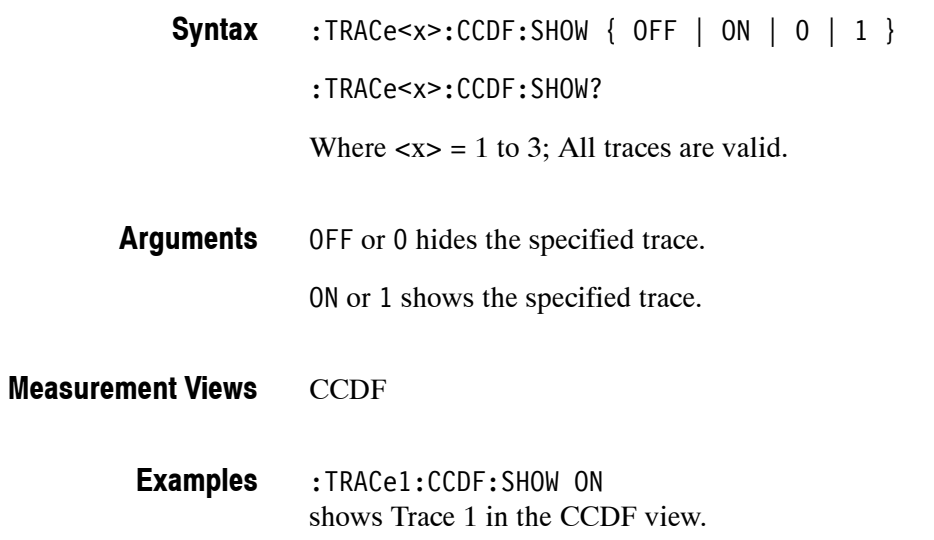

## **:TRACe<x>:CCDF:X(?)**

Sets or queries the horizontal position of the measurement pointer (pink triangle) to measure the CCDF. Use the :TRACe<x>:CCDF:Y? query to read the value.

*NOTE. Use the :TRACe<x>:CCDF:SHOW command to show the specified trace and the :TRACe<x>:CCDF:SELect command to select the trace before running the :TRACe<x>:CCDF:X command.*

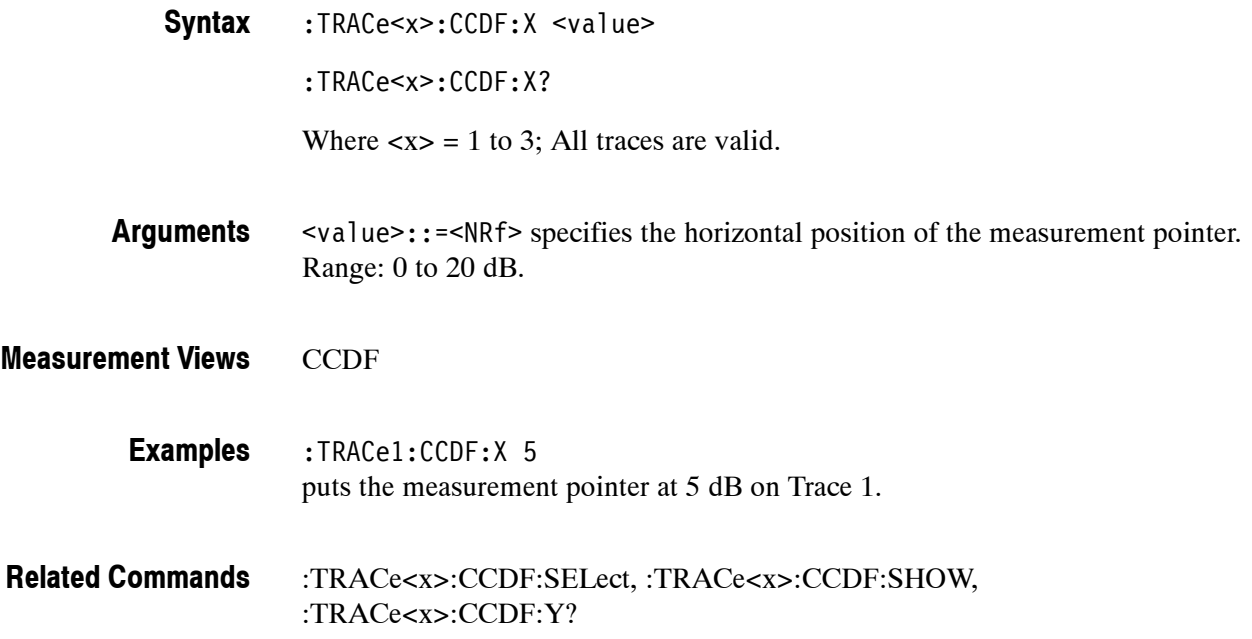

## **:TRACe<x>:CCDF:Y? (Query Only)**

Queries the vertical position (CCDF value) of the measurement pointer (displayed as a pink triangle). Use the :TRACe<x>:CCDF:X command to set the horizontal position of the pointer.

*NOTE. Use the :TRACe<x>:CCDF:SHOW command to show the specified trace and the :TRACe<x>:CCDF:SELect command to select the trace before running the :TRACe<x>:CCDF:Y? query.*

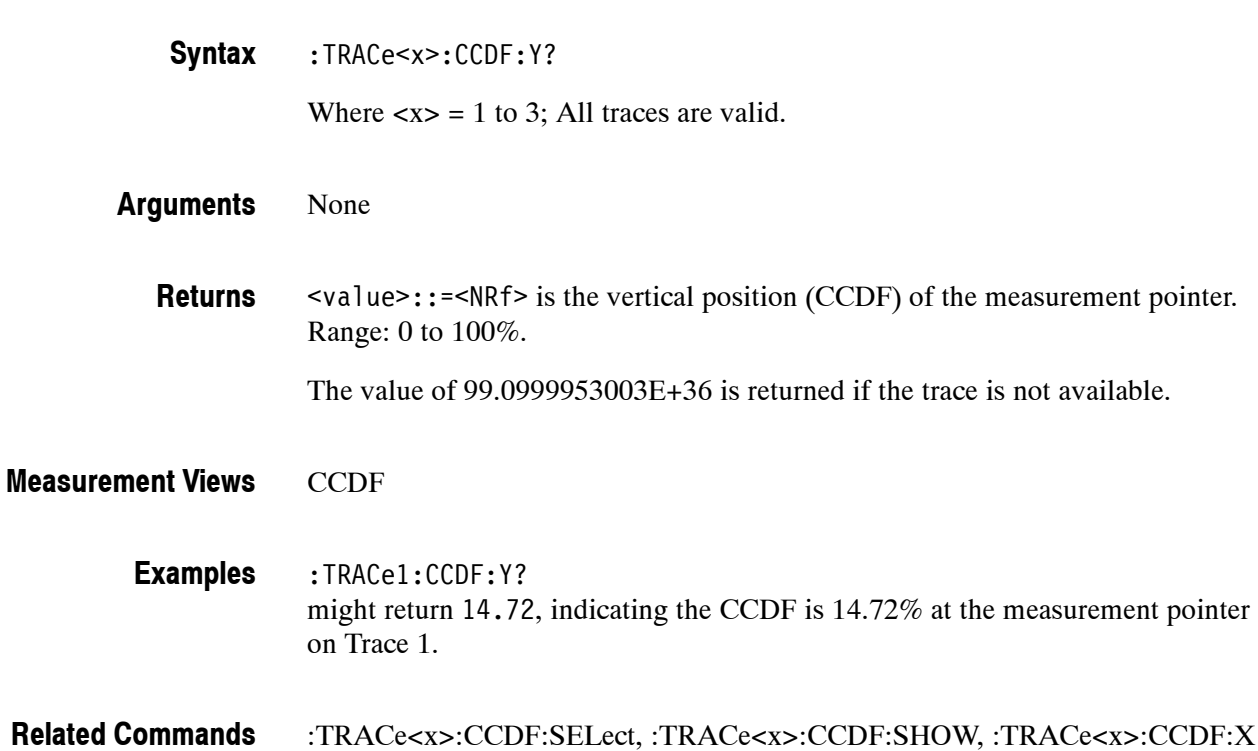

#### **:TRACe<x>:CONSte Subgroup**

The :TRACe<x>:CONSte commands control traces in the Constellation measurement.

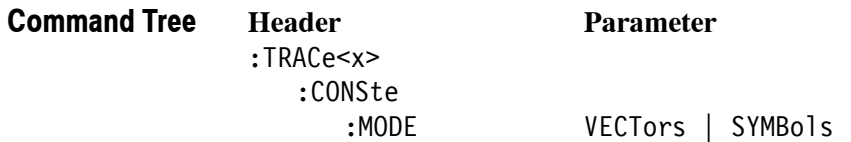

Where  $\langle x \rangle = 0$  or 1. TRACe0 or TRACe1 represents the constellation trace.

#### **:TRACe<x>:CONSte:MODE(?)**

Selects or queries how to display the constellation trace.

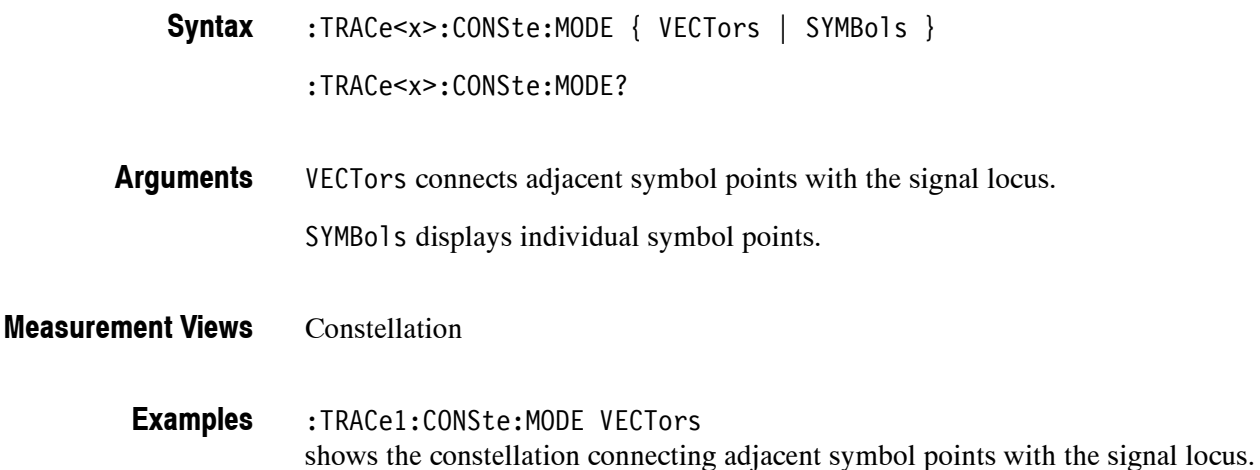

#### **:TRACe<x>:DPSA Subgroup**

The :TRACe<x>:DPSA commands control traces in the DPX (Digital Phosphor) Spectrum measurement.

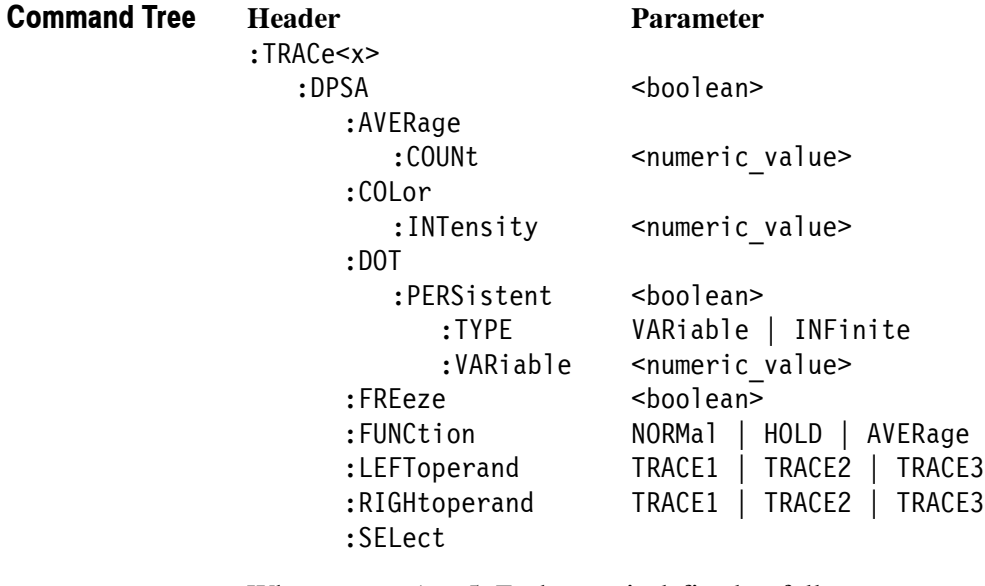

Where  $\langle x \rangle$  = 1 to 5. Each trace is defined as follows:

TRACe1: +Peak trace TRACe2: -Peak trace TRACe3: Average trace TRACe4: Math trace TRACe5: Bitmap trace

*NOTE. Valid traces depend on commands. Refer to each command syntax.*

## **:TRACe<x>:DPSA(?)**

Determines whether or not to show the specified trace in the DPX spectrum view.

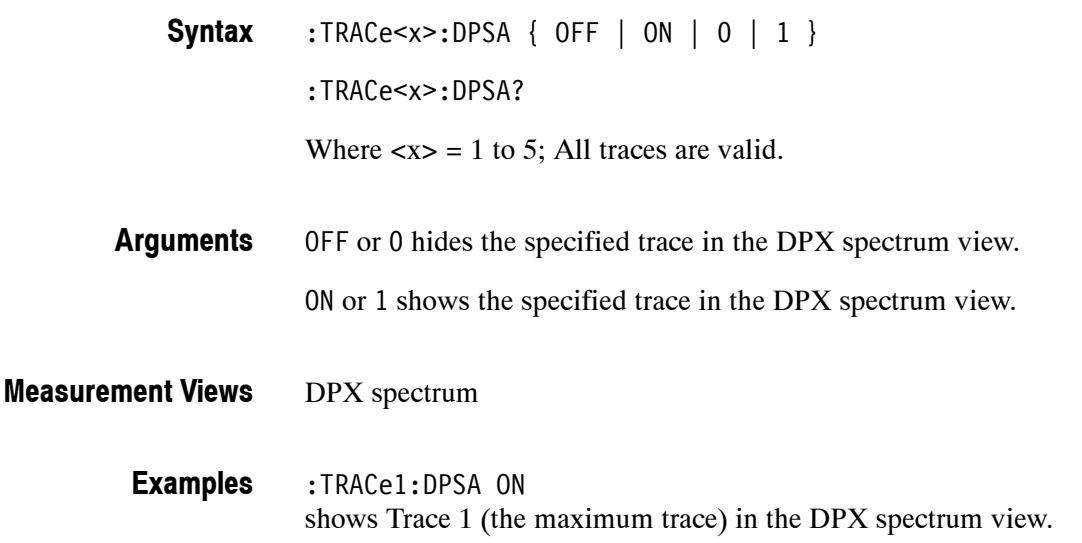

## **:TRACe<x>:DPSA:AVERage:COUNt(?)**

Sets or queries the number of traces to combine for averaging in the DPX spectrum view.

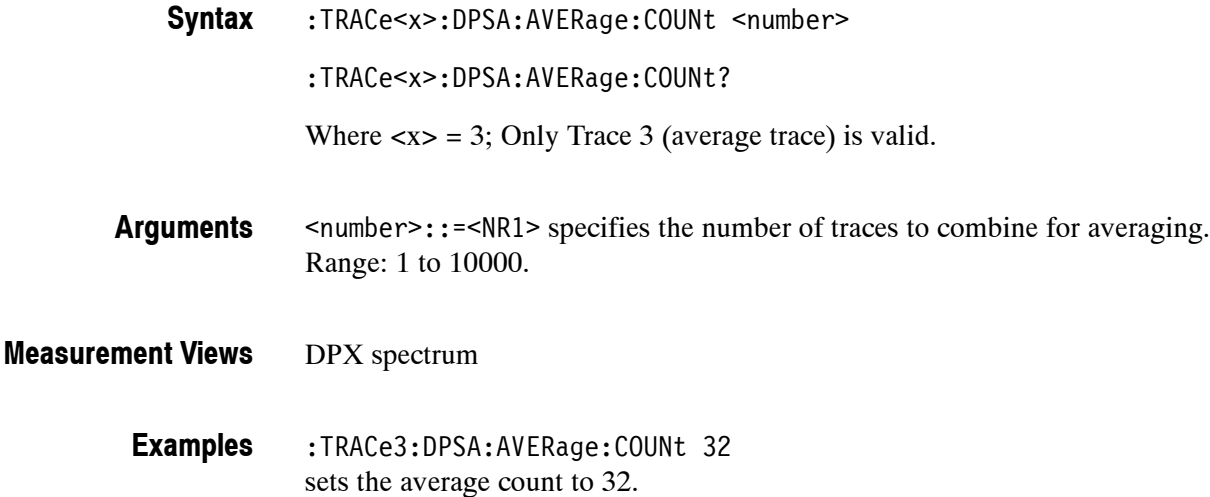

#### **:TRACe<x>:DPSA:COLor:INTensity(?)**

Sets or queries the color intensity in the DPX spectrum view. The value is common to all traces.

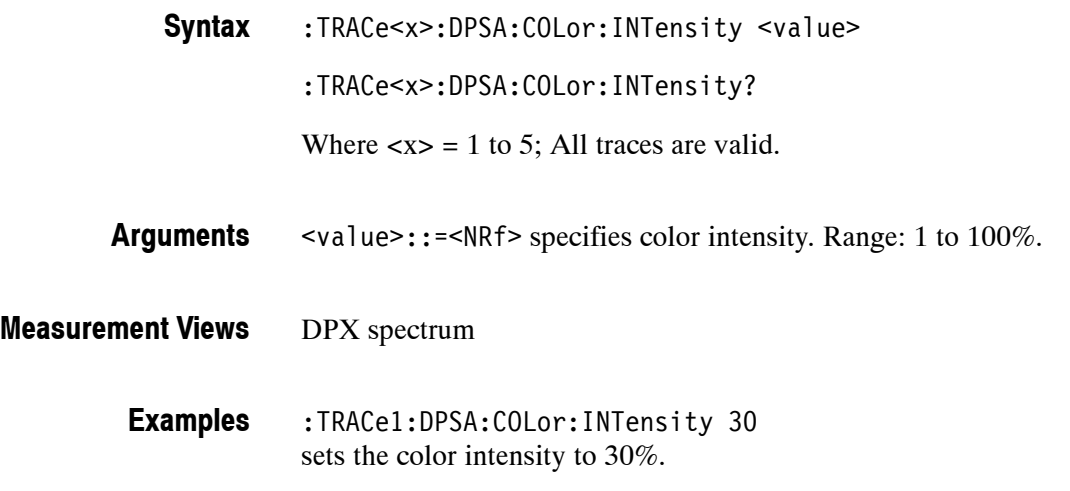

#### **:TRACe<x>:DPSA:DOT:PERSistent(?)**

Determines whether to enable or disable the dot persistence for the bitmap trace (Trace 5) in the DPX spectrum view.

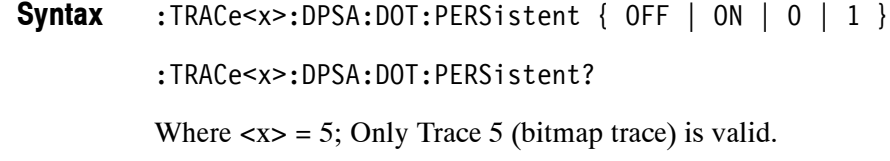

OFF or 0 disables the dot persistence. **Arguments**

ON or 1 enables the dot persistence.

- DPX spectrum **Measurement Views**
	- :TRACe5:DPSA:DOT:PERSistent ON enables the dot persistence in the DPX spectrum view. **Examples**

## **:TRACe<x>:DPSA:DOT:PERSistent:TYPE(?)**

Selects or queries the persistence type for the bitmap trace (Trace 5) in the DPX spectrum view.

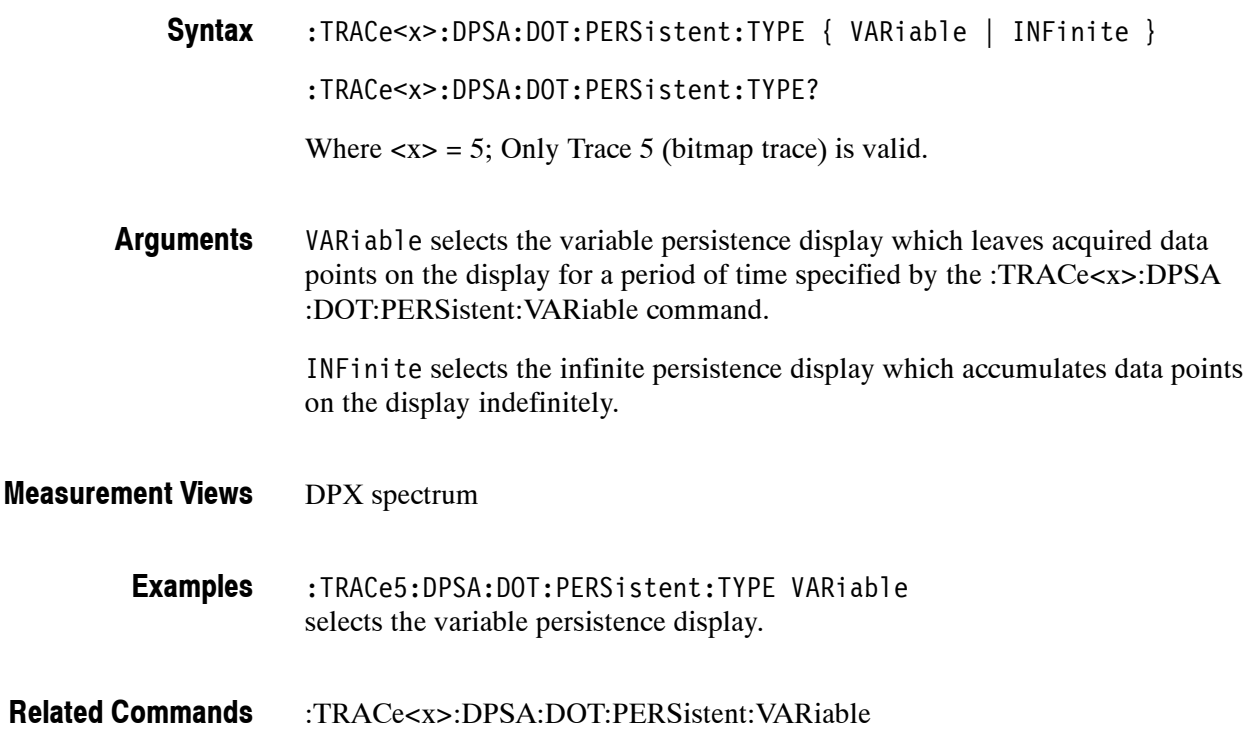

## **:TRACe<x>:DPSA:DOT:PERSistent:VARiable(?)**

Sets or queries how long data points are displayed. This command is effective when :TRACe<x>:DPSA:DOT:PERSistent:TYPE is set to VARiable. This affects the display only.

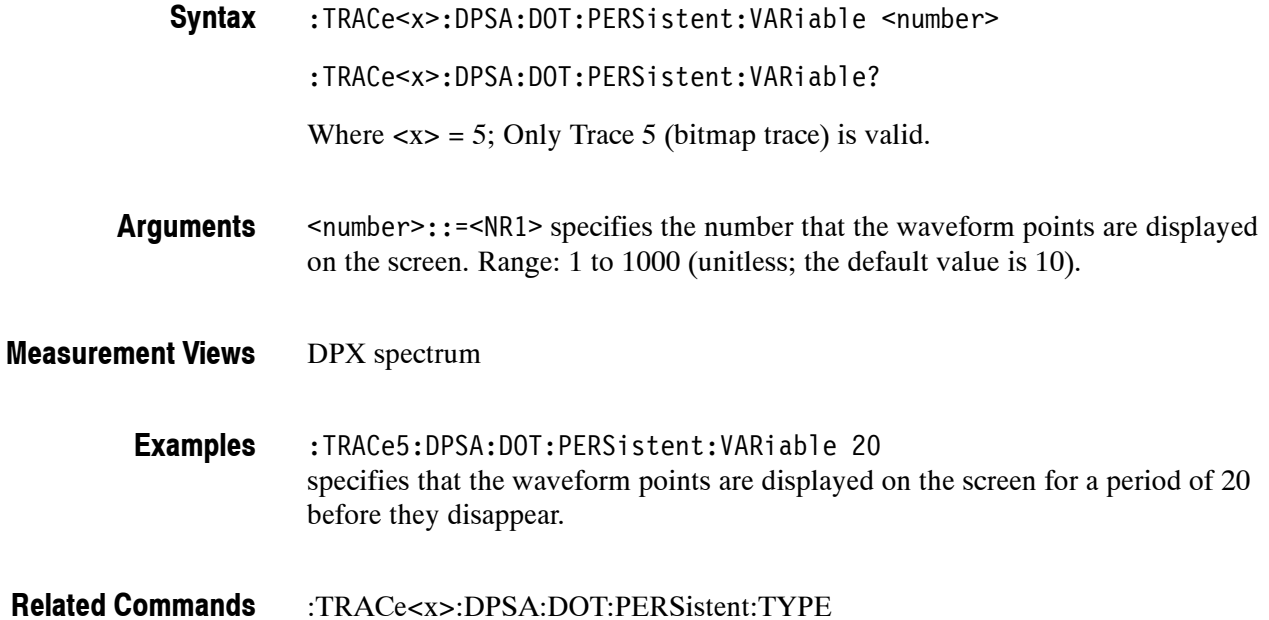

## **:TRACe<x>:DPSA:FREeze(?)**

Determines whether or not to freeze the display of the specified trace in the DPX spectrum view.

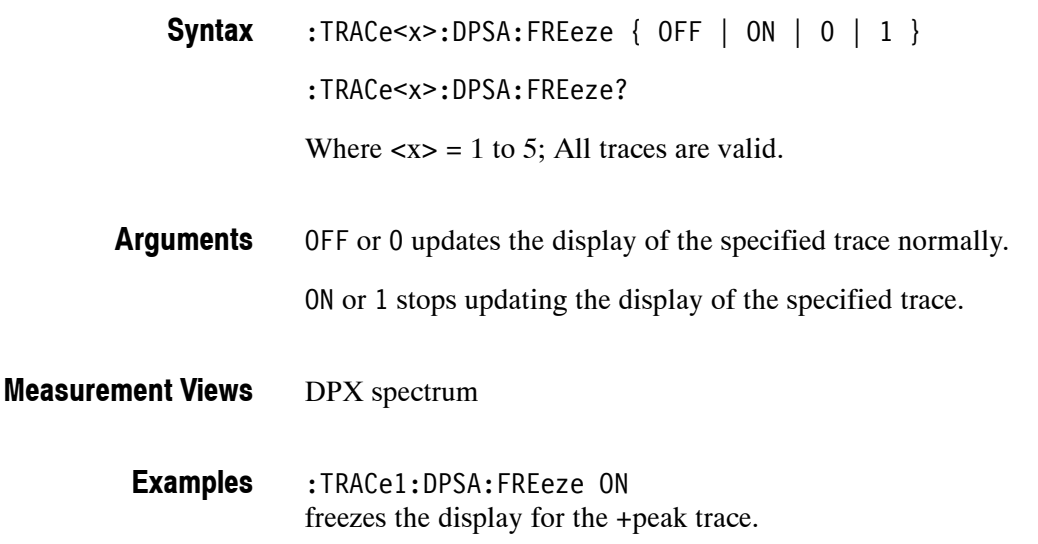

#### **:TRACe<x>:DPSA:FUNCtion(?)**

Selects or queries the trace function for the +Peak, -Peak, or Average trace (Trace 1, 2, or 3, respectively) in the DPX spectrum view.

:TRACe<x>:DPSA:FUNCtion { NORMal | HOLD | AVERage } **Syntax**

:TRACe<x>:DPSA:FUNCtion?

Where  $\langle x \rangle = 1$  to 3; Trace 4 (math trace) and Trace 5 (bitmap trace) are invalid.

The table below shows the trace function and display. **Arguments**

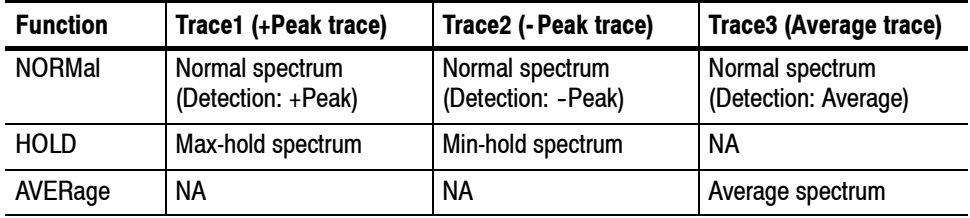

For the average trace, use the :TRACe<x>:DPSA:AVERage:COUNt command to set the average count.

#### DPX spectrum **Measurement Views**

- :TRACe1:DPSA:FUNCtion HOLD selects the max hold waveform for Trace 1. **Examples**
- :TRACe<x>:DPSA:AVERage:COUNt **Related Commands**

## **:TRACe<x>:DPSA:LEFToperand(?)**

Selects or queries the left operand for the math trace (Trace 4) in the DPX spectrum view.

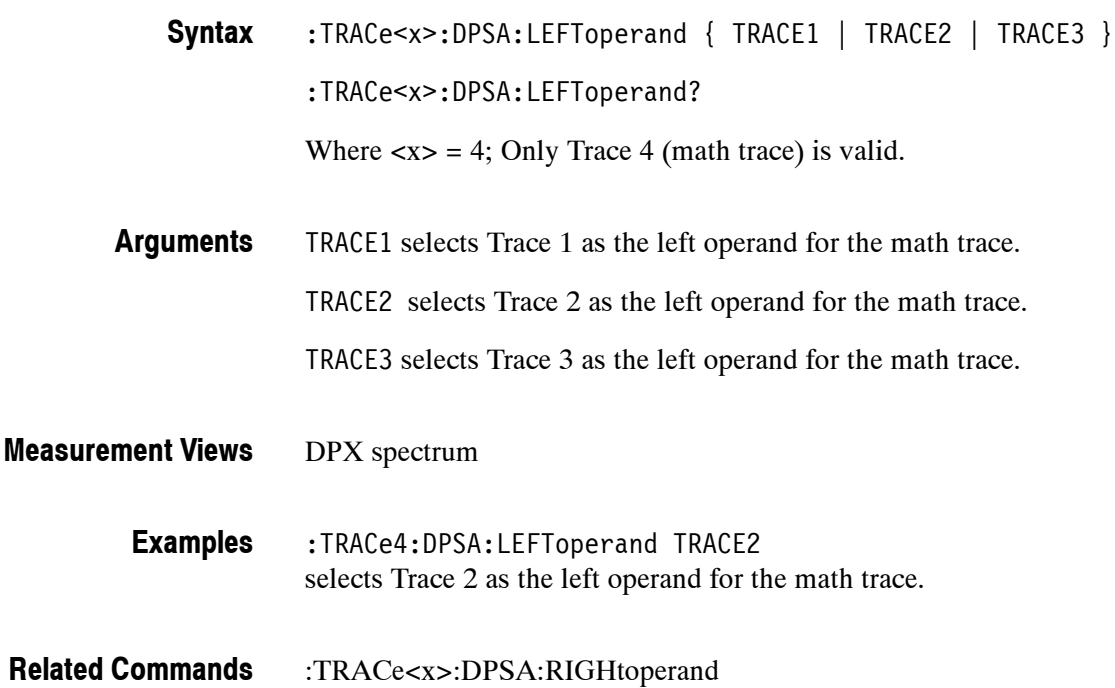

# **:TRACe<x>:DPSA:RIGHtoperand(?)**

Selects or queries the right operand for the math trace (Trace 4) in the DPX spectrum view.

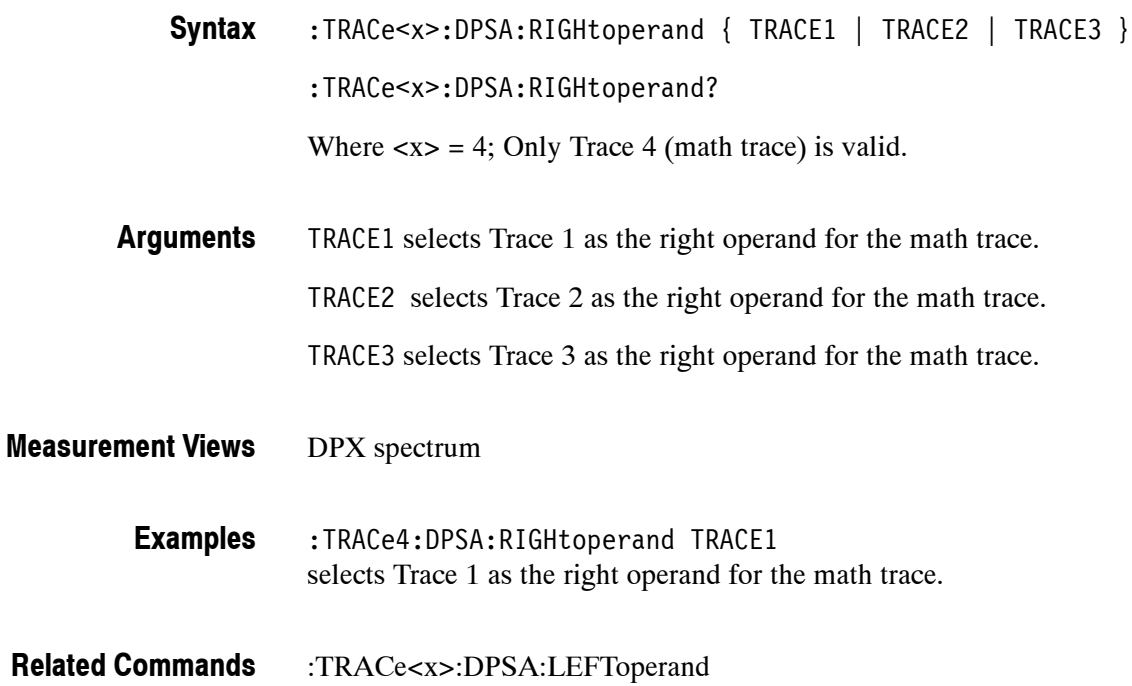

## **:TRACe<x>:DPSA:SELect(?)**

Selects or queries the trace to display the readout at the upper left of the DPX spectrum view.

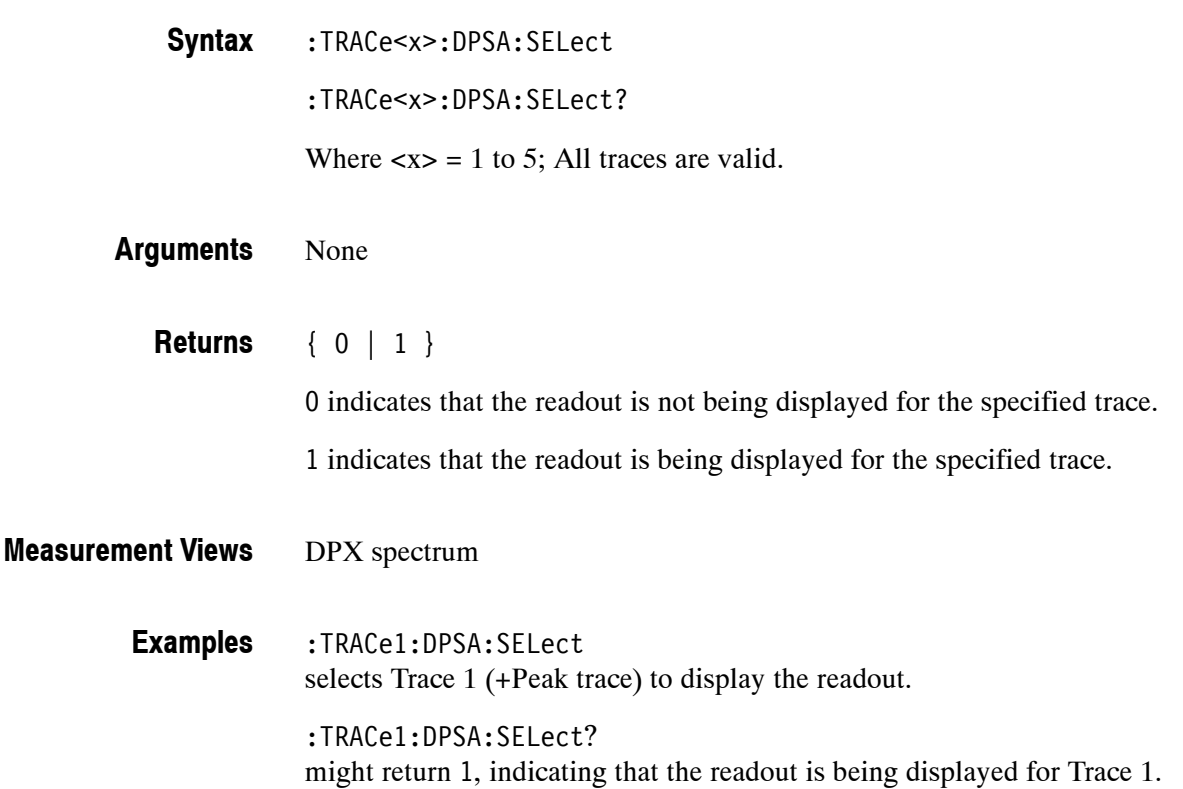

# **:TRACe:FVTime Subgroup**

The :TRACe:FVTime commands control traces in the Frequency versus Time measurement.

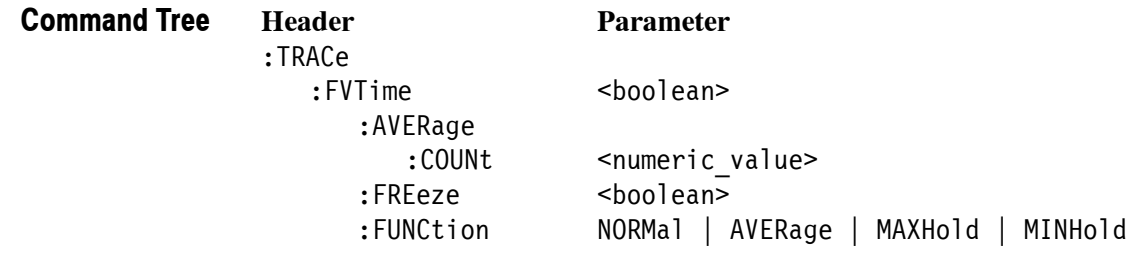

## **:TRACe:FVTime(?)**

Determines whether or not to show the trace in the Frequency versus Time view.

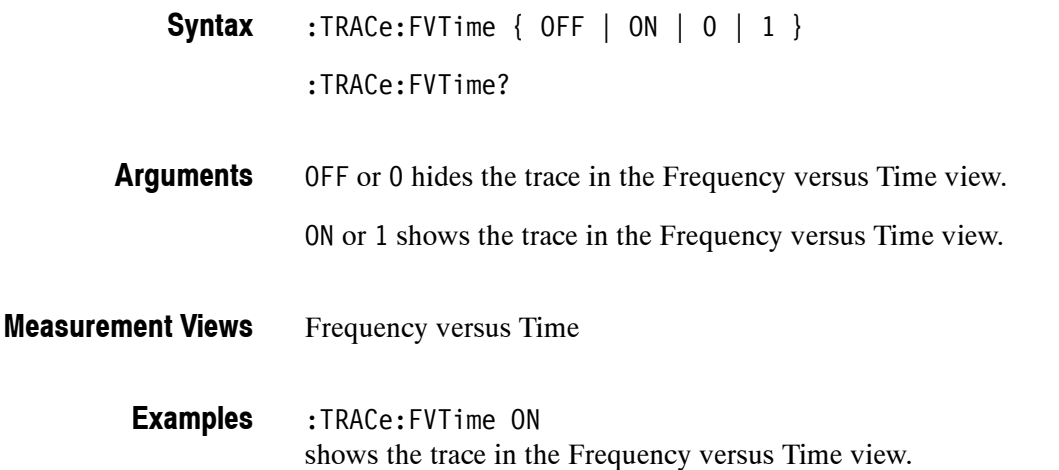

#### **:TRACe:FVTime:AVERage:COUNt(?)**

Sets or queries the number of traces to combine. This command is effective when you select AVERage with the :TRACe:FVTime:FUNCtion command.

:TRACe:FVTime:AVERage:COUNt <number> **Syntax**

:TRACe:FVTime:AVERage:COUNt?

- <number>::=<NR1> specifies the number of traces to combine for averaging. Range: 1 to 10000. **Arguments**
- Frequency versus Time **Measurement Views**
	- :TRACe:FVTime:AVERage:COUNt 64 sets the average count to 64. **Examples**
- :TRACe:FVTime:FUNCtion **Related Commands**

#### **:TRACe:FVTime:FREeze(?)**

Determines whether or not to freeze the display of the trace in the Frequency versus Time measurement.

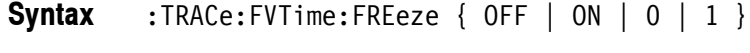

:TRACe:FVTime:FREeze?

OFF or 0 updates the display of the trace normally. **Arguments**

ON or 1 stops updating the display of the trace.

Frequency versus Time **Measurement Views**

> :TRACe:FVTime:FREeze ON stops updating the display of the trace. **Examples**

#### **:TRACe:FVTime:FUNCtion(?)**

Selects or queries the trace function in the Frequency versus Time measurement.

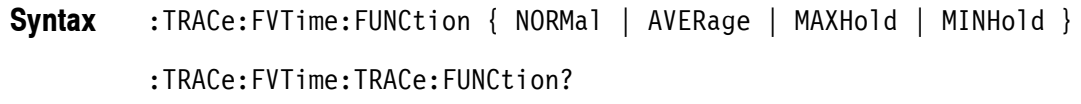

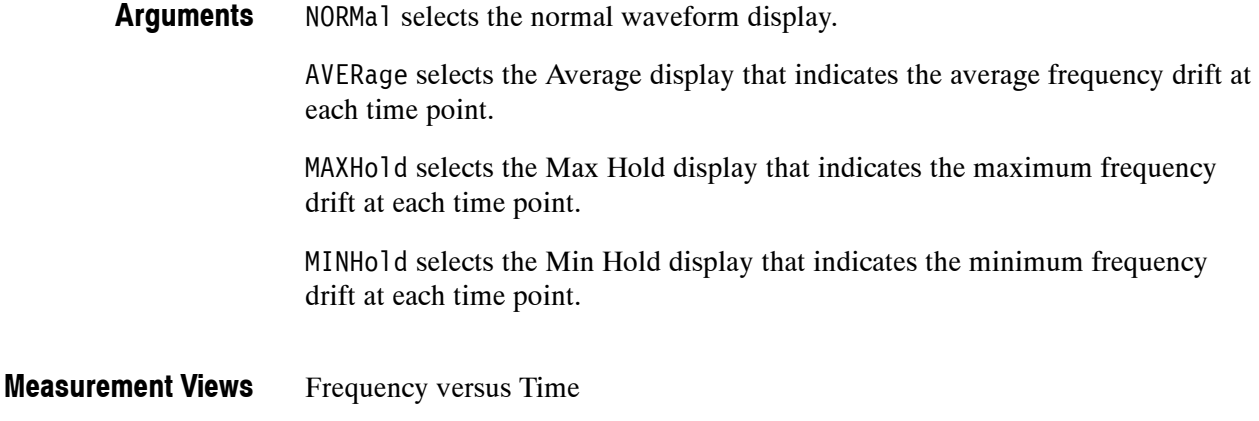

#### :SENSe:FVTime:FUNCtion MAXHold displays the Max Hold trace in the Frequency versus Time measurement. **Examples**

## **:TRACe:IQVTime Subgroup**

The :TRACe:IQVTime commands control traces in the RF I&Q versus Time measurement.

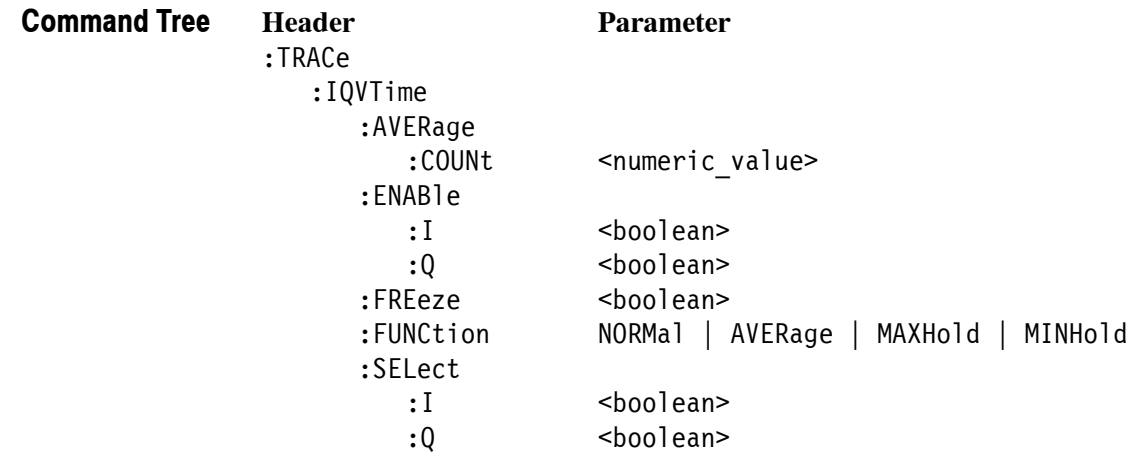

## **:TRACe:IQVTime:AVERage:COUNt(?)**

Sets or queries the number of traces to combine. This command works for both I and Q traces when you select AVERage in the :TRACe:IQVTime:FUNCtion command.

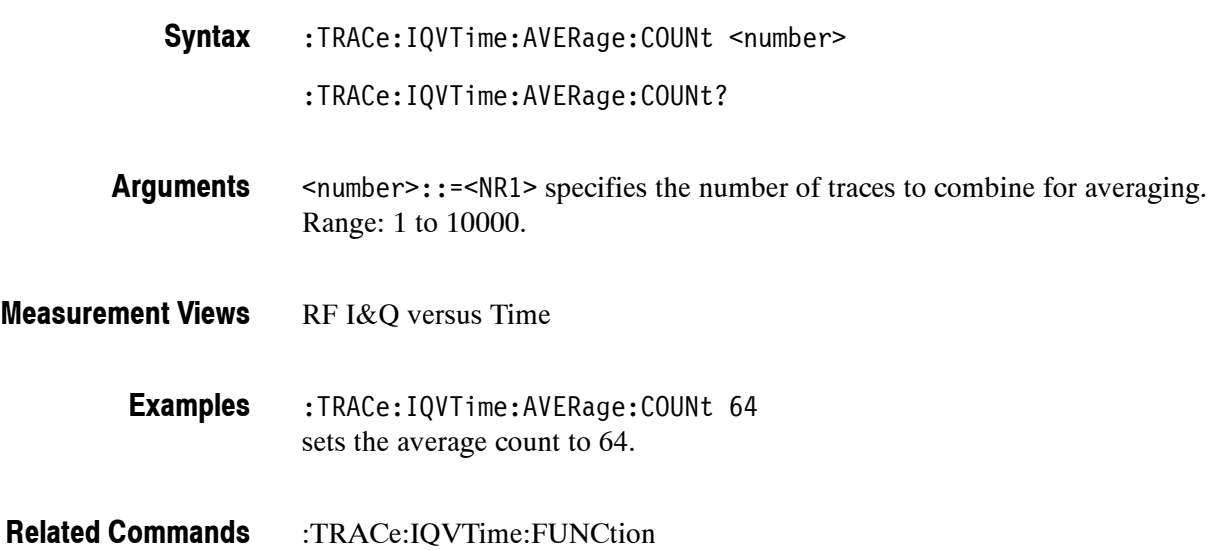

#### **:TRACe:IQVTime:ENABle:I(?)**

Determines whether to show or hide the I trace in the RF I&Q versus Time measurement.

:TRACe:IQVTime:ENABle:I { OFF | ON|0|1} **Syntax**

:TRACe:IQVTime:ENABle:I?

OFF or 0 hides the I trace. **Arguments**

ON or 1 shows the I trace.

- RF I&Q versus Time **Measurement Views**
	- :TRACe:IQVTime:ENABle:I ON shows the I trace in the RF I&Q versus Time measurement. **Examples**

### **:TRACe:IQVTime:ENABle:Q(?)**

Determines whether to show or hide the Q trace in the RF I&Q versus Time measurement.

:TRACe:IQVTime:ENABle:Q { OFF | ON | 0 | 1 } **Syntax**

:TRACe:IQVTime:ENABle:Q?

OFF or 0 hides the Q trace. **Arguments**

ON or 1 shows the Q trace.

- RF I&Q versus Time **Measurement Views**
	- :TRACe:IQVTime:ENABle:Q ON shows the Q trace in the IQ level versus Time measurement. **Examples**

#### **:TRACe:IQVTime:FREeze(?)**

Determines whether to freeze the IQ traces in the RF I&Q versus Time measurement.

:TRACe:IQVTime:FREeze { OFF | ON | 0 | 1 } **Syntax**

:TRACe:IQVTime:FREeze?

OFF or 0 updates IQ trace display normally. ON or 1 stops updating IQ trace display. **Arguments**

RF I&Q versus Time **Measurement Views**

> :TRACe:IQVTime:FREeze ON freezes the IQ traces. **Examples**

#### **:TRACe:IQVTime:FUNCtion(?)**

Selects or queries the trace function in the RF I&Q versus Time measurement.

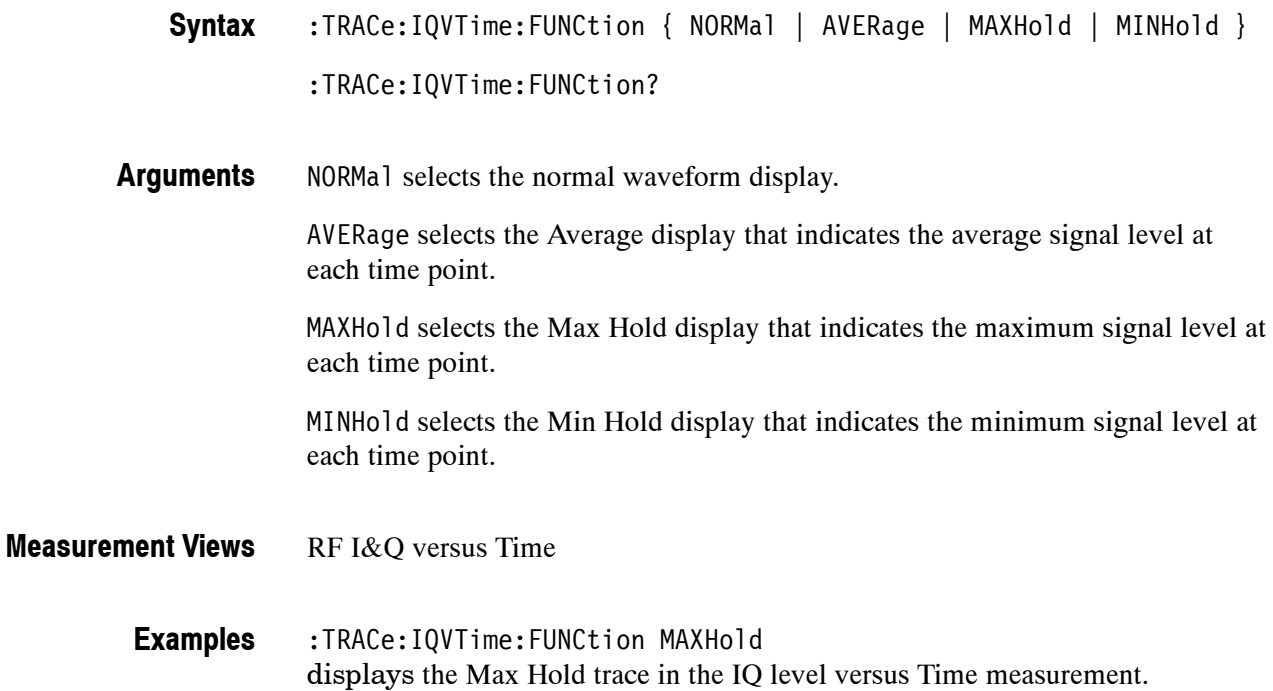

#### **:TRACe:IQVTime:SELect:I(?)**

Determines whether or not to select the I trace to obtain the maximum and minimum measurement results.

:TRACe:IQVTime:SELect:I { OFF | ON | 0 | 1 } **Syntax**

:TRACe:IQVTime:SELect:I?

OFF or 0 deselects the I trace. **Arguments**

ON or 1 selects the I trace.

Executing :TRACe:IQVTime:SELect:I ON sets :TRACe:IQVTime:SELect:Q OFF.

RF I&Q versus Time **Measurement Views**

> :TRACe:IQVTime:SELect:I ON selects the I trace in the RF I&Q versus Time measurement. **Examples**

:TRACe:IQVTime:SELect:Q **Related Commands**

#### **:TRACe:IQVTime:SELect:Q(?)**

Determines whether or not to select the Q trace to obtain the maximum and minimum measurement results.

:TRACe:IQVTime:SELect:Q { OFF | ON | 0 | 1 } **Syntax**

:TRACe:IQVTime:SELect:Q?

OFF or 0 deselects the Q trace. ON or 1 selects the Q trace. Executing :TRACe:IQVTime:SELect:Q ON sets :TRACe:IQVTime:SELect:I OFF. RF I&Q versus Time **Arguments Measurement Views**

:TRACe:IQVTime:SELect:Q ON selects the Q trace in the RF I&Q versus Time measurement. **Examples**

:TRACe:IQVTime:SELect:I **Related Commands**

# **:TRACe:PHVTime Subgroup**

The :TRACe:PHVTime commands control traces in the Phase versus Time measurement.

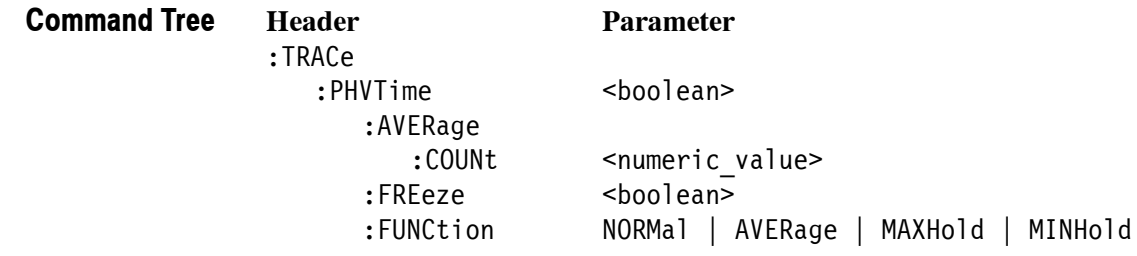

## **:TRACe:PHVTime(?)**

Determines whether or not to show the trace in the Phase versus Time view.

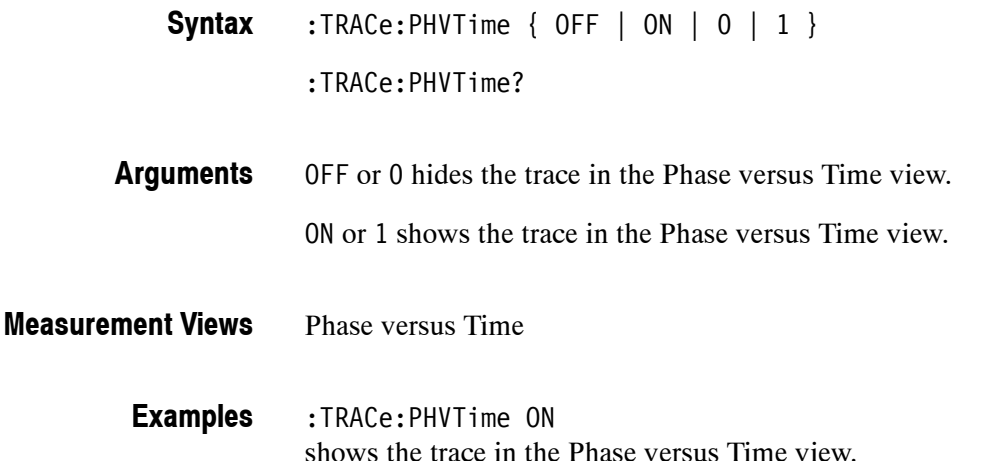

#### **:TRACe:PHVTime:AVERage:COUNt(?)**

Sets or queries the number of traces to combine. This command is effective when you select AVERage with the :TRACe:PHVTime:FUNCtion command.

:TRACe:PHVTime:AVERage:COUNt <number> **Syntax**

:TRACe:PHVTime:AVERage:COUNt?

- <number>::=<NR1> specifies the number of traces to combine for averaging. Range: 1 to 10000. **Arguments**
- Phase versus Time **Measurement Views**
	- :TRACe:PHVTime:AVERage:COUNt 64 sets the average count to 64. **Examples**
- :TRACe:PHVTime:FUNCtion **Related Commands**

#### **:TRACe:PHVTime:FREeze(?)**

Determines whether to freeze the trace display in the Phase versus Time measurement.

:TRACe:PHVTime:FREeze  $\{$  OFF  $\mid$  ON  $\mid$  O  $\mid$  1  $\}$ **Syntax**

:TRACe:PHVTime:FREeze?

OFF or 0 updates the trace display normally. **Arguments**

ON or 1 stops updating trace display.

Phase versus Time **Measurement Views**

> :TRACe:PHVTime:FREeze ON stops updating trace display. **Examples**

#### **:TRACe:PHVTime:FUNCtion(?)**

Selects or queries the trace function in the Phase versus Time measurement.

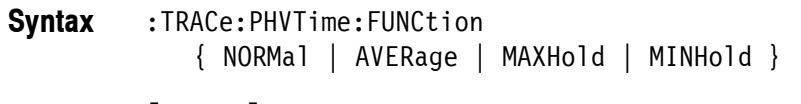

[:SENSe]:PHVTime:TRACe:FUNCtion?

NORMal selects the normal waveform display. **Arguments**

> AVERage selects the Average display that indicates the average phase drift at each time point.

MAXHold selects the Max Hold display that indicates the maximum phase drift at each time point.

MINHold selects the Min Hold display that indicates the minimum phase drift at each time point.

- Phase versus Time **Measurement Views**
	- :TRACe:PHVTime:FUNCtion MAXHold displays the Max Hold trace in the Phase versus Time measurement. **Examples**

## **:TRACe:SGRam Subgroup**

The :TRACe:SGRam commands control traces in the spectrogram.

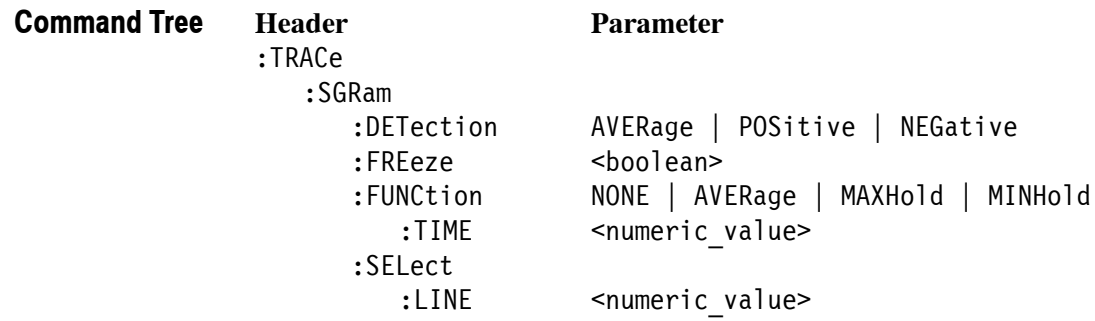

## **:TRACe:SGRam:DETection(?)**

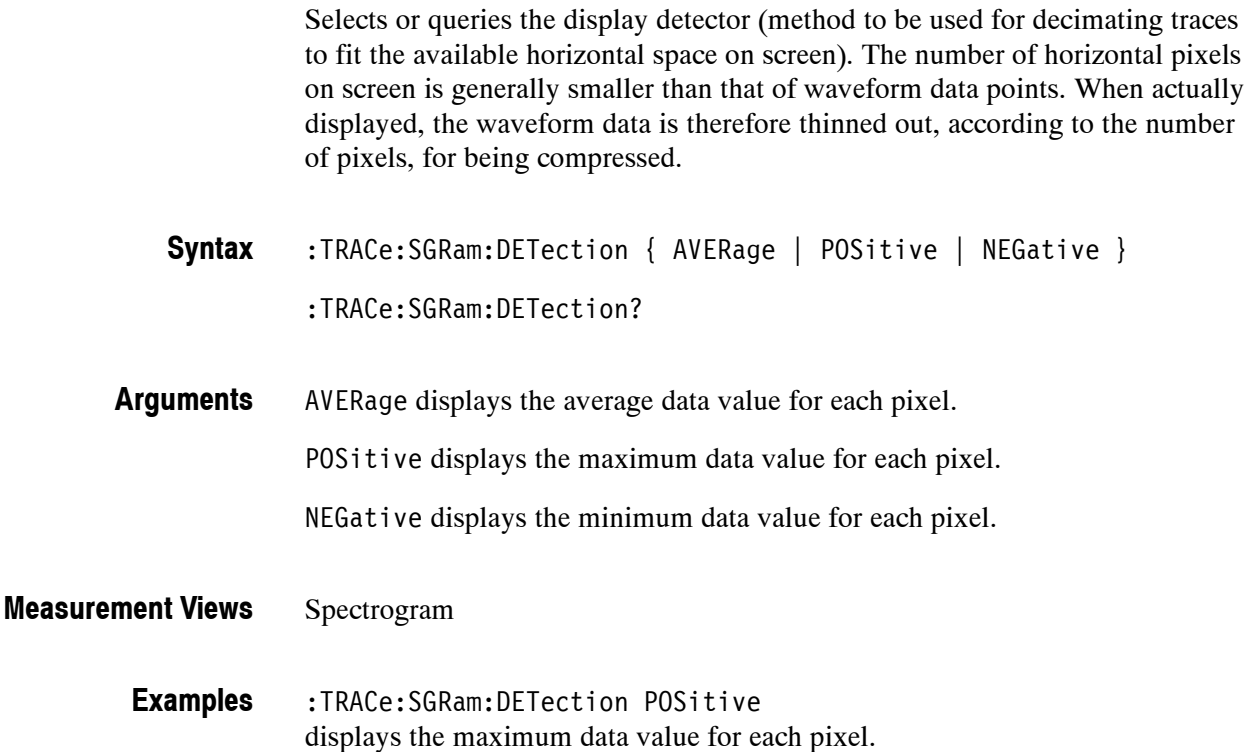

## **:TRACe:SGRam:FREeze(?)**

Determines whether or not to freeze the spectrogram display.

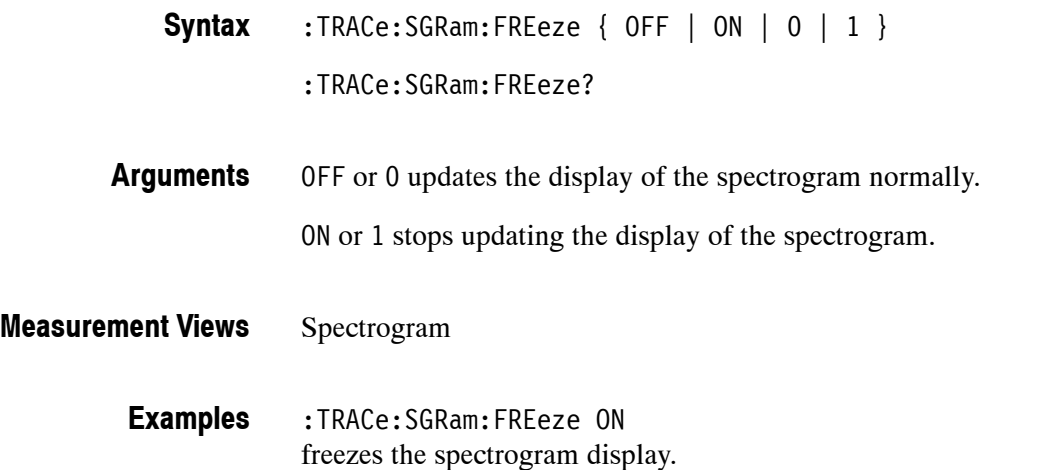

## **:TRACe:SGRam:FUNCtion(?)**

Selects or queries the trace function for the specified trace in the spectrogram.

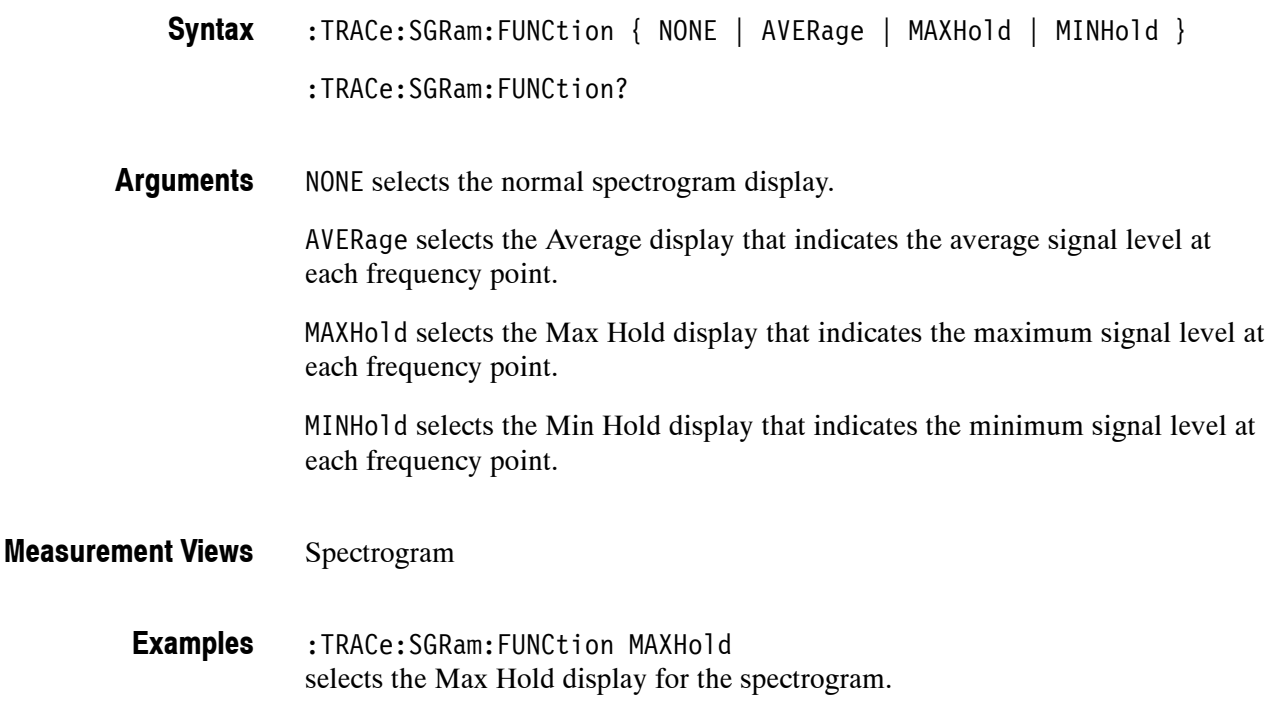

## **:TRACe:SGRam:FUNCtion:TIME(?)**

Sets or queries the time length to combine traces for averaging in the spectrogram. This command is effective when :TRACe:SGRam:FUNCtion is set to AVERage, MAXHold or MINHold.

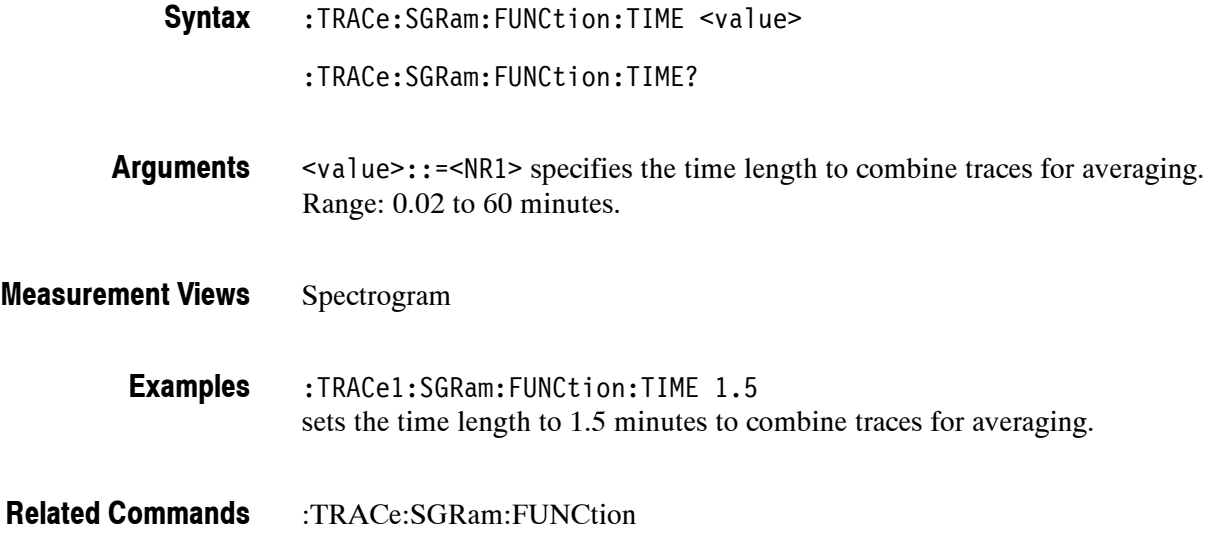

#### **:TRACe:SGRam:SELect:LINE(?)**

Selects or queries the number of line to send to the spectrum display.

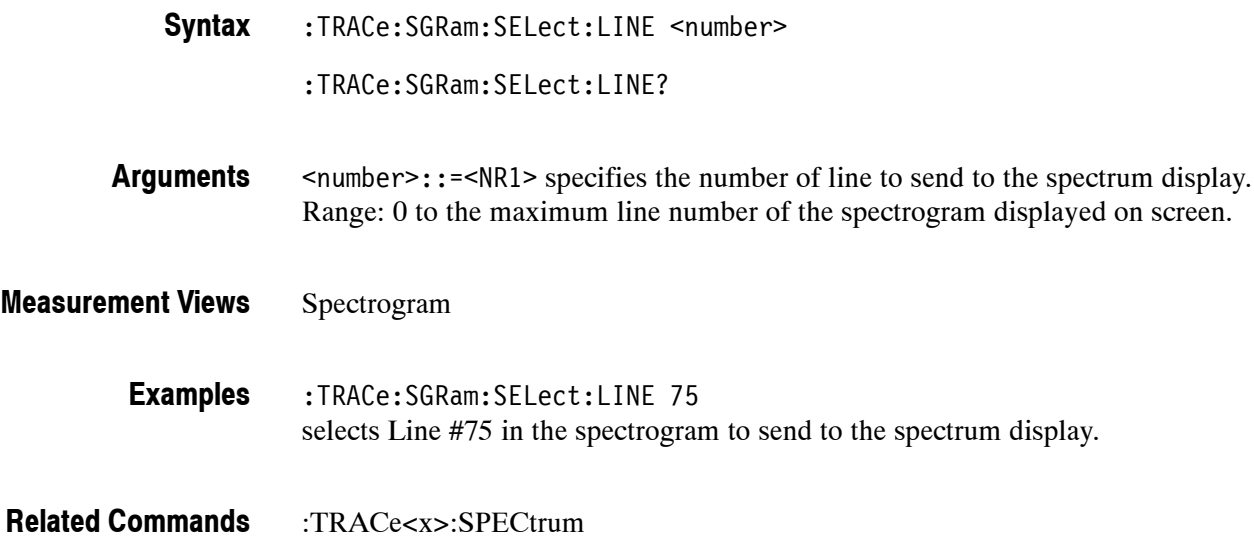

## **:TRACe<x>:SPECtrum Subgroup**

The :TRACe<x>:SPECtrum commands control traces in the Spectrum measurement.

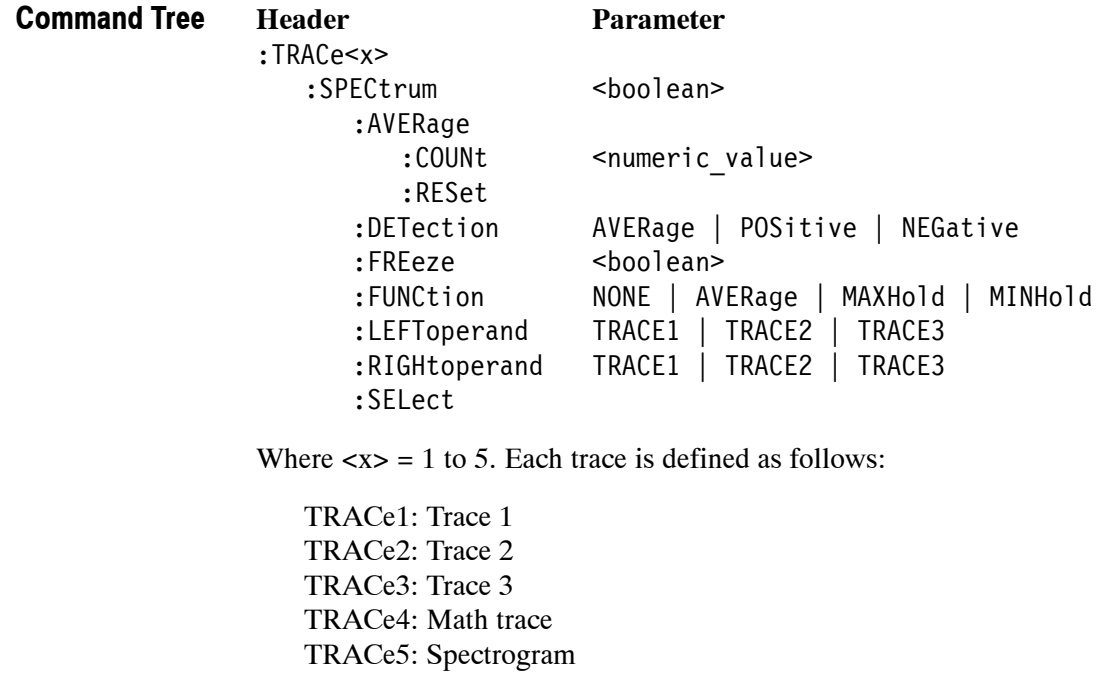

*NOTE. Valid traces depend on commands. Refer to each command syntax.*

## **:TRACe<x>:SPECtrum(?)**

Determines whether to show or hide the specified trace in the Spectrum view.

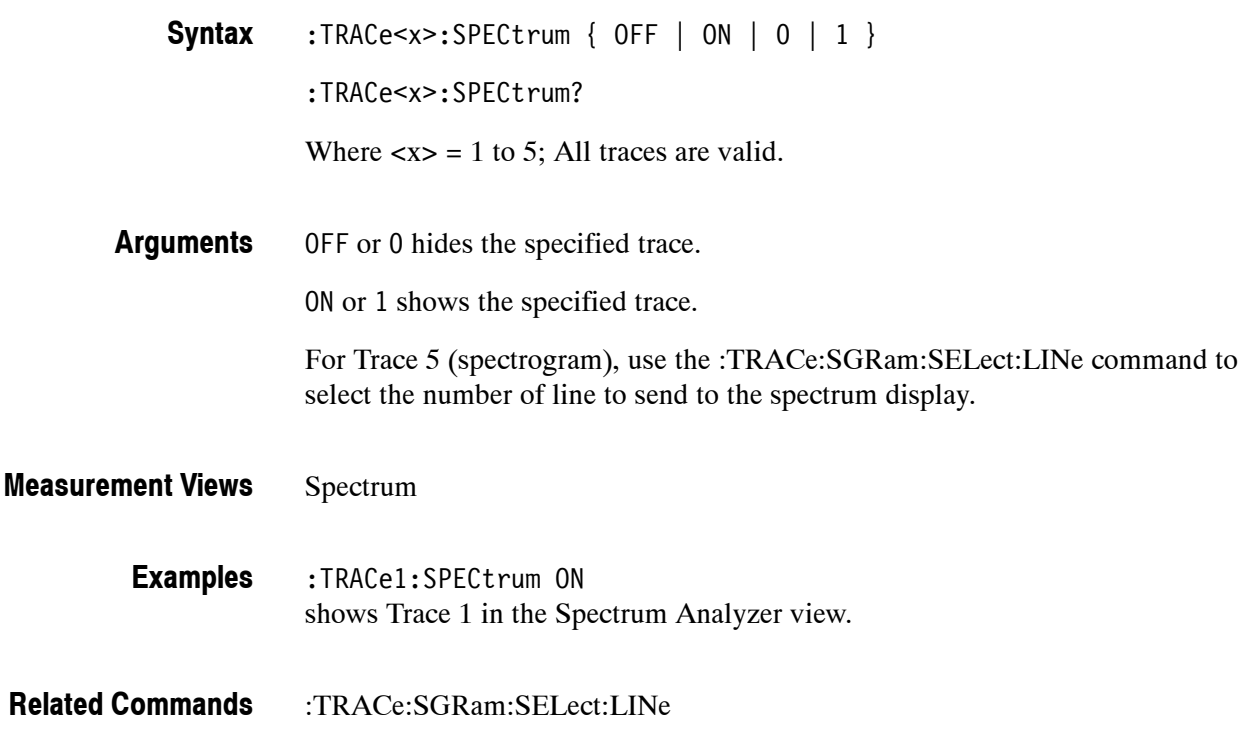
# **:TRACe<x>:SPECtrum:AVERage:COUNt(?)**

Sets or queries the number of traces to combine.

This command is effective when :TRACe<x>:SPECtrum:FUNCtion is AVERage, MAXHold or MINHold.

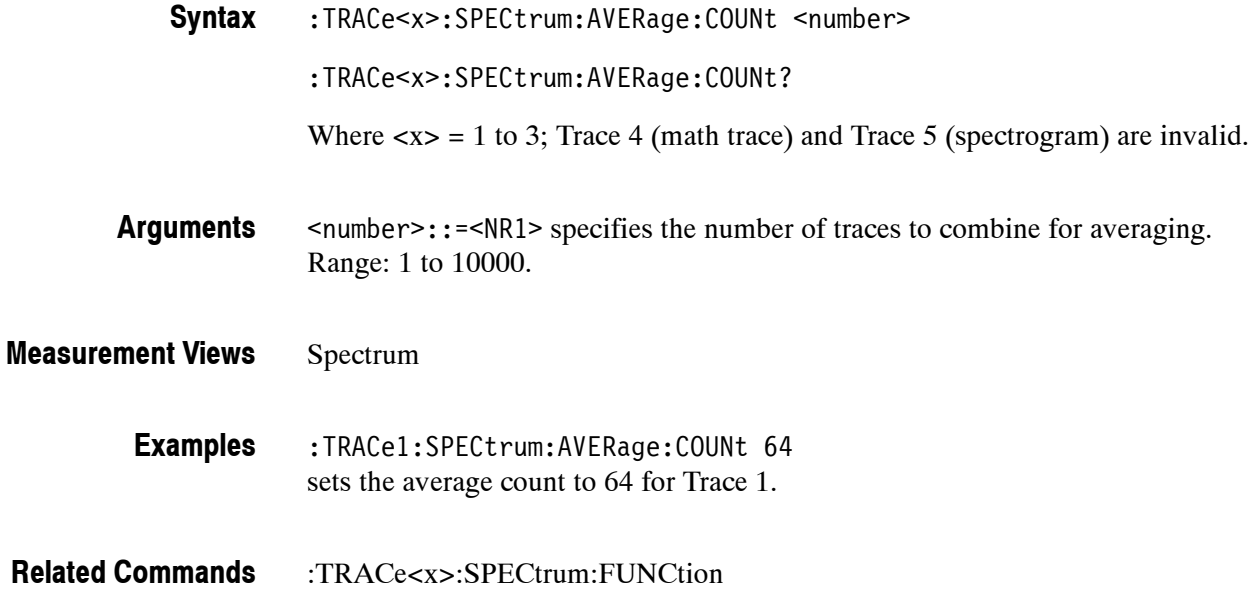

### **:TRACe<x>:SPECtrum:AVERage:RESet (No Query Form)**

Clears average data and counter, and restarts the average process for the specified trace in the Spectrum view.

This command is effective when :TRACe<x>:SPECtrum:FUNCtion is set to AVERage, MAXHold or MINHold.

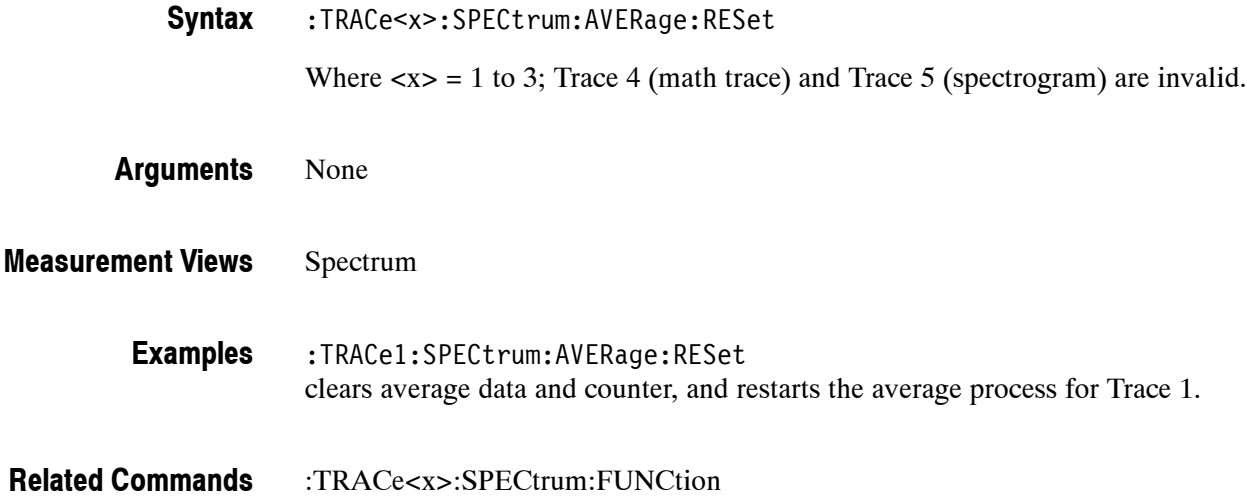

### **:TRACe<x>:SPECtrum:DETection(?)**

Selects or queries the display detector (method to be used for decimating traces to fit the available horizontal space on screen). The number of horizontal pixels on screen is generally smaller than that of waveform data points. When actually displayed, the waveform data is therefore thinned out, according to the number of pixels, for being compressed.

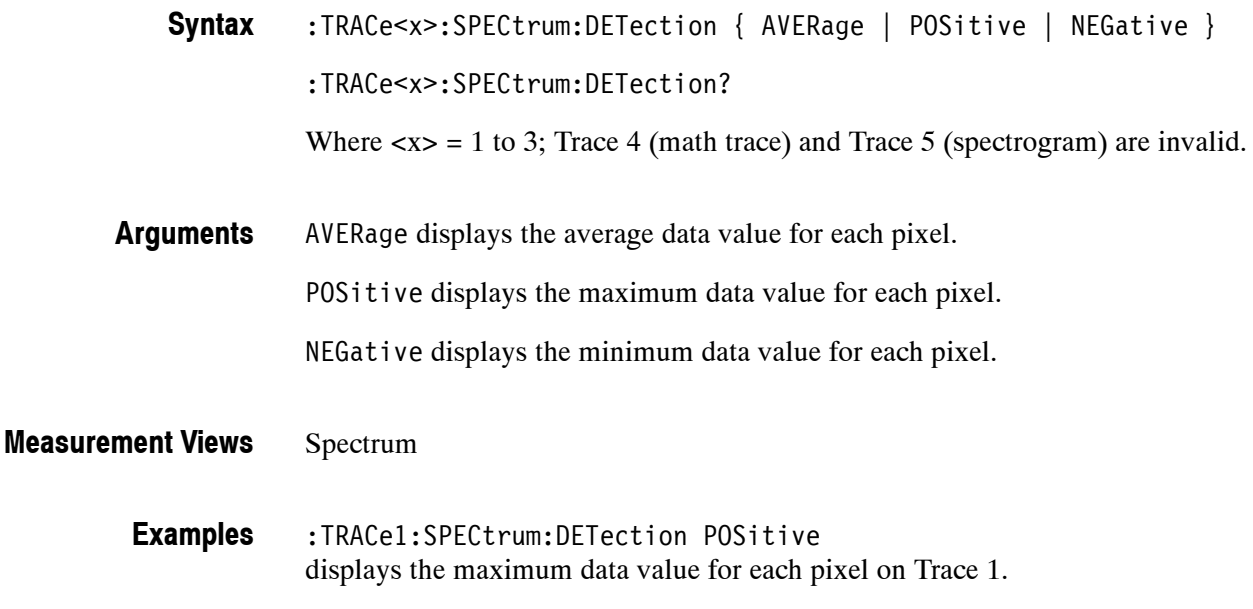

# **:TRACe<x>:SPECtrum:FREeze(?)**

Determines whether or not to freeze the display of the specified trace in the Spectrum view.

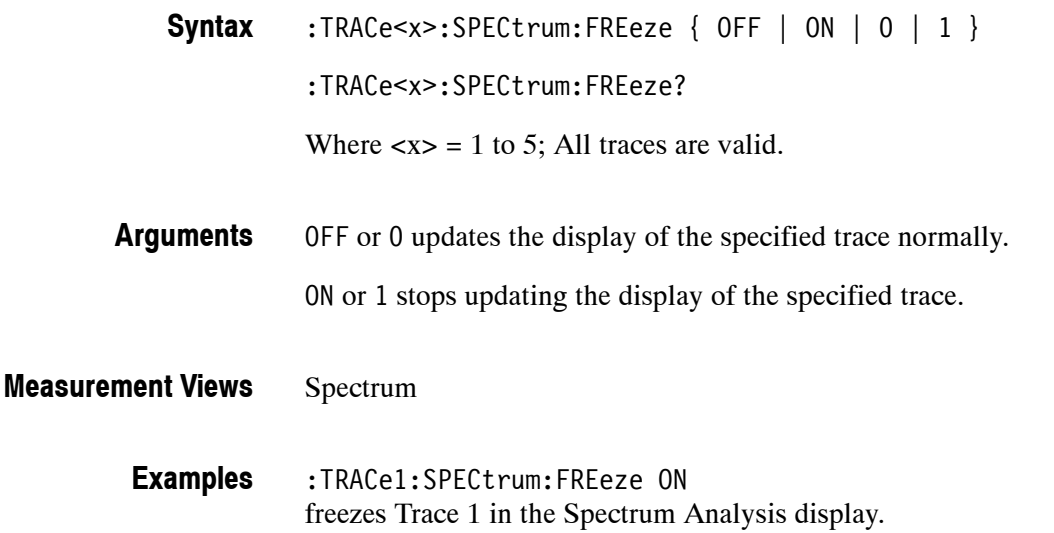

# **:TRACe<x>:SPECtrum:FUNCtion(?)**

Selects or queries the function for the specified trace in the Spectrum view.

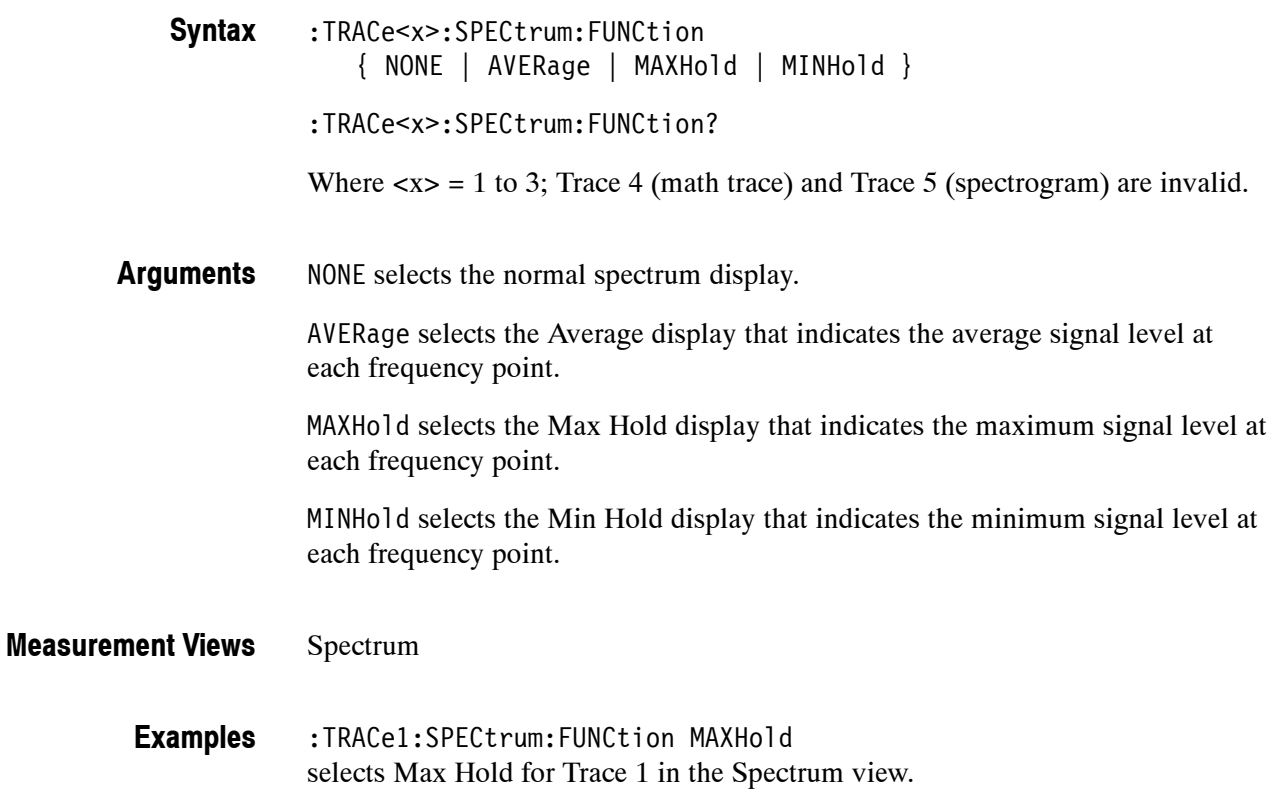

# **:TRACe<x>:SPECtrum:LEFToperand(?)**

Selects or queries the left operand for the math trace (Trace 4) in the Spectrum view.

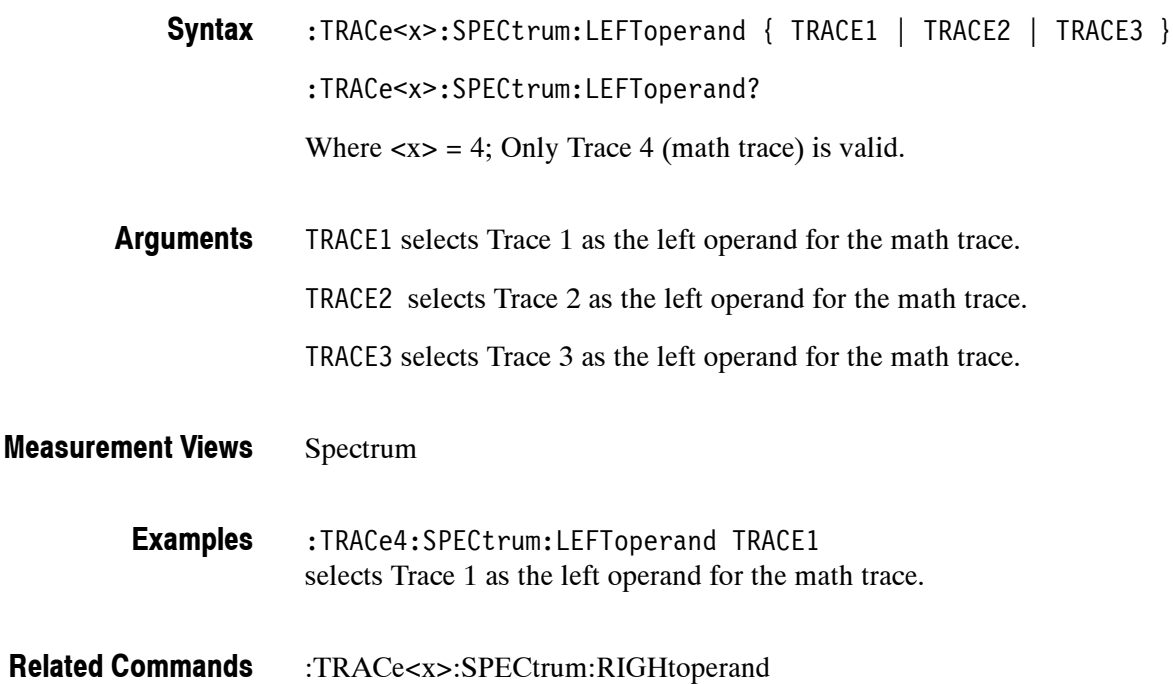

# **:TRACe<x>:SPECtrum:RIGHtoperand(?)**

Selects or queries the right operand for the math trace (Trace 4) in the Spectrum view.

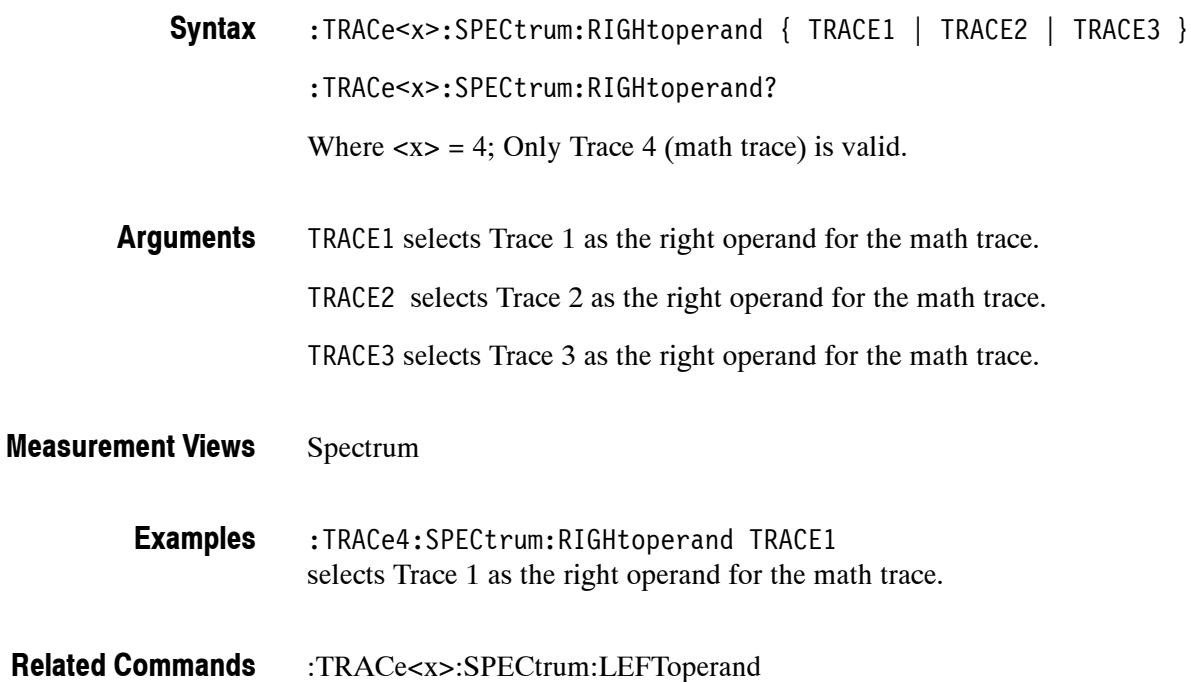

### **:TRACe<x>:SPECtrum:SELect(?)**

Selects or queries the trace to display the readout at the upper left of the Spectrum view.

:TRACe<x>:SPECtrum:SELect **Syntax**

:TRACe<x>:SPECtrum:SELect?

Where  $\langle x \rangle = 1$  to 5; All traces are valid.

*NOTE. TRACe5 (spectrogram) is valid when the spectrum and spectrogram measurements are running.*

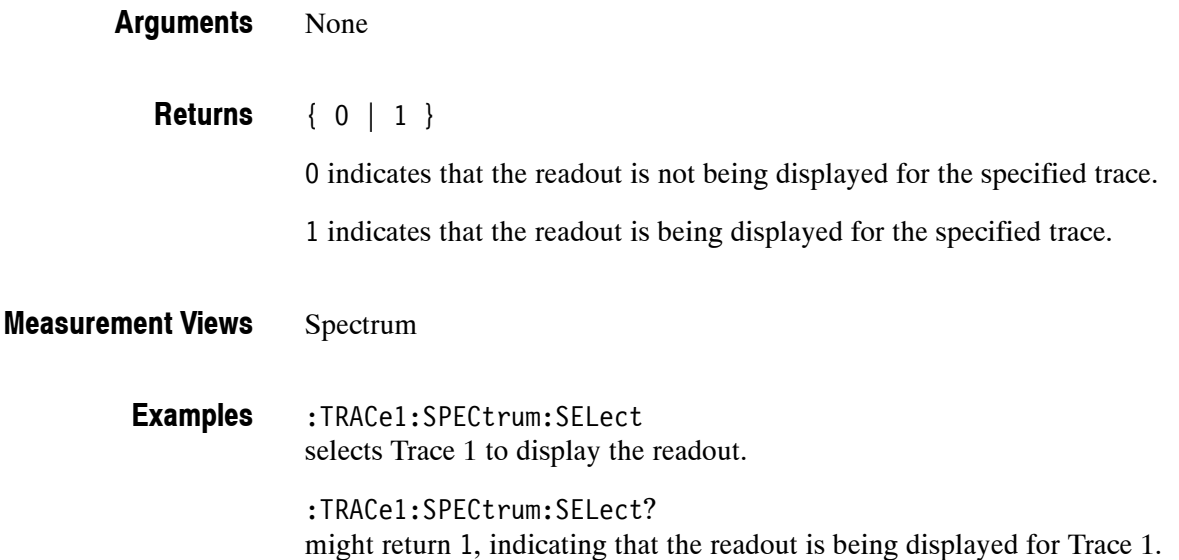

# **TRIGger Commands**

The TRIGger commands control triggering.

# **Command Tree**

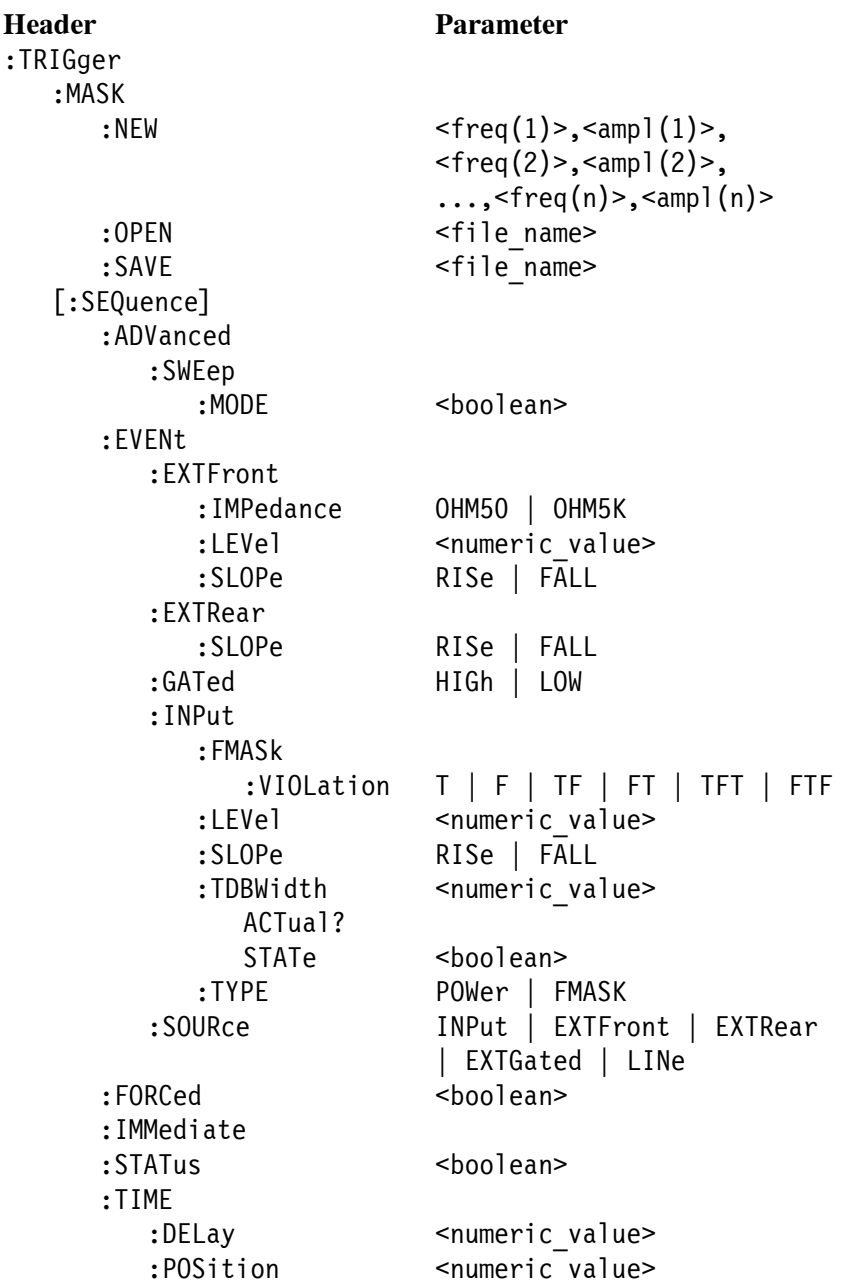

### **:TRIGger:MASK:NEW (No Query Form)**

Loads a new frequency mask.

```
:TRIGger:MASK:NEW <freq(1)>,<ampl(1)>,<freq(2)>,<ampl(2)>,
..., \text{freq}(n), \text{campl}(n) (n = 100 \text{ maximum})Syntax
```
 $\langle$  freq(n)>, $\langle$ ampl(n)> is a frequency (Hz) and amplitude (dBm) pair to specify a point of the mask. Up to 100 pairs can be specified with zero frequency being the center screen. **Arguments**

The mask is visible in the spectrum view with the following trigger conditions:

- **F** Trigger mode: Triggered (:TRIGger[:SEQuence]:STATus is set to ON or 1.)
- **Figger type: Frequency Mask** (:TRIGger[:SEQuence]:EVENt:INPut:TYPE is set to FMASK.)

#### All **Measurement Views**

**Examples**

:TRIGger:MASK:NEW  $-8E6,-80,0,-10,8E6,-80$ loads the mask with the points A  $(-8 \text{ MHz}, -80 \text{ dBm})$ , B  $(0 \text{ Hz}, -10 \text{ dBm})$ , and  $C$  (8 MHz,  $-80$  dBm), as shown in Figure 2-5.

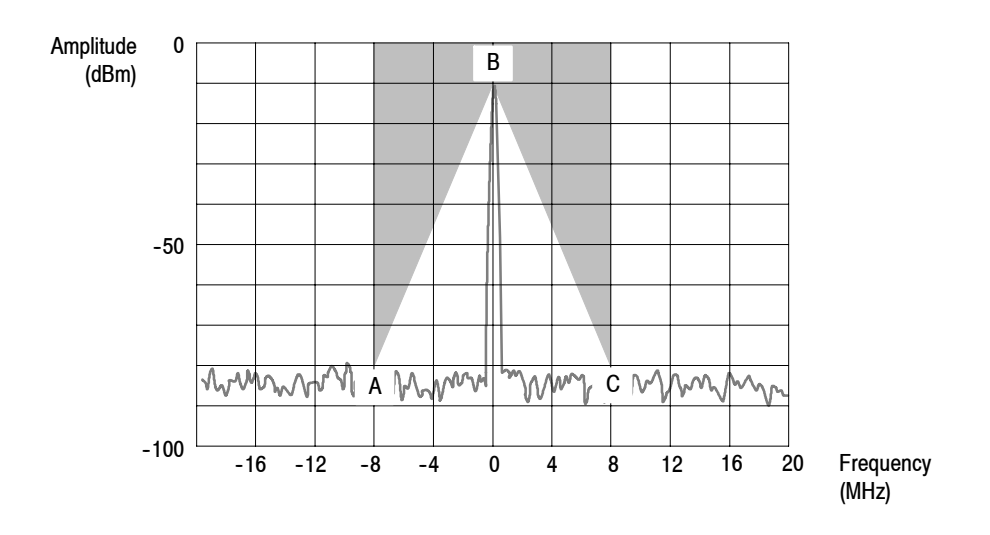

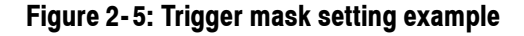

**Related Commands**

:TRIGger[:SEQuence]:EVENt:INPut:TYPE, :TRIGger[:SEQuence]:STATus

# **:TRIGger:MASK:OPEN (No Query Form)**

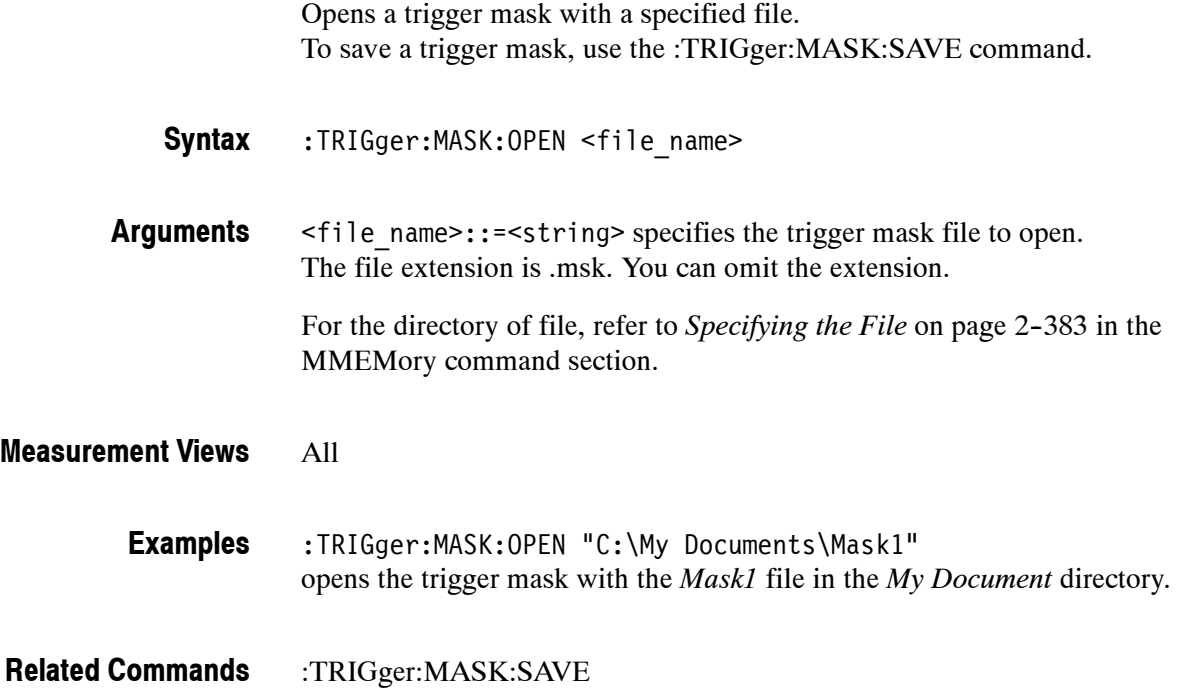

# **:TRIGger:MASK:SAVE (No Query Form)**

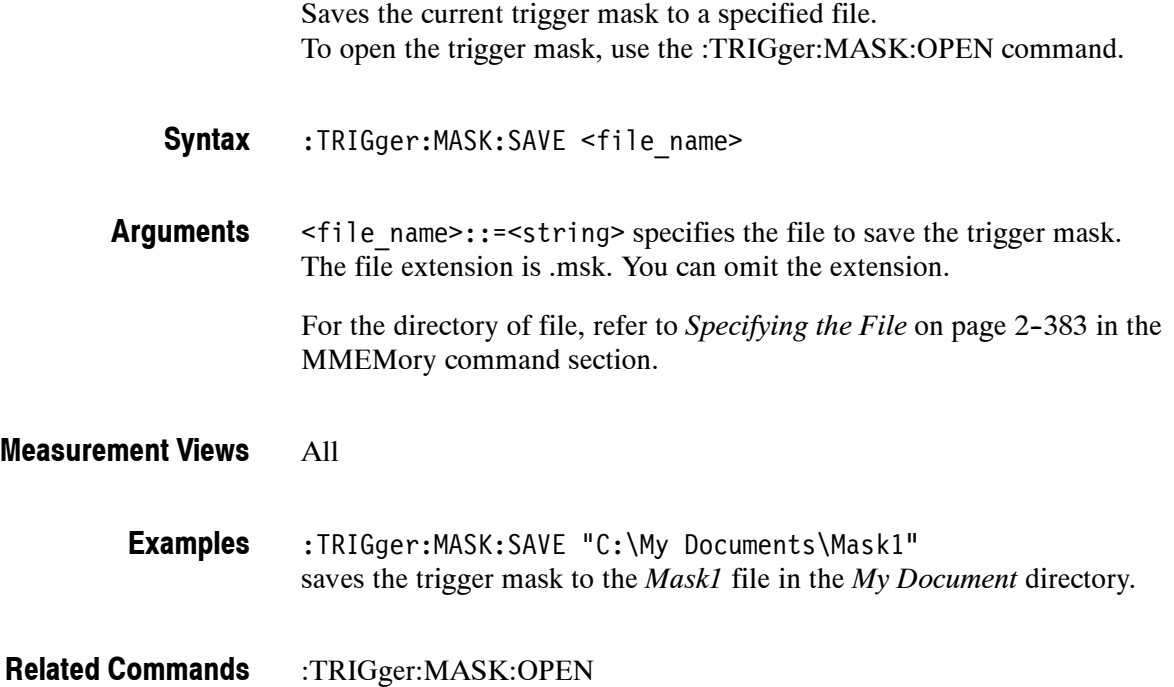

### **:TRIGger[:SEQuence]:ADVanced:SWEep:MODE(?)**

Determines whether or not to trigger each segment in the swept acquisition mode.

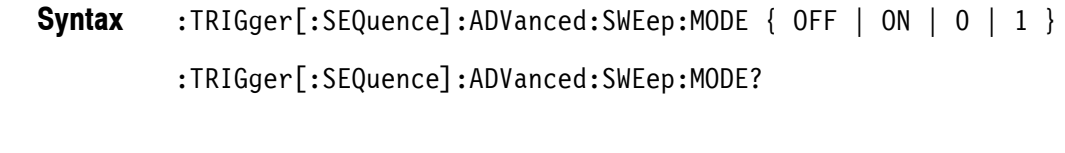

### OFF or 0 does not trigger each segment in the swept acquisition mode. ON or 1 triggers each segment in the swept acquisition mode. **Arguments**

All **Measurement Views**

> :TRIGger:SEQuence:ADVanced:SWEep:MODE ON triggers each segment in the swept acquisition mode. **Examples**

### **:TRIGger[:SEQuence]:EVENt:EXTFront:IMPedance(?)**

Selects or queries the impedance of the external trigger input on the front panel.

- :TRIGger[:SEQuence]:EVENt:EXTFront:IMPedance { OHM50 | OHM5K } :TRIGger[:SEQuence]:EVENt:EXTFront:IMPedance? **Syntax**
- OHM50 selects 50  $\Omega$  impedance. OHM5K selects 5 kΩ impedance. **Arguments**

All **Measurement Views**

> :TRIGger:SEQuence:EVENt:EXTFront:IMPedance OHM50 selects 50  $\Omega$  impedance for the external trigger input on the front panel. **Examples**

### **:TRIGger[:SEQuence]:EVENt:EXTFront:LEVel(?)**

Sets or queries the trigger level at the external trigger input on the front panel.

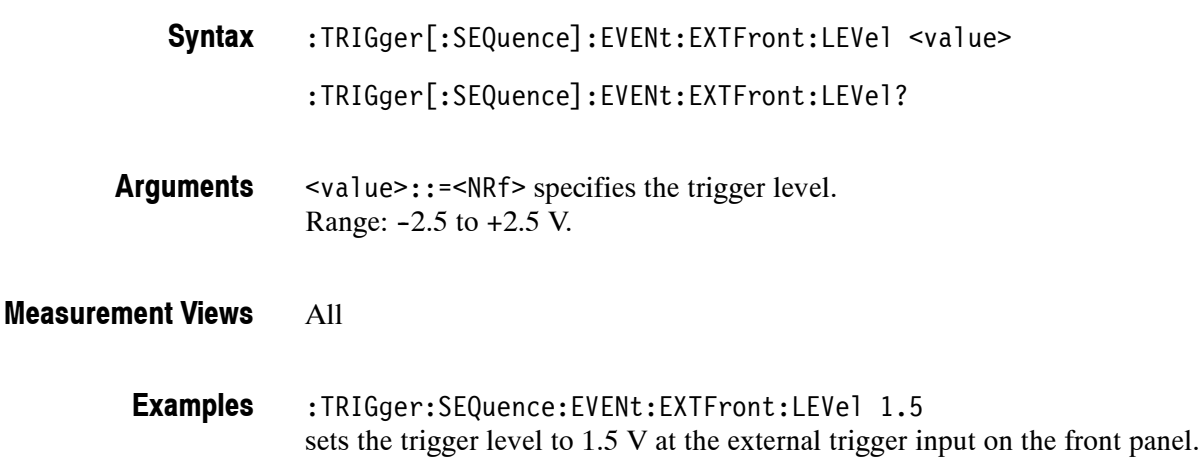

### **:TRIGger[:SEQuence]:EVENt:EXTFront:SLOPe(?)**

Selects or queries the trigger slope of the external trigger input on the front panel.

- :TRIGger[:SEQuence]:EVENt:EXTFront:SLOPe { RISe | FALL } :TRIGger[:SEQuence]:EVENt:EXTFront:SLOPe? **Syntax**
- RISe causes the trigger event on the rising edge. **Arguments**

FALL causes the trigger event on the falling edge.

- All **Measurement Views**
	- :TRIGger:SEQuence:EVENt:EXTFront:SLOPe RISe causes the trigger event on the rising edge of the external input signal. **Examples**

### **:TRIGger[:SEQuence]:EVENt:EXTRear:SLOPe(?)**

Selects or queries the trigger slope of the external trigger input on the rear panel. The trigger level is fixed to the TTL threshold.

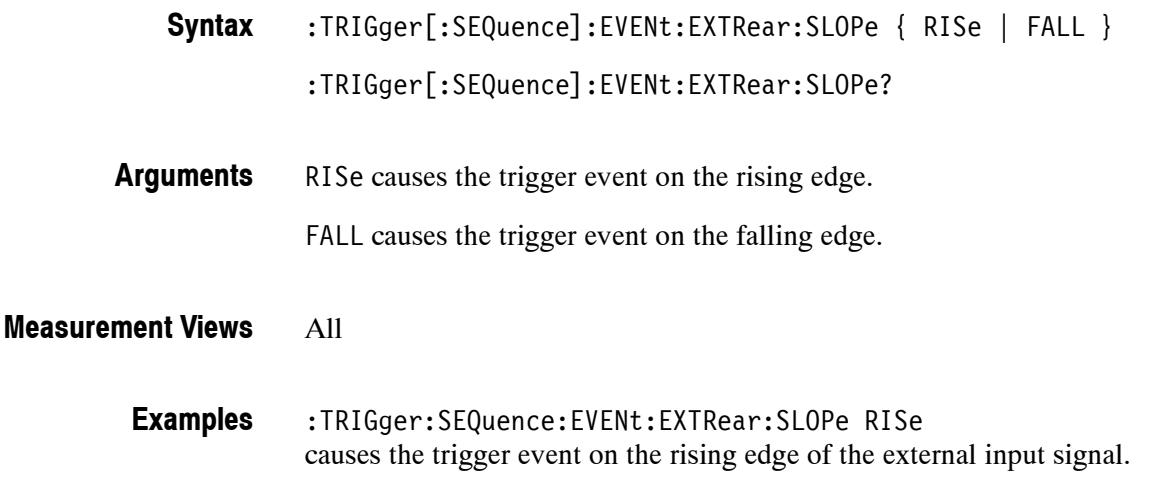

### **:TRIGger[:SEQuence]:EVENt:GATed(?)**

Selects or queries the positive or negative logic for the gated trigger input on the rear panel.

:TRIGger[:SEQuence]:EVENt:GATed { HIGh | LOW } **Syntax**

:TRIGger[:SEQuence]:EVENt:GATed?

HIGh specifies that the gated trigger input is high active. LOW specifies that the gated trigger input is low active. **Arguments**

All **Measurement Views**

> :TRIGger:SEQuence:EVENt:GATed HIGh specifies that the gated trigger input is high active. **Examples**

### **:TRIGger[:SEQuence]:EVENt:INPut:FMASk:VIOLation(?)**

Selects or queries when the analyzer triggers in the frequency mask trigger.

:TRIGger[:SEQuence]:EVENt:INPut:FMASk:VIOLation { T | F | TF | FT | TFT | FTF } **Syntax**

:TRIGger[:SEQuence]:EVENt:INPut:FMASk:VIOLation?

Table 2-49 lists the arguments which represent the trigger violations. **Arguments**

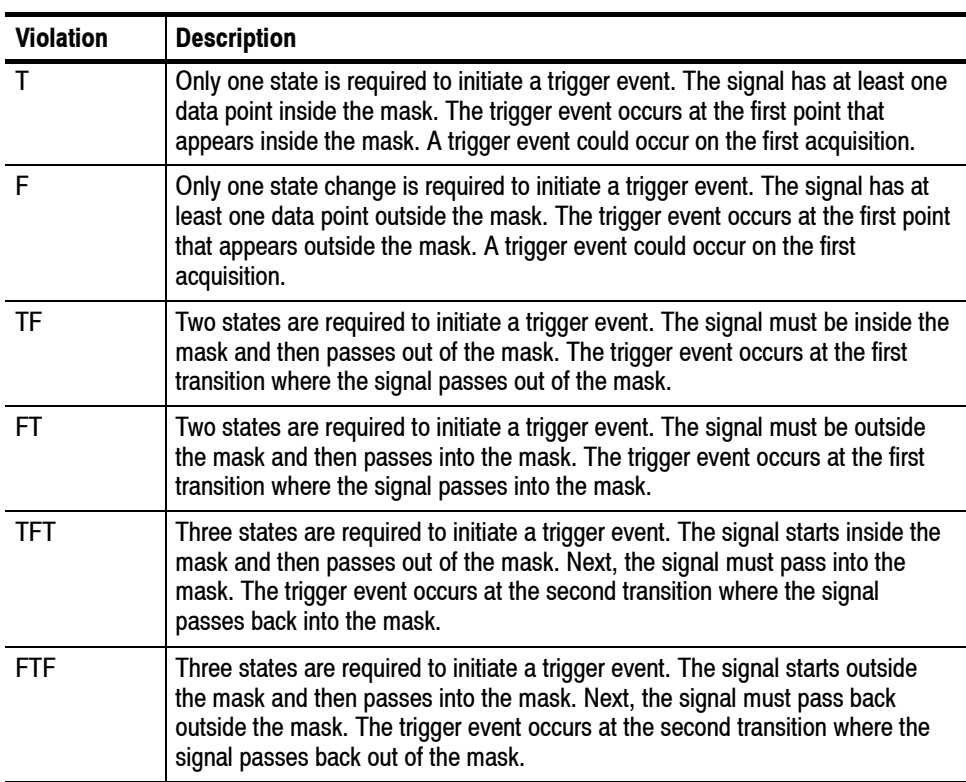

### **Table 2- 49: Trigger violations**

#### All **Measurement Views**

**Examples**

:TRIGger:SEQuence:EVENt:INPut:FMASk:VIOLation TF specifies that the analyzer will trigger when the signal has crossed into the mask and then outside of the mask.

### **:TRIGger[:SEQuence]:EVENt:INPut:LEVel(?)**

Sets or queries the trigger level for the RF input level trigger.

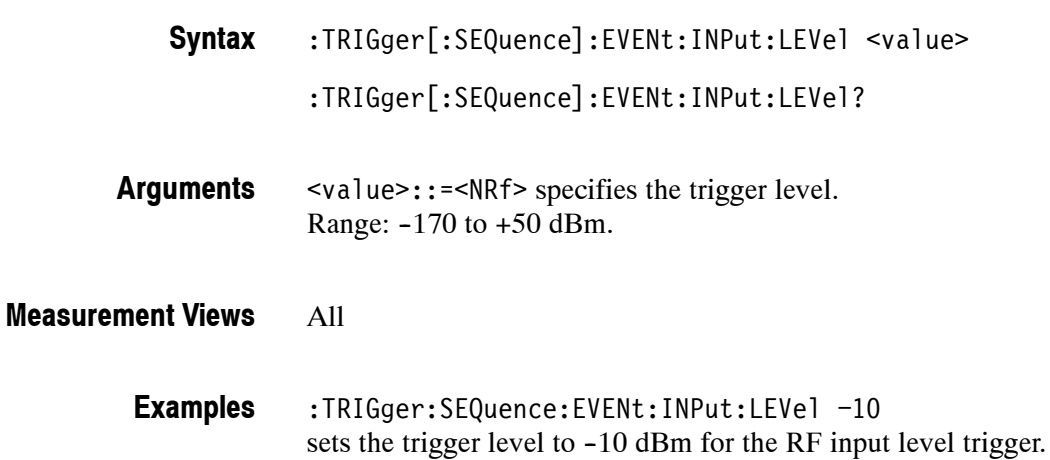

### **:TRIGger[:SEQuence]:EVENt:INPut:SLOPe(?)**

Selects or queries the trigger slope for the RF input level trigger.

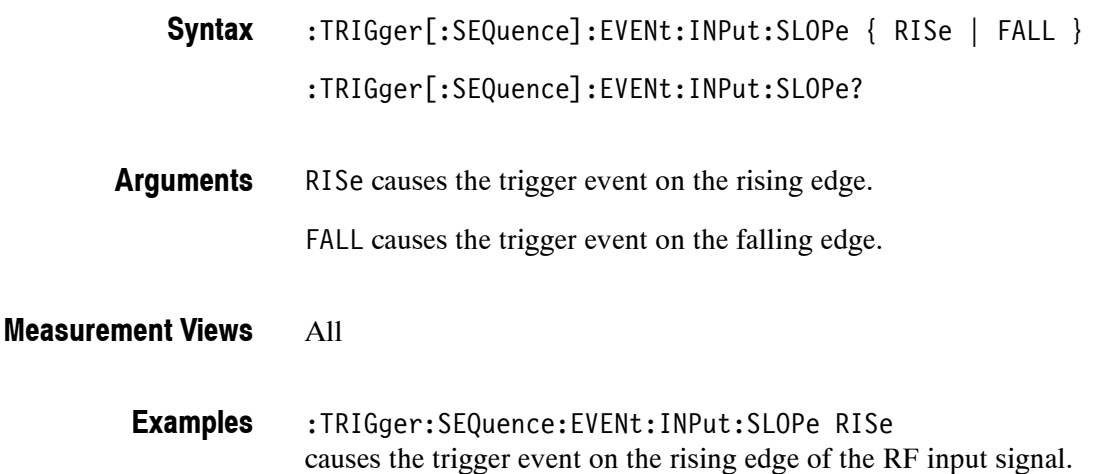

# **:TRIGger[:SEQuence]:EVENt:INPut:TDBWidth(?)**

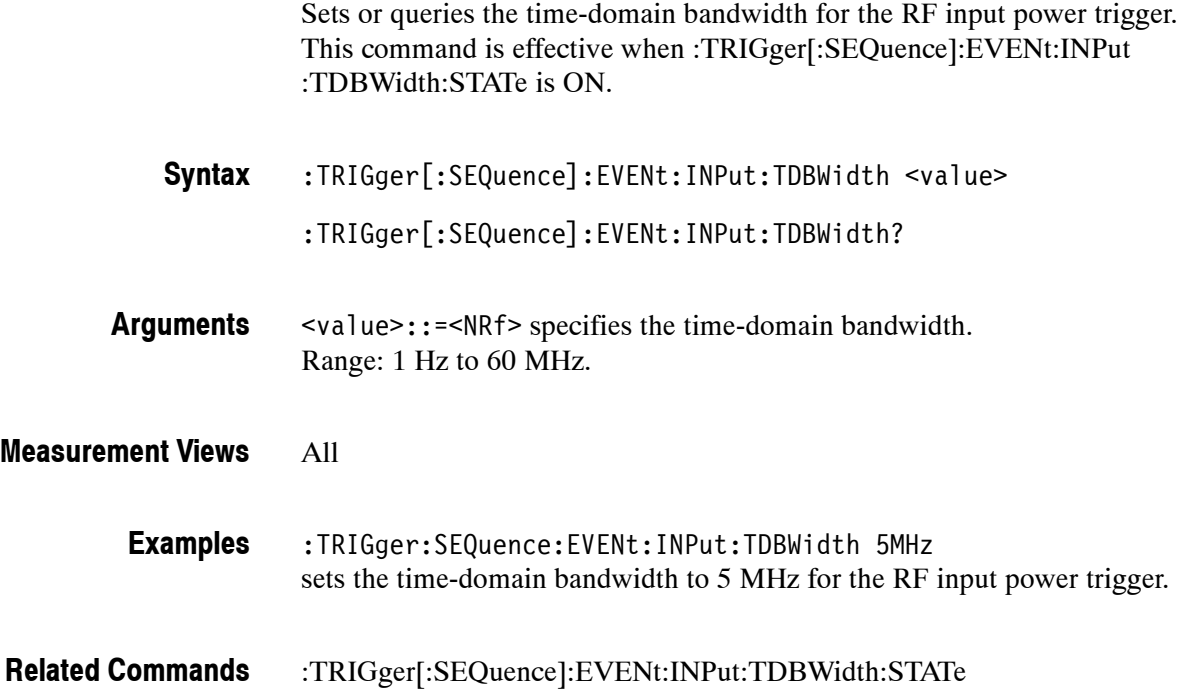

# **:TRIGger[:SEQuence]:EVENt:INPut:TDBWidth:ACTual? (Query Only)**

Queries the actual time-domain bandwidth for the RF input power trigger.

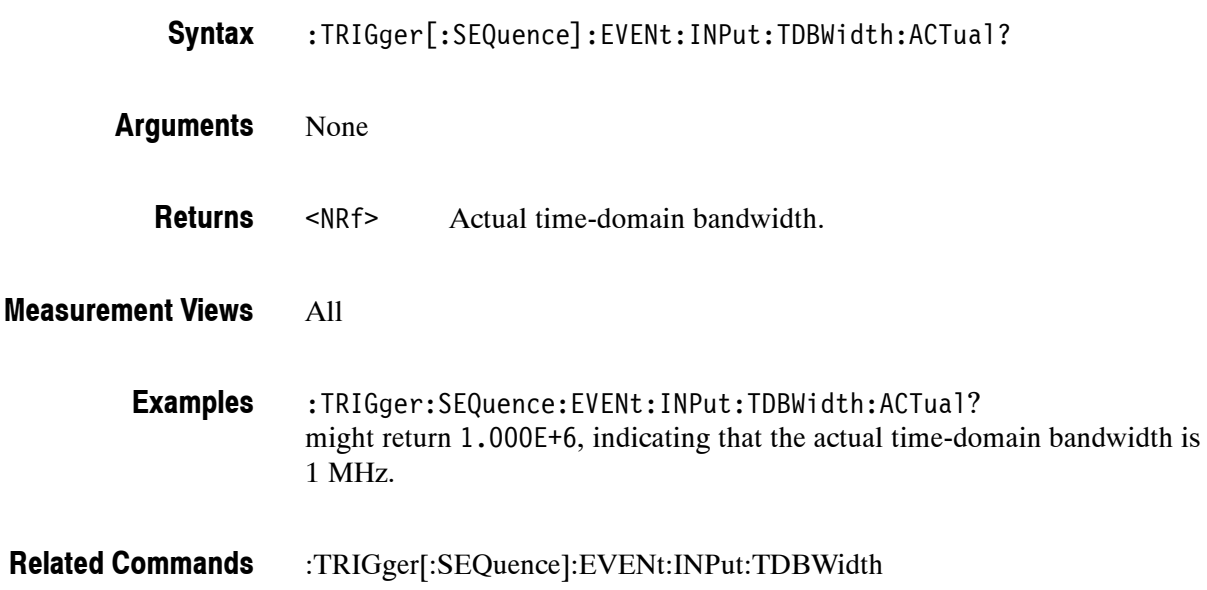

### **:TRIGger[:SEQuence]:EVENt:INPut:TDBWidth:STATe(?)**

Determines whether to set the time-domain bandwidth automatically or manually for the RF input power trigger.

- :TRIGger[:SEQuence]:EVENt:INPut:TDBWidth:STATe { OFF | ON | 0 | 1 } :TRIGger[:SEQuence]:EVENt:INPut:TDBWidth:STATe? **Syntax**
- OFF or 0 sets the time-domain bandwidth automatically. **Arguments**

ON or 1 sets the time-domain bandwidth manually using the :TRIGger[:SEQuence]:EVENt:INPut:TDBWidth command.

All **Measurement Views**

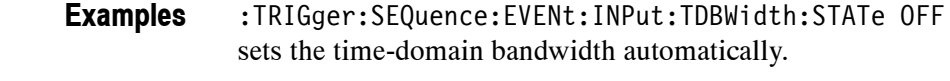

:TRIGger[:SEQuence]:EVENt:INPut:TDBWidth **Related Commands**

## **:TRIGger[:SEQuence]:EVENt:INPut:TYPE(?)**

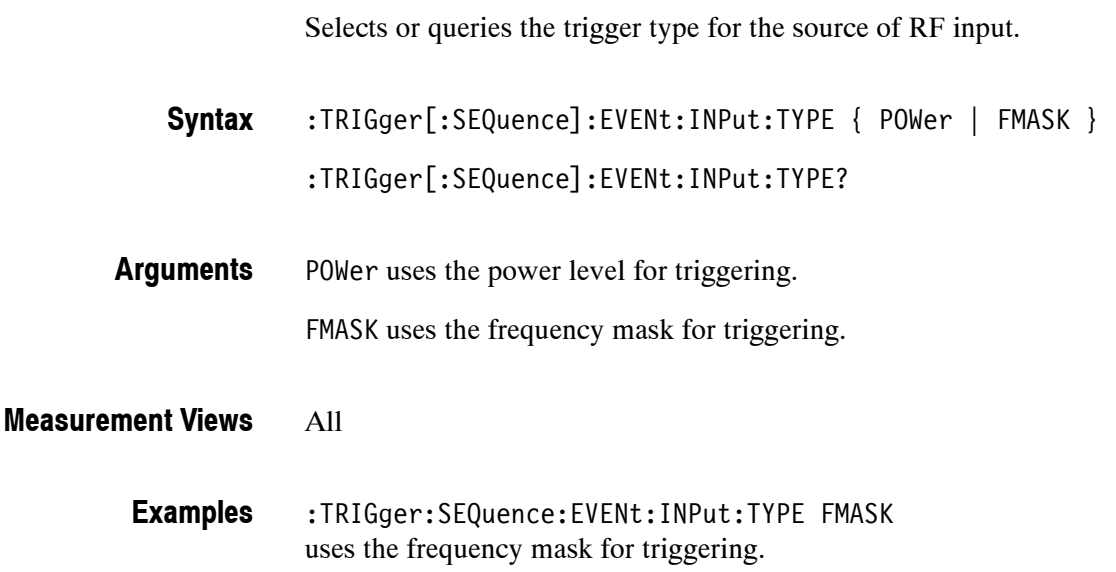

### **:TRIGger[:SEQuence]:EVENt:SOURce(?)**

Selects or queries the trigger event source.

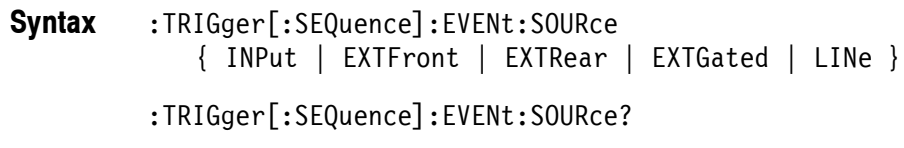

Table 2-50 lists the arguments. **Arguments**

### **Table 2- 50: Trigger event source**

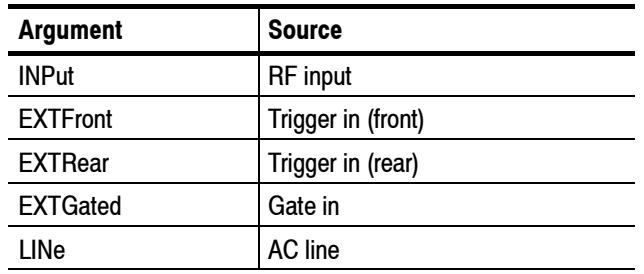

#### All **Measurement Views**

:TRIGger:SEQuence:EVENt:SOURce INPut specifies the trigger event source as the RF input. **Examples**

### **:TRIGger[:SEQuence]:FORCed(?)**

Determines whether or not to cause a manual trigger if the acquisition is armed, ready and waiting for a trigger. This command is valid when :TRIGger [:SEQuence]:STATus is set to On (the trigger mode is Triggered).

:TRIGger[:SEQuence]:FORCed { OFF | ON | 0 | 1 } :TRIGger[:SEQuence]:FORCed? **Syntax**

OFF or 0 does not cause a manual trigger. **Arguments**

ON or 1 causes a manual trigger.

All **Measurement Views**

> :TRIGger:SEQuence:FORCed ON causes a manual trigger if the acquisition is armed, ready and waiting for a trigger. **Examples**

:TRIGger[:SEQuence]:STATus **Related Commands**

### **:TRIGger[:SEQuence]:IMMediate (No Query Form)**

Causes a trigger immediately, skipping the event detection and delay. This command is valid when :TRIGger[:SEQuence]:STATus is set to On (the trigger mode is Triggered).

:TRIGger[:SEQuence]:IMMediate **Syntax**

None **Arguments**

All **Measurement Views**

- :TRIGger:SEQuence:IMMediate causes a trigger immediately, skipping the event detection and delay. **Examples**
- :TRIGger[:SEQuence]:STATus **Related Commands**

# **:TRIGger[:SEQuence]:STATus(?)**

Selects or queries the trigger mode (Free Run or Triggered).

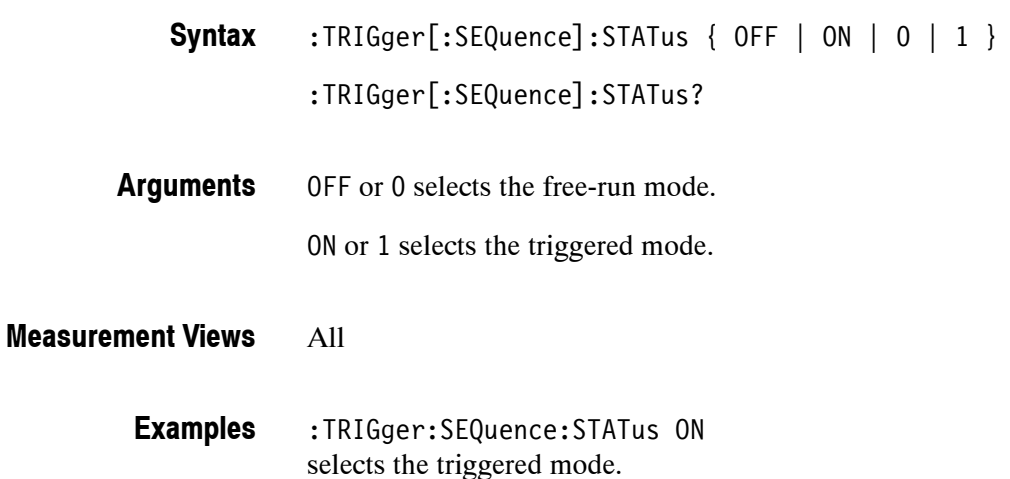

RSA6100A Series Programmer Manual **2- 721**

## **:TRIGger[:SEQuence]:TIME:DELay(?)**

Sets or queries the trigger delay time (after recognizing the event before actually declaring the trigger).

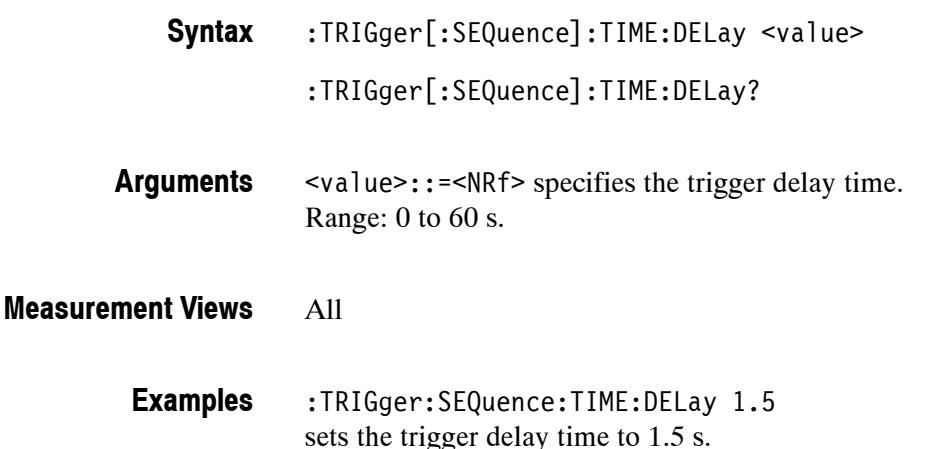

## **:TRIGger[:SEQuence]:TIME:POSition(?)**

Sets or queries the trigger position (location of the trigger event within the acquisition record).

:TRIGger[:SEQuence]:TIME:POSition <value> **Syntax**

:TRIGger[:SEQuence]:TIME:POSition?

<value>::=<NRf> specifies the trigger position. Range: 0 to 100%. **Arguments**

#### All **Measurement Views**

:TRIGger:SEQuence:TIME:POSition 20 sets the trigger position to 20% of the acquisition record. **Examples**

# **UNIT Commands**

The :UNIT commands specify fundamental units for measurement.

# **Command Tree**

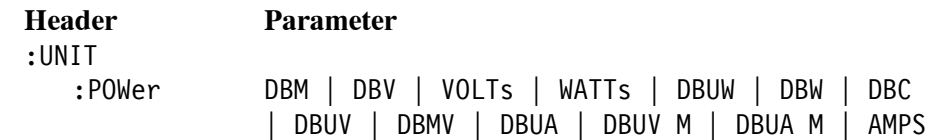

### **:UNIT:POWer(?)**

Selects or queries the fundamental unit of power. This command is equivalent to [:SENSe]:POWer:UNITs.

- :UNIT:POWer { DBM | DBV | VOLTs | WATTs | DBUW | DBW | DBC | DBUV | DBMV | DBUA | DBUV\_M | DBUA\_M | AMPS } :UNIT:POWer? **Syntax**
- Table 2-51 lists the arguments. **Arguments**

### **Table 2- 51: Power units**

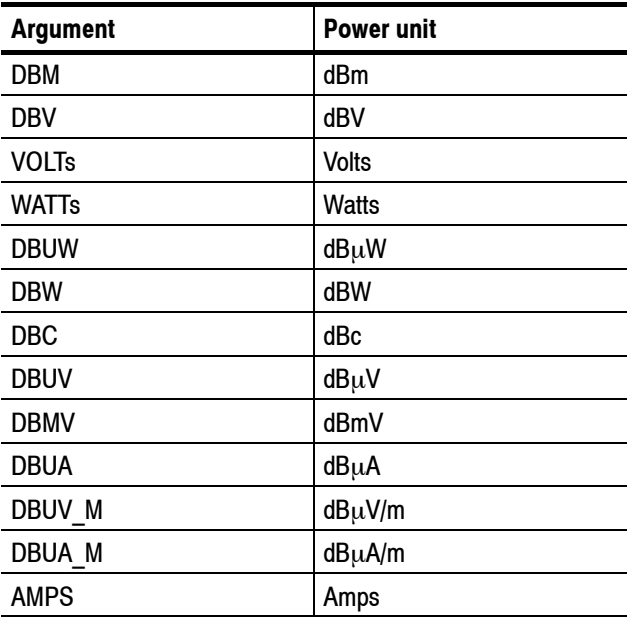

*NOTE. Select dB*µ*V/m or dB*µ*A/m unit when using an antenna table.*

All :UNIT:POWer DBM specifies the fundamental unit of power as dBm. [:SENSe]:POWer:UNITs **Measurement Views Examples Related Commands**

# **Retrieving Response Message**

When receiving a query command from the external controller, the analyzer puts the response message on the Output Queue. This message cannot be retrieved unless you perform retrieval operations through the external controller. (For example, call the IBRD subroutine included in the GPIB software of National Instruments.)

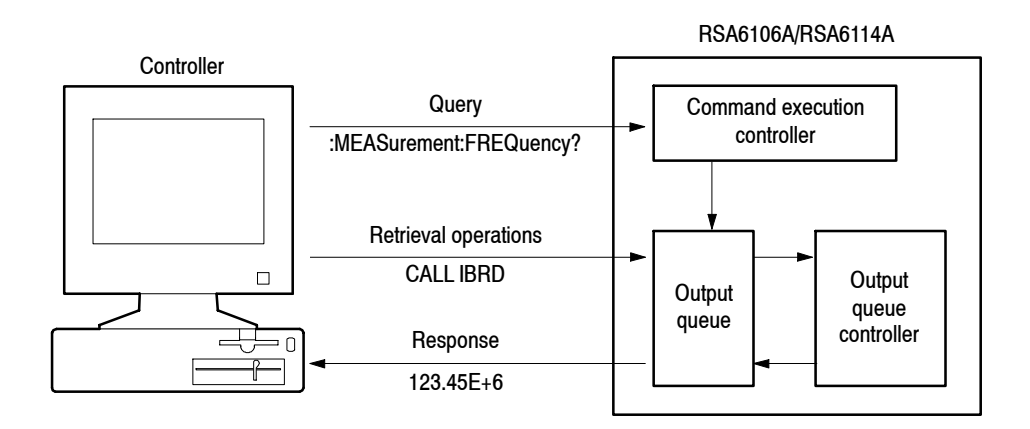

### **Figure 2- 6: Retrieving response message**

When the Output Queue contains a response message, sending another command from the external controller before retrieving this message deletes it from the queue. The Output Queue always contains the response message to the most recent query command.

You can use the MAV bit of the Status Byte Register (SBR) to check whether the Output Queue contains a response message. For details, refer to *Status Byte Register (SBR)* on page 3-4.

# **Status and Events**

# **Status and Events**

The SCPI interface in the analyzer includes a status and event reporting system that enables the user to monitor crucial events that occur in the instrument. The analyzer is equipped with four registers and one queue that conform to IEEE Std 488.2-1987. This section will discuss these registers and queues along with status and event processing.

### **Status and Event Reporting System**

Figure 3-1 outlines the status and event reporting mechanism offered in the RSA6100A Series analyzers. It contains three major blocks:

- **Standard Event Status**
- **Dearation Status**
- Questionable Status (fan-out structure)

The processes performed in these blocks are summarized in the Status Byte. The three blocks contain four types of registers as shown in Table 3-1.

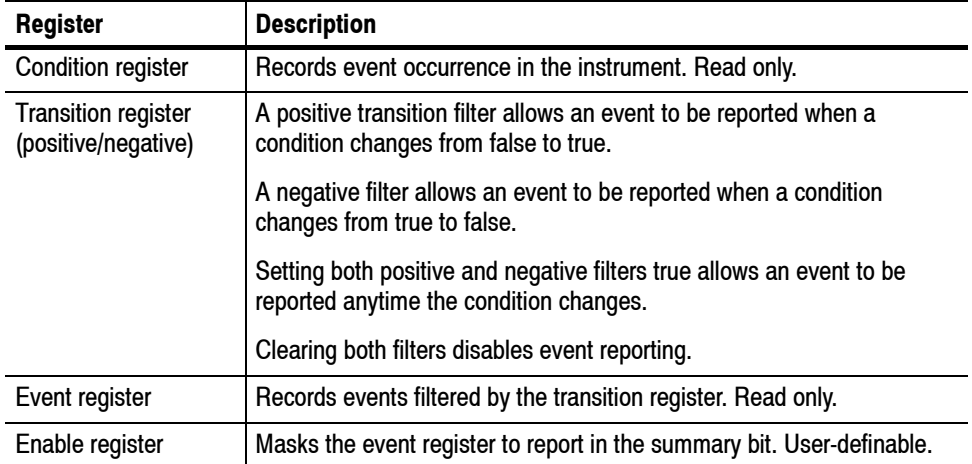

### **Table 3- 1: Register type**

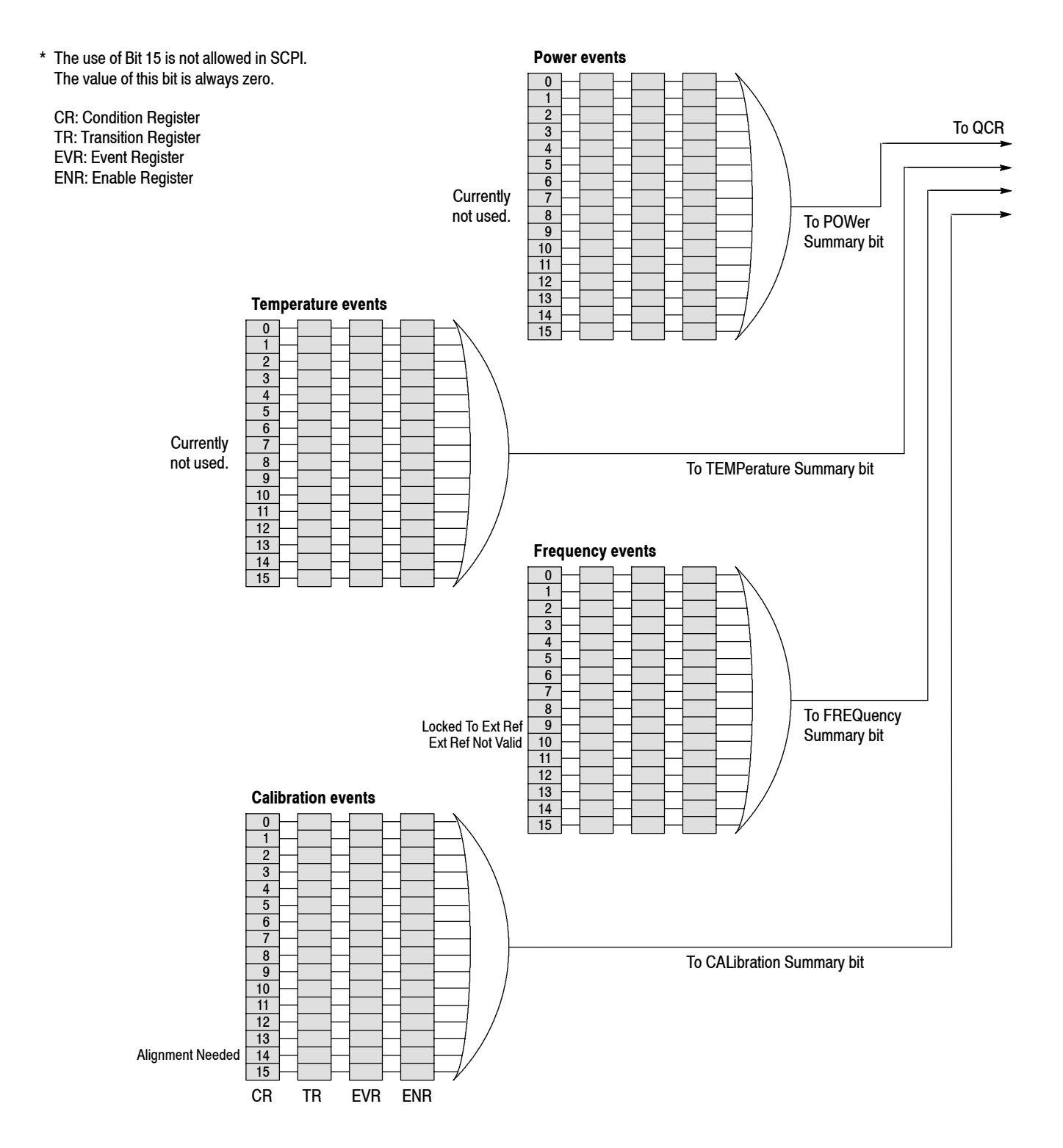

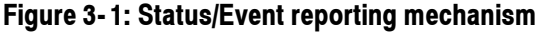

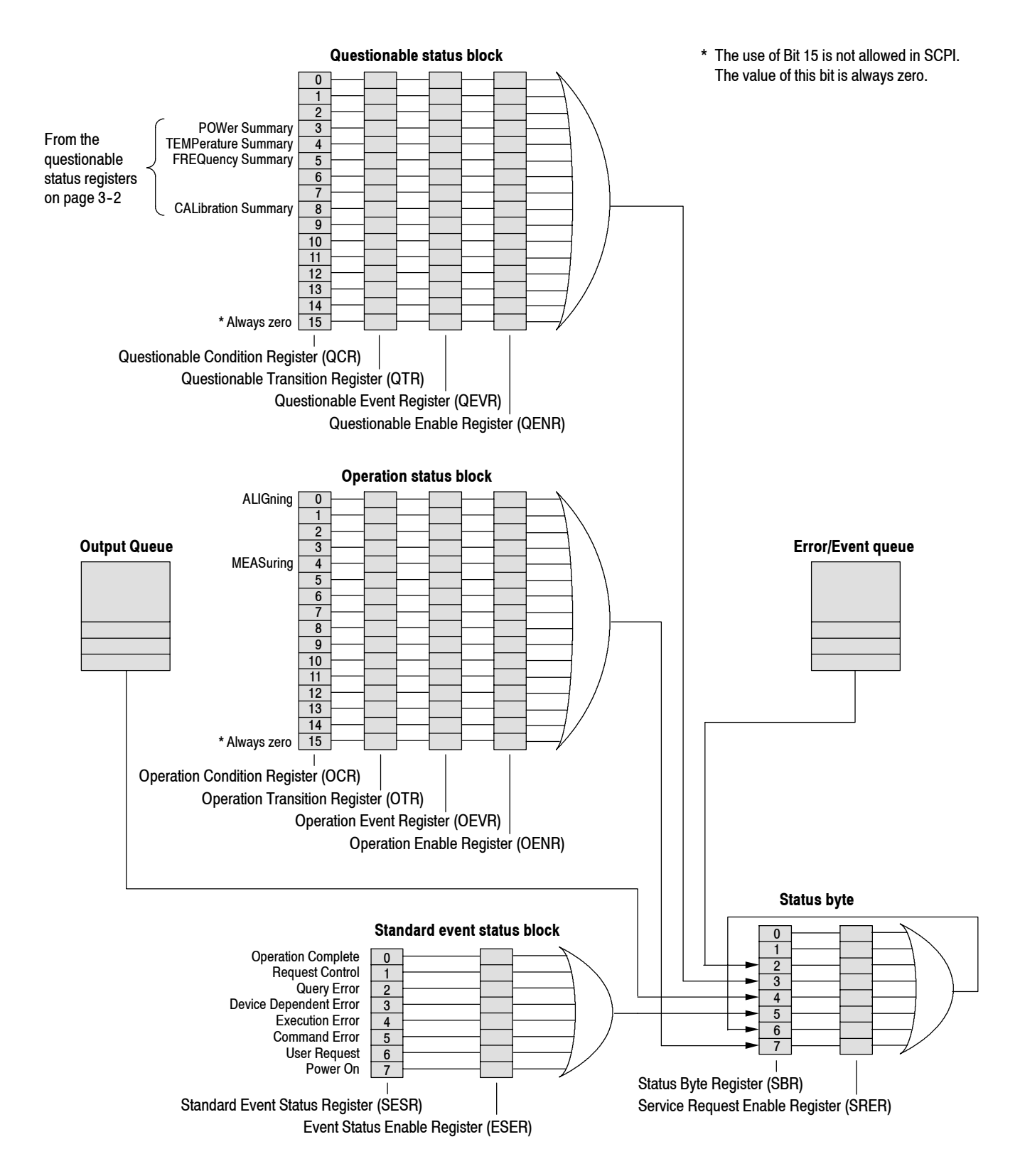

**Figure 3- 1: Status/Event reporting mechanism (Cont.)**

### **Status Byte**

The Status Byte contains the following two registers:

- Status Byte Register (SBR)
- Service Request Enable Register (SRER)

### **Status Byte Register (SBR)**

The SBR is made up of 8 bits. Bits 4, 5 and 6 are defined in accordance with IEEE Std 488.2-1987 (see Figure 3-2 and Table 3-2). These bits are used to monitor the output queue, SESR and service requests, respectively. The contents of this register are returned when the \*STB? query is used.

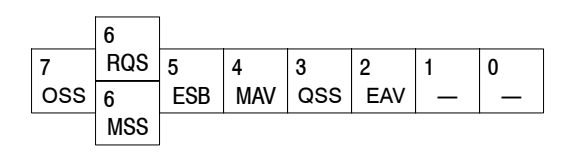

### **Figure 3- 2: Status Byte Register (SBR)**

### **Table 3- 2: SBR bit functions**

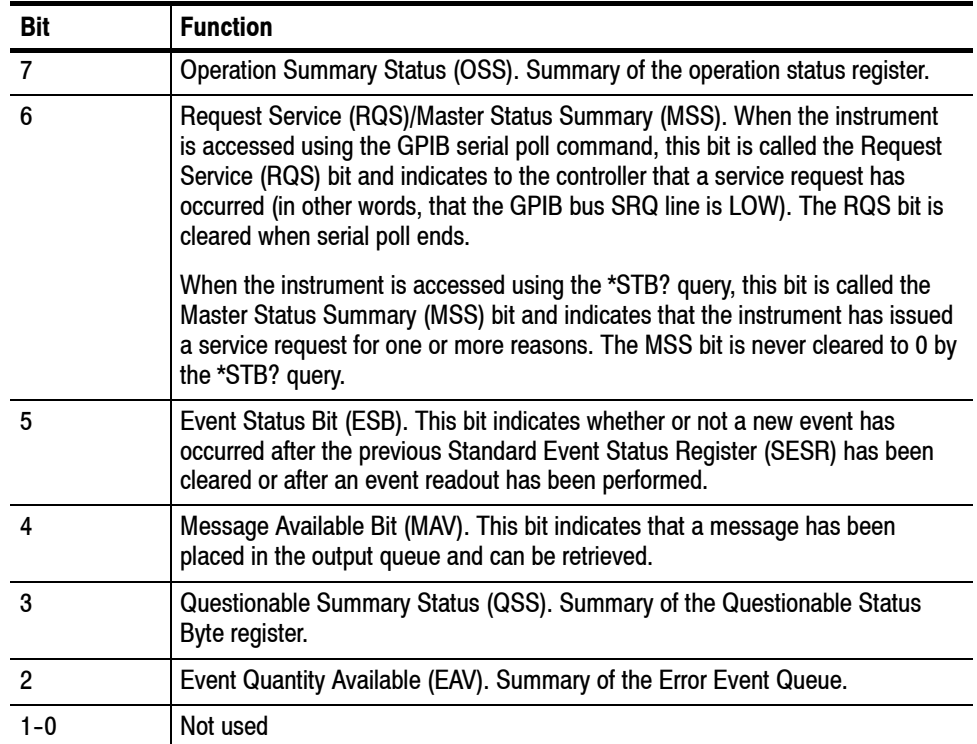

#### The SRER is made up of bits defined exactly the same as bits 0 through 7 in the SBR (see Figure 3-3). This register is used by the user to determine what events will generate service requests. **Service Request Enable Register (SRER)**

The SRER bit 6 cannot be set. Also, the RQS is not maskable.

The generation of a service request with the GPIB interface involves changing the SRQ line to LOW and making a service request to the controller. The result is that a status byte for which an RQS has been set is returned in response to serial polling by the controller.

Use the \*SRE command to set the bits of the SRER. Use the \*SRE? query to read the contents of the SRER. Bit 6 must normally be set to 0.

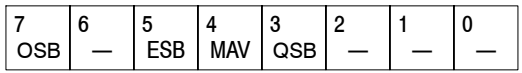

### **Figure 3- 3: Service Request Enable Register (SRER)**

### **Standard Event Status Block**

Reports the power on/off state, command errors, and the running state. It consists of the following registers:

- Standard Event Status Register (SESR)
- Event Status Enable Register (ESER)

These registers are made up of the same bits defined in Figure 3-4 and Table 3-3. Use the \*ESR? query to read the contents of the SESR. Use the \*ESE(?) command to access the ESER.

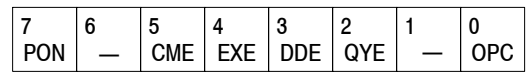

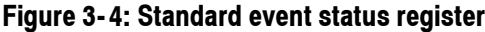

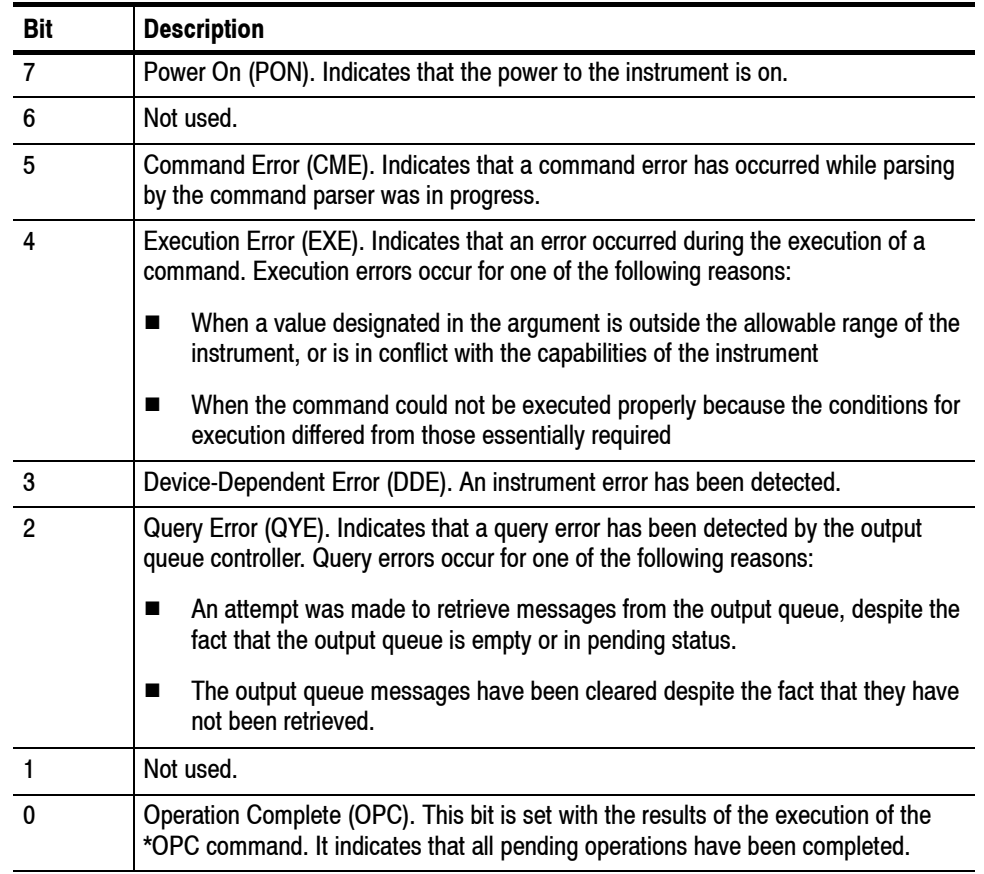

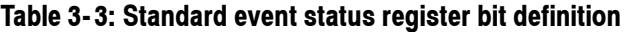

When an event occurs, the SESR bit corresponding to the event is set, resulting in the event being stacked in the Error/Event Queue. The SBR OAV bit is also set. If the bit corresponding to the event has also been set in the ESER, the SBR ESB bit is also set. When a message is sent to the Output Queue, the SBR MAV bit is set.

### **Operation Status Block**

The operation status block contains conditions that are part of the instrument's normal operation. It consists of the following registers:

- Operation Condition Register (OCR)
- Operation Positive/ Negative Transition Register (OPTR/ONTR)
- Operation Event Register (OEVR)
- Operation Enable Register (OENR)

These registers are made up of the same bits defined in Figure 3-5 and Table 3-4. Use the :STATus:OPERation commands to access the operation status register set.

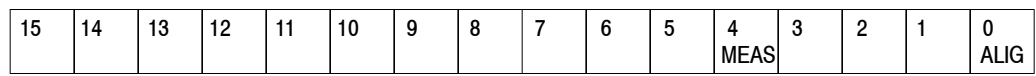

### **Figure 3- 5: Operation status register**

| <b>Bit</b> | <b>Description</b>                                                                                                    |
|------------|----------------------------------------------------------------------------------------------------|
| 15         | Always zero (0).                                                                                                    |
| $14 - 5$   | Not used.                                                                                                    |
|            | Measuring (MEAS). Indicates that the instrument is actively measuring. When the<br>measurement ends after this bit is set in measurement, it is reset.           |
|            | "In measurement" means that one of the following commands is in execution:<br>:INITiate commands<br>:READ commands                                               |
| $3 - 1$    | Not used.                                                                                                    |
| $\Omega$   | Aligning (ALIG). Indicates that the instrument is currently performing an alignment.<br>When the alignment ends after this bit is set in alignment, it is reset. |

**Table 3- 4: Operation status register bit definition**

When the specified state changes in the OCR, its bit is set or reset. This change is filtered with a transition register, and the corresponding bit of the OEVR is set. If the bit corresponding to the event has also been set in the OENR, the SBR OSS bit is also set.

### **Questionable Status Block**

The questionable status register set contains bits which give an indication of the quality of various aspects of the signal together with the fanned out registers as described in the next subsections. It consists of the following registers:

- Questionable Condition Register (QCR)
- Questionable Positive/Negative Transition Register (QPTR/QNTR)
- Questionable Event Register (QEVR)
- Questionable Enable Register (QENR)

These registers are made up of the same bits defined in Figure 3-6 and Table 3-5. Use the :STATus:QUEStionable commands to access the questionable status register set.

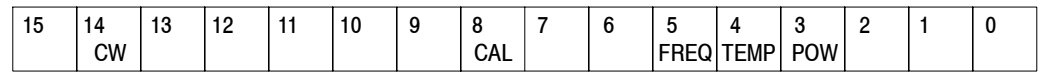

**Figure 3- 6: Questionable status register**

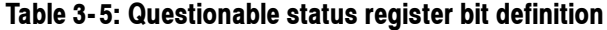

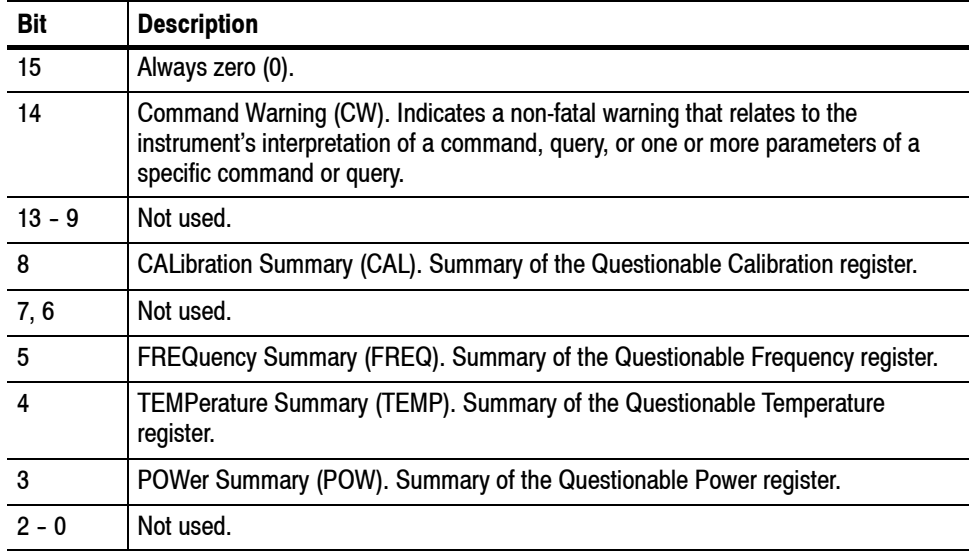

When the specified state changes in the QCR, its bit is set or reset. This change is filtered with a transition register, and the corresponding bit of the QEVR is set. If the bit corresponding to the event has also been set in the QENR, the SBR QSS bit is also set.
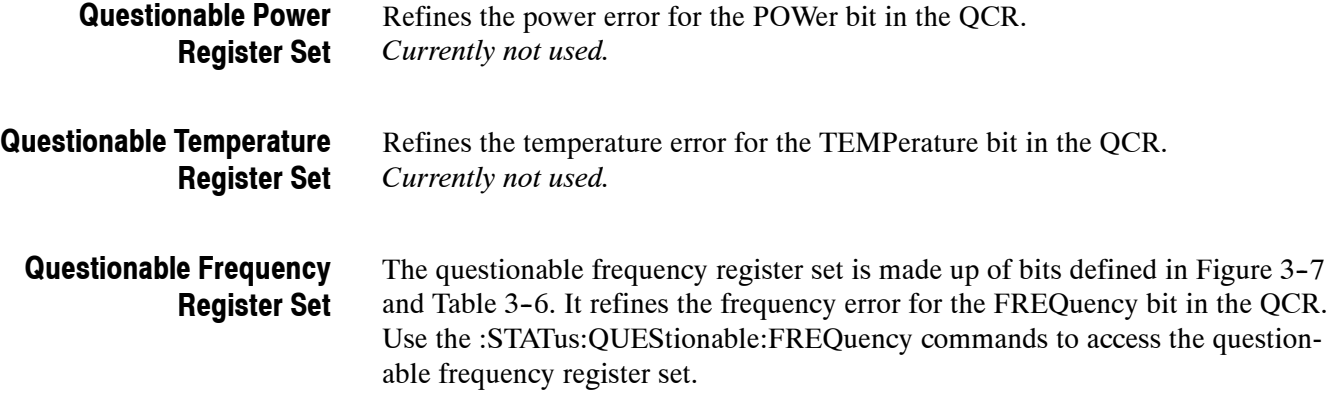

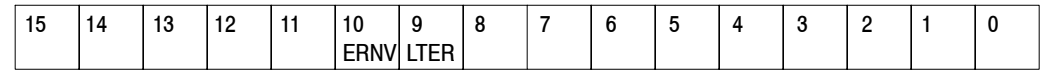

### **Figure 3- 7: Questionable frequency status register**

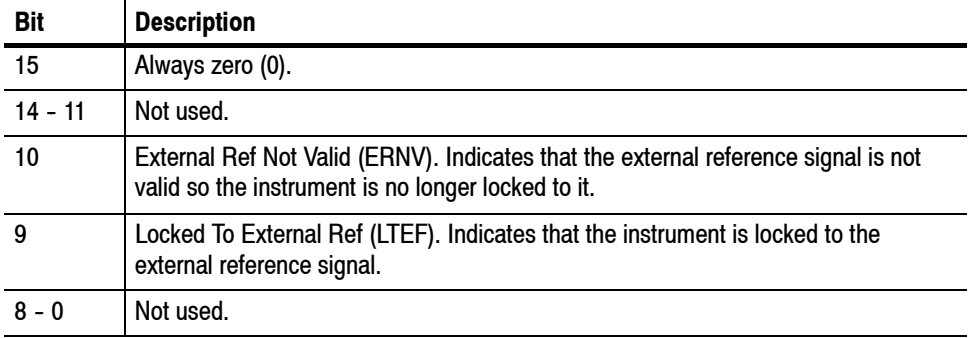

#### **Table 3- 6: Questionable frequency status register bit definition**

#### **Questionable Calibration Register Set**

The questionable calibration register set is made up of bits defined in Figure 3-8 and Table 3--7. It refines the calibration error for the CALibration bit in the QCR. Use the :STATus:QUEStionable:CALibration commands to access the questionable calibration register set.

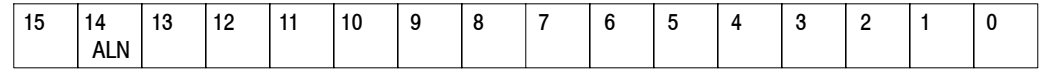

#### **Figure 3- 8: Questionable calibration status register**

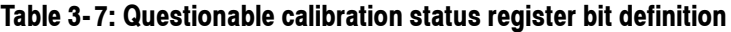

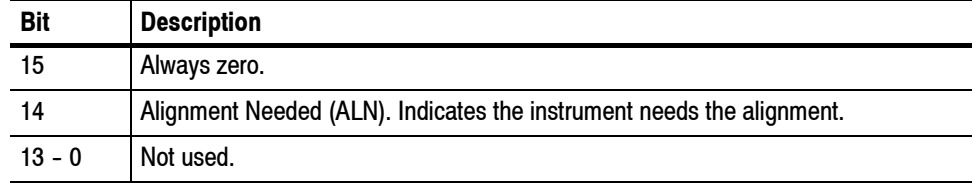

There are two types of queues in the status reporting system used in the analyzer:

### **Queues**

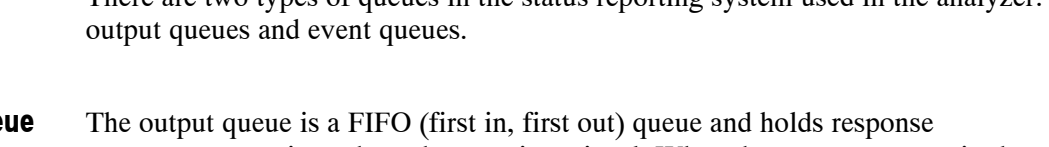

messages to queries, where they await retrieval. When there are messages in the queue, the SBR MAV bit is set. **Output Que** 

> The output queue will be emptied each time a command or query is received, so the controller must read the output queue before the next command or query is issued. If this is not done, an error will occur and the output queue will be emptied; however, the operation will proceed even if an error occurs.

The event queue is a FIFO queue and stores events as they occur in the analyzer. If more than 32 events occur, event 32 will be replaced with event code  $-350$ ("Queue Overflow"). The error code and text are retrieved using the :SYSTem:ERRor queries. **Event Queue**

## **Status and Event Processing Sequence**

Figure 3-9 shows an outline of the sequence for status and event processing.

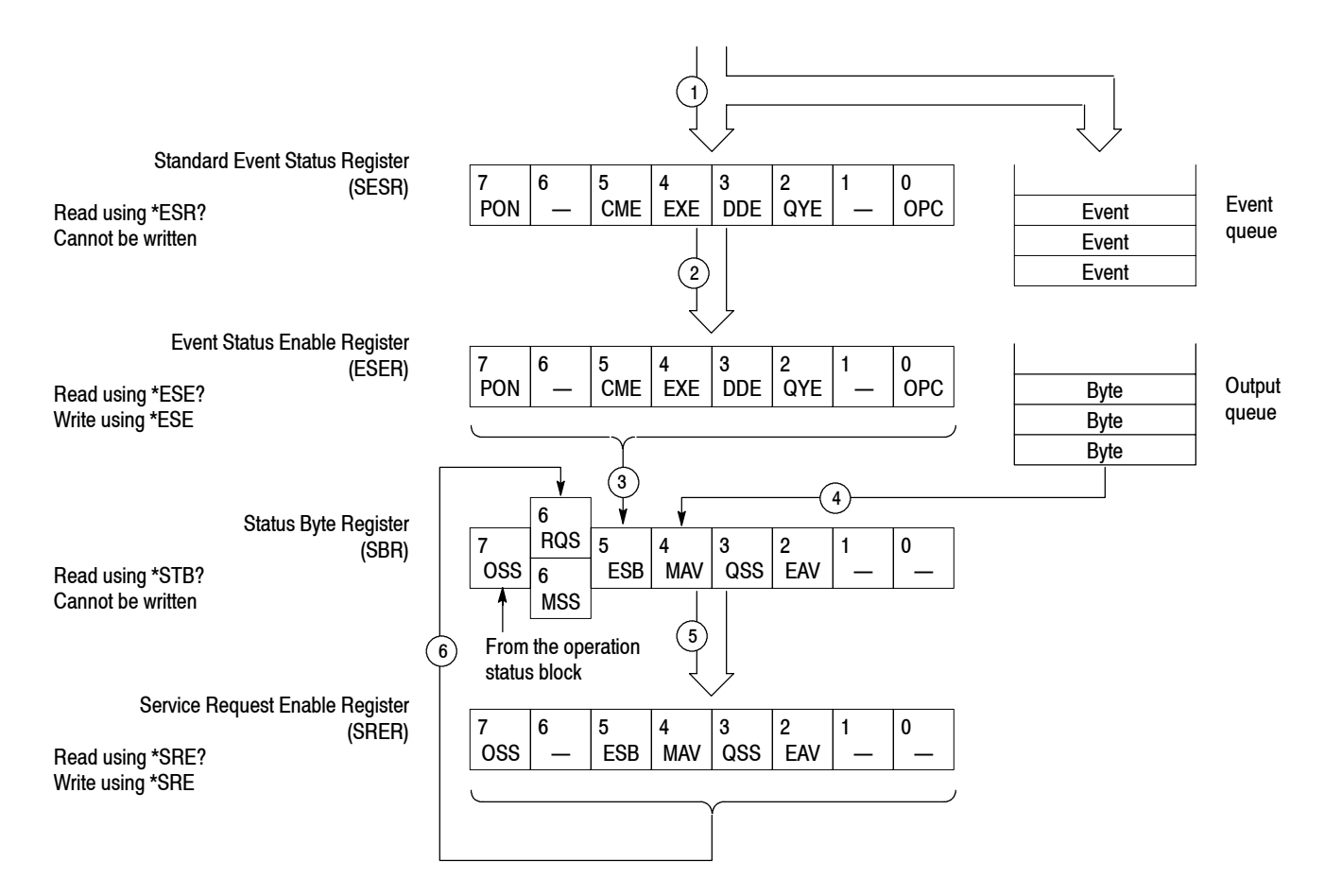

#### **Figure 3- 9: Status and event processing sequence**

- **1.** If an event has occurred, the SESR bit corresponding to that event is set and the event is placed in the event queue.
- **2.** A bit corresponding to that event in the ESER has is set.
- **3.** The SBR ESB bit is set to reflect the status of the ESER.
- **4.** When a message is sent to the output queue, the SBR MAV bit is set.
- **5.** Setting either the ESB or MAV bits in the SBR sets the respective bit in the SRER.
- **6.** When the SRER bit is set, the SBR MSS bit is set and a service request is generated when using the GPIB interface.

### **Synchronizing Execution**

Almost all commands are executed in the order in which they are sent from the controller, and the execution of each command is completed in a short period of time. However, the following commands perform data analysis in another thread, and another command can thus be executed concurrently:

- $\blacksquare$  INITiate commands
- $\blacksquare$  READ commands
- [:SENSe]:REANalyze

These commands are designed so that the next command to be sent is executed without waiting for the previous command to be completed. In some cases, a process executed by another command must first be completed before these commands can be executed; in other cases, these commands must be completed before the next command is executed.

You have two options to achieve command synchronization:

- Using the status and event reporting function
- Using synchronizing commands

#### **Using the Status and Event Reporting Function**

In the following example, a :READ command is used to obtain the measurement results while the Operation Condition Register (OCR) is being used to provide synchronization.

:STATus:OPERation:NTRansition 16 // Set the filter of the OCR MEASuring bit :STATus:OPERation:ENABle 16 // Enable the filter of the OCR MEASuring bit \*SRE 128 // Set the SRER OSS bit :READ:SPECtrum:TRACe? // Obtain the measurement results

The command waits for generation of SRQ.

#### **Using Synchronizing Commands**

The IEEE-488.2 common commands include the following synchronizing commands:

\*OPC \*OPC? \*WAI

**Using the \*OPC Command.** The \*OPC command sets the SESR OPC bit when all the operations for which it is waiting are completed. If the GPIB interface is in use, you can synchronize the execution by using this command together with the serial polling or service request function.

The following is a command sequence example:

\*ESE 1  $\frac{1}{2}$  Enable the ESER OPC bit \*SRE 32 // Enable the SRER ESB bit :ABORt;INITiate:IMMediate;\*OPC // Wait for SRQ to provide synchronization

**Using the Query \*OPC?** The query \*OPC? writes ASCII code "1" into the Output Queue when all operations for which it is waiting are completed. You can provide synchronization using the command string as the following example:

:ABORt;INITiate:IMMediate;\*OPC?

The command waits until "1" is written into the Output Queue. When the command goes to the Output Queue to read the data, a time-out may occur before the data is written into the queue.

**Using the \*WAI Command.** After the process of the preceding command is completed, the \*WAI command begins to execute the process of the next command as the following example:.

:ABORt;INITiate:IMMediate;\*WAI

// Wait for the \*WAI process to provide synchronization

Status and Events

## **Error Messages and Codes**

Error codes with a negative value are SCPI standard error codes; errors with a positive value are unique to the RSA6100A Series Real-Time Spectrum Analyzers.

Event codes and messages can be obtained by using the queries : SYSTem:ERRor? and :SYSTem:ERRor:ALL? These are returned in the following format:

<event code>,"<event message>"

## **Command Errors**

Command errors are returned when there is a syntax error in the command.

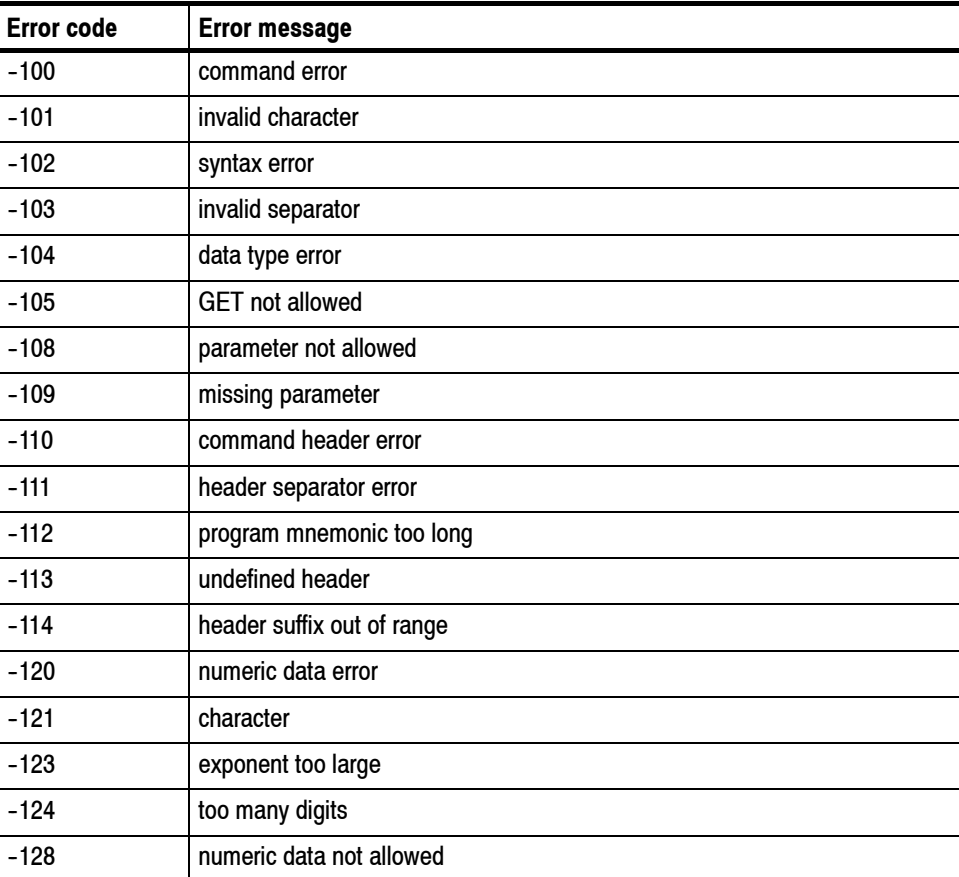

#### **Table 3- 8: Command errors**

| <b>Error code</b> | <b>Error message</b>             |
|-------------------|----------------------------------|
| $-130$            | suffix error                     |
| $-131$            | invalid suffix                   |
| $-134$            | suffix too long                  |
| $-138$            | suffix not allowed               |
| $-140$            | character data error             |
| $-141$            | invalid character data           |
| $-144$            | character data too long          |
| $-148$            | character data not allowed       |
| $-150$            | string data error                |
| $-151$            | invalid string data              |
| $-158$            | string data not allowed          |
| $-160$            | block data error                 |
| $-161$            | invalid block data               |
| $-168$            | block data not allowed           |
| $-170$            | command expression error         |
| $-171$            | invalid expression               |
| $-178$            | expression data not allowed      |
| $-180$            | macro error                      |
| $-181$            | invalid outside macro definition |
| $-183$            | invalid inside macro definition  |
| $-184$            | macro parameter error            |

**Table 3- 8: Command errors (Cont.)**

## **Execution Errors**

These error codes are returned when an error is detected while a command is being executed.

#### **Table 3- 9: Execution errors**

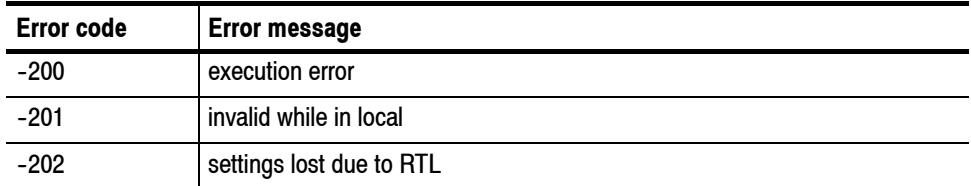

| <b>Error code</b> | <b>Error message</b>            |
|-------------------|---------------------------------|
| $-210$            | trigger error                   |
| $-211$            | trigger ignored                 |
| $-212$            | arm ignored                     |
| $-213$            | init ignored                    |
| $-214$            | trigger deadlock                |
| $-215$            | arm deadlock                    |
| $-220$            | parameter error                 |
| $-221$            | settings conflict               |
| $-222$            | data out of range               |
| $-223$            | too much data                   |
| $-224$            | illegal parameter value         |
| $-225$            | out of memory                   |
| $-226$            | lists not same length           |
| $-230$            | data corrupt or stale           |
| $-231$            | data questionable               |
| $-240$            | hardware error                  |
| $-241$            | hardware missing                |
| $-250$            | mass storage error              |
| $-251$            | missing mass storage            |
| $-252$            | missing media                   |
| $-253$            | corrupt media                   |
| $-254$            | media full                      |
| $-255$            | directory full                  |
| $-256$            | FileName not found              |
| -257              | FileName error                  |
| -258              | media protected                 |
| $-260$            | execution expression error      |
| $-261$            | math error in expression        |
| $-270$            | execution macro error           |
| $-271$            | macro syntax error              |
| $-272$            | macro execution error           |
| $-273$            | illegal macro label             |
| $-274$            | execution macro parameter error |

**Table 3- 9: Execution errors (Cont.)**

| <b>Error code</b> | <b>Error message</b>           |
|-------------------|--------------------------------|
| $-275$            | macro definition too long      |
| $-276$            | macro recursion error          |
| $-277$            | macro redefinition not allowed |
| $-278$            | macro header not found         |
| $-280$            | program error                  |
| $-281$            | cannot create program          |
| $-282$            | illegal program name           |
| $-283$            | illegal variable name          |
| $-284$            | program currently running      |
| $-285$            | program syntax error           |
| $-286$            | program runtime error          |

**Table 3- 9: Execution errors (Cont.)**

## **Device Specific Errors**

These error codes are returned when an internal instrument error is detected. This type of error may indicate a hardware problem.

**Table 3- 10: Device specific errors**

| <b>Error code</b> | <b>Error message</b>      |
|-------------------|---------------------------|
| $-300$            | device specific error     |
| $-310$            | system error              |
| $-311$            | memory error              |
| $-312$            | PUD memory lost           |
| $-313$            | calibration memory lost   |
| $-314$            | save/recall memory lost   |
| $-315$            | configuration memory lost |
| $-330$            | self test failed          |
| $-350$            | queue overflow            |

## **Query Errors**

These error codes are returned in response to an unanswered query.

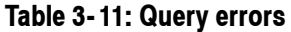

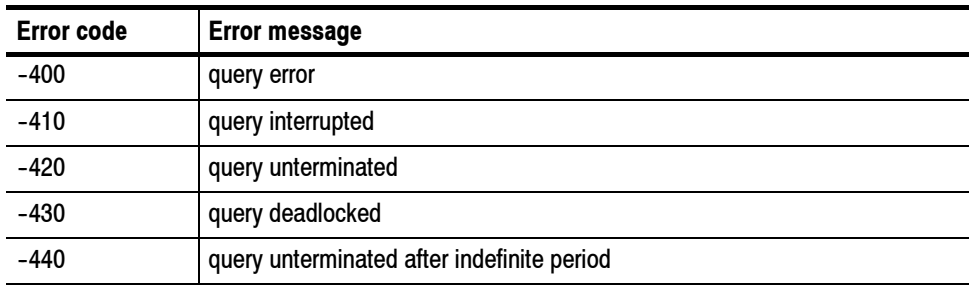

## **Device Errors**

These error codes are unique to the RSA6100A Series. They are classified into three groups: global, measurement, and source conditions, as shown in Tables 3--12, 3--13, and 3--14, respectively.

#### **Table 3- 12: Device errors, global condition**

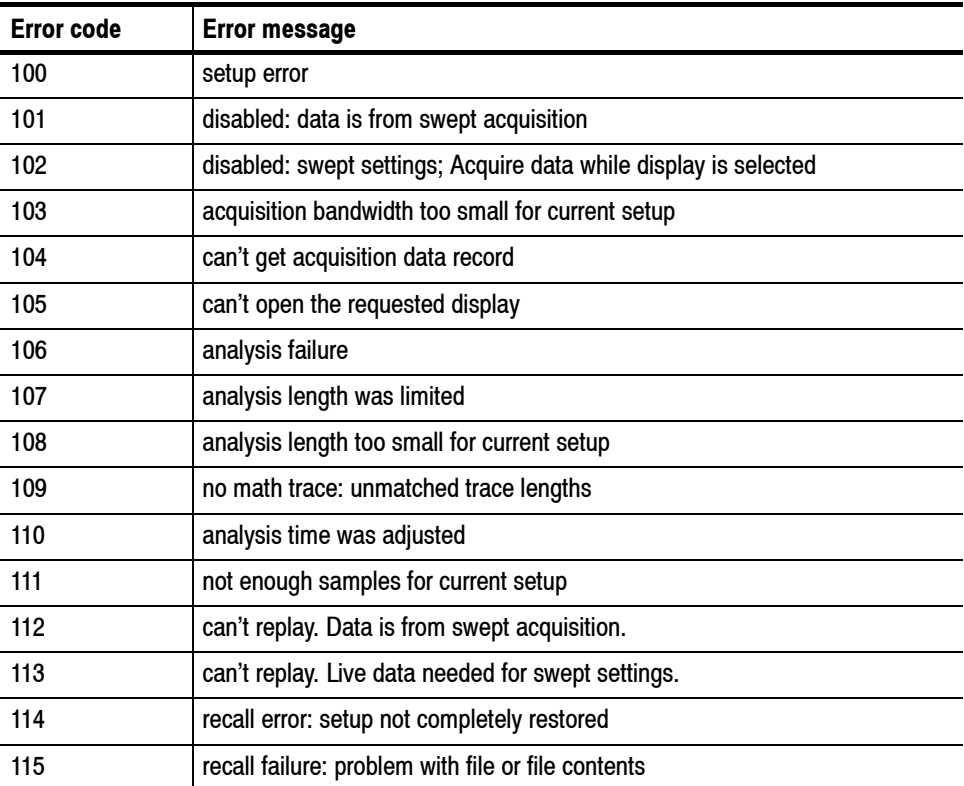

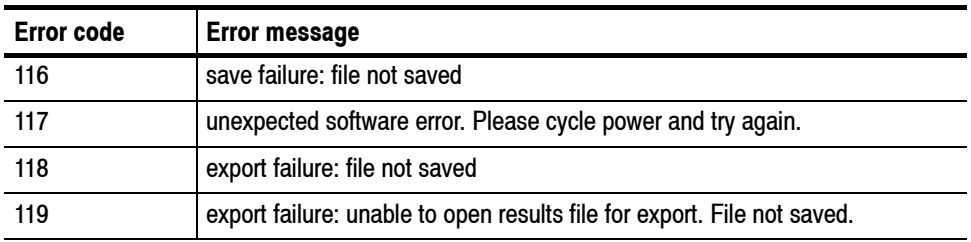

#### **Table 3- 12: Device errors, global condition (cont.)**

#### **Table 3- 13: Device errors, measurement condition**

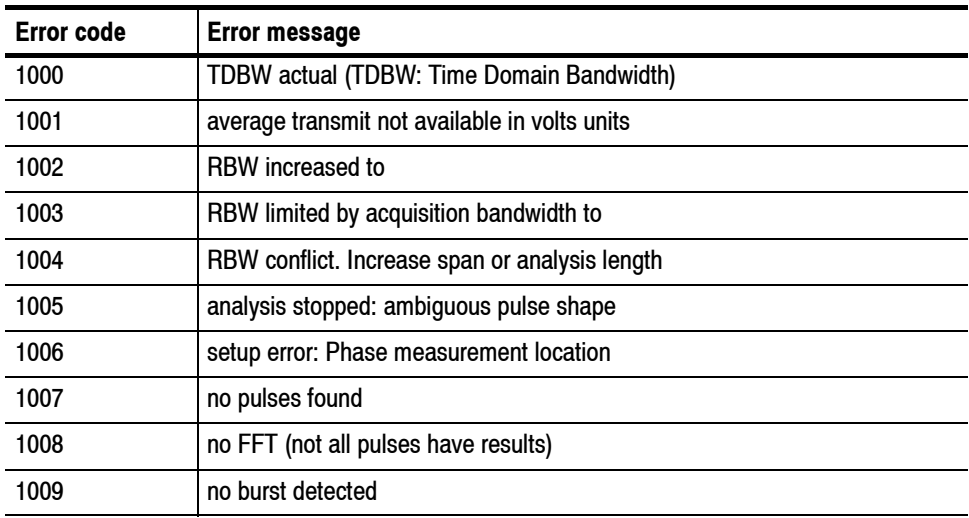

#### **Table 3- 14: Device errors, source condition**

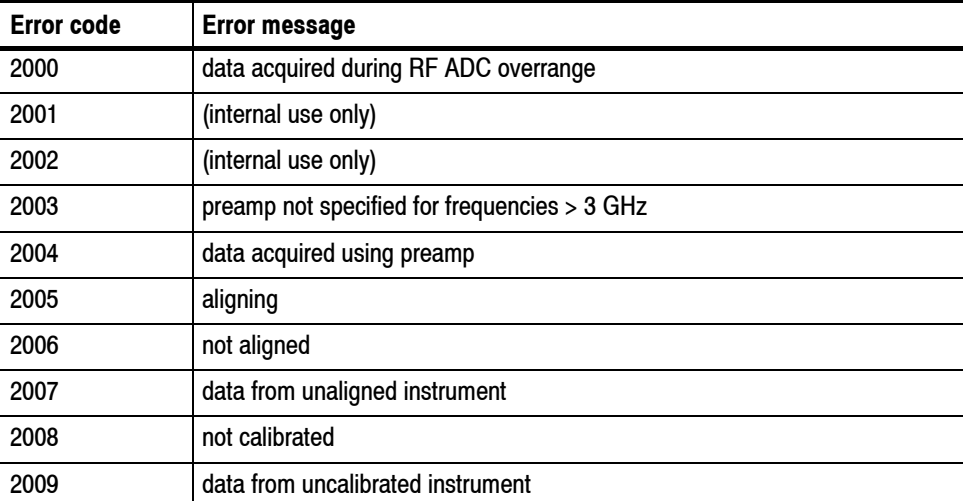

| <b>Error code</b> | <b>Error message</b>                                                                                                    |  |  |  |  |  |  |
|-------------------|----------------------------------------------------------------------------------------------------|--|--|--|--|--|--|
| 2010              | dither: manual control                                                                                                    |  |  |  |  |  |  |
| 2011              | hardware failure - see Windows Event Viewer                                                                                                    |  |  |  |  |  |  |
| 2012              | data acquired during hardware failure                                                                                                    |  |  |  |  |  |  |
| 2013              | hardware failure detected by diagnostics                                                                                                    |  |  |  |  |  |  |
| 2014              | data acquired during RF digital gain overflow                                                                                                    |  |  |  |  |  |  |
| 2015              | locking to external frequency reference signal                                                                                                    |  |  |  |  |  |  |
| 2016              | locked to external reference                                                                                                    |  |  |  |  |  |  |
| 2017              | No RF Deck mode                                                                                                    |  |  |  |  |  |  |
| 2018              | RF attenuator: manual control                                                                                                    |  |  |  |  |  |  |
| 2019              | saving acquisition data                                                                                                    |  |  |  |  |  |  |
| 2020              | restoring acquisition data                                                                                                    |  |  |  |  |  |  |
| 2021              | simulated data                                                                                                    |  |  |  |  |  |  |
| 2022              | disabled: data is from swept acquisition                                                                                                    |  |  |  |  |  |  |
| 2023              | disabled: frequency mask trigger in use                                                                                                    |  |  |  |  |  |  |
| 2024              | span > $RF$ acquisition bandwidth                                                                                                    |  |  |  |  |  |  |
| 2025              | RBW not valid for current acquisition bandwidth                                                                                                    |  |  |  |  |  |  |
| 2026              | acquisition sampling parameters: manual control                                                                                                    |  |  |  |  |  |  |
| 2027              | swept: RF trigger invalid for most signals                                                                                                    |  |  |  |  |  |  |
| 2028              | external frequency reference signal not valid. Using internal reference.                                                                                                    |  |  |  |  |  |  |
| 2029              | unable to lock to external frequency reference. Using internal reference.                                                                                                    |  |  |  |  |  |  |
| 2030              | data acquired during RF ADC overrange                                                                                                    |  |  |  |  |  |  |
| 2031              | data acquired during RF digital gain overflow                                                                                                    |  |  |  |  |  |  |
| 2032              | source factory error                                                                                                    |  |  |  |  |  |  |
| 2033              | Alignment error. Please run alignment again.<br>If the problem persists, contact your Tektronix Service Center.                                                                     |  |  |  |  |  |  |
| 2034              | Operational error: unable to complete operation. Please try again.<br>If the problem persists, contact your Tektronix Service Center.<br>See Windows Event Viewer for error detail. |  |  |  |  |  |  |
| 2035              | Hardware error: unable to configure hardware. Please try again.<br>If the problem persists, contact your Tektronix Service Center.<br>See Windows Event Viewer for error detail.    |  |  |  |  |  |  |
| 2036              | Shutting down - internal temperature is too high. Check fans and airflow.<br>If the problem persists, contact your Tektronix Service Center.                                        |  |  |  |  |  |  |
| 2037              | Hardware error detected. To clear error, exit and restart the application.<br>If the problem persists, contact your Tektronix Service Center.                                       |  |  |  |  |  |  |

**Table 3- 14: Device errors, source condition (cont.)**

# **Appendices**

## **Appendix A: Character Charts**

The ASCII and GPIB code chart is shown in Table A-1 on page A-2.

**Table A- 1: ASCII & GPIB code chart**

| <b>B7</b><br>B6                                | <b>B5</b>  | 0                    | 0                                            | 0                            | 0                | 0<br>1              | 0        | 1<br>0                   | 0                | 1<br>1                          | 1         | 0<br>0                | 1                | $\mathbf{0}$<br>1              | 1                | 1<br>0                                         | 1         | 1<br>1                               |
|------------------------------------------------|------------|----------------------|----------------------------------------------|------------------------------|------------------|---------------------|----------|--------------------------|------------------|---------------------------------|-----------|-----------------------|------------------|--------------------------------|------------------|------------------------------------------------|-----------|--------------------------------------|
| <b>BITS</b><br>B4 B3 B2 B1                     |            |                      |                                              | <b>CONTROL</b>               |                  |                     |          | <b>NUMBERS</b>           | <b>SYMBOLS</b>   |                                 |           | <b>UPPER CASE</b>     |                  |                                |                  | <b>LOWER CASE</b>                              |           |                                      |
|                                                |            | 0                    |                                              |                              | 20               |                     | 40       | LA0                      | 60               | <b>LA16</b>                     | 100       | TA <sub>0</sub>       | 120              | <b>TA16</b>                    | 140              | SA0                                            | 160       | <b>SA16</b>                          |
| 0<br>0 <sub>0</sub><br>0                       |            | 0                    | NUL                                          | $\mathbf{0}$                 | 10               | <b>DLE</b><br>16    | 20       | <b>SP</b><br>32          | 30               | 0<br>48                         | 40        | @<br>64               | 50               | P<br>80                        | 60               | $\mathbf{v}$<br>96                             | 70        | p<br>112                             |
|                                                |            | $\mathbf{1}$         |                                              | <b>GTL</b>                   | 21               | LL <sub>0</sub>     | 41       | LA1                      | 61               | <b>LA17</b>                     | 101       | TA1                   | 121              | <b>TA17</b>                    | 141              | SA <sub>1</sub>                                | 161       | <b>SA17</b>                          |
| $\mathbf 0$<br>0 <sub>1</sub><br>0             |            | 1                    | <b>SOH</b>                                   | $\mathbf{1}$                 | 11               | DC1<br>17           | 21       | I.<br>33                 | 31               | 1<br>49                         | 41        | A<br>65               | 51               | Q<br>81                        | 61               | a<br>97                                        | 71        | q<br>113                             |
|                                                |            | $\overline{c}$       |                                              |                              | 22               |                     | 42       | LA <sub>2</sub>          | 62               | <b>LA18</b>                     | 102       | TA <sub>2</sub>       | 122              | <b>TA18</b>                    | 142              | SA <sub>2</sub>                                | 162       | <b>SA18</b>                          |
| 0<br>10<br>0                                   |            |                      | <b>STX</b>                                   |                              |                  | D <sub>C2</sub>     |          | ,,                       |                  | 2                               |           | В                     |                  | R                              |                  | b                                              |           | r                                    |
|                                                |            | $\overline{2}$<br>3  |                                              | $\overline{2}$               | 12<br>23         | 18                  | 22<br>43 | 34<br>LA <sub>3</sub>    | 32<br>63         | 50<br><b>LA19</b>               | 42<br>103 | 66<br>TA <sub>3</sub> | 52<br>123        | 82<br><b>TA19</b>              | 62<br>143        | 98<br>SA <sub>3</sub>                          | 72<br>163 | 114<br><b>SA19</b>                   |
| 0<br>$1 \quad 1$<br>0                          |            |                      | <b>ETX</b>                                   |                              |                  | DC <sub>3</sub>     |          | #                        |                  | 3                               |           | C                     |                  | s                              |                  | c                                              |           | s                                    |
|                                                |            | 3                    |                                              | 3                            | 13               | 19                  | 23       | 35                       | 33               | 51                              | 43        | 67                    | 53               | 83                             | 63               | 99                                             | 73        | 115                                  |
| 0 <sub>1</sub><br>0 <sub>0</sub>               |            | $\overline{4}$       | EOT                                          | SDC                          | 24               | <b>DCL</b><br>DC4   | 44       | LA4<br>\$                | 64               | <b>LA20</b><br>4                | 104       | TA4<br>D              | 124              | <b>TA20</b><br>т               | 144              | SA4<br>d                                       | 164       | <b>SA20</b><br>t                     |
|                                                |            | 4                    |                                              | 4                            | 14               | 20                  | 24       | 36                       | 34               | 52                              | 44        | 68                    | 54               | 84                             | 64               | 100                                            | 74        | 116                                  |
|                                                |            | 5                    |                                              | <b>PPC</b>                   | 25               | PPU                 | 45       | LA <sub>5</sub>          | 65               | <b>LA21</b>                     | 105       | TA <sub>5</sub>       | 125              | <b>TA21</b><br>U               | 145              | SA <sub>5</sub>                                | 165       | <b>SA21</b>                          |
| $\overline{\mathbf{1}}$<br>0 <sub>1</sub><br>0 |            | 5                    | <b>ENQ</b>                                   | 5                            | 15               | <b>NAK</b><br>21    | 25       | %<br>37                  | 35               | 5<br>53                         | 45        | E.<br>69              | 55               | 85                             | 65               | е<br>101                                       | 75        | u<br>117                             |
|                                                |            | 6                    |                                              |                              | 26               |                     | 46       | LA6                      | 66               | <b>LA22</b>                     | 106       | TA <sub>6</sub>       | 126              | <b>TA22</b>                    | 146              | SA6                                            | 166       | <b>SA22</b>                          |
| 0 1 1 0                                        |            | 6                    | ACK                                          | 6                            | 16               | <b>SYN</b><br>22    | 26       | &<br>38                  | 36               | 6<br>54                         | 46        | F<br>70               | 56               | v<br>86                        | 66               | f<br>102                                       | 76        | $\mathbf{v}$<br>118                  |
|                                                |            | $\overline{7}$       |                                              |                              | 27               |                     | 47       | LA7                      | 67               | LA23                            | 107       | TA7                   | 127              | <b>TA23</b>                    | 147              | SA7                                            | 167       | <b>SA23</b>                          |
| 0 <sub>1</sub><br>11                           |            |                      | <b>BEL</b>                                   |                              |                  | <b>ETB</b>          |          | $\overline{\phantom{a}}$ |                  | 7                               |           | G                     |                  | W                              |                  | g                                              |           | w                                    |
|                                                |            | $\overline{7}$<br>10 |                                              | $\overline{7}$<br><b>GET</b> | 17<br>30         | 23<br><b>SPE</b>    | 27<br>50 | 39<br>LA8                | 37<br>70         | 55<br><b>LA24</b>               | 47<br>110 | 71<br>TA <sub>8</sub> | 57<br>130        | 87<br><b>TA24</b>              | 67<br>150        | 103<br>SA8                                     | 77<br>170 | 119<br><b>SA24</b>                   |
| 0 <sub>0</sub><br>0<br>1.                      |            |                      | BS                                           |                              |                  | <b>CAN</b>          |          |                          |                  | 8                               |           | н                     |                  | X                              |                  | h                                              |           | X                                    |
|                                                |            | 8                    |                                              | 8                            | 18               | 24                  | 28       | 40                       | 38               | 56                              | 48        | 72                    | 58               | 88                             | 68               | 104                                            | 78        | 120                                  |
| $\mathbf 0$<br>0 <sub>1</sub><br>1.            |            | 11                   | HТ                                           | <b>TCT</b>                   | 31               | <b>SPD</b><br>EM    | 51       | LA9                      | 71               | <b>LA25</b><br>9                | 111       | TA <sub>9</sub><br>ı  | 131              | <b>TA25</b><br>Υ               | 151              | SA9<br>j.                                      | 171       | <b>SA25</b><br>v                     |
|                                                |            | 9                    |                                              | 9                            | 19               | 25                  | 29       | 41                       | 39               | 57                              | 49        | 73                    | 59               | 89                             | 69               | 105                                            | 79        | 121                                  |
| $1\quad 0$<br>10                               |            | 12                   | LF                                           |                              | 32               | <b>SUB</b>          | 52       | <b>LA10</b><br>$\star$   | 72               | <b>LA26</b>                     | 112       | <b>TA10</b><br>J      | 132              | <b>TA26</b><br>z               | 152              | <b>SA10</b>                                    | 172       | <b>SA26</b><br>z                     |
|                                                |            | А                    |                                              | 10                           | 1A               | 26                  | 2A       | 42                       | ЗA               | 58                              | 4Α        | 74                    | 5A               | 90                             | 6A               | 106                                            | 7A        | 122                                  |
|                                                |            | 13                   |                                              |                              | 33               |                     | 53       | <b>LA11</b>              | 73               | <b>LA27</b>                     | 113       | <b>TA11</b>           | 133              | <b>TA27</b>                    | 153              | <b>SA11</b>                                    | 173       | <b>SA27</b>                          |
| $1\quad 0$<br>$1\quad 1$                       |            | В                    | VT                                           | 11                           | 1B               | <b>ESC</b><br>27    | 2B       | ÷<br>43                  | 3B               | ,<br>59                         | 4B        | Κ<br>75               | 5B               | 91                             | 6B               | k<br>107                                       | 7B        | 123                                  |
|                                                |            | 14                   |                                              |                              | 34               |                     | 54       | <b>LA12</b>              | 74               | LA28                            | 114       | <b>TA12</b>           | 134              | <b>TA28</b>                    | 154              | <b>SA12</b>                                    | 174       | <b>SA28</b>                          |
| 0<br>-1<br>0<br>1.                             |            | С                    | FF                                           | 12                           | 1C               | FS<br>28            | 2C       | ,<br>44                  | 3C               | ≺<br>60                         | 4C        | L<br>76               | 5C               | 92                             | 6C               | ı<br>108                                       | 7C        | 124                                  |
|                                                |            | 15                   |                                              |                              | 35               |                     | 55       | LA13                     | 75               | <b>LA29</b>                     | 115       | <b>TA13</b>           | 135              | <b>TA29</b>                    | 155              | <b>SA13</b>                                    | 175       | <b>SA29</b>                          |
| 1 1 0 1                                        |            |                      | <b>CR</b>                                    |                              |                  | GS                  |          |                          |                  | Ξ                               |           | M                     |                  | $\mathbf{l}$                   |                  | Ш                                              |           | }                                    |
|                                                |            | D                    |                                              | 13                           | 1D               | 29                  | 2D       | 45                       | 3D               | 61                              | 4D        | 77                    | 5D               | 93                             | 6D               | 109                                            | 7D        | 125                                  |
| 1 1 1 0                                        |            | 16                   | S <sub>O</sub>                               |                              | 36               | <b>RS</b>           | 56       | <b>LA14</b>              | 76               | LA30<br>$\geq$                  | 116       | <b>TA14</b><br>N      | 136              | <b>TA30</b><br>$\pmb{\Lambda}$ | 156              | <b>SA14</b><br>n                               | 176       | <b>SA30</b><br>$\tilde{\phantom{a}}$ |
|                                                |            | Е                    |                                              | 14                           | 1E               | 30                  | 2E       | 46                       | 3E               | 62                              | 4E        | 78                    | 5E               | 94                             | 6E               | 110                                            | 7E        | 126                                  |
| 1 1 1 1                                        |            | 17                   | <b>SI</b>                                    |                              | 37               | <b>US</b>           | 57       | <b>LA15</b>              | 77               | <b>UNL</b><br>?                 | 117       | <b>TA15</b><br>0      | 137              | <b>UNT</b>                     | 157              | <b>SA15</b><br>$\bullet$                       | 177       | <b>RUBOUT</b>                        |
|                                                |            | F                    |                                              | 15                           | 1F               | 31                  | 2F       | 47                       | 3F               | 63                              | 4F        | 79                    | 5F               | 95                             | 6F               | 111                                            | 7F        | (DEL)<br>127                         |
|                                                |            |                      | ADDRESSED                                    |                              |                  | <b>UNIVERSAL</b>    |          |                          | <b>LISTEN</b>    |                                 |           |                       | <b>TALK</b>      |                                |                  | SECONDARY ADDRESSES                            |           |                                      |
|                                                |            |                      | <b>COMMANDS</b>                              |                              |                  | <b>COMMANDS</b>     |          |                          | <b>ADDRESSES</b> |                                 |           |                       | <b>ADDRESSES</b> |                                |                  | OR COMMANDS                                    |           |                                      |
|                                                | <b>KEY</b> |                      | $octal \rightarrow 5$<br>hex $\rightarrow$ 5 |                              | $ENQ \leftarrow$ | $PPC \div$<br>$5 -$ | decimal  | <b>ASCII</b> character   |                  | - GPIB code (with ATN asserted) |           |                       |                  |                                | <b>Tektronix</b> | REF: ANSI STD X3.4-1977<br>IEEE STD 488.1-1987 |           |                                      |

REF: ANSI STD X3.4-1977 IEEE STD 488.1-1987 ISO STD 646-2973

## **Appendix B: GPIB Interface Specification**

This appendix lists and describes the GPIB functions and messages the instrument can implement.

### **Interface Functions**

Table B-1 lists the GPIB interface functions this instrument implements. Each function is briefly described on page B-2.

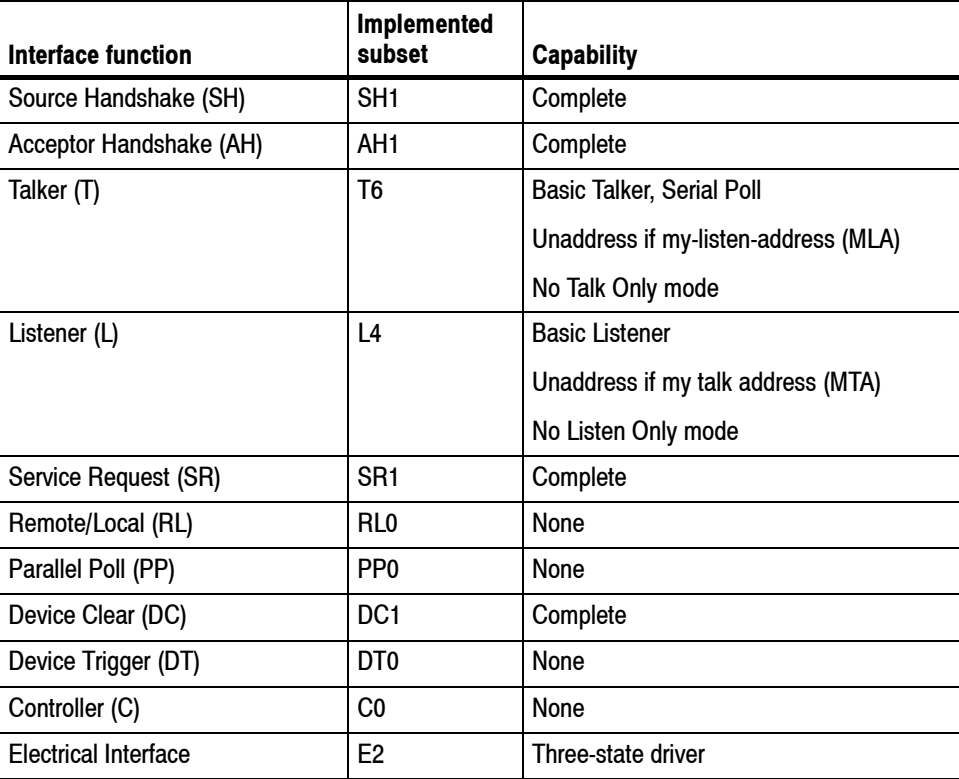

#### **Table B- 1: GPIB interface function implementation**

- Source Handshake (SH). Enables a talking device to support the coordination of data transfer. The SH function controls the initiation and termination of data byte transfers.
- Acceptor Handshake (AH). Enables a listening device to coordinate data reception. The AH function delays data transfer initiation or termination until the listening device is ready to receive the next data byte.
- Talker (T). Enables a device to send device-dependent data over the interface. This capability is available only when the device is addressed to talk, and uses a one-byte address.
- $\blacksquare$  Listener (L). Enables a device to receive device-dependent data over the interface. This capability is available only when the device is addressed to listen, and uses a one-byte address.
- Service Request (SR). Enables a device to assert an SRQ (Service Request) line to notify the controller when it requires service.
- Remote/Local (RL). Enables a device to respond to both the GTL (Go To Local) and LLO (Local Lock Out) interface messages.
- Parallel Poll (PP). Enables a device to respond to the following interface messages: PPC, PPD, PPE, and PPU, as well as to send out a status message when the ATN (Attention) and EOI (End or Identify) lines are asserted simultaneously.
- Device Clear (DC). Enables a device to be cleared or initialized, either individually, or as part of a group of devices.
- $\blacksquare$  Device Trigger (DT). Enables a device to respond to the GET (Group Execute Trigger) interface message when acting as a listener.
- $\blacksquare$  Controller (C). Enables a device that has this capability to send its address, universal commands, and addressed commands to other devices over the interface.
- Electrical Interface (E). Identifies the electrical interface driver type. The notation E1 means the electrical interface uses open collector drivers, E2 means the electrical interface uses three-state drivers.

## **Interface Messages**

Table B-2 shows the standard interface messages that are supported by the analyzer.

| <b>Message</b>                  | <b>Type</b> | <b>Implemented</b> |
|---------------------------------|-------------|--------------------|
| Device Clear (DCL)              | UC          | Yes                |
| Local Lockout (LLO)             | UC          | No                 |
| Serial Poll Disable (SPD)       | UC          | Yes                |
| Serial Poll Enable (SPE)        | UC          | Yes                |
| Parallel Poll Unconfigure (PPU) | <b>UC</b>   | No                 |
| Go To Local (GTL)               | AC          | Yes                |
| Selected Device Clear (SDC)     | AC          | Yes                |
| Group Execute Trigger (GET)     | AC          | No                 |
| Take Control (TCT)              | AC          | No                 |
| Parallel Poll Configure (PPC)   | AC          | No                 |

**Table B- 2: Standard interface messages**

**UC: Universal command; AC: Address command**

- $\blacksquare$  Device Clear (DCL). Will clear (initialize) all devices on the bus that have a device clear function, whether or not the controller has addressed them.
- Local Lockout (LLO). Disables the return to local function.
- Serial Poll Disable (SPD). Changes all devices on the bus from the serial poll state to the normal operating state.
- $\blacksquare$  Serial Poll Enable (SPE). Puts all bus devices that have a service request function into the serial poll enabled state. In this state, each device sends the controller its status byte, instead of its normal output, after the device receives its talk address on the data lines. This function may be used to determine which device sent a service request.
- Go To Local (GTL). Causes the listen-addressed device to switch from remote to local (front-panel) control.
- Select Device Clear (SDC). Clears or initializes all listen-addressed devices.
- Group Execute Trigger (GET). Triggers all applicable devices and causes them to initiate their programmed actions.
- Take Control (TCT). Allows the controller in charge to pass control of the bus to another controller on the bus.
- Parallel Poll Configure (PPC). Causes the listen-addressed device to respond to the secondary commands Parallel Poll Enable (PPE) and Parallel Poll Disable (PPD), which are placed on the bus following the PPC command. PPE enables a device with parallel poll capability to respond on a particular data line. PPD disables the device from responding to the parallel poll.

## **Appendix C: Factory Initialization Settings**

The factory initialization settings provide a known state for the analyzer. The \*RST command returns the instrument settings to the factory defaults. Factory initialization sets values as shown in Table C-1 through C-11.

#### **Table C- 1: Factory initialization settings, IEEE common commands**

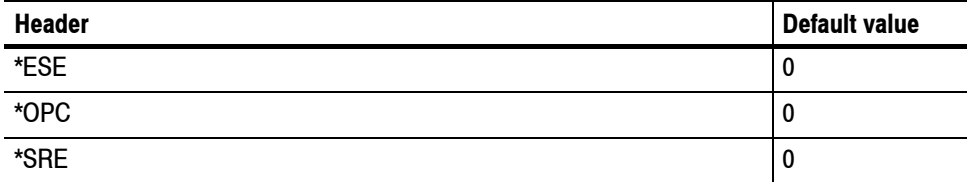

#### **Table C- 2: Factory initialization settings, CALibration commands**

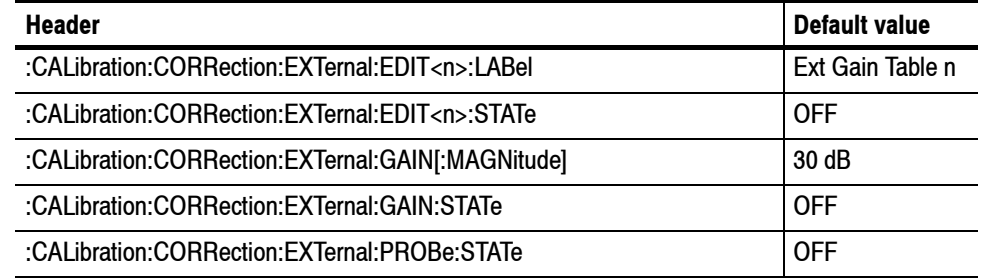

#### **Table C- 3: Factory initialization settings, CALCulate commands**

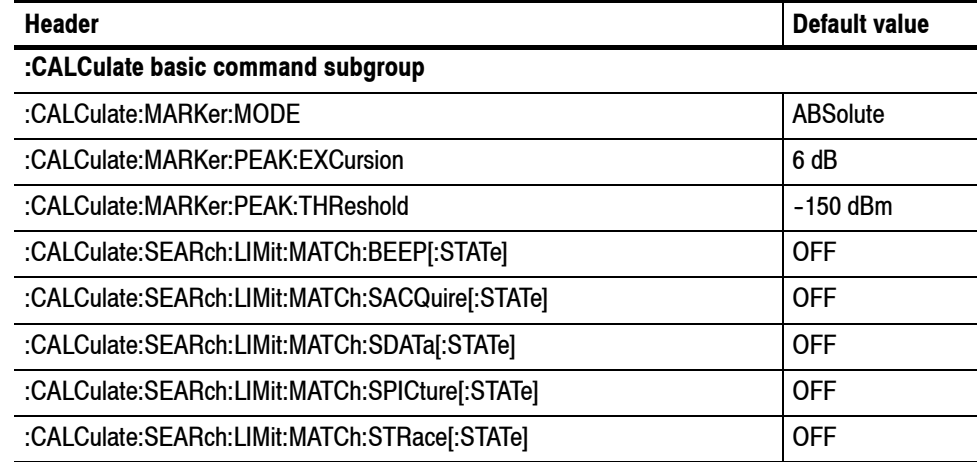

| <b>Header</b>                             | Default value            |
|-------------------------------------------|--------------------------|
| :CALCulate:SEARch:LIMit:OPERation         | GT                       |
| :CAI Culate:SEARch:LIMit:OPERation:FEED   | "Spectrum",<br>"Trace 1" |
| :CALCulate:SEARch:LIMit:OPERation:SLIMit  | $-20$ dBm                |
| :CALCulate:SEARch:LIMit:STATe             | <b>OFF</b>               |
| :CALCulate:DPSA subgroup                  |                          |
| :CALCulate:DPSA:MARKer <x>:TRACe</x>      | TRACE1                   |
| :CALCulate:SPECtrum subgroup              |                          |
| :CAI Culate:SPECtrum:MARKer <x>:TRACe</x> | <b>TRACE1</b>            |

**Table C- 3: Factory initialization settings, CALCulate commands (Cont.)**

#### **Table C- 4: Factory initialization settings, DISPlay commands**

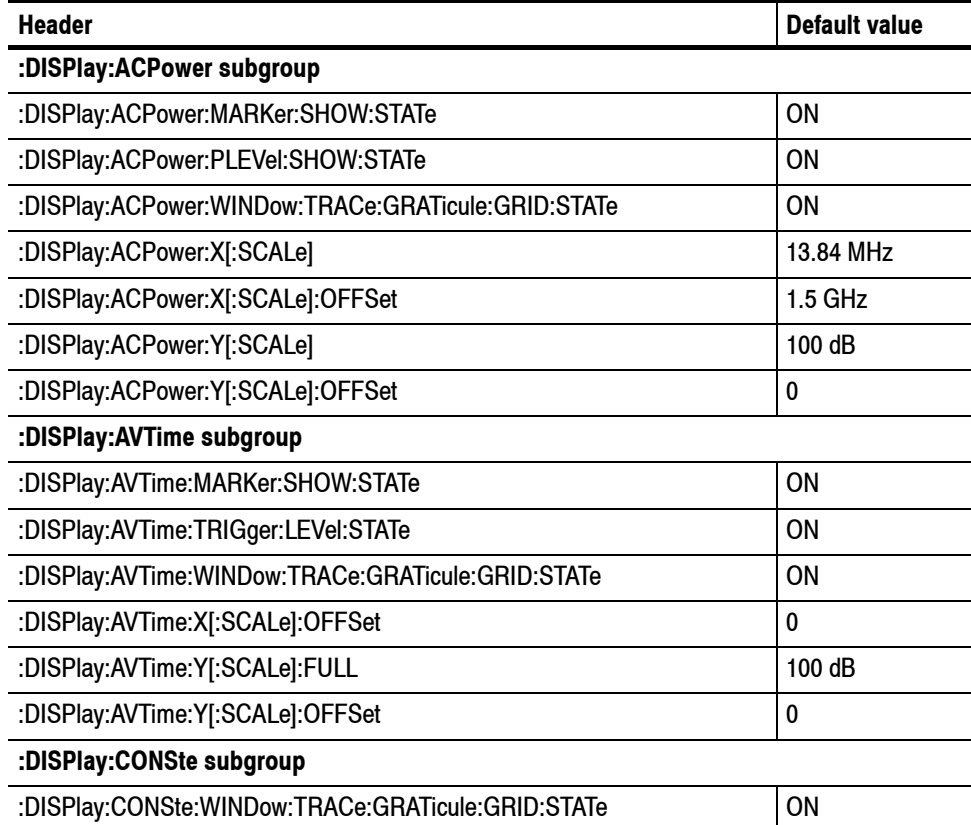

| <b>Header</b>                                      | <b>Default value</b> |
|----------------------------------------------------|----------------------|
| :DISPlay:DDEMod subgroup                           |                      |
| :DISPlay:DDEMod:RADix                              | <b>BINary</b>        |
| :DISPlay:DDEMod:X[:SCALe]                          | 128 symbols          |
| :DISPlay:DDEMod:X[:SCALe]:OFFSet                   | -1 symbol            |
| :DISPlay:DPSA subgroup                             |                      |
| :DISPlay:DPSA:WINDow:TRACe:GRATicule:GRID:STATe    | <b>ON</b>            |
| :DISPlay:DPSA:Y[:SCALe]:PDIVision                  | 10 dB/div            |
| :DISPlay:EVM subgroup                              |                      |
| :DISPlay:EVM:Y[:SCALe]                             | 1%                   |
| :DISPlay:EVM:Y[:SCALe]:OFFSet                      | 0                    |
| :DISPlay:FVTime subgroup                           |                      |
| :DISPlay:FVTime:WINDow:TRACe:GRATicule:GRID:STATe  | <b>ON</b>            |
| :DISPlay:FVTime:X[:SCALe]:OFFSet                   | $\mathbf{0}$         |
| :DISPlay:FVTime:Y[:SCALe]                          | $10$ Hz              |
| :DISPlay:FVTime:Y[:SCALe]:OFFSet                   | $\mathbf{0}$         |
| :DISPlay:GENeral subgroup                          |                      |
| :DISPlay:GENeral:MEASview:SELect                   | <b>SPECtrum</b>      |
| :DISPlay:IQVTime subgroup                          |                      |
| :DISPlay:IQVTime:WINDow:TRACe:GRATicule:GRID:STATe | <b>ON</b>            |
| :DISPlay:IQVTime:X[:SCALe]:OFFSet                  | $\mathbf{0}$         |
| :DISPlay:IQVTime:Y[:SCALe]                         | $1 \mu V$            |
| :DISPlay:IQVTime:Y[:SCALe]:OFFSet                  | $\mathbf{0}$         |
| :DISPlay:MCPower subgroup                          |                      |
| :DISPlay:MCPower:MARKer:SHOW:STATe                 | <b>ON</b>            |
| :DISPlay:MCPower:PLEVel:SHOW:STATe                 | <b>ON</b>            |
| :DISPlay:MCPower:WINDow:TRACe:GRATicule:GRID:STATe | ON                   |
| :DISPlay:MCPower:X[:SCALe]                         | 38.84 MHz            |
| :DISPlay:MCPower:X[:SCALe]:OFFSet                  | 1.5 GHz              |
| :DISPlay:MCPower:Y[:SCALe]                         | 100 dB               |
| :DISPlay:MCPower:Y[:SCALe]:OFFSet                  | 0                    |
| :DISPlay:MERRor subgroup                           |                      |
| :DISPlay:MERRor:Y[:SCALe]                          | 1%                   |
| :DISPlay:MERRor:Y[:SCALe]:OFFSet                   | 0                    |

**Table C- 4: Factory initialization settings, DISPlay commands (Cont.)**

| <b>Header</b>                                               | <b>Default value</b> |
|-------------------------------------------------------------|----------------------|
| :DISPlay:PERRor subgroup                                    |                      |
| :DISPlay:PERRor:Y[:SCALe]                                   | $1^{\circ}$          |
| :DISPlay:PERRor:Y[:SCALe]:OFFSet                            | 0                    |
| :DISPlay:PHVTime subgroup                                   |                      |
| :DISPlay:PHVTime:WINDow:TRACe:GRATicule:GRID:STATe          | ON                   |
| :DISPlay:PHVTime:X[:SCALe]:OFFSet                           | $\mathbf{0}$         |
| :DISPlay:PHVTime:Y[:SCALe]                                  | $1^{\circ}$          |
| :DISPlay:PHVTime:Y[:SCALe]:AXIS                             | <b>MODulopi</b>      |
| :DISPlay:PHVTime:Y[:SCALe]:AXIS:REFerence                   | $\mathbf{0}$         |
| :DISPlay:PHVTime:Y[:SCALe]:OFFSet                           | $\mathbf 0$          |
| :DISPlay:PULSe subgroup                                     |                      |
| :DISPlay:PULSe:RESult:ATX                                   | <b>OFF</b>           |
| :DISPlay:PULSe:RESult:AVERage                               | ON                   |
| :DISPlay:PULSe:RESult:DROop                                 | <b>OFF</b>           |
| :DISPlay:PULSe:RESult:DUTPct                                | <b>OFF</b>           |
| :DISPlay:PULSe:RESult:DUTRatio                              | <b>OFF</b>           |
| :DISPlay:PULSe:RESult:FALL                                  | <b>OFF</b>           |
| :DISPlay:PULSe:RESult:PPOWer                                | <b>OFF</b>           |
| :DISPlay:PULSe:RESult:PPPHase                               | <b>OFF</b>           |
| :DISPlay:PULSe:RESult:RIPPle                                | <b>OFF</b>           |
| :DISPlay:PULSe:RESult:RRATe                                 | <b>OFF</b>           |
| :DISPlay:PULSe:RESult:RINTerval                             | <b>OFF</b>           |
| :DISPlay:PULSe:RESult:RISE                                  | <b>OFF</b>           |
| :DISPlay:PULSe:RESult:WIDTh                                 | <b>OFF</b>           |
| :DISPlay:PULSeSELect:NUMBer                                 | 0                    |
| :DISPlay:PULSeSELect:RESult                                 | AVERage              |
| :DISPlay:PULSe:STATistics:MARKer:SHOW:STATe                 | ON                   |
| :DISPlay:PULSe:STATistics:PLOT                              | <b>TRENd</b>         |
| :DISPlay:PULSe:STATistics:WINDow:TRACe:GRATicule:GRID:STATe | ON                   |
| :DISPlay:PULSe:STATistics:X[:SCALe]:NUMBer                  | $\mathbf{1}$         |
| :DISPlay:PULSe:STATistics:X[:SCALe]:OFFSet                  | 0                    |

**Table C- 4: Factory initialization settings, DISPlay commands (Cont.)**

| <b>Header</b>                                          | <b>Default value</b> |
|--------------------------------------------------------|----------------------|
| :DISPlay:PULSe:STATistics:Y[:SCALe]:OFFSet             | 0                    |
| :DISPlay:PULSe:STATistics:Y[:SCALe]:FULL               | 100 dB               |
| :DISPlay:PULSe:STATistics:Y[:SCALe]:OFFSet             | $\mathbf{0}$         |
| :DISPlay:PULSe:TRACe:MARKer:SHOW:STATe                 | ON                   |
| :DISPlay:PULSe:TRACe:POINt:SHOW                        | ON                   |
| :DISPlay:PULSe:TRACe:WINDow:TRACe:GRATicule:GRID:STATe | <b>ON</b>            |
| :DISPlay:PULSe:TRACe:X[:SCALe]:FULL                    | <b>SELected</b>      |
| :DISPlay:PULSe:TRACe:X[:SCALe]:OFFSet                  | 0                    |
| :DISPlay:PULSe:TRACe:X[:SCALe]:PDIVision               | $10 \mu s$           |
| :DISPlay:PULSe:TRACe:Y[:SCALe]:FULL                    | 100 dB               |
| :DISPlay:PULSe:TRACe:Y[:SCALe]:OFFSet                  | 0                    |
| :DISPlay:SGRam subgroup                                |                      |
| :DISPlay:SGRam:FREQuency:OFFSet                        | $1.5$ GHz            |
| :DISPlay:SGRam:FREQuency:SCAle                         | 40 MHz               |
| :DISPlay:SGRam:TIME:OFFSet                             | 0                    |
| :DISPlay:SGRam:TIME:OVERlap                            | ON                   |
| :DISPlay:SGRam:TIME:SCAle                              | 0                    |
| :DISPlay:SPECtrum subgroup                             |                      |
| :DISPlay:SPECtrum:MARKer:NOISe:MODE                    | <b>OFF</b>           |
| :DISPlay:SPECtrum:WINDow:TRACe:GRATicule:GRID:STATe    | ON                   |
| :DISPlay:SPECtrum:Y[:SCALe]:PDIVision                  | 10 dB/div            |
| :DISPlay:TOVerview subgroup                            |                      |
| :DISPlay:TOVerview:WINDow:TRACe:GRATicule:GRID:STATe   | ON                   |
| :DISPlay:TOVerview:X[:SCALe]:OFFSet                    | $\mathbf 0$          |
| :DISPlay:TOVerview:Y[:SCALe]                           | 100 dB               |
| :DISPlay:TOVerview:Y[:SCALe]:OFFSet                    | $\mathbf{0}$         |

**Table C- 4: Factory initialization settings, DISPlay commands (Cont.)**

#### **Table C- 5: Factory initialization settings, INITiate commands**

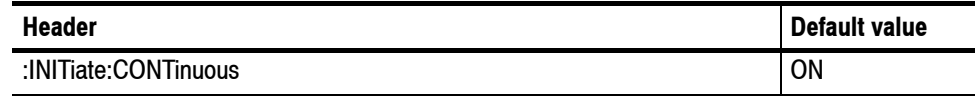

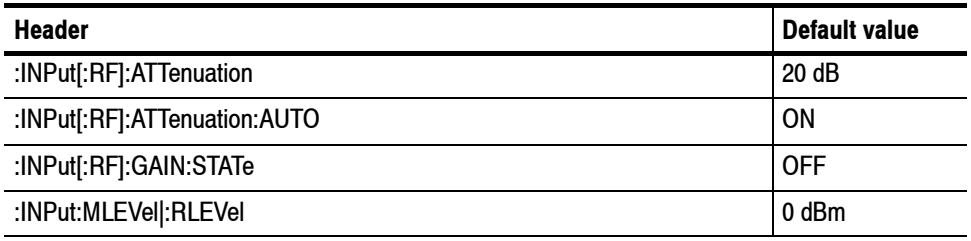

#### **Table C- 6: Factory initialization settings, INPut commands**

#### **Table C- 7: Factory initialization settings, OUTPut commands**

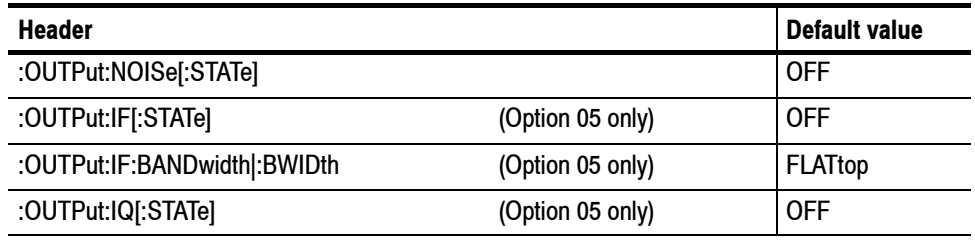

#### **Table C- 8: Factory initialization settings, SENSe commands**

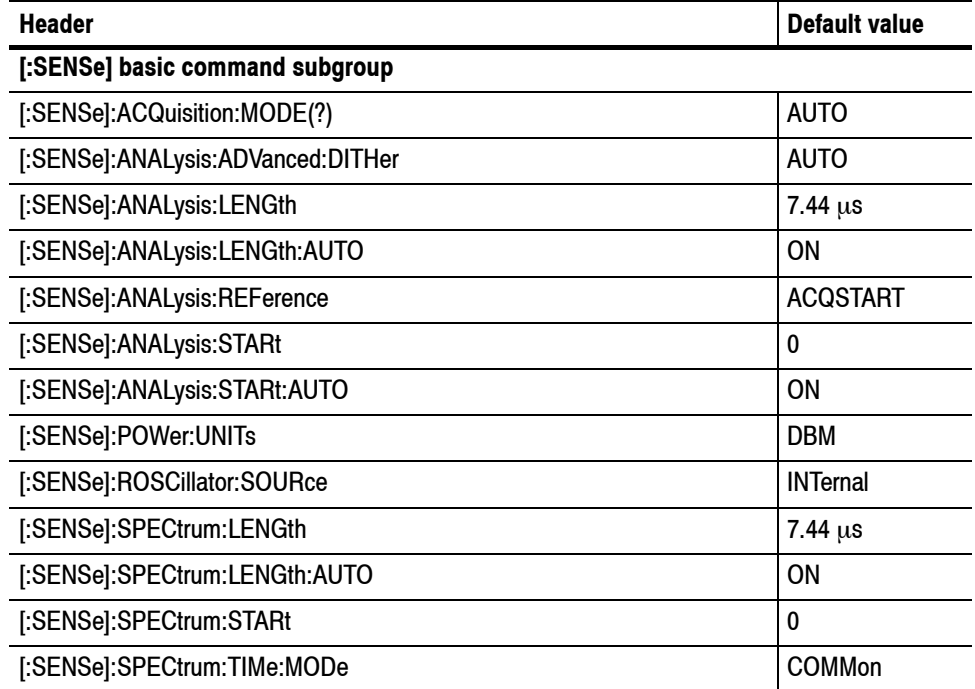

| <b>Header</b>                                        | <b>Default value</b> |
|------------------------------------------------------|----------------------|
| [:SENSe]:ACPower subgroup                            |                      |
| [:SENSe]:ACPower:AVERage                             | 0FF                  |
| [:SENSe]:ACPower:AVERage:COUNt                       | 10                   |
| [:SENSe]:ACPower:BANDwidth :BWIDth[:RESolution]      | 30 kHz               |
| [:SENSe]:ACPower:BANDwidth :BWIDth[:RESolution]:AUTO | OΝ                   |
| [:SENSe]:ACPower:CHANnel:BANDwidth :BWIDth           | 3.84 MHz             |
| [:SENSe]:ACPower:CHANnel:FILTer                      | <b>RRCosine</b>      |
| [:SENSe]:ACPower:CHANnel:PAIRs                       | 1                    |
| [:SENSe]:ACPower:CHANnel:SPACing                     | 5 MHz                |
| [:SENSe]:ACPower:CHIPrate                            | 3.84 MHz             |
| [:SENSe]:ACPower:FREQuency:STEP                      | 1 MHz                |
| [:SENSe]:ACPower:FREQuency:STEP:AUTO                 | ΟN                   |
| [:SENSe]:ACPower:NFLoor:STATe                        | <b>OFF</b>           |
| [:SENSe]:ACPower:OPTimize:SPAN                       | <b>DRANge</b>        |
| [:SENSe]:ACPower:RRCRolloff                          | 0.22                 |
| [:SENSe]:AVTime subgroup                             |                      |
| [:SENSe]:AVTime:BANDwith :BWIDth                     | 1 MHz                |
| [:SENSe]:AVTime:METHod                               | <b>SPAN</b>          |
| [:SENSe]:AVTime:SPAN                                 | 40 MHz               |
| [:SENSe]:CCDF subgroup                               |                      |
| [:SENSe]:CCDF:BANDwidth :BWIDth                      | 40 MHz               |
| [:SENSe]:CCDF:TIME:AUTO                              | ΟN                   |
| [:SENSe]:CCDF:TIME:TYPE                              | SINGLe               |
| [:SENSe]:DDEMod subgroup                             |                      |
| [:SENSe]:DDEMod:ANALysis:LENGth                      | 128 symbols          |
| [:SENSe]:DDEMod:ANALysis:LENGth:AUTO                 | ON                   |
| [:SENSe]:DDEMod:BURSt:DETect                         | <b>OFF</b>           |
| [:SENSe]:DDEMod:BURSt:THReshold                      | $-20$ dBc            |
| [:SENSe]:DDEMod:CARRier:OFFSet                       | 0                    |
| [:SENSe]:DDEMod:FILTer:ALPHa                         | 0.22                 |
| [:SENSe]:DDEMod:FILTer:MEASurement                   | <b>RRCosine</b>      |
| [:SENSe]:DDEMod:FILTer:REFerence                     | <b>RCOSine</b>       |
| [:SENSe]:DDEMod:MAGNitude:NORMalize                  | <b>RSYMbol</b>       |

**Table C- 8: Factory initialization settings, SENSe commands (Cont.)**

| <b>Header</b>                                     | <b>Default value</b> |
|---------------------------------------------------|----------------------|
| [:SENSe]:DDEMod:MODulation:TYPE                   | <b>QPSK</b>          |
| [:SENSe]:DDEMod:SRATe                             | 3.84 MHz             |
| [:SENSe]:DDEMod:SWAP:IQ                           | <b>OFF</b>           |
| [:SENSe]:DDEMod:SYMBol:POINts                     | <b>FOUR</b>          |
| [:SENSe]:DDEMod:SYNCh:WORD                        | <b>OFF</b>           |
| [:SENSe]:DDEMod:SYNCh:WORD:SYMBol                 | #10                  |
| [:SENSe]:DDEMod:TIME:UNITs                        | <b>SYMBols</b>       |
| [:SENSe]:DPSA subgroup                            |                      |
| [:SENSe]:DPSA:AUDio:DEMod:GAIN                    | 3                    |
| [:SENSe]:DPSA:AUDio:DEMod:RXBWidth                | 30 kHz               |
| [:SENSe]:DPSA:AUDio:DEMod:STATe                   | <b>OFF</b>           |
| [:SENSe]:DPSA:AUDio:DEMod:TUNE                    | <b>SMARker</b>       |
| [:SENSe]:DPSA:AUDio:DEMod:TYPE                    | <b>FM</b>            |
| [:SENSe]:DPSA:BANDwidth :BWIDth[:RESolution]      | 400 kHz              |
| [:SENSe]:DPSA:BANDwidth :BWIDth[:RESolution]:AUTO | <b>ON</b>            |
| [:SENSe]:DPSA:COLor                               | <b>TEMPerature</b>   |
| [:SENSe]:DPSA:COLor:MAXimum                       | 100%                 |
| [:SENSe]:DPSA:COLor:MINimum                       | 0%                   |
| [:SENSe]:DPSA:FREQuency:CENTer                    | $1.5$ GHz            |
| [:SENSe]:DPSA:FREQuency:SPAN                      | 40 MHz               |
| [:SENSe]:DPSA:FREQuency:STARt                     | 1.48 GHz             |
| [:SENSe]:DPSA:FREQuency:STEP                      | 2 MHz                |
| [:SENSe]:DPSA:FREQuency:STEP:AUTO                 | <b>ON</b>            |
| [:SENSe]:DPSA:FREQuency:STOP                      | 1.52 GHz             |
| [:SENSe]:FVTime subgroup                          |                      |
| [:SENSe]:FVTime:FREQuency:CENTer                  | 1.5 GHz              |
| [:SENSe]:FVTime:FREQuency:SPAN                    | 40 MHz               |
| [:SENSe]:FVTime:FREQuency:STARt                   | 1.48 GHz             |
| [:SENSe]:FVTime:FREQuency:STEP                    | 2 MHz                |
| [:SENSe]:FVTime:FREQuency:STEP:AUTO               | ON                   |
| [:SENSe]:FVTime:FREQuency:STOP                    | 1.52 GHz             |

**Table C- 8: Factory initialization settings, SENSe commands (Cont.)**

| <b>Header</b>                                        | <b>Default value</b> |
|------------------------------------------------------|----------------------|
| [:SENSe]:IQVTime subgroup                            |                      |
| [:SENSe]:IQVTime:FREQuency:CENTer                    | $1.5$ GHz            |
| [:SENSe]:IQVTime:FREQuency:SPAN                      | 40 MHz               |
| [:SENSe]:IQVTime:FREQuency:STARt                     | 1.48 GHz             |
| [:SENSe]:IQVTime:FREQuency:STEP                      | 2 MHz                |
| [:SENSe]:IQVTime:FREQuency:STEP:AUTO                 | <b>ON</b>            |
| [:SENSe]:IQVTime:FREQuency:STOP                      | 1.52 GHz             |
| [:SENSe]:MCPower subgroup                            |                      |
| [:SENSe]:MCPower:AVERage                             | <b>OFF</b>           |
| [:SENSe]:MCPower:AVERage:COUNt                       | 10                   |
| [:SENSe]:MCPower:BANDwidth :BWIDth[:RESolution]      | 30 kHz               |
| [:SENSe]:MCPower:BANDwidth :BWIDth[:RESolution]:AUTO | <b>ON</b>            |
| [:SENSe]:MCPower:CHANnel:BANDwidth                   | 3.84 MHz             |
| [:SENSe]:MCPower:CHANnel:FILTer                      | <b>RRCosine</b>      |
| [:SENSe]:MCPower:CHANnel:MAIN:BANDwidth :BWIDth      | 3.84 MHz             |
| [:SENSe]:MCPower:CHANnel:MAIN:COUNt                  | 4                    |
| [:SENSe]:MCPower:CHANnel:MAIN:INACtive               | <b>NONE</b>          |
| [:SENSe]:MCPower:CHANnel:MAIN:SPACing                | 5 MHz                |
| [:SENSe]:MCPower:CHIPrate                            | 3.84 MHz             |
| [:SENSe]:MCPower:FREQuency:STEP                      | 2 MHz                |
| [:SENSe]:MCPower:FREQuency:STEP:AUTO                 | ON                   |
| [:SENSe]:MCPower:NFLoor:STATe                        | <b>OFF</b>           |
| [:SENSe]:MCPower:OPTimize:SPAN                       | <b>DRANge</b>        |
| [:SENSe]:MCPower:RRCRolloff                          | 0.22                 |
| [:SENSe]:PHVTime subgroup                            |                      |
| [:SENSe]:PHVTime:FREQuency:CENTer                    | $1.5$ GHz            |
| [:SENSe]:PHVTime:FREQuency:SPAN                      | 40 MHz               |
| [:SENSe]:PHVTime:FREQuency:STARt                     | 1.48 GHz             |
| [:SENSe]:PHVTime:FREQuency:STEP                      | 2 MHz                |
| [:SENSe]:PHVTime:FREQuency:STEP:AUTO                 | ON                   |
| [:SENSe]:PHVTime:FREQuency:STOP                      | 1.52 GHz             |

**Table C- 8: Factory initialization settings, SENSe commands (Cont.)**

| <b>Header</b>                                              | <b>Default value</b>                           |
|------------------------------------------------------------|------------------------------------------------|
| [:SENSe]:PULSe subgroup                                    |                                                |
| [:SENSe]:PULSe:ANALyze:LEVel                               | VOLTage                                        |
| [:SENSe]:PULSe:ANALyze:PMLocation                          | 500 ns                                         |
| [:SENSe]:PULSe:ANALyze:POINt:LOCation                      | AVERage                                        |
| [:SENSe]:PULSe:ANALyze:RFALI                               | <b>WIDE</b>                                    |
| [:SENSe]:PULSe:ANALyze:RIPPle                              | 50%                                            |
| [:SENSe]:PULSe:CARRier:OFFSet                              | 0                                              |
| [:SENSe]:PULSe:CARRier:SEARch                              | <b>AUTO</b>                                    |
| [:SENSe]:PULSe:DETect:MEASurement                          | <b>OFF</b>                                     |
| [:SENSe]:PULSe:DETect:NUMBer                               | 100                                            |
| [:SENSe]:PULSe:DETect:POWer[:THReshold]                    | $-10$ dBc                                      |
| [:SENSe]:PULSe:DETect:TIME[:THReshold]                     | 1 ns                                           |
| [:SENSe]:PULSe:FILTer:BANDwidth :BWIDth                    | 20 MHz<br>(Standard)<br>60 MHz<br>(Option 110) |
| [:SENSe]:PULSe:FILTer:MEASurement                          | <b>GAUSsian</b>                                |
| [:SENSe]:PULSe:SIGNal:TYPE                                 | <b>CWConst</b>                                 |
| [:SENSe]:SGRam subgroup                                    |                                                |
| [:SENSe]:SGRam:BANDwidth :BWIDth:OPTimization              | <b>AUTO</b>                                    |
| [:SENSe]:SGRam:BANDwidth :BWIDth[:RESolution]              | 300 kHz                                        |
| [:SENSe]:SGRam:BANDwidth :BWIDth[:RESolution]:AUTO         | 0N                                             |
| [:SENSe]:SGRam:BANDwidth :BWIDth[:RESolution]:MODE         | 0N                                             |
| [:SENSe]:SGRam:COLor                                       | <b>TEMPerature</b>                             |
| [:SENSe]:SGRam:COLor:MAX                                   | 0 dBm                                          |
| [:SENSe]:SGRam:COLor:MIN                                   | $-100$ dBm                                     |
| [:SENSe]:SGRam:FFT:WINDow                                  | KAISer                                         |
| [:SENSe]:SGRam:FREQuency:CENTer                            | $1.5$ GHz                                      |
| [:SENSe]:SGRam:FREQuency:SPAN                              | 40 MHz                                         |
| [:SENSe]:SGRam:FREQuency:SPAN:BANDwidth[:RESolution]:RATio | 100                                            |
| [:SENSe]:SGRam:FREQuency:STARt                             | 1.48 GHz                                       |
| [:SENSe]:SGRam:FREQuency:STEP                              | 2 MHz                                          |
| [:SENSe]:SGRam:FREQuency:STEP:AUTO                         | ON                                             |
| [:SENSe]:SGRam:FREQuency:STOP                              | 1.52 GHz                                       |

**Table C- 8: Factory initialization settings, SENSe commands (Cont.)**

| <b>Header</b>                                                 | <b>Default value</b> |
|---------------------------------------------------------------|----------------------|
| [:SENSe]:SPECtrum subgroup                                    |                      |
| [:SENSe]:SPECtrum:BANDwidth :BWIDth:OPTimization              | <b>AUTO</b>          |
| [:SENSe]:SPECtrum:BANDwidth :BWIDth[:RESolution]              | 300 kHz              |
| [:SENSe]:SPECtrum:BANDwidth :BWIDth[:RESolution]:AUTO         | <b>ON</b>            |
| [:SENSe]:SPECtrum:BANDwidth :BWIDth[:RESolution]:MODE         | ON                   |
| [:SENSe]:SPECtrum:FFT:WINDow                                  | KAISer               |
| [:SENSe]:SPECtrum:FREQuency:CENTer                            | $1.5$ GHz            |
| [:SENSe]:SPECtrum:FREQuency:SPAN                              | 40 MHz               |
| [:SENSe]:SPECtrum:FREQuency:SPAN:BANDwidth[:RESolution]:RATio | 100                  |
| [:SENSe]:SPECtrum:FREQuency:STARt                             | 1.48 GHz             |
| [:SENSe]:SPECtrum:FREQuency:STEP                              | 2 MHz                |
| [:SENSe]:SPECtrum:FREQuency:STEP:AUTO                         | ΟN                   |
| [:SENSe]:SPECtrum:FREQuency:STOP                              | 1.52 GHz             |
| [:SENSe]:SPECtrum:POINts:COUNt                                | P801                 |
| [:SENSe]:TOVerview subgroup                                   |                      |
| [:SENSe]:TOVerview:FREQuency:CENTer                           | $1.5$ GHz            |

**Table C- 8: Factory initialization settings, SENSe commands (Cont.)**

#### **Table C- 9: Factory initialization settings, TRACe commands**

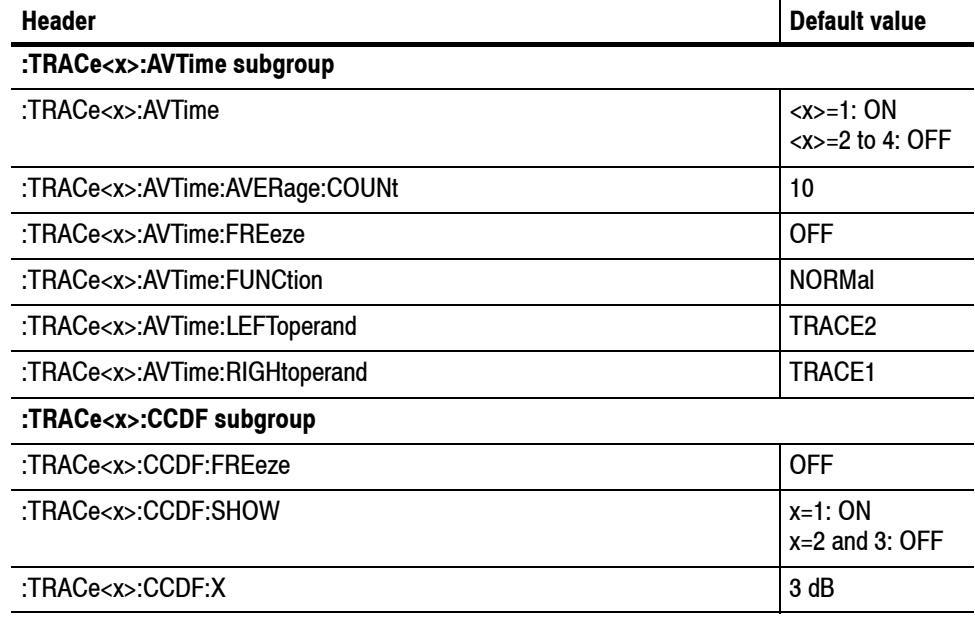

| <b>Header</b>                        | <b>Default value</b>               |
|--------------------------------------|------------------------------------|
| :TRACe <x>:CONSte subgroup</x>       |                                    |
| :TRACe <x>:CONSte:MODE</x>           | <b>VECTors</b>                     |
| :TRACe <x>:DPSA subgroup</x>         |                                    |
| :TRACe <x>:DPSA</x>                  | $x=1$ and 5: ON<br>$x=2$ to 4: OFF |
| :TRACe <x>:DPSA:AVERage:COUNt</x>    | 10                                 |
| :TRACe <x>:DPSA:COLor:INTensity</x>  | 25%                                |
| :TRACe5:DPSA:DOT:PERSistent          | 0N                                 |
| :TRACe5:DPSA:DOT:PERSistent:TYPE     | <b>VARiable</b>                    |
| :TRACe5:DPSA:DOT:PERSistent:VARiable | 10                                 |
| :TRACe <x>:DPSA:FREeze</x>           | <b>OFF</b>                         |
| :TRACe <x>:DPSA:FUNCtion</x>         | <b>NORMal</b>                      |
| :TRACe <x>:DPSA:LEFToperand</x>      | <b>TRACE1</b>                      |
| :TRACe <x>:DPSA:RIGHtoperand</x>     | TRACE3                             |
| :TRACe:FVTime subgroup               |                                    |
| :TRACe:FVTime:FREeze                 | <b>OFF</b>                         |
| :TRACe:FVTime:FUNCtion               | <b>NORMal</b>                      |
| :TRACe:IQVTime subgroup              |                                    |
| :TRACe:IQVTime:ENABle:I              | ON                                 |
| :TRACe:IQVTime:ENABle:Q              | ON                                 |
| :TRACe:IQVTime:FREEZe                | <b>OFF</b>                         |
| :TRACe:IQVTime:FUNCtion              | <b>NORMal</b>                      |
| :TRACe:IQVTime:SELect:I              | <b>ON</b>                          |
| :TRACe:IQVTime:SELect:Q              | <b>OFF</b>                         |
| :TRACe:PHVTime subgroup              |                                    |
| :TRACe:PHVTime:FREeze                | <b>OFF</b>                         |
| :TRACe:PHVTime:FUNCtion              | <b>NORMal</b>                      |
| :TRACe <x>:SGRam subgroup</x>        |                                    |
| :TRACe <x>:SGRam:DETection</x>       | <b>POSitive</b>                    |
| :TRACe <x>:SGRam:FREeze</x>          | <b>OFF</b>                         |
| :TRACe <x>:SGRam:FUNCtion</x>        | <b>NONE</b>                        |
| :TRACe <x>:SGRam:FUNCtion:TIME</x>   | 0.02 minutes                       |
| :TRACe <x>:SGRam:SELect:LINE</x>     | 0                                  |

**Table C- 9: Factory initialization settings, TRACe commands (Cont.)**

| <b>Header</b>                         | <b>Default value</b>          |
|---------------------------------------|-------------------------------|
| :TRACe <x>:SPECtrum subgroup</x>      |                               |
| :TRACe <x>:SPECtrum</x>               | $x=1$ : ON<br>$x=2$ to 4: OFF |
| :TRACe <x>:SPECtrum:AVERage:COUNt</x> | 10                            |
| :TRACe <x>:SPECtrum:DETection</x>     | <b>POSitive</b>               |
| :TRACe <x>:SPECtrum:FREeze</x>        | <b>OFF</b>                    |
| :TRACe <x>:SPECtrum:FUNCtion</x>      | <b>NONE</b>                   |
| :TRACe <x>:SPECtrum:LEFToperand</x>   | TRACE <sub>2</sub>            |
| :TRACe <x>:SPECtrum:RIGHtoperand</x>  | TRACE1                        |

**Table C- 9: Factory initialization settings, TRACe commands (Cont.)**

#### **Table C- 10: Factory initialization settings, TRIGger commands**

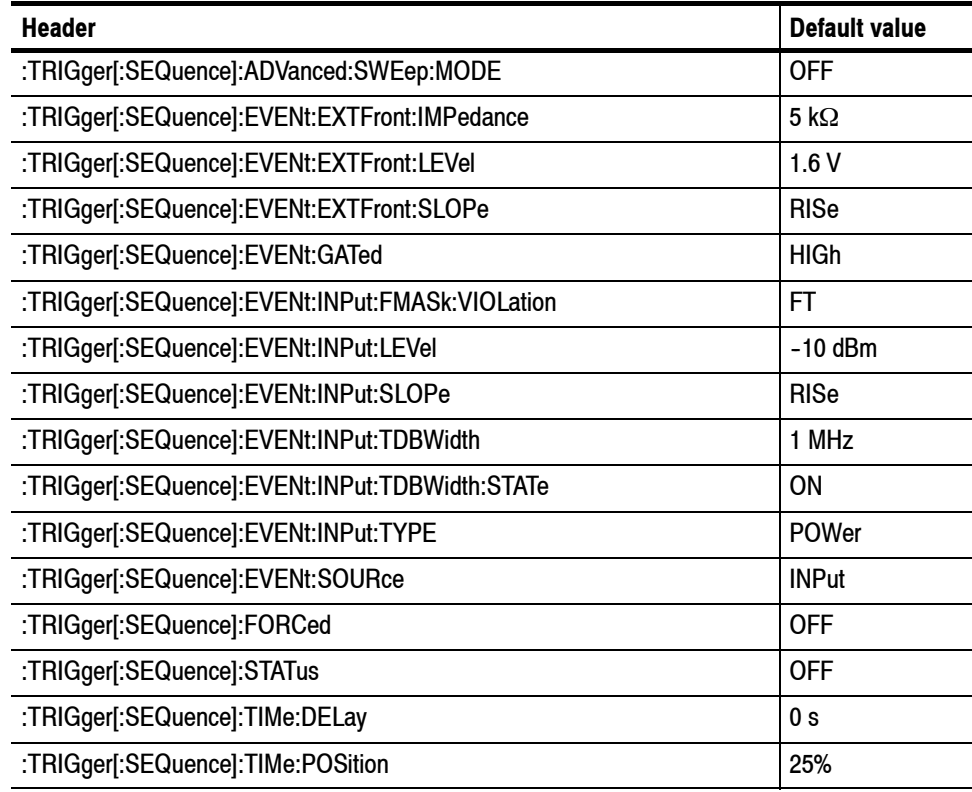

| <b>Header</b> | Default value |
|---------------|---------------|
| :UNIT:POWer   | dBm           |

**Table C- 11: Factory initialization settings, UNIT commands**
# **Appendix D: SCPI Conformance Information**

All commands for the RSA6100A Series analyzers are based on SCPI Version 1999.0. Table D-1 lists the commands that are defined in the SCPI 1999.0 Standard. The other commands not listed in the table are not defined in the SCPI 1999.0 Standard.

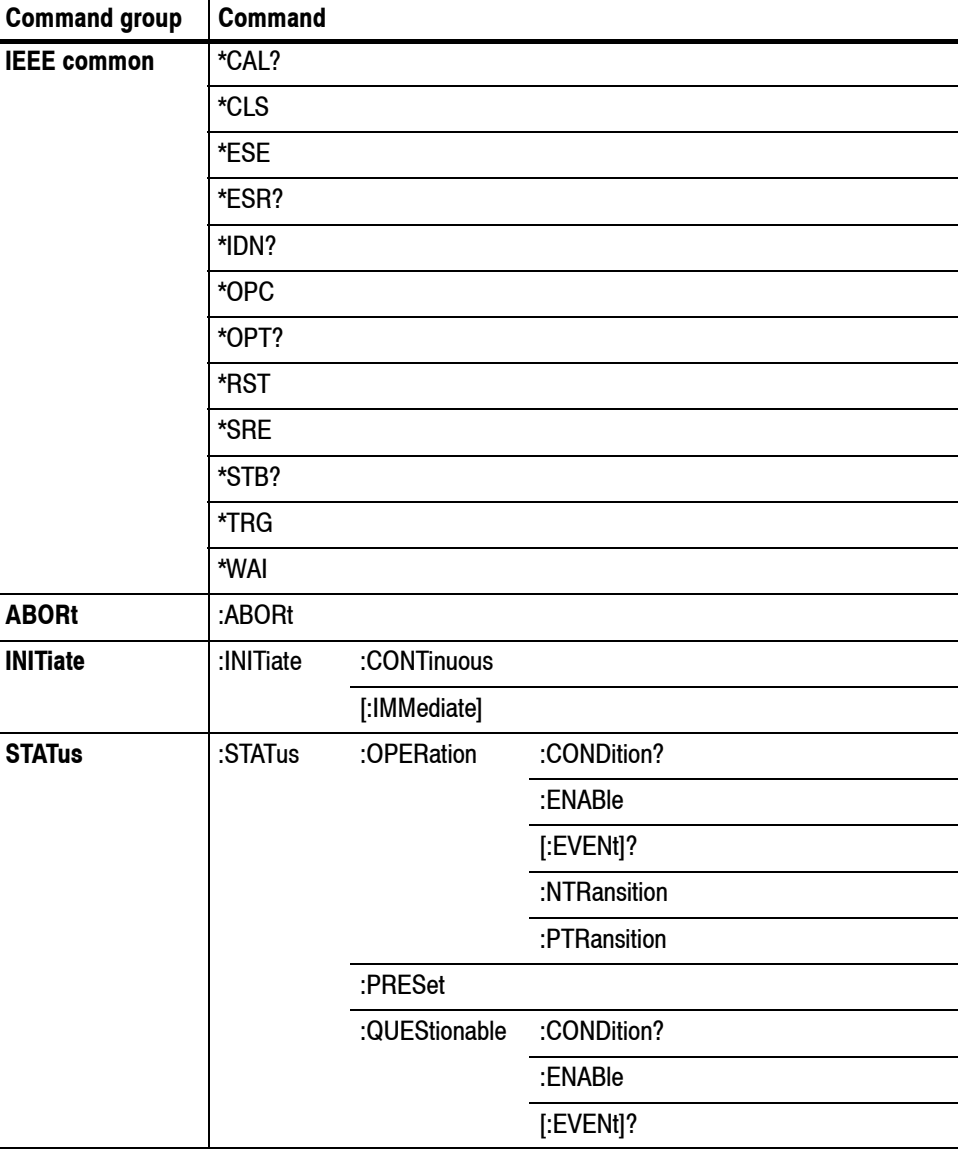

#### **Table D- 1: SCPI 1999.0-defined commands**

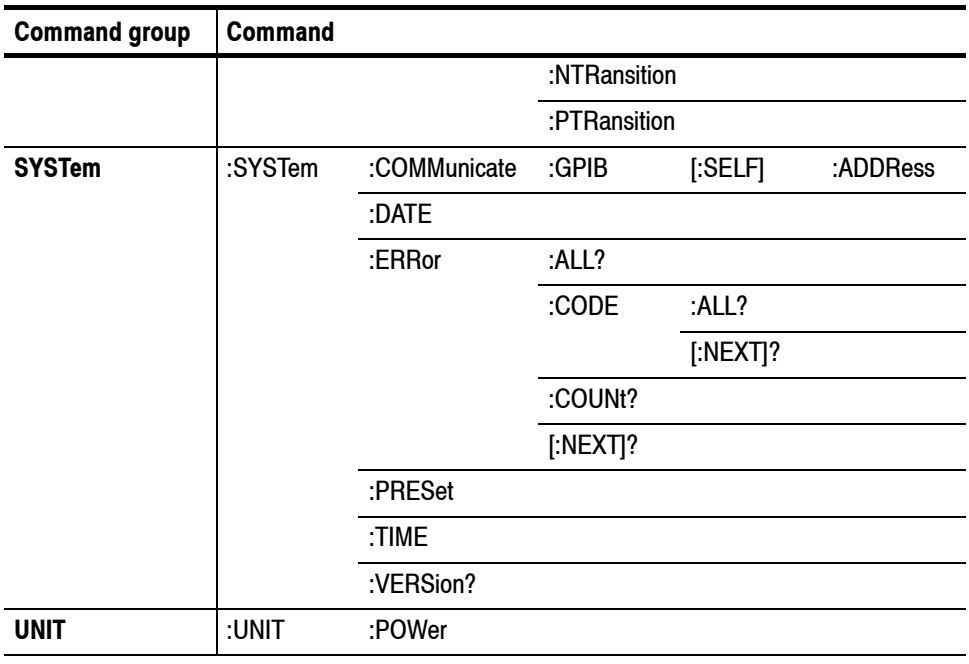

**Table D- 1: SCPI 1999.0-defined commands (Cont.)**

# **Glossary and Index**

## **Glossary**

#### **ASCII**

Acronym for the American Standard Code for Information Interchange. Controllers transmit commands to the instrument using ASCII character encoding.

#### **ASK**

Acronym for Amplitude Shift Keying. The process, or result of a process, in which the amplitude of the carrier is varied in accordance with the state of a digital input signal.

#### **BNF (Backus-Naur Form)**

A standard notation system for command syntax diagrams. The syntax diagrams in this manual use BNF notation.

#### **Controller**

A computer or other device that sends commands to and accepts responses from the analyzer.

#### **EVM (Error Vector Magnitude)**

The magnitude of an error of an actual signal relative to an ideal signal in a constellation display.

#### **GPIB**

Acronym for General Purpose Interface Bus, the common name for the communications interface system defined in IEEE Std 488.

#### **IEEE**

Acronym for the Institute for Electrical and Electronic Engineers.

#### **IS95**

Acronym for Interim Standard-95. The standards name for first-generation CDMA cellphone technology.

#### **Modulation**

The process of varying some characteristic of a signal with a second signal.

#### **PSK**

Acronym for Phase Shift Keying. The process, or result of a process, in which the carrier phase is varied discretely in accordance with a digital code.

#### **QAM**

Acronym for Quadrature Amplitude Modulation. The process, or result of a process, in which the amplitude and phase of the carrier are varied concurrently by synthesizing two orthogonal ASK waves (see *ASK*).

**Glossary** 

# **Index**

### **A**

Abbreviations, commands, queries, and parameters,  $2 - 5$ :ABORt, 2-61 ABORt command group, 2-14 ABORt commands, 2-61 ACPR, measurement mode, 2-12 Arguments, parameters, 2-4

### **B**

Backus-Naur Form, 2-1 BNF (Backus-Naur form), 2-1

### **C**

 $*CAL, 2-50$ :CALCulate basic command subgroup, 2-65 CALCulate command group, 2-15 CALCulate commands, 2-63 :CALCulate:ACPower subgroup, 2-80 :CALCulate:ACPower:MARKer<x>:DELTa:X?, 2-81 :CALCulate:ACPower:MARKer<x>:DELTa:Y?, 2-81 :CALCulate:ACPower:MARKer<x>:MAXimum, 2-82 :CALCulate:ACPower:MARKer<x>:PEAK:LEFT, 2-83 :CALCulate:ACPower:MARKer<x>:PEAK:RIGHt,  $2 - 83$ :CALCulate:ACPower:MARKer<x>:X(?), 2-84 :CALCulate:ACPower:MARKer<x>:Y?, 2-84 :CALCulate: AVTime subgroup, 2-85 :CALCulate:AVTime:MARKer<x>:DELTa:X?, 2--86 :CALCulate:AVTime:MARKer<x>:DELTa:Y?, 2--86 :CALCulate:AVTime:MARKer<x>:MAXimum, 2-87 :CALCulate:AVTime:MARKer<x>:PEAK:HIGHer, 2-88 :CALCulate:AVTime:MARKer<x>:PEAK:LEFT, 2--88 :CALCulate:AVTime:MARKer<x>:PEAK:LOWer, 2-89 :CALCulate:AVTime:MARKer<x>:PEAK:RIGHt, 2-89 :CALCulate:AVTime:MARKer<x>:TRACe(?), 2--90 :CALCulate:AVTime:MARKer<x>:X(?), 2-91 :CALCulate:AVTime:MARKer<x>:Y?, 2-91 :CALCulate:CONSte subgroup, 2-92 :CALCulate:CONSte:MARKer<x>:DELTa:X?, 2--92 :CALCulate:CONSte:MARKer<x>:MAGNitude?, 2--93 :CALCulate:CONSte:MARKer<x>:MAXimum, 2-93 :CALCulate:CONSte:MARKer<x>:PEAK:LEFT, 2--94 :CALCulate:CONSte:MARKer<x>:PEAK:RIGHt, 2-94 :CALCulate:CONSte:MARKer<x>:PHASe?, 2-95 :CALCulate:CONSte:MARKer<x>:SYMBol?, 2--95 :CALCulate:CONSte:MARKer<x>:VALue?, 2-96 :CALCulate:CONSte:MARKer<x>:X(?), 2-96 :CALCulate:DPSA subgroup, 2-97 :CALCulate:DPSA:MARKer<x>:DELTa:X?, 2--98 :CALCulate:DPSA:MARKer<x>:DELTa:Y?, 2--98 :CALCulate:DPSA:MARKer<x>:MAXimum, 2--99 :CALCulate:DPSA:MARKer<x>:PEAK:HIGHer, 2--99 :CALCulate:DPSA:MARKer<x>:PEAK:LEFT, 2--100 :CALCulate:DPSA:MARKer<x>:PEAK:LOWer, 2--100 :CALCulate:DPSA:MARKer<x>:PEAK:RIGHt, 2--101 :CALCulate:DPSA:MARKer<x>:TRACe(?), 2-102 :CALCulate:DPSA:MARKer<x>:X(?), 2-103 :CALCulate:DPSA:MARKer<x>:Y?, 2-103 :CALCulate:DPSA:MARKer<x>[:SET]:CENTer, 2--101 :CALCulate:EVM subgroup, 2-104 :CALCulate:EVM:MARKer<x>:DELTa:X?, 2--105 :CALCulate:EVM:MARKer<x>:DELTa:Y?, 2--105 :CALCulate:EVM:MARKer<x>:MAXimum, 2--106 :CALCulate:EVM:MARKer<x>:PEAK:HIGHer, 2--107 :CALCulate:EVM:MARKer<x>:PEAK:LEFT, 2--107 :CALCulate:EVM:MARKer<x>:PEAK:LOWer, 2--108 :CALCulate:EVM:MARKer<x>:PEAK:RIGHt, 2--108 :CALCulate:EVM:MARKer<x>:X(?), 2-109 :CALCulate:EVM:MARKer<x>:Y?, 2-109 :CALCulate:FVTime subgroup, 2-110 :CALCulate:FVTime:MARKer<x>:DELTa:X?, 2--111 :CALCulate:FVTime:MARKer<x>:DELTa:Y?, 2--111 :CALCulate:FVTime:MARKer<x>:MAXimum, 2-112 :CALCulate:FVTime:MARKer<x>:PEAK:HIGHer, 2--113 :CALCulate:FVTime:MARKer<x>:PEAK:LEFT, 2-113 :CALCulate:FVTime:MARKer<x>:PEAK:LOWer, 2-114 :CALCulate:FVTime:MARKer<x>:PEAK:RIGHt, 2-114 :CALCulate:FVTime:MARKer<x>:X(?), 2-115 :CALCulate:FVTime:MARKer<x>:Y?, 2-115 :CALCulate:IQVTime subgroup, 2-116 :CALCulate:IQVTime:MARKer<x>:DELTa:X?, 2--117 :CALCulate:IQVTime:MARKer<x>:DELTa:Y?, 2--117

- :CALCulate:IQVTime:MARKer<x>:MAXimum, 2-118
- :CALCulate:IQVTime:MARKer<x>:PEAK:HIGHer, 2--119
- :CALCulate:IQVTime:MARKer<x>:PEAK:LEFT, 2-119
- :CALCulate:IQVTime:MARKer<x>:PEAK:LOWer, 2-120
- :CALCulate:IQVTime:MARKer<x>:PEAK:RIGHt,  $2 - 120$
- :CALCulate:IQVTime:MARKer<x>:TRACe(?), 2--121
- :CALCulate:IQVTime:MARKer<x>:X(?), 2-122
- :CALCulate:IQVTime:MARKer<x>:Y?, 2--122
- :CALCulate:MARKer:ADD, 2-66
- :CALCulate:MARKer:AOFF, 2-66
- :CALCulate:MARKer:DELete, 2-67
- :CALCulate:MARKer:MODE(?), 2-67
- :CALCulate:MARKer:PEAK:EXCursion(?), 2-68
- :CALCulate:MARKer:PEAK:THReshold(?), 2--68
- :CALCulate:MCPower subgroup, 2-123
- :CALCulate:MCPower:MARKer<x>:DELTa:X?, 2--124
- :CALCulate:MCPower:MARKer<x>:DELTa:Y?, 2--124
- :CALCulate:MCPower:MARKer<x>:MAXimum, 2--125
- :CALCulate:MCPower:MARKer<x>:PEAK:LEFT,  $2 - 126$
- :CALCulate:MCPower:MARKer<x>:PEAK:RIGHt, 2-126
- :CALCulate:MCPower:MARKer<x>:X(?), 2-127
- :CALCulate:MCPower:MARKer<x>:Y?, 2-127
- :CALCulate:MERRor subgroup (option 21 only), 2-128
- :CALCulate:MERRor:MARKer<x>:DELTa:X?, 2--129
- :CALCulate:MERRor:MARKer<x>:DELTa:Y?, 2--129
- :CALCulate:MERRor:MARKer<x>:MAXimum, 2--130
- :CALCulate:MERRor:MARKer<x>:PEAK:HIGHer, 2--131
- :CALCulate:MERRor:MARKer<x>:PEAK:LEFT, 2--131
- :CALCulate:MERRor:MARKer<x>:PEAK:LOWer,  $2 - 132$
- :CALCulate:MERRor:MARKer<x>:PEAK:RIGHt, 2-132
- :CALCulate:MERRor:MARKer<x>:X(?), 2--133
- :CALCulate:MERRor:MARKer<x>:Y?, 2--133
- :CALCulate:PERRor subgroup (option 21 only), 2--134
- :CALCulate:PERRor:MARKer<x>:DELTa:X?, 2--135
- :CALCulate:PERRor:MARKer<x>:DELTa:Y?, 2--135
- :CALCulate:PERRor:MARKer<x>:MAXimum, 2--136
- :CALCulate:PERRor:MARKer<x>:PEAK:HIGHer, 2-137
- :CALCulate:PERRor:MARKer<x>:PEAK:LEFT, 2-137 :CALCulate:PERRor:MARKer<x>:PEAK:LOWer, 2-138 :CALCulate:PERRor:MARKer<x>:PEAK:RIGHt, 2-138 :CALCulate:PERRor:MARKer<x>:X(?), 2-139 :CALCulate:PERRor:MARKer<x>:Y?, 2--139 :CALCulate:PHVTime subgroup, 2-140 :CALCulate:PHVTime:MARKer<x>:DELTa:X?, 2--141 :CALCulate:PHVTime:MARKer<x>:DELTa:Y?, 2--141 :CALCulate:PHVTime:MARKer<x>:MAXimum,  $2 - 142$ :CALCulate:PHVTime:MARKer<x>:PEAK:HIGHer,  $2 - 143$ :CALCulate:PHVTime:MARKer<x>:PEAK:LEFT, 2-143 :CALCulate:PHVTime:MARKer<x>:PEAK:LOWer,  $2 - 144$ :CALCulate:PHVTime:MARKer<x>:PEAK:RIGHt, 2-144 :CALCulate:PHVTime:MARKer<x>:X(?), 2--145 :CALCulate:PHVTime:MARKer<x>:Y?, 2--145 :CALCulate:PULSe subgroup (Option 20 only), 2-146 :CALCulate:PULSe:STATic:MARKer<x>:MAXimum, 2-148 :CALCulate:PULSe:STATic:MARKer<x>:X(?), 2--151 :CALCulate:PULSe:STATic:MARKer<x>:Y?, 2--151 :CALCulate:PULSe:STATistics:MARKer<x>:DELTa  $:X$ ?, 2-147 :CALCulate:PULSe:STATistics:MARKer<x>:DELTa  $:Y$ ?, 2-147 :CALCulate:PULSe:STATistics:MARKer<x>:PEAK :HIGHer, 2-148 :CALCulate:PULSe:STATistics:MARKer<x>:PEAK :LEFT, 2-149 :CALCulate:PULSe:STATistics:MARKer<x>:PEAK :LOWer, 2-149 :CALCulate:PULSe:STATistics:MARKer<x>:PEAK :RIGHt, 2-150 :CALCulate:PULSe:TRACe:MARKer<x>:MAXimum, 2-153 :CALCulate:PULSe:TRACe:MARKer<x>:PEAK :HIGHer, 2-153
- :CALCulate:PULSe:TRACe:MARKer<x>:PEAK :LEFT, 2-154
- :CALCulate:PULSe:TRACe:MARKer<x>:PEAK :LOWer, 2-154
- :CALCulate:PULSe:TRACe:MARKer<x>:PEAK :RIGHt, 2-155
- :CALCulate:PULSe:TRACe:MARKer<x>:X(?), 2--156
- :CALCulate:PULSe:TRACe:MARKer<x>:Y?, 2--156 :CALCulate:SEARch:LIMit:FAIL?, 2--69
- :CALCulate:SEARch:LIMit:MATCh:BEEP[:STATe]  $(?)$ , 2-70
- :CALCulate:SEARch:LIMit:MATCh:SACQuire  $[:STATE](?), 2-70$
- :CALCulate:SEARch:LIMit:MATCh:SDATa[:STATe]  $(?)$ , 2-71
- :CALCulate:SEARch:LIMit:MATCh:SPICture[:STATe]  $(?)$ , 2-72
- :CALCulate:SEARch:LIMit:MATCh:STRace[:STATe]  $(?)$ , 2-73
- :CALCulate:SEARch:LIMit:OPERation:FEED(?),  $2 - 75$
- :CALCulate:SEARch:LIMit:OPERation:MASK :LOAD, 2-76
- :CALCulate:SEARch:LIMit:OPERation:MASK :STORE, 2-76
- :CALCulate:SEARch:LIMit:OPERation:SLIMit(?), 2--77
- :CALCulate:SEARch:LIMit:OPERation(?), 2--74
- :CALCulate:SEARch:LIMit:REPort:DATA?, 2--78
- :CALCulate:SEARch:LIMit:REPort:POINts?, 2--78
- :CALCulate:SEARch:LIMit:STATe(?), 2--79
- :CALCulate:SGRam subgroup, 2-157
- :CALCulate:SGRam:MARKer<x>:DELTa:X :FREQuency?, 2-158
- :CALCulate:SGRam:MARKer<x>:DELTa:X  $[$ :TIME]?, 2-158
- :CALCulate:SGRam:MARKer<x>:DELTa:Y?, 2--159
- :CALCulate:SGRam:MARKer<x>:MAXimum, 2--159
- :CALCulate:SGRam:MARKer<x>:PEAK:HIGHer,  $2 - 160$
- :CALCulate:SGRam:MARKer<x>:PEAK:LEFT, 2--160
- :CALCulate:SGRam:MARKer<x>:PEAK:LOWer, 2-161
- :CALCulate:SGRam:MARKer<x>:PEAK:RIGHt, 2-161
- :CALCulate:SGRam:MARKer<x>:X:FREQuency(?), 2-162
- :CALCulate:SGRam:MARKer<x>:X[:TIME](?), 2--163
- :CALCulate:SGRam:MARKer<x>:Y?, 2-163
- :CALCulate:SGRam:MARKer<x>[:SET]:CENTer, 2-162
- :CALCulate:SPECtrum subgroup, 2-164
- :CALCulate:SPECtrum:MARKer<x>:DELTa:X?, 2-165
- :CALCulate:SPECtrum:MARKer<x>:DELTa:Y?, 2-165
- :CALCulate:SPECtrum:MARKer<x>:MAXimum, 2-166

:CALCulate:SPECtrum:MARKer<x>:PEAK:HIGHer, 2-166 :CALCulate:SPECtrum:MARKer<x>:PEAK:LEFT, 2-167 :CALCulate:SPECtrum:MARKer<x>:PEAK:LOWer, 2-167 :CALCulate:SPECtrum:MARKer<x>:PEAK:RIGHt, 2-168 :CALCulate:SPECtrum:MARKer<x>:TRACe(?), 2-169 :CALCulate:SPECtrum:MARKer<x>:X(?), 2-170 :CALCulate:SPECtrum:MARKer<x>:Y?, 2--170 :CALCulate:SPECtrum:MARKer<x>[:SET]:CENTer, 2-168 :CALCulate:TOVerview subgroup, 2-171 :CALCulate:TOVerview:MARKer<x>:DELTa:X?, 2-172 :CALCulate:TOVerview:MARKer<x>:DELTa:Y?, 2-172 :CALCulate:TOVerview:MARKer<x>:MAXimum, 2-173 :CALCulate:TOVerview:MARKer<x>:PEAK:HIGHer, 2-174 :CALCulate:TOVerview:MARKer<x>:PEAK:LEFT,  $2 - 174$ :CALCulate:TOVerview:MARKer<x>:PEAK:LOWer, 2-175 :CALCulate:TOVerview:MARKer<x>:PEAK:RIGHt, 2-175 :CALCulate:TOVerview:MARKer<x>:X(?), 2-176 :CALCulate:TOVerview:MARKer<x>:Y?, 2--176 CALibration command group, 2-20 CALibration commands, 2-177 :CALibration:CORRection:EXTernal:EDIT<x>:LABel  $(?)$ , 2-178 :CALibration:CORRection:EXTernal:EDIT<x>:STATe  $(?)$ , 2-178 :CALibration:CORRection:EXTernal:GAIN:STATe(?), 2-179 :CALibration:CORRection:EXTernal:GAIN [:MAGNitude](?), 2-179 :CALibration:CORRection:EXTernal:PROBe :CONNect?, 2--180 :CALibration:CORRection:EXTernal:PROBe:STATe  $(?)$ , 2-181 :CALibration:CORRection:EXTernal:PROBe [:MAGNitude]?, 2-180 Case sensitivity, 2-8 Character chart, A-1

- $*CLS$ , 2-51
- Command group

ABORt, 2-14 CALCulate, 2-15 CALibration, 2-20 DISPlay, 2-21 FETCh, 2-27 IEEE common, 2-14 INITiate, 2-31 INPut, 2-31 MMEMory, 2-31 OUTPut, 2-33 READ, 2-33 SENSe, 2-37  $STATus, 2-43$ SYSTem, 2-44 TRACe, 2-45 TRIGger, 2-47 **UNIT, 2-47** Commands chaining,  $2-6$ rules for forming, 2-1 structure of IEEE 488.2 commands, 2-9 syntax,  $2-1$ Conformance information, D--1 Creating commands, 2-3

### **D**

:DISPlay basic command subgroup, 2-184 :DISPlay command group, 2-21 DISPlay commands, 2-183 :DISPlay:ACPower subgroup, 2-187 :DISPlay:ACPower:MARKer:SHOW:STATe(?), 2--188 :DISPlay:ACPower:PLEVel:SHOW:STATe(?), 2--188 :DISPlay:ACPower:RESet:SCALe, 2--189 :DISPlay:ACPower:WINDow:TRACe:GRATicule :GRID:STATe(?), 2-189 :DISPlay:ACPower:X[:SCALe]:AUTO, 2--190 :DISPlay:ACPower:X[:SCALe]:OFFSet(?), 2--191 :DISPlay:ACPower:X[:SCALe](?), 2-190 :DISPlay:ACPower:Y[:SCALe]:AUTO, 2--192 :DISPlay:ACPower:Y[:SCALe]:OFFSet(?), 2--192 :DISPlay:ACPower:Y[:SCALe](?), 2-191 :DISPlay:AVTime subgroup, 2-193 :DISPlay:AVTime:MARKer:SHOW:STATe(?), 2--194 :DISPlay:AVTime:RESet, 2-194 :DISPlay:AVTime:TRIGger:LEVel:STATe(?), 2--195 :DISPlay:AVTime:WINDow:TRACe:GRATicule:GRID :STATe $(?)$ , 2-195 :DISPlay:AVTime:X:RSCale, 2--196 :DISPlay:AVTime:X[:SCALe]:FULL(?), 2--196 :DISPlay:AVTime:X[:SCALe]:MAXimum?, 2--197 :DISPlay:AVTime:X[:SCALe]:MINimum?, 2--197

:DISPlay:AVTime:X[:SCALe]:OFFSet:MAXimum?, 2-199 :DISPlay:AVTime:X[:SCALe]:OFFSet:MINimum?, 2-199 :DISPlay:AVTime:X[:SCALe]:OFFSet(?), 2--198 :DISPlay:AVTime:Y:RSCale, 2-200 :DISPlay:AVTime:Y[:SCALe]:FULL(?), 2-201 :DISPlay:AVTime:Y[:SCALe]:OFFSet(?), 2-201 :DISPlay:CONSte subgroup, 2-202 :DISPlay:CONSte:WINDow:TRACe:GRATicule:GRID :STATe $(?)$ , 2-202 :DISPlay:DDEMod subgroup, 2-203 :DISPlay:DDEMod:MEASview:DELete, 2--204 :DISPlay:DDEMod:MEASview:NEW, 2-205 :DISPlay:DDEMod:MEASview:SELect(?), 2-205 :DISPlay:DDEMod:RADix(?), 2--206 :DISPlay:DDEMod:X[:SCALe]:MAXimum?, 2-207 :DISPlay:DDEMod:X[:SCALe]:MINimum?, 2-207 :DISPlay:DDEMod:X[:SCALe]:OFFSet:MAXimum?, 2-209 :DISPlay:DDEMod:X[:SCALe]:OFFSet:MINimum?, 2-209 :DISPlay:DDEMod:X[:SCALe]:OFFSet(?), 2--208 :DISPlay:DDEMod:X[:SCALe]:RESet, 2-210 :DISPlay:DDEMod:X[:SCALe](?), 2-206 :DISPlay:DPSA subgroup, 2-211 :DISPlay:DPSA:WINDow:TRACe:GRATicule:GRID :STATe(?), 2-211 :DISPlay:DPSA:Y[:SCALe]:PDIVision(?), 2-212 :DISPlay:EVM subgroup, 2-213 :DISPlay:EVM:Y[:SCALe]:AUTO, 2-214 :DISPlay:EVM:Y[:SCALe]:OFFSet(?), 2-214 :DISPlay:EVM:Y[:SCALe](?), 2-213 :DISPlay: FVTime subgroup, 2-215 :DISPlay:FVTime:WINDow:TRACe:GRATicule:GRID :STATe $(?)$ , 2-215 :DISPlay:FVTime:X[:SCALe]:AUTO, 2-216 :DISPlay:FVTime:X[:SCALe]:MAXimum?, 2-217 :DISPlay:FVTime:X[:SCALe]:MINimum?, 2-217 :DISPlay:FVTime:X[:SCALe]:OFFSet:MAXimum?, 2-219 :DISPlay:FVTime:X[:SCALe]:OFFSet:MINimum?, 2-219 :DISPlay:FVTime:X[:SCALe]:OFFSet(?), 2-218 :DISPlay:FVTime:X[:SCALe](?), 2-216 :DISPlay:FVTime:Y[:SCALe]:AUTO, 2-220 :DISPlay:FVTime:Y[:SCALe]:OFFSet(?), 2--221 :DISPlay:FVTime:Y[:SCALe](?), 2--220 :DISPlay:GENeral subgroup, 2-222 :DISPlay:GENeral:MEASview:DELete, 2--223 :DISPlay:GENeral:MEASview:NEW, 2-224 :DISPlay:GENeral:MEASview:SELect(?), 2-225

:DISPlay:GPRF subgroup, 2-226 :DISPlay:GPRF:MEASview:DELete, 2--227 :DISPlay:GPRF:MEASview:NEW, 2-227 :DISPlay:GPRF:MEASview:SELect(?), 2-228 :DISPlay:IQVTime subgroup, 2-229 :DISPlay:IQVTime:WINDow:TRACe:GRATicule :GRID:STATe(?), 2-230 :DISPlay:IQVTime:X[:SCALe]:AUTO, 2-232 :DISPlay:IQVTime:X[:SCALe]:MAXimum?, 2--231 :DISPlay:IQVTime:X[:SCALe]:MINimum?, 2--231 :DISPlay:IQVTime:X[:SCALe]:OFFSet:MAXimum?, 2-233 :DISPlay:IQVTime:X[:SCALe]:OFFSet:MINimum?, 2-233 :DISPlay:IQVTime:X[:SCALe]:OFFSet(?), 2--232 :DISPlay:IQVTime:X[:SCALe](?), 2-230 :DISPlay:IQVTime:Y[:SCALe]:AUTO, 2-234 :DISPlay:IQVTime:Y[:SCALe]:OFFSet(?), 2-235 :DISPlay:IQVTime:Y[:SCALe]:RESCale, 2--235 :DISPlay:IQVTime:Y[:SCALe](?), 2-234 :DISPlay:MCPower subgroup, 2--236 :DISPlay:MCPower:MARKer:SHOW:STATe(?), 2--237 :DISPlay:MCPower:PLEVel:SHOW:STATe(?), 2--237 :DISPlay:MCPower:RESet:SCALe, 2--238 :DISPlay:MCPower:WINDow:TRACe:GRATicule :GRID:STATe(?), 2-238 :DISPlay:MCPower:X[:SCALe]:AUTO, 2-239 :DISPlay:MCPower:X[:SCALe]:OFFSet(?), 2-240 :DISPlay:MCPower:X[:SCALe](?), 2-239 :DISPlay:MCPower:Y[:SCALe]:AUTO, 2--241 :DISPlay:MCPower:Y[:SCALe]:OFFSet(?), 2--241 :DISPlay:MCPower:Y[:SCALe](?), 2-240 :DISPlay:MERRor subgroup, 2-242 :DISPlay:MERRor:Y[:SCALe]:AUTO, 2-243 :DISPlay:MERRor:Y[:SCALe]:OFFSet(?), 2-243 :DISPlay:MERRor:Y[:SCALe](?), 2-242 :DISPlay:PERRor subgroup, 2--244 :DISPlay:PERRor:Y[:SCALe]:AUTO, 2--245 :DISPlay:PERRor:Y[:SCALe]:OFFSet(?), 2-245 :DISPlay:PERRor:Y[:SCALe](?), 2-244 :DISPlay:PHVTime subgroup, 2-246 :DISPlay:PHVTime:WINDow:TRACe:GRATicule :GRID:STATe(?), 2-247 :DISPlay:PHVTime:X[:SCALe]:AUTO, 2-249 :DISPlay:PHVTime:X[:SCALe]:MAXimum?, 2--248 :DISPlay:PHVTime:X[:SCALe]:MINimum?, 2--248 :DISPlay:PHVTime:X[:SCALe]:OFFSet:MAXimum?, 2-250 :DISPlay:PHVTime:X[:SCALe]:OFFSet:MINimum?, 2-250 :DISPlay:PHVTime:X[:SCALe]:OFFSet(?), 2--249 :DISPlay:PHVTime:X[:SCALe](?), 2-247

:DISPlay:PHVTime:Y[:SCALe]:AUTO, 2-251 :DISPlay:PHVTime:Y[:SCALe]:AXIS:REFerence(?), 2-252 :DISPlay:PHVTime:Y[:SCALe]:AXIS(?), 2-252 :DISPlay:PHVTime:Y[:SCALe]:OFFSet(?), 2-253 :DISPlay:PHVTime:Y[:SCALe]:RESCale, 2-253 :DISPlay:PHVTime:Y[:SCALe](?), 2-251 :DISPlay:PULSe subgroup (Option 20 only), 2-254 :DISPlay:PULSe:MEASview:DELete, 2--256 :DISPlay:PULSe:MEASview:NEW, 2-256 :DISPlay:PULSe:MEASview:SELect(?), 2-257 :DISPlay:PULSe:RESult:AVERage(?), 2--258 :DISPlay:PULSe:RESult:DROop(?), 2-258 :DISPlay:PULSe:RESult:DUTPct(?), 2-259 :DISPlay:PULSe:RESult:DUTRatio(?), 2-259 :DISPlay:PULSe:RESult:FALL(?), 2-260 :DISPlay:PULSe:RESult:PPOWer(?), 2-260 :DISPlay:PULSe:RESult:PPPHase(?), 2-261 :DISPlay:PULSe:RESult:RINTerval(?), 2-261 :DISPlay:PULSe:RESult:RIPPle(?), 2-262 :DISPlay:PULSe:RESult:RISE(?), 2-262 :DISPlay:PULSe:RESult:RRATe(?), 2--263 :DISPlay:PULSe:RESult:WIDTh(?), 2-263 :DISPlay:PULSe:SELect:NUMBer(?), 2-264 :DISPlay:PULSe:SELect:RESult(?), 2-265 :DISPlay:PULSe:STATistics:MARKer:SHOW:STATe  $(?)$ , 2-266 :DISPlay:PULSe:STATistics:PLOT(?), 2-267 :DISPlay:PULSe:STATistics:WINDow:TRACe :GRATicule:GRID:STATe(?), 2-267 :DISPlay:PULSe:STATistics:X:RSCale, 2--268 :DISPlay:PULSe:STATistics:X[:SCALe]:NUMBer(?), 2-268 :DISPlay:PULSe:STATistics:X[:SCALe]:OFFSet(?), 2-269 :DISPlay:PULSe:STATistics:Y:RSCale, 2-269 :DISPlay:PULSe:STATistics:Y[:SCALe]:FULL(?), 2-270 :DISPlay:PULSe:STATistics:Y[:SCALe]:OFFSet(?), 2-271 :DISPlay:PULSe:STATistics:Y[:SCALe]:STOP?, 2--272 :DISPlay:PULSe:TRACe:MARKer:SHOW:STATe(?), 2-272 :DISPlay:PULSe:TRACe:POINt:SHOW(?), 2-273 :DISPlay:PULSe:TRACe:WINDow:TRACe :GRATicule:GRID:STATe(?), 2--273 :DISPlay:PULSe:TRACe:X:RSCale, 2--274 :DISPlay:PULSe:TRACe:X[:SCALe]:FULL(?), 2--275 :DISPlay:PULSe:TRACe:X[:SCALe]:OFFSet(?), 2-276 :DISPlay:PULSe:TRACe:X[:SCALe]:PDIVision(?), 2-276

:DISPlay:PULSe:TRACe:X[:SCALe](?), 2-274 :DISPlay:PULSe:TRACe:Y:RSCale, 2-277 :DISPlay:PULSe:TRACe:Y[:SCALe]:FULL(?), 2--277 :DISPlay:PULSe:TRACe:Y[:SCALe]:OFFSet(?), 2-278 :DISPlay:PULSe:TRACe:Y[:SCALe]:STOP?, 2--278 :DISPlay:SGRam subgroup, 2-279 :DISPlay:SGRam:FREQuency:AUTO, 2-279 :DISPlay:SGRam:FREQuency:OFFSet(?), 2--280 :DISPlay:SGRam:FREQuency:SCAle(?), 2-280 :DISPlay:SGRam:TIME:AUTO, 2-281 :DISPlay:SGRam:TIME:OFFSet(?), 2-281 :DISPlay:SGRam:TIME:OVERlap(?), 2-282 :DISPlay:SGRam:TIME:SCAle(?), 2-282 :DISPlay:SPECtrum subgroup, 2-283 :DISPlay:SPECtrum:MARKer:NOISe:MODE(?), 2-284 :DISPlay:SPECtrum:WINDow:TRACe:GRATicule :GRID:STATe(?), 2-285 :DISPlay:SPECtrum:Y[:SCALe]:PDIVision(?), 2--285 :DISPlay:TOVerview subgroup, 2-286 :DISPlay:TOVerview:WINDow:TRACe:GRATicule :GRID:STATe(?), 2-286 :DISPlay:TOVerview:X[:SCALe]:AUTO, 2--288 :DISPlay:TOVerview:X[:SCALe]:OFFSet(?), 2--288 :DISPlay:TOVerview:X[:SCALe](?), 2-185, 2-287 :DISPlay:TOVerview:Y[:SCALe]:AUTO, 2-289 :DISPlay:TOVerview:Y[:SCALe]:OFFSet(?), 2--290 :DISPlay:TOVerview:Y[:SCALe]:RESCale, 2--290 :DISPlay:TOVerview:Y[:SCALe](?), 2--289 :DISPlay:WINDow:OPTimized:MEASurement?, 2--186 DPX spectrum, measurement mode, 2-12

#### **E**

```
Error codes, 3-15
  commands, 3-15
  device specific, 3-18
  execution, 3-16
  hardware, 3-18, 3-19
  query, 3-19
  unique, 3-19*ESE(?), 2-52
*ESR?, 2-53
```
#### **F**

FETCh command group, 2-27 FETCh commands, 2-291 :FETCh:ACPower subgroup, 2-292 :FETCh:ACPower?, 2-293 :FETCh:ACPower:CHANnel:POWer?, 2--294 :FETCh:ACPower:SPECtrum?, 2--294 :FETCh: AVTime subgroup, 2-295 :FETCh:AVTime:AVERage?, 2-295 :FETCh:AVTime:FIRSt|:SECond|:THIRd|:FOURth?, 2-296 :FETCh:AVTime:MAXimum?, 2-297 :FETCh:AVTime:MAXLocation?, 2-297 :FETCh:AVTime:MINimum?, 2-298 :FETCh:AVTime:MINLocation?, 2-298 :FETCh:AVTime:RESult?, 2--299 :FETCh:CCDF subgroup, 2-300 :FETCh:CCDF?, 2-301 :FETCh:CCDF:FIRSt|:SECond|:THIRd?, 2-302 :FETCh:CONSte subgroup (Option 21 only), 2-303 :FETCh:CONSte:RESults?, 2--303 :FETCh:CONSte:TRACe?, 2-304 :FETCh:DDEMod subgroup, 2-305 :FETCh:DDEMod:STABle?, 2-305 :FETCh:DPSA subgroup, 2-306 :FETCh:DPSA:TRACe:AVERage?, 2-306 :FETCh:DPSA:TRACe:MATH?, 2-307 :FETCh:DPSA:TRACe:MAXimum?, 2--308 :FETCh:DPSA:TRACe:MINimum?, 2--309 :FETCh:EVM subgroup, 2-310 :FETCh:EVM:FERRor?, 2-310 :FETCh:EVM:PEAK?, 2-311 :FETCh:EVM:PINDex?, 2-311 :FETCh:EVM:RMS?, 2-312 :FETCh:EVM:TRACe?, 2-312 :FETCh:FVTime subgroup, 2-313 :FETCh:FVTime?, 2-313 :FETCh:FVTime:MAX?, 2--314 :FETCh:FVTime:MAXLocation?, 2-314 :FETCh:FVTime:MIN?, 2-315 :FETCh:FVTime:MINLocation?, 2-315 :FETCh:FVTime:RESult?, 2-316 :FETCh:IQVTime subgroup, 2-317 :FETCh:IQVTime:I?, 2-317 :FETCh:IQVTime:MAX?, 2-318 :FETCh:IQVTime:MAXLocation?, 2--318 :FETCh:IQVTime:MIN?, 2-319 :FETCh:IQVTime:MINLocation?, 2-319 :FETCh:IQVTime:Q?, 2-320 :FETCh:IQVTime:RESult?, 2--321 :FETCh:MCPower subgroup, 2-322 :FETCh:MCPower:ADJacent:CHANnels?, 2-323 :FETCh:MCPower:CHANnel:POWer?, 2--324 :FETCh:MCPower:MAIN:CHANnels?, 2-325 :FETCh:MCPower:SPECtrum?, 2--326 :FETCh:MERRor subgroup, 2-327 :FETCh:MERRor:FERRor?, 2--327 :FETCh:MERRor:PEAK?, 2-328 :FETCh:MERRor:PINDex?, 2--328

:FETCh:MERRor:RMS?, 2--329 :FETCh:MERRor:TRACe?, 2--329 :FETCh:PERRor subgroup, 2-330 :FETCh:PERRor:FERRor?, 2--330 :FETCh:PERRor:PEAK?, 2--331 :FETCh:PERRor:PINDex?, 2--331 :FETCh:PERRor:RMS?, 2-332 :FETCh:PERRor:TRACe?, 2--332 :FETCh:PHVTime subgroup, 2-333 :FETCh:PHVTime?, 2-333 :FETCh:PHVTime:MAX?, 2-334 :FETCh:PHVTime:MAXLocation?, 2--334 :FETCh:PHVTime:MIN?, 2-335 :FETCh:PHVTime:MINLocation?, 2-335 :FETCh:PHVTime:RESult?, 2-336 :FETCh:PULSe subgroup (Option 20 only), 2-337 :FETCh:PULSe:RESult:ATX?, 2-338 :FETCh:PULSe:RESult:AVERage?, 2-339 :FETCh:PULSe:RESult:DROop?, 2--340 :FETCh:PULSe:RESult:DUTPct?, 2--340 :FETCh:PULSe:RESult:DUTRatio?, 2--341 :FETCh:PULSe:RESult:FALL?, 2--341 :FETCh:PULSe:RESult:PPOWer?, 2--342 :FETCh:PULSe:RESult:PPPHase?, 2--343 :FETCh:PULSe:RESult:RINTerval?, 2--344 :FETCh:PULSe:RESult:RIPPle?, 2--344 :FETCh:PULSe:RESult:RISE?, 2--345 :FETCh:PULSe:RESult:RRATe?, 2--345 :FETCh:PULSe:RESult:WIDTh?, 2--346 :FETCh:PULSe:STATic:ATX?, 2--348 :FETCh:PULSe:STATic:AVERage?, 2--349 :FETCh:PULSe:STATic:DROop?, 2-350 :FETCh:PULSe:STATic:DUTPct?, 2--351 :FETCh:PULSe:STATic:DUTRatio?, 2--352 :FETCh:PULSe:STATic:FALL?, 2--353 :FETCh:PULSe:STATic:PPOWer?, 2-354 :FETCh:PULSe:STATic:PPPHase?, 2-355 :FETCh:PULSe:STATic:RINTerval?, 2-356 :FETCh:PULSe:STATic:RIPPle?, 2--357 :FETCh:PULSe:STATic:RISE?, 2--358 :FETCh:PULSe:STATic:RRATe?, 2--359 :FETCh:PULSe:STATic:WIDTh?, 2--360 :FETCh:PULSe:STATistics?, 2-347 :FETCh:PULSe:TRACe?, 2-361 :FETCh:SGRam subgroup, 2-362 :FETCh:SGRam?, 2-362 :FETCh:SPECtrum subgroup, 2-363 :FETCh:SPECtrum:TRACe<x>?, 2--364 :FETCh:SQUAL subgroup, 2-365 :FETCh:SQUality:FREQuency:ERRor?, 2-366 :FETCh:SQUality:GAIN:IMBalance?, 2--366 :FETCh:SQUality:ORIGin:OFFSet?, 2-367 :FETCh:SQUality:PEAK:EVM?, 2-367

:FETCh:SQUality:PEAK:EVM:DB?, 2--368 :FETCh:SQUality:PEAK:EVM:LOCation?, 2-368 :FETCh:SQUality:PEAK:MERRor?, 2-369 :FETCh:SQUality:PEAK:MERRor:DB?, 2-369 :FETCh:SQUality:PEAK:MERRor:LOCation?, 2--370 :FETCh:SQUality:PEAK:PERRor?, 2-371 :FETCh:SQUality:PEAK:PERRor:LOCation?, 2-371 :FETCh:SQUality:QUADrature:ERRor?, 2-372 :FETCh:SQUality:RHO?, 2-372 :FETCh:SQUality:RMS:EVM?, 2-373 :FETCh:SQUality:RMS:EVM:DB?, 2-373 :FETCh:SQUality:RMS:MERRor?, 2-374 :FETCh:SQUality:RMS:MERRor:DB?, 2--374 :FETCh:SQUality:RMS:PERRor?, 2-375 :FETCh:TOVerview subgroup, 2-376 :FETCh:TOVerview?, 2-376 File, specifying, 2-383 Functional groups, 2-13

#### **G**

GPIB configurations, 1-4 connection rules, 1-4 interface specification, B-1 setting GPIB address, 1-5

### **H**

Hierarchy tree, 2-2

### **I**

 $*IDN$ ?, 2-54 IEEE 488.2 common commands, 2-9 IEEE common command group, 2-14 IEEE common commands, 2-49 IEEE Std 488.2-1987, 2-1 Initialization settings, C-1 INITiate command group, 2-31 INITiate commands, 2-377 :INITiate:CONTinuous(?), 2-377 :INITiate[:IMMediate], 2--378 INPut command group, 2-31 INPut commands, 2-379 :INPut:MLEVel|:RLEVel(?), 2-381 :INPut[:RF]:ATTenuation:AUTO(?), 2--380 :INPut[:RF]:ATTenuation(?), 2-380 :INPut[: $RF$ ]:GAIN:STATe $(?)$ , 2-381 Interface message, B-3

#### **M**

Marker mnemonics, 2-64 MCPR, measurement mode, 2-12 Measurement views, description, 2-11 : MMEMory basic command subgroup, 2-384 MMEMory command group, 2-31 MMEMory commands, 2-383 : MMEMory: AVTime subgroup, 2-392 :MMEMory:AVTime:LOAD:TRACe<x>, 2-393 :MMEMory:AVTime:STORe:TRACe<x>, 2-393 :MMEMory:CALibration:LOAD:CORRection :EXTernal:EDIT<x>, 2--385 :MMEMory:CALibration:STORe:CORRection :EXTernal:EDIT<x>, 2-385 : MMEMory: CCDF subgroup, 2-394 :MMEMory:CCDF:LOAD:TRACe<x>, 2-395 :MMEMory:CCDF:STORe:TRACe<x>, 2-395 : MMEMory: DPSA Subgroup, 2-396 :MMEMory:DPSA:LOAD:TRACe<x>, 2-397 :MMEMory:DPSA:STORe:TRACe<x>, 2-397 : MMEMory: FVTime subgroup, 2-398 : MMEMory: FVTime: LOAD: TRACe, 2-399 :MMEMory:FVTime:STORe:TRACe, 2-399 : MMEMory: IQVTime subgroup, 2-400 :MMEMory:IQVTime:LOAD:TRACe:I, 2-401 :MMEMory:IQVTime:LOAD:TRACe:Q, 2-401 :MMEMory:IQVTime:STORe:TRACe:I, 2-402 :MMEMory:IQVTime:STORe:TRACe:Q, 2-402 : MMEMory: LOAD: IQ, 2-386 : MMEMory: LOAD: STATe, 2-386 : MMEMory: LOAD: TRACe, 2-387 : MMEMory: PHVTime subgroup, 2-403 :MMEMory:PHVTime:LOAD:TRACe, 2-404 :MMEMory:PHVTime:STORe:TRACe, 2-404 : MMEMory: SPECtrum subgroup, 2-405 :MMEMory:SPECtrum:LOAD:TRACe<x>, 2-406 :MMEMory:SPECtrum:STORe:TRACe<x>, 2--406 :MMEMory:STORe:IQ, 2-388 :MMEMory:STORe:IQ:CSV, 2-389 :MMEMory:STORe:IQ:MAT, 2-389 : MMEMory: STORe: MSTate, 2-390 : MMEMory: STORe: RESults, 2-390 : MMEMory: STORe: STATE, 2-391 : MMEMory: STORe: TRACe, 2-391 Mnemonics, constructed, 2-9

### **O**

 $*OPC(?)$ , 2-54  $*$ OPT?, 2-55 OUTPut command group, 2-33 OUTPut commands, 2-407 :OUTPut:IF:BANDwidth(?), 2--408 :OUTPut:IF[:STATe](?), 2--408 :OUTPut:NOISe[:STATe](?), 2--409

### **P**

Parameter Types Used in Syntax Descriptions, 2-4

### **Q**

Queries, 2-3 Query Responses, 2-3 **Oueues** event, 3-10 output,  $3-10$ Quotes,  $2-8$ 

### **R**

READ command group, 2-33 READ commands, 2-411 :READ:ACPower subgroup, 2-412 :READ:ACPower?, 2-413 :READ:ACPower:CHANnel:POWer?, 2-414 :READ:ACPower:SPECtrum?, 2-414 :READ: AVTime subgroup, 2-415 :READ: AVTime: AVERage?, 2-415 :READ:AVTime:FIRSt|:SECond|:THIRd|:FOURth?, 2-416 :READ:AVTime:MAXimum?, 2-417 :READ: AVTime: MAXLocation?, 2-417 :READ:AVTime:MINimum?, 2-418 :READ:AVTime:MINLocation?, 2-418 :READ:AVTime:RESult?, 2--419 :READ:CCDF subgroup, 2-420 :READ:CCDF?, 2-421 :READ:CCDF:FIRSt|:SECond|:THIRd?, 2--422 :READ:CONSte subgroup (Option 21 only), 2-423 :READ:CONSte:RESults?, 2--423 :READ:CONSte:TRACe?, 2--424 :READ:DDEMod subgroup (Option 21 only), 2-425 :READ:DDEMod:STABle?, 2-425 :READ:DPSA subgroup, 2-426 :READ:DPSA:TRACe:AVERage?, 2-426 :READ:DPSA:TRACe:MATH?, 2--427 :READ:DPSA:TRACe:MAXimum?, 2--428 :READ:DPSA:TRACe:MINimum?, 2--429 :READ:EVM subgroup, 2-430 :READ:EVM:FERRor?, 2--430 :READ:EVM:PEAK?, 2-431

:READ:EVM:PINDex?, 2-431 :READ:EVM:RMS?, 2--432 :READ:EVM:TRACe?, 2--432 :READ:FVTime subgroup, 2-433 :READ:FVTime?, 2--433 :READ:FVTime:MAX?, 2-434 :READ:FVTime:MAXLocation?, 2--434 :READ: FVTime: MIN?, 2-435 :READ:FVTime:MINLocation?, 2-435 :READ:FVTime:RESult?, 2--436 :READ:IQVTime subgroup, 2-437 :READ:IQVTime:I?, 2--437 :READ:IQVTime:MAX?, 2--438 :READ:IQVTime:MAXLocation?, 2-438 :READ:IQVTime:MIN?, 2-439 :READ:IQVTime:MINLocation?, 2-439 :READ:IQVTime:Q?, 2-440 :READ:IQVTime:RESult?, 2--441 :READ:MCPowe:MAIN:CHANnels?, 2-445 :READ:MCPower subgroup, 2-442 :READ:MCPower:ADJacent:CHANnels?, 2-443 :READ:MCPower:CHANnel:POWer?, 2-444 :READ:MCPower:SPECtrum?, 2--446 :READ:MERRor subgroup, 2-447 :READ:MERRor:FERRor?, 2--447 :READ:MERRor:PEAK?, 2--448 :READ:MERRor:PINDex?, 2--448 :READ:MERRor:RMS?, 2-449 :READ:MERRor:TRACe?, 2--449 :READ:PERRor subgroup, 2-450 :READ:PERRor:FERRor?, 2--450 :READ:PERRor:PEAK?, 2--451 :READ:PERRor:PINDex?, 2-451 :READ:PERRor:RMS?, 2--452 :READ:PERRor:TRACe?, 2-452 :READ:PHVTime subgroup, 2-453 :READ:PHVTime?, 2-453 :READ:PHVTime:MAX?, 2-454 :READ:PHVTime:MAXLocation?, 2-454 :READ:PHVTime:MIN?, 2-455 :READ:PHVTime:MINLocation?, 2-455 :READ:PHVTime:RESult?, 2--456 :READ:PULSe subgroup (Option 20 only), 2-457 :READ:PULSe:RESult:ATX?, 2--458 :READ:PULSe:RESult:AVERage?, 2-459 :READ:PULSe:RESult:DROop?, 2-460 :READ:PULSe:RESult:DUTPct?, 2-460 :READ:PULSe:RESult:DUTRatio?, 2-461 :READ:PULSe:RESult:FALL?, 2--461 :READ:PULSe:RESult:PPOWer?, 2-462 :READ:PULSe:RESult:PPPHase?, 2--463 :READ:PULSe:RESult:RINTerval?, 2-464

:READ:PULSe:RESult:RIPPle?, 2--464 :READ:PULSe:RESult:RISE?, 2--465 :READ:PULSe:RESult:RRATe?, 2--465 :READ:PULSe:RESult:WIDTh?, 2--466 :READ:PULSe:STATic:ATX?, 2--468 :READ:PULSe:STATic:AVERage?, 2-469 :READ:PULSe:STATic:DROop?, 2-470 :READ:PULSe:STATic:DUTPct?, 2-471 :READ:PULSe:STATic:DUTRatio?, 2-472 :READ:PULSe:STATic:FALL?, 2--473 :READ:PULSe:STATic:PPOWer?, 2-474 :READ:PULSe:STATic:PPPHase?, 2--475 :READ:PULSe:STATic:RINTerval?, 2-476 :READ:PULSe:STATic:RIPPle?, 2--477 :READ:PULSe:STATic:RISE?, 2--478 :READ:PULSe:STATic:RRATe?, 2--479 :READ:PULSe:STATic:WIDTh?, 2-480 :READ:PULSe:STATistics?, 2-467 :READ:PULSe:TRACe?, 2-481 :READ:SGRam subgroup, 2-482 :READ:SGRam?, 2-482 :READ:SPECtrum subgroup, 2-483 :READ:SPECtrum:TRACe<x>?, 2--484 :READ:SQUAL subgroup, 2-485 :READ:SQUality:FREQuency:ERRor, 2--486 :READ:SQUality:GAIN:IMBalance?, 2--486 :READ:SQUality:ORIGin:OFFSet?, 2-487 :READ:SQUality:PEAK:EVM?, 2--487 :READ:SQUality:PEAK:EVM:DB?, 2-488 :READ:SQUality:PEAK:EVM:LOCation?, 2-488 :READ:SQUality:PEAK:MERRor?, 2--489 :READ:SQUality:PEAK:MERRor:DB?, 2--489 :READ:SQUality:PEAK:MERRor:LOCation?, 2--490 :READ:SQUality:PEAK:PERRor?, 2-491 :READ:SQUality:PEAK:PERRor:LOCation?, 2--491 :READ:SQUality:QUADrature:ERRor?, 2-492 :READ:SQUality:RHO?, 2-492 :READ:SQUality:RMS:EVM?, 2--493 :READ:SQUality:RMS:EVM:DB?, 2-493 :READ:SQUality:RMS:MERRor?, 2--494 :READ:SQUality:RMS:MERRor:DB?, 2--494 :READ:SQUality:RMS:PERRor?, 2--495 :READ:TOVerview subgroup, 2-496 :READ:TOVerview?, 2-496 Registers, Service Request Enable Register (SRER),  $3 - 5$ Retrieving response message, 2-725  $*RST, 2-56$ Rules command forming, 2-1 for using SCPI commands, 2-8

#### **S**

**SCPI** abbreviating, 2-5 chaining commands, 2-6 commands, 2-2 conformance information, D-1 general rules, 2-8 parameter types, 2-4 subsystem hierarchy tree, 2-2 SCPI commands and queries syntax, 2-2 creating commands, 2-3 creating queries, 2-3 SENSe command group, 2-37 SENSe commands, 2-497 [:SENSe]:ACPower subgroup, 2-516 [:SENSe]:ACPower:AVERage:COUNt(?), 2-517 [:SENSe]:ACPower:AVERage(?), 2-517 [:SENSe]:ACPower:BANDwidth|:BWIDth  $[:RESolution]: AUTO(?)$ , 2-518 [:SENSe]:ACPower:BANDwidth|:BWIDth  $[$ :RESolution] $(?)$ , 2-518 [:SENSe]:ACPower:CHANnel:BANDwidth  $|:BWIDth(?)$ , 2-519 [:SENSe]:ACPower:CHANnel:FILTer(?), 2-519 [:SENSe]:ACPower:CHANnel:PAIRs(?), 2-520 [:SENSe]:ACPower:CHANnel:SPACing(?), 2-520 [:SENSe]:ACPower:CHIPrate(?), 2-521 [:SENSe]:ACPower:CLEar:RESults, 2-521 [:SENSe]:ACPower:FREQuency:STEP:AUTO(?),  $2 - 522$ [:SENSe]:ACPower:FREQuency:STEP(?), 2-522 [:SENSe]:ACPower:NFLoor:STATe(?), 2-523 [:SENSe]:ACPower:OPTimize:SPAN(?), 2-523 [:SENSe]:ACPower:RRCRolloff(?), 2-524 [:SENSe]:ACQuisition:BANDwidth|:BWIDth(?), 2-499 [:SENSe]:ACQuisition:MEMory:AVAilable:SAMPles?, 2-499 [:SENSe]:ACQuisition:MEMory:CAPacity[:TIME]?, 2--500 [:SENSe]:ACQuisition:MEMory:USED[:PERCent]?, 2-500 [:SENSe]:ACQuisition:MODE(?), 2-501 [:SENSe]:ACQuisition:SAMPles(?), 2-502 [:SENSe]:ACQuisition:SEConds(?), 2-502 [:SENSe]:ANALysis subgroup, 2-498 [:SENSe]:ANALysis:ADVanced:DITHer:HWARe :STATus?, 2-504 [:SENSe]:ANALysis:ADVanced:DITHer(?), 2-503 [:SENSe]:ANALysis:LENGth:ACTual?, 2-506 [:SENSe]:ANALysis:LENGth:AUTO(?), 2-506

[:SENSe]:ANALysis:LENGth(?), 2-505 [:SENSe]:ANALysis:REFerence(?), 2-507 [:SENSe]:ANALysis:STARt:AUTO(?), 2--508 [:SENSe]:ANALysis:STARt(?), 2-507 [:SENSe]:AVTime subgroup, 2-525 [:SENSe]:AVTime:BANDwith|:BWIDth(?), 2-525 [:SENSe]:AVTime:CLEar:RESults, 2-526 [:SENSe]:AVTime:METHod(?), 2-526 [:SENSe]:AVTime:SPAN(?), 2-527 [:SENSe]:CCDF subgroup, 2-528 [:SENSe]:CCDF:BANDwidth|:BWIDth(?), 2-528 [:SENSe]:CCDF:CLEar, 2-529 [:SENSe]:CCDF:TIME:AUTO(?), 2-530 [:SENSe]:CCDF:TIME:LENGth(?), 2--529 [:SENSe]:DDEMod subgroup, 2-531 [:SENSe]:DDEMod:ANALysis:LENGth:ACTual?, 2-533 [:SENSe]:DDEMod:ANALysis:LENGth:AUTO(?), 2-533 [:SENSe]:DDEMod:ANALysis:LENGth(?), 2-532 [:SENSe]:DDEMod:BURSt:DETect(?), 2-534 [:SENSe]:DDEMod:BURSt:THReshold(?), 2-535 [:SENSe]:DDEMod:CARRier:OFFSet(?), 2-535 [:SENSe]:DDEMod:FILTer:ALPHa(?), 2-536 [:SENSe]:DDEMod:FILTer:MEASurement(?), 2-537 [:SENSe]:DDEMod:FILTer:REFerence(?), 2-538 [:SENSe]:DDEMod:MAGNitude:NORMalize(?), 2-538 [:SENSe]:DDEMod:MODulation:TYPE(?), 2-539 [:SENSe]:DDEMod:SRATe(?), 2-540 [:SENSe]:DDEMod:SWAP:IQ(?), 2-540 [:SENSe]:DDEMod:SYMBol:POINts(?), 2-541 [:SENSe]:DDEMod:SYNCh:WORD:SYMBol(?), 2-543 [:SENSe]:DDEMod:SYNCh:WORD(?), 2-542 [:SENSe]:DDEMod:TIMe:UNITs(?), 2-543 [:SENSe]:DPSA subgroup, 2-544 [:SENSe]:DPSA:AUDio:DEMod:GAIN(?), 2-545 [:SENSe]:DPSA:AUDio:DEMod:RXBWidth(?), 2-545 [:SENSe]:DPSA:AUDio:DEMod:RXFRequency?, 2-546 [:SENSe]:DPSA:AUDio:DEMod:STATe(?), 2-546 [:SENSe]:DPSA:AUDio:DEMod:TUNE(?), 2-547 [:SENSe]:DPSA:AUDio:DEMod:TYPE(?), 2-548 [:SENSe]:DPSA:BANDwidth|:BWIDth[:RESolution]  $: AUTO(?)$ , 2-549 [:SENSe]:DPSA:BANDwidth|:BWIDth[:RESolution]  $(?)$ , 2-548 [:SENSe]:DPSA:CLEar:RESults, 2-549 [:SENSe]:DPSA:COLor:MAXimum(?), 2-551 [:SENSe]:DPSA:COLor:MINimum(?), 2-551 [:SENSe]:DPSA:COLor(?), 2-550

[:SENSe]:DPSA:FREQuency:CENTer(?), 2-552 [:SENSe]:DPSA:FREQuency:SPAN(?), 2-552 [:SENSe]:DPSA:FREQuency:STARt(?), 2-553 [:SENSe]:DPSA:FREQuency:STEP:AUTO(?), 2-554 [:SENSe]:DPSA:FREQuency:STEP(?), 2-554 [:SENSe]:DPSA:FREQuency:STOP(?), 2-555 [:SENSe]:FVTime subgroup, 2-556 [:SENSe]:FVTime:CLEar:RESults, 2-556 [:SENSe]:FVTime:FREQuency:CENTer(?), 2-557 [:SENSe]:FVTime:FREQuency:SPAN(?), 2-558 [:SENSe]:FVTime:FREQuency:STARt(?), 2-558 [:SENSe]:FVTime:FREQuency:STEP:AUTO(?), 2--559 [:SENSe]:FVTime:FREQuency:STEP(?), 2-559 [:SENSe]:FVTime:FREQuency:STOP(?), 2-560 [:SENSe]:IQVTime subgroup, 2-561 [:SENSe]:IQVTime:CLEar:RESults, 2-561 [:SENSe]:IQVTime:FREQuency:CENTer(?), 2-562 [:SENSe]:IQVTime:FREQuency:SPAN(?), 2-563 [:SENSe]:IQVTime:FREQuency:STARt(?), 2-563 [:SENSe]:IQVTime:FREQuency:STEP:AUTO(?), 2-564 [:SENSe]:IQVTime:FREQuency:STEP(?), 2-564 [:SENSe]:IQVTime:FREQuency:STOP(?), 2-565 [:SENSe]:MCPower subgroup, 2-566 [:SENSe]:MCPower:AVERage:COUNt(?), 2-567 [:SENSe]:MCPower:AVERage(?), 2-567 [:SENSe]:MCPower:BANDwidth|:BWIDth  $[**:RESolution**]**: AUTO(?)**, 2-568$ [:SENSe]:MCPower:BANDwidth|:BWIDth  $[$ :RESolution] $(?)$ , 2-568 [:SENSe]:MCPower:CHANnel:ADJacent:ADD, 2-569 [:SENSe]:MCPower:CHANnel:ADJacent:DELete, 2-569 [:SENSe]:MCPower:CHANnel:FILTer(?), 2-570 [:SENSe]:MCPower:CHANnel:MAIN:BANDwidth  $|:BWIDth(?)$ , 2-570 [:SENSe]:MCPower:CHANnel:MAIN:COUNt(?), 2-571 [:SENSe]:MCPower:CHANnel:MAIN:INACtive(?), 2-571 [:SENSe]:MCPower:CHANnel:MAIN:SPACing(?), 2-572 [:SENSe]:MCPower:CHIPrate(?), 2-572 [:SENSe]:MCPower:CLEar:RESults, 2-573 [:SENSe]:MCPower:FREQuency:STEP:AUTO(?), 2-574 [:SENSe]:MCPower:FREQuency:STEP(?), 2-574 [:SENSe]:MCPower:NFLoor:STATe(?), 2-575 [:SENSe]:MCPower:OPTimize(?), 2-575 [:SENSe]:MCPower:RCHannels?, 2-576 [:SENSe]:MCPower:RCHannels:MAIN<x>, 2-576 [:SENSe]:MCPower:RCHannels:TOTal, 2-577

[:SENSe]:MCPower:RRCRolloff(?), 2-577 [:SENSe]:MEASurement:FREQuency(?), 2-508 [:SENSe]:PHVTime subgroup, 2-578 [:SENSe]:PHVTime:CLEar:RESults, 2-578 [:SENSe]:PHVTime:FREQuency:CENTer(?), 2-579 [:SENSe]:PHVTime:FREQuency:SPAN(?), 2-580 [:SENSe]:PHVTime:FREQuency:STARt(?), 2-580 [:SENSe]:PHVTime:FREQuency:STEP:AUTO(?), 2-581 [:SENSe]:PHVTime:FREQuency:STEP(?), 2-581 [:SENSe]:PHVTime:FREQuency:STOP(?), 2-582 [:SENSe]:POWer:UNITs(?), 2-509 [:SENSe]:PULSe subgroup (Option 20 only), 2-583 [:SENSe]:PULSe:ANALyze:LEVel(?), 2-584 [:SENSe]:PULSe:ANALyze:PMLocation(?), 2-584 [:SENSe]:PULSe:ANALyze:POINt:LOCation(?), 2-585 [:SENSe]:PULSe:ANALyze:RFALl(?), 2-586 [:SENSe]:PULSe:ANALyze:RIPPle(?), 2-586 [:SENSe]:PULSe:CARRier:OFFSet(?), 2-587 [:SENSe]:PULSe:CARRier:SEARch(?), 2-587 [:SENSe]:PULSe:DETect:MEASurement(?), 2-588 [:SENSe]:PULSe:DETect:NUMBer(?), 2-589 [:SENSe]:PULSe:DETect:POWer[:THReshold](?), 2-590 [:SENSe]:PULSe:DETect:TIMe[:THReshold](?), 2-590 [:SENSe]:PULSe:FILTer:BANDwidth|:BWIDth(?), 2--591 [:SENSe]:PULSe:FILTer:MEASurement(?), 2-592 [:SENSe]:PULSe:RESult:ATX(?), 2-257 [:SENSe]:PULSe:SIGNal:TYPE(?), 2-593 [:SENSe]:REANalyze, 2-510 [:SENSe]:ROSCillator:SOURce(?), 2-511 [:SENSe]:SGRam subgroup, 2-594 [:SENSe]:SGRam:BANDwidth|:BWIDth:OPTimization  $(?)$ , 2-595 [:SENSe]:SGRam:BANDwidth|:BWIDth:RESolution  $(?)$ , 2-596 [:SENSe]:SGRam:BANDwidth|:BWIDth[:RESolution]  $: AUTO(?)$ , 2-596 [:SENSe]:SGRam:BANDwidth|:BWIDth[:RESolution]  $: MODE(?)$ , 2-597 [:SENSe]:SGRam:COLor:MAX(?), 2-599 [:SENSe]:SGRam:COLor:MIN(?), 2-599 [:SENSe]:SGRam:COLor(?), 2-598 [:SENSe]:SGRam:FFT:WINDow(?), 2-600 [:SENSe]:SGRam:FREQuency:CENTer(?), 2-601 [:SENSe]:SGRam:FREQuency:SPAN:BANDwidth [:RESolution]:RATio(?), 2-602 [:SENSe]:SGRam:FREQuency:SPAN:MAXimum,  $2 - 603$ 

[:SENSe]:SGRam:FREQuency:SPAN(?), 2-602 [:SENSe]:SGRam:FREQuency:STARt(?), 2-603 [:SENSe]:SGRam:FREQuency:STEP:AUTO(?), 2-604 [:SENSe]:SGRam:FREQuency:STEP(?), 2-604 [:SENSe]:SGRam:FREQuency:STOP(?), 2-605 [:SENSe]:SPECtrum subgroup, 2-606 [:SENSe]:SPECtrum:BANDwidth|:BWIDth :OPTimization(?), 2-607 [:SENSe]:SPECtrum:BANDwidth|:BWIDth  $[$ :RESolution]:AUTO $(?)$ , 2-608 [:SENSe]:SPECtrum:BANDwidth|:BWIDth [:RESolution]:MODE(?), 2-609 [:SENSe]:SPECtrum:BANDwidth|:BWIDth  $[$ :RESolution $]$ (?), 2-607 [:SENSe]:SPECtrum:CLEar:RESults, 2-609 [:SENSe]:SPECtrum:FFT:WINDow(?), 2-610 [:SENSe]:SPECtrum:FREQuency:CENTer(?), 2-611 [:SENSe]:SPECtrum:FREQuency:SPAN:BANDwidth  $[:RESolution]: RATio(?)$ , 2-612 [:SENSe]:SPECtrum:FREQuency:SPAN(?), 2-612 [:SENSe]:SPECtrum:FREQuency:STARt(?), 2-613 [:SENSe]:SPECtrum:FREQuency:STEP:AUTO(?), 2-614 [:SENSe]:SPECtrum:FREQuency:STEP(?), 2-614 [:SENSe]:SPECtrum:FREQuency:STOP(?), 2-615 [:SENSe]:SPECtrum:LENGth:ACTual?, 2-513 [:SENSe]:SPECtrum:LENGth:AUTO(?), 2-513 [:SENSe]:SPECtrum:LENGth(?), 2-512 [:SENSe]:SPECtrum:MAX:SPAN, 2-616 [:SENSe]:SPECtrum:POINts:COUNt(?), 2-616 [:SENSe]:SPECtrum:STARt(?), 2-514 [:SENSe]:SPECtrum:TIMe:MODe(?), 2-515 [:SENSe]:TOVerview subgroup, 2-617 [:SENSe]:TOVerview:FREQuency:CENTer(?), 2-617 SI prefix and unit, 2-7 Special characters, 2-5 Specifying the file, 2-383  $*SRE(?)$ , 2-57 STATus command group, 2-43 STATus commands, 2-619 :STATus:ACPower:EVENts?, 2-621 :STATus:AVTime:EVENts?, 2-622 :STATus:CCDF:EVENts?, 2-623 :STATus:CONSte:EVENts?, 2-624 :STATus:DPSA:EVENts?, 2-625 :STATus:EVM:EVENts?, 2--626 :STATus:FVTime:EVENts?, 2-627 :STATus:IQVTime:EVENts?, 2-628 :STATus:MCPower:EVENts?, 2-629 :STATus:MERRor:EVENts?, 2-630 :STATus:OPERation:CONDition?, 2-631

:STATus:OPERation:ENABle(?), 2-631 :STATus:OPERation:NTRansition(?), 2-632 :STATus:OPERation:PTRansition(?), 2-633 :STATus:OPERation[:EVENt]?, 2-632 :STATus:PERRor:EVENts?, 2-634 :STATus:PHVTime:EVENts?, 2-635 :STATus:PRESet, 2-635 :STATus:PULSe:RESult:EVENts?, 2-636 :STATus:PULSe:STATistics:EVENts?, 2--637 :STATus:PULSe:TRACe:EVENts?, 2--638 :STATus:QUEStionable:CALibration:CONDition?, 2-641 :STATus:QUEStionable:CALibration:ENABle(?), 2-642 :STATus:QUEStionable:CALibration:NTRansition(?), 2-644 :STATus:QUEStionable:CALibration:PTRansition(?), 2-645 :STATus:QUEStionable:CALibration[:EVENt]?, 2-643 :STATus:QUEStionable:CONDition?, 2-639 :STATus:QUEStionable:ENABle(?), 2-639 :STATus:QUEStionable:FREQuency:CONDition?, 2-645 :STATus:QUEStionable:FREQuency:ENABle(?), 2-646 :STATus:QUEStionable:FREQuency:NTRansition(?), 2-648 :STATus:QUEStionable:FREQuency:PTRansition(?), 2-649 :STATus:QUEStionable:FREQuency[:EVENt]?, 2-647 :STATus:QUEStionable:NTRansition(?), 2-640 :STATus:QUEStionable:PTRansition(?), 2-641 :STATus:QUEStionable[:EVENt]?, 2-640 :STATus:SGRam:EVENts?, 2-650 :STATus:SPECtrum:EVENts?, 2-651 :STATus:SQUality:EVENts?, 2-652  $*STB?, 2-58$ Syntax, command, 2-1 SYSTem command group, 2-44 SYSTem commands, 2-653 :SYSTem:COMMunicate:GPIB[:SELF]:ADDRess(?), 2-654 :SYSTem:DATE(?), 2-654 :SYSTem:ERRor:ALL?, 2-655 :SYSTem:ERRor:CODE:ALL?, 2-656 :SYSTem:ERRor:CODE[:NEXT]?, 2-657 :SYSTem:ERRor:COUNt?, 2-657 :SYSTem:ERRor[:NEXT]?, 2-658 :SYSTem:OPTions?, 2-659 :SYSTem:PRESet, 2-659 :SYSTem:TIME(?), 2-660

:SYSTem:VERSion?, 2-660

### **T**

TekVISA, 1-6 TRACe command group, 2-45 TRACe commands, 2-661 :TRACe:FVTime subgroup, 2-685 :TRACe:FVTime:AVERage:COUNt(?), 2-686 :TRACe:FVTime:FREeze(?), 2-687 :TRACe:FVTime:FUNCtion(?), 2-687 :TRACe:FVTime(?), 2-686 :TRACe:IQVTime subgroup, 2-688 :TRACe:IQVTime:AVERage:COUNt(?), 2-688 :TRACe:IQVTime:ENABle:I(?), 2-689 :TRACe:IQVTime:ENABle:Q(?), 2-689 :TRACe:IQVTime:FREeze(?), 2-690 :TRACe:IQVTime:FUNCtion(?), 2-690 :TRACe:IQVTime:SELect:I(?), 2-691 :TRACe:IQVTime:SELect: $Q(?)$ , 2-692 :TRACe:PHVTime subgroup, 2-693 :TRACe:PHVTime:FREeze(?), 2-695 :TRACe:PHVTime:FUNCtion(?), 2-695 :TRACe:PVTime:AVERage:COUNt(?), 2-694 :TRACe:PVTime(?), 2-694 :TRACe:SGRam subgroup, 2-696 :TRACe:SGRam:FREeze(?), 2-697 :TRACe:SGRam:FUNCtion:TIME(?), 2-698 :TRACe:SGRam:FUNCtion(?), 2-697 :TRACe:SGRam:SELect:LINE(?), 2-698 : $TRACe < x >: AVTime, 2-662$ :TRACe<x>:AVTime:AVERage:COUNt(?), 2-663 :TRACe<x>:AVTime:AVERage:RESet, 2-664 :TRACe<x>:AVTime:FREeze(?), 2-664 :TRACe<x>:AVTime:FUNCtion(?), 2-665 :TRACe<x>:AVTime:LEFToperand(?), 2-666 :TRACe<x>:AVTime:RIGHtoperand(?), 2-667 :TRACe<x>:AVTime:SELect(?), 2-668 : $\text{TRACe} < \text{x} > \text{:AVTime}(?)$ , 2-663 :TRACe<x>:CCDF subgroup, 2-669 :TRACe<x>:CCDF:FREeze(?), 2-669 :TRACe<x>:CCDF:SELect(?), 2-670 :TRACe $\langle x \rangle$ :CCDF:SHOW $(?)$ , 2-671 :TRACe $\langle x \rangle$ :CCDF:X(?), 2-672 :TRACe<x>:CCDF:Y?, 2-673 :TRACe<x>:CONSte subgroup, 2-674 :TRACe<x>:CONSte:MODE(?), 2-674 :TRACe<x>:DPSA subgroup, 2-675 :TRACe<x>:DPSA:AVERage:COUNt(?), 2-676 :TRACe<x>:DPSA:COLor:INTensity(?), 2-677 :TRACe<x>:DPSA:DOT:PERSistent:TYPE(?), 2-678 :TRACe<x>:DPSA:DOT:PERSistent:VARiable(?), 2-679 :TRACe<x>:DPSA:DOT:PERSistent(?), 2-677 :TRACe<x>:DPSA:FREeze(?), 2-680 :TRACe<x>:DPSA:FUNCtion(?), 2-681 :TRACe<x>:DPSA:LEFToperand(?), 2-682 :TRACe<x>:DPSA:RIGHtoperand(?), 2-683 :TRACe<x>:DPSA:SELect(?), 2--684 :TRACe $\langle x \rangle$ :DPSA(?), 2-676 :TRACe<x>:SGRam:DETection(?), 2-696 :TRACe<x>:SPECtrum subgroup, 2--699 :TRACe<x>:SPECtrum:AVERage:COUNt(?), 2--701 :TRACe<x>:SPECtrum:AVERage:RESet, 2--702 :TRACe<x>:SPECtrum:DETection(?), 2--703 :TRACe<x>:SPECtrum:FREeze(?), 2--704 :TRACe<x>:SPECtrum:FUNCtion(?), 2-705 :TRACe<x>:SPECtrum:LEFToperand(?), 2--706 :TRACe<x>:SPECtrum:RIGHtoperand(?), 2--707 :TRACe<x>:SPECtrum:SELect(?), 2--708 : $TRACe < x > :SPECTrum(?)$ , 2-700  $*TRG, 2-59$ TRIGger command group, 2-47 TRIGger commands, 2-709 :TRIGger:MASK:NEW, 2-710 :TRIGger:MASK:OPEN, 2-711 :TRIGger:MASK:SAVE, 2--711 :TRIGger[:SEQuence]:ADVanced:SWEep:MODE(?), 2-712 :TRIGger[:SEQuence]:EVENt:EXTFront:IMPedance  $(?)$ , 2-712 :TRIGger[:SEQuence]:EVENt:EXTFront:LEVel(?), 2-713 :TRIGger[:SEQuence]:EVENt:EXTFront:SLOPe(?), 2-713 :TRIGger[:SEQuence]:EVENt:EXTRear:SLOPe(?), 2-714 :TRIGger[:SEQuence]:EVENt:GATed(?), 2--714 :TRIGger[:SEQuence]:EVENt:INPut:FMASk :VIOLation(?), 2-715 :TRIGger[:SEQuence]:EVENt:INPut:LEVel(?), 2--716 :TRIGger[:SEQuence]:EVENt:INPut:SLOPe(?), 2--716 :TRIGger[:SEQuence]:EVENt:INPut:TDBWidth :ACTual?, 2-717 :TRIGger[:SEQuence]:EVENt:INPut:TDBWidth :STATe $(?)$ , 2-718 :TRIGger[:SEQuence]:EVENt:INPut:TDBWidth(?), 2-717 :TRIGger[:SEQuence]:EVENt:INPut:TYPE(?), 2--718 :TRIGger[:SEQuence]:EVENt:SOURce(?), 2--719 :TRIGger[:SEQuence]:FORCed(?), 2--720 :TRIGger[:SEQuence]:IMMediate, 2--720

:TRIGger[:SEQuence]:STATus(?), 2-721 :TRIGger[:SEQuence]:TIME:DELay(?), 2--722 :TRIGger[:SEQuence]:TIME:POSition(?), 2--722

### **U**

Unit and SI prefix, 2-7

UNIT command group, 2-47 UNIT commands, 2-723 : UNIT: POWer(?), 2-724

#### **W**

 $*$ WAI, 2-59